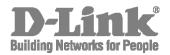

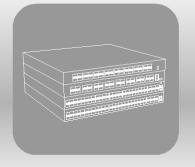

# **CLI Reference Guide**

Product Model : 5000 Series Layer 2/3 Managed 10G/25G/40G/100G Data Center Switches Release 1.00

# **Table of Contents**

|    | About This Guide                    | 1  |
|----|-------------------------------------|----|
|    | Objective and Audience              | 1  |
|    | Acronyms and Abbreviations          | 1  |
|    | Guide Conventions                   | 5  |
| 1. | About D-LINK OS Software            | 7  |
|    | About D-LINK OS Software            | 7  |
|    | Product Concept                     | 7  |
| 2. | Using the Command-Line              | 8  |
|    | Command Syntax                      | 8  |
|    | Command Conventions                 | 8  |
|    | Common Parameter Values             | 9  |
|    | Slot/Port Naming Convention         | 9  |
|    | Using the No Form of a Command      | 10 |
|    | Executing Show Commands             | 11 |
|    | CLI Output Filtering                | 11 |
| 3. | D-LINK OS Modules                   | 12 |
|    | Command Modes                       | 12 |
|    | Command Completion and Abbreviation | 15 |
|    | CLI Error Messages                  | 16 |
|    | CLI Line-Editing Conventions        | 16 |
|    | Using CLI Help                      | 17 |
|    | Accessing the CLI                   |    |
| 4. | Management Commands                 | 19 |
|    | Network Interface Commands          | 19 |
|    | IPv6 Management Commands            | 26 |
|    | Console Port Access Commands        | 41 |
|    | Telnet Commands                     | 44 |
|    | Secure Shell Commands               | 48 |
|    | Management Security Commands        | 51 |
|    | Access Commands                     | 52 |
|    | AAA Commands                        | 54 |
|    | User Account and Password Commands  |    |
|    | SNMP Commands                       |    |
|    |                                     |    |

| TACACS+ Commands<br>Configuration Scripting Commands<br>Pre-login Banner, System Prompt, and Host Name Commands<br>Front Panel TAP Interfaces | 127<br>130<br>133<br>136<br>137<br>140 |
|----------------------------------------------------------------------------------------------------|----------------------------------------|
| Pre-login Banner, System Prompt, and Host Name Commands<br>Front Panel TAP Interfaces                                                         | 130<br>133<br>136<br>137<br>140        |
| Front Panel TAP Interfaces                                                                                                    | 133<br>136<br>137<br>140               |
|                                                                                                    | 136<br>137<br>140                      |
|                                                                                                    | 137<br>140                             |
| 5. Utility Commands                                                                                                    | 140                                    |
| Application Commands                                                                                                    |                                        |
| CLI Output Filtering Commands                                                                                                    | 142                                    |
| System Information and Statistics Commands                                                                                                    |                                        |
| Logging Commands                                                                                                    | 183                                    |
| Email Alerting and Mail Server Commands                                                                                                    | 195                                    |
| System Utility and Clear Commands                                                                                                    | 205                                    |
| IP Address Conflict Commands                                                                                                    | 216                                    |
| Serviceability Packet Tracing Commands                                                                                                    | 218                                    |
| sFlow Commands                                                                                                    | 272                                    |
| Switch Database Management Template Commands                                                                                                  | 282                                    |
| SFP Transceiver Commands                                                                                                    | 284                                    |
| Remote Monitoring Commands                                                                                                    | 287                                    |
| Spanning Tree Protocol Commands                                                                                                    | 309                                    |
| VLAN Commands                                                                                                    | 340                                    |
| Switch Ports                                                                                                    | 352                                    |
| Double VLAN Commands                                                                                                    | 357                                    |
| Provisioning (IEEE 802.1p) Commands                                                                                                    | 360                                    |
| Protected Ports Commands                                                                                                    | 361                                    |
| Port-Based Network Access Control Commands                                                                                                    | 363                                    |
| 802.1X Supplicant Commands                                                                                                    | 377                                    |
| Task-based Authorization                                                                                                    | 379                                    |
| Asymmetric Flow Control Commands                                                                                                    | 387                                    |
| Storm-Control Commands                                                                                                    | 388                                    |
| Link Dependency Commands                                                                                                    | 397                                    |
| MVR Commands                                                                                                    | 403                                    |
| Port-Channel/LAG (802.3ad) Commands                                                                                                    | 411                                    |
| VPC Commands                                                                                                    |                                        |
| Port Mirroring                                                                                                    | 448                                    |
| Static MAC Filtering                                                                                                    | 455                                    |

|   | DHCP L2 Relay Agent Commands                    | .460  |
|---|-------------------------------------------------|-------|
|   | DHCP Client Commands                            | .466  |
|   | DHCP Snooping Configuration Commands            | .468  |
|   | Dynamic ARP Inspection Commands                 | .481  |
|   | IGMP Snooping Configuration Commands            | . 489 |
|   | IGMP Snooping Querier Commands                  | . 499 |
|   | MLD Snooping Commands                           | . 503 |
|   | MLD Snooping Querier Commands                   | . 513 |
|   | Port Security Commands                          | .517  |
|   | LLDP (802.1AB) Commands                         | .525  |
|   | LLDP-MED Commands                               | . 539 |
|   | Denial of Service Commands                      | .547  |
|   | MAC Database Commands                           | .557  |
|   | ISDP Commands                                   | .561  |
|   | Unidirectional Link Detection Commands          | .568  |
|   | Interface Error Disable and Auto Recovery       | .573  |
| 6 | Data Center Commands                            | .576  |
|   | Data Center Bridging Exchange Protocol Commands | .576  |
|   | Quantized Congestion Notification Commands      | .581  |
|   | FIP Snooping Commands                           | .591  |
|   | Priority-Based Flow Control Commands            | . 596 |
|   | OpenFlow Commands                               | . 600 |
|   | NVGRE/VXLAN Commands                            | .612  |
| 7 | IPv4 Routing Commands                           | .630  |
|   | Address Resolution Protocol Commands            | . 630 |
|   | IP Routing Commands                             | .638  |
|   | IP Event Dampening Commands                     | .672  |
|   | Routing Policy Commands                         | .674  |
|   | Router Discovery Protocol Commands              | .697  |
|   | Virtual Router Commands                         | . 702 |
|   | Virtual LAN Routing Commands                    | .706  |
|   | Virtual Router Redundancy Protocol Commands     | .709  |
|   | DHCP and BOOTP Relay Commands                   | .720  |
|   | IP Helper Commands                              | .723  |
|   | Open Shortest Path First Commands               | .730  |

|     | General OSPF Commands                       | 730  |
|-----|---------------------------------------------|------|
|     | OSPF Interface Commands                     | 756  |
|     | OSPF Graceful Restart Commands              | 763  |
|     | OSPFv2 Stub Router Commands                 | 765  |
|     | OSPF Show Commands                          | 767  |
| I   | CMP Throttling Commands                     | 794  |
| E   | Bidirectional Forwarding Detection Commands |      |
| 8.  | IPv6 Routing Commands                       |      |
| L   | oopback Interface Commands                  | 804  |
| ٦   | Funnel Interface Commands                   |      |
| I   | Pv6 Routing Commands                        |      |
| (   | DSPFv3 Commands                             | 851  |
|     | Global OSPFv3 Commands                      | 851  |
|     | OSPFv3 Interface Commands                   | 872  |
|     | OSPFV3 Graceful Restart Commands            |      |
|     | OSPFv3 Stub Router Commands                 |      |
|     | OSPFv3 Show Commands                        |      |
| 0   | DHCPv6 Commands                             |      |
| [   | DHCPv6 Snooping Configuration Commands      |      |
| 9.  | IP Multicast Commands                       |      |
| ľ   | Aulticast Commands                          | 931  |
| [   | DVMRP Commands                              | 944  |
| F   | PIM Commands                                | 951  |
| I   | nternet Group Message Protocol Commands     | 970  |
| I   | GMP Proxy Commands                          |      |
| 10. | IPv6 Multicast Commands                     |      |
| I   | Pv6 Multicast Forwarder                     |      |
| I   | Pv6 PIM Commands                            |      |
| I   | Pv6 MLD Commands                            |      |
| I   | Pv6 MLD-Proxy Commands                      |      |
| 11. | Border Gateway Protocol Commands            |      |
|     | BGP Commands                                |      |
| F   | Routing Policy Commands                     |      |
| 12. | Quality of Service Commands                 |      |
| (   | Class of Service Commands                   | 1145 |

| Differentiated Services Commands                  |  |
|---------------------------------------------------|--|
| DiffServ Class Commands                           |  |
| DiffServ Policy Commands                          |  |
| DiffServ Service Commands                         |  |
| DiffServ Show Commands                            |  |
| MAC Access Control List Commands                  |  |
| IP Access Control List Commands                   |  |
| IPv6 Access Control List Commands                 |  |
| Management Access Control and Administration List |  |
| Time Range Commands for Time-Based ACLs           |  |
| 13. D-LINK OS Log Messages                        |  |
| Core                                              |  |
| Utilities                                         |  |
| Management                                        |  |
| Switching                                         |  |
| QoS                                               |  |
| Routing/IPv6 Routing                              |  |
| Multicast                                         |  |
| Technologies                                      |  |
| O/S Support                                       |  |
| 14. Switch Management                             |  |
| D-Link OS First Instance                          |  |
| Upgrade D-Link OS                                 |  |
| Install Other OS or D-Link OS                     |  |
| SNTP Configuration for x86 D-Link OS              |  |
| NTP Configuration for x86 D-Link OS               |  |

# **About This Guide**

# **Objective and Audience**

The Command Line Interface (CLI) used to view and configure D-LINK OS software is explained in this guide. The CLI can be accessed through the use of a direct connection to the serial port or by using telnet or SSH via a remote network connection.

The intended audience for this guide includes system administrators who use D-LINK OS software to configure and operate the systems they administer. The guide provides a comprehensive explanation of the configuration options for the D-LINK OS software.

It is assumed that readers of this guide will have an understanding of the D-LINK OS software base and will have read the appropriate specifications for the relevant networking device platform. It is further assumed that readers will have basic knowledge of Ethernet and networking concepts.

# **Acronyms and Abbreviations**

| Acronym                                      | Expansion                               |  |
|----------------------------------------------|-----------------------------------------|--|
| ACE                                          | access control entry                    |  |
| ACL access control list                      |                                         |  |
| AP                                           | access point                            |  |
| API                                          | application programming interface       |  |
| APPL                                         | application                             |  |
| ASIC                                         | application-specific integrated circuit |  |
| ATM                                          | Asynchronous Transfer Mode              |  |
| BGP Border Gateway Protocol                  |                                         |  |
| C2W                                          | WAN C2Wire                              |  |
| CAMP Cooperative Asymmetric Multiprocessing  |                                         |  |
| CAPI card application program interface      |                                         |  |
| CMOS Complementary Metal Oxide Semiconductor |                                         |  |
| CPP Control Plane Policing                   |                                         |  |
| CPU                                          | central processing unit                 |  |
| CRC                                          | cyclic redundancy check                 |  |
| CSG                                          | Content Services Gateway                |  |
| CWAN                                         | Constellation WAN                       |  |
| CWPA Constellation WAN port adapter          |                                         |  |
| CWSLC Constellation WAN SiByte Line Card1    |                                         |  |
| CWTLC Constellation WAN Toaster Line Card1   |                                         |  |
| DBUS data bus                                |                                         |  |
| DCM                                          | Digital Clock Managers                  |  |

The acronyms and abbreviations used in this guide are, in most cases, defined at their first use.

| Acronym                                     | Expansion                                                        |  |
|---------------------------------------------|------------------------------------------------------------------|--|
| DDR                                         | dial-on-demand routing                                           |  |
| DF                                          | designated forwarder                                             |  |
| DFC                                         | Distributed Forwarding Card                                      |  |
| DHCP                                        | Dynamic Host Configuration Protocol                              |  |
| DIAG                                        | diagnostic                                                       |  |
| DIP                                         | Dual In-Line Package                                             |  |
| dLFI                                        | Distributed Link Fragmentation and Interleaving                  |  |
| dLFIoATM                                    | Distributed Link Fragmentation and Interleaving over ATM         |  |
| dLFIoFR                                     | Distributed Link Fragmentation and Interleaving over Frame Relay |  |
| DMA                                         | direct memory access                                             |  |
| DOT1X                                       | IEEE 802.1X                                                      |  |
| EAP                                         | Extensible Authentication Protocol                               |  |
| EARL                                        | Enhanced Address Recognition Logic                               |  |
| ECC                                         | error checking and correction                                    |  |
| EFC                                         | Extended Flow Control                                            |  |
| EM                                          | Event Manager                                                    |  |
| EMD                                         | Error Message Decoder                                            |  |
| ENVM                                        | environmental monitoring                                         |  |
| EOBC                                        | Ethernet out-of-band channel                                     |  |
| EoMPLS                                      | Ethernet over Multiprotocol Label Switching                      |  |
| EOU                                         | Extensible Authentication Protocol over UDP                      |  |
| EPLD     Erasable Programmable Logic Device |                                                                  |  |
| ESF                                         | Express Services Forwarding                                      |  |
| FIB                                         | Forwarding Information Base                                      |  |
| FIFO                                        | first-in, first-out                                              |  |
| FM                                          | Feature Manager                                                  |  |
| FPD                                         | field-programmable device                                        |  |
| FPGA                                        | field-programmable gate array                                    |  |
| GEMAC                                       | Gigabit Ethernet Media Access Control                            |  |
| GEWAN                                       | Gigabit Ethernet WAN                                             |  |
| GSR                                         | Gigabit Switch Router                                            |  |
| НА                                          | high availability                                                |  |
| HSRP                                        | Hot Standby Router Protocol                                      |  |
| I/O                                         | input/output                                                     |  |
| ICDM                                        | Inter-CPU Data Mover                                             |  |

| Acronym                                 | Expansion                                      |  |
|-----------------------------------------|------------------------------------------------|--|
| IDB                                     | interface description block                    |  |
| IDPROM                                  | 1 identification programmable read-only memory |  |
| IGMP Internet Group Management Protocol |                                                |  |
| IOS                                     | Internet Operating System                      |  |
| IP                                      | Internet Protocol                              |  |
| IPC                                     | InterProcessor Communication                   |  |
| IPNAT                                   | IP Network Address Translation                 |  |
| КРА                                     | keepalive                                      |  |
| L2                                      | Layer 2                                        |  |
| L3                                      | Layer 3                                        |  |
| L3MM                                    | Layer 3 Mobility Manager                       |  |
| LAN                                     | local-area network                             |  |
| LI                                      | Lawful Intercept                               |  |
| LTL                                     | Local Target Logic                             |  |
| MAC                                     | Media Access Control                           |  |
| MCAST                                   | Multicast                                      |  |
| MD5                                     | message digest 5                               |  |
| MET                                     | Multicast Expansion Table                      |  |
| MFIB                                    | Multicast Forwarding Information Base          |  |
| MIB                                     | Management Information Base                    |  |
| MII                                     | media-independent interface                    |  |
| MLD                                     | message loading device                         |  |
| MLS                                     | Multilayer Switching                           |  |
| MLSM                                    | multi-layer switching for multicast            |  |
| MMI                                     | Modem Management Interface                     |  |
| MMLS                                    | Multicast Multilayer Switching                 |  |
| MN                                      | mobile node                                    |  |
| MPPE                                    | Microsoft Point-to-Point Encryption            |  |
| MRIB                                    | Multicast Routing Information Base             |  |
| MSFC                                    | Multilayer Switch Feature Card                 |  |
| MTU                                     | maximum transmission unit                      |  |
| NAT                                     | Network Address Translation                    |  |
| OAL                                     | Optimized ACL Logging                          |  |
| OIF                                     | output interface                               |  |
| OIR                                     | online insertion and removal                   |  |

| Acronym                         | Expansion                                     |  |
|---------------------------------|-----------------------------------------------|--|
| OSM                             | Optical Services Module                       |  |
| PBI                             | Programmable Binary Image                     |  |
| PCI                             | Peripheral Component Interconnect             |  |
| PFC Policy Feature Card         |                                               |  |
| PFINIT                          | platform initialization                       |  |
| PFREDUN                         | platform redundancy                           |  |
| PIM                             | Protocol Independent Multicast                |  |
| PIMSN                           | Protocol Independent Multicast Snooping       |  |
| PISA                            | Programmable Intelligent Services Accelerator |  |
| PLIM                            | Physical Layer Interface Module               |  |
| PM                              | port manager                                  |  |
| PoS                             | Packet over SONET                             |  |
| POSLC                           | Packet over SONET Line Card1                  |  |
| PVLAN                           | private VLAN                                  |  |
| PXF                             | Parallel Express Forwarding                   |  |
| QDR                             | Quad Data Rate                                |  |
| QinQ                            | IEEE 802.1Q in 802.1Q                         |  |
| QM                              | quality of service management                 |  |
| QoS quality of service          |                                               |  |
| RACL router access control list |                                               |  |
| RADIUS                          | Remote Authentication Dial-In User Service    |  |
| RF                              | redundancy feature                            |  |
| ROM                             | read-only memory                              |  |
| ROMMON                          | read-only memory monitor                      |  |
| RP                              | route processor                               |  |
| RPC                             | Remote Procedure Call                         |  |
| RPF                             | Reverse Path Forwarding                       |  |
| RPR                             | route processor redundancy                    |  |
| RTC                             | Real-Time Clock                               |  |
| SCP                             | Switch-Module Configuration Protocol          |  |
| SIP                             | SPA Interface Processor                       |  |
| SMbus                           | system management bus                         |  |
| SMSC                            | short message service center                  |  |
| SP                              | switch processor                              |  |
| SPA                             | Shared Port Adapter                           |  |

| Acronym                                       | Expansion                                  |  |
|-----------------------------------------------|--------------------------------------------|--|
| SPAN                                          | Switched Port Analyzer                     |  |
| SRP                                           | Spatial Reuse Protocol                     |  |
| SSA                                           | Super Santa Ana ASIC                       |  |
| SSO Stateful Switchover                       |                                            |  |
| SSP                                           | State Synchronization Protocol Manager     |  |
| SSRAM                                         | synchronous static RAM                     |  |
| STAPL                                         | Standard Test and Programming Language     |  |
| SVI                                           | switched virtual interface                 |  |
| SW                                            | software                                   |  |
| ТВІ                                           | Ten Bit Interface                          |  |
| ТСАМ                                          | ternary content addressable memory         |  |
| ТСР                                           | Transmission Control Protocol              |  |
| TFIB                                          | Tag Forwarding Information Base            |  |
| ToS                                           | type of service                            |  |
| UDP                                           | DP User Datagram Protocol                  |  |
| URLF                                          | URL Filtering                              |  |
| VACL VLAN access control list                 |                                            |  |
| VC                                            | virtual circuit                            |  |
| VCD                                           | virtual circuit descriptor                 |  |
| VLAN                                          | Virtual LAN                                |  |
| VLOU                                          | Virtual Logic Operation Unit               |  |
| VPLS                                          | Virtual Private LAN Service                |  |
| VPN                                           | Virtual Private Network                    |  |
| VPNSM Virtual Private Network Services Module |                                            |  |
| VRF VPN routing and forwarding                |                                            |  |
| VSA                                           | vendor-specific attribute                  |  |
| VTMS                                          | S Versatile Traffic Management and Shaping |  |
| VTP                                           | VLAN Trunking Protocol                     |  |
| VTT                                           | voltage termination                        |  |
| WAN                                           | wide-area network                          |  |
| WCCP                                          | Web Cache Communication Protocol           |  |

# **Guide Conventions**

This guide makes use of the following conventions:

5000 Series Layer 2/3 Managed Data Center Switch CLI Reference Guide

| Convention       | Description                                                                                               |
|------------------|----------------------------------------------------------------------------------------------------|
| Bold             | Indicates user inputs and actions: for example, type <b>exit</b> , click <b>OK</b> , press <b>Alt+C</b>   |
| Monospace        | Indicates code: for example, #include <iostream></iostream>                                               |
|                  | Indicates command-line commands and command outputs: for example,<br>(Routing) # show sysinfo             |
| Monospace italic | Indicates command variables: for example, interface vlan vLan-id                                          |
| {}               | Indicates mutually exclusive command line parameters: for example, network protocol {none I bootp I dhcp} |
| []               | Indicates optional command-line parameters: for example, write memory [confirm]                           |

# 1. About D-LINK OS Software

# **About D-LINK OS Software**

The two primary purposes of the D-Link OS are as follows:

- To support the attached hardware in switching frames according to the Layer 2, 3, or 4 information contained in the frames.
- To provide network administrators with a complete device management portfolio.

# **Product Concept**

The evolution of fast Ethernet and Gigabit Ethernet switching from high-end backbone applications to desktop switching applications is ongoing. At the same time, the cost of this technology continues to fall, even as its performance and feature sets continue to be enhanced. Relatedly, there is an increasing demand for devices that can switch Layers 2, 3, and 4, and D-LINK OS software offers a highly adaptable solution for these constantly increasing demands.

For each networking device on which the D-LINK OS software base runs, the exact functionality provided by the device will vary according to the platform used and the requirements of the D-LINK OS software.

The D-LINK OS software comes equipped with a comprehensive set of management functions that can be used to manage both the D-LINK OS software itself and the network. More specifically, the D-LINK OS software can be managed via either of the following methods:

- Command-Line Interface (CLI)
- Simple Network Management Protocol (SNMP)

Both of these D-LINK OS management options allow the user to control, configure, and otherwise manage the software locally or using in-band or out-of-band mechanisms. The management is standards-based, with a private MIB and specific configuration parameters allowing for control of functions not completely specified in the MIBs.

# 2. Using the Command-Line

The command-line interface (CLI) constitutes a text-based means by which to monitor and manage the system. The CLI can be accessed by the use of a direct serial connection or through the used of a remote logical connection via telnet or SSH.

# **Command Syntax**

A command consists of one or more words. A given command may or may not be followed by one or more parameters, as parameters may be required or optional depending on the command being used.

For example, the commands network and clear vlan do not require parameters, whereas other commands, such as network parms, require that a value is included after the command. Such parameter values must be typed in a specific order, with any optional parameters following any required parameters. The following example illustrates the command syntax for the network parms command:

network parms ipaddr netmask [gateway]

- The term network parms is the name of the command itself.
- The terms <u>ipaddr</u> and <u>netmask</u> are parameters and are examples of required values that must be entered after the command itself are entered.
- The term [gateway] is an optional parameter, meaning that it is not required that a value be entered in place of the parameter.

Each command is listed by the command name in the *CLI Command Reference*, which also provides a brief description of each command.

The command keywords and the associated required and optional parameters are shown under Format.

The command mode used must be in to access the command is indicated under Mode.

The default value for a configurable setting on the device, if any, is indicated by Default.

Furthermore, the information that a given command shows is described by the show command.

# **Command Conventions**

For a given command, the parameters used may include mandatory values, optional values, or keyword choices. Such parameters follow a prescribed order. Table 1 explains the conventions used in this guide to distinguish between value types.

| Symbol                      | Example               | Description                                                                                                    |
|-----------------------------|-----------------------|----------------------------------------------------------------------------------------------------|
| [] Brackets                 | [value]               | Denotes an optional parameter.                                                                                                    |
| Italic font in a parameter  | value or [value]      | Denotes a variable value. You must<br>substitute the italicized text and brackets<br>with an appropriate value, such as a name<br>or number. |
| {} Braces                   | {choice1   choice2}   | Indicates a parameter selection option.                                                                                                    |
| Vertical bars               | choice1   choice2     | Separates mutually exclusive choices.                                                                                                    |
| [{}] Braces within brackets | [{choicel   choice2}] | Denotes a choice within an optional                                                                                                    |

| Table | 1: | Parameter | Conventions |
|-------|----|-----------|-------------|
|       |    |           |             |

Symbol

Example

Description

element.

# **Common Parameter Values**

The values for parameters might be names (strings) or numbers. Enclose the name value in double quotes in order to use spaces as part of a name parameter. For example, using the expression "System Name with Spaces" requires the system to accept the spaces, while the use of empty strings ("") is not valid for user-defined strings. Table 2 explains common parameter values and value formatting.

| Parameter                                                                                                    | Description                                                                                                    |  |
|----------------------------------------------------------------------------------------------------|----------------------------------------------------------------------------------------------------|--|
| ipaddr                                                                                                    | This parameter constitutes a valid IP address. The IP address can be entered in the following formats:                                                           |  |
|                                                                                                    | a (32 bits)                                                                                                    |  |
|                                                                                                    | a.b (8.24 bits)                                                                                                    |  |
|                                                                                                    | a.b.c (8.8.16 bits)                                                                                                    |  |
|                                                                                                    | a.b.c.d (8.8.8.8)                                                                                                    |  |
| Besides these formats, the CLI also accepts decimal, hexadecim<br>formats in the following input formats (where <i>n</i> consists of any va<br>hexadecimal, octal, or decimal number):<br>0xn (CLI assumes hexadecimal format.) |                                                                                                    |  |
|                                                                                                    |                                                                                                    |  |
|                                                                                                    | n (CLI assumes decimal format.)                                                                                                    |  |
| Interface or slot/port                                                                                                    | Used to indicate a valid slot and port number separated by a forward slash.<br>For example, 0/1 denotes slot number 0 and port number 1.                         |  |
| Logical Interface                                                                                                    | Indicates a logical slot and port number. This applies in the case of a port-<br>channel (LAG). The logical slot/port can be used to configure the port-channel. |  |
| Character strings                                                                                                    | Double quotation marks are used to identify character strings, e.g., "System Name with Spaces". An empty string ("") will not be considered valid.               |  |

#### **Table 2: Parameter Descriptions**

# **Slot/Port Naming Convention**

In referencing physical entities such as cards and ports, the D-LINK OS software uses a slot/port naming convention. This convention is also used by the software to identify certain logical entities, such as Port-Channel interfaces.

There are two uses for the slot number. With respect to physical ports, it indicates the card containing the ports. With respect to logical and CPU ports, it also indicates the type of interface or port.

| Slot Type             | Description                                                                                         |
|-----------------------|----------------------------------------------------------------------------------------------------|
| Physical slot numbers | Physical slot numbers start with zero, and are assinged up to the maximum number of physical slots. |

**Table 3: Types of Slot Numbers** 

| Slot Type            | Description                                                                                                    |
|----------------------|----------------------------------------------------------------------------------------------------|
| Logical slot numbers | Logical slots numbers are given immediately after physical slot numbers and identify port-channel (LAG) or router interfaces. The values for logical slot numbers are dependent upon the type of logical interface and can differ from platform to platform. |
| CPU slot numbers     | The CPU slot numbers are given immediately after the logical slot numbers.                                                                                                    |

For a given slot, the port refers to the specific physical port or logical interface being managed on the slot.

#### Table 4: Types of Ports

| Port Type          | Description                                                                                                    |  |
|--------------------|----------------------------------------------------------------------------------------------------|--|
| Physical Ports     | Starting from zero, the physical ports for each slot are numbered in sequence.                                                   |  |
| Logical Interfaces | Port-channel or Link Aggregation Group (LAG) interfaces consist of logical interfaces that are used for bridging functions only. |  |
|                    | VLAN routing interfaces consist of logical interfaces that are used for routing functions only.                                  |  |
|                    | Loopback interfaces consist of logical interfaces that are constantly up.                                                        |  |
|                    | Tunnel interfaces consist of logical point-to-point links in which encapsulated packets are carried.                             |  |
| CPU ports          | CPU ports consist of ports that are handled by the driver and are physical entities that are located in physical slots.          |  |

**Note:** In the CLI itself, the <u>slot/port</u> format is not used for loopback interfaces. Use the loopback ID instead to specify a loopback interface.

# **Using the No Form of a Command**

The no keyword is used to form the negative form of an existing command and is not a new or distinct command itself. A no form exists for almost every configuration command. in general, the no form of a command is used to reverse the action of the command or to reset a given value back to its default. For example, the no shutdown configuration command is used to reverse the shutdown of an interface. Alternatively, a given command can be used without the no keyword to reenable a previously disabled feature or to enable a feature that is disabled by default. The no form is only available for the configuration commands.

# **Executing Show Commands**

Any mode (Global Config, VLAN Config, etc.) can be used to issue all show commands. These commands are used to obtain information about the system and its feature-specific configuration, status, and statistics.

# **CLI Output Filtering**

In many cases, CLI show commands will cause a considerable amount of content to be displayed to the user. Such large amounts of content can be confusing and cumbersome to parse through to locate the desired information. However, by using the CLI Output Filtering feature, the user can, when executing CLI show display commands, optionally specify arguments in order to filter the CLI output so that only the desired information is displayed. The displayed information will thus be simplified, making it easier for the user to find the desired information.

The primary functions of the CLI Output Filtering feature are as follows:

- Pagination Control
  - For all **show** CLI commands, supports the enabling/disabling of paginated output. When disabled, the requested output is displayed in its entirety. When enabled, the requested output is displayed in a page-by-page manner such that the display does not scroll beyond the end of the screen until the user presses a key to continue. The options --More-- or (q)uit are displayed at the end of each page.
  - If pagination is enabled, pressing the return key will advance the display by a single line, pressing q or Q will cause the pagination to stop, and pressing any other key will advance the display by a whole page. No other configuring of these keys is possible.

**Note:** Although pagination is already supported by some D-LINK OS **show** commands, its implementation is unique per command rather than being generic to all commands.

- Output Filtering
  - "Grep"-like control used to modify the displayed output to show only the user-desired content.
    - Filter the displayed output to include only those lines containing a specified string match.
    - Filter the displayed output to omit only those lines containing a specified string match.
    - Filter the displayed output to include only those lines including and following a specified string match.
    - Filter the displayed output to include only a specified section of the content (e.g., "interface 0/1") using a configurable end-of-section delimiter.
    - String matching should be case insensitive.
    - When enable, pagination also applies to filtered output.

#### Example

The following provides some examples of the extensions made to the CLI show.

| show running-show config  | ?                                                     |
|---------------------------|-------------------------------------------------------|
| <cr></cr>                 | Press enter to execute the command.                   |
| I                         | Output filter options.                                |
| <scriptname></scriptname> | Script file name for writing active configuration.    |
| all                       | Show all the running configuration on the switch.     |
| interface                 | Display the running config for specified interface on |
|                           | the switch.                                           |

# 3. D-LINK OS Modules

The D-LINK OS software is composed of flexible modules that can be utilized in a variety of combinations in order to support advanced Layer 2/3/4 products. The installed modules determine the commands and command modes available on your switch. Additionally, please note that the output fields for some show commands might change depending upon the modules included in the D-LINK OS software.

The following modules are included in the D-LINK OS software suite:

- Switching (Layer 2)
- Data Center
- Routing (Layer 3)
- IPv6 Routing (Layer 3)
- Multicast
- BGP-4
- Quality of Service
- Management (CLI and SNMP)

# **Command Modes**

Commands are grouped by the CLI into modes according to the command function, with specific D-LINK OS software commands being supported by each of the command modes. As such, the commands for a given mode are not available until the user switches to that particular mode, with the exception of the commands for the User EXEC mode. The User EXEC mode commands can also be executed in the Privileged EXEC mode.

To help the user identify the current mode, the command prompt changes for each different command mode. The command modes and the prompts for each mode are shown in Table 5.

**Note:** The installed sotware modules determine which command modes are available on your switch. For example, if a switch does not support the BGPV4 module, then the BGPv4 Router Command Mode will not be available.

| Command<br>Mode  | Prompt                                                                                                    | Mode Description                                                                                                    |
|------------------|----------------------------------------------------------------------------------------------------|----------------------------------------------------------------------------------------------------|
| User EXEC        | Switch>                                                                                                    | Allows a limited set of commands used to view basic system information.                                                                                                    |
| Privileged EXEC  | Switch#                                                                                                    | Allows the user to issue any EXEC command, to enter the VLAN mode, or to enter the Global Configuration mode.                                                                                                    |
| Global Config    | Switch (Config)#                                                                                                    | Groups general setup commands and permits modifications to be made to the running configuration.                                                                                                    |
| VLAN Config      | Switch (Vlan)#                                                                                                    | Groups all the VLAN commands.                                                                                                    |
| Interface Config | Switch (Interface <i>slot/port</i> )#<br>Switch (Interface vlan <i>vlan-<br/>id</i> )#<br>Switch (Interface lag <i>vlan-<br/>id</i> )# | Used to manage the operation of an<br>interface by providing access to the router<br>interface configuration commands.<br>This mode can be used to set up a<br>physical port for a specific logical<br>connection operation. |

#### Table 5: CLI Command Modes

| Command<br>Mode                           | Prompt                                                                                                    | Mode Description                                                                                                    |
|-------------------------------------------|----------------------------------------------------------------------------------------------------|----------------------------------------------------------------------------------------------------|
|                                           | <pre>Switch (Interface Loopback<br/>id)#<br/>Switch (Interface tunnel id)#<br/>Switch (Interface slot/port<br/>(startrange - slot/port<br/>(endrange))#</pre> | This mode can also be used to manage<br>the operation of a range of interfaces. For<br>example, for the range of interfaces from<br>ports 0/2 to 0/4, the prompt is displayed as<br>follows:<br>(Routing) (Interface 0/2-0/4)# |
| Line Console                              | Switch (config-line)#                                                                                                    | Includes commands that can be used to<br>configure outbound telnet settings and<br>console login/enable authentication, as<br>well as to configure console interface<br>settings.                                              |
| Line SSH                                  | Switch (config-ssh)#                                                                                                    | Includes commands that can be used to configure SSH login/enable authentication.                                                                                                    |
| Line Telnet                               | Switch (config-telnet)#                                                                                                    | Includes commands that can be used to configure telnet login/enable authentication.                                                                                                    |
| AAA IAS User<br>Config                    | Switch (config-IAS-User)#                                                                                                    | Includes commands that can be used to configure a password for a user in the IAS database.                                                                                                    |
| Mail Server                               | Switch (Mail-Server)#                                                                                                    | Includes commands that can be used to configure the e-mail server.                                                                                                    |
| Class Map<br>Config                       | Switch (config-class-map)#                                                                                                    | Includes the commands for QoS class map configuration for IPv4.                                                                                                    |
| Router OSPF<br>Config                     | Switch (config-router)#                                                                                                    | Includes the commands for OSPF configuration.                                                                                                    |
| BGP Router<br>Config                      | Switch (config-router)#                                                                                                    | Includes the commands for BGP4 configuration.                                                                                                    |
| IPv6 Address<br>Family                    | Switch (config-router-af)#                                                                                                    | Includes the commands for IPv6 address family configuration.                                                                                                    |
| Radius Dynamic<br>Authorization<br>Config | Switch (config-radius-da)#                                                                                                    | Includes the commands for Radius Dynamic Authorization.                                                                                                    |
| MAC Access-list<br>Config                 | Switch (Config-mac-access-<br>list)#                                                                                                    | Includes the commands for creating a<br>MAC Access-List and allows the user to<br>enter the mode containing the MAC<br>Access-List configuration commands.                                                                     |
| Pv6 Access-list<br>Config                 | Switch (config-ipv6-acl)#                                                                                                    | Includes the commands for creating an<br>IPv6 Access-List and allows the user to<br>enter the mode containing the IPv6<br>Access-List configuration commands.                                                                  |
| Management<br>Access-list<br>Config       | Switch (config-macal)#                                                                                                    | Includes the commands for creating a<br>Management Access-List and allows the<br>user to enter the mode containing the<br>Management Access-List configuration<br>commands.                                                    |

| Command<br>Mode                    | Prompt                               | Mode Description                                                             |
|------------------------------------|--------------------------------------|------------------------------------------------------------------------------|
| TACACS+<br>Config                  | Switch (Tacacs)#                     | Includes the commands for configuring the properties of the TACACS+ servers. |
| ARP Access-<br>List Config<br>Mode | Switch (Config-arp-access-<br>list)# | Includes the commands used to add ARPACL rules in an ARP Access List.        |
| Usergroup<br>Configuration<br>Mode | Switch (config-usergroup)            | Includes the user group commands.                                            |
| Taskgroup<br>Configuration<br>Mode | Switch (config-taskgroup)            | Includes the task group commands.                                            |

Table 6 shows the input or inputs used to enter each mode. Alternatively, input the term exit to exit a given mode and return to the previous mode. However, press Ctrl+z to exit the Privileged EXEC mode.

**Note:** Entering Ctrl+z when in the Privileged EXEC mode will result in exiting to the User EXEC mode. Enter Logout if you wish to exit the User EXEC mode.

| Command Mode        | Access Method                                                                               |  |  |
|---------------------|---------------------------------------------------------------------------------------------|--|--|
| User EXEC           | The first level of access.                                                                  |  |  |
| Privileged EXEC     | Enter enable while in the User EXEC mode.                                                   |  |  |
| Global Config       | Enter configure while in the Privileged EXEC mode.                                          |  |  |
| VLAN Config         | Enter vlan database while in the Privileged EXEC mode.                                      |  |  |
| Interface Config    | Enter one of the following terms while the Global Config mode:                              |  |  |
|                     | Interface slot/port                                                                         |  |  |
|                     | Interface vlan vlan-id                                                                      |  |  |
|                     | Interface lag lag-number                                                                    |  |  |
|                     | Interface loopback id                                                                       |  |  |
|                     | Interface tunnel id                                                                         |  |  |
|                     | <pre>Interface slot/port (startrange)-slot/port(endrange)</pre>                             |  |  |
| Line Console        | Enter line console while in the Global Config mode.                                         |  |  |
| Line SSH            | Enter line ssh while in the Global Config mode.                                             |  |  |
| Line Telnet         | Enter line telnet while in the Global Config mode.                                          |  |  |
| AAA IAS User Config | Enter while in the Global Config mode.                                                      |  |  |
| Mail Server Config  | Enter mail-server address while in the Global Config mode.                                  |  |  |
| Policy-Map Config   | Enter policy-map <policy-name> direction&gt; while in the Global Config mode.</policy-name> |  |  |

#### Table 6: CLI Mode Access and Exit

| Command Mode                           | Access Method                                                                                                    |  |
|----------------------------------------|----------------------------------------------------------------------------------------------------|--|
| Policy-Class-Map Config                | Enter class <classname> while in the Policy Map mode.</classname>                                                                                                    |  |
|                                        | <b>Note:</b> A given classname should be created using the <pre>class-map</pre> command.                                                                                                    |  |
| Class-Map Config                       | Enter class-map match-all <class-map-name> while in the Global<br/>Config mode, and then use either the optional keyword ipv4 or ipv6 to<br/>specify the Layer 3 protocol for this class.</class-map-name> |  |
| Router OSPF Config                     | Enter <b>router</b> ospf while in the Global Config mode.                                                                                                    |  |
| BGP Router Config                      | Enter router bgp asnumber while in the Global Config mode.                                                                                                    |  |
| Route Map Config                       | Enter route-map map-tag while in the Global Config mode.                                                                                                    |  |
| IPv6 Address Family<br>Config          | Enter address-family ipv6 while in the BGP Router Config mode,.                                                                                                    |  |
| Peer Template Config                   | Enter template peer name while in the BGP Router Config mode to create a BGP peer template and to enter the Peer Template Configuration mode.                                                              |  |
| Peer Template Address<br>Family Config | Enter address-family {ipv4   ipv6) while in the Peer Template Config mode.                                                                                                    |  |
| MAC Access-list Config                 | Enter mac access-list extended name while in the Global Config mode.                                                                                                    |  |
| IPv6 Access-list Config                | Enter ipv6 access-list name while in the Global Config mode.                                                                                                    |  |
| Management Access-list<br>Config       | Enter management access-list <i>name</i> while in the Global Config mode.                                                                                                    |  |
| TACACS+ Config                         | Enter tacacs-server host ip-addr, where ip-addr is the IP address of the TACACS+ server on your network, while in the Global Config mode.                                                                  |  |
| ARP Access-List Config                 | Enter the arp access-list command while in the Global Config mode.                                                                                                    |  |
| User-Group Configuration<br>Mode       | Enter the usergroup <usergroup-name> command while in the Global Config mode.</usergroup-name>                                                                                                    |  |
| Task-Group Configuration<br>Mode       | Enter the taskgroup <taskgroup-name> command while in the Global Config mode.</taskgroup-name>                                                                                                    |  |

# **Command Completion and Abbreviation**

When the user types enough letters of a command to uniquely identify the command keyword, the command completion feature finishes spelling the command for the user. Once the user has entered enough letters, simply pressing the SPACEBAR or TAB key will complete the word.

Command abbreviation lets the user execute a command when the user has entered enough letters to uniquely identify the command. The user must, however, enter all of the required parameters and keywords before entering the command.

# **CLI Error Messages**

If a command is entered by the user and the system cannot execute it, an error message will appear. Table 7 provides a list of the most common CLI error messages.

| Table | 7:CLI | Error | Messages |
|-------|-------|-------|----------|
|-------|-------|-------|----------|

| Message Text                                                   | Description                                                                                                    |
|----------------------------------------------------------------|----------------------------------------------------------------------------------------------------|
| % Invalid input detected at '^' marker.                        | Indicates that an incorrect or unavailable command was entered.<br>The carat (^) indicates the location of the invalid text. This<br>message will also appear if any of the values or parameters is not<br>recognized. |
| Command not found / Incomplete command. Use ? to list commands | Indicates that the required keywords or values were not entered.                                                                                                    |
| Ambiguous command                                              | Indicates that not enough letters were entered to uniquely identify the command.                                                                                                    |

# **CLI Line-Editing Conventions**

Table 8 provides a list of the key combinations that can be used to edit commands or raise the speed of command entry. This list can be accessed from the CLI by entering help while in the User or Privileged EXEC modes.

| Key Sequence     | Description                                    |
|------------------|------------------------------------------------|
| DEL or Backspace | Deletes previous character.                    |
| Ctrl-A           | Moves cursor to beginning of line.             |
| Ctrl-E           | Moves cursor to end of line.                   |
| Ctrl-F           | Moves cursor forward one character.            |
| Ctrl-B           | Moves cursor backward one character.           |
| Ctrl-D           | Deletes current character.                     |
| Ctrl-U, X        | Deletes text back to beginning of line.        |
| Ctrl-K           | Deletes text to end of line.                   |
| Ctrl-W           | Deletes previous word.                         |
| Ctrl-T           | Transposes previous character.                 |
| Ctrl-P           | Takes user to previous line in history buffer. |
| Ctrl-R           | Rewrites or pastes the current line.           |
| Ctrl-N           | Takes user to next line in history buffer.     |
| Ctrl-Y           | Prints last deleted character.                 |
| Ctrl-Q           | Enables serial flow.                           |
| Ctrl-S           | Disables serial flow.                          |

#### **Table 8: CLI Editing Conventions**

| Key Sequence         | Description                                                |
|----------------------|------------------------------------------------------------|
| Ctrl-Z               | Returns user to root command prompt.                       |
| Tab, <space></space> | Yields command-line completion.                            |
| Exit                 | Returns user to next lower command prompt.                 |
| ?                    | Opens list of available commands, keywords, or parameters. |

# **Using CLI Help**

To display the commands available in the current mode, enter a question mark (?) at the command prompt.

| (Routing)>? |                                                   |
|-------------|---------------------------------------------------|
| enable      | Enter into user privilege mode.                   |
| help        | Display help for various special keys.            |
| logout      | Exit this session. Any unsaved changes are lost.  |
| ping        | Send ICMP echo packets to a specified IP address. |
| quit        | Exit this session. Any unsaved changes are lost.  |
| show        | Display Switch Options and Settings.              |
| telnet      | Telnet to a remote host.                          |

To display available command keywords or parameters, enter a question mark (?) after each word you enter.

```
(Routing) #network ?
```

| mgmt_vlan | Configure the Management VLAN ID of the switch.             |
|-----------|-------------------------------------------------------------|
| parms     | Configure Network Parameters of the router.                 |
| protocol  | Select DHCP, BootP, or None as the network config protocol. |

In the event that the help output displays a parameter in angled brackets, you must replace the parameter with an appropriate value.

(Routing) #network parms ?

<ipaddr>

Enter the IP address.

In the event that there are no other command keywords or parameters, or in the event that any additional parameters are optional, the following message will appear in the output:

<cr> Press Enter to execute the command.

A question mark (?) may also be entered after the user types one or more characters of a word should the user wish to see a list of the available commands or parameters that begin with the letter(s)s, as shown in the following example:

```
(Routing) #show m?
Mac-addr-table mac-address-t monitor
```

# **Accessing the CLI**

The CLI can be accessed through a direct console connection or through a telnet or SSH connection from a remote management host.

For the initial connection, a direct connection to the console port must be used. The system cannot be accessed remotely until it has been assigned an IP address, subnet mask, and default gateway. The network configuration information can be set manually, or the user can configure the system to allow these settings to be made from a BOOTP or DHCP server on the network. Please see "Network Interface Commands" for more information.

# 4. Management Commands

This section provides descriptions of the following management commands for the D-LINK OS CLI:

- "Network Interface Commands"
- "IPv6 Management Commands"
- "Console Port Access Commands"
- "Secure Shell Commands"
- "Management Security Commands"
- "Access Commands"
- "AAA Commands"
- "User Account and Password Commands"
- "Access Commands"
- "SNMP Commands"
- "RADIUS Commands"
- "TACACS+ Commands"
- "Configuration Scripting Commands"
- "Pre-login Banner, System Prompt, and Host Name Commands"
- "Front Panel TAP Interfaces"

Note: The commands described in this section are all included in one of three functional groups:

- Show commands, which are commands that display switch settings, statistics, and other information.
- Configuration commands, which are commands that can be used to configure the features and options of the switch. Please note that, for every configuration command, there is a corresponding show command that shows the configuration setting.
- Clear commands, which are commands clear some or all of the user-applied settings, returning the configurations to factory defaults.

# **Network Interface Commands**

The commands used to configure a logical interface for management access are described in this section. Please see "network mgmt\_vlan" for information on how to configure the management VLAN.

# 4-1 enable (Privileged EXEC access)

This command provides the user with access to the Privileged EXEC mode. From the Privileged EXEC mode, the network interface can be configured.

#### enable

#### Parameters

None

#### Default

The default is None.

#### Command Mode

User EXEC

# 4-2 do (Privileged EXEC) commands

This command causes Privileged EXEC mode commands to be executed from any of the configuration modes.

do Priv Exec Mode Command

# Parameters

None

Default

The default is None.

# Command Mode

- Global Config
- Interface Config
- VLAN Config
- Router Config

# Example

The following provides an example of the **do** command that is used to execute the Privileged EXEC command **script list** while in the Global Config Mode.

| backup-config  | 2105 |
|----------------|------|
| running-config | 4483 |
| startup-config | 445  |
|                |      |

```
3 configuration script(s) found.
2041 Kbytes free.
```

Routing(config)#

# 4-3 serviceport ip

This command sets the IP address, the netmask and the gateway of the network management port. You can specify the **none** option to clear the IPv4 address and mask and the default gateway (i.e., reset each of these values to .0.0.0.0).

serviceport ip { ipaddr netmask [gateway] | none}

#### Parameters

None

### Default

The default is None.

### **Command Mode**

Privileged EXEC

# 4-4 serviceport protocol

This command specifies the network management port configuration protocol. If you modify this value, the change is effective immediately. If you use the **bootp** parameter, the switch periodically sends requests to a BootP server until a response is received. If you use the **DHCP** parameter, the switch periodically sends requests to a DHCP server until a response is received. If you use the **none** parameter, you must configure the network information for the switch manually.

### serviceport protocol {none | bootp | dhcp}

### Parameters

None

# Default

The default is DHCP.

### **Command Mode**

Privileged EXEC

# 4-5 serviceport protocol dhcp

This command enables the DHCPv4 client on a Service port and sends DHCP client messages with the client identifier option (DHCP Option 61).

### serviceport protocol dhcp [client-id]

#### Parameters

None

# Default

The default is DHCP.

### **Command Mode**

Privileged EXEC

# Usage Guideline

There is no support for the **no** form of the command **serviceport protocol dhcp client-id**. To remove the **client-id** option from the DHCP client messages, issue the command **serviceport protocol dhcp** without the **client-id** option. The command **serviceport protocol none** can be used to disable the DHCP client and client- id option on the interface.

#### Example

The following shows an example command.

(Routing) # serviceport protocol dhcp client-id

# 4-6 network parms

This command is used to set the IP address, subnet mask, and gateway of the device. It is required that the IP address and the gateway be located on the same subnet. The none option can be specified in order to clear the IPv4 address and mask, as well as the default gateway (i.e., each of the values will be reset to the default value on the switch).

network parms {ipaddr netmask [gateway] I none)}

### Parameters

| ipaddr  | Enter the summary address designated for a range of addresses here.   |
|---------|-----------------------------------------------------------------------|
| netmask | Enter the IP subnet mask used for the summary route here.             |
| gateway | (Optional) Enter the gateway address used for the summary route here. |

### Default

The default is None.

#### **Command Mode**

Privileged EXEC

# 4-7 network protocol

This command is used to specify the network configuration protocol to be utilized. If the user modifies this value, the change becomes effective immediately. If the **bootp** parameter is used, the switch sends requests to a BOOTP server on a periodic basis until a response is received. If the **DHCP** parameter is used, the switch sends requests to a DHCP server on a periodic basis until a response is received. If the **none** parameter is used, the network information for the switch must be configured manually.

#### network protocol {none | bootp | dhcp}

#### Parameters

| none  | No specified network information is set.               |
|-------|--------------------------------------------------------|
| bootp | Specifies the static BOOTP server for packet requests. |
| dhcp  | Specifies the DHCP server for packet requests.         |

### Default

The default is DHCP.

### **Command Mode**

Privileged EXEC

# 4-8 network protocol dhcp

This command is used to enable the DHCPv4 client on a Network port and, if used with the client identifier option (DHCP Option 61), sends DHCP client messages.

### network protocol dhcp [client-id]

#### Parameters

client-id (Optional) Specifies a DHCP client identifier in hexadecimal notation

#### Default

The default is None.

#### **Command Mode**

**Global Config** 

### **Usage Guideline**

The **no** form of the command **network protocol dhcp client-id** is not supported. Therefore, issue the command **network protocol dhcp** without the **client-id** option in order to remove the **client-id** option from the DHCP client messages. In addition, the user may use the command **network protocol none** to disable the DHCP client and client-id option on the interface.

### Example

The following provides an example of the command.

(Routing) # network protocol dhcp client-id

# 4-9 show network

This command is used to show the configuration settings associated with the network interface of the switch. Please note that the network interface is the logical interface that is used to provide the switch with in-band connectivity via any of the switch's front panel ports. Also note that the configuration of the front panel ports through which traffic is switched or routed is not affected by the configuration parameters associated with the switch's network interface. Regardless of whether or not any member ports are up, the network interface is always considered to be up; as such, the **show network** command will always display the **Interface Status** as up.

#### show network

### Parameters

None

### Default

The default is None.

### **Command Mode**

**Global Config** 

### Example

The following provides an example of a CLI display output for the network port.

(Switching)#show network

| Interface StatusUp                    |
|---------------------------------------|
| IP Address                            |
| Subnet Mask255.255.25.0               |
| Default Gateway                       |
| IPv6 Administrative ModeEnabled       |
| Burned In MAC Address00:05:64:2F:0D:E |
| MAC Address TypeBurned In             |
| Configured IPv4 ProtocolNone          |
| Configured IPv6 ProtocolNone          |
| IPv6 AutoConfig ModeDisabled          |
| Management VLAN ID1                   |

# **Display Parameters**

| Interface Status         | Indicates the network interface status; it is always considered to be "up". |
|--------------------------|-----------------------------------------------------------------------------|
| IP Address               | Indicates the IP address (default: 10.90.90.90/8) for the given interface.  |
| Subnet Mask              | Indicates the IP subnet/mask for the given interface.                       |
| Default Gateway          | Indicates the default gateway for the given IP interface.                   |
| IPv6 Administrative Mode | Indicates whether the IPv6 Administrative Mode is enabled or disabled.      |
| IPv6 Address/Length      | Indicates the IPv6 address and length.                                      |
| IPv6 Default Router      | Indicates the IPv6 default router address.                                  |
| Burned In MAC Address    | Indicates the burned in MAC address utilized for in-band connectivity.      |

5

| Configured IPv4 Protocol | Indicates the designated IPv4 network protocol (bootp   DHCP   none).                                                             |
|--------------------------|----------------------------------------------------------------------------------------------------|
| Configured IPv6 Protocol | Indicates the IPv6 network protocol being utilized. The options for this parameter are DHCP $ $ none.                             |
| IPv6 Autoconfig Mode     | Indicates whether the IPv6 Stateless address autoconfiguration is enabled or disabled.                                            |
| Management VLAN ID       | The management VLAN ID associated with the management IP address. So user can access the switch via this IP address of this VLAN. |

### 4-10 show serviceport

This command is used to display the service port configuration information.

#### show serviceport

### Parameters

None

#### Default

The default is None.

#### **Command Mode**

- Privileged EXEC
- User EXEC

#### Example

The following provides an example of the CLI display output for the service port.

(Switching) #show serviceport

| 0.3.51              |
|---------------------|
| 55.255.0            |
| 0.3.1               |
| ed                  |
|                     |
|                     |
| led                 |
| :18:82:06:4D        |
| NKOS-0010.1882.160C |
| •                   |

#### **Display Parameters**

| Interface Status Indicates the network interface status; it is always considered to be "up |
|--------------------------------------------------------------------------------------------|
|--------------------------------------------------------------------------------------------|

| IP Address               | Indicates the IP address for the given interface. The default IP address is 192.168.0.1/24.                                                                                                    |
|--------------------------|----------------------------------------------------------------------------------------------------|
| Subnet Mask              | Indicates the IP subnet/mask for the given interface.                                                                                                    |
| Default Gateway          | Indicates the default gateway for the given IP interface.                                                                                                    |
| IPv6 Administrative Mode | Indicates whether the IPv6 Administrative Mode is enabled or disabled.                                                                                                    |
| Configured IPv4 Protocol | Indicates the IPv4 network protocol being utilized. The options for this parameter are bootp   DHCP   none.                                                                                                    |
| Configured IPv6 Protocol | Indicates The IPv6 network protocol being utilized. The options for this parameter are DHCP   none.                                                                                                    |
| IPv6 Autoconfig Mode     | Indicates whether IPv6 Stateless address autoconfiguration is enabled or disabled.                                                                                                    |
| Burned In MAC Address    | Indicates the burned in MAC address utilized for in-band connectivity.                                                                                                    |
| DHCP Client Identifier   | Only in the event that DHCP is enabled with the <b>client-id</b> option on the network port, the client identifier will be displayed in the output of the command. For more information, please see "network protocol dhcp". |
|                          |                                                                                                    |

# **IPv6 Management Commands**

IPv6 management commands are used to manage a device via an IPv6 address in a switch or via IPv4 routing (i.e., independent from the IPv6 Routing package). For Routing/IPv6 builds of D-LINK OS dual IPv4/IPv6, operation over the service port is enabled. D-LINK OS has the following capabilities:

- The IPv6 addresses and gateways for the service/network ports can be statically assigned.
- An IPv6 link-local address can be pinged over the service/network port.
- Using IPv6 Management commands, SNMP traps and queries can be sent by the user via the service/network port.
- A device can be managed by the user via the network port (as well as via a Routing Interface or the Service port).

# 4-11 serviceport ipv6 enable

This command is used to enable IPv6 operation on the service port if it has been disabled. However, please note that IPv6 operation is, by default, enabled on the service port.

The **no** command can be used to disable IPv6 operation on the service port.

serviceport ipv6 enable

no serviceport ipv6 enable

**Parameters** 

None

Default

The default is Enabled.

### **Command Mode**

Privileged EXEC

### 4-12 network ipv6 enable

This command is used to enable IPv6 operation on the network port if it has been disabled. However, please note that IPv6 operation is, by default, enabled on the network port.

The **no** command can be used to disable IPv6 operation on the network port.

#### network ipv6 enable

no network ipv6 enable

#### **Parameters**

None

#### Default

The default is Enabled.

#### **Command Mode**

Privileged EXEC

### 4-13 serviceport ipv6 address

When working with the service port, the options of this command can be used to configure the IPv6 global address manually, to enable/disable stateless global address autoconfiguration, and to enable/disable DHCPv6 client protocol information on the port.

The **no** command can be used to remove any configured IPv6 prefixes on the service port interface. When used with the address option, the command removes the manually configured IPv6 global address on the network port interface. The command can also be used with the autoconfig option in order to disable the stateless global address autoconfiguration on the service port. Finally, the command can also be used with the DHCP option to in order disable the DHCPv6 client protocol on the service port.

Note: It is possible to configure multiple IPv6 prefixes on the service port.

# serviceport ipv6 address { prefix/prefix-length [eui64] | autoconfig | dhcp }

no serviceport ipv6 address { prefix/prefix-length [eui64] | autoconfig | dhcp }

| prefix/prefix-length | Indicates the IPv6 prefix length value.                                      |
|----------------------|------------------------------------------------------------------------------|
| autoconfig           | Used to configure the stateless global address autoconfiguration capability. |
| dhcp                 | Used to configure the DHCPv6 client protocol.                                |

#### **Parameters**

### Default

The default is None.

### Command Mode

Privileged EXEC

# 4-14 serviceport ipv6 gateway

This command is used to configure the IPv6 gateway (i.e. default router) information for the service port.

The no command is used to remove IPv6 gateways on the service port interface.

**Note:** For the service port, only a single IPv6 gateway address can be configured. It is possible for there to be a combination of explicitly configured IPv6 prefixes and gateways and IPv6 prefixes and gateways that are set through auto-address configuration via a connected IP router on their service port interface.

serviceport ipv6 gateway gateway-address

no serviceport ipv6 gateway

### Parameters

| gateway-address | Indicates the gateway address in the IPv6 global or link-local address |
|-----------------|------------------------------------------------------------------------|
|                 | format                                                                 |

### Default

The default is None.

### **Command Mode**

Privileged EXEC

# 4-15 serviceport ipv6 neighbor

This command is used for the manual addition of IPv6 neighbors to the IPv6 neighbor table for the service port. The entry is automatically converted to a static entry if an IPv6 neighbor already exists in the neighbor table. Also, the neighbor discovery process does not result in static entries being modified. Such entries are, however, treated in the same manner for IPv6 forwarding. Furthermore, when the corresponding interface is operationally active, static IPv6 neighbor entries are applied to both the kernel stack and to the hardware.

The **no** command is used for the removal of IPv6 neighbors from the IPv6 neighbor table for the service port.

serviceport ipv6 neighbor ipv6-address macaddr

no serviceport ipv6 neighbor ipv6-address macaddr

#### Parameters

ipv6-address

Indicates the IPv6 address of the neighbor or interface.

### Default

The default is None.

#### **Command Mode**

Privileged EXEC

# 4-16 network ipv6 neighbor

This command is used for the manual addition of IPv6 neighbors to the IPv6 neighbor table for this network port. The entry is automatically converted to a static entry if an IPv6 neighbor already exists in the neighbor table. Also, the neighbor discovery process does not result in static entries being modified. Such entries are, however, treated in the same manner for IPv6 forwarding. Furthermore, when the corresponding interface is operationally active, static IPv6 neighbor entries are applied to both the kernel stack and to the hardware.

The no command is used for the removal of IPv6 neighbors from the neighbor table.

network ipv6 neighbor ipv6-address macaddr

no network ipv6 neighbor ipv6-address macaddr

#### **Parameters**

ipv6-address

Indicates the IPv6 address of the neighbor or interface.

#### Default

The default is None.

### **Command Mode**

Privileged EXEC

# 4-17 network ipv6 address

When working with the network port, the options of this command can be used to configure the IPv6 global address manually, to enable/disable stateless global address autoconfiguration, and to enable/disable DHCPv6 client protocol information on the port. It is possible to configure multiple IPv6 addresses on the network port.

The **no** command can be used to remove any configured IPv6 prefixes. When used with the address option, the command removes the manually configured IPv6 global address on the network port interface The command can also be used with the **autoconfig** option in order to disable the stateless global address autoconfiguration on the network port. Finally, the command can also be used with the **DHCP** option in order to disable the DHCPv6 client protocol on the network port.

network ipv6 address {prefixs/prefix-length [eui64] | autoconfig | dhcp} no network ipv6 address {prefix/prefix-length [eui64] | autoconfig | dhcp}

#### Parameters

| Prefix/prefix-length | Indicates the IPv6 prefix length value.                                      |
|----------------------|------------------------------------------------------------------------------|
| autoconfig           | Used to configure the stateless global address autoconfiguration capability. |
| dhcp                 | Used to configure the DHCPv6 client protocol.                                |

### Default

The default is None.

### **Command Mode**

Privileged EXEC

# 4-18 network ipv6 gateway

This command is used to configure the IPv6 gateway (i.e. default routers) information for the network port. The **no** command is used to remove IPv6 gateways on the network port interface.

# network ipv6 gateway gateway-address

no network ipv6 gateway

### Parameters

gateway-address

Gateway global or link-local address in IPv6 format.

# Default

The default is None.

# **Command Mode**

Privileged EXEC

# 4-19 show network ipv6 neighbors

This command is used to show information regarding the IPv6 neighbor entries cached on the network port. The information is updated in order to display the type of the entry.

## show network ipv6 neighbors

## Parameters

None

## Default

The default is None.

## Command Mode

Privileged EXEC

## Example

The following provides an example of the command

(Routing) #show network ipv6 neighbors

|                          |         |                   |       | Neighbor | Age    |
|--------------------------|---------|-------------------|-------|----------|--------|
| IPv6 Address             | Туре    | MAC Address       | isRtr | State    | (Secs) |
|                          |         |                   |       |          |        |
| FE80::5E26:AFF:FEBD:852C | Dynamic | 5c:26:0a:bd:85:2c | True  | Stale    | 3      |

# **Display Parameters**

| IPv6 Address   | Indicates the IPv6 address of the neighbor.                                                                                                    |  |
|----------------|----------------------------------------------------------------------------------------------------|--|
| Туре           | Indicates the type of neighbor entry. If the entry is manually configured,<br>the type is Static; if the entry is dynamically resolved, the type is<br>Dynamic. |  |
| MAC Address    | Indicates MAC Address of the neighbor.                                                                                                    |  |
| isRtr          | Indicates whether or not the neighbor is a router. If TRUE, the neighbor is a router; if FALSE, the neighbor is not a router.                                   |  |
| Neighbor State | Indicates the state of the neighbor cache entry. The possible values are as follows: Incomplete, Reachable, Stale, Delay, Probe, and Unknown.                   |  |
| Age            | Indicates the time (in seconds) that has elapsed since the most recent entry was added to the cache.                                                            |  |

# 4-20 show serviceport ipv6 neighbors

This command is used to show information regarding the IPv6 neighbor entries cached on the service port. The information is updated in order to display the type of the entry.

## show serviceport ipv6 neighbors

## Parameters

None

## Default

The default is None.

# **Command Mode**

Privileged EXEC

# Example

The following provides an example of the command

| (Routing) #show servicepo | rt ipv6 neig | hbors             |       |          |        |
|---------------------------|--------------|-------------------|-------|----------|--------|
|                           |              |                   |       | Neighbor | Age    |
| IPv6 Address              | Туре         | MAC Address       | isRtr | State    | (Secs) |
| FE80::5E26:AFF:FEBD:852C  | Dvnamic      | 00:09:e7:00:00:50 | True  | Stale    | 3      |

| IPv6 Address   | Indicates the IPv6 address of the neighbor.                                                                                                    |
|----------------|----------------------------------------------------------------------------------------------------|
| Туре           | Indicates the type of neighbor entry. If the entry is manually configured,<br>the type is Static; if the entry is dynamically resolved, the type is<br>Dynamic. |
| MAC Address    | Indicates the MAC Address of the neighbor.                                                                                                    |
| isRtr          | Indicates whether or not the neighbor is a router. If TRUE, the neighbor is a router; if FALSE, the neighbor it is not a router.                                |
| Neighbor State | Indicates the state of the neighbor cache entry. The possible values are as follows: Incomplete, Reachable, Stale, Delay, Probe, and Unknown.                   |
| Age            | Indicates the time (in seconds) that has elapsed since the most recent entry was added to the cache.                                                            |

# **Display Parameters**

# 4-21 show network ipv6 dhcp statistics

This command is used to show the statistics for the DHCPv6 client running on the network management interface.

## show network ipv6 dhcp statistics

## Parameters

None

## Default

The default is None.

## **Command Mode**

- Privileged EXEC
- User EXEC

## Example

The following provides an example of the CLI display output for the command

```
(Switching)#show network ipv6 dhcp statistics
DHCPv6 Client Statistics
```

| DHCPv6 Advertisement Packets Received 0         |
|-------------------------------------------------|
| DHCPv6 Reply Packets Received0                  |
| Received DHCPv6 Advertisement Packets Discard 0 |
| Received DHCPv6 Reply Packets Discarded0        |
| DHCPv6 Malformed Packets Received 0             |
| Total DHCPv6 Packets Received0                  |
| DHCPv6 Solicit Packets Transmitted0             |
| DHCPv6 Request Packets Transmitted0             |
| DHCPv6 Renew Packets Transmitted0               |
| DHCPv6 Rebind Packets Transmitted0              |
| DHCPv6 Release Packets Transmitted0             |
| Total DHCPv6 Packets Transmitted0               |

# **Display Parameters**

| DHCPv6 Advertisement<br>Packets Received              | Indicates the number of DHCPv6 Advertisement packets that have been received on the network interface.  |  |
|-------------------------------------------------------|----------------------------------------------------------------------------------------------------|--|
| DHCPv6 Reply Packets<br>Received                      | Indicates the number of DHCPv6 Reply packets that have been received on the network interface.          |  |
| Received DHCPv6<br>Advertisement Packets<br>Discarded | Indicates the number of DHCPv6 Advertisement packets that have been discarded on the network interface. |  |
| Received DHCPv6 Reply<br>Packets Discarded            | Indicates the number of DHCPv6 Reply packets that have been discarded on the network interface.         |  |
| DHCPv6 Malformed<br>Packets Received                  | Indicates the number of malformed DHCPv6 packets that have been received on the network interface.      |  |
| Total DHCPv6 Packets<br>Received                      | Indicates the total number of DHCPv6 packets that have been received on the network interface.          |  |
| DHCPv6 Solicit Packets<br>Transmitted                 | Indicates the number of DHCPv6 Solicit packets that have been transmitted on the network interface.     |  |

| DHCPv6 Request Packets<br>Transmitted | Indicates the number of DHCPv6 Request packets that have been transmitted on the network interface. |  |
|---------------------------------------|----------------------------------------------------------------------------------------------------|--|
| DHCPv6 Renew Packets<br>Transmitted   | Indicates the number of DHCPv6 Renew packets that have been transmitted on the network interface.   |  |
| DHCPv6 Rebind Packets<br>Transmitted  | Indicates the number of DHCPv6 Rebind packets that have been transmitted on the network interface.  |  |
| DHCPv6 Release Packets<br>Transmitted | Indicates the number of DHCPv6 Release packets that have been transmitted on the network interface. |  |
| Total DHCPv6 Packets<br>Transmitted   | Indicates the total number of DHCPv6 packets that have been transmitted on the network interface.   |  |

## 4-22 show serviceport ipv6 dhcp statistics

This command is used to show the statistics for the DHCPv6 client running on the network management interface.

#### show serviceport ipv6 dhcp statistics

#### **Parameters**

None

## Default

The default is None.

## **Command Mode**

- Privileged EXEC
- User EXEC

## Example

The following provides an example of the CLI display output for the command.

(Switching) #show serviceport ipv6 dhcp statistics

DHCPv6 Client Statistics

5000 Series Layer 2/3 Managed Data Center Switch CLI Reference Guide

```
DHCPv6 Rebind Packets Transmitted......0
DHCPv6 Release Packets Transmitted.....0
Total DHCPv6 Packets Transmitted.....0
```

## **Display Parameters**

| DHCPv6 Advertisement<br>Packets Received              | Indicates the number of DHCPv6 Advertisement packets that have been received on the service port interface.  |  |
|-------------------------------------------------------|----------------------------------------------------------------------------------------------------|--|
| DHCPv6 Reply Packets<br>Received                      | Indicates the number of DHCPv6 Reply packets that have been received on the service port interface.          |  |
| Received DHCPv6<br>Advertisement Packets<br>Discarded | Indicates the number of DHCPv6 Advertisement packets that have been discarded on the service port interface. |  |
| Received DHCPv6 Reply<br>Packets Discarded            | Indicates the number of DHCPv6 Reply packets that have been discarded on the service port interface.         |  |
| DHCPv6 Malformed<br>Packets Received                  | Indicates the number of malformed DHCPv6 packets that have been received on the service port interface.      |  |
| Total DHCPv6 Packets<br>Received                      | Indicates the total number of DHCPv6 packets that have been received on the service port interface.          |  |
| DHCPv6 Solicit Packets<br>Transmitted                 | Indicates the number of DHCPv6 Solicit packets that have been transmitted on the service port interface.     |  |
| DHCPv6 Request Packets<br>Transmitted                 | Indicates the number of DHCPv6 Request packets that have been transmitted on the service port interface.     |  |
| DHCPv6 Renew Packets<br>Transmitted                   | Indicates the number of DHCPv6 Renew packets that have been transmitted on the service port interface.       |  |
| DHCPv6 Rebind Packets<br>Transmitted                  | Indicates the number of DHCPv6 Rebind packets that have been transmitted on the service port interface.      |  |
| DHCPv6 Release Packets<br>Transmitted                 | Indicates the number of DHCPv6 Release packets that have been transmitted on the service port interface.     |  |
| Total DHCPv6 Packets<br>Transmitted                   | Indicates the total number of DHCPv6 packets that have been transmitted on the service port interface.       |  |

# 4-23 clear network ipv6 dhcp statistics

This command is used to clear the DHCPv6 statistics on the network management interface.

clear network ipv6 dhcp statistics

**Parameters** 

None

Default

The default is None.

## **Command Mode**

Privileged EXEC

# 4-24 clear serviceport ipv6 dhcp statistics

This command is used to clear the DHCPv6 client statistics on the service port interface.

clear serviceport ipv6 dhcp statistics

## Parameters

None

# Default

The default is None.

## **Command Mode**

Privileged EXEC

# 4-25 ping ipv6

This command is used to determine if another computer is present on the network. When initiated from the CLI interface, the ping command provides a synchronous response. In order to use the command, the user must configure the switch for network (in-band) connection. In addition, the source and target devices are required to have the ping utility enabled and running on top of TCP/IP. Then, as long as there is a physical path between the switch and the workstation, the switch can be pinged from any IP workstation to which the switch has been connected through the default VLAN (VLAN 1). The terminal interface transmits a total of three pings to the target station. By using the global IPv6 address of an interface, the *ipv6-address/hostname* parameter can be utilized to ping that interface, while the optional *size* keyword can be used to specify the size of the ping packet. Furthermore, the **outgoing-interface** option can be used to specify the outgoing interface for a multicast IPv4/IPv6 ping.

When using an IPv6 global address *ipv6-global-address/hostname*, the user can utilize the ping or trace route facilities over the service/network ports. The assignment of any IPv6 global addresses or gateways to these interfaces will cause the installation of IPv6 routes within the IP stack, such that the ping or trace route request will then be properly routed out of the service/network port. When referencing an IPv6 link-local address, the user is also required to specify the service or network port interface by utilizing the **serviceport** or **network** parameter.

ping ipv6 {*ipv6-global-address* | *hostname* | {**interface** {*slot/port* | **vlan** *vlan-id* | **serviceport** | loopback | tunnel | network} *link-local-address*} [*size datagram-size*] [outgoing-interface {*slot/port* | vlan 1-4093 | serviceport | network}]}

## Parameters

None

## Default

- The default count is 1.
- The default interval 3 seconds.
- The default size is 0 bytes.

## **Command Mode**

- Privileged EXEC
- User EXEC

# 4-26 ping ipv6 interface

This command is used to determine if another computer is present on the network. In order to use the command, the user must configure switch for network (in-band) connection. In addition, the source and target devices are required to have the ping utility enabled and running on top of TCP/IP. Then, as long as there is a physical path between the switch and the workstation, the switch can be pinged from any IP workstation to which the switch has been connected through the default VLAN (VLAN 1). The terminal interface transmits a total of three pings to the target station. By using the link-local address or global IPv6 address of an interface, the *interface* keyword can be used to ping that interface, while a loopback, network port, serviceport, tunnel, or physical interface can be used as the source. In addition, the optional *size* keyword can be used to specify the size of the ping packet. The *ipv6-address* is used to indicate the link local IPv6 address of the device that the user wants to query, and the **outgoing-interface** option can be used to specify the outgoing interface for a multicast IP/IPv6 ping.

ping ipv6 interface {slot/port | loopback loopback-id | network | serviceport | tunnel tunnel-id} {vlan 1-4093}

| slot/port            | Specifies a valid slot or port.                                               |
|----------------------|-------------------------------------------------------------------------------|
| loopback loopback-id | Specifies the loopback ID to ping.                                            |
| network              | Specifies the link local address with network port as the next hop interface. |
| serviceport          | Specify a link local address with Service port as the next hop interface.     |
| tunnel tunnel-id     | Select the tunnel ID interface to designate to initiate the ping function.    |
| vlan                 | (Optional) Select the VLAN interface $(1 - 4093)$ .                           |

## Parameters

## Default

The default is None.

## **Command Mode**

- Privileged EXEC
- User EXEC

# 4-27 traceroute

The **traceroute** command is used to identify the routes that are actually taken by packets as they travel to their destinations through the network on a hop-by-hop basis. When initiated from the CLI interface, the traceroute command continues to provide a synchronous response.

Either the source IP address or the virtual router of the traceroute probes may be specified. It should be noted that the way in which traceroute works is by sending packets that are expected not to reach their final destination but, rather, to trigger ICMP error messages that will be sent back to the source address from each stop along the forward path toward the destination. The user can, by specifying the source address, determine at what point along the forward path a route back to the source address is lacking. It should be noted, however, that this is only useful in the event that the route from the source to the destination and from the destination to the source is symmetric. One common usage, for example, is the sending of a traceroute from an edge router to some target located higher up in the network by use of a source address at a host subnet on the edge router. Doing this allows the user to test whether the location within the network is reachable from the host attached to the edge router. Alternatively, a user could send a traceroute in which an address on a loopback interface serves as the source in order to test reachability from within the network back to the loopback interface address.

In the CLI, the source can be specified as an IPv4 address, a virtual router, or a routing interface. In the event that a routing interface is specified as the source, the traceroute is sent via the primary IPv4 address on the source interface. With SNMP, it is required that the source be specified as an address.

An incoming packet, such as a traceroute response, that arrives on a routing interface will not be accepted by D-LINK OS if the packet's destination address is located on one of the out-of-band management interfaces (that is, the service port or network port). Similarly, a packet that arrives on a management interface will not be accepted by D-LINK OS if that packet's destination is an address located on a routing interface. As such, it would be pointless to send a traceroute on a management interface while utilizing a routing interface address as the source, or to transmit a traceroute on a routing interface, that routing interface or another routing interface must serve as the source. Similarly, if a traceroute is being sent on a management interface, the source must be located on that management interface. Because of this, a management interface or management interface address cannot be specified as the source by a user. Rather, when a traceroute is being sent on a management interface, a source address should not be specified by the user; instead, the system should be allowed to select the source address from the outgoing interface.

traceroute [vrf vrf-name] {ip-address | [ipv6] {ipv6-address | hostname}} [initTtl initTtl] [maxTtl maxTtl] [maxFail maxFail] [interval interval] [count count] [port port] [size size] [source {ip-address | ipv6-address | unit/slot/port}]

## Parameters

By utilizing the options described below, the user can specify the initial and maximum time-to-live (TTL) in probe packets, as well as the size of each probe, the maximum number of failures before termination, and the number of probes sent for each TTL.

| <b>vrf</b> vrf-name | (Optional) This parameter indicates the name of the VRF instance from<br>which to initiate the traceroute. Tracerouting can only be accomplished<br>for hosts reachable from within the VRF instance. In the event that a<br>source parameter is specified in concert with a vrf parameter, that<br>parameter must be a member of the VRF. Relatedly, it is not possible to<br>use the ipv6 parameter in conjunction with the vrf parameter. |
|---------------------|----------------------------------------------------------------------------------------------------|
| lp-address          | The value for the <i>ipaddress</i> should be a valid IP address.                                                                                                    |
| ipv6-address        | The value for the <i>ipv6-address</i> should be a valid IPv6 address.                                                                                                    |

| hostname                                                       | The value for the <i>hostname</i> value should be a valid hostname.                                                                                                    |  |
|----------------------------------------------------------------|----------------------------------------------------------------------------------------------------|--|
| ipv6                                                           | (Optional) The use of the optional <b>ipv6</b> keyword before the <i>ipv6-address</i> or <i>hostname</i> is possible. If the <i>ipv6</i> keyword is used before the <i>hostname</i> , the system will try to resolve to an IPv6 address.                                                                                                    |  |
| initTtl initTtl                                                | (Optional) The <b>initTtl</b> term is used to specify the initial time-to-live (TTL), which is the maximum number of router hops allowed between the local and remote system. The allowable values range from 0 to 255.                                                                                                    |  |
| maxTtl maxTtl                                                  | (Optional) The <b>maxTtl</b> term is used to specify the maximum TTL. The allowable values range from 1 to 255.                                                                                                    |  |
| maxFail maxFail                                                | (Optional) The <b>maxFail</b> term is used to terminate the traceroute after failing to receive a response for the specified number of consecutive probes. The allowable values range from 0 to 255.                                                                                                    |  |
| interval interval                                              | (Optional) The optional <b>interval</b> parameter can be used to specify the time between probes, in seconds. In the event that a response is not received within the interval indicated, then the traceroute will consider that probe a failure (printing *) and send the next probe. If the traceroute does receive a response to a probe within the indicated interval, then it will immediately send the next probe. The allowable values range from 1 to 60 seconds. |  |
| count count                                                    | The optional <b>count</b> parameter can be used to specify the number of probes to be sent for each TTL value. The allowable values range from 1 to 10 probes.                                                                                                    |  |
| port port                                                      | The optional <b>port</b> parameter can be used to specify the destination UDP port of the probe, which should consist of an unused port on the remote destination system. The allowable values range from 1 to 65535.                                                                                                    |  |
| size size                                                      | The optional <b>size</b> parameter can be used to specify the size, in bytes, for the payload of the Echo Requests sent. The allowable values range from 0 to 39906 bytes.                                                                                                    |  |
| <b>source</b> {ip-address   ipv6-<br>address   unit/slot/port} | The optional <b>source</b> parameter can be used to specify the source IP address or the interface for the traceroute.                                                                                                    |  |

## Default

- count: 3 probes
- interval: 3 seconds
- size: 0 bytes
- port: 33434
- maxTtl: 30 hops
- maxFail: 5 probes
- initTtl: 1 hop

## **Command Mode**

Privileged EXEC

## Example

Some examples of the CLI command are shown below.

traceroute Success:

```
(Routing)# traceroute 10.240.10.115 initTtl 1 maxTtl 4 maxFail 0 interval 1 count 3
port 33434 size 43
```

Traceroute to 10.240.10.115, 4 hops max 43 byte packets: 1 10.240.4.1 708 msec 41 msec 11 msec 2 10.240.10.115 0 msec 0 msec 0 msec Hop Count = 1 Last TTL = 2 Test attempt = 6 Test Success = 6

#### traceroute ipv6 Success:

```
(Routing) # traceroute 2001::2 initTtl 1 maxTtl 4 maxFail 0 interval 1 count 3 port
33434 size 43
Traceroute to 2001::2 hops max 43 byte packets:
1 2001::2 708 msec 41 msec 11 msec
The above command can also be execute with the optional ipv6 parameter as follows:
(Routing) # traceroute ipv6 2001::2 initTtl 1 maxTtl 4 maxFail 0 interval 1 count 3
port 33434 size 43
```

#### traceroute Failure:

```
(Routing) # traceroute 10.40.1.1 initTtl 1 maxFail 0 interval 1 count 3 port 33434 size
43
Traceroute to 10.40.1.1, 30 hops max 43 byte packets:
1 10.240.4.1
                 19 msec 18 msec
                                        9 msec
2 10.240.1.252
                  0 msec
                             0 msec
                                         1 msec
3 172.31.0.9
                 277 msec 276 msec
                                       277 msec
4 10.254.1.1
                           327 msec
                                       282 msec
                 289 msec
5 10.254.21.2
                287 msec 293 msec
                                       296 msec
                                       289 msec
6 192.168.76.2
                           291 msec
                 290 msec
7 0.0.0.0
                 0 msec *
Hop Count = 6 Last TTL = 7 Test attempt = 19 Test Success = 18
```

#### traceroute ipv6 Failure:

```
(Routing) # traceroute 2001::2 initTtl 1 maxFail 0 interval 1 count 3 port 33434 size
43
Traceroute to 2001::2 hops max 43 byte packets:
1 3001::1
                  708 msec
                             41 msec
                                          11 msec
2 4001::2
                  250 msec
                              200 msec
                                          193 msec
3 5001::3
                  289 msec 313 msec
                                         278 msec
4 6001::4
                  651 msec
                             41 msec
                                         270 msec
5 0
                  0 msec *
Hop Count = 4 Last TTL = 5 Test attempt = 1 Test Success = 0
```

# 4-28 traceroute ipv6

This command is used to identify the routes that are actually taken by packets as they travel to their destinations through the network on a hop-by-hop basis. It is required that the *ipv6-address* parameter be a valid IPv6 address. The optional **port** parameter is used to indicate the UDP port that is used as the destination of the packets that are sent as part of the traceroute. This port should consist of an unused port on the destination system. The allowable values for the **port** parameter range from 0 (zero) to 65535. The default value is 33434.

traceroute ipv6 {ipv6-address | hostname [port]}

## Parameters

| ipv6-address | Select the IPv6 address to trace.                            |  |  |
|--------------|--------------------------------------------------------------|--|--|
| hostname     | Select the hostname to trace.                                |  |  |
| port         | (Optional) Select the UDP destination port in probe packets. |  |  |

# Default

The default is None.

# **Command Mode**

Privileged EXEC

# **Console Port Access Commands**

In this section, the commands used to configure the console port are described. The user can use a serial cable in order to connect a management host to the console port of the switch directly.

# 4-29 configure

This command is used to give the user access to the Global Config mode. From the Global Config mode, the user is then able to configure various system settings, including user accounts. From this mode, the user can also enter other command modes, including the Line Config mode.

## configure

**Parameters** 

None

## Default

The default is None.

## Command Mode

Privileged EXEC

## 4-30 line

This command is used to give the user access to the Line Console mode, which in turn allows the user to configure the console port and various Telnet settings, as well as the console login/enable authentication.

line {console | telnet | ssh}

#### **Parameters**

| console | Indicates the console terminal line.                                        |
|---------|-----------------------------------------------------------------------------|
| telnet  | Indicates the virtual terminal used for remote console access (Telnet).     |
| ssh     | Indicates the virtual terminal used for secure remote console access (SSH). |

## Default

The default is None.

## **Command Mode**

**Global Config** 

## Example

The following provides an example of the CLI command.

```
(Routing) (config) #line telnet
(Routing) (config-telnet) #
```

# 4-31 session timeout

This command is used to specify the maximum connect time (in minutes) allowed without console activity. If a value of 0 is entered, that indicates that a console is allowed to remain connected indefinitely, even without activity. The allowable range of values is 0 to 160.

The no command to is used set the maximum connect time (in minutes) allowed without console activity.

session timeout 0-160 no session timeout

Parameters

None

# Default

The default is 5.

## **Command Mode**

Line Config

## 4-32 show serial

This command is used to call up a display of the serial communication settings for the switch.

show serial

## Parameters

None

## Default

The default is None.

#### **Command Mode**

- Privileged EXEC
- User EXEC

#### Example

The following is an example of the CLI display output for the command.

```
(Routing) #show serial
Serial Port Login Timeout (minutes)...... 5
Baud Rate (bps)..... 115200
Character Size (bits)..... 8
Flow Control.... Disable
Stop Bits..... 1
Parity..... none
```

## **Display Parameters**

| Serial Port Login Timeout<br>(minutes) | Indicates the amount of time (in minutes) for which a serial port<br>connection may remain inactive before the switch will close the<br>connection. Entering a value of 0 caused the timeout to be disabled. |
|----------------------------------------|----------------------------------------------------------------------------------------------------|
| Baud Rate (bps)                        | Indicates the default baud rate at which a serial port will attempt to make a connection.                                                                                                    |
| Character Size (bits)                  | Indicates the number of bits in a character, which is always 8.                                                                                                    |
| Flow Control                           | Indicates whether the Hardware Flow Control is enabled or disabled.<br>(Note that the Hardware Flow Control is always disabled.)                                                                             |
| Stop Bits                              | Indicates the number of Stop bits per character, which is always 1.                                                                                                    |
| Parity                                 | Indicates the parity method used on the Serial Port. (Note that the Parity Method value is always None.)                                                                                                    |

# **Telnet Commands**

In this section, the commands used to configure and view Telnet settings are described. The user can use Telnet in order to manage the device from a remote management host.

## 4-33 ip telnet server enable

This command is used to enable Telnet connections to the system and in order to enable the Telnet Server Admin Mode. This command is also used to open the Telnet listening port.

The **no** command is used to disable Telnet access to the system and in order to disable the Telnet Server Admin Mode. This command is also used to close the Telnet listening port and to disconnect all open Telnet sessions.

#### ip telnet server enable

no ip telnet server enable

## Parameters

None

## Default

The default is Disabled.

## **Command Mode**

Privileged EXEC

# 4-34 ip telnet port

The command is used to change the telnet listening port. The no command is used to change the listening port to default port 23.

ip telnet port <1 - 65535>

## Parameters

Listening port <1 - 65535>

## Default

The default is 23.

## **Command Mode**

Privileged EXEC

# 4-35 telnet

This command is used to establish a new outbound Telnet connection to a remote host. It is required that the *host* value be a valid IP address or host name. The allowable values for the *port* parameter are valid decimal integers ranging from 0 to 65535, with the default value being 23. In the event that the **[debug]** command is used, the Telnet options that are currently enabled are displayed. The outbound Telnet operational mode is set by the optional **line** parameter as linemode, where, by default, the operational mode is character mode. The **localecho** option is used to enable local echo.

telnet ip-address/hostname port [debug] [line] [localecho]

## Parameters

| ip-address | Select the IPv4/IPv6 address of the remote host. |  |
|------------|--------------------------------------------------|--|
| hostname   | Select the hostname of the remote host.          |  |
| port       | Select the port parameter (default: 23).         |  |

## Default

The default is None.

## **Command Mode**

Privileged EXEC

# 4-36 telnetcon maxsessions

This command is used to specify the maximum number of simultaneous outbound Telnet sessions. No outbound Telnet session can be established if the value is set to 0.

This command is used to regulate new outbound Telnet connections. In the event that it is enabled, it is possible to establish, new outbound Telnet sessions until the system reaches the maxmum number of allowable simultaneous outbound Telnet sessions. Until an established session is ended or an abnormal network error ends the session, it remains active.

The **no** command is used to set the default value as the maximum number of simultaneous outbound Telnet sessions.

telnetcon maxsessions <0 - 5>

no telnetcon maxsessions

Parameters

None

## Default

The default is 5.

## **Command Mode**

Privileged EXEC

## 4-37 telnetcon timeout

This command is used to set the Telnet session timeout value. The unit of time for the timeout value is minutes.

The **no** command is used to set default value as the Telnet session timeout value. The unit of time for the timeout value is minutes.

telnetcon timeout 1-160

no telnetcon timeout

#### **Parameters**

None

## Default

The default is 5.

#### **Command Mode**

Privileged EXEC

## 4-38 show telnet

This command is used to display the current outbound Telnet settings. These settings apply, in other words, to Telnet connections that are initiated from the switch to a remote system.

show telnet

#### Parameters

None

## Default

The default is None.

#### **Command Mode**

Priviledged EXEC

## **Display Parameters**

Outbound Telnet Login Indicates the amount of time (in minutes) for which an outbound Telnet

| Timeout                                       | session may remain inactive before being logged off.                      |
|-----------------------------------------------|---------------------------------------------------------------------------|
| Maximum Number of<br>Outbound Telnet Sessions | Indicates the allowed number of simultaneous outbound Telnet connections. |
| Allow New Outbound<br>Telnet Sessions         | Indicates whether or not outbound Telnet sessions are allowed.            |

# 4-39 show telnetcon

This command is used to display the current inbound Telnet settings. These settings apply, in other words, to Telnet connections initiated from a remote system to the switch.

#### show telnetcon

## **Parameters**

None

## Default

The default is None.

## **Command Mode**

Privileged EXEC

# **Display Parameters**

| Remote Connection Login<br>Timeout (minutes)       | Indicates the amount of time (in minutes) for which a remote connection session may remain inactive before being logged off. The value may be specified as any number from 1 to160. The factory default value is 5. |
|----------------------------------------------------|----------------------------------------------------------------------------------------------------|
| Maximum Number of<br>Remote Connection<br>Sessions | Indicates the allowed number of simultaneous remote connection sessions allowed. The factory default value is 5.                                                                                                    |
| Allow New Telnet Sessions                          | When this field is set to no, new Telnet sessions will not be allowed. The factory default value is yes.                                                                                                    |
| Telnet Sessions Currently<br>Active                | Lists the currently active Telnet sessions.                                                                                                    |
| Telnet Server Admin Mode                           | Indicates whether or not the Telnet Admin mode is enabled or disabled.                                                                                                    |
| Telnet Server Port                                 | Indicates the configured TCP port number used by the Telnet server for listening (default: 23).                                                                                                    |

# **Secure Shell Commands**

The commands the user can use to configure the Secure Shell (SSH) access to the switch are described in this section. The SSH can be used to access the switch from a remote management host.

Note: A maximum of 5 SSH sessions are allowed by the system.

## 4-40 ip ssh server enable or ip ssh

This command is used to enable SSH access to the system. (The command is the shortened form of the **ip ssh server enable** command.)

ip ssh server enable or ip ssh

no ip ssh server enable

Parameters

None

Default

The default is Enabled.

## **Command Mode**

Privileged EXEC

## 4-41 ip ssh port

This command is used to configure the TCP port number upon which requests are listened for by the SSH server. Port numbers from 1-65535 are valid.

The no command is used to restore the SSH server listen port to its factory default value.

ip ssh port *1-65535* no ip ssh port

Parameters

None

Default

22

## **Command Mode**

Privileged EXEC

# 4-42 ip ssh protocol

Use of this command allows the user to set or remove protocol levels (or versions) for the SSH. It is possible to set either SSH1 (1) or SSH2 (2) or both SSH 1 and SSH 2 (1 and 2).

ip ssh protocol [1] [2]

Parameters

None

Default

1 and 2

#### Command Mode

Privileged EXEC

## 4-43 ip ssh server enable

This command is used to enable the IP secure shell server. No new SSH connections will be allowed, but the existing SSH connections will continue to work until timed-out or logged-out.

The **no** command is used to disable the IP secure shell server.

ip ssh server enable no ip ssh server enable

#### **Parameters**

None

**Default** The default is Disabled.

# Command Mode

Privileged EXEC

## 4-44 sshcon maxsessions

This command is used to specify the maximum number of SSH connection sessions that are allowed to be established. No ssh connection can be established if the value is set to 0. The range is 0 to 5.

The no command is used to set the default value as the maximum number of SSH connection sessions.

sshcon maxsession 0-5 no sshcon maxsession

## Parameters

None

Default

5

## **Command Mode**

Privileged EXEC

# 4-45 sshcon timeout

This command is used to set the value (in minutes) for the SSH connection session timeout value. If a session has not been idle for the entirety of the value set, it remains active. The time set must consist of a decimal value from 1 to 160.

The **no** command is used to set the default value as the value (in minutes) for the the SSH connection session timeout value.

A change of the timeout value for any active sessions does not go into effect until the session is reaccessed. Also, the new timeout duration will be activated by any keystroke.

sshcon timeout 1-160 no sshcon timeout

## **Parameters**

None

## Default

5

## **Command Mode**

Privileged EXEC

## 4-46 show ip ssh

This command is used to display the ssh settings.

show ip ssh

## Parameters

None

## Default

The default is None.

## **Command Mode**

Privileged EXEC

## **Display Parameters**

| Administrative Mode              | Indicates whether the administrative mode of SSH is enabled or disabled.                                          |
|----------------------------------|----------------------------------------------------------------------------------------------------|
| SSH Port                         | Indicates the SSH port.                                                                                           |
| Protocol Level                   | Indicates the protocol level, which may have the values of version 1, version 2, or both version 1 and version 2. |
| SSH Sessions Currently<br>Active | Indicates the current number of active SSH sessions.                                                              |
| Max SSH Sessions Allowed         | Indicates the maximum number of SSH sessions allowed.                                                             |
| SSH Timeout                      | Indicates (in minutes) the SSH timeout value.                                                                     |
| Keys Present                     | Indicates the presence or absence of the SSH RSA and DSA key files on the device.                                 |
| Key Generation in<br>Progress    | Indicates whether the generation of RSA or DSA key files is currently in progress.                                |

# **Management Security Commands**

The commands used to generate keys and certificates are described in this section. Such generation can be performed in addition to loading them as before.

# 4-47 crypto key generate rsa

This command is used to generate an RSA key pair for the SSH. Any existing generated or downloaded RSA key files will be overwritten by the new key files.

The **no** command is used to delete the RSA key files from the device.

crypto key generate rsa

no crypto key generate rsa

Parameters

None

## Default

The default is None.

#### **Command Mode**

Global Config

## 4-48 crypto key generate dsa

This command is used to generate a DSA key pair for the SSH. Any existing generated or downloaded DSA key files will be overwritten by the new key files.

The **no** command is used to delete the DSA key files from the device.

crypto key generate dsa no crypto key generate dsa

**Parameters** 

None

#### Default

The default is None.

#### **Command Mode**

Global Config

# **Access Commands**

The commands in this section are used to close remote connections or in order to view information about connections to the system.

## 4-49 disconnect

The **disconnect** command is used to close Telnet or SSH sessions. The **all** term is used to close all active sessions, or the *session-id* term is used to specify the session ID to close. Use the **show loginsession** command to view the possible values for *session-id*.

disconnect {session\_id | all}

## Parameters

 session\_id
 Select the session ID (0-65535) to close.

 all
 Select all the remote sessions to close.

## Default

The default is None.

## **Command Mode**

Privileged EXEC

# 4-50 linuxsh

The **linuxsh** command can be used to access the Linux shell. The **exit** command can be used to exit the Linux shell and go back to the D-LINK OS CLI. By default, a given shell session will timeout after five minutes with no activity. This timeout value can be changed, however, by using the command "telnetcon timeout" in the Line Console mode.

linuxsh [ip-port]

## **Parameters**

| ip-port | (Optional) Indicates the number of the IP port upon which the telnet daemon listens for connections. This ip-port number must be an integer from 1 to 65535 (default 2324). |
|---------|----------------------------------------------------------------------------------------------------|
|         |                                                                                                    |

# Default

2324

## **Command Mode**

Privileged EXEC

# 4-51 show loginsession

This command is used to display the current Telnet, SSH, and serial port connections to the switch Truncated user names will be displayed as a result of using this command.

show loginsession

Parameters

None

# Default

The default is None.

## Command Mode

Privileged EXEC

| ID              | Indicates the login session ID.                                                                  |
|-----------------|--------------------------------------------------------------------------------------------------|
| User Name       | Indicates the name of the user logged on to the system.                                          |
| Connection From | Indicates the IP address of the remote client machine or EIA 232 for the serial port connection. |
| Idle Time       | Indicates the amount of time the current session has been idle.c                                 |
| Session Time    | Indicates the total amount of time the current session has been connected.                       |
| Session Type    | Indicates the type of session, i.e., telnet serial or SSH session.                               |

# 4-52 show loginsession long

This command is used to display the full user names of those users currently logged in to the switch.

## show loginsession long

#### Parameters

None

#### Default

The default is None.

## **Command Mode**

Privileged EXEC

## Example

The following provides an example of the command.

```
(Routing) #show login session long
User Name
------
Admin
test1111test1111test1111test1111test1111test1111
```

# **AAA Commands**

In this section, the commands used to add, manage, and delete system users are described. There are two default users set for the D-LINK OS software: admin and guest. System settings can be viewed and configured by the admin user, while they can only be viewed by the guest user.

**Note:** The admin user cannot be deleted. Only one user with read/write privileges is allowed. However, up to five read-only users can be configured on the system.

## 4-53 aaa accounting

This command is used in the Global Config mode in order to create an accounting method list for user EXEC sessions, user executed commands, or DOT1X. This list is identified either by **default** or by a user-specified **list\_name**. When enabled for a line-mode, accounting records can be sent either at both the beginning and the end (i.e., **start-stop**) or only at the end (i.e., **stop-only**). If the user specifies **none**, then accounting records are sent to a TACACS+ server. If the user specifies **radius** as the accounting method, then accounting records are sent to a RADIUS server.

The **no** command is used to delete the accounting method list.

**Note:** The following stipulations all apply:

- For each exec and commands type, the maximum number of Accounting Method lists that can be created is five.
- For DOT1X, it is only possible to create the default Accounting Method list. No other lists can be created.
- It is possible to use the same list-name for both the exec and commands accounting types.
- The use of AAA Accounting for commands with RADIUS as the accounting method is not possible.
- For DOT1X accounting, the only supported record type is either Start-stop or None, where the use of Start-stop enables accounting and the use of None disables accounting.
- The only accounting method type supported for DOT1X accounting is RADIUS.

#### aaa accounting {exec | commands | dot1x} {default | list\_name} {start-stop | stop-only | none} method1 [method2...]

no aaa accounting {exec | commands | dot1x} {default | list\_name}

| exec       | Indicates that accounting is provided for user EXEC terminal sessions.                                                                              |
|------------|----------------------------------------------------------------------------------------------------|
| commands   | Indicates that accounting is provided for all user executed commands.                                                                               |
| dot1x      | Indicates that accounting is provided for DOT1X user commands.                                                                                      |
| default    | Indicates that the default list of methods is used for accounting services.                                                                         |
| list_name  | Indicates the string of characters used to name the list of accounting methods.                                                                     |
| start-stop | Indicates that a start accounting notice is sent at the beginning of a process and that a stop accounting notice is sent at the end of the process. |
| stop-only  | Indicates that a stop accounting notice is sent at the end of the requested user process.                                                           |
| none       | Indicates that accounting services are disabled on this line.                                                                                       |
| method     | Indicates that either the TACACS+ or the RADIUS server is used for accounting purposes.                                                             |

## Parameters

## Default

The default is None.

## **Command Mode**

Global Config

## Example

The following is an example of the command.

```
(Routing)#
(Routing)#configure
(Routing)(config)#aaa accounting commands default stop-only tacacs
(Routing)(config)#aaa accounting exec default start-stop radius
(Routing)(config)#aaa accounting dot1x default start-stop radius
(Routing)(config)#aaa accounting dot1x default none
(Routing)(config)#exit
```

The administrator can change the record type, or the methods list, for the same set of accounting type and list name without being required to first delete the previous configuration.

```
(Routing)#
(Routing)#configure
(Routing)(config)#aaa accounting exec ExecList stop-only tacacs
(Routing)(config)#aaa accounting exec ExecList start-stop tacacs
(Routing)(config)#aaa accounting exec ExecList start-stop tacacs radius
```

In the example above, the first **aaa** command causes method list for exec sessions with the name *ExecList* to be created, with the **record-type** being *stop-only* and the **method** being *TACACS+*. The second command causes the **record type** to be changed to *start-stop* from *stop-only* for the same method list. The third command, used for the same list, causes the **methods** list to be changed to *{tacacs,radius}* from {tacacs}.

The following is another example of the command.

```
(Routing) #
(Routing) #configure
(Routing) (config) #aaa accounting commands userCmdAudit stop-only tacacs radius
(Routing) (config) #no aaa accounting commands userCmdAudit
(Routing) (config) #exit
```

# 4-54 aaa authentication commands

## aaa authentication enable

This command is used to set authentication to allow the accessing of higher privilege levels. The **enableList is the** default enable list. This default list is used by the console and contains the method as "enable" followed by **none**.

For Telnet and SSH users, a different default enable list, **enableNetList**, is used (that is, instead of **enableList**). This alternative list is applied for Telnet and SSH by default and contains "**enable**" followed by the **deny** methods. In D-LINK OS, the enable password is, by default, not configured. This means that, by default, users of Telnet and SSH will not get access to the Privileged EXEC mode. On the other hand, under the default conditions, a console user will always enter the Privileged EXEC mode without needing to enter the **enable** password.

When using the **enable authentication** command, the default and optional list names created with the **aaa authentication enable** command are used. The user can create a list by entering the **aaa authentication enable list-name method** command, where the *list-name* is any string of characters

used to name the list. The list of methods that the authentication algorithm tries is tried in the sequence in which they are identified in the **method** argument.

If no password is configured, the user manager returns ERROR (not PASS or FAIL) for the enable and line methods, and then moves on to the next configured method in the authentication list. If the method **none** is used, it indicates that no authentication is needed.

A prompt will only appear asking the user for an enable password if one is required. The authentication methods that follow do not require passwords:

- 1. none
- 2. deny
- 3. enable (When no enable password is configured)
- 4. line (When no line password is configured)

#### Example

Please consider the examples below.

- a. aaa authentication enable default enable none
- b. aaa authentication enable default line none
- c. aaa authentication enable default enable radius none
- d. aaa authentication enable default line tacacs none

Examples **a** and **b** do not result in a prompt for a password; however, because they contain the RADIUS and TACACS+ methods, respectively, examples **c** and **d** do cause the password prompt to be displayed.

If only enable is included as a login method, and if no enable password is configured, then D-LINK OS does not produce a prompt for a username. In such cases, D-LINK OS only produces a prompt for a password. D-LINK OS supports the configuring of methods after the local method is tried in the authentication and authorization lists. The next configured method is tried only if the user is not present in the local database.

Only if the previous method returns an error are the additional methods of authentication used (that is, they are not used it if simply fails). If the user wishes to ensure that the authentication succeeds even if an error is returned by all the methods, the user should specify **none** as the final method in the command line.

**Note:** Requests sent to a RADIUS server by the switch include the username **\$enabx\$**, where **x** indicates the requested privilege level. In order to ensure that enable is authenticated on RADIUS servers, the user should add **\$enabx\$** users to them. By doing so, the login user ID will now be sent to TACACS+ servers for enable authentication.

The **no** command is used to return to the default configuration.

aaa authentication enable {default | list-name} method1 [method2...]

no aaa authentication enable {default | list-name}

| default          | Indicates that the listed authentication methods that follow this argument are used as the default list of methods when higher privilege levels are used.                              |
|------------------|----------------------------------------------------------------------------------------------------|
| list-name        | Indicates the string of characters of up to 15 characters in length that is used to name the list of authentication methods that are activated when accessing higher privilege levels. |
| method1[method2] | Indicates that at least one of the following methods will be used:                                                                                                    |

#### **Parameters**

- deny: This method is used to deny access.
- enable: The enable password is used for authentication.
  - line: The line password is used for authentication.
- none: No authentication is used.
- radius: The list of all RADIUS servers is used for authentication.
- tacacs: The list of all TACACS+ servers is used for authentication.

## Default

This default is default.

## **Command Mode**

Global Config

## Example

The following example sets authentication when a user is accessing higher privilege levels.

(switch) (config) # aaa authentication enable default enable

## aaa authentication login

This command is used to set authentication at login. The default and optional list names created with the **aaa authentication login** command can be used with the command initially. The user can create a list by entering the **aaa authentication login list-name method** command, where the *list-name* is any string of characters used to name the list. The list of methods that the authentication algorithm tries is tried in the sequence in which they are identified in the *method* argument.

Each successive method of authentication in the list is only used if the previous method returns an error, not in the event that there is an authentication failure. If the user wishes to ensure that the authentication succeeds even if an error is returned by all the methods, the user should specify **none** as the final method in the command line. For example, if **none** is specifically indicated as an authentication method after **radius**, then no authentication is used in the event that the RADIUS server is down.

The **no** command is used to return to the default setting.

aaa authentication login {default | *list-name*} *method1 [method2...]* no aaa authentication login {default | *list-name*}

| default          | The default Authentication List. For telnet/SSH, the default list is<br>'networkList'.                                                                              |
|------------------|----------------------------------------------------------------------------------------------------|
| list-name        | Indicates the string of characters of up to 15 characters in length that is used to name the list of authentication methods that are activated when a user logs in. |
| method1[method2] | Indicates that at least one of the following methods will be used:                                                                                                  |
|                  | <ul> <li>enable: The enable password is used for authentication.</li> <li>line: The line password is used for authentication.</li> </ul>                            |

#### **Parameters**

- local: The local username database is used for authentication.
- none: No authentication is used.
- radius: The list of all RADIUS servers is used for authentication.
- tacacs: The list of all TACACS+ servers is used for authentication.

#### Default

- *defaultList*. This list only contains the method none and is used by the console.
- *networkList*. This list only contains the method local and is used by telnet and SSH.

#### **Command Mode**

Global Config

## Example

The following is an example of the command.

(switch)(config)# aaa authentication login default radius local enable none

# 4-55 authorization commands

This command is used to apply a command authorization method list to an access method (such as console, telnet, or ssh).

The **no** command is used to remove command authorization from a line config mode.

authorization commands {listname | default}

no authorization commands { listname | default }

#### **Parameters**

| listname | Select authorization for all user executed commands. |
|----------|------------------------------------------------------|
| default  | Select to provide executed authorization.            |

## Default

The default is None.

#### **Command Mode**

- Line console
- Line telnet
- Line SSH

## Example

The following is an example of the command.

```
(Switching)(config)#line console
(Switching)(config-line)#authorization command list2
```

```
(Switching) (config-line) #
```

```
(Switching) (config-line) #exit
```

(Switching) (config) #

#### 4-56 aaa ias-user username

Used for the local authentication of users for network access through the IEEE 802.1X feature, the Internal Authentication Server (IAS) database is a dedicated internal database.

The **aaa ias-user username** command is used in the Global Config mode to add the user specified therein to the internal user database. This command also causes the mode to be changed to the AAA User Config mode.

The **no** command is used to remove the user specified therein from the internal database.

aaa ias-user username user

no aaa ias-user username user

#### **Parameters**

user

Select an existing Internal Authentication Server user name.

#### Default

The default is None.

#### **Command Mode**

Global Config

#### Example

The following is an example of the command.

```
(Routing) #
(Routing) #configure
(Routing) (config) #aaa ias-user username client-1
(Routing) (config-aaa-ias-user) #exit
(Routing) (config) #no aaa ias-user username client-1
(Routing) (config) #
```

#### 4-57 aaa session-id

This command is used in the Global Config mode in order to specify whether or not the same session-id is to be used within a session for Authentication, Authorization, and Accounting service type.

The **no** command is used in the Global Config mode in order to reset the aaa session-id behavior to the default.

aaa session-id [command | unique] no aaa session-id [command | unique]

## Parameters

| common | (Optional) Indicates that the same session-id is used for all AAA Service types. |
|--------|----------------------------------------------------------------------------------|
| unique | (Optional) Indicates that a unique session-id is used for all AAA Service types. |

## Default

This default is common.

#### **Command Mode**

Global Config

# 4-58 password (AAA IAS User configuration)

This command is used to specify a password for a given user in the IAS database. The optional parameter **encrypted** is provided in order to indicate that the password assigned to the command is already pre encrypted.

The **no** command is used to clear the password for a given user.

password [encrypted]

no password

#### **Parameters**

| password  | Indicates the password for this level (8-64 characters in length).                                                                    |
|-----------|----------------------------------------------------------------------------------------------------|
| encrypted | (Optional) Indicates that the encrypted password is to be entered, with that password being copied from another switch configuration. |

#### Default

The default is None.

## **Command Mode**

AAA IAS User Config

#### Example

The following is an example of the command.

```
(Routing) #
(Routing) #configure
(Routing) (config) #aaa ias-user username client-1
(Routing) (config-aaa-ias-User) #password client123
(Routing) (config-aaa-ias-User) #no password
```

The following is another example of the command in which a MAC Authentication Bypass (MAB) client is added to the Internal user database.

```
(Routing) #
(Routing) #configure
(Routing) (config) #aaa ias-user username 1f3ccb1157
(Routing) (config-aaa-ias-User) #password 1f3ccb1157
(Routing) (config-aaa-ias-User) #exit
(Routing) (config) #
```

# 4-59 clear aaa ias-users

This command is used to remove all users from the IAS database.

clear aaa ias-users

#### Parameters

None

## Default

The default is None.

## **Command Mode**

Privileged Config

## Example

The following is an example of the command.

```
(Routing) #
(Routing) #clear aaa ias-users
(Routing) #
```

# 4-60 show aaa ias-users

This command is used to display the configured IAS users and their attributes. The configured passwords are not shown within the show commands output.

show aaa ias-users

#### Parameters

None

## Default

The default is None.

## **Command Mode**

Privileged Config

## Example

The following is an example of the command.

(Routing) #
(Routing) #show aaa ias-users
UserName
----Client-1
Client-2

The IAS configuration commands shown in the output of the **show running config** command are shown in the example below. The passwords shown in the output of the command are always encrypted.

```
aaa ias-user username client-1
password a45c74Fdf56a558a2b5cf95573cd633bac2c6c598d54497ad4c46194918F2c encrypted
exit
```

# 4-61 accounting

This command is used in a Line Configuration mode in order to apply the accounting method list to a line config (console telnet/ssh).

The **no** command is used to remove accounting from a Line Configuration mode.

accounting {exec | commands} {default | *listname*} no accounting {exec | commands} {default | *listname*}

## Parameters

| exec     | Indicates that accounting will be applied for an EXEC session.                                                                                                    |  |
|----------|----------------------------------------------------------------------------------------------------|--|
| commands | Indicates that accounting will be applied for each command execution attempt. In the event that a user is enabling accounting for the exec mode for the current configuration type, then the user will be logged out. |  |
| default  | Indicates the default Accounting List.                                                                                                    |  |
| listname | Indicates the string of characters of up to 15 characters in length that is used to name the list.                                                                                                    |  |

## Default

The default is None.

## **Command Mode**

Line Config

## Example

The following is an example of the command.

(Routing) #
(Routing) #configure
(Routing) (Config) #line telnet
(Routing) (Config-telnet) #accounting exec default
(Routing) (Config-telnet) #exit

# 4-62 show accounting

This command is used to display the ordered methods for accounting lists.

show accounting

#### **Parameters**

None

Default

The default is None.

## **Command Mode**

Privileged Config

## Example

The following is an example of a CLI display output for the command.

```
(Routing) #show accounting
Number of Accounting Notifications sent at beginning of an EXEC session:
                                                                                     0
Errors when sending Accounting Notifications beginning of an EXEC session:
                                                                                     0
Number of Accounting Notifications at end of an EXEC session:
                                                                                     0
Errors when sending Accounting Notifications at end of an EXEC session:
                                                                                     0
Number of Accounting Notifications sent at beginning of a command execution:
                                                                                     0
Errors when sending Accounting Notifications at beginning of a command execution:
                                                                                     0
Number of Accounting Notifications sent at end of a command execution:
                                                                                     0
Errors when sending Accounting Notifications at end of a command execution:
                                                                                     0
```

# 4-63 show accounting methods

This command is used to display the configured accounting method lists.

show accounting methods

## Parameters

None

## Default

The default is None.

## **Command Mode**

Privileged Config

## Example

The following is an example of a CLI display output for the command.

```
(Routing) #show accounting methods
```

| Method Name      | Record Type                                                                           | Method Type                                                                                                    |
|------------------|---------------------------------------------------------------------------------------|----------------------------------------------------------------------------------------------------|
|                  |                                                                                       |                                                                                                    |
| dfltExecList     | start-stop                                                                            | TACACS                                                                                                    |
| dfltCmdsList     | stop-only                                                                             | TACACS                                                                                                    |
| UserCmdAudit     | start-stop                                                                            | TACACS                                                                                                    |
| dfltDot1xList    | start-stop                                                                            | radius                                                                                                    |
|                  |                                                                                       |                                                                                                    |
| EXEC Method List | Command Method List                                                                   |                                                                                                    |
|                  |                                                                                       |                                                                                                    |
| dfltExecList     | dfltCmdsList                                                                          |                                                                                                    |
| dfltExecList     | dfltCmdsList                                                                          |                                                                                                    |
| dfltExecList     | UserCmdAudit                                                                          |                                                                                                    |
|                  | dfltExecList<br>dfltCmdsList<br>UserCmdAudit<br>dfltDotlxList<br>EXEC Method List<br> | dfltExecListstart-stopdfltCmdsListstop-onlyUserCmdAuditstart-stopdfltDotlxListstart-stopEXEC Method ListCommand MethoddfltExecListdfltCmdsListdfltExecListdfltCmdsList |

## 4-64 show authorization methods

This command is used to display the configured authorization method lists.

## show authorization methods

#### Parameters

None

# Default

The default is None.

## **Command Mode**

**Privileged Config** 

## Example

The following is an example of a CLI display output for the command.

```
(Routing) #show authorization methods
Command Authorization Method List
   _____
dfltCmdAuthList : none
noCmdAuthList
             :
                  none
Line
        Command Method List
_____
         _____
Console
        dfltCmdAuthList
Telnet
        dfltCmdAuthList
SSH
        dfltCmdAuthList
Exec Authorization Method List
_____
dfltExecAuthList : none
noExecAuthList :
                  none
Line
        Exec Method List
_____
         _____
Console
        dfltExecAuthList
        dfltExecAuthList
Telnet
SSH dfltExecAuthList
```

## 4-65 login authentication

This command is used to specify the login authentication method list for a line (that is, console, telnet, or SSH). Use of the default configuration means that the default set with the **aaa authentication login** command is used.

The no command is used to return to the default specified by the authentication login command.

login authentication {default | list-name}

no login authentication {default | list-name}

#### **Parameters**

| default   | Indicates that the default list created with the <b>aaa authentication login</b> command is used.             |
|-----------|----------------------------------------------------------------------------------------------------|
| list-name | Indicates that the indicated list created with the <b>aaa authentication</b><br><b>login</b> command is used. |

#### Default

The default is None.

## **Command Mode**

Line Config

### Example

The following is an example specifying the default authentication method for a console.

```
(Routing) (Config) #line console
(Routing) (Config-line) #login authentication default
```

# **User Account and Password Commands**

# 4-66 username (Global Config)

The **username** command is used in the Global Config mode in order to add a new user to the local user database. The privilege level, by default, is 1. By using the **encrypted** keyword, an administrator is allowed to transfer local user passwords between devices without being required to know the passwords. When the **password** parameter is used in conjunction with the **encrypted** parameter, the length of the password must be exactly 128 hexadecimal characters. In the event that the password strength feature is enabled, a check for password strength is conducted by the command, after which it returns an appropriate error indicator if the password fails to meet the password strength criteria. Use of the optional parameter **override-complexity-check** causes the password strength validation to be disabled.

The no command is used to return to the default specified by authentication login command.

username name {password password [encrypted [override-complexity-check] | level /eve/ [encrypted [override-complexity-check]] | override-complexity-check]} | {level /eve/ [overridecomplexity-check] password}

no username name

| name                      | Indicates the name of the user, which must be 1-64 characters in length.                                                                                                    |  |
|---------------------------|----------------------------------------------------------------------------------------------------|--|
| password password         | Indicates the authentication password for the user, which typically must be 8-64 characters in length. However, this value can be zero in the event that the <b>no password min-length</b> command has been executed. Various special characters may be included in the password, including ! # \$ % & '() * +, -/; <=> @ [\]^_`{ }~.                                                                                                    |  |
| level level               | Indicates the user level, which must be anywhere from 0-15. A level 15 user may assign a level 0 value to another user in order to suspend that user's access. Otherwise, an access level of 1 can be entered for a non-privileged user (switch > prompt), while an access level of 15 can be entered to provide the highest level of privilege (switch # prompt). If the level is not specified in instances where it is optional, then the privilege level is set at 1. |  |
| encrypted                 | (Optional) Indicates the encrypted password entered, with that password being copied from another switch configuration.                                                                                                    |  |
| override-complexity-check | (Optional) Indicates that the password strength validation is disabled.                                                                                                    |  |

#### Parameters

#### Default

The default is None.

### **Command Mode**

**Global Config** 

### Example

In the following example, the user bob is configured with the password xxxyyymmmm and user level 15.

(Routing) (config) #username bob password xxxyyymmmm level 15

In the following example, the user *test* is configured with the password *testPassword* and is assigned a user level of 1. A validation check of the password strength is not conducted.

(Routing)(config)#username test password testPassword level 1 override-complexity-check

The following is a third example.

(Routing) (config) #username test password testtest

The following is a fourth example.

```
(Routing) (config) #username test password
e8d63677741431114f9e39a853a15e8fd35ad059e2e1b49816c243d7e08152b052eafbf23b528d348cdba1
b1b7ab91be842278e5e970dbfc62d16dcd13c0b864 level 1 encrypted override-complexity-check
(Routing) (config) #username test level 15 password
```

Enter new password: \*\*\*\*\*\*\*

Confirm new password: \*\*\*\*\*\*\*

The following is a fifth example.

```
(Routing)(config)#username test level 15 override-complexity-check password
```

Enter new password: \*\*\*\*\*\*\*

Confirm new password: \*\*\*\*\*\*\*

# 4-67 username name nopassword

This command is used to remove an existing user's password (NULL password).

username name nopassword [level level]

### **Parameters**

| name     | Indicates the name of the user, which must be 1-32 characters in length.                     |
|----------|----------------------------------------------------------------------------------------------|
| password | Indicates the authentication password for the user, which must be 8-64 characters in length. |

level level

Indicates the user level. A level 15 user may assign a level 0 value to another user in order to suspend that user's access. The range of user levels is 0-15.

# Default

The default is None.

### **Command Mode**

Global Config

# 4-68 username unlock

This command is used to allow the unlocking of a locked user account. Only a Level 15 user can reactivate a locked user account.

#### username name unlock

### Parameters

None

### Default

The default is None.

# **Command Mode**

**Global Config** 

# 4-69 show users

This command is used to display the names and setting of the configured users. Truncated user names will be displayed by the show users command, while the **show users long** command can be used to display the complete user names. Only users with Level 15 privileges can use the **show users** command. Furthermore, the SNMPv3 fields will not be displayed unless SNMP is available on the system.

#### show users

### Parameters

None

# Default

The default is None.

### **Command Mode**

Privileged EXEC

# **Display Parameters**

| User Name        | Indicates the name the given user enters in order to login using either the serial port or Telnet.                                                                                                    |
|------------------|----------------------------------------------------------------------------------------------------|
| User Access Mode | Indicates whether the user is only able to view the parameters on the switch (Level 1) or if the user can also change them (Level 15). By factory default, a "guest" has only Level 1 access while the "admin" user has Level 15 access. |

# 4-70 show users long

This command is used to display the complete list of usernames configured on the switch.

show users long

### Parameters

None

### Default

The default is None.

# **Command Mode**

Privileged EXEC

# Example

The following is an example of the command.

(Routing) #show users long
User Name
----admin
guest
test1111test1111test1111

# 4-71 show users accounts

This command is used to display the status of a local user with respect to user account lockout and the age of the user's password. The command causes truncated user names to be displayed, whereas the **show users long** command can be used to display complete usernames.

show users accounts [detail]

### Parameters

| detail | (Optional) Display the details of local database users accounts. |
|--------|------------------------------------------------------------------|
|        |                                                                  |

#### Default

The default is None.

### **Command Mode**

Privileged EXEC

# Example

The following is an example of the local user database information that is displayed.

| (Routing)#s   | how users acco | ounts          |                      |         |
|---------------|----------------|----------------|----------------------|---------|
| User Name     | Privilege      | Password Aging | Password Expiry Date | Lockout |
|               |                |                |                      |         |
| Admin         | 15             |                |                      | False   |
| Guest         | 1              |                |                      | False   |
|               |                |                |                      |         |
| (Routing)#s   | how users acco | ounts detail   |                      |         |
| UserNameadmin |                |                |                      |         |
| Privilege     |                |                |                      |         |
| Password Ag   | ing            |                |                      |         |
| Password Ex   | piry Date      |                |                      |         |
| Lockout       |                | False          |                      |         |
| Override Co   | mplexity Check | Disable        |                      |         |
| Password St   | rength         |                |                      |         |

# **Display Parameters**

| User Name            | Indicates the local user account's user name.                                                                                                    |  |
|----------------------|----------------------------------------------------------------------------------------------------|--|
| Access Level         | Indicates the user's access level, with 1 indicating a non-privileged user (switch> prompt) and 15 indicating the highest level of privilege (switch# prompt). |  |
| Password Aging       | Indicates the time (in days) until the password configured for the user expires.                                                                               |  |
| Password Expiry Date | Indicates the current password's expiration date in date format.                                                                                               |  |
| Lockout              | Indicates whether or not the user account is locked out (true or false).                                                                                       |  |

In the event that the "detail" keyword is included, the following additional fields will also be displayed.

| Password Override<br>Complexity Check | Indicates the user's password override complexity check status. By default, the check is disabled.                                        |
|---------------------------------------|----------------------------------------------------------------------------------------------------|
| Password Strength                     | Indicates the strength (strong or weak) of the user password. Only when the Password Strength feature is enabled is this field displayed. |

# 4-72 show users login-history

This command is used to display information regarding the login history of the various users.

### show users login-history [name] [long]

### Parameters

| name | (Optional) Indicates the name of the user, which must be 1-20 characters in length. |
|------|-------------------------------------------------------------------------------------|
| long | (Optional)Indicates the full description of the name string.                        |

### Default

The default is None.

#### **Command Mode**

**Privileged EXEC** 

#### Example

The following is an example of user login history outputs.

| (Routing)#show users login-history |          |          |            |
|------------------------------------|----------|----------|------------|
| Login Time                         | Username | Protocol | Location   |
|                                    |          |          |            |
| Jan 19 2005 08:23:48               | Bob      | Serial   |            |
| Jan 19 2005 08:42:31               | John     | SSH      | 172.16.0.1 |
| Jan 19 2005 08:49:52               | Betty    | Telnet   | 172.16.1.7 |

# 4-73 password (Line Configuration)

The password command is used in the Line Configuration mode to specify a password on a line. By default, no password is specified.

The **no** command is used to remove the password on a line.

#### password [password]

no password

### **Parameters**

| password | (Optional) Indicates the password for the given level, which must be 8- |
|----------|-------------------------------------------------------------------------|
|          | 64 characters in length.                                                |

### Default

The default is None.

### **Command Mode**

Line Config

### Example

In the following example, a password mcmxxyyy is specified on a line.

(Routing) (config-line) #password mcmxxyyy

The following is a second example of the command.

```
(Routing) (config-line) #password testtest
(Routing) (config-line) #password
e8d63677741431114f9e39a853a15e8fd35ad059e2e1b49816c243d7e08152b052eafbf23b528d348cdba1
b1b7ab91be842278e5e970dbfc62d16dcd13c0b864 encrypted
(Routing) (config-line) #password
Enter new password: *******
Confirm new password: *******
```

# 4-74 password (User EXEC)

This command is used to enable a user to change the password for himself or herself only. The command should be utilized once the existing password has grown too old. After using the command, the user receives a prompt to enter the old password and the new password intended to replace it.

#### password

#### Parameters

None

### Default

The default is None.

### **Command Mode**

User EXEC

### Example

The example that follows shows the prompt sequence provided when executing the password command.

```
(Routing)>password
Enter old password: *******
Enter new password: *******
Confirm new password: *******
```

# 4-75 enable password

The **enable password** configuration command is used to set a local password in order to control access to the privileged EXEC mode.

The **no** command is used to remove the password requirement.

#### enable password

no enable password

#### Parameters

| password             | Indicates the password string, which must be 8-64 characters in length. |  |
|----------------------|-------------------------------------------------------------------------|--|
| Default              |                                                                         |  |
| The default is None. |                                                                         |  |
| Command Mode         |                                                                         |  |
| Privileged EXEC      |                                                                         |  |

# Example

The following is an example of the command.

```
(Routing) #enable password testtest
(Routing) #enable password
e8d63677741431114f9e39a853a15e8fd35ad059e2e1b49816c243d7e08152b052eafbf23b528d348cdba1
b1b7ab91be842278e5e970dbfc62d16dcd13c0b864 encrypted
(Routing) #enable password
Enter old password: *******
Enter new password: *******
Confirm new password: ******
```

# 4-76 passwords min-length

This command is used to enforce a minimum password length for local users, with the value used also applying to the enable password. The range of valid values is 0-64.

The **no** command is used to reset the minimum password length to the default value.

passwords min-length 0-64 no passwords min-length

### Parameters

None

### Default

The default is 8.

# Command Mode

Global Config

# 4-77 passwords history

This command is used to specify the number of previous passwords that are to be stored for each user account. When the password of a local user is changed, the user will be unable to re-use any previously used password stored in the password history. This ensures that passwords are not re-used to frequently by users. The range of valid values is 0-10.

The no command is used to reset the password history to the default value.

passwords history 0-10

no passwords history

### Parameters

None

### Default

The default is 0.

# **Command Mode**

Global Config

# 4-78 passwords aging

This command is used to track the aging (in days) of local users' passwords. When the password of user expires, the user will then be given a prompt to change the password before logging in again. The valid range of values is 1-365. The default value is 0, which means that password aging is not tracked.

The **no** command is used to reset the password aging to the default value.

passwords aging 1-365 no passwords aging

### Parameters

None

# Default

The default is 0.

# Command Mode

Global Config

# 4-79 passwords lock-out

This command is used to improve the security of the switch by locking user accounts after a certain number of failed logins due to the entry of incorrect passwords. When a given lockout count is configured, a user must enter the correct password within that count in order to log in. Otherwise, further switch access will be denied to the user. A locked user account can only be reactivated by a user with Level 15 access. Password lockouts do not apply to logins attempts made from the serial console. The valid range of values for attempts is 1-5. The default value is 0, which means that no lockout count is enforced.

The **no** command is used to reset the password lockout count to the default value.

passwords lock-out 1-5 no passwords lock-out

# Parameters

None

# Default

The default is 0.

# **Command Mode**

Global Config

# 4-80 passwords strength-check

This command is used to enable the password strength feature, which is used to check the strength of a given password during its configuration.

The no command is used set the password strength checking to the default value.

### passwords strength-check

no passwords strength-check

# Parameters

None

# Default

The default is Disabled.

# Command Mode

Global Config

# 4-81 passwords strength maximum consecutive-characters

This command is used to specify the maximum number of consecutive characters to be used to ensure password strength. The valid range of values is 0-15, with the default value being 0. Using the minimum value of 0 means that there is no restriction placed on that set of characters.

passwords strength maximum consecutive-characters 0-15

# Parameters

None

# Default

The default is 0.

# **Command Mode**

Global Config

# 4-82 passwords strength maximum repeated-characters

This command is used to specify the maximum number of repeated characters to be used to ensure password strength. The valid range of values is 0-15, with the default value being 0. Using the minimum value of 0 means that there is no restriction placed on that set of characters.

passwords strength maximum repeated -characters 0-15

# Parameters

None

# Default

The default is 0.

# **Command Mode**

# 4-83 passwords strength minimum uppercase-letters

This command is used to specify the minimum number of uppercase letters that a password must contain. The valid range of values is 0-16, with the default value being 2. Using the minimum value of 0 designates no restriction placed on that set of characters.

The **no** command is used to reset the minimum number of uppercase letters required in a password to the default value.

passwords strength minimum uppercase-letters *0-16* no passwords strength minimum uppercase-letters

### Parameters

None

# Default

The default is 2

# **Command Mode**

**Global Config** 

# 4-84 passwords strength minimum lowercase-letters

This command is used to specify the minimum number of lowercase letters that a password must contain. The valid range of values is 0-16, with the default value being 2. Using the minimum value of 0 means that there is no restriction placed on that set of characters.

The **no** command is used to reset the minimum number of lowercase letters required in a password to the default value.

passwords strength minimum lowercase-letters 0-16

no passwords strength minimum lowercase-letters

# **Parameters**

None

# Default

The default is 2.

### **Command Mode**

# 4-85 passwords strength minimum numeric-characters

This command is used to specify the minimum number of numeric characters that a password must contain. The valid range of values is 0-16, with the default value being 2. Using the minimum value of 0 means that there is no restriction placed on that set of characters.

The **no** command is used to reset the minimum number of numeric characters required in a password to the default value.

passwords strength minimum numeric-characters *0-16* no passwords strength minimum numeric-characters

### Parameters

None

### Default

The default is 2.

### **Command Mode**

**Global Config** 

# 4-86 passwords strength minimum special-characters

This command is used to specify the minimum number of special characters that a password must contain. The valid range of values is 0-16, with the default value being 2. Using the minimum value of 0 means that there is no restriction placed on that set of characters.

The **no** command is used to reset the minimum number of special characters required in a password to the default value.

passwords strength minimum special-characters 0-16

no passwords strength minimum special-characters

### **Parameters**

None

# Default

The default is 2.

### **Command Mode**

# 4-87 passwords strength minimum character-classes

This command is used to specify the minimum number of characters classes that a password must contain. The classes of characters are uppercase letters, lowercase letters, special characters, and numeric characters. The valid range of value is 0-4, with the default value being 4.

The **no** command is used to reset the minimum number of classes of characters required in a password to the default value.

passwords strength minimum character-classes 0-4 no passwords strength minimum character-classes

#### Parameters

None

### Default

The default is 4.

### **Command Mode**

**Global Config** 

# 4-88 passwords strength exclude-keyword

This command is used when configuring the password to exclude the specified keyword. It will ensure that the keyword is not accepted as a substring by the password in any form (for example, in between the string, case in-sensitive, or in reverse). A maximum of up to 3 such keywords can be configured by the user.

The **no** command is used to reset the restriction for the keyword specified or for all the keywords thus configured.

#### passwords strength exclude-keyword [keyword]

no passwords strength exclude-keyword [keyword]

#### **Parameters**

| keyword | (Optional)Select the keyword to exclude, range: 2 – 64. |
|---------|---------------------------------------------------------|
|         |                                                         |

# Default

The default is None.

### **Command Mode**

# 4-89 show passwords configuration

This command is used to show the configured password management settings.

# show passwords configuration

#### **Parameters**

None

### Default

The default is None.

#### **Command Mode**

Privileged EXEC

# Example

The following is an example of the command.

| Passwords Configuration                   |
|-------------------------------------------|
|                                           |
|                                           |
| Minimum Password Length 1                 |
| Password Aging (days)0                    |
| Password History 0                        |
| Lockout Attempts 0                        |
| Password Strength Check Disable           |
| Minimum Password Uppercase Letters 5      |
| Minimum Password Lowercase Letters 5      |
| Minimum Password Numeric Characters 2     |
| Minimum Password Special Characters 2     |
| Maximum Password Repeated Characters 1    |
| Maximum Password Consecutive Characters 0 |
| Minimum Password Character Classes 4      |
| Password Exclude Keywords <none></none>   |

# **Display Parameters**

| Minimum Password Length                                                      | Indicates the minimum number of characters that are required when changing passwords. |
|------------------------------------------------------------------------------|---------------------------------------------------------------------------------------|
| Password Aging Indicates the period of time (in days) for which a password w |                                                                                       |
| Password History                                                             | Indicates the number of passwords to be stored in order to prevent reuse.             |
| Lockout Attempts                                                             | Indicates the number of failed password login attempts allowed before lockout.        |

| Password Strength Check                    | Indicates whether or not the function to comply with a strong password configuration is enabled or not.                                           |
|--------------------------------------------|----------------------------------------------------------------------------------------------------|
| Minimum Password<br>Uppercase Letters      | Indicates the minimum number of uppercase characters required when changing passwords.                                                            |
| Minimum Password<br>Lowercase Letters      | Indicates the minimum number of lowercase characters required when changing passwords.                                                            |
| Minimum Password<br>Numeric Characters     | Indicates the minimum number of numeric characters required when changing passwords.                                                              |
| Minimum Password<br>Special Characters     | Indicates the minimum number of special characters required when changing passwords.                                                              |
| Maximum Password<br>Repeated Characters    | Indicates the maximum number of repeated characters that a password can contain when configuring passwords.                                       |
| Maximum Password<br>Consecutive Characters | Indicates the maximum number of allowed consecutive characters when changing passwords.                                                           |
| Minimum Password<br>Character Classes      | Indicates the minimum number of character classes (lowercase,<br>uppercase, numeric and special) that are required when configuring<br>passwords. |
| Password Exclude-<br>Keywords              | Indicates the set of keywords that are to be excluded from the configured password in the event that strength checking is enabled.                |

# 4-90 show passwords result

This command is used to show information about the last password setting attempt.

#### show passwords result

### Parameters

None

#### Default

The default is None.

### **Command Mode**

Privileged EXEC

### Example

The following is an example of the command.

| Display Parameters                 |                                                                                                    |
|------------------------------------|----------------------------------------------------------------------------------------------------|
| Last User Whose<br>Password Is Set | Indicates the name of the user whose password was set most recently.                                                                                          |
| Password Strength Check            | Indicates whether or not password strength checking is enabled.                                                                                               |
| Last Password Set Result           | Indicates whether or not the preceding attempt to set a password was successful. In the event that the attempt failed, the reason that it failed is included. |

# **SNMP Commands**

In this section, the commands used in order to configure the Simple Network Management Protocol (SNMP) on the switch are described. The user can configure the switch so that it acts as an SNMP agent, which in turn allows it to communicate with SNMP managers on your network.

# 4-91 snmp-server

This command is used to set the name as well as the physical location of the switch, in addition to the organization responsible for the network. The parameters *name*, *Loc*, and *con* may be a maximum of 255 characters in length.

**Note:** If you wish to clear the snmp-server, then simply enter an empty string in quotes. For example, entering snmp-server {sysname " "} will clear the system name.

**snmp-server {community** community | **community-group** community-group | **contact** con | **enable** traps {bgp|linkmode|multiusers|stpmode|violation} | **engineID** {engine-id |default} | **filter** filter-name | **group** group-name | **host** ipaddr ipv6addr hostname | **location** Loc | **sysname** name | **user** user | **v3host** v3-host | **view** view}

| community community                     | Select the SNMP community string (1-20 characters).                                                 |
|-----------------------------------------|----------------------------------------------------------------------------------------------------|
| community-group<br>community-group      | Select the group name to use when mapping an internal security name for SNMP v1 and SNMP v2.        |
| contact con                             | Select a system contact up to 255 characters in length.                                             |
| enable traps                            | Select to enable SNMP Traps.                                                                        |
| engineID engine-id                      | Select to specify the SNMP engine ID on a local drive.                                              |
| filter filter-name                      | Select a name to specify a filter entry.                                                            |
| group group-name                        | Select a group name to configure a new SNMP group.                                                  |
| <b>host</b> ipaddr ipv6addr<br>hostname | Select a new recipient by entering the IPv4 or IPv6 address/hostname of the SNMP notification host. |

### **Parameters**

| location Loc    | Select a system location up to 255 characters in length.                                     |  |
|-----------------|----------------------------------------------------------------------------------------------|--|
| sysname sysname | Select a system name up to 255 characters in length.                                         |  |
| user user       | Select a new SNMP v3 user on the host that can connect to the agent (up to 30 characters).   |  |
| V3-host v3-host | Select a group name (up to 30 characters) to specify the recipient of the SNMP notification. |  |
| view-name view  | Select a label to display the record, create or update.                                      |  |

5000 Series Layer 2/3 Managed Data Center Switch CLI Reference Guide

### Default

The default is None.

#### **Command Mode**

**Global Config** 

# 4-92 snmp-server community

This command is used to add (name) a new SNMP community, and can also be used (optionally) to set the access mode, to set the allowed IP address, and to create a view for the community.

The **no** command is used to remove the community name in question from the table. That is, the name specified indicates the community name that is to be deleted.

**Note:** The community names listed in the SNMP Community Table must all be unique. As such when multiple entries are made using the same community name, the first of those entries is kept and processed, while all the duplicate entries are ignored.

snmp-server community community-name [{ro | rw | su}] [ipaddress ip-address] [view view-name]
no snmp-server community community-name

| community-name       | Indicates a community name associated with the switch, as well as with<br>the set of SNMP managers that manage it at a specified level of<br>privilege. The length of a given <i>community-name</i> may be a maximum of<br>16 case-sensitive characters.                                                                                                    |
|----------------------|----------------------------------------------------------------------------------------------------|
| ro   rw   su         | (Optional) Indicates the access mode for the SNMP community, which can be public (Read-Only/RO), private (Read-Write/RW), or Super User (SU).                                                                                                    |
| ipaddress ip-address | (Optional) Indicates the associated community SNMP packet sending<br>address. It is used in conjunction with the client IP mask value in order<br>to specify the range of IP addresses from which the SNMP clients may<br>utilize that community so as to access the device. Setting a value of<br>0.0.0.0 will allow access from any IP address. Otherwise, this value is<br>added with the mask in order to specify the range of allowed client IP<br>addresses. |
| view view-name       | (Optional) Indicates the name of the view to be created or updated.                                                                                                    |

#### **Parameters**

# Default

The default is as follows:

- public this community has read-only permissions, a view name of Default, and provides access via all IP addresses
- private this community has read/write permissions, a view name of Default, and provides access via all IP addresses

# Command Mode

Global Config

# 4-93 snmp-server community-group

This command is used to configure a community access string such that access via the SNMPv1 and SNMPv2c protocols is permitted.

SNMP-server community-group community-string group-name [ipaddress ipaddress]

#### **Parameters**

| community-string    | Indicates the community that is to be created and then associated with the group. The allowed range of characters is 1 to 20.     |
|---------------------|----------------------------------------------------------------------------------------------------|
| group-name          | Indicates the name of the group with which the community is associated.<br>The allowed range of characters is 1 to 30 characters. |
| ipaddress ipaddress | (Optional) Indicates the IPv4 address from which the community may be accessed.                                                   |

### Default

The default is None.

### **Command Mode**

Global Config

# 4-94 snmp-server enable traps violation

This command is interpreted by the Port MAC locking component, which configures a violation action in order to send an SNMP trap with a default trap frequency of 30 seconds. Using the Global command causes the trap violation mode to be configured across all interfaces valid for port-security. There is no global trap mode as such.

The **no** command is used to prevent the sending of any new violation traps.

**Note:** Please see "IGMP Snooping Configuration Commands" for information regarding other port security commands.

#### snmp-server enable traps violation

### no snmp-server enable traps violation

### Parameters

None

# Default

The default is Disabled.

# **Command Mode**

- Global Config
- Interface Config

# 4-95 snmp-server enable traps

This command is used to enable the switch to send out the traps for events.

The **no** command is used to disable the traps.

snmp-server enable traps ? no snmp-server enable traps

# Parameters

None

# Default

The default is Enabled.

### **Command Mode**

**Global Config** 

### Example

The following is an example of the command.

```
(Routing) (Config) #snmp-server enable traps?
<cr>.....Press enter to execute the command.
bgp.....Press enter to execute the command.
linkmode.....Press enter to execute the command.
multiusers.....Press enter to execute the command.
stpmod.....Press enter to execute the command.
violatio.....Press enter to execute the command.
violatio.....Press enter to execute the command.
violatio.....Press enter to execute the command.
violatio.....Press enter to execute the command.
violatio.....Press enter to execute the command.
```

# 4-96 snmp-server enable traps bgp

When the bgp option is used for the "snmp-server enable traps" command described above, it enables the two traps defined in the standard BGP MIB, RFC 4273. In that case, then in the event that an adjacency reaches the ESTABLISHED state or in the event that a backward adjacency state transition occurs, a trap will be sent.

snmp-server enable traps bgp state-changes limited

### **Parameters**

*state-changes limited* Indicates that the standard traps defined in RFC 4273 are enabled.

# Default

The default is DHCP.

# **Command Mode**

Global Config

# 4-97 snmp-server enable traps linkmode

This command is used to enable Link Up/Down traps for the entire switch. In the event that they are enabled, link traps are only sent in the event that the Link Trap flag setting for the port is also enabled.

The **no** command is used to disable Link Up/Down traps for the entire switch.

snmp-server enable traps linkmode

no snmp-server enable traps linkmode

# Parameters

None

### Default

The default is Enabled.

# **Command Mode**

Global Config

# 4-98 snmp-server enable traps multiusers

This command is used to enable Multiple User traps. In the event that the traps are enabled, a Multiple User Trap is sent whenever a user logs in to the terminal interface (EIA 232 or Telnet) and an existing terminal interface session is already ongoing.

The **no** command is used to disable Multiple User traps.

# snmp-server enable traps multiusers

no snmp-server enable traps multiusers

### Parameters

None

### Default

The default is Enabled.

# **Command Mode**

Global Config

# 4-99 snmp-server enable traps stpmode

This command is used to enable the sending of both new root traps and topology change notification traps.

The **no** command is used to disable the sending of both new root traps and topology change notification traps.

#### snmp-server enable traps stpmode

no snmp-server enable traps stpmode

### Parameters

None

# Default

The default is Enabled.

### **Command Mode**

Global Config

# 4-100 snmp-server engineID local

This command is used to configure the SNMP engine ID on a local device.

The **no** command is used to remove the specified engine ID.

**CAUTION:** If the engine ID is changed, all the SNMP configurations that exist on the box will be invalidated.

### snmp-server engineID local {engine-id | default}

### no snmp-server engineID local

| engine-id | A hexadecimal string identifying the engine-id. The allowed range of characters: even hexadecimal numbers from 6 to 32. |
|-----------|----------------------------------------------------------------------------------------------------|
| Default   | This parameter sets the engine-id to the default string, which is based on the device MAC address.                      |

### Parameters

### Default

The engineID is configured by default according to the device MAC address.

### Command Mode

Global Config

# 4-101 snmp-server filter

This command is used to create a filter entry that can then be used to limit which traps will be sent to a host.

The **no** command is used to remove the specified filter.

snmp-server filter filtername oid-tree {included | excluded}

no snmp-server filter

# **Parameters**

| filtername | Indicates the label for the filter that is being created. The allowed range of characters is 1 to 30 characters.                                                                                                    |
|------------|----------------------------------------------------------------------------------------------------|
| oid-tree   | Indicates the OID subtree that is to be included or excluded from the filter. Subtrees may be specified numerically (1.3.6.2.4) or via keywords (system), while asterisks can be utilized to specify a subtree in an oid-tree family (1.3.*.4). |
| included   | Indicates that the tree in question is included in the filter.                                                                                                    |
| excluded   | Indicates that the tree in question is excluded from the filter.                                                                                                    |

# Default

By defaults, no filters are created.

# **Command Mode**

# 4-102 snmp-server group

This command is used to create an SNMP access group.

The **no** command is used to remove the specified group.

snmp-server group group-name {v1 | v2c | v3 {noauth | auth | priv}} [context context-name] [read
read-view] [write write-view] [notify notify-view]

no snmp-server group group-name {v1 | v2c | v3 {noauth | auth | priv}} [context context-name]

#### **Parameters**

| group-name           | Indicates the group name that is used when configuring communities or users. The allowed range of characters is 1 to 30 characters.                     |
|----------------------|----------------------------------------------------------------------------------------------------|
| v1                   | Indicates that the group in question can only gain access via SNMPv1.                                                                                   |
| v2c                  | Indicates that the group in question can only gain access via SNMPv2c.                                                                                  |
| v3                   | Indicates that the group in question can only gain access via SNMPv3.                                                                                   |
| noauth               | Indicates that the group in question can gain access only when not using Authentication or Encryption. This is only applicable if SNMPv3 is selected.   |
| auth                 | Indicates that the group in question can gain access only when using Authentication (but not Encryption). Applicable only if SNMPv3 is selected.        |
| priv                 | Indicates that the group in question can gain access only when using both Authentication and Encryption. This is only applicable if SNMPv3 is selected. |
| context context-name | (Optional) Indicates the SNMPv3 context used during access. This is only applicable if SNMPv3 is selected.                                              |
| read read-view       | (Optional) Indicates the view that the group in question will use during GET requests. The allowed range of characters is 1 to 30 characters.           |
| write write-view     | (Optional) Indicates the view that the group in question will use during SET requests. The allowed range of characters is 1 to 30 characters.           |
| notify notify-view   | (Optional) Indicates the view that the group in question will use when sending out traps. The allowed range of characters is 1 to 30 characters.        |

### Default

Using the default views, generic groups are created for all versions and privileges.

### **Command Mode**

**Global Config** 

# 4-103 snmp-server host

This command is used to configure the traps to be sent to the specified host.

The **no** command is used to remove the specified host entry.

snmp-server host host-addr community-string [informs [timeout seconds] [retries retries] version
{1 | 2c}] [udp-port port] [filter filter-name]

no snmp-server host host-addr {traps | informs} version {1 | 2c}

| host-addr          | Indicates the IPv4 or IPv6 address of the host to which the trap or inform notification is sent.                                                                                                    |
|--------------------|----------------------------------------------------------------------------------------------------|
| community-string   | Indicates the community string that is sent as part of the notification. The allowable range of characters is 1 to 20 characters.                                                                                                    |
| version 1          | Indicates that SNMPv1 traps will be sent. This option is unavailable in the event that informs is selected.                                                                                                    |
| version 2c         | Indicates that SNMPv2c traps will be sent. This option is unavailable in the event that informs is selected. By default, this option is selected.                                                                                               |
| traps              | Indicates that SNMP traps will be sent to the host. By default, this option is selected.                                                                                                    |
| informs            | (Optional) Indicates that SNMPv2 inform notifications will be sent to the host.                                                                                                    |
| timeout seconds    | (Optional) Indicates the number of seconds that the system will wait for<br>an acknowledgment before the inform notification is resent. The default<br>value for this option is 15 seconds. The allowable range of time is 1 to<br>300 seconds. |
| retries retries    | (Optional) Indicates the number of times that an inform notification will be resent. The default value for this option is 3 attempts. The allowed range of retries is 0 to 255 retries.                                                         |
| udp-port port      | (Optional) Indicates the SNMP trap receiver port. Port 162 is set for this purpose by default.                                                                                                    |
| filter filter-name | (Optional) Indicates the filter name that is to be associated with the host in question. Filters can be utilized to specify which traps will be sent to the host. The allowed range of characters is 1 to 30 characters.                        |

#### Parameters

# Default

The default is as follows: hosts are not configured.

### **Command Mode**

Global Config

# 4-104 snmp-server port

This command is used to configure the UDP port number upon which requests are listened for by the SNMP server.

The **no** command is used to restore the specified SNMP server listen port to its factory default value.

snmp-server port 1025-65535

no snmp-server port

# Parameters

None

# Default

The default is 161.

# **Command Mode**

Privileged EXEC

# 4-105 snmp-server trapsend

This command is used to set the UDP port that the SNMP server sends traps too. The **no** command is used to send traps to the default UDP port.

snmp-server trapsend portid no snmp-server trapsend portid

### **Parameters**

None

**Default** The default is 50505.

# **Command Mode**

Global Config

# 4-106 snmp-server user

This command is used to create an SNMPv3 user to whom access to the system is granted.

The no command is used to remove the specified SNMPv3 user.

**snmp-server user** username groupname [remote engineid-string] [{auth-md5 password | auth-sha password | auth-md5-key md5-key | auth-sha-key sha-key} [priv-des password | priv-des-key des-key]

no snmp-server user username

| Parameters                                |                                                                                                    |
|-------------------------------------------|----------------------------------------------------------------------------------------------------|
| username                                  | Indicates the username under which the SNMPv3 user will connect to the switch. The allowed range of characters is 1 to 30 characters.                                          |
| groupname                                 | Indicates the name of the group to which the user belongs. The allowed range of characters is 1 to 30 characters.                                                              |
| remote engineid-string                    | (Optional) Indicates the engine-id of the remote management station from which the user in question will be connecting. The allowed range of characters is 5 to 32 characters. |
| auth-md5 password   auth-<br>sha password | (Optional) Indicate the password that the user in question will use for the authentication or encryption mechanism. The allowed range of characters is 1 to 32 characters.     |
| auth-md5-key md5-key                      | (Optional) Indicates a pregenerated MD5 authentication key. The length of this key will be 32 characters.                                                                      |
| auth-sha-key sha-key                      | (Optional) Indicates a pregenerated SHA authentication key. The length of this key will be 48 characters                                                                       |
| priv-des password                         | (Optional) Indicates the user password for authentication or encryption.<br>The range is 1 to 32 characters.                                                                   |
| priv-des-key des-key                      | (Optional) Indicates a pregenerated DES encryption key. The length of this key will be 32 characters if MD5 is selected, whereas it will be 48 characters if SHA is selected.  |

# Default

The default is as follows: No users are created.

# **Command Mode**

Global Config

# 4-107 snmp-server view

This command is used to create or modify an existing view entry that is being utilized by groups to determine which objects a community or user is granted access to.

The no command is used to remove the specified view.

### snmp-server view viewname [oid-tree] {included | excluded}

no snmp-server view viewname [oid-tree]

| viewname | Parameter (range: 1 to 30 characters) label for the view being created.                                                                    |
|----------|----------------------------------------------------------------------------------------------------|
| oid-tree | (Optional) Indicates the OID subtree to be included or excluded from the view, specified numerically (1.3.6.2.4) or via keywords (system). |
| included | Indicates the included tree.                                                                                                    |

# **Parameters**

### excluded

Indicates the excluded tree.

### Default

The default is as follows: views are created to grant access to the default group.

### **Command Mode**

**Global Config** 

# 4-108 snmp-server v3-host

This command is used to configure the traps to be sent to the specified host.

snmp-server v3-host host-addr username {traps | informs [timeout seconds] [retries retries]}
{auth | noauth | priv] [udpport port] [filter filtername]}

| host-addr         | Indicates the IPv4 or IPv6 address of the host to which the trap or inform notification is to be sent.                                                                                                 |  |
|-------------------|----------------------------------------------------------------------------------------------------|--|
| username          | Indicates the user (characters: 1 to 30) utilized to send a trap or inform notification. The user in question must be associated with a group that supports the access method and version in question. |  |
| traps             | Indicates that SNMP traps will be sent to the host. This option constitutes the default option.                                                                                                    |  |
| informs           | Indicates that SNMP inform notifications to be sent to hosts.                                                                                                    |  |
| timeout seconds   | Indicates the number of seconds (default: 15 sec., range: 1 to 300 sec. that the system will wait for an acknowledgment before the inform notification is resent.                                      |  |
| retries retries   | Indicates the number of times (default: 3 attempts, range: 0 to 255) that an inform notification will be resent.                                                                                       |  |
| auth              | Indicates that authentication is enabled but not encryption.                                                                                                    |  |
| noauth            | Indicates that no authentication or encryption is enabled. This option the default option.                                                                                                    |  |
| priv              | Indicates that authentication and encryption are enabled.                                                                                                    |  |
| udpport port      | Indicates the SNMP Trap receiver port (default: port 162).                                                                                                    |  |
| filter filtername | Indicates the filter name (characters: 1 to 30) that is to be associated with the host in question. Filters can be utilized to specify which traps will be sent to the host.                           |  |

#### **Parameters**

### Default

The default is as follows: views are created to grant access to the default group.

### **Command Mode**

Global Config

# 4-109 snmptrap source-interface

This command is used in the Global Configuration mode to configure the global source-interface (that is, the source IP address) for all SNMP communication between the server and the SNMP client.

The **no** command is used in the Global Configuration mode to remove the global source-interface (that is, the source IP selection) for all SNMP communication between the server and the SNMP client.

snmptrap source-interface {slot/port | loopback loopback-id | network | serviceport | tunnel
tunnel-id | vlan vlan-id}

no snmptrap source-interface

#### **Parameters**

| slot/port            | Indicates the port that will be used as the source interface.                               |
|----------------------|---------------------------------------------------------------------------------------------|
| loopback loopback-id | Indicates the loopback interface that will be used as the source interface (range: 0 to 7). |
| tunnel tunnel-id     | Indicates the tunnel interface that will be used as the source interface (range: 0 to 7).   |
| vlan vlan-id         | Indicates the VLAN that will be used as the source interface.                               |

#### Default

The default is None.

#### **Command Mode**

**Global Config** 

### Example

The following is an example of the CLI display output for the command.

```
(DQS-5000-32Q28-2023) (ConfICig) #snmptrap source-interface ?
```

| <slot port=""></slot> | Enter an Interface in slot/port format. |
|-----------------------|-----------------------------------------|
| loopback              | Configuration of Loopbck Interface.     |
| network               | Use network source IP address.          |
| serviceport           | Use serviceport source IP address.      |
| tunnel                | Configure IPv6 Tunnel.                  |
| vlan                  | Configuration of VLAN Interface.        |
|                       |                                         |

### 4-110 show snmp

This command is used to show the current SNMP configuration.

show snmp

# Parameters

None

# Default

The default is None.

#### **Command Mode**

Privileged EXEC

# Example

The following is an example of the CLI display output for the command.

| (Routing) #show sn                     | mp       |             |      |         |      |                |     |         |
|----------------------------------------|----------|-------------|------|---------|------|----------------|-----|---------|
| Community-String                       |          | unity-Acces |      | View Na | ıme  | IP Addres      | s   |         |
| D-LINK                                 |          | Only        |      | Default | :    | All            |     |         |
| Community-String                       | Grou     | p Name      | IP A | ddress  |      |                |     |         |
| D-LINK                                 | Defa     | ultRead     | All  |         |      |                |     |         |
| Traps are enabled<br>Authentication tr |          | abled.      |      |         |      |                |     |         |
| Version 1,2 notif                      | ications |             |      |         |      |                |     |         |
| Target Address                         |          | Community   |      |         | Port | Filter<br>name |     | Retries |
| 192.168.1.10                           |          |             |      |         | 2    |                | 162 |         |
| Version 3 notific                      | ations   |             |      |         |      |                |     |         |
| Target Address                         | Туре     | Username    | Le   |         | Port | Filter<br>name | Sec | Retries |
| 192.168.1.20                           | Inform   | D-Link      |      |         |      |                |     |         |
| System Contact: D<br>System Location:  |          | pport       |      |         |      |                |     |         |

#### **Display Parameters**

**Community String** Indicates the community string for the entry that is to be used by the

|                  | SNMPv1 and SNMPv2 protocols to access the switch.                                                     |  |  |
|------------------|----------------------------------------------------------------------------------------------------|--|--|
| Community Access | Indicates the access type that the community has:                                                     |  |  |
|                  | Read on y                                                                                             |  |  |
|                  | Read write                                                                                            |  |  |
|                  | • SU                                                                                                  |  |  |
| View Name        | Indicates the name given to this community.                                                           |  |  |
| IP Address       | Indicates that access to this community is limited to the given IP address.                           |  |  |
| Community String | Indicates the community that this mapping configures.                                                 |  |  |
| Group Name       | Indicates the group that this community is assigned to.                                               |  |  |
| IP Address       | Indicates the IP address that this community is limited to.                                           |  |  |
| Target Address   | Indicates the address of the host to which traps will be sent.                                        |  |  |
| Туре             | Indicates the type of message that will be sent, either traps or inform notifications.                |  |  |
| Community        | Indicates the community to which traps will be sent.                                                  |  |  |
| Version          | Indicates the version of SNMP that the trap will be sent as.                                          |  |  |
| UDP Port         | Indicates the UDP port to which the trap or inform notification will be sent.                         |  |  |
| Filter name      | Indicates the filter by which the traps will be limited for this host.                                |  |  |
| TO Sec           | Indicates the number of seconds before the inform notifications will time out when sent to this host. |  |  |
| Retries          | Indicates the number of times that inform notifications will be sent after timing out.                |  |  |
| Target Address   | Indicates the address of the host to which traps will be sent.                                        |  |  |
| Туре             | Indicates the type of message that will be sent, either traps or inform notifications.                |  |  |
| Username         | Indicates the name to which this host has view access.                                                |  |  |
| Security Level   | Indicates the security level granted to this host.                                                    |  |  |
| UDP Port         | Indicates the UDP port to which the trap or inform notification will be sent.                         |  |  |
| Filter name      | Indicates the filter by which the traps will be limited for this host.                                |  |  |
| TO Sec           | Indicates the number of seconds before the inform notifications will time out when sent to this host. |  |  |
| Retries          | Indicates the number of times that inform notifications will be sent after timing out.                |  |  |

# 4-111 show snmp engineID

This command is used to show the currently configured SNMP engineID.

#### show snmp engineID

### Parameters

None

### Default

The default is None.

# **Command Mode**

Privileged EXEC

# Example

The following is an example of the CLI display output for the command.

(Routing) #show snmp engineid

Local SNMP engineID: 800000ab0300a0c9000001

# **Display Parameters**

**Local SNMP EngineID** Indicates the current configuration for the displayed SNMP engineID.

# 4-112 show snmp filters

This command is used to show the configured filters that are used when sending traps.

### show snmp filters [filtername]

# Parameters

| filtername   | (C                      | Optional) Select the SNMP filter name to display its configuration. |
|--------------|-------------------------|---------------------------------------------------------------------|
| Default      |                         |                                                                     |
| The default  | is None.                |                                                                     |
| Command      | d Mode                  |                                                                     |
| Privileged E | EXEC                    |                                                                     |
| Example      |                         |                                                                     |
| The followin | ng is an example of the | CLI display output for the command.                                 |
| (Routing) #  | \$show snmp filters     |                                                                     |
| Name         | OID Tree                | Туре                                                                |

5000 Series Layer 2/3 Managed Data Center Switch CLI Reference Guide

| Test  | enterprises.937 | Included |
|-------|-----------------|----------|
| Test2 | enterprises.259 | Excluded |

| <b>Display Parameters</b> | Dis | play | Para | meters |
|---------------------------|-----|------|------|--------|
|---------------------------|-----|------|------|--------|

| Name     | Indicates the filter name for the given entry.                              |  |
|----------|-----------------------------------------------------------------------------|--|
| OID Tree | Indicates the OID tree that the given entry will include or exclude.        |  |
| Туре     | Indicates whether or not the given entry includes or excludes the OID tree. |  |

# 4-113 show snmp group

This command is used to show the configured groups.

### show snmp group [groupname]

#### **Parameters**

| groupname | (Optional) Select the SNMP group name to display its configuration. |
|-----------|---------------------------------------------------------------------|
|           |                                                                     |

#### Default

The default is None.

# **Command Mode**

Privileged EXEC

# Example

The following is an example of the CLI display output for the command.

```
(Routing) #show snmp group
```

| Name         | Context<br>Prefix | Security<br>Model | Security<br>Level | Read<br>View | Write<br>View | Notify<br>View |
|--------------|-------------------|-------------------|-------------------|--------------|---------------|----------------|
|              |                   |                   |                   |              |               |                |
| D-LINK       |                   | V2                | NoAuth-NoPriv     | Default      |               |                |
| DefaultRead  |                   | V1                | NoAuth-NoPriv     | Default      |               | Default        |
| DefaultRead  |                   | V2                | NoAuth-NoPriv     | Default      |               | Default        |
| DefaultRead  |                   | V3                | NoAuth-NoPriv     | Default      |               | Default        |
| DefaultRead  |                   | V3                | Auth-NoPriv       | Default      |               | Default        |
| DefaultRead  |                   | V3                | Auth-Priv         | Default      |               | Default        |
| DefaultSuper |                   | V1                | NoAuth-NoPriv     | DefaultSuper | DefaultSuper  | DefaultSuper   |
| DefaultSuper |                   | V2                | NoAuth-NoPriv     | DefaultSuper | DefaultSuper  | DefaultSuper   |
| DefaultSuper |                   | V3                | NoAuth-NoPriv     | DefaultSuper | DefaultSuper  | DefaultSuper   |
| DefaultWrite |                   | V1                | NoAuth-NoPriv     | Default      | Default       | Default        |
| DefaultWrite |                   | V2                | NoAuth-NoPriv     | Default      | Default       | Default        |

| 5000 Series Layer 2/3 Managed Data Center Switch CLI Reference Guide |  |    |               |         |         |         |
|----------------------------------------------------------------------|--|----|---------------|---------|---------|---------|
| DefaultWrite                                                         |  | ٧3 | NoAuth-NoPriv | Default | Default | Default |
| DefaultWrite                                                         |  | V3 | Auth-NoPriv   | Default | Default | Default |
| DefaultWrite                                                         |  | V3 | Auth-Priv     | Default | Default | Default |

### **Display Parameters**

| Name           | Indicates the name of the group.                                              |  |
|----------------|-------------------------------------------------------------------------------|--|
| Context Prefix | Indicates a defined prefix to apply to the context.                           |  |
| Security Model | Indicates which protocol is allowed to access the system via the given group. |  |
| Security Level | Indicates the security level assigned to this group.                          |  |
| Read View      | Indicates the view to which this group provides read access.                  |  |
| Write View     | Indicates the view to which this group provides write access.                 |  |
| Notify View    | Indicates the view to which this group provides trap access.                  |  |

# 4-114 show snmp-server

This command is used to show the current SNMP server user configuration.

show snmp-server

### **Parameters**

None

### Default

The default is None.

#### **Command Mode**

Privileged EXEC

#### Example

The following is an example of the CLI display output for the command.

```
(Routing) #show snmp-server
```

```
SNMP Server Port.161SNMP Trap Send Port.162Net-SNMP Proxy Mode.Enable
```

### **Display Parameters**

| SNMP Server Port | SNMP server listening port. |
|------------------|-----------------------------|
|                  |                             |

| SNMP Trap Send Port | t SNMP trap listening port. |  |
|---------------------|-----------------------------|--|
| Net-SNMP Proxy Mode | The SNMP proxy mode.        |  |

# 4-115 show snmp user

This command is used to show the currently configured SNMPv3 users.

#### show snmp user [username]

### Parameters

| username | (Optional) Enter the user account of an existing user. |
|----------|--------------------------------------------------------|

### Default

The default is None.

### **Command Mode**

Privileged EXEC

# Example

The following is an example of the CLI display output for the command.

| (Routing)(Routing)(Config)#show snmp user |            |           |           |                        |
|-------------------------------------------|------------|-----------|-----------|------------------------|
| Name                                      | Group Name | Auth Meth | Priv Meth | Remote Engine ID       |
|                                           |            |           |           |                        |
| Test                                      | D-Link     |           |           | 800000ab0300a0c9000001 |
| Test1                                     | D-Link     | SHA       | DES       | 800000ab0300a0c9000001 |

### **Display Parameters**

| Name             | Indicates the name of the user.                                            |  |
|------------------|----------------------------------------------------------------------------|--|
| Group Name       | Indicates the group that defines the SNMPv3 access parameters.             |  |
| Auth Method      | Indicates the authentication algorithm configured for the given user.      |  |
| Privilege Method | Indicates the encryption algorithm configured for the given user.          |  |
| Remote Engine ID | Indicates the enginelD for the user that is defined on the client machine. |  |

# 4-116 show snmp views

This command is used to show the currently configured views.

### show snmp views [viewname]

# Parameters

| viewname             | (Optional) Select the SNMP view name to display its configuration. |
|----------------------|--------------------------------------------------------------------|
| Default              |                                                                    |
| The default is None. |                                                                    |
| Command Mode         |                                                                    |

Privileged EXEC

# Example

The following is an example of the CLI display output for the command.

| (Routing)#show sn | mp views           |          |
|-------------------|--------------------|----------|
| Name              | OID Tree           | Туре     |
|                   |                    |          |
| Default           | iso                | Included |
| Default           | snmpVacmMIB        | Excluded |
| Default           | usmUser            | Excluded |
| Default           | snmpCommunityTable | Excluded |
| DefaultSuper      | iso                | Included |

# **Display Parameters**

| Name     | Indicates the view name for the given entry.                                |  |
|----------|-----------------------------------------------------------------------------|--|
| OID Tree | Indicates the OID tree that the given entry will include or exclude.        |  |
| Туре     | Indicates whether or not the given entry includes or excludes the OID tree. |  |

# 4-117 show trapflags

This command is used to show the trap conditions. The display for the command shows all of the enabled trapflags. By enabling or disabling the trap condition, the user can configure which traps the switch should generate. In the event that a trap condition is enabled and is detected, the trap is sent by the SNMP agent on the switch to all enabled trap receivers. It is not necessary for the user to reset the switch in order to implement any changes. Both cold and warm start traps are continuously generated, and these traps cannot be disabled.

show trapflags

None

# Default

The default is None.

# **Command Mode**

Privileged EXEC

# Example

The following is an example of the CLI display output for the command.

(Routing) #show trapflags

| Authentication Flag            | Enable  |
|--------------------------------|---------|
| Link Up/Down Flag              | Enable  |
| Multiple Users Flag            | Enable  |
| Spanning Tree Flag             | Enable  |
| ACL Traps                      | Disable |
| BGP Traps                      | Disable |
| DVMRP Traps                    | Disable |
| OSPFv2 traps                   | Disable |
| PIM Traps                      | Disable |
| OSPFv3 Traps                   | Disable |
| Power Supply Module state trap | Enable  |
| Temperature trap               | Enable  |
| Fan trap                       | Enable  |
| FIP snooping Traps             | Enable  |
|                                |         |

# **Display Parameters**

| Authentication Flag | This parameter indicates whether or not authentication failure traps will be sent. It can be either enabled or disabled (factory default: enabled).                                                                                                    |
|---------------------|----------------------------------------------------------------------------------------------------|
| Link Up/Down Flag   | This parameter indicates whether or not link status traps will be sent. It can be either enabled or disabled (factory default: enabled).                                                                                                    |
| Multiple Users Flag | This parameter indicates whether or not a trap will be sent when the same user ID is logged into the switch more than once at the same time (either through Telnet or the serial port). It can be either enabled or disabled (factory default: enabled). |
| Spanning Tree Flag  | This parameter indicates whether or not spanning tree traps are sent. It can be either enabled or disabled (factory default: enabled).                                                                                                    |
| ACL Traps           | This parameter indicates whether or not ACL traps are sent. It can be either enabled or disabled (factory default: disabled).                                                                                                    |
| BGP Traps           | This parameter indicates whether or not BGP4 traps are sent. It can be<br>either enabled or disabled (factory default: disabled) (It should be<br>noted that this field only appears on systems on which the BGPv4<br>software package is installed.)    |
| DVMRP Traps         | This parameter indicates whether or not DVMRP traps are sent. It can                                                                                                    |
|                     |                                                                                                    |

| be either enabled or disabled (factory default: disabled). In the event<br>that any of the trap flags are not enabled, the command display will<br>show <i>disabled</i> . Otherwise, the command shows the information for all<br>the enabled traps.<br>This parameter indicates whether or not OSPFv2 traps are sent. It can                    |
|----------------------------------------------------------------------------------------------------|
|                                                                                                    |
| be either enabled or disabled (factory default: disabled). In the event that any of the OSPF trap flags are not enabled, the command display will show <i>disabled</i> . Otherwise, the command shows the information for all the enabled OSPF traps.                                                                                            |
| This parameter indicates whether or not PIM traps are sent. It can be<br>either enabled or disabled (factory default: disabled). In the event that<br>any of the trap flags are not enabled, the command display will show<br><i>disabled</i> . Otherwise, the command shows the information for all the<br>enabled traps.                       |
| This parameter indicates whether or not OSPFv3 traps are sent. It can<br>be either enabled or disabled (factory default: disabled). In the event<br>that any of the trap flags are not enabled, the command display will<br>show <i>disabled</i> . Otherwise, the command shows the information for all<br>the enabled traps.                    |
| This parameter indicates whether or not Power Supply Module State<br>traps are sent. It can be either enabled or disabled (factory default:<br>disabled). In the event that any of the trap flags are not enabled, the<br>command display will show <i>disabled</i> . Otherwise, the command shows<br>the information for all the enabled traps. |
| This parameter indicates whether or not Temperature traps are sent. It can be either enabled or disabled (factory default: disabled). In the event that any of the trap flags are not enabled, the command display will show <i>disabled</i> . Otherwise, the command shows the information for all the enabled traps.                           |
| This parameter indicates whether or not Fan traps are sent. It can be<br>either enabled or disabled (factory default: disabled). In the event that<br>any of the trap flags are not enabled, the command display will show<br><i>disabled</i> . Otherwise, the command shows the information for all the<br>enabled traps.                       |
| This parameter indicates whether or not FIP traps are sent. It can be<br>either enabled or disabled (factory default: disabled). In the event that<br>any of the trap flags are not enabled, the command display will show<br><i>disabled</i> . Otherwise, the command shows the information for all the<br>enabled traps.                       |
|                                                                                                    |

# 4-118 show snmp source-interface

The **show snmp source-interface** command is used in the Global Config mode to show the details of the configured global source interface used for an SNMP client. The IP address for the interface that has been selected is used as the source IP address for all communications with the server.

## show snmp source-interface

None

#### Default

The default is None.

# **Command Mode**

Privileged EXEC

# Example

The following is an example of the CLI display output for the command.

```
(Routing)#show snmp source-interface
SNMP trap Client Source Interface..... serviceport
SNMP trap Client Source IPv4 Address...... 192.168.0.1 [Up]
SNMP trap Client Source IPv6 Address...... fe80::2a0:c9ff:fe00:0 [Up]
```

# **RADIUS Commands**

In this section, the commands used to configure the switch so that it can use a Remote Authentication Dial-In User Service (RADIUS) server on your network for the purposes of authentication and accounting are described.

# 4-119 aaa server radius dynamic-author

This command is used to enable Change of Authorization (CoA) functionality and in order to enter the dynamic authorization local server configuration mode.

The **no** command is used to disable CoA functionality.

#### aaa server radius dynamic-author

no aaa server radius dynamic-author

#### **Parameters**

None

## Default

The default is None.

## **Command Mode**

**Global Config** 

## Example

(Routing) #configure
(Routing) (Config) #aaa server radius dynamic-author

(Routing) (Config-radius-da) #

```
(Routing) #configure
(Routing) (Config) #no aaa server radius dynamic-author
```

# 4-120 auth type

This command is used to specify the type of authorization that will be used by the device for RADIUS clients in order to be granted authorization. The given client must match the configured attribute.

The **no** command is used to reset the type of authorization that will be used by the device for RADIUS clients.

auth type {any | all | session-key} no auth type

#### **Parameters**

| any         | Select any CoA client authentication types. Authentication attributes must match to allow authentication. |
|-------------|----------------------------------------------------------------------------------------------------|
| all         | Select all CoA client authentication types. Authentication attributes must match to allow authentication. |
| Session-key | Select the session-key to match to authorize authentication.                                              |

#### Default

The default is All.

#### **Command Mode**

Dynamic Authorization

#### Example

(Routing) (Config-radius-da) #auth type all

(Routing) (Config-radius-da) #no auth type

## 4-121 authorization network radius

This command is used to enable the switch to accept VLAN assignments from the RADIUS server.

The **no** command is used to disable the switch's ability to accept VLAN assignments from the RADIUS server.

## authorization network radius

## no authorization network radius

# Parameters

None

# Default

The default is Disabled.

# **Command Mode**

Global Config

# 4-122 clear radius dynamic-author statistics

This command is used to clear RADIUS dynamic authorization counters.

# clear radius dynamic-author statistics

# Parameters

None

# Default

The default is None.

# **Command Mode**

Privileged EXEC

# Example

The following provides an example of the command.

(Routing) #clear radius dynamic-author statistics

Are you sure you want to clear statistics? (y/n) y

Statistics cleared.

# 4-123 client

This command is used to specify the IP address or hostname of the AAA server client. To configure the server key at the client level, the optional server key keyword and string argument are used.

The **no** command is used to remove the configured Dynamic Authorization client in the device, as well as the key associated with that client.

client {ip-address} [server-key [0 | 7] key-string]
no client { ip-address | hostame }

## Parameters

| ip-address | Select the IP address of the DAC to configure.                                           |
|------------|------------------------------------------------------------------------------------------|
| Server-key | (Optional) Select the shared secret string to verify client COA requests for the server. |

## Default

The default is None.

# **Command Mode**

Dynamic Authorization

# Example

(Routing) (Config-radius-da) #client 10.0.0.1 server-key 7 device1

(Routing) (Config-radius-da) #no client 10.0.0.1

# 4-124 debug aaa coa

This command is used to show Dynamic Authorization Server processing debug information.

#### debug aaa coa

## Parameters

None

# Default

The default is None.

## **Command Mode**

Priviledged EXEC

# 4-125 debug aaa pod

This command is used to show messages related to packet of disconnect (POD) packets. To disable debugging output, use the no form of this command.

#### debug aaa pod

no debug aaa pod

# Default

The default is Disabled.

# **Command Mode**

Privileged EXEC

# 4-126 radius server attribute 4

This command is used to specify the RADIUS client that will use the NAS-IP-Address attribute in the event of RADIUS requests. If a given IP address is specified when this attribute is enabled, the RADIUS client will use that IP address when sending the NAS-IP-Address attribute in RADIUS communications. The **no** command is used to disable the NAS-IP-Address attribute global parameter for RADIUS clients. The RADIUS client will not send the NAS-IP-Address attribute along with RADIUS requests when this parameter is disabled.

radius server attribute 4 [ipaddr]

no radius server attribute 4 [ipaddr]

# Parameters

| 4      | NAS-IP-Address attribute to be used in RADIUS requests. |
|--------|---------------------------------------------------------|
| ipaddr | (Optional) The IP address of the server.                |

# Default

The default is None.

# **Command Mode**

Global Config

# Example

The following provides an example of the command.

(Routing)(Config)#radius server attribute 4 192.168.37.60
(Routing)(Config)#

# 4-127 radius server host

This command is used to configure the IP address or DNS name that is to be used when communicating with the RADIUS server for the selected server type. When configuring the DNS name or IP address for authenticating or accounting servers, the user can also configure the server name and port number. In the event that the no names are indicating when configuring the authenticating and accounting servers, the command will use Default\_RADIUS\_Auth\_Server and Default\_RADIUS\_Acct\_Server, respectively, as the default names. The same name can be used in configuring more than one authenticating server, whereas the names used for accounting servers should be unique. The configuration of a maximum of 32 authenticating and accounting servers are allowed by the RADIUS client.

If the *auth* parameter is used, the command will configure the IP address or hostname that will be used to connect to a RADIUS authentication server. Up to 3 servers per RADIUS client can be configured. If three servers have already been configured, the command will fail until the user removes one of those servers by utilizing the "no" form of the command. If the optional *port* parameter is used, the command will configure the UDP port number that will be used to connect to the configured RADIUS server (*port* number range: 1 - 65535; default value: 1812).

**Note:** Set the *port* parameter to 1812 in order to reconfigure a RADIUS authentication server so that the default UDP *port* will be used.

If the *acct* token is used, the command will configure the IP address or hostname that will be used for the RADIUS accounting server. Only one accounting server can be configured, so if one accounting server is already configured, the "no" form of the command must be used to remove that server from the configuration before configuring another one. In doing so, the IP address or hostname that is specified must match that of an accounting server that was previously configured. If the optional *part* parameter is used, the command will configure the UDP port that will be used when connecting to the RADIUS accounting server. In the event that a port is currently configured for the accounting server, the newly specified port will replace the currently configured port (allowed *port* number range: 0 - 65535; default value: 1813).

**Note:** Set the *port* parameter to 1813 in order to reconfigure a RADIUS accounting server so that the default UDP port will be used.

To delete a configured server entry from the list of configured RADIUS servers, use the **no** version of this command. In the event that the RADIUS authenticating server that is being removed is the active server among those servers that are identified under the same server name, then another server will be selected by the RADIUS client for the purpose of making RADIUS transactions. In the event that the 'auth' token is used, the RADIUS authentication server that was previously configured will be removed from the configuration. Similarly, in the event that the 'acct' token is used, the RADIUS accounting server that was previously configured will be removed from the configuration. Similarly, in the event that the 'acct' token is used, the RADIUS accounting server that was previously configured will be removed from the configuration. The *ipaddr/dnsname* parameter has to match the DNS name or the IP address of the previously configured RADIUS authentication / accounting server.

radius server host {auth | acct} {ipaddr | dnsname} [name servername] [port 0-65535] no radius server host {auth | acct} } {ipaddr | dnsname}

| acct            | Select IP address or hostname of the RADIUS accounting server to configure.                       |
|-----------------|---------------------------------------------------------------------------------------------------|
| auth            | Select IP address or hostname of the RADIUS authentication server to configure.                   |
| ipaddr          | Indicates the IP address of the server.                                                           |
| dnsname         | Indicates the DNS name of the server.                                                             |
| name servername | (Optional) Indicates the port number that will be used to connect to the specified RADIUS server. |
| port 0-65535    | (Optional) Indicates the alias name used to identify the server.                                  |

## **Parameters**

## Default

The default is None.

## **Command Mode**

Global Config

## Example

The following provides an example of the command.

```
(Routing) (Config) #radius server host acct 192.168.37.60
(Routing) (Config) #radius server host acct 192.168.37.60 port 1813
(Routing) (Config) #radius server host auth 192.168.37.60 name Network1_RS port 1813
(Routing) (Config) #wadius server host acct 192.168.37.60 name Network2_RS
(Routing) (Config) #no radius server host acct 192.168.37.60
```

# 4-128 radius server key

This command is used to configure the key that will be used for RADIUS client communications with the specified server. The shared secret is configured for either the RADIUS authentication or the RADIUS accounting server depending on whether the 'auth' or 'acct' token is used. Either way, the IP address or hostname provided must match that of a previously configured server. Upon this command's execution, the secret is prompted.

The text-based configuration allows the RADIUS server's secrets to be supported in both encrypted and non-encrypted formats. When the configuration is saved, these secret keys are stored solely in the encrypted format. If the user wishes to enter the key in the encrypted format, the key must be entered along with the encrypted keyword. Furthermore, these secret keys are displayed in the encrypted format in the show running config command's display, while these keys cannot be shown in plain text format.

Note: The secret must consist of an alphanumeric value that does not exceed 16 characters.

radius server key {auth | acct} {ipaddr | dnsname} encrypted password

| Parameters |                                                                                                    |
|------------|----------------------------------------------------------------------------------------------------|
| acct       | Select the valid IP address or hostname of the RADIUS accounting server to configure the shared secret key.    |
| auth       | Select the valid IP address or hostname of the RADIUS authorization server to configure the shared secret key. |
| ipaddr     | Indicates the IP address of the server.                                                                        |

Indicates the DNS name of the server.

Indicateshe password in the encrypted format.

## Default

dnsmane password

The default is None.

## **Command Mode**

**Global Config** 

## Example

The following provides an example of the CLI command.

(Routing) (Config) #radius server key acct 10.240.4.10 encrypted encrypt-string

# 4-129 radius server msgauth

This command is used to enable the use of the message authenticator attribute by the specified RADIUS Authenticating server.

The **no** command is used to disable the use of the message authenticator attribute by the specified RADIUS Authenticating server.

radius server msgauth {ipaddr | dnsname}

no radius server msgauth {ipaddr | dnsname}

#### **Parameters**

| ipaddr  | Indicates the IP address of the server. |
|---------|-----------------------------------------|
| dnsmane | Indicates the DNS name of the server.   |

## Default

The default is None.

#### **Command Mode**

Global Config

# 4-130 radius server primary

This command is used to specify the configured server that will serve as the primary server among a group of servers that share the same server name. It should be noted, however, that multiple such primary servers can be configured for any group of servers that share the same name. The RADIUS client will, by default, use the primary server that has the specified server name in the event that the client is asked to perform transactions with an authenticating RADIUS server of a specified name. The RADIUS client will only use the backup servers configured with the same server name if it fails to communicate with the primary server for any reason. Such backup servers are identified as secondary servers.

radius server primary {ipaddr | dnsname}

#### Parameters

| ipaddr  | Indicates the IP address of the server. |
|---------|-----------------------------------------|
| dnsmane | Indicates the DNS name of the server.   |

## Default

The default is None.

## **Command Mode**

Global Config

# 4-131 radius server retransmit

This command is used to configure the RADIUS client global parameters specifying the allotted number of times a message is transmitted when an unsuccessful RADIUS authentication event occurs. Once the allotted number is reached and a response is not achieved, the client no longer communicates with other servers.

radius server retransmit retries

no radius server retransmit

## Parameters

retries

Indicates the maximum number of transmission attempts that will be made (range: 1 - 15).

# Default

The default is 4 attempts.

# **Command Mode**

Global Config

# 4-132 radius source-interface

This command is used to specify the physical or logical interface that will be used as the RADIUS client source interface (i.e., the source IP address). The address configured as the source interface will be used for all RADIUS communications between the RADIUS client and the RADIUS server. More specifically, the source-interface IP address selected will be used to fill the IP header of RADIUS management protocol packets. This in turn allows security devices (such as firewalls) to identify the source packets sent by the specific switch.

If no source-interface is specified, the primary IP address for the outbound (originating) interface will be used as the source address. In the event that the configured interface is down, the RADIUS client will revert back to its default behavior.

The **no** command is used to reset the RADIUS source interface back to the default settings.

radius source-interface {slot/port | loopback loopback-id | vlan vlan- id | network | serviceport } no radius source-interface

| Parameters           |                                                                                                    |
|----------------------|----------------------------------------------------------------------------------------------------|
| slot/port            | Indicates the specific port that will be used as the source interface.                                                   |
| loopback loopback-id | Indicates the specific loopback interface that will be used as the source interface (range for the loopback ID: 0 to 7). |
| vlan vlan-id         | Indicates the specific VLAN that will be used as the source interface.                                                   |
| Network              | Indicates the network port as the source interface.                                                                      |
| Serviceport          | Indicates the serviceport as the source interface.                                                                       |

## Default

The default is None.

# **Command Mode**

Global Config

# 4-133 radius server timeout

This command is used to configure the global parameter for the RADIUS client that defines the timeout value (in seconds) after which retransmission of a request to the RADIUS server must occur if no response has been received. The timeout value must consist of an integer within the range of 1 to 30.

The **no** command is used to reset the timeout global parameter back to the default value.

radius server timeout seconds

no radius server timeout

## **Parameters**

| seconds | Select the integer (range: $1 - 30$ ) to define the RADIUS server timeout |
|---------|---------------------------------------------------------------------------|
|         | value.                                                                    |

# Default

The default is 5.

## **Command Mode**

**Global Config** 

# 4-134 server-key

This command is used to configure a global shared secret that will then be used for all dynamic authorization clients for which no individual shared secret key is configured.

The **no** command is used to remove the configured secret.

server-key [0 | 7] key-string no server-key

# Parameters

| 0                                                   | Indicates that an unencrypted key is to be entered.                                                                                                    |
|-----------------------------------------------------|----------------------------------------------------------------------------------------------------|
| 7 Indicates that an encrypted key is to be entered. |                                                                                                    |
| key-string                                          | Indicates the shared secret string. For an unencrypted key, the<br>maximum length is 128 characters, while for an encrypted key, the<br>maximum length is 256 characters. The secret string will override the<br>global setting for the given client only. The string should be enclosed in<br>quotes in order to use special characters or embedded blanks. |

# Default

The default is None.

# **Command Mode**

Dynamic Authorization

## Example

(Routing) (Config-radius-da) #server-key encrypted mydevice

(Routing) (Config-radius-da) #no server-key

# 4-135 show radius servers

This command is used to display the authentication parameters.

show radius servers {ipaddr | name hostname}

| Parameters |             |
|------------|-------------|
| ipaddr     | Select a va |

| ipaddr   | Select a valid IP address of the RADIUS server to display its configuration settings. |
|----------|---------------------------------------------------------------------------------------|
| hostname | Select a valid hostname of the RADIUS server to display its configuration settings.   |

# Default

Not applicable.

# Command Mode

User EXEC

#### Example

(Routing) #show radius servers name Default-RADIUS-Server

| RADIUS Server Name                                   | CoA-Server-1 |
|------------------------------------------------------|--------------|
| Current Server IP Address                            | 1.1.1.1      |
| Number of Retransmits                                | 3            |
| Timeout Duration                                     | 15           |
| Deadtime                                             | 0            |
| Port                                                 | 3799         |
| Source IP                                            | 10.27.9.99   |
| RADIUS Accounting Mode                               | Disabled     |
| Secret Configured                                    | Yes          |
| Message Authenticator                                | Enable       |
| Number of CoA Requests Received                      | 203          |
| Number of CoA ACK Responses Sent                     | 111          |
| Number of CoA NAK Responses Sent                     | 37           |
| Number of Coa Requests Ignored                       | 55           |
| Number of CoA Missing/Unsupported Attribute Requests | 18           |
| Number of CoA Session Context Not Found Requests     | 5            |
| Number of CoA Invalid Attribute Value Requests       | 11           |
| Number of Administratively Prohibited Requests       | 3            |

# 4-136 show radius

This command is used to show the values that have been configured for the global parameters of the RADIUS client.

#### show radius

#### **Parameters**

None

#### Default

The default is None.

#### **Command Mode**

Privileged EXEC

#### Example

The following shows example CLI display output for the command.

5000 Series Layer 2/3 Managed Data Center Switch CLI Reference Guide

# 4-137 show radius servers

This command is used to show the summary and details for the RADIUS authenticating servers that have been configured for the RADIUS client.

show radius servers [{ipaddr | dnsname | name [servername]}]

| Parame | eters |
|--------|-------|
|--------|-------|

| <i>ipaddr</i> (Optional) Indicates the IP address of the authenticating server. |                                                                  |
|---------------------------------------------------------------------------------|------------------------------------------------------------------|
| dnsname                                                                         | (Optional) Indicates the DNS name of the authenticating server.  |
| servername                                                                      | (Optional) Indicates the alias name used to identify the server. |

## Default

The default is None.

## **Command Mode**

Privileged EXEC

# Example

The following is an example of the CLI display output for the command.

| (Routing)#show radius servers |                |                        |      |           |
|-------------------------------|----------------|------------------------|------|-----------|
| Current                       | Host Address   | Server Name            | Port | Туре      |
| *                             | 192.168.37.200 | Network1_RADIUS_Server | 1813 | Primary   |
|                               | 192.168.37.201 | Network2_RADIUS_Server | 1813 | Secondary |
|                               | 192.168.37.202 | Network3_RADIUS_Server | 1813 | Primary   |
|                               | 192.168.37.203 | Network4_RADIUS_Server | 1813 | Secondary |

(Routing) #show radius servers name

| Current Host Address | Server Name            | Туре      |
|----------------------|------------------------|-----------|
| 192.168.37.200       | Network1_RADIUS_Server | Secondary |
| 192.168.37.201       | Network2_RADIUS_Server | Primary   |
| 192.168.37.202       | Network3_RADIUS_Server | Secondary |
| 192.168.37.203       | Network4_RADIUS_Server | Primary   |

(Routing)#show radius servers name Default\_RADIUS\_Server

| Server Name              | Default_RADIUS_Server |
|--------------------------|-----------------------|
| Host Address             | 192.168.37.58         |
| Secret Configured        | No                    |
| Message Authenticator    | Enable                |
| Number of Retransmits    | 4                     |
| Time duration            | 10                    |
| RADIUS Accounting Mode   | Disable               |
| RADIUS Attribute 4 Mode  | Enable                |
| RAIDUS Attribute 4 Value | 192.168.37.60         |

(Routing) # show radius servers 192.168.37.58

| Server Name              | Default_RADIUS_Server |
|--------------------------|-----------------------|
| Host Address             | 192.168.37.58         |
| Secret Configured        | No                    |
| Message Authenticator    | Enable                |
| Number of Retransmits    | 4                     |
| Time duration            | 10                    |
| RADIUS Accounting Mode   | Disable               |
| RADIUS Attribute 4 Mode  | Enable                |
| RAIDUS Attribute 4 Value | 192.168.37.60         |
|                          |                       |

# 4-138 show radius accounting

This command is used to show a summary of the configured RADIUS accounting servers.

If no parameters are specified, then only the details of the accounting mode and the RADIUS accounting server will be displayed.

show radius accounting name [servername]

| Paramet | ers |
|---------|-----|
|---------|-----|

| servername (Optional) Indicates the alias name used to identify the server. |  |
|-----------------------------------------------------------------------------|--|
|-----------------------------------------------------------------------------|--|

#### Default

The default is None.

#### **Command Mode**

Privileged EXEC

#### Example

The following is an example of the CLI display output for the command.

| (Routing)#show radius accounting name |                             |                |                   |  |
|---------------------------------------|-----------------------------|----------------|-------------------|--|
| Host Address                          | Server Name                 | Port           | Secret Configured |  |
| 192.168.37.200                        | Network1_RADIUS_Server      | 1813           | Yes               |  |
| 192.168.37.201                        | Network2_RADIUS_Server      | 1813           | No                |  |
| 192.168.37.202                        | Network3_RADIUS_Server      | 1813           | Yes               |  |
| 192.168.37.203                        | Network4_RADIUS_Server      | 1813           | No                |  |
| (Routing) #show ra                    | dius accounting name Defaul | lt_Radius_Ser  | ver               |  |
| Server Name Default RADIUS Server     |                             | _RADIUS_Server |                   |  |
| Host Address                          |                             | 192.168        | 192.168.37.200    |  |
| RADIUS Accounting Mode                |                             | Disable        |                   |  |
| Port                                  |                             |                |                   |  |

# 4-139 show radius statistics

This command is used to show the summary statistics for the configured RADIUS Authenticating servers.

show radius statistics {ipaddr | dnsname | name [servername]}

| Parameters |
|------------|
|------------|

| ipaddr     | Indicates the IP address of the server.                          |
|------------|------------------------------------------------------------------|
| dnsname    | Indicates the DNS name of the server.                            |
| servername | (Optional) Indicates the alias name used to identify the server. |

# Default

The default is None.

#### **Command Mode**

Privileged EXEC

# Example

The following is an example of the CLI display output for the command.

| (Routing)#show radius accounting statistics 192.168.37.200 |
|------------------------------------------------------------|
| RADIUS Accounting Server Name Default_RADIUS_Server        |
| Host Address                                               |
| Round Trip Time                                            |
| Requests0                                                  |
| Retransmissions0                                           |
| Responses 0                                                |
| Malformed Responses0                                       |

5000 Series Layer 2/3 Managed Data Center Switch CLI Reference Guide

| Bad Authenticators | 0 |
|--------------------|---|
| Pending Requests   | 0 |
| Timeouts           | 0 |
| Unknown Types      | 0 |
| Packets Dropped    | 0 |

(Routing) #show radius statistics name Default\_RADIUS\_Server

| RADIUS Accounting Server Name Default_RADIUS_Server |
|-----------------------------------------------------|
| Host Address                                        |
| Round Trip Time                                     |
| Requests0                                           |
| Retransmissions0                                    |
| Responses 0                                         |
| Malformed Responses0                                |
| Bad Authenticators0                                 |
| Pending Requests0                                   |
| Timeouts 0                                          |
| Unknown Types 0                                     |
| Packets Dropped0                                    |
|                                                     |

# 4-140 show radius source-interface

The **show radius source-interface** command is used in the Privileged EXEC mode to show the details of the configured global source interface used for a RADIUS client. The IP address for the interface that has been selected is used as the source IP address for all communications with the server.

show radius source-interface

#### Parameters

None

Default

The default is None.

## **Command Mode**

Privileged EXEC

#### Example

The following is an example of the CLI display output for the command.

```
(Routing) #show radius source-interface
RADIUS Client Source Interface..... 0/2
RADIUS Client Source IPv4 Address..... 192.168.2.20 [Up]
```

# 4-141 show radius statistics

This command is used to show the summary statistics for the configured RADIUS Authenticating servers.

show radius statistics {ipaddr | dnsname | name [servername]}

### **Parameters**

| ipaddr     | Indicates the IP address of the server.                          |
|------------|------------------------------------------------------------------|
| dnsname    | Indicates the DNS name of the server.                            |
| servername | (Optional) Indicates the alias name used to identify the server. |

#### Default

The default is None.

#### **Command Mode**

Privileged EXEC

#### Example

The following is an example of the CLI display output for the command.

| (Routing)#show radius statistics 192.168.37.200 |
|-------------------------------------------------|
| RADIUS Server Name Default_RADIUS_Server        |
| Server Host Address                             |
| Access Requests                                 |
| Access Retransmissions0                         |
| Access Accepts0                                 |
| Access Rejects0                                 |
| Access Challenges0                              |
| Malformed Access Responses0                     |
| Bad Authenticators                              |
| Pending Requests0                               |
| Timeouts0                                       |
| Unknown Types 0                                 |
| Packets Dropped0                                |

(Routing) #show radius statistics name Default\_RADIUS\_Server

| RADIUS | Server Name     | Default_RADIUS_Server |
|--------|-----------------|-----------------------|
| Server | Host Address    | 192.168.37.200        |
| Access | Requests        | 0.00                  |
| Access | Retransmissions | 0                     |
| Access | Accepts         | 0                     |
| Access | Rejects         | 0                     |
| Access | Challenges      | 0                     |

| Malformed Access Responses | 0 |
|----------------------------|---|
| Bad Authenticators         | 0 |
| Pending Requests           | 0 |
| Timeouts                   | 0 |
| Unknown Types              | 0 |
| Packets Dropped            | 0 |

# **TACACS+** Commands

TACACS+ is used to provide access control, via one or more centralized servers, to networked devices. Much like RADIUS, this protocol allows authentication to be simplified through th use of a single database that can be shared among many clients on a large network. TACACS+ is founded upon the TACACS+ protocol (which is described in RFC1492), but in addition to the basic TACACS+ protocol, it allows for separate authentication, accounting, and authorization services. Also, while the basic TACACS+ protocol is UDP based and utilizes messages that are passed in clear text over the network, the TACACS+ protocol utilizes TCP to ensure reliable delivery, in addition to using a shared key that is configured on both the client and the daemon server to encrypt all messages.

# 4-142 tacacs-server host

The **tacacs-server host** command is used in the Global Configuration mode to configure a TACACS+ server. This command is used to enter into the TACACS+ configuration mode. The *ip-address/hostname* parameter consists of the IP address or the hostname of the TACACS+ server. Multiple **tacacs-server host** commands can be used to specify multiple hosts.

The **no** command is used to delete a specified hostname or IP address. The *ip-address/hostname* parameter consists of the IP address of the TACACS+ server.

tacacs-server host [ip-address | hostname]

no tacacs-server host [ip-address | hostname]

## **Parameters**

| ip-address | (Optional) Select the IP address of the TACACS+ server host to configure. |
|------------|---------------------------------------------------------------------------|
| hostname   | (Optional) Select the hostname TACACS+ server host to configure.          |

## Default

The default is None.

## **Command Mode**

**Global Config** 

# 4-143 key

The key command is used to define the authentication and encryption key strings.

key {key-string | encrypted}

# Parameters

| key-string | Indicates a string value, length: 0 – 128 characters. |
|------------|-------------------------------------------------------|
| Encrypted  | Indicates a pre-encrypted key.                        |

# Default

The default is 0.

# **Command Mode**

TACACS+ Config

# 4-144 keystring

The keystring command is used to re-confirm the authentication and encryption key function.

key {key-string | encrypted}

# Parameters

| key-string | Indicates a string value, length: 0 – 128 characters. |
|------------|-------------------------------------------------------|
| Encrypted  | Indicates a pre-encrypted key.                        |

# Default

The default is 0.

# **Command Mode**

TACACS+ Config

# 4-145 port

The port command is used to select the TACACS+ server port number.

port {port-number}

# port-number

Indicates a port range: 0 – 65535. Default: 49.

## Default

The default is 0.

## **Command Mode**

TACACS+ Config

# 4-146 priority

The priority command is used in the TACACS+ Configuration mode to define the order that servers are used in, where 0 (zero) indicates the highest priority server (range: 0 - 65535).

priority priority

## Parameters

None

#### Default

The default is 0.

## **Command Mode**

TACACS+ Config

# 4-147 timeout

The key command is used to define the timeout value.

timeout {timeout}

## **Parameters**

timeout

Indicates a string value, range: 1 – 30 seconds.

# Default

The default is 0.

# **Command Mode**

TACACS+ Config

# 4-148 tacacs server key

The **tacacs-server** key command is used to set the encryption key and authentication for all TACACS+ communications between the TACACS+ daemon and the switch. The allowed range for the key-string parameter is 0-128 characters, and the parameter is used to specify the encryption key and authentication for all TACACS+ communications between the TACACS+ server and the switch. The key must match that which is used on the TACACS+ daemon.

With text-based configuration, the secrets of the TACACS+ server are supported in both encrypted and non-encrypted formats. When the configuration is saved, these secret keys are stored solely in the encrypted format. If the user wishes to enter the key in the encrypted format, the key must be entered along with the encrypted keyword. Furthermore, these secret keys are displayed in the encrypted format in the show running config command's display, while these keys cannot be shown in plain text format.

The **no** command is used to disable the encryption key and authentication for all TACACS+ communications between the TACACS+ daemon and the switch. The allowed range for the key-string parameter is 0-128 characters., and the key must match that which is used on the TACACS+ daemon.

tacacs-server key [key-string | encrypted key-string]

no tacacs-server key key-string

| key-string | (Optional) Select a string length (0 – 128) to define the authentication key, default: none. |
|------------|----------------------------------------------------------------------------------------------|
| encrypted  | (Optional) Select a pre-encrypted key to define.                                             |

## Parameters

# Default

The default is None.

# **Command Mode**

Global Config

# 4-149 tacacs-server keystring

The **tacacs-server keystring** command is used to specify the global authentication encryption key that is used for all TACACS+ communications between the client and the TACACS+ server.

## tacacs-server keystring [key-string | encrypted key-string]

None

# Default

The default is None.

# **Command Mode**

Global Config

# Example

The following provides an example of the CLI command.

(Routing) (Config) #tacacs-server keystring

Enter tacacs key: \*\*\*\*\*\*\* Re-enter tacacs key: \*\*\*\*\*\*\*

# 4-150 tacacs-server source-interface

This command is used in the Global Configuration mode to configure the source interface (that is, the source IP address) for TACACS+ server configuration. The address configured as the source-interface IP address will be used to fill the IP header of management protocol packets. This in turn allows security devices (such as firewalls) to identify the source packets sent by the specific switch.

If no source-interface is specified, the primary IP address for the outbound (originating) interface will be used as the source address.

The **no** command is used to remove the global source interface (that is, the selected source IP) for all TACACS+ communications between the server and the TACACS+ client.

tacacs-server source-interface {slot/port | loopback loopback-id | vlan vlan-id | network |
serviceport }

no tacacs-server source-interface

| slot/port            | Indicates the specific port that will be used as the source interface.                                               |
|----------------------|----------------------------------------------------------------------------------------------------|
| loopback loopback-id | Indicates the specific loopback interface that will be used as the source interface (range for loopback ID: 0 to 7). |
| vlan vlan-id         | Indicates the specific VLAN that will be used as the source interface.                                               |
| network              | Indicates the network access client.                                                                                 |
| serviceport          | Indicates the serviceport interface ot use as the source interface.                                                  |

## **Parameters**

# Default

The default is None.

#### **Command Mode**

**Global Config** 

## Example

The following provides an example of the command.

(Config)#tacacs-server source-interface loopback 0
(Config)#tacacs-server source-interface 0/1
(Config)#no tacacs-server source-interface

# 4-151 tacacs-server timeout

The tacacs-server timeout command is used to specify the timeout value for any communications with the TACACS+ servers. The range of the *timeout* parameter is 1-30 seconds. If a timeout value is not specified, then the global timeout will be set to the default value. Those TACACS+ servers not using the global timeout value, however, will retain the timeout values that have been configured for them.

The **no** command is used to reset the timeout value for all TACACS+ servers back to the default value.

tacacs-server timeout timeout

no tacacs-server timeout

## Parameters

| timeout           | Select the timeout value (1 – 30 seconds) for the TACACS+ server. Default: 5 seconds. |
|-------------------|---------------------------------------------------------------------------------------|
| Default           |                                                                                       |
| The default is 5. |                                                                                       |
| Command Mode      |                                                                                       |
| Global Config     |                                                                                       |

# **Configuration Scripting Commands**

The use of Configuration Scripting allows the user to generate text-formatted script files that represent a system's current configuration. These configuration script files can be uploaded to a PC or UNIX system and edited, after which the edited files can be downloaded to the system so that the new configuration can be applied. In fact, these configuration scripts can be applied to one or mulitple switches with no modifactions or only minor modifications.

The **show running-config** command (please see "show running-config") can be used to capture a running configuration and transcribe it into a script. The **copy** command (please see "copy") can then be used to transfer the given configuration script to or from the switch.

To view the configuration stored in the startup-config, backup-config, or factory-defaults file, the user can use the **show** {*startup-config* | *backup-config* | *factory-defaults*} command (please see "show").

In general, scripts should be used on systems with the default configuration; however, it is also possible to apply scripts on systems with configurations other than the default configurations.

Scripts are required to conform to the following rules:

- The file extension for the script must be ".scr".
- The maximum number of scripts allowed on the switch is ten.
- The maximum allowed size for all the script files on the switch combined is 2048 KB.
- The maximum allowed number of command lines for configuration files is 2000.

Single-line annotations for use at the command prompt can be typed in by the user when write testing or configuring scripts in order to improve script readability. The beginning of a comment is flaged by the exclamation point (!) character. More specifically, the comment flag character can be used to begin a word at any point on the command line, with all input following this character being ignored. In other words, any command line beginning with the "!" character is recognized by the parser as a comment line and thus ignored.

The following lines provide an example of a script.

```
! Script file for displaying management access
show telnet !Displays the information about remote connections
! Display information about direct connections
show serial
! End of the script file!
```

**Note:** In the configuration script, a blank password for a user must be specified as a space within quotes. For example, if the password for user jane is to be changed from a blank password to hello, then the script entry would be as follows:

```
users passwd jane
" "
hello
hello
```

# 4-152 script apply

This command is used to apply the commands in the script to the switch, where the name of the script to apply is indicated by the *scriptname* parameter.

script apply scriptname

#### **Parameters**

| scriptname           | Indicates the file name of the configuration script. |
|----------------------|------------------------------------------------------|
| Default              |                                                      |
| The default is None. |                                                      |

## **Command Mode**

Privileged EXEC

# 4-153 script delete

This command is used to delete a specified script, with the scriptname parameter indicating the name of the script to be deleted. Alternatively, the **all** option can be used to delete all the scripts currently present on the switch.

## script delete {scriptname | all}

#### **Parameters**

| scriptname | Indicates the file name of the configuration script.                 |
|------------|----------------------------------------------------------------------|
| all        | Select to delete all the configuration script files from the switch. |

## Default

The default is None.

## **Command Mode**

Privileged EXEC

# 4-154 script list

This command is used to list all of the scripts currently present on the switch. Use of the command will also cause the remaining available places to be shown.

script list

## Parameters

None

Default

The default is None.

## **Command Mode**

Privileged EXEC

# 4-155 script show

This command is used to show the contents of a script file, with the scriptname parameter indicating the file in question.

script show scriptname

scriptname

Indicaes the file name of the configuration script.

# Default

The default is None.

## **Command Mode**

Privileged EXEC

# 4-156 script validate

This command is used to validate a script file through parsing of each line in the script file, with the scriptname parameter indicating the name of the script to be validated. The validate option is meant to provide assistance in script development, as the validation is intended to identify any potential problems. That said, it may not be successful in identifying all problems for a given script on every device.

script validate scriptname

# Parameters

scriptname

Indicates the file name of the configuration script.

## Default

The default is None.

## **Command Mode**

Privileged EXEC

# Pre-login Banner, System Prompt, and Host Name Commands

In this section, the commands used to configure the system prompt and the pre-login banner are described. The pre-login banner consists of the text that is displayed before the user logs in at the User: prompt.

# 4-157 copy (pre-login banner)

The option to upload or download the CLI Banner to or from the switch is included in the copy command. Local URLs can be specified by using FTP, TFTP, SFTP, SCP, or Xmodem.

## copy <tftp : //<ipaddr>/<filepath>/<filename>> nvram:clibanner

## copy nvram:clibanner <tftp://<ipacldr>/<filepath>/<filename>>

#### Parameters

None

## Default

The default is None.

## **Command Mode**

Privileged EXEC

# 4-158 set prompt

This command is used to change the name of the prompt, which may be up to 64 alphanumeric characters long.

set prompt prompt\_string

## **Parameters**

| prompt_string Indicates the system prompt, up to 64 case sensitive characters. |               |                                                                  |
|--------------------------------------------------------------------------------|---------------|------------------------------------------------------------------|
|                                                                                | prompt_string | Indicates the system prompt, up to 64 case sensitive characters. |

## Default

The default is None.

## **Command Mode**

Privileged EXEC

# 4-159 set clibanner

This command to is used to configure the pre-login CLI banner prior to displaying the login prompt. The **no** command is used to remove any configuration of the pre-login CLI banner.

set clibanner *line* no set clibanner

## **Parameters**

line

This is a parameter consisting of the banner text, where the "" (double quote) symbol is used as a delimiting character. The maximum allowed

#### length of the banner message is 2000 characters.

# Default

The default is None.

## **Command Mode**

**Global Config** 

# 4-160 show clibanner

This command is used to display the configured pre-login CLI banner, which consists of the text that is displayed before the CLI prompt is displayed.

show clibanner

## Parameters

None

## Default

No content is displayed before login prompt.

# **Command Mode**

Privileged EXEC

# Example

The following is an example of the CLI display output for the command.

# 4-161 hostname

This command is used to set the system hostname. Using it also causes the prompt to be changed. The system hostname may be as many as 64 alphanumeric, case-sensitive characters in length.

hostname hostname

# hostname

Indicates the system prompt, up to 64 case sensitive characters.

# Default

The default is None.

# **Command Mode**

Privileged EXEC

# **Front Panel TAP Interfaces**

The commands in this section can be used to enable and monitor the FPTI mode.

# 4-162 fpti

This command is used to enable the FPTI mode either globally (Global Config mode) or for a specific interface (Interface Config mode).

The **no** command is used to disable the FPTI mode.

fpti

no fpti

# Parameters

None

# Default

The default is Enabled.

# **Command Mode**

- Global Config
- Interface Config

# 4-163 show port fpti

This command is used to display the global FPTI mode, as well as the FPTI mode on all the interfaces. If a single interface is specified, then only the FPTI mode for that interface will be displayed.

show port fpti [slot/port]

```
slot/port
```

(Optional)

# Default

The default is None.

## **Command Mode**

- Global Config
- Interface Config

# Example

| (Switching) | (Switching)#show port fpti         |  |
|-------------|------------------------------------|--|
| Global Fron | t Panel Tap Interface Mode Enabled |  |
| Tabé        |                                    |  |
| Intf        | Mode                               |  |
| 0/1         | Enabled                            |  |
| 0/2         | Enabled                            |  |
| 0/3         | Enabled                            |  |
| 0/4         | Enabled                            |  |
| 0/5         | Enabled                            |  |
| 0/6         | Enabled                            |  |
| 0/7         | Enabled                            |  |
| 0/8         | Enabled                            |  |
| 0/9         | Enabled                            |  |
| 0/10        | Enabled                            |  |
| 0/11        | Enabled                            |  |
| 0/12        | Enabled                            |  |
| 0/13        | Enabled                            |  |
| 0/14        | Enabled                            |  |
| 0/15        | Enabled                            |  |
| 0/16        | Enabled                            |  |
| 0/17        | Enabled                            |  |
| 0/18        | Enabled                            |  |
| 0/19        | Enabled                            |  |
| 0/20        | Enabled                            |  |
| 0/21        | Enabled                            |  |
| 0/22        | Enabled                            |  |
| 0/23        | Enabled                            |  |
| 0/24        | Enabled                            |  |

```
(Switching) #show port fpti 0/1
```

```
Port......0/1
Front Panel Tap Interface Mode......Enabled
```

# 5. Utility Commands

In this section, the following utility commands available in the D-LINK OS CLI are described:

- "Application Commands"
- "CLI Output Filtering Commands"
- "System Information and Statistics Commands"
- "Logging Commands"
- "Email Alerting and Mail Server Commands
- "System Utility and Clear Commands"
- "IP Address Conflict Commands"
- "Serviceability Packet Tracing Commands"
- "sFlow Commands"
- "Switch Database Management Template Commands"
- "SFP Transceiver Commands"
- "Remote Monitoring Commands"
- "Spanning Tree Protocol Commands"
- "VLAN Commands"
- "Switch Ports"
- "Double VLAN Commands"
- "Provisioning (IEEE 802.1p) Commands"
- "Protected Ports Commands"
- "Port-Based Network Access Control Commands"
- "802.1X Supplicant Commands"
- "Task-based Authorization"
- "Asymmetric Flow Control Commands"
- "Storm-Control Commands"
- "Link Dependency Commands"
- "MVR Commands"
- "Port-Channel/LAG (802.3ad) Commands"
- "VPC Commands"
- "Port Mirroring"
- "Static MAC Filtering"
- "DHCP L2 Relay Agent Commands"
- "DHCP Client Commands"
- "DHCP Snooping Configuration Commands"
- "Dynamic ARP Inspection Commands"
- "IGMP Snooping Configuration Commands"
- "IGMP Snooping Querier Commands"
- "MLD Snooping Commands"
- "MLD Snooping Querier Commands"
- "Port Security Commands"
- "LLDP (802.1AB) Commands"
- "LLDP-MED Commands"
- "Denial of Service Commands"
- "MAC Database Commands"
- "ISDP Commands"
- "Unidirectional Link Detection Commands"
- "Interface Error Disable and Auto Recovery"

Note: All of the commands described in this section are included in one of five functional groups:

- Show commands are used to display statistics, switch settings, and other information.
- Configuration commands are used to configure the options and features of the switch. There is a show command that corresponds to every configuration command and displays the configuration setting.
- Copy commands are used to transfer or save informational and configuration files to and from the switch.
- Debug commands are used to help troubleshoot network issues and provide diagnostic information.
- Clear commands are used to clear some or all of the settings and return them to the factory defaults.

# 5-1 erase application

This command is used to remove the file specified from the directory of switch file system applications.

#### erase application

## Parameters

None

## Default

The default is Disable.

## **Command Mode**

Privileged EXEC

# **Application Commands**

This command is used to make the application began by the designed executable file ready and available to be configured and executed. The way in which the application is run on the switch is determined by the parameters of this command.

An already installed application file name can be used to update the parameters when issuing this command . Doing so will update the configuration for when the application is started the next time.

It should be noted that this command can also be issued for a file that is not currently on the switch. Doing so allows the execution parameters to be preconfigured, with the configuration not taking effect until the executable file is actually included in the switch file system.

The **no** command is used to remove a given configuration of an application for execution on the switch. If the application in question is running when the **no** command is issued, all of the processes associated with the application will be stopped automatically.

# 5-2 application start

This command is used to initiate the execution of the application specified. Before an application can be started using this command, however, it must be installed.

application start filename

| filename | Indicates the name of application to start. |
|----------|---------------------------------------------|
|          |                                             |

## Default

The default is None.

# **Command Mode**

Privileged EXEC

# 5-3 application stop

This command is used to stop the execution of the specified application.

# application stop filename

## Parameters

| filename | Indicates the name of application to stop. |
|----------|--------------------------------------------|
|          |                                            |

# Default

The default is None.

## **Command Mode**

Privileged EXEC

# 5-4 show application

This command is used to show the installed applications and their parameters.

## show applications

## Parameters

None

# Default

The default is None.

# **Command Mode**

Privileged EXEC

| filename      | Indicates the name of the application.                                                                          |
|---------------|----------------------------------------------------------------------------------------------------|
| start-on-boot | Indicates whether or not the application is configured to initiate on boot up.                                  |
|               | • Yes indicates that the application will initiate on boot up.                                                  |
|               | <ul> <li>No indicates that the application will not initiate on boot up.</li> </ul>                             |
| auto-restart  | Indicates whether or not the application process is configured to restart automatically after it ends.          |
|               | <ul> <li>Yes indicates that the application process will restart after it<br/>ends.</li> </ul>                  |
|               | <ul> <li>No indicates that the application process will not restart<br/>automatically after it ends.</li> </ul> |
| Max-CPU-Util  | Indicates, as a percentange, the configured application CPU utilization limit. "None" is shown if unlimited.    |
| Max-memory    | Indicates, in megabytes, the configured application memory limit. "None is shown if unlimited.                  |

## 5-5 show application files

This command is used to show the files in the switch's file system application directory.

## show application files

## Parameters

None

## Default

The default is None.

## **Command Mode**

Privileged EXEC

## Example

The following is an example of the CLI display output for the command.

```
(Routing) #show application files
```

OpEN application process directory contents:

Total bytes for all files = 5

| <b>Display Parameters</b> |                                                                                             |
|---------------------------|---------------------------------------------------------------------------------------------|
| filename                  | Indicates the name of the file.                                                             |
| File size                 | Indicates the number of bytes that the file occupies in the file system.                    |
| Directory Size            | Indicates the total number of bytes of all the files included in the application directory. |

# **CLI Output Filtering Commands**

## 5-6 show xxx | include "string"

With this filtering command, the command **xxx** is executed, but the output is filtered so that only the lines containing a match for the "**string**" are shown, while all the non-matching lines in the output are not displayed.

## Example

The following provides an example of the CLI command.

```
(Routing)#show running-config | include "spanning-tree"
spanning-tree configuration name "00-02-BC-42-F9-33"
spanning-tree bpduguard
spanning-tree bpdufilter default
```

## 5-7 show xxx | include "string" exclude "string2"

With this filtering command, the command **xxx** is executed, but the output is filtered so that only the lines containing a match for the "**string**" match and not containing a match for the "**string2**" are shown, while all the other non-matching lines in the output are also not shown.

## Example

The following provides an example of the CLI command.

```
(Routing)#show running-config | include "spanning-tree" exclude "configuration"
spanning-tree bpduguard
spanning-tree bpdufilter default
```

## 5-8 show xxx | exclude "string"

With this filtering command, the command **xxx** is executed, but the output is filtered so that only those lines not containing a match for the "**string**" are shown.

## Example

The following provides an example of the CLI command.

```
(Routing)#show interface 0/1
Packets Received Without Error.....0
Packets Received With Error....0
Broadcast Packets Received.....0
Packets Transmitted Without Errors....0
Transmit Packet Errors.....0
Collision Frames....0
Time Since Counters Last Cleared......20 day 21 hr 30 min 9 sec
```

(Routing) #show interface 0/1 | exclude "Packets"

Transmit Packet Errors......0 Collision Frames.....0 Time Since Counters Last Cleared......20 day 21 hr 30 min 9 sec

## 5-9 show xxx | begin "string"

With this filtering command, the command **xxx** is executed, but the output is filtered so that only those lines beginning with and following the first line containing a match for the **"string"** are shown, while all the preceding lines are not shown.

N/A

## Example

The following provides an example of the CLI command.

```
(Routing)#show port all | begin ``1/1"
1/1 Enable Down Disable N/A
```

5000 Series Layer 2/3 Managed Data Center Switch CLI Reference Guide

## 5-10 show xxx | section "string"

With this filtering command, the command **xxx** is executed, but the output is filtered so that only those lines included within the section(s) identified by lines containing a match for the **"string"** and ending with the first line that contains the default end-of-section identifier (i.e. "exit") are shown.

#### Example

exit

The following provides an example of the CLI command.

```
(Routing)#show running-config | section "interface 0/1"
interface 0/1
no spanning-tree port mode
```

## 5-11 show xxx | section "string" "string2"

With this filtering command, the command **xxx** is executed, but the output is filtered so that only lines included within the section(s) identified by lines containing a match for the "string" and ending with the first line containing a match for the "**string2**" are shown. If multiple sections that match the specified string criteria are included in the base output, then all such sections are displayed.

## 5-12 show xxx | section "string" include "string2"

With this filtering command, the command **xxx** is executed, but the output is filtered so that only lines included within the section(s) identified by lines containing a match for the "**string**" and a match for the "**string2**" and ending with the first line containing the default end-of-section identifier (i.e. "exit") are shown. This filter command can also include "exclude" and user-defined end-of-section identifier parameters.

## **System Information and Statistics Commands**

In this section, the commands used to view information about system components, features, and configurations are described.

## 5-13 show arp switch

This command is used to show the contents of the Address Resolution Protocol (ARP) table for the IP stack. It should be noted that the IP stack only learns those ARP entries that are associated with the management interfaces – that is, the network or service ports – whereas ARP entries that are associated with routing interfaces are not listed.

show arp switch

#### Parameters

None

## Default

The default is None.

#### **Command Mode**

**Privileged EXEC** 

## 5-14 dir

This command is used to list the files included in the directory/mnt/fastpath in flash from the CLI.

dir

#### **Parameters**

None

#### Default

The default is None.

#### **Command Mode**

Privileged EXEC

#### Example

(Routing)#dir

| 0 | drwx | 2048     | May | 09 | 2002 | 16:47:30 |               |
|---|------|----------|-----|----|------|----------|---------------|
| 0 | drwx | 2048     | May | 09 | 2002 | 16:45:28 |               |
| 0 | -rwx | 592      | May | 09 | 2002 | 14:50:24 | slog2.txt     |
| 0 | -rwx | 72       | May | 09 | 2002 | 16:45:28 | boot.dim      |
| 0 | -rwx | 0        | May | 09 | 2002 | 14:46:36 | olog2.txt     |
| 0 | -rwx | 13376020 | May | 09 | 2002 | 14:49:10 | image1        |
| 0 | -rwx | 0        | Apr | 06 | 2001 | 19:58:28 | fsyssize      |
| 0 | -rwx | 1776     | May | 09 | 2002 | 16:44:38 | slog1.txt     |
| 0 | -rwx | 356      | Jun | 17 | 2001 | 10:43:18 | crashdump.ctl |
| 0 | -rwx | 1024     | Мау | 09 | 2002 | 16:45:44 | sslt.rnd      |
|   |      |          |     |    |      |          |               |

5000 Series Layer 2/3 Managed Data Center Switch CLI Reference Guide

| 0 | -rwx | 14328276 | May | 09 | 2002 | 16:01:06 | image2              |
|---|------|----------|-----|----|------|----------|---------------------|
| 0 | -rwx | 148      | Мау | 09 | 2002 | 16:46:06 | hpc_dl.cfg          |
| 0 | -rwx | 0        | Мау | 09 | 2002 | 14:51:28 | olog1.txt           |
| 0 | -rwx | 517      | Jul | 23 | 2001 | 17:24:00 | ssh_host_key        |
| 0 | -rwx | 69040    | Jun | 17 | 2001 | 10:43:04 | log_error_crashdump |
| 0 | -rwx | 891      | Apr | 80 | 2000 | 11:14:28 | sslt_key1.pem       |
| 0 | -rwx | 887      | Jul | 23 | 2001 | 17:24:00 | ssh_host_rsa_key    |
| 0 | -rwx | 668      | Jul | 23 | 2001 | 17:24:34 | ssh_host_dsa_key    |
| 0 | -rwx | 156      | Apr | 26 | 2001 | 13:57:46 | dh512.pem           |
| 0 | -rwx | 245      | Apr | 26 | 2001 | 13:57:46 | dh1024.pem          |
| 0 | -rwx | 0        | May | 09 | 2002 | 16:45:30 | slog0.txt           |
|   |      |          |     |    |      |          |                     |

## 5-15 show eventlog

This command is used to show the event log. This log contains error messages from the system, and is not cleared upon a system reset.

#### show eventlog

#### **Parameters**

None

#### Default

The default is None.

#### **Command Mode**

Privileged EXEC

#### Example

The following is an example of the CLI display output for the command.

```
(Routing) #show eventlog
```

|        |          |      |           |         | Time       |          |
|--------|----------|------|-----------|---------|------------|----------|
|        | File     | Line | TaskID    | Code    | yyyy/mm/dd | hh:mm:ss |
| EVENT> | bootos.c | 192  | 0E634DDC  | ААААААА | 2018/04/23 | 05:34:17 |
| EVENT> | bootos.c | 192  | 0F6A0DDC  | ААААААА | 2018/04/20 | 07:23:52 |
| EVENT> | bootos.c | 192  | 0F332DDC  | ААААААА | 2018/03/24 | 07:25:27 |
| EVENT> | bootos.c | 192  | 0 DEAEDDC | ААААААА | 2018/03/19 | 04:27:02 |
| EVENT> | bootos.c | 192  | 0E068DDC  | ААААААА | 2018/01/15 | 00:22:58 |
| EVENT> | bootos.c | 192  | 0DF65DDC  | ААААААА | 2018/01/11 | 08:29:45 |
| EVENT> | bootos.c | 192  | 0E7D2DDC  | ААААААА | 2018/01/10 | 01:13:58 |
| EVENT> | bootos.c | 192  | 0DD26DDC  | ААААААА | 2018/01/09 | 03:48:01 |
| EVENT> | bootos.c | 192  | 0ED02DDC  | ААААААА | 2018/01/08 | 00:31:26 |
| EVENT> | bootos.c | 192  | 0 DEEBDDC | ААААААА | 2018/01/05 | 00:28:27 |
| EVENT> | bootos.c | 192  | 0DA48DDC  | ААААААА | 2018/01/04 | 00:33:50 |
| EVENT> | bootos.c | 192  | 0DF92DDC  | ААААААА | 2018/01/03 | 01:08:10 |
|        |          |      |           |         |            |          |

| EVENT> bootos.c 1 | .92 OF6 | 1FDDC | ААААААА | 2018/01/02 | 01:05:20 |
|-------------------|---------|-------|---------|------------|----------|
| EVENT> bootos.c 1 | .92 ODA | 00DDC | ААААААА | 2017/12/27 | 10:41:49 |
| EVENT> bootos.c 1 | 192 ODD | 83DDC | ААААААА | 2017/12/27 | 00:37:50 |
| EVENT> bootos.c 1 | .92 OF4 | 6ADDC | ААААААА | 2017/10/17 | 04:12:45 |
| EVENT> bootos.c 1 | 92 OE2  | E9DDC | ААААААА | 2017/10/16 | 08:23:55 |

#### 5000 Series Layer 2/3 Managed Data Center Switch CLI Reference Guide

## 5-16 environment temprange

This command is used to specify the temperature range allowed for normal operation.

environment temprange min -100-100 max -100-100

#### **Parameters**

| min -100-100 | Indicates the minimum temperature allowed for normal operation (range: -100°C to 100°C; default: 0°C). |
|--------------|----------------------------------------------------------------------------------------------------|
| max -100-100 | Indicates the maximum temperature allowed for normal operation (range: -100°C to 100°C; default: 0°C). |

#### Default

The default is None.

#### **Command Mode**

**Global Config** 

## 5-17 environment trap

This command is used to configure environment status traps.

## environment trap {fan I powersupply | temperature}

#### **Parameters**

| fan         | This parameter is used to enable or disable the sending of traps for fan status events (default: enable).          |  |  |  |  |  |
|-------------|----------------------------------------------------------------------------------------------------|--|--|--|--|--|
| powersupply | This parameter is used to enable or disable the sending of traps for power supply status events (default: enable). |  |  |  |  |  |
| temperature | This parameter is used to enable or disable the sending of traps for temperature status events (default: enable).  |  |  |  |  |  |

#### Default

The default is None.

#### **Command Mode**

**Global Config** 

## 5-18 show environment

This command is used to show information regarding system disk space and usage.

#### show environment

#### Parameters

None

#### Default

The default is None.

#### **Command Mode**

Privileged EXEC

#### Example

(Routing) #show environment

| Temp (C) 53                                        |    |
|----------------------------------------------------|----|
| Fan Speed, RPM 58                                  | 44 |
| Fan Duty Level 45                                  | 8  |
| Temperature traps range: 0 to 97 degrees (Celsius) |    |

| Temperature | Sensors: |
|-------------|----------|
| remperature | benborb. |

| Unit  | Sensor | Description | Temp (    | C) State | e<br> | Max_Temp | ) (C)       |
|-------|--------|-------------|-----------|----------|-------|----------|-------------|
| 1     | 1      | Core 0      | 35        | Norma    |       | 38       |             |
| 1     | 2      | Core 1      | 35        | Norma    | al    | 38       |             |
| 1     | 3      | Core 2      | 35        | Norma    | al    | 39       |             |
| 1     | 4      | Core 3      | 35        | Norma    | al    | 39       |             |
| 1     | 5      | Switch Temp | 53        | Norma    | al    | 54       |             |
| 1     | 6      | Temp_1      | 38        | Norma    | al    | 39       |             |
| 1     | 7      | Temp_2      | 40        | Norma    | al    | 41       |             |
| Fans: |        |             |           |          |       |          |             |
| Unit  | Fan    | Description | Туре      | Speed    | Duty  | level    | State       |
|       |        |             |           |          |       |          |             |
| 1     | 1      | Fan1_rotor1 | Removable | 5844     | 45%   |          | Operational |
| 1     | 2      | Fan1_rotor2 | Removable | 4804     | 45%   |          | Operational |
| 1     | 3      | Fan2_rotor1 | Removable | 5696     | 45%   |          | Operational |
| 1     | 4      | Fan2_rotor2 | Removable | 4687     | 45%   |          | Operational |
| 1     | 5      | Fan3_rotor1 | Removable | 5648     | 45%   |          | Operational |
| 1     | 6      | Fan3_rotor2 | Removable | 4753     | 45%   |          | Operational |
|       |        |             |           |          |       |          |             |

|                | 1       | -        |            | 1       | D 11      | 5.000      | 450  |                 |
|----------------|---------|----------|------------|---------|-----------|------------|------|-----------------|
| -              | T       | /        | Fan4_roto: | rl      | Removable | 5696       | 45%  | Operational     |
| 1              | 1       | 8        | Fan4_roto: | r2      | Removable | 4736       | 45%  | Operational     |
|                |         |          |            |         |           |            |      |                 |
| Power Modules: |         |          |            |         |           |            |      |                 |
| τ              | Unit    | Power s  | upply      | Descrip | tion      | Туре       | Stat | e               |
|                |         |          |            |         |           |            |      |                 |
| 1              | 1       | 1        |            | PS-1    |           | Removable  | Oper | ational         |
| 1              | 1       | 2        |            | PS-2    |           | Removable  | Not  | powered         |
|                |         |          |            |         |           |            |      |                 |
| I              | Disk us | age info | rmation:   |         |           |            |      |                 |
| τ              | Unit    | Total s  | pace (KB)  | Free sp | ace (KB)  | Used space | (KB) | Utilization (%) |
|                |         |          |            |         |           |            |      |                 |
|                | 1       | 999,320  |            | 929,064 |           | 1,194,772  |      | 33              |

#### 5000 Series Layer 2/3 Managed Data Center Switch CLI Reference Guide

## **Display Parameters**

| Unit         | Indicates the system unit number.                                                                                                   |  |  |
|--------------|----------------------------------------------------------------------------------------------------|--|--|
| Sensor       | Indicates the sensor summary                                                                                                    |  |  |
| Description  | Indicates the name of the unit.                                                                                                    |  |  |
| Temperature  | (Optional) Displays information related to the temperature environment.                                                             |  |  |
| State        | Indicates the condition state of the unit.                                                                                          |  |  |
| Max Temp     | (Optional) Displays the maximum posted value for nominal operation.                                                                 |  |  |
| Fan          | (Optional) Displays information relating to the fan environment.                                                                    |  |  |
| Туре         | (Optional) Indicates the hardware type.                                                                                             |  |  |
| Speed        | (Optional) Indicates the fan speed.                                                                                                 |  |  |
| Duty Level   | (Optional) Indicates the current operational value of the component.                                                                |  |  |
| State        | (Optional) Indicates the current state of the component.                                                                            |  |  |
| Power Supply | (Optional) Displays power supply voltage and current information. If applicable, displays the status of the redundant power supply. |  |  |
| Total Space  | Indicates (in KB) the total amount of disk space on the system.                                                                     |  |  |
| Free Space   | Indicates (in KB) the amount of available disk space on the system.                                                                 |  |  |
| Used Space   | Indicates (in KB) the amount of disk space in use on the system.                                                                    |  |  |
| Utilization  | Indicates (as a percentage of total disk space) the amount of disk space in use on the system.                                      |  |  |
|              |                                                                                                    |  |  |

#### 5-19 show version

This command is used to show inventory information for the switch.

Please note that in future releases of the software, the show version command will replace the show hardware command.

#### show version

#### Parameters

None

## Default

The default is None.

## Command Mode

(Routing) #show version

Privileged EXEC

## Example

The following is an example of the CLI display output for the command.

Switch: 1

| System Description DQS-5000-54SQ28 - 48 25GE + 6 100GE,<br>2.1.5, Linux 3.16.0-29-generic |
|-------------------------------------------------------------------------------------------|
| Machine Type DQS-5000-54SQ28 - 48 25GE + 6 100GE                                          |
| Machine ModelDQS-5000-54SQ28                                                              |
| Serial NumberSG1F1000068                                                                  |
| Part Number BXS500054SAF.A1                                                               |
| Maintenance Level A1                                                                      |
| ManufacturerD-LINK                                                                        |
| Burned In MAC Address                                                                     |
| Software Version                                                                          |
| Operating System                                                                          |
| Network Processing Device                                                                 |
| Additional PackagesBGP-4                                                                  |
| QOS                                                                                       |
| Multicast                                                                                 |
| IPv6                                                                                      |
| Routing                                                                                   |
| Data Center                                                                               |
| Open API                                                                                  |
| Prototype Open API                                                                        |

## **Display Parameters**

| System Description | This parameter consists of text that isused to identify the product name of this switch. |
|--------------------|------------------------------------------------------------------------------------------|
| Machine Type       | Indicates the machine type as defined by the Vital Product Data.                         |
| Machine Model      | Indicates the machine model as defined by the Vital Product Data.                        |
| Serial Number      | This parameter consists of the unique box serial number for the switch.                  |

| Part Number                  | This parameter consists of the manufacturing part number.                                          |  |  |
|------------------------------|----------------------------------------------------------------------------------------------------|--|--|
| Maintenance Level            | Indicates hardware changes that are of significance to software.                                   |  |  |
| Manufacturer                 | This parameter consists of a description of the manufacturer.                                      |  |  |
| Burned in MAC Address        | Indicates the universally assigned network address.                                                |  |  |
| Software Version             | Indicates the release.version.revision number of the code that is currently running on the switch. |  |  |
| Operating System             | Indicates the operating system that is currently running on the switch.                            |  |  |
| Network Processing<br>Device | Indicates the type of the processor microcode being used.                                          |  |  |
| Additional Packages          | Indicates the additional packages that have been incorporated into this system.                    |  |  |

## 5-20 show interface

This command is used to display a summary of the statistics for a given specified interface or to display a count of all the CPU traffic based upon the argument.

show interface {*slot/port* | counters | dampening | debounce | ethernet | lag *lag-id* | loopback | priority-flow-control | switchport | tunnel}

| slot/port             | Select a slot/port interface.                                               |  |  |
|-----------------------|-----------------------------------------------------------------------------|--|--|
| counters              | Indicates the summary statistics for all ports on the switch.               |  |  |
| dampening             | Indicates the interface dampening information.                              |  |  |
| debounce              | Indicates the debounce timer configuration and the current link flap count. |  |  |
| ethernet              | Indicates statisctics for a single or all ports.                            |  |  |
| lag                   | Indicates the statistics for the LAG interface.                             |  |  |
| loopback              | Indicates the configured Loopback interface information.                    |  |  |
| priority-flow-control | Indicaes the Priority-Flow-Control information.                             |  |  |
| switchport            | Indicates the statistics for the CPU port on the switch.                    |  |  |
| tunnel                | Indicates the configured Tunnel interface information.                      |  |  |

#### Parameters

## Default

The default is None.

## Command Mode

Privileged EXEC

## Example

The following is an example of the show interface output command.

(Routing) #show interface switchport

| Packets Received Without Error 8229                        |
|------------------------------------------------------------|
| Broadcast Packets Received                                 |
| Packets Received With Error0                               |
| Packets Transmitted Without Errors                         |
| Broadcast Packets Transmitted 11                           |
| Transmit Packet Errors0                                    |
| Address Entries Currently in Use 5                         |
| VLAN Entries Currently in Use                              |
| Time Since Counters Last Cleared 7 day 18 hr 14 min 46 sec |

## **Display Parameters**

When the argument is *slot/port*, the display parameters are as follows:

| Packets Received Without<br>Error    | Indicates the total number of packets received by the processor (including broadcast packets).                                                                                                    |
|--------------------------------------|----------------------------------------------------------------------------------------------------|
| Packets Received With<br>Error       | Indicates the number of inbound packets which contained errors that prevented them from being delivered to a higher-layer protocol.                                                                                                    |
| Broadcast Packets<br>Received        | Indicates the total number of received packets that were directed to the broadcast address.                                                                                                    |
| Receive Packets Discarded            | Indicates the number of inbound packets that were selected for discard<br>even though no errors preventing their delivery to a higher-layer protocol<br>had been detected. One potential reason for discarding such packets<br>would be to free up buffer space.  |
| Packets Transmitted<br>Without Error | Indicates the total number of packets transmitted from the interface.                                                                                                    |
| Transmit Packets<br>Discarded        | Indicates the number of outbound packets that were selected for discard<br>even though no errors preventing their delivery to a higher-layer protocol<br>had been detected. One potential reason for discarding such packets<br>would be to free up buffer space. |
| Transmit Packets Errors              | Indicates the number of outbound packets that could not be transmitted due to errors.                                                                                                    |
| Collisions Frames                    | Indicates the best estimate of the overall number of collisions on this Ethernet segment.                                                                                                    |
| Number of link down events           | Indicates the counts for the port link down.                                                                                                    |
| Link Flaps                           | Indicates the port link flaps.                                                                                                    |
| Time Since Counters Last<br>Cleared  | Indicates the elapsed time since the statistics for this switch were last cleared in days, hours, minutes, and seconds.                                                                                                    |

## 5-21 show interfaces status

This command is used to show information regarding the interface, including its description, speed, port state, and auto-neg capabilities. It is similar to the show port all command, but it also shows additional fields such as the interface description and port-capability.

The interface description itself can be configured through the existing command description <name>, the maximum length of which is 64 characters that are truncated to 28 characters in the output. Using show port description allows the long form of the description to be displayed. The interfaces for which information is displayed by this command include the physical interfaces, LAG interfaces, and VLAN routing interfaces.

show interfaces status [{slot/port | vlan id | all | lag}]

#### Parameters

| slot/port | (Optional) Select a slot/port to display its status. |  |
|-----------|------------------------------------------------------|--|
| vlan id   | (Optional) Select a VLAN interface.                  |  |
| all       | (Optional) Select to display all interfaces.         |  |
| lag       | (Optional) Select a lag interface.                   |  |

#### Default

The default is None.

#### **Command Mode**

Privileged EXEC

## Example

The following is an example of the CLI display output for the command.

```
(Routing #show interfaces status 0/1
Port
     Name Link Physical Physical
                                     Media
                                               Flow Control
           State Mode
                         Status
                                     Туре
                                              Status
           _____
                          _____
                                      _____
                                                _____
____
      ____
0/1
                 25G Full
                                      25G-BaseSX
           Down
                                               Inactive
```

## Flow Control:Disabled

#### **Display Parameters**

| Port            | Indicates the interface that is associated with the rest of the data shown in the row.                                                                                                    |  |  |
|-----------------|----------------------------------------------------------------------------------------------------|--|--|
| Name            | Indicates the descriptive user-configured name for the given interface.                                                                                                    |  |  |
| Link State      | Indicates whether or not the link is up.                                                                                                    |  |  |
| Physical Mode   | Indicates the duplex and speed settings on the given interface.                                                                                                    |  |  |
| Physical Status | Indicates the duplex mode and port speed for physical interfaces,<br>although the physical status of LAGs is not reported. In the event that a<br>port is down, its physical status will be unknown. |  |  |

| Media Type          | Indicates the media type of the interface.         |
|---------------------|----------------------------------------------------|
| Flow Control Status | Indicates the 802.3x flow control status.          |
| Flow Control        | Indicates the configured 802.3x flow control mode. |

## 5-22 show interface counters

This command is used to report key summary statistics for all the ports (physical/CPU/port-channel).

#### show interface counters

#### Parameters

None

#### Default

The default is None.

#### **Command Mode**

Privileged EXEC

#### Example

The following is an example of the CLI display output for the command.

| (Routing)#show interface counters |             |              |              |              |
|-----------------------------------|-------------|--------------|--------------|--------------|
| Port                              | InOctets    | InUcastPkts  | InMcastPkts  | InBcastPkts  |
| 0/1                               | 0           | 0            | 0            | 0            |
| 0/2                               | 0           | 0            | 0            | 0            |
| 0/3                               | 15098       | 0            | 31           | 39           |
| 0/4                               | 0           | 0            | 0            | 0            |
| 0/5                               | 0           | 0            | 0            | 0            |
|                                   |             |              |              |              |
| ch1                               | 0           | 0            | 0            | 0            |
| ch2                               | 0           | 0            | 0            | 0            |
|                                   |             |              |              |              |
|                                   |             |              |              |              |
| ch64                              | 0           | 0            | 0            | 0            |
| CPU                               | 359533      | 0            | 3044         | 217          |
| Port                              | OutOctets   | OutUcastPkts | OutMcastPkts | OutBcastPkts |
| 0/1                               | 0           | 0            | 0            | 0            |
| 0/2                               | 0           | 0            | 0            | 0            |
| 0/3                               | 131369      | 0            | 11           | 89           |
| 0/4                               | 0           | 0            | 0            | 0            |
| 0/2<br>0/3                        | 0<br>131369 | 0            | 0<br>11      | 0<br>89      |

#### 5000 Series Layer 2/3 Managed Data Center Switch CLI Reference Guide

| 0/5  | 0       | 0 | 0     | 0   |
|------|---------|---|-------|-----|
|      |         |   |       |     |
| ch1  | 0       | 0 | 0     | 0   |
| ch2  | 0       | 0 | 0     | 0   |
|      |         |   |       |     |
|      |         |   |       |     |
| ch64 | 0       | 0 | 0     | 0   |
| CPU  | 4025293 | 0 | 32910 | 120 |
|      |         |   |       |     |

## **Display Parameters**

| Port         | Indicates the physical port, LAG, or CPU interface that is associated with the rest of the data shown in the row. |  |
|--------------|----------------------------------------------------------------------------------------------------|--|
| InOctets     | Indicates the number of inbound octets that have been received by the interface.                                  |  |
| InUcastPkts  | Indicates the number of inbound unicast packets that have been received by the interface.                         |  |
| InMcastPkts  | Indicates the number of inbound multicast packets that have been received by the interface.                       |  |
| InBcastPkts  | Indicates the number of inbound broadcast packets that have been received by the interface.                       |  |
| OutOctets    | Indicates the number of outbound octets that have been transmitted by the interface.                              |  |
| OutUcastPkts | Indicates the number of outbound unicast packets that have been transmitted by the interface.                     |  |
| OutMcastPkts | Indicates the number of outbound multicast packets that have been transmitted by the interface.                   |  |
| OutBcastPkts | Indicates the number of outbound broadcast packets that have been transmitted by the interface.                   |  |

## 5-23 show interface ethernet

This command is used to show detailed statistics for a given specified interface or for all the interfaces or for all the CPU traffic based upon the argument.

show interface ethernet {slot/port | all | lag | switchport}

| slot/port  | Select a slot/port to display its status.                    |  |
|------------|--------------------------------------------------------------|--|
| all        | Select to display statistics for all ports.                  |  |
| lag        | Select a lag interface.                                      |  |
| switchport | Select to display statistics for the CPU port on the switch. |  |

#### **Parameters**

## Default

The default is None.

### **Command Mode**

Privileged EXEC

## Example

The following is an example of the CLI display output for the command when the **all** keyword is used.

| Port | Bytes Tx | Bytes Rx | Packets Tx | Packets Rx |
|------|----------|----------|------------|------------|
|      |          |          |            |            |
| 0/1  | 0        | 0        | 0          | 0          |
| 0/2  | 0        | 0        | 0          | 0          |
| 1/1  | 0        | 0        | 0          | 0          |
| 1/2  | 8        | 6        | 0          | 0          |

(Routing) #show interface ethernet all

## **Display Parameters**

When a value for *slot/port* is specified, the command causes the following information to be displayed.

| Packets Received | • Total Packets Received (Octets) – Indicates the total number<br>of octets of data received on the network (excluding framing bits<br>but including Frame Check Sequence (FCS) octets and those in<br>bad packets). This parameter provides a reasonable estimate of<br>Ethernet utilization. If the user requires greater precision, the<br>etherStatsOctets and etherStatsPkts objects should be sampled<br>before and after a common interval. The result for this equation<br>is the value Utilization, which is itself the percent utilization (on a<br>scale of 0 to 100 percent) of the Ethernet segment. |
|------------------|----------------------------------------------------------------------------------------------------|
|                  | <ul> <li>Packets Received 64 Octets – Indicates the total number of<br/>received packets (including bad packets) that were 64 octets in<br/>length (excluding framing bits but including FCS octets).</li> </ul>                                                                                                    |
|                  | • <b>Packets Received 65-127 Octets</b> – Indicates the total number of received packets (including bad packets) that were between 65 and 127 octets in length inclusive (excluding framing bits but including FCS octets).                                                                                                    |
|                  | • <b>Packets Received 128-255 Octets</b> – Indicates the total number of received packets (including bad packets) that were between 128 and 255 octets in length inclusive (excluding framing bits but including FCS octets).                                                                                                    |
|                  | • <b>Packets Received 256-511 Octets</b> – Indicates the total number of received packets (including bad packets) that were between 256 and 511 octets in length inclusive (excluding framing bits but including octets).                                                                                                    |
|                  | <ul> <li>Packets Received 512-1023 Octets – Indicates the total<br/>number of received packets (including bad packets) that were<br/>between 512 and 1023 octets in length inclusive (excluding<br/>framing bits but including FCS octets).</li> </ul>                                                                                                    |
|                  | <ul> <li>Packets Received1024-1518 Octets – Indicates the total<br/>number of received packets (including bad packets) that were</li> </ul>                                                                                                    |

between 1024 and 1518 octets in length inclusive (excluding framing bits but including FCS octets).

- Packets Rceived > 1518 Octets Indicates the total number of received packets that were longer than 1522 octets (excluding framing bits, but including FCS octets) and were otherwise well formed.
- Packets RX and TX 64 Octets Indicates the total number of received and transmitted packets (including bad packets) that were 64 octets in length (excluding framing bits but including FCS octets).
- Packets RX and TX 65-127 Octets Indicates the total number of received and transmitted packets (including bad packets) that were between 65 and 127 octets in length inclusive (excluding framing bits but including FCS octets).
- Packets RX and TX 128-255 Octets Indicates the total number of received and transmitted packets (including bad packets) that were between 128 and 255 octets in length inclusive (excluding framing bits but including FCS octets).
- Packets RX and TX 256-511 Octets Indicates the total number of received and transmitted packets (including bad packets) that were between 256 and 511 octets in length inclusive (excluding framing bits but including FCS octets).
- Packets RX and TX 512-1023 Octets Indicates the total number of received and transmitted packets (including bad packets) that were between 512 and 1023 octets in length inclusive (excluding framing bits but including FCS octets).
- Packets RX and TX 1024-1518 Octets Indicates the total number of received and transmitted packets (including bad packets) that were between 1024 and 1518 octets in length inclusive (excluding framing bits but including FCS octets).
- Packets RX and TX 1519-2047 Octets Indicates the total number of received and transmitted packets that were between 1519 and 2047 octets in length inclusive (excluding framing bits, but including FCS octets) and were otherwise well formed.
- Packets RX and TX 1523-2047 Octets Indicates the total number of received and transmitted packets that were between 1523 and 2047 octets in length inclusive (excluding framing bits, but including FCS octets) and were otherwise well formed.
- Packets RX and TX 2048-4095 Octets Indicates the total number of received and transmitted packets that were between 2048 and 4095 octets in length inclusive (excluding framing bits, but including FCS octets) and were otherwise well formed.
- Packets RX and TX 4096-9216 Octets Indicates the total number of received and transmitted packets that were between 4096 and 9216 octets in length inclusive (excluding framing bits, but including FCS octets) and were otherwise well formed.
- Packets Received
   Successfully
   Total Packets Received Without Error Indicates the total number of received packets that were without errors.
   Unicast Packets Received Indicates number subnetwork-unicast packets that were delivered to a higher-layer protocol.
   Multicast Packets Received Indicates number subnetwork-multicast packets that were delivered to a higher-layer protocol.

|                                     | <ul> <li>Broadcast Packets Received – Indicates the total number of<br/>received good packets that were directed to the broadcast<br/>address.</li> </ul>                                                                                                    |
|-------------------------------------|----------------------------------------------------------------------------------------------------|
| Receive Packets Discarded           | Indicates the number of inbound packets that were selected for discard<br>even though no errors preventing their delivery to a higher-layer protocol<br>had been detected. One potential reason for discarding such packets<br>would be to free up buffer space.                                                                                                    |
| Packets Received with<br>MAC Errors | • <b>Total Packets Received with MAC Errors</b> – Indicates the total number of inbound packets containing errors that prevented them from being delivered to a higher-layer protocol.                                                                                                    |
|                                     | • Jabbers Received – Indicates the number of received packets<br>that were longer than 1518 octets (excluding framing bits, but<br>including FCS octets), and had either a bad FCS with a non-<br>integral number of octets (Alignment Error) or a bad Frame<br>Check Sequence (FCS) with an integral number of octets (FCS<br>Error). It should be noted that this definition of a jabber is<br>different than that provided in IEEE-802.3 section 8.2.1.5<br>(10BASE5) and section 10.3.1.4 (10BASE2). These documents<br>define a jabber as any packet exceeding 20 ms. The allowed<br>range for detecting a jabber is between 20 ms and 150 ms. |
|                                     | <ul> <li>Fragments/Undersize Received – Indicates the total number<br/>of received packets that were less than 64 octets in length<br/>(excluding framing bits but including FCS octets).</li> </ul>                                                                                                    |
|                                     | <ul> <li>Alignment Errors – – Indicates the total number of received<br/>packets that had a length (excluding framing bits, but including<br/>FCS octets) of between 64 and 1518 octets inclusive, but that<br/>also had a bad Frame Check Sequence (FCS) with a non-<br/>integral number of octets.</li> </ul>                                                                                                    |
|                                     | <ul> <li>FCS Errors – – Indicates the total number of received packets<br/>that had a length (excluding framing bits, but including FCS<br/>octets) of between 64 and 1518 octets inclusive, but that also<br/>had a bad Frame Check Sequence (FCS) with an integral<br/>number of octets.</li> </ul>                                                                                                    |
|                                     | <ul> <li>Overruns – Indicates the total number of frames that were<br/>discarded as this port was overloaded with incoming packets,<br/>such that it could not keep up with the inflow.</li> </ul>                                                                                                    |
| Received Packets Not<br>Forwarded   | • <b>Total Received Packets Not Forwarded</b> – Indicates the count of valid received frames that were discarded (that is, filtered) by the forwarding process.                                                                                                    |
|                                     | • <b>802.3x Pause Frames Received</b> – Indicates the count of MAC Control frames with an opcode indicating the PAUSE operation that were received on this interface. This count does not change when the interface is operating in half-duplex mode.                                                                                                    |
|                                     | • <b>Unacceptable Frame Type</b> – Indicates the number of frames discarded from this port because they were of an unacceptable frame type.                                                                                                    |
| Packets Transmitted<br>Octets       | • Total Packets Transmitted (Octets) – Indicates the total<br>number of octets of data received on the network (excluding<br>framing bits but including FCS octets and those in bad packets).<br>This parameter provides a reasonable estimate of Ethernet<br>utilization. If the user requires greater precision, the<br>etherStatsOctets and etherStatsPkts objects should be sampled                                                                                                    |

before and after a common interval.

- **Packets Transmitted 64 Octets** Indicates the total number of received packets (including bad packets) that were 64 octets in length (excluding framing bits but including FCS octets).
- Packets Transmitted 65-127 Octets Indicates the total number of received packets (including bad packets) that were between 65 and 127 octets in length inclusive (excluding framing bits but including FCS octets).
- **Packets Transmitted 128-255 Octets** Indicates the total number of received packets (including bad packets) that were between 128 and 255 octets in length inclusive (excluding framing bits but including FCS octets).
- Packets Transmitted 256-511 Octets Indicates the total number of received packets (including bad packets) that were between 256 and 511 octets in length inclusive (excluding framing bits but including FCS octets).
- Packets Transmitted 512-1023 Octets Indicates the total number of received packets (including bad packets) that were between 512 and 1023 octets in length inclusive (excluding framing bits but including FCS octets).
- Packets Transmitted 1024-1518 Octets Indicates the total number of received packets (including bad packets) that were between 1024 and 1518 octets in length inclusive (excluding framing bits but including FCS octets).
- Packets Transmitted > 1518 Octets Indicates thehe total number of transmitted packets that were longer than 1518 octets (excluding framing bits, but including FCS octets) and were otherwise well formed.
- **Max Frame Size** Indicates the maximum size of the Info (non-MAC) field that the port in question will receive or transmit.
- **Maximum Transmit Unit** Indicates the maximum Ethernet payload size for the port.
- **Total Packets Transmitted Successfully** Indicates the number of frames that have successfully been transmitted by the port to its segment.
  - Unicast Packets Transmitted Indicates the total number of packets, including those that were discarded or not sent, that higher-level protocols asked to be transmitted to a subnetworkunicast address.
- **Broadcast Packets Transmitted** Indicates the total number of packets, including those that were discarded or not sent, that higher-level protocols asked to be transmitted to the Broadcast address.

| Transmit Packets<br>Discarded | Indicates the number of outbound packets that were selected for<br>discard even though no errors preventing their delivery to a higher-<br>layer protocol had been detected. One potential reason for<br>discarding such packets would be to free up buffer space |
|-------------------------------|----------------------------------------------------------------------------------------------------|
| Transmit Errors               | <ul> <li>Total Transmit Errors – Indicates the sum of Single, Multiple, and Excessive Collisions.</li> <li>Tx FCS Errors – Indicates the total number of transmitted</li> </ul>                                                                                   |
|                               | packets that had a length (excluding framing bits, but including                                                                                                    |

**Packets Transmited** 

Successfully

|                     | FCS octets) from 64 to 1518 octets inclusive, but that also had a bad Frame Check Sequence (FCS) with an integral number of octets.                                                                                                    |
|---------------------|----------------------------------------------------------------------------------------------------|
|                     | • <b>Oversized</b> – Indicates the total number of frames that exceeded the maximum permitted frame size. This count has a maximum increment rate of 815 counts per sec. at 10 Mb/s.                                                             |
|                     | • <b>Underrun Errors</b> – Indicates the total number of frames that were discarded due to the transmit FIFO buffer becoming empty during frame transmission.                                                                                    |
| Transmit Discards   | <ul> <li>Total Transmit Packets Discards – Indicates the sum total of<br/>discarded single collision frames, multiple collision frames, and<br/>excessive frames.</li> </ul>                                                                     |
|                     | <ul> <li>Single Collision Frames – Indicates the number of frames<br/>successfully transmitted on a particular interface for which<br/>transmission was inhibited by exactly one collision.</li> </ul>                                           |
|                     | <ul> <li>Multiple Collision Frames – Indicates the number of frames<br/>successfully transmitted on a particular interface for which<br/>transmission was inhibited by multiple collisions.</li> </ul>                                           |
|                     | <ul> <li>Excessive Collisions – Indicates the number of frames for<br/>which transmission failed on a particular interface due to<br/>excessive collisions.</li> </ul>                                                                           |
| Protocol Statistics | <b>802.3x Pause Frames Transmitted</b> – Indicates the number of MAC Control frames with an opcode indicating the PAUSE operation transmitted on this interface. This count does not change when the interface is operating in half-duplex mode. |
| Protocol Statistics | <ul> <li>STP BPDUs Transmitted – Indicates the number of Spanning<br/>Tree Protocol Bridge Protocol Data Units sent.</li> </ul>                                                                                                    |
|                     | <ul> <li>STP BPDUs Received – Indicates the number of Spanning<br/>Tree Protocol Bridge Protocol Data Units received.</li> </ul>                                                                                                    |
|                     | • <b>PVST BPDUs Transmitted</b> – Indicates the number of per VLAN Spanning Tree (PVST) units transmitted.                                                                                                    |
|                     | <ul> <li>PVST BPDUs Received – Indicates the number of per VLAN<br/>Spanning Tree (PVST) units received.</li> </ul>                                                                                                    |
|                     | <ul> <li>Rapid-PVST BPDUs Transmitted – Indicates the number of<br/>Rapid per VLAN Spanning Tree (PVST) units transmitted.</li> </ul>                                                                                                    |
|                     | <ul> <li>Rapid-PVST BPDUs Received – Indicates the number of<br/>Rapid per VLAN Spanning Tree (PVST) units received.</li> </ul>                                                                                                    |
|                     | <ul> <li>RSTP BPDUs Transmitted – Indicates the number of Rapid<br/>Spanning Tree Protocol Bridge Protocol Data Units sent.</li> </ul>                                                                                                    |
|                     | <ul> <li>RSTP BPDUs Received – Indicates the number of Rapid<br/>Spanning Tree Protocol Bridge Protocol Data Units received.</li> </ul>                                                                                                    |
|                     | <ul> <li>MSTP BPDUs Transmitted – Indicates the number of Multiple<br/>Spanning Tree Protocol Bridge Protocol Data Units sent.</li> </ul>                                                                                                    |
|                     | <ul> <li>MSTP BPDUs Received – Indicates the number of Multiple<br/>Spanning Tree Protocol Bridge Protocol Data Units received.</li> </ul>                                                                                                    |
|                     | <ul> <li>SSTP BPDUs Transmitted – Indicates the number of Shared<br/>Spanning Tree Protocol Bridge Protocol Data Units sent.</li> </ul>                                                                                                    |
|                     |                                                                                                    |

| Dot1x Statistics                    | • <b>EAPOL Frames Transmitted</b> – Indicates the number of EAPOL frames of any type transmitted by this authenticator.                |
|-------------------------------------|----------------------------------------------------------------------------------------------------|
|                                     | <ul> <li>EAPOL Start Frames Received – Indicates the number of valid<br/>EAPOL start frames received by this authenticator.</li> </ul> |
| Time Since Counters Last<br>Cleared | Indicates the elapsed time since the statistics for this port were last cleared in days, hours, minutes, and seconds.                  |

If the **all** keyword is used, the following information is displayed.

| Total Octets Transmitted                  | Indicates the total number of octets of data transmitted on the network<br>(excluding framing bits but including FCS octets and those in bad<br>packets). This parameter provides a reasonable estimate of Ethernet<br>utilization. If the user requires greater precision, the etherStatsOctets<br>and etherStatsPkts objects should be sampled before and after a<br>common interval.                                                                                                    |
|-------------------------------------------|----------------------------------------------------------------------------------------------------|
| Total Octets Received                     | Indicates the total number of octets of data received on the network<br>(excluding framing bits but including Frame Check Sequence (FCS)<br>octets and those in bad packets). This parameter provides a reasonable<br>estimate of Ethernet utilization. If the user requires greater precision, the<br>etherStatsOctets and etherStatsPkts objects should be sampled before<br>and after a common interval. The result for this equation is the value<br>utilization, which is itself the percent utilization (on a scale of 0 to 100<br>percent) of the Ethernet segment. |
| Total Packets Transmitted<br>Successfully | Indicates the number of frames transmitted by this port to its segment.                                                                                                    |
| Total Packets Received<br>Without Error   | Indicates the total number of packets that were received without errors.                                                                                                    |

## 5-24 show interface ethernet switchport

This command is used to show the information regarding private VLAN mapping for the switch interfaces.

#### show interface ethernet interface-id switchport

#### Parameters

interface-id

Indicates the slot/port for the switch.

## Default

The default is None.

#### **Command Mode**

Privileged EXEC

#### Example

The following is an example of the CLI display output for the command.

```
(Routing) #show interface ethernet 0/1 switchport
Port: 0/1
VLAN Switchport mode:Private Vlan Host
Private VLAN configured Host association:10 20
Private VLAN configured Promiscuous VLANS:
Operational Private VLANS :
```

## **Display Parameters**

| Port                              | The interface ID of the switch.                                   |
|-----------------------------------|-------------------------------------------------------------------|
| VLAN switchport mode              | Indicates the particular configuration mode.                      |
| Private-vlan host-<br>association | Indicates the VLAN association of the private-VLAN host ports.    |
| Private-vlan mapping              | Indicates the VLAN mapping of the private-VLAN promiscuous ports. |
| Operational private VLANS         | Indicates the type of association to the interface.               |
|                                   |                                                                   |

## 5-25 show mac-addr-table

This command is used to show the forwarding database entries, which are utilized by the transparent bridging function to decide how to forward a received frame.

Enter either the all parameter or the no parameter to show the entire table. To display the table entry for a specific MAC address on the specified VLAN, enter that MAC Address and the VLAN ID. To view summary information about the forwarding database table, enter the count parameter. To view MAC addresses on a specific interface, use the interface {slot/port I lag Lag-id} parameter. To display information about MAC addresses on a specified VLAN, use the vlan vlan\_id parameter.

show mac-addr-table [{macaddr vlan\_id | all | count | interface {slot/port | lag lag-id | vlan vlan\_id} |
vlan vlan\_id}]

| macaddr    | Select a 6 byte MAC address.                |  |
|------------|---------------------------------------------|--|
| vlan_id    | Indicates a VLAN ID.                        |  |
| all        | Select to indicate all interfaces.          |  |
| count      | Indicates the FDB count.                    |  |
| interface  | Indicates the MAC address on the interface. |  |
| slot/port  | Indicates the slot/port of the interface.   |  |
| lag lag-id | Select to enter interface lag mode.         |  |

#### **Parameters**

```
vlan vlan_id
```

Select to enter VLAN format.

#### Default

The default is None.

#### **Command Mode**

Privileged EXEC

#### Example

The following is an example of the CLI display output for the command.

```
(Routing) #show mac-addr-table
```

| VLAN ID | MAC Address       | Interface | IfIndex | Status     |
|---------|-------------------|-----------|---------|------------|
| 1       | 00:05:64:2F:0D:E5 | cpu       | 235     | Management |
| 1       | 00:05:64:2F:0D:E6 | cpu       | 235     | Management |
| 1       | 00:05:64:2F:0D:E7 | cpu       | 235     | Management |

#### **Display Parameters**

The following information is shown if the user does not enter a parameter, the keyword **all**, or the MAC address and VLAN ID.

| VLAN ID         | Indicates the VLAN in which the MAC address is learned.                                                                                                    |
|-----------------|----------------------------------------------------------------------------------------------------|
| MAC Address     | Indicates a unicast MAC address that the switch has forwarding and/or filtering information for. The format of the address consists of 6 two-digit hexadecimal numbers separated by colons (for example, 01:23:45:67:89:AB).                                                                                                    |
| Interface       | Indicates the port through which the address in question was learned.                                                                                                    |
| Interface Index | Indicates the ifIndex of the interface table entry that is associated with the port in quesiton.                                                                                                    |
| Status          | <ul> <li>Indicates the status of this entry. The meanings for the values are as follows:</li> <li>Static – Indicates that the value of the corresponding instance was added by a user or the system when a static MAC filter was defined. This value cannot be relearned.</li> <li>Learned – Indicates that the value of the corresponding instance was learned by observing the source MAC addresses of incoming traffic, and that the value is currently in use.</li> <li>Management – Indicates that the value of the corresponding instance (that is, the system MAC address) is also the value of an existing instance of the dot1dStaticAddress. The value is identified with interface 0/1. and is currently used when VLANs are enabled for routing.</li> <li>Self – Indicates that the value of the switch's physical interfaces (that is, the system's own MAC address).</li> <li>Other – Indicates that the value of the corresponding instance</li> </ul> |

#### does not fall under one of the aforementioned categories.

If the **vlan** *vlan\_id* is entered, then only the MAC Address, interface, and Status fields will be displayed. If the **interface** *slot/port* parameter is entered, then the VLAN ID will also appear in addition to the MAC Address and Status fields.

The following information is displayed if the **count** parameter is entered:

| Dynamic Address count                   | Indicates the number of MAC addresses in the forwarding database that have been automatically learned.      |
|-----------------------------------------|----------------------------------------------------------------------------------------------------|
| Static Address (User-<br>defined) count | Indicates the number of MAC addresses in the forwarding database that have been manually entered by a user. |
| Total MAC Addresses in use              | Indicates the number of MAC addresses currently included in the forwarding database.                        |
| Total MAC Addresses<br>available        | Indicates the number of MAC addresses that the forwarding database can handle.                              |
|                                         |                                                                                                    |

## 5-26 process cpu threshold

This command is used to configure the CPU utilization thresholds, with the Rising and Falling thresholds being specified as a percentage of the CPU resources. The utilization monitoring time period must be in multiples of 5 seconds and can be configured to be any value from 5 seconds to 86400 seconds. The configuration of the CPU utilization threshold will be saved across any switch reboot. The configuration of the falling utilization threshold is optional. In the event that the falling CPU utilization parameters are not configured, then the same value used for the rising CPU utilization parameters will be used for the falling parameters.

process cpu threshold type total rising *1-100* interval <**5-86400**> {[falling] *1-100* interval <**5-86400**> {[falling] *1-100* interval <**5-86400**> }

| Parameters                             |                                                                                                    |
|----------------------------------------|----------------------------------------------------------------------------------------------------|
| None                                   |                                                                                                    |
| <b>Default</b><br>The default is None. |                                                                                                    |
| <b>Command Mode</b><br>Global Config   |                                                                                                    |
| Display Parameters                     |                                                                                                    |
| rising threshold                       | Indicates the percentage of CPU resources that triggers a notification when exceeded by the configured rising interval (range: 1 to 100; default: 0 (disabled)). |

| rising interval   | Indicates, the duration, in seconds, for the CPU rising threshold violation that must be met to trigger a notification (range: 5 to 86400; default: 0 (disabled)).                                                                                                    |
|-------------------|----------------------------------------------------------------------------------------------------|
| falling threshold | Indicates the percentage of CPU resources that triggers a notification<br>when exceeded by the configured falling interval (range: 1 to 100;<br>default: 0 (disabled)).In other words, when the total CPU utilization falls<br>below the specified level for a configured period of time, a notification is<br>triggered. Note that the falling utilization threshold notification is<br>triggered only if a rising threshold notification was previously sent. The<br>falling utilization threshold value must always be set at equal to or less<br>than the rising threshold value. |
| falling interval  | Indicates, the duration, in seconds, for the CPU falling threshold violation that must be met to trigger a notification (range: 5 to 86400; default: 0 (disabled)).                                                                                                    |

## 5-27 show process app-list

This command is used to show the user and system applications.

#### show process app-list

#### Parameters

None

#### Default

The default is None.

## **Command Mode**

Privileged EXEC

#### Example

The following is an example of the CLI display output for the command.

(Routing) #show process app-list

| ID | Name        | PID   | Admin Status | Auto Restart | Running Status |
|----|-------------|-------|--------------|--------------|----------------|
|    |             |       |              |              |                |
| 1  | dataplane   | 15309 | Enabled      | Disabled     | Running        |
| 2  | switchdrvr  | 15310 | Enabled      | Disabled     | Running        |
| 3  | syncdb      | 15314 | Enabled      | Disabled     | Running        |
| 4  | lighttpd    | 18718 | Enabled      | Enabled      | Running        |
| 5  | syncdb-test | 0     | Disabled     | Disabled     | Stopped        |
| 6  | proctest    | 0     | Disabled     | Enabled      | Stopped        |
| 7  | user.start  | 0     | Enabled      | Disabled     | Stopped        |

| <b>Display Parameters</b> |                                                                                   |
|---------------------------|-----------------------------------------------------------------------------------|
| ID                        | Indicates the application identifier.                                             |
| Name                      | Indicates the name that identifies the process.                                   |
| PID                       | Indicates the number that the software uses to identify the process               |
| Admin Status              | Indicates the administrative status of the process.                               |
| Auto Restart              | Indicates whether or not the process will be automatically restarted if it stops. |
| Running Status            | Indicates whether or not the process is currently running.                        |
|                           |                                                                                   |

## 5-28 show process proc-list

This command is used to show the configured and in-use processes.

#### show process proc-list

## Parameters

None

#### Default

The default is None.

#### **Command Mode**

Privileged EXEC

## Example

The following is an example of the CLI display output for the command.

```
(Routing) #show process proc-list
```

| PID   | Process Name    | Application ID-Name | Chld | VM Size (KB) | VM Peak (KB) | FD Count |
|-------|-----------------|---------------------|------|--------------|--------------|----------|
| 15260 | procmgr         | 0-procmgr           | No   | 1984         | 1984         | 8        |
| 15309 | dataplane       | 1-dataplane         | No   | 293556       | 293560       | 11       |
| 15310 | switchdrvr      | 2-switchdrvr        | No   | 177220       | 177408       | 57       |
| 15314 | syncdb          | 3-syncdb            | No   | 2060         | 2080         | 8        |
| 18718 | lighttpd        | 4-lighttpd          | No   | 5508         | 5644         | 11       |
| 18720 | lua_magnet      | 4-lighttpd          | Yes  | 12112        | 12112        | 7        |
| 18721 | _<br>lua_magnet | 4-lighttpd          | Yes  | 25704        | 25708        | 7        |

#### **Display Parameters**

| PID | Indicates the number that the software uses to identify the process. |
|-----|----------------------------------------------------------------------|
|     |                                                                      |

| 5000 Sarias La | vor 2/2 Managod I | Data Contor Switch | CLI Reference Guide |
|----------------|-------------------|--------------------|---------------------|
| JUUU JENES La  | yei 2/3 manayeu i |                    | CLI Reference Guide |

| Process Name                                                                       | Indicates the name that identifies the process.                                             |
|------------------------------------------------------------------------------------|---------------------------------------------------------------------------------------------|
| Application ID-Name Indicates the application identifier along with its associated |                                                                                             |
| Child                                                                              | Indicates whether or not the process has spawned a child process.                           |
| VM Size                                                                            | Indicates the virtual memory size.                                                          |
| VM Peak                                                                            | Indicates the maximum amount of virtual memory that the process has used at any given time. |
| FD Count                                                                           | Indicates the file descriptors count for the process.                                       |

## 5-29 show process app-resource-list

This command is used to show the configured and in-use resources of each application.

#### show process app-resource-list

#### Parameters

None

## Default

The default is None.

#### **Command Mode**

Privileged EXEC

## Example

(Routing) #show process app-resource-list

| ID | Name        | PID | Memory Limit | CPU Share | Memory Usage | Max Mem Usage |
|----|-------------|-----|--------------|-----------|--------------|---------------|
|    |             |     |              |           |              |               |
| 1  | switchdrvr  | 251 | Unlimited    | Unlimited | 380 MB       | 381 MB        |
| 2  | syncdb      | 252 | Unlimited    | Unlimited | 0 MB         | 0 MB          |
| 3  | syncdb-test | 0   | Unlimited    | Unlimited | 0 MB         | 0 MB          |
| 4  | proctest    | 0   | 10 MB        | 20%       | 0 MB         | 0 MB          |
| 5  | utelnetd    | 0   | Unlimited    | Unlimited | 0 MB         | 0 MB          |
| 6  | lxshTelnetd | 0   | Unlimited    | Unlimited | 0 MB         | 0 MB          |
| 7  | user.start  | 0   | Unlimited    | Unlimited | 0 MB         | 0 MB          |

## **Display Parameters**

| ID   | Indicates the application identifier.                                |  |
|------|----------------------------------------------------------------------|--|
| Name | Indicates the name that identifies the process.                      |  |
| PID  | Indicates the number that the software uses to identify the process. |  |

| 5000 Series La | ver 2/3 Managed Da | ta Center Switch C | CLI Reference Guide |
|----------------|--------------------|--------------------|---------------------|
|                |                    |                    |                     |

| Memory Limit  | Indicates the maximum amount of memory that the process can consume.                               |  |
|---------------|----------------------------------------------------------------------------------------------------|--|
| CPU Share     | Indicates the maximum percentage of CPU utilization that the process can consume.                  |  |
| Memory Usage  | Indicates the amount of memory that the process is using currently.                                |  |
| Max Mem Usage | Indicates the maximum amount of memory that the process has used at any time since it was started. |  |

#### 5-30 show process cpu threshold

This command is used to show the percentages of CPU utilization by different tasks.

It should be noted that it is not only the traffic to the CPU that could keep it busy, but the different tasks as well.

#### show process cpu threshold

**Parameters** 

None

#### Default

The default is None.

#### **Command Mode**

Privileged EXEC

#### Example

The following is an example of the CLI display output for the command using Linux.

```
(Switching) #show process cpu
Memory status Utilization bytes Report
_____
       106450944
423227392
free
alloc
CPU Utilization:
PID
                       5 Secs 60 Secs 300 Secs
     Name
_____
                     _____
                                           ____
                              0.01%
     interrupt_thread
                      0.00%
0.58%
765
                                      0.02%
767
    L2X.O
                             0.35%
                                     0.28%
                      0.77%
768
    CNTR.0
                             0.73%
                                     0.72%
773
     RX
                      0.00%
                             0.04%
                                     0.05%
786
     cpuUtilMonitorTask
                      0.19%
                              0.23%
                                      0.23%
834
    dot1s task
                       0.00%
                             0.01%
                                     0.01%
```

|       |                     |       | ••••••• |       |
|-------|---------------------|-------|---------|-------|
| 810   | hapiRxTask          | 0.00% | 0.01%   | 0.01% |
| 805   | dtlTask             | 0.00% | 0.02%   | 0.02% |
| 863   | spmTask             | 0.00% | 0.01%   | 0.00% |
| 894   | ip6MapLocalDataTask | 0.00% | 0.01%   | 0.01% |
| 908   | RMONTask            | 0.00% | 0.11%   | 0.12% |
|       |                     |       |         |       |
| Total | CPU Utilization     | 1.55% | 1.58%   | 1.50% |
|       |                     |       |         |       |

#### 5000 Series Layer 2/3 Managed Data Center Switch CLI Reference Guide

## 5-31 show running-config

This command is used to show or record the current settings of different protocol packages supported on the switch. More specifically, it displays or records those commands with settings and configurations that are different from the default values. To display or record those commands with settings and configurations that configurations that remain equal to the default value, simply include the **all** option.

It should be noted that the Show running-config command does not show the User Password, even if one different from the default has been set.

The output for the command is displayed in script format, and the output can then be used to configure another switch with the same configuration. The output will be redirected to a script file if the optional *scriptname* is provided with a file name extension of ".scr".

**Note:** If the **show running-config** command is issued from a serial connection, access to the switch via remote connections (such as Telnet) will be suspended as the output is being generated and shown.

**Note:** If a text-based configuration file is used, then the **show running-config** command will only show the configured physical interfaces. That is, if any interface contains only the default configuration, then that interface will be skipped when generating the **show running-config** command output. (This is true, in fact, for any configuration mode for which nothing but the default configuration is used.) In other words, the command to enter a particular config mode, as well as its exit command, are both omitted from the generated **show running-config** command output. As a result, they are omitted from the startup-config file when the configuration for the system is saved.

| Кеу       | Action                                      |  |
|-----------|---------------------------------------------|--|
| Enter     | Advances one line.                          |  |
| Space Bar | Advances one page.                          |  |
| q         | Stops the output and returns to the prompt. |  |

The following keys should be used to navigate the command output.

It should be noted that --More-- or (q)uit is shown at the bottom of the output screen until the user reaches the end of the output.

This command is used to display the current settings for the OSPFv2 trapflag status:

- In the event that all the flags are enabled, then **trapflags all** will be displayed by the command.
- In the event that all the flags in a specific group are enabled, then the command will cause the trapflags *group name all* to be displayed.
- If only some but not all of the flags in said group are enabled, the command will cause the **trapflags** groupname flag-name to be displayed.

show running-config [all | interface | vpc | scriptname]

| Parameters |                                                                             |  |
|------------|-----------------------------------------------------------------------------|--|
| scriptname | (Optional) Indicates the script file name for writing active configuration. |  |
| all        | (Optional) Select to display all the running configurations.                |  |
| interface  | Indicates the running configuration for a specified interface.              |  |
| vpc        | Indicates the vpc running configuration.                                    |  |

#### Default

The default is None.

## **Command Mode**

Privileged EXEC

## 5-32 show running-config interface

This command is used to show the running configuration for a particular interface, with valid interfaces including physical LAG, tunnel, loopback, and VLAN interfaces.

show running-config interface { interface | lag lag-intf-num | loopback loopback-id | tunnel tunnel-id | vlan vlan-id}

#### **Parameters**

| interface            | Indicates the running configuration for the specified interface.    |  |
|----------------------|---------------------------------------------------------------------|--|
| lag lag-intf-num     | Indicates the running configuration for the LAG interface.          |  |
| loopback loopback-id | Indicates the running configuration for the loopback interface.     |  |
| tunnel tunnel-id     | Indicates the running configuration for the tunnel interface.       |  |
| vlan vlan-id         | Indicates the running configuration for the VLAN routing interface. |  |

#### Default

The default is None.

#### **Command Mode**

Privileged EXEC

#### Example

The following is an example of the CLI display output for the command.

```
(Routing) #show running-config interface 0/1
!Current Configuration:
!
interface 0/1
addport 3/1
```

# exit (Routing)#

#### **Display Parameters**

| g interface.                                                      |  |
|-------------------------------------------------------------------|--|
| Indicates the running config for a particular lag interface.      |  |
| Indicates the running config for a particular loopback interface. |  |
| Indicates the running config for a particular tunnel interface.   |  |
| LAN routing interface.                                            |  |
|                                                                   |  |

## 5-33 show {startup-config | backup-config | factory-defaults}

This command is used in the CLI to show the content of text-based configuration files (i.e., the startupconfig, backup-config, and factory-defaults files) that are saved in a compressed form in flash. When this command is used, the files are decompressed when their content is shown.

#### show {startup-config | backup-config | factory-defaults}

#### **Parameters**

| startup-config   | Indicates the content of the startup-config file.   |  |
|------------------|-----------------------------------------------------|--|
| backup-config    | Indicates the content of the backup-config file.    |  |
| factory-defaults | Indicates the content of the factory-defaults file. |  |

#### Default

The default is None.

#### **Command Mode**

Privileged EXEC

#### Example

The following is an example of the CLI display output for the command when using the **startup-config** parameter.

```
(Routing) #show startup-config
!Current Configuration:
!
!System Description "DQS-5000-54SQ28 - 48 25GE + 6 100GE, 1.00.006, Linux 3.16.0-29-
generic"
!System Software Version "1.00.006"
!System Up Time "0 days 0 hrs 0 mins 29 secs"
!Additional Packages BGP-4,QOS,Multicast,IPv6,Routing,Data Center
```

!Current System Time: Apr 26 13:50:51 2018 T. vlan database exit configure ip routing vxlan enable line console exit line telnet exit line ssh exit 1 interface loopback 0 ip address 192.168.1.30 255.255.255.255 ip ospf area 1 exit interface 0/49 speed 40G full-duplex routing ip address 2.2.2.2 255.255.255.252 ip ospf area 1 exit interface 0/50 speed 40G full-duplex routing ip address 1.1.1.2 255.255.255.252 ip ospf area 1 exit router ospf router-id 192.168.1.30 exit ipv6 router ospf exit exit

The following is an example of the CLI display output for the command when using the **backup-config** parameter.

```
(Routing) #show backup-config
!Current Configuration:
!
!System Description "DQS-5000-54SQ28 - 48 25GE + 6 100GE, 1.0.4, Linux 3.16.0-29-
generic"
!System Software Version "1.00.006"
!System Up Time "5 days 19 hrs 15 mins 33 secs"
!Additional Packages BGP-4,QOS,Multicast,IPv6,Routing,Data Center
!Current System Time: Apr 1 01:55:43 2018
!
```

serviceport protocol dhcp network parms 10.90.90.13 255.255.255.0 0.0.0.0 vlan database vlan 10,20,30 exit configure vxlan enable line console exit line telnet exit line ssh exit spanning-tree configuration name "DLINK" spanning-tree configuration revision 1 spanning-tree mst instance 1 spanning-tree mst priority 1 20480 spanning-tree mst vlan 1 10 spanning-tree mst instance 2 spanning-tree mst vlan 2 20 spanning-tree mst instance 3 spanning-tree mst vlan 3 30 interface 0/5speed 10G full-duplex addport 3/1 exit interface 0/6 speed 10G full-duplex addport 3/1 exit interface 0/9 speed 10G full-duplex addport 3/3 exit interface 0/10 speed 10G full-duplex addport 3/3 exit 1 snmp-server community "private" rw interface 0/5description 'Conn\_SW4' exit interface 0/6 description 'Conn\_SW4' exit interface 0/9 description 'Conn SW2' exit interface 0/10

```
description 'Conn_SW2'
exit
interface lag 1
switchport mode access
exit
interface lag 3
switchport mode access
exit
router ospf
exit
ipv6 router ospf
router-id 3.3.3.3
exit
exit
```

The following is an example of the CLI display output for the command when using the **factory-defaults** parameter.

```
(Routing) #show factory-config
!Current Configuration:
!System Description "DQS-5000-54SQ28 - 48 25GE + 6 100GE, 1.00.006, Linux 3.16.0-29-
generic"
!System Software Version "1.00.006"
                           "O days O hrs O mins 29 secs"
!System Up Time
!Additional PackagesBGP-4,QOS,Multicast,IPv6,Routing,Data Center!Current System Time:Apr 26 13:50:51 2018
1
vlan database
exit
configure
ip routing
vxlan enable
line console
exit
line telnet
exit
line ssh
exit
1
interface 0/49
exit
interface 0/50
exit
router ospf
exit
ipv6 router ospf
exit
exit
```

#### 5-34 show sysinfo

This command is used to show switch information.

#### show sysinfo

#### **Parameters**

None

#### Default

The default is None.

#### **Command Mode**

Privileged EXEC

#### Example

The following is an example of the CLI display output for the command.

```
(Routing) #show sysinfo
System Description..... DQS-5000-54SQ28 - 48 25GE + 6 100GE,
                                           1.00.006, Linux 3.16.0-29-generic
System Name..... Switch
System Location.....
System Contact.....
System Object ID...... 1.3.6.1.4.1.171.10.162.3.1
System Up Time...... 1 days 20 hrs 3 mins 44 secs Apr 25
01:38:00 2018 UTC
MIBs Supported:
RFC 1907 - SNMPv2-MIB
                              The MIB module for SNMPv2 entities
HC-RMON-MIB
                              The original version of this MIB, published
                              as RFC3273.
HCNUM-TC
                              A MIB module containing textual conventions
                              for high capacity data types.
SNMP-COMMUNITY-MIB
                              This MIB module defines objects to help
                              support coexistence between SNMPv1, SNMPv2,
                              and SNMPv3.
SNMP-MPD-MIB
                              The MIB for Message Processing and
                              Dispatching
SNMP-TARGET-MIB
                              The Target MIB Module
SNMP-VIEW-BASED-ACM-MIB
                              The management information definitions for
                              the View-based Access Control Model for SNMP.
SFLOW-MIB
                              sFlow MIB
NAX-ISDP-MIB
                              Industry Standard Discovery Protocol MIB
NAX-BOXSERVICES-PRIVATE-MIB
                              The D-Link Private MIB for NAX Box Services
```

|                                 | Feature.                                                                     |
|---------------------------------|------------------------------------------------------------------------------|
| IANA-ADDRESS-FAMILY-NUMBERS-MIB | The MIB module defines the                                                   |
|                                 | AddressFamilyNumbers textual convention.                                     |
| NAX-DENIALOFSERVICE-PRIVATE-MIB | The D-Link Private MIB for NAX Denial of                                     |
|                                 | Service.                                                                     |
| LLDP-MIB                        | Management Information Base module for LLDP                                  |
|                                 | configuration, statistics, local system data                                 |
|                                 | and remote systems data components.                                          |
| LLDP-EXT-MED-MIB                | The LLDP Management Information Base                                         |
|                                 | extension module for TIA-TR41.4 Media                                        |
|                                 | Endpoint Discovery information.                                              |
| NAX-OPENFLOW-PRIVATE-MIB        | The D-Link Private MIB for NAX OpenFlow                                      |
| SMON-MIB                        | The MIB module for managing remote                                           |
|                                 | monitoring device implementations for                                        |
|                                 | Switched Networks                                                            |
| NAX-TIMERANGE-MIB               | The D-Link Private MIB for NAX Time Ranges                                   |
| DISMAN-TRACEROUTE-MIB           | The Traceroute MIB (DISMAN-TRACEROUTE-MIB)                                   |
|                                 | provides access to the traceroute capability                                 |
|                                 | at a remote host.                                                            |
| RFC 1213 - RFC1213-MIB          | Management Information Base for Network                                      |
|                                 | Management of TCP/IP-based internets: MIB-II                                 |
| RFC 2674 - P-BRIDGE-MIB         | The Bridge MIB Extension module for managing                                 |
|                                 | Priority and Multicast Filtering, defined by                                 |
|                                 | IEEE 802.1D-1998.                                                            |
| RFC 2737 - ENTITY-MIB           | Entity MIB (Version 2)                                                       |
| RFC 3635 - Etherlike-MIB        | Definitions of Managed Objects for the                                       |
|                                 | Ethernet-like Interface Types                                                |
| NAX-INVENTORY-MIB               | Unit and Slot configuration.                                                 |
| INET-ADDRESS-MIB                | This MIB module defines textual conventions                                  |
|                                 | for representing Internet addresses.                                         |
| NAX-LOGGING-MIB                 | This MIB provides objects to configure and                                   |
|                                 | display events logged on this system.                                        |
| IANA-MAU-MIB                    | This MIB module defines dot3MauType                                          |
|                                 | OBJECT-IDENTITIES and IANAifMauListBits,                                     |
|                                 | IANAifMauMediaAvailable,                                                     |
|                                 | IANAifMauAutoNegCapBits,                                                     |
| NAX-PFC-MIB                     | The MIB definitions Priority based Flow                                      |
|                                 | Control Feature.                                                             |
| NAX-VPC-MIB                     | The MIB definitions for VPC.                                                 |
| NAX-DOT1X-ADVANCED-FEATURES-MIB | The D-Link Private MIB for NAX Dot1x                                         |
|                                 | Advanced Features                                                            |
| NAX-RADIUS-AUTH-CLIENT-MIB      | The D-Link Private MIB for NAX Radius                                        |
|                                 | Authentication Client.                                                       |
| RADIUS-AUTH-CLIENT-MIB          | RADIUS Authentication Client MIB                                             |
| -MANAGEMENT-ACAL-MIB            | The D-Link Private MIB for NAX management                                    |
|                                 | acal feature.                                                                |
| RFC 1850 - OSPF-MIB             | OSPF Version 2 Management Information Base                                   |
|                                 |                                                                              |
| RFC 2787 - VRRP-MIB             | Definitions of Managed Objects for the                                       |
|                                 | Definitions of Managed Objects for the<br>Virtual Router Redundancy Protocol |

## 5000 Series Layer 2/3 Managed Data Center Switch CLI Reference Guide

|                          | multipath IP Routes.                         |
|--------------------------|----------------------------------------------|
| NAX-LOOPBACK-MIB         | The D-Link Private MIB for NAX Loopback      |
| NAX-BGP-MIB              | The MIB definitions for Border Gateway       |
|                          | Protocol Flex package.                       |
| NAX-QOS-ACL-MIB          | NAX Flex QOS ACL                             |
| NAX-QOS-AUTOVOIP-MIB     | NAX Flex QOS VOIP                            |
| RFC 2932 - IPMROUTE-MIB  | IPv4 Multicast Routing MIB                   |
| RFC 5060 - PIM-STD-MIB   | Protocol Independent Multicast MIB           |
| DVMRP-STD-MIB            | Distance-Vector Multicast Routing Protocol   |
|                          | MIB                                          |
| NAX-MULTICAST-MIB        | The MIB definitions for Multicast Routing    |
|                          | Flex package.                                |
| MGMD-STD-MIB             | The MIB module for MGMD Management.          |
| RFC 2466 - IPV6-ICMP-MIB | Management Information Base for IP Version   |
|                          | 6: ICMPv6 Group                              |
| NAX-ROUTING6-MIB         | The D-Link Private MIB for NAX IPv6 Routing. |
| NAX-IPV6-LOOPBACK-MIB    | The D-Link Private MIB for NAX Loopback IPV6 |
|                          | address configuration.                       |
| NAX-DCBX-MIB             | The MIB module defines objects to configure  |
|                          | DCBX                                         |
| IEEE8021-CN-MIB          | Congestion notification module for managing  |
|                          | IEEE 802.1Qau                                |
| LLDP-V2-TC-MIB           | Textual conventions used throughout the IEEE |
|                          | Std 802.1AB version 2 and later MIB modules. |
|                          |                                              |

## **Display Parameters**

| System Description | Indicates text used to identify the switch.                                                                                                    |
|--------------------|----------------------------------------------------------------------------------------------------|
| System Name        | Indicates the name used to identify the switch. For this parameter, the factory default is blank. For instructions on how to configure the system name, please see "snmp-server".                     |
| System Location    | Indicates text used to specify the location of the switch. For this parameter, the factory default is blank. For instructions on how to configure the system location, please see "snmp-server".      |
| System Contact     | Indicates text used to specify a contact person for the switch. For this parameter, the factory default is blank. For instructions on how to configure the system location, please see "snmp-server". |
| System ObjectID    | Indicates the base object ID for the switch's enterprise MIB.                                                                                                    |
| System Up Time     | Indicates time since the last switch reboot in days, hours and minutes.                                                                                                    |
| MIBs Supported     | Indicates the list of MIBs supported by this agent.                                                                                                    |

# 5-35 show tech-support

The **show tech-support** command is used to show the system and configuration information for the whole system, or the information for BGP, BGP-IPv6, OSPF, or OSPFv3 when the user contacts technical support. The output for the command includes log history files from previous runs. The output of the command also combines the output for all of the following commands:

- show version
- show sysinfo
- show port all
- show isdp neighbors
- show event log
- show logging buffered
- show trap log
- show previous run persistent logs
- show running config
- show debugging

It should be noted that the log messages are sorted and then shown in reverse chronological order.

show tech-support [{bgp | datacenter | dcvpn | dot1q | dot1s | ipv6 | layer3 | link\_dependency | Ildp | log | routing | sim | switching | system] [file]} | file]

#### Parameters

| bgp             | Indicates bgp related information              |
|-----------------|------------------------------------------------|
| datacenter      | Indicates datacenter related information.      |
| dcvpn           | Indicates dcvpn related information.           |
| dot1q           | Indicates dot1q related information.           |
| dot1s           | Indicates dot1s related information.           |
| dot3ad          | Indicates dot3ad related information.          |
| file            | Indicates the file for output dump.            |
| isdp            | Indicates isdp related information.            |
| layer3          | Indicates layer3 related information.          |
| link_dependency | Indicates link_dependency related information. |
| lldp            | Indicates Ildp related information.            |
| log             | Indicates log related information.             |
| routing         | Indicates routing related information.         |
| sim             | Indicates sim related information.             |
| switching       | Indicates switching related information.       |
| system          | Indicates system related information.          |

#### Default

The default is None.

#### **Command Mode**

Privileged EXEC

#### Example

The following is an example of the CLI display output for the command.

(Routing) #show tech-support Switch: 1 System Description...... DQS-5000-54SQ28 - 48 25GE + 6 100GE, 2.1.5, Linux 3.16.0-29-generic Machine Type..... DQS-5000-54SQ28 - 48 25GE + 6 100GE Machine Model......DQS-5000-54SQ28 Part Number..... BXS500054SAF.A1 Maintenance Level..... A Manufacturer..... D-LINK Software Version..... 1.00.006 Operating System..... Linux 3.16.0-29-generic Additional Packages..... BGP-4 ..... Multicast .....IPv6 ..... Routing ..... Data Center ..... Open Api ..... Prototype Open API System Description...... DQS-5000-54SQ28 - 48 25GE + 6 100GE, 2.1.5, Linux 3.16.0-29-generic System Name..... Switch System Location..... System Contact..... System Object ID..... 1.3.6.1.4.1.171.10.162.3.1 System Up Time..... 1 days 20 hrs 9 mins 18 secs Apr 25 01:43:34 2018 UTC MIBs Supported: RFC 1907 - SNMPv2-MIB..... The MIB module for SNMPv2 entities HC-RMON-MIB..... The original version of this MIB, published as RFC3273. HCNUM-TC..... A MIB module containing textual conventions for high capacity data types.

| SNMP-COMMUNITY-MIB                  | This MIB module defines objects to<br>help support coexistence between<br>SNMPv1, SNMPv2, and SNMPv3.                         |
|-------------------------------------|----------------------------------------------------------------------------------------------------|
| SNMP-MPD-MIB                        | . The MIB for Message Processing and Dispatching                                                                              |
| SNMP-TARGET-MIB                     | . The Target MIB Module                                                                                                    |
| SNMP-VIEW-BASED-ACM-MIB             | . The management information<br>definitions for the View-based<br>Access Control Model for SNMP.                              |
| SFLOW-MIB                           | . sFlow MIB                                                                                                    |
| NAX-ISDP-MIB                        | . Industry Standard Discovery Protocol MIB                                                                                    |
| NAX-BOXSERVICES-PRIVATE-MIB         | The Private MIB for NAX Box Services Feature.                                                                                 |
| IANA-ADDRESS-FAMILY-NUMBERS-MIB     | The MIB module defines the AddressFamilyNumbers textual convention.                                                           |
| NAX-KEYING-PRIVATE-MIB              | . The Private MIB for NAX Keying<br>Utility                                                                                   |
| LLDP-EXT-DOT3-MIB                   | The LLDP Management Information Base<br>extension module for IEEE 802.3<br>organizationally defined discovery<br>information. |
| NAX-LLPF-PRIVATE-MIB                | . The Private MIB for NAX Link Local<br>Protocol Filtering.                                                                   |
| DISMAN-PING-MIB                     | The Ping MIB (DISMAN-PING-MIB)<br>provides the capability of<br>controlling the use of the ping<br>function at a remote host. |
| NAX-OUTBOUNDTELNET-PRIVATE-MIB      | . The Private MIB for NAX Outbound<br>Telnet                                                                                  |
| NAX-TIMEZONE-PRIVATE-MIB            | The Private MIB for NAX for system time, timezone and summer-time settings                                                    |
| LAG-MIB                             | . The Link Aggregation module for managing IEEE 802.3ad                                                                       |
| RFC 1493 - BRIDGE-MIB               | . Definitions of Managed Objects for<br>Bridges (dotld)                                                                       |
| RFC 2674 - Q-BRIDGE-MIB             | . The VLAN Bridge MIB module for<br>managing Virtual Bridged Local Area<br>Networks                                           |
| RFC 2863 - IF-MIB                   | . The Interfaces Group MIB using SMIv2                                                                                        |
| NAX-SWITCHING-MIB                   |                                                                                                    |
| NAX-PORTSECURITY-PRIVATE-MIB        |                                                                                                    |
| IANAifType-MIB                      | IANAifType Textual Convention                                                                                                 |
| MAU-MIB                             | Management information for 802.3 MAUs.                                                                                        |
| NAX-MVR-PRIVATE-MIB                 | Configuration                                                                                                    |
| IEEE8021-PFC-MIB                    | for managing IEEE 802.1Qbb                                                                                                    |
| IEEE8021-PAE-MIB                    | . Port Access Entity module for managing IEEE 802.1X.                                                                         |
| NAX-DOT1X-AUTHENTICATION-SERVER-MIB | . The Private MIB for NAX Dot1x<br>Authentication Server                                                                      |
| RADIUS-ACC-CLIENT-MIB               | . RADIUS Accounting Client MIB                                                                                                |

## TACACS-CLIENT-MIB..... Defines a portion of the SNMP MIB under the OID pertaining to TACACS+ client configurati NAX-MGMT-SECURITY-MIB...... The Private MIB for NAX Mgmt Security RFC 1850 - OSPF-TRAP-MIB..... for MIB module to describe traps for the OSPF Version 2 Protocol. NAX-ROUTING-MIB..... NAX Routing - Layer 3 IP-MIB..... The MIB module for managing IP and ICMP implementations, but excluding their management of IP routes. RFC 1657 - BGP4-MIB..... Definitions of Managed Objects for the Fourth Version of the Border Gateway Protocol (BGP-4) using SMIv2 NAX-QOS-MIB..... NAX Flex QOS Support NAX-QOS-COS-MIB...... NAX Flex QOS COS NAX-QOS-DIFFSERV-PRIVATE-MIB...... NAX Flex QOS DiffServ Private MIBs' definitions draft-ietf-magma-mgmdmib-03 MGMD MIB, includes IGMPv3 and MLDv2. RFC 5240 - PIM-BSR-MIB...... Bootstrap Router mechanism for PIM routers IANA-RTPROTO-MIB...... IANA IP Route Protocol and IP MRoute Protocol Textual Conventions IPMROUTE-STD-MIB..... The MIB module for management of IP Multicast routing, but independent of the specific multicast routing protocol in use. RFC 2465 - IPV6-MIB..... Base for IP Version 6: Textual Conventions and General Group RFC 3419 - TRANSPORT-ADDRESS-MIB..... Textual Conventions for Transport Addresses NAX-DHCP6SERVER-PRIVATE-MIB..... The Private MIB for NAX DHCPv6 Server/Relay NAX-IPV6-TUNNEL-MIB...... The Private MIB for NAX IPV6 Tunnel. NAX-FIPSNOOPING-MIB...... The MIB module defines objects to configure FIP snooping and monitor the status of FCoE sessions. IEEE8021-TC-MIB ..... Textual conventions used throughout the various IEEE 802.1 MIB modules. Unrecognized command : show hardware Error! Command 'show hardware' doesn't exist. Hence aborting TechSupport execution. !Current Configuration: !System Description "DQS-5000-54SQ28 - 48 25GE + 6 100GE, 1.00.006, Linux 3.16.0-29generic"

```
!System Software Version "1.00.006"
!System Up Time
                      "1 days 20 hrs 9 mins 18 secs"
!Additional Packages
                     BGP-4,QOS,Multicast,IPv6,Routing,Data Center
!Current System Time: Apr 25 01:43:34 2018
vlan database
exit
configure
ipv6 pim sparse
ipv6 pim ssm default
vxlan enable
line console
exit
line telnet
exit
line ssh
exit
1
interface 0/1
ip address 10.1.1.2 255.255.0.0
ipv6 pim join-prune-interval 90
ip igmp
ip pim join-prune-interval 90
exit
router ospf
exit
ipv6 router ospf
exit
process cpu threshold type total rising 100 interval 5 falling 100 interval 5
exit
************** Debug crashlog 0 unit 1 *******
```

5000 Series Layer 2/3 Managed Data Center Switch CLI Reference Guide

#### 5-36 length value

Displaying FASTPATH Crash Dump 0

Crash Dump 0 is not found

For kernel Crash Dump - osapiDebugCrashDumpDisplay(x,1)

This command is persistent and is used to set the pagination length to a specific number of lines for the sessions specified through configuring on different Line Config modes (telnet/ssh/console).

<Output truncated>

It should be noted that the **length** command on the Line Console mode applies for Serial Console sessions.

length value

no length value

#### Parameters

None

#### Default

The default is 24.

#### **Command Mode**

Line Config

## 5-37 show terminal length

This command is used to show all the configured terminal length values.

#### show terminal length

#### Parameters

None

#### Default

The default is None.

#### **Command Mode**

Privileged EXEC

#### Example

The following is an example of the CLI display output for the command.

(Routing) #show terminal length

| Terminal Length:       |
|------------------------|
| For Current Session 24 |
| For Serial Console 24  |
| For Telnet Sessions 24 |
| For SSH Sessions       |

## 5-38 memory free low-watermark processor

This command is used to ensure that a notification is sent when the CPU free memory falls below a configured threshold.. Subsequently, another notification is produced and sent when the available free memory increases to 10 percent above the specified threshold. However, only one Rising or Falling

memory notification will be generated over any period of 60 seconds in order to prevent the generation of excessive notifications when the free memory fluctuates around the configured threshold, which is specified in kilobytes. A given CPU free memory threshold configuration will be saved across a switch reboot.

memory free low-watermark processor 1-1034956

#### **Parameters**

| low-watermark | Indicates the threshold at which a notification message is triggered<br>when the CPU free memory falls below the threshold (range: 1 to the |
|---------------|----------------------------------------------------------------------------------------------------|
|               | maximum available memory on the switch; default: 0 (disabled)).                                                                             |

#### Default

The default is None.

#### **Command Mode**

Global Config

## 5-39 clear mac-addr-table

This command is used to dynamically clear any learned entries from the forwarding database. Using the options discussed below, the user can specify the particular set of dynamically-learned forwarding database entries to be cleared.

clear mac-addr-table {all | vlan vlanld | interface slot/port | macAddr [macMask]}

| all                 | This parameter causes all the dynamically learned forwarding database entries in the forwarding database table to be cleared.                                                                                                    |
|---------------------|----------------------------------------------------------------------------------------------------|
| vlan vlanld         | This parameter causes all the dynamically learned forwarding database entries for the given vlanId to be cleared.                                                                                                    |
| interface slot/port | This parameter causes all the forwarding database entries learned on for the given interface to be cleared.                                                                                                    |
| macAddr [macMask]   | This parameter causes all the dynamically learned forwarding database<br>entries that match the range indicated by the MAC address and MAC<br>mask to be cleared. When a MAC mask is not entered, only the<br>specified MAC is cleared from the forwarding database table. MAC<br>address format EEEE.EEEE. |

#### **Parameters**

#### Default

The default is None.

Privileged EXEC

# **Logging Commands**

In this section, the commands used to configure the system logging and to view logs and the logging settings are described.

## 5-40 logging buffered

This command is used to enable logging in to an in-memory log.

The **no** command is used to disable logging in to an in-memory log.

logging buffered no logging buffered

#### Parameters

None

**Default** The default is Enable.

#### **Command Mode**

Global Config

# 5-41 logging buffered wrap

This command is used to enable the wrapping of in-memory logging when the log file achieves full capacity. Otherwise, the logging will stop when the log file reaches full capacity.

The **no** command is used to disable the wrapping of in-memory logging and configures the logging to be stopped when the log file reaches full capacity.

#### logging buffered wrap

no logging buffered wrap

#### **Parameters**

None

### Default

The default is Enabled.

Global Config

## 5-42 logging cli-command

This command is used to enable the CLI command logging feature, which in turn makes the D-LINK OS software capable of logging all the CLI commands issued on the system, with those commands being stored in a persistent log. The **show logging persistent** command is used to show the stored history of CLI commands.

The **no** command is used to disable the CLI command logging feature.

#### logging cli-command

no logging cli-command

#### Parameters

None

### Default

The default is Disable.

#### **Command Mode**

Global Config

## 5-43 logging console

This command is used to enable logging on to the console. The user can specify the *severitylevel* value as either an integer from 0 to 7 or in a symbolic fashion through the use of one of the following keywords: **emergency** (0), **alert** (1), **critical** (2), **error** (3), **warning** (4), **notice** (5), **info** (6), or **debug** (7).

The no command is used to disable logging on to the console.

logging console [severitylevel] no logging console

#### **Parameters**

severitylevel

(Optional) Select the Logging Severity Level.

#### Default

The default is Enable.

Global Config

### 5-44 logging host

This command is used to configure the logging host parameters and allows for the configuration of up to eight hosts.

logging host {hostaddress | hostname} addresstype t/s [anon | x509name] certificate-index {port severity/evel}

#### **Parameters**

| hostaddress   hostname | Indicate the IP address of the logging host.                                                                                                    |
|------------------------|----------------------------------------------------------------------------------------------------|
| addresstype            | Indicates the type of address being passed (that is, DNS or IPv4).                                                                                                    |
| tls                    | This parameter is used to enable TLS security for the host.                                                                                                    |
| anon   x509name        | (Optional) Indicates the type of authentication mode (that is, anonymous or x509name).                                                                                                    |
| certificate-index      | Indicates the certificate number that will be used for authentication (range: 0-8, with index 0 being used for the default file).                                                                                                    |
| port                   | (Optional) Indicates a port number from 1 to 65535.                                                                                                    |
| severitylevel          | (Optional) The value for this parameter can be specified as either an integer from 0 to 7 or in a symbolic fashion through the use of one of the following keywords: <b>emergency</b> (0), <b>alert</b> (1), <b>critical</b> (2), <b>error</b> (3), <b>warning</b> (4), <b>notice</b> (5), <b>info</b> (6), or <b>debug</b> (7). |

#### Default

The default is as follows:

- port 514 (for UDP) and 6514 (for TLS)
- authentication mode: anonymous
- certificate index: 0
- level: critical (2)

#### **Command Mode**

Global Config

#### Example

The following is an example of the CLI display output for the command.

```
(Routing) (Config) #logging host google.com dns 214
(Routing) (Config) #logging host 10.130.64.88 ipv4 214 6
(Routing) (Config) #logging host 5.5.5.5 ipv4 tls anon 6514 debug
(Routing) (Config) #logging host 5.5.5.5 ipv4 tls x509name 3 6514 debug
```

# 5-45 logging host reconfigure

This command is used to enable logging host reconfiguration.

#### logging host reconfigure hostindex

#### **Parameters**

| hostindex | This parameter can be used to enter the Logging Host Index for which to |
|-----------|-------------------------------------------------------------------------|
|           | change the IP address.                                                  |

#### Default

The default is None.

#### **Command Mode**

Global Config

## 5-46 logging host remove

This command is used to disable logging to host. Please see "show logging hosts" for a list of the host indexes.

logging host remove hostindex

#### **Parameters**

hostindex

Indicates the Logging Host index to be removed.

#### Default

The default is None.

#### **Command Mode**

Global Config

# 5-47 logging persistent

This command is used to configure the persistent logging for the switch, with the severity level parameter use to specify the logging messages of different severities. Potential values for the severity level are as follows: **emergency** (0), **alert** (1), **critical** (2), **error** (3), **warning** (4), **notice** (5), **info** (6), **debug** (7).

The **no** command is used to disable the persistent logging in the switch.

logging persistent severity level

no logging persistent

#### Parameters

severity level

Indicates the Logging Severity level.

#### Default

The default is Disabled.

#### **Command Mode**

Global Config

## 5-48 logging protocol

This command is used to configure the logging protocol version number as either 0 or 1. Version 0 is used by RFC 3164 and version 1 is used by RFC 5424.

logging protocol {0 | 1}

#### Parameters

None

#### Default

The default is 0 (RFC 3164).

#### **Command Mode**

Global Config

# 5-49 logging syslog

This command is used to enable syslog logging. The optional **facility** parameter can be used to set the default facility used in syslog messages for those components without an internally assigned facility. The *facility* value can consist of one of the following keywords: **kernel**, **user**, **mail**, **system**, **security**, **syslog**, **Ipr**, **nntp**, **uucp**, **cron**, **auth**, **ftp**, **ntp**, **audit**, **alert**, **clock**, **local0**, **local1**, **local2**, **local3**, **local4**, **local5**, **local6**, **local7**. The default facility is **local7**.

The **no** command is used to disable syslog logging.

logging syslog [facility facility] no logging syslog [facility facility]

#### Parameters

facility facility

Indicates the Syslog Facility.

#### Default

The default is Disabled.

#### **Command Mode**

Global Config

## 5-50 logging syslog port

This command is used to enable syslog logging. The value for the *portid* parameter consists of an integer within the range of 1-65535.

The **no** command is used to disable syslog logging.

logging syslog port 1-65535 no logging syslog port

#### Parameters

None

#### Default

The default is Disabled.

#### **Command Mode**

Global Config

## 5-51 logging syslog source-interface

This command is used to specify the logical or physica interface used as the Syslog client source interface. If configured, the source interface address is used for all Syslog communications between the Syslog client and the Syslog server. Otherwise, there will be no change in behavior. Also, the Syslog client will revert to normal behavior if the configured interface is down.

The **no** command is used to remove the configured global source interface (that is, the Source IP selection) for all Syslog communications between the Syslog server and the Syslog client.

logging syslog source-interface {s/ot/port | loopback loopback-id | vlan vlan-id} no logging syslog source-interface

#### **Parameters**

slot/port

Indicates the port to be used as the source interface.

| loopback loopback-id | Indicates the loopback interface to be used as the source interface (range: 0 to 7). |
|----------------------|--------------------------------------------------------------------------------------|
| tunnel tunnel-id     | Indicates the tunnel interface to be used as the source interface (range: 0 to 7).   |
| vlan vlan-id         | Indicates the VLAN to be used as the source interface.                               |

#### Default

The default is None.

#### **Command Mode**

**Global Config** 

### 5-52 show logging

This command is used to display the logging configuration information.

show logging

#### Parameters

None

#### Default

The default is None.

#### **Command Mode**

Privileged EXEC

#### Example

The following is an example of the CLI display output for the command.

```
(Routing) #show logging
```

```
Logging Client Local Port
                                       : 514
Logging Client USB File Name
                                        :
Logging Client Source Interface
                                       : (not configured)
CLI Command Logging
                                        : disabled
Console Logging
                                        : enabled
Console Logging Severity Filter
                                        : error
Buffered Logging
                                        : enabled
Buffered Logging Severity Filter
                                        : info
Persistent Logging
                                        : disabled
Persistent Logging Severity Filter
                                        : alert
Syslog Logging
                                         : disabled
Syslog Logging Facility
                                         : local7
```

| Log | Messages | Received | : | 229 |
|-----|----------|----------|---|-----|
| Log | Messages | Dropped  | : | 0   |
| Log | Messages | Relayed  | : | 0   |

## **Display Parameters**

| Logging Client Local Port             | Indicates the port on the collector/relay that syslog messages are sent to.                                                                                                   |
|---------------------------------------|----------------------------------------------------------------------------------------------------|
| Logging Client Source<br>Interface    | Indicates the configured syslog source-interface (source IP address).                                                                                                    |
| CLI Command Logging                   | Indicates whether CLI Command logging is enabled.                                                                                                    |
| Logging Protocol                      | Indicates the logging protocol version number.<br>• 0: RFC 3164                                                                                                    |
|                                       | • 1: RFC 5424                                                                                                    |
| Console Logging                       | Indicates whether console logging is enabled.                                                                                                    |
| Console Logging Severity<br>Filter    | Indicates the minimum severity for logging to the console log.<br>Specifically, messages with a numerical severity equal to or lower than<br>the minimum severity are logged. |
| Buffered Logging                      | Indicates whether buffered logging is enabled.                                                                                                    |
| Persistent Logging                    | Indicates whether persistent logging is enabled.                                                                                                    |
| Persistent Logging<br>Severity Filter | Indicates minimum severity at which the log entries are retained after a system reboot.                                                                                       |
| Syslog Logging                        | Indicates whether syslog logging is enabled.                                                                                                    |
| Syslog Logging Facility               | Indicates the value set for the facility in syslog messages.                                                                                                    |
| Log Messages Received                 | Indicates the number of messages that the log process has received, including messages that were dropped or ignored.                                                          |
| Log Messages Dropped                  | Indicates the number of messages that could not be processed because of errors or a lack of resources.                                                                        |
| Log Messages Relayed                  | Indicates the number of messages sent to the collector/relay.                                                                                                    |

# 5-53 show logging buffered

This command is used to show buffered logging (that is, the system startup and system operation logs).

show logging buffered

#### Parameters

None

#### Default

The default is None.

#### **Command Mode**

Privileged EXEC

## Example

The following is an example of the CLI display output for the command.

```
(Routing)#show logging buffered
Buffered (In-Memory) Logging : enabled
Buffered Logging Wrapping Behavior : On
Buffered Log Count : 210
<190> Apr 27 08:17:16 DQS-5000-54SQ28-2011 PROCMGR[emWeb]: proc_cnfgr.c(714) 1009 %%
No more data in file /tmp/procmgr-app-resource-list.txt
<190> Apr 27 08:16:59 DQS-5000-54SQ28-2011 PROCMGR[emWeb]: proc_cnfgr.c(521) 1008 %%
No more data in file /tmp/procmgr-proc-list.txt
<190> Apr 27 08:16:43 DQS-5000-54SQ28-2011 PROCMGR[emWeb]: proc_cnfgr.c(319) 1007 %%
No more data in file /tmp/procmgr-app-list.txt
```

## **Display Parameters**

| Buffered (In-Memory)<br>Logging       | Indicates whether the In-Memory log id is enabled or disabled.                          |
|---------------------------------------|-----------------------------------------------------------------------------------------|
| Buffered Logging<br>Wrapping Behavior | Indicates the behavior of the In-Memory log when it is faced with a log full situation. |
| Buffered Log Count                    | Indicates the count of valid entries in the buffered log.                               |
| Buffered Log Count                    | Indicates the count of valid entries in the buffered log.                               |

## 5-54 show logging hosts

This command is used to show all configured logging hosts.

#### show logging hosts

#### Parameters

None

## Default

The default is None.

#### **Command Mode**

Privileged EXEC

#### Example

The following is an example of the CLI display output for the command.

| (Routing) #show | logging | hosts |
|-----------------|---------|-------|
|-----------------|---------|-------|

| Index | IP Address/Hostname | Severity | Port  | Status | Mode | Auth     | Cert# |
|-------|---------------------|----------|-------|--------|------|----------|-------|
| 1     | 1.1.17              | critical | 514   | Active | udp  | x509name | 6     |
| 2     | 10.130.191.90       | debug    | 10514 | Active | tls  | x509name | 4     |
| 3     | 5.5.5.5             | debug    | 333   | Active | tls  |          |       |

#### **Display Parameters**

| (This parameter is used for deleting hosts.)                                                                                                    |
|----------------------------------------------------------------------------------------------------|
| Indicates the IP address or the hostname of the logging host.                                                                                                    |
| Indicates the minimum severity to log to the given address. The possible values are as follows: emergency (0), alert (1), critical (2), error (3), warning (4), notice (5), info (6), and debug (7). |
| Indicates the server port number, which is the port from which syslog messages are sent on the local host.                                                                                           |
| Indicates the current snmp row status (that is, Active, Not in Service, or Not Ready).                                                                                                    |
| Indicates the type of security: UDP or TLS.                                                                                                    |
| Indicates the type of authentication mode: anonymous or x509name.                                                                                                    |
| Indicates the certificate number used for authentication (range: 0-8, with Index 0 being used as the default file).                                                                                  |
|                                                                                                    |

## 5-55 show logging persistent

The show logging persistent command is used to show persistent log entries. In the event that log-files is specified, then the persistent log files of the system are shown.

#### show logging persistent [log-files]

#### Parameters

| log-file | S |
|----------|---|
|----------|---|

(Optional) Indicates the list of persistent log files existing in the system.

#### Default

The default is None.

#### **Command Mode**

Privileged EXEC

#### Example

The following is an example of the CLI display output for the command.

(Switching)#show logging persistent
Persistent Logging : disabled
Persistent Log Count : 0
(Switching)#show logging persistent log-files
Persistent Log Files:
slog0.txt
slog1.txt
slog2.txt
olog1.txt
olog1.txt
olog1.txt

#### **Display Parameters**

| Persistent Logging   | Indicates whether persistent logging is enabled or disabled.                                                          |
|----------------------|----------------------------------------------------------------------------------------------------|
| Persistent Log Count | Indicates the number of persistent log entries.                                                                       |
| Persistent Log Files | Indicates the list of persistent log files in the system. This list will only be displayed if log-files is specified. |

## 5-56 show logging traplogs

This command is used to show SNMP trap events and statistics.

#### show logging traplogs

#### **Parameters**

None

## Default

The default is None.

#### **Command Mode**

Privileged EXEC

#### Example

The following shows an example of the command.

(Routing) #show logging traplogs

```
Trap Log Capacity..... 256
Log System Up Time
                    Trap
___
   _____
0
   Apr 27 08:04:56 2018
                    Session 0 of type 1 started for user admin connected from
                    EIA-232.
1
  Apr 27 08:04:52 2018 Session 0 of type 1 ended for user admin connected from
                    EIA-232.
2
   Apr 27 07:55:32 2018
                   Session 0 of type 1 started for user admin connected from
                    EIA-232.
3
   Apr 27 07:55:09 2018 Session 0 of type 1 ended for user admin connected from
                    EIA-232.
```

#### **Display Parameters**

| Number of Traps Since<br>Last Reset      | Indicates the number of traps since the previous boot.                                           |
|------------------------------------------|--------------------------------------------------------------------------------------------------|
| Trap Log Capacity                        | Indicates the number of traps that the system can retain.                                        |
| Number of Traps Since Log<br>Last Viewed | Indicates the number of new traps since the command was last executed.                           |
| Log                                      | Indicates the log number.                                                                        |
| System Time Up                           | Indicates the length of time that the system had been running for at the time the trap was sent. |
| Тгар                                     | Indicates the text of the trap message.                                                          |
|                                          |                                                                                                  |

#### 5-57 clear logging buffered

This command is used to clear buffered logging (that is, the system startup and system operation logs).

#### clear logging buffered

Parameters

None

#### Default

The default is None.

#### **Command Mode**

Privileged EXEC

# **Email Alerting and Mail Server Commands**

## 5-58 logging email

This command is used to enable email alerts and to set the lowest severity level for the emailing of log messages. Specifically, if the user specifies a severity level, then log messages with a severity at or above this level but below the urgent severity level are emailed in a non-urgent manner by being collected together and then emailed when the log time expires. The *severitylevel* value can be specified as either an integer from 0 to 7 or in a symbolic manner with one of the keywords that follows: **emergency** (0), **alert** (1), **critical** (2), **error** (3), **warning** (4), **notice** (5), **info** (6), and **debug** (7).

The **no** command is used to disable email alerts.

logging email {severity | from-addr | logtime | message-type | test | urgent} no logging email

| severity     | (Optional) Indicates the serverity level of the email alert.                  |
|--------------|-------------------------------------------------------------------------------|
| from-addr    | Indicates the sender address configuration for the email alert.               |
| logtime      | Indicates the log duration configuration in minutes, range: 30 – 1440 minues. |
| message-type | Indicates the message configuration type: urgent, non-urgent, both.           |
| test         | Indicates the test configuration for the email alert configuration.           |
| urgent       | Indicates the urgent log message.                                             |

#### Default

The default is Disabled.

#### **Command Mode**

**Global Config** 

## 5-59 logging email urgent

This command is used to set the lowest severity level for which log messages will be e-mailed immediately in a single e-mail message. The *severitylevel* value can be specified as either an integer from 0 to 7 or in a symbolic manner with one of the keywords that follows: **emergency** (0), **alert** (1), **critical** (2), **error** (3), **warning** (4), **notice** (5), **info** (6), and **debug** (7). Alternatively, **none** can be specified in order to indicate that log messages are to be collected and sent together in a batch email at a specified interval.

The no command is used to reset the urgent severity level back to the default value.

logging email urgent {severity | none}

#### no logging email urgent

#### Parameters

| severity | Indicates the severity level of the alert.            |
|----------|-------------------------------------------------------|
| none     | Indicates that no log messages are emailed as urgent. |

#### Default

The default is as follows: log messages with the Alert (1) and Emergency (0) severity levels are sent immediately.

#### **Command Mode**

Global Config

## 5-60 logging email message-type to-addr

This command is used to configure the email address to which messages are to be sent. The following message types are supported: **urgent**, **non-urgent**, and **both**. Furthermore, multiple email addresses can be configured for each supported severity level. The *to-email-addr* variable will consist of a standard email address, such as, for example, <u>admin@yourcompany.com</u>.

The **no** command is used to remove the configured to-addr field.

logging email message-type {urgent | non-urgent | both} to-addr to-email-addr

**no logging email message-type {urgent | non-urgent | both} to-addr** to-email-addr

| both                  | Indicates both urgent and non urgent message types. |
|-----------------------|-----------------------------------------------------|
| non-urgent            | Indicates non urgent message types.                 |
| urgent                | Indicates urgent message types.                     |
| to-addr to-email-addr | Indicates the email address recipient.              |

#### **Parameters**

#### Default

The default is None.

#### **Command Mode**

Global Config

# 5-61 logging email from-addr

This command is used to configure the email address of the sender (that is, the switch).

The **no** command is used to remove the configured email source address.

logging email from-addr from-address no logging email from-addr from-address

#### Parameters

from-addr from-address Indicates the sender email address.

#### Default

The default is service@dlink.com.

#### **Command Mode**

Global Config

## 5-62 logging email message-type subject

This command is used to configure the subject line used for an email of the specified type.

The **no** command is used to remove the configured email subject line for emails of the specified message type and thus restores the subject line to the default email subject.

logging email message-type {urgent | non-urgent | both} subject subject

no logging email message-type {urgent | non-urgent | both} subject subject

| both               | Indicates both urgent and non urgent message types.  |
|--------------------|------------------------------------------------------|
| non-urgent         | Indicates non urgent message types.                  |
| urgent             | Indicates urgent message types.                      |
| subject subject    | Indicates the subject line for the email alert.      |
| to-addr to-address | Indicates the recipient email address for the alert. |

#### **Parameters**

#### Default

The default is as follows:

- For urgent messages, the subject line, by default, is "Urgent Log Messages".
- For non-urgent messages, the subject line, by default, is "Non Urgent Log Messages".

#### Command Mode

Global Config

# 5-63 logging email logtime

This command is used to configure the frequency with which non-urgent email messages are sent. That is, non-urgent messages will be collected and sent together in a batch email at the specified interval (valid range: every 30-1440 minutes).

The no command is used by default to reset the non-urgent log time back to the default value.

logging email logtime 30-1440 no logging email logtime

#### Parameters

None

#### Default

The default is 30.

#### **Command Mode**

Global Config

## 5-64 logging traps

This command is used to set the severity level at which SNMP traps are to be logged and sent in an email. The *severitylevel* value can be specified as either an integer from 0 to 7 or in a symbolic manner with one of the keywords that follows: **emergency** (0), **alert** (1), **critical** (2), **error** (3), **warning** (4), **notice** (5), **info** (6), and **debug** (7).

The **no** command is used to reset the logging severity level for SNMP traps back to the default value.

logging traps severitylevel no logging traps

#### Parameters

severitylevel

Indicates the alert trap severity level.

#### Default

The default is as follows: messages with a severity level of 6 or higher are logged.

#### **Command Mode**

**Global Config** 

## 5-65 logging email test message-type

This command is used to send an email to the SMTP server in order to test the email alert function.

#### logging email test message-type {urgent | non-urgent | both} message-body msg-body

#### Parameters

| both                  | Indicates both urgent and non urgent message types.                   |
|-----------------------|-----------------------------------------------------------------------|
| non-urgent            | Indicates non urgent message types.                                   |
| urgent                | Indicates urgent message types.                                       |
| message-body msg-body | Indicates the message string for the email body of the alert message. |

None

#### Default

The default is No default value.

#### **Command Mode**

**Global Config** 

## 5-66 show logging email config

This command is used to show information about the configuration.

#### show logging email config

#### **Parameters**

None

#### Default

The default is None.

#### **Command Mode**

Privileged EXEC

#### Example

The following shows an example of the command.

(Routing) #show logging email config

Email Alert Logging..... disabled

5000 Series Layer 2/3 Managed Data Center Switch CLI Reference Guide

| Email Alert From Address service@dlink.com                  |
|-------------------------------------------------------------|
| Email Alert Urgent Severity Level alert                     |
| Email Alert Non Urgent Severity Level warning               |
| Email Alert Trap Severity Level info                        |
| Email Alert Notification Period 30 min                      |
| Email Alert To Address Table:                               |
| Email Alert Subject Table:                                  |
| For Msg Type urgent, subject is Urgent Log Messages         |
| For Msg Type non-urgent, subject is Non Urgent Log Messages |

# **Display Parameters**

| Email Alert Logging                      | Indicates whether the feature is enabled or disabled.                                                                                                    |
|------------------------------------------|----------------------------------------------------------------------------------------------------|
| Email Alert From Address                 | Indicates the email address of the sender (that is, the switch).                                                                                                    |
| Email Alert Urgent Severity<br>Level     | Indicates the lowest severity level that is considered to be urgent.<br>Messages with this level of severity or above are sent immediately.                                                                                                    |
| Email Alert Non Urgent<br>Severity Level | Indicates the lowest severity level that is considered to be non-urgent.<br>Messages with this level of severity and above, up to the designated<br>urgent level, are collected and sent together in a batch email. Any log<br>messages with a lower level of severity are not sent via email message<br>at all. |
| Email Alert Trap Severity<br>Level       | Indicates the lowest severity level at which traps are logged.                                                                                                    |
| Email Alert Notification<br>Period       | Indicates the amount of time to wait between the sending of non-urgent messages.                                                                                                    |
| Email Alert to Address<br>Table          | Indicates the configured email recipients.                                                                                                    |
| Email Alert Subject Table                | Indicates the subject lines to be included with emails of urgent (Type 1) and non-urgent (Type 2) messages.                                                                                                    |
| For Msg Type urgent, subject is          | Indicates the configured email subject for the sending of urgent messages.                                                                                                    |
| For Msg Type non-urgent,<br>subject is   | Indicates the configured email subject for the sending of non-urgent messages.                                                                                                    |
|                                          |                                                                                                    |

# 5-67 show logging email statistics

This command is used to show email alerting statistics.

## show logging email statistics

#### Parameters

None

#### Default

The default is No default value.

#### **Command Mode**

Privileged EXEC

#### Example

The following shows an example of the command.

```
(Routing)#show logging email statistics
```

Email Alert operation status..... disabled

```
Email Alert Statistics:
```

```
No of email Failures so far.....0
No of email sent so far.....0
Time since last email Sent.....00 days 00 hours 00 mins 00 secs
```

#### **Display Parameters**

| Email Alert Operation<br>Status | Indicates the operational status of the email alert feature.                                                   |
|---------------------------------|----------------------------------------------------------------------------------------------------|
| No of Email Failures            | Indicates the number of email messages for which unsuccessful send attempts have been made.                    |
| No of Email Sent                | Indicates the number of email messages that have been sent from the switch since the counter was last cleared. |
| Time Since Last Email Sent      | Indicates the amount of time since the most recent email was sent from the switch.                             |

## 5-68 clear logging email statistics

This command is used to reset the email alerting statistics.

#### clear logging email statistics

#### Parameters

None

#### Default

The default is None.

Privileged EXEC

#### 5-69 mail-server

This command is used to configure the SMTP server to which email alert messages are sent by the switch and also to change the mode to the Mail Server Configuration mode. The address of the server can be in either the IPv4 or DNS name format.

The **no** command is used to remove the previously specified SMTP server from the configuration.

mail-server {ip-address | ipv6address | hostname}

no mail-server {ip-address | ipv6address | hostname}

#### **Parameters**

| ipaddress   | Indicates the IP address of the mail server.   |
|-------------|------------------------------------------------|
| lpv6address | Indicates the IPv6 address of the mail server. |
| Host-name   | Indicates the hostname of the mail server.     |

#### Default

The default is None.

#### **Command Mode**

**Global Config** 

## 5-70 security

This command is used to set the email alerting security protocol by enabling the use of TLS authentication by the switch with the SMTP Server. However, no email will be sent to the SMTP server if the TLS mode is enabled on the switch but is not supported by the SMTP server itself.

#### security {tlsv1 | none}

#### Parameters

| none  | Indicates normal socket communication. |
|-------|----------------------------------------|
| tlsv1 | Indicates TLSv1 socket communication.  |

#### Default

The default is None.

Mail Server Config

## 5-71 port (Mail Server Config Mode)

This command is used to configure the TCP port that is to be used for communication with the SMTP server. For TLSv1, the recommended port is 465, whereas for no security (i.e., none), it is 25. However, the allowed range of ports is any nonstandard port in the range from 1 to 65535.

port {465 | 25 | 1-65535}

#### Parameters

None

#### Default

The default is 25.

#### **Command Mode**

Mail Server Config

#### 5-72 username (Mail Server Config)

This command is used to configure the login ID used by the switch to perform authentication with the SMTP server.

username name

#### Parameters

*username* Indicates the mail server username configuration. Username length: 1 to 49 characters.

#### Default

The default is admin.

#### **Command Mode**

Mail Server Config

## 5-73 password (Mail Server Config Mode)

This command is used to configure the password used by the switch to perform authentication with the SMTP server.

#### password password

#### Parameters

Indicates the password string for the mail server configuration.

#### Default

password

The default is admin.

#### **Command Mode**

Mail Server Config

### 5-74 show mail-server config

This command is used to show information regarding the email alert configuration.

show mail-server {ip-address | hostname | all} config

#### Parameters

| ip-address | Indicates the IP address for the mail server configuration.   |
|------------|---------------------------------------------------------------|
| hostname   | Indicates the hostname for the mail server configuration.     |
| all        | Indicates all the configuration settings for the mail server. |

#### Default

The default is None.

#### **Command Mode**

Privileged EXEC

#### Example

The following shows an example of the command.

```
(Routing) #show mail-server all config
```

Email Alert Password..... 123456789

#### **Display Parameters**

| Indicates the number of SMTP servers that are configured on the switch.                                          |
|----------------------------------------------------------------------------------------------------|
| Indicates the IPv4 address or DNS hostname for the configured SMTP server.                                       |
| Indicates the TCP port used by the switch to send email to the SMTP server.                                      |
| Indicates the security protocol (TLS or none) used by the switch to perform authentication with the SMTP server. |
| Indicates the username used by the switch to perform authentication with the SMTP server.                        |
| Indicates the password used by the switch to perform authentication with the SMTP server.                        |
|                                                                                                    |

# **System Utility and Clear Commands**

In this section, the commands used to help troubleshoot issues with connectivity and to restore the factory defaults of various configurations are described.

## 5-75 clear config

This command is used to reset the configuration of the switch back to that included in the factory-defaults configuration file, if that file is present, without the switch being powered off. In the event that the factory-defaults configuration file is not present, then the application of D-LINK OS compile time defaults to the switch occurs instead. When this command is issued, a prompt appears asking for confirmation that the reset should proceed. If the user enters y at the prompt, then the current configuration of the switch will automatically be reset to the default values. Entering y does not, however, reset the switch itself.

clear config

Parameters

None

Default

The default is None.

#### **Command Mode**

Privileged EXEC

# 5-76 clear counters

This command is used to clear the statistics for all the ports, for a specified slot/port, or for an interface on a VLAN based on the argument. In the event that a virtual router is specified, then the statistics for the ports included on the virtual router will be cleared. In contrast, if no router is specified, then the information for the default router is then displayed.

clear counters {slot/port | all [vrf vrf-name] | lag [lag-intf-num] | nvgre | vlan id | vxlan}

| slot/port | Indicates a slot/port interface.                                            |
|-----------|-----------------------------------------------------------------------------|
| all       | Select to clear all L1/L2 counters on all interfaces including IP counters. |
| lag       | Select to clear LAG interface statistics.                                   |
| nvgre     | Select to clear the NVGRE tunnel counters.                                  |
| vlan id   | Indicates a VLAN interface.                                                 |
| vxlan     | Select to clear all VXLAN tunnel counters.                                  |

#### **Parameters**

## Default

The default is None.

#### **Command Mode**

Privileged EXEC

# 5-77 clear ip access-list counters

This command is used to clear the counters of the specified IP ACL and the IP ACL rule.

clear ip access-list counters {acl-ID | acl-name }

| Parameters   |                                                                          |
|--------------|--------------------------------------------------------------------------|
| acl-ID 1-199 | Indicates the ACL ID to clear counters, range: 1 – 199.                  |
| acl-name     | Indicates the ACL name to clear counters, up to 31 characters in length. |

## Default

The default is None.

#### **Command Mode**

**Global Config** 

## 5-78 clear ipv6 access-list counters

This command is used to clear the counters of the specified IP ACL and the IP ACL rule.

clear ipv6 access-list counters acl-name

#### Parameters

Indicates the ACL name to clear counters, up to 31 characters.

#### Default

acl-name

The default is None.

#### **Command Mode**

Privileged EXEC

## 5-79 clear mac access-list counters

This command is used to clear the counters of the specified MAC ACL and MAC ACL rule.

#### clear mac access-list counters acl-name

#### Parameters

acl-name Indicates the ACL name to clear counters, up to 31 characters.

#### Default

The default is None.

#### **Command Mode**

Privileged EXEC

#### 5-80 clear pass

This command is used to reset all the user passwords back to the factory defaults without having to power off the switch. When this command is issued, the user will be prompted to confirm that the password reset should proceed.

clear pass

#### Parameters

None

#### Default

The default is None.

#### **Command Mode**

Privileged EXEC

# 5-81 clear traplog

This command is used to clear the trap log.

clear traplog

#### Parameters

None

## Default

The default is None.

#### **Command Mode**

Privileged EXEC

## 5-82 clear vlan

This command is used to reset the VLAN configuration parameters back to the factory defaults.

clear vlan

#### Parameters

None

# Default

The default is None.

### **Command Mode**

Privileged EXEC

# 5-83 logout

This command is used to close the current telnet connection or to reset the current serial connection.

**Note:** Please be sure to save any configuration changes before logging out.

logout

#### Parameters

None

#### Default

The default is None.

#### **Command Mode**

- Privileged EXEC
- User EXEC

## 5-84 ping

This command is used to ascertain whether or not another computer is on the network. The ping yields a synchronous response when it is initiated from the CLI interface.

Note: For related information regarding the ping command for IPv6 hosts, please see "ping ipv6".

ping [vrf vrf-name] {ip-address | hostname | {ipv6 {interface {slot/port | vlan 1-4093 | loopback loopback-id | network | serviceport | tunnel tunnel-id} link-local-address} | ip6addr | hostname} [count count] [interval 1-60] [size size] [source ip-address | ip6addr | {slot/port | vlan 1-4093 | serviceport | network}] [outgoing-interface {slot/port | vlan 1-4093 | serviceport | network}]

#### Parameters

Through use of the options described below, the user can specify both the number and size of Echo Requests, as well as the interval to wait between Echo Requests.

| vrf vrf-name | (Optional) Indicates the name of the virtual router within which to initiate the ping. In the event that no virtual router is specified, then the ping will be initiated in the default router instance.                      |
|--------------|----------------------------------------------------------------------------------------------------|
| address      | Indicates the IPv4 or IPv6 addresses to ping.                                                                                                    |
| count count  | (Optional) The <b>count</b> parameter can be used to specify the number of ping packets (that is, ICMP Echo requests) to send to the destination address that is specified in the ip-address field (range: 1 to 15 requests). |
| interval     | (Optional) The <b>interval</b> parameter can be used to specify the time, in seconds, between Echo Requests (range: 1 to 60 seconds).                                                                                         |
| size size    | (Optional) The <b>size</b> parameter can be used to specify the size, in bytes,                                                                                                    |

|                    | for the payload of the transmitted Echo Requests (range: 0 to 65507 bytes).                                                                                                    |
|--------------------|----------------------------------------------------------------------------------------------------|
| source             | The <b>source</b> parameter can be used to specify the source IP/IPv6 address or interface to be used when the Echo request packets are sent.                                                                                                    |
| hostname           | The <i>hostname</i> parameter can be used to resolve the hostname to an IPv4 or IPv6 address. To resolve the hostname to an IPv6 address, the Ipv6 keyword is specified. If no keyword is specified, then the hostname is resolved to an IPv4 address.                              |
| ірv6               | Using the <b>ipv6</b> optional keyword, which can be used before either the <i>ipv6-address</i> or <i>hostname</i> argument, before the hostname will attempt to resolve the hostname directly to the IPv6 address. The keyword cab also be used to ping a link-local IPv6 address. |
| interface          | The interface keyword can be used to ping a link-local IPv6 address over an interface.                                                                                                    |
| link-local-address | Indicates the link-local IPv6 address that is to be pinged over an interface.                                                                                                    |
| outgoing-interface | (Optional) The outgoing-interface parameter can be used to specify the outgoing interface for a multicast IP/IPv6 ping.                                                                                                    |

#### Defaulta

The default is as follows:

- Count: 1
- Interval: 3 seconds
- Size: 0 bytes

#### **Command Mode**

- Privileged EXEC
- User EXEC

#### Example

The following provide examples of the CLI command.

The following are examples of ping success:

```
(Routing) #ping 10.254.2.160 count 3 interval 1 size 255
Pinging 10.254.2.160 with 255 bytes of data:
Received response for icmp_seq = 0. time = 275268 usec
Received response for icmp_seq = 1. time = 274009 usec
Received response for icmp_seq = 2. time = 279459 usec
----10.254.2.160 PING statistics----
3 packets transmitted, 3 packets received, 0% packet loss
round-trip (msec) min/avg/max = 274/279/276
```

The following are examples of ping failure:

In Case of Unreachable Destination:

```
(Routing) #ping 192.168.254.222 count 3 interval 1 size 255
Pinging 192.168.254.222 with 255 bytes of data:
Received Response: Unreachable Destination
Received Response: Unreachable Destination
----192.168.254.222 PING statistics----
3 packets transmitted, 3 packets received, 0% packet loss
round-trip (msec) min/avg/max = 0/0/0
```

#### In Case of Request TimedOut:

```
(Routing) #ping 1.1.1.1 count 1 interval 3
Pinging 1.1.1.1 with 0 bytes of data:
----1.1.1.1 PING statistics----
1 packets transmitted, 0 packets received, 100% packet loss
round-trip (msec) min/avg/max = 0/0/0
```

# 5-85 quit

This command is used to close the current telnet connection or to reset the current serial connection. The system will ask the user whether or not to save any configuration changes before quitting.

quit

#### Parameters

None

#### Default

The default is None.

#### **Command Mode**

- Privileged EXEC
- User EXEC

# 5-86 reload

This command is used to reset the switch without having to power it off, where "reset" means that all the network connections will be terminated and the boot code will be executed. In order to initialize itself, the switch then uses the stored configuration. The user will be prompted to confirm that the requested reset should proceed, and the LEDs on the switch indicate whether or not a reset has been successful.

In the event that ONIE is installed, the os parameter will be added to the reload command. The use of this parameter will enable the user to boot back into ONIE.

### reload [configuration [scriptname]] os]

| Parameters    |                                                                                                    |
|---------------|----------------------------------------------------------------------------------------------------|
| configuration | This parameter causes the configuration to be gracefully reloaded. In the event that no configuration file is specified, then the startup-config file will be loaded. |
| scriptname    | Indicates the configuration file to load. The extension must be included in the scriptname.                                                                           |
| OS            | The os reload feature is used to remove the OS and reinstall the new NOS.                                                                                             |

### Default

The default is None

#### **Command Mode**

Privileged EXEC

# 5-87 copy

The **copy** command is used to upload and download files to and from the switch. Files can be uploaded and downloaded from a server using FTP, TFTP, Xmodem, Ymodem, or Zmodem. Also, it should be noted that a password is required if FTP is used.

**copy** source destination

Replace the *destination* and *source* parameters with the options indicated in "Copy Parameters". Meanwhile, use one of the following values for the *url* source or destination:

(xmodem | tftp://ipaddr|hostname | ip6address | hostname/filepath/filename [noval] | sftp | scp:// username@ipaddr | ipv6address/filepath/filename | ftp://user@ipaddress | hostname/filepath/filename}

The keyword **ias-users** allows for the downloading of the IAS user database file. When that file is downloaded, the switch IAS user's database will be replaced with the users and the attributes included in the downloaded file. In the command **copy url ias-users**, one of the following is used for *url* in the IAS users file:

{{tftp://<ipaddr | hostname> | <ipv6address | hostname> /<filepath>/<filename>} | {sftp | scp:// <username>@<ipaddress>/<filepath>/<filename>}}

**Note:** The maximum length for the file name is 31 characters, while the maximum length for the file path is 160 characters.

For FTP, TFTP, SFTP and SCP, the *ipaddr/hostname* parameter consists of the host name of the server or the IP address, filepath indicates the path to the file, and *filename* consists of the name of the file that the user wants to upload or download. For SFTP and SCP, the *username* parameter consists of the username used for logging into the remote server via SSH.

Note: *ip6address* also constitutes a valid parameter for the routing of packages that support IPv6.

If the user wishes to copy OpenFlow SSL certificates to the switch using TFTP or XMODEM, then only the following options relevant to the OpenFlow SSL certificates should be used:

#### copy [<mode/file>] nvram:{openflow-ss1-ca-cert | openflow-ssl-cert | openflow-ssl-priv-key}

| Parameters             |                                                                   |  |
|------------------------|-------------------------------------------------------------------|--|
| source                 | Indicates the originating location of the source.                 |  |
| destination            | Indicates the intended location to store                          |  |
| Default                |                                                                   |  |
|                        |                                                                   |  |
| The default is None.   |                                                                   |  |
| Command Mode           |                                                                   |  |
| Privileged EXEC        |                                                                   |  |
| Example                |                                                                   |  |
| The following provides | an example of the downloading and applying of the ias users file. |  |
| (Routing)#copy tftp    | ://10.131.17.104/aaa_users.txt ias-users                          |  |
| Mode                   | TFTP                                                              |  |
| Set Server IP          |                                                                   |  |
| Path                   | /                                                                 |  |
| Filename               | aaa_users.txt                                                     |  |
| Data Type              | IAS Users                                                         |  |
| Management access w    | ill be blocked for the duration of the transfer                   |  |
| Are you sure you wa    | nt to start? $(y/n) y$                                            |  |
| File transfer opera    | tion completed successfully.                                      |  |
| Validating and upda    | ting the users to the IAS users database.                         |  |
| Updated IAS users d    | atabase successfully.                                             |  |
|                        |                                                                   |  |

#### **Parameters**

# **Copy Parameters**

| Source                                       | Destination                                                                                                    | Description                                                                                            |
|----------------------------------------------|----------------------------------------------------------------------------------------------------|----------------------------------------------------------------------------------------------------|
| <pre>nvram:application: sourcefilename</pre> | url                                                                                                    | Indicates the filename of the source application file.                                                 |
| nvram:backup-config                          | nvram:startup-config                                                                                                    | Copies the backup configuration to the startup configuration.                                          |
| nvram:clibanner                              | url                                                                                                    | Copies the CLI banner to a server.                                                                     |
| nvram: core-dump                             | tftp:// <ipaddress hostname=""  ="">/<br/><filepath>/<filename>  <br/>frtp://<user>@<ipaddr  <br="">hostname&gt;/<path>/<filename>  <br/>scp://<user>@<ipaddr  <br="">hostname&gt;/<path>/<filename>  <br/>sftp://<user>@<ipaddr  <br="">hostname&gt;/<path>/<filename></filename></path></ipaddr></user></filename></path></ipaddr></user></filename></path></ipaddr></user></filename></filepath></ipaddress> | Uploads the core dump file included on<br>the local system to an external<br>TFTP/FTP/SCP/SFTP server. |
| nvram:crash-log                              | url                                                                                                    | Copies the crash log to a server.                                                                      |
| nvram:errorlog                               | url                                                                                                    | Copies the error log file to a server.                                                                 |
| nvram:factory-<br>defaults                   | url                                                                                                    | Uploads the factory defaults file.                                                                     |
| nvram:fastpath.cfg                           | url                                                                                                    | Uploads the binary config file to a server.                                                            |
| nvram:log                                    | url                                                                                                    | Copies the log file to a server.                                                                       |
| nvram:operational-<br>log                    | url                                                                                                    | Copies the operational log file to a server.                                                           |
| nvram:script<br>scriptname                   | url                                                                                                    | Copies the specified configuration script file to a server.                                            |
| nvram:startup-<br>config                     | nvram:backup-config                                                                                                    | Copies the startup configuration to the backup configuration.                                          |
| nvram:startup-<br>config                     | url                                                                                                    | Copies the startup configuration to a server.                                                          |
| nvram:startup-log                            | url                                                                                                    | Copies the startup log to a server.                                                                    |
| nvram:tech-support                           | url                                                                                                    | Uploads the system and configuration information for technical support.                                |
| nvram:traplog                                | url                                                                                                    | Copies the trap log file to a server.                                                                  |
| system:image                                 | url                                                                                                    | Saves the system image to a server.                                                                    |
| system:running-<br>config                    | nvram:startup-config                                                                                                    | Saves the running configuration to NVRAM.                                                              |
| system:running-<br>config                    | nvram:factory-defaults                                                                                                    | Saves the running configuration for NVRAM to the factory-defaults file.                                |
| url                                          | nvram:application destfilename                                                                                                    | Indicates the destination file name for the application file.                                          |
| url                                          | nvram:application destfilename                                                                                                    | Downloads an application to the system.                                                                |

| Source | Destination                            | Description                                                                                                    |
|--------|----------------------------------------|----------------------------------------------------------------------------------------------------|
| url    | nvram:backup-config                    | Downloads the configuration to the startup configuration.                                                                                                    |
| url    | nvram:ca-root index                    | Downloads the CA certificate file to the /mnt/fastpath directory and sends the index number name for the downloaded file to CA <i>index</i> .pem.                                                                                                    |
| url    | nvram:clibanner                        | Downloads the CLI banner to the system.                                                                                                    |
| url    | nvram:client-key index                 | Downloads the client key file to the /mnt/fastpath directory and sends the index number name for the downloaded file to CA <i>index</i> .key.                                                                                                    |
| url    | nvram:client-ssl-cent 1-8              | Downloads the client certificate to the /mnt/fastpath directory and sends the index number to name the downloaded file to CA <i>index</i> .pem.                                                                                                    |
| url    | nvram:fastpath.ctg                     | Downloads the binary config file to the system.                                                                                                    |
| url    | nvram:script <i>destfflename</i>       | Downloads a configuration script file to<br>the system. During the downloading of<br>the configuration script, the copy<br>command validates the script. In the<br>event of an error, the command lists all<br>the lines at the end of the validation<br>process and prompts the user to confirm<br>before copying the script file. |
| url    | nvram:script <i>destfflename</i> noval | When this option is used, the copy<br>command will not validate the<br>downloaded script file. The followins is<br>an example of the CLI command:<br>(Routing) #copy<br>tftp://1.1.1.1/file.scr                                                                                                    |
|        |                                        | nvram:script file.scr noval                                                                                                    |
| url    | nvram:sshkey-dsa                       | Downloads an SSH key file. For more information of relevance, please see "Secure Shell Commands".                                                                                                    |
| url    | nvram:sshkey-rsa1                      | Downloads an SSH key file.                                                                                                    |
| url    | nvram:sshkey-rsa2                      | Downloads an SSH key file.                                                                                                    |
| url    | nvram:openflow-ss1-ca-cert             | Downloads an Openflow CA Certificate.                                                                                                    |
| url    | nvram:openflow-ss1-cert                | Downloads an Openflow Switch Certificate.                                                                                                    |
| url    | nvram:openflow-ss1-priv-key            | Downloads an Openflow Private Key.                                                                                                    |
| url    | nvram:startup-config                   | Downloads the startup configuration file to the system.                                                                                                    |

| Source | Destination             | Description                                                                                                    |
|--------|-------------------------|----------------------------------------------------------------------------------------------------|
| url    | ias-users               | Downloads an IAS users database file<br>to the system. When the IAS users file<br>is downloaded, the IAS user database<br>of the switch is replaced with the users<br>and their attributes included in the<br>downloaded file. |
| url    | nvram:tech-support-cmds | Downloads the file containing the list of<br>commands to be displayed when using<br>the show tech-support command.                                                                                                    |
| url    | {active   backup}       | Downloads an image from the remote server to either image.                                                                                                    |

# 5-88 write memory

This command is used to save any running configuration changes to NVRAM to ensure that the changes will persist across a reboot. The command is effectively the same as the **copy system:running-config nvram:startup-config** command. The **confirm** keyword can be used to directly save the configuration to NVRAM without a prompt for a confirmation being presented.

write memory [confirm]

#### Parameters

| confirm | (Optional) Select to directly save the configuration to NVRAM without user prompt confirmation. |
|---------|-------------------------------------------------------------------------------------------------|
|         | • •                                                                                             |

# Default

The default is None.

#### **Command Mode**

Privileged EXEC

# **IP Address Conflict Commands**

These commands are used to troubleshoot IP address conflicts.

# 5-89 ip address-conflict-detect run

Use this command to run active address conflict detection. Gratuitous ARP packets for IPv4 addresses are sent on the switch.

#### ip address-conflict-detect run

### Parameters

None

### Default

The default is None.

### **Command Mode**

- Global Config
- Virtual Router Config

# 5-90 show ip address-conflict

The command shows the status information for the last detected address conflict.

# show ip address-conflict [ vrf vrf-name]

### Parameters

| vrf      | Display IP address conflict information for a Virtual Router instance. |
|----------|------------------------------------------------------------------------|
| vrf-name | Displays the VPN routing/forwarding instance name.                     |

# Default

The default is None.

# **Command Mode**

Privileged EXEC

# Example

The following shows an example of the command.

```
(Routing) #show ip address-conflict
```

# **Display Parameters**

Address Conflict Detection Reports any detected address conflict on any IP address. Status

| Last Conflicting IP Address     | Display last detected IP Address conflict on any interface.             |
|---------------------------------|-------------------------------------------------------------------------|
| Last Conflicting MAC<br>Address | Display last detected MAC Address conflict on any interface.            |
| Time Since Conflict<br>Detected | Displays days, hours, minutes and seconds since last detected conflict. |

# 5-91 clear ip address-conflic-detect

Clears detected address conflict status information for a specified virtual router. The command executes on default router if no specified router is given.

#### clear ip address-conflict-detect [vrf vrf-name]

| Parameters                             |                                                                                                  |
|----------------------------------------|--------------------------------------------------------------------------------------------------|
| vrf vrf-name                           | (Optional) Enter to clear the detected conflict event for the specified virtual router instance. |
| <b>Default</b><br>The default is None. |                                                                                                  |
| Command Mode<br>Privileged EXEC        |                                                                                                  |

# **Serviceability Packet Tracing Commands**

These commands allow network engineers to diagnose D-LINK OS products.

**CAUTION:** Debug output can be long and may adversely affect system performance.

# 5-92 capture start

Start allows for manual capturing of CPU packets for packet trace.

The packet capture operates in three modes:

- capture file
- remote capture
- capture line

The command is not persistent across a reboot cycle.

#### capture start [{all | receive | transmit}]

| Parameters |                                   |
|------------|-----------------------------------|
| all        | Capture all traffic.              |
| receive    | Capture only received traffic.    |
| transmit   | Capture only transmitted traffic. |

The default is None.

#### **Command Mode**

Privileged EXEC

# 5-93 capture stop

Stop allows for manual ending of CPU packet capturing for packet trace.

capture stop

#### Parameters

None

# Default

The default is None.

#### **Command Mode**

Privileged EXEC

# 5-94 capture

This command allows for configuration of file capture options (persistent across a reboot cycle.

#### capture {file | remote | line | USB}

#### Parameters

| file | In capture file mode, packets are saved to a file on NVRAM (maximum file size default: 524288 bytes). File can be transferred to TFTP server via TFTP, SFTP, SCP via CLI, and SNMP. |
|------|----------------------------------------------------------------------------------------------------|
|      | File format: pcap                                                                                                    |
|      | Naming: cpuPktCapture.pcap                                                                                                    |
|      | Use network analyzer tools such as Wireshark <sup>®</sup> or Ethereal <sup>®</sup> to review                                                                                        |

|        | file. The file capturing function terminates any remote capture sessions<br>and line capturing. Once activated, file capturing does not stop until the<br>process reaches maximum file size or until function is manually stopped<br>using the command capture stop.                                   |
|--------|----------------------------------------------------------------------------------------------------|
| remote | In remote capture mode, captured packets are diverted in real time to an external PC running Wireshark tool (Microsoft <sup>®</sup> Windows <sup>®</sup> ). Captured packets are sent to the Wireshark tool via a TCP connection. Remote capture is enabled or disabled using the CLI.                 |
|        | Configure the IP port number (default: 2002) to connect to the Wireshark<br>switch. Configure the firewall if installed to allow for traffic between the<br>Wireshark PC and the switch. The firewall must be configured to allow<br>the Wireshark PC to initiate TCP connections to the switch.       |
|        | A successful client connection to the switch allows CPU packets to be sent to the client PC, Wireshark then receives the packets and displays them. The session continues until terminated by either end.                                                                                              |
|        | Starting a remote capture session automatically terminates the file capture and line capturing.                                                                                                    |
| line   | In capture line mode, captured packets are saved in RAM and can be<br>displayed on the CLI. Starting a line capture automatically terminates<br>the following: remote capture session and capturing into a file. The<br>maximum allowed packets for capturing: 128 packets, maximum 128<br>bytes each. |
| USB    | In capture file mode, packets are saved to a USB destination. The valid name length is 1 to 64 characters. The file extension is added automatically.                                                                                                    |

The default is None.

#### **Command Mode**

Global Config

# 5-95 capture remote port

Remote Port configures file capture options. The command is persistent across a reboot cycle. The parameter is a TCP port number: 1024-49151.

| capture | remote | port | 1024-49151 |
|---------|--------|------|------------|
|---------|--------|------|------------|

### Parameters

None

# Default

The default is None.

#### **Command Mode**

Global Config

# 5-96 capture file size

File size is used to configure file capture options. The command is persistent across a reboot cycle. The *max-file-size* parameter: maximum pcap file size range is 2 to 512 kB.

capture file size max-file-size

### Parameters

| max-file-size | Indicates the file size in KB, range: 2 – 512 kilobytes. |
|---------------|----------------------------------------------------------|
|               |                                                          |

### Default

The default is None.

#### **Command Mode**

**Global Config** 

# 5-97 capture line wrap

Line wrap enables wrapping of captured packets in line mode when packet size reaches full capacity.

**No** command disables wrapping of captured packets stops function when the captured packet capacity is full.

capture line wrap no capture line wrap

#### **Parameters**

None

#### Default

The default is None.

#### **Command Mode**

Global Config

# 5-98 show capture packets

Capture packets displays packets captured and saved to RAM. Captured packets received or transmitted through the CPU are saved to RAM. A maximum 128 packets can be saved into RAM per capturing session. A maximum 128 bytes per packet can be saved into the RAM. Only the first 128 bytes are saved; data exceeding 128 bytes is not in the CLI.

The capture function stops automatically when the 128 bytes limit is reached. Captured packets are not retained after a reload cycle.

#### show capture packets

#### Parameters

None

# Default

The default is None.

# **Command Mode**

Privileged EXEC

# 5-99 cpu-traffic direction

CPU-traffic direction interface associates CPU filters to an interface or list of interfaces (physical or logical LAG). The statistics counters are updated only for the configured interfaces. Traces are available for the configured interfaces.

Note: VLAN tag headers as the packet to the CPU should be considered as a tagged packet.

No command removes all interfaces from the CPU filters.

# cpu-traffic direction {tx | rx | both} interface interface-range no cpu-traffic direction {tx | rx | both} interface interface-range

| both | Select to match ingress and egress packets. |
|------|---------------------------------------------|
| rx   | Select to match egress packets.             |
| tx   | Select to match ingress packets.            |

# Parameters

# Default

The default is None.

# **Command Mode**

Global Config

# 5-100 cpu-traffic direction match cust-filter

CPU-traffic direction match allows custom filter configuration. The statistics and/or traces for the configured filters are obtainable at the specific offset for the packet matching configured data. The default mask is 0xFF. Three different offsets can be specified as the match conditions. The latest custom filter overrides the previous configuration.

Note: VLAN tag headers as the packet to the CPU should be considered as a tagged packet.

No command removes the configured custom filter.

cpu-traffic direction {tx | rx | both} match cust-filter offset1 data1 [mask1 mask1] offset2 data2 [mask2 mask2] offset3 data3 [mask3 mask3]

no cpu-traffic direction {tx | rx | both} match cust-filter offset1 data1 [mask1 mask1] offset2 data2 [mask2 mask2] offset3 data3 [mask3 mask3]

| both        | Select to match both ingress and egress packets.                                   |
|-------------|------------------------------------------------------------------------------------|
| rx          | Indicates the egress packet.                                                       |
| tx          | Indicates the ingress packet.                                                      |
| offset1     | Select to configure the offset for custom filter. A hex value strings is required. |
| data1       | Select to configure the matching custom filter. A hex value strings is required.   |
| mask# mask# | (Optional) Select to configure the matching conditions.                            |

# Parameters

# Default

The default is None.

# **Command Mode**

Global Config

# 5-101 cpu-traffic direction match srcip

CPU-traffic direction match configures the source IP address-specific filter. Use the command to obtain the statistics and/or the traces for configured filters matching configured source IP/Mask.

No command disables the configured source IP address filter.

cpu-traffic direction {tx | rx | both} match srcip *ipaddress* [mask *mask*] no cpu-traffic direction {tx | rx | both} match srcip *ipaddress* [mask *mask*]

| Parameters |                                                                                 |
|------------|---------------------------------------------------------------------------------|
| both       | Select to match both ingress and egress packets.                                |
| rx         | Indicates the egress packet.                                                    |
| tx         | Indicates the ingress packet.                                                   |
| ipaddress  | Indicates the IP address for the srcip filter.                                  |
| mask mask  | (Optional) Select the IP address for the subnet mask. Default: 255.255.255.255. |

The default is None.

# **Command Mode**

Global Config

# 5-102 cpu-traffic direction match dstip

Configure the destination IP address-specific filter. The statistics and/or the traces of the configured filters are used for the matching IP/Mask packet.

No command disables the configured destination IP address filter.

# cpu-traffic direction {tx | rx | both} match dstip ipaddress [mask mask]

no cpu-traffic direction {tx | rx | both} match dstip ipaddress [mask mask]

| both      | Select to match both ingress and egress packets.                                |
|-----------|---------------------------------------------------------------------------------|
| rx        | Indicates the egress packet.                                                    |
| tx        | Indicates the ingress packet.                                                   |
| ipaddress | Indicates the IP address for the dstip filter.                                  |
| mask mask | (Optional) Select the IP address for the subnet mask. Default: 255.255.255.255. |

# Parameters

# Default

The default is None.

# **Command Mode**

Global Config

# 5-103 cpu-traffic direction match dstmac

Configure the destination IP address-specific filter. The statistics and/or the traces of the configured filters are used for the matching IP/Mask packet.

No command disables the configured destination IP address filter.

cpu-traffic direction {tx | rx | both} match dstmac *macaddress* [mask *mask*] no cpu-traffic direction {tx | rx | both} match dstmac *macddress* [mask *mask*]

#### Parameters

| both       | Select to match both ingress and egress packets.                                   |
|------------|------------------------------------------------------------------------------------|
| rx         | Indicates the egress packet.                                                       |
| tx         | Indicates the ingress packet.                                                      |
| macaddress | Indicates the MAC address for the dstmac filter.                                   |
| mask mask  | (Optional) Select the IP address for the subnet mask.<br>Default: 255.255.255.255. |

# Default

The default is None.

### **Command Mode**

Global Config

# 5-104 cpu-traffic direction match dsttcp

Cnfigure the source or destination TCP port-specific filter. The statistics and/or the traces of the configured filters are used for the matching TCP port packet.

No command removes the configured source/destination TCP port filter.

cpu-traffic direction {tx | rx | both} match {srctcp | dsttcp} *port* [mask *mask*] no cpu-traffic direction {tx | rx | both} match {srctcp | dsttcp} *port* [mask *mask*]

| both      | Select to match both ingress and egress packets.      |
|-----------|-------------------------------------------------------|
| rx        | Indicates the egress packet.                          |
| tx        | Indicates the ingress packet.                         |
| srctcp    | Select to configure SRCTCP filter options.            |
| dsttcp    | Select to configure DSTTCP filter options.            |
| port      | Indicates the port value (0 – 65535).                 |
| mask mask | (Optional) Select the IP address for the subnet mask. |
|           |                                                       |

#### Parameters

#### Default: 255.255.255.255.

### Default

The default is None.

#### **Command Mode**

**Global Config** 

# 5-105 cpu-traffic direction match dstudp

Configure the destination IP address-specific filter. The statistics and/or the traces of the configured filters are used for the matching IP/Mask packet.

No command disables the configured destination IP address filter.

#### cpu-traffic direction {tx | rx | both} match dstudp ipaddress [mask mask]

no cpu-traffic direction {tx | rx | both} match dstudp ipaddress [mask mask]

#### **Parameters**

| both      | Select to match both ingress and egress packets.                                      |
|-----------|---------------------------------------------------------------------------------------|
| rx        | Indicates the egress packet.                                                          |
| tx        | Indicates the ingress packet.                                                         |
| port      | Indicates the port value value $(0 - 65535)$ .                                        |
| mask mask | (Optional) Indicates the IP address for the subnet mask.<br>Default: 255.255.255.255. |

#### Default

The default is None.

#### **Command Mode**

**Global Config** 

# 5-106 cpu-traffic direction match filter

The command is used to configure the filter type. **No** command disables the configured filter.

#### cpu-traffic direction match {tx | rx | both} match dstudp filter

#### **Parameters**

| both | Select to match both ingress and egress packets. |
|------|--------------------------------------------------|
|      |                                                  |

| rx        | Indicates the egress packet.                                                      |
|-----------|-----------------------------------------------------------------------------------|
| tx        | Indicates the ingresspacket.                                                      |
| port      | Indicates the port value value (0 – 65535).                                       |
| mask mask | (Optional) Indicates the designated subnet mask address. Default: 255 255 255 255 |

The default is None.

#### Command Mode

Global Config

#### Example

The following shows an example of the command.

```
(Routing) (Config) #cpu-traffic direction both match filter ?
      Configure all filters as matching condition.
all
      Select ARP protocol as matching condition.
arp
bcast Select BCAST option to match broadcast packets.
    Select BGP protocol as matching condition.
bap
custom Select custom option to match all packets that match custom values.
dhcp Select DHCP protocol as matching condition.
dstip Select DSTIP option to match all packets with specified destination IP.
dstmac Select DSTMAC option to match all packets with specified destination MAC.
dsttcp Select DSTTCP option to match all packets with specified TCP destination port.
dstudp Select DSTUDP option to match all packets with specified UDP destination port.
     Select IP protocol as matching condition.
ip
lacpdu Select LACP protocol as matching condition.
lldp Select LLDP protocol as matching condition.
mcast Select MCAST option to match multicast packets.
ospf Select OSPF protocol as matching condition.
srcip Select SRCIP option to match all packets with specified source IP.
srcmac Select SRCMAC option to match all packets with specified source MAC.
srctcp Select SRCTCP option to match all packets with specified TCP source port.
srcudp Select SRCUDP option to match all packets with specified UDP source port.
    Select STP protocol as matching condition.
stp
ucast Select UCAST option to match unicast packets.
udld Select UDLD protocol as matching condition.
```

# 5-107 cpu-traffic direction match srcudp

Configure the source or destination UDP port-specific filter. The statistics and/or the traces of the configured filters are used for the matching source/destination UDP port.

No command removes the configured source/destination UDP port filter.

cpu-traffic direction {tx | rx | both} match {srctcp | dsttcp} *port* [mask *mask*] no cpu-traffic direction {tx | rx | both} match {srctcp | dsttcp} *port* [mask *mask*]

| Parameters |  |
|------------|--|
|------------|--|

| both      | Select to match both ingress and egress packets.                                   |  |
|-----------|------------------------------------------------------------------------------------|--|
| rx        | Indicates the egress packet.                                                       |  |
| tx        | Indicates the ingress packet.                                                      |  |
| srctcp    | Select to configure SRCTCP filter options.                                         |  |
| dsttcp    | Select to configure DSTTCP filter options.                                         |  |
| port      | Indicates the port value (0 – 65535).                                              |  |
| mask mask | (Optional) Indicates the designated subnet mask address. Default: 255.255.255.255. |  |

# Default

The default is None.

### **Command Mode**

Global Config

# 5-108 cpu-traffic mode

Configure CPU-traffic mode. RX/TX direction packets are matched when the mode is enabled. **No** command disables CPU-traffic mode.

cpu-traffic mode no cpu-traffic mode

Parameters

None

**Default** The default is Disabled.

# **Command Mode**

**Global Config** 

# 5-109 cpu-traffic trace

Configure CPU packet tracing. Packet is received through multiple components. When enabled and tracing is configured, the packets are traced as defined by filter. Enable dump-pkt to display the first 64 bytes of the packet and trace statistics.

No command disables CPU packet tracing and dump-pkt (if configured).

cpu-traffic trace {dump-pkt} no cpu-traffic trace {dump-pkt}

#### **Parameters**

| dump-pkt               | Select to enable packet dump option. |  |
|------------------------|--------------------------------------|--|
| Default                |                                      |  |
| The default is Disable | d.                                   |  |

#### **Command Mode**

Global Config

### 5-110 show cpu-traffic

Use this command to display the current configuration parameters.

#### show cpu-traffic

#### **Parameters**

None

#### Default

The default is None.

#### **Command Mode**

Privileged EXEC

#### Example

(Routing) #show cpu-traffic

| Admin Mode<br>Packet Trace<br>Packet Dump | Disable |
|-------------------------------------------|---------|
| Direction TX:                             |         |
| Filter Options                            | N/A     |
| Interface                                 | N/A     |

| 5000 Series Layer 2/3 Managed Data Center Switch CLI Reference Guid | 5000 Series La | aver 2/3 Manaq | ed Data Cente | er Switch CL | I Reference Guide |
|---------------------------------------------------------------------|----------------|----------------|---------------|--------------|-------------------|
|---------------------------------------------------------------------|----------------|----------------|---------------|--------------|-------------------|

| Src TCP parameters                                                                                                    | 0 0                                                                                                    |
|----------------------------------------------------------------------------------------------------|----------------------------------------------------------------------------------------------------|
| Dst TCP parameters                                                                                                    | 0 0                                                                                                    |
| Src UDP parameters                                                                                                    | 0 0                                                                                                    |
| Dst UDP parameters                                                                                                    | 0 0                                                                                                    |
| Src IP parameters                                                                                                    | 0.0.0.0.0.0.0                                                                                                    |
| Dst IP parameters                                                                                                    | 0.0.0.0.0.0.0                                                                                                    |
| Src MAC parameters                                                                                                    | 00:00:00:00:00:00:00:00:00:00:00                                                                                  |
| Dst MAC parameters                                                                                                    | 00:00:00:00:00:00:00:00:00:00:00                                                                                  |
| Custom filter parameters1                                                                                                    | Offset=0x0 Value=0x0 Mask=0x0                                                                                     |
| Custom filter parameters2                                                                                                    | Offset=0x0 Value=0x0 Mask=0x0                                                                                     |
| Custom filter parameters3                                                                                                    | Offset=0x0 Value=0x0 Mask=0x0                                                                                     |
|                                                                                                    |                                                                                                    |
| Direction RX:                                                                                                    |                                                                                                    |
|                                                                                                    |                                                                                                    |
| Filter Options                                                                                                    | N/A                                                                                                    |
| Filter Options                                                                                                    |                                                                                                    |
| *                                                                                                    | N/A                                                                                                    |
| Interface                                                                                                    | N/A<br>0 0                                                                                                    |
| Interface<br>Src TCP parameters                                                                                                    | N/A<br>0 0<br>0 0                                                                                                 |
| Interface<br>Src TCP parameters<br>Dst TCP parameters                                                                                                    | N/A<br>0 0<br>0 0<br>0 0                                                                                          |
| Interface.<br>Src TCP parameters.<br>Dst TCP parameters.<br>Src UDP parameters.                                                                                                    | N/A<br>0 0<br>0 0<br>0 0<br>0 0                                                                                   |
| Interface.<br>Src TCP parameters.<br>Dst TCP parameters.<br>Src UDP parameters.<br>Dst UDP parameters.                                                                                                    | N/A<br>0 0<br>0 0<br>0 0<br>0 0<br>0.0.0.0.0.0.0                                                                  |
| Interface.<br>Src TCP parameters.<br>Dst TCP parameters.<br>Src UDP parameters.<br>Dst UDP parameters.<br>Src IP parameters.                                                                                                   | N/A<br>0 0<br>0 0<br>0 0<br>0 0<br>0 0<br>0.0.0.0.0.0.0<br>0 0<br>0.0.0.0.                                        |
| Interface.<br>Src TCP parameters.<br>Dst TCP parameters.<br>Src UDP parameters.<br>Dst UDP parameters.<br>Src IP parameters.<br>Dst IP parameters.                                                                             | N/A<br>0 0<br>0 0<br>0 0<br>0 0<br>0 0<br>0 .0.0.0.0.0.0<br>0 .0.0.0.0                                            |
| Interface.<br>Src TCP parameters.<br>Dst TCP parameters.<br>Src UDP parameters.<br>Dst UDP parameters.<br>Src IP parameters.<br>Dst IP parameters.<br>Src MAC parameters.                                                      | N/A<br>0 0<br>0 0<br>0 0<br>0 0<br>0 0<br>0 0<br>0 0<br>0 0 0<br>0 0 0<br>0 0 0 0 0 0 0 0 0 0 0 0 0 0 0 0 0 0 0 0 |
| Interface.<br>Src TCP parameters.<br>Dst TCP parameters.<br>Src UDP parameters.<br>Dst UDP parameters.<br>Src IP parameters.<br>Dst IP parameters.<br>Src MAC parameters.<br>Dst MAC parameters.                               | N/A<br>0 0<br>0 0<br>0 0<br>0 0<br>0 0<br>0 0<br>0 0<br>0                                                         |
| Interface.<br>Src TCP parameters.<br>Dst TCP parameters.<br>Src UDP parameters.<br>Dst UDP parameters.<br>Src IP parameters.<br>Dst IP parameters.<br>Src MAC parameters.<br>Dst MAC parameters.<br>Custom filter parameters1. | N/A<br>0 0<br>0 0<br>0 0<br>0 0<br>0 0<br>0 0<br>0 0<br>0                                                         |

# 5-111 show cpu-traffic interface

Displays interface statistics for configured filters. Filter specific statistics (e.g., stp, udld, arp etc) can be displayed. Do not specify a filter to display all configured filters. Additionally, the source/destination (IP, TCP, UDP or MAC) with filters can be used as command option to obtain statistics.

show cpu-traffic interface {slot/port | all | cpu} filter

#### **Parameters**

| Intf-range slot/port | Indicates the slot/port interface.                   |  |
|----------------------|------------------------------------------------------|--|
| all                  | Select to display the statistics for all interfaces. |  |
| сри                  | Indicates the CPU port packets.                      |  |

#### Default

The default is None.

#### **Command Mode**

Privileged EXEC

# 5-112 show cpu-traffic summary

Display summary statistics for configured filters on all interfaces.

#### show cpu-traffic summary

#### Parameters

None

Default

The default is None.

#### **Command Mode**

Privileged EXEC

#### Example

The following is an example of the command.

| (Routing) #sho | ow cpu-traffic | c summary   |
|----------------|----------------|-------------|
| Filter         | Received       | Transmitted |
|                |                |             |
| STP            | 0              | 0           |
| LACPDU         | 0              | 0           |
| ARP            | 0              | 0           |
| UDLD           | 0              | 0           |
| LLDP           | 0              | 0           |
| IP             | 0              | 0           |
| OSPF           | 0              | 0           |
| BGP            | 0              | 0           |
| DHCP           | 0              | 0           |
| BCAST          | 0              | 0           |
| MCAST          | 0              | 0           |
| UCAST          | 0              | 0           |
| SRCIP          | 0              | 0           |
| DSTIP          | 0              | 0           |
| SRCMAC         | 0              | 0           |
| DSTMAC         | 0              | 0           |
| CUSTOM         | 0              | 0           |
| SRCTCP         | 0              | 0           |
| DSTTCP         | 0              | 0           |
| SRCUDP         | 0              | 0           |
|                |                |             |

# 5-113 show cpu-traffic trace

Displays traced information (all available packets or specific filter [e.g., stp, udld, arp etc]). Additionally, the source/destination (IP, TCP, UDP or MAC) with filters can be used as command option to obtain statisticsfrom history. Enable to display packet dump (buffer size: first 64 bytes) information and packet trace statistics.

show cpu-traffic trace filter

#### **Parameters**

| filter | Indicates the following filters: STP, LACPDU, ARP, UDLD, LLDP, IP,<br>OSPF, BGP, DHCP, BCAST, MCAST, UCAST, SRCIP, DSTIP,<br>SRCMAC, DSTMAC, CUSTOM, SRCTCP, DSTTCP, SRCUDP,<br>DSTUDP. |
|--------|----------------------------------------------------------------------------------------------------|
|        | DSTODF.                                                                                                    |

#### Default

The default is None.

#### **Command Mode**

Privileged EXEC

#### Example

The following is an example of the command.

```
(Routing)#show cpu-traffic trace
```

```
Packet #1: IP; DHCP; UCAST; SRCMAC=00:10:10:10:10:10;
<08:06:10> Sysnet received in sysNetNotifyPduReceive()
<08:06:10> Packet delivered to IP via ipMapRecvIP()
<00:06:10> Freed
0000 00 10 18 82 18 b3 00 10 10 10 10 10 81 00 00 01 ......
0010 00 00 45 10 01 21 00 00 00 40 11 79 bd 00 00 .......e...
0020 00 00 ff ff ff ff 00 44 00 43 01 0d 48 10 03 01 .....D.C..H...
0030 06 00 18 85 4a 83 00 00 80 00 00 00 00 00 00 00 ....J.....
```

# 5-114 clear cpu-traffic

Clears cpu-traffic statistics or trace information on all interfaces.

clear cpu-traffic {counters | traces}

#### Parameters

| counters Select to clear CPU traffic counters on all interfaces. |                                                        |
|------------------------------------------------------------------|--------------------------------------------------------|
| traces                                                           | Select to clear CPU traffic tracess on all interfaces. |

The default is None.

#### **Command Mode**

Privileged EXEC

# 5-115 debug aaa accounting

In User Manager, debug accounting configuration and functionality. **No** command turns off debugging of User Manager accounting functionality.

debug aaa accounting no debug aaa accounting

### Parameters

None

# Default

The default is None.

# **Command Mode**

Privileged EXEC

# 5-116 debug aaa authorization commands

In User Manager, enable tracing for AAA. The command is used to debug authorization configuration and functionality.

No command turns off debugging of User Manager authorization.

debug aaa authorization commands no debug aaa authorization commands

#### **Parameters**

None

# **Default** The default is None.

# **Command Mode**

Privileged EXEC

#### Example

The following is an example of the command.

(Routing)#debug aaa authorization commands

User Mgr authorization debug is enabled.

(Routing) #no debug aaa authorization commands

User Mgr authorization debug is Disabled.

### 5-117 debug arp

Enables ARP debug protocol messaging. Optionally, command execution can be performed through a specified virtual router.

No command disables ARP debug protocol messaging.

debug arp [vrf vrf-name] no debug arp

#### Parameters

| vrf vrf-name (Optional) Select to configure ARP Debug flag of a virtual router. |
|---------------------------------------------------------------------------------|
|---------------------------------------------------------------------------------|

#### Default

The default is Disabled.

#### **Command Mode**

Privileged EXEC

#### 5-118 debug auto-voip

Enables Auto VOIP debug messaging. Optional parameters trace H323, SCCP, or SIP packets. **No** command disables Auto VOIP debug messaging.

```
debug auto-voip [H323 | SCCP | SIP ]
no debug auto-voip
```

#### **Parameters**

H323

Select to trace H323 packets.

SIP

Select to trace SCCP packets. Select to trace SIP packets.

### Default

The default is Disabled.

#### **Command Mode**

Privileged EXEC

# 5-119 debug clear

Disable all previously enabled debug traces.

debug clear

#### **Parameters**

None

### Default

The default is Disabled.

#### **Command Mode**

Privileged EXEC

# 5-120 debug console

Enable the display of debug trace output on the respective login session. To view trace output, the debug console display must be enabled. Once enabled, the debug trace output is available for display on the respective debug console; the function remains in effect for the life of the login session. This command is not persistent across resets.

**Note:** The debug console command directs debug data to a login session. The filter, specified by the console logging command, determines message severity level.

No command disables the debug trace output display on the respective login session.

debug console no debug console

# Parameters

None

The default is Disabled.

# **Command Mode**

Privileged EXEC

# 5-121 debug crashlog

View information contained in the crash log file. The crash log file includes the following:

- Call stack information in both primitive and verbose forms
- Log Status
- Buffered logging
- Event logging
- Persistent logging
- System Information (output of sysapiMbufDump)
- Message Queue Debug Information
- Memory Debug Information
- Memory Debug Status
- OS Information (output of osapiShowTasks)
- /proc information (meminfo, cpuinfo, interrupts, version and net/sockstat)

# debug crashlog {[kernel] crashlog-number [upload url] | proc | verbose | deleteall | data crashdump-number}

| Parameters |
|------------|
|------------|

| kernel               | View the crash log file for the kernel.                                                                                            |
|----------------------|----------------------------------------------------------------------------------------------------|
| crashlog-number      | Specifies the file number to view. The system maintains up to four copies, and the valid range is 1-4.                             |
| upload url           | To upload the crash log (or crash dump) to a TFTP server, use the upload keyword and specify the required TFTP server information. |
| proc                 | View the application process crashlog.                                                                                             |
| verbose              | Enable the verbose crashlog.                                                                                                    |
| deleteall            | Delete all crash log files on the system.                                                                                          |
| data                 | Crash log data recorder.                                                                                                    |
| crashdump-number     | Specifies the crash dump number to view. The valid range is 0-2.                                                                   |
| download url         | To download a crash dump to the switch, use the download keyword and specify the required TFTP server information.                 |
| component-id         | Indicates the ID of the component listed as crash fault.                                                                           |
| item-number          | Indicates the item number.                                                                                                    |
| additional-parameter | Additional parameters to include.                                                                                                  |

The default is Disabled.

# **Command Mode**

Privileged EXEC

# 5-122 debug crashlog kernel

Display the dmesg log from the specified kdump slot.

debug crashlog kernel crashlog-number

### Parameters

*crashlog-number* Indicates the crashlog number.

# Default

The default is Disabled.

# **Command Mode**

Privileged EXEC

# 5-123 debug crashlog kernel upload

Upload the specified kernel dump to a designated TFTP server.

debug crashlog kernel crashlog-number upload tftpaddress

# Parameters

| crashlog-number | Indicates the crashlog number.                                                                                                    |
|-----------------|----------------------------------------------------------------------------------------------------|
| tftpaddress     | Indicates the TFTP URL to upload the crashlog in the following format: tftp:// <ipaddress>/<filepath>/<filename>.</filename></filepath></ipaddress> |

# Default

The default is Disabled.

# **Command Mode**

Privileged EXEC

# 5-124 debug dcbx packet

Enable debug tracing for Tx/Rx DCBX packets.

### debug dcbx packet: {receive | transmit}

### Parameters

| receive  | Select to turn on DCBX receive packet debug trace.  |
|----------|-----------------------------------------------------|
| transmit | Select to turn on DCBX transmit packet debug trace. |

#### Default

The default is Disabled.

#### **Command Mode**

Privileged EXEC

# 5-125 debug debug-config

Download or upload the debug-config.ini file. The file executes CLI commands (including devshell and drivshell commands) for specific predefined events.

Manually create a debug config file to download to the switch.

debug debug-config {download <url> | upload <url>}

#### **Parameters**

| download < <i>url</i> > | Select to enter the URL to download the debug-config file.<br>Format: tftp:// <ipaddress>/<filepath>/<filename>.</filename></filepath></ipaddress> |
|-------------------------|----------------------------------------------------------------------------------------------------|
| upload < <i>url</i> >   | Select to enter the URL to upload the debug-config file.<br>Format: tftp:// <ipaddress>/<filepath>/<filename>.</filename></filepath></ipaddress>   |

# Default

The default is Disabled.

# **Command Mode**

Privileged EXEC

# 5-126 debug dhcp packet

Displays debug information related to DHCPv4 client activities and traced DHCPV4 packets to and from the local DHCPv4 client.

No command disables debug trace output display for DHCPV4 client activity.

# debug dhcp packet [transmit | receive] no debug dhcp packet [transmit | receive]

#### Parameters

| transmit | (Optional) Select to turn on DHCPv4 client transmit packet debug trace. |
|----------|-------------------------------------------------------------------------|
| receive  | (Optional) Select to turn on DHCPv4 client receive packet debug trace.  |

#### Default

The default is Disabled.

#### **Command Mode**

Privileged EXEC

# 5-127 debug dot1x packet

Enable dot1x packet debug tracing. **No** command disables dot1x packet debug tracing.

# debug dot1x packet [transmit | receive] no debug dot1x packet [transmit | receive]

#### **Parameters**

| transmit | (Optional) Select to turn on dot1x client transmit packet debug trace. |
|----------|------------------------------------------------------------------------|
| receive  | (Optional) Select to turn on dot1x client receive packet debug trace.  |

#### Default

The default is Disabled.

#### **Command Mode**

Privileged EXEC

# 5-128 debug dynamic port

The command enables dynamic port debugging. **No** command disables the debugging function.

#### debug dynamic ports

### no debug dynamic ports

# Parameters

None

# Default

The default is None.

# Command Mode

Privileged EXEC

# 5-129 debug exception

Display core dump features support. **No** command disables the debug exception.

# debug exception

no debug exception

# Parameters

None

# Default

The default is None.

# **Command Mode**

Privileged EXEC

# 5-130 debug fip-snooping

Use the command to debug the Fibre Channel over Ethernet Initialization Protocol (FIP) snooping on the device.

No command disables the fip-snooping.

debug fip-snooping packet {filter [ dst-mac | fip-proto-code | src-intf | src-mac | vlan ] | receive | transmit}

no debug fip-snooping packet {filter [ dst-mac | fip-proto-code | src-intf | src-mac | vlan ] | receive | transmit}

| Parameters     |                                                                                               |
|----------------|-----------------------------------------------------------------------------------------------|
| packet         | Turns on the fip-snooping packet debug trace.                                                 |
| dst-mac        | Filter trace output on match condition based on a Destination MAC Address.                    |
| fip-proto-code | Filter based on FIP protocol codes. Use bitmap of supported types to match on multiple types. |
| src-intf       | Filter trace output on match condition based source interface.                                |
| src-mac        | Filter trace output on match condition based on a Source MAC Address.                         |
| vlan           | Filter trace output on match condition based VLAN.                                            |

The default is Disabled.

#### **Command Mode**

Privileged EXEC

# 5-131 debug igmpsnooping packet

Enable tracing of switch Tx/Rx IGMP Snooping packets . **No** command disables tracing of IGMP Snooping packets.

# debug igmpsnooping packet [transmit | receive] no debug igmpsnooping packet [transmit | receive]

#### **Parameters**

| transmit | (Optional) Select to turn on IGMP snooping transmit packet debug trace. |
|----------|-------------------------------------------------------------------------|
| receive  | (Optional) Select to turn on IGMP snooping receive packet debug trace.  |

#### Default

The default is Dissabled.

#### **Command Mode**

Privileged EXEC

#### Example

The following is an example of the command.

```
(Routing)#debug igmpsnooping packet transmit
<15> JAN 01 02:45:06 192.168.17.29-1 IGMPSNOOP[185420002]: igmp_snooping_debug.c(116)
908 % Pkt TX - Intf: 0/20(20), Vlan Id:1 Src Mac: 00:03:0e:00:00:00 Dest Mac:
```

01:00:5e:00:00:01 Src\_IP:9.1.1.1 Dest\_IP: 225.0.0.1 Type: V2\_Membership\_Report Group: 225.0.0.1

#### **Display Parameters**

| тх       | A packet transmitted by the device.                                                                                                    |
|----------|----------------------------------------------------------------------------------------------------|
| Intf     | The interface that the packet went out on. Format used is slot/port (internal interface number). Unit is always shown as 1 for interface on a non-stacking device.                                                                                                    |
| Src_Mac  | Source MAC address of the packet                                                                                                    |
| Dest_Mac | Destination multicast MAC address of the packet.                                                                                                    |
| Src_IP   | The source IP address in the IP header in the packet.                                                                                                    |
| Dest_IP  | The destination multicast IP address in the packet.                                                                                                    |
| Туре     | <ul> <li>The type of IGMP packet. Type can be one of the following:</li> <li>Membership Query – IGMP Membership Query</li> <li>V1_Membership_Report – IGMP Version 1 Membership Report</li> <li>V2_Membership_Report – IGMP Version 2 Membership Report</li> <li>V3_Membership_Report – IGMP Version 3 Membership Report</li> <li>V2_Leave_Group – IGMP Version 2 Leave Group</li> </ul> |
| Group    | Multicast group address in the IGMP header.                                                                                                    |

### Example

The following is an example of the command.

```
(Routing)#debug igmpsnooping packet receive
<15> JAN 01 02:45:06 192.168.17.29-1 IGMPSNOOP[185429992]: igmp_snooping_debug.c(116)
908 % Pkt RX - Intf: 0/20(20), Vlan_Id:1 Src_Mac: 00:03:0e:00:00:10 Dest_Mac:
01:00:5e:00:00:05 Src_IP: 11.1.1 Dest_IP: 225.0.0.5 Type: Membership_Query Group:
225.0.0.5
```

| RX       | A packet received by the device.                                                                                                    |
|----------|----------------------------------------------------------------------------------------------------|
| Intf     | The interface that the packet went out on. Format used is slot/port (internal interface number). Unit is always shown as 1 for interfaces on a non-stacking device. |
| Src_Mac  | Source MAC address of the packet.                                                                                                    |
| Dest_Mac | Destination multicast MAC address of the packet.                                                                                                    |
| Src_IP   | The source IP address in the ip header in the packet.                                                                                                    |
| Dest_IP  | The destination multicast ip address in the packet.                                                                                                    |

# **Display Parameters**

5000 Series Layer 2/3 Managed Data Center Switch CLI Reference Guide

|       | <ul> <li>Membership_Query – IGMP Membership Query</li> <li>V1_Membership_Report – IGMP Version 1 Membership Report</li> <li>V2_Membership_Report – IGMP Version 2 Membership Report</li> <li>V3_Membership_Report – IGMP Version 3 Membership Report</li> <li>V2_Leave_Group – IGMP Version 2 Leave Group</li> </ul> |
|-------|----------------------------------------------------------------------------------------------------|
| Group | Multicast group address in the IGMP header.                                                                                                    |

# 5-132 debug ip acl

Enable debug of IP Protocol packets based on corresponding ACL criteria.

No command disables IP Protocol packets debug.

debug ip acl acl Number no debug ip acl acl Number

# Parameters

acl Number Indicates a valid ACL Number.

# Default

The default is Disabled.

# **Command Mode**

Privileged EXEC

# 5-133 debug ip bgp

The debug ip bgp command (privileged EXEC mode) enables BGP event debug tracing. The system logs Debug messages according to severity level. To print logs on the console, enable console logging at the DEBUG level (logging console debug command). See "logging console".

Debug options for a specific peer are defined by combining peer specific and global options.

Enabling one packet type option enables packet tracing in both the inbound and outbound.

No command disables debug tracing of BGP events.

debug ip bgp [vrf vrf-name] {ipv4-address | ipv6-address} [ events | in | keepalives | notification | open | out | refresh | updates]

no depub ip bgp [events | keepalives | notification | open | refresh | updates]

| Parameters   |                                                                  |
|--------------|------------------------------------------------------------------|
| vrf vrf-name | Indicates the BGP information of a virtual router.               |
| ipv4-address | Indicates the IPv4 address of the peer.                          |
| ipv6-address | Indicates the IPv6 address of the peer.                          |
| events       | (Optional) Trace adjacency state events.                         |
| in           | Indicates the Debug BGP received packets.                        |
| keepalives   | (Optional) Trace transmit and receive of KEEPALIVE packets.      |
| notification | (Optional) Trace transmit and receive of NOTIFICATION packets.   |
| open         | (Optional) Trace transmit and receive of OPEN packets.           |
| out          | Indicates the Debug BGP sent packets.                            |
| refresh      | (Optional) Traces transmit and receive of ROUTE REFRESH packets. |
| updates      | (Optional) Traces transmit and receive of UPDATE packets.        |

The default is Default.

# **Command Mode**

Privileged EXEC

# 5-134 debug ip vrrp

Enable VRRP debug protocol messaging. **No** command disables VRRP debug protocol messaging.

debug ip vrrp no debug ip vrrp

Parameters

None

**Default** The default is Disabled.

# **Command Mode**

Privileged EXEC

# 5-135 debug ipv6 dhcp

Displays debug information about DHCPv6 client activities, additionally the command traces DHCPv6 packets to and from the local DHCPv6 client.

No command disables the display for the debug trace output (DHCPv6 client activity) function.

debug ipv6 dhcp no debug ipv6 dhcp

#### Parameters

None

**Default** The default is Disabled.

#### **Command Mode**

Privileged EXEC

# 5-136 debug ipv6 ospfv3 packet

Enable IPv6 OSPFv3 packet debug tracing. **No** command disables IPv6 OSPFv3 packet tracing.

debug ipv6 ospfv3 packet no debug ipv6 ospfv3 packet

# Parameters

None

**Default** The default is Disabled.

# **Command Mode**

Privileged EXEC

# 5-137 debug isdp packet

Enable tracing of transmitted and received ISDP packets from the switch. **No** command disables tracing of received/transmitted ISDP packets.

debug isdp packet [receive | transmit]

#### no debug isdp packet [receive | transmit]

#### Parameters

| transmit | (Optional) Select to turn on ISDP transmit packet debug trace. |
|----------|----------------------------------------------------------------|
| receive  | (Optional) Select to turn on ISDP receive packet debug trace.  |

#### Default

The default is Disabled.

#### **Command Mode**

Privileged EXEC

# 5-138 debug lacp packet

Enable tracing of received and transmitted LACP packets from the switch. **No** command disables received/transmitted LACP packet tracing.

debug lacp packet no debug lacp packet

#### **Parameters**

None

**Default** The default is Disabled.

# Command Mode

Privileged EXEC

# Example

A sample output of the trace message is shown below.

```
(Routing) #debug lacp packet
```

```
<15> JAN 01 14:04:51 10.254.24.31-1 DOT3AD[183697744]: dot3ad_debug.c(385) 58 %%
Pkt TX - Intf: slot/port(1), Type: LACP, Sys: 00:11:88: 14:62:e1, State: 0x47, Key: 0x36
```

# 5-139 debug mldsnooping packet

Trace received and transmitted MLD snooping packets. The following information: source address, destination address, control packet type, packet length, and the specific type of interface (received or transmitted) in which it was received.

No command disables received/transmitted MLD snooping packet debug tracing.

# debug mldsnooping packet [receive | transmit] no debug mldsnooping packet [receive | transmit]

#### **Parameters**

| transmit | (Optional) Select to turn on MLD snooping transmit packet debug trace. |
|----------|------------------------------------------------------------------------|
| receive  | (Optional) Select to turn on MLD snooping receive packet debug trace.  |

#### Default

The default is Disabled.

#### **Command Mode**

Privileged EXEC

# 5-140 debug ospf packet

Enable tracing of received and transmitted OSPF packets from the switch or a specified virtual router. **No** command disables OSPF packet tracing.

# debug ospf packet [vrf vrf-name] no debug ospf packet

#### Parameters

| vrf vrf-name | (Optional) Select to configure OSPF packet Debug flags of a virtual router. |
|--------------|-----------------------------------------------------------------------------|
|              |                                                                             |

#### Default

The default is Disabled.

#### **Command Mode**

Privileged EXEC

#### Example

Sample outputs of the trace messages are shown below.

(Routing)#debug ospf packet

<15> JAN 02 11:03:31 10.50.50.1-2 OSPF[46300472]: ospf debug.c(297) 25430 % Pkt RX -Intf:2/0/48 Src Ip:192.168.50.2 DestIp:224.0.0.5 AreaId:0.0.0.0 Type:HELLO NetMask:255.255.255.0 D esigRouter:0.0.0.0 Backup:0.0.0.0 <15> JAN 02 11:03:35 10.50.50.1-2 OSPF[46300472]: ospf debug.c(293) 25431 % Pkt TX -Intf:2/0/48 Src Ip:10.50.50.1 DestIp:192.168.50.2 AreaId:0.0.0.0 Type:DB DSCR Mtu:1500 Options:E Flags: I/M/MS Seq:126166 <15> JAN 02 11:03:36 10.50.50.1-2 OSPF[46300472]: ospf debug.c(297) 25434 % Pkt RX -Intf:2/0/48 Src IP:192.168.50.2 DestIp:192.168.50.1 AreaId:0.0.0.0 Type:LS REQ Length: 1500 <15> JAN 02 11:03:36 10.50.50.1-2 OSPF[46300472]: ospf debug.c(293) 25435 % Pkt TX -Intf:2/0/48 Src Ip:10.50.50.1 DestIp:192.168.50.2 AreaId:0.0.0.0 Type:LS UPD Length: 1500 <15> JAN 02 11:03:37 10.50.50.1-2 OSPF[46300472]: ospf debug.c(293) 25441 % Pkt TX -Intf:2/0/48 Src Ip:10.50.50.1 DetIp:224.0.0.6 AreaId:0.0.0.0 Type:LS ACK Length: 1500

#### **Display Parameters**

| TX/RX  | TX refers to a packet transmitted by the device. RX refers to packets received by the device.               |
|--------|----------------------------------------------------------------------------------------------------|
| Intf   | The interface that the packet came in or went out on. Format used is slot/port (internal interface number). |
| Srclp  | The source IP address in the IP header of the packet.                                                       |
| Destlp | The destination IP address in the IP header of the packet.                                                  |
| Areald | The area ID in the OSPF header of the packet.                                                               |
| Туре   | Could be one of the following:                                                                              |
|        | HELLO – Hello packet                                                                                        |
|        | <ul> <li>DB_DSCR – Database descriptor</li> </ul>                                                           |
|        | <ul> <li>LS_REQ – LS Request</li> </ul>                                                                     |
|        | LS_UPD – LS Update                                                                                          |
|        | LS_ACK – LS Acknowledge                                                                                     |

The following are OSPF packet fields resulting from a trace.

#### HELLO packet field definitions:

| Netmask      | The netmask in the hello packet. |
|--------------|----------------------------------|
| DesignRouter | Designated Router IP address.    |
| Backup       | Backup router IP address.        |

DB\_DSCR packet field definitions:

| 5000 Series Layer 2/3 Managed Data Center | r Switch CLI Reference Guide |
|-------------------------------------------|------------------------------|
|-------------------------------------------|------------------------------|

| MTU     | MTU.                                                                                      |
|---------|-------------------------------------------------------------------------------------------|
| Options | Options in the OSPF packet.                                                               |
| Flags   | Could be one or more of the following:<br>• I – Init<br>• M – More<br>• MS – Master/Slave |
| Seq     | Sequence Number of the DD packet.                                                         |

#### LS\_REQ packet field definitions:

| Length | Length of packet. |
|--------|-------------------|
|        |                   |

#### LS\_UPD packet field definitions:

| Length | Length of packet. |  |
|--------|-------------------|--|
|        |                   |  |

### LS\_ACK packet field definitions:

| Length | Length of packet. |
|--------|-------------------|
|        |                   |

# 5-141 debug ping packet

Enable ICMP echo request and response tracing. Ping tracing of network/service port for switching packages can be traced with this command. Pings can also be traced on specified virtual router.

No command disables ICMP echo request and response tracing.

debug ping packet [vrf vrf-name] no debug ping packet

#### Parameters

| (Optional) Configure Ping Packet Debug flags of a virtual router. |
|-------------------------------------------------------------------|
|                                                                   |
|                                                                   |

#### Default

The default is Disabled.

#### **Command Mode**

Privileged EXEC

#### Example

A sample output of the trace message is shown below.

```
(Routing) # debug ping packet
```

```
<15> JAN 01 00:21:22 192.168.17.29-1 SIM[181040176]: sim_debug.c(128) 20 % Pkt TX -
Intf: 0/1(1), SRC_IP:10.50.50.2, DEST_IP:10.50.50.1, Type:ECHO_REQUEST
<15> JAN 01 00:21:22 192.168.17.29-1 SIM[182813968]: sim_debug.c(82) 21 % Pkt RX -
Intf: 0/1(1), SRC_IP:10.50.50.1, DEST_IP:10.50.50.2, Type:ECHO_REPLY
```

| TX/RX   | TX refers to a packet transmitted by the device. RX refers to packets received by the device.                                                                                  |
|---------|----------------------------------------------------------------------------------------------------|
| Intf    | The interface that the packet came in or went out on. Format used is slot/port (internal interface number). Unit is always shown as 1 for interfaces on a non-stacking device. |
| SRC_IP  | The source IP address in the IP header in the packet.                                                                                                    |
| DEST_IP | The destination IP address in the IP header in the packet.                                                                                                    |
| Туре    | Type determines whether or not the ICMP message is a REQUEST or a RESPONSE.                                                                                                    |

#### **Display Parameters**

#### 5-142 debug sflow packet

Enable sFlow debug packet tracing. **No** command disables sFlow debug packet tracing.

debug sflow packet no debug sflow packet

Parameters

None

### Default

The default is Disabled.

#### **Command Mode**

Privileged EXEC

# 5-143 debug spanning-tree bpdu

Enable spanning tree received and transmitted BPDU tracing.

**No** command disables spanning tree BPDU tracing.

### debug spanning-tree bpdu

no debug spanning-tree bpdu

# Parameters

None

# Default

The default is Disabled.

# Command Mode

Privileged EXEC

# 5-144 debug spanning-tree bpdu receive

Enable received spanning tree BPDU tracing. Enable spanning tree on the device and interface to allow for monitoring of packets for a specified interface.

No command disables tracing of received spanning tree BPDUs.

# debug spanning-tree bpdu receive no debug spanning-tree bpdu receive

# Parameters

None

# **Default** The default is Disabled.

# **Command Mode**

Privileged EXEC

# Example

A sample output of the trace message is shown below.

(Routing) #debug spanning-tree bpdu receive

```
<15> JAN 01 01:02:04 192.168.17.29-1 DOT1S[191096896]:dot1s_debug.c(1249) 101 % Pkt RX
- Intf: 0/9(9), Source_Mac: 00:11:88:4e:c2:10 Version: 3, Root Mac: 00:11:88:4e:c2:00,
Root Priority:0x8000 Path Cost: 0
```

| Display Parameters | ;<br>                                                                                                    |
|--------------------|----------------------------------------------------------------------------------------------------|
| RX                 | A packet received by the device.                                                                                                    |
| Intf               | The interface that the packet came in on. Format used is unit/port/slot (internal interface number). Unit is always shown as 1 for interfaces on a non-stacking device. |
| Source_Mac         | Source MAC address of the packet.                                                                                                    |
| Version            | Spanning tree protocol version (0-3). 0 refers to STP, 2 RSTP and 3 MSTP.                                                                                               |
| Root_Mac           | MAC address of the CIST root bridge.                                                                                                    |
| Root_Priority      | Priority of the CIST root bridge. The value is from 0 to 61440. It is displayed in hex in multiples of 4096.                                                            |
| Path_Cost          | External root path cost component of the BPDU.                                                                                                    |

# 5-145 debug spanning-tree bpdu transmit

Enable transmitted spanning tree BPDU tracing. Enable spanning tree on the device and interface to allow for monitoring of packets for a specified interface.

No command disables tracing of transmitted spanning tree BPDUs.

#### debug spanning-tree bpdu transmit

no debug spanning-tree bpdu transmit

# Parameters

None

# Default

The default is Disabled.

#### **Command Mode**

Privileged EXEC

# Example

The following is a command example.

(Routing) #debug spanning-tree bpdu transmit

```
<15> JAN 01 01:02:04 192.168.17.29-1 DOT1S[191096896]:dot1s_debug.c(1249) 101 % Pkt TX - Intf: 0/7(7), Source_Mac: 00:11:88:4e:c2:00 Version: 3, Root_Mac: 00:11:88:4e:c2:00, Root_Priority:0x8000 Path_Cost: 0
```

| <b>Display Parameters</b> |                                                                                                    |
|---------------------------|----------------------------------------------------------------------------------------------------|
| тх                        | A packet transmitted by the device.                                                                                                    |
| Intf                      | The interface that the packet went out on. Format used is unit/port/slot (internal interface number). Unit is aslways shown as 1 for interfaces on a non-stacking device. |
| Source_Mac                | Source MAC address of the packet.                                                                                                    |
| Version                   | Spanning tree protocol version (0-3). 0 refers to STP, 2 RSTP and 3 MSTP.                                                                                                 |
| Root_Mac                  | MAC address of the CIST root bridge.                                                                                                    |
| Root_Priority             | Priority of the CIST root bridge. The value is from 0 to 61440. It is displayed in hex in multiples of 4096.                                                              |
| Path_Cost                 | External root path cost component of the BPDU.                                                                                                    |
|                           |                                                                                                    |

# 5-146 debug tacacs

Enable TACACS+ debugging.

debug tacacs {packet | accounting | authentication | authoriation}

#### **Parameters**

| accounting     | Displays information about accountable events as they occur. |  |
|----------------|--------------------------------------------------------------|--|
| authentication | Displays information about AAA/TACACS+ authentication.       |  |
| authorization  | Displays information about AAA/TACACS+ authorization.        |  |
| packet         | Displays information about TACACS+ packets.                  |  |

#### Default

The default is None.

### **Command Mode**

Global Config

# 5-147 debug transfer

Enable file transfers debugging.

No command disables file transfer debugging.

debug transfer no debug transfer

### Parameters

None

### Default

The default is None.

### **Command Mode**

Privileged EXEC

# 5-148 debug udld events

Enable UDLD event debugging.

No command disables the debugging of UDLD process events or packet events.

debug udld events no debug udld {events | packets}

# Parameters

None

**Default** The default is Disabled.

# **Command Mode**

Privileged EXEC

# 5-149 debug udld packet receive

Enable received UDLD packet debugging. No command disables the debugging of UDLD packet receipts.

debug udld packet receive no debug udld packet receive

Parameters

None

# Default

The default is Disabled.

#### **Command Mode**

Privileged EXEC

# 5-150 debug udld packet transmit

Enable transmitted UDLD PDU debugging. Use the no form of this command to disable UDLD debugging.

### debug udld packet transmit

No debug udld packet

#### Parameters

| events | Turn on UDLD events debug trace. |
|--------|----------------------------------|
| packet | Turn on UDLD packet debug trace. |

# Default

The default is Disabled.

### **Command Mode**

Privileged EXEC

# 5-151 show debugging

Display the packet tracing configuration.

show debugging

# Parameters

None

# Default

The default is None.

# **Command Mode**

Privileged EXEC

# Example

The following is a CLI display output example.

(Routing) #show debugging

Console display of debug output is enabled.

# 5-152 exception core-file

Configure a prefix for a core-file name. The following are examples of a generated core file name with the prefix:

If hostname is selected: file-name-prefix\_hostname\_Time\_Stamp.bin

If hostname is not selected: *file-name-prefix\_MAC\_Address\_Time\_Stamp*.bin

If a **hostname** is configured, the core file name takes on the defined hostname. Otherwise the MAC address is used as the core name (prefix length: 15 characters) when generating a core dump file.

**No** command resets to factory default the exception core file prefix configuration. The hostname and time-stamp are disabled.

exception core-file {file-name-prefix | [hostname] | [time-stamp]}

no exception core-file

#### **Parameters**

| file-name-prefix | Enter the coredump file name up to 15 characters. File name can consist of -, _, alphanumerics. |  |
|------------------|-------------------------------------------------------------------------------------------------|--|
| hostname         | (Optional) Select to append hostname to coredump file name.                                     |  |
| time-stamp       | (Optional) Select to append time-stamp to coredump file name.                                   |  |

#### Default

The default is Core.

#### **Command Mode**

**Global Config** 

# 5-153 exception dump filepath

Configure a TFTP/FTP server file-path (NFS mounted or USB device subdirectory) for dumping core files. **No** command resets to factory default the exception dump filepath configuration.

exception dump filepath *dir* no exception dump filepath

# Parameters

dir

Enter the path to store the coredump.

The default is None.

# Command Mode

Global Config

# 5-154 exception dump ftp-server

Configure remote FTP server (address) for core file dumping. Anonymous FTP is the default for the username and password; anonymous FTP must first be enabled on the FTP server.

**No** command resets the exception dump remote FTP server configuration to the factory default, includes FTP username and password.

# exception dump ftp-server ip-address [{username user-name password password}]

no exception dump ftp-server

# Parameters

| ip-address         | Enter the IP address of the FTP server.                             |  |
|--------------------|---------------------------------------------------------------------|--|
| username user-name | (Optional) Enter FTP user name.                                     |  |
| password password  | (Optional) Enter FTP password associated with the listed user name. |  |

# Default

The default is None.

# **Command Mode**

**Global Config** 

# 5-155 exception dump nfs

Configure NFS mount point to NFS file system for core file dumping. **No** command resets to factory defaults the exception dump NFS mount point configuration.

exception dump nfs *ip-address/dir* no exception dump nfs

# Parameters

ip-address/dir

Enter the IP address and path to the NFS mount point.

The default is None.

# Command Mode

Global Config

# 5-156 exception dump stack-ip-address

Configure a remote server for the purpose of dumping the core file in the event of a device crash. **No** command resets to factory defaults the exception dump remote server configuration.

exception dump stack-ip-address {[add] [remove} ip-address} {[protocol] dhcp/ static} no enable exception dump stack-ip-address

# Parameters

| ip-address | Enter the IP address of the server.                                                                        |
|------------|----------------------------------------------------------------------------------------------------|
| add        | Enter the IP address for the alternative IP pool to be assigned to the device's service port in the stack. |
| protocol   | Enter the type of protocol definition for the service port for a crash event.                              |
| remove     | Enter the IP address to remove from the alternative IP pool.                                               |

# Default

The default is None.

# **Command Mode**

**Global Config** 

# 5-157 exception dump tftp-server

Configure a remote TFTP server for core file dumping. **No** command resets to factory defaults the exception dump remote server configuration. **Note:** Available only on selected Linux-based platforms.

exception dump tftp-server {*ip-address*} no enable exception dump tftp-server

#### Parameters

ip-address

Enter the IP address of the TFTP server.

# Default

The default is None.

# **Command Mode**

Global Config

# 5-158 exception kernel-dump

Enable kernel crash core dumping (kdump). The system requires a reboot if the function is enabled. **No** command disables kernel crash core dumping (kdump). The specified crash log number is deleted.

### exception kernel-dump

no exception kernel-dump crashlog-number

# Parameters

| crashlog-number | Indicates the number identifying the crashlog. |
|-----------------|------------------------------------------------|
| 5               | , , , , , , , , , , , , , , , , , , , ,        |

# Default

The default is None.

# **Command Mode**

Global Config

# 5-159 exception kernel-dump path

Set the kernel crash core dump (kdump) entry path.

No command sets to default the kernel crash core dump (kdump) entry path.

exception kernel-dump path *path* no exception kernel-dump path

# Parameters

path

Set path to save kernel dump log files to.

The default is None.

#### Command Mode

**Global Config** 

# 5-160 exception protocol

Specify the protocol to store the core dump file.

No command resets the exception protocol configuration to factory default.

# exception protocol {nfs | tftp | ftp | local | none} no exception protocol

### Parameters

| nfs   | Configure protocol to upload coredump to the NFS share.              |
|-------|----------------------------------------------------------------------|
| tftp  | Configure protocol to upload coredump to the TFTP server.            |
| ftp   | Configure protocol to upload coredump to the FTP server.             |
| local | Configure protocol to generate coredump on Switch local file system. |
| none  | Disable coredump.                                                    |

# Default

The default is None.

# **Command Mode**

Global Config

# 5-161 exception switch-chip-register

This command enables or disables the switch-chip-register dump in case of an exception. The switch-chip-register dump is taken only for a master unit and not for member units.

#### exception switch-chip-register {enable | disable}

| Parameters |                                                            |
|------------|------------------------------------------------------------|
| enable     | Enable switch-chip-register dump in case of an exception.  |
| disable    | Disable switch-chip-register dump in case of an exception. |
|            |                                                            |

The default is Disabled.

# **Command Mode**

# 5-162 Global Configshow exception kernel-dump

Display the viewable kernel dump and available slot settings.

### show exception kernel-dump

# Parameters

None

# Default

The default is None.

# **Command Mode**

Privileged EXEC

### Example

The following shows an example of the command.

(Routing) #show exception kernel-dump

# 5-163 show exception kernel-dump list

Display captured dumps.

# show exception kernel-dump list

#### **Parameters**

None

# Default

The default is None.

# **Command Mode**

Privileged EXEC

# 5-164 show exception kernel-dump log

Display specified kdump slot dmesg log.

#### show exception kernel-dump log crashlog-number

#### **Parameters**

*crashlog-number* Select the record number to view.

#### Default

The default is None.

#### **Command Mode**

Privileged EXEC

# 5-165 mbuf

Configure memory buffer (MBUF) threshold limits and generate MBUF limit alerts.

### mbuf {falling-threshold | rising threshold | severity}

#### **Parameters**

| falling-threshold | Set memory buffer minimum (%), usage below minimum triggers an alert; range: 1 to 100 (default: 0, disabled). |
|-------------------|----------------------------------------------------------------------------------------------------|
| rising threshold  | Set memory buffer maximum (5), exceeding usage triggers an alert; range: 1 to 100 (default: 0, disabled).     |
| severity          | Defines severity level of Mbuf logs; range: 1 to 7 (default: 5).                                              |

#### Default

The default is None.

#### **Command Mode**

Global Config

# 5-166 write core

Generate an on-demand core dump file; suggested method to test core dump setup. Example: For a configured TFTP protocol, the **write core test** command is used to test connectivity with a TFTP server.

Similarly, by configuring the protocol to **nfs**, it can be used to mount and unmount the file system, providing a status result.

Note: write core reloads the non-malfunctioning switch if it hasn't crashed.

For **write core** test commands, the destination file name is used for the TFTP test. Specifying the destination file name can be set when the protocol is configured as TFTP.

#### write core [test [dest\_file\_name]]

#### **Parameters**

| test           | (Optional) Select to tests the core dump setup.         |
|----------------|---------------------------------------------------------|
| dest_file_name | (Optional) Indicates the test file name to be uploaded. |

#### Default

The default is None.

#### **Command Mode**

Privileged EXEC

#### 5-167 show exception

Display the configuration parameters to generate a core dump file.

#### show exception

#### **Parameters**

None

#### Default

The default is None.

#### **Command Mode**

(Routing) #show exception

Privileged EXEC

#### Example

The following is an example of the command.

```
Coredump file namecoreCoredump filename uses hostnameFalseCoredump filename uses time-stampTRUENFS Mount pointNFS mount point configurationTFTP Server AddressTFTP server configuration
```

| FTP Server IP             | FTP server configuration                |
|---------------------------|-----------------------------------------|
| FTP user name             | FTP user name                           |
| FTP password              | FTP password                            |
| File path                 | Remote file path                        |
| Protocol                  | none                                    |
| Switch Chip Register Dump | Switch chip register dump configuration |
| Stack IP Address Protocol | dhcp                                    |
| Stack IP Address          |                                         |

# 5-168 show exception core-dump-file

Display current local file system, core dump files.

# show exception core-dump-file

### Parameters

None

# Default

The default is None.

# **Command Mode**

- Config Mode
- Privileged EXEC

# 5-169 show exception log

Display current local file system, core dump traces.

# show exception log [previous]

# Parameters

| previous | (Optional) Display coredump log file from the previous coredump run. |
|----------|----------------------------------------------------------------------|
|          |                                                                      |

# Default

The default is None.

# **Command Mode**

- Config Mode
- Privileged EXEC

# 5-170 show mbuf total

Display the memory buffer (MBUF) Utilization Monitoring parameters.

show mbuf total

#### **Parameters**

None

#### Default

The default is None.

#### **Command Mode**

Privileged EXEC

#### Example

The following shows an example of the command.

```
(Routing) #show mbuf total
Mbufs Rx Used.....0
Mbufs Rx Norm Used..... 0
Mbufs Rx Mid2 Used..... 0
Mbufs Rx Midl Used..... 0
Mbufs Rx Mid0 Used......0
Mbufs Rx High Used.....0
Mbufs Tx Used..... 0
Total Rx Norm Alloc Attempts.....0
Total Rx Mid2 Alloc Attempts...... 37989
Total Rx Mid1 Alloc Attempts..... 13044
Total Rx Mid0 Alloc Attempts..... 0
Total Rx High Alloc Attempts..... 0
Total Tx Alloc Attempts..... 16480
Total Rx Norm Alloc Failures......0
Total Rx Mid2 Alloc Failures......0
Total Rx Mid1 Alloc Failures..... 0
Total Rx Mid0 Alloc Failures..... 0
Total Rx High Alloc Failures..... 0
Total Tx Alloc Failures..... 0
```

# 5-171 show msg-queue

Display message queues.

show msg-queue

# Parameters

None

### Default

The default is None.

# **Command Mode**

Privileged EXEC

# Example

# The following shows an example of the command.

(Routing) #show msg-queue

| Queue<br>ID            | Queue<br>Name                    | Messages<br>in Queue | to Send | s waiting<br>d | Messages<br>Receive |   | Send<br>Wait | Recv<br>Wait |                 |
|------------------------|----------------------------------|----------------------|---------|----------------|---------------------|---|--------------|--------------|-----------------|
| e6fc063c               |                                  | Receive_q0           | 0       |                | 0                   |   | 0            | 0            | \$0000000\$     |
|                        | ?????<br>NIM EVENT<br>.fy + 0x41 |                      | 0<br>0  | + 0x3ba<br>0   | 0                   | 1 | \$00000      | 000\$ ??     | ???? \$082a245d |
|                        | nimRifHpc                        |                      | 0       | 0              | 0                   | 0 | \$00000      | 000\$ ??     | ????            |
| e6fa0e8c<br>\$00000000 | errDisabl<br>\$ ?????            | eQueue               | 0       | 0              | 1                   | 1 | \$00000      | 000\$ ??     | ????            |
| e6f9e804<br>\$00000000 | das_Mgmt_<br>\$ ?????            | Queue                | 0       | 0              | 0                   | 1 | \$00000      | 000\$ ??     | ????            |
| e6f9e174<br>\$00000000 | bfdEventM<br>\$ ?????            | sgQ                  | 0       | 0              | 1                   | 0 | \$00000      | 000\$ ??     | ????            |
| £3457£14<br>\$00000000 | mlag_bulk<br>\$ ?????            | _ctrl_               | 0       | 0              | 1                   | 1 | \$00000      | 000\$ ??     | ????            |
| £533cd64<br>\$00000000 | mlag_ckpt<br>\$ ?????            | _queue               | 0       | 0              | 1                   | 0 | \$00000      | 000\$ ??     | ????            |
| dbd63634<br>\$00000000 | mlag_ctrl<br>\$ ?????            | _msg_q               | 0       | 0              | 1                   | 1 | \$00000      | 000\$ ??     | ????            |
| dc9f6fc4<br>\$00000000 | dcpdp_que<br>\$ ?????            | ue                   | 0       | 0              | 1                   | 0 | \$00000      | 000\$ ??     | ????            |
| Dee2defc<br>\$00000000 | mlag_queu<br>\$ ?????            | e                    | 0       | 0              | 1                   | 1 | \$00000      | 000\$ ??     | ????            |
| e6f9a3f4<br>\$00000000 | VPC Consi<br>\$ ?????            | stency               | 0       | 0              | 1                   | 0 | \$00000      | 000\$ ??     | ????            |
| e6f97944<br>\$00000000 | stats_app<br>\$ ?????            | _queue               | 0       | 0              | 1                   | 1 | \$00000      | 000\$ ??     | ????            |
| e6f97464<br>\$00000000 | rpcap_Usb<br>\$ ?????            | _Captu               | 0       | 0              | 1                   | 0 | \$00000      | 000\$ ??     | ????            |
| e6f96d34<br>\$00000000 | rpcap_CPU<br>\$ ?????            | _Pkt_Q               | 0       | 0              | 0                   | 0 | \$00000      | 000\$ ??     | ????            |
| e6f96ad4<br>\$00000000 | rpcap_Mgm<br>\$ ?????            | t_Queu               | 0       | 0              | 0                   | 1 | \$00000      | 000\$ ??     | ????            |
| ≥6£965c4<br>\$00000000 | fip keepa<br>\$ ?????            | live q               | 0       | 0              | 1                   | 0 | \$00000      | 000\$ ??     | ????            |
|                        | fip timer<br>'ask + 0x1          |                      | 0       | 0              | 0                   | 1 | \$00000      | 000\$ ??     | \$08964085      |
|                        | fip event<br>ask + 0xd           |                      | 0       | 0              | 0                   | 1 | \$00000      | 000\$ ??     | \$08964044      |
|                        | fip sessi<br>ask + 0x9           | -                    | 0       | 0              | 0                   | 0 | \$00000      | 000\$ ??     | \$08964007      |

| 5000 Series Layer 2/3 Managed Data Center Switch CLI Reference Guide |
|----------------------------------------------------------------------|
|----------------------------------------------------------------------|

| 5000 Series Layer 2/3 I                                                          | nanageo Dat | a Center Su | Itten CLI F | Releren | ce Guide     |                    |
|----------------------------------------------------------------------------------|-------------|-------------|-------------|---------|--------------|--------------------|
| e6f94874 mvr_PDU_Queue<br>\$00000000\$ ?????                                     | 0           | 0           | 0           | 0       | \$0000000\$  | ?????              |
| e6f94674 mvr_Mgmt_Queue<br>\$00000000\$ ?????                                    | 0           | 0           | 0           | 1       | \$0000000\$  | ?????              |
| e6f93e74 openflowDatapat<br>\$00000000\$ ?????                                   | 0           | 0           | 1           | 1       | \$0000000\$  | ?????              |
| e6f93cc4 OFPROTO_FP_RCV_                                                         | 0           | 0           | 0           | 0       | \$00000000\$ | ????? \$08d0df95\$ |
| <pre>run + 0x85<br/>e6f93514 openflowProtoQu<br/>openflowProtoTask + 0x2e1</pre> | 0           | 0           | 0           | 0       | \$00000000\$ | ????? \$08d00e01\$ |
| e6f93314 openflowQueue<br>\$00000000\$ ?????                                     | 0           | 0           | 1           | 1       | \$00000000\$ | ?????              |
| e6f8f13c boxsReqQ<br>\$00000000\$ ?????                                          | 0           | 0           | 1           | 0       | \$0000000\$  | ?????              |
| e6f8ef44 boxsRespQ<br>boxsReqTask + 0x2e5                                        | 0           | 0           | 0           | 0       | \$00000000\$ | ????? \$083dc0b5\$ |
| e6f8c5ac udldPduQueue<br>\$00000000\$ ?????                                      | 0           | 0           | 0           | 0       | \$00000000\$ | ?????              |
| e6f8c3ac udldProcessQueu<br>\$00000000\$ ?????                                   | 0           | 0           | 0           | 1       | \$0000000\$  | ??????             |
| e6f8b724 isdpPduQueue<br>\$00000000\$ ?????                                      | 0           | 0           | 0           | 0       | \$0000000\$  | ?????              |
| e6f8b524 isdpProcessQueu<br>\$00000000\$ ?????                                   | 0           | 0           | 0           | 1       | \$00000000\$ | 33335              |
| e6f8acec dhcpClientQueue<br>dhcpClientTask + 0xef                                | 0           | 0           | 0           | 1       | \$00000000\$ | ????? \$082eeeaf\$ |
| e6f89d84 lldp_Queue<br>\$00000000\$ ?????                                        | 0           | 0           | 1           | 2       | \$00000000\$ | ?????              |
| e6f89814 dcvpnRIOTMlagQu<br>\$00000000\$ ?????                                   | 0           | 0           | 1           | 0       | \$0000000\$  | ?????              |
| e6f87b04 dcVpnRIOTSockMs<br>\$00000000\$ ?????                                   | 0           | 0           | 1           | 0       | \$0000000\$  | ?????              |
| e6f86dfc dcVpnRIOTCnfgrQ<br>\$00000000\$ ?????                                   | 0           | 0           | 1           | 0       | \$0000000\$  | ?????              |
| e6f86444 dcvpn_mlag_queu<br>\$00000000\$ ?????                                   | 0           | 0           | 1           | 0       | \$00000000\$ | ?????              |
| e6f84f6c dcVpnAgeEventQu<br>\$00000000\$ ?????                                   | 0           | 0           | 1           | 1       | \$00000000\$ | ?????              |
| e6f82f84 OSPFv3 Proto_q3<br>DebugQueues + 0xa3                                   | 0           | 0           | 0           | 0       | \$00000000\$ | ????? \$08f02283\$ |
| e6f82d84 dcVpnL2addrQueu<br>\$00000000\$ ?????                                   | 0           | 0           | 1           | 0       | \$00000000\$ | ??????             |
| c2ffdda4 dcVpnCnfgrQueue<br>\$00000000\$ ?????                                   | 0           | 0           | 1           | 3       | \$0000000\$  | ?????              |
| e6f82aac OSPFv3 Proto_q2<br>DebugQueues + 0xa3                                   | 0           | 0           | 0           | 0       | \$00000000\$ | ????? \$08f02283\$ |
| e6f828ac OSPFv3 Proto_q1<br>DebugQueues + 0xa3                                   | 0           | 0           | 0           | 0       | \$0000000\$  | ????? \$08f02283\$ |
| e6f82544 OSPFv3 Proto_q0<br>\$00000000\$ ?????                                   | 0           | 0           | 0           | 3       | \$00000000\$ | ??????             |
| e6f81a24 DHCPv6 Server P<br>\$00000000\$ ?????                                   | 0           | 0           | 1           | 2       | \$00000000\$ | 33333              |
| e6f81274 OSPFV3 redist q<br>\$00000000\$ ?????                                   | 0           | 0           | 0           | 0       | \$0000000\$  | 33333              |
| e6f81074 OSPFV3 task que<br>\$00000000\$ ?????                                   | 0           | 0           | 0           | 4       | \$0000000\$  | 33333              |
| e6f7f364 ip6Map_Process_<br>\$00000000\$ ?????                                   | 0           | 0           | 1           | 42      | \$0000000\$  | ?????              |
| e6f7f094 ip6Map_Exceptio<br>\$00000000\$ ?????                                   | 0           | 0           | 1           | 0       | \$0000000\$  | 33333              |
| e6f7ee8c ip6Map_LocalDat<br>\$00000000\$ ?????                                   | 0           | 0           | 1           | 3       | \$0000000\$  | ?????              |
|                                                                                  |             |             |             |         |              |                    |

| EDDD Sorias La | var 2/2 Managad Data    | Contor Switch | CLI Reference Guide |
|----------------|-------------------------|---------------|---------------------|
| JUUU JEHES La  | vel Z/S ivialiaueu Dala |               |                     |
|                |                         |               |                     |

| 5000 Series Layer 2                                                                 | 2/3 Managed L | vata Cente | er Switch CL | I Refere | ence Guide     |              |        |
|-------------------------------------------------------------------------------------|---------------|------------|--------------|----------|----------------|--------------|--------|
| e6f7d37c voip_Queue<br>\$00000000\$ ?????                                           | 0             | 0          | 1            | 1        | \$0000000\$ ?  | ?????        |        |
| e6f7d17c aclEventQueue<br>\$00000000\$ ?????                                        | 0             | 0          | 1            | 0        | \$0000000\$ ?  | ?????        |        |
| e6f77c54 pimsmMapDataPkt<br>\$00000000\$ ?????                                      | 0             | 0          | 0            | 0        | \$0000000\$ ?  | ?????        |        |
| e6f77a4c pimsmMapCtrlPkt<br>\$00000000\$ ?????                                      | 0             | 0          | 0            | 0        | \$0000000\$ ?  | ?????        |        |
| e6f777e4 pimsmMapEventsQ<br>\$00000000\$ ?????                                      | 0             | 0          | 0            | 37       | \$0000000\$ ?  | ?????        |        |
| e6f77574 pimsmMapAppTmrQ<br>pimsmMapTask + 0x1bb                                    | 0             | 0          | 0            | 2        | \$0000000\$ ?  | ????? \$08a8 | 52ea\$ |
| e6f76414 pimdmMapCtrlPkt<br>\$00000000\$ ?????                                      | 0             | 0          | 0            | 0        | \$0000000\$ ?  | ?????        |        |
| e6f76214 pimdmMapEventsQ<br>\$00000000\$ ?????                                      | 0             | 0          | 0            | 4        | \$0000000\$ ?  | ?????        |        |
| e6f75eb4 pimdmMapAppTmrQ<br>pimdmMapTask + 0x13d                                    | 0             | 0          | 0            | 0        | \$0000000\$ ?  | ????? \$08a4 | £671\$ |
| e6f7512c dvmrpMapPktQueu<br>\$00000000\$ ?????                                      | 0             | 0          | 0            | 0        | \$0000000\$ ?  | ?????        |        |
| e6f74f2c dvmrpMapMsgQueu                                                            | 0             | 0          | 0            | 2        | \$0000000\$ ?  | ?????        |        |
| <pre>\$00000000\$ ?????<br/>e6f74bec dvmrpMapAppTime<br/>dvmrpMapTask + 0x100</pre> | 0             | 0          | 0            | 0        | \$0000000\$ ?  | ????? \$089f | df74\$ |
| e6f74704 mgmdMapPktQueue<br>\$00000000\$ ?????                                      | 0             | 0          | 0            | 0        | \$0000000\$ ?  | ?????        |        |
| e6f74504 mgmdMapMsgQueue<br>\$00000000\$ ?????                                      | 0             | 0          | 0            | 10       | \$0000000\$ ?  | ?????        |        |
| e6f741a4 mgmdMapAppTimer<br>mgmdMapTask + 0x184                                     | 0             | 0          | 0            | 1        | \$0000000\$ ?  | ????? \$08a3 | 95c8\$ |
| e6f727f4 bgpMapNbrAutode<br>\$00000000\$ ?????                                      | 0             | 0          | 1            | 1        | \$0000000\$?   | ?????        |        |
| e6f7251c BGP Protocol_q5<br>DebugQueues + 0xa3                                      | 0             | 0          | 0            | 0        | \$00000000\$ ? | ????? \$08f0 | 2283\$ |
| e6f7231c BGP Protocol_q4<br>DebugQueues + 0xa3                                      | 0             | 0          | 0            | 1        | \$0000000\$ ?  | ????? \$08f0 | 2283\$ |
| e6f72044 BGP Protocol_q3<br>DebugQueues + 0xa3                                      | 0             | 0          | 0            | 1        | \$0000000\$ ?  | ????? \$08f0 | 2283\$ |
| e6f71e44 BGP Protocol_q2<br>DebugQueues + 0xa3                                      | 0             | 0          | 0            | 1        | \$0000000\$ ?  | ????? \$08f0 | 2283\$ |
| e6f71b6c BGP Protocol_q1<br>DebugQueues + 0xa3                                      | 0             | 0          | 0            | 0        | \$0000000\$ ?  | ????? \$08f0 | 2283\$ |
| e6f7196c BGP Protocol_q0<br>DebugQueues + 0xa3                                      | 0             | 0          | 0            | 4        | \$0000000\$ ?  | ????? \$08f0 | 2283\$ |
| e6f7077c mcastMapPktMsgQ<br>\$00000000\$ ?????                                      | 0             | 0          | 0            | 0        | \$0000000\$ ?  | ?????        |        |
| e6f7039c mcastMapMsgQueu<br>\$00000000\$ ?????                                      | 0             | 0          | 0            | 6        | \$0000000\$ ?  | ?????        |        |
| e6f70134 mcastMapAppTmrM<br>mcastMapTask + 0x1b1                                    | 0             | 0          | 0            | 2        | \$0000000\$ ?  | ????? \$08a1 | b29d\$ |
| e6f6fe54 Bgp Redist Q<br>\$00000000\$ ?????                                         | 0             | 0          | 0            | 2        | \$0000000\$ ?  | ?????        |        |
| e6f6fc5c Bgp-Proc-Q<br>bgpProcTask + 0x68                                           | 0             | 0          | 0            | 3        | \$0000000\$ ?  | ????? \$0847 | 1£78\$ |
| e6f6edd4 RLIM cnfgr queu<br>\$00000000\$ ?????                                      | 0             | 0          | 1            | 1        | \$0000000\$ ?  | ?????        |        |
| d9bd0dec RLIM-t task que<br>\$00000000\$ ?????                                      | 0             | 0          | 1            | 0        | \$0000000\$ ?  | ?????        |        |
| d99d0dec RLIM task queue<br>\$00000000\$ ?????                                      | 0             | 0          | 1            | 3        | \$0000000\$ ?  | ?????        |        |
| d98d0dec rtrDiscProcessQ<br>\$00000000\$ ?????                                      | 0             | 0          | 1            | 4        | \$0000000\$ ?  | ?????        |        |
|                                                                                     |               |            |              |          |                |              |        |

| JUUU Jenes Layer 2/3 h                                 | nanayeu | Data Center | Switch Ci |    |                                 |
|--------------------------------------------------------|---------|-------------|-----------|----|---------------------------------|
| d9fd0dec IP_Helper_Fwd_Q<br>\$00000000\$ ?????         | 0       | 0           | 1         | 1  | \$0000000\$ ????                |
| e6f6eb44 vrrp_Queue<br>\$00000000\$ ?????              | 0       | 0           | 1         | 3  | \$0000000\$ ?????               |
| f31f233c openrMsgQueue<br>\$00000000\$ ?????           | 0       | 0           | 1         | 3  | \$0000000\$ ?????               |
| f31e170c ipMapArpMlagQue<br>\$00000000\$ ?????         | 0       | 0           | 1         | 1  | \$0000000\$ ?????               |
| f31b8ae4 ARP Timer_q0<br>\$00000000\$ ?????            | 0       | 0           | 0         | 1  | \$0000000\$ ?????               |
| df4f8a84 arpUnkL2Queue<br>\$00000000\$ ?????           | 0       | 0           | 0         | 1  | \$0000000\$ ?????               |
| df4f888c arpCbQueue<br>ipMapArpCallbackTask + 0xf1     | 0       | 0           | 0         | 3  | \$00000000\$ ????? \$08e4f851\$ |
| f344d43c arpReissueQueue<br>\$00000000\$ ?????         | 0       | 0           | 0         | 0  | \$0000000\$ ?????               |
| e6f40064 pbr_Queue<br>\$00000000\$ ?????               | 0       | 0           | 1         | 1  | \$0000000\$ ?????               |
| e6f3e6d4                                               | 0       | 0           | 1         | 70 | \$0000000\$ ?????               |
| e6f3e3ac ipMap_ARP_Queue<br>ipMapForwardingTask + 0x9f | 0       | 0           | 0         | 0  | \$00000000\$ ????? \$08e687df\$ |
| e6f3e1fc ipMap_Fwd_HighP<br>ipMapForwardingTask + 0x9f | 0       | 0           | 0         | 0  | \$0000000\$ ????? \$08e687df\$  |
| e6f3df24 ipMap_Fwd_Prior<br>\$00000000\$ ?????         | 0       | 0           | 0         | 2  | \$0000000\$ ?????               |
| e6f3dd24 ipMap_Fwd_Queue<br>ipMapForwardingTask + 0x9f | 0       | 0           | 0         | 0  | \$0000000\$ ????? \$08e687df\$  |
| e6f3ce9c sshdQueue<br>\$00000000\$ ?????               | 0       | 0           | 1         | 1  | \$0000000\$ ?????               |
| e6f3c1e4 ssltQueue<br>\$00000000\$ ?????               | 0       | 0           | 1         | 1  | \$0000000\$ ?????               |
| e6f3bcb4 RAGUARD Evnt Q<br>\$00000000\$ ?????          | 0       | 0           | 0         | 1  | \$0000000\$ ?????               |
| f7193874 sflowPacketQueu<br>\$00000000\$ ?????         | 0       | 0           | 0         | 0  | \$0000000\$ ?????               |
| e6f37e44 sflowPacketQueu<br>\$00000000\$ ?????         | 0       | 0           | 0         | 0  | \$0000000\$ ?????               |
| e6f37c44 sflowEventQueue<br>\$00000000\$ ?????         | 0       | 0           | 0         | 1  | \$0000000\$ ?????               |
| e6f368e4 dos_Queue<br>\$00000000\$ ?????               | 0       | 0           | 1         | 1  | \$0000000\$ ?????               |
| df1f87dc_dhcpsMap_Fwd_Qu<br>\$00000000\$ ?????         | 0       | 0           | 1         | 0  | \$0000000\$ ?????               |
| e6f357ec LogCfgQ<br>\$00000000\$ ?????                 | 0       | 0           | 1         | 1  | \$0000000\$ ?????               |
| e6f350ac DHCP Server Pro<br>\$00000000\$ ?????         | 0       | 0           | 1         | 1  | \$0000000\$ ?????               |
| e6f34bd4 trapQueue<br>\$00000000\$ ?????               | 0       | 0           | 1         | 2  | \$0000000\$ ?????               |
| f3429134 dot3ad_mlag_pdu<br>\$00000000\$ ?????         | 0       | 0           | 1         | 0  | \$0000000\$ ?????               |
| f5300c34 dot3ad_queue<br>\$00000000\$ ?????            | 0       | 0           | 1         | 6  | \$0000000\$ ?????               |
| f311021c dot3ad_timer_qu<br>\$00000000\$ ?????         | 0       | 0           | 1         | 6  | \$0000000\$ ?????               |
| e6f30ee4 snoop_MLD_PDU_Q<br>\$00000000\$ ?????         | 0       | 0           | 0         | 0  | \$0000000\$ ?????               |
| e6f30cdc snoop_IGMP_PDU_<br>\$00000000\$ ?????         | 0       | 0           | 0         | 0  | \$0000000\$ ?????               |
| e6f30a0c snoop_Timer_Que<br>\$00000000\$ ?????         | 0       | 0           | 0         | 67 | \$0000000\$ ?????               |
|                                                        |         |             |           |    |                                 |

| 5000 Series Layer 2/3 Managed Data Center Switch CLI Reference Guide |
|----------------------------------------------------------------------|
|----------------------------------------------------------------------|

| 0000 Ochos Layer 2/3 Mi                                                           | unuyeu Daa  |   |   | CICICICI |              |       |              |
|-----------------------------------------------------------------------------------|-------------|---|---|----------|--------------|-------|--------------|
| e6f30804 snoop_MFDB_Noti<br>snoopTask + 0x3b5                                     | 0           | 0 | 0 | 0        | \$0000000\$  | ????? | \$092fd6e5\$ |
| e6f3058c snoop_Queue<br>snoopTask + 0xb9                                          | 0           | 0 | 0 | 4        | \$0000000\$  | ????? | \$092fd3e9\$ |
| e6f2f064 tacacs_queue<br>\$00000000\$ ?????                                       | 0           | 0 | 1 | 1        | \$0000000\$  | ????? |              |
| e6f2e87c macal_Queue<br>\$00000000\$ ?????                                        | 0           | 0 | 1 | 1        | \$0000000\$  | ????? |              |
| df3f8b34 dot1s_mlag_help<br>\$00000000\$ ?????                                    | 0           | 0 | 1 | 0        | \$0000000\$  | ????? |              |
| e6f2d994 radiusClusterin<br>\$00000000\$ ?????                                    | 0           | 0 | 0 | 0        | \$0000000\$  | ????? |              |
| e6f2d794 radius_queue<br>\$00000000\$ ?????                                       | 0           | 0 | 1 | 1        | \$0000000\$  | ????? |              |
| e6f2c434 dot1xQueue<br>\$00000000\$ ?????                                         | 0           | 0 | 1 | 1        | \$0000000\$  | ????? |              |
| e6f2b7ac dot1s_signal_qu<br>\$00000000\$ ?????                                    | 0           | 0 | 1 | 1        | \$0000000\$  | ????? |              |
| <pre>\$00000000\$ ?????<br/>e6f2b5ac dot1s_stateCB_q<br/>\$00000000\$ ?????</pre> | 0           | 0 | 0 | 64       | \$0000000\$  | ????? |              |
| e6f2b24c dot1s_queue                                                              | 0           | 0 | 0 | 67       | \$0000000\$  | ????? |              |
| \$00000000\$ ?????<br>e6f2a724 dot1qMsgQueue                                      | 0           | 0 | 1 | 2        | \$0000000\$  | ????? |              |
| \$00000000\$ ?????<br>e6f29ee4 edb queue                                          | 0           | 0 | 1 | 1        | \$0000000\$  | ????? |              |
| \$00000000\$ ?????<br>e6f2874c snmp trap queue                                    | 0           | 0 | 1 | 1        | \$00000000\$ | ????? |              |
| \$00000000\$ ?????<br>e6f2825c DAI Pkt Q                                          | 0           | 0 | 0 | 0        | \$00000000\$ | ????? |              |
| \$0000000\$ ?????<br>e6f28064 DAI Evnt Q                                          | 0           | 0 | 0 | 1        | \$0000000\$  | ????? |              |
| \$0000000\$ ?????<br>e6f276b4 DHCPV6 snp pkt                                      | 0           | 0 | 0 | 0        | \$00000000\$ | ????? |              |
| \$0000000\$ ?????<br>e6f2734c DHCPV6 snp evnt                                     | 0           | 0 | 0 | 1        | \$00000000\$ | ????? |              |
| \$00000000\$ ?????<br>e6f26a2c DHCP snp pkt q                                     | 0           | 0 | 0 | 0        | \$00000000\$ | ????? |              |
| \$0000000\$ ?????<br>e6f2682c DHCP snp evnt q                                     | 0           | 0 | 0 | 1        | \$0000000\$  |       |              |
| \$00000000\$ ?????<br>e6f25f14 pml Queue                                          | 0           | 0 | 1 | 1        | \$00000000\$ |       |              |
| \$0000000\$ ?????                                                                 | 0           | 0 | 1 | 1        |              |       |              |
| e6f256cc fdb_mlag_age_qu<br>\$00000000\$ ?????                                    |             |   |   |          | \$0000000\$  |       |              |
| e6f254cc fdb_mlag_queue<br>\$00000000\$ ?????                                     | 0           | 0 | 1 | 0        | \$0000000\$  |       |              |
| e6f248a4 FDQ-Q<br>\$00000000\$ ?????                                              | 0           | 0 | 1 | 3        | \$0000000\$  | ????? |              |
| e6f2416c ErspanCnfgrQueu<br>\$00000000\$ ?????                                    | 0           | 0 | 1 | 1        | \$0000000\$  | ????? |              |
| e6f22e0c TimeRange Proce \$00000000\$ ?????                                       | 0           | 0 | 1 | 2        | \$0000000\$  | ????? |              |
| e6f217cc cmgrInsertQueue<br>\$00000000\$ ?????                                    | 0           | 0 | 1 | 15       | \$0000000\$  | ????? |              |
| e6f215d4 cmgrQueue<br>\$00000000\$ ?????                                          | 0           | 0 | 1 | 7        | \$0000000\$  | ????? |              |
| e6f1fac4 bfd_pdu_queue<br>hapiBroadBfdCtrlTask + 0x98                             | 0           | 0 | 0 | 0        | \$0000000\$  | ????? | \$081cd258\$ |
| e6f1e08c hapiMcAsyncQ<br>\$00000000\$ ?????                                       | 0           | 0 | 1 | 1        | \$0000000\$  | ????? |              |
| e6f1ddb4 hapiMcastRpfAsy<br>hapiBroadL3McastAsyncRpfHandle                        | 0<br>+ 0x51 | 0 | 0 | 0        | \$0000000\$  | ????? | \$08120ee1\$ |
|                                                                                   |             |   |   |          |              |       |              |

| e6f1dbb4 hapiMcastAsyncC<br>hapiBroadL3McastAsyncRouteAdd | 0<br>DeleteHandle | 0<br>e + 0x8b | 0 | 1  | \$0000000\$ ????? \$0812146b\$  |
|-----------------------------------------------------------|-------------------|---------------|---|----|---------------------------------|
| e6f1d40c hapiL3WaitQ<br>\$00000000\$ ?????                | 0                 | 0             | 0 | 1  | \$0000000\$ ?????               |
| e6f1d204 hapiBroadL3Link<br>hapiBroadL3AsyncTask + 0x106  | 0                 | 0             | 0 | 1  | \$00000000\$ ????? \$081c1d36\$ |
| e6f1cd2c hapiL3WakeQ<br>\$00000000\$ ?????                | 0                 | 0             | 1 | 1  | \$0000000\$ ?????               |
| e6f1b66c hapiL2AsyncCmdQ<br>\$00000000\$ ?????            | 0                 | 0             | 1 | 1  | \$0000000\$ ?????               |
| e6f1b194 hapiLagAsyncCmd<br>hapiBroadLagAsyncProcessMessa | 0<br>ges + 0x7e   | 0             | 0 | 1  | \$00000000\$ ????? \$08103d4e\$ |
| e6f1ad1c hapiDot1sAsyncC<br>hapiBroadDot1sStateAsyncSet + | 0<br>0x675        | 0             | 0 | 19 | \$00000000\$ ????? \$0810a445\$ |
| f10e8964 hapiL2AsyncCmdQ<br>\$00000000\$ ?????            | 0                 | 0             | 1 | 0  | \$0000000\$ ?????               |
| f10e8714                                                  | 0                 | 0             | 0 | 0  | \$0000000\$ ?????               |
| f10e823c hapiL2McastAsyn<br>\$00000000\$ ?????            | 0                 | 0             | 0 | 0  | \$0000000\$ ?????               |
| f10c051c hapiL2AddrFlush<br>\$00000000\$ ?????            | 0                 | 0             | 1 | 1  | \$00000000\$ ?????              |
| f53008c4 dtlAddrQueue<br>\$00000000\$ ?????               | 0                 | 0             | 1 | 1  | \$0000000\$ ?????               |
| f10bdc1c hapiLinkStatusQ<br>\$00000000\$ ?????            | 0                 | 0             | 1 | 1  | \$0000000\$ ?????               |
| f10bd8bc hapiDebounceTim<br>\$00000000\$ ?????            | 0                 | 0             | 1 | 0  | \$0000000\$ ?????               |
| f10bd26c hapiRxTxCapture<br>\$00000000\$ ?????            | 0                 | 0             | 1 | 0  | \$0000000\$ ?????               |
| f10bcd94                                                  | 0                 | 0             | 1 | 3  | \$0000000\$ ?????               |
| f10bc8bc hapiTxBpduQ<br>\$00000000\$ ?????                | 0                 | 0             | 1 | 0  | \$0000000\$ ?????               |
| f3105ccc dtlqueue<br>\$00000000\$ ?????                   | 0                 | 0             | 1 | 3  | \$0000000\$ ?????               |
| f10b8b3c dapiDebugQueue<br>\$00000000\$ ?????             | 0                 | 0             | 1 | 0  | \$0000000\$ ?????               |
| <pre>0edb611c cli_web_mgr_que \$00000000\$ ?????</pre>    | 0                 | 0             | 1 | 0  | \$0000000\$ ?????               |
| f1085bac userMgrQueue<br>\$00000000\$ ?????               | 0                 | 0             | 0 | 0  | \$0000000\$ ?????               |
| f105d3a4 NIM-Q<br>\$00000000\$ ?????                      | 0                 | 0             | 1 | 54 | \$0000000\$ ?????               |
| f10218d4 Cnfgr_Msg_Q2<br>cnfgrApiInit + 0x1a5             | 0                 | 0             | 0 | 95 | \$00000000\$ ????? \$08284615\$ |
| f1020694 Cnfgr_Msg_Q1<br>\$00000000\$ ?????               | 0                 | 0             | 1 | 1  | \$0000000\$ ?????               |
| f22f8b7c Routing Timer_q<br>\$00000000\$ ?????            | 0                 | 0             | 0 | 0  | \$0000000\$ ?????               |
| f22def44 debug_cfg_queue<br>\$00000000\$ ?????            | 0                 | 0             | 1 | 0  | \$0000000\$ ?????               |
| f730f394 LogUsbQueue<br>\$00000000\$ ?????                | 0                 | 0             | 1 | 0  | \$0000000\$ ?????               |
| f7308efc LoqEmailAlert<br>\$00000000\$ ?????              | 0                 | 0             | 1 | 0  | \$0000000\$ ?????               |
| f730725c LogQ<br>\$00000000\$ ?????                       | 0                 | 0             | 1 | 1  | \$0000000\$ ?????               |
|                                                           |                   |               |   |    |                                 |

# 5-172 debug packet-trace

Enable trace function for the packet trace feature.

#### debug packet-trace

#### Parameters

None

### Default

The default is None.

# Command Mode

Privileged EXEC

# sFlow Commands

sFlow monitors high-speed switch and routed networks to give complete visibility into network activity, enabling effective management and control of network resources.

# 5-173 sflow receiver

Configure the following sFlow: owner string, receiver timeout, max datagram size, IP address, and port.

No command sets the sFlow collector parameters to defaults.

**Note:** This command configures a receiver as a nontimeout entry. Unlike entries configured with a specific timeout value, this command is persistent and available in show running-config. As a nontimeout entry, the related sampler and pollers information is persistent and available in the running-config.

**sflow receiver** *rcvr\_idx* {**owner** *owner-string* {**timeout** *rcvr\_timeout* | **notimeout**} | **max-datagram** *size* | **ip** *ip* | **port** *port*}

no sflow receiver indx {ip ip-address | maxdatagram size | owner string timeout interval | port 14port}

#### Parameters

| rcvr_idx           |                                                                                                    |
|--------------------|----------------------------------------------------------------------------------------------------|
| owner owner-string | The identity string (sFlowRcvrTable) for the receiver, range: 127<br>characters (default: null string). An empty string indicates an unclaimed<br>entry and the configuration is set to default values. An entity wishing to<br>claim an sFlowRcvrTable entry must ensure that the entry is unclaimed<br>before trying to claim it. Before assigning a receiver to a sampler/poller,<br>the entry must be first claimed, set owner string to non-null value. |

| timeout rcvr_timeout | Time string, in seconds (range: 0-2147483647, default: 0), states the remaining value before sampler/poller is released, no further samples are transmitted to receiver. A management entity wanting to maintain control of the sampler is responsible for setting a new value before the expiration. |
|----------------------|----------------------------------------------------------------------------------------------------|
| notimeout            | Entries with notimeout entry are assigned config until the assigned otherwise.                                                                                                    |
| max-datagram size    | The defined maximum number of data bytes for a single sample datagram (range: 200 to 9116, default: 1400). Set management entity to avoid fragmentation of the sFlow datagrams.                                                                                                    |
| ip ip                | The sFlow receiver IP address. If set to 0.0.0.0, no sFlow datagrams are sent.                                                                                                    |
| port port            | The destination Layer4 UDP port for sFlow datagrams, range is 1-<br>65535. The default is 6343.                                                                                                    |

The default is None.

#### **Command Mode**

Global Config

# 5-174 sflow receiver owner timeout

Configure receiver as a timeout entry. Indicated information related to sampler and pollers are also displayed in the running-config (persistent).

Receiver configures set to a specific value are not displayed in running-config. Sampler and poller information related to this receiver is also not displayed in running-config.

sflow receiver index owner owner-string timeout

#### **Parameters**

| index Receiver index identifier, range: 1 to 8. |                                                                                                    |  |
|-------------------------------------------------|----------------------------------------------------------------------------------------------------|--|
| owner owner-string                              | Corresponding owner name of receiver, entity in use for<br>sFlowRcvrTable. The range is 127 characters, default is a null string. An<br>empty string indicates an unclaimed entity and receiver configuration is<br>set to the default. Before an entity can claimedto assign a receiver to a<br>sampler or polleran sFlowRcvrTable entry, it must first be unclaimed,<br>owner string to be set to a non-null value. |  |

# Default

The default is None.

# **Command Mode**

Global Config

# 5-175 sflow receiver owner notimeout

Configure a receiver as a non-timeout entry. The command does not have a timeout value making it persistent, it displays in running-config. As a non-timeout entry, the related sampler / poller information is displayed in the running-config.

When configured with a specific value, the receiver configuration is not shown in running-config. Samplers and pollers information related to this receiver will also not be shown in running-config.

sflow receiver rcvr\_idx owner owner-string notimeout

| rcvr_idx           | Receiver index identifier.                                                                                                    |  |  |
|--------------------|----------------------------------------------------------------------------------------------------|--|--|
| owner owner-string | Owner string corresponds to the receiver name. The identity string<br>(range: 127 characters, default: null string). The empty string indicates<br>that the entry is currently unclaimed and the receiver configuration is<br>reset to the default values. Before an entity can claimedto assign a<br>receiver to a sampler or polleran sFlowRcvrTable entry, it must first be<br>unclaimed, owner string to be set to a non-null value. |  |  |

### Parameters

#### Default

The default is None.

#### **Command Mode**

Global Config

# 5-176 sflow sampler

Configure new sFlow sampler instance on an interface or range of interfaces for data source, rcvr\_idx must be valid.

No command resets sFlow sampler instance to default settings.

Note: Poller is defined as a data source configured to collect flow samples.

sflow sampler {rcvr-indx | rate sampling-rate | maxheadersize size}

no sflow sampler {rcvr-indx | rate sampling-rate | maxheadersize size}

| sFlow Receiver for reception of flow samples. A value of zero (0) defines<br>that receiver is not configured, packets will not be sampled. Only active<br>receivers can be set. Expiration on a receiver also expires all associated<br>samplers. Possible values are 1-8. The default is 0. |
|----------------------------------------------------------------------------------------------------|
| The statistical sampling rate for defined packet sampling. A value of 1                                                                                                    |
|                                                                                                    |

#### **Parameters**

|                    | counts all packets, while a value of 0 disables sampling. A value of N means that out of N incoming packets, 1 packet will be sampled. Range: 1024 – 65536, 0. The default is 0. |
|--------------------|----------------------------------------------------------------------------------------------------|
| maxheadersize size | Maximum number of bytes to be copied from the sampler packet. The range is 20-256, default is 128. Set to zero (0) to set parameters to their corresponding default value.       |

The default is None.

#### **Command Mode**

interface Config

# 5-177 sflow poller

A data source configured to collect counter samples is called a poller. Use this command to enable a new sFlow poller instance on an interface or range of interfaces for this data source if rcvr\_idx is valid.

Use the **no** command to reset the sFlow poller instance to the default settings.

**Note:** The sFlow task is heavily loaded when the sFlow polling interval is configured at the minimum value (i.e., one second for all the sFlow supported interfaces). In this case, the sFlow task is always busy collecting the counters on all the configured interfaces. This can cause the device to hang for some time when the user tries to configure or issue show sFlow commands. To overcome this situation, sFlow polling interval configuration on an interface or range of interfaces is controlled as mentioned below:

- The maximum number of allowed interfaces for the polling intervals max (1, (interval 10)) to min ((interval + 10), 86400) is: interval \* 5
- 2. For every one second increment in the polling interval that is configured, the number of allowed interfaces that can be configured increases by 5.

sflow poller {rcvr-indx | interval poll-interval}

no sflow poller {rcvr-indx | interval poll-interval}

| rcvr-indx              | Enter the sFlow Receiver associated with the sampler/poller. A value of zero (0) means that no receiver is configured. The range is 1-8. The default is 0.                                                                                                    |  |  |  |
|------------------------|----------------------------------------------------------------------------------------------------|--|--|--|
| interval poll-interval | Enter the sFlow instance polling interval. A poll interval of zero (0) disables counter sampling. When set to zero (0), all the poller parameters are set to their corresponding default value. The range is 0-86400. The default is 0. A value of N means once in N seconds a counter sample is generated. |  |  |  |

# Parameters

# Default

The default is None.

#### **Command Mode**

Interface Config

# 5-178 sflow sampler rate

Use this command to set the sampling rate for ingress/egress/flow-based sampling on this interface.

Use the **no** command to remove the sampling rate for ingress/egress/flow-based sampling on this interface.

sflow sampler rate value

no sflow sampler rate value

#### Parameters

value

#### Default

The default is 0 (sampling rate).

#### **Command Mode**

Interface Config

# 5-179 sflow source-interface

Specify the physical or logical interface for use with the sFlow client source interface. Once configured, source Interface address is used for all sFlow communications between the sFlow receiver and the sFlow client. When configured interface is down, sFlow client returns to normal operation.

No command resets the sFlow source interface to default.

sflow source-interface {slot/port | loopback loopback-id | network | serviceport | tunnel tunnel-id | vlan vlan-id}

no sflow source-interface

#### Parameters

| slot/port            | Specifies the port to use as the source interface.                                                       |
|----------------------|----------------------------------------------------------------------------------------------------|
| loopback loopback-id | Specifies the loopback interface to use as the source interface. The range of the loopback ID is 0 to 7. |
| network              | Specifies the network source IP address                                                                  |
| serviceport          | Specifies the serviceport source IP address                                                              |

| tunnel tunnel-id | Specifies the tunnel or interface to use as the source interface. The range of the tunnel ID is 0 to 7. |
|------------------|----------------------------------------------------------------------------------------------------|
| vlan vlan-id     | Specifies the VLAN to use as the source interface.                                                      |

The default is None.

### **Command Mode**

Global Config

# 5-180 show sflow agent

The sFlow agent is used to collect time-based sampling of network interface statistics and flow-based information. The sampling is sent to the configured sFlow receivers. The command displays sFlow agent information.

#### show sflow agent

#### Parameters

None

#### Default

The default is None.

#### **Command Mode**

Privileged EXEC

#### Example

The following is a CLI output example.

(Routing) #show sflow agent

#### **Display Parameters**

|            | <ul> <li>MIB Version: 1.3, the version of this MIB.</li> </ul> |
|------------|----------------------------------------------------------------|
|            | Organization: Company                                          |
|            | Revision: 1.0.                                                 |
| IP Address | The IP address associated with the agent sampling.             |

# 5-181 show sflow pollers

Display the sFlow polling instances available on the switch. Use "-" for range.

#### show sflow pollers

#### Parameters

None

Default

The default is None.

# **Command Mode**

Privileged EXEC

### Example

The following shows an example of the command.

```
(Switch) #show sflow pollers
Poller Data Source Receiver Index Poller Interval
------
0/1 1 10
```

# **Display Parameters**

| Poller Data Source         sFlowDataSource (slot/port) for this sFlow sampler. The agent of supports Physical ports. |                                                                                   |
|----------------------------------------------------------------------------------------------------|-----------------------------------------------------------------------------------|
| Receiver Index sFlowReceiver associated with the identified sFlow counter polle                                      |                                                                                   |
| Poller Interval                                                                                                    | Interval period between called counter samplings associated with the data source. |

# 5-182 show sflow receivers

Display configuration information related to the sFlow receivers.

show sflow receivers [index]

#### Parameters

#### index

(Optional) Enter Receiver Index <1-8>.

### Default

The default is None.

### **Command Mode**

Privileged EXEC

#### Example

The following is an example of a CLI display output (sflow receivers).

(Routing) #show sflow receivers 1

| Receiver Index        | 1          |
|-----------------------|------------|
| Owner String          | minorblues |
| Time out              | 0          |
| IP Address:           | 0.0.0.0    |
| Address Type          | 1          |
| Port                  | 6343       |
| Datagram Version      | 5          |
| Maximum Datagram Size | 1400       |

The following is an example of a show CLI display output (receiver configured as a non-timeout entry).

| (Routing) #s | how sflow receiv             | ers                           |                |      |         |
|--------------|------------------------------|-------------------------------|----------------|------|---------|
| Rcvr Index   | Owner String                 |                               | Max Dgram Size | Port |         |
| 1            | minorblues                   |                               |                | 6343 |         |
| 2            |                              | 0                             | 1400           | 6343 | 0.0.0.0 |
| 3            |                              | 0                             | 1400           | 6343 | 0.0.0.0 |
| 4            |                              | 0                             | 1400           | 6343 | 0.0.0.0 |
| 5            |                              | 0                             | 1400           | 6343 | 0.0.0.0 |
| 6            |                              | 0                             | 1400           | 6343 | 0.0.0.0 |
| 7            |                              | 0                             | 1400           | 6343 | 0.0.0.0 |
| 8            |                              | 0                             | 1400           | 6343 | 0.0.0.0 |
| Receiver In  | how sflow receiv<br>dex<br>g |                               | 1              | es   |         |
| Time out     |                              |                               | 0              |      |         |
| IP Address:  |                              | • • • • • • • • • • • • • • • | 0.0.0.0        |      |         |
| Address Typ  | e                            |                               | 1              |      |         |
|              |                              |                               |                |      |         |
|              | rsion                        |                               |                |      |         |
| Maximum Dat  | agram Size                   |                               | 1400           |      |         |

| Display Parameters                                                        |                                                                                                    |  |
|---------------------------------------------------------------------------|----------------------------------------------------------------------------------------------------|--|
| Receiver Index                                                            | sFlow Receiver associated with the sampler/poller.                                                                                                    |  |
| Owner String                                                              | Identity string for receiver, used by FlowRcvrTable entry.                                                                                                    |  |
| Time Out                                                                  | The period of time (seconds) before receiver is released and transmission samples to sFlow receiver is halted. A no timeout value defines sFlow receiver as a non-timeout entry. |  |
| Max Datagram Size Maximum number of bytes allowed in a single sFlow data  |                                                                                                    |  |
| Port                                                                      | The destination Layer4 UDP port for sFlow datagrams.                                                                                                    |  |
| IP Address                                                                | The sFlow receiver IP address.                                                                                                    |  |
| Address Type The sFlow receiver IP address type. IPv4 address value is 1. |                                                                                                    |  |
| Datagram Version                                                          | sFlow protocol version to be used when sending samples to sFlow receiver.                                                                                                    |  |

# 5-183 show sflow samplers

Display the sFlow sampling instances available on the switch.

show sflow samplers

#### Parameters

None

#### Default

The default is None.

### **Command Mode**

Privileged EXEC

#### Example

The following is an output example.

(Routing) #show sflow samplers

| Sampler Data Source | Receiver Index     | Remote Agent   | Ingress | Sampling | Rate    |
|---------------------|--------------------|----------------|---------|----------|---------|
| 0/1                 | 1                  | 2              | 1024    |          |         |
| Flow Sampling Rate  | Egress Sampling Ra | ate Max Header | Size    | IP ACL   | MAC ACL |
| 2048                | 4096               | 128            |         | 1001     |         |

| <b>Display Parameters</b> |                                                                                              |  |
|---------------------------|----------------------------------------------------------------------------------------------|--|
| Sampler Data Source       | sFlowDataSource (slot/port) for this sFlow sampler. This agent only supports Physical ports. |  |
| Receiver Index            | sFlowReceiver configured for this sampler.                                                   |  |
| Remote Agent              | Remote agent instance index number.                                                          |  |
| Ingress Sampling Rate     | Sampling rate for the ingress.                                                               |  |
| Flow Sampling Rate        | Statistical sampling rate for packet sampling from this source.                              |  |
| Egress Sampling Rate      | Sampling rate for the egress.                                                                |  |
| Max Header Size           | Maximum number of bytes from a packet required to form a flow sample.                        |  |
| IP ACL                    | Associated IP ACL.                                                                           |  |
| MAC ACL                   | Associated MAC ACL.                                                                          |  |

# 5-184 show sflow source-interface

Display the sFlow source interface available on the switch.

# **Display Parameters**

| sFlow Client Source<br>Interface | Physical or logical interface ID configured as the sFlow client source interface. |
|----------------------------------|-----------------------------------------------------------------------------------|
|----------------------------------|-----------------------------------------------------------------------------------|

[Up]

[Up]

**sFlow Client Source IPv4** IP address of interface configured for the sFlow client source interface. Address

# **Switch Database Management Template Commands**

Switch Database Management (SDM) templates allow for combinations of scaling factors in order to allocate resources. In addition, SDM templates enable the reallocation of system resources to support a different mix of features based on network requirements.

# 5-185 sdm prefer

Sets the template to active after the next reboot. The keywords are as follows:

• **dual-ipv4-and-ipv6** – Filters subsequent template choices supporting both IPv4 and IPv6, and maximizes the number of IPv4 and IPv6 unicast routes while limiting the number of ECMP next hops in each route to 4. The **data-center** template supports more ECMP next hops entries than dcvpn-data-center:

dual-ipv4-and-ipv6 alpm:

| ARP Entries 2560          |
|---------------------------|
| IPv4 Unicast Routes 32768 |
| IPv6 NDP Entries 2560     |
| IPv6 Unicast Routes 24576 |
| ECMP Next Hops 48         |
| IPv4 Multicast Routes0    |
| IPv6 Multicast Routes0    |
|                           |
| dual-ipv4-and-ipv6 alpm:  |
|                           |
| ARP Entries 2560          |
| IPv4 Unicast Routes 32768 |
| IPv6 NDP Entries 2560     |
| IPv6 Unicast Routes 24576 |
| ECMP Next Hops 16         |
| IPv4 Multicast Routes 0   |
| IPv6 Multicast Routes0    |

ipv4-routing – Filters subsequent template choices to those that support IPv4, and not IPv6. The IPv4-routing default template maximizes the number of IPv4 unicast routes, while limiting the number of ECMP next hops in each route to 4. The **data-center default** template supports increases the number of ECMP next hops to 32 and reduces the number of routes. The **data-center plus** template increases the number of ECMP next hops to 32 while keeping the maximum IPv4 routes.

**Note:** A reboot is required after setting the template.

No command reverts to the default template. A reboot is required.

sdm prefer {dual-ipv4-and-ipv6 { alpm | data-center | dcvpn-data-center | default} | ipv4-routing {alpm | {data-center {default | plus} dcvpn-data-center | default}}

### no sdm prefer

### Parameters

| dual-ipv4-and-ipv6 alpm                  | Lists the scaling parameters for the the Dual IPv4 and IPv6 alpm template supporting more IPv4 unicast routes.                                      |
|------------------------------------------|----------------------------------------------------------------------------------------------------|
| dual-ipv4-and-ipv6 data-<br>center       | List the scaling parameters for the Dual IPv4 and IPv6 template supporting more ECMP next hops entries than dcvpn-data-center.                      |
| dual-ipv4-and-ipv6 dcvpn-<br>data-center | List the scaling parameters for the Dual IPv4 and IPv6 template supporting less ECMP next hops entries than data-center.                            |
| dual-ipv4-and-ipv6 default               | List the scaling parameters for the the Dual IPv4 and IPv6 default template supporting balance IPv4 and IPv6 entries.                               |
| ipv4-routing alpm                        | List the scaling parameters for the IPv4-only template supporting more IPv4 routes.                                                                 |
| ipv4-routing data-center default         | List the scaling parameters for the IPv4-only template maximizing the number of unicast routes and also supporting more ARP entries in IPv4 routes. |
| ipv4-routing data-center plus            | List the scaling parameters for the IPv4-only template maximizing the number of ARP entries and IPv4 routes.                                        |
| ipv4-routing dcvpn-data-<br>center       | List the scaling parameters for the IPv4-only template maximizing the number of MAC address entries.                                                |
| ipv4-routing default                     | List the scaling parameters for the IPv4-only template supporting the default setting.                                                              |

### Default

The default is ipv4-routing data-center plus.

### **Command Mode**

Global Config

### 5-186 show sdm prefer

Use this command to view the currently active SDM template and its scaling parameters, or to view the scaling parameters for an inactive template. When invoked with no optional keywords, this command lists the currently active template and the template that will become active on the next reboot, if it is different from the currently active template. If the system boots with a non-default template, and you clear the template configuration, either using no sdm prefer or by deleting the startup configuration, show sdm prefer lists the default template as the next active template. To list the scaling parameters of a specific template, use that template's keyword as an argument to the command.

Use the optional keywords to list the scaling parameters of a specific template.

show sdm prefer [dual-ipv4-and-ipv6 {default | data-center | alpm | data-center | dcvpn-datacenter| default} | ipv4-routing {default | data-center {default | plus}}]

# Parameters dual-ipv4-and-ipv6 default (Optional) List the scaling parameters for the template supporting IPv4 and IPv6. ipv4-routing List template parameters for IPv4-only template.

### Default

The default is None.

### **Command Mode**

Privileged EXEC

### Example

The following is an output sample of a SDM template. The next active SDM template has not been changed.

(Router) #show sdm prefer

The current template is the Dual IPv4 and IPv6 template.

| ARP Entries                | j |
|----------------------------|---|
| IPv4 Unicast Routes        |   |
| IPv6 NDP Entries 2560      |   |
| IPv6 Unicast Routes 2048   |   |
| ECMP Next Hops 48          |   |
| IPv4 Multicast Routes 1536 | ; |
| IPv6 Multicast Routes 512  |   |

### **Display Parameters**

| ARP Entries         | The maximum number of entries in the IPv4 Address Resolution Protocol (ARP) cache for routing interfaces. |
|---------------------|----------------------------------------------------------------------------------------------------|
| IPv4 Unicast Routes | The maximum number of IPv4 unicast forwarding table entries.                                              |
| IPv6 NDP Entries    | The maximum number of IPv6 Neighbor Discovery Protocol (NDP) cache entries.                               |
| IPv6 Unicast Routes | The maximum number of IPv6 unicast forwarding table entries.                                              |
| ECMP Next Hops      | The maximum number of next hops that can be installed in the IPv4 and IPv6 unicast forwarding tables.     |

### **SFP Transceiver Commands**

Display SFP transceiver information. Transceivers that are compliant with the SFF-8472 (SFP+, SFP28) and SFF-8436(QSFP+, QSFP28) standards are supported.

### 5-187 show fiber-ports optical-transceiver

Display the diagnostic information of the SFP. The values are derived from the SFP's A2 (Diagnostics) table using the I<sup>2</sup>C interface.

### show fiber-ports optical-transceiver {all | slot/port}

### Parameters

| all       | Enter all for all interfaces.           |
|-----------|-----------------------------------------|
| slot/port | Enter an interface in slot/port format. |

### Default

The default is None.

### **Command Mode**

Privileged EXEC

### Example

The following is a CLI display output example.

(Routing) #show fiber-ports optical-transceiver all

|      |             | Link   | Link     |                |       | Nomina  | 1      |     |             |
|------|-------------|--------|----------|----------------|-------|---------|--------|-----|-------------|
|      |             | Length | n Length | n              |       | Bit     |        |     |             |
|      |             | 50um   | 62.5um   |                |       | Rate    |        |     |             |
| Port | Vendor Name | [m]    | [m]      | Serial Number  | Part  | Number  | [Mbps] | Rev | Compliance  |
|      |             |        |          |                |       |         |        |     |             |
| 0/1  | D-LINK      | 8      | 3        | SA011G4000005  | DEM-4 | 31XT    | 10300  |     | 10GBase-SR  |
| 0/2  | D-LINK      | 8      | 3        | SA011G4000005  | DEM-4 | 31XT    | 10300  | A   | 10GBase-SR  |
| 0/3  | D-LINK      | 8      | 3        | SA011G4000005  | DEM-4 | 31XT    | 10300  | C1  | 10GBase-SR  |
| 0/49 | Volex Inc.  | 0      | 0        | 26201134400002 | VAHS- | 26-0256 | 10300  | x1  | 40GBase-CR4 |
|      |             |        |          |                |       |         |        |     |             |

(Routing) #show fiber-ports optical-transceiver 0/49

|                  | Link  | Link    |                |       | Nominal | L      |     |             |
|------------------|-------|---------|----------------|-------|---------|--------|-----|-------------|
|                  | Lengt | h Lengt | ch             |       | Bit     |        |     |             |
|                  | 50um  | 62.5ur  | n              |       | Rate    |        |     |             |
| Port Vendor Name | [m]   | [m]     | Serial Number  | Part  | Number  | [Mbps] | Rev | Compliance  |
|                  |       |         |                |       |         |        |     |             |
| 0/49 Volex Inc.  | 0     | 0       | 26201134400002 | VAHS- | 26-0256 | 10300  | x1  | 40GBase-CR4 |

### **Display Parameters**

| Port | Indicates the port interface.                |  |  |  |
|------|----------------------------------------------|--|--|--|
| Тетр | Internally measured transceiver temperature. |  |  |  |

| J J                                              |                                                                                                    |
|--------------------------------------------------|----------------------------------------------------------------------------------------------------|
| Internally measured supply voltage.              |                                                                                                    |
| Measured TX bias current.                        |                                                                                                    |
| Measured optical output power relative to 1mW.   |                                                                                                    |
| Measured optical power received relative to 1mW. |                                                                                                    |
| Transmitter fault.                               |                                                                                                    |
| -                                                | Measured TX bias current.<br>Measured optical output power relative to 1mW.<br>Measured optical power received relative to 1mW. |

5000 Series Layer 2/3 Managed Data Center Switch CLI Reference Guide

Loss of signal.

### 5-188 show fiber-ports optical-transceiver-info

Display SFP vendor-related information. The values are derived from the SFP's A0 table using the I<sup>2</sup>C interface.

show fiber-ports optical-transceiver-info {all | slot/port}

#### **Parameters**

LOS

| All       | Enter all for all interfaces.           |
|-----------|-----------------------------------------|
| slot/port | Enter an interface in slot/port format. |

### Default

The default is None.

### **Command Mode**

Privileged EXEC

### Example

```
(Switching) #show fiber-ports optical-transceiver-info all
Port
     Vendor Name
                  Link Length 50um [m] Link Length 62.5 um [m]
____
      _____
0/49 DQS-5000-54SQ28
                                     8
                                                          3
0/51 DQS-5000-54SQ28
                                     8
                                                          3
0/52 DQS-5000-54SQ28
                                     8
                                                          3
Serial Number Part Number Nominal Bit Rate [Mbps] Rev
_____
                                              ____
A7N2018414
           AXM761
                       10300
                                             10
A7N2018472
           AXM761
                       10300
                                              10
A7N2018501
           AXM761
                      10300
                                             10
(Switching) #show fiber-ports optical-transceiver-info 0/49
Port
     Vendor Name
                     Link Length 50um [m] Link Length 62.5 um [m]
```

5000 Series Layer 2/3 Managed Data Center Switch CLI Reference Guide

| 0/49 DQS-500  | <br>00-54SQ28 | 8                       | 3   |
|---------------|---------------|-------------------------|-----|
| Serial Number | Part Number   | Nominal Bit Rate [Mbps] | Rev |
| A7N2018414    | AXM761        | 10300                   | 10  |

### **Display Parameters**

| Port               | Indicates the interface port.                                                                                                    |
|--------------------|----------------------------------------------------------------------------------------------------|
| Vendor Name        | The full name of listed corporation, suggested: abbreviation of corporation name, SCSI company code, or the stock exchange symbol. The name is 1 to 16 ASCII characters in length.                                                                                                    |
| Link Length 50um   | The supported link length while operating in compliance with applicable standards using 50 micron multimode OM2 [500 MHz * km at 850nm] fiber. A value of zero designates no support for 50 micron multimode fiber or that the length information must be determined from the transceiver technology.                                                                                                    |
| Link Length 62.5um | The link length as supported by the transceiver while operating in compliance with applicable standards using 62.5 micron multimode OM1 [200 MHz * km at 850nm, 500 MHz * km at 1310nm] fiber. A value of zero designates no support for 62.5 micron multimode fiber or that the length information must be determined from the transceiver technology.                                                                       |
| Serial Number      | The serial number for the transceiver. The serial number is 1 to 16<br>ASCII characters in length. A zero value in the field indicates an<br>unspecified vendor serial number.                                                                                                    |
| Part Number        | The vendor part number or product name. A zero value in the field indicates an unspecified vendor serial number                                                                                                    |
| Nominal Bit Rate   | The nominal bit (signaling) rate in 100 MBdrounded off to the nearest 100 MBd. The bit rate includes those bits necessary to encode and delimit the signal as well as those bits carrying data information. A zero value indicates an unspecified bit rate to be determined from the transceiver technology. The actual information transfer rate is dependent on the encoding of the data, as defined by the encoding value. |
| Rev                | Vendor product revision number. An empty field indicates that the vendor revision is unspecified.                                                                                                    |

### **Remote Monitoring Commands**

Remote Monitoring (RMON) allows for the collection of network traffic data. RMON supports 64-bit counters (RFC 3273) and High Capacity Alarm Table (RFC 3434).

**Note:** No configuration commands are available for ether stats and high capacity ether stats. The data source for ether stats and high capacity ether stats are configured during initialization.

### 5-189 rmon alarm

Set the RMON alarm entry in the RMON alarm MIB group.

No command deletes the RMON alarm entry.

rmon alarm number variable sample interval {absolute | delta} rising-threshold value [risingevent-index] falling-threshold value [falling-event-index] [startup {rising | falling | rising-falling}] [owner string]

no rmon alarm alarm number

### **Parameters**

| Alarm Index               | Unique index identifying an entry in the alarm table. Each entry defines a diagnostic sample at a particular interval for an object on the device. The range is 1 to 65535. |
|---------------------------|----------------------------------------------------------------------------------------------------|
| Alarm Variable            | Variable object identifier to be sampled. Only variables that resolve to an ASN.1 primitive type of integer.                                                                |
| Alarm Interval            | Data sampling and comparison (seconds) of the rising and falling threshold. The range is 1 to 2147483647. The default is 1.                                                 |
| Alarm Absolute Value      | Statistical value during the sampling period. This object is a read-only, 32-bit signed value.                                                                              |
| Alarm Rising Threshold    | Rising threshold for the statistical sample. The range is 2147483648 to 2147483647. The default is 1.                                                                       |
| Alarm Rising Event Index  | Rising event index once threshold is crossed. The range is 1 to 65535. The default is 1.                                                                                    |
| Alarm Falling Threshold   | Falling threshold for the statistical sample. The range is 2147483648 to 2147483647. The default is 1.                                                                      |
| Alarm Falling Event Index | Falling event index once threshold is crossed. The range is 1 to 65535. The default is 2.                                                                                   |
| Alarm Startup Alarm       | Designate alarm type. Possible values are rising, falling or both rising-<br>falling. The default is rising-falling.                                                        |
| Alarm Owner               | The owner string associated with the alarm entry. The default is monitor Alarm.                                                                                             |

### Default

The default is None.

### **Command Mode**

**Global Config** 

### Example

The following is an output example.

```
(Routing)(Config)#rmon alarm 1 ifInErrors.2 30 absolute rising-threshold 100 1
falling-threshold 10 2 startup rising owner myOwner
```

The following is an output example.

(Routing)(Config)#no rmon alarm 1

### 5-190 rmon hcalarm

Set the RMON hcalarm entry for the High Capacity RMON alarm MIB group.

No command deletes the rmon hcalarm entry.

**rmon hcalarm** aiarm number variable sample interval {**absolute** | **delta**} **rising-threshold high** value low value status {**positive** | **negative**} [*rising-event-index*] **falling-threshold high** value **low** value status {**positive** | **negative**} [*falling-event-index*] [**startup** {*rising* | *falling* | *rising-falling*}] [**owner** string]

no rmon hcalarm aiarm number

### Parameters

| High Capacity Alarm Index                                                                                                    | Integer index value to uniquely identify the high capacity alarm entry.<br>The range is 1 to 65535.                                                                                                    |  |  |
|----------------------------------------------------------------------------------------------------|----------------------------------------------------------------------------------------------------|--|--|
| High Capacity Alarm<br>Variable                                                                                                    | Identifier of the sampled variable.                                                                                                    |  |  |
| High Capacity Alarm<br>Interval                                                                                                    | Interval sampling period in seconds used to compare with the rising and falling thresholds. The range is 1 to 2147483647. The default is 1.                                                                                |  |  |
| High Capacity Alarm<br>Sample Type                                                                                                    | Sampling method to obtain variables used to compare against the thresholds. Possible types are <b>Absolute Value</b> or <b>Delta Value</b> . The default is <b>Absolute Value</b> .                                        |  |  |
| High Capacity Alarm<br>Absolute Value                                                                                                    | The absolute value (that is, the unsigned value) for the hcAlarmVariable statistic during last completed sampling period. This object is a 64-bit read-only, unsigned value.                                               |  |  |
| High Capacity AlarmIndicates the validity and sign of the data for the high cap<br>object, high value (hcAlarmAbsValueobject). Possible sta<br>valueNotAvailable (default), valuePositive, or valueNeg |                                                                                                    |  |  |
| High Capacity Alarm<br>Startup Alarm                                                                                                    | High capacity alarm startup alarm for sending. Possible values are <b>rising</b> , <b>falling</b> , or <b>rising-falling</b> (default).                                                                                    |  |  |
| High Capacity Alarm<br>Rising-Threshold Absolute<br>Value Low                                                                                                    | Threshold value: lower 32 bits of the absolute value, for the sampling.<br>The range is 0 to 4294967295. The default is 1.                                                                                                 |  |  |
| High Capacity Alarm<br>Rising-Threshold Absolute<br>Value High                                                                                                    | Threshold value: upper 32 bits of the absolute value, for sampling. The range is 0 to 4294967295. The default is 0.                                                                                                    |  |  |
| High Capacity Alarm<br>Rising-Threshold Value<br>Status                                                                                                    | Object indicates the data sign for the rising threshold, as defined by hcAlarmRisingThresAbsValueLow and hcAlarmRisingThresAbsValueHigh. Possible values are valueNotAvailable, valuePositive (default), or valueNegative. |  |  |
| High Capacity Alarm<br>Falling-Threshold Absolute<br>Value Low                                                                                                    | Lower 32 bits of the value defining threshold sampling. The range is 0 to 4294967295. The default is 1.                                                                                                    |  |  |
| High Capacity Alarm                                                                                                    | Upper 32 bits of the value for threshold sampling. The range is 0 to                                                                                                    |  |  |

| Falling-Threshold Absolute<br>Value High                                                                                                    | 4294967295. The default is 0.                                                                                                    |  |
|----------------------------------------------------------------------------------------------------|----------------------------------------------------------------------------------------------------|--|
| High Capacity Alarm<br>Falling-Threshold Value<br>Status                                                                                                    | Indicates the falling threshold's data sign, as defined by the objects<br>hcAlarmFallingThresAbsValueLow and<br>hcAlarmFallingThresAbsValueHigh. Possible values are<br>valueNotAvailable, valuePositive (default), or valueNegative. |  |
| High Capacity Alarm<br>Rising Event Index                                                                                                    | Index of the eventEntry used when a rising threshold is crossed. The range is 1 to 65535. The default is 1.                                                                                                    |  |
| High Capacity Alarm<br>Falling Event Index                                                                                                    | Index of the eventEntry used when a falling threshold is crossed. The range is 1 to 65535. The default is 2.                                                                                                    |  |
| High Capacity Alarm Failed<br>AttemptsFailed number of associated hcAlarmVariable was polled by<br>hcAlarmEntry This object is a 32-bit counter value that is read |                                                                                                    |  |
| High Capacity AlarmAlarm entry owner string. The default is monitorHCAlarm.Owner                                                                                   |                                                                                                    |  |
| High Capacity Alarm<br>Storage Type                                                                                                    | The configured type of non-volatile storage. This object is read-only. The default is <b>volatile</b> .                                                                                                    |  |

The default is None.

### **Command Mode**

Global Config

### Example

The following is an output example.

```
(Routing) (Config) #rmon hcalarm 1 ifInOctets.1 30 absolute rising-threshold high 1 low 100 status positive 1 falling-threshold high 1 low 10 status positive startup rising owner myOwner
```

### The following is an output example.

(Routing) (Config) #no rmon hcalarm 1

### 5-191 rmon event

Sets the RMON event entry in the RMON event MIB group.

No command deletes the rmon event entry.

rmon event event number [description string | type log | owner string | trap community] no enable password

### **Parameters**

*event number* Variable identifying an entry in the event table. An entry identifies a

|                                                                                        | single event. The range is 1 to 65535.                                                                                                    |  |  |  |
|----------------------------------------------------------------------------------------|----------------------------------------------------------------------------------------------------|--|--|--|
| description string (Optional) A description for the event entry. The default is alarmE |                                                                                                    |  |  |  |
| type log                                                                               | (Optional) Event notification type. Possible values are <b>None</b> (default), <b>Log</b> , <b>SNMP Trap</b> , <b>Log and SNMP Trap</b> . |  |  |  |
| owner string                                                                           | (Optional) String describing owner entry. The default is <b>monitorEvent</b> .                                                            |  |  |  |
| trap community                                                                         | (Optional) Specified SNMP community by this octet string which is used to send an SNMP trap. The default is <b>public</b> .               |  |  |  |

The default is None.

### **Command Mode**

Global Config

### Example

The following is an output example.

(Routing) (Config) #rmon event 1 log description test

### The following is an example of the output.

(Routing) (Config) #no rmon event 1

### 5-192 show rmon

This command displays the entries in the RMON alarm table.

show rmon {alarms | alarm *alarm-index* | collection | events | hcalarm | hcalarms | history | log | statistics }

### Parameters

| alarms            | Show RMON alarm entries.                               |  |  |
|-------------------|--------------------------------------------------------|--|--|
| alarm alarm-index | Display the alarm table.                               |  |  |
| collection        | Displays the configured requested group of statistics. |  |  |
| events            | Displays the RMON event table.                         |  |  |
| hcalarm           | Show RMON high capacity alarm entries.                 |  |  |
| hcalarms          | Displays the high capacity alarm table.                |  |  |
| history           | Displays the RMON history ethernet statistics.         |  |  |
| log               | Display the RMON logging table.                        |  |  |
| statistics        | Display RMON ethernet statistics.                      |  |  |

The default is None.

### **Command Mode**

Privileged EXEC

### Example

The following is a CLI display output example.

| (Routing)#show rmon alarms |                 |            |  |  |  |
|----------------------------|-----------------|------------|--|--|--|
| Index                      | OID             | Owner      |  |  |  |
|                            |                 |            |  |  |  |
| 1                          | alarmInterval.1 | MibBrowser |  |  |  |
| 2                          | alarmInterval.1 | MibBrowser |  |  |  |

The following is a CLI display output example.

```
(Routing)#show rmon alarm 1
Alarm 1
-----
OID: alarminterval 1
Last Sample Value: 1
Interval: 1
Sample Type: absolute
Startup Alarm: rising-falling
Rising Threshold: 1
Falling Threshold: 1
Falling Event: 1
Falling Event: 2
Owner: DLBrowser
```

### **Display Parameters**

| Alarm                                                                                                    | Unique index identifying an entry in the alarm table. Each entry defines a diagnostic sample at a particular interval for an object on the device. The range is 1 to 65535. |
|----------------------------------------------------------------------------------------------------|----------------------------------------------------------------------------------------------------|
| OID                                                                                                    | Object ID to which the variable name is resolved. The format is x.x.x.x.                                                                                                    |
| Last Sample Value                                                                                                    | Object ID of the last event.                                                                                                    |
| Interval Interval (seconds) defining rising and falling thresholds sa comparison period. The range is 1 to 2147483647. The definition of the range is 1 to 2147483647. |                                                                                                    |
| Sample Type Absolute                                                                                                    | Statistical value during the last sampling period. This object is a read-<br>only, 32-bit signed value.                                                                     |
| Startup Alarm                                                                                                    | Specified alarm to send. Possible values are <b>rising</b> , <b>falling</b> or both <b>rising-falling</b> . The default is <b>rising-falling</b> .                          |
| Rising Threshold                                                                                                    | Rising threshold for the statistical sample. The range is 2147483648 to 2147483647. The default is 1.                                                                       |
|                                                                                                    |                                                                                                    |

| Falling Threshold | Falling threshold of statistical sample. The range is 2147483648 to 2147483647. The default is 1. |
|-------------------|---------------------------------------------------------------------------------------------------|
| Rising Event      | Entry index used when a rising threshold is crossed. The range is 1 to 65535. The default is 1.   |
| Falling Event     | Entry index used when a falling threshold is crossed. The range is 1 to 65535, default is 2.      |
| Owner             | String associated with the alarm entry. The default is <b>monitorAlarm</b> .                      |

5000 Series Layer 2/3 Managed Data Center Switch CLI Reference Guide

### 5-193 show rmon collection history

Displays the RMON history control table.

#### show rmon collection history [interfaces slot/porf]

### Parameters

| interfaces slot/port | (Optional) Display RMON interface information. |
|----------------------|------------------------------------------------|
|----------------------|------------------------------------------------|

### Default

The default is None.

#### **Command Mode**

Privileged EXEC

### Example

The following is a CLI display output example.

(Routing) #show rmon collection history

| Index | Interface | Interval | Requested<br>Samples | Granted<br>Samples | Owner                 |
|-------|-----------|----------|----------------------|--------------------|-----------------------|
| 1     | 0/1       | 30       | 10                   | 10                 | myowner               |
| 2     | 0/1       | 1800     | 50                   | 10                 | monitorHistoryControl |
| 3     | 0/2       | 30       | 50                   | 10                 | monitorHistoryControl |
| 4     | 0/2       | 1800     | 50                   | 10                 | monitorHistoryControl |
| 5     | 0/3       | 30       | 50                   | 10                 | monitorHistoryControl |
| 6     | 0/3       | 1800     | 50                   | 10                 | monitorHistoryControl |
| 7     | 0/4       | 30       | 50                   | 10                 | monitorHistoryControl |

| (Routing)#show rmon collection history interfaces 0/1 |           |          |           |         |       |  |
|-------------------------------------------------------|-----------|----------|-----------|---------|-------|--|
| Index                                                 | Interface | Interval | Requested | Granted | Owner |  |

|   |     |      | Samples | Samples |                       |
|---|-----|------|---------|---------|-----------------------|
|   |     |      |         |         |                       |
| 1 | 0/1 | 30   | 10      | 10      | myowner               |
| 2 | 0/1 | 1800 | 50      | 10      | monitorHistoryControl |

### **Display Parameters**

| Index           | Unique index identifing an entry in the historyControl table. The entry defines a set of samples at a particular interval for an interface on the device. The range is 1 to 65535. |
|-----------------|----------------------------------------------------------------------------------------------------|
| Interface       | Displays the interface ID.                                                                                                    |
| Interval        | Defined interval period in seconds for data sampling. The range is 1 to 3600. The default is 1800.                                                                                 |
| Requested       | Variable defining number of discrete time intervals for the saving of data.<br>The range is 1 to 65535. The default is 50.                                                         |
| Granted Samples | Designated discrete sampling intervals for the saving of data. This object is read-only. The default is 10.                                                                        |
| Owner           | Owner string associated with the history control entry. The default is monitorHistoryControl.                                                                                      |

### 5-194 show rmon events

Display entries listed in RMON event table.

### show rmon events

### Parameters

None

### Default

The default is None.

### **Command Mode**

Privileged EXEC

### Example

| (Routin | ng)#show rmon | events |           |       |                    |
|---------|---------------|--------|-----------|-------|--------------------|
| Index   | Description   | Туре   | Community | Owner | Last time sent     |
| 1       | test          | log    | public    | MIB   | 0 days 0 h:0 m:0 s |

| Display Parameters |                                                                                                    |
|--------------------|----------------------------------------------------------------------------------------------------|
| Event Index        | Unique index identifying an entry in the event table. Each such entry defines one event that is to be generated when the appropriate conditions occur. The range is 1 to 65535. |
| Event Description  | Description of the event entry. The default is alarmEvent.                                                                                                    |
| Event Type         | Notification event type. Possible values are <b>None</b> (default), <b>Log</b> , <b>SNMP</b><br><b>Trap</b> , <b>Log and SNMP Trap</b> .                                        |
| Event Owner        | String describing associated entry owner. The default is <b>monitorEvent</b> .                                                                                                  |
| Event Community    | SNMP community, specific the octet string, used to send an SNMP trap. The default is <b>public</b> .                                                                            |
| Owner              | Defined event owner for entry.                                                                                                    |
| Last time sent     | Defined period of last transmission of log or a SNMP trap message.                                                                                                    |
|                    |                                                                                                    |

### 5-195 show rmon history

Display specified entry in the RMON history table.

show rmon history index {errors [period seconds] | other [period seconds] | throughput [period
seconds]}

### **Parameters**

| Index                          | Index of the entry.                                                  |
|--------------------------------|----------------------------------------------------------------------|
| errors [period seconds]        | (Optional) Display the error counter period in seconds.              |
| other [period seconds]         | (Optional) Display the drop and collision counter period in seconds. |
| throughput [period<br>seconds] | (Optional) Display the throughput counter period in seconds.         |

### Default

The default is None.

### **Command Mode**

Privileged EXEC

### Example

```
(Routing)#show rmon history 1 errors
Sample set: 1 Owner: myowner
Interface: 0/1 Interval: 30
Requested Samples: 10 Granted Samples: 10
Maximum table size: 1758
```

| Time                 | CRC Align | Undersize | Oversize | Fragments | Jabbers |
|----------------------|-----------|-----------|----------|-----------|---------|
|                      |           |           |          |           |         |
| Jan 01 1970 21:41:43 | 0         | 0         | 0        | 0         | 0       |
| Jan 01 1970 21:42:14 | 0         | 0         | 0        | 0         | 0       |
| Jan 01 1970 21:42:44 | 0         | 0         | 0        | 0         | 0       |
| Jan 01 1970 21:43:14 | 0         | 0         | 0        | 0         | 0       |
| Jan 01 1970 21:43:44 | 0         | 0         | 0        | 0         | 0       |
| Jan 01 1970 21:44:14 | 0         | 0         | 0        | 0         | 0       |
| Jan 01 1970 21:44:45 | 0         | 0         | 0        | 0         | 0       |
| Jan 01 1970 21:45:15 | 0         | 0         | 0        | 0         | 0       |
| Jan 01 1970 21:45:45 | 0         | 0         | 0        | 0         | 0       |
| Jan 01 1970 21:46:15 | 0         | 0         | 0        | 0         | 0       |

### The following is a CLI display output example.

```
(Routing)#show rmon history 1 throughput
Sample set: 1 Owner: myowner
Interface: 0/1 Interval: 30
Requested Samples: 10 Granted Samples: 10
Maximum table size: 1758
```

| Time                 | Octets | Packets | Broadcast | Multicast | Util |
|----------------------|--------|---------|-----------|-----------|------|
|                      |        |         |           |           |      |
| Jan 01 1970 21:41:43 | 0      | 0       | 0         | 0         | 1    |
| Jan 01 1970 21:42:14 | 0      | 0       | 0         | 0         | 1    |
| Jan 01 1970 21:42:44 | 0      | 0       | 0         | 0         | 1    |
| Jan 01 1970 21:43:14 | 0      | 0       | 0         | 0         | 1    |
| Jan 01 1970 21:43:44 | 0      | 0       | 0         | 0         | 1    |
| Jan 01 1970 21:44:14 | 0      | 0       | 0         | 0         | 1    |
| Jan 01 1970 21:44:45 | 0      | 0       | 0         | 0         | 1    |
| Jan 01 1970 21:45:15 | 0      | 0       | 0         | 0         | 1    |
| Jan 01 1970 21:45:45 | 0      | 0       | 0         | 0         | 1    |
| Jan 01 1970 21:46:15 | 0      | 0       | 0         | 0         | 1    |

#### (Routing) #show rmon history 1 other

Sample set: 1 Interface: 0/1 Requested Samples: 10 Maximum table size: 1758

Owner: myowner Interval: 30 Granted Samples: 10

| Time        |          | Dropped | Collisions |
|-------------|----------|---------|------------|
|             |          |         |            |
| Jan 01 1970 | 21:41:43 | 0       | 0          |
| Jan 01 1970 | 21:42:14 | 0       | 0          |
| Jan 01 1970 | 21:42:44 | 0       | 0          |
| Jan 01 1970 | 21:43:14 | 0       | 0          |
| Jan 01 1970 | 21:43:44 | 0       | 0          |

5000 Series Layer 2/3 Managed Data Center Switch CLI Reference Guide

| Jan 01 1970 21:44:14 | 0 | 0 |  |
|----------------------|---|---|--|
| Jan 01 1970 21:44:45 | 0 | 0 |  |
| Jan 01 1970 21:45:15 | 0 | 0 |  |
| Jan 01 1970 21:45:45 | 0 | 0 |  |
| Jan 01 1970 21:46:15 | 0 | 0 |  |

### **Display Parameters**

| Control Index                | Unique identifier in a historyControl table. Each entry defines a set of samples at a particular interval for an interface on the device. The range is 1 to 65535.                            |
|------------------------------|----------------------------------------------------------------------------------------------------|
| Control Data Source          | The source interface for which historical data is collected.                                                                                                    |
| Control Buckets<br>Requested | Designated number of discrete time intervals for the saving of data. The range is 1 to 65535. The default is 50.                                                                              |
| Control Interval             | The interval in seconds over which the data is sampled. The range is 1 to 3600. The default is 1800.                                                                                          |
| Control Buckets Granted      | Designated number of discrete sampling intervals for the saving of data.<br>This object is read-only. The default is 10.                                                                      |
| Control Interval.            | The interval in seconds over which the data is sampled. The range is 1 to 3600. The default is 1800.                                                                                          |
| Control Owner                | Owner string associated with the history control entry. The default is monitorHistoryControl.                                                                                                 |
| Maximum Table Size           | Maximum number of entries that the history table can hold.                                                                                                    |
| Time                         | Period stamp in seconds for collected sample.                                                                                                    |
| CRC Align                    | Number of CRC align errors.                                                                                                    |
| Undersize Packets            | Number of undersized packets, less than 64 octets long (excluding framing bits, including FCS octets).                                                                                        |
| Oversize Packets             | Total number of oversized packets longer than 1518 octets (excluding framing bits, including FCS octets).                                                                                     |
| Fragments                    | Total number of fragment packetsnot integral number of octets in length or with a bad Frame Check Sequence (FCS)less than 64 octets in length (excluding framing bits, including FCS octets). |
| Jabbers                      | Total number of jabber packets; longer than 1518 octets (excluding framing bits, including FCS octets), not integral number of octets in length or had a bad Frame Check Sequence (FCS).      |
| Octets                       | Total number of octets received on the interface.                                                                                                    |
| Packets                      | Total number of packets received (including error packets) on the interface.                                                                                                    |
| Broadcast                    | Total number of good broadcasted packets received on the interface.                                                                                                    |
| Multicast                    | Total number of good Multicast packets received on the interface.                                                                                                    |
| Dropped                      | Displays the total number of dropped collisions.                                                                                                    |
| Collisions                   | Displays the total number of collisions on the interface.                                                                                                    |

### 5-196 show rmon log

Displays the entry list in the RMON log table.

### show rmon log [event-index]

### **Parameters**

| event-index          | Enter a unique Event Index (1-65535) |
|----------------------|--------------------------------------|
| Default              |                                      |
| The default is None. |                                      |
| Command Mode         |                                      |
| Privileged EXEC      |                                      |
| Display Parameters   |                                      |
| Maximum table size   | Maximum allowed of log entries.      |
| Event                | Defined event index.                 |
| Description          | Event entry comment.                 |
| Time                 | Event entry time stamp.              |

### 5-197 show rmon statistics interfaces

Displays the RMON statistics for the specified interfaces.

show rmon statistics interfaces slot/port

### Parameters

| slot/port | Enter an interface in slot/port format. |  |
|-----------|-----------------------------------------|--|
|-----------|-----------------------------------------|--|

### Default

The default is None.

### **Command Mode**

Privileged EXEC

### Example

The following is a CLI display output example.

(Routing)  $\# {\rm show} \ {\rm rmon} \ {\rm statistics} \ {\rm interfaces} \ 0/1$ 

```
Port: 0/1
Dropped: 0
Octets: 0
                                        Packets: 0
Broadcast: 0
                                      Multicast: 0
CRC Align Errors: 0
                                      Collisions: 0
                                      Oversize Pkts: 0
Undersize Pkts: 0
Fragments: 0
                                       Jabbers: 0
64 Octets: 0
                                        65 - 127 Octets: 0
128 - 255 Octets: 0
                                      256 - 511 Octets: 0
512 - 1023 Octets: 0 1024 - 1518 Octets: 0
HC Overflow Pkts: 0 HC Pkts: 0
HC Overflow Octets: 0 HC Octets: 0
HC Overflow Pkts 64 Octets: 0HC Pkts 64 Octets: 0HC Overflow Pkts 65 - 127 Octets: 0HC Pkts 65 - 127 Octets: 0HC Overflow Pkts 128 - 255 Octets: 0HC Pkts 128 - 255 Octets: 0HC Overflow Pkts 256 - 511 Octets: 0HC Pkts 256 - 511 Octets: 0HC Overflow Pkts 512 - 1023 Octets: 0HC Pkts 512 - 1023 Octets: 0
HC Overflow Pkts 1024 - 1518 Octets: 0 HC Pkts 1024 - 1518 Octets: 0
```

### **Display Parameters**

| Port             | Indicates the interface in slot/port format.                                                                                                    |
|------------------|----------------------------------------------------------------------------------------------------|
| Dropped          | Total number of interface dropped events.                                                                                                    |
| Octets           | Total number of octets received.                                                                                                    |
| Packets          | Total number of packets received (including error packets).                                                                                                    |
| Broadcast        | Total number of good broadcast packets received.                                                                                                    |
| Multicast        | Total number of good multicast packets received.                                                                                                    |
| CRC Align Errors | Total number of packets received from 64 to 1518 octets (excluding framing bits, including FCS octets) inclusive.                                                                                                    |
| Collisions       | Total number of collisions.                                                                                                    |
| Undersize Pkts   | Total number of undersize packets, less than 64 octets long (excluding framing bits, including FCS octets).                                                                                                    |
| Oversize Pkts    | Total number of oversize packets, longer than 1518 octets (excluding framing bits, including FCS octets).                                                                                                    |
| Fragments        | Total number of fragment packets. Packets are not an integral number<br>of octets in length or without a bad Frame Check Sequence (FCS), and<br>are less than 64 octets in length (excluding framing bits, including FCS<br>octets). |
| Jabbers          | Total number of jabber packets; longer than 1518 octets (excluding framing bits, including FCS octets) and not an integral number of octets in length or contain a bad Frame Check Sequence (FCS).                                   |
| 64 Octets        | Total number of packets, 64 octets in length (excluding framing bits, including FCS octets).                                                                                                    |
| 65-127 Octets    | Total number of packets from 65 to 127 octets in length (excluding framing bits, including FCS octets).                                                                                                    |

| <b>255 Octets</b> Total number of packets from 128 to 255 octets in length (excluding framing bits, including FCS octets). |  |
|----------------------------------------------------------------------------------------------------|--|
| Total number of packets from 256 to 511 octets in length (excluding framing bits, including FCS octets).                   |  |
| Total number of packets from 512 to 1023 octets in length (excluding framing bits, including FCS octets).                  |  |
| Total number of packets from 1024 to 1518 octets in length (excluding framing bits, including FCS octets).                 |  |
| Total number of HC overflow packets.                                                                                       |  |
| Total number of HC overflow octets.                                                                                        |  |
| Total number of HC overflow packets, 64 octets in length.                                                                  |  |
| Total number of HC overflow packets from 65 to 127 octets in length.                                                       |  |
| Total number of HC overflow packets from 128 to 255 octets in length.                                                      |  |
| Total number of HC overflow packets from 256 to 511 octets in length.                                                      |  |
| Total number of HC overflow packets from 512 to 1023 octets in length.                                                     |  |
| Total number of HC overflow packets from 1024 to 1518 octets in length.                                                    |  |
|                                                                                                    |  |

### 5-198 show rmon hcalarms

Displays the entries in the RMON high-capacity alarm table.

show rmon {hcalarms | hcalarm alarm index}

### **Parameters**

| hcalarms            | Displays the high capacity alarm table.                |
|---------------------|--------------------------------------------------------|
| hcalarm alarm index | Show RMON high capacity alarm entries, index: 1-65535. |

### Default

The default is None.

### **Command Mode**

Privileged EXEC

### Example

5000 Series Layer 2/3 Managed Data Center Switch CLI Reference Guide

(Routing) #show rmon hcalarm 1

# Alarm 1

```
OID: alarmInterval.1
Last Sample Value: 1
Interval: 1
Sample Type: absolute
Startup Alarm: rising-falling
Rising Threshold High: 0
Rising Threshold Low: 1
Rising Threshold Status: Positive
Falling Threshold Low: 1
Falling Threshold Low: 1
Falling Threshold Status: Positive
Rising Event: 1
Falling Event: 2
Startup Alarm: Rising-Falling
Owner: MibBrowser
```

### **Display Parameters**

| Alarm                                                                                                    | Object identifier of sampled variable. Only variables that resolve to an ASN.1 primitive type of integer.                                                                                      |  |
|----------------------------------------------------------------------------------------------------|----------------------------------------------------------------------------------------------------|--|
| Alarminterval                                                                                                    | Interval defining in seconds the sampling/comparing period of rising and falling thresholds. The range is 1 to 2147483647. The default is 1.                                                   |  |
| Last Sample Value                                                                                                    | Displays the value of the statistic during the last sampling period.                                                                                                    |  |
| Interval                                                                                                    | Displays the interval in seconds over which the data is sampled and compared with the rising and falling thresholds.                                                                           |  |
| Sample Type                                                                                                    | Sampling method of selected variable and calculating the value to be compared against the thresholds. Possible types are Absolute Value or Delta Value. The default is <b>Absolute Value</b> . |  |
| Startup Alarm                                                                                                    | The designated startup alarm to be sent. Possible values are <b>rising</b> , <b>falling</b> , or <b>rising-falling</b> . The default is <b>rising-falling</b> .                                |  |
| High Capacity Alarm Index                                                                                                    | Integer index value identifying capacity alarm entry. The range is 1 to 65535.                                                                                                    |  |
| <b>Rising Threshold High</b> The upper 32 bits of the threshold's absolute value. The range is 4294967295. The default is 0. |                                                                                                    |  |
| Rising-Threshold Low                                                                                                    | The lower 32 bits of the threshold's absolute value. The range is 0 to 4294967295. The default is 1.                                                                                           |  |

| Rising Threshold Status                                                                                                    | This indicated data sign of the rising threshold, defined by hcAlarmRisingThresAbsValueLow and hcAlarmRisingThresAbsValueHigh objects. Possible values are valueNotAvailable, valuePositive (default), or valueNegative.                 |  |
|----------------------------------------------------------------------------------------------------|----------------------------------------------------------------------------------------------------|--|
| Falling Threshold High                                                                                                    | h The upper 32 bits of the threshold's absolute value. The range is 0 to 4294967295. The default is 0.                                                                                                    |  |
| Falling Threshold Low                                                                                                    | The lower 32 bits of the absolute value for threshold for the sampled statistic. The range is 0 to 4294967295. The default is 1.                                                                                                    |  |
| Failling Threshold Staus       The indicated data sign for the falling threshold, defined by hcAlarmFallingThresAbsValueLow and hcAlarmFallingThresAbsValueHigh objects. Possible values are valueNotAvailable, valuePositive (default), or valueNegative. |                                                                                                    |  |
| Rising Event                                                                                                    | Entry index used when a rising threshold is crossed. The range is 1 to 65535. The default is 1.                                                                                                    |  |
| Falling Event                                                                                                    | Entry index used when a falling threshold is crossed. The range is 1 to 65535. The default is 2.                                                                                                    |  |
| Startup Alarm                                                                                                    | The designated startup alarm to be sent. Possible values are <b>rising</b> , <b>falling</b> , or <b>rising-falling</b> . The default is <b>rising-falling</b> .                                                                          |  |
| Owner                                                                                                    | String defining the associated owner for the alarm entry. The default is <b>monitorHCAlarm</b> .                                                                                                    |  |
| High Capacity Alarm<br>Absolute Value                                                                                                    | The absolute value, unsigned, of the hcAlarmVariable statistic during last sampling period. The value during the current sampling period is available after the period is completed. This object is a 64-bit unsigned value (Read-Only). |  |

### 5-199 shutdown

This command disables a port or range of ports.

**Note:** You can use the shutdown command on physical and port-channel (LAG) interfaces, but not on VLAN routing interfaces.**No** command enables a port.

### shutdown

no shutdown

### Parameters

None

### Default

The default is Enabled.

### **Command Mode**

Interface Config

### 5-200 shutdown all

Disables all ports.

**Note:** Shutdown all is available for physical and port-channel (LAG) interfaces, but not for VLAN routing interfaces.

Use the **no** command to enable all ports.

### shutdown all

no shutdown all

### Parameters

None

### Default

The default is Enabled.

### **Command Mode**

Global Config

### 5-201 speed

Enable or disable auto-negotiation and set the advertised port speed. The duplex parameter allows for both half and full duplex speed configuration.

Use the auto keyword to enable auto-negotiation on the port. Use the command without the auto keyword to ensure auto-negotiation is disabled and to set the port speed and mode according to the command values. If auto-negotiation is disabled, set the speed and duplex mode.

Note: The support speed depends on the model.

# speed auto {10G|25G|40G|100G} [10G|25G|40G|100G] [half-duplex | full-duplex] speed {10G|25G|40G|100G} {half-duplex | full-duplex}

### Parameters

| half-duplex | Set to half duplex. |
|-------------|---------------------|
| full-duplex | Set to full duplex. |

### Default

The default is Auto-negotiation.

### **Command Mode**

Interface Config

### 5-202 show port

Display port information.

show port {intf-range | all}

### **Parameters**

| intf-range  | Enter interface(s) in slot/port format, use comma for a list and hyphen for ranges. |
|-------------|-------------------------------------------------------------------------------------|
| advertise   | Show the auto negotiation advertisement information.                                |
| all         | Enter 'all' for all interfaces.                                                     |
| description | Display interface description.                                                      |
| fpti        | Display front panel tap interface information.                                      |

### Default

The default is None.

### **Command Mode**

Privileged EXEC

### Example

The following is an output example of all port entries.

| (Routi: | ng)#show | port all |          |          |        |         |        |         |
|---------|----------|----------|----------|----------|--------|---------|--------|---------|
|         |          | Admin    | Physical | Physical | Link   | Link    | LACP   | Actor   |
| Intf    | Туре     | Mode     | Mode     | Status   | Status | Trap    | Mode   | Timeout |
| 0/1     |          | Enable   | Auto     | 100 Full | <br>Up | Enable  | Enable | long    |
| 0/2     |          | Enable   | Auto     | 100 Full | Up     | Enable  | Enable | long    |
| 0/3     |          | Enable   | Auto     |          | Down   | Enable  | Enable | long    |
| 0/4     |          | Enable   | Auto     | 100 Full | Up     | Enable  | Enable | long    |
| 0/5     |          | Enable   | Auto     | 100 Full | Up     | Enable  | Enable | long    |
| 0/6     |          | Enable   | Auto     | 100 Full | Up     | Enable  | Enable | long    |
| 0/7     |          | Enable   | Auto     | 100 Full | Up     | Enable  | Enable | long    |
| 0/8     |          | Enable   | Auto     | 100 Full | Up     | Enable  | Enable | long    |
| 1/1     |          | Enable   |          |          | Down   | Disable | N/A    | N/A     |
| 1/2     |          | Enable   |          |          | Down   | Disable | N/A    | N/A     |
| 1/3     |          | Enable   |          |          | Down   | Disable | N/A    | N/A     |
| 1/4     |          | Enable   |          |          | Down   | Disable | N/A    | N/A     |
| 1/5     |          | Enable   |          |          | Down   | Disable | N/A    | N/A     |
| 1/6     |          | Enable   |          |          | Down   | Disable | N/A    | N/A     |

### The following command is a port range output example.

### (Routing) #show port 0/1-1/6

|      |      | Admin  | Physical | Physical | Link   | Link    | LACP   | Actor   |
|------|------|--------|----------|----------|--------|---------|--------|---------|
| Intf | Туре | Mode   | Mode     | Status   | Status | Trap    | Mode   | Timeout |
|      |      |        |          |          |        |         |        |         |
| 0/1  |      | Enable | Auto     | 100 Full | Up     | Enable  | Enable | long    |
| 0/2  |      | Enable | Auto     | 100 Full | Up     | Enable  | Enable | long    |
| 0/3  |      | Enable | Auto     |          | Down   | Enable  | Enable | long    |
| 0/4  |      | Enable | Auto     | 100 Full | Up     | Enable  | Enable | long    |
| 0/5  |      | Enable | Auto     | 100 Full | Up     | Enable  | Enable | long    |
| 0/6  |      | Enable | Auto     | 100 Full | Up     | Enable  | Enable | long    |
| 0/7  |      | Enable | Auto     | 100 Full | Up     | Enable  | Enable | long    |
| 0/8  |      | Enable | Auto     | 100 Full | Up     | Enable  | Enable | long    |
| 1/1  |      | Enable |          |          | Down   | Disable | N/A    | N/A     |
| 1/2  |      | Enable |          |          | Down   | Disable | N/A    | N/A     |
| 1/3  |      | Enable |          |          | Down   | Disable | N/A    | N/A     |
| 1/4  |      | Enable |          |          | Down   | Disable | N/A    | N/A     |
| 1/5  |      | Enable |          |          | Down   | Disable | N/A    | N/A     |
| 1/6  |      | Enable |          |          | Down   | Disable | N/A    | N/A     |
|      |      |        |          |          |        |         |        |         |

### **Display Parameters**

| Interface       | Slot/port.                                                                                                    |  |  |
|-----------------|----------------------------------------------------------------------------------------------------|--|--|
| Туре            | Define port type, values are as follows:                                                                                                    |  |  |
|                 | <ul> <li>Mirror – this port is a monitoring port.</li> </ul>                                                                                                    |  |  |
|                 | <ul> <li>PC Mbr – this port is a member of a port-channel (LAG).</li> </ul>                                                                                                    |  |  |
|                 | <ul> <li>Probe – this port is a probe port.</li> </ul>                                                                                                    |  |  |
| Admin Mode      | The Port control administration state. The port must be enabled (default) in order for it to be allowed into the network.                                                                                                    |  |  |
| Physical Mode   | The desired port speed and duplex mode. If auto-negotiation support is selected, the duplex mode and speed is determined by the auto-negotiation process. Maximum capability of the port (full duplex -100M) is advertised. Otherwise, this object determines the port's duplex mode and transmission rate. The factory default is Auto. |  |  |
| Physical Status | Port speed and duplex mode.                                                                                                    |  |  |
| Link Status     | Up or down.                                                                                                    |  |  |
| Link Trap       | Determiner for send trap function if link status changes. The factory default is enabled.                                                                                                    |  |  |
| LACP Mode       | Enabled or disabled.                                                                                                    |  |  |
| Actor Timeout   | Displays the timeout value for the actor admin key. By default, ports are set to use a long timeout value (90 seconds).                                                                                                    |  |  |

### 5-203 show port description

This command displays the interface description.

show port description {slot/port | lag lag-id | loopback loopback-id | tunnel tunnel-id | VLAN vlan-id }

### **Parameters**

| slot/port            | Enter an interface in slot/port format. |  |
|----------------------|-----------------------------------------|--|
| lag lag-id           | Enter an interface in lag format.       |  |
| loopback loopback-id | Configuration of Loopback Interface.    |  |
| tunnel tunnel-id     | Configure IPv6 Tunnel.                  |  |
| vlan vlan-id         | Enter an interface in VLAN format.      |  |

### Default

The default is None.

### **Command Mode**

Privileged EXEC

### Example

The following is a CLI display output example.

(Switching) #show port description 0/1

| Interface   | . 0/1               |
|-------------|---------------------|
| ifIndex     | . 1                 |
| Description |                     |
| MAC address | . 00:10:18:82:0C:10 |
| Bit offset  | . 1                 |

### **Display Parameters**

| Interface   | Slot/port or LAG with the information.                                                                                        |  |
|-------------|----------------------------------------------------------------------------------------------------|--|
| ifIndex     | nterface index number associated with the port.                                                                               |  |
| Description | The alpha-numeric description of the interface created by the command.                                                        |  |
| MAC address | Port MAC address in the following format: 6 two-digit hexadecimal numbers separated by colons, for example 01:23:45:67:89:AB. |  |
| Bit Offset  | The bit offset value.                                                                                                    |  |

### 5-204 hardware profile portmode

Configure a 40G QSFP+ port in either 4x10G mode, 1x40G mode or a 100G QSFP28 port in either 1x100G, 2x50G, or 4x25G mode.

The function is only available on interfaces supporting expandable ports.

Note: Not aviable in interface range mode.

No command returns the port to default.

### hardware profile portmode *mode* no hardware profile portmode

### **Parameters**

| mode | Modes are dependent on the platform. Possible modes are:                                                                                                    |
|------|----------------------------------------------------------------------------------------------------|
|      | <ul> <li>1x40g: Configure the port as a single 40G port using four lanes.</li> </ul>                                                                                                    |
|      | <ul> <li>4x10g: Configure the port as four 10G ports, each on a separate<br/>lane. This mode requires the use of a suitable 4x10G to 1x40G<br/>pigtail cable.</li> </ul>                   |
|      | <ul> <li>1x100G: Configure the port as a single 100G port using four<br/>lanes. The 100G ports may be reconfigured as 40G ports using<br/>the interface speed command.</li> </ul>          |
|      | <ul> <li>2x50G: Configure the port as two 50G ports, each using two<br/>lanes. This mode requires the use of a suitable 1x100G to<br/>2x50G pigtail cable.</li> </ul>                      |
|      | <ul> <li>4x25g: Configure the port as a four 25G ports, each on a<br/>separate lane. This mode requires a 4x25G to 1x100G breakout<br/>cablecan be reconfigured as 4x10G ports.</li> </ul> |

### Default

The default is Platform-specific.

### **Command Mode**

Interface Config

### 5-205 show interfaces hardware profile

Display the hardware profile information for the ports supporting expandable features. Available displays are 40G interface with corresponding 10G interfaces, 100G interface with corresponding 25G or 50G interfaces.

A reboot is required for new configuration settings to take effect. The interface displays both the configured mode and the current operational mode of the interface.

### show interfaces hardware profile [interface]

### Parameters

### interface

Enter an interface in slot/port format.

The default is None.

### **Command Mode**

Privileged EXEC

### Example

The following is a CLI display output example.

| (Routing)#show interfaces hardware profile     |                |                 |           |
|------------------------------------------------|----------------|-----------------|-----------|
| 40G Interface                                  | 10G Interfaces | Configured Mode | Oper Mode |
| 0/1                                            | 0/17-20        | 1x40G           | 4x10G     |
| 0/2                                            | 0/21-24        | 1x40G           | 1x40G     |
| (Routing)#show interfaces hardware profile 0/1 |                |                 |           |
| 40G Interface                                  | 10G Interfaces | Configured Mode | Oper Mode |
|                                                |                |                 |           |
| 0/1                                            | 0/17-20        | 1x40G           | 4x10G     |

Additional information for platforms supporting expandable ports (high density ports that can be split into multiple lane modes).

| (Routing)#show interfaces hardware profile          |            |           |            |            |  |
|-----------------------------------------------------|------------|-----------|------------|------------|--|
| 100G/40G                                            | Configured | Operating | Expandable | Expanded   |  |
| Interface                                           | Mode       | Mode      | Option(s)  | Interfaces |  |
| 0/81                                                | 1x40G      | 1x40G     | 4x10G      | 0/93-96    |  |
| 0/82                                                | 1x40G      | 1x40G     | 4x10G      | 0/97-100   |  |
| 0/83                                                | 1x40G      | 1x40G     | 4x10G      | 0/101-104  |  |
| 0/84                                                | 1x40G      | 1x40G     | 4x10G      | 0/105-108  |  |
| 0/85                                                | 1x100G     | 1x100G    | 4x25G      | 0/109-112  |  |
|                                                     |            |           | 2x50G      | 0/125-126  |  |
| 0/86                                                | 1x100G     | 1x100G    | 4x25G      | 0/113-116  |  |
|                                                     |            |           | 2x50G      | 0/127-128  |  |
| 0/87                                                | 1x100G     | 1x100G    | 4x25G      | 0/117-120  |  |
|                                                     |            |           | 2x50G      | 0/129-130  |  |
| 0/88                                                | 1x100G     | 1x100G    | 4x25G      | 0/121-124  |  |
|                                                     |            |           | 2x50G      | 0/131-132  |  |
| (Routing) #show interfaces hardware profile 0/85    |            |           |            |            |  |
| 100G/40G                                            | Configured | Operating | Expandable | Expanded   |  |
| Spanning-tree vlan priority Interface<br>Interfaces |            | Mode      | Mode       | Option(s)  |  |
| 0/85                                                | 1x100G     | 1×100G    | 4x25G      | 0/109-112  |  |
| .,                                                  | 1112000    | 11110000  | 2x50G      | 0/125-126  |  |
|                                                     |            |           |            |            |  |

## **Spanning Tree Protocol Commands**

This section describes the commands you use to configure Spanning Tree Protocol (STP). STP helps prevent network loops, duplicate messages, and network instability.

### 5-206 spanning-tree

Sets the spanning-tree operational mode to enabled.

**No** command sets the spanning-tree operational mode to disabled. While disabled, the spanning-tree configuration is retained and can be changed, but is not activated.

spanning-tree no spanning-tree

### Parameters

None

### Default

The default is Enabled.

### **Command Mode**

Global Config

### 5-207 spanning-tree auto-edge

Use this command to allow the interface to become an edge port if it does not receive any BPDUs within a given amount of time.

Use the **no** command to reset the auto-edge status of the port to the default value.

### spanning-tree auto-edge

no spanning-tree auto-edge

### Parameters

None

### Default

The default is Enabled.

### **Command Mode**

Interface Config

### 5-208 spanning-tree backbonefast

Use this command to enable the detection of indirect link failures and accelerate spanning tree convergence on PVST configured switches.

Backbonefast accelerates finding an alternate path when an indirect link to the root port goes down.

Backbonefast can be configured even if the switch is configured for MST(RSTP) or PVST mode. It only has an effect when the switch is configured for the PVST mode.

If a backbonefast-enabled switch receives an inferior BPDU from its designated switch on a root or blocked port, it sets the maximum aging time on the interfaces on which it received the inferior BPDU if there are alternate paths to the designated switch. This allows a blocked port to immediately move to the listening state where the port can be transitioned to the forwarding state in the normal manner.

On receipt of an inferior BPDU from a designated bridge, backbonefast enabled switches send a Root Link Query (RLQ) request to all non-designated ports except the port from which it received the inferior BPDU. This check validates that the switch can receive packets from the root on ports where it expects to receive BPDUs. The port from which the original inferior BPDU was received is excluded because it has already encountered a failure. Designated ports are excluded as they do not lead to the root.

On receipt of an RLQ response, if the answer is negative, the receiving port has lost connection to the root and its BPDU is immediately aged out. If all nondesignated ports have already received a negative answer, the whole bridge has lost the root and can start the STP calculation from scratch.

If the answer confirms the switch can access the root bridge on a port, it can immediately age out the port on which it initially received the inferior BPDU.

A bridge that sends an RLQ puts its bridge ID in the PDU. This ensures that it does not flood the response on designated ports.

A bridge that receives an RLQ and has connectivity to the root forwards the query toward the root through its root port.

A bridge that receives a RLQ request and does not have connectivity to the root (switch bridge ID is different from the root bridge ID in the query) or is the root bridge immediately answers the query with its root bridge ID.

RLQ responses are flooded on designated ports.

Use the **no** command to disable backbonefast.

**Note:** Per VLAN Rapid Spanning Tree Protocol (PVRSTP) embeds support for FastBackbone and FastUplink. Even if FastUplink and FastBackbone are configured, they are effective only in PVSTP mode.

### spanning-tree backbonefast

no spanning-tree backbonefast

### **Parameters**

None

### Default

The default is None.

### **Command Mode**

Global Config

### 5-209 spanning-tree cost

Use this command to configure the external path cost for port used by a MST instance. When the **auto** keyword is used, the path cost from the port to the root bridge is automatically determined by the speed of the interface. To configure the cost manually, specify a *cost* value from 1-20000000.

Use the **no** command to reset the auto-edge status of the port to the default value.

spanning-tree cost {cost | auto}
no spanning-tree cost

| T drametero |                                                                           |
|-------------|---------------------------------------------------------------------------|
| cost        | Enter an integer in the range of 1 – 20000000.                            |
| auto        | Set the external pathcost value automatically on the basis of Link Speed. |
|             |                                                                           |

### Default

**Parameters** 

The default is Auto.

### **Command Mode**

Interface Config

### 5-210 spanning-tree bpdufilter

Use this command to enable BPDU Filter on an interface or range of interfaces.

Use the **no** command to disable BPDU Filter on the interface or range of interfaces.

spanning-tree bpdufilter no spanning-tree bpdufilter

**Parameters** 

None

**Default** The default is Disabled.

### **Command Mode**

Interface Config

### 5-211 spanning-tree bpdufilter default

Use this command to enable BPDU Filter on all the edge port interfaces.

Use the **no** command to disable BPDU Filter on all the edge port interfaces.

spanning-tree bpdufilter default no spanning-tree bpdufilter default

Parameters

None

**Default** The default is Disabled.

**Command Mode** 

Global Config

### 5-212 spanning-tree bpduguard

Enable BPDU Guard on the switch. **No** command disables BPDU Guard on the switch.

spanning-tree bpduguard no spanning-tree bpduguard

Parameters

None

**Default** The default is Disabled.

### **Command Mode**

**Global Config** 

### 5-213 spanning-tree bpdumigrationcheck

Force a rapid spanning tree (RSTP) and multiple spanning tree (MSTP) BPDUs transmission. Use the *slot/port* parameter to transmit a BPDU from a specified interface, or use the **all** keyword to transmit

BPDUs from all interfaces. The command forces the BPDU transmission execution. It does not change the system configuration nor does it have a "no" version.

### spanning-tree bpdumigrationcheck {slot/port | all}

### **Parameters**

| slot/port | Enter an interface in slot/port format.           |
|-----------|---------------------------------------------------|
| all       | Force all the ports to transmit RST or MST BPDUs. |

### Default

The default is None.

### **Command Mode**

Global Config

### 5-214 spanning-tree configuration name

Set the Configuration Identifier Name to identify the current configuration. The string uses up to 32 characters.

No command resets the Configuration Identifier Name to default.

spanning-tree configuration name name

no spanning-tree configuration name

### Parameters

name Enter a string of at most 32 characters.

### Default

The default is MAC address in hexadecimal notation.

### Command Mode

Global Config

### 5-215 spanning-tree configuration revision

Set the Configuration Identifier Revision Level for to identify the current configuration. The Configuration Identifier Revision Level range: 0 to 65535.

No command sets the Configuration Identifier Revision Level to identify the current configuration.

### spanning-tree configuration revision 0-65535

no spanning-tree configuration revision

### Parameters

None

### Default

The default is 0.

### **Command Mode**

Global Config

### 5-216 spanning-tree forward-time

Sets the Bridge Forward Delay parameter to a new value for the common and internal spanning tree. The forward-time value in seconds, range: 4 to 30.

**No** command sets the Bridge Forward Delay parameter for the common and internal spanning tree to the default.

spanning-tree forward-time 4-30 no spanning-tree forward-time

### **Parameters**

None

### Default

The default is 15.

### **Command Mode**

**Global Config** 

### 5-217 spanning-tree max-age

Set the Bridge Max Age parameter to a defined value for common and internal spanning tree. The maxage value range is: 6 to 40, with the value being less than or equal to 2 x (Bridge Forward Delay - 1).

No command sets the Bridge Max Age parameter to default.

spanning-tree max-age 6-40 no spanning-tree max-age

### Parameters

None.

### Default

The default is 20.

### **Command Mode**

Global Config

### 5-218 spanning-tree max hops

Sets the MSTP Max Hops parameter to a defined value for the common and internal spanning tree, range 1 to 127.

**No** command sets the Bridge Max Hops parameter for the common and internal spanning tree to the default value.

spanning-tree max-hops 1-127

no spanning-tree max-hops

### Parameters

None

### Default

The default is 20.

### **Command Mode**

Global Config

### 5-219 spanning-tree mode

Configure global spanning tree mode per VLAN spanning tree, Rapid-PVST, MST, RSTP or STP. Only a single setting MSTP (RSTP), PVST or RPVST can be enabled on a switch.

Enabling PVSTP or rapid PVSTP (PVRSTP) disables MSTP/RSTP/STP. By default, MSTP is enabled.

No command globally configures the switch to the default spanning-tree mode, MSTP.

### spanning-tree mode {mst | pvst | rapid-pvst | stp | rstp}

no spanning-tree mode

| Parameters |                                             |
|------------|---------------------------------------------|
| mst        | Configure spanning-tree mode as mst.        |
| pvst       | Configure spanning-tree mode as pvst.       |
| rapid-pvst | Configure spanning-tree mode as rapid-pvst. |
| stp        | Configure spanning-tree mode as pst.        |
| rstp       | Configure spanning-tree mode as rstp.       |

The default is MST.

### **Command Mode**

Global Config

### 5-220 spanning-tree mst

Set Path Cost or Port Priority for ports within the multiple or common and internal spanning tree instances. Specify an *mstid* parameter which corresponds to an existing multiple spanning tree instance, the corresponding settings are done for that multiple spanning tree instance. Specify 0 (defined as the default) as the mstid, the configurations are done for the common and internal spanning tree instance.

By specifying a cost for the path cost for the port is set within a multiple spanning tree instance or the common and internal spanning tree instance--dependent on the mstid parameter. The path cost range: 1 to 200000000 or **auto**. The **auto option defines** the path cost value based on Link Speed.

spanning-tree mst mstid {cost 1-200000000 | auto} | port-priority 0-240}

no spanning-tree mst mstid {cost | port-priority}

### Parameters

| mstid               | Indicates a multiple spanning tree instance identifier.   |
|---------------------|-----------------------------------------------------------|
| cost 1-200000000    | Indicates the path cost range: 1 – 2000000000.            |
| auto                | Indicates the path cost value based on Link Speed.        |
| port-priority 0-240 | Indicates the priority for the identified port interface. |

### Default

The default is as follows:

- cost auto
- port-priority 128

### **Command Mode**

Global Config

### 5-221 spanning-tree mst instance

Add multiple spanning tree instances to the switch, *mstid* range: 1 to 4094. The range corresponds to the instance ID to be added. The maximum number of supported multiple instances is 4.

**No** command removes a multiple spanning tree instance and reallocates all VLANs corresponding instances to the common and internal spanning tree.

spanning-tree mst instance mstid

no spanning-tree mst instance mstid

### Parameters

| mstid | Enter a multiple spanning tree instance identifier. |
|-------|-----------------------------------------------------|
|       |                                                     |

### Default

The default is None.

### **Command Mode**

Global Config

### 5-222 spanning-tree mst priority

Sets the bridge priority for specific multiple spanning tree instances. The *mstid* parameter corresponds to the desired existing multiple spanning tree instances. The priority value range: 0 to 61440 in increments of 4096.

Specify 0 (default CIST ID) as the mstid to set the Bridge Priority parameter to a value for the common and internal spanning tree. The bridge priority range: 0 to 61440.

Note: The twelve least significant bits are masked, specified by 802.1s affecting the priority, which is rounded down to the next lower valid priority.

**No** command sets the bridge priority for a specific multiple spanning tree instance to the default value. The parameter *mstid* is a number that corresponds to the desired existing multiple spanning tree instance.

spanning-tree mst priority *mstid* 0-61440

no spanning-tree mst priority mstid 0-61440

### Parameters

mstid

Enter a multiple spanning tree instance identifier (0 - 61440).

### Default

The default is 32768.

### **Command Mode**

Global Config

### 5-223 spanning-tree mst vlan

Adds an association between a multiple spanning tree instance and one or more VLANs disassociating the VLAN(s) from the common and internal spanning tree. The parameter *mstid* is a number that corresponds to the desired existing multiple spanning tree instance.

**No** command disassociates a multiple spanning tree instance and one or more VLANs. In so doing, the VLAN(s) revert to the common and internal spanning tree association.

spanning-tree mst vlan mstid vlanid

no spanning-tree mst vlan mstid vlanid

### Parameters

| mstid  | Enter a multiple spanning tree instance identifier.                                                                                      |
|--------|----------------------------------------------------------------------------------------------------|
| vlanid | Enter VLAN IDs in range <1-4093>. Use '-' to specify a range, or ',' to separate VLAN IDs in a list. Spaces and zeros are not permitted. |

### Default

The default is None.

### **Command Mode**

Global Config

### 5-224 spanning-tree port mode

Enable the Administrative Switch Port State for a port.

No command to set the Administrative Switch Port State for this port to disabled.

spanning-tree port mode no spanning-tree port mode

**Parameters** 

None

### Default

The default is Enabled.

#### **Command Mode**

Interface Config

# 5-225 spanning-tree port mode all

This command sets the Administrative Switch Port State for all ports to enabled. Use the **no** command to set the Administrative Switch Port State for all ports to disabled.

spanning-tree port mode all no spanning-tree port mode all

Parameters

None

**Default** The default is Enabled.

# **Command Mode**

Global Config

# 5-226 spanning-tree transmit

Sets the Bridge Transmit Hold Count parameter, range: 1-10.

spanning-tree transmit hold-count

#### Parameters

| hold-count | nt The Bridge Tx hold-count parameter, value 1 to 10. |  |
|------------|-------------------------------------------------------|--|
| Default    |                                                       |  |

#### Default

The default is 6.

#### **Command Mode**

**Global Config** 

# 5-227 spanning-tree uplinkfast

Configures the rate at which gratuitous frames are sent (in packets per second) after switchover to an alternate PVSTP port and enables uplinkfast. The range is 0-32000 (default is 150). This command accelerates spanning-tree convergence after switchover to an alternate port.

Configur Uplinkfast even if the switch is configured for MST(RSTP) mode, only in PVST mode. Enabling FastUplink increases the priority by 3000. Path costing less than 3000 have an additional 3000 added when uplinkfast is enabled.

PVRSTP embeds support for backbonefast and uplinkfast, provisioning to enable or disable these features is not available.

**No** command disables uplinkfast on PVSTP configured switches. All switch priorities and path costs not modified from default values are set to default.

spanning-tree uplinkfast [max-update-rate packets] no spanning-tree uplinkfast [max-update-rate]

#### **Parameters**

| max-update-rate | (Optional) Configure spanning tree directlink rapid convergence maximum update rate. |
|-----------------|--------------------------------------------------------------------------------------|
| packets         | (Optional) Indicates the rate.                                                       |

#### Default

The default is 150.

#### **Command Mode**

Global Config

#### 5-228 spanning-tree vlan

Enable/disable spanning tree on a VLAN.

spanning-tree vlan vlan-list

#### **Parameters**

vlan-list

The VLANs to which to apply this command.

#### Default

The default is None.

#### **Command Mode**

Global Config

# 5-229 spanning-tree vlan cost

Sets the path cost for a VLAN port. Values range: 1 to 200000000 or auto. If auto is selected, the path value is based on the link speed.

spanning-tree vlan vlan-id cost {auto | 1-200000000}

#### **Parameters**

| vlan-id | Enter an integer in the range of 1 - 200000000.                  |  |
|---------|------------------------------------------------------------------|--|
| auto    | Set the pathcost value automatically on the basis of Link Speed. |  |

#### Default

The default is None.

#### **Command Mode**

Interface Config

# 5-230 spanning-tree vlan forward-time

Configures the spanning tree forwarding delay time for a VLAN or a set of VLANs, default is 15 seconds.

Set value to a lower number to accelerate transition to forwarding.

Note: Consider the end-to-end BPDU propagation delay, the maximum frame lifetime, the maximum transmission halt delay, and the message age overestimate values specific to their network when configuring this parameter.

#### spanning-tree vlan vlan-list forward-time 4-30

| vlan-list          | Enter the VLANs to apply.                                     |
|--------------------|---------------------------------------------------------------|
| forward-time 4-30  | Forward delay time for the spanning tree, range 4-30 seconds. |
|                    |                                                               |
| Default            |                                                               |
| The default is 15. |                                                               |
| Command Mode       |                                                               |
| Global Config      |                                                               |
| 5                  |                                                               |

# 5-231 spanning-tree vlan hello-time

Configure hello time (spanning-tree) for a specified or range of VLANs. The default is 2 seconds. Set this value to a lower number to accelerate the discovery of topology changes.

spanning-tree vlan vlan-list hello-time 1-10

#### **Parameters**

| vlan-list       | ApplicableVLANs.                                                 |
|-----------------|------------------------------------------------------------------|
| hello-time 1-10 | Forward hello time for spanning tree. The range is 1-10 seconds. |

#### Default

The default is 2.

#### **Command Mode**

**Global Config** 

# 5-232 spanning-tree vlan max-age

Configure the spanning tree maximum age time. The default is 20 seconds.

To accelerate the discovery of topology changes lower the value.

Note: Consider the end-to-end BPDU propagation delay and message age overestimate for the specific topology when configuring this value.

Default settings: 20 for a network of diameter 7; lost message value 3; transit delay 1; hello interval 2 seconds; overestimate per bridge 1 second; and BPDU delay 1 second. For a network of diameter 4, a setting of 16 seconds is appropriate if all other timers remain at their default values.

#### spanning-tree vlan vlan-list max-age 6-40

| Parameters         |                                                                          |
|--------------------|--------------------------------------------------------------------------|
| vlan-list          | Applicable VLANs.                                                        |
| max-age 6-40       | Time for spanning tree forwarding hello time. The range is 1-10 seconds. |
| Default            |                                                                          |
| The default is 20. |                                                                          |
| Command Mode       |                                                                          |
| Global Config      |                                                                          |
|                    |                                                                          |

# 5-233 spanning-tree vlan port-priority

Change VLAN port priority value of the VLAN port. Allows the selection of the relative importance of the VLAN port in the forwarding selection process when port is configured as point-to-point link. Set this value to a lower number to prefer a port for forwarding of frames.

spanning-tree vlan vlan-list port-priority priority

## Parameters

| vlan-id  | The VLANs to which to apply this command. |
|----------|-------------------------------------------|
| priority | The VLAN port priority, range 0-240.      |

# Default

The default is None.

#### **Command Mode**

Interface Config

# 5-234 spanning-tree vlan priority

Configure the bridge priority of a VLAN. The default value is 32768.

Configured values not among specified values are rounded off to the nearest valid value.

#### spanning-tree vlan vlan-list priority priority

# Parameters

| vlan-list | Applicable VLANs.                                                                                                    |
|-----------|----------------------------------------------------------------------------------------------------|
| priority  | The VLAN bridge priority. Valid values are 0, 4096, 8192, 12288, 16384, 20480, 24576, 28672, 32768, 36864, 40960, 45056, 49152, 53248, 57344, and 61440. |

# Default

The default is 32768.

# **Command Mode**

**Global Config** 

# 5-235 spanning-tree vlan root

Modify the bridge priority from the default value of 32768 to a lower value as calculated to ensure the bridge is the root (or standby) and configure it to become the root bridge or standby root bridge.

spanning-tree vlan vlan-list root {primary | secondary}

#### Parameters

| vlan-list | The VLANs to which to apply this command. |
|-----------|-------------------------------------------|
| primary   | Configure VLAN as primary.                |
| secondary | Configure VLAN as secondary.              |

#### Default

The default is 32768.

#### **Command Mode**

Global Config

#### 5-236 show spanning-tree

Displays spanning tree settings for the common and internal spanning tree. The following details are displayed.

#### show spanning-tree

#### Parameters

None

#### Default

The default is None.

#### **Command Mode**

- Privileged EXEC
- User EXEC

#### Example

The following shows an example of the command.

(Routing) #show spanning-tree

| Topology Change Count            | 0                       |
|----------------------------------|-------------------------|
| Topology Change in progress      | False                   |
| Designated Root                  | 80:00:00:05:64:2F:0F:81 |
| Root Path Cost                   | 0                       |
| Root Port Identifier             | 00:00                   |
| Bridge Max Age                   | 20                      |
| Bridge Max Hops                  | 20                      |
| Bridge Tx Hold Count             | 6                       |
| Bridge Forwarding Delay          | 15                      |
| Hello Time                       | 2                       |
| Bridge Hold Time                 | 6                       |
| CST Regional Root                | 80:00:00:05:64:2F:0F:81 |
| Regional Root Path Cost          | 0                       |
|                                  |                         |
| Associated FIDs Associated VLANs |                         |
|                                  |                         |

| 1 | 1 |
|---|---|
| 2 | 2 |
| 3 | 3 |
| 4 | 4 |
| 5 | 5 |

# **Display Parameters**

| Bridge Priority                   | Specifies the bridge priority for the Common and Internal Spanning tree (CST). Value range: 0 and 61440, displayed in multiples of 4096.                   |
|-----------------------------------|----------------------------------------------------------------------------------------------------|
| Bridge Identifier                 | The bridge identifier for the CST, based on bridge priority and the base MAC address.                                                                      |
| Time Since Topology<br>Change     | Time in seconds.                                                                                                    |
| Topology Change Count             | Number of times changed.                                                                                                    |
| Topology Change                   | Boolean value of the Topology Change parameter. indicative of a topology change in progress on any port assigned to the common and internal spanning tree. |
| Designated Root                   | Root bridge bridge identifier, comprised of bridge's priority and base MAC address.                                                                        |
| Root Path Cost                    | Root Path Cost parameter value for the common and internal spanning tree.                                                                                  |
| Root Port Identifier              | Port identifier to access the Designated Root for the CST.                                                                                                 |
| Root Port Max Age                 | Derived value.                                                                                                    |
| Root Port Bridge Forward<br>Delay | Derived value.                                                                                                    |
| Hello Time                        | CST configured parameter value.                                                                                                    |
| Bridge Hold Time                  | The Configuration Bridge Protocol Data Units (BPDUs) minimum time between transmission.                                                                    |
| Bridge Max Hops                   | Bridge max-hops count for the device.                                                                                                    |

| CST Regional Root       | Bridge Identifier of the CST Regional Root, comprised of the bridge's priority and base MAC address of the bridge. |
|-------------------------|----------------------------------------------------------------------------------------------------|
| Regional Root Path Cost | Path Cost to the CST Regional Root.                                                                                |
| Associated FIDs         | List of forwarding database identifiers currently associated with this instance.                                   |
| Associated VLANs        | List of VLAN IDs currently associated with this instance.                                                          |
|                         |                                                                                                    |

#### 5-237 show spanning-tree active

Display the spanning tree values on active ports for the modes (xSTP and PV(R) STP).

#### show spanning-tree active

#### **Parameters**

None

#### Default

The default is None.

#### **Command Mode**

- Privileged EXEC
- User EXEC

#### Example

#### Example 1:

```
(Routing) #show spanning-tree active
```

```
Spanning Tree: Enabled (BPDU Flooding: Disabled) Portfast BPDU Filtering: Disabled
Mode: rstp
CST Regional Root:
                  80:00:00:01:85:48:F0:0F
Regional Root Path Cost: 0
###### MST 0 Vlan Mapped: 3
ROOT ID
           Priority
                      32768
                      00:00:EE:EE:EE
           Address
           This Switch is the Root.
           Hello Time: 2s Max Age: 20s Forward Delay: 15s
Interfaces
                 Prio.Nbr
Name State
                            Cost Status
                                              Role RestrictedPort
_____ ____
                 _____
                             _____
                                               ____
0/49 Enabled
                 128.49
                             2000 Forwarding
                                              Desg No
3/1 Enabled
                96.66
                             5000 Forwarding Desg No
```

| 5000 Series Layer 2/3 Managed Data Center Switch CLI Reference Guide |
|----------------------------------------------------------------------|
|----------------------------------------------------------------------|

| 3/2  | Enabled | 96.67 | 5000 | Forwarding | Desg | No |
|------|---------|-------|------|------------|------|----|
| 3/10 | Enabled | 96.75 | 0    | Forwarding | Desg | No |

# Example 2:

| (Rout | ing)#show spa | anning-tree ac      | tive     |               |                     |
|-------|---------------|---------------------|----------|---------------|---------------------|
| Spann | ing-tree enal | bled protocol       | rpvst    |               |                     |
|       | 1             |                     |          |               |                     |
| VLAN  | 1<br>RootID   | Drioritu            | 32769    |               |                     |
|       | ROOLID        | Priority<br>Address |          |               |                     |
|       |               | Cost                | 00.00    | :EE:EE:EE:EE  |                     |
|       |               | Port                |          | switch is the | root                |
|       |               |                     |          |               | Forward Delay 15 se |
|       | BridgeID      |                     |          |               | 768 sys-id-ext 1)   |
|       | DIIQGEID      | Address             |          | :EE:EE:EE:EE  | 700 Sys 14 CAC 1)   |
|       |               |                     |          |               | Forward Delay 15 se |
|       |               | Aging Time          |          |               | Torward Derdy 10 Se |
|       |               | Aging Time          | 500 500  |               |                     |
| Name  | State         | Prio.Nbr            | Cost     | Status        | Role                |
| 0/49  |               | 128.49              |          | Forwarding    | Designated          |
| 3/1   | Enabled       | 128.66              | 5000     | Forwarding    | Designated          |
| 3/2   | Enabled       | 128.67              | 5000     | Forwarding    | Designated          |
| 3/10  | Enabled       | 128.75              | 0        | Forwarding    | Designated          |
| VLAN  | 3             |                     |          |               |                     |
|       | RootID        | Priority            | 32771    |               |                     |
|       |               | Address             | 00:00    | :EE:EE:EE:EE  |                     |
|       |               | Cost                | 0        |               |                     |
|       |               | Port                | This     | switch is the | root                |
|       |               | Hello Time          | 2 Sec Ma | ax Age 20 sec | Forward Delay 15 se |
|       | BridgeID      | Priority            | 32771    | (priority 32  | 768 sys-id-ext 3)   |
|       |               | Address             | 00:00    | :EE:EE:EE     |                     |
|       |               | Hello Time          | 2 Sec Ma | ax Age 20 sec | Forward Delay 15 se |
|       |               | Aging Time          | 300 sec  |               |                     |
| Name  | State         | Prio.Nbr            | Cost     | Status        | Role                |
| 3/1   | Enabled       | 128.66              | 5000     | Forwarding    | Designated          |
| 3/2   | Enabled       | 128.67              | 5000     | Forwarding    | Designated          |
| 3/10  | Enabled       | 128.75              | 0        | Forwarding    | Designated          |

# Example 3:

(Routing)#show spanning-tree active Spanning-tree enabled protocol rpvst VLAN 1

5000 Series Layer 2/3 Managed Data Center Switch CLI Reference Guide

|      | RootID<br>BridgeID | Hello Time 2<br>Priority<br>Address | 00:00<br>0<br>10(3/3<br>Sec Ma<br>32769<br>00:00<br>Sec Ma | :EE:EE:EE:EE<br>10 )<br>ax Age 20 sec<br>(priority 32 <sup>-</sup><br>:EE:EE:EE:EE | Forward Delay 15 sec<br>768 sys-id ext 1)<br>Forward Delay 15 sec |
|------|--------------------|-------------------------------------|------------------------------------------------------------|------------------------------------------------------------------------------------|-------------------------------------------------------------------|
| Name | State              | Prio.Nbr                            | Cost                                                       | Status                                                                             | Role                                                              |
| 3/2  | Enabled<br>Enabled |                                     | 5000<br>5000                                               | Discarding<br>Forwarding<br>Forwarding<br>Forwarding                               | Disabled<br>Disabled                                              |
| VLAN | 3<br>RootID        | Port                                | 00:00<br>0<br>10(3/2                                       | 10 )                                                                               | Forward Delay 15 sec                                              |
|      | BridgeID           | Address                             | 00:00<br>Sec Ma                                            | :EE:EE:EE                                                                          | 768 sys-id-ext 3)<br>Forward Delay 15 sec                         |
| Name | State              | Prio.Nbr                            | Cost                                                       | Status                                                                             | Role                                                              |
|      | Enabled<br>Enabled |                                     | 5000                                                       | Forwarding<br>Forwarding<br>Forwarding                                             | Disabled<br>Disabled                                              |

# 5-238 show spanning-tree backbonefast

Display spanning tree information for backbonefast.

show spanning-tree backbonefast

#### Parameters

None

# Default

The default is None.

#### **Command Mode**

- Privileged EXEC
- User EXEC

#### Example

The following is an output example.

| (Routing) #show spanning-tree backbonefast |     |
|--------------------------------------------|-----|
| Backbonefast Statistics                    |     |
| Transitions via Backbonefast (all VLANs)   | : 0 |
| Inferior BPDUs received (all VLANs)        | : 0 |
| RLQ request PDUs received (all VLANs)      | : 0 |
| RLQ response PDUs received (all VLANs)     | : 0 |
| RLQ request PDUs sent (all VLANs)          | : 0 |
| RLQ response PDUs sent (all VLANs)         | : 0 |

# **Display Parameters**

| Transitions via<br>Backbonefast           | Backbonefast transition value.                                  |
|-------------------------------------------|-----------------------------------------------------------------|
| Inferior BPDUs received<br>(all VLANs)    | Inferior BPDUs value received on all VLANs.                     |
| RLQ request PDUs<br>received (all VLANs)  | Root link query (RLQ) request value PDUs received on all VLANs. |
| RLQ response PDUs<br>received (all VLANs) | RLQ response PDUs received values on all VLANs.                 |
| RLQ request PDUs sent<br>(all VLANs)      | RLQ request PDUs sent values on all VLANs.                      |
| RLQ response PDUs sent<br>(all VLANs)     | RLQ response PDUs sent values on all VLANs.                     |

# 5-239 show spanning-tree brief

Display spanning tree settings for the bridge.

#### show spanning-tree brief

#### **Parameters**

None

#### Default

The default is None.

#### **Command Mode**

- Privileged EXEC
- User EXEC

# Example

The following is a command example.

```
(Routing) # show spanning-tree brief
```

| Bridge Priority      | 32768                   |
|----------------------|-------------------------|
| Bridge Identifier    | 80:00:00:05:64:2F:0D:E5 |
| Bridge Max Age       | 20                      |
| Bridge Max Hops      | 20                      |
| Bridge Hello Time    | 2                       |
| Bridge Forward Delay | 15                      |
| Bridge Hold Time     | 6                       |

# **Display Parameters**

| Displays the specified bridge priority for both Common and Internal Spanning Tree (CST). Displayed in multiples of 4096, the value range is from 0 to 61440. It is displayed in multiples of 4096.   |
|----------------------------------------------------------------------------------------------------|
| Bridge identifier for the selected MST instance, composed of the bridge priority and the base MAC address of the bridge.                                                                             |
| Displays the specified bridge max age for CST. The value is defined in seconds ranging from 6 to 40, less than or equal to 2 x (Bridge Forward Delay -1).                                            |
| Bridge max-hops count for the device.                                                                                                    |
| Displays the bridge hello timer value between each bridge protocol data<br>unit through a port. The value is defined as 2 seconds by default with a<br>range between 1 and 10 seconds forward delay. |
| Displays the specified bridge forward delay parameter for CST. The value is defined in seconds ranging from 4 to 30.                                                                                 |
| Minimum time between transmission of Configuration Bridge Protocol Data Units (BPDUs).                                                                                                    |
|                                                                                                    |

# 5-240 show spanning-tree interface

Display the settings and parameters for a specific switch port within the common and internal spanning tree. The {*slot/port* | lag *lag-id*} is the displayed switch port or LAG. The following details are displayed:

show spanning-tree interface {slot/port | lag lag-id}

# Parameters

| slot/port  | Enter an interface in slot/port format. |
|------------|-----------------------------------------|
| lag lag-id | Enter into interface lag mode.          |

#### Default

The default is None.

#### **Command Mode**

- Privileged EXEC
- User EXEC

# **Display Parameters**

| Hello Time                                  | Port admin hello time.                                                                                             |
|---------------------------------------------|----------------------------------------------------------------------------------------------------|
| Port Mode                                   | Enabled or disabled.                                                                                               |
| BPDU Guard Effect                           | Enabled or disabled.                                                                                               |
| Root Guard                                  | Enabled or disabled.                                                                                               |
| Loop Guard                                  | Enabled or disabled.                                                                                               |
| TCN Guard                                   | Enable or disable propagation of received change notifications to to topology and other ports.                     |
| BPDU Filter Mode                            | Enabled or disabled.                                                                                               |
| BPDU Flood Mode                             | Enabled or disabled.                                                                                               |
| Auto Edge                                   | To enable or disable auto edge feature: ports without an edge delay time BPDU transforming to a forwarding faster. |
| Port Up Time Since<br>Counters Last Cleared | Time since port was reset, displayed in days, hours, minutes, and seconds.                                         |
| STP BPDUs Transmitted                       | Spanning Tree Protocol Bridge Protocol Data Units sent.                                                            |
| STP BPDUs Received                          | Spanning Tree Protocol Bridge Protocol Data Units received.                                                        |
| <b>RSTP BPDUs Transmitted</b>               | Rapid Spanning Tree Protocol Bridge Protocol Data Units sent.                                                      |
| RSTP BPDUs Received                         | Rapid Spanning Tree Protocol Bridge Protocol Data Units received.                                                  |
| MSTP BPDUs Transmitted                      | Multiple Spanning Tree Protocol Bridge Protocol Data Units sent.                                                   |
| MSTP BPDUs Received                         | Multiple Spanning Tree Protocol Bridge Protocol Data Units received.                                               |

# 5-241 show spanning-tree mst detailed

The command displays the detailed settings for an MST instance.

show spanning-tree mst detailed mstid

#### Parameters

```
mstid
```

A multiple spanning tree instance identifier. The value is 0-4094.

#### Default

The default is None.

#### **Command Mode**

- Privileged EXEC
- User EXEC

#### Example

The following shows an example of the command.

# 5-242 show spanning-tree mst port detailed

Displays the detailed settings and parameters for a specific switch port within a particular multiple spanning tree instance. The parameter *mstid* is a number that corresponds to the desired existing multiple spanning tree instance. The *{slot/port | lag lag-id}* is the desired switch port or LAG.

| <pre>show spanning-tree mst port detailed mstid {slot/port   lag lag-id}</pre> |  |
|--------------------------------------------------------------------------------|--|
|--------------------------------------------------------------------------------|--|

| mstid      | Enter a multiple spanning tree instance identifier. |  |
|------------|-----------------------------------------------------|--|
| slot/port  | Enter an interface in slot/port format.             |  |
| lag lag-id | Enter into interface lag mode.                      |  |

#### Parameters

#### Default

The default is None.

# **Command Mode**

- Privileged EXEC
- User EXEC

# **Display Parameters**

| MST Instance ID                               | Existing MST instance ID.                                                                                                    |
|-----------------------------------------------|----------------------------------------------------------------------------------------------------|
|                                               |                                                                                                    |
| Port Identifier                               | Port identifier for the specified port (selected MST instance), comprised of port priority and the interface number of the port.                                                                                      |
| Port Priority                                 | Port priority within the selected MST instance. The port priority is displayed in multiples of 16.                                                                                                    |
| Port Forwarding State                         | Current spanning tree state of this port.                                                                                                    |
| Port Role                                     | Port role values: Root Port, Designated Port, Alternate Port, Backup Port, Master Port or Disabled Port.                                                                                                    |
| Auto-Calculate Port Path<br>Cost              | Indicates if auto calculation is enabled.                                                                                                    |
| Port Path Cost                                | Displays the path cost of the specified port. The value range is between 1 and 65535. The path cost is typically defined as $1000 \div /LAN$ speed in megabits per second.                                            |
| Designated Root                               | Designated root identifier for the port.                                                                                                    |
| Root Path Cost                                | The path cost to reach root bridge. The root path cost is zero if bridge is the root instance.                                                                                                    |
| Designated Bridge                             | Designated Port bridge identifier.                                                                                                    |
| Designated Port Identifier                    | Port on the Designated Bridge offering lowest LAN cost.                                                                                                    |
| Loop Inconsistent State                       | If loop is in inconsistent state, the port has failed to receive BPDUs while<br>configured with loop guard enabled. Loop inconsistent state places the<br>port in a blocking state until subsequent BPDU is received. |
| Transitions Into Loop<br>Inconsistent State   | The number of times transitioned into a loop inconsistent state.                                                                                                    |
| Transitions Out of Loop<br>Inconsistent State | The number of times transitioned out of loop inconsistent state.                                                                                                    |

If 0 (defined as the default CIST ID) is specified as the *mstid*, the command displays the settings and parameters for a specific switch port within the common and internal spanning tree. The following display:.

| Port Identifier                           | Port identifier within the CST.                                            |
|-------------------------------------------|----------------------------------------------------------------------------|
| Port Priority                             | Priority within the CST.                                                   |
| Port Forwarding State                     | Forwarding state within the CST.                                           |
| Port Role                                 | Role of the specified interface within the CST.                            |
| Auto-Calculate Port Path<br>Cost          | Indicates if auto calculation is enabled or not (disabled).                |
| Port Path Cost                            | Configured path cost for the specified interface.                          |
| Auto-Calculate External<br>Port Path Cost | Indicates whether auto calculation for external port path cost is enabled. |

|        |             |                |             | ~             |                   |
|--------|-------------|----------------|-------------|---------------|-------------------|
| 5000 8 | Series Lave | er 2/3 Managed | Data Center | Switch CL     | I Reference Guide |
|        |             | ,              |             | • • • • • • • |                   |

| External Port Path Cost                       | Cost across boundary region to reach to the root bridge of the CIST.                                                                                                    |
|-----------------------------------------------|----------------------------------------------------------------------------------------------------|
| Designated Root                               | Identifier of the designated root within the CST.                                                                                                    |
| Root Path Cost                                | Root path cost to reach the LAN.                                                                                                    |
| Designated Bridge                             | The bridge containing the designated port.                                                                                                    |
| Designated Port Identifier                    | Port offering lowest cost to LAN on the Designated Bridge.                                                                                                    |
| Topology Change<br>Acknowledgement            | If a topology change is in progress, this represents the value of flag in next Configuration Bridge Protocol Data Unit (BPDU) transmission.                                               |
| Hello Time                                    | The designated hello time.                                                                                                    |
| Edge Port                                     | The value identifying an edge port.                                                                                                    |
| Edge Port Status                              | Derived value of the edge port status. True if an edge port, false otherwise.                                                                                                    |
| Point To Point MAC Status                     | Derived value indentifying a point to point link.                                                                                                    |
| CST Regional Root                             | The regional root identifier in use for this port.                                                                                                    |
| CST Internal Root Path<br>Cost                | Internal root path cost to the LAN by the designated external port.                                                                                                    |
| Loop Inconsistent State                       | The current loop state. While loop guard is enabled, the port fails to receive BPDUs. Loop inconsistent state maintains the port in a blocking state until a subsequent BPDU is received. |
| Transitions Into Loop<br>Inconsistent State   | The number of times transitioned into a loop inconsistent state.                                                                                                    |
| Transitions Out of Loop<br>Inconsistent State | The number of times this interface has transitioned out of loop inconsistent state.                                                                                                    |

# 5-243 show spanning-tree mst port summary

Display the settings of one or all ports within the multiple spanning tree instance. The parameter *mstid* displays the particular MST instance. The parameter {*slot/port* | lag *lag-id* | all} indicates the switch port, LAG, or all ports.

A 0 (defined as the default CIST ID) value for *mstid*, the status summary is displayed for one or all ports.

show spanning-tree mst port summary *mstid* {*slot/port* | active | lag *lag-id* | all)

| mstid      | Enter a multiple spanning tree instance identifier. |  |
|------------|-----------------------------------------------------|--|
| slot/port  | Enter an interface in slot/port format.             |  |
| active     | Enter active to select all active interfaces.       |  |
| lag lag-id | Enter into interface lag mode.                      |  |
| all        | Enter all for all interfaces.                       |  |

#### **Parameters**

The default is None.

#### **Command Mode**

- Privileged EXEC
- User EXEC

#### **Display Parameters**

| MST Instance ID | The associated MST instance.                                                                                                    |
|-----------------|----------------------------------------------------------------------------------------------------|
| Interface       | Enter an interface in slot/port format.                                                                                          |
| STP Mode        | Indicates if spanning tree is enabled or disabled.                                                                               |
| Туре            | Not in use.                                                                                                    |
| STP State       | The designated forwarding state of the port.                                                                                     |
| Port Role       | The specified role of the port.                                                                                                  |
| Desc            | Indicates whether the port is in loop inconsistent state or not. This field is blank if the loop guard feature is not available. |

# 5-244 show spanning-tree mst port summary active

Display active link settings for the ports within the specified multiple spanning tree instance.

#### show spanning-tree mst port summary mstid active

#### **Parameters**

mstid

Enter a multiple spanning tree instance identifier.

#### Default

The default is None.

#### **Command Mode**

- Privileged EXEC
- User EXEC

#### Example

The following shows an example of the command.

| (Routing)#sh | now spanning- | -tree mst | t port summa | ry 1 active       |          |
|--------------|---------------|-----------|--------------|-------------------|----------|
| Interface    | STP<br>Mode   | Туре      | STP<br>State | Port<br>Role      | Desc     |
| 0/1          | Enabled       |           | Mirror       | Manual forwarding | Disabled |

| 0/2 | Enabled | Manual | forwarding | Disabled |
|-----|---------|--------|------------|----------|

#### **Display Parameters**

| MST Instance ID | MST instance ID.                                                                                                    |
|-----------------|----------------------------------------------------------------------------------------------------|
| Interface       | slot/port                                                                                                    |
| Interface       | Indicates spanning tree status: enabled or disabled on the port.                                                           |
| Туре            | Not in use.                                                                                                    |
| STP State       | The forwarding state of the port within the specified spanning tree instance.                                              |
| Port Role       | Role status of the specified port within the spanning tree.                                                                |
| Desc            | Indicates the port status, loop inconsistent state or not. This field is blank if the loop guard feature is not available. |

# 5-245 show spanning-tree mst summary

Displays summary information regarding all multiple spanning tree instances.

show spanning-tree mst summary

#### **Parameters**

None

#### Default

The default is None.

#### **Command Mode**

- Privileged EXEC
- User EXEC

#### Example

The following shows an example of the command.

5000 Series Layer 2/3 Managed Data Center Switch CLI Reference Guide

# **Display Parameters**

| MST Instance ID List | List of current multiple spanning trees IDs.                                                            |  |
|----------------------|----------------------------------------------------------------------------------------------------|--|
| For each MSTID:      | <ul> <li>Associated FIDs: Forwarding database identifiers associated<br/>with this instance.</li> </ul> |  |
|                      | <ul> <li>Associated VLANs: VLAN IDs associated with this instance.</li> </ul>                           |  |
|                      | • Associated VLANS. VLAN IDS associated with this instance.                                             |  |

# 5-246 show spanning-tree summary

Display spanning tree settings and parameters.

#### show spanning-tree summary

#### **Parameters**

None

#### Default

The default is None.

#### **Command Mode**

- Privileged EXEC
- User EXEC

#### Example

The following shows an example of the command.

```
(Routing) #show spanning-tree summary
Spanning Tree Admin Mode..... Disabled
Spanning Tree Version..... IEEE 802.1w
BPDU Guard Mode.... Disabled
BPDU Filter Mode.... Disabled
Configuration Name..... DLINK
Configuration Revision Level..... 1
Configuration Digest Key..... 0xaa07b4589430317683e50b5c456a0c69
```

Configuration Format Selector......0 MST Instances......1,2,3

#### **Display Parameters**

| Spanning Tree Adminmode          | Enabled or disabled.                                                                                                    |
|----------------------------------|----------------------------------------------------------------------------------------------------|
| Spanning Tree Version            | Version of 802.1 currently supported (IEEE 802.1s, IEEE 802.1w, or IEEE 802.1d) based upon the Force Protocol Version parameter. |
| BPDU Guard Mode                  | Enabled or disabled.                                                                                                    |
| BPDU Filter Mode                 | Enabled or disabled.                                                                                                    |
| Configuration Name               | Identifier used to identify the configuration currently being used.                                                              |
| Configuration Revision<br>Level  | Identifier used to identify the configuration currently being used.                                                              |
| Configuration Digest Key         | A generated Key used in the exchange of the BPDUs.                                                                               |
| Configuration Format<br>Selector | Specifies the version of the configuration format being used in the exchange of BPDUs. The default value is zero.                |
| MST Instances                    | List of all multiple spanning tree instances configured on the switch.                                                           |

# 5-247 show spanning-tree uplinkfast

Display spanning tree information to uplinkfast.

#### show spanning-tree uplinkfast

#### **Parameters**

None

#### Default

The default is None.

#### **Command Mode**

- Privileged EXEC
- User EXEC

#### Example

The following is an output example.

```
(Routing)#show spanning-tree uplinkfast
Uplinkfast is enabled.
BPDU update rate 150 packets/sec
```

Uplinkfast Statistics

```
Uplinkfast transitions (all VLANs)...... 0
Proxy multicast addresses transmitted (all VLANs)..... 0
```

#### **Display Parameters**

| Uplinkfast transitions<br>(all VLANs)             | The number of uplinkfast transitions on all VLANs.                |
|---------------------------------------------------|-------------------------------------------------------------------|
| Proxy multicast addresses transmitted (all VLANs) | The number of proxy multicast addresses transmitted on all VLANs. |

#### 5-248 show spanning-tree vlan

Displays spanning tree information per VLAN and list the port roles, states and port cost. The *vlan-list* parameter is a list of VLANs or VLAN-ranges separated by commas and with no embedded blank spaces, ranging form "X-Y" where X and Y are valid VLAN identifiers and X<Y. The *vlanid* corresponds to an existing VLAN ID.

show spanning-tree vlan {vlanid | vlan-list}

#### Parameters

| vlanid    | Enter a VLAN identifier.                                                                                                    |
|-----------|----------------------------------------------------------------------------------------------------|
| vlan-list | Enter VLAN IDs in range <1-4093>. Use '-' to specify a range, or ',' to separate VLAN IDs in a list. Spaces and zeros are not permitted. |

#### Default

The default is None.

#### **Command Mode**

- Privileged EXEC
- User EXEC

#### Example

The following is a CLI display output example.

```
(Routing) #show spanning-tree vlan 1
VLAN 1
Spanning-tree enabled protocol rpvst
RootID Priority 32769
Address 00:0C:29:D3:80:EA
Cost 0
Port This switch is the root
Hello Time 2 Sec Max Age 15 sec Forward Delay 15 sec
BridgeID Priority 32769 (priority 32768 sys-id-ext 1)
Address 00:0C:29:D3:80:EA
```

|           |            | Time 2 Sec Max A<br>Time 300 | Age 15 sec | Forward Delay |
|-----------|------------|------------------------------|------------|---------------|
|           | 99         |                              |            |               |
| Interface | Role       | Status                       | Cost       | Prio.Nbr      |
| 1/0/1     | Designated | Forwarding                   | 3000       | 128.1         |
| 1/0/2     | Designated | Forwarding                   | 3000       | 128.2         |
| 1/0/3     | Disabled   | Disabled                     | 3000       | 128.3         |
| 1/0/4     | Designated | Forwarding                   | 3000       | 128.4         |
| 1/0/5     | Designated | Forwarding                   | 3000       | 128.5         |
| 1/0/6     | Designated | Forwarding                   | 3000       | 128.6         |
| 1/0/7     | Designated | Forwarding                   | 3000       | 128.7         |
| L/0/8     | Designated | Forwarding                   | 3000       | 128.8         |
| 0/1/1     | Disabled   | Disabled                     | 3000       | 128.1026      |
| 0/1/2     | Disabled   | Disabled                     | 3000       | 128.1027      |
| 0/1/3     | Disabled   | Disabled                     | 3000       | 128.1028      |
| 0/1/4     | Disabled   | Disabled                     | 3000       | 128.1029      |
| 0/1/5     | Disabled   | Disabled                     | 3000       | 128.1030      |
| 0/1/6     | Disabled   | Disabled                     | 3000       | 128.1031      |

# **VLAN Commands**

This section includes VLAN configuration settings information.

#### 5-249 vlan database

Configure VLAN settings through the VLAN Config mode.

vlan database

Parameters

None

#### Default

The default is None.

### **Command Mode**

Privileged EXEC

# 5-250 network mgmt\_vlan

Configure the Management VLAN ID. **No** command sets the Management VLAN ID to the default. network mgmt\_vlan *1-4093* no network mgmt\_vlan *1-4093* 

#### Parameters

None

# Default

The default is 1.

# Command Mode

Privileged EXEC

# 5-251 vlan

Create a VLAN and assign an ID-- a valid VLAN identification number, range: 1-4093 (default: 1). **No** command deletes existing VLAN identiers.

vlan 1-4093 no vlan 1-4093

#### Parameters

None

#### Default

The default is None.

#### **Command Mode**

VLAN Config

# 5-252 vlan acceptframe

Sets the frame acceptance mode on a single or range of interfaces. For VLAN Only mode, all received untagged frames or priority frames are discarded. For Admit All mode, all received untagged frames or priority frames the interface are accepted and assigned the value of the interface VLAN ID for the port. For admituntaggedonly mode, only untagged frames are accepted on the interface, while tagged frames are discarded.

**No** command resets the frame acceptance mode for the interface or range of interfaces to the default value.

#### vlan acceptframe {admituntaggedonly |vlanonly | all}

#### no vlan acceptframe

#### Parameters

| admituntaggedonly | Set only untagged frames. |
|-------------------|---------------------------|
| vlanonly          | Admit only tagged frames. |
| all               | Admit all frame types.    |

#### Default

The default is All.

#### Command Mode

Interface Config

# 5-253 vlan ingressfilter

Enable ingress filtering on a single or range of interfaces. When ingress filtering is disabled, any frames received with VLAN IDs not matching VLAN membership of the receiving interface are admitted and forwarded to ports that are members of that VLAN.

**No** command disables ingress filtering. When ingress filtering is disabled, any frames received with VLAN IDs not matching VLAN membership of the receiving interface are admitted and forwarded to ports that are members of that VLAN.

vlan ingressfilter no vlan ingressfilter

#### Parameters

None

#### Default

The default is Disabled.

#### **Command Mode**

Interface Config

# 5-254 vlan internal allocation

Configure VLAN IDs for port-based routing interfaces.

#### vlan internal allocation {base vlan-id | policy ascending | policy decending}

| Parameters       |                                                     |
|------------------|-----------------------------------------------------|
| base vlan-id     | VLAN ID assigned to a port-based routing interface. |
| policy ascending | Policy assignment follows an ascending scale        |
| policy decending | Policy assignment follows a descending scale.       |

The default is None.

#### **Command Mode**

Global Config

# 5-255 vlan makestatic

Change dynamically created VLANs to a static VLAN. The ID is a valid VLAN identification number, range: 1-4093.

vlan makestatic 1-4093

#### Parameters

None

# Default

The default is None.

#### **Command Mode**

VLAN Config

# 5-256 vlan name

Change VLAN name variable, alphanumeric string of up to 32 characters; range: 1-4093. **No** command sets VLAN value to a blank string.

vlan name 1-4093 name no vlan name 1-4093

# Parameters

name

Indicates the name variable.

The default is as follows:

- VLAN ID 1 default
- Other VLANS blank string

#### **Command Mode**

**Global Config** 

# 5-257 vlan participation

Configures the participation state for a specific or range of interfaces in a VLAN.

vlan participation {exclude | include | auto} 1-4093

#### Parameters

| exclude | Does not include entry as a member of this VLAN.                                       |
|---------|----------------------------------------------------------------------------------------|
| include | Include the interface as a member of this VLAN.                                        |
| auto    | Dynamic registration of entry in VLAN, participation is available upon a join request. |

#### Default

The default is None.

#### **Command Mode**

Interface Config

# 5-258 vlan participation all

Configures the participation status for all interfaces in a VLAN.

#### vlan participation all {exclude | include | auto} 1-4093

#### Parameters

| exclude | Does not include entry as a member of this VLAN.                                       |
|---------|----------------------------------------------------------------------------------------|
| include | Include the interface as a member of this VLAN.                                        |
| auto    | Dynamic registration of entry in VLAN, participation is available upon a join request. |

The default is None.

### Command Mode

Global Config

# 5-259 vlan port acceptframe all

Set the frame acceptance mode for all interfaces.

**No** command sets the frame acceptance mode for Admit All (global). In Admit All mode, received untagged frames or priority frames on the interface are accepted and assigned the interface VLAN ID value for the port.

#### vlan port acceptframe all {admituntaggedonly | vlanonly | all}

no vlan port acceptframe all

#### Parameters

| admituntaggedonly | Select to admit only untagged frames. |
|-------------------|---------------------------------------|
| all               | Select to admit all frame types.      |
| vlanonly          | Select to admit only tagged frames.   |

#### Default

The default is All.

#### **Command Mode**

Global Config

# 5-260 vlan port ingressfilter all

Enable ingress filtering for all ports. Disable ingress filtering to admit and forward frames not matching the VLAN membership of the received interface to member ports of the VLAN.

No command disables ingress filtering for all ports.

Disable ingress filtering to admit and forward frames not matching the VLAN membership of the received interface to member ports of the VLAN.

vlan port ingressfilter all no vlan port ingressfilter all

#### Parameters

None

# Default

The default is Disabled.

# **Command Mode**

Global Config

# 5-261 vlan port pvid all

Change VLAN ID for all interface. **No** command sets the VLAN ID for all interfaces to 1.

vlan port pvid all *1-4093* no vlan port pvid all

#### Parameters

None

#### Default

The default is 1.

## **Command Mode**

**Global Config** 

# 5-262 vlan port tagging all

Enablee tagging behavior for all interfaces in a VLAN allowing the transmission of traffic as tagged frames. Disable tagging to transmit as untagged frames.

No command disables the tagging behavior for all interfaces in a VLAN.

vlan port tagging all *1-4093* no vlan port tagging all

#### Parameters

None

#### Default

The default is None.

### **Command Mode**

Global Config

# 5-263 vlan pvid

Change the VLAN ID on a single or range of interfaces.

No command sets the VLAN ID on a single or range of interfaces to 1.

vlan pvid *1-4093* no vlan pvid

#### Parameters

None

# Default

The default is 1.

# **Command Mode**

- Interface Config
- Interface Range Config

# 5-264 vlan tagging

Enable the tagging behavior for a specific interface or range of interfaces in a VLAN allowing the transmission of traffic as tagged frames. Disable tagging to transmit as untagged frames.

No command disables the tagging behavior for all interfaces in a VLAN.

vlan tagging 1-4093 no vlan tagging 1-4093

#### Parameters

None

# Default

The default is None.

#### **Command Mode**

Interface Config

# 5-265 show vlan

Display configured private VLANs [including primary and secondary VLAN IDs, type (community, isolated, or primary) information] including ports which belong to a private VLAN.

show vlan {vlanid | brief | internal | port [slot/port | all]| private-vlan [type] remote span}

#### Parameters

| vlanid         | Enter a VLAN ID.                                     |
|----------------|------------------------------------------------------|
| brief          | Display switch VLANs.                                |
| internal       | Show VLANs assigned to port-based routing interfaces |
| port slot/port | Display 802.1Q port parameters.                      |
| all            | Display all interfaces.                              |
| private-vlan   | Display private VLAN configuration.                  |
| remote-span    | Display RSPAN VLAN                                   |

#### Default

The default is None.

#### **Command Mode**

- Privileged EXEC
- User EXEC

#### **Display Parameters**

| Primary identifier, range: 1 to 4093.                                                                                                    |  |
|----------------------------------------------------------------------------------------------------|--|
| Secondary VLAN identifier.                                                                                                    |  |
| Secondary VLAN type (community, isolated, or primary).                                                                                                    |  |
| Ports which are associated with a private VLAN.                                                                                                    |  |
| VLAN identifier (VID) associated with each VLAN: range 1 to 4093.                                                                                                    |  |
| String value given to identify VLAN, supports 32 alphanumeric characters long, including blanks (default is blank). VLAN ID 1 is named as the Default. This field is optional.                                                                                                    |  |
| Type of VLAN, which can be Default (VLAN ID = 1), static, or Dynamic.<br>A dynamic VLAN can be created by GVRP registration or during the<br>802.1X authentication process (DOT1X) when a RADIUS-assigned<br>VLAN does not exist on the switch.                                                            |  |
| The associated physical port or LAG interface.                                                                                                    |  |
| <ul> <li>Participation status:</li> <li>Include – This port is always a member of this VLAN. This is equivalent to registration fixed in the IEEE 802.1Q standard.</li> <li>Exclude – This port is never a member of this VLAN. This is equivalent to registration forbidden in the IEEE 802.1Q</li> </ul> |  |
|                                                                                                    |  |

|            | standard.                                                                                                    |
|------------|----------------------------------------------------------------------------------------------------|
|            | <ul> <li>Autodetect – To allow the port to be dynamically registered in<br/>this VLAN via GVRP. The port will not participate in this VLAN<br/>unless a join request is received on this port. This is equivalent<br/>to registration normal in the IEEE 802.1Q standard.</li> </ul> |
| Configured | Participation status of a port in this VLAN, values include:                                                                                                    |
|            | <ul> <li>Include – This port is always a member of this VLAN. This is<br/>equivalent to registration fixed in the IEEE 802.1Q standard.</li> </ul>                                                                                                    |
|            | <ul> <li>Exclude – This port is never a member of this VLAN. This is<br/>equivalent to registration forbidden in the IEEE 802.1Q<br/>standard.</li> </ul>                                                                                                    |
|            | <ul> <li>Autodetect – To allow the port to be dynamically registered in<br/>this VLAN via GVRP. The port will not participate in this VLAN<br/>unless a join request is received on this port. This is equivalent<br/>to registration normal in the IEEE 802.1Q standard.</li> </ul> |
| Tagging    | The defined tagging behavior.                                                                                                    |
|            | • <b>Tagged</b> – Transmit traffic for this VLAN as tagged frames.                                                                                                    |
|            | • <b>Untagged</b> – Transmit traffic for this VLAN as untagged frames.                                                                                                    |

# 5-266 show vlan internal usage

Display information about the VLAN ID allocation on the switch.

#### show vlan internal usage

#### Parameters

None

#### Default

The default is None.

#### **Command Mode**

- Privileged EXEC
- User EXEC

#### Example

The following shows an example of the command.

(Routing) #show vlan internal usage

Base VLAN ID: 4093 Allocation policy: Descending

| Display Parameters |                                                                                        |  |
|--------------------|----------------------------------------------------------------------------------------|--|
| Base VLAN ID       | Identifies the base VLAN ID for internal allocation of VLANs to the routing interface. |  |
| Allocation policy  | Identifies whether the system allocates VLAN IDs in ascending or descending order.     |  |

#### 5-267 show vlan brief

Display a list of all configured VLANs.

#### show vlan brief

#### **Parameters**

None

#### Default

The default is None.

#### **Command Mode**

- Privileged EXEC
- User EXEC

# Example

The following shows an example of the command.

| (Routing)# | show vlan bri | ef        |
|------------|---------------|-----------|
| VLAN ID    | VLAN Name     | VLAN Type |
|            |               |           |
| 1          | default       | Default   |
| 2          | VLAN0002      | Static    |
| 3          | VLAN0003      | Static    |
| 4          | VLAN0004      | Static    |
| 5          | VLAN0005      | Static    |
| 6          | VLAN0006      | Static    |
| 7          | VLAN0007      | Static    |
| 8          | VLAN0008      | Static    |

# **Display Parameters**

| VLAN ID   | VLAN Identifier (vlanid) associated for each VLAN, range: S1-4093.                                                                                                    |  |
|-----------|----------------------------------------------------------------------------------------------------|--|
| VLAN Name | String value given to identify VLAN, supports 32 alphanumeric characters long, including blanks (default is blank). VLAN ID 1 is named as the Default. This field is optional. |  |

#### VLAN Type

Type of VLAN (default, VLAN ID = 1) static.

#### 5-268 show vlan port

Displays VLAN port information.

show vlan port {slot/port | all}

#### Parameters

| slot/port | Enter an interface in slot/port format. |
|-----------|-----------------------------------------|
| all       | Enter 'all' for all interfaces.         |

#### Default

The default is None.

#### **Command Mode**

- Privileged EXEC
- User EXEC

#### Example

The following shows an example of the command.

| (Routing) #show vlan port all |                               |                            |                           |                                    |                                 |                     |
|-------------------------------|-------------------------------|----------------------------|---------------------------|------------------------------------|---------------------------------|---------------------|
| Interface                     | Port<br>VLAN ID<br>Configured | Port<br>VLAN ID<br>Current | Acceptable<br>Frame Types | Ingress<br>Filtering<br>Configured | Ingress<br>Filtering<br>Current | Default<br>Priority |
|                               |                               |                            |                           |                                    |                                 |                     |
| 0/1                           | 1                             | 1                          | Admit All                 | Enable                             | Enable                          | 0                   |
| 0/2                           | 5                             | 5                          | Admit All                 | Enable                             | Enable                          | 0                   |
| 0/3                           | 1                             | 1                          | Admit All                 | Disable                            | Disable                         | 0                   |
| 0/4                           | 1                             | 1                          | Admit All                 | Disable                            | Disable                         | 0                   |
| 0/5                           | 1                             | 0                          | Admit All                 | Enable                             | Disable                         | 0                   |
| 0/6                           | 1                             | 0                          | Admit All                 | Enable                             | Disable                         | 0                   |

#### **Display Parameters**

| Interface                                                                                                    | Set the parameters for all slot/port.                                                                                                    |  |
|----------------------------------------------------------------------------------------------------|----------------------------------------------------------------------------------------------------|--|
| Port VLAN ID Configured                                                                                                    | The VLAN ID that this port will assign to untagged frames or priority tagged frames received on this port, value for established (default: 1). |  |
| Port VLAN ID Current         Assigned VLAN ID to received untagged frames or priority tagged frames. The factory default is 1. |                                                                                                    |  |

| Acceptable Frame Types                                                         | Supported frame types, 'VLAN only' and 'Admit All'. 'VLAN<br>only' discards received untagged or priority tagged frames. 'Admit<br>All' accepts received untagged or priority tagged frames and assigns a<br>port VLAN ID. |
|--------------------------------------------------------------------------------|----------------------------------------------------------------------------------------------------|
| Ingress Filtering<br>Configured                                                | Options: enable or disable.<br>Enable to discard a frame if port is not a member of the associated<br>VLAND is able to forward frames according to 802.1Q VLAN bridge<br>specification (default: disabled).                |
| Ingress Filtering Current                                                      | Displays the current ingress filtering configuration.                                                                                                    |
| GVRP                                                                           | Option: enable or disable.                                                                                                    |
| Default PriorityThe 802.1p priority assigned to tagged packets arriving on the |                                                                                                    |
| Protected Port                                                                 | False status indicates a non-protected port. True status indicates a protected port.                                                                                                    |
| Switchport mode                                                                | The current switchport mode.                                                                                                    |
| Operating parameters                                                           | The operating parameters: VLAN, name, egress rule, and type.                                                                                                    |
| Static configuration                                                           | The static configuration: VLAN, name, and egress rule.                                                                                                    |
| Forbidden VLANs                                                                | The forbidden VLAN configuration: VLAN and name.                                                                                                    |

# **Switch Ports**

Daramatore

This section describes switch port mode settings.

# 5-269 switchport mode

Configure the switch port mode: access, trunk or general.

In Trunk mode, the port is configured as a member of all VLANs on switch unless specified in the allowed list in the **switchport trunk allowed vlan**. The PVID of the port is set to the Native VLAN as specified in the **switchport trunk native vlan**. Tagged packets received with a VLAN ID from non-member ports are discarded and MAC learning is not initiated.

In Access mode, the port becomes a member of only one VLAN. The port sends and receives untagged traffic. It can also receive tagged traffic, while filtering is enabled.

In General mode, custom configuration of VLAN membership, PVID, tagging, ingress filtering is available. **No** command resets the switch port mode to default.

switchport mode {access | trunk | general | {private-vlan host/promiscuous}}

no switchport mode {access | trunk | general | {private-vlan host/promiscuous}}

| Falameters |                                  |
|------------|----------------------------------|
| access     | Untagged Layer 2 VLAN Interface. |
| trunk      | Trunking Layer 2 VLAN interface. |
|            |                                  |

| general      | Full 802.1q support VLAN Interface.                                   |
|--------------|-----------------------------------------------------------------------|
| private-vlan | Set switchport mode as host or promiscuous port for the private VLAN. |

The default is General mode.

#### **Command Mode**

Interface Config

# 5-270 switchport trunk allowed vlan

Configure the allowed VLAN list configured to receive and send traffic in tagged format (trunking mode). The default is all.

VLANs lists can be modified through the add or remove options or replaced with another list using the vlan-list, all, or except options. Selecting all sets VLANs to the list of allowed VLAN. The except option provides an exclusion list.

Use the **no** command to reset the list of allowed VLANs on the trunk port to its default value.

switchport trunk allowed vlan {vlan-list | all | {add vlan-list} | {remove vlan-list} | {except vlan-list}} no switchport trunk allowed vlan

| vlan-list | Values: 1 to 4093, range is entered using two values separated by a hyphen. The lower value is entered first.                                     |  |
|-----------|----------------------------------------------------------------------------------------------------|--|
| all       | Specifies all VLANs from 1 to 4093. This option is not supported on commands that do not permit all VLANs in the list to be set at the same time. |  |
| add       | Add VLANs to the current list.                                                                                                    |  |
| remove    | Removes VLANs from the current list.                                                                                                    |  |
| except    | Create an exception entry to the VLAN list.                                                                                                    |  |

#### Parameters

#### Default

The default is All.

#### **Command Mode**

Interface Config

# 5-271 switchport trunk native vlan

Configure the Trunk port Native VLAN (PVID) parameter. Untagged ingress packets on the port are assigned a Native VLAN tag--native VLAN must be configured in the allowed VLAN list for tagging of received untagged packets. Otherwise, they are untagged packets are discarded. The default is 1.

No command resets the switch port trunk mode native VLAN to default.

switchport trunk native vlan *vlan-id* no switchport trunk native vlan

#### **Parameters**

vlan-id

Enter VLAN ID.

#### Default

The default is VLAN.

#### **Command Mode**

Interface Config

# 5-272 switchport access vlan

Configure Access port VLAN, only a single can be assigned to the Access port. By default access ports are members of VLAN 1. Access ports may be assigned to a VLAN other than VLAN 1.

No command resets the switch port access mode VLAN to default.

switchport access vlan vlan-id no switchport access vlan

#### Parameters

| vlan-id | Enter VLAN ID. |
|---------|----------------|
|         |                |

#### Default

The default is 1.

#### **Command Mode**

Interface Config

#### 5-273 show interfaces switchport

Display the switchport status for a single or all interfaces.

show interfaces switchport slot/port

### Parameters

| slot/port |
|-----------|
|-----------|

Enter an interface in slot/port format.

#### Default

The default is None.

## **Command Mode**

Privileged EXEC

## Example

(Routing) #show interfaces switchport 0/1

#### Port: 0/1

```
VLAN Membership Mode: General
Access Mode VLAN: 1 (default)
General Mode PVID: 1 (default)
General Mode Ingress Filtering: Disabled
General Mode Acceptable Frame Type: Admit all
General Mode Dynamically Added VLANs:
General Mode Untagged VLANs: 1
General Mode Tagged VLANs: 1
General Mode Tagged VLANs:
Trunking Mode Forbidden VLANs:
Trunking Mode Native VLAN: 1 (default)
Trunking Mode Native VLAN tagging: Disable
Trunking Mode VLANs Enabled: All
Protected Port: False
```

#### (Routing) #show interfaces switchport

```
Port: 0/1
VLAN Membership Mode: General
Access Mode VLAN: 1 (default)
General Mode PVID: 1 (default)
General Mode Ingress Filtering: Disabled
General Mode Acceptable Frame Type: Admit all
General Mode Dynamically Added VLANs:
General Mode Untagged VLANs: 1
General Mode Tagged VLANs: 1
General Mode Tagged VLANs:
Trunking Mode Native VLAN: 1 (default)
Trunking Mode Native VLAN tagging: Disable
Trunking Mode VLANs Enabled: All
Protected Port: False
```

## 5-274 show interfaces switchport

Display the Switch port configuration for a selected interface mode. All interfaces are displayed if there is not specific selection.

#### show interfaces switchport {access | err-disabled | trunk | general} [slot/port]

#### **Parameters**

| access       | Display the switchport information for interfaces configured in access mode.  |
|--------------|-------------------------------------------------------------------------------|
| err-disabled | Display the error disable status of interfaces.                               |
| general      | Display the switchport information for interfaces configured in general mode. |
| Trunk        | Display the switchport information for interfaces configured in trunk mode.   |
| slot/port    | (Optional) Enter an interface in slot/port format.                            |

### Default

The default is None.

#### **Command Mode**

Privileged EXEC

#### Example

(Switching) #show interfaces switchport access 0/1

Intf PVID ----- -----0/1 1

(Switching) #show interfaces switchport trunk 0/6

```
Intf PVID Allowed Vlans List
----- -----
0/6 1 All
```

(Switching) #show interfaces switchport general 0/5

| Intf | PVID | Ingress<br>Filtering | -         | Untagged<br>Vlans | Tagged<br>Vlans | Forbidden<br>Vlans | Dynamic<br>Vlans |
|------|------|----------------------|-----------|-------------------|-----------------|--------------------|------------------|
|      |      |                      |           |                   |                 |                    |                  |
| 0/5  | 1    | Enabled              | Admit All | 7                 | 10-50,55        | 9,100-200          | 88,96            |

(Switching) #show interfaces switchport general

5000 Series Layer 2/3 Managed Data Center Switch CLI Reference Guide

| Intf | PVID | Ingress<br>Filtering | -         | Untagged<br>Vlans | Tagged<br>Vlans | Forbidden<br>Vlans | Dynamic<br>Vlans |
|------|------|----------------------|-----------|-------------------|-----------------|--------------------|------------------|
|      |      |                      |           |                   |                 |                    |                  |
| 0/1  | 1    | Enabled              | Admit All | 1,4-7             | 30-40,55        | 3,100-200          | 88,96            |
| 0/2  | 1    | Disabled             | Admit All | 1                 | 30-40,55        | none               | none             |

## **Double VLAN Commands**

This section describes double VLAN (DVLAN) configuration. Double VLAN tagging uses a Metro Core to allow VLAN traffic from one customer domain to another.

## 5-275 dvlan-tunnel ethertype (Interface Config)

Configure the Ethertype for a specified interface. A two-byte hex ethertype is used to define the first 16 bits of the DVLAN tag. The Ethertype supports the following values **802.1Q**, **vman**, or **custom**. If the Ethertype with custom value must be set to a value range of 1 to 65535.

No command disassociates globally defined TPID(s) to its relevant interface.

dvlan-tunnel ethertype {802.1Q | vman | custom 1-65535}

no dvlan-tunnel ethertype {802.1Q | vman | custom 1-65535}

| Parameters |
|------------|
|------------|

| 802.1Q         | Configure the Ethertype as 0x8100. |
|----------------|------------------------------------|
| vman           | Commonly used value: 0x88A8.       |
| custom 1-65535 | Custom value range: 1 to 65535.    |

## Default

The default is VMAN.

## **Command Mode**

Interface Config

## 5-276 dvlan-tunnel ethertype primary-tpid

Create a TPID and associate it with the next available TPID register. A TPID registers slot must be available, otherwise the system returns an error to the user. The command **[default-tpid]** forces the TPID value as the default TPID at index 0.

No command resets the TPID register to 0. Initialization resets all TPID registers to default.

dvlan-tunnel ethertype {802.1Q | vman | custom 1-65535} [primary-tpid] no dvlan-tunnel ethertype {802.1Q | vman | custom 1-65535} [primary-tpid]

### Parameters

| 802.1Q         | Configure the Ethertype as 0x8100.                                 |
|----------------|--------------------------------------------------------------------|
| vman           | Commonly used value: 0x88A8.                                       |
| custom 1-65535 | Custom tag value range: 1 to 65535.                                |
| primary-tpid   | (Optional) Configure the TPID value to the default TPID at index 0 |

### Default

The default is None.

## **Command Mode**

Global Config

## 5-277 show dot1q-tunnel

Display all interfaces enabled for Double VLAN Tunneling. Any indicated optional parameters allow for the display of detailed information about Double VLAN Tunneling for the specified interface or all interfaces.

#### show dot1q-tunnel [interface {slot/port | all}]

#### **Parameters**

| interface | (Optional) Indicates the interface.                    |
|-----------|--------------------------------------------------------|
| slot/port | (Optional) Indicates an interface in slot/port format. |
| all       | (Optional) Enter all for all interfaces.               |

## Default

The default is None.

#### **Command Mode**

- Privileged EXEC
- User EXEC

### **Display Parameters**

| Interface | Represents the <i>slot/port</i> identifier.                                 |
|-----------|-----------------------------------------------------------------------------|
| Mode      | Enabled or disable the mode, default: disabled.                             |
| EtherType | The first 16 bits of the DVLAN tunnel are defined by a 2-byte hexEtherType. |

Three different EtherType tags are available: 802.1Q, which represents the commonly used value of 0x8100; vMAN representing the commonly used value of 0x88A8; Custom representing a custom tunnel value with a range of 1 to 65535.

## 5-278 show dvlan-tunnel

Display all interfaces enabled for Double VLAN Tunneling. Any indicated optional parameters allow for the display of detailed information about Double VLAN Tunneling for the specified interface or all interfaces.

show dvlan-tunnel [interface {slot/port | all | lag}]

## **Parameters**

| interface | (Optional) Indicates an interface.                     |
|-----------|--------------------------------------------------------|
| slot/port | (Optional) Indicates an interface in slot/port format. |
| all       | (Optional) Enter all for all interfaces.               |
| lag       | Enter into interface lag mode.                         |

## Default

The default is None.

## **Command Mode**

- Privileged EXEC
- User EXEC

## Example

The following is a CLI display output example.

(Routing) #show dvlan-tunnel

Primary TPID.0x8100Secondary TPIDs Configured.0x8100Interfaces Enabled for DVLAN Tunneling.None

```
(Routing) #show dvlan-tunnel interface 0/1
Interface Mode EtherType
------
0/1 Disable 0x88a8
```

## **Display Parameters**

| Mode      | Enable or disable the mode, default: disabled.                                                                                                    |
|-----------|----------------------------------------------------------------------------------------------------|
| EtherType | The first 16 bits of the DVLAN tunnel are defined by a 2-byte<br>hexEtherType.                                                                                                    |
|           | Three different EtherType tags are available: 802.1Q, which represents the commonly used value of 0x8100; vMAN representing the commonly used value of 0x88A8; Custom representing a custom tunnel value with a range of 1 to 65535. |

## **Provisioning (IEEE 802.1p) Commands**

This section describes provisioning (IEEE 802.1p,) configuration for port prioritization.

## 5-279 vlan port priority all

Configure the port priority for untagged packets for all available ports; The priority range is 0-7.

vlan port priority all priority

#### Parameters

priority Enter a priority value (0-7) for untagged frames received.

#### Default

The default is 0.

#### **Command Mode**

Global Config

## 5-280 vlan priority

Configures default 802.1p port priority assignments for untagged packets for a specified interface. Priority range is 0-7.

vlan priority priority

#### Parameters

priority

Enter a priority value (0-7) for untagged frames received.

#### Default

The default is 0.

#### **Command Mode**

Interface Config

## **Protected Ports Commands**

This section describes protected port configuration. Protected ports are not designed to forward traffic to each other, even when configured on the same VLAN. However, forwarding to unprotected ports as long as the ports are in the same group. In as much, unprotected ports can forward traffic to both protected and unprotected ports. By default, ports are configured as unprotected.

## 5-281 switchport protected (Global Config)

Create a protected port group. The groupid parameter identifies the set of protected ports. Provide a name value pair to assign a name to the protected port group. Naming convention can use up to 32 alphanumeric characters, including blanks. The default is undefined.

**Note:** Port protection occurs within a devicve. Protected port configuration does not affect traffic between ports on two different switches. Traffic forwarding is not possible between two protected ports.

No command removes a protected port group.

#### switchport protected groupid name name

no switchport protected groupid name name

#### **Parameters**

| groupid          | Enter Group ID.                             |
|------------------|---------------------------------------------|
| name <i>name</i> | Enter a name up to 32 characters in length. |

## Default

The default is Unprotected.

#### **Command Mode**

Global Config

## 5-282 switchport protected (Interface Config)

Add an interface to a protected port group. Interfaces can only be configured as protected into a group.

**Note:** Port protection occurs within a devicve. Protected port configuration does not affect traffic between ports on two different switches. Traffic forwarding is not possible between two protected ports.

No command configures a port as unprotected.

switchport protected groupid no switchport protected groupid

## Parameters

| groupid | Enter Group ID. |  |
|---------|-----------------|--|
|         |                 |  |

## Default

The default is Unprotected.

## **Command Mode**

Interface Config

## 5-283 show switchport protected

Display the status of all interfaces both protected and unprotected.

#### show switchport protected groupid

#### **Parameters**

| aura una int | Enter One in ID |  |  |
|--------------|-----------------|--|--|
| groupid      | Enter Group ID. |  |  |

#### Default

The default is None.

## **Command Mode**

- Privileged EXEC
- User EXEC

#### Example

The following shows an example of the command.

## **Display Parameters**

| Group ID | Protected port group identifier.                                                                                     |
|----------|----------------------------------------------------------------------------------------------------|
| Name     | Given text string of group can be up to 32 alphanumeric characters including blank characters. The default is blank. |

| List of Physical Ports | List of configured ports as protected for the group identified with groupid. |
|------------------------|------------------------------------------------------------------------------|
|                        | The field is blank if no port is configured as protected.                    |

## 5-284 show interfaces switchport

Display the status of the interface (protected/unprotected) under the groupid.

show interfaces switchport slot/port groupid

#### Parameters

| slot/port | Enter an interface in slot/port format. |
|-----------|-----------------------------------------|
| groupid   | Enter Group ID (0 – 2).                 |

#### Default

The default is None.

#### **Command Mode**

- Privileged EXEC
- User EXEC

### Example

The following shows an example of the command.

(Routing) #show interfaces switchport 0/1 0

Protected Port: False

| Name      | Text string identifying group, value can be up to 32 alphanumeric characters long, including blanks. The default is blank. This field is optional. |
|-----------|----------------------------------------------------------------------------------------------------|
| Protected | Indicates protected status (TRUE or FALSE). If a group is defined as a multiple groups then it displays TRUE.                                      |

## **Port-Based Network Access Control Commands**

This section describes port-based network access control (IEEE 802.1X) configuration, which allows for network service control for authorized and authenticated devices.

## 5-285 aaa authentication dot1x default

Configure authentication for port-based access. Authentication function is available when an error has occurred.. Possible authentication methods include:

- ias. Internal authentication server database is used for authentication. This method can be used in conjunction with any one of the existing methods such as local, radius, etc.
- local. Local username database is used for authentication.
- none. No authentication applied.
- radius. RADIUS server is used for authentication.

## aaa authentication dot1x default {[ias] | [method1 [method2 [method3]]]}

## Parameters

| ias      | Select internal as the authentication method.                                      |  |
|----------|------------------------------------------------------------------------------------|--|
| method # | (Optional) Indicates an alternative identification method: local, none, or radius. |  |

## Default

The default is None.

## **Command Mode**

Global Config

## Example

The following is an example of the command.

```
(Routing) #
(Routing) #configure
(Routing) (Config) #aaa authentication dot1x default ias none
(Routing) (Config) #aaa authentication dot1x default ias local radius none
```

## 5-286 clear dot1x statistics

Resets the 802.1X statistics for the specified or for all ports.

clear dot1x statistics {slot/port | all}

#### **Parameters**

| slot/port | Enter an interface in slot/port format. |
|-----------|-----------------------------------------|
| all       | Enter all to specify all ports.         |

## Default

The default is None.

#### **Command Mode**

Privileged EXEC

## 5-287 clear dot1x authentication-history

Clear the authentication history table of successful and unsuccessful authentication events on all or specified interface.

clear dot1x authentication-history [slot/port]

## Parameters

| slot/port | (Optional) Enter an interface in slot/port format. |
|-----------|----------------------------------------------------|
|           | (                                                  |

## Default

The default is None.

#### **Command Mode**

Privileged EXEC

## 5-288 clear radius statistics

Clear all RADIUS statistics.

#### clear radius statistics

#### Parameters

None

## Default

The default is None.

## **Command Mode**

Privileged EXEC

## 5-289 dot1x eapolflood

Enable EAPOL flood support on the switch. **No** command disables EAPOL flooding on the switch. dot1x eapolflood

no dot1x eapolflood

#### Parameters

None

## Default

The default is Disabled.

## **Command Mode**

Global Config

## 5-290 dot1x dynamic-vlan enable

Enable the creation of VLANs dynamically when a RADIUS-assigned VLAN does not exist in the switch. **No** command prevents from the creation of VLANs when a RADIUS-assigned VLAN does not exist in the switch.

#### dot1x dynamic-vlan enable

no dot1x dynamic-vlan enable

#### Parameters

None

## Default

The default is Disabled.

#### **Command Mode**

Global Config

## 5-291 dot1x port-control

Set the authentication mode for the specified interface or range of interfaces. The **Force-unauthorized** configures the authenticator PAE sets the controlled port to unauthorized. The **force-authorized** configures the authenticator PAE unconditionally sets the controlled port to authorized. While the **auto** parameter specify the authenticator PAE sets the controlled port mode to reflect the outcome of the authentication exchanges between the supplicant, authenticator and the authentication server. If a **macbased** option is specified, the MAC-based dot1x authentication is enabled.

**No** command sets the 802.1X port control mode on the specified port to default.

## dot1x port-control {force-unauthorized | force-authorized | auto | mac-based}

#### no dot1x port-control

#### **Parameters**

| force-unauthorized | Enter force-unauthorized to deny all access through the interface.            |
|--------------------|-------------------------------------------------------------------------------|
| force-authorized   | Enter force-authorized to disable authentication check.                       |
| auto               | Enter auto - for default auto mode.                                           |
| mac-based          | Enter mac-based to enable MAC-based 802.1X authentication for this interface. |

## Default

The default is Auto.

#### **Command Mode**

Interface Config

## 5-292 dot1x port-control all

Set the authentication mode on all ports. The **Force-unauthorized** configures the authenticator PAE sets the controlled port to unauthorized. The **force-authorized** configures the authenticator PAE unconditionally sets the controlled port to authorized. While the **auto** parameter specify the authenticator PAE sets the controlled port mode to reflect the outcome of the authentication exchanges between the supplicant, authenticator and the authentication server. If **mac-based** option is specified, then MAC-based dot1x authentication is enabled on the port.

No command sets the authentication mode on all ports todefault.

## dot1x port-control all {force-unauthorized | force-authorized | auto | mac-based}

#### no dot1x port-control all

| force-unauthorized | Enter force-unauthorized to deny all access through this interface.           |
|--------------------|-------------------------------------------------------------------------------|
| force-authorized   | Enter force-authorized to disable authentication check.                       |
| auto               | Enter auto - for default auto mode.                                           |
| mac-based          | Enter mac-based to enable MAC-based 802.1X authentication for this interface. |

#### **Parameters**

#### Default

The default is Auto.

## **Command Mode**

**Global Config** 

## 5-293 dot1x system-auth-control

Enable the dot1x authentication support. While disabled, the dot1x configuration is retained and can be configured when disabled.

No command disables the dot1x authentication support.

dot1x system-auth-control

no dot1x system-auth-control

#### Parameters

None

#### Default

The default is Disabled.

## **Command Mode**

Global Config

## 5-294 dot1x system-auth-control monitor

Enable the 802.1X monitor mode to help troubleshoot port-based authentication configuration issues-network access to connected hosts is not disrupted. While in Monitor mode, a host is granted network access to an 802.1X-enabled port even if authentication has failed.

No command disables 802.1X Monitor mode.

#### dot1x system-auth-control monitor

no dot1x system-auth-control monitor

#### **Parameters**

None

## Default

The default is Disabled.

#### **Command Mode**

**Global Config** 

## 5-295 dot1x user

Add specific users to the current list providing access to the specified port or all ports. The specified user must be a configured user.

No command removes the user from the list of users.

dot1x user user {slot/port | all}
no dot1x user user {slot/port | all}

#### **Parameters**

| slot/port | Enter an interface in slot/port format. |  |
|-----------|-----------------------------------------|--|
| all       | Enter all for access to all ports.      |  |

#### Default

The default is None.

#### **Command Mode**

**Global Config** 

## 5-296 show authentication methods

Display the ordered authentication methods for all authentication login lists.

#### show authentication methods

#### **Parameters**

None

### Default

The default is None.

#### **Command Mode**

Privileged EXEC

#### Example

The following is an authentication configuration example.

```
(Routing) #show authentication methods
Login Authentication Method Lists
------
defaultList : local
networkList : local
```

5000 Series Layer 2/3 Managed Data Center Switch CLI Reference Guide

```
Enable Authentication Method Lists
   _____
enableList
enableList : enable none
enableNetList : enable deny
Line Login Method List Enable Method List
         _____
_____
                              _____
Console
         defaultList
                              enableList
        networkList
Telnet networkList
                             enableNetList
                              enableNetList
DOT1X
      :
```

## **Display Parameters**

| Authentication Login List | Listname of authentication list.                                          |
|---------------------------|---------------------------------------------------------------------------|
| Method 1                  | First defined method in the specified authentication login list, if any.  |
| Method 2                  | Second defined method in the specified authentication login list, if any. |
| Method 3                  | Third defined method in the specified authentication login list, if any.  |

## 5-297 show dot1x

Display a summary of the following: global dot1x configuration, the dot1x configuration for a single specified or all ports, the detailed dot1x configuration for a specified port, and the dot1x statistics for a specified port.

show dot1x [{summary {slot/port | all} | detail slot/port | statistics slot/port]

| summary slot/port      | (Optional) Display the configuration summary for the specified port or all ports. |
|------------------------|-----------------------------------------------------------------------------------|
| authentication-history | Display the Dot1x authentication history log for the specified port or all ports. |
| detail slot/port       | (Optional) Display the details of the configuration for the specified port.       |
| clients                | Display client information.                                                       |
| statistics slot/port   | (Optional) Display the statistics for the specified port.                         |
| users                  | Display user information for locally configured users.                            |

## Parameters

## Default

The default is None.

## **Command Mode**

Privileged EXEC

## Example

The following is a CLI display output example for the command show dot1x summary 0/1.

| (Routing)#sho | ow dot1x summary 0/1 |                        |             |
|---------------|----------------------|------------------------|-------------|
| Interface     | Control Mode         | Operating Control Mode | Port Status |
| 0/1           | auto                 | auto                   | Authorized  |

## The following shows example CLI display output for the command.

## **Display Parameters**

Global dot1x, VLAN Assignment, and Dynamic VLAN Creation mode are displayed if optional slot/port or vlanid parameters are defined.

| Administrative Mode           | Display enabled or disabled status.                                                      |
|-------------------------------|------------------------------------------------------------------------------------------|
| VLAN Assignment Mode          | Display enabled or disabled status for an authorized port to a RADIUS-<br>assigned VLAN. |
| Dynamic VLAN Creation<br>Mode | Indicates support for dynamic creation of RADIUS-assigned VLAN.                          |
| Monitor Mode                  | Displays Dot1x Monitor mode status: enabled or disabled.                                 |

By using the **summary** parameter {*slot/port* | **all**}, the dot1x configuration for the specified port or all ports is displayed.

| Interface              | The displayed interface.                                                                                              |
|------------------------|----------------------------------------------------------------------------------------------------|
| Control Mode           | Configured control mode, values: force-unauthorized, force-authorized, auto, mac-based, authorized, and unauthorized. |
| Operating Control Mode | Displays operating control mode, values: authorized or unauthorized.                                                  |

| Reauthentication Enabled | Indicates reauthentication status: enabled.                                      |
|--------------------------|----------------------------------------------------------------------------------|
| Port Status              | Indicates authorized or unauthorized status, values: authorized or unauthorized. |

The optional parameter 'detail slot/port' provides detailed dot1x configuration for the specified port.

| Protocol Version        | The identified interface.<br>The associated protocol version. The only possible value is 1,                                                                                                    |
|-------------------------|----------------------------------------------------------------------------------------------------|
|                         | The associated protocol version. The only possible value is 1                                                                                                    |
|                         | corresponding to the first version of the dot1x specification.                                                                                                    |
|                         | The associated port access entity (PAE) functionality, values:<br>Authenticator or Supplicant.                                                                                                    |
|                         | The configured control mode for this port, values: force-unauthorized, force-authorized, auto, or mac-based.                                                                                                    |
|                         | Current state of the authenticator PAE function, possible values include:<br>Initialize, Disconnected, Connecting, Authenticating, Authenticated,<br>Aborting, Held, ForceAuthorized, and ForceUnauthorized. Enabling<br>MAC-based authentication disapproves the parameter on the port.                        |
| State                   | Current state of the backend authentication state machine, values include: Request, Response, Success, Fail, Timeout, Idle, and Initialize. Enabling MAC-based authentication disapproves the parameter.                                                                                                    |
|                         | The defined period of time without a supplicant query. The value is expressed in seconds and will be in the range 0 and 65535.                                                                                                    |
|                         | The defined period of time to determine when to send an EAPOL EAP<br>Request/Identity frame to the supplicant. The value is expressed in<br>seconds and will be in the range of 1 and 65535.                                                                                                    |
| Guest-VLAN ID           | The guest VLAN identifier.                                                                                                    |
|                         | The defined period of time in seconds to authorize and place the port in the Guest VLAN if EAPOL packets are not detected on that port.                                                                                                    |
|                         | The defined period of time before timing out the supplicant. The value is expressed in seconds, range: 1to 65535.                                                                                                    |
|                         | The defined period of time to timeout the authentication server. The value is expressed in seconds, range: 1 to 65535.                                                                                                    |
|                         | The defined maximum number of times an EAPOL EAP<br>Request/Identity is submitted before timing out the supplicant. The value<br>range: 1 to 10.                                                                                                    |
| Configured MAB mode     | The dot1x MAC Authentication bypass configuration status.                                                                                                    |
| Operational MAB mode    | The dot1x MAC Authentication bypass operational status.                                                                                                    |
|                         | The VLAN assigned to the port by the RADIUS server if port control mode is not MAC-based.                                                                                                    |
|                         | Identified reason the VLAN is assigned to the port. Possible values include: RADIUS, Unauthenticated VLAN, Guest VLAN, default, and Not Assigned. If a VLAN Assigned Reason is not available, the port has not been assigned to any VLAN by dot1x. This only valid when the port control mode is not MAC-based. |
| Reauthentication Period | The defined period of time to determine when reauthentication of the                                                                                                    |

|                               | supplicant takes place. The value is expressed in seconds, range: 1 to 65535.                                                                                                    |
|-------------------------------|----------------------------------------------------------------------------------------------------|
| Reauthentication Enabled      | Indicates if reauthentication is enabled on this port. Possible values are "True" or "False".                                                                                                    |
| Key Transmission Enabled      | Indicates if the key is transmitted to the supplicant for the specified port.<br>Possible values are True or False.                                                                                                   |
| Control Direction             | The control direction for the specified port or ports. Possible values: both, in.                                                                                                    |
| Maximum Users                 | The maximum number of clients that can obtain authentication. This value is used only when the port control mode is not MAC-based.                                                                                    |
| Unauthenticated VLAN ID       | Indicates if VLAN configuration is authenticated. This value is valid only when the port control mode is not MAC-based.                                                                                               |
| Session Timeout               | Indicates the valid period of time for the given session. The time period<br>in seconds is returned by the RADIUS server once authenticated. This<br>value is valid only when the port control mode is not MAC-based. |
| Session Termination<br>Action | This value indicates the proceeding action once the session times out.<br>Possible values: Default, Radius-Request. This value is valid only when<br>the port control mode is not MAC-based.                          |

For each client authenticated on the port, the **show dot1x detail** *slot/port* command displays the following MAC-based dot1x parameters (port-control mode must be MAC-based).

| Supplicant MAC-Address          | MAC-address of the supplicant.                                                                                                    |
|---------------------------------|----------------------------------------------------------------------------------------------------|
| Authenticator PAE State         | Current state. Possible values: Initialize, Disconnected, Connecting,<br>Authenticating, Authenticated, Aborting, Held, ForceAuthorized, and<br>ForceUnauthorized. |
| Backend Authentication<br>State | Current state of the backend. Possible values: Request, Response,<br>Success, Fail, Timeout, Idle, and Initialize.                                                 |
| VLAN-Assigned                   | The VLAN assigned by the RADIUS server to the client.                                                                                                    |
| Logical Port                    | The logical port number associated with the client.                                                                                                    |

The optional parameter statistics *slot/port* provides the following dot1x statistics for a specified port.

| Port                            | The specified interface.                                            |
|---------------------------------|---------------------------------------------------------------------|
| EAPOL Frames Received           | The number of valid received EAPOL frames of any type.              |
| EAPOL Frames<br>Transmitted     | The number of transmitted EAPOL frames of any type.                 |
| EAPOL Start Frames<br>Received  | The number of received EAPOL start frames.                          |
| EAPOL Logoff Frames<br>Received | The number of received EAPOL logoff frames.                         |
| Last EAPOL Frame Version        | The protocol version number carried by the most recent EAPOL frame. |
| Last EAPOL Frame Source         | The source MAC address carried in the most recent EAPOL frame.      |

| EAP Response/Id Frames<br>Received   | The number of received EAP response/identity frames.                               |  |
|--------------------------------------|------------------------------------------------------------------------------------|--|
| EAP Response Frames<br>Received      | The number of valid received EAP response frames (other than resp/id frames).      |  |
| EAP Request/Id Frames<br>Transmitted | The number of transmitted EAP request/identity frames that have been transmitted.  |  |
| EAP Request Frames<br>Transmitted    | The number of transmitted EAP request frames (other than request/identity frames). |  |
| Invalid EAPOL Frames<br>Received     | The number of received EAPOL frames without a recognized frame type.               |  |
| EAP Length Error Frames<br>Received  | The number of received EAPOL frames without a recognized frame type.               |  |

## 5-298 show dot1x authentication-history

Displays 802.1X authentication events and information during successful and unsuccessful Dot1x authentication attempts for specific or all interfaces.

### show dot1x authentication-history {stot/port | all [failed-auth-only | detail]}

| stot/port        | Enter an interface in slot/port format.                                               |
|------------------|---------------------------------------------------------------------------------------|
| all              | Enter all to specify all ports.                                                       |
| detail           | (Optional) Display the details of the Dot1x authentication history log events.        |
| failed-auth-only | (Optional) Display the Dot1x failed authentication events from the Dot1x history log. |

#### Parameters

## Default

The default is None.

#### **Command Mode**

Privileged EXEC

## **Display Parameters**

| Time Stamp           | Time stamp for event occurance                                     |  |
|----------------------|--------------------------------------------------------------------|--|
| Interface            | Physical Port of event.                                            |  |
| Mac-Address          | The supplicant/client MAC address.                                 |  |
| VLAN assigned        | The VLAN assigned to the client/port upon authentication.          |  |
| VLAN assigned Reason | The type of VLAN ID assigned, values: Guest VLAN, Unauth, Default, |  |

|             | RADIUS Assigned, or Montior Mode VLAN ID.                               |  |
|-------------|-------------------------------------------------------------------------|--|
| Auth Status | The authentication status.                                              |  |
| Reason      | The specified reason for a successful or failed authentication attempt. |  |

## 5-299 show dot1x clients

Display 802.1X client information as well as information regarding the number of clients that are authenticated.

show dot1x clients {slot/port | all}

#### **Parameters**

| slot/port | Enter an interface in slot/port format. |
|-----------|-----------------------------------------|
| all       | Enter all to specify all ports.         |

## Default

The default is None.

## **Command Mode**

Privileged EXEC

## Example

The following shows an example of the command.

```
(Routing) #show dot1x clients all
```

```
Clients Authenticated using Monitor Mode...... 0
Clients Authenticated using Dotlx...... 0
```

## **Display Parameters**

| Clients Authenticated<br>using Monitor Mode | The number of the Dot1x authenticated clients using Monitor mode.              |  |
|---------------------------------------------|--------------------------------------------------------------------------------|--|
| Clients Authenticated using Dot1x           | The number of authenticated Dot1x clients using 802.1X authentication process. |  |
| Logical Interface                           | The logical port number.                                                       |  |
| Interface                                   | The physical port associated to the supplicant.                                |  |
| User Name                                   | The user name used for authenticate to the server.                             |  |
| Supplicant MAC Address                      | The supplicant device's MAC address.                                           |  |
| Session Time                                | The period of time for the logged in session.                                  |  |

5000 Series Layer 2/3 Managed Data Center Switch CLI Reference Guide

| Filter ID                     | The Filter ID as defined by the RADIUS server authenticating the clien This is a configured DiffServ policy name on the switch.         |  |
|-------------------------------|----------------------------------------------------------------------------------------------------|--|
| VLAN ID                       | The assigned VLAN.                                                                                                    |  |
| VLAN Assigned                 | The assigned VLAN identified, values include: RADIUS, Unauthenticated VLAN, Monitor Mode, or Default.                                   |  |
| Session Timeout               | The value indicating the valid session time. The time period in seconds is returned by the RADIUS server on authentication of the port. |  |
| Session Termination<br>Action | Defined action following the timeout period. Possible values are Default and RADIUS -Request.                                           |  |

## 5-300 show dot1x users

Display 802.1X port security user information for locally configured users.

show dot1x users slot/port

#### **Parameters**

#### Default

The default is None.

#### **Command Mode**

Privileged EXEC

#### Example

The following shows an example of the command.

```
(Routing) #show dot1x users 0/1
```

```
Users
------
admin
guest
```

### **Display Parameters**

Users

Users configured locally with access to the specified port.

## **802.1X Supplicant Commands**

D-Link OS supports 802.1X (dot1x) supplicant functionality on point-to-point ports. The administrator can configure the user name and password used in authentication and capabilities of the supplicant port.

## 5-301 dot1x dynamic-vlan

Use this command to enable the switch to create VLANs dynamically when a RADIUS-assigned VLAN does not exist in the switch.

No command sets the dot1x dynamic-vlan to default.

dot1x dynamic-vlan {enable}

no dot1x dynamic-vlan

#### Parameters

enable

Enable dot1x dynamic vlan creation configuration.

## Default

The default is None.

## **Command Mode**

**Global Config** 

## 5-302 dot1x eapolflood

Use this command to enable EAPOL flood support on the switch.

dot1x eapolflood no dot1x eapolflood

#### **Parameters**

None

## Default

The default is Auto.

#### **Command Mode**

Interface Config

## 5-303 dot1x supplicant max-start

Configure the number of defined attempts before ending authenticator request to find the authenticator. **No** command sets the max-start value to default.

dot1x supplicant max-start 1-10 no dot1x supplicant max-start

#### Parameters

None

## Default

The default is 3.

## **Command Mode**

Interface Config

## 5-304 show dot1x statistics

Displays the dot1x port statistics in detail.

#### show dot1x statistics slot/port

## Parameters

slot/port

Enter an interface in slot/port format.

## Default

The default is None.

## **Command Mode**

- Privileged EXEC
- User EXEC

## Example

The following is a CLI display output example.

| EAP Resp/Id frames transmitted0   |  |  |  |
|-----------------------------------|--|--|--|
| EAP Response frames transmitted0  |  |  |  |
| EAP Req/Id frames transmitted0    |  |  |  |
| EAP Req Frames transmitted0       |  |  |  |
| Invalid EAPOL frames received 0   |  |  |  |
| EAP length error frames received0 |  |  |  |
| Last EAPOL Frame Version          |  |  |  |
| Last EAPOL Frame Source           |  |  |  |

## **Display Parameters**

| EAPOL Frames Received               | Displays the number of valid EAPOL frames received on the port.                               |  |
|-------------------------------------|-----------------------------------------------------------------------------------------------|--|
| EAPOL Frames<br>Transmitted         | Displays the number of EAPOL frames transmitted via the port.                                 |  |
| EAPOL Start Frames<br>Transmitted   | Displays the number of EAPOL Start frames transmitted via the port.                           |  |
| EAPOL Logoff Frames<br>Received     | Displays the number of EAPOL Log off frames that have been received on the port.              |  |
| EAP Resp/ID Frames<br>Received      | Displays the number of EAP Respond ID frames that have been received on the port.             |  |
| EAP Response Frames<br>Received     | Displays the number of valid EAP Respond frames received on the por                           |  |
| EAP Req/ID Frames<br>Transmitted    | Displays the number of EAP Requested ID frames transmitted via the port.                      |  |
| EAP Req Frames<br>Transmitted       | Displays the number of EAP Request frames transmitted via the port.                           |  |
| Invalid EAPOL Frames<br>Received    | Displays the number of unrecognized EAPOL frames received on this port.                       |  |
| EAP Length Error Frames<br>Received | Displays the number of EAPOL frames with an invalid Packet Body Length received on this port. |  |
| Last EAPOL Frames<br>Version        | Displays the protocol version number attached to the most recently received EAPOL frame.      |  |
| Last EAPOL Frames<br>Source         | Displays the source MAC Address attached to the most recently received EAPOL frame.           |  |

## **Task-based Authorization**

Task-based authorization configures specific permission levels (read, write, execute, debug) at a percomponent level. The function defines permission for commands for a given user, locally authenticated through CLI interface

Users are assigned to User Groups which are then associated with Task Groups. Each Task Group is then associated with one or more tasks/components supporting AAA, BGP and OSPF components.

## 5-305 usergroup

Create a user group with the specified name and enters user group configuration mode. **No** command removes the user group with the specified name.

usergroup usergroup-name no usergroup usergroup-name

#### Parameters

*usergroup-name* Enter

Enter usergroup name.

#### Default

The default is None.

#### **Command Mode**

**Global Config** 

## 5-306 taskgroup

Create a task group and enter task group configuration mode. **No** command removes the task group.

taskgroup taskgroup-name no taskgroup taskgroup-name

## Parameters

taskgroup-name

Enter taskgroup name.

#### Default

The default is None.

#### **Command Mode**

Global Config

## 5-307 username usergroup

Assign the specified user to a user group.

No command removes the specified user from the specified user group.

username username usergroup usergroup-name

#### no username username usergroup usergroup-name

## Parameters

| username       | Indicates the username to assign. |
|----------------|-----------------------------------|
| usergroup-name | Configure participated usergroup. |

## Default

The default is None.

## **Command Mode**

Global Config

## 5-308 description (User Group Mode)

Sets a description for the user group. **No** command removes the description from the user group.

description description no description

#### Parameters

description Enter description for this usergroup.

## Default

The default is None.

## Command Mode

User Group

## 5-309 inherit usergroup (User Group Mode)

Set the parent group for the current user group. The user group acquires the permissions of the parent group.

No command removes the specified user-parent group relationship.

inherit usergroup usergroup-name no inherit usergroup usergroup-name

#### Parameters

usergroup-name

Inherit to this usergroup.

## Default

The default is None.

## Command Mode

User Group

## 5-310 taskgroup (User Group Mode)

Associate a user group with a specified task group.

No command removes the user group's relationship with the associated task group.

taskgroup taskgroup-name no taskgroup taskgroup-name

## Parameters

taskgroup-name Enter taskgroup name.

#### Default

The default is None.

#### **Command Mode**

User Group

## 5-311 description (Task Group Mode)

Sets a description for the task group.

No command removes the description from the task group.

description description no description

#### Parameters

description

Enter description for this usergroup.

## Default

The default is None.

## Command Mode

Task Group

## 5-312 inherit taskgroup (Task Group Mode)

Set the parent task group of the current task group. The task group acquires the permissions of the specified parent task group.

No command removes the specified parent-user group relationship.

inherit taskgroup taskgroup-name

no inherit taskgroup taskgroup-name

#### **Parameters**

| taskgroup-name | Enter taskgroup name. |  |
|----------------|-----------------------|--|
|                |                       |  |

## Default

The default is None.

#### **Command Mode**

Task Group

## 5-313 task [read] [write] [debug] [execute]

Associate the task group with specified set of task permissions.

No command removes all associated relationships.

## task [read] [write] [debug] [execute] {aaa | ospf | bgp}

no task (aaa | ospf | bgp}

### Parameters

| read    | (Optional) Set read permission.    |
|---------|------------------------------------|
| write   | (Optional) Set write permission.   |
| debug   | (Optional) Set debug permission.   |
| execute | (Optional) Set execute permission. |

| aaa  | Authentication, Authorization and Accounting. |  |
|------|-----------------------------------------------|--|
| ospf | Open Shortest Path First.                     |  |
| bgp  | Border Gateway Protocol.                      |  |

## Default

The default is No Permissions.

## **Command Mode**

Task Group

## Example

The following example gives all users in the task group tg1 read-only permissions for AAA and read, write, execute, and debug permissions for OSPF.

(Routing) #configure
(Routing) (ConFig) #taskgroup tg1
(Routing) (ConFig-taskgroup) #task read aaa

(Routing)(ConFig-taskgroup) #task read write execute debug ospf

## 5-314 show aaa usergroup

Displays a list of user groups and their configuration.

show aaa usergroup [usergroup-name]

## Parameters

usergroup-name

(Optional) Enter usergroup name.

## Default

The default is None.

## **Command Mode**

Privileged EXEC

## Example

The following is a CLI display output example.

(Routing) #show aaa usergroup group1

User group "group1"

```
Description: "Example"

Parent user groups: ""

Contained task groups:

task group#1: "tg1"

Operational permissions:

Task: aaa : READ WRITE EXECUTE DEBUG

Task: ospf : READ WRITE EXECUTE DEBUG

Task: bgp : READ WRITE EXECUTE DEBUG
```

#### 5-315 show aaa taskgroup

Display a list of task groups and their configuration.

show aaa taskgroup [taskgroup-name]

#### **Parameters**

| taskgroup-name | (Optional) Enter taskgroup name. |  |
|----------------|----------------------------------|--|
|----------------|----------------------------------|--|

#### Default

The default is None.

#### **Command Mode**

Privileged EXEC

#### Example

The following is a CLI display output example.

```
(Routing) #show aaa taskgroup
Task group "default-taskgroup-name"
Description: ""
Parent taskgroups: ""
Configured permissions:
Task: aa : READ WRITE EXECUTE DEBUG
Task: ospf : READ WRITE EXECUTE DEBUG
Task: bgp : READ WRITE EXECUTE DEBUG
Operational permission:
Task: aa : READ WRITE EXECUTE DEBUG
Task: ospf : READ WRITE EXECUTE DEBUG
Task: ospf : READ WRITE EXECUTE DEBUG
Task: bgp : READ WRITE EXECUTE DEBUG
Task: bgp : READ WRITE EXECUTE DEBUG
Task: bgp : READ WRITE EXECUTE DEBUG
```

```
Description: ""
Parent taskgroups: ""
Configured permissions:
Task: aa : READ WRITE EXECUTE DEBUG
Task: ospf : READ
Task: bgp : READ
Operational permission:
Task: aa : READ WRITE EXECUTE DEBUG
Task: ospf : READ
Task: ospf : READ
```

## 5-316 show aaa userdb

Display user and group lists a user is participating.

show aaa userdb [username]

#### Parameters

| username | Enter user name. |
|----------|------------------|
|          |                  |

#### Default

The default is None.

#### **Command Mode**

Privileged EXEC

### Example

The following is a CLI display output example.

```
(Routing) #show aaa userdb admin
User "admin"
Contained user groups:
user group#1: "D-LINK OS-Root"
Operational permissions:
Task: aa : READ WRITE EXECUTE DEBUG
Task: ospf : READ WRITE EXECUTE DEBUG
Task: bgp : READ WRITE EXECUTE DEBUG
```

## **Asymmetric Flow Control Commands**

Configure settings for symmetric, asymmetric or no flow control. Asymmetric flow control allows the switch to respond to received PAUSE frames—port is unable to generate PAUSE frames. Symmetric flow control allows the switch to respond and generate MAC control PAUSE frames.

## 5-317 flowcontrol

Enable or disable symmetric or asymmetric flow control. Asymmetric disables Tx Pause, enabling only Rx Pause.

No command disables the symmetric and asymmetric flow control.

# flowcontrol {symmetric | asymmetric} no flowcontrol

## Parameters

| symmetric  | Enable Symmetric flow control.  |
|------------|---------------------------------|
| asymmetric | Enable Asymmetric flow control. |

## Default

The default is Disabled.

## **Command Mode**

Global Config

## 5-318 show flowcontrol

Display the IEEE 802.3 Annex 31B flow control settings and status for all or specific interfaces. In addition, it displays 802.3 Tx and Rx pause counts.

## show flowcontrol [slot/port]

#### Parameters

slot/port

Enter an interface in slot/port format.

## Default

The default is None.

## **Command Mode**

Privileged EXEC

#### Example

The following is a CLI display output example.

| (R | (Routing)#show flowcontrol    |                   |         |         |
|----|-------------------------------|-------------------|---------|---------|
| Ad | Admin Flow Control: Symmetric |                   |         |         |
| Ро | rt                            | Flow Control Oper | RxPause | TxPause |
|    |                               |                   |         |         |
| 0/ | 1                             | Active            | 310     | 611     |
| 0/ | 2                             | Inactive          | 0       | 0       |
|    | More-                         | - or (q)uit       |         |         |

```
(Routing) #show flowcontrol interface 0/1
```

Admin Flow Control: Symmetric

| Port | Flow Control Oper | RxPause | TxPause |
|------|-------------------|---------|---------|
|      |                   |         |         |
| 0/1  | Active            | 310     | 611     |

### **Display Parameters**

| Admin Flow Control | The administrative mode of flow control.                  |
|--------------------|-----------------------------------------------------------|
| Port               | The port associated with the rest of the data in the row. |
| Flow Control Oper  | The operational mode of flow control.                     |
| RxPause            | The received pause frame count.                           |
| TxPause            | The transmitted pause frame count.                        |

## **Storm-Control Commands**

This section provides storm-control configuration information. When incoming packets flood the LAN, it is defined as a traffic storm condition leading to network performance degradation. Storm-Control features prevents the occurance of such events.

To configure storm-control, enable the feature for all or specific interfaces. Once enabled the threshold (storm-control level) can be set — this is the limit used to drop broadcast or unicast traffic. The Storm-Control allows for the definition of rate limits of specific types of packets through the switch on a per-port, per-type, basis.

**Note:** The incoming packet size as well as the hard-coded packet size (512 bytes) is used to calculate the actual rate of ingress traffic required to activate storm-control. As an example, if a configured limit is assumed to be 10%, it can be converted to ~25000 pps. The arrived pps limit is set in the forwarding

plane (hardware). Based on the figure, the approximate desired output when 512bytes packets are used can be calculated.

## 5-319 storm-control broadcast

Enable broadcast storm recovery mode for all or specific interfaces (Global Config mode/Interface Config mode). If enabled, broadcast storm recovery is active and, if the rate of L2 broadcast traffic ingressing on an interface increases beyond the configured threshold, the traffic will be dropped.

**No** command disables broadcast storm recovery mode for all interfaces (Global Config mode) or one or more interfaces (Interface Config mode).

#### storm-control broadcast

no storm-control broadcast

#### Parameters

None

#### Default

The default is Disabled.

## **Command Mode**

- Global Config
- Interface Config

## 5-320 storm-control broadcast action

This command configures the broadcast storm recovery action to either shutdown or trap for all interfaces (Global Config mode) or one or more interfaces (Interface Config mode). If configured to **shutdown**, the interface that receives the broadcast packets at a rate above the threshold is diagnostically disabled. If set to **trap**, the interface sends trap messages approximately every 30 seconds until broadcast storm control recovers.

Use the **no** command to configure the broadcast storm recovery action option to the default value for all interfaces (Global Config mode) or one or more interfaces (Interface Config mode).

#### storm-control broadcast action {shutdown | trap}

no storm-control broadcast action

#### Parameters

| shutdown | Enter the storm-control action to shutdown. |
|----------|---------------------------------------------|
| trap     | Enter the storm-control action to trap.     |

#### Default

The default is None.

## **Command Mode**

- Global Config
- Interface Config

## 5-321 storm-control broadcast level

Use this command to configure the broadcast storm recovery threshold for all interfaces (Global Config mode) or one or more interfaces (Interface Config mode) as a percentage of link speed and enable broadcast storm recovery. If the mode is enabled, broadcast storm recovery is active, and if the rate of L2 broadcast traffic ingressing on an interface increases beyond the configured threshold, the traffic is dropped. Therefore, the rate of broadcast traffic is limited to the configured threshold.

Use the **no** command to set the broadcast storm recovery threshold to the default value for all interfaces (Global Config mode) or one or more interfaces (Interface Config mode) and disables broadcast storm recovery.

storm control broadcast level 0-100

no storm control broadcast level

## Parameters

None

## Default

The default is 5.

## **Command Mode**

- Global Config
- Interface Config

## 5-322 storm-control broadcast rate

Configure the broadcast storm recovery threshold for all or specific interfaces (Global Config mode/Interface Config mode) in packets per second. Enabled the mode to activate broadcast storm recovery. Once the L2 broadcast traffic ingressing rate on an interface surpasses the configured threshold, the traffic is dropped.

**No** command sets the broadcast storm recovery threshold to the default value for all or specific interfaces (Global Config mode/Interface Config mode) and disables broadcast storm recovery.

storm-control broadcast rate 0-14880000 no storm-control broadcast rate

#### Parameters

None

# Default

The default is 0.

## **Command Mode**

- Global Config
- Interface Config

# 5-323 storm-control multicast

Enable multicast storm recovery mode for all or specific interfaces (Global Config mode/Interface Config mode). Enable the mode to activate multicast storm recovery . Once the L2 multicast traffic rate ingress surpasses configured threshold, the traffic is dropped.

**No** command disables multicast storm recovery mode for all or specific interfaces (Global Config mode /Interface Config mode).

storm control multicast

## Parameters

None.

# Default

The default is Disabled.

## **Command Mode**

- Global Config
- Interface Config

# 5-324 storm-control multicast action

Configure the multicast storm recovery action to **shutdown** or **trap** for all or specific interfaces (Global Config mode/Interface Contig mode). The **shutdown** configuration allows interface that receive multicast packets at a rate above the threshold are diagnostically disabled. While the **trap** function sends trap messages approximately every 30 seconds until multicast storm control event is over.

**No** command returns the multicast storm recovery action option to default for all or specific interfaces (Global Config mode/Interface Config mode).

storm-control multicast action {shutdown | trap}

no storm-control multicast action

#### Parameters

| shutdown | Enter the storm-control action to shutdown. |
|----------|---------------------------------------------|
| trap     | Enter the storm-control action to trap.     |

## Default

The default is None.

## Command Mode

- Global Config
- Interface Config

# 5-325 storm-control multicast level

Configure the multicast storm recovery threshold for all or specific interfaces (Global Config mode/Interface Config mode) as a percentage of link speed and enables multicast storm recovery mode. Enable the mode to activate multicast storm recovery. If the L2 multicast traffic rate ingressing on an interface surpasses the configured threshold, the traffic is dropped.

**No** command set the multicast storm recovery threshold to default for all or specific interfaces (Global Config mode/Interface Config mode) and disables multicast storm recovery.

storm-control multicast level 0-100

no storm-control multicast level 0-100

## Parameters

None

## Default

The default is 5.

## **Command Mode**

- Global Config
- Interface Config

# 5-326 storm-control multicast rate

Configure the multicast storm recovery threshold for all or specific interfaces (Global Config mode/Interface Config mode) in packets per second. Enable the mode to activate multicast storm recovery. If the L2 broadcast traffic rate ingressing on an interface surpasses the configured threshold, the traffic is dropped.

Use the **no** command to set the multicast storm recovery threshold to the default value for all interfaces (Global Config mode) or one or more interfaces (Interface Config mode) and disables multicast storm recovery.

#### storm-control multicast rate 0-14880000

no storm-control multicast rate

#### Parameters

None

## Default

The default is 0.

## **Command Mode**

- Global Config
- Interface Config

# 5-327 storm-control unicast

Enable unicast storm recovery mode for all or specific interfaces (Global Config mode/Interface Config mode) Enable the mode to activate unicast storm recovery. If the unknown L2 unicast (destination lookup failure) traffic rate ingressing on an interface surpasses the configured threshold, the traffic is dropped.

**No** command disables unicast storm recovery mode for all or specified interfaces (Global Config mode/Interface Config mode).

# storm-control unicast

no storm-control unicast

#### Parameters

None.

## Default

The default is Disabled.

## **Command Mode**

- Global Config
- Interface Config

# 5-328 storm-control unicast action

Configure the unicast storm recovery action to **shutdown** or **trap** for all or specific interfaces (Global Config mode/Interface Config mode) If configured to **shutdown**, the interface that receives unicast packets exceeding the threshold is diagnostically disabled. The option **trap** sends trap messages at a rate of every 30 seconds until unicast storm control is recovered.

**No** command returns the unicast storm recovery action option to default for all or specified interfaces (Global Config mode/Interface Config mode).

storm-control unicast action {shutdown | trap} no storm-control unicast action

#### **Parameters**

| shutdown | Enter the storm-control action to shutdown. |
|----------|---------------------------------------------|
| trap     | Enter the storm-control action to trap.     |

#### Default

The default is None.

#### Command Mode

- Global Config
- Interface Config

# 5-329 storm-control unicast level

Configure the unicast storm recovery threshold for all or specific interfaces (Global Config mode/Interface Config mode) as a percentage of link speed, and enables unicast storm recovery. If the mode is enabled, unicast storm recovery is active. If the rate of unknown L2 unicast (destination lookup failure) traffic ingressing on an interface surpasses the configured threshold, the traffic will be dropped. In which case, the rate of unknown unicast traffic is limited to the configured threshold.

**No** command sets the unicast storm recovery threshold to default for all and specific interfaces (Global Config mode/Interface Config mode) and disables unicast storm recovery.

storm-control unicast level 0-100

no storm-control unicast level

#### **Parameters**

None

## Default

The default is 5.

## **Command Mode**

- Global Config
- Interface Config

# 5-330 storm-control unicast rate

Use this command to configure the unicast storm recovery threshold for all interfaces (Global Config mode) or one or more interfaces (Interface Config mode) in packets per second. If the mode is enabled, unicast storm recovery is active, and if the rate of L2 broadcast traffic ingressing on an interface increases beyond the configured threshold, the traffic is dropped. Therefore, trate of unicast traffic is limited to the configured threshold.

Use the **no** command to set the unicast storm recovery threshold to the default value for all interfaces (Global Config mode) or one or more interfaces (Interface Config mode) and disables unicast storm recovery.

#### storm-control unicast rate 0-14880000

#### no storm-control unicast rate

#### Parameters

None

#### Default

The default is None.

#### Command Mode

- Global Config
- Interface Config

# 5-331 show storm-control

This command displays switch configuration information. If you do not use any of the optional parameters, this command displays global storm control configuration parameters:

- Broadcast Storm Recovery Mode may be enabled or disabled. The factory default is disabled.
- 802.3x Flow Control Mode may be enabled or disabled. The factory default is disabled.

Use the **all** keyword to display the per-port configuration parameters for all interfaces, or specify the *slot/port* to display information about a specific interface.

#### show storm-control [all I slot/port]

#### Parameters

| all       | (Optional) Display storm-control information for all ports. |
|-----------|-------------------------------------------------------------|
| slot/port | (Optional) Enter an interface in slot/port format.          |

## Default

The default is None.

#### **Command Mode**

Privileged EXEC

# Example

The following is an output example.

```
(Routing) #show storm-control
```

| Broadcast Storm Control Mode   | Disable   |
|--------------------------------|-----------|
| Broadcast Storm Control Level  | 5 percent |
| Broadcast Storm Control Action | None      |
| Multicast Storm Control Mode   | Disable   |
| Multicast Storm Control Level  | 5 percent |
| Multicast Storm Control Action | None      |
| Unicast Storm Control Mode     | Disable   |
| Unicast Storm Control Level    | 5 percent |
| Unicast Storm Control Action   | None      |

#### The following is an output example.

| (Routir | ng)#show s    | storm-cont     | rol 0/1         |               |                |                 |               |                |                 |
|---------|---------------|----------------|-----------------|---------------|----------------|-----------------|---------------|----------------|-----------------|
| Intf    | Bcast<br>Mode | Bcast<br>Level | Bcast<br>Action | Mcast<br>Mode | Mcast<br>Level | Mcast<br>Action | Ucast<br>Mode | Ucast<br>Level | Ucast<br>Action |
|         |               |                |                 |               |                |                 |               |                |                 |
| 0/1     | Disable       | 5%             | None            | Disable       | 5%             | None            | Disable       | 5%             | None            |

#### The following is an output example.

| (Routir | ng)#show s    | storm-cont | trol all |         |    |      |               |        |      |
|---------|---------------|------------|----------|---------|----|------|---------------|--------|------|
| Intf    | Bcast<br>Mode |            |          | Mode    |    |      | Ucast<br>Mode |        |      |
| 0/1     | Enable        | 50         |          | Disable |    | None | Disable       | <br>5% | None |
| 0/2     | Enable        | 50         | Trap     | Disable |    | None | Disable       | 5%     | None |
| 0/3     | Enable        | 50         |          | Disable |    | None | Disable       | 5%     | None |
| 0/4     | Enable        | 50         |          | Disable |    | None | Disable       | 5%     | None |
| 0/5     | Enable        | 50         | Trap     | Disable |    | None | Disable       | 5%     | None |
| 0/6     | Enable        | 50         | Trap     | Disable | 5% | None | Disable       | 5%     | None |
| 0/7     | Enable        | 50         | Trap     | Disable | 5% | None | Disable       | 5%     | None |
| 0/8     | Enable        | 50         | Trap     | Disable | 5% | None | Disable       | 5%     | None |
| 0/9     | Enable        | 50         | Trap     | Disable | 5% | None | Disable       | 5%     | None |
| 0/10    | Enable        | 50         | Trap     | Disable | 5% | None | Disable       | 5%     | None |
| 0/11    | Enable        | 50         | Trap     | Disable | 5% | None | Disable       | 5%     | None |
| 0/12    | Enable        | 50         | Trap     | Disable | 5% | None | Disable       | 5%     | None |
| 0/13    | Enable        | 50         | Trap     | Disable | 5% | None | Disable       | 5%     | None |
| 0/14    | Enable        | 50         | Trap     | Disable | 5% | None | Disable       | 5%     | None |
| 0/15    | Enable        | 50         | Trap     | Disable | 5% | None | Disable       | 5%     | None |
| 0/16    | Enable        | 50         | Trap     | Disable | 5% | None | Disable       | 5%     | None |
| 0/17    | Enable        | 50         | Trap     | Disable | 5% | None | Disable       | 5%     | None |
|         |               |            |          |         |    |      |               |        |      |

| 5000 Series La | ver 2/3 Managed Data Center Switch CLI Reference Guide |
|----------------|--------------------------------------------------------|
|                |                                                        |

| 0/18 | Enable | 50 | Trap | Disable 5% | None | Disable | 5% | None |
|------|--------|----|------|------------|------|---------|----|------|
| 0/19 | Enable | 50 | Trap | Disable 5% | None | Disable | 5% | None |

| <b>Display</b> | Parameters |
|----------------|------------|
|----------------|------------|

| Bcast Mode   | Displays broadcast storm control mode. The factory default is disabled.               |
|--------------|---------------------------------------------------------------------------------------|
| Bcast Level  | The broadcast storm control level.                                                    |
| Bcast Action | Enables broadcast traffic storm control on the interface.                             |
| Mcast Mode   | Displays the multicast storm control mode.                                            |
| Mcast Level  | The multicast storm control level.                                                    |
| Mcast Action | Enables multicast traffic storm control levels.                                       |
| Ucast Mode   | Displays the Unknown Unicast or DLF (Destination Lookup Failure) storm control mode.  |
| Ucast Level  | Displays the Unknown Unicast or DLF (Destination Lookup Failure) storm control level. |
| Ucast Action | Displays the storm-control action setting for unicast traffic.                        |
|              |                                                                                       |

# **Link Dependency Commands**

The following commands configure link dependency. Link dependency allows specified ports to be linkstatus dependent of selected ports. Consequently, if a port link dependency is lost, the port is equally affected.

## 5-332 link state group

Indicate whether the downstream interfaces of the group should mirror or invert the status of the upstream interfaces (default configuration for a group is down). The action up option causes the downstream interfaces to be up when no upstream interfaces are down.

No command restores the link state to down for the group.

link state group group-id action {up | down}

no link state group group-id action

#### **Parameters**

| group-id    | Enter the link dependency group number.                                                           |
|-------------|---------------------------------------------------------------------------------------------------|
| action up   | Link UP the group downstream interface list when upstream link goes down (link is down otherwise) |
| action down | Link DOWN the group downstream interface list when upstream link goes down (link is up othewise). |

#### Default

The default is Down.

#### Command Mode

Global Config

# 5-333 link state group downstream

Add interfaces to the downstream interface list. The addition of an interface to a downstream list brings the interface down until an upstream interface is added to the group. To avoid the unexpected disconnection of an interface, enter the upstream command prior to entering the downstream command.

No command removes the selected interface from the downstream list.

link state group group-id downstream

no link state group group-id downstream

#### **Parameters**

| group-id | Enter the link dependency group number $(1 - 48)$ . |
|----------|-----------------------------------------------------|
|          |                                                     |

#### Default

The default is None.

#### **Command Mode**

Interface Config

# 5-334 link state group upstream

Add interfaces to the upstream interface list--interfaces defined as upstream interfaces cannot be defined downstream interfaces in the same link state group or as a downstream interface.

No command removes the selected interfaces from upstream list.

#### link state group group-id upstream

no link state group group-id upstream

#### Parameters

group-id

Enter the link dependency group number (1 - 48).

## Default

The default is None.

#### **Command Mode**

Interface Config

# 5-335 show link state group

Display information for a specified or all configured link-dependency groups.

show link state group group-id

#### Parameters

| group-id | Enter the link dependency group number (1 – 48). |
|----------|--------------------------------------------------|
| 0 1      |                                                  |

#### Default

The default is None.

#### **Command Mode**

Privileged EXEC

#### Example

The following is a configured link-dependency groups example.

| (Switchin | (Switching)#show link-state group |                                |                    |             |
|-----------|-----------------------------------|--------------------------------|--------------------|-------------|
| GroupId   | Downstream Interfaces             | Upstream Interfaces            | Link Action        | Group State |
| 1<br>4    | 0/3-0/7,0/12-0/17<br>0/18,0/27    | 0/12-0/32,3/5<br>0/22-0/33,3/1 | Link Up<br>Link Up | Up<br>Down  |

#### Thefollowing is a specified link-dependency groups.

| (Switching | g)#show link-state group 1 |                     |             |             |
|------------|----------------------------|---------------------|-------------|-------------|
| GroupId    | Downstream Interfaces      | Upstream Interfaces | Link Action | Group State |
| 1          | 0/3-0/7,0/12-0/17          | 0/12-0/32,3/5       | Link Up     | Up          |

#### **Display Parameters**

| GroupID                                                                                          | Indicates the group ID for each displayed set.                      |  |
|--------------------------------------------------------------------------------------------------|---------------------------------------------------------------------|--|
| <b>Downstream Interfaces</b> Indicates a tracking of the port's inclusion to the Downstream set. |                                                                     |  |
| Upstream Interfaces Indicates a tracking of the port's inclusion to the Upstream set.            |                                                                     |  |
| Link Action                                                                                      | Indicates the current state of the specified link-dependency group. |  |

**Group State** 

Indicates the current state of the link-dependency group.

## 5-336 no link state track

This command is used to disable the link state track feature.

no link state track group-id

#### Parameters

| group-id | Enter the link dependency group number $(1 - 48)$ . |
|----------|-----------------------------------------------------|
|          |                                                     |

#### Default

-

The default is None.

#### **Command Mode**

Privileged EXEC

#### Example

The following is a configured link-dependency groups example.

(Switching)#configure
(Switching)(Config)#no link state track 1

# 5-337 show link state group detail

Display detailed information regarding upstream and downstream interface states for selected link-dependency group.

show link state group group-id detail

| Parameters |                                                     |
|------------|-----------------------------------------------------|
| group-id   | Enter the link dependency group number $(1 - 48)$ . |
|            |                                                     |

#### Default

The default is None.

#### **Command Mode**

Privileged EXEC

#### Example

The following is a command example.

```
(Switching)#show link state group 1 detail
Groupld: 1
Link Action: Up
Group State: Up
Downstream Interface State:
Link Up: 0/3
Link Down: 0/4-0/7,0/12-0/17
Upstream Interface State:
Link Up: -
Link Down: 0/12-0/32,3/5
Group Transitions: 0
Last Transition Time: 00:52:35 (UTC+0:00) Jan 1 1970
```

## 5-338 show llpf interface all

Display Link Layer Packet Filtering (LLPF) rule status.

#### show llpf interface [all | slot/port]

#### Parameters

| all (Optional) Display link-level protocol filtering complete configuration |                                                    |
|-----------------------------------------------------------------------------|----------------------------------------------------|
| slot/port                                                                   | (Optional) Enter an interface in slot/port format. |

#### Default

The default is None.

#### **Command Mode**

Privileged EXEC

#### Example

The following shows an example of the command.

```
(Routing) #show llpf interface all
Intf Block Block Block Block Block Block Block
    Protocol Protocol Protocol Protocol Protocol Protocol
    ISDP
            VTP
                    DTP UDLD PAGP SSTP
                                                 All
                            _____
     _____
             _____
                     _____
                                   _____
                                          _____
                                                   _____
0/1
    Enabled Disabled Disabled Enabled Disabled Disabled Disabled
```

# 5000 Series Layer 2/3 Managed Data Center Switch CLI Reference Guide

|      |         | iyer z/e manag | ea Bala een |         |          | Calao    |          |
|------|---------|----------------|-------------|---------|----------|----------|----------|
| 0/2  | Enabled | Disabled       | Disabled    | Enabled | Disabled | Disabled | Disabled |
| 0/3  | Enabled | Disabled       | Disabled    | Enabled | Disabled | Disabled | Disabled |
| 0/4  | Enabled | Disabled       | Disabled    | Enabled | Disabled | Disabled | Disabled |
| 0/5  | Enabled | Disabled       | Disabled    | Enabled | Disabled | Disabled | Disabled |
| 0/6  | Enabled | Disabled       | Disabled    | Enabled | Disabled | Disabled | Disabled |
| 0/7  | Enabled | Disabled       | Disabled    | Enabled | Disabled | Disabled | Disabled |
| 0/8  | Enabled | Disabled       | Disabled    | Enabled | Disabled | Disabled | Disabled |
| 0/9  | Enabled | Disabled       | Disabled    | Enabled | Disabled | Disabled | Disabled |
| 0/10 | Enabled | Disabled       | Disabled    | Enabled | Disabled | Disabled | Disabled |
| 0/11 | Enabled | Disabled       | Disabled    | Enabled | Disabled | Disabled | Disabled |
| 0/12 | Enabled | Disabled       | Disabled    | Enabled | Disabled | Disabled | Disabled |
| 0/13 | Enabled | Disabled       | Disabled    | Enabled | Disabled | Disabled | Disabled |
| 0/14 | Enabled | Disabled       | Disabled    | Enabled | Disabled | Disabled | Disabled |
| 0/15 | Enabled | Disabled       | Disabled    | Enabled | Disabled | Disabled | Disabled |
| 0/16 | Enabled | Disabled       | Disabled    | Enabled | Disabled | Disabled | Disabled |
| 0/17 | Enabled | Disabled       | Disabled    | Enabled | Disabled | Disabled | Disabled |
| 0/18 | Enabled | Disabled       | Disabled    | Enabled | Disabled | Disabled | Disabled |
| 0/19 | Enabled | Disabled       | Disabled    | Enabled | Disabled | Disabled | Disabled |
| 0/20 | Enabled | Disabled       | Disabled    | Enabled | Disabled | Disabled | Disabled |
| 0/21 | Enabled | Disabled       | Disabled    | Enabled | Disabled | Disabled | Disabled |
| 0/22 | Enabled | Disabled       | Disabled    | Enabled | Disabled | Disabled | Disabled |
| 0/23 | Enabled | Disabled       | Disabled    | Enabled | Disabled | Disabled | Disabled |
| 0/24 | Enabled | Disabled       | Disabled    | Enabled | Disabled | Disabled | Disabled |
| 0/25 | Enabled | Disabled       | Disabled    | Enabled | Disabled | Disabled | Disabled |
| 0/26 | Enabled | Disabled       | Disabled    | Enabled | Disabled | Disabled | Disabled |
| 0/27 | Enabled | Disabled       | Disabled    | Enabled | Disabled | Disabled | Disabled |
| 0/28 | Enabled | Disabled       | Disabled    | Enabled | Disabled | Disabled | Disabled |
| 0/29 | Enabled | Disabled       | Disabled    | Enabled | Disabled | Disabled | Disabled |
| 0/30 | Enabled | Disabled       | Disabled    | Enabled | Disabled | Disabled | Disabled |
| 0/31 | Enabled | Disabled       | Disabled    | Enabled | Disabled | Disabled | Disabled |
| 0/32 | Enabled | Disabled       | Disabled    | Enabled | Disabled | Disabled | Disabled |
| 0/33 | Enabled | Disabled       | Disabled    | Enabled | Disabled | Disabled | Disabled |
| 0/34 | Enabled | Disabled       | Disabled    | Enabled | Disabled | Disabled | Disabled |
| 0/35 | Enabled | Disabled       | Disabled    | Enabled | Disabled | Disabled | Disabled |
| 0/36 | Enabled | Disabled       | Disabled    | Enabled | Disabled | Disabled | Disabled |
| 0/37 | Enabled | Disabled       | Disabled    | Enabled | Disabled | Disabled | Disabled |
| 0/38 | Enabled | Disabled       | Disabled    | Enabled | Disabled | Disabled | Disabled |
| 0/39 | Enabled | Disabled       | Disabled    | Enabled | Disabled | Disabled | Disabled |
| 0/40 | Enabled | Disabled       | Disabled    | Enabled | Disabled | Disabled | Disabled |
| 0/41 | Enabled | Disabled       | Disabled    | Enabled | Disabled | Disabled | Disabled |
|      |         |                |             |         |          |          |          |

# **Display Parameters**

| Block ISDP                                                                 | Shows whether the port blocks IPTV Service Delivery Platform (ISDP) PDUs. |
|----------------------------------------------------------------------------|---------------------------------------------------------------------------|
| Block VTP                                                                  | Shows whether the port blocks VLAN Trunking Protocol (VTP) PDUs.          |
| Block DTP Shows whether the port blocks Dynamic Trunking Protocol (DTP) PD |                                                                           |
| Block UDLD                                                                 | Shows whether the port blocks Unidirectional Link Detection (UDLD)        |

|            | PDUs.                                                                              |  |
|------------|------------------------------------------------------------------------------------|--|
| Block PAGP | Shows whether the port blocks Port Aggregation Protocol (PAgP) PDUs.               |  |
| Block SSTP | SSTP Shows whether the port blocks Secure Socket Tunneling Protocol (SSTP) PDUs.   |  |
| Block All  | Shows whether the port blocks all proprietary PDUs available for the LLDP feature. |  |

# **MVR Commands**

Lists the Multicast VLAN Registration (MVR) commands.

#### 5-339 mvr

Enable MVR, default: disabled.

**No** command disables MVR.

mvr

no mvr

#### Parameters

None

#### Default

The default is Disable.

#### **Command Mode**

- Global Config
- Interface Config

# 5-340 mvr group

Use this command to add an MVR membership group.

Use the **no** command to disable an MVR membership group.

mvr group no mvr group

#### Parameters

None

#### Default

The default is None.

#### **Command Mode**

**Global Config** 

# 5-341 mvr immediate

Enable MVR Immediate Leave mode. When an interface configured as a source ports, MVR immediate cannot be enabled.

No command disables MVR Immediate Leave mode.

mvr immediate no mvr immediate

#### Parameters

None

**Default** The default is Disabled.

#### **Command Mode**

Interface Config

## 5-342 mvr mode

Change the Multicast VLAN Registration (MVR) mode type (default: compatible). **No** command sets the MVR mode type to compatible (default).

# mvr mode [compatible | dynamic] no mvr mode

#### **Parameters**

|         | While in compatible mode, multicast data received by MVR hosts is<br>forwarded to all data ports (MVR), regardless of MVR host membership<br>on those ports. The multicast data is forwarded only to receiver ports if<br>MVR hosts have already joined them, either by IGMP reports or by MVR<br>static configuration. |
|---------|----------------------------------------------------------------------------------------------------|
| dynamic | (Optional) Enable MVR dynamic mode. While in dynamic mode,                                                                                                    |

multicast data received by MVR hosts on the switch is forwarded from only joined, either by IGMP reports or by MVR static configuration, MVR data and client ports.

#### Default

The default is None.

#### **Command Mode**

Global Config

# 5-343 mvr querytime

Set the MVR query response time (1/10 sec.). The query time is the maximum waiting time for an IGMP membership report on a receiver port before removing it from the multicast group.

No command sets the MVR query response time to the default.

mvr querytime 1-100 no mvr querytime

#### Parameters

None

**Default** The default is 5.

## **Command Mode**

Global Config

## 5-344 mvr type

Set the MVR port type, default is none. **No** command resets the MVR port type to None.

mvr type [receiver | source] no mvr type

#### Parameters

| receiver | (Optional) Set the MVR Receiver port type. |
|----------|--------------------------------------------|
| source   | (Optional) Set the MVR Source port type.   |

#### Default

The default is None.

#### **Command Mode**

Interface Config

# 5-345 mvr vlan

Set the MVR multicast VLAN. **No** command sets the MVR multicast VLAN to default.

mvr vlan *1-40*93 no mvr vlan

#### Parameters

None

# Default

The default is 1.

#### **Command Mode**

Global Config

# 5-346 mvr vlan group

Configure a port to participate in a specific MVR group. The default value is None. **No** command removes port participation in the specific MVR group.

mvr vlan *mvlan* group *A.B.C.D* no mvr vlan *mvlan* group *A.B.C.D* 

#### Parameters

| mvlan   | Indicates the multicast VLAN ID (1 – 4093). |
|---------|---------------------------------------------|
| A.B.C.D | IP multicast address.                       |

## Default

The default is None.

#### **Command Mode**

Interface Config

# 5-347 show mvr

Display global MVR settings.

show mvr

#### Parameters

None

Default

The default is None.

## **Command Mode**

Privileged EXEC

## Example

The following is a command example.

(Switching) #show mvr

MVR Disabled.

# 

# 5-348 show mvr members

Display the allocated MVR membership groups.

show mvr members [A.B.C.D]

#### Parameters

(Optional) Indicates the MVR Group IP.

#### Default

The default is None.

#### **Command Mode**

Privileged EXEC

#### Example

The following is a command example.

| The following is a command example. |                  |               |
|-------------------------------------|------------------|---------------|
| (Switching)#show                    | mvr members      |               |
| MVR Group IP                        | Status           | Members       |
| 224.1.1.1                           | INACTIVE         | 0/1, 0/2, 0/3 |
| (Switching)#show                    | mvr members 224. | .1.1.1        |
| MVR Group IP                        | Status           | Members       |
| 224.1.1.1                           | INACTIVE         | 0/1, 0/2, 0/3 |

## 5-349 show mvr interface

Display the cgnfiguration of MVR-enabled interfaces.

show mvr interface [interface-id [members [vlan vlan-id]]]

#### **Parameters**

| interface-id | (Optional) Enter an interface in slot/port format. |  |
|--------------|----------------------------------------------------|--|
| members      | (Optional) Multicast group members on this port.   |  |
| vlan vlan-id | (Optional) MVR multicast VLAN.                     |  |

## Default

The default is None.

#### **Command Mode**

Privileged EXEC

## Example

The following is a command example.

5000 Series Layer 2/3 Managed Data Center Switch CLI Reference Guide

```
(Switching) #show mvr interface
Port
                     Status
      Туре
                                         Immediate Leave
                                         _____
                      _____
0/9 RECEIVER
                     ACTIVE/inVLAN
                                         DISABLED
(Switching) #show mvr interface 0/4
Type: NONE
            Status: INACTIVE/InVLAN Immediate Leave: DISABLED
(Switching) #show mvr interface 0/23 members
235.0.0. 1 STATIC ACTIVE
(Switching) #show mvr interface 0/23 members vlan 12
235.0.0.1
            STATIC ACTIVE
235.1.1.1 STATIC ACTIVE
```

#### 5-350 show mvr traffic

Display global MVR statistics.

#### show mvr traffic

#### **Parameters**

None

#### Default

The default is None.

#### **Command Mode**

Privileged EXEC

#### Example

The following is a command example.

```
(Switching) #show mvr traffic
```

```
IGMP Query Received.0IGMP Report V1 Received.0IGMP Report V2 Received.0IGMP Leave Received.0IGMP Query Transmitted.0IGMP Report V1 Transmitted.0
```

5000 Series Layer 2/3 Managed Data Center Switch CLI Reference Guide

#### 5-351 debug mvr trace

Enable MVR debug tracing, default is disabled **No** command disables MVR debug tracing.

debug mvr trace no debug mvr trace

#### Parameters

None

#### Default

The default is Disabled.

#### **Command Mode**

Privileged EXEC

## 5-352 debug mvr packet

Enable MVR receive/transmit packets debug tracing. Without argument specification both receive and transmit packets debugging is enabled (default).

No command disables MVR receive/transmit packet debug tracing.

debug mvr packet [receive | transmit] no debug mvr packet [receive | transmit]

#### Parameters

| receive  | (Optional) Turn on MVR receive packet debug trace.  |
|----------|-----------------------------------------------------|
| transmit | (Optional) Turn on MVR transmit packet debug trace. |

#### Default

The default is Enabled.

#### **Command Mode**

Privileged EXEC

# **Port-Channel/LAG (802.3ad) Commands**

This section describes port-channel configuration, also known as link aggregation groups (LAGs). Link aggregation allows multiple full-duplex Ethernet link combinations into a single logical link. Network devices treat the aggregation as a single link allowing for increased fault tolerance and load sharing.

A port-channel (LAG) interface can be designated as static or dynamic. All members within the same port channel are designated same protocols.

**Note:** Configuring the maximum number of supported dynamic port-channels (LAGs) will configure additional port-channels as static.

## 5-353 port-channel

Configure a new port-channel (LAG) and generate logical *slot/port* number for a port-channel. Use the **show port-channel** command to display the *slot/port* number for the logical interface.

Note: Set port physical mode before including a port in a port-channel.

Note: Name fields support alphanumberic and characters string, such as dashes "-".

port-channel {adminmode [all] | linktrap [slot/port | all | lag lag-group-id] | load-balance [1|2|3|4|5|6|7] {slot/port | all} | name [slot/port | lag lag-group-id] name | resilient-hashing | system priority 0-65535}

| adminmode         | Enable/Disable the port-channel's administrative Mode. |
|-------------------|--------------------------------------------------------|
| linktrap          | Enable/Disable Link Up/Down traps for this port.       |
| load-balance      | Configures port-channel load balance.                  |
| name              | Configure a name for the interface port-channel.       |
| resilient-hashing | Enable the resilient hashing in the port-channel.      |
| system priority   | Configure port channel system priority (LAG).          |

#### Parameters

#### Default

The default is None.

#### **Command Mode**

Global Config

# 5-354 port-channel adminmode

This command enables all configured port-channels with the same administrative mode setting. Use the **no** command to disable all configured port-channels wit the same administrative mode setting. port-channel adminmode all

no port-channel adminmode all

#### Parameters

None

#### Default

The default is None.

#### Command Mode

Global Config

# 5-355 port-channel linktrap

This command enables link trap notifications for the port-channel (LAG). The interface is a logical *slot/port* for a configured port-channel. The option **all** sets every configured port-channel with the same administrative mode setting.

Use the **no** command to disable link trap notifications for the port-channel (LAG). The interface is a logical *slot/port* for a configured port-channel. The option **all** sets every configured port-channel with the same administrative mode setting.

port-channel linktrap {logical slot/port | all | lag lag-group-id}

no port-channel linktrap {logical slot/port | all | lag lag-group-id}

## Parameters

| slot/port        | Enter permissible interface.                                  |  |
|------------------|---------------------------------------------------------------|--|
| all              | Enables/Disables link traps for all configured port-channels. |  |
| lag lag-group-id | Enter an interface in lag format.                             |  |

## Default

The default is Enabled.

## **Command Mode**

**Global Config** 

# 5-356 port-channel load-balance

Select the load-balancing option used on a port-channel (LAG). Select a channel link to transmit balanced traffic on a port-channel (LAG)

Configuration is available for single, a range, or all interfaces.

No command reverts load balancing configuration to default.

port-channel load-balance {1 | 2 | 3 | 4 | 5 | 6 | 7} {*slot/port* | all} no port-channel load-balance {*slot/port* | all}

#### Parameters

| 1                      | Source: MAC, VLAN, EtherType, and incoming port associated with the packet.                                                                                                    |
|------------------------|----------------------------------------------------------------------------------------------------|
| 2                      | Destination: MAC, VLAN, EtherType, and incoming port associated with the packet.                                                                                                    |
| 3                      | Source/Destination: MAC, VLAN, EtherType, and incoming port associated with the packet.                                                                                                    |
| 4                      | Source IP and Source TCP/UDP fields of the packet.                                                                                                    |
| 5                      | Destination IP and Destination TCP/UDP Port fields of the packet.                                                                                                    |
| 6                      | Source/Destination IP and source/destination TCP/UDP Port fields of the packet.                                                                                                    |
| 7                      | Enhanced hashing mode.                                                                                                    |
| slot/port   <b>all</b> | For Global Config Mode only: The interface is defined as a logical <i>slot/port</i> number of a configured port-channel. <b>All</b> configuration to all currently configured port-channels. |

# Default

The default is 3.

## **Command Mode**

- Global Config
- Interface Config

# 5-357 port-channel min-links

Configures the port-channel's minimum links for lag interfaces.

port-channel min-links 1-32

## Parameters

None

#### Default

The default is 1.

#### **Command Mode**

Interface Config

# 5-358 port-channel name

Define a name for the port-channel (LAG). The interface is defined as a logical *slot/port* for a configured port-channel. The term *name* is defined as an alphanumeric string of up to 15 characters.

port-channel name {logical slot/port} name

#### Parameters

| slot/port | Enter permissible interface.                     |
|-----------|--------------------------------------------------|
| lag       | Configure a name for the interface port-channel. |

#### Default

The default is None.

#### **Command Mode**

Global Config

# 5-359 port-channel system priority

Configure port-channel system prioritis.

No command configures the port-channel system priority to default.

port-channel system priority 0-65535 no port-channel system priority

#### **Parameters**

None

# Default

The default is 0x8000.

## **Command Mode**

Global Config

# 5-360 addport (Interface Config)

Add a port to the port-channel (LAG). The first interface is a logical *slot/port* number of a configured port-channel. To add a port range, specify the range in the Interface Config mode, example: **interface 0/1-0/4**.

Note: The physical mode of the port must be first set before adding a port to a port-channel.

addport slot/port {lag lag-group-id }

#### Parameters

| slot/port    | Enter permissible interface.     |  |
|--------------|----------------------------------|--|
| lag          | Add this port to a port-channel. |  |
| lag-group-id | Enter a valid LAG group ID.      |  |

## Default

The default is None.

#### **Command Mode**

Interface Config

# 5-361 deleteport (Interface Config)

Deletes a port or a range of ports from the port-channel (LAG). The interface is the logical *slot/port* number of the configured port or range of port channel.

deleteport slot/port

#### **Parameters**

| slot/port | Enter permissible interface.          |
|-----------|---------------------------------------|
| lag       | Delete this port from a port-channel. |

## Default

The default is None.

## **Command Mode**

Interface Config

# 5-362 deleteport (Global Config)

Delete all configured ports from the port-channel (AG). The interface is the logical *slot/port* number of the configured port or range of port channel.

deleteport {slot/port | all}

#### Parameters

| logical slot/port | Enter permissible interface.                                                  |  |
|-------------------|-------------------------------------------------------------------------------|--|
| all               | Sets every configured port-channel with the same administrative mode setting. |  |

#### Default

The default is None.

#### **Command Mode**

Global Config

# 5-363 interface lag

Enter Interface configuration mode for a specified LAG.

interface lag lag-interface-number

#### **Parameters**

lag-interface-number Enter LAG interface number.

#### Default

The default is None.

#### **Command Mode**

Global Config

# 5-364 ip resilient-hashing

Enable resilient hashing on all ECMP objects (default: enabled).

No command disables resilient hashing on all the ECMP objects.

Note: The device requires a reboot after changes to the configuration.

ip resilient-hashing

no ip resilient-hashing

#### Parameters

None

## Default

The default is None.

## **Command Mode**

**Global Config** 

# 5-365 port lacpmode

Enable Link Aggregation Control Protocol (LACP) on a port or range of ports. **No** command disables Link Aggregation Control Protocol (LACP) on selected port.

port lacpmode no port lacpmode

#### Parameters

None

**Default** The default is Enabled.

## **Command Mode**

Interface Config

# 5-366 port lacpmode enable all

Enable Link Aggregation Control Protocol (LACP) on all ports. **No** command disables Link Aggregation Control Protocol (LACP) on all ports.

port lacpmode enable all no port lacpmode enable all

## Parameters

None

## Default

The default is None.

#### Command Mode

Global Config

# 5-367 port lacptimeout (Interface Config)

Set timeout function on a physical interface or range of interfaces of a particular device type (actor or partner) to either long or short timeout.

Use the **no** command to set the timeout back to its default value on a physical interface of a particular device type (actor or partner).

**Note:** Both the **no portlacptimeout** and the **no lacp actor admin state** commands set the values back to default, regardless of the command used to configure the ports. Consequently, both commands Will display in **show running-config**.

port lacptimeout {actor} {long | short} no port lacptimeout {actor}

#### Parameters

| actor         Enter actor LACP device type. |                                          |  |  |  |  |
|---------------------------------------------|------------------------------------------|--|--|--|--|
| long                                        | Enter long timeout setting (90 seconds). |  |  |  |  |
| short                                       | Enter short timeout setting (3 seconds). |  |  |  |  |

#### Default

The default is Long.

#### **Command Mode**

Interface Config

# 5-368 port lacptimeout (Global Config)

This command sets the timeout for all interfaces of a particular device type (actor or partner) to either long or short timeout.

Use the **no** command to set the timeout for all physical interfaces of a particular device type (actor or partner) back to their default values.

**Note:** Both the **no portlacptimeout** and the **no lacp actor admin state** commands set the values back to default, regardless of the command used to configure the ports. Consequently, both commands Will display ih **show running-config**.

port lacptimeout {actor} {long | short}

#### no port lacptimeout {actor}

#### Parameters

| actor         Enter actor LACP device type. |                                          |  |  |  |  |
|---------------------------------------------|------------------------------------------|--|--|--|--|
| long                                        | Enter long timeout setting (90 seconds). |  |  |  |  |
| short                                       | Enter short timeout setting (3 seconds). |  |  |  |  |

## Default

The default is Long.

## **Command Mode**

# 5-369 Global Configshow ip resilient-hashing

Displays the resilient hashing property for the ECMP.

#### show ip resilient-hashing

#### Parameters

None

## Default

The default is None.

## **Command Mode**

Privileged EXEC

## Example

The following is a command example.

(Routing) #show ip resilient-hashing

Resilient Hashing..... Enabled

(Routing)#

## **Display Parameters**

**Resilient Hashing** 

Resilient hashing mode for the system.

# 5-370 show lacp actor

Display the LACP actor attributes.

show lacp actor {slot/port | all}

#### Parameters

| slot/port | Enter an interface in slot/port format. |  |
|-----------|-----------------------------------------|--|
| all       | Enter all for all interfaces.           |  |

#### Default

The default is None.

#### **Command Mode**

**Global Config** 

# Example

The following shows an example of the command.

(Routing) #show lacp actor all

| Intf | Sys Priority | Admin Key | Port Priority | Admin State     |
|------|--------------|-----------|---------------|-----------------|
| 0/1  | 32768        | 0         | 128           | ACT   AGG   LTO |
| 0/2  | 32768        | 0         | 128           | ACT   AGG   LTO |
| 0/3  | 32768        | 0         | 128           | ACT   AGG   LTO |
| 0/4  | 32768        | 0         | 128           | ACT   AGG   LTO |
| 0/5  | 32768        | 0         | 128           | ACT   AGG   LTO |
| 0/6  | 32768        | 0         | 128           | ACT   AGG   LTO |
| 0/7  | 32768        | 0         | 128           | ACT   AGG   LTO |
| 0/8  | 32768        | 0         | 128           | ACT   AGG   LTO |
| 0/9  | 32768        | 0         | 128           | ACT   AGG   LTO |
| 0/10 | 32768        | 0         | 128           | ACT   AGG   LTO |
| 0/11 | 32768        | 0         | 128           | ACT   AGG   LTO |
| 0/12 | 32768        | 0         | 128           | ACT   AGG   LTO |
| 0/13 | 32768        | 0         | 128           | ACT   AGG   LTO |
| 0/14 | 32768        | 0         | 128           | ACT   AGG   LTO |
| 0/15 | 32768        | 0         | 128           | ACT   AGG   LTO |
| 0/16 | 32768        | 0         | 128           | ACT   AGG   LTO |
| 0/17 | 32768        | 0         | 128           | ACT   AGG   LTO |
| 0/18 | 32768        | 0         | 128           | ACT   AGG   LTO |
| 0/19 | 32768        | 0         | 128           | ACT   AGG   LTO |
| 0/20 | 32768        | 0         | 128           | ACT   AGG   LTO |
| 0/21 | 32768        | 0         | 128           | ACT   AGG   LTO |
| 0/22 | 32768        | 0         | 128           | ACT   AGG   LTO |
| 0/23 | 32768        | 0         | 128           | ACT   AGG   LTO |
| 0/24 | 32768        | 0         | 128           | ACT   AGG   LTO |
| 0/25 | 32768        | 0         | 128           | ACT   AGG   LTO |
| 0/26 | 32768        | 0         | 128           | ACT   AGG   LTO |
| 0/27 | 32768        | 0         | 128           | ACT   AGG   LTO |
|      |              |           |               |                 |

|      | Deele Cerres Luyer 2 | /o managea Ba |     |                 |
|------|----------------------|---------------|-----|-----------------|
| 0/28 | 32768                | 0             | 128 | ACT   AGG   LTO |
| 0/29 | 32768                | 0             | 128 | ACT   AGG   LTO |
| 0/30 | 32768                | 0             | 128 | ACT   AGG   LTO |
| 0/31 | 32768                | 0             | 128 | ACT   AGG   LTO |
| 0/32 | 32768                | 0             | 128 | ACT   AGG   LTO |
| 0/33 | 32768                | 0             | 128 | ACT   AGG   LTO |
| 0/34 | 32768                | 0             | 128 | ACT   AGG   LTO |
| 0/35 | 32768                | 0             | 128 | ACT   AGG   LTO |
| 0/36 | 32768                | 0             | 128 | ACT   AGG   LTO |
| 0/37 | 32768                | 0             | 128 | ACT   AGG   LTO |
| 0/38 | 32768                | 0             | 128 | ACT   AGG   LTO |
| 0/39 | 32768                | 0             | 128 | ACT   AGG   LTO |
| 0/40 | 32768                | 0             | 128 | ACT   AGG   LTO |
| 0/41 | 32768                | 0             | 128 | ACT   AGG   LTO |
| 0/42 | 32768                | 0             | 128 | ACT   AGG   LTO |
| 0/43 | 32768                | 0             | 128 | ACT   AGG   LTO |
| 0/44 | 32768                | 0             | 128 | ACT   AGG   LTO |
| 0/45 | 32768                | 0             | 128 | ACT   AGG   LTO |
| 0/46 | 32768                | 0             | 128 | ACT   AGG   LTO |
| 0/47 | 32768                | 0             | 128 | ACT   AGG   LTO |
| 0/48 | 32768                | 0             | 128 | ACT   AGG   LTO |
| 0/49 | 32768                | 0             | 128 | ACT   AGG   LTO |
| 0/50 | 32768                | 0             | 128 | ACT   AGG   LTO |
| 0/51 | 32768                | 0             | 128 | ACT   AGG   LTO |
| 0/52 | 32768                | 0             | 128 | ACT   AGG   LTO |
| 0/53 | 32768                | 0             | 128 | ACT   AGG   LTO |
| 0/54 | 32768                | 0             | 128 | ACT   AGG   LTO |
| 0/55 | 32768                | 0             | 128 | ACT   AGG   LTO |
| 0/56 | 32768                | 0             | 128 | ACT   AGG   LTO |
| 0/57 | 32768                | 0             | 128 | ACT   AGG   LTO |
| 0/58 | 32768                | 0             | 128 | ACT   AGG   LTO |
| 0/59 | 32768                | 0             | 128 | ACT   AGG   LTO |
| 0/60 | 32768                | 0             | 128 | ACT   AGG   LTO |
| 0/61 | 32768                | 0             | 128 | ACT   AGG   LTO |
| 0/62 | 32768                | 0             | 128 | ACT   AGG   LTO |
| 0/63 | 32768                | 0             | 128 | ACT   AGG   LTO |
| 0/64 | 32768                | 0             | 128 | ACT   AGG   LTO |
| 0/65 | 32768                | 0             | 128 | ACT   AGG   LTO |
| 0/66 | 32768                | 0             | 128 | ACT   AGG   LTO |
| 0/67 | 32768                | 0             | 128 | ACT   AGG   LTO |
| 0/68 | 32768                | 0             | 128 | ACT   AGG   LTO |
| 0/69 | 32768                | 0             | 128 | ACT   AGG   LTO |
| 0/70 | 32768                | 0             | 128 | ACT   AGG   LTO |
| 0/71 | 32768                | 0             | 128 | ACT   AGG   LTO |
| 0/72 | 32768                | 0             | 128 | ACT   AGG   LTO |
| 0/73 | 32768                | 0             | 128 | ACT   AGG   LTO |
| 0/74 | 32768                | 0             | 128 | ACT   AGG   LTO |
| 0/75 | 32768                | 0             | 128 | ACT   AGG   LTO |
| 0/76 | 32768                | 0             | 128 | ACT   AGG   LTO |
| 0/77 | 32768                | 0             | 128 | ACT   AGG   LTO |
|      |                      |               |     |                 |

| 0/78 | 32768 | 0 | 128 | ACT   AGG   LTO |  |
|------|-------|---|-----|-----------------|--|

#### **Display Parameters**

| System Priority | The value of the system priority Key.                                          |  |  |  |
|-----------------|--------------------------------------------------------------------------------|--|--|--|
| Actor Admin Key | The value of the actor administrative Key.                                     |  |  |  |
| Port Priority   | The value assigned to the Aggregation (priority) Port.                         |  |  |  |
| Admin State     | The values of the administrative state as transmitted by the Actor in LACPDUs. |  |  |  |

# 5-371 show lacp partner

Display LACP partner attributes.

show lacp actor (slot/port | all}

#### **Parameters**

| slot/port | Enter an interface in slot/port format. |
|-----------|-----------------------------------------|
| all       | Enter all for all interfaces.           |

#### Default

The default is None.

#### **Command Mode**

Privileged EXEC

# Example

The following shows an example of the command.

```
(Switch) #show lacp partner all
```

| Intf | Sys<br>Pri | System<br>ID      | Admin<br>Key | Prt<br>Pri | Prt<br>Id | Admin<br>State  |
|------|------------|-------------------|--------------|------------|-----------|-----------------|
| 0/1  | 0          | 00:00:00:00:00:00 | 0            | 0          | 0         | PSV   IND   LTO |
| 0/2  | 0          | 00:00:00:00:00:00 | 0            | 0          | 0         | PSV   IND   LTO |
| 0/3  | 0          | 00:00:00:00:00:00 | 0            | 0          | 0         | PSV   IND   LTO |
| 0/4  | 0          | 00:00:00:00:00:00 | 0            | 0          | 0         | PSV   IND   LTO |
| 0/5  | 0          | 00:00:00:00:00:00 | 0            | 0          | 0         | PSV   IND   LTO |
| 0/6  | 0          | 00:00:00:00:00:00 | 0            | 0          | 0         | PSV   IND   LTO |
| 0/7  | 0          | 00:00:00:00:00:00 | 0            | 0          | 0         | PSV   IND   LTO |
| 0/8  | 0          | 00:00:00:00:00:00 | 0            | 0          | 0         | PSV   IND   LTO |
| 0/9  | 0          | 00:00:00:00:00:00 | 0            | 0          | 0         | PSV   IND   LTO |

#### 5000 Series Layer 2/3 Managed Data Center Switch CLI Reference Guide

|      | 3000 Sene | s Layer 2/5 Manageu Dala | Cente |   | I Nelele |                 | - |
|------|-----------|--------------------------|-------|---|----------|-----------------|---|
| 0/10 | 0         | 00:00:00:00:00:00        | 0     | 0 | 0        | PSV   IND   LTO |   |
| 0/11 | . 0       | 00:00:00:00:00:00        | 0     | 0 | 0        | PSV   IND   LTO |   |
| 0/12 | . 0       | 00:00:00:00:00:00        | 0     | 0 | 0        | PSV   IND   LTO |   |
| 0/13 | 3 O       | 00:00:00:00:00:00        | 0     | 0 | 0        | PSV   IND   LTO |   |
| 0/14 | 0         | 00:00:00:00:00:00        | 0     | 0 | 0        | PSV   IND   LTO |   |
| 0/15 | 0         | 00:00:00:00:00:00        | 0     | 0 | 0        | PSV   IND   LTO |   |
| 0/16 | 5 0       | 00:00:00:00:00:00        | 0     | 0 | 0        | PSV   IND   LTO |   |
| 0/17 | 0         | 00:00:00:00:00:00        | 0     | 0 | 0        | PSV   IND   LTO |   |
| 0/18 | 0         | 00:00:00:00:00:00        | 0     | 0 | 0        | PSV   IND   LTO |   |
| 0/19 | 0         | 00:00:00:00:00:00        | 0     | 0 | 0        | PSV   IND   LTO |   |
| 0/20 | 0         | 00:00:00:00:00:00        | 0     | 0 | 0        | PSV   IND   LTO |   |
| 0/21 | . 0       | 00:00:00:00:00:00        | 0     | 0 | 0        | PSV   IND   LTO |   |
| 0/22 | . 0       | 00:00:00:00:00:00        | 0     | 0 | 0        | PSV   IND   LTO |   |
| 0/23 | 3 0       | 00:00:00:00:00:00        | 0     | 0 | 0        | PSV   IND   LTO |   |
| 0/24 | 0         | 00:00:00:00:00:00        | 0     | 0 | 0        | PSV   IND   LTO |   |
| 0/25 | 6 O       | 00:00:00:00:00:00        | 0     | 0 | 0        | PSV   IND   LTO |   |
| 0/26 | 5 0       | 00:00:00:00:00:00        | 0     | 0 | 0        | PSV   IND   LTO |   |
| 0/27 | 0         | 00:00:00:00:00:00        | 0     | 0 | 0        | PSV   IND   LTO |   |
| 0/28 | 0         | 00:00:00:00:00:00        | 0     | 0 | 0        | PSV   IND   LTO |   |
| 0/29 | 0         | 00:00:00:00:00:00        | 0     | 0 | 0        | PSV   IND   LTO |   |
| 0/30 | 0         | 00:00:00:00:00:00        | 0     | 0 | 0        | PSV   IND   LTO |   |
| 0/31 | . 0       | 00:00:00:00:00:00        | 0     | 0 | 0        | PSV   IND   LTO |   |
| 0/32 | 2 0       | 00:00:00:00:00:00        | 0     | 0 | 0        | PSV   IND   LTO |   |
| 0/33 | 3 0       | 00:00:00:00:00:00        | 0     | 0 | 0        | PSV   IND   LTO |   |
| 0/34 | . 0       | 00:00:00:00:00:00        | 0     | 0 | 0        | PSV   IND   LTO |   |
| 0/35 | 6 O       | 00:00:00:00:00:00        | 0     | 0 | 0        | PSV   IND   LTO |   |
| 0/36 | 5 0       | 00:00:00:00:00:00        | 0     | 0 | 0        | PSV   IND   LTO |   |
| 0/37 | 0         | 00:00:00:00:00:00        | 0     | 0 | 0        | PSV   IND   LTO |   |
| 0/38 | 0         | 00:00:00:00:00:00        | 0     | 0 | 0        | PSV   IND   LTO |   |
| 0/39 | 0         | 00:00:00:00:00:00        | 0     | 0 | 0        | PSV   IND   LTO |   |
| 0/40 | 0         | 00:00:00:00:00:00        | 0     | 0 | 0        | PSV   IND   LTO |   |
| 0/41 | . 0       | 00:00:00:00:00:00        | 0     | 0 | 0        | PSV   IND   LTO |   |
| 0/42 | 2 0       | 00:00:00:00:00:00        | 0     | 0 | 0        | PSV   IND   LTO |   |
| 0/43 | 3 0       | 00:00:00:00:00:00        | 0     | 0 | 0        | PSV   IND   LTO |   |
| 0/44 | . 0       | 00:00:00:00:00:00        | 0     | 0 | 0        | PSV   IND   LTO |   |
| 0/45 | 6 O       | 00:00:00:00:00:00        | 0     | 0 | 0        | PSV   IND   LTO |   |
| 0/46 | 5 0       | 00:00:00:00:00:00        | 0     | 0 | 0        | PSV   IND   LTO |   |
| 0/47 | 0         | 00:00:00:00:00:00        | 0     | 0 | 0        | PSV   IND   LTO |   |
| 0/48 | 0         | 00:00:00:00:00:00        | 0     | 0 | 0        | PSV   IND   LTO |   |
| 0/49 | 0         | 00:00:00:00:00:00        | 0     | 0 | 0        | PSV   IND   LTO |   |
| 0/50 | 0 0       | 00:00:00:00:00:00        | 0     | 0 | 0        | PSV   IND   LTO |   |
| 0/51 | . 0       | 00:00:00:00:00:00        | 0     | 0 | 0        | PSV   IND   LTO |   |
| 0/52 | 2 0       | 00:00:00:00:00:00        | 0     | 0 | 0        | PSV   IND   LTO |   |
| 0/53 | s 0       | 00:00:00:00:00:00        | 0     | 0 | 0        | PSV   IND   LTO |   |
| 0/54 | . 0       | 00:00:00:00:00:00        | 0     | 0 | 0        | PSV   IND   LTO |   |
| 0/55 |           | 00:00:00:00:00:00        | 0     | 0 | 0        | PSV   IND   LTO |   |
| 0/56 |           | 00:00:00:00:00:00        | 0     | 0 | 0        | PSV   IND   LTO |   |
| 0/57 |           | 00:00:00:00:00:00        | 0     | 0 | 0        | PSV   IND   LTO |   |
| 0/58 |           | 00:00:00:00:00:00        | 0     | 0 | 0        | PSV   IND   LTO |   |
| 0/59 | 0         | 00:00:00:00:00:00        | 0     | 0 | 0        | PSV   IND   LTO |   |
|      |           |                          |       |   |          |                 |   |

#### 5000 Series Layer 2/3 Managed Data Center Switch CLI Reference Guide

| 0/60 | 0 | 00:00:00:00:00:00 | 0 | 0 | 0 | PSV   IND   LTO |
|------|---|-------------------|---|---|---|-----------------|
| 0/61 | 0 | 00:00:00:00:00:00 | 0 | 0 | 0 | PSV IND LTO     |
| 0/62 | 0 | 00:00:00:00:00:00 | 0 | 0 | 0 | PSV IND LTO     |
| 0/63 | 0 | 00:00:00:00:00:00 | 0 | 0 | 0 | PSV   IND   LTO |
| 0/64 | 0 | 00:00:00:00:00:00 | 0 | 0 | 0 | PSV   IND   LTO |
| 0/65 | 0 | 00:00:00:00:00:00 | 0 | 0 | 0 | PSV   IND   LTO |
| 0/66 | 0 | 00:00:00:00:00:00 | 0 | 0 | 0 | PSV   IND   LTO |
| 0/67 | 0 | 00:00:00:00:00:00 | 0 | 0 | 0 | PSV IND LTO     |
| 0/68 | 0 | 00:00:00:00:00:00 | 0 | 0 | 0 | PSV   IND   LTO |
| 0/69 | 0 | 00:00:00:00:00:00 | 0 | 0 | 0 | PSV IND LTO     |
| 0/70 | 0 | 00:00:00:00:00:00 | 0 | 0 | 0 | PSV   IND   LTO |
| 0/71 | 0 | 00:00:00:00:00:00 | 0 | 0 | 0 | PSV IND LTO     |
| 0/72 | 0 | 00:00:00:00:00:00 | 0 | 0 | 0 | PSV IND LTO     |
| 0/73 | 0 | 00:00:00:00:00:00 | 0 | 0 | 0 | PSV   IND   LTO |
| 0/74 | 0 | 00:00:00:00:00:00 | 0 | 0 | 0 | PSV   IND   LTO |
| 0/75 | 0 | 00:00:00:00:00:00 | 0 | 0 | 0 | PSV IND LTO     |
| 0/76 | 0 | 00:00:00:00:00:00 | 0 | 0 | 0 | PSV IND LTO     |
| 0/77 | 0 | 00:00:00:00:00:00 | 0 | 0 | 0 | PSV IND LTO     |
| 0/78 | 0 | 00:00:00:00:00:00 | 0 | 0 | 0 | PSV   IND   LTO |

## **Display Parameters**

| System Priority | The administrative value of priority associated with the Partner System ID.                                   |  |
|-----------------|----------------------------------------------------------------------------------------------------|--|
| System-ID       | Represents the administrative value of the Aggregation Port's protocol Partner's System ID.                   |  |
| Admin Key       | The parameter assigned within the LACP packet to group channels containing ports assigned the same admin key. |  |
| Port Priority   | The value assigned to the Aggregation (priority) Port.                                                        |  |
| Port-ID         | The value of the administrative port number for the protocol Partner.                                         |  |
| Admin State     | The values of the administrative actor state for the protocol Partner.                                        |  |

# 5-372 show port-channel brief

Display the static capability of all port-channel (LAG) interfaces as well as a summary of individual portchannel interfaces.

show port-channel brief

Parameters

None

Default

The default is None.

# **Command Mode**

- Privileged EXEC
- User EXEC

# Example

The following shows an example of the command.

(Routing) #show port-channel brief

| Logical<br>Interface |     |         | Channel | Min Link St | ate Trap<br>Flag |          | Mbr Ports | Active Ports |
|----------------------|-----|---------|---------|-------------|------------------|----------|-----------|--------------|
| 3/1                  |     | <br>ch1 |         | 1           | Down             | Enabled  | Static    | 0/5,0/6      |
| 3/2                  | ch2 | 1       | Down    | Enabled     | Static           | 0/7,0/8  |           |              |
| 3/3                  | ch3 | 1       | Down    | Enabled     | Static           | 0/9,0/10 |           |              |
| 3/4                  | ch4 | 1       | Down    | Enabled     | Static           |          |           |              |
| 3/5                  | ch4 | 1       | Down    | Enabled     | Static           |          |           |              |
| 3/6                  | ch4 | 1       | Down    | Enabled     | Static           |          |           |              |
| 3/7                  | ch4 | 1       | Down    | Enabled     | Static           |          |           |              |
| 3/8                  | ch4 | 1       | Down    | Enabled     | Static           |          |           |              |
| 3/9                  | ch4 | 1       | Down    | Enabled     | Static           |          |           |              |
| 3/10                 | ch4 | 1       | Down    | Enabled     | Static           |          |           |              |
| 3/11                 | ch4 | 1       | Down    | Enabled     | Static           |          |           |              |
| 3/12                 | ch4 | 1       | Down    | Enabled     | Static           |          |           |              |
| 3/13                 | ch4 | 1       | Down    | Enabled     | Static           |          |           |              |
| 3/14                 | ch4 | 1       | Down    | Enabled     | Static           |          |           |              |
| 3/15                 | ch4 | 1       | Down    | Enabled     | Static           |          |           |              |
| 3/16                 | ch4 | 1       | Down    | Enabled     | Static           |          |           |              |
| 3/17                 | ch4 | 1       | Down    | Enabled     | Static           |          |           |              |
| 3/18                 | ch4 | 1       | Down    | Enabled     | Static           |          |           |              |
| 3/19                 | ch4 | 1       | Down    | Enabled     | Static           |          |           |              |
| 3/20                 | ch4 | 1       | Down    | Enabled     | Static           |          |           |              |
| 3/21                 | ch4 | 1       | Down    | Enabled     | Static           |          |           |              |
| 3/22                 | ch4 | 1       | Down    | Enabled     | Static           |          |           |              |
| 3/23                 | ch4 | 1       | Down    | Enabled     | Static           |          |           |              |
| 3/24                 | ch4 | 1       | Down    | Enabled     | Static           |          |           |              |
| 3/25                 | ch4 | 1       | Down    | Enabled     | Static           |          |           |              |
| 3/26                 | ch4 | 1       | Down    | Enabled     | Static           |          |           |              |
| 3/27                 | ch4 | 1       | Down    | Enabled     | Static           |          |           |              |
| 3/28                 | ch4 | 1       | Down    | Enabled     | Static           |          |           |              |
| 3/29                 | ch4 | 1       | Down    | Enabled     | Static           |          |           |              |
| 3/30                 | ch4 | 1       | Down    | Enabled     | Static           |          |           |              |
| 3/31                 | ch4 | 1       | Down    | Enabled     | Static           |          |           |              |
| 3/32                 | ch4 | 1       | Down    | Enabled     | Static           |          |           |              |
| 3/33                 | ch4 | 1       | Down    | Enabled     | Static           |          |           |              |
| 3/34                 | ch4 | 1       | Down    | Enabled     | Static           |          |           |              |
| 3/35                 | ch4 | 1       | Down    | Enabled     | Static           |          |           |              |
| 3/36                 | ch4 | 1       | Down    | Enabled     | Static           |          |           |              |
| 3/37                 | ch4 | 1       | Down    | Enabled     | Static           |          |           |              |
| 3/38                 | ch4 | 1       | Down    | Enabled     | Static           |          |           |              |
| 3/39                 | ch4 | 1       | Down    | Enabled     | Static           |          |           |              |

| 3/40 | ch4 | 1 | Down | Enabled | Static |
|------|-----|---|------|---------|--------|
| 3/41 | ch4 | 1 | Down | Enabled | Static |
| 3/42 | ch4 | 1 | Down | Enabled | Static |
| 3/43 | ch4 | 1 | Down | Enabled | Static |
| 3/44 | ch4 | 1 | Down | Enabled | Static |
| 3/45 | ch4 | 1 | Down | Enabled | Static |
| 3/46 | ch4 | 1 | Down | Enabled | Static |
| 3/47 | ch4 | 1 | Down | Enabled | Static |
| 3/48 | ch4 | 1 | Down | Enabled | Static |
| 3/49 | ch4 | 1 | Down | Enabled | Static |
| 3/50 | ch4 | 1 | Down | Enabled | Static |
| 3/51 | ch4 | 1 | Down | Enabled | Static |
| 3/52 | ch4 | 1 | Down | Enabled | Static |
| 3/53 | ch4 | 1 | Down | Enabled | Static |
| 3/54 | ch4 | 1 | Down | Enabled | Static |
| 3/55 | ch4 | 1 | Down | Enabled | Static |
| 3/56 | ch4 | 1 | Down | Enabled | Static |
| 3/57 | ch4 | 1 | Down | Enabled | Static |
| 3/58 | ch4 | 1 | Down | Enabled | Static |
| 3/59 | ch4 | 1 | Down | Enabled | Static |
| 3/60 | ch4 | 1 | Down | Enabled | Static |
| 3/61 | ch4 | 1 | Down | Enabled | Static |
| 3/62 | ch4 | 1 | Down | Enabled | Static |
| 3/63 | ch4 | 1 | Down | Enabled | Static |
| 3/64 | ch4 | 1 | Down | Enabled | Static |
|      |     |   |      |         |        |

#### 5000 Series Layer 2/3 Managed Data Center Switch CLI Reference Guide

#### **Display Parameters**

| The slot/port of the logical interface.                                 |  |  |
|-------------------------------------------------------------------------|--|--|
| The name of port-channel (LAG) interface.                               |  |  |
| nk-State Shows whether the link is up or down.                          |  |  |
| o Flag Shows whether trap flags are enabled or disabled.                |  |  |
| Shows whether the port-channel is statically or dynamically maintained. |  |  |
| The members of this port-channel.                                       |  |  |
| The ports that are actively participating in the port-channel.          |  |  |
|                                                                         |  |  |

# 5-373 show port-channel

Displays an overview of all port-channels (LAGs). The LAG interface can be specified by through *slot/port* or **lag** *lag-intf-num*. Where *lag-intf-num* is expressed as a number, **lag** *lag-intf-num* can be used to specify the LAG interface.

show port-channel {lag-intf-num | slot/port | all | brief | resilient hashing | system}

### Parameters

None

# Default

The default is None.

# **Command Mode**

Privileged EXEC

# Example

The following is a CLI display output example.

(Switch) #show port-channel 3/1

| Local Interface                            | 3/1     |
|--------------------------------------------|---------|
| Channel Name                               | ch1     |
| Link State                                 | qı      |
| Admin Mode E                               | Inabled |
| Туре 5                                     | Static  |
| Load Balance Option 3                      | 3       |
| (Src/Dest MAC, VLAN, EType, incoming port) |         |
| Local Preference Mode E                    | Inabled |
|                                            |         |

| Mbr Ports | Device/Timeout          | Port Speed | Port Active |
|-----------|-------------------------|------------|-------------|
|           |                         |            |             |
| 0/1       | actor/long partner/long | Auto       | True        |
| 0/2       | actor/long partner/long | Auto       | True        |
| 0/3       | actor/long partner/long | Auto       | False       |
| 0/4       | actor/long partner/long | Auto       | False       |

# **Display Parameters**

| Logical Interface    | The valid slot/port number.                                                                                                    |
|----------------------|----------------------------------------------------------------------------------------------------|
| Port-Channel Name    | The name of this port-channel (LAG), supports up to 15 alphanumeric characters.                                                                          |
| Link State           | Indicates the Link status (up or down).                                                                                                    |
| Admin Mode           | Enabled (default) or disabled, .                                                                                                    |
| Туре                 | Designates a port-channel (LAG) status: static or dynamic.                                                                                               |
| Load Balance Option  | The load balance option associated with this LAG.                                                                                                    |
| Load Preference Mode | Indicates whether the local preference mode is <b>enabled</b> or <b>disabled</b> .                                                                       |
| Mbr Ports            | Listing of member ports of this port-channel (LAG), in slot/port notation.<br>A maximum of eight ports can be assigned to a given port-channel<br>(LAG). |
| Device Timeout       | For each port, lists the timeout ( <b>long</b> or <b>short</b> ) for Device Type ( <b>actor</b> or <b>partner</b> ).                                     |
| Port Speed           | Speed of the port-channel port.                                                                                                    |

Active Ports

This field lists ports that are actively participating in the port-channel (LAG).

# 5-374 show port-channel counter

Display port-channel counters for the specified port.

show port-channel *slot/port* counters

### Parameters

|                                                                          | Enter permissible interface.                                          |  |
|--------------------------------------------------------------------------|-----------------------------------------------------------------------|--|
| Default                                                                  |                                                                       |  |
| The default                                                              | is None.                                                              |  |
| Command                                                                  | d Mode                                                                |  |
| Privileged EXEC                                                          |                                                                       |  |
| Example                                                                  |                                                                       |  |
| The followir                                                             | ng is a CLI display output example.                                   |  |
| (Switch)#s                                                               | show port-channel 3/1 counters                                        |  |
| Local Inte                                                               | erface                                                                |  |
| Channel Name                                                             |                                                                       |  |
| Link State Down                                                          |                                                                       |  |
| Link State                                                               | e Down                                                                |  |
|                                                                          | e Down<br>e Enabled                                                   |  |
| Admin Mode                                                               |                                                                       |  |
| Admin Mode                                                               | e Enabled<br>nel Flap Count 0                                         |  |
| Admin Mode<br>Port Chanr                                                 | e Enabled<br>nel Flap Count 0                                         |  |
| Admin Mode<br>Port Chanr<br>Mbr Ports                                    | eEnabled<br>nel Flap Count0<br>Mbr Flap Counters<br>                  |  |
| Admin Mode<br>Port Chanr<br>Mbr Ports<br>0/1                             | e Enabled<br>mel Flap Count 0<br>Mbr Flap Counters<br>                |  |
| Admin Mode<br>Port Chann<br>Mbr Ports<br>0/1<br>0/2                      | e Enabled<br>mel Flap Count 0<br>Mbr Flap Counters<br><br>0<br>0      |  |
| Admin Mode<br>Port Chann<br>Mbr Ports<br>0/1<br>0/2<br>0/3               | e Enabled<br>mel Flap Count 0<br>Mbr Flap Counters<br><br>0<br>0<br>1 |  |
| Admin Mode<br>Port Chanr<br>Mbr Ports<br><br>0/1<br>0/2<br>0/3<br>0/4    | Enabled<br>nel Flap Count                                             |  |
| Admin Mode<br>Port Chann<br>Mbr Ports<br>0/1<br>0/2<br>0/3<br>0/4<br>0/5 | Enabled<br>mel Flap Count0<br>Mbr Flap Counters<br>                   |  |

### **Display Parameters**

| Local Interface | The valid slot/port number. |
|-----------------|-----------------------------|
|                 |                             |

5000 Series Layer 2/3 Managed Data Center Switch CLI Reference Guide

| Channel Name            | The name of this port-channel (LAG).                                                                            |
|-------------------------|----------------------------------------------------------------------------------------------------|
| Link State              | Indicates whether the Link is up or down.                                                                       |
| Admin Mode              | May be enabled or disabled. The factory default is enabled.                                                     |
| Port Channel Flap Count | The number of times the port-channel was inactive.                                                              |
| Mbr Ports               | The slot/port for the port member.                                                                              |
| Mbr Flap Counters       | The number of times a port member is inactive, either because the link is down, or the admin state is disabled. |

# 5-375 show port-channel resilient-hashing

Display the resilient hashing property for the port channel interface

# show port-channel resilient-hashing

### Parameters

None

# Default

The default is None.

# **Command Mode**

Privileged EXEC

# Example

The following is a command example.

(Routing)#show port-channel resilient-hashing

Resilient Hashing..... Enabled

(Routing)#

# **Display Parameters**

| Resilient Hashing | Resilient hashing mode for the system. |
|-------------------|----------------------------------------|
|                   |                                        |

# 5-376 show port-channel system priority

Display the port-channel system priority.

# show port-channel system priority

### Parameters

None

### Default

The default is None.

# Command Mode

Privileged EXEC

# Example

The following shows an example of the command.

(Routing) #show port-channel system priority

System Priority...... 32768

# **Display Parameters**

| System Priority The a ID. | administrative value of priority associated with the Partner System |
|---------------------------|---------------------------------------------------------------------|
|---------------------------|---------------------------------------------------------------------|

# 5-377 clear port-channel counters

Clear and reset counters for port-channels and member flaps for the specified interface.

clear port-channel {lag-intf-num | slot/port | all} counters

# Parameters

| lag-intf-num | Enter LAG interface number.     |
|--------------|---------------------------------|
| slot/port    | Enter permissible interface.    |
| all          | Enter 'all' for all interfaces. |

# Default

The default is None.

# **Command Mode**

Privileged EXEC

# 5-378 clear port-channel all counters

Clear and reset counters for all port-channels and member flaps for the specified interface.

### clear port channel all counters

#### **Parameters**

None

### Default

The default is None.

### **Command Mode**

Privileged EXEC

# **VPC Commands**

Virtual private cloud (VPC), also known as MLAG, enables the creation of a LAG to across two independent switches for the purpose of allowing member ports of a VPC to reside on one switch while others can reside on a different switch.

# 5-379 vpc domain

Enter into VPC configuration mode and create a VPC domain with the specified domain-id. Only a single VPC domain can be created on a given device. The domain-id of the VPC domain must be equal to the one configured on the related VPC peer attempting the VPC pairing. The configured VPC domain-ids are exchanged during role election. If the configuration does not match, the VPC does not become operational.

No command deletes the VPC domain.

vpc domain 1-255 no vpc domain 1-255

### Parameters

None

# Default

The default is None.

### **Command Mode**

Global Config

# 5-380 feature vpc

Enable VPC globally which occurs if both VPC and the keepalive state machine are enabled. Peer link must be configured for role election to occur.

**No** command disables VPC.

### feature vpc

no feature vpc

# Parameters

None

# Default

The default is None.

# Command Mode

Global Config

# 5-381 peer detection enable (VPC Config)

Start the Dual Control Plane Detection Protocol (DCPDP). The peer VPC switch's IP address must be configured for the DCPDP to start.

No command disables the dual control plane (DCPDP) detection protocol on the VPC switch.

# peer detection enable no peer detection enable

Parameters

None

# **Default** The default is None.

# **Command Mode**

VPC Config

# 5-382 peer detection interval (VPC Config)

Configure the DCPDP transmission interval and reception timeout. Configurable interval range: 200 ms – 4000 ms (default: 1000 ms). Configurable reception timeout range: 700 ms – 14000 ms (default: 3500 ms).

No command resets the DCPDP transmission interval and reception timeout to default.

peer detection interval msecs timeout seconds

no peer detection interval msecs timeout seconds

### Parameters

| msecs           | Enter the transmission interval (200 – 400 in seconds). |
|-----------------|---------------------------------------------------------|
| timeout seconds | Enter the reception timeout (700 – 14000 in seconds).   |

### Default

The default is as follows:

- Transmission interval: 1000 ms
- Reception timeout: 3500 ms

### **Command Mode**

VPC Config

# 5-383 peer-keepalive destination (VPC Config)

Configures the IP address of the peer VPC switch, which is the destination IP address of the DCPDP on the peer VPC switch. This configuration is used by the DCPDP on the VPC switches. The source IP address of the DCPDP message is also configured with the function, which is the self IP on the VPC switch.

**No** command removes the self IP address, peer IP address, and the UDP port configuration (range: port 1 to 65535, default: 60000).

peer-keepalive destination ipaddress source ipaddress [udp-port port]

no peer-keepalive destination ipaddress source ipaddress [udp-port port]

#### Parameters

| ipaddress        | IP address of the peer VPC switch.  |
|------------------|-------------------------------------|
| source ipaddress | Configures DCPDP source parameters. |

### Default

The default is None.

### **Command Mode**

VPC Config

# 5-384 peer-keepalive enable

Start the keepalive state machine on the VPC device, if globally enabled. **No** command stops the keepalive state machine of the VPC switch.

### peer-keepalive enable

no peer-keepalive enable

### Parameters

None

# Default

The default is Disabled.

### **Command Mode**

VPC Config

# 5-385 peer-keepalive timeout

Configure the peer keepalive timeout value (in seconds). If a VPC switch does not receive a keepalive message from the peer for the duration of the timeout value, it transitions its role.

No command resets the keepalive timeout to default (5 seconds).

Note: Keepalive state machine is not restarted if the priority is modified post election.

peer-keepalive timeout 2-15 no peer-keepalive timeout

### Parameters

None

Default

The default is 5.

# Command Mode VPC Config

# 5-386 role priority

Configure VPC switch priority for VPC role election. The priority value is sent to the peer in the VPC keepalive messages. A VPC switch with lowered priority is converted to the Primary while the switch with the higher priority is converted as the Secondary.

No command resets the keepalive priority and timeout to default (100).

role priority 1-255

no role priority

### Parameters

None

#### Default

The default is 100.

### **Command Mode**

VPC Config

# 5-387 system-mac

Manually configure the MAC address for the VPC domain. The VPC MAC address should carry the same configuration both peer devices.

The specified MAC address must be a unicast MAC address <aa:bb:cc:dd:ee:ff> format. The address assigned must not use the primary VPC nor the secondary VPC device. The configured VPC MAC address is exchanged during role election and if configured differently on the peer devices, VPC is not initiated.

No command removes the manually configured VPC MAC address for the VPC domain.

system-mac mac-address

no system-mac

#### Parameters

mac-address

Enter MAC address.

### Default

The default is None.

### Command Mode

VPC Domain

# 5-388 system-priority

Manually configure a system priority for the VPC domain. System-priority configuration must be identical on both VPC peers. If the configured VPC system priority is different on VPC peers, the VPC does not come up.

The system-priority is used in the LACP PDUs sent out on VPC member ports, VPC system priorities must be configured to allow for primary device election.

The configurable range is 1 to 65535 (default: 32767).

No command restores the VPC system priority to default.

system-priority 1-65535 no system-priority

### Parameters

None

### Default

The default is 32767.

### **Command Mode**

**VPC** Domain

# 5-389 vpc

Configure a port-channel (LAG) as part of an VPC. Upon issuing this command, the port-channel is down pending port-channel to VPC peer switch member authentication.

No command removes a port-channel from VPC.

vpc id no vpc id

### Parameters

id

Enter the VPC domain configuration mode.

# Default

The default is None.

### **Command Mode**

LAG Interface

# 5-390 show running-config vpc

Display running configuration information for virtual port channels (VPC).

### show running-config vpc

Parameters

None

**Default** The default is None.

### **Command Mode**

Privileged EXEC

### Example

The following is a command example.

(Switching) #show running-config vpc

```
feature vpc
vpc domain 1
role priority 120
system-mac 00:10:18:82:1A:A0
system-priority 32767
peer-keepalive destination 1.1.1.1 source 1.1.1.2
peer detection interval 2000 timeout 6000
```

# 5-391 show vpc

Display information about a VPC. The configuration and operational modes of the VPC are displayed. Once all preconditions are met, the VPC is operationally enabled.

show vpc id

### Parameters

id

Display VPC keepalive status and parameters.

### Default

The default is None.

### **Command Mode**

User EXEC

# Example

The following is a command example.

| (Switching)#show vpc 10 |         |  |
|-------------------------|---------|--|
| VPC id#10               |         |  |
| Config mode             | Enabled |  |
| Operational mode        | Enabled |  |
| Port channel            |         |  |
|                         |         |  |
| Local Members           | Status  |  |
|                         |         |  |
| 0/2                     | UP      |  |
| 0/6                     | DOWN    |  |
|                         |         |  |
| Peer members            | Status  |  |
|                         |         |  |
| 0/8                     | UP      |  |
|                         |         |  |

# 5-392 show vpc brief

Display the VPC global status and current VPC operational mode. In addition, peerlink and keepalive status including the number of configured and operational VPCs, and system MAC and roles are also displayed.

show vpc brief

### **Parameters**

None

# Default

The default is None.

# **Command Mode**

Privileged EXEC

# Example

The following is a command example.

(Switching) #show vpc brief

```
VPC config Mode..... Enabled
Keepalive config mode..... Enabled
VPC operational Mode..... Enabled
Self Role..... Primary
Peer Role..... Secondary
Peer detection..... Disabled
Peer-Link details
_____
Peer link status..... UP
Peer-link STP Mode..... Disabled
Configured Vlans...... 1
Egress tagging..... none
VPC Details
Number of VPCs configured...... 1
Number of VPCs operational...... 1
VPC id# 1
_____
Configured Vlans.....1
VPC Interface State..... Active
Local MemberPorts Status
_____
          _____
0/19
          UP
0/20
          UP
0/21
          UP
0/22
          UP
Peer MemberPorts
          Status
_____
           _____
0/27
          UP
0/28
          UP
0/29
          UP
0/30
          UP
```

# 5-393 show vpc consistency-parameters

Display global and LAG interface consistency parameters for virtual port channels (VPC).

show vpc consistency-parameters {global | interface id}

#### Parameters

| global       | Display VPC global consistency parameters.             |
|--------------|--------------------------------------------------------|
| interface id | Display VPC consistency parameters of a lag interface. |

#### Default

The default is None.

### **Command Mode**

Privileged EXEC

### Example

The following is a command example.

| (Switch)#show vpc consistency-parameters global |                                                                |             |                  |                 |          |  |  |  |  |  |  |  |
|-------------------------------------------------|----------------------------------------------------------------|-------------|------------------|-----------------|----------|--|--|--|--|--|--|--|
| Parameter                                       |                                                                |             |                  |                 |          |  |  |  |  |  |  |  |
| Name                                            |                                                                | Value       |                  |                 |          |  |  |  |  |  |  |  |
|                                                 |                                                                |             |                  |                 |          |  |  |  |  |  |  |  |
| STP Mode                                        |                                                                | Enabled     |                  |                 |          |  |  |  |  |  |  |  |
| STP Version                                     |                                                                | IEEE 802.1s |                  |                 |          |  |  |  |  |  |  |  |
| BPDU Filter Mode                                | e                                                              | Enabled     |                  |                 |          |  |  |  |  |  |  |  |
| BPDU Guard Mode Enabled                         |                                                                |             |                  |                 |          |  |  |  |  |  |  |  |
| MST Instances                                   |                                                                | 1,2,4       |                  |                 |          |  |  |  |  |  |  |  |
| FDB Aging Time                                  | FDB Aging Time 300 seconds                                     |             |                  |                 |          |  |  |  |  |  |  |  |
| VPC system MAC a                                | VPC system MAC address <aa:bb:cc:dd:ee:ff></aa:bb:cc:dd:ee:ff> |             |                  |                 |          |  |  |  |  |  |  |  |
| VPC system prior                                | ity                                                            | 32767       |                  |                 |          |  |  |  |  |  |  |  |
| VPC Domian ID                                   |                                                                | 1           |                  |                 |          |  |  |  |  |  |  |  |
| MST VLAN Configu                                | ration                                                         |             |                  |                 |          |  |  |  |  |  |  |  |
| Instance Ass                                    | ociated VLAN                                                   | IS          |                  |                 |          |  |  |  |  |  |  |  |
| 7,8,10,20                                       |                                                                |             |                  |                 |          |  |  |  |  |  |  |  |
| 2                                               | 4,5,40-50                                                      |             |                  |                 |          |  |  |  |  |  |  |  |
| 4                                               | 30,32,34-38                                                    |             |                  |                 |          |  |  |  |  |  |  |  |
| PV(R)STP Configu                                | ration:                                                        |             |                  |                 |          |  |  |  |  |  |  |  |
| PV(R)STP Mode                                   |                                                                |             | Enabled/Disabled |                 |          |  |  |  |  |  |  |  |
| PV(R)STP Version                                | L                                                              |             | PVST/Rapid-PVST  |                 |          |  |  |  |  |  |  |  |
| FastUplinkfast                                  | FastUplinkfast Enabled/Disabled                                |             |                  |                 |          |  |  |  |  |  |  |  |
| FastUpLinkfast max-update-rate <0-32000>        |                                                                |             |                  |                 |          |  |  |  |  |  |  |  |
| FastBackbone                                    |                                                                |             | Enabled/Disabled |                 |          |  |  |  |  |  |  |  |
| VLAN Mode                                       | STP Root                                                       | Hello Time  | Forward Time     | MaximumAge Time | Priority |  |  |  |  |  |  |  |
| 4 Enabled                                       | Primary                                                        | 2           | 15               | 15              | 0        |  |  |  |  |  |  |  |

(Switch) #show vpc consistency-parameters interface lag 2

| Parameter<br>Name |                               | Value    |
|-------------------|-------------------------------|----------|
| Port Channe       | el Mode                       | Enabled  |
| STP Mode          |                               | Enabled  |
| BPDU Filte:       |                               | Enabled  |
| BPDU Flood        | Mode                          | Enabled  |
| Auto-edge         |                               | FALSE    |
| TCN Guard         |                               | True     |
| Port Cost         |                               | 2        |
| Edge Port         |                               | True     |
| Root Guard        |                               | True     |
| Loop Guard        |                               | True     |
| Hash Mode         |                               | 3        |
| Minimum Li        |                               | 1        |
| Channel Ty        |                               | Static   |
| Configured        | VLANs                         | 4,5,7,8  |
| MTU               |                               | 1518     |
| Active Por        | t Speed                       | Duplex   |
| <br>0/1           | 100                           | <br>Full |
| 0/2               | 100                           | Full     |
|                   | onfiguration<br>Associated N  | VLANS    |
|                   |                               |          |
| 1                 | 7,8                           |          |
| 2                 | 4,5                           |          |
|                   | onfiguration:<br>riority <0-2 | 40>      |
| STP port-p        |                               |          |
| STP port-p:       |                               |          |
| VLAN por          | ct-priority                   | cost     |

# 5-394 show vpc peer-keepalive

Display the peer VPC switch IP address used by the dual control plane detection protocol. In addition, the command displays enabled peer detection. If enabled, the detection status displays. The DCPDP message transmission interval and reception timeout are also displayed.

show vpc peer-keepalive

#### Parameters

None

### Default

The default is None.

### Command Mode

User EXEC

# Example

The following is a command example.

(Switching) #show vpc peer-keepalive

| Peer IP address                   | 10.130.14.55      |
|-----------------------------------|-------------------|
| Source IP address                 | 10.130.14.55      |
| UDP port                          | 50000             |
| Peer detection admin status       | Enabled           |
| Peer detection operational status | Down              |
| Peer is detected                  | True              |
| Configured Tx interval            | 1000 milliseconds |
| Configured Rx timeout             | 3500 milliseconds |
| Operational Tx interval           | 500 milliseconds  |
| Operational Rx timeout            | 2000 milliseconds |
|                                   |                   |

# 5-395 show vpc role

Displays keepalive status and parameter information. The role of the VPC switch as well as the system MAC address and priority are displayed.

show vpc role

### Parameters

None

# Default

The default is None.

# **Command Mode**

User EXEC

# Example

The following is a command example.

(Switching) #show vpc role

Self

| VPC domain ID 1                 | 1                        |
|---------------------------------|--------------------------|
| Keepalive config mode E         | Enabled                  |
| Keepalive operational mode E    | Inabled                  |
| Role Priority 1                 | 100                      |
| Configured VPC MAC A            | AA:BB:CC:DD:EE:FF>       |
| Operational VPC MAC A           | AA:BB:CC:DD:EE:FF>       |
| Configured VPC system priority  | 32767                    |
| Operational VPC system priority | 32767                    |
| Local System MAC                | 00:10:18:82:18:63        |
| Timeout                         | 5                        |
| VPC State F                     | Primary                  |
| VPC Role H                      | Primary                  |
|                                 |                          |
| Peer                            |                          |
|                                 |                          |
| VPC Domain ID 1                 | 1                        |
| Role Priority 1                 | 100                      |
| Configured VPC MAC A            | AA:BB:CC:DD:EE:FF>       |
| Operational VPC MAC A           | AA:BB:CC:DD:EE:FF>       |
| Configured VPC system priority  | 32767                    |
| Operational VPC system priority | 32767                    |
| Role                            | Secondary                |
| Local System MAC                | 00:10:18:82:1b:ab        |
|                                 | <pre>VPC domain ID</pre> |

# 5-396 show vpc statistics

Display keepalive message counters transmitted and received by the VPC switch.

show vpc statistics {peer-keepalive | peer-link}

#### **Parameters**

| peer-keepalive | Display VPC peer keepalive statistics. |
|----------------|----------------------------------------|
| peer-link      | Display VPC peer link statistics.      |

### Default

The default is None.

#### **Command Mode**

User EXEC

# Example

The following is a command example.

(Switching) #show vpc statistics peer-keepalive

| Tot | al   | trar  | nsmit | te  | d.  | ••• | • • | • • | • • | • • | • | ••• | • • | • | • • | • • | ••  | • • | • | • | • • | • | • • | • | 123 |
|-----|------|-------|-------|-----|-----|-----|-----|-----|-----|-----|---|-----|-----|---|-----|-----|-----|-----|---|---|-----|---|-----|---|-----|
| Τx  | suc  | cess  | ful   |     |     |     | • • | • • | • • |     | • | • • |     | • | • • | • • | • • |     | • | • | • • | • |     | • | 118 |
| Τx  | err  | ors.  |       |     |     |     | • • | • • |     |     |   |     |     |   |     | • • | ••• |     | • | • | • • | • |     | • | 5   |
| Tot | al   | rece  | eiveo | ł   | • • |     |     | • • | • • |     | • | • • | • • | • | • • | • • | ••• | • • | • | • | • • | • | • • | • | 115 |
| Rx  | suc  | cess  | ful   |     | • • | • • | • • | • • |     |     | • | • • | • • | • | • • | • • | ••• | • • | • | • | • • | • | • • | • | 108 |
| Rx  | Err  | ors.  |       |     | • • | • • | • • | • • |     |     | • | • • | • • | • | • • | • • | ••• | • • | • | • | • • | • | • • | • | 7   |
| Tim | ieor | it co | ounte | er. |     |     |     |     |     |     |   |     |     |   |     | •   | • • |     | • | • |     |   |     | • | 6   |
|     |      |       |       |     |     |     |     |     |     |     |   |     |     |   |     |     |     |     |   |   |     |   |     |   |     |

The following shows examples of the command. (Switching) #show vpc statistics peer-link

```
Peer link control messages transmitted..... 123
Peer link control messages Tx errors...... 5
Peer link control messages Tx timeout..... 4
Peer link control messages ACK transmitted..... 34
Peer link control messages ACK TX erorrs...... 5
Peer link control messages received...... 115
Peer link data messages transmitted..... 123
Peer link data messages Tx errors...... 5
Peer link data messages Tx imeout...... 4
Peer link data messages ACK transmitted...... 34
Peer link data messages ACK Tx erorrs...... 5
Peer link data messages received...... 115
Peer link BPDU's tranmsitted to peer..... 123
Peer link BPDU's received from peer......143
Peer link BPDU's Rx error..... 1
Peer link LACPDU's tranmsitted to peer..... 123
Peer link LACPDU's received from peer..... 143
Peer link LACPDU's Rx error..... 1
```

# 5-397 clear vpc statistics

Clear all the keepalive statistics.

clear vpc statistics {peer-keepalive | peer-link}

#### Parameters

| peer-keepalive | Clears all VPC peer-keepalive statistics. |
|----------------|-------------------------------------------|
| peer-link      | Clears all VPC peer link statistics.      |

### Default

The default is None.

#### **Command Mode**

User EXEC

### Example

The following is a command example.

(Switching) #clear vpc statistics peer-keepalive

```
(Switching) #clear vpc statistics peer-link
```

# 5-398 debug vpc peer-keepalive

Enable debug traces of the keepalive state machine transitions.

debug vpc peer-keepalive

### Parameters

None

**Default** The default is None.

**Command Mode** 

User EXEC

# 5-399 debug vpc peer-link data-message

Enable debug traces for the control messages exchanged between the VPC devices on the peer link.

### debug vpc peer-link data-message

### Parameters

None

# Default

The default is None.

# **Command Mode**

User EXEC

# 5-400 debug vpc peer-link control-message async

Enable debug traces for the asynchronous reliable control messages exchanged between the MLAG devices on the peer link. For **error**, only the communication errors are traced. Exchanged control messages can be traced through msg.

### debug vpc peer-link control-message async {error | msg [receive | transmit] | normal | verbose}

### Parameters

| error       | Error Tracing Level.                 |
|-------------|--------------------------------------|
| msg receive | (Optional) Trace Messages exchanged. |
| normal      | (Optional) Normal Tracing Level.     |
| verbose     | Verbose Tracing Level.               |

### Default

The default is None.

### **Command Mode**

User EXEC

# 5-401 debug vpc peer-link control-message bulk

Enable debug traces for the periodic control messages exchanged between the MLAG devices on the peer link. . For **error**, only the communication errors are traced. Exchanged control messages can be traced through msg.

debug vpc peer-link control-message bulk { error | msg | receive [ receive | transmit ] | normal | verbose }

### Parameters

| error       | Error Tracing Level.                 |
|-------------|--------------------------------------|
| msg receive | (Optional) Trace Messages exchanged. |
| receive     | Enter trace Received Messages.       |
| transmist   | Enter trace Transmitted Messages.    |
| normal      | (Optional) Normal Tracing Level.     |
| verbose     | Verbose Tracing Level.               |

# Default

The default is None.

#### **Command Mode**

User EXEC

# 5-402 debug vpc peer-link control-message ckpt

Enable debug traces for the checkpointing control messages exchanged between the MLAG devices on the peer link. . For **error**, only the communication errors are traced. Exchanged control messages can be traced through msg.

debug vpc peer-link control-message ckpt {error | msg [receive | transmit] | normal | verbose }

| error     | Error Tracing Level.                 |
|-----------|--------------------------------------|
| msg       | (Optional) Trace Messages exchanged. |
| receive   | Enter trace Received Messages.       |
| transmist | Enter trace Transmitted Messages.    |
|           |                                      |
| normal    | (Optional) Normal Tracing Level.     |
| verbose   | Verbose Tracing Level.               |

#### Parameters

### Default

The default is None.

#### Command Mode

User EXEC

# 5-403 debug vpc peer detection

Enable debug traces for the dual control plane detection protocol. Traces are available when the DCPDP transmits or receives detection packets to or from the peer VPC switch.

### debug vpc peer detection

#### **Parameters**

None

### Default

The default is None.

### **Command Mode**

User EXEC

# **Port Mirroring**

Port mirroring (port monitoring) selects network traffic that you can analyze with a network analyzer, such as a SwitchProbe device or other Remote Monitoring (RMON) probe.

### 5-404 monitor session source

Configure the source interface for a selected monitor session. Use the **source interface** *slot/port* parameter to specify the interface to monitor. **Rx** monitors only ingress packets while **tx** monitors only egress packets. If **{rx | tx}** options are not specified, the destination port monitors both ingress and egress packets.

Note: The source and destination cannot be configured as remote on the same device.

**Note:** If an interface is configured as a VLAN and is a LAG member, the VLAN cannot be designated as a source VLAN for a Monitor session. In the same manner, if an interface is configured in a VLAN and assigned as a source VLAN for a monitor session, the interface can be designated as a LAG member.

No command removes the specified mirrored port from the selected port mirroring session.

monitor session session-id source {interface {slot/port | cpu | lag } | vlan vlan-id | remote vlan vlan-id} [{rx | tx}]

no monitor session session-id source {interface {slot/port | cpu | lag } | vlan | remote vlan}

| session-id          | Indicates the session number.                      |
|---------------------|----------------------------------------------------|
| slot/port           | Enter an interface in slot/port format.            |
| сри                 | Monitor CPU port packets.                          |
| lag                 | Configure interface.                               |
| vlan vlan-id        | Configure monitoring on the VLAN.                  |
| remote vlan vlan-id | Configure source as remote.                        |
| rx                  | (Optional) Select to monitor only ingress packets. |
| tx                  | (Optional) Select to monitor only egress packets.  |

### **Parameters**

### Default

The default is None.

# Command Mode

**Global Config** 

# 5-405 monitor session destination

Configures the probe interface for a selected monitor session. This command configures a probe port and a monitored port for monitor session (port monitoring). Rx monitors only ingress packets, while tx monitors only egress packets. If not specified  $\{rx \mid tx\}$ , the destination port monitors both ingress and egress packets.

Note: The source and destination cannot be configured as remote on the same device.

The **reflector-port** is configured at the source switch along with the destination RSPAN VLAN. The **reflector-port** forwards the mirrored traffic towards the destination switch.

**Note:** This port must be configured with RSPAN VLAN membership.

To receive monitored traffic, configure the destination interface slot/port to specify the interface.

A VLAN can also be configured as the source to a session (all the member ports of that VLAN are monitored).

**Note:** If an interface is configured as a VLAN and is a LAG member, the VLAN cannot be designated as a source VLAN for a Monitor session. In the same manner, , if an interface is configured in a VLAN and assigned as a source VLAN for a monitor session, the interface can designated as a LAG member.

No command removes the specified probe port from the selected port mirroring session.

**monitor session** session-id **destination {interface** slot/port | **remote vlan** vlan-id **reflector-port** slot/port}

**no monitor session** session-id **destination {interface** slot/port | **remote vlan** vlan-id **reflector-port** slot/port}

### **Parameters**

| session-id               | Indicates the session number.           |
|--------------------------|-----------------------------------------|
| interface slot/port      | Enter an interface in slot/port format. |
| remote vlan vlan-id      | Enter VLAN ID.                          |
| reflector-port slot/port | Configure the reflector port.           |

#### Default

The default is None.

### **Command Mode**

Global Config

# 5-406 monitor session filter

Attach an IP/MAC ACL to a selected monitor session to configure a probe port and a monitored port for monitor session (port monitoring).

An IP/MAC ACL can be attached to a session by giving the access list number/name.

Filtering for a specified access group by IP address or MAC address is also available through the command.

**Note:** Source and destination cannot be configured as a remote on the same device.

**Note:** IP/MAC ACL can be attached to a session by providing designated list number/name access. Platforms not supporting both IP and MAC ACLs assignment on the same Monitor session, an error displays during ACL configuration.

No command removes the specified IP/MAC ACL from the selected monitoring session.

monitor session session-id filter {ip access-group acl-id/aclname | mac access-group acl-name}

no monitor session session-id filter {ip access-group | mac access-group}

### Parameters

| session-id                                | Indicates the session number.                                                                        |
|-------------------------------------------|----------------------------------------------------------------------------------------------------|
| <b>ip access-group</b> acl-<br>id/aclname | Indicates the IP ACL include in the access group list. Enter an integer specifying an IP ACL number. |
| mac access-group acl-<br>name             | Indicates the MAC ACL to include in the access group list.                                           |
| Ip-acl-name acl-name                      | Enter access-list name up to 31 characters in length.                                                |

### Default

The default is None.

### **Command Mode**

Global Config

# 5-407 monitor session mode

Enable the selected port mirroring session to configure a probe and monitored port for monitor session (port monitoring).

A VLAN can be configured as the source to a session (all member ports of that VLAN are monitored). Remote port mirroring is configured through RSPAN VLAN ID. On the source switch, the destination can be configured as the RSPAN VLAN. On a destination switch, the source is configured as the RSPAN VLAN. VLAN.

Note: The source and destination cannot be configured as remote on the same device.

The commands described below add a mirrored port (source port) to a session--identified by session-id. The session-id parameter is an integer value used to identify the session. The maximum number of sessions that can be configured stated as L7\_MIRRORING\_MAX\_SESSIONS.

Rx monitors only ingress packets, while tx monitors only egress packets. If not specified {rx | tx}, the destination port monitors both ingress and egress packets.

**Note:** Interfaces participating in VLAN and also LAG members, the VLAN cannot be assigned as a source VLAN for a Monitor session.

5000 Series Layer 2/3 Managed Data Center Switch CLI Reference Guide

Remote port mirroring is configured through the RSPAN VLAN ID. At the source switch the destination is configured as RSPAN VLAN and at the destination switch the source is configured as RSPAN VLAN.

**Note:** Source and destination cannot be configured as a remote on the same device.

No command disables the selected port mirroring session.

monitor session session-id mode

no monitor session session-id mode

#### **Parameters**

session-id Indicates the session ID number (1 - 4).

### Default

The default is None.

### **Command Mode**

Global Config

# 5-408 no monitor session

Configure the monitor session (port monitoring) designation from the source probe port, the destination monitored port and all VLANs. Once removed from the VLAN, a port must be added manually to the desired VLAN. Use the **source interface** *slot/port* parameter or **destination interface** to remove the specified interface from the port monitoring session. Use the **mode** parameter to disable the administrative mode of the session.

no monitor session session-id { destination[interface slot/port] | remote vlan} | filter {ip | mac } | mode | source }

| session-id          | Indicates the session number $(1 - 4)$ . |
|---------------------|------------------------------------------|
| destination         | Configure the probe interface.           |
| interface slot/port | Enter an interface in slot/port format.  |
| remote              | Configure source as remote.              |
| vlan                | Configure monitoring on the VLAN.        |
| Filter ip / mac     | Configure filter.                        |
| mode                | Enable/Disable port mirroring session.   |
| source              | Configure the source interface.          |

#### **Parameters**

# Default

The default is None.

### **Command Mode**

Global Config

# 5-409 no monitor

Removes all the source and destination ports and restores the default for mirroring session mode for all the configured sessions.

no monitor

### Parameters

None

### Default

The default is Enabled.

### **Command Mode**

**Global Config** 

# 5-410 remote-span

Identified the VLAN as the RSPAN VLAN. **No** command clears the RSPAN information for the VLAN.

remote-span no remote-span

### Parameters

None

**Default** The default is None.

# **Command Mode**

VLAN Config

# 5-411 show monitor session

Display the Port monitoring information for a particular mirroring session.

**Note:** The *session-id* parameter is depicted by an integer value, the *session-id* parameter is always one (1).

show monitor {session session-id | all}

### **Parameters**

| session session-id | Indicates the session ID number. |
|--------------------|----------------------------------|
| all                | Show all sessions.               |

### Default

The default is None.

### **Command Mode**

Privileged EXEC

### Example

(Switch) #show monitor session 1

| Session |        |          |      | Mirrored |          |       |       | Туре  |     |     |
|---------|--------|----------|------|----------|----------|-------|-------|-------|-----|-----|
| ID<br>  | Mode   | Port<br> | VLAN | Port     | Port<br> | RVLAN | RVLAN |       | ACL | ACL |
| 1       | Enable | 0/8      |      | 0/10     |          |       |       | Rx,Tx |     |     |

#### (Switch) #show monitor session all

| Session | Admin   |      | Src  | Mirrored | Ref  | Src   | Dst   | Туре  | IP  | MAC |
|---------|---------|------|------|----------|------|-------|-------|-------|-----|-----|
| ID      | Mode    | Port | VLAN | Port     | Port | RVLAN | RVLAN |       | ACL | ACL |
|         |         |      |      |          |      |       |       |       |     |     |
| 1       | Enable  | 0/8  |      | 0/10     |      |       |       | Rx,Tx |     |     |
| 2       | Disable |      | 6    |          | 0/4  |       | 10    |       | 4   |     |
| 3       | Disable | 0/11 |      |          |      | 10    |       |       |     | 101 |
| 4       | Enable  | 0/11 |      | 0/7      |      |       |       | Tx    |     |     |

| (Switch)# | show mon | itor ses | ssion all | 1        |      |       |       |      |     |     |
|-----------|----------|----------|-----------|----------|------|-------|-------|------|-----|-----|
| Session   | Admin    | Probe    | Src       | Mirrored | Ref  | Src   | Dst   | Туре | IP  | MAC |
| ID        | Mode     | Port     | VLAN      | Port     | Port | RVLAN | RVLAN |      | ACL | ACL |
|           |          |          |           |          |      |       |       |      |     |     |
| 1         | Enable   | 0/8      |           | 0/10     |      |       |       | Rx   |     |     |
| 2         | Enable   |          | 6         |          |      |       |       | Rx   | 4   |     |
| 3         | Disable  |          | 10        |          |      |       |       | Tx   |     | 101 |
| 4         | Disable  | 0/11     |           | 0/7      |      |       |       | Tx   |     |     |

#### (Switch) #show monitor session all

| Session<br>ID | Admin<br>Mode | Probe<br>Port | Src<br>VLAN | Mirrored<br>Port | Ref<br>Port | Src<br>RVLAN | Dst<br>RVLAN | Туре   | IP<br>ACL | MAC<br>ACL |
|---------------|---------------|---------------|-------------|------------------|-------------|--------------|--------------|--------|-----------|------------|
| 1             | Enable        |               |             | 0/15             | 0/4         |              | 11           | <br>Tx | 4         |            |
| T             | Enable        |               |             | 0/15             | 0/4         |              | ΤT           | IX     | 4         |            |
| 2             | Enable        | 0/3           |             | 0/15             |             |              |              | Tx     |           |            |
| 3             | Enable        |               |             | 0/15             | 0/20        |              | 10           | Rx     |           |            |
| 4             | Enable        | 0/11          |             | 0/15             |             |              |              | Rx     |           | 10         |

#### (Switch) #show monitor session all

| Session<br>ID | Admin<br>Mode | Probe<br>Port | Src<br>VLAN | Mirrored<br>Port | Ref<br>Port | Src<br>RVLAN | Dst<br>RVLAN | Туре  | IP<br>ACL | MAC<br>ACL |
|---------------|---------------|---------------|-------------|------------------|-------------|--------------|--------------|-------|-----------|------------|
|               |               |               |             |                  |             |              |              |       |           |            |
| 1             | Disable       | 9             |             |                  |             |              |              |       |           |            |
| 2             | Disable       | e             |             |                  |             |              |              |       |           |            |
| 3             | Enable        | 0/16          | 3           |                  |             |              |              |       |           |            |
| 4             | Enable        | 0/11          |             | 0/16             |             |              |              | Rx,Tx |           | 10         |

#### (Switch) #show monitor session all

| Session<br>ID | Admin<br>Mode | Probe<br>Port | Src<br>VLAN | Mirrored<br>Port | Ref<br>Port | Src<br>RVLAN | Dst<br>RVLAN | Туре  | IP<br>ACL | MAC<br>ACL |
|---------------|---------------|---------------|-------------|------------------|-------------|--------------|--------------|-------|-----------|------------|
|               |               |               |             |                  |             |              |              |       |           |            |
| 1             | Enable        |               | 1           |                  | 0/4         |              | 15           |       | 4         |            |
| 2             | Enable        | 0/15          | 2           |                  |             |              |              |       |           |            |
| 3             | Enable        |               | 3           |                  | 0/20        |              | 10           |       |           |            |
| 4             | Enable        | 0/11          |             | 0/16             |             |              |              | Rx,Tx |           | 10         |

### **Display Parameters**

| Session ID    | Integer identifying the session.                                                                   |
|---------------|----------------------------------------------------------------------------------------------------|
| Admin Mode    | Indicates Port Mirroring status: enabled or disabled for the session identified with session-id.   |
| Probe Port    | Identified probe port (destination port) for the session-id.                                       |
| Src VLAN      | Indicates mirrored status of all member ports                                                      |
| Mirrored Port | Identifies configured port as a mirrored (source port) for the session identified with session-id. |
| Ref. Port     | Identifies the port carrying all the mirrored traffic at the source switch.                        |
| Src RVLAN     | The configured source VLAN for the destination switch.                                             |
| Dst RVLAN     | Identifies the configured destination VLAN for the source switch.                                  |
| Туре          | The configured direction of the source port for mirroring.                                         |
| IP ACL        | The IP access-list ID or name attached to the port mirroring session.                              |

MAC ACL

The MAC access-list name attached to the port mirroring session.

### 5-412 show vlan remote-span

Display the configured RSPAN VLAN.

#### show vlan remote-span

#### **Parameters**

None

Default

The default is None.

#### **Command Mode**

Privileged EXEC

### Example

The following is an output example.

# **Static MAC Filtering**

This section describes static MAC filtering configuration. Static MAC filtering allows you to configure destination ports for a static multicast MAC filter irrespective of the platform.

# 5-413 macfilter

Add a static MAC filter entry for the *macaddr* (MAC address) on the VLAN *vlanid*. The value of the *macaddr* parameter is defined as a 6-byte hexadecimal number with the following format b1:b2:b3:b4:b5:b6. The following are restricted MAC Addresses: 00:00:00:00:00:00, 01:80:C2:00:00:00 to 01:80:C2:00:00:0F, 01:80:C2:00:00:20 to 01:80:C2:00:00:21, and FF:FF:FF:FF:FF:FF. The *vlanid* parameter must identify a valid VLAN.

For current platforms, the following configurations are supported:

- Unicast MAC and source port
- Multicast MAC and source port
- Multicast MAC and destination port (only)

• Multicast MAC and source ports and destination ports

**No** command removes all filtering restriction and the static MAC filter entry for the MAC address *macaddr* on the VLAN *vlanid*. The *macaddr* parameter must be specified as a 6-byte hexadecimal number in the format of b1:b2:b3:b4:b5:b6. The *vlanid* parameter must identify a valid VLAN.

macfilter macaddr vlanid no macfilter macaddr vlanid

### **Parameters**

| macaddr | Indicates the MAC address. |  |
|---------|----------------------------|--|
| vlanid  | Enter a VLAN ID. (1-4093)  |  |

### Default

The default is None.

### **Command Mode**

Global Config

# 5-414 macfilter adddest

Add a single or range of interfaces to the destination filter with *macaddr* (MAC filter) and *vlanid* (VLAN). The *macaddr* parameter must be specified as a 6-byte hexadecimal number in the format of b1:b2:b3:b4:b5:b6. The *vlanid* parameter must identify a valid VLAN.

Note: Configuring a destination port list is only valid for multicast MAC addresses.

**No** command removes a port from the destination filter set for the MAC filter with the given *macaddr* and VLAN of *vlanid*. The *macaddr* parameter must be specified as a 6-byte hexadecimal number in the format of b1:b2:b3:b4:b5:b6. The *vlanid* parameter must identify a valid VLAN.

macfilter adddest macaddr vlanid

no macfilter adddest macaddr vlanid

### **Parameters**

| macaddr | Enter MAC address.        |
|---------|---------------------------|
| vlanid  | Enter a VLAN ID (1-4093). |

# Default

The default is None.

# **Command Mode**

Interface Config

# 5-415 macfilter adddest all

Add all interfaces to the destination filter with *macaddr* (MAC filter) and *vlanid* (VLAN). The *macaddr* parameter must be specified as a 6-byte hexadecimal number in the format of b1:b2:b3:b4:b5:b6. The *vlanid* parameter must identify as a valid VLAN.

**No** command removes all ports defined by *macaddr* and *vlanid* from the destination filter. The *macaddr* parameter must be specified as a 6-byte hexadecimal number in the format of b1:b2:b3:b4:b5:b6. The *vlanid* parameter must identify as a valid VLAN.

macfilter adddest all macaddr vlanid

no macfilter adddest all macaddr vlanid

#### Parameters

| macaddr | Enter MAC address.        |
|---------|---------------------------|
| vlanid  | Enter a VLAN ID (1-4093). |

### Default

The default is None.

### **Command Mode**

Global Config

# 5-416 macfilter addsrc

Add a single or range of interfaces to the source destination filter with *macaddr* (MAC filter) and *vlanid* (VLAN).. The *macaddr* parameter is defined by a 6-byte hexadecimal number in the format of b1:b2:b3:b4:b5:b6. The *vlanid* parameter must identify as a valid VLAN.

**No** command removes a port from the source destination filter with *macaddr* (MAC filter) and *vlanid* (VLAN).. The *macaddr* parameter is defined by a 6-byte hexadecimal number in the format of b1:b2:b3:b4:b5:b6. The *vlanid* parameter must identify as a valid VLAN.

macfilter addsrc macaddr vlanid

no macfilter addsrc macaddr vlanid

# Parameters

macaddr

Enter MAC address.

vlanid

Enter a VLAN ID (1-4093).

### Default

The default is None.

### **Command Mode**

Interface Config

# 5-417 macfilter addsrc all

Add all interfaces using *macaddr* and *vlanid* to the source filter. The *macaddr* parameter must be defined as a 6-byte hexadecimal number in the format of b1:b2:b3:b4:b5:b6. The *vlanid* parameter must be identified as a valid VLAN.

**No** command removes all interfaces from the source filter as set by the MAC filter using the MAC address (*macaddr*) and VLAN (*vlanid*). You must specify the *macaddr* parameter as a 6-byte hexadecimal number in the format of b1:b2:b3:b4:b5:b6. The *vlanid* parameter must identify a valid VLAN.

macfilter addsrc all macaddr vlanid

no macfilter addsrc all macaddr vlanid

### Parameters

| macaddr | Enter MAC address.        |
|---------|---------------------------|
| vlanid  | Enter a VLAN ID (1-4093). |

### Default

The default is None.

### Command Mode

Global Config

# 5-418 show mac-address-table static

Display the Static MAC Filtering information for all Static MAC Filters. By specifying **all**, all Static MAC Filters in the system are displayed. Both *macaddr* and *vlanid* require a specified value for the system to display Static MAC Filter information only for that MAC address and VLAN.

Note: Only multicast address filters have destination port lists.

show mac-address-table static {macaddr vlanid | all}

| Parameters |                                              |
|------------|----------------------------------------------|
| macaddr    | Enter MAC address.                           |
| vlanid     | Enter a VLAN ID (1-4093).                    |
| all        | Enter all for all Static MAC Filter entries. |

# Default

The default is None.

# **Command Mode**

Privileged EXEC

# Example

The following shows an example of the command.

| (Switch) (Interface 0/2) #show mac-address-table static all |         |                |                     |
|-------------------------------------------------------------|---------|----------------|---------------------|
| MAC Address                                                 | VLAN ID | Source Port(s) | Destination Port(s) |
|                                                             |         |                |                     |
| 01:00:5E:00:00:01                                           | 1       |                | 0/1                 |
| 01:00:5E:00:00:02                                           | 1       | 0/2            |                     |
| AA:BB:CC:DD:EE:FF                                           | 1       |                |                     |

# **Display Parameters**

| MAC Address         | Address The static MAC filter entry address.                                  |  |
|---------------------|-------------------------------------------------------------------------------|--|
| VLAN ID             | The static MAC filter entry VLAN ID.                                          |  |
| Source Port(s)      | Displays the defined slot and port(s) for the source port filter sets.        |  |
| Destination Port(s) | Displays the defined slot and port(s) for the destination port for this rule. |  |

# 5-419 show mac-address-table staticfiltering

Display the Static Filtering entries in the Multicast Forwarding Database (MFDB) table.

# show mac-address-table staticfiltering

### Parameters

None

# Default

The default is None.

# **Command Mode**

Privileged EXEC

# Example

The following shows an example of the command.

| (Switch)#show mac-address-table staticfiltering |                                                    |                  |                                |              |
|-------------------------------------------------|----------------------------------------------------|------------------|--------------------------------|--------------|
| VLAN ID                                         | MAC Address                                        | Туре             | Description                    | Interfaces   |
|                                                 | 00:01:01:00:5E:00:00:01<br>00:01:01:00:5E:00:00:02 | Static<br>Static | <br>Mgmt Config<br>Mgmt Config | <br>Fwd: 0/1 |

| VLAN ID     | The identifier for the VLAN for obtaining the MAC address.                                                                                                    |
|-------------|----------------------------------------------------------------------------------------------------|
| MAC Address | The unicast MAC address designated for forwarding and or filtering information. The format is identified as 6 two-digit hexadecimal numbers separated by colons. |
| Туре        | Describes the type of entry: Static or Dynamic.                                                                                                    |
|             | Static entries are configured by the end user, while dynamic entries are added to the table as a result of a learned process or protocol.                        |
| Description | The text description of this multicast table entry.                                                                                                    |
| Interfaces  | The list of interfaces designated for forwarding (Fwd:) and filtering (Flt:).                                                                                    |
|             |                                                                                                    |

### **Display Parameters**

# **DHCP L2 Relay Agent Commands**

Enable operation as a DHCP Layer 2 relay agent to relay DHCP requests from clients to a Layer 3 relay agent or server.

# 5-420 dhcp l2relay

Enable the DHCP Layer 2 Relay agent for a single or interface a range of interfaces in, or all interfaces. The function is only available if the DHCP L2 relay is enabled.

No command disables DHCP Layer 2 relay agent for an interface or range of interfaces.

dhcp l2relay

no dhcp l2relay

Parameters

None

### Default

The default is None.

### **Command Mode**

- Global Config
- Interface Config

# 5-421 dhcp l2relay trust

Configure a single or range of interfaces as trusted for Option-82 reception.

No command configures an interface to default (untrusted for Option-82 reception).

dhcp l2relay trust no dhcp l2relay trust

### Parameters

None

**Default** The default is Untrusted.

### **Command Mode**

Interface Config

# 5-422 show dhcp l2relay all

Display the DHCP L2 Relay configuration summary.

show dhcp l2relay all

### Parameters

None

**Default** The default is None.

# **Command Mode**

Privileged EXEC

# Example

The following is a CLI display output example.

5000 Series Layer 2/3 Managed Data Center Switch CLI Reference Guide

| (Switching) | #show dhcp l2r | elay all  |          |
|-------------|----------------|-----------|----------|
| DHCP L2 Rel | ay is Enabled. |           |          |
| Interface   | L2RelayMode    | TrustMode |          |
| 0/1         | Enabled        | untrusted |          |
| 0/2         | Enabled        | untrusted |          |
| 0/4         | Disabled       | trusted   |          |
| <br>3/64    | Enabled        | untrusted |          |
| VLAN Id     | L2 Relay       | Circuitld | Remoteld |
|             |                |           | ·        |

# 5-423 show dhcp l2relay circuit-id vlan

Display DHCP circuit-id vlan configuration.

show dhcp l2relay circuit-id vlan vlan-list

#### **Parameters**

*vlan-list* Enter a VLAN ID identifier, range: 1-4093. A dash (-)specifies a range while a comma (,)separates VLAN IDs within a list.

#### Default

The default is None.

#### **Command Mode**

Privileged EXEC

#### Example

The following shows an example of the command.

```
(Switch)#show dhcp l2relay circuit-id vlan 1
DHCP L2 Relay is Enabled.
DHCP Circuit-Id option is enabled on the following VLANs:
1
```

# 5-424 show dhcp l2relay interface

Displays DHCP L2 relay configuration specific to interfaces.

### show dhcp l2relay interface {all | slot/port}

#### Parameters

| all       | Display DHCP L2 Relay configuration for all interfaces. |
|-----------|---------------------------------------------------------|
| slot/port | Enter an interface in slot/port format.                 |

### Default

The default is None.

### **Command Mode**

Privileged EXEC

### Example

The following is a CLI display output example.

```
(Switching)#show dhcp l2relay interface all
```

DHCP L2 Relay is Enabled.

| Interface | L2RelayMode | TrustMode |
|-----------|-------------|-----------|
|           |             |           |
| 0/2       | Enabled     | untrusted |
| 0/4       | Disabled    | trusted   |

### 5-425 show dhcp l2relay remote-id vlan

Displays DHCP Remote-id vlan configuration.

### show dhcp l2relay remote-id vlan vlan-list

### Parameters

| vlan-list | Enter VLAN ID identifiers, range: 1 to 4093. A dash (-) specifies a range |
|-----------|---------------------------------------------------------------------------|
|           | while a comma (,) separates VLAN IDs within a list.                       |

### Default

The default is None.

### Command Mode

Privileged EXEC

### 5-426 show dhcp l2relay stats interface

Display statistics specific to DHCP L2 Relay configured interface.

### show dhcp l2relay stats interface {all | slot/port}

#### **Parameters**

| all       | Display DHCP L2 Relay statistics for all interfaces. |
|-----------|------------------------------------------------------|
| slot/port | Enter an interface in slot/port format.              |

### Default

The default is None.

### **Command Mode**

Privileged EXEC

### Example

The following is a CLI display output example.

(Switching) #show dhcp l2relay stats interface all

#### DHCP L2 Relay is Enabled.

| Interface | UntrustedServer<br>MsgsWithOpt82 | UntrustedClient<br>MsgsWithOpt82 | TrustedServer<br>MsgsWithOpt82 | TrustedClient<br>MsgsWithOpt82 |
|-----------|----------------------------------|----------------------------------|--------------------------------|--------------------------------|
| 0/1       | 0                                | 0                                | 0                              | 0                              |
| 0/2       | 0                                | 0                                | 3                              | 7                              |
| 0/3       | 0                                | 0                                | 0                              | 0                              |
| 0/4       | 0                                | 12                               | 0                              | 0                              |
| 0/5       | 0                                | 0                                | 0                              | 0                              |
| 0/6       | 3                                | 0                                | 0                              | 0                              |
| 0/7       | 0                                | 0                                | 0                              | 0                              |
| 0/8       | 0                                | 0                                | 0                              | 0                              |
| 0/9       | 0                                | 0                                | 0                              | 0                              |
| 0/10      | 0                                | 0                                | 0                              | 0                              |

### 5-427 show dhcp l2relay agent-option vlan

Display the DHCP L2 Relay Option-82 configuration for a specific VLAN.

show dhcp l2relay agent-option vlan vlan-range

vlan-range

Display configuration for DHCP circuit-id VLAN range.

#### Default

The default is None.

#### **Command Mode**

Privileged EXEC

#### Example

The following is a CLI display output example.

| (Switching)# | show dhcp 12r | elay agent-optio | n vlan 5-10 |
|--------------|---------------|------------------|-------------|
| DHCP L2 Rela | y is Enabled. |                  |             |
| VLAN Id      | L2 Relay      | Circuitld        | RemoteID    |
|              |               |                  |             |
| 5            | Enabled       | Enabled          | NULL        |
| 6            | Enabled       | Enabled          | NULL        |
| 7            | Enabled       | Disabled         | NULL        |
| 8            | Enabled       | Disabled         | NULL        |
| 9            | Enabled       | Disabled         | NULL        |
| 10           | Enabled       | Disabled         | NULL        |

### 5-428 show dhcp l2relay vlan

Displays DHCP vlan configuration.

show dhcp l2relay vlan vlan-list

#### **Parameters**

*vlan-list* Enter VLAN ID identifier, range: 1 to 4093. A dash (-)specifies a range while a comma (,)separates VLAN IDs within a list.

### Default

The default is None.

#### **Command Mode**

Privileged EXEC

### Example

The following shows an example of the command.

(Switch) #show dhcp 12relay vlan 2

```
DHCP L2 Relay is Enabled.
DHCP L2 Relay is enabled on the following VLANs:
2
```

### 5-429 clear dhcp l2relay statistics interface

Reset the DHCP L2 relay counters to zero. Specify a single or all port counters to clear.

clear dhcp l2relay statistics interface {slot/port | all}

#### Parameters

| slot/port                                                       | Enter an interface in slot/port format. |
|-----------------------------------------------------------------|-----------------------------------------|
| all Clears DHCP L2 Relay statistics for all enabled interfaces. |                                         |
| Default                                                         |                                         |
| The default is None.                                            |                                         |
| Command Mada                                                    |                                         |

### Command Mode

Privileged EXEC

# **DHCP Client Commands**

### 5-430 dhcp client vendor-id-option

Enable the inclusion of DHCP Option-60 and Vendor Class Identifier in the DHCP server transmitted requests.

No command disables the inclusion of DHCP Option-60 and Vendor Class Identifier in DHCP server.

dhcp client vendor-id-option *string* no dhcp client vendor-id-option

#### Parameters

string

Vendor-id suboption string of length <0 - 128> characters.

#### Default

The default is None.

#### **Command Mode**

Global Config

### 5-431 dhcp client vendor-id-option-string

Set the DHCP Vendor Option-60 string to include requests transmitted to the DHCP server by the DHCP client.

No command clears DHCP Vendor Option-60 string.

dhcp client vendor-id-option-string *string* no dhcp client vendor-id-option-string

#### Parameters

Vendor-id suboption string of length <0 - 128> characters.

### Default

string

The default is None.

#### **Command Mode**

Global Config

### 5-432 show dhcp client vendor-id-option

Display the configured administration mode of the vendor-id-option and the vendor-id string to be included in Option-43 in DHCP requests.

show dhcp client vendor-id-option

### **Parameters**

None

### Default

The default is None.

#### **Command Mode**

Privileged EXEC

### Example

The following is a CLI display output example.

(Switching) #show dhcp client vendor-id-option

DHCP Client Vendor Identifier Option..... Enabled DHCP Client Vendor Identifier Option String..... D-LINK OSClient.

# **DHCP Snooping Configuration Commands**

This section describes DHCP Snooping configuration.

### 5-433 ip dhcp snooping

Enable DHCP Snooping globally. **No** command to disable DHCP Snooping globally.

ip dhcp snooping no ip dhcp snooping

### Parameters

None

### Default

The default is Disabled.

### **Command Mode**

Global Config

### 5-434 ip dhcp snooping vlan

Enable DHCP Snooping on a list of comma-separated VLAN ranges. **No** command disables DHCP Snooping on VLANs.

ip dhcp snooping vlan vlan-list no ip dhcp snooping vlan vlan-list

### Parameters

vlan-list

Indicates the VLAN list or list range.

### Default

The default is Disabled.

#### **Command Mode**

Global Config

### 5-435 ip dhcp snooping verify mac-address

Enable verification of the source MAC address with the client hardware address in the received DCHP message.

No command disables verification of the source MAC address with the client hardware address.

ip dhcp snooping verify mac-address

no ip dhcp snooping verify mac-address

### Parameters

None

### Default

The default is Enabled.

### **Command Mode**

Global Config

### 5-436 ip dhcp snooping database

Use this command to configure the persistent location of the DHCP Snooping database. This can be local or a remote file on a given IP machine.

### ip dhcp snooping database {local | tftp://hostIP/filename | write delay}

| local                  | Configure DHCP snooping binding URL in the form local.                            |  |
|------------------------|-----------------------------------------------------------------------------------|--|
| tftp://hostlP/filename | Configure DHCP snooping binding URL in the form tftp://host/filename.             |  |
| write delay            | Configure DHCP snooping bindings store interval in <15> to <86400> seconds range. |  |
| Default                |                                                                                   |  |
| The default is Local.  |                                                                                   |  |

### Command Mode

Global Config

**Parameters** 

### 5-437 ip dhcp snooping database write-delay

Use this command to configure the interval in seconds at which the DHCP Snooping database will be persisted. The interval value ranges from 15 to 86400 seconds.

Use the **no** command to set the write delay value to the default value.

ip dhcp snooping database write-delay 15-86400 no ip dhcp snooping database write-delay

### Parameters

None.

### **Default** The default is 300 seconds.

### **Command Mode**

Global Config

### 5-438 ip dhcp snooping binding

Use this command to configure static DHCP Snooping binding.

Use the **no** command to remove the DHCP static entry from the DHCP Snooping database.

ip dhcp snooping binding mac-address vlan vlan-id ip address interface interface-id no ip dhcp snooping binding mac-address vlan vlan-id ip address interface interface-id

### **Parameters**

| mac-address            | Enter MAC address.                         |
|------------------------|--------------------------------------------|
| vlan vlan-id           | Indicates the VLAN ID.                     |
| ip address             | Indicates the IP address for the location. |
| interface interface-id | Indicates the interface to specify.        |

### Default

The default is None.

### Command Mode

Global Config

### 5-439 ip verify binding

Use this command to configure static IP source guard (IPSG) entries. Use the **no** command to remove the IPSG static entry from the IPSG database.

ip verify binding mac-address vlan vlan-id ip address interface interface-id no ip verify binding mac-address vlan vlan-id ip address interface interface-id

### Parameters

| mac-address            | Enter MAC address.                         |
|------------------------|--------------------------------------------|
| vlan vlan-id           | Indicates the VLAN ID.                     |
| ip address             | Indicates the IP address for the location. |
| interface interface-id | Indicates the interface to specify.        |

### Default

The default is None.

### **Command Mode**

Global Config

### 5-440 ip dhcp snooping limit

Use this command to control the rate at which the DHCP Snooping messages come on an interface or range of interfaces. By default, rate limiting is disabled. When enabled, the rate can range from 0 to 300 packets per second. The burst level range is 1 to 15 seconds.

Use the **no** command to set the rate at which the DHCP Snooping messages come, and the burst level, to the defaults.

ip dhcp snooping limit {rate pps [burst interval seconds]}

no ip dhcp snooping limit

### **Parameters**

| pps     | Enter rate in the range <0-300> pps.                         |
|---------|--------------------------------------------------------------|
| seconds | (Optional) Enter burst interval in the range <1-15> seconds. |

### Default

The default is Disabled (no limit).

### **Command Mode**

Interface Config

### 5-441 ip dhcp snooping log-invalid

Use this command to control the logging DHCP messages filtration by the DHCP Snooping application. This command can be used to configure a single interface or a range of interfaces.

Use the **no** command to disable the logging DHCP messages filtration by the DHCP Snooping application.

ip dhcp snooping log-invalid no ip dhcp snooping log-invalid

Parameters

None.

**Default** The default is Disabled.

### **Command Mode**

Interface Config

### 5-442 ip dhcp snooping trust

Use this command to configure an interface or range of interfaces as trusted. Use the **no** command to configure the port as untrusted.

ip dhcp snooping trust no ip dhcp snooping trust

Parameters

None

**Default** The default is Disabled.

Command Mode Interface Config

### 5-443 ip verify source

Use this command to configure the IPSG source ID attribute to filter the data traffic in the hardware. Source ID is the combination of IP address and MAC address. Normal command allows data traffic filtration based on the IP address. With the "port-security" option, the data traffic will be filtered based on the IP and MAC addresses.

This command can be used to configure a single interface or a range of interfaces.

Use the **no** command to disable the IPSG configuration in the hardware. You cannot disable port-security alone if it is configured.

ip verify source {port-security}

no ip verify source

### Parameters

port-security Filter incoming packets by source MAC address.

### Default

The default is None.

### **Command Mode**

Interface Config

### 5-444 show ip dhcp snooping

Use this command to display the DHCP Snooping global configurations and per port configurations.

### show ip dhcp snooping

### Parameters

None

### Default

The default is None.

### **Command Mode**

- Privileged EXEC
- User EXEC

### Example

The following shows example CLI display output for the command.

(Routing) #show ip dhcp snooping

```
DHCP snooping is Enabled
DHCP snooping source MAC verification is enabled
DHCP snooping is enabled on the following VLANs:
11 - 30, 40
Interface Trusted Log Invalid Pkts
_____
                     _____
0/1
          Yes
                     No
0/2
                     Yes
          No
0/3
          No
                      Yes
0/4
        No
                     No
```

### **Display Parameters**

| Interface        | The interface for which data is displayed.                                                      |
|------------------|-------------------------------------------------------------------------------------------------|
| Trusted          | If it is enabled, DHCP Snooping considers the port as trusted. The factory default is disabled. |
| Log Invalid Pkts | If it is enabled, DHCP Snooping application logs invalid packets on the specified interface.    |

### 5-445 show ip dhcp snooping binding

Use this command to display the DHCP Snooping binding entries. To restrict the output, use the following options:

- Dynamic: Restrict the output based on DCHP snooping.
- Interface: Restrict the output based on a specific interface.
- Static: Restrict the output based on static entries.
- VLAN: Restrict the output based on VLAN.

### show ip dhcp snooping binding [{static | dynamic}] [interface slot/port] [vlan id]

#### **Parameters**

| static              | (Optional) Restrict the output based on static entries.       |
|---------------------|---------------------------------------------------------------|
| dynamic             | (Optional) Restrict the output based on DHCP snooping.        |
| interface slot/port | (Optional) Restrict the output based on a specific interface. |
| vlan id             | (Optional) Restrict the output based on VLAN.                 |

### Default

The default is None.

### **Command Mode**

• Privileged EXEC

• User EXEC

### Example

The following shows example CLI display output for the command.

| (Routing)#show ip dhcp snooping binding |            |      |           |      |                   |
|-----------------------------------------|------------|------|-----------|------|-------------------|
| Total number of bin                     | dings: 2   |      |           |      |                   |
| MAC Address                             | IP Address | VLAN | Interface | Туре | Lease time (Secs) |
| 00:02:B3:06:60:80                       | 210.1.1.3  | 10   | 0/1       |      | 86400             |
| 00:0F:FE:00:13:04                       | 210.1.1.4  | 10   | 0/1       |      | 86400             |

### **Display Parameters**

| MAC Address      | Displays the MAC address for the binding that was added. The MAC address is the key to the binding database. |
|------------------|----------------------------------------------------------------------------------------------------|
| IP Address       | Displays the valid IP address for the binding rule.                                                          |
| VLAN             | The VLAN for the binding rule.                                                                               |
| Interface        | The interface to add a binding into the DHCP snooping interface.                                             |
| Туре             | Binding type; statically configured from the CLI or dynamically learned.                                     |
| Lease time (sec) | The remaining lease time for the entry.                                                                      |
|                  |                                                                                                    |

### 5-446 show ip dhcp snooping database

Use this command to display the DHCP Snooping configuration related to the database persistency.

### show ip dhcp snooping database

### Parameters

None

### Default

The default is None.

### **Command Mode**

- Privileged EXEC
- User EXEC

### Example

The following shows example CLI display output for the command.

(Routing) #show ip dhcp snooping database

agent url: /10.131.13.79:/sai1.txt

write-delay: 5000

### **Display Parameters**

| Agent URL   | Bindings database agent URL.                                                                                                    |
|-------------|----------------------------------------------------------------------------------------------------|
| Write Delay | The maximum waiting period in seconds before writing to the DHCP Snooping database. The value range: 15 – 86400 seconds (default: 300). |

### 5-447 show ip dhcp snooping interfaces

Use this command to show the DHCP Snooping status of the interfaces.

### show ip dhcp snooping interfaces

### Parameters

None

### Default

The default is None.

### **Command Mode**

Privileged EXEC

### Example

The following shows example CLI display output for the command.

(Routing) #show ip dhcp snooping interfaces

| Interface      | Trust State    | Rate Limit (pps)      | Burst Interval (seconds) |
|----------------|----------------|-----------------------|--------------------------|
|                |                |                       |                          |
| 0/1            | No             | 15                    | 1                        |
| 0/2            | No             | 15                    | 1                        |
| 0/3            | No             | 15                    | 1                        |
|                |                |                       |                          |
| (Routing) #sho | ow ip dhcp sno | ooping interfaces eth | ernet 0/15               |
|                |                |                       |                          |
| Interface      | Trust State    | Rate Limit (pps)      | Burst Interval (seconds) |
|                |                |                       |                          |
| 0/15           | Yes            | 15                    | 1                        |
|                |                |                       |                          |

### 5-448 show ip dhcp snooping statistics

Use this command to list statistics for DHCP Snooping security violations on untrusted ports.

### show ip dhcp snooping statistics

#### Parameters

None

### Default

The default is None.

### **Command Mode**

- Privileged EXEC
- User EXEC

### Example

The following shows example CLI display output for the command.

(Routing) #show ip dhcp snooping statistics

| Interface | MAC Verify Failures | Client Ifc Mismatch | DHCP Server Msgs Rec'd |
|-----------|---------------------|---------------------|------------------------|
| 0/2       | 0                   | 0                   | 0                      |
| 0/3       | 0                   | 0                   | 0                      |
| 0/4       | 0                   | 0                   | 0                      |
| 0/5       | 0                   | 0                   | 0                      |
| 0/6       | 0                   | 0                   | 0                      |
| 0/7       | 0                   | 0                   | 0                      |
| 0/8       | 0                   | 0                   | 0                      |
| 0/9       | 0                   | 0                   | 0                      |
| 0/10      | 0                   | 0                   | 0                      |
| 0/11      | 0                   | 0                   | 0                      |
| 0/12      | 0                   | 0                   | 0                      |
| 0/13      | 0                   | 0                   | 0                      |
| 0/14      | 0                   | 0                   | 0                      |
| 0/15      | 0                   | 0                   | 0                      |
| 0/16      | 0                   | 0                   | 0                      |
| 0/17      | 0                   | 0                   | 0                      |
| 0/18      | 0                   | 0                   | 0                      |
| 0/19      | 0                   | 0                   | 0                      |
| 0/20      | 0                   | 0                   | 0                      |

### **Display Parameters**

| Interface           | The IP address identifier for the interface (slot/port).    |
|---------------------|-------------------------------------------------------------|
| MAC Verify Failures | Failed message list for MAC and client HW address mismatch. |

| Client Ifc Mismatch    | List of DHCP release and denial messages from varying ports. |
|------------------------|--------------------------------------------------------------|
| DHCP Server Msgs Rec'd | List of DHCP server messages from untrusted ports.           |

### 5-449 clear ip dhcp snooping binding

Clear all DHCP Snooping bindings on a single or all interfaces.

### clear ip dhcp snooping binding [interface slot/porf]

### Parameters

| interface slot/port | (Optional) Restrict clear to a specific interface. |  |
|---------------------|----------------------------------------------------|--|
|---------------------|----------------------------------------------------|--|

### Default

The default is None.

### **Command Mode**

- Privileged EXEC
- User EXEC

### 5-450 clear ip dhcp snooping statistics

Clear all DHCP Snooping statistics.

### clear ip dhcp snooping statistics

### Parameters

None

### Default

The default is None.

### **Command Mode**

- Privileged EXEC
- User EXEC

### 5-451 show ip verify source

Display IPSG configurations on all ports.

### show ip verify source

### Parameters

None

### Default

The default is None.

### **Command Mode**

- Privileged EXEC
- User EXEC

### Example

The following is a CLI display output example.

| (Routing)#sh | ow ip verify : | source     |                       |        |
|--------------|----------------|------------|-----------------------|--------|
| Interface    | Filter Type    | IP Address | MAC Address           | Vlan   |
| 0/1          |                | 210.1.1.3  | <br>00:02:B3:06:60:80 | <br>10 |
| 0/1          | ip-mac         | 210.1.1.4  | 00:0F:FE:00:13:04     | 10     |

| Interface   | Interface address in slot/port format.                                                                                      |  |
|-------------|----------------------------------------------------------------------------------------------------|--|
| Filter Type | List one of two value types:                                                                                                |  |
|             | <ul> <li>ip-mac: User has configured MAC address filtering on this<br/>interface.</li> </ul>                                |  |
|             | <ul> <li>ip: Only IP address filtering on this interface.</li> </ul>                                                        |  |
| IP Address  | IP address of the interface.                                                                                                |  |
| MAC Address | Configure MAC address filtering to display the parameter. Disabling port security sets MAC Address to "permit-all" setting. |  |
| VLAN        | The VLAN for the binding rule.                                                                                              |  |

### **Display Parameters**

### 5-452 show ip verify interface

Display the IPSG filter type for a specific interface.

show ip verify interface slot/port

```
slot/port
```

Enter an interface in slot/port format.

### Default

The default is None.

### **Command Mode**

- Privileged EXEC
- User EXEC

### Example

The following shows an example of the command.

```
(Routing)#show ip verify interface 0/1
Interface Filter Type
-----
0/1 N/A
```

### **Display Parameters**

| Interface   | Interface address identifier (slot/port format)                                              |  |  |
|-------------|----------------------------------------------------------------------------------------------|--|--|
| Filter Type | Two values are available:                                                                    |  |  |
|             | <ul> <li>ip-mac: User has configured MAC address filtering on this<br/>interface.</li> </ul> |  |  |
|             | <ul> <li>ip: Only IP address filtering on this interface.</li> </ul>                         |  |  |

### 5-453 show ip source binding

Display the IPSG bindings.

show ip source binding [{static | dynamic}] [interface slot/port] [vlan id]

### **Parameters**

| static              | Restrict the output based on static entries.         Restrict the output based on DHCP snooping.         Restrict the output based on a specific interface. |  |
|---------------------|----------------------------------------------------------------------------------------------------|--|
| dhcp-snooping       |                                                                                                    |  |
| interface slot/port |                                                                                                    |  |
| vlan id             | Restrict the output based on VLAN.                                                                                                    |  |

### Default

The default is None.

### **Command Mode**

- Privileged EXEC
- User EXEC

### Example

The following is a CLI display output example.

```
(Routing) #show ip source binding
MAC Address
                 IP Address
                             Type
                                             Vlan
                                                   Interface
                 _____
                             _____
                                             ____
                                                   _____
00:00:00:00:00:08
                 1.2.3.4
                            dhcp-snooping
                                             2
                                                   0/1
00:00:00:00:00:09 1.2.3.4
                            dhcp-snooping
                                            3
                                                   0/1
00:00:00:00:0A 1.2.3.4 dhcp-snooping
                                            4
                                                   0/1
```

### **Display Parameters**

| MAC Address | The MAC address for the added entry.      |
|-------------|-------------------------------------------|
| IP Address  | The IP address of the added entry.        |
| Туре        | Entry type definition, static or dynamic. |
| VLAN        | List entry VLAN identifier.               |
| Interface   | IP address identifier (slot/port format). |

# **Dynamic ARP Inspection Commands**

The Dynamic ARP Inspection (DAI) feature is designed to reject invalid and malicious ARP packets. The DAI function prevents class of man-in-the-middle attacks.

DAI relies on DHCP snooping, which relies on DHCP message exchanges and builds a binding database of settings ({MAC address, IP address, VLAN, and interface}.

When enabled, the MAC and sender IP addresses of ARP packets not matching entry in the DHCP snooping bindings database are dropped.

### 5-454 ip arp inspection vlan

Enable Dynamic ARP Inspection on a list of comma-separated VLAN ranges.

No command disables Dynamic ARP Inspection on a list of comma-separated VLAN ranges.

ip arp inspection vlan vlan-list no ip arp inspection vlan vlan-list

vlan-list

Enter VLAN IDs in range <1-4093>. Use '-' to specify a range, or ',' to separate VLAN IDs in a list. Spaces and zeros are not permitted.

### Default

The default is Disabled.

### **Command Mode**

Global Config

### 5-455 ip arp inspection vlan logging

Enable logging of invalid ARP packets on a list of comma-separated VLAN ranges.

No command disables logging of invalid ARP packets on a list of comma-separated VLAN ranges.

### ip arp inspection vlan vlan-list {logging}

no ip arp inspection vlan vlan-list {logging}

### Parameters

| vlan-list | Enter VLAN IDs in range <1-4093>. Use '-' to specify a range, or ',' to separate VLAN IDs in a list. Spaces and zeros are not permitted. |  |  |
|-----------|----------------------------------------------------------------------------------------------------|--|--|
| logging   | Enable Logging of invalid ARP packets.                                                                                                   |  |  |

### Default

The default is Disabled.

### **Command Mode**

Global Config

### 5-456 ip arp inspection validate

Enable additional validation checks, such as source-mac validation, destination-mac validation, and ip address validation on the received ARP packets.

The latest command settings override current configuration.

No command disables the additional validation checks on the received ARP packets.

### ip arp inspection validate {[src-mac] [dst-mac] [ip]}

no ip arp inspection validate {[src-mac] [dst-mac] [ip]}

| Parameters                                     |                                                  |
|------------------------------------------------|--------------------------------------------------|
| src-mac                                        | (Optional) Configure Source MAC validation.      |
| dst-mac                                        | (Optional) Configure Destination MAC validation. |
| ip (Optional) Configure IP address validation. |                                                  |

The default is Disabled.

### **Command Mode**

Global Config

### 5-457 ip arp inspection trust

Configure a single or range of interfaces as trusted for Dynamic ARP Inspection.

No command configures an interface as untrusted for Dynamic ARP Inspection.

ip arp inspection trust no ip arp inspection trust

### Parameters

None

**Default** The default is Disabled.

### **Command Mode**

Interface Config

### 5-458 ip arp inspection filter

Configure the ARP ACL used to filter invalid ARP packets on a list of comma-separated VLAN ranges. If the static setting is identified, no matching packets a permit statement are dropped without consulting the DHCP snooping bindings.

**No** command unconfigures the ARP ACL used to filter invalid ARP packets on a list of comma-separated VLAN ranges.

ip arp inspection filter name vlan vlan-list [static]

no ip arp inspection filter name vlan vlan-list [static]

### Parameters

name

Enter arp access-list name <1-31> alphanumeric characters in length.

| <b>vlan</b> vlan-list | Configure ARP ACL filter for a VLAN List.                   |  |
|-----------------------|-------------------------------------------------------------|--|
| static                | (Optional) Configure if ARP ACL filter is static on a VLAN. |  |

The default is None.

#### **Command Mode**

Global Config

### 5-459 arp access-list

Create an ARP ACL.

No command deletes a configured ARP ACL.

#### arp access-list name

no arp access-list name

### Parameters

| name    | Enter arp access-list name <1-31> alphanumeric characters in length. |  |  |  |
|---------|----------------------------------------------------------------------|--|--|--|
| Default |                                                                      |  |  |  |

The default is None.

#### **Command Mode**

**Global Config** 

### 5-460 permit ip host mac host (ARP Access-list Config)

Configure valid IP and MAC address combination rules used in ARP packet validation. **No** command deletes a rule for a valid IP and MAC combination.

permit ip host sender-ip mac host sender-mac no permit ip host sender-ip mac host sender-mac

#### **Parameters**

| sender-ip  | Enter IP address in the ARP ACL rule.  |  |
|------------|----------------------------------------|--|
| sender-mac | Enter MAC address in the ARP ACL rule. |  |

The default is None.

### Command Mode

ARP Access-list Config

### 5-461 show ip arp inspection

Display the Dynamic ARP Inspection global configuration and configuration on all the VLANs. To display the global and VLAN configuration the VLAN-list can be designated. The global configuration includes the **source mac validation**, **destination mac validation** and **invalid IP validation** information.

show ip arp inspection [interfaces slot/port | statistics | vlan vlan-list]

### **Parameters**

| interfaces slot/port | Display Dynamic ARP Inspection Interface configuration. |  |
|----------------------|---------------------------------------------------------|--|
| statistics           | Display Dynamic ARP Inspection Statistics.              |  |
| vlan vlan-list       | Display Dynamic ARP Inspection VLAN configuration.      |  |

### Default

The default is None.

### **Command Mode**

- Privileged EXEC
- User EXEC

### Example

The following is a CLI display output example.

| (Routing) #show ip arp inspection vlan 10-12 |                    |            |             |  |  |  |  |
|----------------------------------------------|--------------------|------------|-------------|--|--|--|--|
| Source Mac Validation                        | : Disa             | : Disabled |             |  |  |  |  |
| Destination Mac Validatio                    | n : Disa           | bled       |             |  |  |  |  |
| IP Address Validation                        | : Disa             | bled       |             |  |  |  |  |
|                                              |                    |            |             |  |  |  |  |
| Vlan Configuration                           | Log Invalid        | ACL Name   | Static Flag |  |  |  |  |
|                                              |                    |            |             |  |  |  |  |
| 10 Enabled                                   | Enabled            | Н2         | Enabled     |  |  |  |  |
| 11 Disabled                                  | 1 Disabled Enabled |            |             |  |  |  |  |
| 12 Enabled                                   | Disabled           |            |             |  |  |  |  |

| Display Parameters                |                                                                             |  |  |
|-----------------------------------|-----------------------------------------------------------------------------|--|--|
| Source MAC Validation             | Displays status of Source MAC Validation of ARP frame: enabled or disabled. |  |  |
| <b>Destination MAC Validation</b> | Displays status of Destination MAC Validation: enabled or disabled.         |  |  |
| IP Address Validation             | Displays status of IP Address Validation: enabled or disabled.              |  |  |
| VLAN                              | The VLAN ID for each displayed row.                                         |  |  |
| Configuration                     | Displays whether DAI is enabled or disabled on the VLAN.                    |  |  |
| Log Invalid                       | Displays whether logging of invalid ARP packet is enabled on the VLAN.      |  |  |
| ACL Name                          | The ARP ACL Name, if configured on the VLAN.                                |  |  |
| Static Flag                       | If the ARP ACL is configured static on the VLAN.                            |  |  |

### 5-462 show ip arp inspection statistics

Display the statistics of the ARP packets processed by Dynamic ARP Inspection.

show ip arp inspection statistics [vlan vlan-list]

#### Parameters

| vlan vlan-list (Optional) Display Dynamic ARP Inspection Statistics on a VLAN List. |  |
|-------------------------------------------------------------------------------------|--|
|-------------------------------------------------------------------------------------|--|

### Default

The default is None.

### **Command Mode**

- Privileged EXEC
- User EXEC

### Example

The following is a CLI display output example for the command **show ip arp inspection statistics** which lists the summary of forward and dropped ARP packets on all DAI-enabled VLANs.

| (Routi: | ng)#show ip | arp | inspection | statistics |
|---------|-------------|-----|------------|------------|
| VLAN    | Forwarded   | Di  | ropped     |            |
|         |             |     |            |            |
| 10      | 90          | 14  | 1          |            |
| 20      | 10          | 3   |            |            |

The following is a CLI display output example for the command **show ip arp inspection statistics vlan** *vlan-list*.

(Routing) #show ip arp inspection statistics vlan 1

| VLAN | DHCP<br>Drops | ACL<br>Drops | DHCP<br>Permits | ACL<br>Permits |   | Bad Dest<br>MAC | Invalid<br>IP |
|------|---------------|--------------|-----------------|----------------|---|-----------------|---------------|
|      |               |              |                 |                |   |                 |               |
| 10   | 11            | 1            | 65              | 25             | 1 | 1               | 0             |
| 20   | 1             | 0            | 8               | 2              | 0 | 1               | 1             |

### **Display Parameters**

| VLAN         | The VLAN ID identifier.                                                                    |
|--------------|--------------------------------------------------------------------------------------------|
| Forwarded    | The total number of valid ARP packets forwarded through VLAN.                              |
| Dropped      | The total number of not valid ARP packets dropped in this VLAN.                            |
| DHCP Drops   | The number of packets dropped resulting from DHCP snooping binding database match failure. |
| ACL Drops    | The number of packets dropped resulting from ARP ACL rule match failure.                   |
| DHCP Permits | The number of packets permitted resulting from DHCP snooping binding database match.       |
| ACL Permits  | The number of packets permitted resulting from ARP ACL rule match.                         |
| Bad Src MAC  | The number of packets dropped resulting from Source MAC validation failure.                |
| Bad Dest MAC | The number of packets dropped resulting from Destination MAC validation failure.           |
| Invalid IP   | The number of packets dropped resulting from invalid IP checks.                            |

### 5-463 clear ip arp inspection statistics

Reset Dynamic ARP Inspection statistics for all VLANs.

### clear ip arp inspection statistics

### Parameters

None

### **Default** The default is None.

### **Command Mode**

Privileged EXEC

### 5-464 show ip arp inspection interfaces

Display the Dynamic ARP Inspection configuration on all the DAI-enabled interfaces. An enabled interface is defined as having at least one DAI enabled VLAN. Given a *slot/port* interface argument, the command displays the values for that interface.

### show ip arp inspection interfaces [slot/port]

### Parameters

| slot/port | (Optional) Enter an interface in slot/port format. |
|-----------|----------------------------------------------------|
|           |                                                    |

### Default

The default is None.

### **Command Mode**

- Privileged EXEC
- User EXEC

### Example

The following is a CLI display output example.

(Routing) #show ip arp inspection interfaces

| Interface | Trust State | Rate Limit | Burst Interval |
|-----------|-------------|------------|----------------|
|           |             |            |                |
| 0/1       | Untrusted   | 15         | 1              |
| 0/2       | Untrusted   | 10         | 10             |

### **Display Parameters**

| Interface The interface identifier. |                                                        |
|-------------------------------------|--------------------------------------------------------|
| Trust State                         | Displays state: trusted or untrusted for DAI.          |
| Rate Limit                          | The configured rate limit value in packets per second. |
| Burst Interval                      | The configured burst interval value in seconds.        |

### 5-465 show arp access-list

Display the configured ARP ACLs - the rules name ARP ACL.

show arp access-list [acl-name]

```
acl-name
```

(Optional) Display ARP Access list configuration.

### Default

The default is None.

### **Command Mode**

- Privileged EXEC
- User EXEC

### Example

The following is a CLI display output example.

```
(Routing) #show arp access-list
ARP access list H2
    permit ip host 1.1.1.1 mac host 00:01:02:03:04:05
    permit ip host 1.1.1.2 mac host 00:03:04:05:06:07
ARP access list H3
ARP access list H4
    permit ip host 2.1.1.2 mac host 00:03:04:05:06:08
```

# **IGMP Snooping Configuration Commands**

This section IGMP snooping configuration. The supported IGMP Versions are 1, 2, and 3. The feature conserves bandwidth allowing IP multicast traffic forwarding to connected hosts that request multicast traffic.

### 5-466 set igmp

Enable IGMP Snooping on the system (Global Config Mode), a single or a range of interfaces. Configuration is also available to enable IGMP snooping on a single or all part participating VLANs.

The IGMP application supports the following:

- Validation of the IP header checksum (as well as the IGMP header checksum) and discarding of the frame upon checksum error.
- Maintain forwarding table, MAC address to the IP address.
- Flooding of unregistered multicast data packets to all ports in the VLAN.

No command disables IGMP Snooping, a single or a range of interfaces, or a VLAN.

set igmp [vlan\_id]
no set igmp [vlan\_id]

vlan\_id

(Optional) Indicates the VLAN identifier.

### Default

The default is Disabled.

### Command Mode

VLAN Config

### 5-467 set igmp header-validation

Enable header validation for IGMP messages.

When header validation is enabled, IGMP Snooping scans:

- The time-to-live (TTL) field in the IGMP header and drops packets where TTL does not equal 1. The TTL field should always be set to 1 in the headers of IGMP reports and queries.
- Router alert option (9404) in the IP packet header of the IGMPv2 message and drops packets that do not include this option.
- Router alert option (9404) and ToS Byte = 0xC0 (Internet Control) in the IP packet header of IGMPv3 message and drops packets that do not include these options.

**No** command disables header validation for IGMP messages.

### set igmp header-validation no set igmp header-validation

### Parameters

None

### Default

The default is Disabled.

### **Command Mode**

Global Config

### 5-468 set igmp interfacemode

Enable IGMP Snooping on all interfaces. When IGMP Snooping is enabled and the interface routing is enabled or if it is a member of a port-channel (LAG) the IGMP Snooping functionality is disabled.

No command disables IGMP Snooping on all interfaces.

### set igmp interfacemode

no set igmp interfacemode

None

### Default

The default is Disabled.

### **Command Mode**

Global Config

### 5-469 set igmp fast-leave

Enable or disable IGMP Snooping fast-leave admin mode on a single or range interfaces or a VLAN. Enable fast-leave to allow for the immediate remove the layer 2 LAN interface from its forwarding table entry upon receiving an IGMP leave message for that multicast group without first sending out MACbased general queries to the interface.

No command disables IGMP Snooping fast-leave admin mode on selected interfaces.

set igmp fast-leave [vlan\_id]

no set igmp fast-leave [vlan\_id]

### Parameters

| vlan_id | (Optional) Indicates the VLAN identifiations. |  |
|---------|-----------------------------------------------|--|
|---------|-----------------------------------------------|--|

### Default

The default is Disabled.

### **Command Mode**

- Interface Config
- VLAN Config

### 5-470 set igmp groupmembership-interval

Set the IGMP Group Membership Interval time on a VLAN, one interface, a range of interfaces, or all interfaces. The Group Membership Interval time is the amount of time in seconds for a report from a group on a particular interface before deleting the interface from the entry. The value must be greater than the IGMPv3 Maximum Response time value, range: 2 to 3600 seconds.

No command sets the IGMPv3 Group Membership Interval time to the default value.

set igmp groupmembership-interval [vlan\_id] 2-3600

### no set igmp groupmembership-interval [vlan\_id]

### Parameters

vlan\_id

(Optional) Indicates the VLAN identifiations.

### Default

The default is 260 seconds.

### **Command Mode**

- Interface Config
- Global Config
- VLAN Config

### 5-471 set igmp maxresponse

Sets the IGMP Maximum Response time for the system, on a particular interface or VLAN, or on a range of interfaces. The Maximum Response time is the waiting period in seconds after sending a query on an interface because it did not receive a report for a particular group in that interface. This value must be less than the IGMP Query Interval time value. The range is 1 to 25 seconds.

No command sets the max response time (on the interface or VLAN) to the default value.

set igmp maxresponse [vlan\_id] 1-25
no set igmp maxresponse [vlan\_id]

### Parameters

vlan\_id

(Optional) Indicates the VLAN identification.

### Default

The default is 10 seconds.

### Command Mode

- Interface Config
- Global Config
- VLAN Config

### 5-472 set igmp mcrtrexpiretime

Set the Multicast Router Present Expiration time. The time is set for the system, on a particular interface or VLAN, or on a range of interfaces. The range is 0 to 3600 seconds, whereas a value of 0 indicates no expiration time.

**No** command sets the Multicast Router Present Expiration time to 0. The time is set for the system, on a particular interface or a VLAN.

set igmp mcrtrexpiretime [vlan\_id] 0-3600
no set igmp mcrtrexpiretime [vlan\_id]

### Parameters

vlan\_id

(Optional) Indicates the VLAN identification.

### Default

The default is 0.

### **Command Mode**

- Interface Config
- Global Config
- VLAN Config

### 5-473 set igmp mrouter

Configures the VLAN ID (vlan\_id) that has the multicast router mode enabled.

**No** command disables multicast router mode for a particular VLAN ID (*vlan\_id*).

set igmp mrouter vlan\_id
no set igmp mrouter vlan\_id

### Parameters

vlan\_id

(Optional) Indicates the VLAN identification.

### Default

The default is None.

### **Command Mode**

Interface Config

### 5-474 set igmp mrouter interface

Configures the interface or range of interfaces as a multicast router interface. When configured as a multicast router interface, the interface is treated as a multicast router interface in all VLANs.

No command disables the status of the interface as a statically configured multicast router interface.

set igmp mrouter interface no set igmp mrouter interface

#### Parameters

None.

#### Default

The default is Disabled.

#### **Command Mode**

Interface Config

### 5-475 set igmp report-suppression

Suppress the IGMP reports on a given VLAN ID. In order to optimize the number of reports traversing the network with no added benefits, a Report Suppression mechanism is implemented. When more than one client responds to an MGMD query for the same Multicast Group address within the max-response-time, only the first response is forwarded to the query and others are suppressed at the switch.

No command returns the system to default.

set igmp report-suppression vlan\_id

no set igmp report-suppression

#### **Parameters**

vlan\_id

(Optional) Indicates the VLAN identification. Range is 1 to 4093.

#### Default

The default is Disabled.

### **Command Mode**

VLAN Config

### Example

The following is a command example.

(Routing) #vlan database

(Routing) (Vlan) #set igmp report-suppression 1

### 5-476 show igmpsnooping

Display IGMP Snooping information for a given slot/port or VLAN. Configured information is displayed whether or not IGMP Snooping is enabled.

### show igmpsnooping [slot/port | vlan\_id]

### **Parameters**

| slot/port | Enter an interface in slot/port format.                           |
|-----------|-------------------------------------------------------------------|
| vlan_id   | (Optional) Indicates the VLAN identification. Range is 1 to 4093. |

### Default

The default is None.

### **Command Mode**

Privileged EXEC

### Example

The following is a CLI display output example.

| (Routing)#show igmpsnooping 1       |          |
|-------------------------------------|----------|
| VLAN ID                             | 1        |
| IGMP Snooping Admin Mode            | Enabled  |
| Fast Leave Mode                     | Disabled |
| Group Membership Interval (secs)    | 260      |
| Maximum Response Time (secs)        | 10       |
| Multicast Router Expiry Time (secs) | 0        |
| Report Suppression Mode             | Enabled  |

### **Display Parameters**

When the optional argument slot/port or vlan\_id are not used, the command displays the following information:

| Admin Mode                             | Indicates active status for IGMP Snooping.                   |
|----------------------------------------|--------------------------------------------------------------|
| Multicast Control Frame<br>Count       | The number of multicast control frames processed by the CPU. |
| Interface Enabled for IGMP<br>Snooping | The list of enabled interfaces on IGMP Snooping.             |
| VLANS Enabled for IGMP<br>Snooping     | The list of enabled VLANs on IGMP Snooping.                  |

**IGMP Snooping Admin** Indicates active status of IGMP Snooping. Mode **Fast Leave Mode** Indicates active status of IGMP Snooping Fast-leave. Group Membership Interval The waiting period in seconds a report from a particular group on a particular interface before deleting the interface from the entry. This value may be configured. Maximum Response Time The waiting period after it sends a query on an interface because it did not receive a report for a particular group on that interface. The value is configurable. The waiting period before removing an interface from the list of Multicast Router Expiry Time interfaces with multicast routers attached. The interface is removed if a query is not received. The value is configurable.

When you specify the slot/port values, the following information appears:

When you specify a value for vlan\_id, the following information appears:

| VLAN ID                                | The VLAN ID.                                                                                                    |
|----------------------------------------|----------------------------------------------------------------------------------------------------|
| IGMP Snooping Admin<br>Mode            | Indicates whether IGMP Snooping is active on the VLAN.                                                                                                    |
| Fast Leave Mode                        | Indicates whether IGMP Snooping Fast-leave is active on the VLAN.                                                                                                    |
| Group Membership Interval<br>(secs)    | The waiting period for a report from a particular group on a particular interface, which is participating in the VLAN, before deleting the interface from the entry. This value may be configured.                                        |
| Maximum Response Time<br>(secs)        | The waiting period after it sends a query on an interface, participating in the VLAN, because it did not receive a report for a particular group on that interface. This value may be configured.                                         |
| Multicast Router Expiry<br>Time (secs) | The waiting period before removing an interface that is participating in<br>the VLAN from the list of interface with multicast routers attached. The<br>interface is removed if a query is not received. This value may be<br>configured. |
| Report Suppression Mode                | Indicates whether IGMP reports (set by the command "set igmp report-<br>suppression") in enabled or not.                                                                                                    |

### 5-477 show igmpsnooping mrouter interface

Display information about statically configured ports

show igmpsnooping mrouter interface slot/port

### Parameters

slot/port

Enter an interface in slot/port format.

The default is None.

### **Command Mode**

Privileged EXEC

### Example

The following shows an example of the command.

```
(Routing)#show igmpsnooping mrouter interface 0/1
Slot/Port.....0/1
Multicast Router Attached......Disable
```

### **Display Parameters**

| Interface                 | The port on which multicast router information is being displayed.         |  |
|---------------------------|----------------------------------------------------------------------------|--|
| Multicast Router Attached | Indicates whether multicast router is statically enabled on the interface. |  |
| VLAN ID                   | The list of VLANs of which the interface is a member.                      |  |

### 5-478 show igmpsnooping mrouter vlan

Display statically configured port information.

### show igmpsnooping mrouter vlan slot/port

### Parameters

slot/port

Enter an interface in slot/port format.

### Default

The default is None.

### **Command Mode**

Privileged EXEC

### Example

The following shows an example of the command.

```
(Routing) #show igmpsnooping mrouter vlan 0/1
Slot/Port.....0/1
VLAN ID......1
```

| Display Parameters |                                                                    |
|--------------------|--------------------------------------------------------------------|
| Interface          | The port on which multicast router information is being displayed. |
| VLAN ID            | The list of VLANs of which the interface is a member.              |

### 5-479 show igmpsnooping ssm

Display information about Source Specific Multicasting (SSM) by entry, group, or statistics. SSM delivers multicast packets to receivers that originated from a source address specified by the receiver SSM is only available with IGMPv3 and MLDv2.

### show igmpsnooping ssm {entries | groups I stats}

| entries | Display source specific multicast forwarding database. |
|---------|--------------------------------------------------------|
| groups  | Display IGMP SSM group membership information.         |
| stats   | Display statistics of IGMP snooping SSMFDB.            |

### Default

Daramotors

The default is None.

### Command Mode

Privileged EXEC

### 5-480 show mac-address-table igmpsnooping

Displays the IGMP Snooping entries in the MFDB table.

### show mac-address-table igmpsnooping

### Parameters

None

## Default

The default is None.

### **Command Mode**

Privileged EXEC

| Display Parameters |                                                                                                    |
|--------------------|----------------------------------------------------------------------------------------------------|
| VLAN ID            | The VLAN identified as the source of the MAC address.                                                                                                    |
| MAC Address        | A multicast MAC address for which the switch has forwarding or filtering information The format is 6 two-digit hexadecimal numbers that are separated by colons, for example 01:23:45:67:89:AB. |
| Туре               | The type of the entry, static or dynamic.                                                                                                    |
| Description        | The text description of this multicast table entry.                                                                                                    |
| Interfaces         | The list of interfaces that are designated for forwarding (Fwd:) and filtering (Flt:).                                                                                                    |
|                    |                                                                                                    |

# **IGMP Snooping Querier Commands**

The IGMP Querier requires the central switch or router that periodically queries all end-devices on the network to announce their multicast memberships. Essentially, the responses, known as IGMP reports, maintains updates with the current multicast group membership on a port-by-port basis.

# 5-481 set igmp querier

Enable IGMP Snooping Querier on the system, using Global Config mode, or on a VLAN. The function allows you to specify the IP Address that the Snooping Querier switch should use as a source address while generating periodic queries.

Note: Querier IP Addresses assigned as a VLAN take preference over global configuration.

IGMP Snooping Querier supports sending periodic general queries on the VLAN to solicit membership reports.

**No** command disables IGMP Snooping Querier on the system. Use the optional address parameter to reset the querier address to 0.0.0.0.

set igmp querier [address ipv4\_address]

no set igmp querier [address ipv4\_address]

#### **Parameters**

address *ipv4\_address* (Optional) Indicates the Querier IPv4 address.

# Default

The default is Disabled.

# **Command Mode**

- Global Config
- VLAN Mode

# 5-482 set igmp querier query-interval

Set the IGMP Querier Query Interval time. It is the amount of time in seconds that the switch waits before sending another general query.

No command sets the IGMP Querier Query Interval time to default.

set igmp querier query-interval 1-1800

no set igmp querier query-interval

# Parameters

None

# Default

The default is Disabled.

# **Command Mode**

**Global Config** 

# 5-483 set igmp querier timer expiry

Set the IGMP Querier timer expiration period. It is the time period that the switch remains in Non-Querier mode once it has discovered that there is a Multicast Querier in the network.

No command sets the IGMP Querier timer expiration period to default.

set igmp querier timer expiry 60-300 no set igmp querier timer expiry

# Parameters

None

# Default

The default is 60 seconds.

# **Command Mode**

Global Config

# 5-484 set igmp querier version

Set the IGMP version of the query that the snooping switch is going to send periodically. **No** command sets the IGMP Querier version to its default value.

set igmp querier version 1-2

no set igmp querier version

#### Parameters

None

# Default

The default is 1.

## **Command Mode**

Global Config

# 5-485 set igmp querier election participate

Use this command to enable the Snooping Querier to participate in the Querier Election process when it discovers the presence of another Querier in the VLAN. When this mode is enabled, if the Snooping Querier finds that the other Querier's source address is better (less) than the Snooping Querier's address, it stops sending periodic queries. If the Snooping Querier wins the election, then it will continue sending periodic queries.

Use the **no** command to set the Snooping Querier not to participate in querier election but go into nonquerier mode as soon as it discovers the presence of another querier in the same VLAN.

#### set igmp querier election participate

no set igmp querier election participate

#### **Parameters**

None

# Default

The default is Disabled.

#### **Command Mode**

VLAN Config

# 5-486 show igmpsnooping querier

Display IGMP Snooping Querier information. Configured information is displayed whether or not IGMP Snooping Querier is enabled.

# show igmpsnooping querier [{detail | vlan vlanid}]

#### **Parameters**

| detail      | (Optional) Display IGMP Snooping Querier detailed information. |
|-------------|----------------------------------------------------------------|
| vlan vlanid | (Optional) Display IGMP Snooping Querier VLAN information.     |

#### Default

The default is None.

#### **Command Mode**

Privileged EXEC

# Example

The following shows an example of the command.

| (Routing)#show igmpsnooping querier |         |
|-------------------------------------|---------|
| Global IGMP Snooping querier status |         |
|                                     |         |
| IGMP Snooping Querier Mode          | Enable  |
| Querier Address                     | 0.0.0.0 |
| IGMP Version                        | 2       |
| Querier Query Interval              | 60      |
| Querier Expiry Interval             | 125     |

# **Display Parameters**

When the optional argument vlanid is not used, the command displays the following information

| Admin Mode      | Indicates whether or not IGMP Snooping Querier is active on the switch.                                                                  |
|-----------------|----------------------------------------------------------------------------------------------------|
| Admin Version   | The version of IGMP that will be used while sending out the queries.                                                                     |
| Querier Address | The IP Address which will be used in the IPv4 header while sending out IGMP queries. It can be configured using the appropriate command. |
| Query Interval  | The amount of time in seconds that a Snooping Querier waits before sending out the periodic general query.                               |
| Querier Timeout | The amount of time to wait in the Non-Querier operational state before moving to a Querier state.                                        |

When you specify a value for *vlanid*, the following additional information appears.

| VLAN Admin Mode                       | Indicates whether IGMP Snooping Querier is active on the VLAN.                                                                                                    |
|---------------------------------------|----------------------------------------------------------------------------------------------------|
| VLAN Operational State                | Indicates whether IGMP Snooping Querier is in "Querier" or "Non-<br>Querier" state. When the switch is in Querier state, it will send out<br>periodic general queries. When in Non-Querier state, it will wait for<br>moving to Querier state and does not send out any queries. |
| VLAN Operational Max<br>Response Time | Indicates the time to wait before removing a Leave from a host upon receiving a Leave request. This value is calculated dynamically from the Queries received from the network. If the Snooping Switch is in Querier                                                             |

| state, then it is equal to the configured value.                                                                                                |
|----------------------------------------------------------------------------------------------------|
| Indicates whether the IGMP Snooping Querier participates in querier election if it discovers the presence of a querier in the VLAN.             |
| The IP address will be used in the IPv4 header while sending out IGMP queries on this VLAN. It can be configured using the appropriate command. |
| The version of IPv4 will be used while sending out IGMP queries on this VLAN.                                                                   |
| Indicates the IP address of the most recent Querier from which a Query was received                                                             |
| Indicates the IGMP version of the most recent Querier from which a Query was received on this VLAN.                                             |
|                                                                                                    |

When the optional argument detail is used, the command shows the global information and the information for all Querier-enabled VLANs

# **MLD Snooping Commands**

This section describes commands used for MLD Snooping. In IPv4, Layer 2 switches can use IGMP Snooping to limit the flooding of multicast traffic by dynamically configuring Layer 2 interfaces so that multicast traffic is forwarded only to those interfaces associated with IP multicast addresses. In IPv6, MLD Snooping performs a similar function. With MLD Snooping, IPv6 multicast data is selectively forwarded to a list of ports that want to receive the data, instead of being flooded to all ports in a VLAN. This list is constructed by snooping IPv6 multicast control packets.

# 5-487 set mld

This command enables MLD Snooping on the system (Global Config Mode) or an Interface (Interface Config Mode). This command also enables MLD Snooping on a particular VLAN and enables MLD Snooping on all interfaces participating in a VLAN.

If an interface has MLD Snooping enabled and you enable this interface for routing or enlist it as a member of a port-channel (LAG), MLD Snooping functionality is disabled on that interface. MLD Snooping functionality is re-enabled if you disable routing or remove port channel (LAG) membership from an interface that has MLD Snooping enabled.

No command disables MLD Snooping on the system.

set mld vlanid

no set mld vlanid

# Parameters

vlanid

Display MLD VLAN information.

The default is Disabled.

# **Command Mode**

- Global Config
- Interface Config
- VLAN Mode

# 5-488 set mld interfacemode

Enable MLD Snooping on all interfaces. When the interface is enabled for MLD Snooping and routing or it is enlisted as a member of a port-channel (LAG), MLD Snooping functionality is disabled.

No command disables MLD Snooping on all interfaces.

set mld interfacemode no set mld interfacemode

# Parameters

None.

**Default** The default is Disabled.

# **Command Mode**

Global Config

# 5-489 set mld fast-leave

Use this command to enable MLD Snooping fast-leave admin mode on a selected interface or VLAN. Enabling fast-leave allows the switch to immediately remove the Layer 2 LAN interface from its forwarding table entry upon receiving and MLD done message for that multicast group without first sending out MACbased general queries to the interface.

**Note:** You should enable fast-leave admin mode only on VLANs where only one host is connected to each Layer 2 LAN port. This prevents the inadvertent dropping of the other hosts that were connected to the same layer 2 LAN port but were still interested in receiving multicast traffic directed to that group.

Note: Fast-leave processing is supported only with MLD version 1 hosts.

Use the **no** command to disable MLD Snooping fast-leave admin mode on a selected interface.

set mld fast-leave vlanid no set mld fast-leave vlanid

#### Parameters

vlanid

Display MLD VLAN information

#### Default

The default is Disable.

#### Command Mode

- Interface Config
- VLAN Mode

# 5-490 set mld groupmembership-interval

Use this command to set the MLD Group Membership Interval time on a VLAN, one interface or all interfaces. The Group Membership Interval time is the amount of time in seconds that a switch waits for a report from a particular group on a particular interface before deleting the interface from the entry. This value must be greater than the MLDv2 Maximum Response time value. The range is 2 to 3600 seconds.

Use the **no** command to set the MLDv2 Group Membership Interval time to the default value.

set mld groupmembership-interval vlanid 2-3600

no set mld groupmembership-interval

#### Parameters

vlanid

Display MLD group membership VLAN information

#### Default

The default is 260.

#### **Command Mode**

- Global Config
- Interface Config
- VLAN Mode

# 5-491 set mld maxresponse

Use this command to set the MLD Maximum Response time for the system, on a particular interface or VLAN. The Maximum Response time is the amount of time in seconds that a switch will wait after sending a query on an interface because it did not receive a report for a particular group in that interface. This value must be less than the MLD Query Interval time value. The range is 1 to 65 seconds.

Use the **no** command to set the max response time (on the interface or VLAN) to the default value.

set mld maxresponse 1-65

#### no set mld maxresponse

#### Parameters

None

#### Default

The default is 10.

## Command Mode

- Global Config
- Interface Config
- VLAN Mode

# 5-492 set mld mcrtexpiretime

Use this command to set the Multicast Router Present Expiration time. The time is set for the system, on a particular interface or VLAN. This is the amount of time in seconds that a switch waits for a query to be received on an interface before the interface is removed from the list of interfaces with multicast routers attached. The range is 0 to 3600 seconds. A value of 0 indicates an infinite timeout, i.e. no expiration.

Use the **no** command to set the Multicast Router Present Expiration time to 0. The time is set for the system, on a particular interface or a VLAN.

set mld mcrtexpiretime 0-3600

no set mld mcrtexpiretime

#### **Parameters**

<expiration time> Enter 0 to 3600 seconds.

#### Default

The default is 0.

#### **Command Mode**

- Global Config
- Interface Config

# 5-493 set mld mrouter

Use this command to configure the VLAN ID for the VLAN that has the multicast router attached mode enabled.

Use the no command to disable multicast router attached mode for a VLAN with a particular VLAN ID.

set mld mrouter vlanid

no set mld mrouter vlanid

#### Parameters

| vlanid    | Enter a VLAN ID.                             |
|-----------|----------------------------------------------|
| interface | Configure port as a static Multicast Router. |
|           |                                              |

## Default

The default is None.

# Command Mode

Interface Config

| - |  |  |  |
|---|--|--|--|
|   |  |  |  |
|   |  |  |  |
|   |  |  |  |
|   |  |  |  |
|   |  |  |  |
|   |  |  |  |
|   |  |  |  |
|   |  |  |  |
|   |  |  |  |

# 5-494 set mld mrouter interface

Use this command to configure the interface as a multicast router-attached interface. When configured as a multicast router interface, the interface is treated as a multicast router-attached interface in all VLANs.

Use the **no** command to disable the status of the interface as a statically configured multicast routerattached interface.

set mld mrouter interface

no set mld mrouter interface

#### Parameters

None

Default

The default is Disabled.

#### **Command Mode**

Interface Config

# 5-495 show mldsnooping

Use this command to display MLD Snooping information. Configured information is displayed whether or not MLD Snooping is enabled.

show mldsnooping [slot/port | vlanid]

#### Parameters

| slot/port | (Optional) Enter an interface in slot/port format.         |
|-----------|------------------------------------------------------------|
| vlanid    | (Optional) Display MLD Snooping valid VLAN ID information. |

## Default

The default is None.

## **Command Mode**

Privileged EXEC

# **Display Parameters**

When the optional arguments *slot/port* or *vlanid* are not used, the command displays the following information.

| Admin Mode                             | Indicates whether or not MLD Snooping is active on the switch.           |
|----------------------------------------|--------------------------------------------------------------------------|
| Interfaces Enabled for MLD<br>Snooping | Interfaces on which MLD Snooping is enabled.                             |
| MLD Control Frame Count                | Displays the number of MLD Control frames that are processed by the CPU. |
| VLANs Enabled for MLD<br>Snooping      | VLANs on which MLD Snooping is enabled.                                  |

When you specify the *slot/port* values, the following information displays.

| MLD Snooping Admin<br>Mode                  | Indicates whether MLD Snooping is active on the interface.                                                                                                    |
|---------------------------------------------|----------------------------------------------------------------------------------------------------|
| Fast Leave Mode                             | Indicates whether MLD Snooping Fast Leave is active on the VLAN.                                                                                                    |
| Group Membership Interval                   | Shows the amount of time in seconds that a switch will wait for a report<br>from a particular group on a particular interface, which is participating in<br>the VLAN, before deleting the interface from the entry. This value may<br>be configured. |
| Max Response Time                           | Displays the amount of time the switch waits after it sends a query on an interface, participating in the VLAN, because it did not receive a report for a particular group on that interface. This value may be configured.                          |
| Multicast Router Present<br>Expiration Time | Displays the amount of time to wait before removing an interface that is participating in the VLAN from the list of interfaces with multicast routers attached. The interface is removed if a query is not received. This value may be configured.   |

When you specify a value for *vlanid*, the following information appears.

| VLAN Admin Mode | Indicates whether MLD Snooping is active on the VLAN. |
|-----------------|-------------------------------------------------------|
|                 | indicates whether MED Shooping is active on the VEAN. |

# 5-496 show mldsnooping mrouter interface

Use this command to display information about statically configured multicast router attached interfaces.

#### show mldsnooping mrouter interface slot/port

#### **Parameters**

| slot/port                              | Enter an interface in slot/port format.                                       |
|----------------------------------------|-------------------------------------------------------------------------------|
| <b>Default</b><br>The default is None. |                                                                               |
| Command Mode<br>Privileged EXEC        |                                                                               |
| Display Parameters                     |                                                                               |
| Interface                              | Shows the interface on which multicast router information is being displayed. |
| Multicast Router Attached              | Indicates whether multicast router is statically enabled on the interface.    |
| VLAN ID                                | Displays the list of VLANs of which the interface is a member.                |

# 5-497 show mldsnooping mrouter vlan

Use this command to display information about statically configured multicast router-attached interfaces.

show mldsnooping mrouter vlan slot/port

#### Parameters

| slot/port            | Enter an interface in slot/port format.                                       |  |
|----------------------|-------------------------------------------------------------------------------|--|
| Default              |                                                                               |  |
| The default is None. |                                                                               |  |
| Command Mode         |                                                                               |  |
| Privileged EXEC      |                                                                               |  |
| Display Parameters   |                                                                               |  |
| Interface            | Shows the interface on which multicast router information is being displayed. |  |

#### VLAN ID

Displays the list of VLANs of which the interface is a member.

# 5-498 show mldsnooping ssm entries

Use this command to display the source specific multicast forwarding database built by MLD snooping.

#### show mldsnooping ssm entries

#### Parameters

None

#### Default

The default is None.

#### Command Mode

Privileged EXEC

#### **Display Parameters**

| VLAN               | The VLAN on which the entry is learned.                                                                                                    |
|--------------------|----------------------------------------------------------------------------------------------------|
| Group              | The IPv6 multicast group address.                                                                                                    |
| Source             | The IPv6 source address.                                                                                                    |
| Source Filter Mode | The source filter mode (Include/Exclude) for the specified group.                                                                                                    |
| Interfaces         | <ol> <li>If Source Filter Mode is "include," specifies the list of interfaces on<br/>which an incoming packet is forwarded. If it's source IP address is<br/>equal to the current entry's Source, the destination IP address is<br/>equal to the current entry's Group and the VLAN ID on which it<br/>arrived is current entry's VLAN.</li> </ol> |
|                    | <ol> <li>If Source Filter Mode is "Exclude," specifies the list of interfaces on<br/>which an incoming packet is forwarded. If it's source IP address is<br/>*not* equal to the current entry's Source, the destination IP address<br/>is equal to current entry's Group and VLAN ID on which it arrived is<br/>current entry's VLAN.</li> </ol>   |

# 5-499 show mldsnooping ssm stats

Use this command to display the statistics of MLD snooping's SSMFDB. This command takes no options.

#### show mldsnooping ssm stats

#### Parameters

None

#### Default

The default is None.

## **Command Mode**

Privileged EXEC

# Example

The following shows an example of the command.

(Routing) #show mldsnooping ssm stats

Total Entries.508Most SSM FDB Entries Ever Used.0Current Entries.0

# **Display Parameters**

| Total Entries                    | The total number of entries that can possibly be in the MLD snooping's SSMFDB.     |
|----------------------------------|------------------------------------------------------------------------------------|
| Most SSMFDB Entries Ever<br>Used | The largest number of entries that have been present in the MLD snooping's SSMFDB. |
| Current Entries                  | The current number of entries in the MLD snooping's SSMFDB.                        |

# 5-500 show mldsnooping ssm groups

Use this command to display the MLD SSM group membership information.

#### show mldsnooping ssm groups

**Parameters** 

None

# Default

The default is None.

# **Command Mode**

Privileged EXEC

# **Display Parameters**

VLAN

VLAN on which the MLD v2 report is received.

| EDOD Cariaa La | var 2/2 Managad I | Data Cantar | Cultab CII | Deference Cuide |
|----------------|-------------------|-------------|------------|-----------------|
| SOUD Series La | yer 2/3 Managed L |             | SWIIGH GEF | Relefence Guide |
| 0000 0000 =0   | , e. <u> </u>     |             | •• • • •   |                 |

| Group               | The IPv6 multicast group address.                                    |
|---------------------|----------------------------------------------------------------------|
| Interface           | The interface on which the MLD v2 report is received.                |
| Reporter            | The IPv6 address of the host that sent the MLDv2 report.             |
| Source Filter Mode  | The source filter mode (Include/Exclude) for the specified group.    |
| Source Address List | List of source IP addresses for which source filtering is requested. |

# 5-501 show mac-address-table mldsnooping

Use this command to display the MLD Snooping entries in the Multicast Forwarding Database (MFDB) table.

show mac-address-table mldsnooping

#### Parameters

None

#### Default

The default is None.

#### Command Mode

Privileged EXEC

# **Display Parameters**

| VLAN ID     | The VLAN in which the MAC address is learned                                                                                                    |
|-------------|----------------------------------------------------------------------------------------------------|
| MAC Address | A multicast MAC address for which the switch has forwarding or filtering information. The format is 6 two-digit hexadecimal numbers that are separated by colons, for example 01:23:45:67:89:AB. |
| Туре        | The type of entry, which is either static (added by the user) or dynamic (added to the table as a result of a learning process or protocol.)                                                     |
| Description | The text description of this multicast table entry.                                                                                                    |
| Interfaces  | The list of interfaces that are designated for forwarding (Fwd:) and filtering (Flt:).                                                                                                    |

# 5-502 clear mldsnooping

Use this command to delete all MLD snooping entries from the MFDB table.

clear mldsnooping

#### Parameters

None

#### Default

The default is None.

#### Command Mode

Privileged EXEC

# **MLD Snooping Querier Commands**

In an IPv6 environment, MLD Snooping requires that one central switch or router periodically query all end-devices on the network to announce their multicast memberships. This central device is the MLD Querier. The MLD query responses, known as MLD reports, keep the switch updated with the current multicast group membership on a port-by-port basis. If the switch does not receive updated membership information in a timely fashion, it will stop forwarding multicasts to the port where the end device is located.

This section describes the commands you use to configure and display information on MLD Snooping queries on the network and, separately, on VLANs.

**Note:** This note clarifies the prioritization of Multicast Group Membership Discovery (MGMD) Snooping Configurations. Many of the IGMP/MLD Snooping commands are available both in the Interface and VLAN modes. Operationally the system chooses or prefers the VLAN configured values over the Interface configured values for most configurations when the interface participates in the VLAN.

# 5-503 set mld querier

Use this command to enable MLD Snooping Querier on the system(Global Config Mode) or on a VLAN. Using this command, you can specify the IP address that the snooping querier switch should use as a source address while generating periodic queries.

If a VLAN has MLD Snooping Querier enabled and MLD Snooping is operationally disabled on it, MLD Snooping Querier functionality is disabled on that VLAN. MLD Snooping functionality is re-enabled if MLD Snooping is operational on the VLAN.

The MLD Snooping Querier sends periodic general queries on the VLAN to solicit membership reports.

Use the **no** command to disable MLDSnooping Querier on the system. Use the optional parameter address to reset the querier address.

set mld querier [vlan-id] {address ipv6\_address | query-interval interval | timer [expiry interval ] } no set mld querier [vlan-id] [address]

| vlan-id               | (Optional) Display MLD Snooping querier VLAN ID information. |
|-----------------------|--------------------------------------------------------------|
| address ipv6_address  | (Optional) Configure Querier IPv6 address.                   |
| query-interval 1-1800 | Configure Querier Query interval.                            |

#### Parameters

| timer         | Configure Querier Expiry interval. |
|---------------|------------------------------------|
| expiry 60-300 | Enter Querier Expiry Interval.     |

The default is Disabled.

# **Command Mode**

- Global Config
- VLAN Mode

# 5-504 set mld querier query\_interval

Use this command to set the MLD Querier Query Interval time. It is the amount of time in seconds that the switch waits before sending another general query.

Use the no command to set the MLD Querier Query Interval time to its default value.

set mld querier query\_interval 1-1800

no set mld querier query\_interval

#### Parameters

None

# Default

The default is 60 seconds.

# **Command Mode**

**Global Config** 

# 5-505 set mld querier timer expiry

Use this command to set the MLD Querier timer expiration period. It is the time period that the switch remains in Non-Querier mode once it has discovered that there is a Multicast Querier in the network.

Use the **no** command to set the MLD Querier timer expiration period to its default value.

set mld querier timer expiry 60-300 no set mld querier timer expiry

# Parameters

None

The default is 60 seconds.

# Command Mode

Global Config

# 5-506 set mld querier election participate

Use this command to enable Snooping Querier to participate in the Querier Election process when it discovers the presence of another Querier in the VLAN. When this mode is enabled, if the Snooping Querier finds that the other Querier's source address is better (less) than the Snooping Querier's address, it stops sending periodic queries. If the Snooping Querier wins the election, then it will continue sending periodic queries.

Use the **no** command to set the snooping querier not to participate in querier election but go into a nonquerier mode as soon as it discovers the presence of another querier in the same VLAN.

#### set mld querier election participate

no set mld querier election participate

# Parameters

None

#### Default

The default is Disabled.

# **Command Mode**

VLAN Config

# 5-507 show mldsnooping querier

Use this command to display MLD Snooping Querier information. Configured information is displayed whether or not MLD Snooping Querier is enabled.

# show mldsnooping querier [{detail | vlan vlanid}]

#### Parameters

| detail      | (Optional) Display MLD Snooping Querier detailed information. |
|-------------|---------------------------------------------------------------|
| vlan vlanid | (Optional) Display MLD Snooping Querier VLAN information.     |

The default is None.

## **Command Mode**

Privileged EXEC

# **Display Parameters**

When the optional argument vlanid is not used, the command displays the following information

| Admin Mode      | Indicates whether or not MLD Snooping Querier is active on the switch.                                                                        |
|-----------------|----------------------------------------------------------------------------------------------------|
| Admin Version   | Indicates the version of MLD that will be used while sending out the queries. This is defaulted to <b>MLD v1</b> and it cannot be changed     |
| Querier Address | Shows the IP address which will be used in the IPv6 header while sending out MLD queries. it can be configured using the appropriate command. |
| Query Interval  | Shows the amount of time in seconds that a Snooping Querier waits before sending out the periodic general query.                              |
| Querier Timeout | Displays the amount of time to wait in the Non-Querier operational state before moving to a Querier state.                                    |

| VLAN Admin Mode                       | Indicates whether MLD Snooping Querier is active on the VLAN.                                                                                                    |
|---------------------------------------|----------------------------------------------------------------------------------------------------|
| VLAN Operational State                | Indicates whether MLD Snooping Querier is in "Querier" or "Non-<br>Querier" state. When the switch is in Querier state, it will send out<br>periodic general queries. When in Non-Querier state, it will wait for<br>moving to Querier state and does not send out any queries. |
| VLAN Operational Max<br>Response Time | Indicates the time to wait before removing a Leave from a host upon receiving a Leave request. This value is calculated dynamically from the Queries received from the network. If the Snooping Switch is in Querier state, then it is equal to the configured value.           |
| Querier Election<br>Participate       | Indicates whether the MLD Snooping Querier participates in querier election if it discovers the presence of a querier in the VLAN.                                                                                                    |
| Querier VLAN Address                  | The IP address will be used in the IPv6 header while sending out MLD queries on this VLAN. It can be configured using the appropriate command.                                                                                                    |
| Operational Version                   | This version of IPv6 will be used while sending out MLD queries on this VLAN.                                                                                                    |
| Last Querier Address                  | Indicates the IP address of the most recent Querier from which a Query was received.                                                                                                    |
| Last Querier Version                  | Indicates the MLD version of the most recent Querier from which a Query was received on this VLAN.                                                                                                    |

When the optional argument **detail** is used, the command shows the global information and the information for all Querier-enabled VLANs.

# **Port Security Commands**

This section describes the command you use to configure Port Security on the switch. Port security, which is also known as port MAC locking, allows you to secure the network by locking allowable MAC addresses on a given port. Packets with a matching source MAC address are forwarded normally, and all other packets are discarded.

Note: To enable the SNMP trap specific to port security, see "snmp-server enable traps violation".

# 5-508 port-security

This command enables port locking on an interface, a range of interfaces, or at the system level.

Use the **no** command to disable port locking for one (Interface Config) or all (Global Config) ports.

port-security no port-security

#### Parameters

None

#### Default

The default is Disabled.

#### **Command Mode**

- Global Config (to enable port locking globally)
- Interface Config (to enable port locking on an interface or range of interfaces)

# 5-509 port-security max-dynamic

This command sets the maximum number of dynamically locked MAC addresses allowed on a specific port.

Use the **no** command to reset the maximum number of dynamically locked MAC addresses allowed on a specific port to its default value.

port-security max-dynqmic maxvalue

no port-security max-dynqmic

#### Parameters

maxvalue

Set Dynamic Limit for the interface (0-600).

The default is 600.

# **Command Mode**

Interface Config

# 5-510 port-security max-static

This command sets the maximum number of statically locked MAC addresses allowed on a port. Use the **no** command to set maximum number of statically locked MAC addresses to the default value.

port-security max-static maxvalue no port-security max-static

#### **Parameters**

maxvalue

Set Dynamic Limit for the interface (0-20).

#### Default

The default is 1.

#### **Command Mode**

Interface Config

# 5-511 port-security mac-address

This command adds a MAC address to the list of statically locked MAC addresses for an interface or range of interfaces. The *vid* is the VLAN ID.

Use the **no** command to remove a MAC address from the list of statically locked MAC addresses.

port-security mac-address mac-address vid

no port-security mac-address mac-address vid

#### Parameters

| mac-address | Add Static MAC address to the interface. |  |
|-------------|------------------------------------------|--|
| vid         | Enter a VLAN ID (1-4093).                |  |

# Default

The default is None.

#### **Command Mode**

Interface Config

# 5-512 port-security mac-address move

This command converts dynamically locked MAC addresses to statically locked addresses for an interface or range of interfaces.

#### port-security mac-address move

#### Parameters

None

#### Default

The default is None.

#### **Command Mode**

Interface Config

# 5-513 port-security mac-address sticky

This command enables sticky mode Port MAC Locking on a port. If accompanied by a MAC address and a VLAN ID (for Interface Config mode only), it adds a sticky MAC address to the list of statically locked MAC addresses. These sticky addresses are converted back to dynamically locked addresses if sticky mode is disabled on the port. The <vid> is the VLAN ID. The Global command applies the "sticky" mode to all valid interfaces (physical and LAG). There is no global sticky mode as such.

Sticky addresses that are dynamically learned will appear in **show running config** as "port-security macaddress sticky <mac> <vid>" entries. This distinguishes them from static entries.

Use the **no** command to removes the sticky mode. The sticky MAC address can be deleted by using the command "no port-security mac-address <mac-address <vid>"...

#### port-security mac-address sticky [<mac-address> <vid>]

no port-security mac-address sticky [<mac-address> <vid>]

#### Parameters

| <mac-address></mac-address> | Add Static MAC address to the interface. |
|-----------------------------|------------------------------------------|
| <vid></vid>                 | Enter a VLAN ID (1-4093).                |

#### Default

The default is None.

#### **Command Mode**

- Global Config
- Interface Config

# Example

The following is a command example.

```
(Routing)(ConFig)#port-security mac-address sticky
(Routing)(Interface 0/1)#port-security mac-address sticky
```

00:00:00:00:00:01 2

# 5-514 mac-address-table limit

This command enables VLAN port security. VLAN MAC locking allows you to secure the network by locking down allowable MAC addresses on a given VLAN. Packets with a matching source MAC address can be forwarded normally. All other packets will be discarded. VLAN MAC locking will lock the dynamic MAC entries.

If VLAN and port MAC locking are enabled, VLAN MAC locking will be given precedence over port MAC locking.

Use the no command to disable VLAN port security on the specified VLAN.

mac-address-table limit [action shutdown] [notification trap] [maximum-num] [vlan vlan-id] no mac-address-table limit [action shutdown] [notification trap] [maximum-num] [vlan vlan-id]

# action shutdown(Optional) After the MAC limit has been reached, the action will shut<br/>down the ports participating in the VLAN.notification trap(Optional) Enables snmp-server enable traps violation on the ports<br/>participating in the VLAN. After the MAC limit has been reached, log<br/>message will be generated with the violation MAC address details.maximum-num(Optional) MAC limit to be configured.vlan vlan-id(Optional) VLAN on which the MAC limit is to be applied.

#### Parameters

#### Default

The default is Disabled.

# **Command Mode**

Global Config

# Example

The following is a command example.

(Routing) (Config) #mac-address-table limit 3 vlan 10

(Routing)(Config)#mac-address-table limit action shutdown 5 vlan 20

(Routing) (Config) #mac-address-table limit notification trap 4 vlan 30

(Routing) (Config) #mac-address-table limit action shutdown notification trap 6 vlan 100

#### 5-515 show port-security

This command displays the port-security settings for the port(s). If you do not use a parameter, the command displays the Port Security Administrative mode. Use the optional parameters to display the settings on a specific interface, LAG, or on all interfaces.

show port-security [{slot/port | lag lag-id | all}]

#### **Parameters**

| slot/port  | (Optional) Display port security information for a specific interface. |  |
|------------|------------------------------------------------------------------------|--|
| lag lag-id | (Optional) Enter into interface lag mode.                              |  |
| all        | (Optional) Display port-security information for all interfaces.       |  |

#### Default

The default is None.

#### **Command Mode**

Privileged EXEC

#### Example

The following shows example CLI display output for the command.

```
(Routing) #show port-security 0/1
```

| Intf | Admin Mode | Dynamic Limit | Static Limit | Violation Trap Mode | Sticky Mode |
|------|------------|---------------|--------------|---------------------|-------------|
|      |            |               |              |                     |             |
| 0/1  | Disabled   | 1             | 1            | Disabled            | Enabled     |

#### **Display Parameters**

| Admin Mode | Port Locking mode for the entire system. This field displays if you do not |
|------------|----------------------------------------------------------------------------|
|            | supply any parameters.                                                     |

For each interface, or for the interface you specify, the following information appears:

| Admin Mode | Port Locking mode for the Interface. |
|------------|--------------------------------------|
|            |                                      |

| EDOD Sorian La | var 2/2 Managad Da  | a Contor Switch CL | Doforonoo Cuido |
|----------------|---------------------|--------------------|-----------------|
| SUUU Series La | yer 2/3 Managed Dat |                    | Releience Guide |
|                |                     |                    |                 |

| Dynamic Limit       | Maximum dynamically allocated MAC Addresses. |  |
|---------------------|----------------------------------------------|--|
| Static Limit        | Maximum statically allocated MAC Addresses.  |  |
| Violation Trap Mode | Whether violation traps are enabled.         |  |
| Sticky Mode         | Displays whether or not mode is enabled.     |  |

# 5-516 show port-security dynamic

This command displays the dynamically locked MAC addresses for the port.

show port-security dynamic {slot/port | lag lag-id}

| Parameters           |                                                                        |
|----------------------|------------------------------------------------------------------------|
| slot/port            | (Optional) Display port security information for a specific interface. |
| lag lag-id           | (Optional) Enter into interface lag mode.                              |
| Default              |                                                                        |
| The default is None. |                                                                        |
| Command Mode         |                                                                        |
| Privileged EXEC      |                                                                        |
| Display Parameters   |                                                                        |
| MAC Address          | MAC Address of dynamically locked MAC.                                 |

# 5-517 show port-security static

This command displays the statically locked MAC addresses for port. Instead of *slot/port*, **lag** *lag-id* can be used as an alternate way to specify the LAG interface. **lag** *lag-id* can also be used to specify the LAG interface where *lag-id* is the LAG port number.

show port-security static {slot/port | lag lag-id}

# Parameters

| slot/port  | (Optional) Display port security information for a specific interface. |
|------------|------------------------------------------------------------------------|
| lag lag-id | (Optional) Enter into interface lag mode.                              |

The default is None.

#### **Command Mode**

Privileged EXEC

# Example

The following shows example CLI display output for the command.

```
(Routing)#show port-security static 0/1
Number of static MAC addresses configured: 2
Statically configured MAC Address VLAN ID Sticky
------
00:00:00:00:00:01 2 Yes
00:00:00:00:02 2 No
```

# **Display Parameters**

| Statically Configured MAC<br>Address | The statically configured MAC address.                                    |  |
|--------------------------------------|---------------------------------------------------------------------------|--|
| VLAN ID                              | The ID of the VLAN that includes the host with the specified MAC address. |  |
| Sticky                               | Indicates whether the static MAC address entry is added in sticky mode.   |  |

# 5-518 show port-security violation

This command displays the source MAC address of the last packet discarded on a locked port. Instead of *slot/port*, **lag** *lag-id* can be used as an alternate way to specify the LAG interface. **lag** *lag-id* can also be used to specify the LAG interface where *lag-id* is the LAG port number.

show port-security violation {slot/port | lag lag-id}

| Parameters |                                         |
|------------|-----------------------------------------|
| slot/port  | Enter an interface in slot/port format. |
| lag lag-id | Enter into interface lag mode.          |

# Default

The default is None.

#### **Command Mode**

Privileged EXEC

| Display Parameters |                                                                                                    |  |
|--------------------|----------------------------------------------------------------------------------------------------|--|
| MAC Address        | The source MAC address of the last frame that was discarded at a locked port.                                      |  |
| VLAN ID            | The VLAN ID, if applicable, associated with the MAC address of the last frame that was discarded at a locked port. |  |

## 5-519 show mac-address-table limit

This command displays the VLAN port security configuration

#### show mac-address-table limit [vlan-id]

#### Parameters

The VLAN ID on which MAC locking has been configured.

#### Default

vlan-id

The default is None.

#### **Command Mode**

Privileged EXEC

Example (Routing) #show mac-address-table limit Vlan MAC Locking Administration Mode: Enabled For Vlan 10 Configured mac limit 3 Operational mac limit 3 Violation trap mode Enabled Violation shutdown mode Disabled vlan Interface Mac-Address \_\_\_\_\_ \_\_\_\_\_ 10 0/2 00:00:00:00:44:44 10 0/2 00:00:00:00:44:45 10 0/2 00:00:00:00:44:46 For Vlan 20 Configured mac limit 3 Operational mac limit 3 Violation trap mode Enabled Violation shutdown mode Disabled 524

5000 Series Layer 2/3 Managed Data Center Switch CLI Reference Guide

```
vlan
      Interface
                  Mac-Address
      _____
20
     0/28
                  00:00:00:00:00:11
     0/28
20
                 00:00:00:00:00:12
20
    0/28
                 00:00:00:00:00:13
(Routing) #show mac-address-table limit 10
Vlan MAC Locking Administration Mode: Enabled
For Vlan 10
Configured mac limit 3
Operational mac limit 3
vlan Interface
                 Mac-Address
____
      _____
                  _____
10
   0/2
                  00:00:00:00:44:44
10
     0/2
                  00:00:00:00:44:45
10 0/2
                  00:00:00:00:44:46
```

# LLDP (802.1AB) Commands

This section describes the command you use to configure Link Layer Discovery Protocol (LLDP). Which is defined in the IEEE 802.1AB specification. LLDP allows stations on an 802 LAN to advertise major capabilities and physical descriptions. The advertisements allow a network management system (NMS) to access and display this information.

# 5-520 Ildp transmit

Use this command to enable the LLDP advertise capability on an interface or a range of interfaces.

Use the **no** command to return the local data transmission capability to the default.

IIdp transmit no IIdp transmit

**Parameters** 

None

**Default** The default is Disabled.

#### **Command Mode**

Interface Config

# 5-521 Ildp receive

Use this command to enable the LLDP receive capability on an interface or a range of interfaces.

Use the **no** command to return the reception of LLDPDUs to the default value.

IIdp receive no IIdp receive

#### Parameters

None

# Default

The default is Disabled.

# **Command Mode**

Interface Config

# 5-522 Ildp timers

Use this command to set the timing parameters for local data transmission on ports enabled for LLDP. The *interval-seconds* determines the number of seconds to wait between transmitting local data LLDPDUs. The range is 1-32768 seconds. The *hold- value* is the multiplier on the transmit interval that sets the TTL in local data LLDPDUs. The multiplier range is 2-10. The *reinit-seconds* is the delay before reinitialization, and the range is 1-0 seconds.

Use the **no** command to return any or all timing parameters for local data transmission on ports enabled for LLDP to the default values.

Ildp timers [interval interval-seconds] [hold hold-value] [reinit reinit-seconds] no Ildp timers [interval] [hold] [reinit]

#### Parameters

| interval interval-seconds | (Optional) The interval in seconds to transmit local LLDP data. |
|---------------------------|-----------------------------------------------------------------|
| hold hold-value           | (Optional) The interval multiplier to set local LLDP data TTL.  |
| reinit reinit-seconds     | (Optional) The delay before re-initialization.                  |

# Default

The default is as follows:

- Interval 30 seconds
- hold 4
- reinit 2 seconds

#### **Command Mode**

Global Config

# 5-523 Ildp transmit-tlv

Use this command to specify which optional type length values (TLVs) in the 802.1AB basic management set are transmitted in the LLDPDUs from an interface or range of interfaces. Use *sys-name* to transmit the system name TLV. To configure the system name, see "snmp-server". Use sys-desc to transmit the system description TLV. Use sys-cap to transmit the system capabilities TLV. Use *port-desc* to transmit the port description TLV.

Use the **no** command to remove an optional TLV from the LLDPDUs. Use the command without parameters to remove all optional TLVs from the LLDPDU.

Ildp transmit-tlv [sys-desc] [sys-name] [sys-cap] [port-desc]no Ildp transmit-tlv [sys-desc] [sys-name] [sys-cap] [port-desc]

#### Parameters

| sys-desc  | (Optional) Include/Exclude LLDP system description TLV.  |
|-----------|----------------------------------------------------------|
| sys-name  | (Optional) Include/Exclude LLDP system name TLV.         |
| sys-cap   | (Optional) Include/Exclude LLDP system capabilities TLV. |
| port-desc | (Optional) Include/Exclude LLDP port description TLV.    |

#### Default

The default is is as follows: No optional TLVs are included.

#### **Command Mode**

Interface Config

# 5-524 IIdp transmit-mgmt

Use this command to include transmission of the local system management address information in the LLDPDUs. This command can be used to configure a single interface or a range of interfaces.

Use the **no** command to include transmission of the local system management address information in the LLDPDUs. Use this command to cancel inclusion of the management information in LLDPDUs.

lldp transmit-mgmt

no lldp transmit-mgmt

#### Parameters

None

The default is None.

#### **Command Mode**

Interface Config

# 5-525 Ildp notification

Use this command to enable remote data change notifications on an interface or a range of interfaces. Use the **no** command to disable notifications.

IIdp notification no IIdp notification

#### Parameters

None

**Default** The default is Disabled.

#### **Command Mode**

Interface Config

# 5-526 Ildp notification-interval

Use this command to configure how frequently the system sends remote data change notifications. The interval parameter is the number of seconds to wait between sending notifications.

Use the no command to return the notification interval to the default value.

Ildp notification-interval 5-3600 no Ildp notification-interval

#### Parameters

None

**Default** The default is 5 seconds.

# **Command Mode**

**Global Config** 

# 5-527 clear lldp statistics

Use this command to reset all LLDP statistics, including MED-related information.

#### clear IIdp statistics

#### Parameters

None

# Default

The default is None.

#### **Command Mode**

Privileged EXEC

# 5-528 clear lldp remote-data

Use this command to delete all information from the LLDP remote data table, including MED-related information.

#### clear lldp remote-data

#### Parameters

None

# Default

The default is None.

#### **Command Mode**

Global Config

# 5-529 show lldp

Use this command to display a summary of the current LLDP configuration.

show lldp

#### Parameters

None

#### Default

The default is None.

## **Command Mode**

Privileged EXEC

# Example

The following shows an example of the command.

(Routing) #show lldp

LLDP Global Configuration

| Transmit Interval        | 30 seconds |
|--------------------------|------------|
| Transmit Hold Multiplier | 4          |
| Reinit Delay             | 2 seconds  |
| Notification Interval    | 5 seconds  |

# **Display Parameters**

| Transmit Interval        | How frequently the system transmits local data LLDPDUs. in seconds.              |  |
|--------------------------|----------------------------------------------------------------------------------|--|
| Transmit Hold Multiplier | The multiplier on the transmit interval that sets the TTL in local data LLDPDUs. |  |
| Re-initialization Delay  | The delay before reinitialization, in seconds.                                   |  |
| Notification Interval    | How frequently the system sends remote data change notifications, in seconds.    |  |

# 5-530 show lldp interface

Use this command to display a summary of the current LLDP configuration for a specific interface or for all interfaces.

show IIdp interface {slot/port | all}

# Parameters

| slot/port | Enter an interface in slot/port format. |  |
|-----------|-----------------------------------------|--|
| all       | Enter all for all interfaces.           |  |

# Default

The default is None.

# **Command Mode**

Privileged EXEC

# Example

# The following shows an example of the command.

(Routing) #show lldp interface all

#### LLDP Interface Configuration

| Interface | Link | Transmit | Receive  | Notify   | TLVs | Mgmt |
|-----------|------|----------|----------|----------|------|------|
| 0/1       | Up   | Disabled | Disabled | Disabled | N    |      |
| 0/2       | Up   | Disabled | Disabled | Disabled | N    |      |
| 0/3       | Down | Disabled | Disabled | Disabled | N    |      |
| 0/4       | Down | Disabled | Disabled | Disabled | N    |      |
| 0/5       | Down | Disabled | Disabled | Disabled | N    |      |
| 0/6       | Down | Disabled | Disabled | Disabled | N    |      |
| 0/7       | Down | Disabled | Disabled | Disabled | N    |      |
| 0/8       | Down | Disabled | Disabled | Disabled | N    |      |
| 0/9       | Down | Disabled | Disabled | Disabled | N    |      |
| 0/10      | Down | Disabled | Disabled | Disabled | N    |      |
| 0/11      | Down | Disabled | Disabled | Disabled | N    |      |
| 0/12      | Down | Disabled | Disabled | Disabled | N    |      |
| 0/13      | Down | Disabled | Disabled | Disabled | N    |      |
| 0/14      | Down | Disabled | Disabled | Disabled | N    |      |
| 0/15      | Down | Disabled | Disabled | Disabled | N    |      |
| 0/16      | Down | Disabled | Disabled | Disabled | N    |      |
| 0/17      | Down | Disabled | Disabled | Disabled | N    |      |
| 0/18      | Down | Disabled | Disabled | Disabled | N    |      |
| 0/19      | Down | Disabled | Disabled | Disabled | N    |      |
| 0/20      | Down | Disabled | Disabled | Disabled | N    |      |
| 0/21      | Down | Disabled | Disabled | Disabled | N    |      |
| 0/22      | Down | Disabled | Disabled | Disabled | N    |      |
| 0/23      | Down | Disabled | Disabled | Disabled | N    |      |
| 0/24      | Down | Disabled | Disabled | Disabled | N    |      |
| 0/25      | Down | Disabled | Disabled | Disabled | N    |      |
| 0/26      | Down | Disabled | Disabled | Disabled | N    |      |
| 0/27      | Down | Disabled | Disabled | Disabled | N    |      |
| 0/28      | Down | Disabled | Disabled | Disabled | N    |      |
| 0/29      | Down | Disabled | Disabled | Disabled | N    |      |
| 0/30      | Down | Disabled | Disabled | Disabled | N    |      |
| 0/31      | Down | Disabled | Disabled | Disabled | N    |      |
| 0/32      | Down | Disabled | Disabled | Disabled | N    |      |
| 0/33      | Down | Disabled | Disabled | Disabled | N    |      |
| 0/34      | Down | Disabled | Disabled | Disabled | N    |      |
| 0/35      | Down | Disabled | Disabled | Disabled | N    |      |
| 0/36      | Down | Disabled | Disabled | Disabled | N    |      |
| 0/37      | Down | Disabled | Disabled | Disabled | N    |      |
| 0/38      | Down | Disabled | Disabled | Disabled | N    |      |

#### 5000 Series Layer 2/3 Managed Data Center Switch CLI Reference Guide

| 0000       | conce Lay | ei 2/3 Mariaye |               |              |   |
|------------|-----------|----------------|---------------|--------------|---|
| 0/39       | Down      | Disabled       | Disabled      | Disabled     | N |
| 0/40       | Down      | Disabled       | Disabled      | Disabled     | N |
| 0/41       | Down      | Disabled       | Disabled      | Disabled     | Ν |
| 0/42       | Down      | Disabled       | Disabled      | Disabled     | N |
| 0/43       | Down      | Disabled       | Disabled      | Disabled     | N |
| 0/44       | Down      | Disabled       | Disabled      | Disabled     | N |
| 0/45       | Down      | Disabled       | Disabled      | Disabled     | N |
| 0/46       | Down      | Disabled       | Disabled      | Disabled     | N |
| 0/47       | Down      | Disabled       | Disabled      | Disabled     | N |
| 0/48       | Down      | Disabled       | Disabled      | Disabled     | N |
| 0/49       | Down      | Enabled        | Enabled       | Disabled     | N |
| 0/50       | Down      | Disabled       | Disabled      | Disabled     | N |
| 0/51       | Down      | Disabled       | Disabled      | Disabled     | N |
| 0/52       | Down      | Disabled       | Disabled      | Disabled     | N |
| 0/53       | Down      | Disabled       | Disabled      | Disabled     | N |
| 0/54       | Down      | Disabled       | Disabled      | Disabled     | N |
| 0/55       | Detach    | Disabled       | Disabled      | Disabled     | N |
| 0/56       | Detach    | Disabled       | Disabled      | Disabled     | N |
| 0/57       | Detach    | Disabled       | Disabled      | Disabled     | N |
| 0/58       | Detach    | Disabled       | Disabled      | Disabled     | N |
| 0/59       | Detach    | Disabled       | Disabled      | Disabled     | Ν |
| 0/60       | Detach    | Disabled       | Disabled      | Disabled     | N |
| 0/61       | Detach    | Disabled       | Disabled      | Disabled     | N |
| 0/62       | Detach    | Disabled       | Disabled      | Disabled     | N |
| 0/63       | Detach    | Disabled       | Disabled      | Disabled     | N |
| 0/64       | Detach    | Disabled       | Disabled      | Disabled     | N |
| 0/65       | Detach    | Disabled       | Disabled      | Disabled     | Ν |
| 0/66       | Detach    | Disabled       | Disabled      | Disabled     | N |
| 0/67       | Detach    | Disabled       | Disabled      | Disabled     | N |
| 0/68       | Detach    | Disabled       | Disabled      | Disabled     | N |
| 0/69       | Detach    | Disabled       | Disabled      | Disabled     | N |
| 0/70       | Detach    | Disabled       | Disabled      | Disabled     | Ν |
| 0/71       | Detach    | Disabled       | Disabled      | Disabled     | N |
| 0/72       | Detach    | Disabled       | Disabled      | Disabled     | N |
| 0/73       | Detach    | Disabled       | Disabled      | Disabled     | N |
| 0/74       | Detach    | Disabled       | Disabled      | Disabled     | N |
| 0/75       | Detach    | Disabled       | Disabled      | Disabled     | Ν |
| 0/76       | Detach    | Disabled       | Disabled      | Disabled     | N |
| 0/77       | Detach    | Disabled       | Disabled      | Disabled     | N |
| 0/78       | Detach    | Disabled       | Disabled      | Disabled     | Ν |
| TLV Codes: | 0- Port   | Description    | , 1- System   | Name         |   |
|            | 2- Syst   | em Descripti   | on, 3- System | Capabilities |   |

# **Display Parameters**

| Interface | The interface in a slot/port format.  |
|-----------|---------------------------------------|
| Link      | Shows whether the link is up or down. |

5000 Series Layer 2/3 Managed Data Center Switch CLI Reference Guide

| Transmit | Shows whether the interface transmits LLDPDUs.                                                                                                    |
|----------|----------------------------------------------------------------------------------------------------|
| Receive  | Shows whether the interface receives LLDPDUs.                                                                                                    |
| Notify   | Shows whether the interface sends remote data change notifications.                                                                                                    |
| TLVs     | Shows whether the interface sends optional TLVs in the LLDPDUs. The TLV codes can be 0 (Port Description), 1 (System Name), 2 (System Description), or 3 (System Capability). |
| Mgmt     | Shows whether the interface transmits system management address information in the LLDPDUs.                                                                                   |

# 5-531 show lldp statistics

Use this command to display the current LLDP traffic and remote table statistics for a specific interface or for all interfaces.

#### show IIdp statistics {slot/port | all}

#### **Parameters**

| slot/port | Enter an interface in slot/port format. |  |
|-----------|-----------------------------------------|--|
| all       | Enter all for all interfaces.           |  |

#### Default

The default is None.

#### **Command Mode**

Privileged EXEC

#### Example

The following shows an example of the command.

| (Routing)#s | show 11     | ldp sta | tistics all | L      |        |           |          |     |       |       |
|-------------|-------------|---------|-------------|--------|--------|-----------|----------|-----|-------|-------|
| LLDP Device | e Stati     | istics  |             |        |        |           |          |     |       |       |
| Last Update | e           |         |             |        |        | 0 days 00 | 0:00:00  |     |       |       |
| Total Inser | rts         |         |             |        |        | 0         |          |     |       |       |
| Total Delet | ces         |         |             |        |        | 0         |          |     |       |       |
| Total Drops | s <b></b> . |         |             |        |        | 0         |          |     |       |       |
| Total Ageou | its         |         |             |        |        | 0         |          |     |       |       |
|             |             |         |             |        |        |           |          |     |       |       |
| Interface ? | Γx          | Rx      | Discards    | Errors | Ageout | TLV       | TLV      | TLV | TLV   | TLV   |
| 5           | Total       | Total   |             |        |        | Discards  | Unknowns | MED | 802.1 | 802.3 |
|             |             |         |             |        |        |           |          |     |       |       |
| 0/49 (      | 0           | 0       | 0           | 0      | 0      | 0         | 0        | 0   | 0     | 0     |

| <b>Display Para</b> | ameters |
|---------------------|---------|
|---------------------|---------|

| Last Update   | The amount of time since the last update to the remote table in days, hours, minutes, and seconds.        |  |
|---------------|----------------------------------------------------------------------------------------------------|--|
| Total Inserts | Total number of inserts to the remote data table.                                                         |  |
| Total Deletes | Total number of deletes from the remote data table.                                                       |  |
| Total Drops   | Total number of times the complete remote data received was not inserted due to insufficient resources.   |  |
| Total Ageouts | Total number of times a complete remote data entry was deleted because the Time to Live interval expired. |  |

The table contains the following column headings:

| Interface    | The interface in slot/port format.                                                                                     |  |  |
|--------------|----------------------------------------------------------------------------------------------------|--|--|
| TX Total     | Total number of LLDP packets transmitted on the port.                                                                  |  |  |
| RX Total     | Total number of LLDP packets received on the port.                                                                     |  |  |
| Discards     | Total number of LLDP frames discarded on the port for any reason.                                                      |  |  |
| Errors       | The number of invalid LLDP frames received on the port.                                                                |  |  |
| Ageouts      | Total number of times a complete remote data entry was deleted for the port because the Time to Live interval expired. |  |  |
| TVL Discards | The number of TLVs discarded.                                                                                          |  |  |
| TVL Unknowns | Total number of LLDP TLVs received on the port where the type value is in the reserved range, and not recognized.      |  |  |
| TLV MED      | The total number of LLDP-MED TLVs received on the interface.                                                           |  |  |
| TLV 802.1    | The total number of LLDP TLVs received on the interface which are of type 802.1.                                       |  |  |
| TLV 802.3    | The total number of LLDP TLVs received on the interface which are of type 802.3.                                       |  |  |

# 5-532 show lldp remote-device

Use this command to display summary information about remote devices that transmit current LLDP data to the system. You can show information about LLDP remote data received on all ports or on a specific port.

show IIdp remote-device {slot/port | all}

# **Parameters**

| slot/port |
|-----------|
|-----------|

Enter an interface in slot/port format.

### all

Enter all for all interfaces.

### Default

The default is None.

#### **Command Mode**

Privileged EXEC

# Example

The following shows example CLI display output for the command.

| Local Interface | RemID | Chassis ID        | Port ID           | System Name |
|-----------------|-------|-------------------|-------------------|-------------|
| 0/1             |       |                   |                   |             |
| 0/2             |       |                   |                   |             |
| 0/3             |       |                   |                   |             |
| 0/4             |       |                   |                   |             |
| 0/5             |       |                   |                   |             |
| 0/6             |       |                   |                   |             |
| 0/7             | 2     | 00:FC:E3:90:01:0F | 00:FC:E3:90:01:11 |             |
| )/7             | 3     | 00:FC:E3:90:01:0F | 00:FC:E3:90:01:12 |             |
| 0/7             | 4     | 00:FC:E3:90:01:0F | 00:FC:E3:90:01:13 |             |
| 0/7             | 5     | 00:FC:E3:90:01:0F | 00:FC:E3:90:01:14 |             |
| 0/7             | 1     | 00:FC:E3:90:01:0F | 00:FC:E3:90:03:11 |             |
| 0/7             | 6     | 00:FC:E3:90:01:0F | 00:FC:E3:90:04:11 |             |
| 0/8             |       |                   |                   |             |
| 0/9             |       |                   |                   |             |
| 0/10            |       |                   |                   |             |
| 0/11            |       |                   |                   |             |
|                 |       |                   |                   |             |

| Local Interface | The interface that received the LIRDPDU from the remote device.                                                |
|-----------------|----------------------------------------------------------------------------------------------------|
| RemID           | An internal identifier to the switch to mark each remote device to the system.                                 |
| Chassis ID      | The ID that is sent by a remote device as part of the LLDP message, it is usually a MAC address of the device. |
| Port ID         | The port number that transmitted the LLDPDU.                                                                   |
| System Name     | The system name of the remote device.                                                                          |

### 5-533 show lldp remote-device detail

Use this command to display detailed information about remote devices that transmit current LLDP data to an interface on the system.

show lldp remote-device detail slot/port

#### **Parameters**

slot/port

Enter an interface in slot/port format.

#### Default

The default is None.

#### **Command Mode**

Privileged EXEC

#### Example

The following shows example CLI display output for the command.

```
(Switching) #show lldp remote-device detail 0/7
```

```
LLDP Remo Device Detail
Local Interface: 0/7
Remote Identifier: 2
Chassis ID Subtype: MAC Address
Chassis ID: 00:FC:E3:90:01:0F
Port ID Subtype: MAC Address
Port ID: 00:FC:E3:90:01:11
System Name:
System Description:
Port Description:
Port Description:
System Capabilities Supported:
System Capabilities Enabled:
Time to Live: 24 seconds
```

| Local Interface    | The interface that received the LLDPDU from the remote device.                 |
|--------------------|--------------------------------------------------------------------------------|
| Remote Identifier  | An internal identifier to the switch to mark each remote device to the system. |
| Chassis ID Subtype | The type of identification used in the Chassis ID field.                       |
| Chassis ID         | The chassis of the remote device.                                              |
| Port ID Subtype    | The type of port on the remote device.                                         |
| Port ID            | The port number that transmitted the LLDPDU.                                   |

| System Description               | Describes the remote system by identifying the system name and versions of hardware, operating system, and networking software                                                               |
|----------------------------------|----------------------------------------------------------------------------------------------------|
|                                  | supported in the device.                                                                                                    |
| Port Description                 | Describes the port in an alpha-numeric format. The port description is configurable.                                                                                                    |
| System Capabilities<br>Supported | Indicates the primary function(s) of the device.                                                                                                    |
| System Capabilities<br>Enabled   | Shows which of the supported system capabilities are enabled.                                                                                                    |
| Management Address               | For each interface on the remote device with an LLDP agent, lists the type of address the remote LLDP agent uses and specifies the address used to obtain information related to the device. |
| Time To Live                     | The amount of time (in seconds) the remote device's information received in the LLDPDU should be treated as valid information.                                                               |

# 5-534 show lldp local-device

Use this command to display summary information about the advertised LLDP local data. This command can display summary information or detail for each interface.

show lldp local-device {slot/port | all}

#### Parameters

| slot/port | Enter an interface in slot/port format. |  |
|-----------|-----------------------------------------|--|
| all       | Enter all for all interfaces.           |  |

### Default

The default is DHCP.

### **Command Mode**

Privileged EXEC

# Example

The following shows an example of the command.

| Display Parameters |                                                     |
|--------------------|-----------------------------------------------------|
| Interface          | The interface in a slot/port format.                |
| Port ID            | The port ID associated with this interface.         |
| Port Description   | The port description associated with the interface. |
|                    |                                                     |

# 5-535 show lldp local-device detail

Use this command to display detailed information about the LLDP data a specific interface transmits.

show lldp local-device detail slot/port

### Parameters

| slot/port | Enter an interface in slot/port format. |
|-----------|-----------------------------------------|
|           |                                         |

### Default

-

The default is None.

### **Command Mode**

Privileged EXEC

| Interface                        | The interface that sends the LLDPDU.                                                                                                    |
|----------------------------------|----------------------------------------------------------------------------------------------------|
| Chassis ID Subtype               | The type of identification used in the Chassis ID field.                                                                                               |
| Chassis ID                       | The chassis of the local device.                                                                                                    |
| Port ID Subtype                  | The type of port on the local device.                                                                                                    |
| Port ID                          | The port number that transmitted the LLDPDU.                                                                                                    |
| System Name                      | The system name of the local device.                                                                                                    |
| System Description               | Describes the local system by identifying the system name and versions of hardware, operating system, and networking software supported in the device. |
| Port Description                 | Describes the port in an alpha-numeric format.                                                                                                    |
| System Capabilities<br>Supported | Indicates the primary function(s) of the device.                                                                                                    |
| System Capabilities<br>Enabled   | Shows which of the supported system capabilities are enabled.                                                                                          |
| Management Address               | The type of address and the specific address the local LLDP agent uses to send and receive information.                                                |

# **LLDP-MED Commands**

Link Layer Discovery Protocol - Media Endpoint Discovery (LLDP-MED) (ANSI-TIA-1057) provides an extension to the LLDP standard. Specifically, LLDP-MED provides extensions for network configuration and policy, device location, Power over Ethernet (PoE) management, and inventory management.

# 5-536 Ildp med

Use this command to enable MED on an interface or a range of interfaces. By enabling MED, you will be effectively enabling the transmit and receive function of LLDP.

Use the **no** command to disable MED.

lldp med no lldp med

### Parameters

None

# Default

The default is Disabled.

### **Command Mode**

Interface Config

# 5-537 Ildp med confignotification

Use this command to configure an interface or a range of interfaces to send the topology change notification.

Use the **no** command to disable notifications.

IIdp med confignotification

no lldp med confignotification

### Parameters

None

Default

The default is Disabled.

# Command Mode

Interface Config

# 5-538 Ildp med transmit-tlv

Use this command to specify which optional Type Length Values (TLVs) in the LLDP MED set will be transmitted in the Link Layer Discovery Protocol Data Units (LLDPDUs) from this interface or a range of interfaces.

Use the **no** command to remove a TLV.

IIdp med transmit-tlv [capabilities] [ex-pd] [ex-pse] [inventory] [location] [network-policy] no IIdp med transmit-tlv [capabilities] [ex-pd] [ex-pse] [inventory] [location] [network-policy]

### Parameters

| capabilities   | (Optional) Transmit the LLDP capabilities TLV.   |
|----------------|--------------------------------------------------|
| ex-pd          | (Optional) Transmit the LLDP extended PD TLV.    |
| ex-pse         | (Optional) Transmit the LLDP extended PSE TLV.   |
| inventory      | (Optional) Transmit the LLDP inventory TLV.      |
| location       | (Optional) Transmit the LLDP location TLV.       |
| network-policy | (Optional) Transmit the LLDP network policy TLV. |

# Default

The default is as follows: capabilities and network policy TLVs included.

# **Command Mode**

Interface Config

# 5-539 Ildp med all

Use this command to configure LLDP-MED on all the ports.

lldp med all

# Parameters

None

# Default

The default is None.

# **Command Mode**

# 5-540 Ildp med confignotification all

Use this command to configure all the ports to send the topology change notification

# IIdp med confignotification all

### Parameters

None

# Default

The default is None.

# **Command Mode**

Global Config

# 5-541 IIdp med faststartrepeatcount

Use this command to set the value of the fast start repeat count. *count* is the number of LLDP PDUs that will be transmitted when the product is enabled. The range is 1 to 10.

Use the  $\boldsymbol{no}$  command to return to the factory default value.

IIdp med faststartrepeatcount [count] no IIdp med faststartrepeatcount

# **Parameters**

| count (Optional) The number of LLDP PDUs that will be sent when enab | led. |
|----------------------------------------------------------------------|------|
|----------------------------------------------------------------------|------|

# Default

The default is 3.

# **Command Mode**

Global Config

# 5-542 Ildp med transmit-tlv all

Use this command to specify which optional Type Length Values (TLVs) in the LLDP MED set will be transmitted in the Link Layer Discovery Protocol Data Units (LLDPDUs).

Use the **no** command to remove a TLV.

Ildp med transmit-tlv all [capabilities] [ex-pd] [ex-pse] [inventory] [location] [network-policy] no Ildp med transmit-tlv all [capabilities] [ex-pd] [ex-pse] [inventory] [location] [network-policy]

### Parameters

| capabilities   | Transmit the LLDP capabilities TLV.   |
|----------------|---------------------------------------|
| ex-pd          | Transmit the LLDP extended PD TLV.    |
| ex-pse         | Transmit the LLDP extended PSE TLV.   |
| inventory      | Transmit the LLDP inventory TLV.      |
| location       | Transmit the LLDP location TLV.       |
| network-policy | Transmit the LLDP network policy TLV. |

# Default

The default is as follows: Capabilities and network policy TLVs included.

### **Command Mode**

Global Config

# 5-543 show lldp med

Use this command to display a summary of the current LLDP MED configuration

show lldp med

# Parameters

None

Default

The default is None.

# **Command Mode**

Privileged EXEC

# Example

The following shows example CLI display output for the command.

```
(Routing)#show lldp med
LLDP MED Global Configuration
Fast Start Repeat Count: 3
Device Class: Network Connectivity
```

(Routing) #

### 5-544 show lldp med interface

Use this command to display a summary of the current LLDP MED configuration for a specific interface *sot/port* indicates a specific physical interface. all indicates **all** valid LLDP interfaces.

#### show lldp med interface {slot/port | all}

#### Parameters

| slot/port | Enter an interface in slot/port format.          |
|-----------|--------------------------------------------------|
| all       | Display LLDP MED configuration for an interface. |

#### Default

The default is None.

#### **Command Mode**

Privileged EXEC

#### Example

The following shows example CLI display output for the command.

```
(Routing) #show lldp med interface all
Interface
           Link
                  configMED
                              operMED
                                          ConfigNotify
                                                          TLVsTx
                  _____
                              _____
                                          _____
0/1
           Down
                  Disabled
                              Disabled
                                          Disabled
                                                          0,1
0/2
                  Disabled
                              Disabled
                                          Disabled
                                                          0,1
           up
0/3
                  Disabled Disabled
                                                          0,1
           Down
                                         Disabled
                  Disabled
0/4
                                                          0,1
           Down
                              Disabled
                                         Disabled
0/5
           Down
                 Disabled
                            Disabled
                                         Disabled
                                                          0,1
0/6
                                                          0,1
           Down
                  Disabled
                              Disabled
                                         Disabled
0/7
                 Disabled Disabled
                                         Disabled
                                                          0,1
           Down
0/8
                                                          0,1
           Down
                  Disabled
                              Disabled
                                         Disabled
0/9
           Down Disabled
                                                          0,1
                            Disabled
                                         Disabled
0/10
           Down
                  Disabled
                              Disabled
                                         Disabled
                                                          0,1
0/11
           Down Disabled Disabled
                                                          0,1
                                         Disabled
0/12
                  Disabled
                              Disabled
                                                          0,1
           Down
                                          Disabled
0/13
           Down Disabled
                                                          0,1
                            Disabled
                                         Disabled
0/14
           Down
                  Disabled
                              Disabled
                                          Disabled
                                                          0,1
TLV Codes:
           0- Capabilities, 1- Network Policy
            2- Location,
                             3- Extended PSE
            4- Extended Pd,
                             5- Inventory
--More-- or (q)uit
```

### 5-545 show lldp med local-device detail

Use this command to display detailed information about the LLDP MED data that a specific interface transmits. *slot/port* indicates a specific physical interface.

show lldp med local-device detail slot/port

#### **Parameters**

| slot/port | Enter an interface in slot/port format. |
|-----------|-----------------------------------------|
|           |                                         |

#### Default

The default is None.

#### **Command Mode**

Privileged EXEC

#### Example

The following shows example CLI display output for the command.

(Routing) #show lldp med local-device detail 0/8

LLDP MED Local Device Detail

Interface: 0/8

Network Policies Media Policy Application Type : voice Vlan ID: 10 Priority: 5 DSCP: 1 Unknown: False Tagged: True

```
Media Policy Application Type : streamin
Vlan ID: 20
Priority: 1
DSCP: 2
Unknown: False
Tagged: True
Inventory
Hardware Rev: xxx xxx xxx
Firmware Rev: xxx xxx xxx
Software Rev: xxx xxx xxx
Serial Num: xxx xxx xxx
Mfg Name: xxx xxx xxx
Model Name: xxx xxx xxx
Asset ID: XXX XXX XXX
Location
Subtype: elin
Info: xxx xxx xxx
Extended POE
Device Type: pseDevice
Extended POE PSE
Available: 0.3 watts
Source: primary
Priority: critical
Extended POE PD
Required: 0.2 watts
Source: local
Priority: low
```

# 5-546 show lldp med remote-device

Use this command to display the summary information about remote devices that transmit current LLDP MED data to the system. You can show information about LLDP MED remote data received on all valid LLDP interfaces or on a specific physical interface.

show lldp med remote-device {slot/port | all}

| <b>Parameters</b> |  |
|-------------------|--|
|-------------------|--|

| slot/port | Enter an interface in slot/port format.          |
|-----------|--------------------------------------------------|
| all       | Display LLDP MED configuration for an interface. |

### Default

The default is None.

### **Command Mode**

Privileged EXEC

# Example

The following shows example CLI display output for the command.

```
(Routing) #show lldp med remote-device all
```

LLDP MED Remote Device Summary

| Local Interface | Remote ID | Device Class |
|-----------------|-----------|--------------|
|                 |           |              |
| 0/8             | 1         | Class I      |
| 0/9             | 2         | Not Defined  |
| 0/10            | 3         | Class II     |
| 0/11            | 4         | Class III    |
| 0/12            | 5         | Network Con  |

### **Display Parameters**

| Local Interface | The interface that received the LLDPDU from the remote device.                 |
|-----------------|--------------------------------------------------------------------------------|
| Remote ID       | An internal identifier to the switch to mark each remote device to the system. |
| Device Class    | Device classification of the remote device.                                    |

# 5-547 show lldp med remote-device detail

Use this command to display detailed information about remote devices that transmit current LLDP MED data to an interface on the system.

### show lldp med remote-device detail slot/port

### **Parameters**

slot/port

Enter an interface in slot/port format.

### Default

The default is None.

### **Command Mode**

Privileged EXEC

#### Example

The following shows example CLI display output for the command.

```
(Routing)#show lldp med remote-device detail 0/8
LLDP MED Remote Device Detail
Local Interface: 0/42
Remote Identifier: 8
Capabilities
MED Capabilities Supported:
MED Capabilities Enabled:
Network Policies
```

# **Denial of Service Commands**

This section describes the commands you use to configure Denial of Service (DoS) Control. D-LINK OS software provides support for classifying and blocking specific types of Denial of Service attacks. You can configure your system to monitor and block these types of attacks:

- **SIP = DIP:** Source IP address = Destination IP address.
- First Fragment: TCP Header size smaller then configured value.
- **TCP Fragment:** Allows the device to drop packets that have a TCP payload where the IP payload length minus the IP header size is less than the minimum allowed TCP header size.
- TCP Flag: TCP Flag SYN set and Source Port < 1024 or TCP Control Flags = 0 and TCP Sequence Number = 0 or TCP Flags FIN, URG, and PSH set and TCP Sequence Number = 0 or TCP Flags SYN and FIN set.
- L4 Port: Source TCP/UDP Port = Destination TCP/UDP Port.
- **ICMP:** Limiting the size of ICMP Ping packets.
- SMAC = DMAC: Source MAC address = Destination MAC address.
- TCP Port: Source TCP Port = Destination TCP Port.
- UDP Port: Source UDP Port = Destination UDP Port.
- TCP Flag & Sequence: TCP Flag SYN set and Source Port < 1024 or TCP Control Flags = 0 and TCP Sequence Number = 0 or TCP Flags FIN, URG, and PSH set and TCP Sequence Number = 0 or TCP Flags SYN and FIN set.
- TCP Offset: Allows the device to drop packets that have a TCP header Offset set to 1.
- TCP SYN: TCP Flag SYN set.
- TCP SYN &. FIN: TCP Flags SYN and FIN set.
- TCP FIN & URG & PSH: TCP Flags FIN and URG and PSH set and TCP Sequence Number = 0.
- ICMP V6: Limiting the size of ICMPv6 Ping packets.
- ICMP Fragment: Checks for fragmented ICMP packets.

# 5-548 dos-control all

This command enables Denial of Service protection checks globally.

Use the **no** command to disable Denial of Service prevention checks globally.

dos-control all

no dos-control all

# Parameters

None

# Default

The default is Disabled.

# **Command Mode**

Global Config

# 5-549 dos-control sipdip

This command enables Source IP address = Destination IP address (SIP = DIP) Denial of Service protection. If the mode is enabled, Denial of Service prevention is active for this type of attack. If packets ingress with SIP = DIP, the packets will be dropped if the mode is enabled.

Use the **no** command to disable Source IP address = Destination IP address SIP = DIP) Denial of Service prevention.

dos-control sipdip no dos-control sipdip

# Parameters

None

# Default

The default is Disabled.

# **Command Mode**

Global Config

# 5-550 dos-control firstfrag

This command enables Minimum TCP Header Size Denial of Service protection. If the mode is enabled, Denial of Service prevention is active for this type of attack. If packets ingress having a TCP Header Size smaller than the configured value, the packets will be dropped if the mode is enabled. The default is *disabled*. If you enable dos-control firstfrag, but do not provide a Minimum TCP Header Size, the system sets that value to 20.

Use the **no** command to set Minimum TCP Header Size Denial of Service protection to the default value of *disabled*.

### dos-control firstfrag [0-255]

no dos-control firstfrag

### Parameters

None

### Default

The default is Disabled (20).

# Command Mode

Global Config

# 5-551 dos-control tcpfrag

This command enables TCP Fragment Denial of Service protection. If the mode is enabled, Denial of Service prevention is active for this type of attack and packets that have a TCP payload in which the IP payload length minus the IP header size is less than the minimum allowed TCP header size are dropped.

Use the **no** command to disable TCP Fragment Denial of Service protection.

### dos-control tcpfrag

no dos-control tcpfrag

### Parameters

None

# Default

The default is Disabled.

# **Command Mode**

Global Config

# 5-552 dos-control tcpflag

This command enables TCP Flag Denial of Service protections. If the mode is enabled, Denial of Service prevention is active for this type of attacks and packets will be dropped, as follows:

- Packets ingress have the TCP Flag SYN set and a source port less than 1024.
- The TCP Control Flags are set to 0 and the TCP Sequence Number is set to 0.
- The TCP Flags FIN, URG, and PSH are set and the TCP Sequence Number is set to 0.
- The TCP Flags SYN and FIN are both set.

Use the no command to set disables TCP Flag Denial of Service protections.

### dos-control tcpflag

no dos-control tcpflag

### Parameters

None

### Default

The default is Disabled.

# Command Mode

Global Config

# 5-553 dos-control l4port

This command enables L4 Port Denial of Service protections. If the mode is enabled. Denial of Service prevention is active for this type of attack. If packets ingress having Source TCP/UDP Port Number equal to Destination TCP/UDP Port Number, the packets will be dropped if the mode is enabled.

Use the **no** command to disable L4 Port Denial of Service protections.

**Note:** Some applications mirror source and destination L4 ports.

# dos-control l4port

no dos-control l4port

### Parameters

None

# Default

The default is Disabled.

### **Command Mode**

Global Config

# 5-554 dos-control icmp

This command enables Maximum ICMP Packet Size Denial of Service protections. If the mode is enabled, Denial of Service prevention is active for this type of attack If ICMP Echo Request (PING) packets ingress having a size greater than the configured value, the packets will be dropped if the mode is enabled.

Use the **no** command to disable Maximum ICMP Packet Size Denial of Service protections.

dos-control icmp 0-1023

### no dos-control icmp

# Parameters

None

# Default

The default is Disabled (512).

# **Command Mode**

Global Config

# 5-555 dos-control smacdmac

This command enables Source MAC address = Destination MAC address (SMAC = DMAC) Denial of Service protection. If the mode is enabled, Denial of Service prevention is active for this type of attack. If packets ingress with SMAC = DMAC, the packets will be dropped if the mode is enabled.

Use the **no** command to disable Source MAC address = Destination MAC address (SMAC = DMAC) DoS protection.

# dos-control smacdmac

no dos-control smacdmac

# Parameters

None

# Default

The default is Disabled.

# **Command Mode**

# 5-556 dos-control tcpport

This command enables TCP L4 source = destination port number (Source TCP Port = Destination TCP Port) Denial of Service protection. If the mode is enabled, Denial of Service prevention is active for this type of attack. If packets ingress with Source TCP Port = Destination TCP Port, the packets will be dropped if the mode is enabled.

Use the **no** command to disable TCP L4 source = destination port number (Source TCP Port = Destination TCP Port) Denial of Service protection.

### dos-control tcpport

no dos-control tcpport

# Parameters

None

# Default

The default is Disabled.

# **Command Mode**

Global Config

# 5-557 dos-control udpport

This command enables UDP L4 source = destination port number (Source UDP Port = Destination UDP Port) DoS protection. If the mode is enabled, Denial of Service prevention is active for this type of attack. If packets ingress with Source UDP Port = Destination UDP Port, the packets will be dropped if the mode is enabled.

Use the **no** command to disable UDP L4 source = destination port number (Source UDP Port = Destination UDP Port) Denial of Service protection.

### dos-control udpport

no dos-control udpport

### Parameters

None

# Default

The default is Disabled.

# **Command Mode**

# 5-558 dos-control tcpflagseq

This command enables TCP Flag and Sequence Denial of Service protections. If the mode is enabled, Denial of Service prevention is active for this type of attack and packets will be dropped if the TCP Control Flags are set to 0 and the TCP Sequence Number is set to 0.

Use the **no** command to set disables TCP Flag and Sequence Denial of Service protection.

dos-control tcpflagseq no dos-control tcpflagseq

### Parameters

None

Default

The default is Disabled.

# **Command Mode**

Global Config

# 5-559 dos-control tcpoffset

This command enables TCP Offset Denial of Service protection. If the mode is enabled, Denial of Service prevention is active for this type of attack. If packets ingress having TCP Header Offset equal to one (1), the packets will be dropped if the mode is enabled.

Use the **no** command to disable TCP Offset Denial of Service protection.

# dos-control tcpoffset

no dos-control tcpoffset

Parameters

None

# **Default** The default is Disabled.

# **Command Mode**

# 5-560 dos-control tcpsyn

This command enables TCP SYN and L4 source = 0-1023 Denial of Service protection. If the mode is enabled, Denial of Service prevention is active for this type of attack. If packets ingress having TCP flag SYN set and an L4 source port from 0 to 1023, the packets will be dropped if the mode is enabled.

Use the **no** command to set disables TCP SYN and L4 source = 0-1023 Denial of Service protection.

### dos-control tcpsyn

no dos-control tcpsyn

#### Parameters

None

# Default

The default is Disabled.

### **Command Mode**

Global Config

# 5-561 dos-control tcpsynfin

This command enables TCP SYN and FIN Denial of Service protection. If the mode is enabled, Denial of Service prevention is active for this type of attack. If packets ingress having TCP flags SYN and FIN set, the packets will be dropped if the mode is enabled.

Use the no command to set disables TCP SYN & FIN Denial of Sen/ice protection.

### dos-control tcpsynfin

no dos-control tcpsynfin

Parameters

None

# Default

The default is Disabled.

### Command Mode

Global Config

# 5-562 dos-control tcpfinurgpsh

This command enables TCP FIN and URG and PSH and SEQ = 0 checking Denial of Service protections. If the mode is enabled, Denial of Service prevention is active for this type of attack. If packets ingress

having TCP FIN, URG, and PSH all set and TCP Sequence Number set to 0, the packets will be dropped if the mode is enabled.

Use the **no** command to set disables TCP FIN and URG and PSH and SEQ = 0 checking Denial of Service protections.

dos-control tcpfinurgpsh no dos-control tcpfinurgpsh

#### Parameters

None

**Default** The default is Disabled.

#### **Command Mode**

Global Config

# 5-563 dos-control icmpv6

This command enables Maximum ICMPv6 Packet Size Denial of Service protections. If the mode is enabled, Denial of Service prevention is active for this type of attack. If ICMPv6 Echo Request (PING) packets ingress having a size greater than the configured value, the packets will be dropped if the mode is enabled.

Use the no command to disable Maximum ICMP Packet Size Denial of Service protections.

dos-control icmpv6 0-16376

no dos-control icmpv6

**Parameters** 

None

### Default

The default is Disabled (512).

### **Command Mode**

**Global Config** 

# 5-564 dos-control icmpfrag

This command enables ICMP Fragment Denial of Service protection. If the mode is enabled, Denial of Service prevention is active for this type of attack. If packets ingress having fragmented ICMP packets, the packets will be dropped if the mode is enabled.

Use the **no** command to disable ICMP Fragment Denial of Service protection.

# dos-control icmpfrag

no dos-control icmpfrag

### Parameters

None

### Default

The default is Disabled.

#### **Command Mode**

**Global Config** 

# 5-565 show dos-control

This command displays Denial of Service configuration information.

show dos-control

#### Parameters

None

### Default

The default is None.

#### **Command Mode**

Privileged EXEC

### Example

The following shows an example of the command.

(Routing) #show dos-control

| Port D-disable mode Disable  |
|------------------------------|
| First Fragment Mode Disable  |
| Min TCP Hdr Size 20          |
| ICMPv4 Mode Disable          |
| Max ICMPv4 Payload Size 512  |
| ICMPv6 Mode Disable          |
| Max ICMPv6 Payload Size 512  |
| ICMPv4 Fragment Mode Disable |
| L4 Port Mode Disable         |
| TCP Port Mode Disable        |

# **Display Parameters**

| First Fragmont Modo         | May be enabled or disabled. The factory default is disabled  |
|-----------------------------|--------------------------------------------------------------|
| First Fragment Mode         | May be enabled or disabled. The factory default is disabled. |
| Min TCP Hdr Size            | The factory default is 20.                                   |
| ICMP Mode                   | May be enabled or disabled. The factory default is disabled. |
| Max ICMPv4 Pkt Size         | The range is 0-16376. The factory default is 512.            |
| Max ICMPv6 Pkt Size         | The range is 0-16376. The factory default is 512.            |
| ICMP Fragment Mode          | May be enabled or disabled. The factory default is disabled. |
| L4 Port Mode                | May be enabled or disabled. The factory default is disabled. |
| TCP Port Mode               | May be enabled or disabled. The factory default is disabled. |
| UDP Port Mode               | May be enabled or disabled. The factory default is disabled. |
| SIPDIP Mode                 | May be enabled or disabled. The factory default is disabled. |
| SMACDMAC Mode               | May be enabled or disabled. The factory default is disabled. |
| TCP Flag Mode               | May be enabled or disabled. The factory default is disabled. |
| TCP FIN&URG& PSH Mode       | May be enabled or disabled. The factory default is disabled. |
| TCP Flag & Sequence<br>Mode | May be enabled or disabled. The factory default is disabled. |
| TCP SYN Mode                | May be enabled or disabled. The factory default is disabled. |
| TCP SYN & FIN Mode          | May be enabled or disabled. The factory default is disabled. |
| TCP Fragment Mode           | May be enabled or disabled. The factory default is disabled. |
| TCP Offset Mode             | May be enabled or disabled. The factory default is disabled. |

# **MAC Database Commands**

This section describes the commands you use to configure and view information about the MAC databases.

# 5-566 bridge aging-time

This command configures the forwarding database address aging timeout in seconds. The range is 10 to 1,000,000 seconds.

Use the **no** command to set the forwarding database address aging timeout to the default value.

bridge aging-time 10-1000000 no bridge aging-time

### Parameters

None

# Default

The default is 300.

### Command Mode

**Global Config** 

# 5-567 show forwardingdb agetime

This command displays the timeout for address aging.

### show forwardingdb agetime

### Parameters

None

# Default

The default is All.

# **Command Mode**

Privileged EXEC

# Example

The following shows an example of the command.

(Routing) #show forwardingdb agetime

Address Aging Timeout: 300

# **Display Parameters**

Address Aging Timeout Displays the system's address aging timeout value in seconds.

### 5-568 show mac-address-table multicast

This command displays the Multicast Forwarding Database (MFDB) information. If you enter the command with no parameter, the entire table is displayed. You can display the table entry for one MAC Address by specifying the MAC address as an optional parameter.

#### show mac-address-table multicast macaddr

#### **Parameters**

macaddr Enter a 6 byte MAC Address.

#### Default

The default is None.

#### **Command Mode**

**Privileged EXEC** 

### Example

If one or more entries exist in the multicast forwarding table, the command output looks similar to the following.

(Routing) #show mac-address-table multicast

| VLAN ID | MAC Address       | Source | Туре   | Description | Interface | Fwd Interface |
|---------|-------------------|--------|--------|-------------|-----------|---------------|
| 1       | 01:00:5E:01:02:03 | Filter | Static | Mgmt Config | Fwd:      | Fwd:          |
|         |                   |        |        |             | 0/1,      | 0/1,          |
|         |                   |        |        |             | 0/2,      | 0/2,          |
|         |                   |        |        |             | 0/3,      | 0/3,          |
|         |                   |        |        |             | 0/4,      | 0/4,          |
|         |                   |        |        |             | 0/5,      | 0/5,          |
|         |                   |        |        |             | 0/6,      | 0/6,          |
|         |                   |        |        |             | 0/7,      | 0/7,          |
|         |                   |        |        |             | 0/8,      | 0/8,          |
|         |                   |        |        |             | 0/9,      | 0/9,          |
|         |                   |        |        |             | 0/10,     | 0/10,         |

| VLAN ID     | The VLAN in which the MAC address is learned.                                                                                                    |
|-------------|----------------------------------------------------------------------------------------------------|
| MAC Address | A multicast MAC address for which the switch has forwarding or filtering information. The format is 6 two-digit hexadecimal numbers that are separated by colons, for example 01:23:45:67:89:AB. |
| Source      | The component that is responsible for this entry in the Multicast<br>Forwarding Database. The source can be IGMP Snooping, GMRP, and<br>Static Filtering.                                        |

5000 Series Layer 2/3 Managed Data Center Switch CLI Reference Guide

| Туре          | The type of the entry. Static entries are those that are configured by the end user. Dynamic entries are added to the table as a result of a learning process or protocol.        |
|---------------|----------------------------------------------------------------------------------------------------|
| Description   | The text description of this multicast table entry.                                                                                                    |
| Interfaces    | The list of interfaces that are designated for forwarding (Fwd:) and filtering (Flt:).                                                                                            |
| Fwd Interface | The resultant forwarding list is derived from combining all the component's forwarding interfaces and removing the interfaces that are listed as the static filtering interfaces. |

# 5-569 show mac-address-table stats

This command displays the Multicast Forwarding Database (MFDB) statistics.

#### show mac-address-table stats

### **Parameters**

None

### Default

The default is None.

#### **Command Mode**

Privileged EXEC

### Example

The following shows an example of the command.

(Routing) #show mac-address-table stats

| Total Entries                  | The total number of entries that can possibly be in the Multicast Forwarding Database table.                                                          |
|--------------------------------|----------------------------------------------------------------------------------------------------|
| Most MFDB Entries Ever<br>Used | The largest number of entries that have been present in the Multicast Forwarding Database table. This value is also known as the MFDB highwater mark. |
| Current Entries                | The current number of entries in the MFDB.                                                                                                    |

# **ISDP Commands**

This section describes the commands you use to configure the industry standard Discovery Protocol (ISDP).

# 5-570 isdp run

This command enables ISDP on the switch.

Use the **no** command to disable ISDP on the switch.

isdp run

no isdp run

### Parameters

None

### Default

The default is Enabled.

### **Command Mode**

**Global Config** 

# 5-571 isdp holdtime

This command configures the hold time for ISDP packets that the switch transmits. The hold time specifies how long a receiving device should store information sent in the ISDP packet before discarding it. The range is given in seconds.

isdp holdtime 10-255

Parameters

None

# Default

The default is 180.

# **Command Mode**

# 5-572 isdp timer

This command sets the period of time between sending new ISDP packets. The range is given in seconds.

isdp timer 5-254

# Parameters

None

# Default

The default is 30.

# **Command Mode**

**Global Config** 

# 5-573 isdp advertise-v2

This command enables the sending of ISDP version 2 packets from the device. Use the **no** command to disable the sending of ISDP version 2 packets from the device.

isdp advertise-v2 no isdp advertise-v2

# Parameters

None

# Default

The default is Enabled.

# Command Mode

Global Config

# 5-574 isdp enable

This command enables ISDP on an interface or range of interfaces.

Use the **no** command to disable ISDP on the interface.

**Note:** ISDP must be enabled both globally and on the interface in order for the interface to transmit ISDP packets. If ISDP is globally disabled on the switch, the interface will not transmit ISDP packets, regardless of the ISDP status on the interface. To enable ISDP globally, use the command "isdp run".

isdp enable

no isdp enable

### Parameters

None

# Default

The default is Enabled.

# **Command Mode**

Interface Config

# 5-575 clear isdp counters

This command clears ISDP counters.

### clear isdp counters

# Parameters

None

# Default

The default is None.

# **Command Mode**

Privileged EXEC

# 5-576 clear isdp table

This command clears entries in the ISDP table.

clear isdp table

# Parameters

None

# Default

The default is None.

### **Command Mode**

Privileged EXEC

# 5-577 show isdp

This command displays global ISDP settings.

show isdp

### Parameters

None

# Default

The default is None.

### **Command Mode**

Privileged EXEC

# Example

The following shows an example of the command.

(Switch) #show isdp

| Timer                                                  |
|--------------------------------------------------------|
| Hold Time 180                                          |
| Version 2 Advertisements Enabled                       |
| Neighbors table time since last change 0 days 00:00:00 |
| Device ID 2S41J000253                                  |
| Device ID format capability Serial Number, Host Name   |
| Device ID format Serial Number                         |

| Timer                          | The frequency with which this device sends ISDP packets. This value is given in seconds.                                                                                           |  |
|--------------------------------|----------------------------------------------------------------------------------------------------|--|
| Hold Time                      | The length of time the receiving device should save information sent by this device. This value is given in seconds.                                                               |  |
| ISDPv2 Advertisements          | The setting for sending ISDPv2 packets. If disabled, version 1 packets are transmitted.                                                                                            |  |
| Device ID                      | The Device ID advertised by this device. The format of this Device ID is characterized by the value of the Device ID Format object.                                                |  |
| Device ID Format<br>Capability | <ul> <li>Indicates the Device ID format capability of the device.</li> <li>serialNumber indicates that the device uses a serial number as the format for its Device ID.</li> </ul> |  |

|                  | <ul> <li>macAddress indicates that the device uses a Layer 2 MAC address as the format for its Device ID.</li> </ul>                                                                                                    |  |
|------------------|----------------------------------------------------------------------------------------------------|--|
|                  | <ul> <li>other indicates that the device uses its platform-specific format<br/>as the format for its Device ID.</li> </ul>                                                                                                    |  |
| Device ID Format | Indicates the Device ID format of the device.                                                                                                    |  |
|                  | <ul> <li>serialNumber indicates that the value is in the form of an ASCII<br/>string containing the device serial number.</li> </ul>                                                                                                    |  |
|                  | <ul> <li>macAddress indicates that the value is in the form of a Layer 2<br/>MAC address.</li> </ul>                                                                                                    |  |
|                  | <ul> <li>other indicates that the value is in the form of a platform specific<br/>ASCII string containing info that identifies the device. For<br/>example, ASCII string contains serialNumber<br/>appended/prepended with system name.</li> </ul> |  |

# 5-578 show isdp interface

This command displays ISDP settings for the specified interface.

### show isdp interface {all | slot/port}

### Parameters

| all       | Display ISDP mode for all available interfaces. |
|-----------|-------------------------------------------------|
| slot/port | Enter an interface in slot/port format.         |

### Default

The default is None.

### **Command Mode**

Privileged EXEC

# Example

The following shows an example of the command.

```
(Switch)#show isdp interface 0/1
Interface Mode
-----
0/1 Enabled
```

| Mode | ISDP mode enabled/disabled status for the interface(s). |
|------|---------------------------------------------------------|
|      |                                                         |

# 5-579 show isdp entry

This command displays ISDP entries. If the device ID is specified, then only entries for that device are shown.

show isdp entry {all | deviceid}

### **Parameters**

| all      | Display ISDP entries for all available devices. |
|----------|-------------------------------------------------|
| deviceid | Display ISDP entry information for device ID.   |

### Default

The default is None.

# **Command Mode**

Privileged EXEC

# **Display Parameters**

| Device ID             | The device ID associated with the neighbor which advertised the information.  |
|-----------------------|-------------------------------------------------------------------------------|
| IP Addresses          | The IP address(es) associated with the neighbor.                              |
| Platform              | The hardware platform advertised by the neighbor.                             |
| Interface             | The interface (slot/port) on which the neighbor's advertisement was received. |
| Port ID               | The port ID of the interface from which the neighbor sent the advertisement.  |
| Hold Time             | The hold time advertised by the neighbor.                                     |
| Version               | The software version that the neighbor is running.                            |
| Advertisement Version | The version of the advertisement packet received from the neighbor.           |
| Capability            | ISDP Functional Capabilities advertised by the neighbor.                      |

# 5-580 show isdp neighbors

This command displays the list of neighboring devices.

# show isdp neighbors [{slot/port | detail}]

### Parameters

| slot/port | Enter an interface in slot/port format. |
|-----------|-----------------------------------------|
| detail    | Display ISDP neighbors detail table.    |

# Default

The default is None.

# **Command Mode**

Privileged EXEC

# Example

The following shows example CLI display output for the command.

```
(Switching) #show isdp neighbors detail
```

```
(Routing) #show isdp neighbors detail
```

| Device ID              | 0001f52f2bc1    |
|------------------------|-----------------|
| Address(es):           |                 |
| Capability             | Router          |
| Platform               | DXS-5000-54S    |
| Interface              | 0/33            |
| Port ID                | 0/37            |
| Holdtime               | 180             |
| Advertisement Version  | 2               |
| Time when last changed | 2 days 05:47:33 |
| Version:               |                 |
| 1.2.0.3                |                 |
|                        |                 |

| Device ID              | The device ID associated with the neighbor which advertised the information.           |
|------------------------|----------------------------------------------------------------------------------------|
| IP Address(es)         | The IP addresses associated with the neighbor.                                         |
| Capability             | ISDP functional capabilities advertised by the neighbor.                               |
| Platform               | The hardware platform advertised by the neighbor.                                      |
| Interface              | The interface ( <i>slot/port</i> ) on which the neighbor's advertisement was received. |
| Port ID                | The port ID of the interface from which the neighbor sent the advertisement.           |
| Hold Time              | The hold time advertised by the neighbor.                                              |
| Advertisement Version  | The version of the advertisement packet received from the neighbor.                    |
| Time when last changed | Displays when the entry was last modified.                                             |
| Version                | The software version that the neighbor is running.                                     |

# 5-581 show isdp traffic

This command displays ISDP statistics.

show isdp traffic

### Parameters

None

### Default

The default is None.

### **Command Mode**

Privileged EXEC

# **Display Parameters**

| ISDP Packets Received         | Total number of ISDP packets received.                                                      |
|-------------------------------|---------------------------------------------------------------------------------------------|
| ISDP Packets Transmitted      | Total number of ISDP packets transmitted.                                                   |
| ISDPv1 Packets Received       | Total number of ISDPv1 packets received.                                                    |
| ISDPv1 Packets<br>Transmitted | Total number of ISDPv1 packets transmitted.                                                 |
| ISDPv2 Packets Received       | Total number of ISDPv2 packets received.                                                    |
| ISDPv2 Packets<br>Transmitted | Total number of ISDPv2 packets transmitted.                                                 |
| ISDP Bad Header               | Number of packets received with a bad header.                                               |
| ISDP Checksum Error           | Number of packets received with a checksum error.                                           |
| ISDP Transmission Failure     | Number of packets which failed to transmit.                                                 |
| ISDP invalid Format           | Number of invalid packets received.                                                         |
| ISDP Table Full               | Number of times a neighbor entry was not added to the table due to a full database.         |
| ISDP IP Address Table Full    | Displays the number of times a neighbor entry was added to the table without an IP address. |

# **Unidirectional Link Detection Commands**

The Unidirectional Link Detection (UDLD) feature detects unidirectional links' physical ports. UDLD must be enabled on both sides of the link in order to detect a unidirectional link. The UDLD protocol operates by exchanging packets containing information about neighboring devices.

The purpose of the UDLD feature is to detect and avoid unidirectional links. A unidirectional link is a forwarding anomaly in a Layer 2 communication channel in which a bi-directional link stops passing traffic in one direction.

# 5-582 udld enable (Global Config)

Use the udid enable command in Global Config mode to enable UDLD globally on the switch.

Use the **no** command in Global Config mode to disable UDLD globally on the switch.

udid enable

no udid enable

# Parameters

None

### Default

The default is Disabled.

# **Command Mode**

Global Config

# 5-583 udld message time

Use the **udld message time** command in Global Config mode to configure the interval between UDLD probe messages on ports that are in the advertisement phase.

Use the no command to remove.

udld message time 7-90

### Parameters

None

# Default

The default is 15 seconds.

# **Command Mode**

**Global Config** 

# 5-584 udld timeout interval

Use the **udld timeout interval** command in Global Config mode to configure the time interval after which the UDLD link is considered to be unidirectional. The interval range is from 5 to 60 seconds.

Use the **no** command to remove.

udld timeout interval 5-60

Parameters

None

**Default** The default is 5 seconds.

**Command Mode** 

Global Config

# 5-585 udld enable (Interface Config)

Use the **udld enable** command in Interface Config mode to enable UDLD on the specified interface. Use the **no** command to in Interface Config mode to disable UDLD on the specified interface.

udid enable no udid enable

# Parameters

None

**Default** The default is Disabled.

# **Command Mode**

Interface Config

# 5-586 udld port

Use the **udld port** command in Interface Config mode to select the UDLD mode operating on this interface. If the keyword **aggressive** is not entered, the port operates in normal mode.

udld port [aggressive]

#### Parameters

## aggressive

Set aggressive mode on the interface.

### Default

The default is Normal.

### **Command Mode**

Interface Config

# 5-587 udld reset

Use the **udid reset** command in Privileged EXEC mode to reset all interfaces that have been shut down by UDLD.

#### udld reset

#### Parameters

None

#### Default

The default is None.

#### **Command Mode**

Privileged EXEC

# 5-588 show udld

Use the **show udid** command in Privileged EXEC or User EXEC modes to display the global settings of UDLD.

#### show udld

#### **Parameters**

None

# Default

The default is None.

#### **Command Mode**

- Privileged EXEC
- User EXEC

### Example

The following shows example CLI display output for the command.

(Routing) #show udld

```
Admin Mode..... Enabled
Message Interval..... 15 seconds
Timeout Interval..... 5 seconds
```

## **Display Parameters**

| Admin Mode       | The global administrative mode of UDLD.                                                  |
|------------------|------------------------------------------------------------------------------------------|
| Message Interval | The time period (in seconds) between the transmission of UDLD probe packets.             |
| Timeout Interval | The time period (in seconds) before making the decision that the link is unidirectional. |

# 5-589 show udld slot/port

Use the **show udld** *slot/port* command in Privileged EXEC or User EXEC modes to display the UDLD settings for the specified slot/port.

show udid {slot/port | all}

#### Parameters

| slot/port | Enter an interface in slot/port format.         |
|-----------|-------------------------------------------------|
| all       | Display UDLD mode for all available interfaces. |

#### Default

The default is None.

#### **Command Mode**

- Privileged EXEC
- User EXEC

# Example

The following shows example CLI display output for the command.

| <b>Display Parameters</b> |                                                                                                    |
|---------------------------|----------------------------------------------------------------------------------------------------|
| Port                      | The identifying port of the interface.                                                                                                    |
| Admin Mode                | The administrative mode of UDLD configured on this interface. The mode is either <b>Enabled</b> or <b>Disabled</b> .                                                                  |
| UDLD Mode                 | The UDLD mode configured on this interface. The mode is either <b>Normal</b> or <b>Aggressive</b> .                                                                                   |
| UDLD Status               | The status of the link as determined by UniDirectional Link Detection (UDLD) protocol. The options are:                                                                               |
|                           | <ul> <li>Undetermined – mode has not collected enough information to<br/>determine the state of the link.</li> </ul>                                                                  |
|                           | <ul> <li>Not applicable – mode is disabled, either globally or on the port</li> </ul>                                                                                                 |
|                           | <ul> <li>Shutdown – mode has detected a unidirectional link and<br/>shutdown the port. That is, the port is in an errDisabled state.</li> </ul>                                       |
|                           | Bidirectional – mode has detected a bidirectional link.                                                                                                    |
|                           | <ul> <li>Undetermined (Link Down) – mode shuts down a port if it can<br/>explicitly determine that the associated link has been faulty for<br/>an extended period of time.</li> </ul> |

# **Interface Error Disable and Auto Recovery**

Interface error disable automatically disables an interface when an error is detected; no traffic is allowed until the interface is either manually re-enabled or, if auto recovery is configured, the configured auto recovery time interval has passed.

For interface error disable and auto recovery, an error condition is detected for an interface, the interface is placed in a diagnostic disabled state by shutting down the interface. The error disabled interface does not allow any traffic until the interface is re-enabled. The error disabled interface can be manually enabled. Alternatively administrator can enable auto recovery feature. D-LINK OS Auto Recovery re-enables the interface after the expiry of configured time interval.

# 5-590 errdisable recovery cause

Use this command to enable auto recovery for a specified cause or all causes. When auto recovery is enabled, ports in the diag-disable state are recovered (link up) when the recovery interval expires. If the interface continues to experience errors, the interface may be placed back in the diag-disable state and disabled (link down). Interfaces in the diag-disable state can be manually recovered by entering the **no shutdown** command for the interface.

Use the **no** command to disable auto recovery for a specific cause. When disabled, auto recovery will not occur for interfaces in a diag-disable state due to that cause.

errdisable recovery cause {all | udld | storm-control | bpdu | mac-flap | link-flap} no errdisable recovery cause {all | udld | storm-control | bpdu | mac-flap | link-flap}

5000 Series Layer 2/3 Managed Data Center Switch CLI Reference Guide

| Parameters    |                                                                         |
|---------------|-------------------------------------------------------------------------|
| all           | Enable/Disable timer to recover from all error disable state.           |
| bpdu          | Enable/Disable timer to recover from spanning-tree error disable state. |
| mac-flap      | Enable/Disable timer to recover from mac flapping error disable state.  |
| storm-control | Enable/Disable timer to recover from storm-control error disable state. |
| udld          | Enable/Disable timer to recover from udld error disable state.          |
| link-flap     | Enable/Disable timer to recover from link flapping error disable state. |

# Default

The default is None.

## **Command Mode**

**Global Config** 

# 5-591 errdisable recovery interval

Use this command to configure the auto recovery time interval. The auto recovery time interval is common for all causes. The time can be any value from 30 to 86400 seconds. When the recovery interval expires, the system attempts to bring interfaces in the diag-disable state back into service (link up).

Use the **no** command to reset the auto recovery interval to the factory default value of 300.

errdisable recovery interval 30-86400 no errdisable recovery interval

#### Parameters

None

# Default

The default is 300.

#### **Command Mode**

**Global Config** 

# 5-592 show errdisable recovery

Use this command to display the error-disabled auto-recovery configuration status of all configurable causes.

#### show errdisable recovery

# Parameters

None

# Default

The default is None.

# **Command Mode**

Privileged EXEC

# Example

The following is a command example.

(Routing) #show errdisable recovery

| Errdisable Reason         | Auto-recovery Status     |
|---------------------------|--------------------------|
|                           |                          |
| dhcp-rate-limit           | Disabled                 |
| arp-inspection            | Disabled                 |
| udld                      | Disabled                 |
| bpduguard                 | Disabled                 |
| bpdustorm                 | Disabled                 |
| sfp-mismatch              | Disabled                 |
| keepalive                 | Disabled                 |
| mac-locking               | Disabled                 |
| denial-of-service         | Disabled                 |
| Timeout for Auto-recovery | from D-Disable state 300 |

# **Display Parameters**

| arp-inspection    | Enable/Disable status of arp-inspection auto recovery.  |
|-------------------|---------------------------------------------------------|
| bpduguard         | Enable/Disable status of bpduguard auto recovery.       |
| dhcp-rate-limit   | Enable/Disable status of dhcp-rate-limit auto recovery. |
| sfp-mismatch      | Enable/Disable status of sfp-mismatch auto recovery.    |
| udld              | Enable/Disable status of UDLD auto recovery.            |
| bpdustorm         | Enable/Disable status of bpdustorm auto recovery.       |
| keepalive         | Enable/Disable status of keepalive auto recovery.       |
| mac-locking       | Enable/Disable status of MAC locking auto recovery.     |
| denial-of-service | Enable/Disable status of DoS auto recovery.             |
| time interval     | Time interval for auto recovery in seconds.             |
|                   |                                                         |

# 6. Data Center Commands

This chapter describes the commands to configure the data center features available in the D-LINK OS CLI. The Data Center Commands section includes the following commands:

# **Data Center Bridging Exchange Protocol Commands**

The Data Center Bridging Exchange Protocol (DCBX) is used by DCB devices to exchange configuration information with directly-connected peers. The protocol is also used to detect misconfiguration of the peer DCB devices and, optionally, for configuration of peer DCB devices.

# 6-1 IIdp dcbx version

Use the **IIdp dcbx version** command in Global Configuration mode to configure the administrative version for the Data Center Bridging Capability Exchange (DCBX) protocol. This command enables the switch to support a specific version of the DCBX protocol or to detect the peer version and match it. DCBX can be configured to operate in IEEE mode or CEE mode or CIN. In auto mode, version detection is based on the peer device DCBX version. The switch operates in either IEEE or one legacy modes on each interface.

In **auto** mode, the switch will attempt to jump start the exchange by sending an IEEE frame, followed by a CEE frame followed by a CIN frame. The switch will parse the received response and immediately switch to the peer version.

**Note:** CIN is Cisco Intel Nuova DCBX (version 1.0). CEE is converged enhanced ethernet DCBX (version 1.06).

Use the **no** command to reset the DCBX version to the default value of auto.

IIdp dcbx version {auto | cin | cee | ieee}

no lldp dcbx version

#### Parameters

| auto | Automatically select the version based on the peer response. |
|------|--------------------------------------------------------------|
| cin  | Force the mode to Cisco-Intel-Nuova. (DCBX 1.0)              |
| cee  | Force the mode to CEE. (DCBX 1.06)                           |
| ieee | Force the mode to IEEE 802.1Qaz.                             |

# Default

The default is Auto.

# **Command Mode**

**Global Config** 

#### Example

The following example configures the switch to use CEE DCBX.

(Routing)(config)#lldp dcbx version cee

# 6-2 IIdp tlv-select dcbxp

Use the **IIdp tiv-select dcbxp** command in Interface Configuration or Global Configuration mode to send specific DCBX TLVs if LLDP is enabled to transmit on the given interface. If no parameter is given, all DCBX TLVs are enabled for transmission. The default is all DCBX TLVs are enabled for transmission. If executed in Interface mode, the interface configuration overrides the global configuration on the designated interface. Entering the command with no parameters enables transmission of all TLVs.

Use the **no** command to disable LLDP from sending all or individual DCBX TLVs, even if LLDP is enabled for transmission on the given interface.

Ildp tlv-select dcbxp [ets-config | ets-recommend | pfc | application-priority] no Ildp tlv-select dcbxp [ets-config | ets-recommend | pfc | application-priority]

#### **Parameters**

| ets-config           | (Optional) Transmit the Enhanced Transmission Selection (ETS) configuration TLV. |
|----------------------|----------------------------------------------------------------------------------|
| ets-recommend        | (Optional) Transmit the ETS recommendation TLV.                                  |
| pfc                  | (Optional) Transmit the PFC configuration TLV.                                   |
| application-priority | (Optional) Transmit the application priority TLV.                                |

#### Default

The default is as follows: Transmission of all TLVs is enabled.

#### Command Mode

- Global Config
- Interface Config

#### Example

The following example configures the port to transmit all TLVs.

(Routing) (Config) #no lldp tlv-select dcbxp

# 6-3 IIdp dcbx port-role

Use the **IIdp dcbx port-role** command in Interface Configuration mode to configure the port role to manual, auto-upstream, auto-downstream and configuration source. In order to reduce configuration flapping, ports that obtain configuration information from a configuration source port will maintain that configuration for 2x the LLDP timeout, even if the configuration source port becomes operationally disabled.

Use the **no** command in Interface Configuration mode to configure the port role to manual.

#### Ildp dcbx port-role {auto-up | auto-down | manual |configuration-source}

#### no lldp dcbx port-role

#### Parameters

| auto-up              | Advertises a configuration, but is also willing to accept a configuration<br>from the link-partner and propagate it internally to the auto-downstream<br>ports as well as receive configuration propagated internally by other<br>auto-upstr ports. These ports have the willing bit enabled. These ports<br>should be connected to FCFs.                                                        |
|----------------------|----------------------------------------------------------------------------------------------------|
| auto-down            | Advertises a configuration but is not willing to accept one from the link<br>partner. However, the port will accept a configuration propagated<br>internally by the configuration source. These ports have the willing bit<br>set to disabled. Selection of a port based upon compatibility of the<br>received configuration is suppressed. These ports should be connected<br>to a trusted FCF. |
| manual               | Ports operating in the <b>Manual</b> role do not have their configuration<br>affected by peer devices or by internal propagation of configuration.<br>These ports will advertise their configuration to their peer if DCBX is<br>enabled on that port. The willing bit is set to disabled on manual role<br>ports.                                                                               |
| configuration-source | In this role, the port has been manually selected to be the configuration<br>source. Configuration received over this port is propagated to the other<br>auto-configuration ports. Selection of a port based upon compatibility of<br>the received configuration is suppressed. These ports should be<br>connected to a trusted FCF. These ports have the willing bit enabled.                   |

## Default

The default is Manual.

# **Command Mode**

Interface Config

# Example

The following example configures an FCF facing port.

(Routing) (Interface 0/1) #lldp dcbx port-role auto-up

The following example configures an FCoE host facing port.

(Routing) (Interface 0/1) #11dp dcbx port-role auto-down

# 6-4 show lldp tlv-select

Use the **show lldp tlv-select** command in Privileged EXEC mode to display the per interface TLV configuration

show IIdp tlv-select {interface all | slot/port}

#### Parameters

| all       | All interfaces.                       |
|-----------|---------------------------------------|
| slot/port | A valid physical interface specifier. |

#### Default

The default is None.

#### **Command Mode**

Privileged EXEC

#### Example

The following command shows the TLVs selected for transmission on multiple interfaces.

```
(Routing)#show lldp tlv-select interface all
                                            Priority
Interface ETS Config ETS Recommend
                                PFC
                                                      QCN
                                      App
_____
                                       ____
                  _____
                                 ____
                                             _____
                                                      _____
0/1
                                      No
        Yes
                  No
                                 Yes
                                             Yes
0/2 No
                 No
                                Yes
                                      No
                                                      4.1.3.2
                                            Yes
```

#### **Display Parameters**

| Interfaces    | Specifies all the ports on which DCBX TLV can be configured.                         |
|---------------|--------------------------------------------------------------------------------------|
| ETS Config    | Specifies the DCBX ets-configuration TLV status of the interfaces.                   |
| ETS Recommend | Specifies the DCBX DCBX ets-recommendation TLV on the interfaces.                    |
| PFC           | Specifies the DCBX priority flow control TLV on the interfaces.                      |
| Арр           | Displays App priority Specifies the DCBX application-priority TLV on the interfaces. |
| Priority      | App priority Specifies the DCBX application-priority TLV on the interfaces.          |
| QCN           | Displays the Quantized Congestion Notification (QCN) management point.               |

# 6-5 show lldp dcbx interface

Use the **show lldp dcbx interface** command in Privileged EXEC mode to display the local DCBX control status of an interface.

show lldp dcbx {interface all | slot/port} [detail | status]

#### Parameters

all All interfaces.

| slot/port | A valid physical interface specifier. |
|-----------|---------------------------------------|
| detail    | Display detailed DCBX information.    |
| status    | Displays a status summary.            |

#### Default

The default is None.

#### **Command Mode**

Privileged EXEC

#### Example

The following shows DCBX status.

(Routing) #show lldp dcbx interface all

Is configuration source selected..... False

| Interface | Status   | Role   | Version | DCBX Tx | DCBX Rx | DCBX Errors | unknown TLV |
|-----------|----------|--------|---------|---------|---------|-------------|-------------|
|           |          |        |         |         |         |             |             |
| 0/1       | Disabled | Manual | Auto    | 0       | 0       | 0           | 0           |
| 0/2       | Disabled | Manual | Auto    | 0       | 0       | 0           | 0           |
| 0/3       | Disabled | Manual | Auto    | 0       | 0       | 0           | 0           |
| 0/4       | Disabled | Manual | Auto    | 0       | 0       | 0           | 0           |
| 0/5       | Disabled | Manual | Auto    | 0       | 0       | 0           | 0           |
| 0/6       | Disabled | Manual | Auto    | 0       | 0       | 0           | 0           |
| 0/7       | Disabled | Manual | Auto    | 0       | 0       | 0           | 0           |
| 0/8       | Disabled | Manual | Auto    | 0       | 0       | 0           | 0           |

#### In the following example, DCBX is not enabled.

```
(Routing) #show lldp dcbx interface 0/1
DCBX operational status:..... Disabled (Reason: LLDP TX/RX is disabled.)
Configured DCBX version:..... Auto
Peer DCBX version:.....
Peer MAC:.....
Peer MAC:.....
Auto-configuration Port Role:...... Manual
Peer Is configuration Source:..... False
Error counters:
ETS incompatible configuration......0
PFC incompatible configuration.....0
Disappearing neighbor......0
Multiple neighbors detected......0
```

The following example displays details.

(Routing) #show lldp dcbx interface 0/1 detail

5000 Series Layer 2/3 Managed Data Center Switch CLI Reference Guide

```
DCBX operational status..... Disabled (Reason: LLDP Tx/Rx is disabled.)
Configured DCBX version:..... Auto
Peer DCBX version:....
Peer MAC:....
Peer Description:....
Auto-configuration Port Role:..... Manual
Peer Is configuration Source:..... False
Error counters:
ETS incompatible configuration.....0
PFC incompatible configuration.....0
Disappearing neighbor.....0
Multiple neighbors detected.....0
Local configuration:
PFC configuration (Tx enabled)
willing: False MBC: False Max PFC classes supported: 8
PFC enable vector: 0:0 1:0 2:0 3:0 4:0 5:0 6:0 7:0
ETS configuration (Tx enabled)
```

# **Quantized Congestion Notification Commands**

The Quantized Congestion Notification (QCN) feature is an aspect of the Data Center Package.

#### 6-6 qcn enable

The **qcn enable** command is used in the Global Configuration mode in order to enable QCN on all of the ports of the system, that is, the command is a master enable control. Once QCN has been enabled, the system will recognize the CN-TAG in any received frames, such that the Congestion algorithm will run on the configured Congestion Points (CP) while Congestion Notification Messages (CNMs) will be transmitted in the event that congestion is detected on a CP.

The **no** command is used in the Global Configuration mode in order to disable QCN on all of the ports of the system. Once QCN has been disabled, the received frames with CN-TAGs will be treated as normal data frames and no CNMs will ever be generated.

qcn enable

no qcn enable

#### Parameters

None

#### Default

The default is Disabled.

### **Command Mode**

Global Config

# 6-7 qcn cnm-transmit-priority

The **qcn cnm-transmit-priority** command is used in the Global Configuration mode in order to globally configure the dot1p priority value for the congestion notification messages (CNM) that are sent by the system. By default, CNMs are sent with a dot1p priority value of zero.

The **no** command is used in the Global Configuration mode in order to reset the dot1p priority value for the CNMs transmitted by the system back to the default value.

qcn cnm-transmit-priority dot1p-priority

no qcn cnm-transmit-priority

#### Parameters

dot1p-priority

Enter dot1p priority, range 0-7.

#### Default

The default is 0.

#### **Command Mode**

Global Config

# 6-8 qcn cnpv-priority (datacenter bridging config)

The **qcn cnpv-priority** command is used in the Data Center Bridging Configuration mode in order to globally configure a CP (port-queue) that has been mapped to the specified dot1p priority as a congestion enabled (**interior**), congestion disabled (**disable**), or edge congestion point (**edge**) for all the ports that have the defense mode configured as **component**.

qcn cnpv-priority cnpv-priority {interior | edge | disable}

#### **Parameters**

| cnpv-priority | The range is 0-7.                                                                                                    |
|---------------|----------------------------------------------------------------------------------------------------|
| interior      | Interior congestion point (ICP). Used when a flow with the specified dot1p priority needs to be congestion aware. This setting enables detection of congestion of the selected priority. |
| edge          | Edge congestion point (ECP). Used when the congestion point(CP) is on the edge of the congestion notification domain (CND).                                                              |
| disable       | Disabled for QCN. Used when it is desired that the priority be                                                                                                    |

congestion unaware. This setting disables detection of congestion on the priority.

# Default

The default is Disabled QCN Priorities.

# **Command Mode**

Data Center Bridging Config

# 6-9 qcn cnpv-priority alternate-priority

The **qcn cnpv-priority alternate-priority** command is used in the Global Configuration mode in order to globally configure the alternate priority of the selected cnpv-priority, such that when a frame with a dot1p priority equal to the congestion notification priority value is received, the priority value in the frame will be remarked with the alternate priority. The alternate priority is only applied to incoming frames if the dot1p priority of the incoming frame is equal to the Congestion Notification Priority Value (CNPV) priority of the CP and the CP is configured as Edge.

The alternate priority setting is used to steer away any traffic that is sent from CN-unaware sources. When entering the Congestion Notification Domain (CND) domain, traffic from non-congestion aware sources is remarked so that those resources granted to the congestion-enabled queues will not be exhausted with traffic from QCN unaware sources. Since those frames are being sent from non-QCN sources, they will not have a CN-TAG. As such, if the frames are mapped to the congestion-enabled queue, they may contribute to congestion and, as a result, trigger the generation of CNMs. This is not helpful for sources that are QCN-unaware.

This configuration will be applied to all the ports for which the defense-mode-choice is configured as component.

The **no** command is used in the Global Configuration mode to reset the alternate priority back to the default value.

qcn cnpv-priority cnpv-priority alternate-priority non-cnpv-priority

no qcn cnpv-priority cnpv-priority alternate-priority

# Parameters

| cnpv-priority     | The range is 0-7.                       |
|-------------------|-----------------------------------------|
| non-cnpv-priority | The range of alternate priority is 0-7. |

# Default

The default is None.

# **Command Mode**

Global Config

# 6-10 qcn cnpv-priority cp-creation

The **qcn cnpv-priority cp-creation** command is used in the Global Configuration mode to globally configure the default scope of the per port-priority defense mode choice that is made whenever a CP is newly created. The default scope in question can be **admin** or **component**.

qcn cnpv-priority cnpv-priority cp-creation {enable | disable}

### **Parameters**

| cnpv-priority | The range is 0-7.                                                               |
|---------------|---------------------------------------------------------------------------------|
| enable        | If cp-creation is enabled, the per-port defense mode choice is set to component |
| disable       | If cp-creation is disabled, the per-port defense mode choice is set to admin.   |

# Default

The default is Enabled for qcn cp-creation.

# **Command Mode**

**Global Config** 

# 6-11 qcn cnpv-priority defense-mode-choice

The **qcn cnpv-priority defense-mode-choice** command is used in the Interface Configuration mode to choose **admin** or **component** as the defense mode of an interface, that is, to choose whether the **interior/edge/disable** and alternate priorities will use the per-priority configuration or per-port-priority configuration.

qcn cnpv-priority cnpv-priority defense-mode-choice {admin | component}

| Parameters    |                                   |
|---------------|-----------------------------------|
| cnpv-priority | The range is 0-7.                 |
| admin         | Per priority.                     |
| component     | Per priority level configuration. |
|               |                                   |

# Default

The default is Enabled.

# **Command Mode**

Interface Config

# 6-12 qcn cnpv-priority

The **qcn cnpv-priority** command is used in the Interface Config mode in order to configure a CP (portqueue) that has been mapped to the specified dot1p priority as a congestion enabled (interior), congestion disabled (disabled), or edge congestion point (edge) for a given interface that has the defense mode configured as **component** and a defense mode of **Admin**.

This configuration is only applied in the event that the defense mode choice is configured as Admin.

qcn cnpv-priority cnpv-priority {interior | edge | disable}

| cnpv-priority | The range is 0-7.                                                                                                    |
|---------------|----------------------------------------------------------------------------------------------------|
| interior      | Interior congestion point (ICP). Used when a flow with the specified dot1p priority needs to be congestion aware. This setting enables detection of congestion of the selected priority. |
| edge          | Edge congestion point (ECP). Used when the congestion point (CP) is on the edge of the congestion notification domain (CND).                                                             |
| disable       | Disabled for QCN. Used when it is desired that the priority be<br>congestion unaware. This setting disables detection of congestion on<br>the priority.                                  |

# Parameters

# Default

The default is Disabled for all QCN priority.

# Command Mode

Interface Config

# 6-13 qcn cnpv-priority alternate-priority

The **qcn cnpv-priority alternate-priority** command is used in the Interface Configuration mode in order to configure the alternate priority on an interface for a specified incoming ICP priority. This alternate-priority will override the alternate-priority that has been set in the global mode for this incoming ICP priority on the given port. This configuration is only applied in the event that the defense mode is configured as **Admin**.

The **no** command is used in the Interface Configuration mode to reset the alternate priority value of the given port-priority back to the default value. In the event that a global alternate priority value has been configured, it will be used.

qcn cnpv-priority cnpv-priority alternate-priority alternate-priority

no qcn cnpv-priority cnpv-priority alternate-priority

#### Parameters

| cnpv-priority      | Enter dot1p priority, range 0-7.                                    |
|--------------------|---------------------------------------------------------------------|
| alternate-priority | Configure priority to remark the traffic when defense-mode is edge. |

## Default

The default is Globally configured alternative-priority.

## **Command Mode**

Interface Config

# 6-14 qcn transmit-tlv enable

The **qcn transmit-tlv enable** command is used in the Interface Configuration mode in order to enable the transmission of QCN TLVs via LLDP.

The **no** command is used in the Interface Configuration mode in order to configure the mode of the QCN TLV transmission to disabled. QCN TLVs transmissions are propagated via LLDP.

#### qcn transmit-tlv enable

no qcn transmit-tlv enable

#### Parameters

None

# Default

The default is Disabled QCN TLVs transmission.

#### **Command Mode**

Interface Config

# 6-15 clear qcn statistics

The **clear qcn statistics** command is used in the Privileged EXEC mode in order to clear the CNM transmitted counters for the given CP. In the event that a specific interface and CP are not mentioned, then the command will clear all the CNM counters for all of the CPs in the system. If an interface number only is specified, then only all of the CNM transmit counters on that interface will be cleared.

clear qcn statistics [slot/porf] [cp cp-index]

| Parameters |                                                                                                    |
|------------|----------------------------------------------------------------------------------------------------|
| slot/port  | (Optional) If only the interface number is specified, then all the CNM transmit counters on that interface are cleared.   |
| cp-index   | (Optional) If only the cp index is specified, then CNM transmit counters for that cp index on all interfaces are cleared. |

## Default

The default is None.

#### **Command Mode**

Privileged EXEC

# 6-16 show qcn priority

The show qcn priority command is used in the Privileged EXEC mode to show the QCN configuration

show qcn priority [priority] [interface slot/port | all]

#### **Parameters**

| priority  | If only priority is specified, then per-priority configuration is displayed.                                                     |
|-----------|----------------------------------------------------------------------------------------------------|
| slot/port | If the interface number is also specified, then the command displays the configuration per-port-priority for the given priority. |
| all       | If all is specified, then per priority information for all dot1p priorities is displayed.                                        |

#### Default

The default is None.

#### **Command Mode**

Privileged EXEC

# Example

The following is an example of the CLI display output for the command.

```
(Routing)#show qcn priority 1
Global Configuration:
QCN status(Master enable) : Enabled
CNM transmit priority : 0
Per-priority configuration:
Defense mode: interior
Alternate priority: 2
cp-creation: disabled
```

5000 Series Layer 2/3 Managed Data Center Switch CLI Reference Guide

```
Errored port list: 0/1,0/8
LLDP mismatch port list: 0/5-8
Configured as CNPV on ports: 0/1,0/7-12
```

The following is an example of the CLI display output for the command.

| (Routing) | #show qcn p | oriority   |          |           |               |               |
|-----------|-------------|------------|----------|-----------|---------------|---------------|
| Global Co | nfiguratior | ı:         |          |           |               |               |
| QCN statu | s(Master er | nable) : E | Inabled  |           |               |               |
| CNM trans | mit priorit | cy : 0     | )        |           |               |               |
|           |             |            |          |           |               |               |
| Per-prior | ity configu | iration:   |          |           |               |               |
| dot1p-    | Defense-    | Alternate- | cp-      | Errored   | LLDP          | Configured as |
| priority  | mode        | priority   | creation | Port List | mismatch list | cnpv on ports |
|           |             |            |          |           |               |               |
| 0         | disabled    | -          | -        | -         | -             | -             |
| 1         | interior    | 0          | enable   | 0/1,0/8   | 0/5-7         | 0/1-10        |
| 2         | edge        | 0          | disable  | 0/1       | 0/5-7         | 0/1-10        |
| 3         | disabled    | -          | -        | -         | -             | -             |
| 4         | disabled    | -          | -        | -         | -             | -             |
| 5         | disabled    | -          | -        | -         | -             | -             |
| 6         | disabled    | -          | -        | -         | -             | -             |
| 7         | disabled    | -          | -        | -         | -             | -             |

The following is an example of the CLI display output for the command.

```
(Routing)#show qcn priority 1 interface 0/1
Global Configuration:
QCN status(Master enable) : Enabled
CNM transmit priority : 0
Per-port-priority configuration:
Defense mode choice: admin
Defense mode: interior
Alternate priority: 2
```

The following shows example CLI display output for the command.

|     | 5000 Series Layer 2/3 Managed Data C | Center Switch CLI Refere | nce Guide |
|-----|--------------------------------------|--------------------------|-----------|
| 0/3 | admin                                | edge                     | -         |
| 0/4 | component                            | interior                 | 3         |
|     |                                      |                          |           |

# 6-17 show qcn active priority

The **show qcn active priority** command is used in the Privileged EXEC mode to show the operational QCN configuration for the dot1p priority specified.

show qcn active priority 0-7

#### **Parameters**

None

#### Default

The default is None.

#### **Command Mode**

Privileged EXEC

### Example

| (Routing)#       |              |                    |
|------------------|--------------|--------------------|
| Interface Number | Defense mode | Alternate priority |
|                  |              |                    |
| 0/1              | interior     | 2                  |
| 0/2              | edge         | -                  |
| 0/3              | interior     | 0                  |
| 0/4              | disabled     | -                  |
| 0/5              | interior     | _                  |

The following is an example of the CLI display output for the command.

| (Routin | (Routing)#show qcn active priority 1 |                    |  |  |
|---------|--------------------------------------|--------------------|--|--|
| Port    | Defense mode                         | Alternate priority |  |  |
| 0/1     | disable                              | 0                  |  |  |
|         |                                      | <b>°</b>           |  |  |
| 0/2     | disable                              | 0                  |  |  |
| 0/3     | disable                              | 0                  |  |  |
| 0/4     | disable                              | 0                  |  |  |
| 0/5     | disable                              | 0                  |  |  |
| 0/6     | disable                              | 0                  |  |  |
| 0/7     | disable                              | 0                  |  |  |
| 0/8     | disable                              | 0                  |  |  |
| 0/9     | disable                              | 0                  |  |  |
| More-   | - or (q)uit                          |                    |  |  |

# 6-18 show qcn interface

The **show qcn interface** command is used in the Privileged EXEC mode to show the Congestion Point information for the port specified.

show qcn interface slot/port [cp-index cp-index]

#### **Parameters**

| slot/port         | Indicates the slot/port interface.          |
|-------------------|---------------------------------------------|
| cp-index cp-index | (Optional) Enter the congestion point index |

#### Default

The default is None.

#### **Command Mode**

Privileged EXEC

#### Example

The following is an example of the CLI display output for the command.

```
(Routing) #show qcn interface 0/1 cp-index 1
Interface 0/1
cp-index
           1
MAC-Address 00:10:18:00:00:FF
CP-Identifier: 00012610071005
CNM-transmit-Priority
                         0
Congestion queue weight
Sample-base
Cp-Sizesetpoint
Min-HeaderOctets
Note: CPID can be deciphered as mentioned below
000126 : Last 3 bytes of system MAC Address
1 - unit number on which congestion is detected
0
    - slot number on which congestion is detected
07 - port number on which congestion is detected
1
     - unit number from which CNM is transmitted
0
    - slot number from which CNM is transmitted
05 - port number on which CNM is transmitted
```

# 6-19 show qcn statistics

The **show qcn statistics** command is used in the Privileged EXEC mode to show the statistics of the CNM and the data frames of all the ports or of a specific CP of the given port.

show qcn statistics {slot/port cp-index cp-index}

| <b>Parameters</b> |
|-------------------|
|-------------------|

| interface slot/port  | Display CP information for interface in slot/port format. |  |
|----------------------|-----------------------------------------------------------|--|
| cp-index cp-index    | Display the CP index for the interface.                   |  |
| Default              |                                                           |  |
| The default is None. |                                                           |  |

#### **Command Mode**

Privileged EXEC

## Example

The following data is shown in a tabular format as the output for this command.

| (Routing)#sho | ow qcn statist | tics interface 0/1 cp-index 1 |
|---------------|----------------|-------------------------------|
| Interfax      | Cp Index       | CNMs transmitted              |
|               |                |                               |
| 0/1           | 1              | 1230                          |

# **FIP Snooping Commands**

The Fibre Channel over Ethernet (FCoE) Initialization Protocol (FIP) is utilized in order to perform the functions of FC\_BB\_E device discovery, initialization, and maintenance. The FIP uses a separate EtherType from FCoE in order to enable the capacity to distinguish discovery, initialization, and maintenance traffic from other types of FCoE traffic. With only one exception, FIP frames are of the standard Ethernet size (that is, 1518 Byte 802.1q frame), while FCoE frames have a maximum size of 2240 bytes.

This document describes FIP snooping. FIP snooping is a frame inspection method that is used by FIP Snooping Bridges in order to monitor FIP frames and to apply policies based upon the L2 header information included in those frames, following the recommendations in Annex C of FC\_BB\_5 Rev 2.00. This makes the following actions possible:

- 1. The auto-configuration of Ethernet ACLs according to information included in the Ethernet headers of FIP frames.
- 2. The emulation of FC point-to-point links within the DCB Ethernet network.
- 3. The enhancement of FCoE security/robustness through the prevention of FCoE MAC spoofing.

In D-LINK OS, the FIP Snooping Bridge solution supports configuration-only of the perimeter port role and the FCF-facing port roles and is intended only for use at the edge of the switched network.

The roles of FIP Snooping-enabled ports on the switch are categorized under one of the following types:

1. Perimeter or Edge port (that is, connected directly to ENode).

2. FCF facing port (that is, a port that receives traffic from the FCFs targeted to the ENodes).

# 6-20 feature fip-snooping

The **feature fip-snooping** command is used in the Global Configuration mode in order to globally enable Fibre Channel over Ethernet Initialization Protocol (FIP) snooping on the switch. Any received FIP frames are forwarded or flooded using the normal multicast rules if FIP snooping is disabled.

When it is enabled, however, FC-BB-5 Annex D ACLs will be installed on the switch and the FIP frames will be snooped. Unless and until a port is operationally enabled for PFC, then FIP snooping will not permit FIP or Fibre Channel over Ethernet (FCoE) frames to be forwarded over that port. And, in order to carry dot1p values through the network, VLAN tagging must be enabled on the interface.

The **no** command is used to reset the settings back to the default values and to globally disable FIP snooping. Any received FIP frames will be forwarded or flooded using the normal multicast rules when FIP snooping is disabled. In addition, no other FIP snooping commands will be available until the FIP snooping feature has been enabled.

feature fip-snooping

no feature fip-snooping

Parameters

None

Default

The default is Disabled.

### **Command Mode**

Global Config

# Example

The following example of the command enables the FIP snooping feature.

s1(config)#feature fip-snooping

The following example of the no command disables the FIP snooping feature.

s1(config)#no feature fip-snooping

# 6-21 fip-snooping enable

The **fip-snooping enable** command is used in the VLAN Configuration mode in order to enable the snooping of FIP packets on the configured VLANs. (By default, FIP snooping is disabled on VLANs.)

Before FIP snooping can operate on an interface, Priority Flow Control (PFC) must be operationally enabled. Meanwhile, VLAN tagging has to be enabled on the interface in order for the dot1p value to be carried through the network.

This command may only be input after FIP snooping has been enabled using the "priority-flow-control mode" command. Otherwise, the command will not appear in the CLI syntax tree.

The **no** command resets the mode to the default setting (off).

fip-snooping enable

no fip-snooping enable

# Parameters

None

# Default

The default is Disable.

# **Command Mode**

VLAN Config

# Example

The following example of the command enables FIP snooping on VLANs 2 through 8.

```
s1(config)#vlan 2-8
s1(Config)(Vlan 2-8)#fip-snooping enable
```

The following example of the command disables FIP snooping on VLANs 2 through 8.

```
s1(config)#vlan 2-8
s1(config)(vlan 2-8)#no fip-snooping enable
s1(config)(vlan 2-8)#exit
```

# 6-22 fip-snooping fc-map

The **fip-snooping fc-map** command is used in the VLAN Configuration mode in order to configure the FP-MAP value on a VLAN. This value helps to secure the switch against misconfiguration.

If they have been configured using fabric-provided MAC addresses, then FCoE devices will transmit any frames containing the FC map value in the upper 24 bits. However, only those frames that match the configured FC map value will be passed across the VLAN, while any other frames will be discarded.

This command may only be input after FIP snooping has been enabled. Otherwise, the command will not appear in the CLI syntax tree.

The **no** command resets the FC-MAP value for the VLAN back to the default value.

fip-snooping fc-map map value no fip-snooping fc-map

# Parameters

map value

Valid FC map values are in the range of 0x0 to 0xffffff.

#### Default

The default is 0x0efc00.

### **Command Mode**

VLAN Config

# Example

The following example of the command configures an FC map value of 0x100 on VLAN 208.

```
(config) #vlan 208
(config) (vlan 208) #fip-snooping enable
(config) (vlan 208) #fip-snooping fc-map 0x100
```

The following example of the command configures an FC map value 0xFFCB for VLANs 2 through 8

```
(config) #vlan 2-8
(config) (vlan 2-8) #fip-snooping fc-map 0xecffcb
(config) (vlan 2-8) #exit
```

# 6-23 fip-snooping port-mode

The switch must know the interfaces to which the Fibre Channel Fabric (FCF) is connected in order to relay FIP packets received from the hosts toward the FCF. The **fip-snooping port-mode** command is used in the Interface Configuration mode to configure an interface to face towards the FCF. If an interface is not configured to be an FCF-facing interface, then it will, by default, be a host-facing interface.

In order to receive DCBX information and propagate it to the CNAs on the downstream (host-facing) ports, it is recommended that FCF-facing ports be placed into the auto-upstream mode.

Meanwhile, before FCoE traffic can pass over the port, interfaces enabled for PFC should be configured in the trunk mode or the general mode and must be PFC-operationally enabled.

The **fip-snooping port-mode** command can only be input after FIP snooping has been enabled using the "priority-flow-control mode" command. Otherwise, the command will not appear in the CLI syntax tree.

The no command is used to set the interface to face towards the host.

# fip-snooping port-mode fcf no fip-snooping port-mode fcf

#### **Parameters**

fcf

Fibre Channel Fabric.

#### Default

The default is as follows: host-facing interface.

#### **Command Mode**

Interface Config

## Example

The following example of the command configures an interface to be connected with an FCF switch.

```
(Config)#interface 0/1
(Interface 0/1)#fip-snooping port-mode fcf
(Interface 0/1)#exit
```

The following example of the command sets an interface to be connected with the host.

```
(Config)#interface 0/1
(Interface 0/1)#no fip-snooping port-mode fcf
(Interface 0/1)#exit
```

# 6-24 show fip-snooping

The **show fip-snooping** command is used in the User EXEC or the Privileged EXEC mode to show information regarding the global FIP snooping configuration and status.

#### show fip-snooping

#### Parameters

None

### Default

The default is None.

#### **Command Mode**

- Privileged EXEC
- User EXEC

#### Example

The following is an example of the CLI display output for the command.

```
(switch) #show fip-snooping
Global Mode:
                  Enable
                  2,4,5-8
FCoE VLAN List:
FCFs:
                   2
                  2
ENoi:les :
                  10
Sessions :
Max VLANs:
                  8
Max FCFs in VLAN: 4
Max ENodes: 312
Max Sessions: 1024
```

| Display Parameters |                                                                                                    |
|--------------------|----------------------------------------------------------------------------------------------------|
| Global Mode        | FIP snooping configuration status on the switch. It displays <b>Enable</b> when FIP snooping is enabled on the switch and <b>Disable</b> when FIP snooping is disabled on the switch. |
| FCoE VLAN List     | List of VLAN IDs on which FIP snooping is enabled.                                                                                                    |
| FCFs               | Number of FCFs discovered on the switch.                                                                                                    |
| ENodes             | Number of ENodes discovered on the switch.                                                                                                    |
| Sessions           | Total virtual sessions on the switch.                                                                                                    |
| Max VLANs          | Maximum number of VLANs that can be enabled for FIP snooping on the switch.                                                                                                    |
| Max FCFs in VLAN   | Maximum number of FCFs supported in a VLAN.                                                                                                    |
| Max ENodes         | Maximum number of ENodes supported in the switch.                                                                                                    |
| Max Sessions       | Maximum number of Sessions supported in the switch.                                                                                                    |

# **Priority-Based Flow Control Commands**

Typically, when a physical link is enabled with flow control, the flow control is applied to all of the traffic on the link. In the event of congestion, the hardware then sends pause frames that halt the traffic flow temporarily, which helps to prevent buffer overflow and the dropping of frames.

Priority-based flow control (PFC) provides a means by which to determine, based on the priority of the traffic, which traffic on a physical link will be paused when congestion occurs. It is possible to configure an interface to pause only high priority (that is, loss-sensitive) traffic as necessary to prevent dropped frames, while still allowing traffic with greater loss tolerance to continue flowing over the interface.

The priority field of the IEEE 802.1Q VLAN header differentiates among priorities, with the field identifying the given IEEE 802.1 p priority value. In D-LINK OS, it is required that these priority value be mapped to internal class-of-service (CoS) values.

The following steps should be taken to enable priority-based flow control for a specific CoS value on a given interface:

- 1. Ensure that VLAN tagging has been enabled on the interface to make sure that the 802.1p priority values are transmittied through the network.
- 2. Ensure that the 802.1p priority values are then mapped to the relevant D-LINK OS CoS value.

The interface defaults to the IEEE 802.3x flow control setting for the interface when priority-flow-control is disabled. When, in contrast, priority-based flow control has been enabled, the interface will not cause any CoS to be paused unless at least one no-drop priority is present.

# 6-25 priority-flow-control mode

The **priority-flow-control mode** command is used in the Datacenter-Bridging Config mode in order to enable Priority-Flow-Control (PFC) on a specific interface.

In order to carry the dot1p value through the network, VLAN tagging (whether trunk or general mode) has to be enabled on the interface. Additionally, the setting for dot1mapping to class-of-service must be one-to-one.

The normal PAUSE control mechanism is operationally disabled when PFC is enabled on an interface.

The **no** command is used to reset the PFC mode to the default mode (off).

# priority-flow-control mode {on | off}

no priority-flow-control mode

## Parameters

| on  | Enable PFC on the interface   |
|-----|-------------------------------|
| off | Disable PFC on the interface. |

## Default

The default is Priority-flow-control mode Off (disabled).

# Command Mode

Datacenter-Bridging Config

# Example

The following example of the command enables PFC on an interface.

(Routing) (Config) #interface 0/1
(Routing) (Interface 0/1) #datacenter-bridging
(Routing) (config-if-dcb) #priority-flow-control mode on

# 6-26 priority-flow-control priority

The **priority-flow-control priority** command is used in the Datacenter-Bridging Config mode in order to enable the priority group for lossy (drop) or lossless (no-drop) behavior on the given interface. A maximum of two lossless priorities may be enabled on a single interface. In order to ensure end-to-end lossless behavior, the administrator must configure the no-drop priorities to be the same across the network.

The command does not have any effect on those interfaces not enabled for PFC. In addition, VLAN tagging must be turned on to transmit the dot1p value through the network, while the setting of dot1pmapping to class-of-service must be one-to-one.

The **no** command is used in the Datacenter-Bridging Config mode in order to enable lossy behavior for all priorities on the given interface. Use of the command will have no effect, however, on those interfaces not enabled for PFC or that have no lossless priorities configured.

priority-flow-control priority priority-list (drop | no-drop}

no priority-flow-control priority

| priority-list | Indicates the priority list.                          |  |
|---------------|-------------------------------------------------------|--|
| drop          | Disable lossless behavior on the selected priorities. |  |
| no-drop       | Enable lossless behavior on the selected priorities.  |  |

#### Parameters

# Default

The default is Drop.

# Command Mode

Datacenter-Bridging Config

# Example

The following example of the command sets priority 3 to no-drop behavior.

```
(Routing) (ConFig) #interface 0/1
(Routing) (Interface 0/1) #datacenter-bridging
(Routing) (config-if-dcb) #priority-flow-control mode on
(Routing) (config-if-dcb) #priority-flow-control priority 3 no-drop
```

# 6-27 clear priority-flow-control statistics

The **clear priority-flow-control statistics** command is used to delete all global and interface PFC statistics.

clear priority-flow-control statistics

# Parameters

None

# Default

The default is None.

# **Command Mode**

Privileged EXEC

# Example

The following is an example of the command.

(Routing) #clear priority-flow-control statistics

# 6-28 show interface priority-flow-control

The **show interface priority-flow-control** command is used in the Privileged EXEC mode in order to display the PFC information for a given interface or all of the interfaces.

show interface [slot/port] priority-flow-control

## Parameters

```
slot/port
```

Indicates a valid slot/port identifier.

## Default

The default is None.

## **Command Mode**

Privileged EXEC

## Example

The following examples of the command cause the priority flow control status and statistics to be shown.

| (Routing) #s                    | how interface 0/1 prior | ity-flow-control       |
|---------------------------------|-------------------------|------------------------|
| Interface De                    | tail:                   | 0/1                    |
| PFC Configur                    | ed State:               | Disabled               |
| PFC Operatio                    | nal State:              | Enabled                |
| Configured D                    | rop Priorities:         | 2-7                    |
| Operational                     | Drop Priorities:        | 2-7                    |
| Configured N                    | o-Drop Priorities:      | 0-1                    |
| Operational                     | No-Drop Priorities:     | 0-1                    |
| Delay Allowa                    | nce:                    | 32456 bit times        |
| Peer Configuration Compatible:  |                         | True                   |
| Compatible Configuration Count: |                         | 3                      |
| Incompatible                    | Configuration Count:    | 1                      |
| Priority                        | Received PFC Frames     | Transmitted PFC Frames |
| 0                               | 0                       | 0                      |
| 1                               | 0                       | 0                      |
| 2                               | 0                       | 0                      |
| 3                               | 0                       | 0                      |
| 4                               | 0                       | 0                      |
| 5                               | 0                       | 0                      |
| 6                               | 0                       | 0                      |
| 7                               | 0                       | 0                      |
|                                 |                         |                        |

(Routing) #show interface priority-flow-control

| Port         | Drop Priorities  | No-Drop Priorities | Oper State         |
|--------------|------------------|--------------------|--------------------|
| 0/1<br>0/2   | 1-4,7<br>1-4,6-7 | 5,6<br>5           | Enabled<br>Enabled |
| ••••<br>0/48 | 1-4,7            | 5 <b>,</b> 6       | Enabled            |

| Display Parameters                                                                                                    |                                                                                                    |
|----------------------------------------------------------------------------------------------------|----------------------------------------------------------------------------------------------------|
| Interface Detail                                                                                                    | The port for which data is displayed.                                                                                                    |
| PFC Operational Status                                                                                                    | The operational status of the interface.                                                                                                    |
| PFC Configured State                                                                                                    | The administrative mode of PFC on the interface.                                                                                                    |
| <b>Configured Drop Priorities</b> The 802.1p priority values that are configured with a drop priority interface. Drop priorities do not participate in pause. |                                                                                                    |
| Configured No-Drop<br>Priorities                                                                                                    | The 802.1p priority values that are configured with a no-drop priority on the interface. If an 802.1p priority that is designated as no-drop is congested, the priority is paused.                                                              |
| Operational Drop Priorities                                                                                                    | The 802.1p priority values that the switch is using with a drop priority.<br>The operational drop priorities might not be the same as the configured<br>priorities if the interface has accepted different priorities from a peer<br>device.    |
| Operational No-Drop<br>Priorities                                                                                                    | The 802.1p priority values that the switch is using with a no-drop priority.<br>The operational drop priorities might not be the same as the configured<br>priorities if the interface has accepted different priorities from a peer<br>device. |
| Delay Allowance                                                                                                    | The operational status of the interface.                                                                                                    |
| Peer Configuration<br>Compatible                                                                                                    | Indicates whether the local switch has accepted a compatible configuration from a peer switch.                                                                                                    |
| Compatible Configuration Count                                                                                                    | The number of received configurations accepted and processed as valid. This number does not included duplicate configurations.                                                                                                    |
| Incompatible Configuration Count                                                                                                    | The number of received configurations that were not accepted from a peer device because they were incompatible.                                                                                                    |
| Priority                                                                                                    | The 802.1p priority value.                                                                                                    |
| Received PFC Frames                                                                                                    | The number of PFC frames received by the interface with the associated 802.1p priority.                                                                                                    |
| Transmitted PFC Frames                                                                                                    | The number of PFC frames transmitted by the interface with the associated 802.1p priority.                                                                                                    |

# **OpenFlow Commands**

The OpenFlow feature is used to enable management of the switch via a centralized OpenFlow Controller and used of the OpenFlow protocol.

# 6-29 openflow enable

The **openflow enable** command enables the OpenFlow feature. However, if the OpenFlow feature is not in the disabled state when the command is issued, then issuing it will have no effect on the OpenFlow feature.

The **no** command is used to disable the OpenFlow feature. The OpenFlow feature can be disabled administratively at any time.

openflow enable

no openflow enable

### Parameters

None

## Default

The default is Disabled.

# **Command Mode**

Global Config

# 6-30 openflow static-ip

The **openflow static-ip** command is used to set the IP address that will be used for the OpenFlow feature. Only when the static IP mode is enabled will the static IP be applied. Also, in order for the static IP address to be used for the OpenFlow feature, the switch must have an operational IP interface with the specified address. Otherwise, the OpenFlow feature is operationally disabled.

In the event that the OpenFlow feature is enabled upon issuing of this command and the specified static IP address is not the IP address already being used by the OpenFlow feature, then the feature will be automatically disabled and then re-enabled.

The **no** command is used to set the OpenFlow static IP address to 0.0.0.0. The OpenFlow feature will become operationally disabled if this command is issued when OpenFlow is enabled and using a static IP.

openflow static-ip IPv4 Address

no openflow static-ip

# Parameters

IPv4 Address

Enter a valid IP address.

# Default

The default is None.

# **Command Mode**

Global Config

# 6-31 openflow controller

This command is used to specify up to twenty IP addresses with which the switch should establish an OpenFlow Controllers connection. One IP address and connection mode (TCP or SSL) are specified by each use of the command, while the default IP port number 6633 will be used if the IP Port is omitted. By

default, the connection mode is SSL. The controller table that is configured by this command will be used by the switch in the OpenFlow 1.0/1.3 modes.

The **no** command is used to delete the specified OpenFlow Controller IP address or to delete all of the Controller addresses. All of the entries for the specified IP address will be deleted if the IP Port number is omitted.

openflow controller ip-address [ip-port] [connection mode]
no openflow controller {ip-address [ip-port] | all}

## **Parameters**

| ip-address      | Specify up to twenty IP addresses to which the switch should establish an OpenFlow Management connection.                      |
|-----------------|----------------------------------------------------------------------------------------------------|
| portid          | IP port to use for an OpenFlow Management connection. If the IP Port is omitted, then the default IP port number 6633 is used. |
| connection mode | TCP or SSL. The default is SSL.                                                                                                |
| all             | Indicates deleting.                                                                                                    |

# Default

The default is as follows: 6633 (adding), all (deleting).

# **Command Mode**

Global Config

# 6-32 openflow default-table

This command is used to configure the Hardware Table that will be used as the target for any flows transmitted by an OpenFlow 1.0 controller that has not been enhanced to handle multiple hardware tables. The parameter can only be applied when the OpenFlow variant is set to **OpenFlow 1.0**.

#### openflow default-table parameter

#### **Parameters**

parameter

Possible values are full-match or layer-2-match.

# Default

The default is Full-match.

#### **Command Mode**

Global Config

# 6-33 openflow ip-mode

This command is used to direct the OpenFlow feature to use the configured IP address. If this command is issued when the OpenFlow feature is already enabled, it will cause the feature to become disabled and then re-enabled with the new IP address.

The no command is used to direct the OpenFlow feature to assign the IP address to itself automatically.

# openflow ip-mode {auto | static | serviceport}

no openflow ip-mode

# Parameters

| auto        | Use network IP address.     |  |
|-------------|-----------------------------|--|
| static      | Use static IP address.      |  |
| serviceport | Use serviceport IP address. |  |

# Default

The default is Disabled.

## **Command Mode**

Global Config

# 6-34 openflow passive-mode

This command is used to enable the OpenFlow passive-mode. **No** command disables the OpenFlow passive-mode.

openflow passive-mode no openflow passive-mode

#### Parameters

None

**Default** The default is Disabled.

# **Command Mode**

**Global Config** 

# 6-35 openflow variant

This command is used to configure the OpenFlow feature to the variant specified. The user can configure the OpenFlow feature so that it uses one of two variants, **OpenFlow 1.0** or **OpenFlow 1.3**. By default, the OpenFlow feature is configured to use **OpenFlow 1.3**.

### openflow variant {openflow10 | openflow13}

#### Parameters

None

# Default

The default is OpenFlow 1.3.

## **Command Mode**

Global Config

# 6-36 clear openflow ca-cert

This command is used to erase the Certificate Authority certificates that are used to validate the OpenFlow Controllers from the switch. Issuing of the command will automatically disable and then reenable the OpenFlow feature. The new SSL certificates will then be reloaded from the OpenFlow Controller upon the first connection to the controller, or they can be loaded manually with a copy command.

#### clear openflow ca-cert

# Parameters

None

# Default

The default is None.

# **Command Mode**

Privileged EXEC

# 6-37 show openflow

This command is used to show the status and configuration information for the OpenFlow feature.

show openflow

## Parameters

None

# Default

The default is None.

# **Command Mode**

Privileged EXEC

# Example

The following is an example of the CLI display output for the command.

(Routing) #show openflow

(Routing) #show openflow

| Administrative Mode   | Enable                   |
|-----------------------|--------------------------|
| Administrative Status | Disabled                 |
| Disable Reason        | No-Suitable-IP-Interface |
| IP Address            | None                     |
| IP Mode               | Auto                     |
| Static IP Address     | 10.1.1.1                 |
| OpenFlow Variant      | Tenant Networking        |
| Default Table         | layer-2-match            |
| Passive Mode          | Enable                   |
|                       |                          |

### The following is an example of the CLI display output for the command

| Administrative Mode   | Enable       |
|-----------------------|--------------|
| Administrative Status | Enabled      |
| Disable Reason        | None         |
| IP Address            | 10.27.65.64  |
| IP Mode               | Auto         |
| Static IP Address     | 10.1.1.1     |
| OpenFlow Variant      | OpenFlow 1.0 |
| Passive Mode          | Enable       |

# **Display Parameters**

| Administrative Mode   | The OpenFlow feature administrative mode set by the command.<br>The operational status of the OpenFlow feature. Although the feature<br>may be administratively enabled, it could be operationally disabled due<br>to various reasons. |  |
|-----------------------|----------------------------------------------------------------------------------------------------|--|
| Administrative Status |                                                                                                    |  |
| Disable Reason        | If the OpenFlow feature is operationally disabled, then this status shows the reason for the feature to be disabled.                                                                                                    |  |
| IP Address            | IPv4 Address assigned to the feature. If the IP address is not assigned,                                                                                                    |  |

|                                                                      | then the status is <b>None</b> .                                                                                                    |  |
|----------------------------------------------------------------------|----------------------------------------------------------------------------------------------------|--|
| IP Mode                                                              | IP mode assigned by the command. The IP mode can be Auto, Static, or ServicePort IP.                                                              |  |
| Static IP Address         Static IP address assigned by the command. |                                                                                                    |  |
| OpenFlow Variant                                                     | OpenFlow Protocol Variant. The OpenFlow protocol can be <b>OpenFlow</b><br><b>1.0</b> or <b>OpenFlow 1.3</b> .                                    |  |
| Default Table                                                        | The Hardware Table used as the target for flows installed by an OpenFlow 1.0 controller which is not enhanced to handle multiple hardware tables. |  |
| assive Mode The OpenFlow passive mode set by the command.            |                                                                                                    |  |

# 6-38 show openflow configured controller

This command is used to display a list of the configured OpenFlow Controllers. Only when the OpenFlow variant is 1.0 or 1.3 will the switch communicate with these controllers.

## show openflow configured controller

#### Parameters

None

### Default

The default is None.

# **Command Mode**

Privileged EXEC

### Example

The following is an example of the CLI display output for the command.

| (Routing)#show openflow configured controller |         |                 |        |
|-----------------------------------------------|---------|-----------------|--------|
| IP Address                                    | IP Port | Connection Mode | Role   |
|                                               |         |                 |        |
| 172.21.4.217                                  | 6633    | SSL             | Master |
|                                               |         |                 |        |

# **Display Parameters**

| IP Address      | IPv4 address of the controller.                   |
|-----------------|---------------------------------------------------|
| IP Port         | IPv4 port number for the controller connection.   |
| Connection Mode | SSL or TCP Controller Connection mode.            |
| Role            | The role of the controller: Master, Equal, Slave. |

## 6-39 show openflow installed flows

This command is used to show the list of configured flows on the switch.

show openflow installed flows [dest\_ip *ip*-address | dest\_ip\_port 1-65535 | dest\_mac macaddr | dscp 0-63 | ether\_type 0-0xFFFF | ingress\_port slot/port | ip\_proto 0-255 | priority 1-65535 | source\_ip *ip*-address | source\_ip\_port 1-65535 | source\_mac macaddr | table 4,24,25 | vlan 1-4093 | vlan\_prio 0-7]

### Parameters

| dest_ip ip-address     | The IP address of the destination.              |
|------------------------|-------------------------------------------------|
| dest_ip_port 1-65535   | The port number of the destination.             |
| dest_mac macaddr       | The MAC address of the destination.             |
| <b>dscp</b> 0-63       | The DSCP value.                                 |
| ether_type 0-0xFFFF    | The ethertype value.                            |
| ingress_port slot/port | The slot and port for the ingress.              |
| ip_proto 0-255         | The IP protocol.                                |
| priority 1-65535       | The priority of the flow.                       |
| source_ip ip-address   | The IP address of the source.                   |
| source_ip_port 1-65535 | The port number of the source.                  |
| source_mac macaddr     | The MAC address of the source.                  |
| table 4,24,25          | The table number.                               |
| vlan 1-4093            | Indicates an interface in VLAN format (1-4093). |
| vlan_prio 0-7          | The VLAN priority.                              |

### Default

The default is None.

### **Command Mode**

Privileged EXEC

### Example

The following is an example of the CLI display output for the command regarding the flow type 1DOT0.

```
(Routing) #show openflow installed flows
Flow type "1DOTO"
Match criteria:
Flow table 24 : Priority 1
Ingress port 0/0
```

| Actions:                            |                  |                            |   |
|-------------------------------------|------------------|----------------------------|---|
| Action:                             | Drop             |                            |   |
| Status:                             |                  |                            |   |
| Duration:                           | 2 : Idle         | 0 : installed in hardware  | 1 |
| Flow type "1DOT0"                   |                  |                            |   |
| Match criteria:                     |                  |                            |   |
| Flow table                          | 24 : Priority    | 102                        |   |
| Ingress port<br>Actions:<br>Status: | 0/0 : Ether type | 88CC                       |   |
| Duration                            | 55 : Idle        | 45 : installed in hardware | 1 |

The following is an example of the CLI display output for the command regarding the flow type 1DOT3.

```
(Routing) #show openflow installed flows
Flow type "1DOT3"
Match criteria:
Flow table 60 : Priority
                          10
Ingress port 0/1 : Src MAC
                          00:00:02:37:38:01 : Dst MAC 00:00:18:37:22:01
VLAN
           1 : VLAN prio
                           1 : Ether type 0x0800
IP proto 17 : Src IP 100.0.0.225 : Dst IP 192.0.0.225
Src IP port 1 : Dst IP port 1 : TOS
                                            32(DSCP: 8)
Actions:
New Src IP 3.3.3.3 : New SrcIP Mask 255.255.255 : New Dst IP 4.4.4.4
New DstIP Mask 255.255.255.255 : Egress port 0/1
Status:
          5 : Idle 2 : installed in hardware 1
Duration
Flow type "1DOT3"
Match criteria:
Flow table 60 : Priority
                          10
Ingress port 0/1 : Src MAC
                           00:00:1A:38:38:01 : Dst MAC 00:00:30:38:22:01
           1 : VLAN prio
VLAN
                           1 : Ether type 0x0800
IP proto 17 : Src IP 100.0.1.249 : Dst IP 192.0.1.249
Src IP port 1 : Dst IP port 1 : TOS 32(DSCP: 8)
Actions:
Egress port 0/1
Status:
Duration 2 : Idle
                          0 : installed in hardware 1
```

| Display Parameters    |                                                        |
|-----------------------|--------------------------------------------------------|
| Flow Type             | The type of flow. (For example, 1.0 or Layer 2 Match). |
| Flow Table            | The hardware table in which the flow is installed.     |
| Flow Priority         | The priority of the flow versus other flows.           |
| Match Criteria        | The match criteria specified by the flow.              |
| Ingress Port          | The port on which the flow is active.                  |
| Action                | The action specified by the flow.                      |
| ldle                  | The time since the flow was hit.                       |
| Installed in hardware | If the flow could be added to the hardware.            |
|                       | 1. 0 is displayed if the flow cannot be added.         |
|                       | 2. 1 is displayed if the flow was added.               |

## 6-40 show openflow installed groups

This command is used to show a list of the configured groups on the switch

### show openflow installed groups

### **Parameters**

None

## Default

The default is None.

### **Command Mode**

Privileged EXEC

### Example

| (Routing)#show openflow insta | alled groups       |                  |   |
|-------------------------------|--------------------|------------------|---|
| Max Indirect Group Entries    |                    |                  |   |
| Current Indirect Group Entrie | es in database 123 |                  |   |
| Max All Group Entries         |                    |                  |   |
| Current All Group Entries in  | database 123       |                  |   |
| Max Select Group Entries      | 1234               |                  |   |
| Current Select Group Entries  | in database 123    |                  |   |
| Group Id 12345678 type "India | rect"              |                  |   |
| Ref Count                     | 1 : Duration       | 8 : Bucket Count | 1 |

| Bucket Entry |                     |             |            |                   |   |
|--------------|---------------------|-------------|------------|-------------------|---|
|              | 25                  | : Output P  | ort        | 1                 |   |
|              | 00:00:00:00:00:AB   |             |            | 00:00:00:00:00:CD |   |
| VLAN         |                     |             | e Group Id | NA                |   |
|              | 56789 type "All"    |             |            |                   |   |
| Ref Count    |                     | : Duration  |            | 10 : Bucket Count | 2 |
| Bucket Entry |                     |             |            |                   |   |
| Bucket Index |                     | : Output P  | ort        | 2                 |   |
| Src MAC      | NA                  | : Dst MAC   |            | NA                |   |
| VLAN         | 102                 | : Reference | e Group Id | NA                |   |
| Bucket Index | 27                  | : Output P  | ort        | 3                 |   |
| Src MAC      | NA                  | : Dst MAC   |            | NA                |   |
| VLAN         | 103                 | : Reference | e Group Id | NA                |   |
|              | 57890 type "Select" |             |            |                   |   |
| Ref Count    |                     | : Duration  |            | 10 : Bucket Count | 3 |
| Bucket Entry |                     |             |            |                   |   |
| Bucket Index |                     | : Output P  | ort        | NA                |   |
| Src MAC      | NA                  | : Dst MAC   |            | NA                |   |
| VLAN         |                     |             | Group Id   | 12345678          |   |
| Bucket Index | 29                  | : Output P  | ort        | NA                |   |
| Src MAC      | NA                  | : Dst MAC   |            | NA                |   |
| VLAN         | NA                  | Reference   | Group Id   | 12345678          |   |
| Bucket Index | 30                  | : Output P  | ort        | NA                |   |
| Src MAC      | NA                  | : Dst MAC   |            | NA                |   |
| VLAN         | NA                  | Reference   | Group Id   | 12345678          |   |

## **Display Parameters**

| Group Type   | Type of the Group - Indirect, All, Select etc.                                                                                                    |  |
|--------------|----------------------------------------------------------------------------------------------------|--|
| Group Id     | Unique ID of the Group                                                                                                    |  |
| Ref Count    | Group Reference Count - is used only for Indirect groups This count indicates how many Select groups are referring to the current Indirect group. |  |
| Duration     | The time since the group was created.                                                                                                    |  |
| Bucket Count | Number of Buckets in the group.                                                                                                    |  |

**Reference Group Id** References the Indirect group ID and used for Select group only.

### 6-41 show openflow table-status

This command is used to show the supported OpenFlow tables and the reported usage information for the tables.

show openflow table-status {openflow10 | opnflow13)

### **Parameters**

| openflow10 | Indicates OpenFlow 1.0. |
|------------|-------------------------|
| openflow13 | Indicates OpenFlow 1.3  |

### Default

The default is None.

### **Command Mode**

Privileged EXEC

### Example

The following is an example of the CLI display output for the command.

The following is an example of the CLI display output for the command.

| Number of Entries0                                                                                                    |
|----------------------------------------------------------------------------------------------------|
| Hardware Entries0                                                                                                    |
| Software-Only Entries0                                                                                                    |
| Waiting For Space Entries                                                                                                    |
| Flow Insertion Count                                                                                                    |
| Flow Deletion Count                                                                                                    |
| Insertion Failure Count                                                                                                    |
| Flow Table Description:                                                                                                    |
| The Openflow 1.3 table matches on the packet layer-2 header, including DA-MAC, SA-MAC, VLAN, Vlan priority ether type; layer-3 header, including SRC-IP, DST-IP, IP protocol, IP-TOS; layer-4 header, including UDP/TCP source and dest port, ICMP type, and code; SRC-IPv6, DST_IPv6, IPv6 Flow Label, ECN, ICMPv6 type and code, source L4 Port for TCP |
| / UDP / SCTP and input port including physical port and LAG port.                                                                                                    |

| Flow Table                | OpenFlow table identifier. The range is 0 to 255.                                                                                                    |
|---------------------------|----------------------------------------------------------------------------------------------------|
| Flow Table Name           | The name of this table.                                                                                                    |
| Flow Table Description    | A detailed description for this table.                                                                                                    |
| Maximum Size              | Platform-defined maximum size for this flow table.                                                                                                    |
| Number of Entries         | Total number of entries in this table. The count includes delete-pending entries.                                                                                                    |
| Hardware Entries          | Number of entries currently inserted into hardware.                                                                                                    |
| Software-Only Entries     | Number of entries that are not installed in the hardware for any reason.<br>This includes entries pending for insertion, entries that cannot be<br>inserted due to missing interfaces and entries that cannot be inserted<br>due to table-full condition. |
| Waiting for Space Entries | Number of entries that are not currently in the hardware because the attempt to insert the entry failed.                                                                                                    |
| Flow Insertion Count      | Total number of flows that were added to this table since the switch powered up.                                                                                                    |
| Flow Deletion Count       | Total number of flows that were deleted from this table since the switch powered up.                                                                                                    |
| Insertion Failure Count   | Total number of hardware insertion attempts that were rejected due to lack of space since the switch powered up.                                                                                                    |
|                           |                                                                                                    |

## **Display Parameters**

# **NVGRE/VXLAN Commands**

In this section, the commands that are used to enable the network virtualization technologies (VXLAN/NVGRE) to communicate with another network are described.

## 6-42 nvgre enable

This command is used to enable the NVGRE mode on the switch. This mode must be enabled before any NVGRE configuration can be performed on the switch.

The **no** command is used to disable the NVGRE mode on the switch. It also clears the switch of all existing NVGRE configurations, including all NVGRE tunnels, tenants, tenant VLAN associations, and configured forwarding entries.

**Note:** The NVGRE mode and VXLAN mode are mutually exclusive modes. That is, the NVGRE mode cannot be enabled on the switch if the VXLAN mode is enabled. Rather, the VXLAN mode must be disabled before enabling the NVGRE mode.

### nvgre enable

no nvgre enable

### Parameters

None

### Default

The default is Disabled.

### Command Mode

**Global Config** 

## 6-43 nvgre source-interface

This command is used to specify a VXLAN source interface.

### nvgre vxlan source-interface loopback loopback-id

no nvgre vxlan source-interface loopback loopback-id

### **Parameters**

loopback-id Enter Loopback Interface ID (0-63).

### Default

The default is None.

### **Command Mode**

**Global Config** 

### 6-44 vxlan enable

This command is used to enable the VXLAN mode on the switch. The VXLAN mode, which is disabled by default, must be enabled before any VXLAN configuration can be performed on the switch.

**Note:** The NVGRE mode and VXLAN mode are mutually exclusive modes. That is, the VXLAN mode cannot be enabled on the switch if the NVGRE mode is enabled. Rather, the NVGRE mode must be disabled before enabling the VXLAN mode.

The **no** command is used to disable the VXLAN mode on the switch. It also clears the switch of all existing VXLAN configurations, including all VXLAN tunnels, tenants, tenant VLAN associations, and configured forwarding entries.

vxlan enable

no vxlan enable

### Parameters

None

### Default

The default is None.

### Command Mode

Global Config

## 6-45 vxlan source-interface loopback

This command is used to specify the outer source IP address for any encapsulated packets transmitted on a VXLAN with a given virtual network ID (VNID). The source-interface consists of the intended local VTEP for the tenant specified with the VNID. If there is no VXLAN with the given VNID, then the system will create it.

The allowed configurable range for the VSID 1 to 16777214, while the use of 16777215 is reserved for internal purposes.

The **no** command is used to delete the configuration of the local VTEP identified by ip-address from the VXLAN specified by the VNID.

**Note:** It is recommended that a loopback interface be configured with the intended local VXLAN Gateway IP address for use as the source-ip for all tenants. Tenants can also be configured, if necessary, with a different source-ip if multiple loopback interfaces have been configured and are used as local VXLAN Gateways. Meanwhile, any loopback interfaces that are meant to be used as local VXLAN Gateways should be used solely for that purpose and not for any others.

vxlan source-interface loopback loopback-id

no vxlan source-interface loopback loopback-id

### **Parameters**

loopback-id

Enter Loopback Interface ID (0-63).

### Default

The default is No source IP address.

### **Command Mode**

Global Config

## 6-46 vxlan tenant-system

This command is used to configure the forwarding entity for the tenant system MAC address mac-addr in the specified VN that can be reached through the access interface. The tenant systems can be configured one by one. Typically, the system learns the MAC address for tenant systems automatically from the traffic received on the access interface. The tenant systems MAC address mac-addr can be configured when accessing the interface to prevent initial flooding. If a tenant system has been configured on an interface, then the configuration overrides the learning for the indicated MAC address in that VN.

**Note:** This command is only valid for physical and port-channel interfaces, and the configured interface ought to also be a member of VLAN associated with the specified VNID.

The MAC addresses for the tenant system are maintained in a separate table and are not listed in the FDB mac-address table. These addresses internally consume shared resources for system hardware layer 2 address tables. As such, the maximum number of tenant systems configured or learned is dependent upon the number of resources that remain in the hardware layer 2 table, with that number being dynamic in nature.

The allowed configurable range for the VNID is 1 to 16777214, while the use of 16777215 is reserved for internal purposes.

A maximum of 24 tenant systems per physical or port-channel interface can be configured.

The **no** command is used to delete the configured tenant system forwarding entry on an interface when both the VNID and the tenant system mac-address are specified. The command cannot be utilized in order to delete a dynamically-learned tenant system association on the interface in a specified VNID VN.

**Note:** When the removal of an access port configuration of the VN specified by VNID occurs, then all of the forwarding entries configured by the user and learned by the switch on that access port, if any, are also removed due to the removal of the port participation of the associated VLAN.

vxlan vnid tenant-system mac-addr

no vxlan vnid tenant-system mac-addr

### Parameters

| vnid     | Indicates the VXLAN VNID.                       |
|----------|-------------------------------------------------|
| mac-addr | Indicates the MAC Address of the tenant system. |

### Default

The default is Tenant MAC addresses not associated with the VN.

### **Command Mode**

Interface Config

## 6-47 vxlan udp-dst-port

This command is used to configure a specific UDP port to be the VXLAN UDP destination port of the switch. All the VXLANs on the switch, when encapsulating, will then utilize this UDP port as the UDP

destination port in the UDP header. The switch will also terminate any incoming VXLAN packets that match the specified UDP destination port.

Moreover, the command also updates all of the existing VXLAN tunnels in the hardware with the newly configured UDP destination port, and no or very little traffic disruption occurs during this operation.

The allowed configurable range for the VNID is 1 to 16777214, while the use of 16777215 is reserved for internal purposes.

The allowed configurable range for the UDP port is 1024 to 65535.

The **no** command is used to reset the switch's VXLAN UDP destination port configuration back to the default value. The command updates all of the existing VXLAN tunnels in the hardware with to use the default VXLAN UDP destination port, and no or very little traffic disruption occurs during this operation.

vxlan udp-dst-port port-number

no vxlan udp-dst-port

### Parameters

port-number

Indicates a UDP port number.

### Default

The default is 4789 (IANA-assigned UDP port to VXLAN).

### **Command Mode**

Global Config

### 6-48 vxlan vlan

This command is used to associate an access VLAN to a specific by VXLAN tenant. In the event that the VXLAN specified has not been created already, then it will be created upon issuing of this command. A maximum of 1024 DCVPNs can be created on the switch.

Those packets that have the specified VLAN vlan-id tag will be associated to the VXLAN VNID upon arrival. This command causes only the traffic from the specified VLAN to be associated with the given VN identified by VSID. For the command to have any effect, the VLAN vlan-id must have already been created. Also, access ports for the VN specified by the VNID must be configured by configuring the VLAN vlan-id membership on the eligible interfaces before or after this command is issued.

Note: For all member ports of the VLAN vlan-id, it is recommended that ingress filtering be configured.

The allowed configurable range for the VNID is 1 to 16777214, while the use of 16777215 is reserved for internal purposes..

The **no** command is used to remove an associated VLAN from the specified VXLAN. All of the configured access ports of the VN specified by the VNID will be removed.

vxlan vnid vlan vlan-id no vxlan vnid vlan

| Parameters |                                    |
|------------|------------------------------------|
| vnid       | Indicates VXLAN VNID (1-16777214). |
| vlan-id    | Indicates a VLAN ID (1-4093).      |

### Default

The default is None.

### Command Mode

Global Config

### 6-49 vxlan vtep

This command is used to configure a specific IP address to be the remote virtual tunnel endpoint (VTEP) within the VXLAN. In the event that the VXLAN specified has not been created already, then it will be created upon issuing of this command. A maximum of 1024 DCVPNs can be created on the switch, and multiple remote VTEPs can be configured one by one, as necessary, for the same VNID.

**Note:** The switch supports the configuration of a Multicast IP address to automatically discover remote VTEPs in order to define a flood group for DCVPN. The command should be utilized in order to manually configure all remote VTEPS behind which the Tenant (VNID) hosts are present for each DCVPN.

One or more tenant systems reachable through the VTEP can be optionally specified by the user. For a particular VXLAN, the tenant systems can be added or deleted one by one. Typically, the system learns tenant systems automatically from received messages, but if a tenant system has been configured, then the configuration overrides such learning for the given MAC address.

The MAC addresses for the tenant system are maintained in a separate table and are not listed in the FDB mac-address table. These addresses internally consume shared resources for system hardware layer 2 address tables. As such, the maximum number of tenant systems is dependent upon the number of resources that remain in the hardware layer 2 table, with that number being dynamic in nature.

A maximum of 600 remote tenant system entries may be configured per VN, while an overall total of 4096 entries may be configured on the switch.

The allowed configurable range for the VNID is 1 to 16777214, while the use of 16777215 is reserved for internal purposes.

The **no** command is used to remove a remote VTEP from a VXLAN. The command also causes all tenant system MAC address associations with the specified VTEP and DCVPN to be cleared from the system. Moreover, the command will delete the manual association of a tenant system to a remote VTEP if the optional [ tenant-system mac-addr ] parameter is used. The command cannot be utilized in order to delete a dynamically-learned tenant system association.

vxlan vnid vtep ipadd [tenant-system mac-addr]

no vxlan vnid vtep ipadd tenant-system mac-addr

| vnid  | Indicates VXLAN VNID (1-16777214). |  |
|-------|------------------------------------|--|
| ipadd | Indicates an IP Address.           |  |

### Parameters

tenant-system *mac-addr* Indicates the MAC address for the tenant system configuration.

### Default

The default is None.

### **Command Mode**

**Global Config** 

## 6-50 clear counters nvgre

This command is used to clear the packet and byte counters for all of the configured NVGRE virtual networks.

### clear counters nvgre

The command causes the following counter information to be cleared for all configured NVGRE NVEs:

| Packets TX | Number of unicast packets sent to the NVE.       |  |
|------------|--------------------------------------------------|--|
| Packets RX | Number of unicast packets received from the NVE. |  |
| Bytes TX   | Number of unicast bytes sent to the NVE.         |  |
| Bytes RX   | Number of unicast bytes received from the NVE.   |  |

### Parameters

None

### Default

The default is None.

### **Command Mode**

Privileged EXEC

## 6-51 clear counters vxlan

This command is used to clear the packet and byte counters for all of the configured VXLAN virtual networks.

clear counters vxlan

The command causes the following counter information to be cleared for all configured VXLAN VTEPs:

Packets TX

Number of unicast packets sent to the VTEP.

| Packets RX | Number of unicast packets received from the VTEP. |
|------------|---------------------------------------------------|
| Bytes TX   | Number of unicast bytes sent to the VTEP.         |
| Bytes RX   | Number of unicast bytes received from the VTEP.   |

### Parameters

None

### Default

The default is None.

### **Command Mode**

Privileged EXEC

### 6-52 show nvgre

This command is used to show the configuration and status of one or more NVGRE VNs. It also shows information regarding allowed limits and statistics

show nvgge [vsid]

### Parameters

vsid

(Optional) Indicates a NVGRE VSID (1-16777214).

### Default

The default is None.

### **Command Mode**

Privileged EXEC

### Example

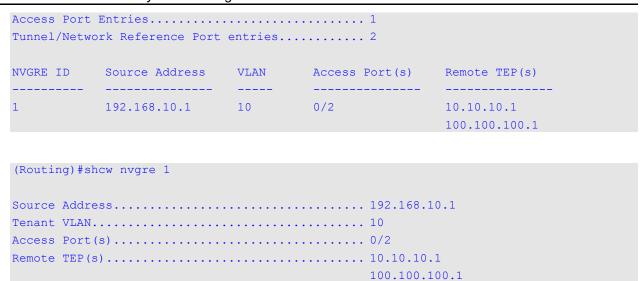

### 5000 Series Layer 2/3 Managed Data Center Switch CLI Reference Guide

### **Display Parameters**

| NVGRE Admin Mode | Admin mode of NVGRE Enable/Disable.           |  |  |
|------------------|-----------------------------------------------|--|--|
| NVGRE ID         | Virtual Subnet ID (VSID).                     |  |  |
| Source Address   | Source IP address of the local TEP.           |  |  |
| VLAN             | Associated VLAN ID to classify access ports.  |  |  |
| Access Ports     | List of access ports associated with this VN. |  |  |
| Remote TEP(s)    | List of remote NVEs participating in this VN. |  |  |
|                  |                                               |  |  |

### 6-53 show nvgre nve

This command is used to display the status for a specified remote NVE within a specified NVGRE virtual network.

#### show nvgre vsid nve [ip-address]

### **Parameters**

| vsid       | Indicates a NVGRE VSID (1-16777214).                | Indicates a NVGRE VSID (1-16777214). |  |  |
|------------|-----------------------------------------------------|--------------------------------------|--|--|
| ip-address | (Optional) Indicates the IP address for remote NVE. |                                      |  |  |

### Default

The default is None.

### **Command Mode**

Privileged EXEC

 Reachable
 NO

 Uptime (sec)
 0

 Reachable Transitions
 0

### 

### **Display Parameters**

Unicast Counters

| NVGRE ID              | Virtual subnet ID (VSID).                                    |  |  |  |
|-----------------------|--------------------------------------------------------------|--|--|--|
| Remote NVE            | Remote NVE IP address.                                       |  |  |  |
| Uptime                | How long the NVE has been reachable.                         |  |  |  |
| Reachable             | Whether the NVE is currently reachable.                      |  |  |  |
| Reachable Transitions | Number of times the NVE has transitioned to reachable state. |  |  |  |
| Packets TX            | Number of unicast packets sent to the NVE.                   |  |  |  |
| Packets RX            | Number of unicast packets received from the NVE.             |  |  |  |
| Bytes TX              | Number of unicast bytes sent to the NVE.                     |  |  |  |
| Bytes RX              | Number of unicast bytes received from the NVE.               |  |  |  |

### 6-54 show nvgre tenant-systems

This command is used to list all of the tenant systems that are currently configured or dynamically learned within a given VN. If the optional mac-addr for a VN is specified, then the command can also be used to find a specific host or tenant system.

show nvgre vsid tenant-systems [mac-addr]

| Indicates a NVGRE VSID (1-16777214).                       |  |
|------------------------------------------------------------|--|
| (Optional) Indicates a MAC Address for the tenant systems. |  |
|                                                            |  |

## Default

The default is None.

## **Command Mode**

Privileged EXEC

## Example

(Routing) (Config) #show nvgre 1 tenant-systems

| Tenant MAC                             | NVE        | Interface | Туре               | Age (sec)    |
|----------------------------------------|------------|-----------|--------------------|--------------|
| 00:00:00:00:00:02<br>00:00:DC:2C:00:32 | 10.10.10.1 | 0/2       | Learned<br>Learned | 278<br>13423 |

## **Display Parameters**

| Tenant MAC | MAC address of a host or tenant system.                                                                                                    |
|------------|----------------------------------------------------------------------------------------------------|
| NVE        | IP address of NVE if the tenant system is behind the remote NVE. This is valid for remote tenant system, otherwise it is blank.                  |
| Interface  | Access interface on which MAC entry is learned or configured. This is valid for tenant system on local access interface, otherwise, it is blank. |
| Туре       | Configured or learned.                                                                                                    |
| Age        | How long since the entry was learned. Not applicable for configured entries.                                                                     |

## 6-55 show nvgre tenant-systems

This command is used to list all of the tenant systems that are currently configured or dynamically learned within all of the configured VNs. In addition, the command shows information regarding the allowed limits on tenant system configuration and forwarding table statistics.

Entries can also be optionally filtered according to tenant system location, that is, local or remote. Local entries can be reached through the configured local access ports, while remote entries are located behind the remote NVEs and can be reached through the NVGREs configured to the remote NVEs.

### show nvgre tenant-systems [local | remote]

| Parameters |                                                   |
|------------|---------------------------------------------------|
| local      | (Optional) Display local tenant systems details.  |
| remote     | (Optional) Display remote tenant systems details. |

### Default

The default is None.

### **Command Mode**

Privileged EXEC

### Example

(Routing) #show nvgre tenant-systems

| Maximum Allowed Limits or Table Sizes   |       |
|-----------------------------------------|-------|
| Static Local Host Entries per Interface | 24    |
| Static Remote Host Entries per Tenant   | 600   |
| Static Remote Host Entries per Switch   | 4096  |
| Forwarding Table Size                   | 32768 |

Current Entries Count or Table Usage

| Static Host Entries      | 4 |
|--------------------------|---|
| Learned Host Entries     |   |
| Forwarding Table Entries | 6 |

| Tenant ID | Tenant MAC        | NVE     | Interface | AppIfIndex | Entry Type |
|-----------|-------------------|---------|-----------|------------|------------|
|           |                   |         |           |            |            |
| 1         | 00:00:00:11:22:33 |         | 0/13      | 8537       | Static     |
| 1         | 00:00:00:11:22:44 |         | 0/13      | 8537       | Static     |
| 1         | 00:72:44:3A:D2:43 |         | 0/13      | 8537       | Learned    |
| 1         | 00:00:AA:BB:CC:DD | 1.1.1.1 |           | 345        | Static     |
| 1         | 00:00:AA:BB:CC:EE | 1.1.1.1 |           | 345        | Static     |
| 1         | 00:EA:08:CA:16:45 | 1.1.1.1 |           | 345        | Learned    |
|           |                   |         |           |            |            |

(Routing)#show nvgre tenant-systems local

| Tenant ID | Tenant MAC        | NVE  | AppIfIndex | Entry Type |
|-----------|-------------------|------|------------|------------|
|           |                   |      |            |            |
| 1         | 00:00:00:11:22:33 | 0/13 | 8537       | Static     |
| 1         | 00:00:00:11:22:44 | 0/13 | 8537       | Static     |
| 1         | 00:72:44:3A:D2:43 | 0/13 | 8537       | Learned    |

| Tenant ID | Tenant MAC | NVE | AppIfIndex | Entry Type |
|-----------|------------|-----|------------|------------|
|           |            |     |            |            |

| 1 | 00:00:AA:BB:CC:DD  | 1.1.1.1 | 345 | Static  |  |
|---|--------------------|---------|-----|---------|--|
| - | 00.00.111.22.00.22 |         | 010 | Deacte  |  |
| 1 | 00:09:AA:BB:CC:EE  | 1.1.1.1 | 345 | Static  |  |
| - | 00.0J.AA.DD.CC.DD  |         | 545 | DEACTE  |  |
| 1 | 00:EA:08:CA:16:45  | 1.1.1.1 | 345 | Learned |  |
| T | UU:LA:U0:CA:10:45  | 1.1.1.1 | 545 | Learned |  |

## 5000 Series Layer 2/3 Managed Data Center Switch CLI Reference Guide

### **Display Parameters**

| Tenant ID  | Virtual Subnet ID (VSID).                                                                                                    |  |
|------------|----------------------------------------------------------------------------------------------------|--|
| Tenant MAC | MAC address of a host or tenant system.                                                                                                    |  |
| NVE        | IP address of NVE if the tenant system is behind the remote NVE. This is valid for the remote tenant system, otherwise it is blank                       |  |
| Interface  | Access interface on which the MAC entry is learned or configured. This valid for the tenant system on the local access interface, otherwise it is blank. |  |
| ApplfIndex | Internal access or tunnel port handle.                                                                                                    |  |
| Entry Type | Configured or learned.                                                                                                    |  |
|            |                                                                                                    |  |

### 6-56 show vxlan

This command is used to display the configuration and status of one or more VXLAN VNs. The command also shows information regarding allowed limits and statistics.

show vxlan [vnid]

### Parameters

(Optional) Indicates VXLAN VNID.

### Default

vnid

The default is None.

### **Command Mode**

Privileged EXEC

### Example

(Routing) (Config) #show vxlan

5000 Series Layer 2/3 Managed Data Center Switch CLI Reference Guide

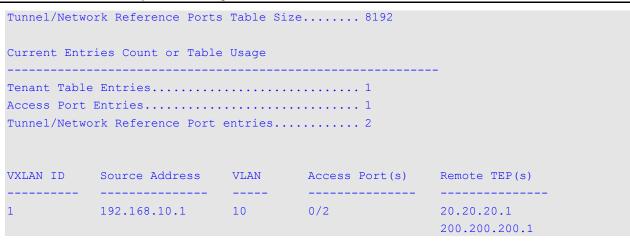

```
(Routing) #show vxlan 1
```

| Source | Address | 192.168.10.1  |
|--------|---------|---------------|
| Tenant | VLAN    | 10            |
| Access | Port(s) | 0/2           |
| Remote | TEP(s)  | 20.20.20.1    |
|        |         | 200.200.200.1 |

### **Display Parameters**

| VXLAN Admin Mode     | Admin mode of VXLAN Enable/Disable.               |
|----------------------|---------------------------------------------------|
| Destination UDP Port | UDP destination port used in VXLAN header.        |
| VXLAN ID             | Virtual network ID (VNID)                         |
| Source Address       | Source IP address of the local TEP.               |
| Access Ports         | List of access ports associated with this VXLAN.  |
| VLAN                 | Associated VLAN ID to classify access ports.      |
| Remote TEP(s)        | List of remote VTEPs participating in this VXLAN. |
|                      |                                                   |

### 6-57 show vxlan tenant-systems

This command is used to display a list of all the tenant systems currently configured or dynamically learned within a given DCVPN (which is identified by VNID). The tenant systems which are located behind the VTEP and that can also be reached through local access interfaces will be listed.

show vxlan vnid tenant-systems [mac-addr]

### Parameters

Indicates VXLAN VNID.

mac-addr

(Optional) Indicates a MAC address identifier of tenant system.

### Default

The default is None.

### **Command Mode**

Privileged EXEC

### Example

The following is a command example.

(Routing)(Config)#show vxlan 1 tenant-systems

| Tenant MAC                             | VTEP       | Interface | Entry Type         | Age (sec)       |
|----------------------------------------|------------|-----------|--------------------|-----------------|
| 00:00:00:00:00:02<br>00:00:00:1A:00:11 | 20.20.20.1 | 0/2       | Learned<br>Learned | 278323<br>12423 |

### **Display Parameters**

| Tenant MAC | MAC address of tenant system.                                                |
|------------|------------------------------------------------------------------------------|
| VTEP       | Remote VTEP IP address.                                                      |
| Interface  | Access interface on which MAC entry is learned or configured.                |
| Entry Type | Configured or learned.                                                       |
| Age        | How long since the entry was learned. Not applicable for configured entries. |

### 6-58 show vxlan tenant-systems

This command is used to display a list of all the tenant systems that are currently configured or dynamically learned within in all the configured VNs. It also shows information regarding the allowed limits on tenant system configuration and forwarding table statistics.

Entries can also be optionally filtered according to tenant system location, that is, local or remote. Local entries can be reached through the configured local VN access ports, while remote entries are located behind the remote VTEPs and can be reached through the VXLANs configured to the remote VTEPs.

show vxlan tenant-systems [local | remote]

### Parameters

| local  | (Optional) Display local tenant systems details.  |
|--------|---------------------------------------------------|
| remote | (Optional) Display remote tenant systems details. |

### Default

The default is None.

### **Command Mode**

Privileged EXEC

### Example

The following is a command example.

```
(Routing) #show vxlan tenant-systems
```

| Tenant ID | Tenant MAC        | VTEP       | Interface | AppIfIndex | Entry Type |
|-----------|-------------------|------------|-----------|------------|------------|
|           |                   |            |           |            |            |
| 1         | 00:00:00:23:27:a2 | 0/11       | 8545      | Static     |            |
| 1         | 00:00:AC:BD:12:78 | 0/11       | 8548      | Static     |            |
| 1         | 00:12:88:37:BD:C5 | 0/14       | 8547      | Learned    |            |
| 1         | 00:00:42:B2:22:A3 | 12.12.12.1 | 346       | Static     |            |
| 1         | 00:23:72:5B:62:1E | 12.12.12.1 | 346       | Static     |            |
| 1         | 00:1A:09:A3:11:21 | 12.12.12.1 | 346       | Learned    |            |

(Routing) #show vxlan tenant-systems local

| Tenant ID | Tenant MAC        | Interface | AppIfIndex | Entry Type |
|-----------|-------------------|-----------|------------|------------|
|           |                   |           |            |            |
| 1         | 00:00:00:23:27:a2 | 0/11      | 8545       | Static     |
| 1         | 00:00:AC:BD:12:78 | 0/11      | 8548       | Static     |
| 1         | 00:12:88:37:BD:C5 | 0/14      | 8547       | Learned    |

(Routing) #show vxlan tenant-systems remote

| Tenant ID | Tenant MAC        | VTEP       | AppIfIndex | Entry Type |
|-----------|-------------------|------------|------------|------------|
|           |                   |            |            |            |
| 1         | 00:00:42:B2:22:A3 | 12.12.12.1 | 346        | Static     |
| 1         | 00:23:72:5B:62:1E | 12.12.12.1 | 346        | Static     |
| 1         | 00:1A:09:A3:11:21 | 12.12.12.1 | 346        | Learned    |

| Display Parameters |                                                                                                    |
|--------------------|----------------------------------------------------------------------------------------------------|
| Tenant ID          | Virtual Subnet ID (VSID).                                                                                                    |
| Tenant MAC         | MAC address of a host or tenant system.                                                                                                    |
| VTEP               | IP address of the VTEP if the tenant system is behind the remote VTEP This is valid for the remote tenant system, otherwise it is blank.                 |
| Interface          | Access interface on which the MAC entry is learned or configured. This valid for the tenant system on the local access interface, otherwise it is blank. |
| ApplfIndex         | Internal access or tunnel port handle.                                                                                                    |
| Entry Type         | Configured or learned.                                                                                                    |

## 6-59 show vxlan vtep

This command is used to show the status of the remote VTEPs included in a given VXLAN virtual network.

show vxlan vnid vtep [ip-address]

## Parameters

| vnid       | Indicates VXLAN VNID.                                           |
|------------|-----------------------------------------------------------------|
| ip-address | (Optional) Indicates an IP address identifier of tenant system. |

### Default

The default is None.

### **Command Mode**

Privileged EXEC

### Example

```
(Routing) (Config) #show vxlan 1 vtep
```

| Remote VTEP   | Dest UDP Port | Uptime (sec) | Reachable | Reachable Transitions |
|---------------|---------------|--------------|-----------|-----------------------|
|               |               |              |           |                       |
| 20.20.20.1    | 4789          | 0            | NO        | 0                     |
| 200.200.200.1 | 4789          | 0            | NO        | 0                     |

(Routing) (ConFig) #show vxlan 1 vtep 20.20.20.1

| VXLAN ID 1             |
|------------------------|
| Remote VTEP 20.20.20.1 |
| Destination UDP Port   |
| Reachable NO           |

| Uptime (sec)0          |
|------------------------|
| Reachable Transitions0 |
|                        |
| Unicast Counters       |
|                        |
| Packets Tx0            |
| Packets Rx0            |
| Bytes Tx0              |
| Bytes Rx0              |
|                        |

## **Display Parameters**

| VXLAN ID              | Virtual Network ID (VNID).                                    |
|-----------------------|---------------------------------------------------------------|
| Remote VTEP           | Remote VTEP IP address.                                       |
| Destination UDP Port  | UDP destination port used in UDP header.                      |
| Uptime                | How long the VTEP has been reachable.                         |
| Reachable             | Whether the VTEP is currently reachable.                      |
| Reachable Transitions | Number of times the VTEP has transitioned to reachable state. |
| Packets TX            | Number of unicast packets sent to the VTEP.                   |
| Packets RX            | Number of unicast packets received from the VTEP.             |
| Bytes TX              | Number of unicast bytes sent to the VTEP.                     |
| Bytes RX              | Number of unicast bytes received from the VTEP.               |

# 7. IPv4 Routing Commands

This section describes the following routing commands available in the D-LINK OS CLI:

# **Address Resolution Protocol Commands**

This section describes the commands to configure Address Resolution Protocol (ARP) and view ARP information. ARP associates IP and MAC addresses then stores the information as ARP entries in the ARP cache.

### 7-1 arp

Create an ARP entity for the specified virtual router instance (**vrf** *vrf-name*). A static ARP entity is created in the default router when a virtual router is not specified. The *ipaddress* value is the IP address of a device on a subnet attached to an existing routing interface. The *parametermacaddr* is the unicast MAC address for that device. The next hop interface is determined by the interface parameter.

**No** command deletes an ARP entry in the specified virtual router. The value for arp entry is the IP address of the interface. The *ipaddress* value is the IP address of a device on a subnet attached to an existing routing interface. The *parametermacaddr* is the unicast MAC address for that device. The next hop interface is determined by the interface parameter.

MAC address format is 6 two-digit hexadecimal numbers, separated by colons, for example 00:06:29:32:81:40.

arp [vrf vrf-name] ipaddress macaddr interface {slot/port | vlan id}

no arp [vrf vrf-name] ipaddress interface {slot/port | vlan id}

| vrf vrf-name | (Optional) Indicates a VPN Routing/Forwarding instance name. |
|--------------|--------------------------------------------------------------|
| Ipaddress    | Configure IP address for a static ARP entry.                 |
| Macaddr      | Configure MAC address for a static ARP entry.                |
| slot/port    | Enter an interface in slot/port format.                      |
| vlan id      | Enter an interface in VLAN format.                           |

### Parameters

### Default

The default is None.

### **Command Mode**

Global Config

### 7-2 arp cachesize

Configure the ARP cache size; the value is a platform specific integer value. The default size varies across platforms.

**No** command configures the default ARP cache size.

arp cachesize platform specific integer value

no arp cachesize

### Parameters

*platform specific integer* Indicates the cache size value as an integer. *value* 

### Default

The default is None.

### **Command Mode**

Global Config

## 7-3 arp dynamicrenew

Enable the ARP component to automatically renew dynamic ARP entries when timed out. The system determines whether to retain or delete timed out ARP entries. If the entry was used to forward data packets, the system renews the entry by sending a neighbor an ARP request. If a response is received, the age of the entry is reset to 0 without removing the entry from the hardware. Traffic to the host continues to be forwarded in hardware without interruption. If the entry is not used to forward data packets, the entry is deleted from the cache, unless the dynamic renew option is enabled. When dynamic renew is enabled, the system sends an ARP request to renew the entry. If the entry is not renewed, it is removed from the hardware and subsequent data packets to the host trigger an ARP request. Traffic to the host may be lost until the router receives an ARP reply from the host. Gateway entries, entries for a neighbor router, are always renewed. The dynamic renew option only applies to host entries.

No command prevents dynamic ARP entries from renewing when they time out.

arp dynamicrenew no arp dynamicrenew

### **Parameters**

None

**Default** The default is Disabled.

### **Command Mode**

Privileged EXEC

## 7-4 arp purge

Remove the specified IP address from the ARP cache in the specified virtual router. If a router is not specified, the ARP entry is deleted in the default. Only dynamic or gateway entry types are affected by this command.

arp purge [vrf vrf-name] ipaddress interface {slot/port | vlan id}

## Parameters

| vrf vrf-name | (Optional) The virtual router from which IP addresses will be removed. |
|--------------|------------------------------------------------------------------------|
| ipaddress    | IP address to remove from the ARP cache.                               |
| slot/port    | Interface from which IP addresses will be removed.                     |
| vlan id      | Enter an interface in VLAN format.                                     |

## Default

The default is None.

## **Command Mode**

Privileged EXEC

## 7-5 arp resptime

Configure the ARP request response timeout.

The value is a positive integer, which represents the IP ARP entry response timeout time in seconds. **No** command configures the default ARP request response timeout.

arp resptime 1-10 no arp resptime

## Parameters

None

# Default

The default is 1.

## **Command Mode**

**Global Config** 

## 7-6 arp retries

Configure the ARP count of maximum retry requests, represented by an integer.

No command configures the default ARP count of maximum retry requests.

arp retries 0-10 no arp retries

## Parameters

None

## Default

The default is 4.

### **Command Mode**

Global Config

## 7-7 arp timeout

Configure the ARP entry age out time.

The value is a positive integer, which represents the IP ARP entry age out time in seconds.

No command configures the default ARP entry age out time.

arp timeout 15-21600 no arp timeout

## Parameters

None

### Default

The default is 1200.

## **Command Mode**

Global Config

## 7-8 clear arp-cache

Cause all ARP entries of type dynamic to be removed from the ARP cache for the virtual router. If no router is specified, the cache for the default router is cleared. If the **gateway** keyword is specified, the dynamic gateway type entries are purged as well.

### clear arp-cache [vrf vrf-name] [gateway]

### Parameters

| vrf vrf-name         | (Optional) Clears the dynamic entries from the ARP cache of a virtual router. |
|----------------------|-------------------------------------------------------------------------------|
| gateway              | (Optional) Clears the dynamic and gateway entries from the ARP cache.         |
| Default              |                                                                               |
| The default is None. |                                                                               |

### **Command Mode**

Privileged EXEC

## 7-9 clear arp-switch

Clear the contents of the switch's Address Resolution Protocol (ARP) table that contains entries learned through the Management port. To observe whether this command is successful, **ping** the DUT from the remote system. Issue the **show arp switch** command to see the ARP entries. Then issue the **clear arp-switch** command and check the show arp switch entries.

clear arp-switch

### Parameters

None

### Default

The default is None.

### Command Mode

Privileged EXEC

### 7-10 show arp

Display the Address Resolution Protocol (ARP) cache for a specified virtual router instance. If a virtual router is not specified, the default router ARP cache is displayed. To view the total ARP entries, the operator should view the **show arp** results in conjunction with the **show arp switch** results.

show arp [vrf vrf-name]

### **Parameters**

vrf vrf-name

(Optional) Display ARP entries for a Virtual Router instance.

### Default

The default is None.

### **Command Mode**

Privileged EXEC

### **Display Parameters**

| Age Time (seconds)                  | Time it takes for an ARP entry to age out. This is configurable.                                          |
|-------------------------------------|----------------------------------------------------------------------------------------------------|
| Response Time (seconds)             | Time it takes for an ARP request timeout. This value is configurable.                                     |
| Retries                             | Maximum number of times an ARP request is retried. This value is configurable.                            |
| Cache Size                          | Maximum number of entries in the ARP table. This value is configurable.                                   |
| Dynamic Renew Mode                  | Displays whether the ARP component automatically attempts to renew dynamic ARP entries when they age out. |
| Total Entry Count Current /<br>Peak | Total entries in the ARP table and the peak entry count in the ARP table.                                 |
| Static Entry Count Current<br>/ Max | Static entry count in the ARP table and maximum static entry count in the ARP table.                      |

### The following are displayed for each ARP entry:

| IP Address  | IP address of a device on a subnet attached to an existing routing interface.  |
|-------------|--------------------------------------------------------------------------------|
| MAC Address | Hardware MAC address of the device.                                            |
| Interface   | Routing slot/port associated with the device ARP entry.                        |
| Туре        | Configurable type. The possible values are Local, Gateway, Dynamic and Static. |
| Age         | Age of the ARP entry since last refresh (in hh:mm:ss format).                  |
|             |                                                                                |

## 7-11 show arp brief

Display brief Address Resolution Protocol (ARP) table information.

show arp brief

### Parameters

None

### Default

The default is None.

## **Command Mode**

Privileged EXEC

## Example

The following shows an example of the command.

## **Display Parameters**

| Age Time (seconds)                  | Time it takes for an ARP entry to age out. This value is configurable.                                    |
|-------------------------------------|----------------------------------------------------------------------------------------------------|
| Response Time (seconds)             | Time it takes for an ARP request timeout. This value is configurable.                                     |
| Retries                             | Maximum number of times an ARP request is retried. This value is configurable.                            |
| Cache Size                          | Maximum number of entries in the ARP table. This value is configurable.                                   |
| Dynamic Renew Mode                  | Displays whether the ARP component automatically attempts to renew dynamic ARP entries when they age out. |
| Total Entry Count Current /<br>Peak | Total entries in the ARP table and the peak entry count in the ARP table.                                 |
| Static Entry Count Current<br>/ Max | Static entry count in the ARP table and maximum static entry count in the ARP table.                      |

## 7-12 show arp switch

Display the contents of the switch's Address Resolution Protocol (ARP) table.

show arp switch

### Parameters

None

## Default

The default is None.

## **Command Mode**

Privileged EXEC

## Example

The following shows an example of the command.

(Routing) #show arp switch

| MAC Address       | IP Address     | Interface  |
|-------------------|----------------|------------|
| 00:14:A8:E1:C2:4A |                | Management |
| 00:A0:C9:00:01:AA | 172.20.192.107 | Management |
| 00:05:64:2F:0D:88 | 172.20.192.101 | Management |
| F4:4E:05:9F:27:75 | 172.20.192.72  | Management |
| 08:00:27:A6:BB:CD | 172.20.192.19  | Management |
| 00:14:C2:65:61:61 | 172.20.192.123 | Management |
| 8C:3B:AD:65:6D:35 | 172.20.192.121 | Management |
| 00:05:64:30:73:BC | 172.20.192.117 | Management |
| 00:05:64:30:73:BC | 172.20.192.119 | Management |
| 48:6E:73:01:00:A2 | 172.20.192.115 | Management |
| 00:A0:C9:00:01:AA | 192.168.0.1    | Management |
| 08:00:27:70:20:0E | 172.20.192.237 | Management |
| 6C:EC:5A:07:E1:06 | 172.20.192.104 | Management |
| 6C:EC:5A:07:E1:06 | 172.20.192.106 | Management |
| 00:05:64:30:73:BC | 172.20.192.102 | Management |
| 00:A0:C9:00:00:00 | 172.20.192.122 | Management |
| 6C:EC:5A:07:E1:06 | 172.20.192.118 | Management |
| 6C:EC:5A:07:E1:06 | 172.20.192.116 | Management |
| 6C:EC:5A:07:D3:A5 | 172.20.192.112 | Management |
| 6C:EC:5A:07:E1:06 | 172.20.192.114 | Management |
| 00:99:88:77:66:6C | 192.168.2.2    | Management |
| 8C:3B:AD:65:6D:35 | 192.168.0.239  | Management |
| 08:00:27:F2:4E:09 | 172.20.192.56  | Management |
| 6C:EC:5A:07:D3:24 | 172.20.192.109 | Management |
| 6C:EC:5A:07:D3:24 | 172.20.192.111 | Management |

## **Display Parameters**

| IP Address  | IP address of a device on a subnet attached to the switch. |
|-------------|------------------------------------------------------------|
| MAC Address | Hardware MAC address of the device.                        |
| Interface   | Routing slot/port associated with the device's ARP entry.  |

# **IP Routing Commands**

This section describes the commands you use to enable and configure IP routing on the switch.

## 7-13 routing

Enable IPv4 routing for an interface or range of interfaces.

No command disables routing for an interface.

You can view the current value for this function with the "show ip brief". The value is labeled as "Routing Mode."

routing no routing

### Parameters

None

### Default

The default is Disabled.

### **Command Mode**

Interface Config

## 7-14 ip routing

Enable the IP Router Admin Mode for the master switch. **No** command disables the IP Router Admin Mode for the master switch.

ip routing no ip routing

### Parameters

None

## Default

The default is None.

### **Command Mode**

- Global Config
- Virtual Router Config

## 7-15 ip address

Configure an IP address on an interface or range of interfaces. Use this command to configure one or more secondary IP addresses on the interface. The command supports RFC 3021 and accepts 31-bit prefixes on IPv4 point-to-point links, and adds the label IP address in the command.

**Note:** The 31-bit subnet mask is only supported on routing interfaces. The feature is not supported on network port and service port interfaces because D-LINK OS acts as a host, not a router, on these management interfaces.

**No** command deletes an IP address from an interface. The value for *ipaddr* is the IP address of the interface in a.b.c.d format where the range for a, b, c, and d is 1-255. The value for subnetmask is a 4-digit dotted-decimal number which represents the Subnet Mask of the interface. To remove all of the IP addresses (primary and secondary) configured on the interface, enter the command **no ip address**.

ip address ipaddr {subnetmask | masklen} [secondary]
no ip address [{ipaddr subnetmask [secondary]}]

| ipaddr     | IP address of the interface.                                                                                                    |
|------------|----------------------------------------------------------------------------------------------------|
| subnetmask | 4-digit dotted-decimal number which represents the subnet mask of the interface.                                                                      |
| masklen    | Implements RFC 3021. Using the / notation of the subnet mask, this is an integer that indicates the length of the subnet mask. Range is 5 to 32 bits. |
| secondary  | (Optional) Indicates a secondary IP address interface.                                                                                                |

### **Parameters**

### Default

The default is None.

### **Command Mode**

Interface Config

### Example

The following example of the command shows the configuration of the subnet mask with an IP address in the dotted decimal format on the interface VLAN 100.

(Routing) (Interface vlan 100) #ip address 192.168.10.1 255.255.255.254

The next example of the command shows the configuration of the subnet mask with an IP address in the / notation on interface VLAN 30.

```
(Routing)(Config)#interface vlan 30
(Routing)(Interface vlan 30)#ip address 192.168.10.1 /31
```

## 7-16 ip address dhcp

Enable the DHCPv4 client on an in-band interface so that it can acquire network information, such as the IP address, subnet mask, and default gateway, from a network DHCP server. When DHCP is enabled on the interface, the system automatically deletes all manually configured IPv4 addresses on the interface.

To enable the DHCPv4 client on an in-band interface and send DHCP client messages with the client identifier option (DHCP Option 61), use the **ip address dhcp client-id** configuration command in interface configuration mode.

**No** command releases a leased address and disable DHCPV4 on an interface. The no form of the **ip address dhcp client-id** command removes the client-id option and also disables the DHCP client on the in-band interface.

ip address dhcp [client-id]

no ip address dhcp [client-id]

### Parameters

client-id

Enable the DHCP client to specify the unique client identifier (option 61).

### Default

The default is Disabled.

### **Command Mode**

Interface Config

### Example

In the following example, DHCPv4 is enabled on interface 0/1.

```
(routerl) #config
(routerl) (Config) #interface 0/1
(routerl) (Interface 0/1) #ip address dhcp
```

## 7-17 ip default-gateway

Manually configures a default gateway for the switch. Only one default gateway can be configured. If you invoke this command multiple times, each command replaces the previous value.

 $\ensuremath{\text{No}}$  command removes the default gateway address from the configuration.

ip default-gateway ipaddr no ip default-gateway ipaddr

### Parameters

ipaddr

Indicates the IPv4 address of an attached router.

## Default

The default is None.

## **Command Mode**

- Global Config
- Virtual Router Config

## 7-18 ip load-sharing

Configure IP ECMP load balancing mode.

No command removes it.

ip load-sharing *mode* {inner | outer} no ip load-sharing

### Parameters

| mode  | Configure the load balancing or sharing mode for all EMCP groups.                                                                                            |
|-------|----------------------------------------------------------------------------------------------------|
|       | <ul> <li>1: Based on a hash using the Source IP address of the packet.</li> </ul>                                                                            |
|       | <ul> <li>2: Based on a hash using the Destination IP address of the<br/>packet.</li> </ul>                                                                   |
|       | <ul> <li>3: Based on a hash using the Source and Destination IP<br/>addresses of the packet.</li> </ul>                                                      |
|       | <ul> <li>4: Based on a hash using the Source IP address and the<br/>Source TCP/UDP Port field of the packet.</li> </ul>                                      |
|       | <ul> <li>5: Based on a hash using the Destination IP address and the<br/>Destination TCP/UDP Port field of the packet.</li> </ul>                            |
|       | <ul> <li>6: Based on a hash using the Source and Destination IP<br/>address, and the Source and Destination TCP/UDP Port fields<br/>of the packet</li> </ul> |
| inner | Use the inner IP header for tunneled packets.                                                                                                    |
| outer | Use the outer IP header for tunneled packets.                                                                                                    |

## Default

The default is 6.

### **Command Mode**

**Global Config** 

## 7-19 release dhcp

Force the DHCPv4 client to release the leased address from the specified interface.

release dhcp {slot/port | vlan id}

### Parameters

| slot/port | Enter an interface in slot/port format. |
|-----------|-----------------------------------------|
| vlan id   | Enter an interface in VLAN format.      |

### Default

The default is None.

## Command Mode

Privileged EXEC

## 7-20 renew dhcp

Force the DHCPV4 client to immediately renew an IPv4 address lease on the specified interface. **Note:** This command can be used on in-band ports as well as the service or network (out-of-band) port.

renew dhcp {slot/port | vlan id | service-port | network-port}

### **Parameters**

| slot/port    | Enter an interface in slot/port format. |
|--------------|-----------------------------------------|
| network-port | Renew IP Address on Network port        |
| service-port | Renew IP Address on Service port        |
| vlan id      | Enter an interface in VLAN format.      |

### Default

The default is None.

### Command Mode

Privileged EXEC

## 7-21 renew dhcp network-port

Renew an IP address on a network port.

### renew dhcp network-port

### Parameters

None

### Default

The default is None.

# Command Mode

Privileged EXEC

# 7-22 renew dhcp service-port

Renew an IP address on a service port

#### renew dhcp service-port

#### Parameters

None

### Default

The default is None.

### **Command Mode**

Privileged EXEC

# 7-23 ip route

Configure a static route. Use the optional **vrf** parameter to configure the static route in a specified virtual router instance. The *ipaddr* parameter is a valid IP address, and *subnetmask* is a valid subnet mask. The *nexthopip* parameter is a valid IP address of the next hop router. Specifying **Null0** as nexthop parameter adds a static reject route. The optional *preference* parameter is an integer (1 to 255) that allows you to specify the preference value (sometimes called "administrative distance") of an individual static route. Among routes to the same destination, the route with the lowest preference value is entered into the forwarding database. By specifying the preference of a static route, you control whether it is more or less preferred than routes from dynamic routing protocols. The preference also controls whether a static route is more or less preferred than other static routes to the same destination. A route with a preference of 255 cannot be used to forward traffic.

The **description** parameter allows a description of the route to be entered.

For the static routes to be visible, you must perform the following steps:

- Enable IP routing globally.
- Enable IP routing for the interface.
- Confirm that the associated link is also up.

Use the **No** command to delete a single next hop to a destination static route. If you use the *nexthopip* parameter, the next hop is deleted. If you use the *preference* value, the preference value of the static route is reset to its default.

**ip route [vrf** vrf-name] ipaddr subnetmask {nexthopip | Null0 | interface {slot/port | vlan-id}} [preference] [description description]

no ip route ipaddr subnetmask [{nexthopip [preference] | Null0}]

#### Parameters

| vrf vrf-name            | Enter the VRF name which includes maximum 64 ASCII characters. |
|-------------------------|----------------------------------------------------------------|
| ipaddr                  | Enter the destination prefix.                                  |
| subnetmask              | Enter the destination network mask.                            |
| nexthopip               | Enter the IP address of the next router.                       |
| Null0                   | Indicates the null Interface.                                  |
| slot/port               | Enter an interface in slot/port format.                        |
| vlan-id                 | Enter an interface in VLAN format.                             |
| preference              | Indicates the route preference $(1 - 255)$ .                   |
| description description | Indicates the description for the route.                       |

### Default

The default is None.

#### **Command Mode**

**Global Config** 

#### Example

Subnetwork 9.0.0.0/24 is a connected subnetwork in global table and subnet 56.6.6.0/24 is reachable via a gateway 9.0.0.2 in the global table.

Subnet 8.0.0.0/24 is a connected subnetwork in virtual router Red.

Now we leak the 2 routes from global route table into the virtual router Red and leak the connected subnet 8.0.0.0/24 from Red to global table.

When leaking a connected route in the global routing to a virtual router, the /32 host route for the leaked host is added in the virtual router instance's route table.

Also we add a non-leaked static route for 66.6.6.0/24 subnetwork scoped to the domain of virtual router Red below.

```
(Router) (Config) #ip routing
(Router) (Config) #ip vrf Red
(Router) (Config) #interface 0/27
(Router) (Interface 0/27) #routing
(Router) (Interface 0/27) #ip vrf forwarding Red
(Router) (Interface 0/27) #ip address 8.0.0.1 /24
(Router) (Interface 0/27) #interface 0/26
(Router) (Interface 0/26) #routing
(Router) (Interface 0/26) #ip address 9.0.0.1 /24
(Router) (Interface 0/26) #ip address 9.0.0.1 /24
```

(Router) (Config) #ip route 56.6.6.0 /24 9.0.0.2 Routes leaked from global routing table to VRF's route table are: (Router) (Config) #ip route vrf Red 9.0.0.2 255.255.255.255 9.0.0.2 0/26 (Router) (Config) #ip route vrf Red 56.6.6.0 255.255.255.0 9.0.0.2 0/26 Route leaked from VRF's route table to global routing table is: (Router) (Config) #ip route 8.0.0.2 255.255.255.255 0/27 Route (non-leaked) internal to VRF's route table is: (Router) (Config) #ip route vrf Red 66.6.6.0 255.255.255.0 8.0.0.2

# 7-24 ip route default

Configure the default route. Use the **vrf** parameter to configure the default route in a specified virtual router instance. The *nexthopip* value is a valid IP address of the next hop router. The *preference* is an integer value from 1 to 255. A route with a preference of 255 cannot be used to forward traffic.

**No** command deletes all configured default routes. If the optional nexthopip parameter is designated, the specific next hop is deleted from the configured default route and if the optional preference value is designated, the preference of the configured default route is reset to its default.

ip route default [vrf vrf-name] nexthopip [preference]

no ip route default [{nexthopip | preference}]

| vrf vrf-name | Indicates the destination VRF address.   |  |
|--------------|------------------------------------------|--|
| nexthopip    | Enter the IP address of the next router. |  |
| preference   | Set the route preference $(1 - 255)$ .   |  |

# Parameters

#### Default

The default is None.

#### Command Mode

Global Config

# 7-25 ip route distance

Set the default distance (preference) for static routes. Lower values are preferred when determining the best route. The **ip route** and **ip route default** commands allow you to optionally set the distance of an individual static route. The default distance is used when nothing is specified in these commands. Changing the default distance does not update the distance of existing static routes, even if they were

assigned the original default distance. The new default distance will only be applied to static routes created after invoking the **ip route distance** command.

**No** command sets the default static route preference value in the router. Lower route preference values are preferred when determining the best route.

ip route distance 1-255 no ip route distance

### Parameters

None

### Default

The default is 1.

#### **Command Mode**

Global Config

# 7-26 ip route net-prototype

Add net prototype IPv4 routes to the hardware.

No command deletes all the net prototype IPv4 routes added to the hardware.

**ip route net-prototype** *prefix/prefix-length nexthopip num-routes* **no ip route net-prototype** *prefix/prefix-length nexthopip num-routes* 

#### Parameters

| prefix/prefix-length | Destination network and mask for route.                                                                                  |
|----------------------|----------------------------------------------------------------------------------------------------|
| nexthopip            | Next-hop ip address. It must belong to an active routing interface, but does not need to be resolved.                    |
| num-routes           | Number of routes needed to add into hardware starting from the given prefix argument and within the given prefix-length. |

# Default

The default is None.

#### **Command Mode**

**Global Config** 

# 7-27 ip netdirbcast

Enable the forwarding of network-directed broadcasts on an interface or range of interfaces.

**No** command disables the forwarding of network-directed broadcasts. When disabled, network directed broadcasts are dropped.

ip netdirbcast

no ip netdirbcast

#### Parameters

None

#### Default

The default is Disable.

#### **Command Mode**

Interface Config

# 7-28 ip mtu

Set the IP Maximum Transmission Unit (MTU) on a routing interface or range of interfaces. IP MTU is the size of the largest IP packet that can be transmitted on the interface without fragmentation. Forwarded packets are dropped when IP MTU exceeds outgoing interface.

Packets originated on the router, such as OSPF packets, may be fragmented by the IP stack.

OSPF advertises the IP MTU in the Database Description packets it sends to its neighbors during database exchange. If two OSPF neighbors advertise different IP MTUs, they will not form an adjacency (unless OSPF has been instructed to ignore differences in IP MTU with the **ip ospf mtu-ignore** command).

No command resets the ip mtu to the default value.

ip mtu 68-9198

no ip mtu

#### Parameters

None

# Default

The default is 1500 bytes.

# Command Mode

Interface Config

# 7-29 ip unnumbered gratuitous-arp accept

Enable the configuration of static interface routes to the unnumbered peer dynamically on receiving gratuitous ARP.

No command disables interface route configuration on receiving gratuitous ARP.

### ip unnumbered gratuitous-arp accept

no ip unnumbered gratuitous-arp accept

### Parameters

None

# Default

The default is as follows: Enable interface route installation for receiving gratuitous.

# **Command Mode**

Interface Config

# 7-30 ip unnumbered loopback

Identify unnumbered interfaces and specify the numbered interface providing the borrowed address. *interface* should be a loopback interface number.

No command removes the unnumbered configuration.

#### ip unnumbered loopback interface

no ip unnumbered loopback

#### Parameters

interface

Numbered interface providing the borrowed address. The loopback interface is identified by its loopback interface number.

# Default

The default is as follows: Interfaces are numbered.

# **Command Mode**

Interface Config

# 7-31 encapsulation

Configure the link layer encapsulation type for the packet on an interface or range of interfaces. The encapsulation type can be **ethernet** or **snap**.

Note: Routed frames are always ethernet encapsulated when a frame is routed to a VLAN.

#### encapsulation {ethernet | snap}

#### **Parameters**

| ethernet | Enter an Ethernet encapsulation type.     |
|----------|-------------------------------------------|
| snap     | Enter an Subnetwork Access Protocol type. |

#### Default

The default is Ethernet.

#### **Command Mode**

Interface Config

#### 7-32 show dhcp lease

Display a list of IPv4 addresses currently leased from a DHCP server on a specific in-band interface or all in-band interfaces. Does not apply to service or network ports.

show dhcp lease [interface {slot/port | vlan id}]

#### **Parameters**

| slot/port | Enter an interface in slot/port format. |
|-----------|-----------------------------------------|
| vlan id   | Enter an interface in VLAN format.      |

#### Default

The default is None.

#### **Command Mode**

Privileged EXEC

#### Example

The following is an example of the CLI display output for the command.

```
(Routing)#show dhcp lease
IP address: 10.10.1.1 for peer on Interface: FastEthernet0/0
Subnet mask: 255.255.255.0
DHCP Lease server: 10.10.1.2, state: 3 Bound
DHCP transaction id: 93
Lease: 86400 secs, Renewal: 43200 secs, Rebind: 75600 secs
```

Retry count: 0

#### **Display Parameters**

| IP address, Subnet mask | IP address and network mask leased from the DHCP server.                                                    |
|-------------------------|----------------------------------------------------------------------------------------------------|
| DHCP Lease server       | IPv4 address of the DHCP server that leased the address.                                                    |
| State                   | State of the DHCPv4 Client on this interface.                                                               |
| DHCP transaction ID     | Transaction ID of the DHCPv4 Client.                                                                        |
| Lease                   | Time (in seconds) that the IP address was leased by the server.                                             |
| Renewal                 | Time (in seconds) that the next DHCP renew Request is sent by DHCPv4 Client to renew the leased IP address. |
| Rebind                  | Time (in seconds) that the DHCP Rebind process starts.                                                      |
| Retry count             | Number of times the DHCPv4 client sends a DHCP REQUEST message before the server responds.                  |

### 7-33 show ip brief

Display the summary information of the IP global configurations for the specified virtual router, including the ICMP rate limit and global ICMP Redirect configuration. If no router is specified, default router information is displayed.

#### show ip brief [vrf vrf-name]

#### **Parameters**

vrf vrf-name

Display the IP summary of a virtual router.

#### Default

The default is None.

#### **Command Mode**

- Privileged EXEC
- User EXEC

#### Example

The following shows example CLI display output for the command.

5000 Series Layer 2/3 Managed Data Center Switch CLI Reference Guide

| Maximum Routes             | 6000         |
|----------------------------|--------------|
| ICMP Rate Limit Interval   | 1000 msec    |
| ICMP Rate Limit Burst Size | 100 messages |
| ICMP Echo Replies          | Enabled      |
| ICMP Redirects             | Enabled      |

| Default Time to Live       | Computed TTL (Time to Live) of forwarding a packet from the local router to the final destination.                                                                              |
|----------------------------|----------------------------------------------------------------------------------------------------|
| Routing Mode               | Shows whether the routing mode is enabled or disabled.                                                                                                    |
| Maximum Next Hops          | Maximum number of next hops the packet can travel.                                                                                                    |
| Maximum Routes             | Maximum number of routes the packet can travel.                                                                                                    |
| ICMP Rate Limit Interval   | Shows how often the token bucket is initialized with burst-size tokens.<br>Burst-interval is from 0 to 2147483647 milliseconds. The default <i>burst-interval</i> is 1000 msec. |
| ICMP Rate Limit Burst Size | Shows the number of ICMPv4 error messages that can be sent during one burst-interval. The range is from 1 to 200 messages. The default value is 100 messages.                   |
| ICMP Echo Replies          | Shows whether ICMP Echo Replies are enabled or disabled.                                                                                                    |
| ICMP Redirects             | Shows whether ICMP Redirects are enabled or disabled.                                                                                                    |
|                            |                                                                                                    |

# **Display Parameters**

# 7-34 show ip interface

Display all pertinent information about the IP interface.

show ip interface {slot/port | brief | loopback | vlan vlan-id | vrf}

| slot/port    | Enter an interface in slot/port format.                                    |
|--------------|----------------------------------------------------------------------------|
| brief        | Display summary information about IP configuration settings for all ports. |
| loopback     | Display the configured Loopback interface information.                     |
| vlan vlan-id | Enter an interface in VLAN format.                                         |
| vrf          | Display IP interface entries for a Virtual Router Instance.                |

#### **Parameters**

# Default

The default is None.

#### Command Mode

• Privileged EXEC

• User EXEC

# Example

The following shows example CLI display output for the command.

```
(Routing) #show ip interface 0/1
```

| Routing interface status Up                |
|--------------------------------------------|
| Unnumbered - numbered interface loopback 1 |
| Unnumbered - gratuitous ARP accept Enable  |
| MethodN/A                                  |
| Routing Mode Enable                        |
| Administrative Mode Enable                 |
| Forward Net Directed Broadcasts Disable    |
| Active State Active                        |
| Link Speed Data Rate 1000 Full             |
| MAC address                                |
| Encapsulation Type Ethernet                |
| IP MTU 1500                                |
| Bandwidth 1000000 kbps                     |
| Destination Unreachables Enabled           |
| ICMP Redirects Enabled                     |
| Interface Suppress Status Unsuppressed     |
| Interface Name rt1_0_1                     |
|                                            |

In the following example the DHCP client is enabled on a VLAN routing interface.

(Routing)#show ip interface vlan 10

| Routing Interface Status        | Up                            |
|---------------------------------|-------------------------------|
| Method                          | DHCP                          |
| Routing Mode                    | Enable                        |
| Administrative Mode             | Enable                        |
| Forward Net Directed Broadcasts | Disable                       |
| Active State                    | Inactive                      |
| Link Speed Data Rate            | 10 Half                       |
| MAC address                     | 00:10:18:82:16:0E             |
| Encapsulation Type              | Ethernet                      |
| IP MTU                          | 1500                          |
| Bandwidth                       | 10000 kbps                    |
| Destination Unreachables        | Enabled                       |
| ICMP Redirects                  | Enabled                       |
| Interface Suppress Status       | Unsuppressed                  |
| DHCP Client Identifier          | 0D-LINKOS-0010.1882.160E-v110 |
| Interface Name                  | rt v10                        |

# **Display Parameters**

| Routing Interface Status | Determine the operational status of IPv4 routing Interface. The possible |
|--------------------------|--------------------------------------------------------------------------|
|                          | values are Up or Down.                                                   |

| Unnumbered                         | For unnumbered interfaces, the IP address of the borrowed interface.                                                                        |  |
|------------------------------------|----------------------------------------------------------------------------------------------------|--|
| Primary IP Address                 | Primary IP address and subnet masks for the interface. This value appears only if you configure it.                                         |  |
| Method                             | Shows whether the IP address was configured manually or acquired from a DHCP server.                                                        |  |
| Secondary IP Address               | One or more secondary IP addresses and subnet masks for the interface. This value appears only if you configure it.                         |  |
| Helper IP Address                  | Helper IP addresses configured by the command.                                                                                              |  |
| Routing Mode                       | Administrative mode of router interface participation. The possible values are enabled or disabled. This value is configurable.             |  |
| Administrative Mode                | Administrative mode of the specified interface. The possible values of this field are enabled or disabled. This value is configurable.      |  |
| Forward Net Directed<br>Broadcasts | Indicates whether forwarding of network-directed broadcasts is enabled or disabled. This value is configurable.                             |  |
| Active State                       | Indicates whether the interface is active or inactive. An interface is considered active if its link is up and it is in forwarding state.   |  |
| Link Speed Data Rate               | An integer representing the physical link data rate of the specified interface. This is measured in Megabits per second (Mbps).             |  |
| MAC Address                        | Burned in physical address of the specified interface. The format is 6 two-digit hexadecimal numbers that are separated by colons.          |  |
| Encapsulation Type                 | Encapsulation type for the specified interface. The types are: Ethernet or SNAP.                                                            |  |
| IP MTU                             | Maximum transmission unit (MTU) size of a frame, in bytes.                                                                                  |  |
| Bandwidth                          | Shows the bandwidth of the interface.                                                                                                    |  |
| Destination Unreachables           | Indicates whether ICMP Destination Unreachables may be sent (enabled or disabled).                                                          |  |
| ICMP Redirects                     | Indicates whether ICMP Redirects may be sent (enabled or disabled).                                                                         |  |
| Interface Suppress Status          | Indicates whether the event dampening suppresses a constantly unsatable interface until it remains stable for a period of time.             |  |
| DHCP Client Identifier             | The client identifier is displayed in the output of the command only if DHCP is enabled with the client-id option on the in-band interface. |  |
| Interface Name                     | Indicates the given string name given to identify the interface.                                                                            |  |

# 7-35 show ip interface brief

Display summary information about IP configuration settings for all ports in the router, and indicate how each IP address was assigned for a specified virtual router instance. If a virtual router is not specified, the IP configuration settings cache for the default router is displayed.

# show ip interface [vrf vrf-name] brief

#### Parameters

```
vrf vrf-name
```

Indicates an IP interface entries for a Virtual Router instance.

# Default

The default is None.

### **Command Mode**

- Privileged EXEC
- User EXEC

### Example

The following shows example CLI display output for the command.

(Switch) #show ip brief

| Default Time to Live 64                 |
|-----------------------------------------|
| Routing Mode Disabled                   |
| Maximum Next Hops 48                    |
| Maximum Routes 8160                     |
| Maximum Static Routes                   |
| ICMP Rate Limit Interval 1000 msec      |
| ICMP Rate Limit Burst Size 100 messages |
| ICMP Echo Replies Enabled               |
| ICMP Redirects Enabled                  |
| Import VXLAN Fabric Mode Disabled       |
|                                         |

#### (Switch) #show ip interface brief

| Interface | State | IP Address | IP Mask       | TYPE    | Method |
|-----------|-------|------------|---------------|---------|--------|
|           |       |            |               |         |        |
| Vlan1     | Up    | 1.1.1.1    | 255.255.255.0 | Primary | Manual |
| Vlan2     | Up    | 2.2.2.2    | 255.255.255.0 | Primary | Manual |

# **Display Parameters**

| Interface  | Valid slot and port number separated by a forward slash.                                                                                                    |  |  |
|------------|----------------------------------------------------------------------------------------------------|--|--|
| State      | Routing operational state of the interface.                                                                                                    |  |  |
| IP Address | IP address of the routing interface in 32-bit dotted decimal format.<br>Unnumbered interfaces show unnumbered and the corresponding<br>numbered interface instead of the IP address. |  |  |
| IP Mask    | IP mask of the routing interface in 32-bit dotted decimal format.                                                                                                    |  |  |
| Method     | Indicates how each IP address was assigned. The field contains one of the following values:                                                                                          |  |  |
|            | • <b>DHCP</b> – The address is leased from a DHCP server.                                                                                                    |  |  |
|            | <ul> <li>Manual – The address is manually configured.</li> </ul>                                                                                                    |  |  |

# 7-36 show ip load-sharing

Display the currently configured IP ECMP load balancing mode.

#### show ip load-sharing

#### Parameters

None

Default

The default is None.

#### **Command Mode**

Privileged EXEC

#### Example

The following shows example CLI display output for the command.

(Routing) #show ip load-sharing

ip load-sharing 6 inner

# 7-37 show ip protocols

List a summary of the configuration and status for each unicast routing protocol running in the specified virtual router. If a protocol is selected on the command line, the display is limited to that protocol. If no virtual router is specified, the configuration and status for the default router are displayed.

show ip protocols [vrf vrf-name] [bgp | ospf]

#### Parameters

| vrf vrf-name | Display the IP protocols information of a virtual router. Indicates a VR name which includes maximum 64 ASCII characters. |  |
|--------------|----------------------------------------------------------------------------------------------------|--|
| bgp          | Indicates BGP only.                                                                                                    |  |
| ospf         | Indicates OSPF only.                                                                                                    |  |

# Default

The default is None.

#### Command Mode

Privileged EXEC

#### Example

The following shows example CLI display output for the command.

```
(Router) #show ip protocols
Routing Protocol..... BGP
Router ID..... 6.6.6.6
BGPAdmin Mode..... Enable
Maximum Paths..... Internal 32, External 32
Always compare MED..... FALSE
Maximum AS Path Length..... 75
Fast Internal Failover..... Enable
Fast External Failover..... Enable
Distance..... Ext 20 Int 200 Local 200
          Wildcard Distance Pfx List
   Address
   ----- -----
   172 .20.0.0
            0.0.255.255 40
                              None
   172 .21.0.0
             0.0.255.255
                      45
                              1
Prefix List In..... PfxList1
Prefix List Out..... None
Redistributing:
Source Metric
              Dist List
                             Route Map
_____ ____
               _____
                             _____
connected
              connected list
static 32120
                             static routemap
ospf
                             ospf map
 ospf match: int extl nssa-ext2
Networks Originated:
   10.1.1.0 255.255.255.0 (active)
   20.1.1.0 255.255.255.0
Neighbors:
172.20.1.100
   Filter List In ..... 1
   Filter List Out ..... 2
   Prefix List In ..... PfxList2
   Prefix List Out ..... PfxList3
   Route Map In ..... rmapUp
   Route Map Out ..... rmapDown
172.20.5.1
   Prefix List Out ..... PfxList12
Routing Protocol..... OSPFv2
Router ID...... 6.6.6.6
OSPF Admin Mode..... Enable
Maximum Paths..... 32
Routing for Networks...... 172.24.0.0 0.0 255.255 area 0
```

Distance..... Intra 110 Inter 110 Ext 110 Default Route Advertise..... Disabled Always..... FALSE Metric..... Not configured Metric Type..... External Type 2 Redist Source Metric Metric Type Subnets Dist List \_\_\_\_\_ \_\_\_\_ -----\_\_\_\_\_ static default 2 Yes None connected 10 2 Yes 1 Number of Active Areas...... 3 (3 normal, 0 stub, 0 nssa)

#### **Display Parameters**

| BGP Section:           |                                                                                                    |  |
|------------------------|----------------------------------------------------------------------------------------------------|--|
| Routing Protocol       | BGP                                                                                                    |  |
| Router ID              | Router ID configured for BGP.                                                                                                    |  |
| Local AS Number        | AS number that the local router is in.                                                                                                    |  |
| BGP Admin Mode         | Indicates whether BGP is globally enabled or disabled.                                                                                                    |  |
| Maximum Paths          | Maximum number of next hops in an internal or external BGP route.                                                                                                    |  |
| Always Compare MED     | Indicates whether BGP is configured to compare the Multi-Exit Discriminators (MEDs) for routes received from peers in different ASs.                                                                                                    |  |
| Maximum AS Path Length | Limit on the length of AS-PATH that BGP accepts from its neighbors.                                                                                                    |  |
| Fast Internal Failover | Indicates whether BGP immediately brings down an iBGP adjacency if<br>the routing table manager reports that the peer address is no longer<br>reachable.                                                                                                    |  |
| Fast External Failover | Indicates whether BGP immediately brings down an eBGP adjacency if the link to the neighbor goes down.                                                                                                    |  |
| Distance               | Default administrative distance (or route preference) for external,<br>internal, and locally-originated BGP routes. The table that follows lists<br>ranges of neighbor addresses that have been configured to override the<br>default distance with a neighbor-specific distance. If a neighbor's<br>address falls within one of these ranges, routes from that neighbor are<br>assigned the configured distance. If a prefix list is configured, then the<br>distance is only assigned to prefixes from the neighbor that are<br>permitted by the prefix list. |  |
| Redistribution         | Table showing information for each source protocol (connected, static,<br>and OSPF). For each of these sources the distribution list and route-<br>map are shown, as well as the configured metric. Fields which are not<br>configured are left blank. For OSPF, an additional line shows the<br>configured ospf match parameters.                                                                                                    |  |

5000 Series Layer 2/3 Managed Data Center Switch CLI Reference Guide

| Prefix List In          | Global prefix list used to filter inbound routes from all neighbors.                                                                                              |  |
|-------------------------|----------------------------------------------------------------------------------------------------|--|
| Prefix List Out         | Global prefix list used to filter outbound routes to all neighbors.                                                                                               |  |
| Neighbors               | List of configured neighbors and the inbound and outbound policies configured for each.                                                                           |  |
| OSPFv2 Section:         |                                                                                                    |  |
| Routing Protocol        | OSPFv2.                                                                                                    |  |
| Router ID               | The router ID configured for OSPFv2.                                                                                                    |  |
| OSPF Admin Mode         | Indicates whether OSPF is enabled or disabled globally.                                                                                                    |  |
| Maximum Paths           | Maximum number of next hops in an OSPF route.                                                                                                    |  |
| Routing for Networks    | Address ranges configured with an OSPF network command.                                                                                                    |  |
| Distance                | Administrative distance (or "route preference") for intra-area, inter-area, and external routes.                                                                  |  |
| Default Route Advertise | Indicates whether OSPF is configured to originate a default route.                                                                                                |  |
| Always                  | Indicates whether default advertisement depends on having a default route in the common routing table.                                                            |  |
| Metric                  | The metric configured to be advertised with the default route.                                                                                                    |  |
| Metric Type             | The metric type for the default route.                                                                                                    |  |
| Redist Source           | A type of routes that OSPF is redistributing.                                                                                                    |  |
| Metric                  | The metric to advertise for redistributed routes of this type.                                                                                                    |  |
| Metric Type             | The metric type to advertise for redistributed routes of this type.                                                                                               |  |
| Subnets                 | Indicates whether OSPF redistributes subnets of classful addresses, or only classful prefixes.                                                                    |  |
| Dist List               | A distribute list used to filter routes of this type. Only routes that pass the distribute list are redistributed.                                                |  |
| Number of Active Areas  | The number of OSPF areas with at least one interface running on this router. Also broken down by area type.                                                       |  |
| ABR Status              | Indicates whether the router is currently an area border router. A router is an area border router if it has interfaces that are up in more than one area.        |  |
| ASBR Status             | Indicates whether the router is an autonomous system boundary router.<br>The router is an ASBR if it is redistributing any routes or originating a default route. |  |

# 7-38 show ip route

Display the routing table for the specified virtual router (**vrf** *vrf*-*name*). If no router is specified, the default router routing table is displayed. The *ip*-address specifies the network for which the route is to be displayed and displays the best matching best-route for the address. The *mask* specifies the subnet mask for the given *ip*-address. When you use the **longer-prefixes** keyword, the *ip*-address and *mask* pair becomes the prefix, and the command displays the routes to the addresses that match that prefix. Use the *protocol* parameter to specify the protocol that installed the routes. The value for *protocol* can be *ospf*,

*bgp*, *connected*, or *static*. Use the **all** parameter to display all routes including best and non-best routes. If you do not use the **all** parameter, the command only displays the best route.

**Note:** if you use the *connected* keyword for *protocol*, the **all** option is not available because there are no best or non-best connected routes.

show ip route [vrf vrf-name] [{ip-address [protocol] | {ip-address mask [longer-prefixes] [protocol] |
protocol} [all] | all}]

| 10 | amen | 513 |  |
|----|------|-----|--|
|    |      |     |  |

Paramotors

| vrf vrf-name    | Indicates the virtual router identification.                                                                                                    |  |
|-----------------|----------------------------------------------------------------------------------------------------|--|
| ip-address      | Indicates the IP-Address of the destination network corresponding to this route.                                                                   |  |
| protocol        | Indicates the routes whose prefix length is equal to or longer than pfx-len. This option may not be given if the shorter-prefixes option is given. |  |
| mask            | Indicates the mask of the destination network corresponding to this route.                                                                         |  |
| longer-prefixes | Indicates the option of a longer prefix setting.                                                                                                   |  |
| all             | Not available.                                                                                                    |  |

### Default

The default is None.

# **Command Mode**

- Privileged EXEC
- User EXEC

#### Example

The following shows example CLI display output for the command.

```
(Routing)#show ip route
Route Codes: R - RIP Derived, C - Connected, S - Static
B - BGP Derived
O - OSPF Derived, IA - OSPF Inter Area
E1 - OSPF External Type 1, E2 - OSPF External Type 2
N1 - OSPF NSSA External Type 1, N2 - OSPF NSSA External Type 2
S U - Unnumbered Peer
L - Leaked Route
K - Kernel, P - Net Prototype
```

The following shows an example of output that displays leaked routes.

Subnetwork 9.0.0.0/24 is a connected subnetwork in global table and subnet 56.6.6.0/24 is reachable via a gateway 9.0.0.2 in the global table. These two routes leak into the virtual router *Red* and leak the connected subnet 8.0.0.0/24 from *Red* to global table.

When leaking connected route in the global routing table to a virtual router, the /32 host route for the leaked host is added in the virtual router instance's route table. Leaking of non /32 connected routes into the virtual router table from global routing table is not supported.

This enables the nodes in subnet 8.0.0.0/24 to access shared services via the global routing table. Also we add a non-leaked static route for 66.6.0/24 subnetwork scoped to the domain of virtual router Red.

```
(Router) (Config) #ip route vrf Red 9.0.0.2 255.255.255.255 9.0.0.2 0/26
(Router) (Config) #ip route vrf 56.6.6.0 255.255.255.0 9.0.0.2 0/26
(Router) (Config) #ip route vrf 66.6.6.9 255.255.255.0 8.0.0.2
(Router) (config) #route 8.0.0.0. 255.255.255.0 0/27
(Router) #show ip route vrf Red
Route Codes: R - RIP Derived, O - OSPF Derived, C - Connected, S - Static
            B - BGP Derived,
                              IA - OSPF Inter Area
            E1 - OSPF External Type 1,
                                                 E2 - OSPF External Type 2
            N1 - OSPF NSSA External Type 1, N2 - OSPF NSSA External Type 2
            L - Leaked Route
      8.0.0.0/24 [0/1] directly connected, 0/27
С
SL
      9.0.0.2/32 [1/1] directly connected, 0/26
SL
      56.6.6.0/24 [1/1] via 9.0.0.2, 02d:22h:15m, 0/26
      66.6.6.0/24 [1/1] via 8.0.0.2, 01d:22h:15m, 0/27
S
(Router) #show ip route
Route Codes: R - RIP Derived, O - OSPF Derived, C - Connected, S - Static
            B - BGP Derived,
                              IA - OSPF Inter Area
            E1 - OSPF External Type 1,
                                                 E2 - OSPF External Type 2
            N1 - OSPF NSSA External Type 1,
                                                 N2 - OSPF NSSA External Type 2
            L - Leaked Route
      9.0.0.0/24 [0/1] directly connected, 0/26
С
S L 8.0.0.0/24 [1/1] directly connected, 0/27
```

#### The following example shows routes obtained from the kernel

```
(Routing) #show ip route
Route Codes: R - RIP Derived, O - OSPF Derived, C - Connected, S - Static
            B - BGP Derived,
                              IA - OSPF Inter Area
            E1 - OSPF External Type 1,
                                                 E2 - OSPF External Type 2
            N1 - OSPF NSSA External Type 1,
                                                N2 - OSPF NSSA External Type 2
            S U - Unnumbered Peer, L - Leaked Route, K - Kernel
      1.1.1.0/24 [0/1] directly connected, 0/9
С
S
      12.12.12.0/24 [1/0] via 1.1.1.2, 0/9
      13.13.13.0/24 [1/0] via 1.1.1.2, 0/9
S
Κ
      25.25.25.0/24 [1/3] via 1.1.1.2, 0/9
```

The routes obtained from the kernel can be configured to be redistributed in the kernel. The CLI command below (in both IPv4 and Pv6) BGP Router mode has the kernel option kernel.

5000 Series Layer 2/3 Managed Data Center Switch CLI Reference Guide

```
(7001) (Config) #router bgp 65401
(7001) (Config-router) #redistribute?
<cr>
            Press enter to execute the command.
connected Configure redistribution of Connected routes
kernel
           Configure redistribution of Kernel routes
ospf
           Configure redistribution of ospf routes
rip
            Configure redistribution of rip routes
static
            Configure redistribution of static routes
(7001) (Config-router) #address-family ipv6
(7001) (config-router-af) #redistribute?
<cr>
            Press enter to execute the command
connected Configure redistribution of Connected routes
            Configure redistribution of kernel routes
kernel
            Configure redistribution of ospf routes
ospf
        Configure redistribution of static routes
static
```

The following shows an example of the output that displays with a hardware failure.

```
(Router) (Config) #interface 0/1
(Router) (Interface 0/1) #routing
(Router) (Interface 0/1) #ip address 9.0.0.1 2S5.255.255.0
(Router) (Interface 0/1) #exit
(Router) (Config) #ip route net-prototype 56.6.6.0/24 9.0.0.2 1
(Router) #show ip route
Route Codes: R - RIP Derived, O - OSPF Derived, C - Connected, S - Static
                              IA - OSPF Inter Area
            B - BGP Derived,
            E1 - OSPF External Type 1,
                                                   E2 - OSPF External Type 2
            N1 - OSPF NSSA External Type 1, N2 - OSPF NSSA External Type 2
            S U - Unnumbered Peer, L - Leaked Route, K - Kernel
             P - Net Prototype
С
      9.0.0.0/24 [0/0] directly connected, 0/1
Р
      56.6.6.0/24 [1/1] via 9.0.0.2, 01d:22h:15m, 0/1 hw-failure
```

### **Display Parameters**

Route Codes Key for the routing protocol codes that might appear in the routing table output.

The show ip route command displays the routing tables in the following format:

Code IP-Address/Mask [Preference/Metric] via Next-Hop, Route-Timestamp, Interface, Truncated

The columns for the routing table display the following information:

| Code            | Codes for the routing protocols that created the routes.                                                                                                    |  |
|-----------------|----------------------------------------------------------------------------------------------------|--|
| Default Gateway | IP address of the default gateway. When the system does not have a more specific route to a packet's destination, it sends the packet to the default gateway.                                                                                                    |  |
| IP-Address/Mask | IP-Address and mask of the destination network corresponding to this route.                                                                                                    |  |
| Preference      | Administrative distance associated with this route. Routes with low values are preferred over routes with higher values.                                                                                                    |  |
| Metric          | Cost associated with this route.                                                                                                    |  |
| via Next-Hop    | Outgoing router IP address to use when forwarding traffic to the next router (if any) in the path toward the destination.                                                                                                    |  |
| Route-Timestamp | Last updated time for dynamic routes. The format of Route-Timestamp is:                                                                                                    |  |
|                 | <ul> <li>Days:Hours:Minutes if days &gt; = 1</li> </ul>                                                                                                    |  |
|                 | <ul> <li>Hours:Minutes:Seconds if days &lt; 1</li> </ul>                                                                                                    |  |
| Interface       | Outgoing router interface to use when forwarding traffic to the next destination. For reject routes, the next hop interface would be Null0 interface.                                                                                                    |  |
| Truncated       | A flag appended to a route to indicate that it is an ECMP route, but only<br>one of its next hops has been installed in the forwarding table. The<br>forwarding table may limit the number of ECMP routes or the number of<br>ECMP groups. When an ECMP route cannot be installed because such<br>a limit is reached, the route is installed with a single next hop. Such<br>truncated routes are identified by a <b>T</b> after the interface name. |  |

To administratively control the traffic destined to a particular network and prevent it from being forwarded through the router, you can configure a static reject route on the router. Such traffic would be discarded and the ICMP destination unreachable message is sent back to the source. This is typically used for preventing routing loops. The reject route added in the RTO is of the type **OSPF Inter-Area**. Reject routes (routes of REJECT type installed by any protocol) are not redistributed by OSPF. Reject routes are supported in OSPFv2.

# 7-39 show ip route ecmp-groups

Report all current ECMP groups in the IPv4 routing table. An ECMP group is a set of two or more next hops used in one or more routes. The groups are numbered arbitrarily from 1 to n. The output indicates the number of next hops in the group and the number of routes that use the set of next hops. The output lists the IPv4 address and outgoing interface of the next hop in each group.

show ip route ecmp-groups

Parameters

None

#### Default

The default is None.

### **Command Mode**

Privileged EXEC

# Example

The following shows example CLI display output for the command.

# 7-40 show ip route hw-failure

Display the routes that failed to be added to the hardware due to hash errors or a table full condition.

#### show ip route hw-failure

#### Parameters

None

### Default

The default is None.

# **Command Mode**

Privileged EXEC

# Example

The following example displays the command output.

```
(Routing)(Config)#ip route net-prototype 66.6.6.0/24 9.0.0.2 4
(Routing)#show ip route connected
```

5000 Series Layer 2/3 Managed Data Center Switch CLI Reference Guide

```
Route Codes: R - RIP Derived,
                            0 - OSPF Derived, C - Connected,
                                                                  S - Static
           B - BGP Derived,
                             IA - OSPF Inter Area
           E1 - OSPF External Type 1, E2 - OSPF External Type 2
           N1 - OSPF NSSA External Type 1, N2 - OSPF NSSA External Type 2
           S U - Unnumbered Peer, L - Leaked Route, K - Kernel
            P - Net Prototype
     9.0.0.0/24 [0/0] directly connected, 0/1
С
     8.0.0.0/24 [0/0] directly connected, 0/2
С
(Routing) #show ip route hw-failure
Route Codes: R - RIP Derived, O - OSPF Derived, C - Connected, S - Static
           B - BGP Derived, IA - OSPF Inter Area
           E1 - OSPF External Type 1, E2 - OSPF External Type 2
           N1 - OSPF NSSA External Type 1, N2 - OSPF NSSA External Type 2
           S U - Unnumbered Peer, L - Leaked Route, K - Kernel
           P - Net Prototype
     66.6.6.0/24 [1/1] via 9.0.0.2 01d:22h:15m, 0/1 hw-failure
Р
     66.6.7.0/24 [1/1] via 9.0.0.2 01d:22h:15m, 0/1 hw-failure
Р
     66.6.8.0/24 [1/1] via 9.0.0.2 01d:22h:15m, 0/1 hw-failure
P
    66.6.9.0/24 [1/1] via 9.0.0.2 01d:22h:15m, 0/1 hw-failure
Р
```

### 7-41 show ip route net-prototype

Display the net-prototype routes. The net-prototype routes are displayed with a P.

show ip route net-prototype

#### **Parameters**

None

#### Default

The default is None.

#### **Command Mode**

Privileged EXEC

### Example

The following shows an example of the command.

(Routing) #show ip route net-prototype

```
Route Codes: R - RIP Derived, O - OSPF Derived, C - Connected, S - Static
B - BGP Derived, IA - OSPF Inter Area
E1 - OSPF External Type 1, E2 - OSPF External Type 2
```

5000 Series Layer 2/3 Managed Data Center Switch CLI Reference Guide

```
N1 - OSPF NSSA External Type 1, N2 - OSPF NSSA External Type 2
S U - Unnumbered Peer, L - Leaked Route, K - Kernel
P - Net Prototype
P 56.6.6.0/24 [1/1] via 9.0.0.2 01d:22h:15m, 0/1
P 56.6.7.0/24 [1/1] via 9.0.0.2 01d:22h:15m, 0/1
```

# 7-42 show ip route summary

Display the routing table summary. When the optional all keyword is given, some statistics, such as the number of routes from each source, include counts for alternate routes. An alternate route is one that is not the most preferred to its destination and therefore is not installed in the forwarding table. To include only the number of best routes, do not use the optional keyword.

#### show ip route summary [all]

#### Parameters

(Optional) Display all (best and non-best) routes.

#### Default

all

The default is None.

#### **Command Mode**

- Privileged EXEC
- User EXEC

#### Example

The following shows example CLI display output for the command.

```
(Routing) #show ip route summary
```

| Connected Routes          |    |
|---------------------------|----|
| Static Routes             |    |
| RIP Routes                |    |
| BGP Routes 10             |    |
| External 0                |    |
| Internal 10               |    |
| Local                     |    |
| OSPF Routes               | 1  |
| Intra Area Routes 4       |    |
| Inter Area Routes 1000    | C  |
| External Type-1 Routes 0  |    |
| External Type-2 Routes 0  |    |
| Reject Routes0            |    |
| Net Prototype Routes 1000 | )4 |
| Total routes              | 2  |
|                           |    |

| st Routes (High)         | 1032 (1032) |
|--------------------------|-------------|
| ternate Routes           | 0           |
| ute Adds                 | 1010        |
| ute Modifies             | 1           |
| ute Deletes              | 10          |
| resolved Route Adds      | 0           |
| valid Route Adds         | 0           |
| iled Route Adds          | 0           |
| rdware Failed Route Adds | 4           |
| served Locals            | 0           |
|                          |             |
| ique Next Hops (High)    | 13 (13)     |
| xt Hop Groups (High)     | 13 (14)     |
| MP Groups (High)         | 2(3)        |
| MP Routes                | 1001        |
| uncated ECMP Routes      | 0           |
| MP Retries               | 0           |
| utes with 1 Next Hop     | 31          |
| utes with 2 Next Hops    | 1           |
| utes with 4 Next Hops    | 1000        |

# **Display Parameters**

| Connected Routes       | Total number of connected routes in the routing table.                                                                                                    |
|------------------------|----------------------------------------------------------------------------------------------------|
| Static Routes          | Total number of static routes in the routing table.                                                                                                    |
| 6To4 Routes            | Total number of 6to4 routes in the routing table.                                                                                                    |
| BGP Routes             | Total number of routes installed by the BGP protocol.                                                                                                    |
| External               | Number of external BGP routes.                                                                                                    |
| Internal               | Number of internal BGP routes.                                                                                                    |
| Local                  | Number of local BGP routes.                                                                                                    |
| OSPF Routes            | Total number of routes installed by OSPF protocol.                                                                                                    |
| Intra Area Routes      | Total number of Intra Area routes installed by OSPF protocol.                                                                                                    |
| Inter Area Routes      | Total number of Inter Area routes installed by OSPF protocol.                                                                                                    |
| External Type-1 Routes | Total number of External Type-1 routes installed by OSPF protocol.                                                                                                    |
| External Type-2 Routes | Total number of External Type-2 routes installed by OSPF protocol.                                                                                                    |
| Reject Routes          | Total number of reject routes installed by all protocols.                                                                                                    |
| Net Prototype Routes   | Number of net-prototype routes.                                                                                                    |
| Total Routes           | Total number of routes in the routing table.                                                                                                    |
| Best Routes (High)     | Number of best routes currently in the routing table. This number only counts the best route to each destination. The value in parentheses indicates the highest count of unique best routes since counters were last cleared. |
| Alternate Routes       | Number of alternate routes currently in the routing table. An alternate                                                                                                    |

|                               | route is a route that was not selected as the best route to its destination.                                                                                                    |
|-------------------------------|----------------------------------------------------------------------------------------------------|
| Route Adds                    | Number of routes that have been added to the routing table.                                                                                                    |
| Route Deletes                 | Number of routes that have been deleted from the routing table.                                                                                                    |
| Unresolved Route Adds         | Number of route adds that failed because none of the route's next hops<br>were on a local subnet. Note that static routes can fail to be added to the<br>routing table at startup because the routing interfaces are not yet up.<br>The counter gets incremented in this case. The static routes are added<br>to the routing table when the routing interfaces come up. |
| Invalid Route Adds            | Number of routes that failed to be added to the routing table because<br>the route was invalid. A log message is written for each of these failures.                                                                                                    |
| Failed Route Adds             | Number of routes that failed to be added to the routing table because of a resource limitation in the routing table.                                                                                                    |
| Hardware Failed Route<br>Adds | Number of routes failed to be inserted into the hardware due to hash error or a table full condition.                                                                                                    |
| Reserved Locals               | Number of routing table entries reserved for a local subnet on a routing interface that is down. Space for local routes is always reserved so that local routes can be installed when a routing interface bounces.                                                                                                    |
| RIP Routes                    | Total number of routes installed by RIP protocol.                                                                                                    |
| Unique Next Hops (High)       | Number of distinct next hops used among all routes currently in the routing table. These include local interfaces for local routes and neighbors for indirect routes. The value in parentheses indicates the highest count of unique next hops since counters were last cleared.                                                                                        |
| NextHop Groups (High)         | Current number of next hop groups in use by one or more routes. Each<br>next hop group includes one or more next hops. The value in<br>parentheses indicates the highest count of next hop.                                                                                                    |
| ECMP Groups (High)            | Number of next hop groups with multiple next hops. The value in parentheses indicates the highest count of next hop groups since counters were last cleared.                                                                                                    |
| ECMP Groups                   | Number of next hop groups with multiple next hops.                                                                                                    |
| ECMP Routes                   | Number of routes with multiple next hops currently in the routing table.                                                                                                    |
| Truncated ECMP Routes         | Number of ECMP routes that are currently installed in the forwarding table with just one next hop. The forwarding table may limit the number of ECMP routes or the number of ECMP groups. When an ECMP route cannot be installed because such a limit is reached, the route is installed with a single next hop.                                                        |
| ECMP Retries                  | Number of ECMP routes that have been installed in the forwarding table after initially being installed with a single next hop.                                                                                                    |
| Routes with n Next Hops       | Current number of routes with each number of next hops.                                                                                                    |
|                               |                                                                                                    |

# 7-43 clear ip route counters

Reset to zero the IPv4 routing table counters reported in the show IP route summary. If no router is specified, the command is executed for the default router. The command only resets event counters. Counters that report the current state of the routing table, such as the number of routes of each type, are not reset.

#### clear ip route counters

#### **Parameters**

None

### Default

The default is None.

### **Command Mode**

Privileged EXEC

# 7-44 show ip route preferences

Display detailed information about the route preferences for each type of route. Route preferences are used in determining the best route. Lower router preference values are preferred over higher router preference values. A route with a preference of 255 cannot be used to forward traffic.

#### show ip route preferences

#### **Parameters**

None

#### Default

The default is None.

#### **Command Mode**

- Privileged EXEC
- User EXEC

#### Example

The following shows example CLI display output for the command.

(alpha-stack)#show ip route preferences

| Local0                       | )   |
|------------------------------|-----|
| Static 1                     | _   |
| BGP External 2               | 20  |
| OSPF Intra 1                 | 10  |
| OSPF Inter 1                 | 10  |
| OSPF External 1              | 10  |
| RIP 1                        | 20  |
| BGP Internal 2               | 200 |
| BGP Local 2                  | 200 |
| Configured Default Gateway 2 | 253 |
|                              |     |

DHCP Default Gateway..... 254

#### **Display Parameters**

| Local                         | Local route preference value.                                               |
|-------------------------------|-----------------------------------------------------------------------------|
| Static                        | Static route preference value.                                              |
| BGP External                  | The BGP external route preference value.                                    |
| OSPF Intra                    | OSPF Intra route preference value.                                          |
| OSPF Inter                    | OSPF Inter route preference value.                                          |
| OSPF External                 | OSPF External route preference value.                                       |
| RIP                           | RIP route preference value.                                                 |
| BGP Internal                  | BGP internal route preference value.                                        |
| BGP Local                     | BGP local route preference value.                                           |
| Configured Default<br>Gateway | Route preference value of the statically-configured default gateway.        |
| DHCP Default Gateway          | Route preference value of the default gateway learned from the DHCP server. |

# 7-45 show ip stats

Display IP statistical information, for a specified virtual router instance. If a virtual router is not specified, the IP statistical information for the default router is displayed.

show ip stats [vrf vrf-name]

#### **Parameters**

vrf vrf-name

(Optional) Display the IP statistics of a virtual router.

#### Default

The default is None.

#### **Command Mode**

- Privileged EXEC
- User EXEC

#### Example

The following shows an example of the command.

(Switch) #show ip stats

IpInReceives...... 49975

| -                    | -    |
|----------------------|------|
| IpInHdrErrors        |      |
| IpInAddrErrors       |      |
| IpForwDatagrams      |      |
| IpInUnknownProtos    |      |
| IpInDiscards         |      |
| IpInDelivers         |      |
| IpOutRequests        | 2258 |
| IpOutDiscards        | 244  |
| IpOutNoRoutes        | 6    |
| IpReasmTimeout       | 0    |
| IpReasmReqds         | 0    |
| IpReasmOKs           | 0    |
| IpReasmFails         | 0    |
| IpFragOKs            | 0    |
| IpFragFails          | 0    |
| IpFragCreates        | 0    |
| IpRoutingDiscards    | 0    |
| IcmpInMsgs           | 496  |
| IcmpInErrors         | 0    |
| IcmpInDestUnreachs   | 490  |
|                      |      |
| IcmpInTimeExcds      | 0    |
| IcmpInParmProbs      | 0    |
| IcmpInSrcQuenchs     | 0    |
| IcmpInRedirects      | 0    |
| IcmpInEchos          | 6    |
| IcmpInEchoReps       | 0    |
| IcmpInTimestamps     | 0    |
| IcmpInTimestampReps  | 0    |
| IcmpInAddrMasks      | 0    |
| IcmpInAddrMaskReps   | 0    |
| IcmpOutMsgs          | 490  |
| IcmpOutErrors        | 0    |
| IcmpOutDestUnreachs  | 490  |
| IcmpOutTimeExcds     | 0    |
| IcmpOutParmProbs     | 0    |
| IcmpOutSrcQuenchs    | 0    |
| IcmpOutRedirects     | 0    |
| IcmpOutEchos         | 0    |
| IcmpOutEchoReps      | 0    |
| IcmpOutTimestamps    | 0    |
| IcmpOutTimestampReps | 0    |
| IcmpOutAddrMasks     |      |
|                      |      |

# 7-46 show routing heap summary

Display a summary of the memory allocation from the routing heap. The routing heap is a chunk of memory set aside when the system boots for use by routing applications.

# show routing heap summary

# Parameters

None

# Default

The default is None.

# **Command Mode**

Privileged EXEC

# Example

The following shows example CLI display output for the command.

```
(Router) #show routing heap summary
```

| Heap Size                | 95053184 |
|--------------------------|----------|
| Memory In Use            | 56998    |
| Memory on Free List      | 47       |
| Memory Available in Heap | 94996170 |
| In Use High Water Mark   | 57945    |

# **Display Parameters**

| Heap Size                | Amount of memory, in bytes, allocated at startup for the routing heap.                                                                           |
|--------------------------|----------------------------------------------------------------------------------------------------|
| Memory In Use            | Number of bytes currently allocated.                                                                                                    |
| Memory on Free List      | Number of bytes currently on the free list. When a chunk of memory from the routing heap is freed, it is placed on a free list for future reuse. |
| Memory Available in Heap | Number of bytes in the original heap that have never been allocated.                                                                             |
| In Use High Water Mark   | Maximum memory in use since the system last rebooted.                                                                                            |

# **IP Event Dampening Commands**

# 7-47 dampening

Enable IP event dampening on a routing interface.

No command disables IP event dampening on a routing interface.

**dampening [half-life** period] [reuse-threshold suppress-threshold max-suppress-time [restart restartpenalty]]

no dampening

# Parameters

1

| half-life period       | (Optional) Number of seconds it takes for the penalty to reduce by half.<br>The configurable range is 1-30 seconds. Default value is 5 seconds.                                                                                                    |
|------------------------|----------------------------------------------------------------------------------------------------|
| reuse-threshold        | (Optional) Value of the penalty at which the dampened interface is restored. The configurable range is 1-20,000. Default value is 1000.                                                                                                    |
| suppress-threshold     | (Optional) Value of the penalty at which the interface is dampened. The configurable range is 1-20,000. Default value is 2000.                                                                                                    |
| max-suppress-time      | (Optional) Maximum amount of time (in seconds) an interface can be in suppressed state after it stops flapping. The configurable range is 1-255 seconds. The default value is four times the half-life period. If half-period value is allowed to default, the maximum suppress time defaults to 20 seconds. |
| restart restart-penalt | (Optional) Penalty applied to the interface after the device reloads. The configurable range is 1-20,000. Default value is 2000.                                                                                                    |

# Default

The default is None.

# **Command Mode**

Interface Config

# 7-48 show dampening interface

Summarize the number of interfaces configured with dampening and the number of interfaces being suppressed.

show dampening interface

# Parameters

None

### Default

The default is None.

# **Command Mode**

Privileged EXEC

# Example

The following shows example CLI display output for the command.

```
(Router) #show dampening interface
```

```
2 interfaces are configured with dampening.
1 interface is being suppressed.
```

# 7-49 show interface dampening

Display the status and configured parameters of the interfaces configured with dampening.

#### show interface dampening

#### Parameters

None

### Default

The default is None.

# **Command Mode**

Privileged EXEC

#### Example

The following shows example CLI display output for the command.

```
(Router) #show interface dampening
```

| Inter | face 0/2 |       |         |       |        |       |        |       |         |
|-------|----------|-------|---------|-------|--------|-------|--------|-------|---------|
| Flaps | Penalty  | Supp  | ReuseTm | HalfL | ReuseV | SuppV | MaxSTm | MaxP  | Restart |
| 0     | 0        | FALSE | 0       | 5     | 1000   | 2000  | 20     | 16000 | 0       |
| Inter | face 0/3 |       |         |       |        |       |        |       |         |
| Flaps | Penalty  | Supp  | ReuseTm | HalfL | ReuseV | SuppV | MaxSTm | MaxP  | Restart |
| 6     | 1865     | TRUE  | 18      | 20    | 1000   | 2001  | 30     | 2828  | 1500    |

# **Display Parameters**

| Flaps   | Number times the link state of an interface changed from UP to DOWN. |
|---------|----------------------------------------------------------------------|
| Penalty | Accumulated Penalty.                                                 |

5000 Series Layer 2/3 Managed Data Center Switch CLI Reference Guide

| Supp    | Indicates if the interface is suppressed or not.                   |
|---------|--------------------------------------------------------------------|
| ReuseTm | Number of seconds until the interface is allowed to come up again. |
| HalfL   | Configured half-life period.                                       |
| ReuseV  | Configured reuse-threshold.                                        |
| SuppV   | Configured suppress threshold.                                     |
| MaxSTm  | Configured maximum suppress time in seconds.                       |
| MaxP    | Maximum possible penalty.                                          |
| Restart | Configured restart penalty.                                        |

# Note:

- 1. The CLI command "clear counters" resets the flap count to zero
- 2. The interface CLI command "no shutdown" resets the suppressed state to False
- 3. Any change in the dampening configuration resets the current penalty, reuse time and suppressed state to their default values, meaning 0, 0, and FALSE respectively

# **Routing Policy Commands**

# 7-50 ip policy

Identify a route map to use for policy-based routing on an interface specified by route-map-name. Policybased routing is configured on the interface that receives the packets, not on the interface from which the packets are sent.

When new statements are added to a route-map or match/set terms are added/removed from the routemap statement, and also if the route-map that is applied on an interface is removed, the route-map needs to be removed from interface and added back again in order to have the changed route-map configuration be effective.

**Note:** Route-map and Diffserv cannot work on the same interface.

ip policy route-map route-map-name

#### **Parameters**

route-map route-map-name Apply route-map to this interface.

# Default

The default is None.

#### **Command Mode**

Interface Config

### Example

The following is an example of this command.

```
(Routing) (Config) #interface 0/1
(Routing) (Interface 0/1) #
(Routing) (Interface 0/1) #ip policy route-map equal-access
In order to disable policy based routing from an interface, use no form of this
command no ip policy <route-map-name>
```

# 7-51 ip prefix-list

To create a prefix list or add a prefix list entry, use the ip prefix-list command in Global Configuration mode. Route prefixes are matched with those specified in the prefix list. Each prefix list includes a sequence of entries ordered by sequence numbers. A router sequentially examines each prefix list entry to determine if the route's prefix matches that of the entry. An empty or nonexistent prefix list permits all prefixes. An implicit deny is assumed if a given prefix does not match any entries of a prefix list. Once a match or deny occurs the router does not go through the rest of the list. A prefix list may be used within a route map to match a route's prefix using the command.

Up to 128 prefix lists may be configured. The maximum number of statements allowed in a prefix list is 64.

**No** command deletes a prefix list or a statement in a prefix list. The command **no ip prefix-list list-name** deletes the entire prefix list. To remove an individual statement from a prefix list, you must specify the statement exactly, with all its options.

**ip prefix-list** *list-name* **{[seq** *number***] {permit | deny}** *network/length* **[ge** *length***] [le** *length***] | renumber** *renumber-interval first-statement-number***}** 

no ip prefix-list list-name [seq number] {permit | deny} network/length [ge length] [le length]

| list-name      | Text name of the prefix list. Up to 32 characters.                                                                                                    |
|----------------|----------------------------------------------------------------------------------------------------|
| seq number     | (Optional) Sequence number for the prefix list statement. Prefix list statements are ordered from lowest to highest sequence number and applied in that order. If you do not specify a sequence number, the system automatically selects a sequence number five units larger than the last sequence number in the list. Two statements may not be configured with the same sequence number. The value ranges from 1 to 4,294,967,294. |
| permit         | Permit routes whose destination prefix matches the statement.                                                                                                    |
| deny           | Deny routes whose destination prefix matches the statement.                                                                                                    |
| network/length | Specifies the match criteria for routes being compared to the prefix list statement. The network can be any valid IP prefix. The length is any IPv4 prefix length from 0 to 32.                                                                                                    |
| ge length      | (Optional) If this option is configured, then a prefix is only considered a match if its network mask length is greater than or equal to this value. This value must be longer than the network length and less than or equal to 32.                                                                                                    |

#### **Parameters**

| le length                                                   | (Optional) If this option is configured, then a prefix is only considered a match if its network mask length is less than or equal to this value. This value must be longer than the ge length and less than or equal to 32.                                                           |
|-------------------------------------------------------------|----------------------------------------------------------------------------------------------------|
| <b>renumber</b> renumber-interval<br>first-statement-number | (Optional) Provides the option to renumber the sequence numbers of<br>the IP prefix list statements with a given interval starting from a<br>particular sequence number. The valid range for renumber-interval is 1-<br>100, and the valid range for first-statement-number is 1-1000. |

# Default

Prefix lists are not configured by default. When neither the **ge** nor the **le** option is configured, the destination prefix must match the network/length exactly. If the **ge** option is configured without the **le** option, any prefix with a network mask greater than or equal to the **ge** value is considered a match. Similarly, if the **le** option is configured without the ge option, a prefix with a network mask less than or equal to the le value is considered a match.

### **Command Mode**

Global Config

### Example

The following example configures a prefix list that allows routes with one of two specific destination prefixes, 172.20.0.0/16 and 192.168.1.0/24.

```
(Routing)(Config)#ip prefix-list apple seq 16 permit 172.20.0.0/16
(Routing)(Config)#ip prefix-list apple seq 20 permit 192.168.10/24
```

The following example disallows only the default route.

```
(Routing)(Config)#ip prefix-list orange deny 0.0.0.0/0
(Routing)(Config)#ip prefix-list orange permi 0.0.0.0/0 ge 1
```

# 7-52 ip prefix-list description

To apply a text description to a prefix list, use the **ip prefix-list description** command in Global Configuration mode.

No command removes the text description.

ip prefix-list list-name description text

no ip prefix-list list-name description

#### Parameters

| list-name | The text name of the prefix list.                         |
|-----------|-----------------------------------------------------------|
| text      | Text description of the prefix list. Up to 80 characters. |

# Default

No description is configured.

## **Command Mode**

Global Config

# 7-53 ipv6 prefix-list

Create IPv6 prefix lists. An IPv6 prefix list can contain only ipv6 addresses. Prefix lists allow matching of route prefixes with those specified in the prefix list. Each prefix list includes a sequence of prefix list entry to determine if the route's prefix matches that of the entry. For IPv6 routes, only IPv6 prefix lists are matched. An empty or nonexistent prefix list. Once a match or deny occurs the router does not continue through the rest of the list. An IPv6 prefix list may be used within a route map to match a route's prefix using the match ipv6 address command. A route map may contain both IPv4 and IPv4 prefix lists. If a route being matched is an IPv6 route, only the IPv6 prefix lists are matched.

Up to 128 prefix lists may be configured. The maximum number of statements allowed in prefix list is 64. These numbers indicate only IPv6 prefix lists. IPv4 prefix lists may be configured in appropriate numbers independently.

No command deletes either the entire prefix list or an individual statement from a prefix list.

**Note:** The description must be removed using the no ip prefix-list description before using this command to delete an IPv6 Prefix List.

**ipv6 prefix-list** *list-name* [**seq** *seq-number*] {{**permit** | **deny**} *ipv6-prefix/prefix-length* [**ge** *ge-value*] [**le** *le-value*] | **description** *text* | **renumber** *renumber-interval first-statement-number*}

no ipv6 prefix-list list-name

| list-name                 | Text name of the prefix list. Up to 32 characters.                                                                                                    |
|---------------------------|----------------------------------------------------------------------------------------------------|
| <b>seq</b> seq-number     | (Optional) The sequence number for this prefix list statement. Prefix list statements are ordered from lowest sequence number to highest and applied in that order. If you do not specify a sequence number, the system will automatically select a sequence number five units larger than the last sequence number in the list. Two statements may not be configured with the same sequence number. The value ranges from 1 to 4,294,967,294.                                                     |
| permit                    | Permit routes whose destination prefix matches the statement.                                                                                                    |
| deny                      | Deny routes whose destination prefix matches the statement.                                                                                                    |
| ipv6-prefix/prefix-length | Specifies the match criteria for routes being compared to the prefix list<br>statement. The ipv6-prefix can be any valid IPv6 prefix where the<br>address is specified in hexadecimal using 16-bit values between colons.<br>The prefix-length is the length of the IPv6 prefix, given as a decimal<br>value that indicates how many of the high-order contiguous bits of the<br>address comprise the prefix (the network portion of the address). A<br>slash mark must precede the decimal value. |
| ge ge-value               | (Optional) If this option is configured, specifies a prefix length greater than or equal to the ipv6-prefix/prefix-length. It is the highest value of a range of the length.                                                                                                    |

### Parameters

| le le-value                                                 | (Optional) If this option is configured, specifies a prefix length less than or equal to the ipv6-prefix/prefix-length. It is the highest value of a range of the length. |
|-------------------------------------------------------------|----------------------------------------------------------------------------------------------------|
| description text                                            | Description of the prefix list. It can be up to 80 characters in length.                                                                                                  |
| <b>renumber</b> renumber-interval<br>first-statement-number | Provides the option to renumber the sequence numbers of the IPv6 prefix list statements with a given interval starting from a particular sequence number.                 |

# Default

No prefix lists are configured. When neither the **ge** nor the **le** option is configured, the destination prefix must match the network/length exactly. If the **ge** option is configured without the **le** option, any prefix with a network mask greater than or equal to the **ge** value is considered a match. Similarly, if the **le** option is configured without the **ge** option, a prefix with a network mask less than or equal to the **le** value is considered a match.

### **Command Mode**

Global Config

### Example

The following example configures a prefix list that allows routes with one of two specific destination prefixes, 2001::/64 and 5F00::/48.

```
(R1) (Config) #ipv6 prefix-list apple seq 10 permit 2001: :/64
(R1) (Config) #ipv6 prefix-list apple seq 20 permit 5F00: :/48
```

# 7-54 route-map

To create a route map and enter Route Map Configuration mode, use the route-map command in Global Configuration mode. One use of a route map is to limit the redistribution of routes to a specified range of route prefixes. The redistribution command specifies a route map which refers to a prefix list. The prefix list identifies the prefixes that may be redistributed. D-LINK OS accepts up to 64 route maps.

No command deletes a route map or one of its statements.

route-map map-tag [permit | deny] [sequence-number] no route-map map-tag [permit | deny] [sequence-number]

| map-tag | Text name of the route map. Route maps with the same name are grouped together in order of their sequence numbers. A route map name may be up to 32 characters long. |
|---------|----------------------------------------------------------------------------------------------------|
| permit  | (Optional) Permit routes that match all of the match conditions in the route map.                                                                                    |
| deny    | (Optional) Deny routes that match all of the match conditions in the route map.                                                                                      |

#### Parameters

| sequence-number | (Optional) Integer used to order the set of route maps with the same<br>name. Route maps are ordered from lowest to greatest sequence<br>number, with lower sequence numbers being considered first If no<br>sequence number is specified the system assigns a value ten greater<br>then the last statement in the route map. The reage is 0 to 65.525 |
|-----------------|----------------------------------------------------------------------------------------------------|
|                 | than the last statement in the route map. The range is 0 to 65,535.                                                                                                    |

### Default

The default is as follows: No route maps are configured.

### Command Mode

Global Config

### Example

In the following example, BGP is configured to redistribute the all prefixes within 172.20.0.0 and reject all others.

```
(Routing) (Config) #ip prefix-list redist-pl permit 172.20.0.0/16 le 32
(Routing) (Config) #route-map redist-rm permit
(Routing) (Config-route-map) #match ip address prefix-list redist-pl
(Routing) (Config-route-map) #exit
(Routing) (Config) #router bgp 1
(Routing) (Config-router) #redistribute ospf route-map redist-rm
```

# 7-55 match as-path

This route map match term matches BGP autonomous system paths against an AS-PATH access list. If you enter a new **match as-path** term in a route map statement that already has a **match as-path** term, the AS-PATH list numbers in the new term are added to the existing match term, up to the maximum number of lists in a term. A route is considered a match if it matches any one or more of the AS-PATH access lists the match term refers to.

**No** command deletes the match as-path term that matches BGP autonomous system paths against an AS-PATH access list.

match as-path as-path-list-number

no as-path-list-number

#### **Parameters**

| as-path-list-number | Integer from 1 to 500 identifying the AS-PATH access list to use as match criteria. |
|---------------------|-------------------------------------------------------------------------------------|
|                     |                                                                                     |

### Default

The default is None.

#### **Command Mode**

Route Map Config

# 7-56 match community

To configure a route map to match based on a BGP community list, use the **match community** command in Route Map Configuration mode. If the community list returns a **permit** action, the route is considered a match. If the match statement refers to a community list that is not configured, no routes are considered to match the statement.

**No** command deletes a match term from a route map. The command **no match community list exactmatch** removes the match statement from the route map. (It does not simply remove the exact-match option.) The command **no match community** removes the match term and all its community lists.

match community community-list [community-list...] [exact-match]
no match community community-list [community-list...] [exact-match]

| community-list | Name of a standard community list. Up to eight names may be included in a single match term.                                                                                                    |
|----------------|----------------------------------------------------------------------------------------------------|
| exact-match    | (Optional) When this option is given, a route is only considered a match<br>if the set of communities on the route is an exact match for the set of<br>communities in one of the statements in the community list. |

### Default

The default is None.

### Command Mode

Route Map Config

# 7-57 match ip address

To configure a route map to match based on a destination prefix, use the match ip address command in Route Map Configuration mode. If you specify multiple prefix lists in one statement, then a match occurs if a prefix matches any one of the prefix lists. If you configure a match ip address statement within a route map section that already has a match ip address statement, the new prefix lists are added to the existing set of prefix lists, and a match occurs if any prefix list in the combined set matches the prefix.

No command deletes a match statement from a route map.

match ip address prefix-list prefix-list-name [prefix-list-name...]
no match ip address [prefix-list prefix-list-name [prefix-list-name...]]

### **Parameters**

prefix-list prefix-list-name (Optional) The name of a prefix list used to identify the set of matching

#### routes. Up to eight prefix lists may be specified.

### Default

The default is None.

#### **Command Mode**

Route Map Config

## 7-58 match ip address <access-list-number | access-list-name>

Configure a route map in order to match based on the match criteria configured in an IP access-list. Note that an IPACL must be configured before it is linked to a route-map. Actions present in an IP ACL configuration are applied with other actions involved in route-map. If an IPACL referenced by a route-map is removed or rules are added or deleted from that ACL, the configuration is rejected.

If there are a list of IP access-lists specified in this command and the packet matches at least one of these access-list match criteria, the corresponding set of actions in route-map are applied to packet. If there are duplicate IP access-list numbers/names in this command, the duplicate configuration is ignored.

No command deletes a match statement from a route map.

match ip address access-list-number | access-list-name [access-list-number | access-list-name...]

**no match ip address** [access-list-number | access-list-name]

### **Parameters**

| access-list-number | Identifies an access-list configured through access-list CLI configuration commands. This number is 1 to 99 for standard access list number. This number is 100 to 199 for extended access list number. |
|--------------------|----------------------------------------------------------------------------------------------------|
| access-list-name   | Identifies named IP ACLs. Access-list name can be up to 31 characters in length. A maximum of 16 ACLs can be specified in this 'match' clause.                                                          |

#### Default

No match criteria are defined.

#### **Command Mode**

Route Map Config

#### Example

The following sequence is creating a route-map with "match" clause on ACL number and applying that route-map on an interface.

```
(Routing) (Config) #access-list 1 permit ip 10.1.0.0.0.0.255.255
(Routing) (Config) #access-list 2 permit ip 10.2.0.0.0.255.255
(Routing) (Config) #route-map equal-access permit 10
(Routing) (Config-route-map) #match ip address 1
```

```
(Routing) (Config-route-map) #set ip default next-hop 192.168.6.6
(Routing) (Config-route-map) #route-map equal-access permit 20
(Routing) (Config-route-map) #match ip address 2
(Routing) (Config-route-map) #set ip default next-hop 172.16.7.7
(Routing) (Config) #interface 0/1
(Routing) (Interface 0/1) #ip address 10.1.1.1 255.255.255.0
(Routing) (Interface 0/1) #ip policy route-map equal-access
(Routing) (Config) #interface 0/2
(Routing) (Interface 0/2) #ip address 192.168.6.5 255.255.255.0
(Routing) (Config) #interface 0/3
(Routing) (Interface 0/3) #ip address 172.16.7.6 255.255.255.0
```

The ip policy route-map equal-access command is applied to interface 0/1. All packets coming inside 0/1 are policy-routed.

Sequence number 10 in route map equal-access is used to match all packets sourced from any host in subnet 10.1.0.0. If there is a match, and if the router has no explicit route for the packet's destination, it is sent to next-hop address 192.168.6.6.

Sequence number 20 in route map equal-access is used to match all packets sourced from any host in subnet 10.2.0.0. If there is a match, and if the router has no explicit route for the packet's destination, it is sent to next-hop address 172.16.7.7.

Rest all packets are forwarded as per normal L3 destination-based routing.

This example illustrates the scenario where IP ACL referenced by a route-map is removed or rules are added or deleted from that ACL, this is how configuration is rejected.

```
(Routing) #show ip access-lists
Current number of ACLs: 9 Maximum number of ACLs: 100
ACL ID/Name
              Rules Direction Interface(s)
                                              VLAN(s)
               _____
_____
1
               1
2
               1
3
               1
               1
4
5
               1
               1
madan
(Routing) #show mac access-lists
Current number of all ACLs: 9 Maximum number of all ACLs: 100
              Rules Direction Interface(s) VLAN(s)
MAC ACL Name
_____
               _____
                               _____
                                               _____
               1
mohan
mohan
               1
              1
goud
(Routing) #
(Routing) #configure
```

5000 Series Layer 2/3 Managed Data Center Switch CLI Reference Guide

# 7-59 match ipv6 address (route-map)

Configure a route map to match based on a destination prefix. The prefix-list prefix-list-name identifies the name of an IPv6 prefix list used to identify the set of matching routes. Up to eight prefix lists can be specified. If multiple prefix lists are specified, a match occurs if a prefix matches any one of the prefix lists. If you configure a match ipv6 address statement within a route map section that already has a match ipv6 address statement, the new prefix lists are added to the existing set of prefix lists. and a match occurs if any prefix list in the combined set matches the prefix.

No command deletes a match statement from a route map.

match ipv6 address prefix-list prefix-list-name [prefix-list-name...]
no match ipv6 address prefix-list prefix-list-name [prefix-list-name...]

### Parameters

prefix-list prefix-list-name Match an ipv6 prefix-list.

#### Default

The default is as follows: no matching criteria is defined.

### **Command Mode**

Route Map Config

#### Example

In the example below, IPv6 addresses specified by the prefix list apple are matched through the route map abc.

```
(Router) (config) #route-map abc
(Router) (config-route-map) #match ipv6 address prefix-list apple
```

# 7-60 match length

Configure a route map to match based on the Layer 3 packet length between specified minimum and maximum values. *min* specifies the packet's minimum Layer 3 length, inclusive, allowed for a match. *max* specifies the packets maximum Layer 3 length, inclusive, allowed for a match. Each route-map statement can contain one 'match' statement on packet length range.

No command deletes a match statement from a route map.

match length min max

no match length

# Parameters

| min | Enter minimum length of the packet greater than or equal to 68. |
|-----|-----------------------------------------------------------------|
| max | Enter maximum length of the packet less than or equal to 9198   |

# Default

The default is None.

# **Command Mode**

Route Map Config

# Example

The following shows an example of the command.

(Routing) (config-route-map) #match length 64 1500

# 7-61 match mac-list

Configure a route map in order to match based on the match criteria configured in a MAC access-list.

A MAC ACL is configured before it is linked to a route-map. Actions present in MAC ACL configuration are applied with other actions involved in route-map. When a MAC ACL referenced by a route-map is removed, the route-map rule is also removed and the corresponding rule is not effective. When a MAC ACL referenced by a route-map is removed or rules are added or deleted from that ACL, the configuration is rejected.

**No** command deletes a match statement from a route map.

match mac-list mac-list-name [mac-list-name...]
no match mac-list mac-list-name [mac-list-name...]

#### **Parameters**

mac-list-name

The mac-list name that identifies MAC ACLs. MAC Access-list name can be up to 31 characters in length.

#### Default

The default is as follows: no matching criteria is defined.

#### **Command Mode**

Route Map Config

### Example

The following is an example of the command.

(Routing)(config-route-map)# match mac-list MacList1

This example illustrates the scenario where MAC ACL referenced by a route-map is removed or rules are added or deleted from that ACL, this is how configuration is rejected.

```
(Routing) #show mac access-lists
Current number of all ACLs: 9 Maximum number of all ACLs: 100
MAC ACL Name
                Rules Direction Interface(s)
                                                       VLAN(s)
_____
                 ____
                         _____
                                      _____
madan
                         1
                         1
mohan
                         1
goud
(Routing) #
(Routing) #configure
(Routing) (Config) #route-map madan
(Routing) (Route-map) #match mac-list madan mohan goud
(Routing) (Route-map) #exit
(Routing) (Config) #exit
(Routing) #show route-map
route-map madan permit 10
      Match clauses:
            mac-list (access-lists) : madan mohan goud
      Set clauses:
(Routing) (Config) #mac access-list extended madan
(Routing) (Config-mac-access-list) #permit 00:00:00:00:00:01 ff:ff:ff:ff:ff:ff any
Request denied. Another application using this ACL restricts the number of rules
allowed.
```

### 7-62 set as-path

To prepend one or more AS numbers to the AS-PATH in a BGP route, use the set as-path command in Route Map Configuration mode. This command is normally used to insert one or more instances of the local AS number at the beginning of the AS\_PATH attribute of a BGP route. Doing so increases the AS-PATH length of the route. The AS-PATH length has a strong influence on BGP route selection. Changing the AS-PATH length can influence route selection on the local router or on routers to which the route is advertised.

When prepending an inbound route, if the first segment in the AS\_PATH of the received route is an AS\_SEQUENCE, *as-path-string* is inserted at the beginning of the sequence. If the first segment is an AS\_SET, *as-path-string* is added as a new segment with type AS\_SEQUENCE at the beginning of the AS-PATH. When prepending an outbound route to an external peer, *as-path-string* follows the local AS number, which is always the first ASN.

No command removes a set command from a route map.

set as-path prepend as-path-string

no set as-path prepend as-path-string

### Parameters

| quotes. Op to ten AS numbers may be prepended. | as-path-string | List of AS-PATH numbers to insert at the beginning of the AS_PATH<br>attribute of matching BGP routes. To prepend more than one AS<br>number, separate the ASNs with a space and enclose the string in<br>quotes. Up to ten AS numbers may be prepended. |
|------------------------------------------------|----------------|----------------------------------------------------------------------------------------------------|
|------------------------------------------------|----------------|----------------------------------------------------------------------------------------------------|

### Default

The default is None.

# **Command Mode**

Route Map Config

### Example

The following example prepends three instances an external peer's AS number to paths received from that peer, making routes learned from this peer less likely to be chosen as the best path.

```
(Routing)#config
(Routing)#route-map ppAsPath
(Routing)#set as-path prepend "2 2 2"
(Routing)#exit
(Routing)#router bgp 1
(Routing)#neighbor 172.20.1.2 remote-as 2
(Routing)#neighbor 172.20.1.2 route-map ppAsPath in
```

# 7-63 set comm-list delete

To remove BGP communities from an inbound or outbound UPDATE message, use the **set comm-list delete** command in Route Map Configuration mode. A route map with this **set** command can be used to remove selected communities from inbound and outbound routes. When a community list is applied to a route for this purpose, each of the route's communities is submitted to the community list one at a time. Communities permitted by the list are removed from the route. Because communities are processed

individually, a community list used to remove communities should not include the exact-match option on statements with multiple communities. Such statements can never match an individual community.

When a route map statement includes both **set** community and **set comm-list delete** terms, the **set comm-list delete** term is processed first, and then the **set** community term (meaning that, communities are first removed, and then communities are added).

No command deletes the set command from a route map.

set comm-list community-list-name delete

no set comm-list

### Parameters

*community-list-name* A standard community list name.

### Default

The default is None.

### **Command Mode**

Route Map Config

### 7-64 set community

To modify the communities attribute of matching routes, use the **set community** command in Route Map Configuration mode. The **set community** command can be used to assign communities to routes originated through BGP's network and redistribute commands, and to set communities on routes received from a specific neighbor or advertised to a specific neighbor. It can also be used to remove all communities from a route.

To remove a subset of the communities on a route, use the command "set comm-list delete".

No command removes a set term from a route map.

set community {community-number [additive] | none}
no set community

#### **Parameters**

| community-number | One to sixteen community numbers, either as a 32-bit integers or in AA:NN format. Communities are separated by spaces. The well-known communities <b>no advertise</b> and <b>no-export</b> are also accepted. |
|------------------|----------------------------------------------------------------------------------------------------|
| additive         | (Optional) Communities are added to those already attached to the route.                                                                                                    |
| none             | Removes all communities from matching routes.                                                                                                    |

# Default

The default is None.

# Command Mode

Route Map Config

# 7-65 set interface

If the network administrator does not want to revert to normal forwarding but instead wants to drop a packet that does not match the specified criteria, a set statement needs to be configured to route the packets to interface null 0 as the last entry in the route-map. **set interface null0** needs to be configured in a separate statement. It should not be added along with any other statement having other match/set terms.

A route-map statement that is used for PBR is configured as permit or deny. If the statement is marked as deny, traditional destination-based routing is performed on the packet meeting the match criteria. If the statement is marked as permit, and if the packet meets all the match criteria, then set commands in the route-map statement are applied. If no match is found in the route-map, the packet is not dropped, instead the packet is forwarded using the routing decision taken by performing destination-based routing.

### set interface null0

### Parameters

None

# Default

The default is None.

# **Command Mode**

Route Map Config

# 7-66 set ip next-hop

Specify the adjacent next-hop router in the path toward the destination to which the packets should be forwarded. If more than one IP address is specified, the first IP address associated with a currently upconnected interface is used to route the packets.

This command affects all incoming packet types and is always used if configured. If configured next-hop is not present in the routing table, an ARP request is sent from the router.

In a route-map statement, 'set ip next-hop' and 'set ip default next-hop' terms are mutually exclusive. However, a 'set ip default next-hop' can be configured in a separate route-map statement.

No command removes a set command from a route map.

set ip next-hop ip-address [ip-address...]
no set ip next-hop ip-address [ip-address...]

# Parameters

| ip-address | IP address of the next hop to which packets are output. It must be the address of an adjacent router. A maximum of 16 next-hop IP addresses can be specified in this 'set' clause. |
|------------|----------------------------------------------------------------------------------------------------|
|            |                                                                                                    |

### Default

The default is None.

### **Command Mode**

Route Map Config

# 7-67 set ip default next-hop

Set a list of default next-hop IP addresses. When more than one IP address is specified, the following hop specified is used. The optional specified IP addresses are tried in turn.

A packet is routed to the next hop specified by this command only if there is no explicit route for the packet's destination address in the routing table. A default route in the routing table is not considered an explicit route for an unknown destination address.

In a route-map statement, 'set ip next-hop' and 'set ip default next-hop' terms are mutually exclusive. However, a 'set ip next-hop' can be configured in a separate route-map statement.

No command removes a set command from a route map.

set ip default next-hop ip-address [ip-address...]

no set ip default next-hop ip-address [ip-address...]

# Parameters

*ip-address* IP address of the next hop to which packets are output. It must be the address of an adjacent router. A maximum of 16 next-hop IP addresses can be specified in this 'set' clause.

# Default

The default is None.

# **Command Mode**

Route Map Config

# 7-68 set ip precedence

Set the three IP precedence bits in the IP packet header. With three bits, you have eight possible values for the IP precedence; values 0 through 7 are defined. This command is used when implementing QoS

and can be used by other QoS services, such as weighted fair queuing (WFQ) and weighted random early detection (WRED).

No command resets the three IP precedence bits in the IP packet header to the default.

set ip precedence *0-7* no set ip precedence

## Parameters

| 0 | Sets the routine precedence.              |
|---|-------------------------------------------|
| 1 | Sets the priority precedence.             |
| 2 | Sets the immediate precedence.            |
| 3 | Sets the Flash precedence.                |
| 4 | Sets the Flash override precedence.       |
| 5 | Sets the critical precedence.             |
| 6 | Sets the internetwork control precedence. |
| 7 | Sets the network control precedence.      |

### Default

The default is None.

### **Command Mode**

Route Map Config

# 7-69 set ipv6 next-hop (BGP)

To set the IPv6 next hop of a route, use the **set ipv6 next-hop** command in Route Map Configuration mode. When used in a route map applied to UPDATE messages received from a neighbor, the command sets the next hop address for matching IPv6 routes received from the neighbor.

When used in a route map applied to UPDATE messages sent to a neighbor, the command sets the next hop address for matching IPv6 routes sent to the neighbor. If the address is a link local address, the address is assumed to be on the interface where the UPDATE is sent or received. If the command specifies a global IPv6 address, the address is not required to be on a local subnet.

No command removes a set command from a route map.

set ipv6 next-hop *ipv6-address* no set ipv6 next-hop

### **Parameters**

ipv6-address

IPv6 address set as the Network Address of Next Hop field in the

### MP\_NLRI attribute of an UPDATE message.

### Default

The default is None.

### **Command Mode**

Route Map Config

# 7-70 set local-preference

To set the local preference of specific BGP routes, use the set local-preference command in Route Map Configuration mode. The local preference is the first attribute used to compare BGP routes. Setting the local preference can influence which route BGP selects as the best route.

No command removes a set command from a route map.

set local-preference value

no set local-preference value

### Parameters

| value | Local preference value, from 0 to 4,294,967,295 (any 32-bit integer). |
|-------|-----------------------------------------------------------------------|
|       |                                                                       |

### Default

The default is None.

### **Command Mode**

Route Map Config

# 7-71 set metric (BGP)

To set the metric of a route, use the **set metric** command In Route Map Configuration mode. In BGP context, sets the Multi Exit Discriminator (MED). When there are multiple peering points between two autonomous systems (AS), setting the MED on routes advertised by one router can influence the other AS to send traffic through a specific peer.

No command removes a set command from a route map.

set metric value no set metric value

### Parameters

value

A metric value, from 0 to 4,294,967,295 (any 32-bit integer).

### Default

The default is None.

### **Command Mode**

Route Map Config

# 7-72 show ip policy

List the route map associated with each interface.

show ip policy

### Parameters

None

### Default

The default is None.

## **Command Mode**

Privileged EXEC

# Example

The following is an example of the CLI display output for the command.

| (Routing) #show ip po | blicy        |
|-----------------------|--------------|
| Interface             | Route-Map    |
| FastEthernet0/0       | equal-access |

# **Display Parameters**

| Interface | Indicates the interface. |
|-----------|--------------------------|
| Route-map | Indicates the route map. |

# 7-73 show ip prefix-list

Display configuration and status for a prefix list.

show ip prefix-list [detail | summary] prefix-list-name [network/length] [seq sequence-number]
[longer] [first-match]

### Parameters

| detail   summary    | (Optional) Displays detailed or summarized information about all prefix lists.                                 |  |
|---------------------|----------------------------------------------------------------------------------------------------|--|
| prefix-list-name    | (Optional) Name of a specific prefix list.                                                                     |  |
| network/length      | (Optional) Network number and length (in bits) of the network mask                                             |  |
| seq sequence-number | (Optional) Applies the sequence number to the prefix list entry. The sequence number of the prefix list entry. |  |
| longer              | (Optional) Displays all entries of a prefix list that are more specific than the given network/length.         |  |
| first-match         | (Optional) Displays the entry of a prefix list that matches the given network/length.                          |  |

Acceptable forms of this command are as follows:

- show ip prefix-list prefix-list-name network/length first-match
- show ip prefix-list prefix-list-name network/length longer
- show ip prefix-list prefix-list-name network/length
- show ip prefix-list prefix-list-name seq sequence-number
- show ip prefix-list prefix-list-name
- show ip prefix-list summary
- show ip prefix-list summary prefix-list-name
- show ip prefix-list detail
- show ip prefix-list detail prefix-list-name

# Default

The default is None.

# **Command Mode**

Privileged EXEC

# Example

The following shows example CLI display output for the command.

```
(Routing)#show ip prefix-list fred
ip prefix-list fred:
    count: 3, range entries: 3, sequences: 5 - 15, refcount: 0
    seq 5 permit 10.10.1.1/20 ge 22
    seq 10 permit 10.10.1.2/20 le 36
    seq 15 permit 10.10.1.2/20 ge 29 le 30
```

The following shows example CLI display output for the command

5000 Series Layer 2/3 Managed Data Center Switch CLI Reference Guide

The following shows example CLI display output for the command

```
(Routing)#show ip prefix-list detail fred
ip prefix-list Fred:
    count: 3, range entries: 3, sequences: 5 - 15, refcount: 0
    seq 5 permit 10.10.1.1/20 ge 22 (hitcount: 0)
    seq 10 permit 10.10.1.2/20 le 30 (hitcount: 0)
    seq 15 permit 10.10.1.2/20 ge 29 le 30 (hitcount: 0)
```

# 7-74 show ipv6 prefix-list

Display configuration and status for a selected prefix list.

show ipv6 prefix-list [detail | summary] listname [ipv6-prefix/prefix-length] [seq sequence-number]
[longer] [first-match]

| detail   summary          | (Optional) Displays detailed or summarized information about all prefix lists.                                 |  |
|---------------------------|----------------------------------------------------------------------------------------------------|--|
| listname                  | (Optional) Name of a specific prefix list.                                                                     |  |
| ipv6-prefix/prefix-length | (Optional) Network number and length (in bits) of the network mask.                                            |  |
| seq sequence-number       | (Optional) Applies the sequence number to the prefix list entry. The sequence number of the prefix list entry. |  |
| longer                    | (Optional) Displays all entries of a prefix list that are more specific than the given network/length.         |  |
| first-match               | (Optional) Displays the entry of a prefix list that matches the given network/length.                          |  |

Acceptable forms of this command are as follows:

- show ipv6 prefix-list listname ipv6 prefix/prefix length first-match
- show ipv6 prefix-list listname ipv6-prefix/prefix-length longer
- show ipv6 prefix-list listname ipv6-prefix/prefix-length
- show ipv6 prefix-list listname seq sequence-number
- show ipv6 prefix-list listname
- show ipv6 prefix-list summary
- show ipv6 prefix-list summary prefix-list-name
- show ipv6 prefix-list detail
- show ipv6 prefix-list detail prefix-list-name

### Default

The default is None.

### **Command Mode**

Privileged EXEC

# Example

The following shows example CLI display output for the command.

```
(Switch)#show ipv6 prefix-list apple
ipv6 prefix-list apple:
    count: 6, range entries: 3, sequences: 5 - 30, refcount: 31
    seq 5 deny 5F00::/8 le 128
    seq 10 deny ::/0
    seq 15 deny ::/1
    seq 20 deny ::/2
    seq 25 deny ::/3 ge 4
        seq 30 permit ::/0 le 128
```

```
(Switch)#show ipv6 prefix-list summary apple
```

```
(Switch)#show ipv6 prefix-list detail apple
```

```
ipv6 prefix-list apple:
    count: 6, range entries: 3, sequences: 5 - 30, refcount: 31
    seq 5 deny 5F00 ::/8 le 128 (hit count: 0, refcount: 1)
    seq 10 deny ::/0 (hit count: 0, refcount: 1)
    seq 15 deny ::/1 (hit count: 0, refcount: 1)
    seq 20 deny ::/2 (hit count: 0, refcount: 1)
    seq 25 deny ::/3 ge 4 (hit count: 0, refcount: 1)
    seq 30 permit ::/0 le 128 (hit count: 240664, refcount: 0)
```

### **Display Parameters**

| count         | Number of entries in the prefix list.                  |  |
|---------------|--------------------------------------------------------|--|
| range entries | Number of entries that match the input range.          |  |
| ref count     | Number of entries referencing the given prefix list.   |  |
| seq           | Sequence number of the entry in the list.              |  |
| permit/deny   | Action to take.                                        |  |
| sequences     | Range of sequence numbers for the entries in the list. |  |
| hit count     | Number of matches for the prefix entry.                |  |

# 7-75 show route-map

To display a route map, use the **show route-map** command in Privileged EXEC mode.

show route-map [map-name]

### **Parameters**

| map-name | (Optional) Name of a specific route map. |
|----------|------------------------------------------|
|          |                                          |

### Default

The default is None.

### **Command Mode**

Privileged EXEC

### Example

The following shows example CLI display output for the command.

```
(Routing) #show route-map test
```

```
route-map test, permit, sequence 10
Match clauses:
ip address prefix-lists: orange
Set clauses:
set metric 50
```

# 7-76 clear ip prefix-list

To reset IP prefix-list counters, use the **clear ip prefix-list** command in Privileged EXEC mode. This command is used to clear prefix-list hit counters. The hit count is a value indicating the number of matches to a specific prefix list entry.

clear ip prefix-list [[prefix-list-name] [network/length]]

#### Parameters

| prefix-list-name | (Optional) Name of the prefix list from which the hit count is to be cleared.                                                                              |
|------------------|----------------------------------------------------------------------------------------------------|
| network/length   | (Optional) Network number and length (in bits) of the network mask. If this option is specified, hit counters are only cleared for the matching statement. |

# Default

The default is None.

## **Command Mode**

Privileged EXEC

# Example

The following shows an example of the command.

```
(Routing)#clear ip prefix-list orange 20.0.0.0/8
```

# 7-77 clear ipv6 prefix-list

Reset and clear IPv6 prefix-list hit counters. The hit count is a value indicating the number of matches to a specific prefix list entry.

clear ipv6 prefix-list [prefix-list-name] [ipv6-prefix/prefix-length]

### Parameters

| prefix-list-name          | (Optional) Name of the prefix list from which the hit count is to be cleared.                                                                                  |
|---------------------------|----------------------------------------------------------------------------------------------------|
| ipv6-prefix/prefix-length | (Optional) IPv6 prefix number and length (in bits) of the network mask. If this option is specified, hit counters are only cleared for the matching statement. |

# Default

The default is None.

# **Command Mode**

Privileged EXEC

# **Router Discovery Protocol Commands**

This section describes the commands you use to view and configure Router Discovery Protocol settings on the switch. The Router Discovery Protocol enables a host to discover the IP address of routers on the subnet.

# 7-78 ip irdp

Enable Internet Router Discovery Protocol (IRDP) on an interface or range of interfaces.

No command disables Router Discovery on an interface.

#### ip irdp

no ip irdp

### Parameters

None

### Default

The default is Disabled.

### **Command Mode**

Interface Config

# 7-79 ip irdp address

Configure the address that the interface uses to send the router discovery advertisements. The valid value for *ipaddr* is 255.255.255.255, which is the limited broadcast address.

No command configures the default address used to advertise the router for the interface.

ip irdp address ipaddr

no ip irdp address

### Parameters

*ipaddr* Enter an IP address. The valid options are 224.0.0.1 and 255.255.255.255.

# Default

The default is 224.0.0.1.

### **Command Mode**

Interface Config

# 7-80 ip irdp holdtime

Configure the value, in seconds, of the holdtime field of the router advertisement sent from this interface. The holdtime range is the value of 4 to 9000 seconds.

**No** command configures the default value, in seconds, of the holdtime field of the router advertisement sent from this interface.

ip irdp holdtime maxadvertinterval no ip irdp holdtime

# Parameters

maxadvertinterval

Enter the holdtime in seconds.

# Default

The default is 3 x maxadvertinterval.

# **Command Mode**

Interface Config

# 7-81 ip irdp maxadvertinterval

Configure the maximum time, in seconds, allowed between sending router advertisements from the interface.

No command configures the default maximum time, in seconds.

ip irdp maxadvertinterval 4-1800 no ip irdp maxadvertinterval

# Parameters

None

# Default

The default is 600.

# **Command Mode**

Interface Config

# 7-82 ip irdp minadvertinterval

Configure the minimum time, in seconds, allowed between sending router advertisements from the interface. The range for minadvertinterval is three to the value of maxadvertinterval.

 $\ensuremath{\text{No}}$  command sets the default minimum time to the default.

# ip irdp minadvertinterval maxadvertinterval no ip irdp minadvertinterval

### Parameters

maxadvertinterval

Enter the minadvertinterval in seconds.

### Default

The default is 0.75 \* maxadvertinterval.

### **Command Mode**

Interface Config

# 7-83 ip irdp preference

Configure the preferability of the address as a default router address, relative to other router addresses on the same subnet.

**No** command configures the default preferability of the address as a default router address, relative to other router addresses on the same subnet.

ip irdp preference -2147483648-2147483647

no ip irdp preference

### Parameters

None

### Default

The default is 0.

### **Command Mode**

Interface Config

# 7-84 show ip irdp

Display the router discovery information for all interfaces, or a specified interface.

show ip irdp {slot/port | vlan vlan-id | all}

### Parameters

| slot/port    | Enter an interface in slot/port format. |
|--------------|-----------------------------------------|
| vlan vlan-id | Enter an interface in VLAN format.      |
| all          | Enter 'all' for all interfaces.         |

# Default

The default is None.

### **Command Mode**

- Privileged EXEC
- User EXEC

# Example

The following is an example of the CLI display output for the command.

(Routing) #show ip irdp all

| Interface |         | Dest Address |     |     |      |   |
|-----------|---------|--------------|-----|-----|------|---|
| 0/1       |         | 224.0.0.1    |     | 450 | 1800 |   |
| 0/2       | Disable | 224.0.0.1    | 600 | 450 | 1800 | 0 |
| 0/3       | Disable | 224.0.0.1    | 600 | 450 | 1800 | 0 |
| )/4       | Disable | 224.0.0.1    | 600 | 450 | 1800 | 0 |
| )/5       | Disable | 224.0.0.1    | 600 | 450 | 1800 | 0 |
| )/6       | Disable | 224.0.0.1    | 600 | 450 | 1800 | 0 |
| 7/0       | Disable | 224.0.0.1    | 600 | 450 | 1800 | 0 |
| )/8       | Disable | 224.0.0.1    | 600 | 450 | 1800 | 0 |
| )/9       | Disable | 224.0.0.1    | 600 | 450 | 1800 | 0 |
| )/10      | Disable | 224.0.0.1    | 600 | 450 | 1800 | 0 |
| )/11      | Disable | 224.0.0.1    | 600 | 450 | 1800 | 0 |
| )/12      | Disable | 224.0.0.1    | 600 | 450 | 1800 | 0 |
| )/13      | Disable | 224.0.0.1    | 600 | 450 | 1800 | 0 |
| )/14      | Disable | 224.0.0.1    | 600 | 450 | 1800 | 0 |
| )/15      | Disable | 224.0.0.1    | 600 | 450 | 1800 | 0 |
| )/16      | Disable | 224.0.0.1    | 600 | 450 | 1800 | 0 |
| )/17      | Disable | 224.0.0.1    | 600 | 450 | 1800 | 0 |
| )/18      | Disable | 224.0.0.1    | 600 | 450 | 1800 | 0 |
| )/19      | Disable | 224.0.0.1    | 600 | 450 | 1800 | 0 |
| )/20      | Disable | 224.0.0.1    | 600 | 450 | 1800 | 0 |
| )/21      | Disable | 224.0.0.1    | 600 | 450 | 1800 | 0 |
| )/22      | Disable | 224.0.0.1    | 600 | 450 | 1800 | 0 |

# **Display Parameters**

| Interface (slot/port or VLAN) that matches the rest of the information in the row.                 |
|----------------------------------------------------------------------------------------------------|
| Advertise mode, which indicates whether router discovery is enabled or disabled on this interface. |
| Destination IP address for router advertisements.                                                  |
|                                                                                                    |

| Max Int    | Maximum advertise interval, which is the maximum time, in seconds, allowed between sending router advertisements from the interface. |
|------------|----------------------------------------------------------------------------------------------------|
| Min Int    | Minimum advertise interval, which is the minimum time, in seconds, allowed between sending router advertisements from the interface. |
| Hold Time  | Amount of time, in seconds, that a system should keep the router advertisement before discarding it.                                 |
| Preference | Preference of the address as a default router address, relative to other router addresses on the same subnet.                        |

# **Virtual Router Commands**

# 7-85 ip vrf

Create a virtual router with a specified name and enters VRF configuration mode. **No** command deletes the virtual router with the specified name.

ip vrf vrf-name no ip vrf vrf-name

### **Parameters**

*vrf-name* Name of the virtual router. The name is a string of up to 64 characters from an ASCII set.

### Default

The default is as follows: no VRs are defined.

### **Command Mode**

**Global Config** 

### Example

The following example creates two virtual router instances. The routing in the virtual router instance is enabled only when **ip routing** command is issued at the virtual router level.

```
(Router) (COnfig) #ip vrf Red
(Router) (Config-vrf-Red) #ip routing
(Router) (Config-vrf-Red) #exit
(Router) (Config) #ip vrf Blue
(Router) (Config-vrf-Blue) #ip routing
(Router) (Config-vrf-Blue) #exit
```

# 7-86 maximum routes

Reserve the number of routes allowed and set the maximum limit on the number of routes for a virtual router instance in the total routing table space for the router, provided there is enough free space in the router's total routing table.

**No** command removes any reservation for the number of routes allowed in the virtual router instance and clears the warning threshold value.

#### maximum routes {limit | warn threshold}

no maximum routes

| limit          | The number of routes for a virtual router instance in the total routing table space for the router. The limit ranges from 1 to 4294967295. If the limit value is greater than the total router table size, it is limited to the total size. |
|----------------|----------------------------------------------------------------------------------------------------|
| warn threshold | The threshold value ranges from 1 to 100 and indicates the percent of the limit value at which a warning message is to be generated. If no limit value is given the platform maximum is taken as the limit value.                           |

### **Parameters**

### Default

The default is as follows: limited by the number of free routes available.

### **Command Mode**

Virtual Router Config

# Example

The following shows an example of the command.

```
(Router) (Config) #ip vrf Red
(Router) (Config-vrf-Red) #ip routing
(Router) (Config-vrf-Red) #maximum routes 2048
(Router) (Config-vrf-Red) #maximum routes warn 80
(Router) (Config-vrf-Red) #exit
(Router) (Config) #ip vrf Blue
(Router) (Config-vrf-Blue) #ip routing
(Router) (Config-vrf-Blue) #maximum routes 4096
(Router) (Config-vrf-Blue) #exit
```

# 7-87 description

Allow the user to configure a descriptive text for a virtual router.

**No** command removes the descriptive text configuration for a virtual router.

description text

### no description

### Parameters

| text | The descriptive text for the virtual router. A set of ASCII characters up to |
|------|------------------------------------------------------------------------------|
|      | 512 characters in length.                                                    |

# Default

The default is None.

# **Command Mode**

Virtual Router Config

# 7-88 ip vrf forwarding

Associate an IP interface with a virtual router.

No command disassociates an IP interface from the configured virtual router and associates it back to the default router.

ip vrf forwarding vrf-name

no ip vrf forwarding

### Parameters

| vrf-name | The name of the virtual router. |
|----------|---------------------------------|
|          |                                 |

# Default

The default is Default router.

### **Command Mode**

Interface Config

# Example

This example creates two virtual router instances and assigns interfaces to those virtual routers.

```
(Router) (Config) #ip vrf Red
(Router) (Config) #ip vrf Blue
(Router) (Config) #interface 0/1
(Router) (Interface 0/1) #ip vrf forwarding Red
(Router) (Interface 0/1) #exit
(Router) (Config) #interface 0/2
(Router) (Interface 0/2) #ip vrf forwarding Blue
(Router) (Interface 0/2) #exit
```

# 7-89 show ip vrf

Display information about virtual router instances.

show ip vrf [{vrf-name | detail vrf-name | interfaces | memory [vrf-name]}]

### Parameters

| vrf-name          | (Optional) Name of virtual router instance.                                                      |
|-------------------|--------------------------------------------------------------------------------------------------|
| detail vrf-name   | (Optional) Displays the configuration and status of a virtual router.                            |
| interfaces        | (Optional) Displays the list of interfaces and virtual routers to which they belong.             |
| memory [vrf-name] | (Optional) Displays the runtime memory utilization of the processes running in a virtual router. |

### Default

The default is None.

### **Command Mode**

**Privileged EXEC** 

### Example

The following shows an example of the command.

```
(Router) #show ip vrf Red
```

```
(Routing) #show ip vrf detail red
```

```
VRF Identifier.....1
```

# **Virtual LAN Routing Commands**

This section describes the commands you use to view and configure VLAN routing and to view VLAN routing status information.

# 7-90 vlan routing

Enable routing on a VLAN. The vlanid value has a range from 1 to 4093. The [interface ID] value has a range from 1 to 128. Typically, the system automatically selects the interface ID. However, if you specify an interface ID, the interface ID becomes the port number in the slot/port for the VLAN routing interface. If you select an interface ID that is already in use, the CLI displays an error message and does not create the VLAN interface. For products that use text-based configuration, including the interface ID in the VLAN routing command for the text configuration ensures that the slot/port for the VLAN interface stays the same across a restart. Keeping the slot/port the same ensures that the correct interface configuration is applied to each interface when the system restarts.

No command deletes routing on a VLAN.

vlan routing vlanid [interface ID] no vlan routing vlanid

### **Parameters**

| vlanid       | Indicates VLANs to be configured.                                             |
|--------------|-------------------------------------------------------------------------------|
| interface ID | (Optional) Indicates the identifier of the interface that sends VLAN routing. |

# Default

The default is None.

### **Command Mode**

VLAN Config

### Example

Shows the command specifying a vlanid value. The interface ID argument is not used.

```
(Routing) (Vlan) #vlan routing 14 ?
<cr> Press enter to execute the command.
<1-128> Enter interface ID
```

Typically, you press <Enter> without supplying the Interface ID value; the system automatically selects the interface ID.

The command specifies interface ID 51 for VLAN 14 interface. The interface ID becomes the port number in the *slot/port* for the VLAN routing interface. In this example, *slot/port* is 4/51 for VLAN 14 interface.

```
(Routing) (Vlan) #vlan 14 51
(Routing) (Vlan) #
(Routing) #show ip vlan
MAC Address uswd by Routing VLANs: 00:11:88:59:47:36
VLAN ID Logical Interface IP Address Subnet Mask
_____ ____
10 4/1
                    172.16.10.1 255.255.255.0
     4/50
                    172.16.11.1 255.255.255.0
11
12
     4/3
                    172.16.12.1 255.255.255.0
13
     4/4
                    172.16.13.1 255.255.255.0
14
    4/51
                  0.0.0.0 0.0.0.0
```

Select an interface ID that is already in use In this case, the CLI displays an error message and does not create the VLAN interface.

```
(Routing) #show ip vlan
MAC Address used by Routing VLANs: 00:11:88:59:47:36
VLAN ID Logical Interface IP Address Subnet Mask
_____ ____
                                  _____
     4/1
10
                      172.16.10.1 255.255.255.0
      4/50
                     172.16.11.1 255.255.255.0
11
12
      4/3
                     172.16.12.1 255.255.255.0
                     172.16.13.1 255.255.255.0
13
      4/4
             0.0.0.0 0.0.0.0
14
      4/51
(Routing) #config
(Routing) (Config) #exit
(Routing) #vlan database
(Routing) (Vlan) #vlan 15
(Routing) (Vlan) #vlan routing 15 1
```

Interface ID 1 is already assigned to another interface

The show running configuration command always lists the interface ID for each routing VLAN as shown in below.

```
(Routing) #show running-config
!Current Configuration:
l
!System Description "DQS-5000-54SQ28 - 48 25GE + 6 100GE, 2.1.5, Linux 3.16.0-29-
generic"
!System Software Version "1.00.006"
!System Up Time
                           "4 days 19 hrs 5 mins 38 secs"
!Cut-through mode is configured as disabled
!Additional Packages BGP-4, QOS, IPv6, IPv6 Management, Routlng, Data Center
!Current SNTP Synchronized Time: Not Synchronized
Set prompt "02.08"
Network protocol dhcp
Vlan database
Vlan 10-14
Vlan routing 10 1
Vlan routing 12 3
Vlan routing 13 4
Vlan routing 11 50
Vlan routing 14 51
```

### 7-91 interface vlan

Enter Interface configuration mode for the specified VLAN routing interface.

```
interface vlan 1-4093
```

**Parameters** 

None

**Default** The default is None.

### **Command Mode**

Global Config

### 7-92 show ip vlan

Display the VLAN routing information for all VLANs with routing enabled.

#### show ip vlan

### Parameters

None

## Default

The default is None.

## **Command Mode**

- Privileged EXEC
- User EXEC

### **Display Parameters**

| MAC Address used by<br>Routing VLANs | MAC Address associated with the internal bridge-router interface (IBRI).<br>The same MAC Address is used by all VLAN routing interfaces. It will be<br>displayed above the per-VLAN information. |
|--------------------------------------|----------------------------------------------------------------------------------------------------|
| VLAN ID                              | Identifier of the VLAN.                                                                                                    |
| Logical Interface                    | Logical slot/port associated with the VLAN routing interface.                                                                                                    |
| IP Address                           | IP address associated with this VLAN.                                                                                                    |
| Subnet Mask                          | Subnet mask that is associated with this VLAN.                                                                                                    |

# **Virtual Router Redundancy Protocol Commands**

This section describes commands you use to view and configure Virtual Router Redundancy Protocol (VRRP) and to view VRRP status information. VRRP helps provide failover and load balancing when you configure two devices as a VRRP pair.

# 7-93 ip vrrp (Global Config)

Use this command in Global Config mode to enable the administrative mode of VRRP on the router.

No command in Global Config mode disables the default administrative mode of VRRP on the router.

ip vrrp no ip vrrp

# Parameters

None

# Default

The default is None.

### **Command Mode**

Global Config

# 7-94 ip vrrp (Interface Config)

Use this command in Interface Config mode to create a virtual router associated with the interface or range of interfaces. The parameter *vrid* is the virtual router ID which has an integer value range from 1 to 255.

**No** command in Interface Config mode to delete the virtual router associated with the interface. The virtual Router ID, *vrid*, is an integer value that ranges from 1 to 255.

ip vrrp vrid

no ip vrrp vrid

### **Parameters**

vrid

Enter virtual router ID (1-255).

### Default

The default is None.

### **Command Mode**

Interface Config

# 7-95 ip vrrp mode

Enable the virtual router configured on the specified interface. Enabling the status field starts a virtual router. The parameter *vrid* is the virtual router ID which has an integer value ranging from 1 to 255.

**No** command disables the virtual router configured on the specified interface. Disabling the status field stops a virtual router.

ip vrrp vrid mode

no ip vrrp vrid mode

### Parameters

vrid

Indicates the virtual router ID.

### Default

The default is Disable.

# **Command Mode**

Interface Config

# 7-96 ip vrrp ip

Set the virtual router IP address value for an interface or range of interfaces. The value for *ipaddr* is the IP address which is to be configured on that interface for VRRP. The parameter *vrid* is the virtual router ID which has an integer value range from 1 to 255. You can use the optional [*secondary*] parameter to designate the IP address as a secondary IP address.

**No** command in Interface Config mode deletes a secondary IP address value from the interface. To delete the primary IP address, you must delete the virtual router on the interface.

ip vrrp vrid ip ipaddr [secondary]

no ip vrrp vrid ip ipaddr secondary

### Parameters

| vrid      | Indicates the virtual router ID.                                                      |
|-----------|---------------------------------------------------------------------------------------|
| ipaddr    | Indicates the IP address associated with the Virtual Router.                          |
| secondary | (Optional) Designates whether an IP address is a secondary address on this interface. |

# Default

The default is None.

# Command Mode

Interface Config

# 7-97 ip vrrp accept-mode

Allow the VRRP Master to accept ping packets sent to one of the virtual router's IP addresses.

**No** command prevents the VRRP Master from accepting ping packets sent to one of the virtual router's IP addresses.

**Note:** VRRP accept-mode allows only ICMP Echo Request packets. No other type of packet is allowed to be delivered to a VRRP address.

ip vrrp vrid accept-mode no ip vrrp vrid accept-mode

### Parameters

vrid

Indicates the virtual router ID.

### Default

The default is Disable.

### Command Mode

Interface Config

# 7-98 ip vrrp authentication

Set the authorization details value for the virtual router configured on a specified interface or range of interfaces. The parameter **{none | simple}** specifies the authorization type for virtual router configured on the specified interface. The parameter [*key*] is optional, it is only required when authorization type is simple text password. The parameter *vrid* is the virtual router ID which has an integer value ranges from 1 to 255.

**No** command sets the default authorization details value for the virtual router configured on a specified interface or range of interfaces.

### ip vrrp vrid authentication {none | simple key}

no ip vrrp vrid authentication

| vrid       | Indicates the virtual router ID.         |
|------------|------------------------------------------|
| none       | Configure authentication type as none.   |
| simple key | Configure authentication type as simple. |

# Default

The default is no authentication.

### **Command Mode**

Interface Config

# 7-99 ip vrrp preempt

Set the preemption mode value for the virtual route configured on a specified interface or range of interfaces. The parameter *vrid* is the virtual router ID, which is an integer from 1 to 255.

**No** command sets the default preemption mode value for the virtual router configured on a specified interface or range of interfaces.

ip vrrp vrid preempt

no ip vrrp vrid preempt

### Parameters

vrid

Indicates the virtual router ID.

#### Default

The default is Enabled.

### **Command Mode**

Interface Config

# 7-100 ip vrrp priority

Set the priority of a router within a VRRP group. It can be used to configure an interface or a range of interfaces. Higher values equal higher priority. The range is from 1 to 254. The parameter *vrid* is the virtual router ID, whose range is from 1 to 255.

The router with the highest priority is elected master. If a router is configured with the address used as the address of the virtual router, the router is called the "address owner." The priority of the address owner is always 255 so that the address owner is always master. If the master has a priority less than 255 (it is not the address owner) and you configure the priority of another router in the group higher than the master's priority, the router will take over as master only if preempt mode is enabled.

**No** command sets the default priority value for the virtual router configured on a specified interface or range of interfaces.

ip vrrp vrid priority 1-254 no ip vrrp vrid priority

#### Parameters

vrid

Indicates the virtual router ID.

#### Default

The default is 100. If the router is the address owner, the priority is automatically set to 255.

### **Command Mode**

Interface Config

# 7-101 ip vrrp timers advertise

Set the frequency, in seconds, that an interface or range of interfaces on the specified virtual router sends a virtual router advertisement.

No command sets the default virtual router advertisement value for an interface or range of interfaces.

ip vrrp *vrid* timers advertise *1-255* no ip vrrp *vrid* timers advertise

### **Parameters**

vrid

Indicates the virtual router ID.

### Default

The default is 1.

### **Command Mode**

Interface Config

# 7-102 ip vrrp track interface

Alter the priority of the VRRP router based on the availability of its interfaces. This command is useful for tracking interfaces that are not configured for VRRP. Only IP interfaces are tracked. A tracked interface is up when the IP on that interface is up. Otherwise, the tracked interface is down. You can use this command to configure a single interface or a range of interfaces.

When the tracked interface is down or the interface has been removed from the router, the priority of the VRRP router will be decremented by the value specified in the priority argument. When the interface is up for IP protocol, the priority will be incremented by the *priority* value.

A VRRP configured interface can track more than one interface. When a tracked interface goes down, then the priority of the router will be decreased by 10 (the default priority decrement) for each downed interface. The default priority decrement is changed using the *priority* argument. The default priority of the virtual router is 100, and the default decrement priority is 10. By default, no interfaces are tracked. If you specify just the interface to be tracked, without giving the optional priority, then the default priority will be set.

**No** command removes the interface or range of interfaces from the tracked list or to restore the priority decrement to its default.

ip vrrp vrid track interface {slot/port | vlan vlan-id} [decrement priority]

no ip vrrp vrid track interface slot/port [decrement]

| vrid               | Indicates the virtual router ID.                                                                                             |
|--------------------|----------------------------------------------------------------------------------------------------|
| slot/port          | Indicates an interface in slot/port format.                                                                                  |
| vlan vlan-id       | Enter an interface in VLAN format.                                                                                           |
| decrement priority | (Optional) Indicates the reduced priority of a VRRP router in increments of 10 (default) when a tracked interface goes down. |

### **Parameters**

The default is 10.

# Command Mode

Interface Config

# 7-103 ip vrrp track ip route

Track the route reachability on an interface or range of interfaces. When the tracked route is deleted, the priority of the VRRP router will be decremented by the value specified in the *priority* argument. When the tracked route is added, the priority will be incremented by the same.

A VRRP configured interface can track more than one route. When a tracked route goes down, then the priority of the router will be decreased by 10 (the default priority decrement) for each downed route. By default no routes are tracked. If you specify just the route to be tracked, without giving the optional priority, then the default priority will be set. The default priority decrement is 10. The default priority decrement is changed using the *priority* argument.

**No** command removes the route from the tracked list or to restore the priority decrement to its default. When removing a tracked IP route from the tracked list, the priority should be incremented by the decrement value if the route is not reachable.

ip vrrp vrid track ip route ip-address/prefix-length [decrement priority]

no ip vrrp vrid track ip route ip-address/prefix-length [decrement]

| vrid                     | Indicates the virtual router ID.                              |
|--------------------------|---------------------------------------------------------------|
| ip-address/prefix-length | Prefix and prefix length of the route to be tracked.          |
| decrement priority       | (Optional) Enter amount to decrement router priority (1-254). |

# Parameters

# Default

The default is 10.

# **Command Mode**

Interface Config

# 7-104 show ip vrrp interface stats

Display the statistical information about each virtual router configured on the switch.

show ip vrrp interface stats {slot/port | vlan vlan-id} vrid

| Parameters   |                                         |
|--------------|-----------------------------------------|
| slot/port    | Enter an interface in slot/port format. |
| vlan vlan-id | Enter an interface in VLAN format.      |
| vrid         | Indicates the virtual router ID.        |

The default is None.

#### **Command Mode**

- Privileged EXEC
- User EXEC

#### Example

The following shows an example of the command.

```
(Router) #show ip vrrp interface stats vlan 10 10
```

| UpTime                          |
|---------------------------------|
| Protocol IP                     |
| State Transitioned to Master    |
| Advertisement Received 145      |
| Advertisement Interval Errors0  |
| Authentication Failure          |
| IP TTL Errors 0                 |
| Zero Priority Packets Received0 |
| Zero Priority Packets Sent      |
| Invalid Type Packets Received 0 |
| Address List Errors             |
| Invalid Authentication Type 0   |
| Authentication Type Mismatch0   |
| Packet Length Errors            |

# **Display Parameters**

| Uptime                           | Time that the virtual router has been up in days, hours, minutes and seconds.                                                                 |  |
|----------------------------------|----------------------------------------------------------------------------------------------------|--|
| Protocol                         | Protocol configured on the interface.                                                                                                    |  |
| State Transitioned to<br>Master  | Total number of times virtual router state has changed to MASTER.                                                                             |  |
| Advertisement Received           | Total number of VRRP advertisements received by this virtual router.                                                                          |  |
| Advertisement Interval<br>Errors | Total number of VRRP advertisements received for which advertisement interval is different than the configured value for this virtual router. |  |
| Authentication Failure           | Total number of VRRP packets received that don't pass the authentication check.                                                               |  |
| IP TTL Errors                    | Total number of VRRP packets received by the virtual router with IP TTL (time to live) not equal to 255.                                      |  |

| Zero Priority Packets<br>Received | Total number of VRRP packets received by virtual router with a priority of '0'.                                                 |
|-----------------------------------|----------------------------------------------------------------------------------------------------|
| Zero Priority Packets Sent        | Total number of VRRP packets sent by the virtual router with a priority of '0'.                                                 |
| Invalid Type Packets<br>Received  | Total number of VRRP packets received by the virtual router with invalid 'type' field.                                          |
| Address List Errors               | Total number of VRRP packets received for which address list does not match the locally configured list for the virtual router. |
| Invalid Authentication Type       | Total number of VRRP packets received with unknown authentication type.                                                         |
| Authentication Type<br>Mismatch   | Total number of VRRP advertisements received for which 'auth type' not equal to locally configured one for this virtual router. |
| Packet Length Errors              | Total number of VRRP packets received with packet length less than length of VRRP header.                                       |

# 7-105 show ip vrrp

Display whether VRRP functionality is enabled or disabled on the switch. It also displays some global parameters which are required for monitoring.

show ip vrrp

#### **Parameters**

None

#### Default

The default is None.

#### **Command Mode**

- Privileged EXEC
- User EXEC

# Example

The following is an example of the CLI display output for the command.

```
(Router)#show ip vrrp
Admin Mode..... Enable
Router Checksum Errors..... 0
Router Version Errors.... 0
Router VRID Errors.... 0
```

| Display Parameters     |                                                                                   |
|------------------------|-----------------------------------------------------------------------------------|
| VRRP Admin Mode        | Administrative mode for VRRP functionality on the switch.                         |
| Router Checksum Errors | Total number of VRRP packets received with an invalid VRRP checksum value.        |
| Router Version Errors  | Total number of VRRP packets received with Unknown or unsupported version number. |
| Router VRID Errors     | Total number of VRRP packets received with invalid VRID for this virtual router.  |

# 7-106 show ip vrrp interface

Display all configuration information and VRRP router statistics of a virtual router configured on a specific interface. Use the output of the command to verify the track interface and track IP route configurations.

show ip vrrp interface {slot/port | vlan vlan-id} vrid

#### Parameters

| slot/port    | Enter an interface in slot/port format. |
|--------------|-----------------------------------------|
| vlan vlan-id | Enter an interface in VLAN format.      |
| vrid         | Indicates the virtual router ID.        |

#### Default

The default is None.

#### **Command Mode**

- Privileged EXEC
- User EXEC

#### Example

The following shows example CLI display output for the command.

(Routing) #show ip vrrp interface 0/1 vrid

```
Primary IP Address.1.1.1.5VMAC Address.00:00:5e:00:01:01Authentication Type.NonePriority.80Configured priority.100Advertisement Interval (secs.1Pre-empt Mode.EnableAdministrative Mode.EnableAccept Mode.EnableState.Initialized
```

| Track Interface          | State | DecrementPriority |                   |  |
|--------------------------|-------|-------------------|-------------------|--|
| <0/1>                    | down  | 10                |                   |  |
| TrackRoute (pfx/len)     |       | State             | DecrementPriority |  |
| 10.10.10.1/255.255.255.0 |       | down              | 10                |  |

# **Display Parameters**

| IP Address             | Configured IP address for the Virtual router.                                                                                 |  |
|------------------------|----------------------------------------------------------------------------------------------------|--|
| VMAC Address           | VMAC address of the specified router.                                                                                         |  |
| Authentication Type    | Authentication type for the specific virtual router.                                                                          |  |
| Priority               | Priority value for the specific virtual router, taking into account any priority decrements for tracked interfaces or routes. |  |
| Configured Priority    | Priority configured through the ip vrrp vrid priority 1-254 command.                                                          |  |
| Advertisement Interval | Advertisement interval in seconds for the specific virtual router.                                                            |  |
| Pre-Empt Mode          | Preemption mode configured on the specified virtual router.                                                                   |  |
| Administrative Mode    | Status X of the specific router (Enable or Disable).                                                                          |  |
| Accept Mode            | When enabled, the VRRP Master can accept ping packets sent to one of the virtual router's IP addresses.                       |  |
| State                  | State (Master/backup) of the virtual router.                                                                                  |  |

# 7-107 show ip vrrp interface brief

Display information about each virtual router configured on the switch.

# show ip vrrp interface brief

#### Parameters

None

# Default

The default is None.

# **Command Mode**

- Privileged EXEC
- User EXEC

#### Example

The following is an example of the CLI display output for the command.

| w ip vr | rp interface brief                    |                                                                                                    |                                                                                                    |
|---------|---------------------------------------|----------------------------------------------------------------------------------------------------|----------------------------------------------------------------------------------------------------|
| VRID    | IP Address                            | Mode                                                                                                    | State                                                                                                    |
|         |                                       |                                                                                                    |                                                                                                    |
| 6       | 192.168.16.1                          | Enable                                                                                                    | Master                                                                                                    |
| 10      | 192.168.20.1                          | Enable                                                                                                    | Master                                                                                                    |
| 60      | 192.168.2.1                           | Enable                                                                                                    | Master                                                                                                    |
| 8       | 100.65.251.150                        | Enable                                                                                                    | Master                                                                                                    |
| 200     | 192.168.40.1                          | Enable                                                                                                    | Master                                                                                                    |
| 201     | 192.168.41.1                          | Enable                                                                                                    | Master                                                                                                    |
|         | VRID<br><br>6<br>10<br>60<br>8<br>200 | VRID       IP Address         6       192.168.16.1         10       192.168.20.1         60       192.168.2.1         8       100.65.251.150         200       192.168.40.1 | 6       192.168.16.1       Enable         10       192.168.20.1       Enable         60       192.168.2.1       Enable         8       100.65.251.150       Enable         200       192.168.40.1       Enable |

#### **Display Parameters**

| Interface  | slot/port                                                    |
|------------|--------------------------------------------------------------|
| VRID       | Router ID of the virtual router.                             |
| IP Address | Virtual router IP address.                                   |
| Mode       | Indicates whether the virtual router is enabled or disabled. |
| State      | State (Master/Backup) of the virtual router.                 |
|            |                                                              |

# **DHCP and BOOTP Relay Commands**

This section describes the commands you use to configure BootP/DHCP Relay on the switch. A DHCP relay agent operates at Layer 3 and forwards DHCP requests and replies between clients and servers when they are not on the same physical subnet.

# 7-108 bootpdhcprelay cidoptmode

Enable the circuit ID option mode for BootP/DHCP Relay on the system.

No command disables the circuit ID option mode for BootP/DHCP Relay on the system.

bootpdhcprelay cidoptmode no bootpdhcprelay cidoptmode

**Parameters** 

None

Default

The default is Disabled.

# **Command Mode**

- Global Config
- Virtual Router Config

# 7-109 bootpdhcprelay maxhopcount

Configure the maximum allowable relay agent hops for BootP/DHCP Relay on the system.

**No** command configures the default maximum allowable relay agent hops for BootP/DHCP Relay on the system.

bootpdhcprelay maxhopcount 1-16 no bootpdhcprelay maxhopcount

#### Parameters

None

# Default

The default is 4.

#### **Command Mode**

- Global Config
- Virtual Router Config

# 7-110 bootpdhcprelay minwaittime

Configure the minimum wait time in seconds for BootP/DHCP Relay on the system. When the BOOTP relay agent receives a BOOTREQUEST message, it MAY use the seconds-since-client-began-booting field of the request as a factor in deciding whether to relay the request or not.

No command configures the default minimum wait time in seconds for BootP/DHCP Relay on the system.

bootpdhcprelay minwaittime 0-100

no bootpdhcprelay minwaittime

#### Parameters

None

# Default

The default is 0.

# **Command Mode**

- Global Config
- Virtual Router Config

# 7-111 show bootpdhcprelay

Display the BootP/DHCP Relay information for the virtual router. If no router is specified, information for the default router is displayed.

show bootpdhcprelay [vrf vrf-name]

# Parameters

vrf vrf-name Display the value of BOOTP/DHCP relay parameters of a virtual router.

# Default

The default is None.

# **Command Mode**

- Privileged EXEC
- Global Config

# Example

The following is an example of the CLI display output for the command.

# **Display Parameters**

| Maximum Hop Count              | Maximum allowable relay agent hops.                            |  |
|--------------------------------|----------------------------------------------------------------|--|
| Minimum Wait Time<br>(Seconds) | Minimum wait time.                                             |  |
| Admin Mode                     | Indicates whether relaying of requests is enabled or disabled. |  |
| Circuit Id Option Mode         | The DHCP circuit ID option which may be enabled or disabled.   |  |

# **IP Helper Commands**

This section describes the commands used to configure and monitor the IP Helper agent. IP Helper relays DHCP and other broadcast UDP packets from a local client to one or more servers which are not on the same network as the client.

The IP Helper feature provides a mechanism that allows a router to forward certain configured UDP broadcast packets to a particular IP address. This allows various applications to reach servers on non-local subnets, even if the application was designed to assume a server is always on a local subnet and uses broadcast packets (with either the limited broadcast address 255.255.255.255, or a network directed broadcast address) to reach the server.

| Protocol                              | UDP Port Number |
|---------------------------------------|-----------------|
| IEN-116 Name Service                  | 42              |
| DNS                                   | 53              |
| NetBIOS Name Server                   | 137             |
| NetBIOS Datagram Server               | 138             |
| TACACS+ Server                        | 49              |
| Time Service                          | 37              |
| DHCP                                  | 67              |
| Trivial File Transfer Protocol (TFTP) | 69              |

#### Table 9: Default Ports – UDP Port Numbers Implied by Wildcard

The system limits the number of relay entries to four times the maximum number of routing interfaces. The network administrator can allocate the relay entries as desired. There is no limit to the number of relay entries on an individual interface, and no limit to the number of servers for a given {interface, UDP port} pair.

The relay agent relays DHCP packets in both directions. It relays broadcast packets from the client to one or more DHCP servers, and relays to the client packets that the DHCP server unicasts back to the relay agent. For other protocols, the relay agent only relays broadcast packets from the client to the server. Packets from the server back to the client are assumed to be unicast directly to the client. Because there is no relay in the return direction for protocols other than DHCP, the relay agent retains the source IP address from the original client packet. The relay agent uses a local IP address as the source IP address of relayed DHCP client packets.

When a switch receives a broadcast UDP packet on a routing interface, the relay agent checks if the interface is configured to relay the destination UDP port. If so, the relay agent unicasts the packet to the configured server IP addresses. Otherwise, the relay agent checks if there is a global configuration for the destination UDP port. If so, the relay agent unicasts the packet to the configured server IP addresses. Otherwise the packet to the configured server IP addresses. Otherwise the packet is not relayed. Note that if the packet matches a discard relay entry on the ingress interface, then the packet is not forwarded, regardless of the global configuration.

The relay agent only relays packets that meet the following conditions:

- The destination MAC address must be the all-ones broadcast address (FF:FF:FF:FF:FF:FF)
- The destination IP address must be the limited broadcast address (255.255.255.255) or a directed broadcast address for the receive interface.
- The IP time-to-live (TTL) must be greater than 1.
- The protocol field in the IP header must be UDP (17).
- The destination UDP port must match a configured relay entry.

# 7-112 clear ip helper statistics

Reset to zero the statistics displayed in **show ip helper statistics** command for the specified virtual router. If no router is specified, the command is executed for the default router.

clear ip helper statistics [vrf vrf-name]

#### Parameters

vrf vrf-name

(Optional) Clear IP helper statistics of a virtual router.

#### Default

The default is None.

#### **Command Mode**

Privileged EXEC

#### Example

The following shows an example of the command.

(Routing) #clear ip helper statistics

# 7-113 ip helper-address (Global Config)

Configure the relay of certain UDP broadcast packets received on any interface. This command can be invoked multiple times, either to specify multiple server addresses for a given UDP port number or to specify multiple UDP port numbers handled by a specific server.

**No** command deletes an IP helper entry. The command no ip helper-address with no arguments clears all global IP helper addresses.

ip helper-address server-address [dest-udp-port | dhcp | domain | isakmp | mobile-ip | nameserver | netbios-dgm | netbios-ns | ntp | pim-auto-rp | rip | tacacs | tftp | time]

no ip helper-address [server-address [dest-udp-port | dhcp | domain | isakmp | mobile-ip | nameserver | netbios-dgm | netbios-ns | ntp | pim-auto-rp | rip | tacacs | tftp | time]

#### **Parameters**

| server-address | IPv4 unicast or directed broadcast address to which relayed UDP broadcast packets are sent. The server address cannot be an IP address configured on any interface of the local router.                                                                                  |  |
|----------------|----------------------------------------------------------------------------------------------------|--|
| dest-udp-port  | (Optional) Destination UDP port number from 1 to 65535.                                                                                                    |  |
| port-name      | <ul> <li>(Optional) The destination UDP port may be optionally specified by its name. Whether a port is specified by its number or its name has no effect on behavior. The names recognized are as follows:</li> <li>DHCP (port 67)</li> <li>domain (port 53)</li> </ul> |  |

- isakmp (port 500)
- mobile-ip (port 434)
- nameserver (port 42)
- netbios-dgm (port 138)
- netbios-ns (port 137)
- ntp (port 123)
- pim-auto-rp (port 496)
- tacacs (port 49)
- tftp (port 69)
- time (port 37)

Other ports must be specified by number.

# Default

The default is as follows: helper addresses are not configured.

#### **Command Mode**

Global Config

#### Example

To relay DHCP packets received on any interface to two DHCP servers, 10.1.1.1 and 10.1.2.1, use the following commands.

```
(Routing) #config
(Routing) (Config) #ip helper-address 10.1.1.1 dhcp
(Routing) (Config) #ip helper-address 10.1.2.1 dhcp
```

To relay UDP packets received on any interface for all default ports to the server at 20.1 .1.1, use the following commands.

```
(Routing) #config
(Routing) (Config) #ip helper-address 20.1.1.1
```

# 7-114 ip helper-address (Interface Config)

Configure the relay of certain UDP broadcast packets received on a specific interface or range of interfaces. This command can be invoked multiple times on a routing interface, either to specify multiple server addresses for a given port number or to specify multiple port numbers handled by a specific server.

**No** command deletes a relay entry on an interface. The no command with no arguments clears all helper addresses on the interface.

ip helper-address {server-address | discard} [dest-udp-port | dhcp | domain | isakmp | mobile ip | nameserver | netbios-dgm | netbios-ns | ntp | pim-auto-rp | rip | tacacs | tftp | time]

no ip helper-address [server-address | discard] [dest-udp-port | dhcp | domain | isakmp | mobile ip | nameser-ver | netbios-dgm | netbios-ns | ntp | pim-auto-rp | rip | tacacs | tftp | time]

| Parameters     |                                                                                                    |  |  |
|----------------|----------------------------------------------------------------------------------------------------|--|--|
| server-address | IPv4 unicast or directed broadcast address to which relayed UDP<br>broadcast packets are sent. The server address cannot be in a subnet<br>on the interface where the relay entry is configured, and cannot be an IP<br>address configured on any interface of the local router. |  |  |
| discard        | Matching packets should be discarded rather than relayed, even if a global ip helper-address configuration matches the packet.                                                                                                    |  |  |
| dest-udp-port  | (Optional) Destination UDP port number from 0 to 65535.                                                                                                    |  |  |
| port-name      | (Optional) The destination UDP port may be optionally specified by its name. Whether a port is specified by its number or its name has no effect on behavior. The names recognized are as follows:                                                                               |  |  |
|                | DHCP (port 67)                                                                                                    |  |  |
|                | domain (port 53)                                                                                                    |  |  |
|                | <ul> <li>isakmp (port 500)</li> </ul>                                                                                                    |  |  |
|                | • mobile-ip (port 434)                                                                                                    |  |  |
|                | nameserver (port 42)                                                                                                    |  |  |
|                | netbios-dgm (port 138)                                                                                                    |  |  |
|                | netbios-ns (port 137)                                                                                                    |  |  |
|                | • NTP (port 123)                                                                                                    |  |  |
|                | • pim-auto-rp (port 496)                                                                                                    |  |  |
|                | • tacacs (port 49)                                                                                                    |  |  |
|                | • tftp (port 69)                                                                                                    |  |  |
|                | • time (port 37)                                                                                                    |  |  |
|                | Other ports must be specified by number.                                                                                                    |  |  |

The default is as follows: helper addresses are not configured.

#### **Command Mode**

Interface Config

#### Example

To relay DHCP packets received on interface 0/2 to two DHCP servers, 192.168.10.1 and 192.168.20.1, use the following commands.

```
(Routing) #config
(Routing) (Config) #interface 0/2
(Routing) (Interface 0/2) #ip helper-address 192.168.10.1 dhcp
(Routing) (Interface 0/2) #ip helper-address 192.168.20.1 dhcp
```

To relay both DHCP and DNS packets to 192.168.30.1, use the following commands.

```
(Routing) #config
(Routing) (Config) #interface 0/2
(Routing) (Interface 0/2) #ip helper-address 192.168.30.1 dhcp
(Routing) (Interface 0/2) #ip helper-address 192.168.30.1 dns
```

This command takes precedence over an ip helper-address command given in global configuration mode. With the following configuration, the relay agent relays DHCP packets received on any interface other than 0/2 and 0/17 to 192.168.40.1, relays DHCP and DNS packets received on 0/2 to 192.168.40.2, relays SNMP traps (port 162) received on interface 0/17 to 192.168.23.1, and drops DHCP packets received on 0/17.

```
(Routing)#config
(Routing) (Config)#ip helper-address 192.168.40.1 dhcp
(Routing) (Config)#interface 0/2
(Routing) (Interface 0/2)#ip helper-address 192.168.40.2 dhcp
(Routing) (Interface 0/2)#ip helper-address 192.168.40.2 domain
(Routing) (Interface 0/2)#exit
(Routing) (Config)#interface 0/17
(Routing) (Interface 0/17)#ip helper-address 192.168.23.1 162
(Routing) (Interface 0/17)#ip helper-address discard dhcp
```

# 7-115 ip helper enable

Enable relay of UDP packets. This command can be used to temporarily disable IP helper without deleting all IP helper addresses. This command replaces the **bootpdhcprelay enable** command, and affects not only relay of DHCP packets, but also relay of any other protocols for which an IP helper address has been configured.

No command disables relay of all UDP packets.

ip helper enable no ip helper enable

# Parameters

None

Default

The default is Disabled.

# **Command Mode**

- Global Config
- Virtual Router Config

# Example

The following shows an example of the command.

(Routing) (Config) #ip helper enable

# 7-116 show ip helper-address

Display the IP helper address configuration on the specified virtual router. If no virtual router is specified, the configuration of the default router is displayed. The argument *slot/port* corresponds to a physical routing interface or VLAN routing interface. The keyword **VLAN** is used to specify the VLAN ID of the routing VLAN directly instead of a *slot/port* format.

show ip helper-address [vrf vrf-name] [{slot/port | vlan 1-4093}]

#### Parameters

| vrf vrf-name | (Optional) Display the Helper IP's list information of a virtual router. |
|--------------|--------------------------------------------------------------------------|
| slot/port    | (Optional) Enter an interface in slot/port format.                       |
| vlan         | Enter an interface in VLAN format.                                       |

#### Default

The default is None.

#### **Command Mode**

- Privileged EXEC
- Virtual Router Config

# Example

The following shows example CLI display output for the command.

| (Routing)#show ip helper-address |          |         |           |                |
|----------------------------------|----------|---------|-----------|----------------|
| IP helper is enabled             |          |         |           |                |
| Interface                        | UDP Port | Discard | Hit Count | Server Address |
| 0/1                              | dhcp     | No      | 10        | 10.100.1.254   |
|                                  |          |         |           | 10.100.2.254   |
| 0/17                             | any      | Yes     | 2         |                |
| any                              | dhcp     | No      | 0         | 10.200.1.254   |

# **Display Parameters**

| Interface | Relay configuration is applied to packets that arrive on this interface.<br>This field is set to any for global IP helper entries.                                                                                                    |
|-----------|----------------------------------------------------------------------------------------------------|
| UDP Port  | Relay configuration is applied to packets whose destination UDP port is this port. Entries whose UDP port is identified as any are applied to packets with the destination UDP ports listed in Table 4.                                        |
| Discard   | If Yes, packets arriving on the given interface with the given destination<br>UDP port are discarded rather than relayed. Discard entries are used to<br>override global IP helper address entries which otherwise might apply to<br>a packet. |
| Hit Count | Number of times the IP helper function has been used to relay or                                                                                                    |

discard a packet.

Server Address

IPv4 address of the server to which packets are relayed.

# 7-117 show ip helper statistics

Display the number of DHCP and other UDP packets processed and relayed by the UDP relay agent on the specified virtual router. If no virtual router is specified, the configuration of the default router is displayed.

show ip helper statistics [vrf vrf-name]

#### **Parameters**

vrf vrf-name (Optional) Display the IP helper statistics of a virtual router.

#### Default

The default is None.

#### **Command Mode**

Privileged EXEC

#### Example

The following shows example CLI display output for the command.

#### **Display Parameters**

| DHCP client messages | Number of valid messages received from a DHCP client. The count is       |
|----------------------|--------------------------------------------------------------------------|
| received             | only incremented if IP helper is enabled globally, the ingress routing   |
|                      | interface is up, and the packet passes a number of validity checks, such |
|                      | as having a TTL>1 and having valid source and destination IP             |

|                                                  | addresses.                                                                                                    |
|--------------------------------------------------|----------------------------------------------------------------------------------------------------|
| DHCP client messages<br>relayed                  | Number of DHCP client messages relayed to a server. If a message is relayed to multiple servers, the count is incremented once for each server.                                                                                                    |
| DHCP server messages<br>received                 | Number of DHCP responses received from the DHCP server. This count<br>only includes messages that the DHCP server unicasts to the relay<br>agent for relay to the client.                                                                                                    |
| DHCP server messages<br>relayed                  | Number of DHCP server messages relayed to a client.                                                                                                    |
| UDP clients messages<br>received                 | Number of valid UDP packets received. This count includes DHCP messages and all other protocols relayed. Conditions are similar to those for the first statistic in this table.                                                                                                    |
| UDP clients messages<br>relayed                  | Number of UDP packets relayed. This count includes DHCP messages relayed as well as all other protocols. The count is incremented for each server to which a packet is sent.                                                                                                    |
| DHCP message hop count<br>exceeded max           | Number of DHCP client messages received whose hop count is larger<br>than the maximum allowed. The maximum hop count is a configurable<br>value listed in show bootpdhcprelay. A log message is written for each<br>such failure. The DHCP relay agent does not relay these packets.                                                                     |
| DHCP message with secs field below min           | Number of DHCP client messages received whose secs field is less<br>than the minimum value. The minimum secs value is a configurable<br>value and is displayed in show bootpdhcprelay. A log message is written<br>for each such failure. The DHCP relay agent does not relay these<br>packets.                                                          |
| DHCP message with giaddr<br>set to local address | Number of DHCP client messages received whose gateway address,<br>giaddr, is already set to an IP address configured on one of the relay<br>agent's own IP addresses. In this case, another device is attempting to<br>spoof the relay agent's address. The relay agent does not relay such<br>packets. A log message gives details for each occurrence. |
| Packets with expired TTL                         | Number of packets received with TTL of 0 or 1 that might otherwise have been relayed.                                                                                                    |
| Packets that matched a discard entry             | Number of packets ignored by the relay agent because they match a discard relay entry.                                                                                                    |

# **Open Shortest Path First Commands**

This section describes the commands you use to view and configure Open Shortest Path First (OSPF), which is a link-state routing protocol used to route traffic within a network.

This section contains the following subsections:

# **General OSPF Commands**

# 7-118 router ospf

Enable OSPF routing in a specified virtual router and to enter Router OSPF mode. If no virtual router is specified, OSPF routing is enabled in the default router.

#### router ospf [vrf vrf-name]

## Parameters

| vrf vrf-name (Optional) Virtual router on which to enable OSPF router | uting. |
|-----------------------------------------------------------------------|--------|
|-----------------------------------------------------------------------|--------|

#### Default

The default is None.

# **Command Mode**

Global Config

# 7-119 enable (OSPF)

Reset the default administrative mode of OSPF in the router (active). **No** command sets the administrative mode of OSPF in the router to inactive.

enable

no enable

#### Parameters

None

# Default

The default is Enabled.

# **Command Mode**

Router OSPF Config

# 7-120 network area (OSPF)

Enable OSPFv2 on an interface and set its area ID if the IP address of an interface is covered by this network command.

**No** command disables the OSPFv2 on an interface if the IP address of an interface was earlier covered by this network command.

network ip-address wildcard-mask area area-id no network ip-address wildcard-mask area area-id

| Parameters    |                                                       |
|---------------|-------------------------------------------------------|
| ip-address    | Enter an IP Address.                                  |
| wildcard-mask | IP-address-type mask that includes "don't-care bits". |
| area-id       | Identifies the OSPF Router Area identification.       |

The default is Disabled.

# **Command Mode**

Router OSPF Config

# 7-121 1583compatibility

Enable OSPF 1583 compatibility.

No command disables OSPF 1583 compatibility.

**Note:** 1583 compatibility mode is enabled by default. If all OSPF routers in the routing domain are capable of operating according to RFC 2328, OSPF 1583 compatibility mode should be disabled.

# 1583compatibility

no 1583compatibility

#### Parameters

None

# Default

The default is Enabled.

# **Command Mode**

Router OSPF Config

# 7-122 area default-cost (OSPF)

Configure the default cost for the stub area. You must specify the area ID and an integer value from 1 to 16777215.

area areaid default-cost 1-16777215

# Parameters

areaid

Indicates an area ID.

The default is None.

#### **Command Mode**

Router OSPF Config

# 7-123 area nssa (OSPF)

Configure the specified areaid to function as an NSSA. **No** command disables nssa from the specified area ID.

area areaid nssa

no area areaid nssa

#### Parameters

areaid

Indicates an area ID.

#### Default

The default is None.

#### **Command Mode**

Router OSPF Config

# 7-124 area nssa default-info-originate (OSPF)

Configure the metric value and type for the default route advertised into the NSSA. The optional metric parameter specifies the metric of the default route and is to be in a range of 1-16777214. If no metric is specified, the default value is \*\*\*\*. The metric type can be comparable (nssa-external 1) or non-comparable (nssa-external 2).

No command disables the default route advertised into the NSSA.

# area areaid nssa default-info-originate [metric] [{comparable | non-comparable}]

no area areaid nssa default-info-originate [metric] [{comparable | non-comparable}]

| areaid     | Indicates an area ID.                     |  |
|------------|-------------------------------------------|--|
| metric     | Indicates the metric value: (1-16777214). |  |
| comparable | Configure the Metric Type as comparable.  |  |

#### Parameters

#### non-comparable

Configure the Metric Type as non-comparable.

#### Default

The default is None.

#### **Command Mode**

Router OSPF Config

# 7-125 area nssa no-redistribute (OSPF)

Configure the NSSA Area Border router (ABR) so that learned external routes will not be redistributed to the NSSA.

No command disables the NSSA ABR so that learned external routes are redistributed to the NSSA.

area areaid nssa no-redistribute

no area areaid nssa no-redistribute

#### Parameters

| areaid | Indicates an area ID. |
|--------|-----------------------|
|        |                       |

#### Default

The default is None.

#### **Command Mode**

Router OSPF Config

# 7-126 area nssa no-summary(OSPF)

Configure the NSSA so that summary LSAs are not advertised into the NSSA. **No** command disables nssa from the summary LSAs.

#### area areaid nssa no-summary

no area areaid nssa no-summary

#### Parameters

areaid

Indicates an area ID.

The default is None.

# Command Mode

Router OSPF Config

# 7-127 area nssa translator-role (OSPF)

Configure the translator role of the NSSA. A value of **always** causes the router to assume the role of the translator the instant it becomes a border router and a value of **candidate** causes the router to participate in the translator election process when it attains border router status.

No command disables the nssa translator role from the specified area id.

area areaid nssa translator-role {always | candidate}

no area areaid nssa translator-role {always | candidate}

# Parameters

| areaid    | Indicates an area ID.                    |
|-----------|------------------------------------------|
| always    | Enter always for the translator role.    |
| candidate | Enter candidate for the translator role. |

# Default

The default is None.

# **Command Mode**

Router OSPF Config

# 7-128 area nssa translator-stab-intv (OSPF)

Configure the translator stability interval of the NSSA. The stability interval is the period of time that an elected translator continues to perform its duties after it determines that its translator status has been deposed by another router.

No command disables the nssa translator's stability interval from the specified area id.

area areaid nssa translator-stab-intv stabilityinterval

no area areaid nssa translator-stab-intv stabilityinterval

#### Parameters

| areaid            | Indicates an area ID.                                            |
|-------------------|------------------------------------------------------------------|
| stabilityinterval | Enter an integer for the Translator Stability interval (0-3600). |

#### Default

The default is None.

#### **Command Mode**

Router OSPF Config

# 7-129 area range (OSPF)

Use the area range command in Router Configuration mode to configure a summary prefix that an area border router advertises for a specific area.

No command deletes a specified area range or reverts an option to its default.

#### area areaid range prefix netmask {summarylink | nssaexternallink} [advertise | not-advertise] [cost cost]

no area areaid range prefix netmask {summarylink | nssaexternallink} [advertise | not-advertise] [cost]

| areaid           | Area identifier for the area whose networks are to be summarized.                                                                                                    |
|------------------|----------------------------------------------------------------------------------------------------|
| prefix netmask   | Summary prefix to be advertised when the ABR computes a route to one or more networks within this prefix in this area.                                                                                                    |
| summarylink      | When this keyword is given, the area range is used when summarizing prefixes advertised in type 3 summary LSAs.                                                                                                    |
| nssaexternallink | When this keyword is given, the area range is used when translating type 7 LSAs to type 5 LSAs.                                                                                                    |
| advertise        | (Optional) When this keyword is given, the summary prefix is advertised when the area range is active. This is the default.                                                                                                    |
| not-advertise    | (Optional) When this keyword is given, neither the summary prefix nor<br>the contained prefixes are advertised when the area range is active.<br>When the not-advertise option is given, any static cost previously<br>configured is removed from the system configuration.                                                                                                    |
| cost             | (Optional) If an optional cost is given, OSPF sets the metric field in the summary LSA to the configured value rather than setting the metric to the largest cost among the networks covered by the area range. A static cost may only be configured if the area range is configured to advertise the summary. The range is 0 to 16,777,215. If the cost is set to 16,777,215 for type 3 summarization, a type 3 summary LSA is not advertised, but contained networks are suppressed. This behavior is equivalent to specifying the not-advertise option. If the range is |

#### Parameters

configured for type 7 to type 5 translation, a type 5 LSA is sent if the metric is set to 16,777,215; however other routers will not compute a route from a type 5 LSA with this metric.

#### Default

The default is as follows: Area ranges and cost are not configured.

#### **Command Mode**

OSPFv2 Router Config

#### Example

The following shows an example of the command.

```
!!Create area range
(Routing) (Config-router)#area 1 range 10.0.0.0 255.0.0.0 summarylink
```

```
!!Delete area range
(Routing) (Config-router)#no area 1 range 10.0.0.0 255.0.0.0 summarylink
```

The no form may be used to revert the [advertise | not-advertise] option to its default without deleting the area range. Deleting and recreating the area range would cause OSPF to temporarily advertise the prefixes contained within the range. Note that using either the advertise or not-advertise keyword reverts the configuration to the default. For example:

```
!!Create area range. Suppress summary.
(Routing) (Config-router)#area 1 range 10.0.0.0 255.0.0.0 summarylink not-advertise
!!Advertise summary.
```

(Routing) (Config-router) #no area 1 range 10.0.0.0 255.0.0.0 summarylink not-advertise

The no form may be use to remove a static area range cost, so that OSPF sets the cost to the largest cost among the contained routes.

```
!!Create area range with static cost.
(Routing) (Config-router) #area 1 range 10.0.0.0 255.0.0.0 summarylink cost 1000
!!Remove static cost.
(Routing) (Config-router) #no area 1 range 10.0.0.0 255.0.0.0 summarylink cost
```

# 7-130 area stub (OSPF)

Create a stub area for the specified area ID. A stub area is characterized by AS External LSAs not being propagated into the area. Removing AS External LSAs and Summary LSAs can significantly reduce the link state database of routers within the stub area.

No command deletes a stub area for the specified area ID.

area areaid stub

no area areaid stub

## Parameters

areaid

Indicates an area ID.

#### Default

The default is None.

## **Command Mode**

Router OSPF Config

# 7-131 area stub no-summary (OSPF)

Configure the Summary LSA mode for the stub area identified by *areaid*. Use this command to prevent LSA Summaries from being sent.

No command configures the default Summary LSA mode for the stub area identified by areaid.

#### area areaid stub no-summary

no area areaid stub no-summary

#### Parameters

areaid

Indicates an area ID.

# Default

The default is Disabled.

#### **Command Mode**

Router OSPF Config

# 7-132 area virtual-link (OSPF)

Create the OSPF virtual interface for the specified *areaid* and *neighbor*. The *neighbor* parameter is the Router ID of the neighbor.

**No** command deletes the OSPF virtual interface from the given interface, identified by *areaid* and *neighbor*. The *neighbor* parameter is the Router ID of the neighbor.

area areaid virtual-link neighbor no area areaid virtual-link neighbor

| Parameters |                                              |
|------------|----------------------------------------------|
| areaid     | Indicates an area ID.                        |
| neighbor   | Enter the router ID of the virtual neighbor. |

The default is None.

#### **Command Mode**

Router OSPF Config

# 7-133 area virtual-link authentication

Configure the authentication type and key for the OSPF virtual interface identified by *areaid* and *neighbor*. The *neighbor* parameter is the Router ID of the neighbor. The value for type is either none, simple, or encrypt. The *key* is composed of standard displayable, non-control keystrokes from a Standard 101/102-key keyboard. The authentication key must be 8 bytes or less if the authentication type is simple. If the type is encrypt, the key may be up to 16 bytes. Unauthenticated interfaces do not need an authentication key. If the type is encrypted, a key ID in the range of 0 and 255 must be specified. The default value for authentication type is none. Neither the default password key nor the default key ID are configured.

**No** command configures the default authentication type for the OSPF virtual interface identified by *areaid* and *neighbor*. The *neighbor* parameter is the Router ID of the neighbor.

#### area areaid virtual-link neighbor authentication {none | {simple key} | {encrypt key keyid}}

no area areaid virtual-link neighbor authentication

| areaid            | Indicates an area ID.                                          |
|-------------------|----------------------------------------------------------------|
| neighbor          | Enter the router ID of the virtual neighbor.                   |
| none              | Configure authentication type none for an OSPF virtual link.   |
| simple <i>key</i> | Configure authentication type simple for an OSPF virtual link. |
| encrypt key keyid | Configure MD5 encryption for an OSPF virtual link.             |

#### **Parameters**

# Default

The default is None.

# **Command Mode**

Router OSPF Config

# 7-134 area virtual-link dead-interval (OSPF)

Configure the dead interval for the OSPF virtual interface on the virtual interface identified by *areaid* and *neighbor*. The *neighbor* parameter is the Router ID of the neighbor.

**No** command configures the default dead interval for the OSPF virtual interface on the virtual interface identified by *areaid* and *neighbor*. The *neighbor* parameter is the Router ID of the neighbor.

area areaid virtual-link neighbor dead-interval 1-65535

no area areaid virtual-link neighbor dead-interval

#### **Parameters**

| areaid   | Indicates an area ID.                        |
|----------|----------------------------------------------|
| neighbor | Enter the router ID of the virtual neighbor. |

#### Default

The default is 40.

#### **Command Mode**

Router OSPF Config

# 7-135 area virtual-link hello-interval (OSPF)

Configure the hello interval for the OSPF virtual interface on the virtual interface identified by *areaid* and *neighbor*. The *neighbor* parameter is the Router ID of the neighbor.

**No** command configures the default hello interval for the OSPF virtual interface on the virtual interface identified by *areaid* and *neighbor*. The *neighbor* parameter is the Router ID of the neighbor.

area areaid virtual-link neighbor hello-interval 1-65535

no area areaid virtual-link neighbor hello-interval

#### **Parameters**

| areaid   | Indicates an area ID.                        |
|----------|----------------------------------------------|
| neighbor | Enter the router ID of the virtual neighbor. |

# Default

The default is 10.

# **Command Mode**

Router OSPF Config

# 7-136 area virtual-link retransmit-interval (OSPF)

Configure the retransmit interval for the OSPF virtual interface on the virtual interface identified by *areaid* and *neighbor*. The *neighbor* parameter is the Router ID of the neighbor.

**No** command configures the default retransmit interval for the OSPF virtual interface on the virtual interface identified by *areaid* and *neighbor*. The *neighbor* parameter is the Router ID of the neighbor.

area areaid virtual-link neighbor retransmit-interval 0-3600

no area areaid virtual-link neighbor retransmit-interval seconds

#### Parameters

| areaid   | Indicates an area ID.                        |
|----------|----------------------------------------------|
| neighbor | Enter the router ID of the virtual neighbor. |

#### Default

The default is 5 seconds.

#### **Command Mode**

Router OSPF Config

# 7-137 area virtual-link transmit-delay (OSPF)

Configure the transmit delay for the OSPF virtual interface on the virtual interface identified by *areaid* and *neighbor*. The *neighbor* parameter is the Router ID of the neighbor.

No command resets the default transmit delay for the OSPF virtual interface to the default value.

area areaid virtual-link neighbor transmit-delay 0-3600

no area areaid virtual-link neighbor transmit-delay

#### Parameters

| areaid   | Indicates an area ID.                        |
|----------|----------------------------------------------|
| neighbor | Enter the router ID of the virtual neighbor. |

# Default

The default is 1 second.

#### **Command Mode**

Router OSPF Config

# 7-138 auto-cost (OSPF)

By default, OSPF computes the link cost of each interface from the interface bandwidth. Faster links have lower metrics, making them more attractive in route selection. The configuration parameters in the **auto-cost reference bandwidth** and **bandwidth** commands give you control over the default link cost. You can configure an interface bandwidth that is independent of the actual link speed. A second configuration parameter allows you to control the ratio of interface bandwidth to link cost. The link cost is computed as the ratio of a reference bandwidth to the interface bandwidth (ref\_bw / interface bandwidth), where interface bandwidth is defined by the bandwidth command. Because the default reference bandwidth is 100 Mbps, OSPF uses the same default link cost for all interfaces whose bandwidth is 100 Mbps or greater. Use the **auto-cost** command to change the reference bandwidth, specifying the reference bandwidth in megabits per second (Mbps).

No command sets the reference bandwidth to the default value.

#### auto-cost reference-bandwidth 1-4294967

no auto-cost reference-bandwidth

#### Parameters

None

# Default

The default is 100 Mbps.

#### **Command Mode**

Router OSPF Config

# 7-139 capability opaque

Enable Opaque Capability on the Router. The information contained in Opaque LSAs may be used directly by OSPF or indirectly by an application wishing to distribute information throughout the OSPF domain. D-LINK OS supports the storing and flooding of Opaque LSAs of different scopes. The default value of enabled means that OSPF will forward opaque LSAs by default. If you want to upgrade from a previous release, where the default was disabled, opaque LSA forwarding will be enabled. If you want to disable opaque LSA forwarding, then you should enter the command no capability opaque in OSPF router configuration mode after the software upgrade.

No command disables opaque capability on the router.

#### capability opaque

no capability opaque

#### **Parameters**

None

# Default

The default is Enabled.

#### **Command Mode**

Router Config

# 7-140 clear ip ospf

Disable and reenable OSPF for the specified virtual router. If no virtual router is specified, the default router is disabled and re-enabled.

clear ip ospf [vrf vrf-name]

#### Parameters

| vrf vrf-name | (Optional) Indicates the OSPF protocol of a virtual router. |
|--------------|-------------------------------------------------------------|
|              |                                                             |

#### Default

The default is None.

#### **Command Mode**

Privileged EXEC

# 7-141 clear ip ospf configuration

Reset the OSPF configuration to factory defaults for the specified virtual router. If no virtual router is specified, the default router is cleared.

clear ip ospf configuration [vrf vrf-name]

#### **Parameters**

vrf vrf-name

(Optional) Indicates the OSPF protocol of a virtual router.

#### Default

The default is None.

# **Command Mode**

Privileged EXEC

# 7-142 clear ip ospf counters

Reset global and interface statistics for the specified virtual router. If no virtual router is specified, the global and interface statistics are reset for the default router.

#### clear ip ospf counters [vrf vrf-name]

## Parameters

| vrf vrf-name | (Optional) Indicates the OSPF protocol of a virtual router. |
|--------------|-------------------------------------------------------------|
|              |                                                             |

#### Default

The default is None.

# **Command Mode**

Privileged EXEC

# 7-143 clear ip ospf neighbor

Drop the adjacency with all OSPF neighbors for the specified virtual router. On each neighbors interface, send a one-way hello. Adjacencies may then be re-established. If no router is specified, adjacency with all OSPF neighbors is dropped for the default router. To drop all adjacencies with a specific router ID, specify the neighbors Router ID using the optional parameter [*neighbor-id*].

clear ip ospf neighbor [neighbor-id] [vrf vrf-name]

| neighbor-id  | (Optional) Enter the neighbor's Router ID.                |
|--------------|-----------------------------------------------------------|
| vrf vrf-name | (Optional) Bounce all OSPF neighbors of a virtual router. |

#### Default

The default is None.

# **Command Mode**

Privileged EXEC

# 7-144 clear ip ospf neighbor interface

To drop adjacency with all neighbors on a specific interface, use the optional parameter [*slot/port*]. To drop adjacency with a specific router ID on a specific interface, use the optional parameter [*neighbor-id*].

clear ip ospf neighbor interface [slot/porf] [neighbor-id]

#### Parameters

| slot/port | Enter an interface in slot/port format. |
|-----------|-----------------------------------------|
| vlan vlan | Enter an interface in VLAN format.      |

#### Default

The default is None.

#### Command Mode

Privileged EXEC

# 7-145 clear ip ospf redistribution

Flush all self-originated external LSAs for the specified virtual router. If no router is specified, the command is executed for the default router. Reapply the redistribution configuration and reoriginate prefixes as necessary.

#### clear ip ospf redistribution [vrf vrf-name]

# Parameters

| vrf vrf-name | (Optional) Flush and reoriginate external LSAs of a virtual router. |
|--------------|---------------------------------------------------------------------|
|              |                                                                     |

#### Default

The default is None.

#### **Command Mode**

Privileged EXEC

# 7-146 default-information originate (OSPF)

Control the advertisement of default routes.

No command controls the advertisement of default routes.

default-information originate [always] [metric 0-16777214] [metric-type {1 | 2}] no default-information originate [metric] [metric-type]

#### Parameters

always

(Optional) Origination does not depend on whether routing table has a default route.

| metric 0-16777214   | (Optional) The range of the metric is 0-16777214.                                                                                                    |
|---------------------|----------------------------------------------------------------------------------------------------|
| metric-type {1   2} | (Optional) Specify the Open Shortest Path First (OSPF) external type 1, equivalent to the link-state metric, or external type 2, cost assigned by the AS boundary router, metric. |

- metric unspecified
- type 2

# **Command Mode**

Router OSPF Config

# 7-147 default-metric (OSPF)

Set a default for the metric of distributed routes. **No** command sets a default for the metric of distributed routes.

default-metric *1-16777214* no default-metric

# Parameters

None

# Default

The default is None.

# **Command Mode**

Router OSPF Config

# 7-148 distance ospf (OSPF)

Set the route preference value of OSPF in the router. Lower route preference values are preferred when determining the best route. The type of OSPF route can be **intra**, **inter**, or **external**. All the external type routes are given the same preference value. The range of preference value is 1 to 255.

**No** command sets the default route preference value of OSPF routes in the router. The type of OSPF can be intra, inter, or external. All the external type routes are given the same preference value.

distance ospf {intra-area 1-255 | inter-area 1-255 | external 1-255} no distance ospf {intro-area | inter-area | external}

| Parameters       |                                                          |
|------------------|----------------------------------------------------------|
| intra-area 1-255 | Indicates the intra-area route (1 to 255).               |
| inter-area 1-255 | Indicates the inter-area route (1 to 255).               |
| external 1-255   | Indicates the number of external OSPF routes (1 to 255). |

The default is 110.

# **Command Mode**

Router OSPF Config

# 7-149 distribute-list out (OSPF)

Specify the access list to filter routes received from the source protocol. **No** command disables the filter.

distribute-list 1-199 out {bgp | static | connected} no distribute-list 1-199 out {bgp | static | connected}

# Parameters

| bgp       | Source protocol is BGP.       |
|-----------|-------------------------------|
| static    | Source protocol is static.    |
| connected | Source protocol is connected. |

# Default

The default is None.

# **Command Mode**

Router OSPF Config

# 7-150 exit-overflow-interval (OSPF)

Configure the exit overflow interval for OSPF. It describes the number of seconds after entering overflow state that a router will wait before attempting to leave the overflow state. This allows the router to again originate non-default AS-external-LSAs. When set to 0, the router will not leave overflow state until restarted.

No command configures the default exit overflow interval for OSPF.

exit-overflow-interval 0-2147483647

#### no exit-overflow-interval

#### Parameters

seconds

Indicates the interval in seconds (0-2147483647).

# Default

The default is 0 second.

# **Command Mode**

Router OSPF Config

# 7-151 external-Isdb-limit (OSPF)

Configure the external LSDB limit for OSPF. If the value is -1, then there is no limit. When the number of non-defaultAS-external-LSAs in a router's link-state database reaches the external LSDB limit, the router enters overflow state. The router never holds more than the external LSDB limit non-defaultAS-external-LSAs in it database. The external LSDB limit MUST be set identically in all routers attached to the OSPF backbone and/or any regular OSPF area.

No command configures the default external LSDB limit for OSPF.

external-Isdb-limit -1-2147483647

no external-Isdb-limit

# Parameters

None

# Default

The default is -1.

# **Command Mode**

Router OSPF Config

# 7-152 log-adjacency-changes

To enable logging of OSPFv2 neighbor state changes, use the log-adjacency-changes command in router configuration mode. State changes are logged with INFORMATIONAL severity.

No command disables state change logging.

log-adjacency-changes [detail]

#### no log-adjacency-changes [detail]

#### Parameters

| detail | (Optional) When this keyword is specified, all adjacency state changes are logged. Otherwise OSPF only logs transitions to FULL state and |
|--------|----------------------------------------------------------------------------------------------------|
|        | when a backwards transition Occurs.                                                                                                    |

## Default

The default is as follows: adjacency state changes are logged, but without the detail option.

#### Command Mode

OSPFv2 Router Config

# 7-153 prefix-suppression (Router OSPF Config)

Suppresses the advertisement of all the IPv4 prefixes except for prefixes that are associated with secondary IPv4 addresses, loopbacks, and passive interfaces from the OSPFv2 router advertisements.

To suppress a loopback or passive interface, use the **ip ospf prefix-suppression** command in interface configuration mode. Prefixes associated with secondary IPv4 addresses can never be suppressed.

No command disables prefix-suppression. No prefixes are suppressed from getting advertised.

#### prefix-suppression

no prefix-suppression

#### Parameters

None

# Default

The default is as follows: prefix suppression is disabled.

#### Command Mode

Router OSPF Config

# 7-154 prefix-suppression (Router OSPFv3 Config)

Suppresses the advertisement of all the IPv6 prefixes except for prefixes that are associated with secondary IPv6 addresses, loopbacks, and passive interfaces from the OSPFv3 router advertisements.

To suppress a loopback or passive interface, use the **ip ospf prefix-suppression** command in interface configuration mode. Prefixes associated with secondary IPv6 addresses can never be suppressed.

No command disables prefix-suppression. No prefixes are suppressed from getting advertised.

prefix-suppression

no prefix-suppression

# Parameters

None

# Default

The default is as follows: prefix suppression is disabled.

# Command Mode

Router OSPFv3 Config

# 7-155 router-id (OSPF)

Set a 4-digit dotted-decimal number uniquely identifying the router OSPF ID. The ipaddress is a configured value.

router-id ipaddress

# Parameters

ipaddress Indicates the IP Address.

# Default

The default is None.

# **Command Mode**

Router OSPF Config

# 7-156 redistribute (OSPF)

Configure OSPF protocol to allow redistribution of routes from the specified source protocol/routers.

**No** command configures OSPF protocol to prohibit redistribution of routes from the specified source protocol/routers.

redistribute {bgp | static | connected} [metric 0-16777214] [metric-type {1 | 2}] [tag 0-4294967295] [subnets]

no redistribute {bgp | static | connected} [metric] [metric-type] [tag] [subnets]

| Parameters          |                                                                  |
|---------------------|------------------------------------------------------------------|
| bgp                 | Source protocol is BGP.                                          |
| static              | Source protocol is static.                                       |
| connected           | Source protocol is connected.                                    |
| metric 0-16777214   | (Optional) Configures the OSPF route redistribution metric.      |
| metric-type {1   2} | (Optional) Configures the OSPF route redistribution metric type. |
| tag 0-4294967295    | (Optional) Configures the OSPF route redistribution tag.         |
| subnets             | (Optional) Allow subnets to be redistributed into OSPF.          |

The default is as follows:

- metric unspecified
- type 2
- tag 0

#### **Command Mode**

Router OSPF Config

### 7-157 maximum-paths (OSPF)

Set the number of paths that OSPF can report for a given destination where maxpaths is platform dependent.

**No** command resets the number of paths that OSPF can report for a given destination back to its default value.

#### maximum-paths maxpaths

no maximum-paths

#### Parameters

maxpaths

Indicates a maximum path value from 1 to 48.

#### Default

The default is 4.

#### **Command Mode**

Router OSPF Config

### 7-158 passive-interface default (OSPF)

Enable global passive mode by default for all interfaces. It overrides any interface level passive mode. OSPF will not form adjacencies over a passive interface.

**No** command disables the global passive mode by default for all interfaces. Any interface previously configured to be passive reverts to non-passive mode.

### passive-interface default no passive-interface default

#### Parameters

None

**Default** The default is Disabled.

#### **Command Mode**

Router OSPF Config

### 7-159 passive-interface (OSPF)

Set the interface as passive. It overrides the global passive mode that is currently effective on the interface.

**No** command sets the interface as non-passive. It overrides the global passive mode that is currently effective on the interface.

passive-interface {slot/port | vlan vlan-id}

no passive-interface {slot/port | vlan vlan-id}

#### Parameters

| slot/port    | Enter an interface in slot/port format. |
|--------------|-----------------------------------------|
| vlan vlan-id | Enter an interface in VLAN format.      |

#### Default

The default is Disabled.

#### **Command Mode**

Router OSPF Config

### 7-160 timers pacing flood

To adjust the rate at which OSPFv2 sends LS Update packets, use the timers pacing flood command in router OSPFv2 global configuration mode. OSPF distributes routing information in Link State Advertisements (LSAs), which are bundled into Link State Update (LS Update) packets. To reduce the likelihood of sending a neighbor more packets than it can buffer. OSPF rate limits the transmission of LS Update packets. By default, OSPF sends up to 30 updates per second on each interface. Use this command to adjust this packet rate.

Use the **no** command to revert LSA transmit pacing to the default rate.

#### timers pacing flood milliseconds

no timers pacing flood

#### **Parameters**

| milliseconds | Average time between transmission of LS Update packets. The range is 5 ms to 100 ms. |
|--------------|--------------------------------------------------------------------------------------|
|              |                                                                                      |

#### Default

The default is 33 milliseconds.

#### **Command Mode**

**OSPFv2** Router Config

### 7-161 timers pacing Isa-group

To adjust how OSPF groups LSAs for periodic refresh, use the timers pacing Isa-group command in OSPFv2 Router Configuration mode. OSPF refreshes self-originated LSAs approximately once every 30 minutes. When OSPF refreshes LSAs, it considers all self-originated LSAs whose age is from 1800 to 1800 plus the pacing group size. Grouping LSAs for refresh allows OSPF to combine refreshed LSAs into a minimal number of LS Update packets. Minimizing the number of Update packets makes LSA distribution more efficient.

When OSPF originates a new or changed LSA, it selects a random refresh delay for the LSA. When the refresh delay expires, OSPF refreshes the LSA. By selecting a random refresh delay, OSPF avoids refreshing a large number of LSAs at one time, even if a large number of LSAs are originated at one time.

#### timers pacing lsa-group seconds

#### **Parameters**

seconds

Width of the window in which LSAs are refreshed. The range for the pacing group window is from 10 to 1800 seconds.

#### Default

The default is 60 seconds.

#### **Command Mode**

OSPFv2 Router Config

### 7-162 timers spf

Configure the SPF delay time and hold time. The valid range for both parameters is 0-65535 seconds.

timers spf delay-time hold-time

#### Parameters

| delay-time | Indicates the delay timer value (0-65535) in seconds. |  |
|------------|-------------------------------------------------------|--|
| hold-time  | Indicates the hold timer value (0-65535) in seconds.  |  |

#### Default

The default is as follows:

- delay-time 5
- hold-time 10

#### **Command Mode**

Router OSPF Config

### 7-163 trapflags (OSPF)

Enable individual OSPF traps, enable a group of trap flags at a time, or enable all the trap flags at once. The different groups of trapflags, and each group's specific trapflags to enable or disable, are listed in Table 10.

| Group    | Flags                               |
|----------|-------------------------------------|
| errors   | authentication-failure              |
|          | bad-packet                          |
|          | config-error                        |
|          | virt-authentication-failure         |
|          | <ul> <li>virt-bad-packet</li> </ul> |
|          | virt-config-error                   |
| Isa      | Isa-maxage                          |
|          | Isa-originate                       |
| overflow | Isdb-overflow                       |
|          | Isdb-approaching-overflow           |
|          |                                     |

#### Table 10: Trapflags Groups

| retransmit   | packets                   |
|--------------|---------------------------|
|              | virt-packets              |
| state-change | if-state-change           |
|              | neighbor-state-change     |
|              | virtif-state-change       |
|              | virtneighbor-state-change |

Use the No command to remove.

- To enable the individual flag, enter the group name followed by that particular flag.
- To enable all the flags in that group, give the group name followed by all.
- To enable all the flags, give the command as **trapflags all**.

trapflags {all | errors {all | authentication-failure | bad-packet | config-error | virt-authenticationfailure | virt-bad-packet | virt-config-error} | Isa {all | Isa-maxage | Isa-originate} | overflow {all | Isdb-overflow | Isdb-approaching-overflow} | retransmit {all | packets | virt-packets} | statechange {all | if-state-change | neighbor-state-change | virtif-state-change | virtneighbor-statechange}}

no trapflags {all | errors {all | authentication-failure | bad-packet | config-error | virtauthentication-failure | virt-bad-packet | virt-config-error} | Isa {all | Isa-maxage | Isa-originate} | overflow {all | Isdb-overflow | Isdb-approaching-overflow} | retransmit {all | packets | virtpackets} | state-change {all I if-state-change | neighbor-state-change | virtif-state-change | virtneighbor-state-change}}

| all                         | Enable/Disable all Traps.                         |
|-----------------------------|---------------------------------------------------|
| errors                      | Enable/Disable OSPF Trap errors.                  |
| authentication-failure      | Authentication failure on non virtual interfaces. |
| bad-packet                  | Packet parse failure on non virtual interfaces.   |
| config-error                | Config mismatch errors on non virtual interfaces. |
| virt-authentication-failure | Authentication failure on virtual interfaces.     |
| virt-bad-packet             | Packet parse failure on virtual interfaces.       |
| virt-config-error           | Config mismatch errors on virtual interfaces.     |
| all                         | Enable/Disable all Traps.                         |
| lsa-maxage                  | LSA aged to maxage.                               |
| Isa-originate               | New LSA originated.                               |
| overflow                    | Enable/Disable overflow traps.                    |
| all                         | Enable/Disable all Traps.                         |
| Isdb-overflow               | LSDB overflow.                                    |
| Isdb-approaching-overflow   | LSDB approaching overflow.                        |
| retransmit                  | Enable/Disable packet retransmit traps.           |
| all                         | Enable/Disable all Traps.                         |
|                             |                                                   |

#### Parameters

| packets                   | Packet retransmission on non virtual interfaces.  |
|---------------------------|---------------------------------------------------|
| virt-packets              | Packet retransmission on virtual interfaces.      |
| state-change              | Enable/Disable state change traps.                |
| all                       | Enable/Disable all Traps.                         |
| if-state-change           | Non virtual interface state changes.              |
| neighbor-state-change     | Neighbor state changes on non virtual interfaces. |
| virtif-state-change       | Virtual interface state changes.                  |
| virtneighbor-state-change | Non virtual neighbor state changes.               |

The default is Disabled.

#### **Command Mode**

Router OSPF Config

# **OSPF Interface Commands**

### 7-164 ip ospf area

Enable OSPFv2 and set the area ID of an interface or range of interfaces. The area-id is an IP address formatted as a 4-digit dotted-decimal number or a decimal value in the range of 0-4294967295. This command supersedes the effects of the **network area** command. It can also be used to configure the advertiseability of the secondary addresses on this interface into the OSPFv2 domain.

No command disables OSPF on an interface.

#### ip ospf area area-id [secondaries none]

no ip ospf area [secondaies none]

#### Parameters

| area-id          | Configure OSPF area to which the specified interface belongs. Indicate an OSPF area ID as decimal value (0-4294967295) or an IP address format. |
|------------------|----------------------------------------------------------------------------------------------------|
| secondaries none | Enable/Disable the advertisability of all secondary addresses.                                                                                  |

#### Default

The default is Disabled.

#### **Command Mode**

Interface Config

### 7-165 bandwidth

By default, OSPF computes the link cost of an interface as the ratio of the reference bandwidth to the interface bandwidth. Reference bandwidth is specified with the **auto-cost** command. For the purpose of the OSPF link cost calculation, use the bandwidth command to specify the interface bandwidth. The bandwidth is specified in kilobits per second. If no bandwidth is configured, the bandwidth defaults to the actual interface bandwidth for port-based routing interfaces and to 10 Mbps for VLAN routing interfaces. This command does not affect the actual speed of an interface. You can use this command to configure a single interface or a range of interfaces.

No command sets the interface bandwidth to its default value.

bandwidth 1-10000000

no bandwidth

#### Parameters

None

#### Default

The default is as follows: actual interface bandwidth.

### **Command Mode**

Global Config

### 7-166 ip ospf authentication

Set the OSPF Authentication Type and Key for the specified interface or range of interfaces. The value of type is either none, simple, or encrypt. The *key* is composed of standard displayable, non-control keystrokes from a Standard 101/102-key keyboard. The authentication key must be 8 bytes or less if the authentication type is simple. If the type is encrypt, the key may be up to 16 bytes. If the type is encrypt, a *keyid* in the range of 0 and 255 must be specified. Unauthenticated interfaces do not need an authentication key or authentication key ID.

No command sets the default OSPF Authentication Type for the specified interface.

#### ip ospf authentication {none | {simple key} | {encrypt key keyid}}

no ip ospf authentication

#### Parameters

| none              | Configure authentication type none for an OSPF interface.   |
|-------------------|-------------------------------------------------------------|
| simple key        | Configure authentication type simple for an OSPF interface. |
| encrypt key keyid | Configure MD5 encryption for an OSPF interface.             |

The default is None.

#### **Command Mode**

Interface Config

### 7-167 ip ospf cost

Configure the cost on an OSPF interface or range of interfaces. **No** command configures the default cost on an OSPF interface.

ip ospf cost 1-65535 no ip ospf cost

#### Parameters

None

### Default

The default is 10.

#### **Command Mode**

Interface Config

### 7-168 ip ospf database-filter all out

Use the **ip ospf database-filter all out** command in Interface Configuration mode to disable OSPFv2 LSA flooding on an interface.

Use the **no** command in Interface Configuration mode to enable OSPFv2 LSA flooding on an interface.

ip ospf database-filter all out no ip ospf database-filter all out

#### Parameters

None

**Default** The default is Disabled.

#### **Command Mode**

Interface Config

### 7-169 ip ospf dead-interval

Set the OSPF dead interval for the specified interface or range of interfaces. The value for *seconds* is a valid positive integer, which represents the length of time in seconds that a router's Hello packets have not been seen before its neighbor routers declare that the router is down. The value for the length of time must be the same for all routers attached to a common network. This value should be some multiple of the Hello interval (i.e. 4). Valid values range in seconds from 1 to 65535.

No command sets the default OSPF dead interval for the specified interface.

ip ospf dead-interval seconds

no ip ospf dead-interval

#### Parameters

seconds Indicates the interval in seconds (1-65535).

#### Default

The default is None.

#### Command Mode

Interface Config

### 7-170 ip ospf hello-interval

Set the OSPF hello interval for the specified interface or range of interfaces. The value for *seconds* is a valid positive integer, which represents the length of time in seconds. The value for the length of time must be the same for all routers attached to a network. Valid values range from 1 to 65535.

No command sets the default OSPF hello interval for the specified interface.

ip ospf hello-interval seconds no ip ospf hello-interval

#### Parameters

seconds

Indicates the interval in seconds (1-65535).

#### Default

The default is 10.

#### **Command Mode**

Interface Config

### 7-171 ip ospf network

Configure OSPF to treat an interface or range of interfaces as a point-to-point rather than broadcast interface. The **broadcast** option sets the OSPF network type to broadcast. The **point-to-point** option sets the OSPF network type to point-to-point. OSPF treats interfaces as broadcast interfaces by default. (Loopback interfaces have a special loopback network type, which cannot be changed.) When there are only two routers on the network, OSPF can operate more efficiently by treating the network as a point-to-point network. For point-to-point networks, OSPF does not elect a designated router or generate a network link state advertisement (LSA). Both endpoints of the link must be configured to operate in point-to-point mode.

Use the **no** command to return the OSPF network type to the default.

#### ip ospf network (broadcast | point-to-point}

no ip ospf network

#### Parameters

| broadcast      | Set the OSPF network type to Broadcast.      |
|----------------|----------------------------------------------|
| point-to-point | Set the OSPF network type to Point-to-Point. |

#### Default

The default is Broadcast.

#### **Command Mode**

Interface Config

### 7-172 ip ospf prefix-suppression

Suppresses the advertisement of the IPv4 prefixes that are associated with an interface, except for those associated with secondary IPv4 addresses. This command takes precedence over the global configuration. If this configuration is not specified, the global prefix-suppression configuration applies.

Prefix-suppression can be disabled at the interface level by using the disable option. The disable option is useful for excluding specific interfaces from performing prefix-suppression when the feature is enabled globally.

Note that the disable option disable is not equivalent to not configuring the interface specific prefixsuppression. If prefix-suppression is not configured at the interface level, the global prefix-suppression configuration is applicable for the IPv4 prefixes associated with the interface.

**No** command removes prefix-suppression configurations at the interface level. When no ip ospf prefixsuppression command is used, global prefix-suppression applies to the interface. Not configuring the command is not equal to disabling interface level prefix-suppression.

#### ip ospf prefix-suppression [disable]

no ip ospf prefix-suppression

disable

Disable prefix-suppression on the interface.

#### Default

The default is as follows: prefix-suppression is not configured.

#### **Command Mode**

Interface Config

## 7-173 ip ospf priority

Set the OSPF priority for the specified router interface or range of interfaces. The priority of the interface is a priority integer from 0 to 255. A value of 0 indicates that the router is not eligible to become the designated router on this network.

No command sets the default OSPF priority for the specified router interface.

ip ospf priority 0-255

no ip ospf priority

#### Parameters

None

#### Default

The default is 1 (highest router priority).

#### **Command Mode**

Interface Config

### 7-174 ip ospf retransmit-interval

Set the OSPF retransmit Interval for the specified interface or range of interfaces. The retransmit interval is specified in seconds. The value for *seconds* is the number of seconds between link-state advertisement retransmissions for adjacencies belonging to this router interface. This value is also used when retransmitting database description and link-state request packets. Valid values range from 0 to 3600 (1 hour).

No command sets the default OSPF retransmit interval for the specified interface.

ip ospf retransmit-interval seconds no ip ospf retransmit-interval

| seconds                       | Indicates interval time in seconds. |  |
|-------------------------------|-------------------------------------|--|
| Default                       |                                     |  |
| The default is 5.             |                                     |  |
| Command Mode Interface Config |                                     |  |

### 7-175 ip ospf transmit-delay

Set the OSPF Transit Delay for the specified interface or range of interfaces. The transmit delay is specified in seconds. In addition, it sets the estimated number of seconds it takes to transmit a link state update packet over this interface. Valid values for seconds range from 1 to 3600 (1 hour).

No command sets the default OSPF Transit Delay for the specified interface.

ip ospf transmit-delay 1-3600 no ip ospf transmit-delay

#### **Parameters**

None

#### Default

The default is 1.

#### **Command Mode**

Interface Config

#### 7-176 ip ospf mtu-ignore

Disables OSPF maximum transmission unit (MTU) mismatch detection on an interface or range of interfaces. OSPF Database Description packets specify the size of the largest IP packet that can be sent without fragmentation on the interface. When a router receives a Database Description packet, it examines the MTU advertised by the neighbor. By default, if the MTU is larger than the router can accept, the Database Description packet is rejected and the OSPF adjacency is not established.

Use the **no** command to enable the OSPF MTU mismatch detection.

ip ospf mtu-ignore

no ip ospf mtu-ignore

None

#### Default

The default is Enabled.

#### Command Mode

Interface Config

# **OSPF Graceful Restart Commands**

The OSPF protocol can be configured to participate in the checkpointing service, so that these protocols can execute a "graceful restart" when the management unit fails. In a graceful restart, the hardware continues forwarding IPv4 packets using OSPF routes while a backup switch takes over management unit responsibility

Graceful restart uses the concept of "helpful neighbors". A fully adjacent router enters helper mode when it receives a link state announcement (LSA) from the restarting management unit indicating its intention of performing a graceful restart. In helper mode, a switch continues to advertise to the rest of the network that they have full adjacencies with the restarting router, thereby avoiding announcement of a topology change and the potential for flooding of LSAs and shortest-path-first (SPF) runs (which determine OSPF routes). Helpful neighbors continue to forward packets through the restarting router. The restarting router relearns the network topology from its helpful neighbors.

Graceful restart can be enabled for either planned or unplanned restarts, or both. A planned restart is initiated by the operator through the management command initiate failover. The operator may initiate a failover in order to take the management unit out of service (for example, to address a partial hardware failure), to correct faulty system behavior which cannot be corrected through less severe management actions, or other reasons. An unplanned restart is an unexpected failover caused by a fatal hardware failure of the management unit or a software hang or crash on the management unit.

### 7-177 nsf

Enable the OSPF graceful restart functionality on an interface.

No command disables graceful restart for all restarts.

nsf [ietf] [helper] [planned-only] no nsf [ietf] [planned-only]

#### Parameters

| ietf         | (Optional) Keyword is accepted but not required.                                                                                                    |
|--------------|----------------------------------------------------------------------------------------------------|
| helper       | (Optional) Configure to act as a graceful restart helpful neighbor.                                                                                                    |
| planned-only | (Optional) This optional keyword indicates that OSPF should only perform a graceful restart when the restart is planned (i.e., when the restart is a result of the initiate failover command). |

The default is Disabled.

#### **Command Mode**

**OSPF** Router Config

### 7-178 nsf helper

Enable helpful neighbor functionality for the OSPF protocol. You can enable this functionality for planned or unplanned restarts, or both.

No command disables helpful neighbor functionality for OSPF.

nsf helper [planned-only] no nsf helper

#### Parameters

| planned-only | (Optional) This optional keyword indicates that OSPF should only help a |
|--------------|-------------------------------------------------------------------------|
|              | restarting router performing a planned restart.                         |

#### Default

The default is as follows: OSPF acts as a helpful neighbor for both planned and unplanned restarts.

#### **Command Mode**

**OSPF** Router Config

### 7-179 nsf ietf helper disable

Disable helpful neighbor functionality for OSPF.

#### nsf ietf helper disable

#### Parameters

None

### Default

The default is None.

#### **Command Mode**

**OSPF** Router Config

## 7-180 nsf helper strict-lsa-checking

The restarting router is unable to react to topology changes. In particular, the restarting router will not immediately update its forwarding table; therefore, a topology change may introduce forwarding loops or black holes that persist until the graceful restart completes. By exiting the graceful restart on a topology change, a router tries to eliminate the loops or black holes as quickly as possible by routing around the restarting router. A helpful neighbor considers a link down with the restarting router to be a topology change, regardless of the strict LSA checking configuration.

Use this command to require that an OSPF helpful neighbor exit helper mode whenever a topology change occurs.

Use the **no** command to allow OSPF to continue as a helpful neighbor in spite of topology changes.

### nsf [ietf] helper strict-Isa-checking no nsf [ietf] helper strict-Isa-checking

#### Parameters

ietf

(Optional) This keyword is accepted but not required.

### Default

The default is Enabled.

### **Command Mode**

OSPF Router Config

# **OSPFv2 Stub Router Commands**

### 7-181 max-metric router-lsa

To configure OSPF to enter stub router mode, use this command in Router OSPF Global Configuration mode. When OSPF is in stub router mode, as defined by RFC 3137, OSPF sets the metric in the non-stub links in its router LSA to LsInfinity. Other routers therefore compute very long paths through the stub router, and prefer any alternate path. Doing so eliminates all transit traffic through the stub router, when alternate routes are available. Stub router mode is useful when adding or removing a router from a network or to avoid transient routes when a router reloads.

You can administratively force OSPF into stub router mode, where it will remain until you take it out of stub router mode. Alternatively, you can configure OSPF to start in stub router mode for a configurable period of time after the router boots up.

If you set the summary LSA metric to 16,777,215, other routers will skip the summary LSA when they compute routes.

if you have configured the router to enter stub router mode on startup (max-metric router-Isa on-startup), and then enter max-metric router Isa, there is no change. If OSPF is administratively in stub router mode (the max-metric router-Isa command has been given), and you configure OSPF to enter stub router mode on startup (max-metric router-Isa on-startup), OSPF exits stub router mode (assuming the startup period has expired) and the configuration is updated.

Use the **no** command in OSPFv2 Router Configuration mode to disable stub router mode. The command clears either type of stub router mode (always or on-startup) and resets the summary-Isa option. If OSPF is configured to enter global configuration mode on startup, and during normal operation you want to immediately place OSPF in stub router mode, issue the command no max-metric router-Isa on-startup. The command no max-metric router-Isa summary-Isa causes OSPF to send summary LSAs with metrics computed using normal procedures defined in RFC 2328.

# max-metric router-lsa [on-startup seconds] [summary-lsa {metric}] no max-metric router-lsa [on-startup] [summary-lsa

#### Parameters

| on-startup  | (Optional) OSPF starts in stub router mode after a reboot.                                                                                                    |
|-------------|----------------------------------------------------------------------------------------------------|
| seconds     | (Required if on-startup) Number of seconds that OSPF remains in stub router mode after a reboot. The range is 5 to 86,400 seconds. There is no default value. |
| summary-Isa | (Optional) Set the metric in type 3 and type 4 summary LSAs to LsInfinity (0xFFFFF).                                                                          |
| metric      | (Optional) Metric to send in summary LSAs when in stub router mode.<br>The range is 1 to 16,777,215. The default is 16,711,680 (0xFF0000).                    |

### Default

The default is as follows: OSPF not in stub router mode.

### **Command Mode**

**OSPFv2** Router Config

### 7-182 clear ip ospf stub-router

Use the **clear ip ospf stub-router** command in Privileged EXEC mode to force OSPF to exit stub router mode for the specified virtual router when it has automatically entered stub router mode because of a resource limitation. OSPF only exits stub router mode if it entered stub router mode because of a resource limitation or it if is in stub router mode at startup. If no virtual router is specified, the command is executed for the default router. This command has no effect if OSPF is configured to be in stub router mode permanently.

clear ip ospf stub-router [vrf vrf-name]

#### Parameters

vrf vrf-name

Exit stub router mode of a virtual router.

### Default

The default is None.

#### **Command Mode**

Privileged EXEC

# **OSPF Show Commands**

## 7-183 show ip ospf

Display OSPF global configuration information for the specified virtual router. If no router is specified, it displays information for the default router.

show ip ospf [vrf vrf-name]

#### **Parameters**

vrf vrf-name (Op

(Optional) Exit stub router mode of a virtual router.

#### Default

The default is None.

#### **Command Mode**

Privileged EXEC

#### Example

The following shows example CLI display output for the command.

(Routing) #show ip ospf

| Router ID                     | . 3.3.3.3    |
|-------------------------------|--------------|
| OSPF Admin Mode               | Enable       |
| RFC 1583 Compatibility        | Enable       |
| External LSDB Limit           | No Limit     |
| Exit Overflow Interval        | 0            |
| Spf Delay Time                | 5 sec        |
| Spf Hold Time                 | 10 sec       |
| Flood Pacing Interval         | 33 ms        |
| LSA Refresh Group Pacing Time | 60 sec       |
| Opaque capability             | Enable       |
| AutoCost Ref BW               | 100 Mbps     |
| Default Passive Setting       | Disabled     |
| Prefix Suppression            | Disabled     |
| Maximum Paths                 | 48           |
| Maximum Routes                | 8160         |
| Default Metric                | Not configur |
| Stub Router Configuration     | None         |
| Summary LSA Metric Override   | Disabled     |
| BFD Enabled                   | NO           |

ed

| Default Route Advertise Disabled                                 |
|------------------------------------------------------------------|
| Always False                                                     |
| Metric Not configured                                            |
| Metric Type 2                                                    |
| Number of Active Areas 0 nssa)                                   |
| ABR Status Disable                                               |
| ASBR Status Disable                                              |
| Stub Router FALSE                                                |
| Stub Router Status Inactive                                      |
| Stub Router Reason>                                              |
| Stub Router Startup Time Remaining <duration> seconds</duration> |
| Stub Router Duration>                                            |
| External LSDB Overflow FALSE                                     |
| External LSA Count                                               |
| External LSAChecksum                                             |
| AS_OPAQUE LSA Count                                              |
| AS_OPAQUE LSA Checksum                                           |
| New LSAs Originated                                              |
| LSAs Received                                                    |
| LSA Count 1                                                      |
| Maximum Number of LSAs                                           |
| LSA High water Mark                                              |
| AS Scope LSA Flood List Length 0                                 |
| Retransmit List Entries 0                                        |
| Maximum Number of Retransmit Entries                             |
| Retransmit Entries High water Mark 1                             |
| NSF Helper SupportAlways                                         |
| NSF Helper Strict LSA Checking Enabled                           |
| Prefix-suppression Disabled                                      |
|                                                                  |

## **Display Parameters**

Note: Some of the information below displays only if you enable OSPF and configure certain features.

| Router ID              | 32-bit integer in dotted decimal format identifying the router, about which information is displayed.                          |  |
|------------------------|----------------------------------------------------------------------------------------------------|--|
| OSPF Admin Mode        | Shows whether the administrative mode of OSPF in the router is enabled or disabled.                                            |  |
| RFC 1583 Compatibility | Indicates whether 1583 compatibility is enabled or disabled.                                                                   |  |
| External LSDB Limit    | Maximum number of nondefault AS-external-LSA (link state advertisement) entries that can be stored in the link-state database. |  |
| Exit Overflow Interval | Number of seconds after entering overflow state that a router will attempt to leave overflow state.                            |  |
| Spf Delay Time         | Number of seconds between two subsequent changes of LSAs, during which time the routing table calculation is delayed.          |  |
| Spf Hold Time          | Number of seconds between two consecutive SPF calculations.                                                                    |  |
| Flood Pacing Interval  | Average time, in milliseconds, between LS Update packet transmissions                                                          |  |

|                                       | on an interface. This is the value configured with the command "timers pacing flood".                                                                                                    |  |  |
|---------------------------------------|----------------------------------------------------------------------------------------------------|--|--|
| LSA Refresh Group Pacing<br>Time      | Size in seconds of the LSA refresh group window. This is the value configured with the command "timers pacing Isa-group".                                                                                                    |  |  |
| Opaque Capability                     | Shows whether the router is capable of sending Opaque LSAs.                                                                                                    |  |  |
| Autocost Ref BW                       | Shows the value of auto-cost reference bandwidth configured on the router.                                                                                                    |  |  |
| Default Passive Setting               | Shows whether the interfaces are passive by default.                                                                                                    |  |  |
| Prefix suppression                    | Displays whether the prefix-suppression is enabled or disabled.                                                                                                    |  |  |
| Maximum Paths                         | Maximum number of paths that OSPF can report for a given destination.                                                                                                    |  |  |
| Maximum routes                        | Shows the maximum IPv6 route table size.                                                                                                    |  |  |
| Default Metric                        | Default value for redistributed routes.                                                                                                    |  |  |
| Stub Router Configuration             | When OSPF runs out of resources to store the entire link state<br>database, or any other state information, OSPF goes into stub router<br>mode. As a stub router, OSPF reoriginates its own router LSAs, setting<br>the cost of all nonstub interfaces to infinity. Use this field to set stub<br>router configuration to one of <b>Always</b> , <b>Startup</b> , <b>None</b> .                                                                               |  |  |
| Stub Router Startup Time              | Displays the remaining time, in seconds, until OSPF exits stub router mode. The parameter is listed once OSPF is in startup stub router mode.                                                                                                    |  |  |
| Summary LSA Metric<br>Override        | One of <b>Enabled</b> (met), <b>Disabled</b> , where met is the metric to be sent in summary LSAs when in stub router mode.                                                                                                    |  |  |
| BFD Enabled                           | Displays the BFD status.                                                                                                    |  |  |
| Default Route Advertise               | Indicates whether the default routes received from other source protocols are advertised or not.                                                                                                    |  |  |
| Always                                | Shows whether default routes are always advertised.                                                                                                    |  |  |
| Metric                                | Metric of the routes being redistributed. If the metric is not configured, this field is blank.                                                                                                    |  |  |
| Metric Type                           | Shows whether the routes are External Type 1 or External Type 2.                                                                                                    |  |  |
| Number of Active Areas                | Number of active OSPF areas. An "active" OSPF area is an area with at least one interface up.                                                                                                    |  |  |
| ABR Status                            | Shows whether the router is an OSPF Area Border Router.                                                                                                    |  |  |
| ASBR Status                           | Reflects whether the ASBR mode is enabled or disabled. Enable impli<br>that the router is an autonomous system border router. The router<br>automatically becomes an ASBR when it is configured to redistribute<br>routes learned from other protocols. The possible values for the ASBR<br>status is enabled (if the router is configured to redistribute routes<br>learned by other protocols) or disabled (if the router is not configured f<br>the same). |  |  |
| Stub Router Status                    | One of Active, Inactive.                                                                                                    |  |  |
| Stub Router Reason                    | One of <b>Configured</b> , <b>Startup</b> , <b>Resource Limitation</b> .<br><b>Note:</b> The row is only listed if stub router is active.                                                                                                    |  |  |
| Stub Router Startup Time<br>Remaining | Remaining time, in seconds, until OSPF exits stub router mode. This row is only listed if OSPF is in startup stub router mode.                                                                                                    |  |  |

| Stub Router Duration                    | Time elapsed since the router last entered the stub router mode. The row is only listed if stub router is active and the router entered stub mode because of a resource limitation. The duration is displayed in DD:HH:MM:SS format.                                                                                                    |  |
|-----------------------------------------|----------------------------------------------------------------------------------------------------|--|
| External LSDB Overflow                  | When the number of nondefault external LSAs exceeds the configured<br>limit, External LSDB Limit, OSPF goes into LSDB overflow state. In this<br>state, OSPF withdraws all of its self-originated nondefault external<br>LSAs. After the Exit Overflow Interval, OSPF leaves the overflow state, it<br>the number of external LSAs has been reduced. |  |
| External LSA Count                      | Number of external (LS type 5) link-state advertisements in the link-state database.                                                                                                    |  |
| External LSA Checksum                   | Sum of the LS checksums of external link-state advertisements contained in the link-state database.                                                                                                    |  |
| AS_OPAQUE LSA Count                     | Shows the number of AS Opaque LSAs in the link-state database.                                                                                                    |  |
| AS_OPAQUE LSA<br>Checksum               | Shows the sum of the LS Checksums of AS Opaque LSAs contained in the link-state database.                                                                                                    |  |
| New LSAs Originated                     | Number of new link-state advertisements that have been originated.                                                                                                    |  |
| LSAs Received                           | Number of link-state advertisements received determined to be new instantiations.                                                                                                    |  |
| LSA Count                               | Total number of link state advertisements currently in the link state database.                                                                                                    |  |
| Maximum Number of LSAs                  | Maximum number of LSAs that OSPF can store.                                                                                                    |  |
| LSA High Water Mark                     | Maximum size of the link state database since the system started.                                                                                                    |  |
| AS Scope LSA Flood List<br>Length       | Number of LSAs currently in the global flood queue waiting to be flooded through the OSPF domain. LSAs with AS flooding scope, such as type 5 external LSAs and type 11 Opaque LSAs.                                                                                                    |  |
| Retransmit List Entries                 | Total number of LSAs waiting to be acknowledged by all neighbors. An LSA may be pending acknowledgment from more than one neighbor.                                                                                                    |  |
| Maximum Number of<br>Retransmit Entries | Maximum number of LSAs that can be waiting for acknowledgment at any given time.                                                                                                    |  |
| Retransmit Entries High<br>Water Mark   | Maximum number of LSAs on all neighbors' retransmit lists at any given time.                                                                                                    |  |
| NSF Helper Support                      | Indicates whether helpful neighbor functionality has been enabled for OSPF for planned restarts, unplanned restarts, or both (Always).                                                                                                    |  |
| NSF help Strict LSA<br>checking         | Indicates whether strict LSA checking has been enabled. If enabled,<br>then an OSPF helpful neighbor will exit helper mode whenever a<br>topology change occurs. If disabled, an OSPF neighbor will continue as<br>a helpful neighbor in spite of topology changes.                                                                                  |  |

### 7-184 show ip ospf abr

Display the internal OSPF routing table entries to Area Border Routers (ABR) for the specified virtual router. If no router is specified, it displays information for the default router.

#### show ip ospf abr [vrf vrf-name]

#### Parameters

| vrf vrf-name (Optional) Display the OSPF Area Border Routers information of a virtual router. |
|-----------------------------------------------------------------------------------------------|
|-----------------------------------------------------------------------------------------------|

#### Default

The default is None.

#### **Command Mode**

- Privileged EXEC
- User EXEC

#### Example

The following is an example of the CLI display output for the command.

| (Router | (Router) #show ip ospf abr |      |         |             |               |
|---------|----------------------------|------|---------|-------------|---------------|
| Туре    | Router Id                  | Cost | Area ID | Next Hop    | Next Hop Intf |
|         |                            |      |         |             |               |
| Intra   | 192.168.1.14               | 100  | 1       | 192.168.2.1 | 0/1           |

#### **Display Parameters**

| Туре          | Type of route to the destination:                                         |  |  |
|---------------|---------------------------------------------------------------------------|--|--|
|               | <ul> <li>intra – intra-area route</li> </ul>                              |  |  |
|               | inter – Inter-area route                                                  |  |  |
| Router ID     | Router ID of the destination.                                             |  |  |
| Cost          | Cost of using this route.                                                 |  |  |
| Area ID       | The area ID of the area from which this route is learned.                 |  |  |
| Next Hop      | Next hop toward the destination.                                          |  |  |
| Next Hop Intf | Outgoing router interface to use when forwarding traffic to the next hop. |  |  |
|               |                                                                           |  |  |

### 7-185 show ip ospf area

Display information about the area for the specified virtual router. If no router is specified, it displays information for the default router. The *areaid* identifies the OSPF area that is being displayed.

show ip ospf area areaid [vrf vrf-name]

| areaid       | Indicates the area ID.                                                           |
|--------------|----------------------------------------------------------------------------------|
| vrf vrf-name | (Optional) Display the OSPF Area Border Routers information of a virtual router. |

#### Default

The default is None.

#### Command Mode

- Privileged EXEC
- User EXEC

#### Example

The following shows example CLI display output for the command.

#### **Display Parameters**

| ArealD                   | Area ID of the requested OSPF area.                                                                                               |
|--------------------------|----------------------------------------------------------------------------------------------------|
| External Routing         | Number representing the external routing capabilities for this area.                                                              |
| Spf Runs                 | Number of times that the intra-area route table has been calculated using this area's link-state database.                        |
| Area Border Router Count | Total number of area border routers reachable within this area.                                                                   |
| Area LSA Count           | Total number of link-state advertisements in this area's link-state database, excluding AS External LSAs.                         |
| Area LSA Checksum        | Number representing the Area LSA Checksum for the specified Area ID excluding the external (LS type 5) link-state advertisements. |
| Flood List Length        | Number of LSAs waiting to be flooded within the area.                                                                             |
| Import Summary LSAs      | Shows whether to import summary LSAs.                                                                                             |
| OSPF Stub Metric Value   | Metric value of the stub area. This field displays only if the area is a configured as a stub area.                               |

The following OSPF NSSA specific information displays only if the area is configured as an NSSA:

| 5000 Sarias La | or 2/2 Managod           | Data Contor Swi  | itch CLI Reference Guide | 2 |
|----------------|--------------------------|------------------|--------------------------|---|
| JUUU JEHES La  | ומשטשטומערט ואומוומערט ו | טאום טבוונכו טאו |                          | - |

| Import Summary LSAs              | Shows whether to import summary LSAs into the NSSA.                                                                                                    |
|----------------------------------|----------------------------------------------------------------------------------------------------|
| Redistribute into NSSA           | Shows whether to redistribute information into the NSSA.                                                                                                    |
| Default Information<br>Originate | Shows whether to advertise a default route into the NSSA.                                                                                                    |
| Default Metric                   | Metric value for the default route advertised into the NSSA.                                                                                                    |
| Default Metric Type              | Metric type for the default route advertised into the NSSA.                                                                                                    |
| Translator Role                  | NSSA translator role of the ABR, which is always or candidate.                                                                                                    |
| Translator Stability Interval    | Amount of time that an elected translator continues to perform its duties<br>after it determines that its translator status has been deposed by<br>another router. |
| Translator State                 | Shows whether the ABR translator state is disabled, always, or elected.                                                                                            |

## 7-186 show ip ospf asbr

Display the internal OSPF routing table entries to Autonomous System Boundary Routers (ASBR) for the specified virtual router. If no router is specified, it displays information for the default router.

#### show ip ospf asbr [vrf vrf-name]

#### Parameters

| vrf vrf-name | (Optional) Display the OSPF Autonomous System Boundary Routers |
|--------------|----------------------------------------------------------------|
| VII VII-name | information of a virtual router.                               |
|              |                                                                |

#### Default

The default is None.

#### **Command Mode**

- Privileged EXEC
- User EXEC

#### **Display Parameters**

| Type of the route to the destination:                                     |  |  |  |
|---------------------------------------------------------------------------|--|--|--|
| <ul> <li>intra – intra-area route</li> </ul>                              |  |  |  |
| inter – Inter-area route                                                  |  |  |  |
| Router ID of the destination.                                             |  |  |  |
| Cost of using this route.                                                 |  |  |  |
| Area ID of the area from which this route is learned.                     |  |  |  |
| Next hop toward the destination.                                          |  |  |  |
| Outgoing router interface to use when forwarding traffic to the next hop. |  |  |  |
|                                                                           |  |  |  |

### 7-187 show ip ospf database

Display information about the link state database when OSPF is enabled for the specified virtual router. If no router is specified, it displays information for the default router. If you do not enter any parameters, the command displays the LSA headers for all areas. Use the optional *areaid* parameter to display database information about a specific area. Use the optional parameters to specify the type of link state advertisements to display.

show ip ospf {/sid | adv-router [rtrid] | asbr-summary [/sid | adv-router | self-originate] | database-summary | external [/sid | adv-router | self-originate] | network [/sid | adv-router | selforiginate] | nssa-external [/sid | adv-router | self-originate] | opaque-area [/sid | adv-router | selforiginate] | opaque-as [/sid | adv-router | self-originate] | opaque-link [/sid | adv-router | selforiginate] | router [/sid | adv-router | self-originate] | self-originate | summary [/sid | adv-router | self-originate] | vf vf-name}

| Isid             | (Optional) Use <i>Isid</i> to specify the link state ID (LSID). The value of <i>Isid</i> can be an IP address or an integer in the range of 0-4294967295. |
|------------------|----------------------------------------------------------------------------------------------------|
| adv-router       | (Optional) Use <b>adv-router</b> to show the LSAs that are restricted by the advertising router.                                                          |
| asbr-summary     | (Optional) Use <b>asbr-summary</b> to show the autonomous system boundary router (ASBR) summary LSAs.                                                     |
| database-summary | Display LSA database summary information.                                                                                                    |
| external         | (Optional) Use <b>external</b> to display the external LSAs.                                                                                              |
| network          | (Optional) Use <b>network</b> to display the network LSAs.                                                                                                |
| nssa-external    | (Optional) Use nssa-external to display NSSA external LSAs.                                                                                               |
| opaque-area      | (Optional) Use <b>opaque-area</b> to display area opaque LSAs.                                                                                            |
| opaque-as        | (Optional) Use <b>opaque-as</b> to display AS opaque LSAs.                                                                                                |
| opaque-link      | (Optional) Use <b>opaque-link</b> to display link opaque LSAs.                                                                                            |
| router           | (Optional) Use <b>router</b> to display router LSAs.                                                                                                    |
| self-originate   | (Optional) Use <b>self-originate</b> to display the LSAs in that are self originated. The information below is only displayed if OSPF is enabled.         |
| summary          | (Optional) Use <b>summary</b> to show the LSA database summary information.                                                                               |
| vrf vrf-name     | (Optional) Specifies the virtual router for which to display information.                                                                                 |

#### Parameters

#### Default

The default is None.

#### **Command Mode**

- Privileged EXEC
- User EXEC

### Example

The following shows an example of the command.

| (Router) | #show | ip | ospf | database |
|----------|-------|----|------|----------|
|----------|-------|----|------|----------|

Router Link States (Area 0.0.0.100)

| Link Id    | Adv Router        | Age  | Sequence | Chksm | Options | Rtr Opt |
|------------|-------------------|------|----------|-------|---------|---------|
|            |                   |      |          |       |         |         |
| 192.168.1. | 10 192.168.1.10   | 1282 | 80000e14 | feeb  | -E      |         |
| 192.168.1. | 11 192.168.1.11   | 1273 | 800007f2 | 8186  | -E      |         |
| 192.168.1. | 12 192.168.1.12   | 1782 | 80000df3 | 985d  | -E      |         |
| 192.168.1. | 13 192.168.1.13   | 1335 | 80000c66 | e197  | -E      |         |
| 192.168.1. | 14 192.168.1.14   | 1278 | 80000c09 | 20ca  | -E      |         |
| 192.168.1. | 15 192.168.1.15   | 1338 | 80000b41 | f19e  | -E      |         |
| 192.168.1. | 101 192.168.1.101 | 773  | 800009cc | 8c99  | -E      |         |
| 192.168.1. | 102 192.168.1.102 | 718  | 80000c24 | c2e5  | -E      |         |
|            |                   |      |          |       |         |         |

#### Network Link States (Area 0.0.0.100)

| Link Id       | Adv Router    | Age  | Sequence | Chksm    | Options | Rtr Opt |
|---------------|---------------|------|----------|----------|---------|---------|
| 192.168.8.2   | 192.168.1.101 | 593  | 80000839 | <br>a8ec | -E      |         |
| 192.168.8.6   | 192.168.1.102 | 538  | 800001fe | 0ec2     | -E      |         |
| 192.168.8.66  | 192.168.1.14  | 1458 | 800001d1 | acc5     | -E      |         |
| 192.168.8.70  | 192.168.1.15  | 1398 | 800001fd | 3010     | -E      |         |
| 192.168.9.2   | 192.168.1.101 | 893  | 80000742 | 9cee     | -E      |         |
| 192.168.9.6   | 192.168.1.102 | 718  | 80000742 | 780d     | -E      |         |
| 192.168.9.66  | 192.168.1.14  | 1278 | 8000021b | 1a0c     | -E      |         |
| 192.168.9.70  | 192.168.1.15  | 1338 | 800001fd | 330b     | -E      |         |
| 192.168.10.2  | 192.168.1.101 | 773  | 80000862 | 5c0c     | -E      |         |
| 192.168.10.6  | 192.168.1.102 | 59   | 800001fe | 14b8     | -E      |         |
| 192.168.10.66 | 192.168.1.14  | 1278 | 80000a3e | be3a     | -E      |         |
| 192.168.10.70 | 192.168.1.15  | 1038 | 800001d2 | 8cda     | -E      |         |
| 192.168.11.2  | 192.168.1.101 | 773  | 80000869 | 510e     | -E      |         |
| 192.168.11.6  | 192.168.1.102 | 1018 | 800001fd | 19b2     | -E      |         |
| 192.168.11.66 | 192.168.1.14  | 1278 | 8000021a | 2201     | -E      |         |
| 192.168.11.70 | 192.168.1.15  | 1338 | 800001fd | 3901     | -E      |         |

### **Display Parameters**

The information below is only displayed if OSPF is enabled.

For each link-type and area, the following information is displayed:

| Link Id    | Number that uniquely identifies an LSA that a router originates from all other self originated LSAs of the same LS type. |
|------------|----------------------------------------------------------------------------------------------------|
| Adv Router | Advertising Router. Is a 32-bit dotted decimal number representing the LSDB interface.                                   |

| Age      | Number representing the age of the link state advertisement in seconds.                              |  |  |  |
|----------|----------------------------------------------------------------------------------------------------|--|--|--|
| Sequence | Number that represents which LSA is more recent.                                                     |  |  |  |
| Checksum | Total number LSA checksum.                                                                           |  |  |  |
| Options  | This is an integer. It indicates that the LSA receives special handling during routing calculations. |  |  |  |
| Rtr Opt  | Router Options are valid for router links only.                                                      |  |  |  |

#### 7-188 show ip ospf database database-summary

Display the number of each type of LSA in the database for each area and for the router. The command also displays the total number of LSAs in the database.

#### show ip ospf database database-summary

#### **Parameters**

None

#### Default

The default is None.

#### **Command Mode**

- Privileged EXEC
- User EXEC

#### Example

The following shows an example of the command.

| Network                     |
|-----------------------------|
| Summary Net0                |
| Summary ASBR0               |
| Type-7 Ext 0                |
| Opaque Link0                |
| Opaque area0                |
| Type-5 Ext0                 |
| Self-Originated Type-5 Ext0 |
| Opaque AS0                  |
| Total                       |

### **Display Parameters**

| Router                 | Total number of router LSAs in the OSPF link state database.                      |
|------------------------|-----------------------------------------------------------------------------------|
| Network                | Total number of network LSAs in the OSPF link state database.                     |
| Summary Net            | Total number of summary network LSAs in the database.                             |
| Summary ASBR           | Number of summary ASBR LSAs in the database.                                      |
| Type-7 Ext             | Total number of Type-7 external LSAs in the database.                             |
| Self Originated Type-7 | Total number of self originated AS external LSAs in the OSPF link state database. |
| Opaque Link            | Number of opaque link LSAs in the database.                                       |
| Opaque Area            | Number of opaque area LSAs in the database.                                       |
| Subtotal               | Number of entries for the identified area.                                        |
| Opaque AS              | Number of opaque AS LSAs in the database.                                         |
| Total                  | Number of entries for all areas.                                                  |

### 7-189 show ip ospf interface

Display the information for the OSPF information for the specific interface.

show ip ospf interface {slot/port | vlan vlan-id | loopback loopback-id | brief | stats}

### Parameters

| slot/port            | Enter an interface in slot/port format.                |
|----------------------|--------------------------------------------------------|
| vlan vlan-id         | Enter an interface in VLAN format.                     |
| loopback loopback-id | Display the configured Loopback interface information. |
| brief                | Display snapshot of OSPF interfaces configured.        |
| stats                | Display OSPF interface statistical information.        |

The default is None.

#### **Command Mode**

- Privileged EXEC
- User EXEC

### Example

The following shows example CLI display output for the command when the OSPF Admin Mode is disabled.

(Routing) #show ip ospf interface 0/1

| IP Address               | 0.0.0                 |
|--------------------------|-----------------------|
| Subnet Mask              | 0.0.0                 |
| Secondary IP Address(es) |                       |
| OSPF Admin Mode          | Disable               |
| OSPF Area ID             | 0.0.0                 |
| OSPF Network Type        | Broadcast             |
| Router Priority          | 1                     |
| Retransmit Interval      | 5                     |
| Hello Interval           | 10                    |
| Dead Interval            | 40                    |
| LSA Ack Interval         | 1                     |
| Transmit Delay           | 1                     |
| Authentication Type      | None                  |
| Metric Cost              | 1 (computed)          |
| Passive Status           | Non-passive interface |
| OSPF Mtu-ignore          | Disable               |
| Flood Blocking           | Disable               |
|                          |                       |

OSPF is not enabled on this interface.

### **Display Parameters**

| IP Address               | IP address for the specified interface.                                        |
|--------------------------|--------------------------------------------------------------------------------|
| Subnet Mask              | Mask of the network and host portion of the IP address for the OSPF interface. |
| Secondary IP Address(es) | Secondary IP addresses if any are configured on the interface.                 |
| OSPF Admin Mode          | States whether OSPF is enabled or disabled on a router interface.              |
| OSPF Area ID             | OSPF Area ID for the specified interface.                                      |
| OSPF Network Type        | Type of network on this interface that the OSPF is running on.                 |
| Router Priority          | Number representing the OSPF Priority for the specified interface.             |
| Retransmit Interval      | Number representing the OSPF Retransmit Interval for the specified interface.  |
| Hello Interval           | Number representing the OSPF Hello Interval for the specified interface.       |
|                          |                                                                                |

| Dead Interval       | Number representing the OSPF Dead Interval for the specified interface.                                  |
|---------------------|----------------------------------------------------------------------------------------------------|
| LSA Ack Interval    | Number representing the OSPF LSA Acknowledgment Interval for the specified interface.                    |
| Transmit Delay      | Number representing the OSPF Transmit Delay Interval for the specified interface.                        |
| Authentication Type | OSPF Authentication Type for the specified interface are: none, simple, and encrypt.                     |
| Metric Cost         | Cost of the OSPF interface.                                                                              |
| Passive Status      | Shows whether the interface is passive or not.                                                           |
| OSPF MTU-ignore     | Indicates whether to ignore MTU mismatches in database descriptor packets sent from neighboring routers. |
| Flood Blocking      | Indicates whether flood blocking is enabled on the interface.                                            |

The information below will only be displayed if OSPF is enabled.

| OSPF Interface Type      | Broadcast LANs, such as Ethernet and IEEE 802.5, take the value broadcast. The OSPF interface Type will be 'broadcast'.  |
|--------------------------|----------------------------------------------------------------------------------------------------|
| State                    | The OSPF Interface States are: down, loopback, waiting, point-to-point, designated router, and backup designated router. |
| Designated Router        | Router ID representing the designated router.                                                                            |
| Backup Designated Router | Router ID representing the backup designated router.                                                                     |
| Number of Link Events    | Number of link events.                                                                                                   |
| Local Link LSAs          | Number of Link Local Opaque LSAs in the link-state database.                                                             |
| Local Link LSA Checksum  | Sum of LS Checksums of Link Local Opaque LSAs in the link-state database.                                                |
| Prefix-suppression       | Displays whether prefix-suppression is enabled, disabled, or unconfigured on the given interface.                        |

### 7-190 show ip ospf interface brief

Display brief information for the IFO object or virtual interface tables for the specified virtual router. If no router is specified, it displays information for the default router.

show ip ospf interface brief [vrf vrf-name]

#### Parameters

vrf vrf-name

(Optional) Display snapshot of OSPF interfaces configured of a virtual router.

The default is None.

### **Command Mode**

- Privileged EXEC
- User EXEC

### **Display Parameters**

| Interface                | slot/port                                                                             |
|--------------------------|---------------------------------------------------------------------------------------|
| OSPF Admin Mode          | States whether OSPF is enabled or disabled on a router interface.                     |
| OSPF Area ID             | OSPF Area ID for the specified interface.                                             |
| Router Priority          | Number representing the OSPF Priority for the specified interface.                    |
| Cost                     | Metric cost of the OSPF interface.                                                    |
| Hello Interval           | Number representing the OSPF Hello Interval for the specified interface.              |
| Dead Interval            | Number representing the OSPF Dead Interval for the specified interface.               |
| Retransmit Interval      | Number representing the OSPF Retransmit Interval for the specified interface.         |
| Interface Transmit Delay | Number representing the OSPF Transmit Delay for the specified interface.              |
| LSA Ack Interval         | Number representing the OSPF LSA Acknowledgment Interval for the specified interface. |

### 7-191 show ip ospf interface stats

Display the statistics for a specific interface. The information below will only be displayed if OSPF is enabled.

show ip ospf interface stats {slot/port | vlan vlan-id}

### Parameters

| slot/port    | Enter an interface in slot/port format. |  |
|--------------|-----------------------------------------|--|
| vlan vlan-id | Enter an interface in VLAN format.      |  |

### Default

The default is None.

### **Command Mode**

- Privileged EXEC
- User EXEC

## Example

The following shows an example of the command.

| The following shows an example of an | e commu  |             |
|--------------------------------------|----------|-------------|
| (Routing) #show ip ospf interfa      | ce stats | 0/49        |
| OSPF Area ID                         |          | 100         |
| Area Border Router Count             |          | 0           |
| AS Border Router Count               |          | 0           |
| Area LSA Count                       |          | 24          |
| IP Address                           |          | 192.168.8.6 |
| OSPF interface events                |          | 2           |
| Neighbor Events                      |          | 6           |
|                                      |          |             |
| Sent Packets                         |          | 5913        |
| Received Packets                     |          | 5904        |
| Discards                             |          | 0           |
| Bad Version                          |          | 0           |
| Source Not On Local Subnet           |          | 0           |
| Virtual Link Not Found               |          | 0           |
| Area Mismatch                        |          | 0           |
| Invalid Destination Address          |          | 0           |
| Wrong Authentication Type            |          | 0           |
| Authentication Failure               |          | 0           |
| No Neighbor at Source Address        |          | 0           |
| Invalid OSPF Packet Type             |          | 0           |
| Hellos Ignored                       |          | 0           |
|                                      |          |             |
| Packet Type                          |          | Received    |
|                                      |          |             |
| Hello                                | 5231     | 5230        |
| Database Description                 | 3        | 3           |
| LS Request                           | 1        | 0           |
| LS Update                            | 300      | 259         |
| LS Acknowledgement                   | 378      | 412         |

### **Display Parameters**

| OSPF Area ID             | Area ID of this OSPF interface.                                                                                             |
|--------------------------|----------------------------------------------------------------------------------------------------|
| Area Border Router Count | Total number of area border routers reachable within this area. This is initially zero, and is calculated in each SPF pass. |
| AS Border Router Count   | Total number of Autonomous System border routers reachable within this area.                                                |
| Area LSA Count           | Total number of link-state advertisements in this area's link-state database, excluding AS External LSAs.                   |
| IP Address               | IP address associated with this OSPF interface.                                                                             |
| OSPF Interface Events    | Number of times the specified OSPF interface has changed its state, or an error has occurred.                               |
| Virtual Events           | Number of state changes or errors that occurred on this virtual link.                                                       |

| Neighber Evente                  | Number of times this neighbor relationship has shanged state, as an                                                                                                    |
|----------------------------------|----------------------------------------------------------------------------------------------------|
| Neighbor Events                  | Number of times this neighbor relationship has changed state, or an error has occurred.                                                                                                    |
| Sent Packets                     | Number of OSPF packets transmitted on the interface.                                                                                                    |
| Received Packets                 | Number of valid OSPF packets received on the interface.                                                                                                    |
| Discards                         | Number of received OSPF packets discarded because of an error in the packet or an error in processing the packet.                                                                                                    |
| Bad Version                      | Number of received OSPF packets whose version field in the OSPF header does not match the version of the OSPF process handling the packet.                                                                                                    |
| Source Not On Local<br>Subnet    | Number of received packets discarded because the source IP address is not within a subnet configured on a local interface.<br><b>Note:</b> This field applies only to OSPFv2.                                                                  |
| Virtual Link Not Found           | Number of received OSPF packets discarded where the ingress<br>interface is in a non-backbone area and the OSPF header identifies the<br>packet as belonging to the backbone, but OSPF does not have a virtual<br>link to the packet's sender. |
| Area Mismatch                    | Number of OSPF packets discarded because the area ID in the OSPF header is not the area ID configured on the ingress interface.                                                                                                    |
| Invalid Destination<br>Address   | Number of OSPF packets discarded because the packets destination IP address is not the address of the ingress interface and is not the AllDrRouters or AllSpfRouters multicast addresses.                                                      |
| Wrong Authentication Type        | Number of packets discarded because the authentication type specified<br>in the OSPF header does not match the authentication type configured<br>on the ingress interface.<br><b>Note:</b> This field applies only to OSPFv2.                  |
| Authentication Failure           | The number of OSPF packets dropped because the sender is not an existing neighbor or the sender's IP address does not match the previously recorded IP address for that neighbor.                                                              |
| No Neighbor at Source<br>Address | The number of OSPF packets dropped because the sender does not exist or the sender's address does not match the previously recorded IP address for that neighbor.                                                                              |
| Invalid OSPF Packet Type         | Number of OSPF packets discarded because the packet type field in the OSPF header is not a known type.                                                                                                    |
| Hellos Ignored                   | Number of received Hello packets that were ignored by this router from<br>the new neighbors after the limit has been reached for the number of<br>neighbors on an interface or on the system as a whole.                                       |

Table 11 lists the number of OSPF packets of each type sent and received on the interface.

### Table 11: Type of OSPF Packets Sent and Received on the Interface

| Packet Type          | Sent | Received |
|----------------------|------|----------|
| Hello                | 6960 | 6960     |
| Database Description | 3    | 3        |
| LS Request           | 1    | 1        |

| 5000 Series La | yer 2/3 Managed Data | Center Switch CL | I Reference Guide |
|----------------|----------------------|------------------|-------------------|
|                |                      |                  |                   |

| LS Update         | 141 | 42  |  |
|-------------------|-----|-----|--|
| LS Acknowledgment | 40  | 135 |  |

#### 7-192 show ip ospf Isa-group

Display the number of self-originated LSAs within each LSA group for the specified virtual router. If no router is specified, it displays information for the default router.

show ip ospf lsa-group [vrf vrf-name]

#### **Parameters**

| vrf vrf-name | (Optional) Display the LSA group information of a virtual router. |
|--------------|-------------------------------------------------------------------|
|              |                                                                   |

#### Default

The default is None.

#### **Command Mode**

Privileged EXEC

(Routing) #show ip ospf lsa-group

User EXEC

#### Example

The following is an example of the CLI display output for the command.

```
Total self-originated LSAs: 5
Average LSAs per group: 0
Pacing group limit: 75
Number of self-originated LSAs within each LSA group...
Group Start Age Group End Age Count
                   _____
_____
                                  _____
          0
                              59
                                         0
                             119
         60
                                         0
                                         1
                             179
         120
         180
                             239
                                         0
                                         2
         240
                             299
         300
                             359
                                          0
                                         0
                             419
         360
         420
                             479
                                          0
         480
                             539
                                          0
         540
                             599
                                          1
                                          0
         600
                             659
                             719
                                          0
         660
```

| 5000 Series Layer 2/3 N | lanaged Data Center Swi | ch CLI Reference | Guide |
|-------------------------|-------------------------|------------------|-------|
| 720                     | 779                     | 0                |       |
| 780                     | 839                     | 0                |       |
| 840                     | 899                     | 0                |       |
| 900                     | 959                     | 0                |       |
| 960                     | 1019                    | 0                |       |
| 1020                    | 1079                    | 0                |       |
| 1080                    | 1139                    | 0                |       |
| 1140                    | 1199                    | 0                |       |
| 1200                    | 1259                    | 0                |       |
| 1260                    | 1319                    | 0                |       |
| 1320                    | 1379                    | 0                |       |
| 1380                    | 1439                    | 0                |       |
| 1440                    | 1499                    | 0                |       |
| 1500                    | 1559                    | 1                |       |
| 1560                    | 1619                    | 0                |       |
| 1620                    | 1679                    | 0                |       |
| 1680                    | 1739                    | 0                |       |
| 1740                    | 1799                    | 0                |       |
| 1800                    | 1859                    | 0                |       |
| 1860                    | 1919                    | 0                |       |
|                         |                         |                  |       |

#### **Display Parameters**

| Total self-originated LSAs | Number of LSAs the router is currently originating.                                                                                                    |  |
|----------------------------|----------------------------------------------------------------------------------------------------|--|
| Average LSAs per group     | Number of self-originated LSAs divided by the number of LSA groups.<br>The number of LSA groups is the refresh interval (1800 seconds)<br>divided by the pacing interval (configured with timers pacing lsa-group)<br>plus two. |  |
| Pacing group limit         | Maximum number of self-originated LSAs in one LSA group. If the number of LSAs in a group exceeds this limit, OSPF redistributes LSAs throughout the refresh interval to achieve better balance.                                |  |
| Groups                     | For each LSA pacing group, the output shows the range of LSA ages in the group and the number of LSAs in the group.                                                                                                    |  |

#### 7-193 show ip ospf neighbor

Display information about OSPF neighbors for the specified virtual router. If no router is specified, it displays information for the default router. If you do not specify a neighbor IP address, the output displays summary information in a table. When an interface or tunnel is specified, only the information for that interface or tunnel is displayed if the interface is a physical routing interface and the interface VLAN format is a routing VLAN. When *ip-address* of the neighbor is specified, detailed information about the neighbor displays. The information below only displays if OSPF is enabled and the interface has a neighbor.

show ip ospf neighbor [vrf vrf-name][interface {slot/port | vlan 1-4093}] [ip-address]

| Parameters         vrf vrf-name       (Optional) Display the VRF name which includes maximum characters. |                                                            |
|----------------------------------------------------------------------------------------------------|------------------------------------------------------------|
|                                                                                                    |                                                            |
| vlan                                                                                                    | (Optional) Indicates an interface in VLAN format (1-4093). |
| ip-address                                                                                               | (Optional) Enter the neighbor's Router ID.                 |

The default is None.

#### **Command Mode**

- Privileged EXEC
- User EXEC

#### Example

The following shows example CLI display output for the command.

```
(Routing) #show ip ospf neighbor 170.1.1.50
```

| Interface                   | 0/17                        |
|-----------------------------|-----------------------------|
| Neighbor IP Address         | 170.1.1.50                  |
| Interface Index             | 17                          |
| Area Id                     | 0.0.2                       |
| Options                     | 0x2                         |
| Router Priority             | 1                           |
| Dead timer due in (secs)    | 15                          |
| Up Time                     | 0 days 2 hrs 8 mins 46 secs |
| State                       | Full/BACKUP-DR              |
| Events                      | 4                           |
| Retransmitted LSAs          | 32                          |
| Retransmission Queue Length | 0                           |
| Restart Helper Status       | Helping                     |
| Restart Reason              |                             |
| Remaining Grace Time        | 10 sec                      |
| Restart Helper Exit Reason  | In Progress                 |
| -                           | -                           |

#### **Display Parameters**

If you specify an IP address for the neighbor router, the following fields display.

| Interface Indicates the slot/port ID.                                   |                                                                                                    |
|-------------------------------------------------------------------------|----------------------------------------------------------------------------------------------------|
| Neighbor IP Address         IP address of the neighbor router.          |                                                                                                    |
| Interface Index Interface ID of the neighbor router.                    |                                                                                                    |
| Area ID         Area ID of the OSPF area associated with the interface. |                                                                                                    |
| Options                                                                 | Integer value that indicates the optional OSPF capabilities supported by the neighbor. The neighbor's optional OSPF capabilities are also listed |

|                                | in its Hello packets This enables received Hello Packets to be rejected if there is a mismatch in certain crucial OSPF capabilities.                                                                                                    |  |
|--------------------------------|----------------------------------------------------------------------------------------------------|--|
| Router Priority                | OSPF priority for the specified interface. The priority of an interface is a priority integer from 0 to 255. A value of 0' indicates that the router is not eligible to become the designated router on this network.                                                                                                    |  |
| Dead Timer Due                 | Amount of time, in seconds, to wait before the router assumes the neighbor is unreachable.                                                                                                    |  |
| Up Time                        | Neighbor uptime; how long since the adjacency last reached the Full state.                                                                                                    |  |
| State                          | State of the neighboring routers.                                                                                                    |  |
| Events                         | Number of times this neighbor relationship has changed state, or an error has occurred.                                                                                                    |  |
| Retransmitted LSAs             | Number of LSAs retransmitted to this neighbor.                                                                                                    |  |
| Retransmission Queue<br>Length | Integer representing the current length of the retransmission queue of the specified neighbor router ID of the specified interface.                                                                                                    |  |
| Restart Helper Status          | Indicates the status of this router as a helper during a graceful restart of the router specified in the command line:                                                                                                    |  |
|                                | <ul> <li>Helping – This router is acting as a helpful neighbor to this<br/>neighbor. A helpful neighbor does not report an adjacency<br/>change during graceful restart, but continues to advertise the<br/>restarting router as a FULL adjacency. A helpful neighbor<br/>continues to forward data packets to the restarting router.<br/>Trusting that the restarting router's forwarding table is<br/>maintained during the restart.</li> </ul> |  |
|                                | • Not Helping – This router is not a helpful neighbor at this time.                                                                                                    |  |
| Restart Reason                 | When this router is in helpful neighbor mode, this indicates the reason for the restart as provided by the restarting router:                                                                                                    |  |
|                                | Unknown (0)                                                                                                    |  |
|                                | Software restart (1)                                                                                                    |  |
|                                | Software reload/upgrade (2)                                                                                                    |  |
|                                | Switch to redundant control processor (3)                                                                                                    |  |
|                                | <ul> <li>Unrecognized - a value not defined in RFC 3623</li> </ul>                                                                                                    |  |
|                                | When D-LINK OS sends a grace LSA, it sets the Restart Reason to Software Restart on a planned warm restart (when the initiate failover command is invoked), and to Unknown on an unplanned warm restart.                                                                                                    |  |
| Remaining Grace Time           | Number of seconds remaining the in current graceful restart interval.<br>This is displayed only when this router is currently acting as a helpful<br>neighbor for the router specified in the command.                                                                                                    |  |
| Restart Helper Exit Reason     | Indicates the reason that the specified router last exited a graceful restart.                                                                                                    |  |
|                                | <ul> <li>None – Graceful restart has not been attempted</li> </ul>                                                                                                    |  |
|                                | In Progress – Restart is in progress                                                                                                    |  |
|                                | Completed – Previous graceful restart completed successfully                                                                                                    |  |
|                                | <ul> <li>Timed Out – Previous graceful restart timed out</li> </ul>                                                                                                    |  |
|                                | <ul> <li>Topology Changed – Previous graceful restart terminated<br/>prematurely because of a topology change</li> </ul>                                                                                                    |  |

| Router ID  | 4-digit dotted-decimal number of the neighbor router.                                                                                                    |  |  |
|------------|----------------------------------------------------------------------------------------------------|--|--|
| Priority   | OSPF priority for the specified interface. The priority of an interface is a priority integer from 0 to 255. A value of 0' indicates that the router is not eligible to become the designated router on this network.             |  |  |
| IP Address | IP address of the neighbor.                                                                                                    |  |  |
| Interface  | Physical routing interface or VLAN routing interface of the local router in slot/port format.                                                                                                    |  |  |
| State      | State of the neighboring routers. Possible values are:                                                                                                    |  |  |
|            | <ul> <li>Down – Initial state of the neighbor conversation; no recent<br/>information has been received from the neighbor.</li> </ul>                                                                                             |  |  |
|            | <ul> <li>Attempt – No recent information has been received from the<br/>neighbor but a more concerted effort should be made to contact<br/>the neighbor.</li> </ul>                                                               |  |  |
|            | <ul> <li>Init – An Hello packet has recently been seen from the neighbor,<br/>but bidirectional communication has not yet been established.</li> </ul>                                                                            |  |  |
|            | <ul> <li>2 way – Communication between the two routers is<br/>bidirectional.</li> </ul>                                                                                                    |  |  |
|            | <ul> <li>Exchange start – The first step in creating an adjacency<br/>between the two neighboring routers, the goal is to decide which<br/>router is the master and to decide upon the initial DD sequence<br/>number.</li> </ul> |  |  |
|            | <ul> <li>Exchange – The router is describing its entire link state<br/>database by sending Database Description packets to the<br/>neighbor.</li> </ul>                                                                           |  |  |
|            | <ul> <li>Loading – Link State Request packets are sent to the neighbor<br/>asking for the more recent LSAs that have been discovered (but<br/>not yet received) in the Exchange state.</li> </ul>                                 |  |  |
|            | <ul> <li>Full – The neighboring routers are fully adjacent and they will<br/>now appear in router-LSAs and network-LSAs.</li> </ul>                                                                                               |  |  |
| Dead Time  | Amount of time, in seconds, to wait before the router assumes the neighbor is unreachable.                                                                                                    |  |  |

If an IP address is not specified, a table with the following columns displays for all neighbors or the neighbor associated with the interface that you specify.

# 7-194 show ip ospf range

Display the set of OSPFv2 area ranges configured for a given area for the specified virtual router. If no router is specified, it displays information for the default router.

show ip ospf range areaid [vrf vrf-name]

#### Parameters

| areaid       | Identifies the area ID for the range.                               |
|--------------|---------------------------------------------------------------------|
| vrf vrf-name | (Optional) Display OSPF area range information of a virtual router. |

## Default

The default is None.

## **Command Mode**

Privileged EXEC

## Example

The following shows example CLI display output for the command.

255.255.0.0

```
(R1)#show ip ospf range 0
Prefix Subnet Mask Type Action Cost
10.1.0.0 255.255.0.0 S Advertise Auto
```

s

Advertise

## **Display Parameters**

172.20.0.0

| Summary prefix.                                                                                                    |  |
|----------------------------------------------------------------------------------------------------|--|
| Subnetwork mask of the summary prefix.                                                                                                    |  |
| <b>S</b> (Summary Link) or <b>E</b> (External Link).                                                                                                    |  |
| Advertise or Suppress.                                                                                                    |  |
| Metric to be advertised when the range is active. If a static cost is not configured, the field displays <b>Auto</b> . If the action is <b>Suppress</b> , the field displays <b>N/A</b> . |  |
| Indicate whether the range is currently active. Y or N.                                                                                                    |  |
|                                                                                                    |  |

Active

500

Ν

Y

## 7-195 show ip ospf statistics

Display information about recent Shortest Path First (SPF) calculations for the specified virtual router. If no router is specified, displays information for the default router. The SPF is the OSPF routing table calculation. The output lists the number of times the SPF has run for each OSPF area. A table follows this information. For each of the 15 most recent SPF runs, the command shows statistics for how long ago the SPF ran, how long the SPF took, the reasons why the SPF was scheduled, the individual components of the routing table calculation time and to show the RIB update time. The most recent statistics are displayed at the end of the table.

## show ip ospf statistics [vrf vrf-name]

#### Parameters

vrf vrf-name

(Optional) Display the statistics of a virtual router.

## Default

The default is None.

#### **Command Mode**

Privileged EXEC

#### Example

The following shows example CLI display output for the command.

(Router) #show ip ospf statistics

| Area 0.0.0.0 | : SPF algo | orithm exec | cuted 15 | 5 times   |            |          |
|--------------|------------|-------------|----------|-----------|------------|----------|
| Delta T      | Intra      | Summ        | Ext      | SPF Total | RIB Update | Reason   |
| 00:05:33     | 0          | 0           | 0        | 0         | 0          | R        |
| 00:05:30     | 0          | 0           | 0        | 0         | 0          | R        |
| 00:05:19     | 0          | 0           | 0        | 0         | 0          | N, SN    |
| 00:05:15     | 0          | 10          | 0        | 10        | 0          | R, N, SN |
| 00:05:11     | 0          | 0           | 0        | 0         | 0          | R        |
| 00:04:50     | 0          | 60          | 0        | 60        | 460        | R, N     |
| 00:04:46     | 0          | 90          | 0        | 100       | 60         | R, N     |
| 00:04:42     | 0          | 70          | 10       | 90        | 160        | R        |
| 00:03:39     | 0          | 70          | 40       | 120       | 240        | Х        |
| 00:03:36     | 0          | 60          | 60       | 130       | 160        | Х        |
| 00:01:28     | 0          | 60          | 50       | 130       | 240        | Х        |
| 00:01:25     | 0          | 30          | 50       | 110       | 310        | SN       |
| 00:01:22     | 0          | 0           | 40       | 50        | 260        | SN       |
| 00:01:19     | 0          | 0           | 20       | 20        | 190        | Х        |
| 00:01:16     | 0          | 0           | 0        | 0         | 110        | R, X     |

#### **Display Parameters**

| Delta T    | Time since the routing table was computed. The time is in the format hours, minutes, and seconds (hh:mm:ss).                                                                  |
|------------|----------------------------------------------------------------------------------------------------|
| Intra      | Time taken to compute intra-area routes, in milliseconds.                                                                                                    |
| Summ       | Time taken to compute inter-area routes, in milliseconds.                                                                                                    |
| Ext        | Time taken to compute external routes, in milliseconds.                                                                                                    |
| SPF Total  | Total time to compute routes, in milliseconds The total may exceed the sum of the Intra, Summ, and Ext times.                                                                 |
| RIB Update | Time from the completion of the routing table calculation until all changes have been made in the common routing table [the Routing information Base (RIB)], in milliseconds. |
| Reason     | <ul><li>Event or events that triggered the SPF:</li><li>R – new router LSA</li></ul>                                                                                          |

- N new network LSA
- SN new network summary LSA
- SA new ASBR summary LSA
- X new external LSA

## 7-196 show ip ospf stub table

Display the OSPF stub table for the virtual router. If no router is specified, the information for the default router will be displayed. The information below will only be displayed if OSPF is initialized on the switch.

show ip ospf stub table [vrf vrf-name]

| Parameters |
|------------|
|------------|

vrf vrf-name (Optional) Display the statistics of a virtual router.

## Default

The default is None.

## Command Mode

- Privileged EXEC
- User EXEC

## **Display Parameters**

| Area ID            | 32-bit identifier for the created stub area.                                                                                                    |
|--------------------|----------------------------------------------------------------------------------------------------|
| Type of Service    | Type of service associated with the stub metric. D-LINK OS only supports Normal TOS.                                                                                                    |
| Metric Val         | Metric value is applied based on the TOS. It defaults to the least metric of the type of service among the interfaces to other areas. The OSPF cost for a route is a function of the metric value. |
| Import Summary LSA | Controls the import of summary LSAs into stub areas.                                                                                                    |

# 7-197 show ip ospf traffic

Display OSPFv2 packet and LSA statistics and OSPFv2 message queue statistics for the virtual router. If no router is specified, the information for the default router will be displayed. Packet statistics count packets and LSAs since OSPFv2 counters were last cleared (using the command "clear ip ospf counters").

show ip ospf traffic [vrf vrf-name]

#### Parameters

vrf vrf-name

(Optional) Display the statistics of a virtual router.

#### Default

The default is None.

#### **Command Mode**

Privileged EXEC

#### Example

The following shows example CLI display output for the command.

```
(Routing) #show ip ospf traffic
Time Since Counters Cleared: 4000 seconds
OSPFv2 Packet Statistics
    Hello Database Desc LS Request LS Update
                                    LS ACK
                                          Total
     500
              10
                       20
                                50
                                      20
                                           600
Recd:
     400
              8
                       16
                                40
                                      16
Sent:
                                           480
LSAs Retransmitted.....0
LS Update Max Receive Rate..... 20 pps
LS Update Max Send Rate..... 10 pps
Number of LSAs Received
T2 (Network) ..... 0
T4 (ASBR Summary).....15
T5 (External)..... 20
T7 (NSSA External).....0
T9 (Link Opaque).....0
T11 (AS Opaque).....0
OSPFv2 Queue Statistics
      Current
              Max
                   Drops
                        Limit
       0
              10
                     0
Hello
                          500
ACK
         2
              12
                     0
                         1680
         24
              47
                     0
                         500
Data
Event
         1
               8
                     0
                         1000
```

| Number of packets of each type sent and received since OSPF counters were last cleared.                                                                                                    |
|----------------------------------------------------------------------------------------------------|
| Number of LSAs retransmitted by this router since OSPF counters were last cleared.                                                                                                    |
| Maximum rate of LS Update packets received during any 5-second interval since OSPF counters were last cleared. The rate is in packets per second.                                                                  |
| Maximum rate of LS Update packets transmitted during any 5-second interval since OSPF counters were last cleared. The rate is in packets per second.                                                               |
| Number of LSAs of each type received since OSPF counters were last cleared.                                                                                                    |
| For each OSPFv2 message queue, the current count, the high water mark, the number of packets that failed to be enqueued, and the queue limit. The high water marks are not cleared when OSPF counters are cleared. |
|                                                                                                    |

## 7-198 show ip ospf virtual-link

Display the OSPF Virtual Interface information for a specific area and neighbor for the virtual router. If no router is specified, the information for the default router will be displayed. The *areaid* parameter identifies the area and the *neighbor* parameter identifies the neighbor's Router ID.

show ip ospf virtual-link [vrf vrf-name] areaid neighbor

## Parameters

| vrf vrf-name | (Optional) Display the statistics of a virtual router. |  |
|--------------|--------------------------------------------------------|--|
| areaid       | Indicates the area ID.                                 |  |
| neighbor     | Enter the router ID of the virtual neighbor.           |  |

## Default

The default is None.

#### **Command Mode**

- Privileged EXEC
- User EXEC

## **Display Parameters**

| Area ID            | Area ID of the requested OSPF area. |
|--------------------|-------------------------------------|
| Neighbor Router ID | Input neighbor Router ID.           |

| Hello Interval           | Configured hello interval for the OSPF virtual interface.                                                                                                    |  |
|--------------------------|----------------------------------------------------------------------------------------------------|--|
| Dead Interval            | Configured dead interval for the OSPF virtual interface.                                                                                                    |  |
| Interface Transmit Delay | Configured transmit delay for the OSPF virtual interface.                                                                                                    |  |
| Retransmit Interval      | Configured retransmit interval for the OSPF virtual interface.                                                                                                |  |
| Authentication Type      | Configured authentication type of the OSPF virtual interface.                                                                                                 |  |
| State                    | OSPF interface States are: down, loopback, waiting, point-to-point, designated router, and backup designated router. This is the state of the OSPF interface. |  |
| Neighbor State           | Neighbor state.                                                                                                    |  |

# 7-199 show ip ospf virtual-link brief

Display the OSPF Virtual Interface information for all areas in the system.

## show ip ospf virtual-link brief

## Parameters

None

## Default

The default is None.

## **Command Mode**

- Privileged EXEC
- User EXEC

# **Display Parameters**

| Area ID             | Area ID of the requested OSPF area.                            |  |
|---------------------|----------------------------------------------------------------|--|
| Neighbor            | Neighbor interface of the OSPF virtual interface.              |  |
| Hello Interval      | Configured hello interval for the OSPF virtual interface.      |  |
| Dead Interval       | Configured dead interval for the OSPF virtual interface.       |  |
| Retransmit Interval | Configured retransmit interval for the OSPF virtual interface. |  |
| Transmit Delay      | Configured transmit delay for the OSPF virtual interface.      |  |

# **ICMP** Throttling Commands

This section describes the commands you use to configure options for the transmission of various types of ICMP messages.

## 7-200 ip unreachable

Enable the generation of ICMP Destination Unreachable messages on an interface or range of interfaces. **No** command prevents the generation of ICMP Destination Unreachable messages.

#### ip unreachables

no ip unreachables

#### Parameters

None

## Default

The default is Enabled.

## **Command Mode**

Interface Config

# 7-201 ip redirects

Enable the generation of ICMP Redirect messages by the router. You can use this command to configure an interface, a range of interfaces, or all interfaces.

No command prevents the generation of ICMP Redirect messages by the router.

#### ip redirects

no ip redirects

#### Parameters

None

## Default

The default is Enabled.

## **Command Mode**

- Global Config
- Interface Config
- Virtual Router Config

# 7-202 ipv6 redirects

Enable the generation of ICMPv6 Redirect messages by the router. You can use this command to configure an interface, a range of interfaces, or all interfaces.

No command prevents the generation of ICMPv6 Redirect messages by the router.

## ipv6 redirects

no ipv6 redirects

## Parameters

None

## Default

The default is Enabled.

## **Command Mode**

Interface Config

# 7-203 ip icmp echo-reply

Enable the generation of ICMP Echo Reply messages by the router.

No command prevents the generation of ICMP Echo Reply messages by the router.

ip icmp echo-reply no ip icmp echo-reply

## Parameters

None

## Default

The default is Enabled.

## **Command Mode**

- Global Config
- Virtual Router Config

## 7-204 ip icmp error-interval

Limit the rate at which IPv4 ICMP error messages are sent. The rate limit is configured as a token bucket, with two configurable parameters, *burst-size* and *burst-interval*.

The *burst-interval* specifies how often the token bucket is initialized with *burst-size* tokens. Burst-interval is from 0 to 2147483647 milliseconds (msec). The burst-size is the number of ICMP error messages that can be sent during one *burst-interval*. The range is from 1 to 200 messages. To disable ICMP rate limiting, set burst-interval to zero (0).

Use the no command to return burst-interval and burst-size to their default values.

ip icmp error-interval burst-interval [burst-size]

no ip icmp error-interval

#### **Parameters**

| burst-interval | Indicates the range for error interval in milliseconds (0-2147483647). |
|----------------|------------------------------------------------------------------------|
| burst-size     | (Optional) Indicates the burst size for ICMP rate limiting (1-200).    |

#### Default

The default is as follows:

- burst-interval of 1000 msec
- burst-size of 100 messages

#### Command Mode

- Global Config
- Virtual Router Config

# **Bidirectional Forwarding Detection Commands**

Bidirectional Forwarding Detection (BFD) verifies bidirectional connectivity between forwarding engines, which can be a single or multi-hop away. The protocol works over any underlying transmission mechanism and protocol layer with a wide range of detection times, especially in scenarios where fast failure detection is required in data plane level for multiple concurrent sessions.

Use the following commands to configure Bidirectional Forwarding Detection commands (BFD).

## 7-205 bfd

Enable BFD on all interfaces associated with the OSPF process. BFD must be enabled on the individual interface to trigger BFD on that interface.

No command disables BFD globally on all interfaces associated with the OSPF process.

bfd no bfd

#### Parameters

None

## Default

The default is Disabled.

## **Command Mode**

Router OSPF Config

## Example

Do the following to trigger BFD processing through OSPF globally on all the interfaces that are associated with it.

(Router) (Config) #router ospf (Router) (Config-router) #bfd (Router) (Config-router) #exit

# 7-206 feature bfd

Enable BFD on the device. Note that BFD must be enabled in order to configure other protocol and interface parameters.

No command disables BFD globally and removes runtime session data. Static configurations are retained.

feature bfd

no feature bfd

#### Parameters

None

## Default

The default is Disabled.

## **Command Mode**

Global Config

## Example

The following shows an example of the command.

```
(Router) #configure
(Router) (Config) #feature bfd
(Router) (Config) #exit
```

# 7-207 bfd echo

Enable BFD echo mode on an IP interface. **No** command disables BFD echo mode on an IP interface.

#### bfd echo

no bfd echo

#### Parameters

None

## Default

The default is Disable.

## **Command Mode**

Interface Config

## Example

The following shows an example of the command.

```
(Router) (Config) #interface 0/1
(Router) (Interface 0/1) #no bfd echo
(Router) (Interface 0/1) #exit
```

# 7-208 bfd interval

Configure the BFD session parameters for all available interfaces on the device (Global Config mode) or IP interface (Interface Config mode). It overwrites any BFD configurations present on individual interfaces (Global Config mode) or globally configured BFD session parameters (Interface Config).

**No** command in Global Config mode resets the BFD session parameters for all available interfaces on the device to their default values. In Interface Config mode, this command resets the BFD session parameters for all sessions on an IP interface to their default values.

bfd interval transmit-interval min\_rx minimum-receive-interval multiplier detection-time-multiplier no bfd interval

| transmit-interval         | Desired minimum transmit interval, which is the minimum interval that<br>the user wants to use while transmitting BFD control packets. It is<br>represented in milliseconds. Its range is 40 ms to 1000 ms (with a<br>change granularity of 100) a with default value of 100 ms. |
|---------------------------|----------------------------------------------------------------------------------------------------|
| minimum-receive-interval  | Required minimum receive interval, which is the minimum interval at<br>which the system can receive BFD control packets. It is represented in<br>milliseconds. Its range is 40 ms to 1000 ms (with a change granularity of<br>100) with a default value of 100 ms.               |
| detection-time-multiplier | Number of BFD control packets that must be missed in a row to declare a session down. Its range is 3 to 50 with default value of 3.                                                                                                    |

#### **Parameters**

#### Default

The default is None.

#### **Command Mode**

- Global Config
- Interface Config

#### Example

The following steps configure BFD session parameters on the device, in Privileged EXEC mode.

```
(Router) #configure
(Router) (Config) #bfd interval 100 min_rx 200 multiplier 5
(Router) (Config) #exit
```

The following steps configure BFD session parameters on an interface (for example, 0/1).

```
(Router) (Config) #interface 0/1
(Router) (Interface 0/1) #bfd interval 100 min_r-x 200 multiplier 5
(Router) (Interface 0/1) #exit
```

## 7-209 bfd slow-timer

Set up the required echo receive interval preference value. This value determines the interval the asynchronous sessions use for BFD control packets when echo function is enabled. The slow-timer value is used as the new control packet interval, while the echo packets use the configured BFD intervals.

No command resets the BFD slow-timer preference value to its default.

bfd slow-timer echo-receive-interval

no bfd slow-timer

#### Parameters

| echo-receive-interval | Value is represented in milliseconds. Its range is 1000 ms to 30000 ms |
|-----------------------|------------------------------------------------------------------------|
|                       | (with a change granularity of 100) with default value of 2000 ms.      |

#### Default

The default is 2000.

#### **Command Mode**

Global Config

#### Example

The following shows an example of the command.

```
(Router)#configure
(Router)(Config)#bfd slow-timer 10000
(Router)(Config)#exit
```

# 7-210 ip ospf bfd

Enable BFD on interfaces associated with the OSPF process.

No command disables BFD on interfaces associated with the OSPF process.

ip ospf bfd no ip ospf bfd

#### Parameters

None

**Default** The default is Disabled.

#### **Command Mode**

Interface Config

## 7-211 neighbor fall-over bfd

Enable BFD support for fast failover for a BGP neighbor. **No** command disables BFD support for fast failover for a BGP neighbor.

neighbor ipaddress fall-over bfd no neighbor ipaddress fall-over bfd

#### Parameters

ipaddress

Enter the IP address (IPv4/IPv6) of the peer.

#### Default

The default is Disabled.

## **Command Mode**

Router BGP Config

#### Example

Do the following to trigger BFD processing through BGP on an interface that is associated with it.

```
(Router) (Config) #router bgp [bgp ID]
(Router) (Config-router) #neighbor 172.16.11.6 fall-over bfd
(Router) (Config-router) #exit
```

## 7-212 show bfd neighbors

Display the BFD adjacency list showing the active BFD neighbors.

#### show bfd neighbors [details]

#### **Parameters**

| details | (Optional) Provides additional details with the routing protocol BFD has |
|---------|--------------------------------------------------------------------------|
|         | registered and displays the Admin Mode status as Enabled or Disabled.    |

#### Default

The default is None.

#### **Command Mode**

Privileged EXEC

#### Example

The following shows an example of the command.

```
(Router) #show bfd neighbors
```

Admin Mode: Enabled

| OurAddr      | NeighAddr    | State | Interface | Uptime    |
|--------------|--------------|-------|-----------|-----------|
|              |              |       |           |           |
| 192.168.20.1 | 192.168.20.2 | Up    | 1/0/77    | 0:0:21:30 |
| 2601: :1     | 2001: :2     | Up    | 1/0/78    | 0:0:18    |

```
(Router) #show bfd neighbors details
```

Admin Mode: Enabled

| Our IP address                | 2.1.1.1  |
|-------------------------------|----------|
| Neighbor IP address           | 2.1.1.2  |
| State                         | Up       |
| Interface                     | 0/15     |
| Uptime                        | 0:0:0:10 |
| Registered Protocol           | BGP      |
| Local Diag                    | None     |
| Demand mode                   | FALSE    |
| Minimum transmit interval     | 100      |
| Minimum receive interval      | 100      |
| Actual tx interval            | 100      |
| Actual tx echo interval       | 0        |
| Detection interval multiplier | 3        |
|                               |          |

5000 Series Layer 2/3 Managed Data Center Switch CLI Reference Guide

| My discriminator   | 1   |
|--------------------|-----|
| Your discriminator | 1   |
| Tx Count           | 105 |
| Rx Count           | 107 |
| Drop Count         | 0   |

# **Display Parameters**

| Our IP address                | Current IP address.                                                                                                    |
|-------------------------------|----------------------------------------------------------------------------------------------------|
| Neighbor IP address           | IP address of the active BFD neighbor.                                                                                   |
| State                         | Current state, either Up or Down.                                                                                        |
| Interface                     | Current interface.                                                                                                    |
| Uptime                        | Amount of time the interface has been up.                                                                                |
| Registered Protocol           | Protocol from which the BFD session was initiated and that is registered to receive events from BFD. (for example, BGP). |
| Local Diag                    | Diagnostic state specifying the reason for the most recent change in the local session state.                            |
| Demand mode                   | Indicates if the system wishes to use Demand mode.                                                                       |
| Minimum transmit interval     | Minimum interval to use when transmitting BFD control packets.                                                           |
| Actual TX Interval            | Transmitting interval being used for control packets.                                                                    |
| Actual TX Echo interval       | Transmitting interval being used for echo packets.                                                                       |
| Minimum receive interval      | Minimum interval at which the system can receive BFD control packets.                                                    |
| Detection interval multiplier | Number of BFD control packets that must be missed in a row to declare a session down.                                    |
| My discriminator              | Unique Session Identifier for Local BFD Session.                                                                         |
| Your discriminator            | Unique Session Identifier for Remote BFD Session.                                                                        |
| Tx Count                      | Number of transmitted BFD packets.                                                                                       |
| Rx Count                      | Number of received BFD packets.                                                                                          |
| Drop Count                    | Number of dropped packets.                                                                                               |

# 7-213 debug bfd event

Display BFD state transition information.

debug bfd event

## Parameters

None

# Default

The default is None.

# **Command Mode**

Privileged EXEC

# 7-214 debug bfd packet

Display BFD control packet debugging information.

debug bfd packet

Parameters

None

# Default

The default is None.

# **Command Mode**

Privileged EXEC

# 8. IPv6 Routing Commands

# **Loopback Interface Commands**

The commands described in this section are used to create, delete, and otherwise manage loopback interfaces. A loopback interface is expected to be up on a constant basis, provides the source address for sent packets, and can be used to receive both local and remote packets. Typically, a loopback interface is used by routing protocols.

Please see "ip address" for information on how to assign an IP address to the loopback interface.

## 8-1 interface loopback

Enters the interface Config mode for the loopback interface.

The **no** command removes the loopback interface and related configuration parameters for the given loopback interface.

interface loopback 0-63 no interface loopback 0-63

#### Parameters

None

## Default

The default is None.

## **Command Mode**

Global Config

## 8-2 show interface loopback

Displays information about the configured loopback interfaces.

#### show interface loopback [loopback-id]

## Parameters

| loopback-id | (Optional) Indicates the configured Loopback interface information (0- |
|-------------|------------------------------------------------------------------------|
|             | 63).                                                                   |

## Default

The default is None.

## **Command Mode**

Privileged EXEC

## Example

The following is an example of the CLI display output for the command.

## **Display Parameters**

If a loopback ID is not specified, the following information is shown for each loopback interface in the system.

| Loopback ID | The loopback ID associated with the rest of the information in the row. |
|-------------|-------------------------------------------------------------------------|
| Interface   | The interface name.                                                     |
| IP Address  | The IPv4 address of the interface.                                      |

If a loopback ID is specified, the following information is shown.

| Interface Link Status | Shows whether the link is up or down.                                  |
|-----------------------|------------------------------------------------------------------------|
| IP Address            | The IPv4 address of the interface.                                     |
| MTU size              | The maximum transmission size for packets on this interface, in bytes. |

# **Tunnel Interface Commands**

The commands described in this section are used to create, delete, and manage tunnel interfaces. Functionality to facilitate the transition of IPv4 networks to IPv6 networks is provided by several different types of tunnels, which are divided into two classes, namely, configured and automatic tunnels. Configured tunnels are explicitly configured to have a specific destination or endpoint. In contrast, automatic tunnels infer the endpoint for the given tunnel from the destination address of the packets routed into the tunnel.

## 8-3 interface tunnel

Enters the Interface Config mode for a given tunnel interface.

The **no** command removes the specified tunnel interface and the associated configuration parameters for the given tunnel interface.

interface tunnel 0-7 no interface tunnel 0-7

#### Parameters

None

#### Default

The default is None.

## **Command Mode**

Global Config

## 8-4 tunnel source

Specifies the source transport address for the tunnel, either by reference to an interface or explicitly.

tunnel source { ipv4-address | ethernet slot/port | loopback | vlan}

#### Parameters

| ipv4-address       | Enter a valid IP address (IPv4).                                |
|--------------------|-----------------------------------------------------------------|
| ethernet slot/port | Configure the interface for IP tunnel.                          |
| loopback           | Indicates the configured Loopback interface information (0-63). |
| vlan               | Indicates the VLAN ID.                                          |

## Default

The default is None.

## **Command Mode**

Interface Tunnel Config

## 8-5 tunnel destination

Specifies the destination transport address for the tunnel.

tunnel destination {ipv4-address}

## Parameters

ipv4-address

Enter a valid IP address.

## Default

The default is None.

#### **Command Mode**

Interface Config

## 8-6 tunnel mode ipv6ip

Specifies the mode of the tunnel. By using the optional 6to4 argument, the tunnel mode can be set to 6to4 automatic. If the optional 6to4 argument is not used, the tunnel mode is configured.

tunnel mode ipv6ip [6 to 4]

#### Parameters

| 6to4 | Configure 6 to 4 tunnel mode. |
|------|-------------------------------|
|      |                               |

#### Default

The default is None.

#### **Command Mode**

Interface Config

## 8-7 show interface tunnel

Displays the parameters related to the specified tunnel, such as the tunnel source address, tunnel mode, and tunnel destination address.

show interface tunnel [tunnel-id]

#### Parameters

tunnel-id

(Optional) Indicates the tunnel interface information (0-7).

#### Default

The default is None.

#### **Command Mode**

Privileged EXEC

#### Example

The following shows an example of the command.

| (Switch)(Int | terface tunnel | 1)#show inte | erface tunnel  |                     |
|--------------|----------------|--------------|----------------|---------------------|
| Tunnel Id    | Interface      | TunnelMode   | Source Address | Destination Address |

| 5000 Series Layer 2/3 Managed Data Center Switch CLI Reference Guide |
|----------------------------------------------------------------------|
|----------------------------------------------------------------------|

| 1 | tunnel 1 | 6to4 | 192.168.1.1 | 192.168.2.1 |
|---|----------|------|-------------|-------------|

#### **Display Parameters**

If a tunnel ID is not specified, the following information is shown for each configured tunnel:

| Tunnel ID                  | The tunnel identification number.                |
|----------------------------|--------------------------------------------------|
| Interface                  | The name of the tunnel interface.                |
| Tunnel Mode                | The tunnel mode.                                 |
| Source Address             | The source transport address of the tunnel.      |
| <b>Destination Address</b> | The destination transport address of the tunnel. |

If a tunnel ID is specified, the following information is shown for the specified tunnel:

| Interface Link Status | Shows whether the link is up or down.                                                           |  |
|-----------------------|-------------------------------------------------------------------------------------------------|--|
| MTU Size              | The maximum transmission unit for packets on the interface.                                     |  |
| IPv6 Address/Length   | If you enable IPv6 on the interface and assign an address, the IPv6 address and prefix display. |  |

# **IPv6 Routing Commands**

In this section, the IPv6 commands used to configure IPv6 on the system and on the interfaces are described. The IPv6 management commands and show commands are also described.

## 8-8 ipv6 hop-limit

Defines the unicast hop count utilized in ipv6 packets originated by the node. The same value is also indicated in router advertisements. The range of valid values for such hops is 1-255 inclusive. The "not configured" default results in a value of zero being sent in router advertisements and a value of 64 being sent in packets originated by the node. Note that use of the default value is not the same as configuring a value of 64.

The **no** command is used to return the unicast hop count to the default.

```
ipv6 hop-limit 1-255
no ipv6 hop-limit
```

#### Parameters

None

## Default

The default is as follows: not configured.

## **Command Mode**

Global Config

# 8-9 ipv6 unicast-routing

Enables the forwarding of IPv6 unicast datagrams.

The **no** command disables the forwarding of IPv6 unicast datagrams.

## ipv6 unicast-routing

no ipv6 unicast-routing

#### Parameters

None

## Default

The default is Disabled.

## **Command Mode**

Global Config

## 8-10 ipv6 enable

Enables IPv6 routing on a single interface or on a range of interfaces, including tunnel and loopback interfaces, that have not been configured with an explicit IPv6 address. When this command is used, the interface is configured automatically with a link-local address. It is not necessary to use this command if an IPv6 global address has been configured on the interface.

The **no** command disables IPv6 routing on an interface.

ipv6 enable no ipv6 enable

#### Parameters

None

**Default** The default is Disabled.

## **Command Mode**

Interface Config

# 8-11 ipv6 address

Configures an IPv6 address on a single interface or a range of interfaces, including tunnel and loopback interfaces, enables IPv6 processing on the interface or interfaces. Multiple globally reachable addresses can be assigned to an interface by using this command. It is not necessary to assign a link-local address by using this command because one is automatically created. The *prefix* field is made up of the bits of the address to be configured. The *prefix\_length* field designates the number of high-order contiguous bits of the address that make up the prefix.

IPv6 addresses can be expressed in eight blocks, where instead of a period, a colon is now used to separate each block. For simplification, the leading zeros for each 16 bit block can be omitted. Relatedly, a single sequence of 16 bit blocks that contains only zeros can be replaced with a double colon, as in "::", but this cannot be done for more than one sequence at a time (as doing so would result in non-unique representations).

- Dropping zeros: 3ffe:ffff:100:f101 :0:0:0:1 becomes 3ffe:ffff:100:f101::1
- Local host: 0000:0000:0000:0000:0000:0000:0001 becomes ::1
- Any host: 0000:0000:0000:0000:0000:0000:0000 becomes ::

The hexadecimal letters included in IPv6 addresses are not case-sensitive. One example of an IPv6 prefix and its prefix length is **3ffe:1::1234/64**.

The optional **[eui-64]** field is used to indicate that IPv6 processing on the interfaces was enabled by use of an EUI-64 interface ID in the low order 64 bits of the address. If this option is used, then the value of the *prefix\_length* must be 64 bits.

The **no** command removes all of the IPv6 addresses on an interface or a specified IPv6 address. The *prefix* field is composed of the bits of the address to be configured. The *prefix\_length* field is used to indicate the number of high-order contiguous bits of the address that comprise the prefix. The optional **[eui-64]** field is used to indicate that IPv6 processing on the interfaces was enabled by use of an EUI-64 interface ID in the low order 64 bits of the address.

If no parameters are supplied, then the command deletes all the IPv6 addresses on an interface.

ipv6 address prefix/prefix\_length [eui64]

no ipv6 address [prefix/prefix\_length] [eui64]

## Parameters

| prefix/prefix_length | Enter the IPv6 prefix and prefix length.    |
|----------------------|---------------------------------------------|
| eui64                | (Optional) Use eui-64 Interface Identifier. |

## Default

The default is None.

## **Command Mode**

Interface Config

# 8-12 ipv6 address autoconfig

Allows an in-band interface to obtain an IPv6 address through the IPv6 Neighbor Discovery Protocol (NDP) and by using Router Advertisement messages.

The **no** command sets the IPv6 autoconfiguration status of an interface to the default value.

ipv6 address autoconfig no ipv6 address autoconfig

#### Parameters

None

#### Default

The default is Disabled.

#### **Command Mode**

Interface Config

## 8-13 ipv6 address dhcp

Enables the DHCPv6 client on an in-band interface such that it can obtain network information, e.g., the IPv6 address, from a network DHCP server.

The **no** command releases a leased address and disables the DHCPv6 client on an interface.

ipv6 address dhcp no ipv6 address dhcp

#### Parameters

None

Default The default is Disabled.

## **Command Mode**

Interface Config

## 8-14 ipv6 route

This command configures an IPv6 static route. The *ipv6-prefix* field indicates the IPv6 network that is the destination for the static route. The *prefix\_length* field indicates the length of the IPv6 prefix – this is indicated by a decimal value (usually 0-64) and shows the number of high-order contiguous bits of the address that comprise the prefix (i.e., the network portion of the address). A slash mark has to precede

the *prefix\_length*. The *next-hop-address* field indicates the IPv6 address of the next hop that can be utilized to reach the specified network. Specifying **Null0** in the nexthop fields adds a static reject route. The *preference* field indicates the value the router uses to compare the given route with other routes from other route sources that have the same destination. The range of acceptable values for *preference* is 1-255, with the default value being 1. The *slot/port* argument corresponds to a physical routing interface or to a VLAN routing interface. The keyword **VLAN** is used to directly specify the VLAN ID of the routing VLAN rather than by using a slot/port format. A *slot/ port* or **VLAN** *vlan-id* or **tunnel** *tunnel\_id* interface can be specified in order to identify direct static routes from point-to-point and from broadcast interfaces. When using a link-local address as the next hop, the interface must be specified. A route with a preference of 255 cannot be used to forward traffic.

The **no** command deletes an IPv6 static route. If used without the optional parameters, it deletes all the static routes to the specified destination. If used with the preference parameter, it reverts the preference of a route to the default preference.

**ipv6 route** *ipv6*-*prefix/prefix\_length* {*next-hop-address* | **Null0** | **interface** {*slot/port* | **vlan** *vlan-id* | **tunnel** *tunnel\_id*} *next-hop-address* { [*preference*]

**no ipv6 route** *ipv6-prefix/prefix\_length* [{*next-hop-address* | **Null0** | **interface** (*slot/port* | **vlan** *vlan-id* | **tunnel** *tunnel\_id* } *next-hop-address* | *preference*}]

| ipv6-prefix/prefix_length | Enter the IPv6 prefix and prefix length.     |
|---------------------------|----------------------------------------------|
| next-hop-address          | Enter the Global IPv6 Address of Next-Hop.   |
| Null0                     | Indicates the Null Interface.                |
| slot/port                 | Indicates the slot or port to be identified. |
| vlan vlan-id              | Indicates the VLAN ID.                       |
| tunnel tunnel_id          | Indicates the IPv6 Tunnel ID.                |
| Preference                | Indicates the route preference (1-255).      |

#### Parameters

## Default

The default is Disabled.

## **Command Mode**

Global Config

## 8-15 ipv6 route distance

Sets the default distance (i.e., preference) for IPv6 static routes. When determining the best route, lower route distance values are preferred. The **ipv6 route** command allows the user the option to set the distance (i.e., preference) for an individual static route. When no distance is specified in this command, the default distance is used.

Altering the default distance does not cause the distance of existing static routes to be updated, even if those routes were assigned the original default distance. Rather, the newly set default distance will only apply to those static routes created after invoking the **ipv6 route distance** command.

The **no** command resets the default static route preference value for the router to the original default preference. When determining the best route, lower route preference values are preferred.

ipv6 route distance 1-255 no ipv6 route distance

## Parameters

None

# Default

The default is 1.

## **Command Mode**

Global Config

# 8-16 ipv6 route net-prototype

Adds net prototype IPv6 routes to the hardware.

The no command deletes all the net prototype IPv6 routes that have been added to the hardware.

**ip route net-prototype** *prefix-/prefix-length nexthopip num-routes* **no ip route net-prototype** *prefix-/prefix-length nexthopip num-routes* 

## Parameters

| prefix-/prefix-length | The destination network and mask for the route.                                                                              |
|-----------------------|----------------------------------------------------------------------------------------------------|
| nexthopip             | The next-hop ip address, It must belong to an active routing interface, but it does not need to be resolved.                 |
| num-routes            | The number of routes need to added into hardware starting from the given prefix argument and within the given prefix-length. |

## Default

The default is None.

## **Command Mode**

Global Config

# 8-17 ipv6 mtu

Sets the maximum transmission unit (MTU) size, in bytes, of IPv6 packets for a single interface or a range of interfaces. More specifically, using this command replaces the default or link MTU value with a new MTU value.

The **no** command resets the MTU value to the default value.

**Note:** For a tunnel interface, the default MTU value is 1480, and this value cannot be changed.

ipv6 mtu *1280-12270* no ipv6 mtu

## Parameters

None

## Default

The default is 0 or the link speed, MTU value (1500).

## **Command Mode**

Interface Config

# 8-18 ipv6 nd dad attempts

Sets the number of duplicate address detection probes that are transmitted on a single interface or a range of interfaces. Duplicate address detection confirms that a given IPv6 address on an interface is unique.

The no command reset the number of duplicate address detection probes to the default value.

ipv6 nd dad attempts 0-600

no ipv6 nd dad attempts

Parameters

None

**Default** The default is 1.

# **Command Mode**

Interface Config

# 8-19 ipv6 nd managed-config-flag

Sets the "managed address configuration" flag used in router advertisements on a given interface or a range of interfaces. The end nodes use DHCPv6 when the value is set to true. In contrast, the end nodes automatically configure addresses when the value is set to false.

The **no** command resets the "managed address configuration" flag used in router advertisements to the default value.

# ipv6 nd managed-config-flag

no ipv6 nd managed-config-flag

#### Parameters

None

## Default

The default is False.

## **Command Mode**

Interface Config

# 8-20 ipv6 nd ns-interval

Sets the length of the interval, in milliseconds, between router advertisements for advertised neighbor solicitations. An advertised value of 0 indicates that the interval is not specified. This command can be used to configure a single interface or a range of interfaces.

The **no** command resets the length of the neighbor solicit retransmission interval for the specified interface to the default value.

ipv6 nd ns-interval (1000-4294967295 | 0}

no ipv6 nd ns-interval

## Parameters

None

## Default

The default is 0.

## **Command Mode**

Interface Config

# 8-21 ipv6 nd other-config-flag

Sets the "other stateful configuration" flag used in router advertisements sent from the given interface.

The **no** command resets the "other stateful configuration" flag used in router advertisements sent from the given interface back to its default value.

ipv6 nd other-config-flag no ipv6 nd other-config-flag

#### Parameters

None

#### Default

The default is False.

#### **Command Mode**

Interface Config

## 8-22 ipv6 nd ra-interval-max

Sets the length of the transmission interval between router advertisements on a given interface or a range of interfaces.

The no command sets the length of the router advertisement interval back to the default.

ipv6 nd ra-interval-max 4-1800 no ipv6 nd ra-interval-max

## Parameters

None

## Default

The default is 600.

## **Command Mode**

Interface Config

# 8-23 ipv6 nd raguard attach-policy

Enables the IPv6 RA Guard host mode on the configured interface. All router redirect packets and router advertisements received on the given interface will be dropped by the hardware

The no command disables the IPv6 RA Guard host mode on the interface.

ipv6 nd raguard attach-policy

no ipv6 nd raguard attach-policy

#### Parameters

None

#### Default

Non configured.

## Command Mode

Interface Config

## 8-24 ipv6 nd ra-lifetime

Sets the value, in seconds, for the Router Lifetime field of the router advertisements sent from the given interface or a range of interfaces. The *lifetime* value must either be zero or an integer between the value for the router advertisement transmission interval and 9000. A value of zero indicates that the router in question is not to be used as the default router.

The **no** command resets the router lifetime value back to the default value.

ipv6 nd ra-lifetime *lifetime* no ipv6 nd ra-lifetime

## Parameters

lifetime

Indicates the router Advertisement Lifetime in seconds (0-9000).

## Default

The default is 1800.

## **Command Mode**

Interface Config

# 8-25 ipv6 nd ra hop-limit unspecified

Configures the router to transmit Router Advertisements on an interface with an unspecified (0) Current Hop Limit value. Doing so tells the hosts on that link to ignore the Hop Limit for the router in question.

The **no** command configures the router to send Router Advertisements on an interface using the global configured Hop Limit value.

ipv6 nd ra hop-limit unspecified

no ipv6 nd ra hop-limit unspecified

#### Parameters

None

#### Default

The default is Disabled.

## **Command Mode**

Interface Config

## 8-26 ipv6 nd reachable-time

Sets the amount of router advertisement time used to consider a neighbor reachable after neighbor discovery confirmation. The reachable time is specified in milliseconds, and a value of zero indicates that the time is not specified by the router. This command can be used to configure a single interface or a range of interfaces.

The no command indicates that the reachable time for the router is not specified.

ipv6 nd reachable-time 0-3600000 no ipv6 nd reachable-time

## Parameters

None

## Default

The default is 0.

#### **Command Mode**

Interface Config

## 8-27 ipv6 nd router-preference

Configures the default router preference that the interface advertises in its router advertisement messages.

The **no** command resets the router preference that is advertised by the interface to the default value.

ipv6 nd router-preference {low | medium | high} no ipv6 nd router-preference

| Parameters |                                                         |
|------------|---------------------------------------------------------|
| low        | Indicates the low preference for Default Router use.    |
| medium     | Indicates the medium preference for Default Router use. |
| high       | Indicates the high preference for Default Router use.   |

#### Default

The default is medium.

#### **Command Mode**

Interface Config

## 8-28 ipv6 nd suppress-ra

Suppresses router advertisement transmission on a single interface or a range of interfaces.

The no command enables router transmission on the given interface.

ipv6 nd suppress-ra [all] no ipv6 nd suppress-ra

#### Parameters

all

(Optional) Select to suppress all transmission on the selected interface.

## Default

The default is Disabled.

#### **Command Mode**

Interface Config

## 8-29 ipv6 nd prefix

The ipv6 nd prefix command is used to configure the parameters associated with the prefixes that the router advertises in its router advertisements. The valid lifetime of the router, in seconds, is the first optional parameter. The user can specify a specific value or indicate that the lifetime value is infinite. The preferred lifetime of the router is the second optional parameter.

This command can be utilized to configure either a single interface or a range of interfaces.

A router uses its router advertisements (RAs) to advertise its global IPv6 prefixes. An RA includes only the prefixes of those IPv6 addresses configured on the interface to which the RA is transmitted. The IPv6 address interface configuration command is used to configure the addresses. Each prefix advertisement contains information regarding the prefix in question, such as the lifetime values of the prefix and whether hosts should utilize the prefix for on-link determination or address auto-configuration. The ipv6 nd prefix command is used to configure these values.

The ipv6 nd prefix command also allows the user to preconfigure RA prefix values before the user configures the associated interface address. In order for a prefix to be included in the RAs, the user must configure an address that matches the prefix by utilizing the IPv6 address command. Any prefixes specified using the IPv6 nd prefix command without an associated interface address will not be contained in RAs or committed to the device configuration.

The no command sets the prefix configuration back to default values.

ipv6 nd prefix prefix\_prefix\_length [ {<lifetime> 0-4294967295 | infinite} {0-4294967295 | infinite}] [no-autoconfig off-link]

no ipv6 nd prefix prefix/prefix\_length

## Parameters

| prefix/prefix_length   | Indicates the IPv6 prefix and prefix length.        |
|------------------------|-----------------------------------------------------|
| lifetime               | Valid lifetime value in seconds (0-4294967295).     |
| infinite               | (Optional) Infinite Valid Lifetime.                 |
| no-autoconfig off-link | (Optional) Do not use Prefix for autoconfiguration. |
| Off-link               | Do not use Prefix for onlink determination.         |

## Default

The default is as follows:

- valid-lifetime 2592000
- preferred-lifetime 604800
- autoconfig enabled
- on-link enabled

## **Command Mode**

Interface Config

## 8-30 ipv6 neighbor

Configures the static IPv6 neighbor with the specified IPv6 address and MAC address on a host interface or routing interface.

The **no** command removes the static IPv6 neighbor with the specified IPv6 address from a host interface or routing interface.

ipv6 neigfior *ipv6address* {*slot/port* | vlan 1-4093} *macaddr* no ipv6 neigfior *ipv6address* {*slot/port* | vlan 1-4093}

## Parameters

ipv6address

The IPv6 address of the neighbor.

| slot/port   | The slot/port for the interface.  |  |
|-------------|-----------------------------------|--|
| vlan 1-4093 | The VLAN for the interface.       |  |
| macaddr     | The MAC address for the neighbor. |  |

## Default

The default is None.

#### Command Mode

Global Config

# 8-31 ipv6 neighbors dynamicrenew

Automatically renews the IPv6 neighbor entries. Also, based on the activity of the neighbor entries in the hardware, this command enables/disables the periodic NUD (neighbor unreachability detection) to be run on the existing IPv6 neighbor entries. In the event that the setting is disabled, then only those entries that are actively used in the hardware will be triggered for NUD at the end of the STALE timeout of 1200 seconds. If, on the other hand, the setting is enabled, a set of 300 entries are triggered for NUD every 40 seconds, irrespective of their usage in the hardware.

The no command disables automatic renewing of the IPv6 neighbor entries.

#### ipv6 neighbors dynamicrenew

no ipv6 neighbors dynamicrenew

#### Parameters

None

## Default

The default is Disabled.

## **Command Mode**

**Global Config** 

## 8-32 ipv6 nud

Configures Neighbor Unreachability Detection (NUD). NUD is used to verify that communication with a neighbor exists.

ipv6 nud {backoff-multiple | max-multicast-solicits | max-unicast-solicits}

| Parameters             |                                                                                                    |
|------------------------|----------------------------------------------------------------------------------------------------|
| backoff-multiple       | Sets the exponential backoff multiple to calculate time outs in NS transmissions during NUD. The value ranges from 1 to 5. 1 is the default. The next timeout value is limited to a maximum value of 60 seconds if the value with exponential backoff calculation is greater than 60 seconds. |
| max-multicast-solicits | Sets the maximum number of multicast solicits sent during Neighbor<br>Unreachability Detection. The value ranges from 3 to 255. 3 is the<br>default.                                                                                                    |
| max-unicast-solicits   | Sets the maximum number of unicast solicits sent during Neighbor<br>Unreachability Detection. The value ranges from 3 to 10. 3 is the default.                                                                                                    |
|                        |                                                                                                    |

#### Default

The default is None.

#### **Command Mode**

Global Config

# 8-33 ipv6 prefix-list

This command is used in the Global Configuration mode to create a prefix list or to add a prefix list entry. Prefix lists allow route prefixes to be matched with those specified in the prefix list, with each such list including a sequence of prefix list entries that are ordered by their sequence numbers. Each prefix list entry is sequentially examined by a router to determine if the route's prefix matches that of the given entry. A nonexistent or empty prefix list permits all prefixes. An implicit denial is assumed in the event that a given prefix does not match any of the entries in a prefix list. Once a match or denial occurs, the router does not continue examining the rest of the list.

A maximum of 128 prefix lists may be configured. In each prefix list, the maximum number of statements allowed is 64.

The **no** command deletes a given prefix list or a statement within a prefix list. More specifically, the command no ip prefix-list list-name deletes the entire prefix list in question. Meanwhile,, you must specify a statement exactly, with all its options, in order to remove that individual statement from a prefix list.

**ip prefix-list** *list-name* ([seq number] {**permit** | **deny**} *ipv6-prefix/prefix-length* [**ge** *length*] [**le** *length*] | **renumber** *renumber-interval first-statement-number*}

**no ipv6 prefix-list** *list-name* [seq number] {**permit** | **deny**} *ipv6-prefix/prefix-length* [**ge** *length*] [**le** *length*]

| list-name  | The text name of the prefix list Up to 32 characters.                                                                                                    |
|------------|----------------------------------------------------------------------------------------------------|
| seq number | (Optional) The sequence number for this prefix list statement. Prefix list<br>statements are ordered from lowest sequence number to highest and<br>applied in that order. If you do not specify a sequence number, the<br>system will automatically select a sequence number five larger than the<br>last sequence number in the list. Two statements may not be configured |

#### **Parameters**

|                                              | with the same sequence number. The value ranges from 1 to 4,294,967,294.                                                                                                    |
|----------------------------------------------|----------------------------------------------------------------------------------------------------|
| permit                                       | Permit routes whose destination prefix matches the statement.                                                                                                    |
| deny                                         | Deny routes whose destination prefix matches the statement.                                                                                                    |
| ipv6-prefix/prefix-length                    | Specifies the match criteria for routes being compared to the prefix list statement. The ipv6- prefix can be any valid IP prefix. The length is any IPv6 prefix length from 0 to 32.                                                                                                   |
| ge length                                    | (Optional) If this option is configured, then a prefix is only considered a match if its network mask length is greater than or equal to this value. This value must be longer than the network length and less than or equal to 32.                                                   |
| le length                                    | (Optional) If this option is configured, then a prefix is only considered a match if its network mask length is less than or equal to this value. This value must be longer than the ge length and less than or equal to 32.                                                           |
| renumber-interval first-<br>statement-number | (Optional) Provides the option to renumber the sequence numbers of<br>the IP prefix list statements with a given interval starting from a<br>particular sequence number. The valid range for renumber-interval is 1-<br>100, and the valid range for first-statement-number is 1-1000. |

# Default

The default is Prefix lists are not configured. When neither the **le** nor the **ge** option is configured, the destination prefix must match the network/length. If the **ge** option is configured but the **le** option is not, then any prefix with a network mask value greater than or equal to the **ge** value is considered a match. Similarly, if the **le** option is configured but the **ge** option is not, then any prefix with a network mask value less than or equal to the **le** value is considered a match.

# **Command Mode**

Global Config

# 8-34 ipv6 unreachables

Enables the generation of ICMPv6 Destination Unreachable messages on a single interface or a range of interfaces. The generation of such messages is enabled by default.

The no command prevents the generation of ICMPv6 Destination Unreachable messages.

#### ipv6 unreachables

no ipv6 unreachables

# Parameters

None

#### Default

The default is Enabled.

Interface Config

# 8-35 ipv6 unresolved-traffic

Controls the rate at which IPv6 data packets are transmitted into the CPU, with rate limiting being disabled by default. When rate limiting is enabled, the rate allowed can range from 50 to 1024 packets per second.

The **no** command disables any rate limiting.

ipv6 unresolved-traffic rate-limit 50-1024

no ipv6 unresolved-traffic rate-limit

#### Parameters

None

#### Default

The default is Enabled.

#### **Command Mode**

Global Config

# 8-36 ipv6 icmp error-interval

Limits the rate at which ICMPv6 error messages are transmitted. The rate limit is configured in the form of a token bucket that has two configurable parameters, namely, *burst-size* and *burst-interval*.

The *burst-interval* parameter specifies how frequently the token bucket is initialized with *burst-size* tokens. The acceptable range for the *burst-interval* is from 0 to 2147483647 milliseconds (msec).

The *burst-size* parameter specifies the number of ICMPv6 error messages that may be sent during a single *burst-interval*, with the allowable range being 1 to 200 messages.

Set the *burst-interval* to zero (0) to disable ICMP rate limiting.

The no command resets the burst-interval and burst-size parameters to their default values.

ipv6 icmp error-interval burst-interval [burst-size]

no ipv6 icmp error-interval

#### **Parameters**

| burst-interval | Indicates the burst interval value (0-2147483647).                  |
|----------------|---------------------------------------------------------------------|
| burst-size     | (Optional) Indicates the burst-size for ICMP rate limiting (1-200). |

# Default

The default is as follows:

- burst-interval of 1000 msec.
- burst-size of 100 messages

## **Command Mode**

**Global Config** 

# 8-37 show ipv6 brief

Displays the IPv6 status of the forwarding mode and the IPv6 unicast routing mode.

show ipv6 brief

## Parameters

None

## Default

The default is None.

# **Command Mode**

Privileged EXEC

# Example

The following is an example of the CLI display output for the command.

(Routing) #show ipv6 brief

| IPv6 Unicast Routing Mode | Shows whether the IPv6 unicast routing mode is enabled.            |  |
|---------------------------|--------------------------------------------------------------------|--|
| IPv6 Hop Limit            | Shows the unicast hop count used in IPv6 packets originated by the |  |

| more information, see "ipv6 hop-limit".                                                                                                    |
|----------------------------------------------------------------------------------------------------|
| w often the token bucket is initialized with burst-size tokens.<br>information, see "ipv6 icmp error-interval".                                                                            |
| e number of ICMPv6 error messages that can be sent during interval. For more information, see "ipv6 icmp error-interval".                                                                  |
| e maximum IPv6 route table size.                                                                                                    |
| e rate in packets-per-second for the number of IPv6 data<br>apped to CPU when the packet fails to be forwarded in the<br>due to unresolved hardware address of the destined IPv6           |
| e dynamic renewal mode for the periodic NUD (neighbor<br>pility detection) run on the existing IPv6 neighbor entries based<br>ivity of the entries in the hardware.                        |
| e maximum number of unicast Neighbor Solicitations sent<br>D (neighbor unreachabililty detection) before switching to<br>Neighbor Solicitations.                                           |
| e maximum number of multicast Neighbor Solicitations sent<br>D (neighbor unreachabililty detection) when in<br>HABLE state.                                                                |
| e exponential backoff multiple to be used in the calculation of meout value for Neighbor Solicitation transmission during NUD unreachabililty detection) following the exponential backoff |
|                                                                                                    |

# 8-38 show ipv6 interface

Shows the usability status of the IPv6 interfaces and also whether the sending of ICMPv6 Destination Unreachable messages is allowed. The *slot /port* argument corresponds to either a physical routing interface or to a VLAN routing interface. The keyword **vlan** is utilized, instead of the *slot/port* format, to directly specify the VLAN ID of the routing VLAN. Meanwhile, the keyword **loopback** directly specifies the loopback interface, whereas the keyword **tunnel** specifies the IPv6 tunnel interface.

show ipv6 interface {brief | slot/port | vlan 1-4093 | loopback 0-7 | tunnel 0-7}

| i al allietei S |                                                                                   |
|-----------------|-----------------------------------------------------------------------------------|
| Brief           | Display summary information about IPv6 configuration settings for all interfaces. |
| slot/port       | Enter an interface in slot/port format.                                           |
| vlan 1-4093     | Enter an interface in VLAN format.                                                |
| loopback 0-7    | Display the configured Loopback interface information.                            |
| tunnel 0-7      | Display the configured Tunnel interface information.                              |

## Parameters

#### Default

The default is None.

#### **Command Mode**

Privileged EXEC

## Example

The following is an example of the CLI display output for the command.

```
(Routing) #show ipv6 interface brief
```

| Interface | Oper.Mode | IPv6 Address/Length           |        |
|-----------|-----------|-------------------------------|--------|
| 0/33      | Enabled   | FE80::211:88FF:FE2A:3E3C/128  |        |
|           |           | 2033::211:88FF:FE2A:3E3C/64   |        |
| 0/17      | Enabled   | FE80::211:88FF:FE2A:3E3C/128  |        |
|           |           | 2017::A42A:26DB:1049:43DD/128 | [DHCP] |
| 4/1       | Enabled   | FE80::211:88FF:FE2A:3E3C/128  |        |
|           |           | 2001::211:88FF:FE2A:3E3C/64   | [AUTO] |
| 4/2       | Disabled  | FE80::211:88FF:FE2A:3E3C/128  | [TENT] |

The following shows example CLI display output for the command.

```
(Switch) #show ipv6 interface 0/4/1
```

```
IPv6 is enabled
IPv6 Prefix is..... fe80::210:18ff:fe00:1105/128
Routing Mode..... Enabled
IPv6 Enable Mode..... Enabled
Administrative Mode..... Enabled
IPv6 Operational Mode..... Enabled
Bandwidth..... 10000 kbps
Router Duplicate Address Detection Transmits..... 1
Address DHCP Mode..... Disabled
IPv6 Hop Limit Unspecified..... Enabled
Router Advertisement NS Interval...... 0
Router Advertisement Reachable Time......0
Router Advertisement Managed Config Flag..... Disabled
Router Advertisement Other Config Flag..... Disabled
Router Advertisement Router Preference..... medium
Router Advertisement Suppress Flag..... Disabled
IPv6 Destination Unreachables..... Enabled
ICMPv6 Redirects..... Enabled
Prefix 2001::1/64
Onlink Flag..... Enabled
```

#### Autonomous Flag..... Enabled

# **Display Parameters**

If the **brief** parameter is used, then the following information is shown for all configured IPv6 interfaces:

| Interface             | The interface in <i>slot/port</i> format.                                                   |
|-----------------------|---------------------------------------------------------------------------------------------|
| IPv6 Operational Mode | Shows whether the mode is enabled or disabled.                                              |
| IPv6 Address/Length   | Shows the IPv6 address and length on interfaces with IPv6 enabled.                          |
| Method                | Indicates how each IP address was assigned. The field contains one of the following values: |
|                       | • <b>DHCP</b> – The address is leased from a DHCP server.                                   |
|                       | <ul> <li>Manual – The address is manually configured.</li> </ul>                            |
|                       | Global addresses with no annotation are assumed to be manually configured.                  |

If an interface is specified, then the following information is also shown.

| Routing Mode                                    | Shows whether IPv6 routing is enabled or disabled.                                                                                            |
|-------------------------------------------------|----------------------------------------------------------------------------------------------------|
| IPv6 Enable Mode                                | Shows whether IPv6 is enabled on the interface.                                                                                               |
| Administrative Mode                             | Shows whether the interface administrative mode is enabled or disabled.                                                                       |
| Bandwidth                                       | Shows bandwidth of the interface.                                                                                                    |
| Interface Maximum<br>Transmission Unit          | Indicates the MTU size in bytes.                                                                                                    |
| Router Duplicate Address<br>Detection Transmits | The number of consecutive duplicate address detection probes to transmit.                                                                     |
| Address DHCP Mode                               | Shows whether the DHCPv6 client is enabled on the interface.                                                                                  |
| IPv6 Hop Limit Unspecified                      | Indicates if the router is configured on this interface to send Router<br>Advertisements with unspecified (0) as the Current Hop Limit value. |
| Router Advertisement NS<br>Interval             | The interval, in milliseconds, between router advertisements for advertised neighbor solicitations.                                           |
| Router Advertisement<br>Lifetime                | Shows the router lifetime value of the interface in router advertisements.                                                                    |
| Router Advertisement<br>Reachable Time          | The amount of time, in milliseconds, to consider a neighbor reachable after neighbor discovery confirmation.                                  |
| Router Advertisement<br>Interval                | The frequency, in seconds, that router advertisements are sent.                                                                               |
| Router Advertisement<br>Managed Config Flag     | Shows whether the managed configuration flag is set (enabled) for router advertisements on this interface.                                    |
| Router Advertisement<br>Other Config Flag       | Shows whether the other configuration flag is set (enabled) for router advertisements on this interface.                                      |
| Router Advertisement<br>Router Preference       | Shows the router preference.                                                                                                    |

| Router Advertisement<br>Suppress Flag | Shows whether router advertisements are suppressed (enabled) or sent (disabled).                                                              |  |
|---------------------------------------|----------------------------------------------------------------------------------------------------|--|
| IPv6 Destination<br>Unreachables      | Shows whether ICMPv6 Destination Unreachable messages may be sent (enabled) or not (disabled). For more information, see "ipv6 unreachables". |  |
| ICMPv6 Redirect                       | Specifies if ICMPv6 redirect messages are sent back to the sender by the Router in the redirect scenario is enabled on this interface.        |  |

In the event that an IPv6 prefix is configured on the interface, the following information is also shown.

| IPv6 Prefix is     | The IPv6 prefix forthe specified interface.                                                          |  |
|--------------------|----------------------------------------------------------------------------------------------------|--|
| Preferred Lifetime | The amount of time the advertised prefix is a preferred prefix.                                      |  |
| Valid Lifetime     | The amount of time the advertised prefix is valid.                                                   |  |
| Onlink Flag        | Shows whether the onlink flag is set (enabled) in the prefix.                                        |  |
| Autonomous Flag    | Shows whether the autonomous address-configuration flag (autoconfig) is set (enabled) in the prefix. |  |

# 8-39 show ipv6 dhcp interface

Displays a list of all the IPv6 addresses that are currently being leased from a DHCP server on a specific in-band interface. The *slot/port* argument corresponds to either a physical routing interface or a VLAN routing interface. The keyword **VLAN** is utilized, instead of the *slot/port* format, to directly specify the VLAN ID of the routing VLAN.

show ipv6 dhcp [interface slot/port | vlan 1-4093]

## Parameters

| slot/port   | (Optional) Enter an interface in slot/port format. |
|-------------|----------------------------------------------------|
| vlan 1-4093 | (Optional) Enter an interface in VLAN format.      |

#### Default

The default is None.

#### **Command Mode**

Privileged EXEC

| Mode  | Displays whether the specified interface is in Client mode or not.                                                              |
|-------|----------------------------------------------------------------------------------------------------|
| State | State of the DHCPv6 Client on this interface. The valid values are: INACTIVE, SOLICIT, REQUEST, ACTIVE, RENEW, REBIND, RELEASE. |

| Server DUID        | DHCPv6 Unique Identifier of the DHCPv6 Server on this interface.                                                                                                    |  |
|--------------------|----------------------------------------------------------------------------------------------------|--|
| T1 Time            | The T1 time specified by the DHCPv6 server. After the client has held the address for this length of time, the client tries to renew the lease.                                           |  |
| T2 Time            | The T2 time specified by the DHCPv6 server. If the lease renewal fails, then when the client has held the lease for this length of time, the client sends a Rebind message to the server. |  |
| Interface IAID     | An identifier for an identity association chosen by this client.                                                                                                    |  |
| Leased Address     | The IPv6 address leased by the DHCPv6 Server for this interface.                                                                                                    |  |
| Preferred Lifetime | The preferred lifetime of the IPv6 address, as defined in RFC 2462.                                                                                                    |  |
| Valid Lifetime     | The valid lifetime of the IPv6 address, as defined by RFC 2462.                                                                                                    |  |
| Renew Time         | The time until the client tries to renew the lease.                                                                                                    |  |
| Expiry Time        | The time until the address expires.                                                                                                    |  |

# 8-40 show ipv6 nd raguard policy

Shows the status of the IPv6 RA GUARD feature on the switch. Using the command causes the ports/interfaces on which this feature is enabled, as well as the associated device role, to be listed.

#### show ipv6 nd raguard policy

#### **Parameters**

None

#### Default

The default is None.

## **Command Mode**

Privileged EXEC

#### Example

The following constitutes an example of the command.

```
(Switching)#show ipv6 nd raguard policy
Configured Interfaces
Interface Role
------
Gi1/0/1 Host
```

| Interface | The port/interface on which this feature is enabled. |
|-----------|------------------------------------------------------|
|           |                                                      |

Role

The associated device role for the interface.

# 8-41 show ipv6 neighbors

Displays information regarding the IPv6 neighbors.

#### show ipv6 neighbor [interface {slot/port | tunnel 0-7 | vlan 1-4093}]

#### Parameters

| slot/port   | (Optional) Enter an interface in slot/port format.                      |
|-------------|-------------------------------------------------------------------------|
| tunnel 0-7  | (Optional) Indicates the configured Tunnel interface information (0-7). |
| vlan 1-4093 | (Optional) Enter an interface in VLAN format.                           |

#### Default

The default is None.

## **Command Mode**

Privileged EXEC

#### Example

The following is an example of the CLI display output for the command.

(Routing) #show ipv6 neighbors

| IPv6 Address             | MAC Address       | State | Age    | Intf. |
|--------------------------|-------------------|-------|--------|-------|
| FE80::222:BDFF:FED9:1D88 | 00:22:bd:d9:1d:88 | Stale | 194673 | Vlan1 |
| FE80::222:BDFF:FED9:1D89 | 00:22:bd:d9:1d:89 | Stale | 194721 | Vlan1 |
| FE80::222:BDFF:FED9:1D89 | 00:22:bd:d9:1d:89 | Stale | 194717 | Vlan5 |

| Interface      | The interface in slot/port format.                                                                                                    |
|----------------|----------------------------------------------------------------------------------------------------|
| IPv6 Address   | IPv6 address of neighbor or interface.                                                                                                    |
| MAC Address    | Link-layer Address.                                                                                                    |
| IsRtr          | Shows whether the neighbor is a router. If the value is TRUE, the neighbor is known to be a router, and FALSE otherwise. A value of FALSE might mean that routers are not always known to be routers. |
| Neighbor State | State of neighbor cache entry. Possible values are Incomplete,<br>Reachable, Stale, Delay, Probe, and Unknown.                                                                                        |

| cache.                                                                         | -                                                            |
|--------------------------------------------------------------------------------|--------------------------------------------------------------|
| Type         The type of neighbor entry. The configured and Dynamic if dynamic | e type is Static if the entry is manually amically resolved. |

# 8-42 clear ipv6 neighbors

Clears all entries in the IPv6 neighbor table or a specific entry on a specific interface. The *slot/port* parameter is used to specify an interface, while the *ipv6address* parameter is used to specify an IPV6 address or the **vlan** parameter is used to specify a VLAN.

clear ipv6 neighbors [{slot/port | ipv6address | vlan id}]

## **Parameters**

| slot/port      | (Optional) Indicates an interface in slot/port format.    |
|----------------|-----------------------------------------------------------|
| ipv6address    | (Optional) Indicates the IP address entry of a interface. |
| <b>vlan</b> id | (Optional) Enter an interface in VLAN format.             |

## Default

The default is None.

# **Command Mode**

Privileged EXEC

# 8-43 show ipv6 protocols

Lists a summary of the configuration and status details for the active IPv6 routing protocols. Specifically, using the command causes the routing protocols that are configured and enabled to be listed. If a specific protocol is selected in the command line, then the information displayed is limited to that protocol.

# show ipv6 protocols [bgp | ospf]

#### Parameters

bgp ospf Indicates BGP protocol only. Indicates OSPFv3 protocol only.

# Default

Privileged EXEC

## Example

The following is an example of the CLI display output for the command.

(Router) #show ipv6 protocols Routing Protocol..... BGP BGP Router ID..... 1.1.1.1 BGP Admin Mode..... Enable Maximum Paths..... Internal 1, External 1 Always compare MED..... FALSE Maximum AS Path Length..... 75 Fast Internal Failover..... Enable Fast External Failover..... Enable Distance..... Ext 20, Int 200, Local 200 Prefixes Originated: 2005::/64 (active) 3012::/48 Neighbors: 172.20.1.100 Filter List In.....1 Filter List Out.....2 Prefix List In.....PfxList2 Prefix List Out.....PfxList3 Route Map In.....rmapUp Route Map Out.....rmapDown Routing Protocol..... OSPFV3 Router ID...... 1.1.1.1 OSPF Admin Mode..... Enable Maximum Paths..... 4 Distance..... Intra 110 Inter 110 Ext 110 Default Route Advertise..... Disabled Always..... FALSE Metric..... Not configured Metric Type..... External Type 2 Number of Active Areas...... 0 (0 normal, 0 stub, 0 nssa) ABR Status..... Disable ASBR Status..... Disable

#### **Display Parameters BGP Section:** Routing Protocol BGP. Router ID The router ID configured for BGP. Local AS Number The AS number that the local router is in. **BGP Admin Mode** Whether BGP is globally enabled or disabled. Maximum Paths The maximum number of next hops in an internal or external BGP route. Always Compare MED Whether BGP is configured to compare the MEDs for routes received from peers in different ASs. Maximum AS Path Length Limit on the length of AS-PATHs that BGP accepts from its neighbors. Fast Internal Failover Whether BGP immediately brings down a iBGP adjacency if the routing table manager reports that the peer address is no longer reachable. Fast External Failover Whether BGP immediately brings down an eBGP adjacency if the link to the neighbor goes down. Distance The default administrative distance (or route preference) for external, internal, and locally-originated BGP routes. The table that follows lists ranges of neighbor addresses that have been configured to override the default distance with a neighbor-specific distance. If a neighbor's address falls within one of these ranges, routes from that neighbor are assigned the configured distance. If a prefix list is configured, then the distance is only assigned to prefixes from the neighbor that are permitted by the prefix list. Redistribution A table showing information for each source protocol (connected, static, RIP, and OSPF). For each of these sources the distribution list and route-map are shown, as well as the configured metric. Fields which are not configured are left blank. For OSPF, an additional line shows the configured OSPF match parameters. Prefix List In The global prefix list used to filter inbound routes from all neighbors. Prefix List Out The global prefix list used to filter outbound routes to all neighbors. Neighbors A list of configured neighbors and the inbound and outbound policies configured for each. **OSPFV3 Section:** Routing Protocol OSPFv3. The router ID configured for OSPFv3. Router ID **OSPF Admin Mode** Whether OSPF is enabled or disabled globally. Maximum Paths The maximum number of next hops in an OSPF route. Distance The default administrative distance (or route preference) for intra-as, inter-as, and external OSPF routes. Default Route Advertise Whether OSPF is configured to originate a default route. Always Whether default advertisement depends on having a default route in the common routing table. Metric The metric configured to be advertised with the default route.

Metric Type

The metric type for the default route.

## 8-44 show ipv6 route

Displays the IPv6 routing table The *ipv6-address* parameter is used to specify an IPv6 address for which the best-matching route will be displayed. The *ipv6-prefix/ipv6-prefix-length* parameter is used to specify an IPv6 network for which the matching route will be displayed. The *interface* parameter is used to specify that those routes with next-hops on the *interface* will be displayed. The *slot/port* argument corresponds to either a physical routing interface or a VLAN routing interface. The keyword **vlan** is utilized, instead of the *slot/port* format, to directly specify the VLAN ID of the routing VLAN. The optional *protocol* parameter is used to specify one of the following keywords: **connected**, **ospf**, **static**. The optional **all** parameter is used to specify that all the routes, including the best and non-best routes, will be displayed. If it is not used, then only the best routes will be displayed.

**Note:** If the connected keyword is used for the protocol parameter, then the all option will not be available because there will be no best or non-best connected routes.

**show ipv6 route** [{*ipv6-address* [*protocol*] | {{*ipv6-prefix/ipv6-prefix-length* | *slot/port* | **vlan** 1-4093} [*protocol*] | *protocol* | **summary**} [all] | all}]

| ipv6-address                   | Enter the IPv6 Address of the Route.                     |
|--------------------------------|----------------------------------------------------------|
| protocol                       | (Optional) Indicates the IPv6 routing protocol.          |
| ipv6-prefix/ipv6-prefix-length | Enter the IPv6 prefix and prefix length.                 |
| slot/port                      | Enter an interface in slot/port format.                  |
| vlan 1-4093                    | Enter an interface in VLAN format.                       |
| summary                        | Indicates the current state of the routing table.        |
| all                            | (Optional) Indicates all (best and non-best) the routes. |

#### Parameters

#### Default

The default is None.

#### **Command Mode**

- Privileged EXEC
- User EXEC

#### Example

The following is an example of the CLI display output for the command.

```
(Routing) #show ipv6 route
IPv6 Routing Table - 3 entries
Codes: C - connected, S - static, 6To4 - 6to4 Route, B - BGP Derived
```

5000 Series Layer 2/3 Managed Data Center Switch CLI Reference Guide

```
0 - OSPF Intra, OI - OSPF Inter, OE1 - OSPF Ext 1, OE2 - OSPF Ext 2
ON1 - OSPF NSSA Ext Type 1, ON2 - OSPF NSSA Ext Type 2, K - kernel
P - Net Prototype
```

The following is an example of the CLI display output for the command indicating a truncated route.

```
(router)#show ipv6 route
IPv6 Routing Table - 2 entries
Codes: C - connected, S - static, 6To4 - 6to4 Route
    0 - OSPF Intra, OI - OSPF Inter, 0E1 - OSPF Ext 1, OE2 - OSPF Ext 2
    ON1 - OSPF NSSA Ext Type 1, ON2 - OSPF NSSA Ext Type 2, P - Net Prototype
C 2001:db9:1::/64 [0/0]
    via ::, 0/1
OI 3000::/64 [110/1]
    via fe80:: 200:e7ff:fe2e:ec3f, 00h:00m:11s, 0/1 T
```

The following is an example of the CLI display output for the command indicating kernel routes with the code K.

```
(router) #show ipv6 route
IPv6 Routing Table - 4 entries
Codes: C - connected, S - static, 6To4 - 6to4 Route, B - BGP Derived
      O - OSPF Intra, OI - OSPF Inter, OE1 - OSPF Ext 1, OE2 - OSPF Ext 2
      ON1 - OSPF NSSA Ext Type 1, ON2 - OSPF NSSA Ext Type 2, K - kernel
      P - Net Prototype
С
      2009:1::/64 [0/0]
      via :: , 0/11
      2044:1::/64 [0/0]
C
      via :: , 0/18
      3001:33:3::/64 [1/0]
Κ
      via 2009:1::12, 00h:00m:25s, 0/11
к
      5001:55:5::/64 [1/0]
      via 2044:1::14, 00h:00m:35s, 0/18
```

The following is an example of the CLI display output showing a hardware failure

```
(router)#
(router)#configure
(router)(ConFig)#interface 0/1
(router)(Interface 0/1)#routing
(router)(Interface 0/1)#ipv6 enable
(router)(Interface 0/1)#ipv6 address 2001::2/64
(router)(Interface 0/1)#exit
(router)(Config)#ipv6 route net-prototype 3601::/64 2001::4 1
```

#### **Display Parameters**

| Route CodesThe key for the routing protocol codes that r<br>table output. | night appear in the routing |
|---------------------------------------------------------------------------|-----------------------------|
|---------------------------------------------------------------------------|-----------------------------|

The show ipv6 route command is used to display the routing tables in the following format:

Codes: C - connected, S - static O - OSPF Intra, OI - OSPF Inter, OE1 - OSPF Ext 1, OE2 - OSPF Ext 2 ON1 - OSPF NSSA Ext Type 1, ON2 - OSPF NSSA Ext Type 2, Truncated, K - kernel

The columns for a given routing table show the following information:

| Code                               | The code for the routing protocol that created this routing entry.                                                                                                    |
|------------------------------------|----------------------------------------------------------------------------------------------------|
| Default Gateway                    | The IPv6 address of the default gateway. When the system does not have a more specific route to a packet's destination, it sends the packet to the default gateway.       |
| IPv6-Prefix/IPv6-Prefix-<br>Length | The IPv6-Prefix and prefix-length of the destination IPv6 network corresponding to this route.                                                                            |
| Preference/Metric                  | The administrative distance (preference) and cost (metric) associated with this route. An Example of this output is [1/0], where 1 is the preference and 0 is the metric. |
| Тад                                | The decimal value of the tag associated with a redistributed route, if it is not 0.                                                                                       |
| Next-Hop                           | The outgoing router IPv6 address to use when forwarding traffic to the next router (if any) in the path path toward the destination.                                      |
| Route-Timestamp                    | The last updated time for dynamic routes. The format of Route-<br>Timestamp will be                                                                                       |
|                                    | <ul> <li>Days:Hours:Minutes if days &gt; = 1</li> </ul>                                                                                                    |
|                                    | <ul> <li>Hours:Minutes:Seconds if days &lt; 1</li> </ul>                                                                                                    |
| Interface                          | The outgoing router interface to use when forwarding traffic to the next destination. For reject routes, the next hop interface would be Null0                            |

|   | interface.                                                                                                    |
|---|----------------------------------------------------------------------------------------------------|
| Т | A flag appended to an IPv6 route to indicate that it is an ECMP route,<br>but only one of its next hops has been installed in the forwarding table.<br>The forwarding table may limit the number of ECMP routes or the<br>number of ECMP groups. When an ECMP route cannot be installed<br>because such a limit is reached, the route is installed with a single next<br>hop. Such truncated routes are identified by a T after the interface<br>name. |

In order to control the traffic destined for a particular network administratively and prevent the traffic from being forwarded through a given router, a static reject route can be configured on the router. The traffic would then be discarded and an ICMP destination unreachable message would be sent back to the source. This approach is typically utilized to prevent routing loops. The reject route that is added in the recovery time object (RTO) will be **OSPF Inter-Area** types. Reject routes (REJECT route types installed by any protocol) are not redistributed by OSPF and are supported in both OSPFv2 and OSPFv3.

# 8-45 show ipv6 route ecmp groups

Reports all the current ECMP groups included in the IPv6 routing table, where an ECMP group consists of a set of two or more next hops that are used in one or more routes. Such groups are numbered in an arbitrary manner from 1 to n. The output for the command indicates both the number of next hops in the group as well as the number of routes that utilize the set of next hops. The output also includes the IPv6 address and the outgoing interface for each next hop in each group.

#### show ipv6 route ecmp-groups

#### **Parameters**

None

#### Default

The default is None.

#### **Command Mode**

Privileged EXEC

#### Example

The following is an example of the CLI display output for the command.

```
(router)#show ipv6 route ecmp-groups
ECMP Group 1 with 2 next hops (used by 1 route)
   2001:DB8:1::1 on interface 2/1
   2001:DB8:2::14 on interface 2/2
ECMP Group 2 with 3 next hops (used by 1 route)
   2001:DB8:4::15 on interface 2/32
   2001:DB8:7::12 on interface 2/33
   2001:DB8:9::45 on interface 2/34
```

#### 8-46 show ipv6 route hw-failure

Displays the routes for which failure to be added to the hardware occurred due to hash errors or a table full condition.

#### show ipv6 route hw-failure

#### **Parameters**

None

#### Default

The default is None.

#### **Command Mode**

Privileged EXEC

#### Example

The following is an example of the command output.

```
(Routing) #show ipv6 route connected
IPv6 Routing Table - 2 entries
Codes: C - connected, S - static, 6To4 - 6to4 Route, B - BGP Derived
      O - OSPF Intra, OI - OSPF Inter, OE1 - OSPF Ext 1, OE2 - OSPF Ext 2
      ON1 - OSPF NSSA Ext Type 1, ON2 - OSPF NSSA Ext Type 2, K - kernel
      P - Net Prototype
С
      2001::/128 [0/0]
      via ::, 0/1
      2005::/128 [0/0]
C
      via ::, 0/2
(Routing) #show ipv6 route hw-failure
IPv6 Routing Table - 4 entries
Codes: C - connected, S - static, 6To4 - 6to4 Route, B - BGP Derived
      O - OSPF Intra, OI - OSPF Inter, OE1 - OSPF Ext 1, OE2 - OSPF Ext 2
      ON1 - OSPF NSSA Ext Type 1, ON2 - OSPF NSSA Ext Type 2, K - kernel
      P - Net Prototype
Ρ
      3001:: /64 [0/1]
      via 2001::4, 00h:00m:04s, 0/1 hw-failure
      3001:0:0:1::/64 [0/1]
Ρ
      via 2001::4, 00h:00m:04s, 0/1 hw-failure
```

5000 Series Layer 2/3 Managed Data Center Switch CLI Reference Guide

```
P 3001:0:0:2::/64 [0/1]
via 2001::4, 00h:00m:04s, 0/1 hw-failure
P 3001:0:0:3::/64 [0/1]
via 2001::4, 00h:00m:04s, 0/1 hw-failure
```

# 8-47 show ipv6 route net-prototype

Shows the net-prototype routes, which are displayed with a P.

show ipv6 route net-prototype

#### Parameters

None

Default

The default is None.

#### **Command Mode**

Privileged EXEC

#### Example

The following provides an example of the command.

(Routing) #show ipv6 route net-prototype

IPv6 Routing Table - 2 entries

#### 8-48 show ipv6 route preferences

Displays the preference value associated with the specified type of route, where lower numbers are given greater preference. Relatedly, a route with a preference value of 255 cannot be used to forward traffic.

show ipv6 route preferences

#### Parameters

None

## Default

The default is None.

# **Command Mode**

Privileged EXEC

# Example

The following provides an example of the command.

(1b6m) #show route preferences

| Local             |
|-------------------|
| Static            |
| OSPF Intra 110    |
| OSPF Inter 110    |
| OSPF External 110 |
| BGP External      |
| BGP Internal 200  |
| BGP Local 200     |

# **Display Parameters**

| Local         | Preference of directly-connected routes.                                |
|---------------|-------------------------------------------------------------------------|
| Static        | Preference of static routes.                                            |
| OSPF Intra    | Preference of routes within the OSPF area.                              |
| OSPF Inter    | Preference of routes to other OSPF routes that are outside of the area. |
| OSPF External | Preference of OSPF external routes.                                     |
| BGP External  | Preferepce of BGP external routes.                                      |
| BGP Internal  | Preference of routes to other BGP routes that are outside of the area.  |
| BGP Local     | Preference of routes within the BGP area.                               |
|               |                                                                         |

# 8-49 show ipv6 route summary

Shows a summary of the routing table's current status. If the optional **all** keyword is used, then some statistics, such as the number of routes from each source, will also include counts for alternate routes. An alternate route consists of a route that is not the most preferred route to its own destination, such that it is not installed in the forwarding table. To be shown only the number of best routes, omit the optional keyword.

# show ipv6 route summary [all]

#### Parameters

#### all

(Optional) Display all (best and non-best) routes.

# Default

The default is None.

#### **Command Mode**

- Privileged EXEC
- User EXEC

## Example

The following is an example of the CLI display output for the command.

```
(Routing) #show ipv6 route summary
```

| Connected Routes                                                                                                    | 4                                                                                                    |
|----------------------------------------------------------------------------------------------------|----------------------------------------------------------------------------------------------------|
| Static Routes                                                                                                    | 0                                                                                                    |
| 6To4 Routes                                                                                                    | 0                                                                                                    |
| BGP Routes                                                                                                    | 10                                                                                                    |
| External                                                                                                    | 0                                                                                                    |
| Internal                                                                                                    | 10                                                                                                    |
| Local                                                                                                    | 0                                                                                                    |
| OSPF Routes                                                                                                    | 13                                                                                                    |
| Intra Area Routes                                                                                                    | 0                                                                                                    |
| Inter Area Routes                                                                                                    | 13                                                                                                    |
| External Type-1 Routes                                                                                                    | 0                                                                                                    |
| External Type-2 Routes                                                                                                    | 0                                                                                                    |
| Reject Routes                                                                                                    | 0                                                                                                    |
| Net Prototype Routes                                                                                                    | 10004                                                                                                    |
| Total routes                                                                                                    | 17                                                                                                    |
|                                                                                                    |                                                                                                    |
| Best Routes (High                                                                                                    | 17 (17)                                                                                                    |
| Alternate Routes                                                                                                    | 0                                                                                                    |
| Route Adds                                                                                                    | 44                                                                                                    |
| Route Deletes                                                                                                    | 27                                                                                                    |
| Unresolved Route Adds                                                                                                    | 0                                                                                                    |
| Invalid Route Adds                                                                                                    | 0                                                                                                    |
| Invalla Route Adds                                                                                                    |                                                                                                    |
| Failed Route Adds                                                                                                    | 0                                                                                                    |
|                                                                                                    | 0<br>0                                                                                                    |
| Failed Route Adds                                                                                                    | 0<br>0<br>4                                                                                                    |
| Failed Route Adds<br>Hardware Failed Route Adds                                                                                                    | 0<br>0<br>4                                                                                                    |
| Failed Route Adds<br>Hardware Failed Route Adds                                                                                                    | 0<br>0<br>4<br>0                                                                                                    |
| Failed Route Adds<br>Hardware Failed Route Adds<br>Reserved Locals                                                                                                    | 0<br>0<br>4<br>0<br>8 (8)                                                                                                    |
| Failed Route Adds<br>Hardware Failed Route Adds<br>Reserved Locals<br>Unique Next Hops (High)                                                                                         | 0 (1997)<br>0 (1997)<br>4 (1997)<br>8 (1997)<br>8 (1997)<br>8 (1997)<br>9 (1997)<br>9 (199 |
| Failed Route Adds<br>Hardware Failed Route Adds<br>Reserved Locals<br>Unique Next Hops (High)<br>Next Hop Groups (High)                                                               | 0 0 0 0 0 0 0 0 0 0 0 0 0 0 0 0 0 0 0                                                                                                    |
| Failed Route Adds<br>Hardware Failed Route Adds<br>Reserved Locals<br>Unique Next Hops (High)<br>Next Hop Groups (High)<br>ECMP Groups (High)                                         | 0<br>0<br>4<br>0<br>8 (8)<br>8 (8)<br>3 (3)<br>12                                                                                                    |
| Failed Route Adds<br>Hardware Failed Route Adds<br>Reserved Locals<br>Unique Next Hops (High)<br>Next Hop Groups (High)<br>ECMP Groups (High)                                         | 0<br>4<br>0<br>8<br>(8)<br>8<br>(8)<br>3<br>(3)<br>12<br>0                                                                                                    |
| Failed Route Adds<br>Hardware Failed Route Adds<br>Reserved Locals<br>Unique Next Hops (High)<br>Next Hop Groups (High)<br>ECMP Groups (High)<br>ECMP Routes<br>Truncated ECMP Routes | 0<br>4<br>0<br>8<br>(8)<br>8<br>(8)<br>3<br>(3)<br>12<br>0<br>0                                                                                                    |

5000 Series Layer 2/3 Managed Data Center Switch CLI Reference Guide

```
Routes with 3 Next Hops..... 1
Routes with 4 Next Hops..... 10
Number of Prefixes:
/64: 17
```

| Connected Routes              | Total number of connected routes in the routing table.                                                                                                    |
|-------------------------------|----------------------------------------------------------------------------------------------------|
| Static Routes                 | Total number of static routes in the routing table.                                                                                                    |
| 6То4                          | Total number of 6to4 routes in the routing table.                                                                                                    |
| BGP Routes                    | Total number of routes installed by the BGP protocol.                                                                                                    |
| External                      | The number of external BGP routes.                                                                                                    |
| Internal                      | The number of internal BGP routes.                                                                                                    |
| Local                         | The number of local BGP routes.                                                                                                    |
| OSPF Routes                   | Total number of routes installed by OSPFv3 protocol.                                                                                                    |
| Intra Area Route              | The type of route to a destination, intra-area route.                                                                                                    |
| Inter Area Routes             | The type of route to a destination, inter-area route.                                                                                                    |
| External Type-1 Routes        | The total number of external type-1 routes installed by OSPF protocol.                                                                                                    |
| External Type-2 Routes        | The total number of external type-2 routes installed by OSPF protocol.                                                                                                    |
| Reject Routes                 | Total number of reject routes installed by all protocols.                                                                                                    |
| Net Prototype Routes          | The total number of net-prototype routes.                                                                                                    |
| Number of Prefixes            | Summarizes the number of routes with prefixes of different lengths.                                                                                                    |
| Total Routes                  | The total number of routes in the routing table.                                                                                                    |
| Best Routes                   | The number of best routes currently in the routing table. This number only counts the best route to each destination.                                                                                                    |
| Alternate Routes              | The number of alternate routes currently in the routing table. An alternate route is a route that was not selected as the best route to its destination.                                                                                                    |
| Route Adds                    | The number of routes that have been added to the routing table.                                                                                                    |
| Route Deletes                 | The number of routes that have been deleted from the routing table.                                                                                                    |
| Unresolved Route Adds         | The number of route adds that failed because none of the route's next<br>hops were on a local subnet. Note that static routes can fail to be added<br>to the routing table at startup because the routing interfaces are not yet<br>up. This counter gets incremented in this case. The static routes are<br>added to the routing table when the routing interfaces come up. |
| Invalid Route Adds            | The number of routes that failed to be added to the routing table because the route was invalid. A log message is written for each of these failures.                                                                                                    |
| Failed Route Adds             | The number of routes that failed to be added to the routing table because of a resource limitation in the routing table.                                                                                                    |
| Hardware Failed Route<br>Adds | The number of routes that failed to be inserted into the hardware due to a hash error or a table full condition.                                                                                                    |

| Reserved Locals         | The number of routing table entries reserved for a local subnet on a routing interface that is down. Space for local routes is always reserved so that local routes can be installed when a routing interface bounces.                                                                                               |
|-------------------------|----------------------------------------------------------------------------------------------------|
| Unique Next Hops        | The number of distinct next hops used among all routes currently in the routing table. These include local interfaces for local routes and neighbors for indirect routes.                                                                                                    |
| Unique Next Hops High   | The highest count of unique next hops since counters were last cleared.                                                                                                    |
| Next Hop Groups High    | The current number of next hop groups in use by one or more routes.<br>Each next hop group includes one or more next hops.                                                                                                    |
| ECMP Groups High        | The number of next hop groups with multiple next hops.                                                                                                    |
| ECMP Routes             | The number of routes with multiple next hops currently in the routing table.                                                                                                    |
| Truncated ECMP Routes   | The number of ECMP routes that are currently installed in the forwarding table with just one next hop. The forwarding table may limit the number of ECMP routes or the number of ECMP groups. When an ECMP route cannot be installed because such a limit is reached, the route is installed with a single next hop. |
| ECMP Retries            | The number of ECMP routes that have been installed in the forwarding table after initially being installed with a single next hop.                                                                                                    |
| Routes with n Next Hops | The current number of routes with each number of next hops.                                                                                                    |
| Number of Prefixes      | Summarizes the number of routes with prefixes of different lengths.                                                                                                    |

# 8-50 clear ipv6 route counters

Resets the IPv6 routing table counters that are reported in the command. More specifically, this command only resets those event counters that report the routing table's current state, while it does not reset counters such as the number of routes of each type.

# clear ipv6 route counters

# Parameters

None

# Default

The default is None.

# **Command Mode**

Privileged EXEC

# 8-51 show ipv6 snooping counters

Shows the counters that are associated with IPv6 RA GUARD feature. The number of router redirect packets and router advertisements that are dropped by the switch globally due to RA GUARD feature are shown in the command output.

#### show ipv6 snooping counters

## Parameters

None

# Default

The default is None.

## **Command Mode**

- Global Config
- Privileged EXEC

# Example

The following provides an example of the command.

```
(Switching)#show ipv6 snooping counters
IPv6 Dropped Messages
RA(Router Advertisement ICMP type 134)
REDIR(Router Redirect - ICMP type 137)
RA Redir
-----
0 0
```

# 8-52 show ipv6 vlan

Shows the IPv6 VLAN routing interface addresses.

#### show ipv6 vlan

#### Parameters

None

# Default

- Privileged EXEC
- User EXEC

# Example

The following is an example of the CLI display output for the command.

| (Routing) #  | \$show ipv6 vlan |                             |
|--------------|------------------|-----------------------------|
|              |                  |                             |
| MAC Address  | s used by Routin | ng VLANs: 00:05:64:2F:0F:83 |
| inte maarest | used by Rodern   | ig viimb. 00.03.01.21.01.03 |
|              |                  |                             |
| Logi         | cal              |                             |
| VLAN ID      | Interface        | IPv6 Address/Prefix Length  |
|              |                  |                             |
| 1            | Vlan1            | fe80::205:64ff:fe2f:f83/64  |
| -            | Viumi            |                             |
|              |                  | 2001:1::1/64                |
| 5            | Vlan5            | fe80::205:64ff:fe2f:f83/64  |
|              |                  | 2001:5::1/64                |
| 10           | Vlan10           | fe80::205:64ff:fe2f:f83/64  |
|              |                  | 2015:10::2/64               |
|              |                  |                             |
| 20           | Vlan20           | fe80::205:64ff:fe2f:f83/64  |
|              |                  | 2015:20::2/64               |
| 30           | Vlan30           | fe80::205:64ff:fe2f:f83/64  |
|              |                  | 2015:30::2/64               |
|              |                  | 2010.00.00,01               |

# **Display Parameters**

| MAC Address used by | Shows the MAC address. |
|---------------------|------------------------|
| Routing VLANs       |                        |

The remainder of the output for this command is shown in a table under the following column headings.

| Column Headings            | Definition                                                             |
|----------------------------|------------------------------------------------------------------------|
| VLAN ID                    | The VLAN ID of a configured VLAN.                                      |
| Logical Interface          | The interface in slot/port format that is associated with the VLAN ID. |
| IPv6 Address/Prefix Length | The IPv6 prefix and prefix length associated with the VLAN ID.         |
| IPv6 Address/Prefix Length | The IPv6 prefix and prefix length associated with the VLAN ID.         |

# 8-53 show ipv6 traffic

Displays traffic and statistics for IPv6 and ICMPv6. A logical, loopback, or tunnel interface should be specified in the command. Doing so will allow the user to view information regarding the traffic on the specified interface. The *slot/port* argument corresponds to either a physical routing interface or a VLAN routing interface. The keyword **VLAN** is utilized, instead of the *slot/port* format, to directly specify the VLAN ID of the routing VLAN. If an interface is not specified, the command will cause information about the traffic on all interfaces to be displayed.

# show ipv6 traffic [{slot/port | vlan 1-4093 | loopback loopback-id | tunnel tunnet-id}]

# Parameters

| slot/port            | (Optional) Enter an interface in slot/port format.                |
|----------------------|-------------------------------------------------------------------|
| vlan 1-4093          | (Optional) Enter an interface in VLAN format.                     |
| loopback loopback-id | (Optional) Display the configured Loopback interface information. |
| tunnel tunnet-id     | (Optional) Configure IPv6 Tunnel.                                 |

# Default

The default is None.

# **Command Mode**

Privileged EXEC

| Total Datagrams Received                                  | Total number of input datagrams received by the interface, including those received in error.                                                                                                    |
|-----------------------------------------------------------|----------------------------------------------------------------------------------------------------|
| Received Datagrams<br>Locally Delivered                   | Total number of datagrams successfully delivered to IPv6 user-protocols (including ICMP). This counter increments at the interface to which these datagrams were addressed, which might not necessarily be the input interface for some of the datagrams.                                            |
| Received Datagrams<br>Discarded Due Header<br>Errors      | Number of input datagrams discarded due to errors in their IPv6<br>headers, including version number mismatch, other format errors, hop<br>count exceeded, errors discovered in processing their IPv6 options, etc.                                                                                  |
| Received Datagrams<br>Discarded Due To MTU                | Number of input datagrams that could not be forwarded because their size exceeded the link MTU of outgoing interface.                                                                                                    |
| Received Datagrams<br>Discarded Due To No<br>Route        | Number of input datagrams discarded because no route could be found to transmit them to their destination.                                                                                                    |
| Received Datagrams With<br>Unknown Protocol               | Number of locally-addressed datagrams received successfully but<br>discarded because of an unknown or unsupported protocol. This counter<br>increments at the interface to which these datagrams were addressed,<br>which might not be necessarily the input interface for some of the<br>datagrams. |
| Received Datagrams<br>Discarded Due To Invalid<br>Address | Number of input datagrams discarded because the IPv6 address in their IPv6 Header's destination field was not a valid address to be received at this entity. This count includes invalid addresses (for example, ::0) and unsupported addresses (for example, addresses with unallocated prefixes).  |
| Received Datagrams<br>Discarded Due To<br>Truncated Data  | Number of input datagrams discarded because datagram frame didn't carry enough data.                                                                                                    |
| Received Datagrams<br>Discarded Other                     | Number of input IPv6 datagrams for which no problems were<br>encountered to prevent their continue processing, but which were<br>discarded (e.g., for lack of buffer space). Note that this counter does not                                                                                         |

|                                            | include datagrams discarded while awaiting reassembly.                                                                                                    |
|--------------------------------------------|----------------------------------------------------------------------------------------------------|
| Received Datagrams<br>Reassembly Required  | Number of IPv6 fragments received which needed to be reassembled at this interface. Note that this counter increments at the interface to which these fragments were addressed, which might not be necessarily the input interface for some of the fragments.                                                                                                    |
| Datagrams Successfully<br>Reassembled      | Number of IPv6 datagrams successfully reassembled. Note that this counter increments at the interface to which these datagrams were addressed, which might not be necessarily the input interface for some of the fragments.                                                                                                    |
| Datagrams Failed To<br>Reassemble          | Number of failures detected by the IPv6 reassembly algorithm (for whatever reason: timed out, errors, etc.). Note that this is not necessarily a count of discarded IPv6 fragments since some algorithms (notably the algorithm in by combining them as they are received. This counter increments at the interface to which these fragments were addressed, which might not be necessarily the input interface for some of the fragments. |
| Datagrams Forwarded                        | Number of output datagrams which this entity received and forwarded to their final destinations. In entities which do not act as IPv6 routers, this counter will include only those packets which were Source-Routed via this entity, and the Source-Route processing was successful. Note that for a successfully forwarded datagram the counter of the outgoing interface increments.                                                    |
| Datagrams Locally<br>Transmitted           | Total number of IPv6 datagrams which local IPv6 user-protocols (including ICMP) supplied to IPv6 in requests for transmission. Note that this counter does not include any datagrams counted in ipv6lfStatsOutForwDatagrams.                                                                                                    |
| Datagrams Transmit Failed                  | Number of output IPv6 datagrams for which no problem was<br>encountered to prevent their transmission to their destination, but which<br>were discarded (e.g., for lack of buffer space). Note that this counter<br>would include datagrams counted in ipv6lfStatsOutFon/i/Datagrams if<br>any such packets met this (discretionaiy) discard criterion.                                                                                    |
| Fragments Created                          | Number of output datagram fragments that have been generated as a result of fragmentation at this output interface.                                                                                                    |
| Datagrams Successfully<br>Fragmented       | Number of IPv6 datagrams that have been successfully fragmented at this output interface.                                                                                                    |
| Datagrams Failed To<br>Fragment            | Number of IPv6 datagrams that have been discarded because they needed to be fragmented at this output interface but could not be.                                                                                                    |
| Multicast Datagrams<br>Received            | Number of multicast packets received by the interface.                                                                                                    |
| Multicast Datagrams<br>Transmitted         | Number of multicast packets transmitted by the interface.                                                                                                    |
| Total ICMPv6 messages received             | Total number of ICMP messages received by the interface which includes all those counted by ipv6lflcmplnErrors. Note that this interface is the interface to which the ICMP messages were addressed which may not be necessarily the input interface for the messages.                                                                                                    |
| ICMPv6 Messages with<br>errors             | Number of ICMP messages which the interface received but determined as having ICMP-specific errors (bad ICMP checksums, bad length, etc.).                                                                                                    |
| ICMPv6 Destination<br>Unreachable Messages | Number of ICMP Destination Unreachable messages received by the interface.                                                                                                    |

| ICMPv6 Messages<br>Prohibited Administratively                | Number of ICMP destination unreachable/communication administratively prohibited messages received by the interface.                                                                                                    |
|---------------------------------------------------------------|----------------------------------------------------------------------------------------------------|
| ICMPv6 Time Exceeded<br>Messages                              | Number of ICMP Time Exceeded messages received by the interface.                                                                                                    |
| ICMPv6 Parameter Problem<br>Messages                          | Number of ICMP Parameter Problem messages received by the interface.                                                                                                    |
| ICMPv6 messages with too<br>big packets                       | Number of ICMP Packet Too Big messages received by the interface.                                                                                                    |
| ICMPv6 Echo Request<br>Messages Received                      | Number of ICMP Echo (request) messages received by the interface.                                                                                                    |
| ICMPv6 Echo Reply<br>Messages Received                        | Number of ICMP Echo Reply messages received by the interface.                                                                                                    |
| ICMPv6 Router Solicit<br>Messages Received                    | Number of ICMP Router Solicit messages received by the interface.                                                                                                    |
| ICMPv6 Router<br>Advertisement Messages<br>Received           | Number of ICMP Router Advertisement messages received by the interface.                                                                                                    |
| ICMPv6 Neighbor Solicit<br>Messages Received                  | Number of ICMP Neighbor Solicit messages received by the interface.                                                                                                    |
| ICMPv6 Neighbor<br>Advertisement Messages<br>Received         | Number of ICMP Neighbor Advertisement messages received by the interface.                                                                                                    |
| ICMPv6 Redirect Messages<br>Received                          | Number of Redirect messages received by the interface.                                                                                                    |
| Transmitted                                                   | Number of ICMPv6 Group Membership Query messages received by the interface.                                                                                                    |
| Total ICMPv6 Messages<br>Transmitted                          | Total number of ICMP messages which this interface attempted to send.<br>Note that this counter includes all those counted by icmpOutErrors.                                                                                                    |
| ICMPv6 Messages Not<br>Transmitted Due To Error               | Number of ICMP messages which this interface did not send due to problems discovered within ICMP such as a lack of buffers. This value should not include errors discovered outside the ICMP layer such as the inability of IPv6 to route the resultant datagram. In some implementations there may be no types of error which contribute to this counter's value. |
| ICMPv6 Destination<br>Unreachable Messages<br>Transmitted     | Number of ICMP Destination Unreachable messages sent by the interface.                                                                                                    |
| ICMPv6 Messages<br>Prohibited Administratively<br>Transmitted | Number of ICMP destination unreachable/communication administratively prohibited messages sent.                                                                                                    |
| ICMPv6 Time Exceeded<br>Messages Transmitted                  | Number of ICMP Time Exceeded messages sent by the interface.                                                                                                    |
| ICMPv6 Parameter Problem<br>Messages Transmitted              | Number of ICMP Parameter Problem messages sent by the interface.                                                                                                    |
| ICMPv6 Packet Too Big<br>Messages Transmitted                 | Number of ICMP Packet Too Big messages sent by the interface.                                                                                                    |

5000 Series Layer 2/3 Managed Data Center Switch CLI Reference Guide

| ICMPv6 Echo Request<br>Messages Transmitted               | Number of ICMP Echo (request) messages sent by the interface.ICMP echo messages sent.                             |
|-----------------------------------------------------------|----------------------------------------------------------------------------------------------------|
| ICMPv6 Echo Reply<br>Messages Transmitted                 | Number of ICMP Echo Reply messages sent by the interface.                                                         |
| ICMPv6 Router Solicit<br>Messages Transmitted             | Number of ICMP Router Solicitation messages sent by the interface.                                                |
| ICMPv6 Router<br>Advertisement Messages<br>Transmitted    | Number of ICMP Router Advertisement messages sent by the interface.                                               |
| ICMPv6 Neighbor Solicit<br>Messages Transmitted           | Number of ICMP Neighbor Solicitation messages sent by the interface.                                              |
| ICMPv6 Neighbor<br>Advertisement Messages<br>Transmitted  | Number of ICMP Neighbor Advertisement messages sent by the interface.                                             |
| ICMPv6 Redirect Messages<br>Received                      | Number of Redirect messages sent. For a host, this object will always be zero, since hosts do not send redirects. |
| ICMPv6 Group Membership<br>Query Messages Received        | Number of ICMPv6 Group Membership Query messages sent.                                                            |
| ICMPv6 Group Membership<br>Response Messages<br>Received  | Number of ICMPv6 Group Membership Response messages sent.                                                         |
| ICMPv6 Group Membership<br>Reduction Messages<br>Received | Number of ICMPv6 Group Membership Reduction messages sent.                                                        |
| ICMPv6 Duplicate Address<br>Detects                       | Number of duplicate addresses detected by the interface.                                                          |

# 8-54 clear ipv6 snooping counters

Clears the counters that are associated with IPv6 RA GUARD feature.

## clear ipv6 snooping counters

#### Parameters

None

# Default

The default is None.

# **Command Mode**

- Global Config
- Privileged EXEC

# 8-55 clear ipv6 statistics

Clears the IPv6 statistics for all the interfaces or for a specified interface, whether a loopback, tunnel, or VLAN interface. The IPv6 statistics are displayed in the output for the **show ipv6 traffic** command. If an interface is not specified, the counters for all the IPv6 traffic statistics will be reset to zero.

clear ipv6 statistics [{slot/port | loopback loopback-id | tunnel tunnel-id | vlan id}]

## Parameters

| slot/port            | (Optional) Enter an interface in slot/port format.                         |
|----------------------|----------------------------------------------------------------------------|
| loopback loopback-id | (Optional) Clear the IPv6 statistics for the specified Loopback interface. |
| tunnel tunnet-id     | (Optional) Clear the IPv6 statistics for the specified Tunnel interface.   |
| vlan id              | (Optional) Enter an interface in VLAN format.                              |

# Default

The default is None.

# **Command Mode**

Privileged EXEC

# **OSPFv3 Commands**

In this section, the commands used to configure OSPFv3, which is a link-state routing protocol that is used to route traffic within a network, are described. The following subsections are included in this section:

- "Global OSPFv3 Commands"
- "OSPFv3 Interface Commands"
- "OSPFV3 Graceful Restart Commands"

"OSPFv3 Stub Router Commands"

OSPFv3 Show Commands"

# **Global OSPFv3 Commands**

# 8-56 ipv6 router ospf

This command is used to enter the Router OSPFv3 Config mode.

Ipv6 router ospf

#### Parameters

None

## Default

The default is None.

# **Command Mode**

Global Config

# 8-57 area default-cost (OSPFv3)

Configures the monetary default cost for a stub area. The area ID and an integer value of from 1 to 16777215 must be specified.

area areaid default-cost 1-16777215

## Parameters

| areaid | Indicates a valid area ID. |
|--------|----------------------------|
|        |                            |

#### Default

The default is None.

# **Command Mode**

Router OSPFv3 Config

# 8-58 area nssa (OSPFv3)

Configures the area ID specified so that it will function as an NSSA.

The no command disables the NSSA function of the specified area ID.

#### area areaid nssa

no area areaid nssa

# Parameters

areaid

Indicates a valid area ID.

# Default

Router OSPFv3 Config

# 8-59 area nssa default-info-originate (OSPFv3)

Configures the metric type and metric type for the default route advertised into the NSSA. The optional metric parameter is used to specify the metric value for the default route and must fall within the range of 1-16777214. If a metric value is not specified, the default value of 10 is used. The assigned metric type can either be comparable (nssa-external 1) or non-comparable (nssa-external 2).

The no command disables the default route advertised into the NSSA.

area areaid nssa default-info-originate [metric] [{comparable | non-comparable}] no area areaid nssa default-info-originate [metric] [{comparable | non-comparable}]

| <b>Parameters</b> |
|-------------------|
|-------------------|

| areaid         | Indicates a valid area ID.                              |
|----------------|---------------------------------------------------------|
| metric         | (Optional) Indicates the metric value (1-16777214).     |
| comparable     | (Optional) Configure the Metric Type as comparable.     |
| non-comparable | (Optional) Configure the Metric Type as non-comparable. |

## Default

The default is None.

# **Command Mode**

Router OSPFv3 Config

# 8-60 area nssa no-redistribute (OSPFv3)

Configures the NSSA ABR such that no redistribution of learned external routes to the NSSA will occur. The **no** command disables the NSSAABR such that learned external routes are redistributed to the NSSA.

area areaid nssa no-redistribute no area areaid nssa no-redistribute

#### Parameters

areaid

Indicates a valid area ID.

# Default

Router OSPFv3 Config

# 8-61 area nssa no-summary (OSPFv3)

Configures the NSSA such that summary LSAs will not be advertised into the NSSA.

The no command disables NSSA from the summary LSAs.

area areaid nssa no-summary

no area areaid nssa no-summary

## Parameters

areaid

Indicates a valid area ID.

## Default

The default is None.

## **Command Mode**

Router OSPFv3 Config

# 8-62 area nssa translator-role (OSPFv3)

Configures the translator role for the NSSA. Using a value of **always** will cause the router to assume the role of translator immediately if it becomes a border router, while using a value of **candidate** will cause the router to participate in the translator selection process if it becomes a border router.

The **no** command disables the NSSA translator role from the specified area ID.

area areaid nssa translator-role {always | candidate}

no area areaid nssa translator-role {always | candidate}

#### Parameters

| areaid    | Indicates a valid area ID.               |
|-----------|------------------------------------------|
| always    | Enter always for the translator role.    |
| candidate | Enter candidate for the translator role. |

# Default

Router OSPFv3 Config

# 8-63 area nssa translator-stab-intv (OSPFv3)

Configures the translator *stabilityinterval* parameter of the NSSA. The *stabilityinterval* parameter indicates the period of time for which a selected translator continues the performance of its duties after it has determined that its translator status has been taken over by another router.

The no command disables the NSSA translator's stabilityinterval from the specified area ID.

area areaid nssa translator-stab-intv stabilityinterval

no area areaid nssa translator-stab-intv stabilityinterval

#### **Parameters**

| areaid            | Indicates a valid area ID.                                          |
|-------------------|---------------------------------------------------------------------|
| stabilityinterval | Indicates the integer for the Translator Stability interval. 0-3600 |

#### Default

The default is None.

#### **Command Mode**

Router OSPFv3 Config

# 8-64 area range (OSPFv3)

Configures a summary prefix that an given area border router advertises for a specific area.

The **no** command deletes a summary prefix or removes a static cost.

#### area area-id range prefix netmask {summarylink | nssaexternallink} [advertise | not-advertise] [cost cost]

no area areaid range prefix netmask {summarylink | nssaexternallink} cost

| area-id        | The area identifier for the area whose networks are to be summarized.                                                      |
|----------------|----------------------------------------------------------------------------------------------------|
| prefix netmask | The summary prefix to be advertised when the ABR computes a route to one or more networks within this prefix in this area. |
| summarylink    | When this keyword is given, the area range is used when summarizing prefixes advertised in type 3 summary LSAs.            |

#### **Parameters**

| nssaexternallink | When this keyword is given, the area range is used when translating type 7 LSAs to type 5 LSAs.                                                                                                    |
|------------------|----------------------------------------------------------------------------------------------------|
| advertise        | (Optional) When this keyword is given, the summary prefix is advertised when the area range is active. This is the default.                                                                                                    |
| not-advertise    | (Optional) When this keyword is given, neither the summary prefix nor<br>the contained prefixes are advertised when the area range is active.<br>When the not-advertise option is given, any static cost previously<br>configured is removed from the system configuration. |
| cost cost        | (Optional) If an optional cost is given, OSPF sets the metric field in the inter-area -prefix LSA to the configured value rather than setting the metric to the largest cost among the networks covered by the area range.                                                  |

5000 Series Layer 2/3 Managed Data Center Switch CLI Reference Guide

#### Default

The default is as follows: no area ranges or costs configured.

#### Command Mode

Router OSPFv3 Config

# 8-65 area stub (OSPFv3)

Creates a stub area for the area ID specified. The primary characteristic of a stub area is that AS External LSAs are not imported into the area. The removal of AS External LSAs and Summary LSAs can substantially reduce the link state database of the routers within the stub area.

The **no** command deletes a stub area for the area ID specified.

area areaid stub

no area areaid stub

#### Parameters

areaid Indicates a valid area ID.

#### Default

The default is DHCP.

#### **Command Mode**

Router OSPFv3 Config

## 8-66 area stub no-summary (OSPFv3)

Disables the importation of Summary LSAs for the stub area specified by the areaid.

The **no** command sets the Summary LSA importation mode back to the default for the stub area specified by the *areaid*.

area areaid stub no-summary no area areaid stub no-summary

#### Parameters

areaid

Indicates a valid area ID.

## Default

The default is Enabled.

## **Command Mode**

Router OSPFv3 Config

# 8-67 area virtual-link (OSPFv3)

Creates the OSPF virtual interface for the identified *areaid* and *neighbor* parameters. The *neighbor* parameter indicates the Router ID of the neighbor.

The **no** command deletes the OSPF virtual interface from the specified interface that is identified by the *areaid* and *neighbor* parameters.

area areaid virtual-link neighbor

no area areaid virtual-link neighbor

# Parameters

| areaid   | Indicates a valid area ID.                       |
|----------|--------------------------------------------------|
| neighbor | Indicates the router ID of the virtual neighbor. |

# Default

The default is None.

# **Command Mode**

Router OSPFv3 Config

# 8-68 area virtual-link dead-interval (OSPFv3)

Configures the dead interval for the OSPF virtual interface located on the virtual interface specified by the *areaid* and *neighbor* parameters. The *neighbor* parameter indicates the Router ID of the neighbor.

The **no** command configures the default dead interval for the OSPF virtual interface located on the virtual interface specified by the *areaid* and *neighbor* parameters.

area areaid virtual-link neighbor dead-interval 1-65535 no area areaid virtual-link neighbor dead-interval

#### Parameters

| areaid   | Indicates a valid area ID.                       |
|----------|--------------------------------------------------|
| neighbor | Indicates the router ID of the virtual neighbor. |

## Default

The default is 40.

#### **Command Mode**

Router OSPFv3 Config

# 8-69 area virtual-link hello-interval (OSPFv3)

Configures the hello interval for the OSPF virtual interface located on the virtual interface specified by the *areaid* and *neighbor* parameters. The *neighbor* parameter indicates the Router ID of the neighbor.

The **no** command configures the default hello interval for the OSPF virtual interface located on the virtual interface specified by the *areaid* and *neighbor* parameters.

area areaid virtual-link neighbor hello-interval 1-65535

no area areaid virtual-link neighbor hello-interval

# Parameters

| areaid   | Indicates a valid area ID.                       |
|----------|--------------------------------------------------|
| neighbor | Indicates the router ID of the virtual neighbor. |

# Default

The default is 10.

# **Command Mode**

Router OSPFv3 Config

# 8-70 area virtual-link retransmit-interval (OSPFv3)

Configures the retransmit interval for the OSPF virtual interface located on the virtual interface specified by the *areaid* and *neighbor* parameters. The *neighbor* parameter indicates the Router ID of the neighbor.

The **no** command configures the default retransmit interval for the OSPF virtual interface located on the virtual interface specified by the *areaid* and *neighbor* parameters.

area areaid virtual-link neighbor retransmit-interval 0-3600 no area areaid virtual-link neighbor retransmit-interval

#### **Parameters**

| areaid   | Indicates a valid area ID.                       |
|----------|--------------------------------------------------|
| neighbor | Indicates the router ID of the virtual neighbor. |

### Default

The default is 5.

### Command Mode

Router OSPFv3 Config

# 8-71 area virtual-link transmit-delay (OSPFv3)

Configures the transmit delay for the OSPF virtual interface located on the virtual interface specified by the *areaid* and *neighbor* parameters. The *neighbor* parameter is the Router ID of the neighbor.

The **no** command configures the default transmit delay for the OSPF virtual interface located on the virtual interface specified by the *areaid* and *neighbor* parameters.

area areaid virtual-link neighbor transmit-delay 0-3600

no area areaid virtual-link neighbor transmit-delay

### **Parameters**

| areaid   | Indicates a valid area ID.                       |
|----------|--------------------------------------------------|
| neighbor | Indicates the router ID of the virtual neighbor. |

### Default

The default is 1.

### **Command Mode**

Router OSPFv3 Config

# 8-72 auto-cost reference-bandwidth (OSPFv3)

The OSPF computes, by default, the link cost of each interface from the interface bandwidth. Faster links will have lower metrics, which makes them better options in route selection. The configuration parameters for the **auto-cost reference bandwidth** and **bandwidth** commands give the user control over the default link cost. As such, the user can configure an interface bandwidth for the OSPF that is independent of the actual link speed. Another configuration parameter allows the user to control the ratio of the interface bandwidth to link cost. The link cost itself is calculated as the ratio of a reference bandwidth to the interface bandwidth (ref\_bw / interface bandwidth), where the interface bandwidth is determined by the bandwidth command. Due to the default reference bandwidth being 100 Mbps, the OSPF uses the same default link cost for all of the interfaces with a bandwidth of 100 Mbps or greater. The **auto-cost** command can be used to change the reference bandwidth, with the reference bandwidth being specified in megabits per second (Mbps). The allowed range for the reference bandwidth is 1-4294967 Mbps.

The no command sets the reference bandwidth back to the default value.

# auto-cost reference-bandwidth 1-4294967

no auto-cost reference-bandwidth

# Parameters

None

# Default

The default is 100Mbps.

# **Command Mode**

Router OSPFv3 Config

# 8-73 clear ipv6 ospf

The clear ipv6 OSPF command is used to clear routing, disables and enable OSPF.

clear ipv6 ospf

# Parameters

None

# Default

The default is None.

# **Command Mode**

Privileged EXEC

# 8-74 clear ipv6 ospf configuration

Resets the OSPF configuration back to the factory defaults.

### clear ipv6 ospf configuration

#### **Parameters**

None

### Default

The default is None.

### **Command Mode**

**Privileged EXEC** 

# 8-75 clear ipv6 ospf counters

Resets the global and interface statistics.

### clear ipv6 ospf counters

#### Parameters

None

### Default

The default is None.

### **Command Mode**

Privileged EXEC

# 8-76 clear ipv6 ospf neighbor

Drops the adjacency with all OSPF neighbors. A one-way hello can be sent on each neighbor's interface. Once that is done, adjacencies can be reestablished. Specify the neighbor's Router ID using the optional parameter *neighbor-id* if you wish to drop all adjacencies with a specific router ID.

clear ipv6 ospf neighbor [lpaddr | neighbor-id]

### **Parameters**

Ipaddr

Indicates the neighbor's Router ID.

neighbor-id

(Optional) Indicates the ID of the interface to restrict.

### Default

The default is None.

# **Command Mode**

Privileged EXEC

# 8-77 clear ipv6 ospf neighbor interface

Use the optional parameter [*slot/port*] to drop adjacency with all neighbors on a specific interface. The slot/port argument corresponds to either a physical routing interface or a VLAN routing interface. The keyword **VLAN** is utilized, instead of the *slot/port* format, to directly specify the VLAN ID of the routing VLAN. The optional parameter [*neighbor-id*] is used to drop adjacency with a specific router ID on a specific interface.

clear ipv6 ospf neighbor interface [slot/port | vlan 1-4093] [neighbor-id]

# Parameters

| slot/port   | (Optional) Indicates the interface in slot/port format.       |
|-------------|---------------------------------------------------------------|
| vlan 1-4093 | (Optional) Indicates the interface in VLAN format.            |
| neighbor-id | (Optional) Clears all OSPF counters for a specified neighbor. |

# Default

The default is None.

# **Command Mode**

Privileged EXEC

# 8-78 clear ipv6 ospf redistribution

Flushes all self-originated external LSAs. The redistribution configuration can be reapplied and prefixes reoriginated as necessary.

clear ipv6 ospf redistribution

# Parameters

None

# Default

The default is None.

# **Command Mode**

Privileged EXEC

# 8-79 default-information originate (OSPFv3)

Controls the advertisement of default routes.

The **no** command resets the advertisement of default routes.

# default-information originate [always] [metric 0-16777214] [metric-type {1 | 2}] no default-information originate [metric] [metric-type]

# Parameters

| always              | Indicates the default route is always advertised.                                      |  |
|---------------------|----------------------------------------------------------------------------------------|--|
| metric              | Indicates the cost for reaching the rest of the world through this route (0-16777214). |  |
| metric-type {1   2} | Indicates how the cost of a neighbor metric is determined, default: type 2.            |  |

# Default

The default is as follows:

- metric unspecified
- type 2

# **Command Mode**

Router OSPFv3 Config

# 8-80 default-metric (OSPFv3)

Sets a default for the metric of distributed routes.

The **no** command resets a default for the metric of distributed routes.

default-metric 1-16777214 no default-metric

# Parameters

None

# Default

The default is None.

# Command Mode

Router OSPFv3 Config

# 8-81 distance ospf (OSPFv3)

Sets the route preference value for the OSPF route types in the router. When determining the best route, lower route preference values are preferred. The OSPF route type can be intra, inter, or external. The external type routes are all given the same preference value. The allowed range of the *preference* value is 1 to 255.

The **no** command sets the default route preference value for the OSPF routes in the router. The OSPF route type can be intra, inter, or external. The external type routes are all given the same preference value.

distance ospf {intra-area 1-255 | inter-area 1-255 | external 1-255}

no distance ospf {intra-area | inter-area | external}

| _          |                                                                                                 |
|------------|-------------------------------------------------------------------------------------------------|
| intra-area | Indicates the distance for all routes within an area (1-255).                                   |
| inter-area | Indicates the distance for all routes from one area to another area (1-255).                    |
| external   | Indicates the distance for routes learned by redistribution from other routing domains (1-255). |

### Parameters

# Default

The default is 110.

# **Command Mode**

Router OSPFv3 Config

# 8-82 enable (OSPFV3)

Resets the default administrative mode of the OSPF in the router to active.

The **no** command sets the administrative mode of the OSPF in the router to inactive.

enable

no enable

None

### Default

The default is Enabled.

# Command Mode

Router OSPFv3 Config

# 8-83 exit-overflow-interval (OSPFV3)

Configures the exit overflow interval for the OSPF. Specifically, it indicates the number of seconds that a router will wait after entering the overflow state before attempting to exit the overflow state. This lets the router to originate non-defaultAS-external-LSAs again. When the value is set to 0, the router will not leave the overflow state until restarted.

The no command configures the default exit overflow interval for the OSPF.

```
exit-overflow-interval 0-2147483647
```

no exit-overflow-interval

### Parameters

None

# Default

The default is 0 seconds.

# **Command Mode**

Router OSPFv3 Config

# 8-84 external-lsdb-limit (OSPFv3)

Configures the external LSDB limit for the OSPF. If the value is set to -1, then there will be no limit. A router enters the overflow state when the number of non-default AS-external-LSAs in the router's link-state database reaches the external LSDB limit. The router will never hold more than the external LSDB limit of non-default AS-external-LSAs in its database. Please note that the external LSDB limit in all routers attached to the OSPF backbone and/or any regular OSPF area MUST be set identically.

The **no** command configures the default external LSDB limit for the OSPF.

external-Isdb limit -1-2147483647 no external-Isdb limit

None

### Default

The default is -1.

### **Command Mode**

Router OSPFv3 Config

# 8-85 maximum-paths (OSPFv3)

Sets the number of paths that the OSPF can report for a specific destination where the *maxpaths* value is platform-dependent.

The **no** command resets the number of paths that the OSPF can report for a specific destination back to the default value.

maximum-paths maxpaths

no maximum-paths

### Parameters

*maxpaths* Indicates the maximum path value, 1 – 48.

# Default

The default is 4.

### **Command Mode**

Router OSPFv3 Config

# 8-86 passive-interface default (OSPFv3)

Enables the global passive mode by default for all interfaces. Using this command overrides any interface level passive mode. The OSPF will then not form adjacencies over a passive interface.

The **no** command disables the global passive mode by default for all interfaces. That is, any interface that was previously configured to be passive returns to the non-passive mode.

### passive-interface default

no passive-interface default

None

### Default

The default is Disabled.

### Command Mode

Router OSPFv3 Config

# 8-87 passive-interface (OSPFv3)

Sets the specified interface or tunnel to be passive. The slot/port argument corresponds to either a physical routing interface or a VLAN routing interface. The keyword **VLAN** is utilized, instead of the *slot/port* format, to directly specify the VLAN ID of the routing VLAN. The command overrides the global passive mode that is currently in effect on the specified interface or tunnel.

The **no** command sets the specified interface or tunnel to be non-passive. The command overrides the global passive mode that is currently in effect on the specified interface or tunnel.

passive-interface {slot/port | vlan 1-4093 | tunnel tunnel-id}

no enable password

### Parameters

| slot/port        | Indicates the interface in slot/port format. |
|------------------|----------------------------------------------|
| vlan 1-4093      | Indicates the VLAN number (1-4093).          |
| tunnel tunnel-id | Indicates the tunnel interface.              |

# Default

The default is Disabled.

# **Command Mode**

Router OSPFv3 Config

# 8-88 redistribute (OSPFv3)

Configures the OSPFv3 protocol to allow for the redistribution of routes from the specified source protocol/routers. If the **bgp** keyword is used to redistribute BGP routes into the OSPFV3, then only the external BGP routes will be redistributed.

The **no** command configures the OSPF protocol to prohibit the redistribution of routes from the specified source protocol/routers.

redistribute {static | connected | bgp} [metric 0-16777214] [metric-type {1 | 2}] [tag 0-4294967295]

no no redistribute {static | connected | bgp} [metric] [metric-type] [tag]

# Parameters

| static              | Indicates the redistribution of the static route.                  |
|---------------------|--------------------------------------------------------------------|
| connected           | Indicates that connected routes will be redistributed.             |
| bgp                 | Indicates that BGP4+ routes will be redistributed.                 |
| metric              | (Optional) Indicates metric for redistributed routes (0-16777214). |
| metric-type {1   2} | (Optional) Indicates the type of metric used to meaure             |
| tag 0-4294967295    | (Optional) Configures the OSPF route redistribution tag.           |

# Default

The default is as follows:

- metric unspecified
- type 2
- tag 0

# **Command Mode**

Router OSPFv3 Config

# 8-89 router-id (OSPFv3)

Sets a 4-digit dotted-decimal number that uniquely identifies the router OSPF ID. The *ipaddress* parameter is a configured value.

router-id ipaddress

### Parameters

| ipaddress            | Enter an IP Address. |
|----------------------|----------------------|
| Default              |                      |
| The default is None. |                      |

# **Command Mode**

Router OSPFv3 Config

# 8-90 timers pacing Isa-group

Adjusts how OSPFv3 groups LSAs for the purposes of a periodic refresh. OSPFv3 will refresh selforiginated LSAs around once every 30 minutes. When OSPFv3 refreshes LSAs, it takes into consideration all self-originated LSAs with an age from 1800 to 1800 plus the pacing group size. Grouping the LSAs for a refresh allows OSPFv3 to combine the refreshed LSAs into a minimal number of LS Update packets, which makes LSA distribution more efficient.

When OSPFv3 originates a revised or new LSA, it will select a random refresh delay for that LSA. OSPFv3 then refreshes the LSA when the refresh delay expires. Through the selection of a random refresh delay, OSPFv3 avoids the need to refresh a large number of LSAs all at once, even in the event that a large number of LSAs are originated at one time.

The window in which LSAs are refreshed is measured in seconds, with the allowed range for the pacing group window being 10 to 1800 seconds.

The **no** command resets the LSA Group Pacing parameter back to the factory default value of 60 seconds.

timers pacing lsa-group seconds

no timers pacing lsa-group

#### Parameters

seconds

Set width of the window for grouping LSAs for refresh (10-1800).

### Default

The default is 60 seconds.

### **Command Mode**

Router OSPFv3 Config

# 8-91 timers throttle spf

The *spf-hold* value specifies the amount of delay for the initial "wait interval". In the event that an SPF calculation is not scheduled within the current "wait interval", then the next SPF calculation is scheduled at a delay defined by *spf-start*. If an SPF calculation has been scheduled within the current "wait interval", then the "wait interval" is set to a value equal to two times the current "wait interval" until the "wait interval" hits the maximum time in milliseconds as specified by *spf-maximum*. Subsequent wait times will then remain at the maximum until such time as the values are reset or an LSA is received in between SPF calculations.

The no command resets the SPF throttling parameters back to the factory default values.

timers throttle spf spf-start spf-hold spf-maximum

no timers throttle spf

### Parameters

spf-start

Indicates the SPF schedule delay in milliseconds when no SPF calculation has been scheduled during the current "wait interval". Value range is 1 to 600000 milliseconds.

| spf-hold    | Indicates the initial SPF "wait interval" in milliseconds. Value range is 1 to 600000 milliseconds. |
|-------------|----------------------------------------------------------------------------------------------------|
| spf-maximum | Indicates the maximum SPF "wait interval" in milliseconds. Value range is 1 to 600000 milliseconds. |

# Default

The default is as follows:

- spf-start = 2000 ms
- spf-hold = 5000 ms
- spf-maximum = 5000 ms

# **Command Mode**

Privileged EXEC

# 8-92 trapflags (OSPFv3)

Enables individual OSPF traps, enables a group of trap flags simultaneously, or enables all the trap flags simultaneously. The different groups of trapflags, and each one of a group's specific trapflags that are to be enabled or disabled, are listed in Table 12.

| Table 12: Trapflag Groups ( | OSPFv3) |
|-----------------------------|---------|
|-----------------------------|---------|

| Group        | Flags                       |
|--------------|-----------------------------|
| Errors       | authentication-failure      |
|              | bad-packet                  |
|              | config-error                |
|              | virt-authentication-failure |
|              | virt-bad-packet             |
|              | virt-config-error           |
| Isa          | Isa-maxage                  |
|              | Isa-originate               |
| overflow     | Isdb-overflow               |
|              | Isdb-approaching-overflow   |
| retransmit   | packets                     |
|              | virt-packets                |
| state-change | if state-change             |
|              | neighbor-state-change       |
|              | virtif-state-change         |
|              | virtneighbor-state-change   |

- To enable an individual flag, enter the group name followed by the name of that particular flag.
- To enable all of the flags in a group, enter the group name followed by all.
- To enable all of the flags, enter the command as trapflags all.

The **no** command resets to the default reference bandwidth.

- To disable an individual flag, enter the group name followed by the name of that particular flag.
- To disable all of the flags in a group, enter the group name followed by **all**.
- To disable all of the flags, enter the command as **trapflags all**.

trapflags {all | errors {all | authentication-failure | bad-packet | config-error | virt-authenticationfailure | virt-bad-packet | virt-config-error} | Isa {all | Isa-maxage | Isa-originate} | overflow {all | Isdb-approaching-overflow | Isdb-overflow } | retransmit {all | packets | virt-packets} | statechange {all | if-state-change | neighbor-state-change | virtif-state-change | virtneighbor-statechange}}

no trapflags {all | errors [all | authentication-failure | bad-packet | config-error | virtauthentication-failure | virt-bad-packet | virt-config-error] | Isa [all | Isa-maxage | Isa-originate] | overflow [all | Isdb-approaching-overflow | Isdb-overflow]} | retransmit [all | packets | virtpackets] | state-change [all | if-state-change | neighbor-state-change | virtif-state-change | virtneighbor-state-change]}

| all                         | Enable/Disable all Traps.                                                                                                    |
|-----------------------------|----------------------------------------------------------------------------------------------------|
| errors                      | Enable/Disable OSPF Trap errors.                                                                                                    |
| authentication-failure      | Authentication failure on non virtual interfaces.                                                                                                    |
| bad-packet                  | Packet parse failure on non virtual interfaces.                                                                                                    |
| config-error                | Config mismatch errors on non virtual interfaces.                                                                                                    |
| virt-authentication-failure | Authentication failure on virtual interfaces.                                                                                                    |
| virt-bad-packet             | Packet parse failure on virtual interfaces.                                                                                                    |
| virt-config-error           | Config mismatch errors on virtual interfaces.                                                                                                    |
| lsa                         | Enable/Disable LSA related traps.                                                                                                    |
| lsa-maxage                  | This trap signifies that one of the LSA in the router's link-state database has aged to MaxAge. The factory default is disabled.                                    |
| Isa-originate               | This trap signifies that a new LSA has been originated by this device.                                                                                              |
| overflow                    | Enable/Disable Overflow traps.                                                                                                    |
| Isdb-approaching-overflow   | This trap signifies that the number of LSAs in the router's link-state database has exceeded ninety percent of OSPF External LSDB Limit.                            |
| Isdb-overflow               | This trap signifies that the number of LSAs in the router's link-state database has exceeded OSPF External LSDB Limit. The factory default is disabled.             |
| retransmit                  | Enable/Disable packet retransmit traps.                                                                                                    |
| packets                     | This trap signifies that an OSPF packet has been retransmitted on a non-virtual interface. All packets that may be retransmitted are associated with an LSDB entry. |
| virt-packets                | This trap signifies that an OSPF packet has been retransmitted on a virtual interface. All packets that may be retransmitted are associated with an LSDB entry      |
| state-change                | Enable/Disable state change traps.                                                                                                    |

#### Parameters

| if-state-change           | This trap signifies that there has been a change in the state of a non-<br>virtual OSPF interface. |
|---------------------------|----------------------------------------------------------------------------------------------------|
| neighbor-state-change     | This trap signifies that there has been a change in the state of a nonvirtual OSPF neighbor.       |
| virtif-state-change       | This trap signifies that there has been a change in the state of an OSPF virtual interface.        |
| virtneighbor-state-change | This trap signifies that there has been a change in the state of an OSPF virtual neighbor.         |

# Default

The default is Disabled.

# **Command Mode**

Router OSPFv3 Config

# **OSPFv3 Interface Commands**

# 8-93 ipv6 ospf area

Sets the OSPF area that the specified router interface or range of interfaces belongs to. The command also enables the OSPF for the specified router interface or range of interfaces. The area must consist of a 32-bit integer that is formatted as a 4-digit dotted-decimal number or as a decimal value within the range of 0-4294967295. The area identifies uniquely the area to which the interface will connect. If an area ID is assigned for an area that does not exist yet, then the area will be created with default values.

ipv6 ospf area 0-4294967295

# Parameters

None

### Default

The default is None.

# Command Mode

Interface Config

# 8-94 ipv6 ospf cost

Configures the cost on a specific OSPF interface or range of interfaces.

The **no** command resets the cost on an OSPF interface to the default.

ipv6 ospf cost 1-65535

#### no ipv6 ospf cost

### Parameters

None

### Default

The default is 10.

# **Command Mode**

Interface Config

# 8-95 ipv6 ospf dead-interval

Sets the OSPF dead interval used for the specified interface or range of interfaces, which represents the length of time in seconds that a router's Hello packets have not been seen before its neighbor routers declare that the router is down. The value of this interval must be a valid positive integer and must be the same for all the routers that are attached to a common network. The value should also be some multiple of the Hello interval (i.e., 4).

The **no** command resets the OSPF dead interval for the specified interface or range of interfaces back to the default value.

ipv6 ospf dead-interval 1-2147483647

no ipv6 ospf dead-interval

# Parameters

None

# Default

The default is 40.

# **Command Mode**

Interface Config

# 8-96 ipv6 ospf hello-interval

Sets the OSPF hello interval, which represents the length of time in seconds, for the given interface. The value must be a valid positive integer and must be the same for all the routers that are to a network.

The **no** command resets the OSPF hello interval for the specified interface back to the default value.

ipv6 ospf hello-interval 1-65535 no ipv6 ospf hello-interval

None

### Default

The default is 10.

### Command Mode

Interface Config

# 8-97 ipv6 ospf link-lsa-suppression

Enables Link LSA Suppression on a given interface. No Link LSA protocol packets are originated (transmitted) on a point-to-point (P2P) interface when Link LSA Suppression is enabled on the interface. This configuration does not apply, meanwhile, to non-P2P interfaces.

The **no** command resets the Link LSA Suppression for the interface to disabled. If the Link LSA Suppression is disabled, then Link LSA protocol packets will be originated (transmitted) on the P2P interface.

### ipv6 ospf link-lsa- suppression

no ipv6 ospf link-lsa- suppression

### Parameters

None

### Default

The default is False.

### Command Mode

Privileged EXEC

# 8-98 ipv6 ospf mtu-ignore

Disables OSPF maximum transmission unit (MTU) mismatch detection on a specified interface or a range of interfaces. OSPF Database Description packets are used to specify the size of the largest IP packet that is allowed to be sent without fragmentation on the interface. When a Database Description packet is received by a router, the router examines the MTU advertised by the neighbor. If the MTU is larger than the router is allowed to accept, then by default, the Database Description packet will be rejected and OSPF adjacency will not be established.

The **no** command enables OSPF MTU mismatch detection.

ipv6 ospf mtu-ignore

#### no ipv6 ospf mtu-ignore

### Parameters

None

### Default

The default is Enabled.

# Command Mode

Interface Config

# 8-99 ipv6 ospf network

Changes the default OSPF network type for a specific interface or a range of interfaces. The network type is normally determined according to the physical IP network type, and all Ethernet networks are, by default, OSPF type broadcast. Similarly, the default type for tunnel interfaces is point-to-point. When an Ethernet port is utilized as a single large bandwidth IP network in between two routers, then the network type may be point-to-point since only two routers are invlovled. The use of point-to-point as the network type eliminates the overhead of the OSPF designated router selection. It is not useful under normal circumstances to set a tunnel to OSPF network type broadcast.

The **no** command resets the interface type back to the default value.

ipv6 ospf network {broadcast | point-to-point}
no ipv6 ospf network {broadcast | point-to-point}

### **Parameters**

| broadcast      | Set OSPFv3 Interface Type to Broadcast.      |
|----------------|----------------------------------------------|
| point-to-point | Set OSPFv3 Interfcae Type to Point to Point. |

# Default

The default is Broadcast.

# Command Mode

Interface Config

# 8-100 ipv6 ospf prefix-suppression

Suppresses the advertisement of those IPv6 prefixes that are associated with a given interface, with the exception of those associated with secondary IPv6 addresses. Use of this command takes precedence over the global configuration. If the configuration is not specified, however, then the global prefix-suppression configuration applies.

By using the disable option, prefix-suppression can be disabled at the interface level. This option is useful if the user wants to exclude specific interfaces from performing prefix-suppression in the event that the feature is enabled globally.

Please note that using the disable option is not the same as not configuring the interface specific prefixsuppression. In the event that prefix-suppression is not configured at the interface level, then the global prefix-suppression configuration will be applicable for the IPv6 prefixes associated with the interface.

The **no** command removes any prefix-suppression configurations at the interface level. In other words, if the no ipv6 ospf prefix-suppression command is utilized, then global prefix-suppression applies to the interface. Please note that not configuring the command is not the same as disabling interface level prefix-suppression.

ipv6 ospf prefix-suppression [disable]

no ipv6 ospf prefix-suppression

#### Parameters

disable

(Optional) Disable prefix-suppression on the interface.

### Default

Not configured.

### **Command Mode**

Interface Config

# 8-101 ipv6 ospf priority

Sets the OSPF priority for a specific router interface or a range of interfaces. The priority for the interface must be a priority integer from 0 to 255, where a value of 0 means that the router is not allowed to become the designated router for the network in question.

The no command resets the OSPF priority for the specified router interface to the default.

ipv6 ospf priority 0-255 no ipv6 ospf priority

### Parameters

None

### Default

The default is 1 (highest router priority value).

### Command Mode

Interface Config

# 8-102 ipv6 ospf retransmit-interval

Sets the OSPF retransmit interval, which is specified in seconds, for the given interface or a range of interfaces. The value indicates the number of seconds between retransmissions of link-state advertisement for adjacencies belonging to the given router interface. The value is likewise used when retransmitting database description and link-state request packets.

The no command resets the OSPF retransmit interval for the specified interface to the default value.

ipv6 ospf retransmit-interval 0-3600

no ipv6 ospf retransmit-interval

Parameters

None

Default

The default is 5 seconds.

# **Command Mode**

Interface Config

# 8-103 ipv6 ospf transmit-delay

Sets the OSPF Transit Delay, which is specified in seconds, for the specified interface or a range of interfaces. In addition, this command sets the estimated number of seconds that it takes to transmit a link state update packet over the given interface.

The no command resets the OSPF Transit Delay for the specified interface to the default value.

ipv6 ospf transmit-delay 0-3600 no ipv6 ospf transmit-delay

# Parameters

None

# Default

The default is 1 second.

# **Command Mode**

Interface Config

# **OSPFV3 Graceful Restart Commands**

The OSPFv3 protocol can be configured so that it participates in the checkpointing service, such that the protocol can execute a "graceful restart" if the management unit fails. In a graceful restart, the hardware will continue forwarding IPv6 packets by using OSPFv3 routes at the same time that a backup switch takes over management unit responsibility.

A graceful restart utilizes the concept of "helpful neighbors". When a fully adjacent router receives a link state announcement (LSA) from the restarting management unit that indicates its intention to perform a graceful restart, the adjacent router enters helper mode. When in helper mode, a switch continues to advertise to the rest of the network that those other network members still have full adjacencies with the router that is restarting, thus avoiding the announcement of a topology change and the possibility of a flood of LSAs and shortest-path-first (SPF) runs (which determine OSPF routes). Helpful neighbors continue the forwarding of packets through the restarting router as it restarts. The restarting router then relearns the network topology from those helpful neighbors.

Graceful restarts may be enabled either for planned starts, unplanned restarts, or both. The operator initiates a planned restart through the management command **initiate failover**. A failover may be initiated in order to take the management unit out of service (for example, in order to fix a partial hardware failure), to address faulty system behavior that cannot be corrected via less severe management actions, or for other reasons. An unplanned restart consists of an unexpected failover resulting from a fatal hardware failure of the management unit or from a software hang or crash on the management unit.

# 8-104 nsf (OSPFv3)

Enables the OSPF graceful restart functionality on a given interface.

The **no** command disables graceful restart for all restarts.

nsf {ietf [helper] | helper [disable | planned-only | strict-lsa-checking] no nsf

### Parameters

| helper              | Configure grafeul restart helpful neighbor.                                                                                                    |
|---------------------|----------------------------------------------------------------------------------------------------|
| ietf                | (Optional) This keyword is accepted but not required.                                                                                                    |
| disable             | Disable helpful neighbor support.                                                                                                    |
| planned-only        | (Optional) This optional keyword indicates that OSPF should only perform a graceful restart when the restart is planned (i.e., when the restart is a result of the initiate failover command). |
| strict-lsa-checking | Terminate graceful restart helper mode on topology change.                                                                                                    |

# Default

The default is Disabled.

# **Command Mode**

Router OSPFv3 Config

# 8-105 nsf helper (OSPFv3)

Enables helpful neighbor functionality for the OSPF protocol. This functionality can be enabled for planned restarts, unplanned restarts, or both.

The no command disables helpful neighbor functionality for OSPF.

nsf helper [planned-only] no nsf helper

#### **Parameters**

| planned-only | (Optional) This optional keyword indicates that OSPF should only help a |
|--------------|-------------------------------------------------------------------------|
|              | restarting router performing a planned restart.                         |

#### Default

The default is as follows: OSPF acts as a helpful neighbor in both planned and unplanned restarts.

### Command Mode

Router OSPFv3 Config

# 8-106 nsf ietf helper disable (OSPFv3)

Disables the helpful neighbor functionality for the OSPF.

**Note:** The following commands are functionally equivalent: **no nsf helper** and **nsf ietf helper disable**. Meanwhile, the **nsf ietf helper disable** command is supported solely for compatibility with other network software CLI.

#### nsf ietf helper disable

#### Parameters

None

#### Default

The default is None.

### **Command Mode**

Router OSPFv3 Config

# 8-107 nsf helper strict-Isa-checking (OSPFv3)

A restarting router is not able to react to any topology changes. In particular, a restarting router cannot immediately update its forwarding table; as such, a topology change may lead to forwarding loops or black holes that remain until the graceful restart is completed. By exiting a graceful restart when a topology change occurs, a router seeks to eliminate any loops or black holes as fast as possible by

routing around the restarting router. A helpful neighbor will consider a link down with the restarting router to constitute a topology change, regardless of the strict LSA checking configuration.

This command can be used to require that an OSPF helpful neighbor exit the helper mode whenever a topology change occurs.

The **no** command allows the OSPF to continue as a helpful neighbor regardless of any topology changes.

nsf [ietf] helper strict-Isa-checking no nsf [ietf] helper strict-Isa-checking

### Parameters

| ietf | (Optional) This keyword is accepted but not required. |
|------|-------------------------------------------------------|
|      |                                                       |

### Default

The default is Enabled.

### Command Mode

Router OSPFv3 Config

# **OSPFv3 Stub Router Commands**

# 8-108 max-metric router-lsa

Use this command in the Router OSPFv3 Global Configuration mode to configure OSPFv3 to enter the stub router mode. When OSPFv3 is in the stub router mode, OSPFv3 sets the metric for the nonstub links in its router LSA to MaxLinkMetric, thus causing other routers to compute very lengthy paths through the stub router and to prefer any alternate path. Thus, when alternate routes are available, doing so eliminates all transit traffic through the stub router. The stub router mode is useful when a router is being added to or removed from a network or for avoiding transient routes when a router reloads.

OSPFv3 can be forced into the stub router mode administratively. OSPFv3 remains in the stub router mode until the user takes OSPFv3 out of the stub router mode. Alternatively, OSPF can be configured to start in the stub router mode for a configurable period of time after the router boots up.

If the summary LSA metric is set to 16,777,215, then other routers will skip the summary LSA when those routers compute routes.

If a router has been configured to enter the stub router mode on startup (max-metric router-Isa on-startup), and then to enter max-metric router Isa, there is no change. If OSPFv3 is administratively placed in the stub router mode (i.e., if the max-metric router-Isa command has been given), and the user then configures OSPFv3 to enter the stub router mode on startup (max-metric router-Isa on-startup), then OSPFv3 exits the stub router mode (assuming that the startup period has expired), and the configuration is then updated. If no parameters are sspecified, then the stub router mode sends only maximum metric values for router LSAs.

The **no** command can be used in the OSPFv3 Router Configuration mode to disable the stub router mode. Using the command clears either type of stub router mode (that is, always or on-startup) and resets all LSA options. In the event that the OSPF is configured to enter the global configuration mode on startup, and if during normal operation the user would like to immediately place OSPF in the stub router mode, then the command **no max-metric router-Isa on-startup** should be issued. Using the command no maxmetric with the external-Isa, inter-area-Isas, or summary-Isa option router-Isa summary-Isa causes the OSPF to send summary LSAs with metrics calculated using normal procedures.

max-metric router-lsa [external-lsa 1-16777215] [inter-area lsas 1-16777215] [on-startup 5-86466] [summary-lsa 1-16777215]

no no max-metric router-lsa [external-lsa] [inter-area-lsas] [on-startup] [summary-lsa]

### Parameters

| external-Isa 1-16777215    | (Optional) Sends the maximum metric values for external LSAs. max-<br>metric-value is the maximum metric value to use for LSAs. The range is<br>1 to 16777215 (0xFFFFFF). The default value is 16711680 (0XFF0000). |
|----------------------------|----------------------------------------------------------------------------------------------------|
| inter-area Isas 1-16777215 | (Optional) Sends the maximum metric values for Inter-Area-Router LSAs.                                                                                                    |
| on-startup 5-86466         | (Optional) Starts OSPF in stub router mode. seconds is the number of seconds that OSPF remains in stub router mode after a reboot. The range is 5 to 86,400 seconds. There is no default value.                     |
| summary-lsa 1-16777215     | (Optional) Sends the maximum metric values for Summary LSAs.                                                                                                    |

### Default

The default is as follows: OSPF not in stub router mode.

### **Command Mode**

OSPFv3 Router Config

### 8-109 clear ipv6 ospf stub-router

Forces the OSPF to exit the stub router mode in the event that it has automatically entered the stub router mode due to a resource limitation. The OSPF only exits the stub router mode in the event that it entered the stub router mode due to a resource limitation or if it is in the stub router mode at startup. If the OSPF is configured to be in the stub router mode permanently, then this command has no effect.

#### clear ipv6 ospf stub-router

**Parameters** 

None

#### Default

The default is None.

#### **Command Mode**

Privileged EXEC

# **OSPFv3 Show Commands**

# 8-110 show ipv6 ospf

Shows information relevant to the OSPF router.

show ipv6 ospf

#### **Parameters**

None

#### Default

The default is None.

#### **Command Mode**

Privileged EXEC

(Routing) #show ipv6 ospf

User EXEC

### Example

The following is an example of the CLI display output for the command.

OSPF Admin Mode..... Enable External LSDB Limit..... No Limit Exit Overflow Interval...... 0 SPF Start Time..... 2000 ms SPF Hold Time..... 5000 ms SPF Maximum Hold Time..... 5000 ms LSA Refresh Group Pacing Time..... 60 sec AutoCost Ref BW..... 100 Mbps Default Passive Setting..... Disabled Prefix Suppression..... Disabled Maximum Paths..... 48 Default Metric..... Not Configured Maximum Routes..... 2048 Stub Router Configuration..... None Bfd Mode..... Disabled Default Route Advertise..... Disabled Always..... False Metric..... Not Configured Metric Type..... External Type 2 NSF Helper Support..... Always

NSF Helper Strict LSA Checking..... Enabled

# **Display Parameters**

**Note:** Some of the information below is only shown if the user enables OSPF and configures certain features.

| Tealures.                        |                                                                                                    |
|----------------------------------|----------------------------------------------------------------------------------------------------|
| Router ID                        | A 32-bit integer in dotted decimal format identifying the router, about which information is displayed.                                |
| OSPF Admin Mode                  | Shows whether the administrative mode of OSPF in the router is enabled or disabled                                                     |
| External LSDB Limit              | The maximum number of non-default AS-external-LSAs entries that can be stored in the link-state database.                              |
| Exit Overflow Interval           | The number of seconds that, after entering overflow state, a router will attempt to leave overflow state.                              |
| SPF Start Time                   | The number of milliseconds the SPF calculation is delayed if no SPF calculation has been scheduled during the current "wait interval". |
| SPF Hold Time                    | The number of milliseconds of the initial "wait interval".                                                                             |
| SPF Maximum Hold Time            | The maximum number of milliseconds of the "wait interval".                                                                             |
| LSA Refresh Group Pacing<br>Time | The size of the LSA refresh group window, in seconds.                                                                                  |
| AutoCost Ref BW                  | Shows the value of the auto-cost reference bandwidth configured on the router.                                                         |
| Default Passive Setting          | Shows whether the interfaces are passive by default.                                                                                   |
| Prefix-suppression               | Displays whether prefix-suppression is enabled or disabled on the given interface.                                                     |
| Maximum Paths                    | The maximum number of paths that OSPF can report for a given destination.                                                              |
| Default Metric                   | Default value for redistributed routes.                                                                                                |
| Maximum Routes                   | Indicates the maximum number of routes an OSPF path can take for a given destination.                                                  |
| Stub Router Configuration        | Indicates the configuration setting of the stub router: Configured,<br>Startup, Resource Limitation, or None.                          |
| Bfd Mode                         | Indicates whether BFD is enabled or disabled.                                                                                          |
| Default Route Advertise          | Indicates whether the default routes received from other source protocols are advertised or not.                                       |
| Always                           | Shows whether default routes are always advertised.                                                                                    |
| Metric                           | The metric for the advertised default routes. If the metric is not configured, this field is blank.                                    |
| Metric Type                      | Shows whether the routes are External Type 1 or External Type 2.                                                                       |
| NSF Helper Support               | Indicates whether helpful neighbor functionality has been enabled for OSPF for planned restarts, unplanned restarts, or both (Always). |

NSF help Strict LSAIndicates whether strict LSA checking has been enabled. If enabled,<br/>then an OSPF helpful neighbor will exit helper mode whenever a<br/>topology change occurs. If disabled, an OSPF neighbor will continue as<br/>a helpful neighbor in spite of topology changes.

# 8-111 show ipv6 ospf abr

Shows the internal OSPFv3 routes used to reach Area Border Routers (ABR). This command allows no options.

show ipv6 ospf abr

#### Parameters

None

### Default

The default is None.

#### **Command Mode**

- Privileged EXEC
- User EXEC

#### **Display Parameters**

| Туре          | The type of the route to the destination. It can be either:                   |
|---------------|-------------------------------------------------------------------------------|
|               | <ul> <li>intra – intra-area route</li> </ul>                                  |
|               | <ul> <li>inter – Inter-area route</li> </ul>                                  |
| Router ID     | Router ID of the destination.                                                 |
| Cost          | Cost of using this route.                                                     |
| Area ID       | The area ID of the area from which this route is learned.                     |
| Next Hop      | Next hop toward the destination.                                              |
| Next Hop Intf | The outgoing router interface to use when forwarding traffic to the next hop. |

# 8-112 show ipv6 ospf area

Shows information regarding the area. The areaid parameter identifies the OSPF area that is shown.

show ipv6 ospf area areaid

areaid

Indicates the area ID.

# Default

The default is None.

# **Command Mode**

- Privileged EXEC
- User EXEC

# **Display Parameters**

| Area ID                          | The area ID of the requested OSPF area.                                                                                                    |
|----------------------------------|----------------------------------------------------------------------------------------------------|
| External Routing                 | A number representing the external routing capabilities for this area.                                                                                           |
| Spf Runs                         | The number of times that the intra-area route table has been calculated using this area's link-state database.                                                   |
| Area Border Router Count         | The total number of area border routers reachable within this area.                                                                                              |
| Area LSA Count                   | Total number of link-state advertisements in this area's link-state database, excluding AS External LSAs.                                                        |
| Area LSA Checksum                | A number representing the Area LSA Checksum for the specified ArealD excluding the external (LS type 5) link-state advertisements.                               |
| Stub Mode                        | Represents whether the specified Area is a stub area or not. The possible values are enabled and disabled.                                                       |
| Import Summary LSAs              | Shows whether to import summary LSAs (enabled).                                                                                                    |
| OSPF Stub Metric Value           | The metric value of the stub area. This field displays only if the area is a configured as a stub area.                                                          |
| The following OSPF NSSA sp       | ecific information displays only if the area is configured as an NSSA.                                                                                           |
| Import Summary LSAs              | Shows whether to import summary LSAs into the NSSA.                                                                                                    |
| Redistribute into NSSA           | Shows whether to redistribute information into the NSSA.                                                                                                    |
| Default Information<br>Originate | Shows whether to advertise a default route into the NSSA.                                                                                                    |
| Default Metric                   | The metric value for the default route advertised into the NSSA.                                                                                                 |
| Default Metric Type              | The metric type for the default route advertised into the NSSA.                                                                                                  |
| Translator Role                  | The NSSA translator role of the ABR, which is always or candidate.                                                                                               |
| Translator Stability Interval    | The amount of time that an elected translator continues to perform its duties after it determines that its translator status has been deposed by another router. |
| Translator State                 | Shows whether the ABR translator state is disabled, always, or elected.                                                                                          |

# 8-113 show ipv6 ospf asbr

Shows the internal OSPFv3 routes used to reach Autonomous System Boundary Routers (ASBR).

# show ipv6 ospf asbr

### **Parameters**

None

# Default

The default is None.

# Command Mode

- Privileged EXEC
- User EXEC

| The type of the route to the destination. It can be either:                   |
|-------------------------------------------------------------------------------|
| <ul> <li>intra – intra-area route</li> </ul>                                  |
| <ul> <li>inter – Inter-area route</li> </ul>                                  |
| Router ID of the destination.                                                 |
| Cost of using this route.                                                     |
| The area ID of the area from which this route is learned.                     |
| Next hop toward the destination.                                              |
| The outgoing router interface to use when forwarding traffic to the next hop. |
|                                                                               |

### **Display Parameters**

# 8-114 show ipv6 ospf database

Displays information regarding the link state database when the OSPFv3 is enabled. If no parameters are entered, then the command shows the LSA headers for all areas. The optional *areaid* parameter can be used to display the database information regarding a specific area. The other optional parameters can be used to specify the type of link state advertisements to show. The term **external** is used to display the external LSAs. The term **inter-area** is used to display the inter-area LSAs. The term **link** is used to display the link LSAs. The term **network** is used to display the network LSAs. The term **nssa-external** is used to display noter LSAs. The term **prefix** is used to display intra-area Prefix LSAs. The term **router** is used to display router LSAs. The terms **unknown area**, **unknown as**, and **unknown link** are used to display unknown area, AS, or link-scope LSAs, respectively. The term *lsid* is used to specify the link state ID (LSID). The term **adv-router** is used to display the LSAs that are restricted by the advertising router. The term **self-originate** is used to display the LSAs that are self-originated. The information below is only shown if OSPF is enabled.

#### show ipv6 ospf [areaid] database [{external | inter-area {prefix | router} | link | network | nssaexternal | prefix | router | unknown {area | as | link}}] [/sid] [{adv-router [*rtrid*] | self-originate}]

| areaid                     | (Optional) Indicates the area ID.              |
|----------------------------|------------------------------------------------|
| external                   | (Optional) External LSAs.                      |
| inter-area                 | (Optional) Inter-area LSAs.                    |
| prefix                     | Inter-area Prefix LSAs.                        |
| router                     | Inter-area Router LSAs.                        |
| link                       | (Optional) Indicates a link LSAs.              |
| network                    | (Optional) Indicates a network LSAs.           |
| nssa-external              | (Optional) Indicates NSSA external LSAs.       |
| prefix                     | (Optional) Indicates intra-area Prefix LSAs.   |
| router                     | (Optional) Indicates a router LSAs.            |
| unknown {area   as   link} | (Optional) Indicates unknown LSAs.             |
| Isid                       | (Optional) Indicates the link state ID (LSID). |
| adv-router                 | (Optional) Restrict by advertising router.     |
| rtrid                      | (Optional) Indicates a enter an IP Address.    |
| self-originate             | (Optional) Indicates self originated LSAs.     |

# Parameters

# Default

The default is None.

# **Command Mode**

- Privileged EXEC
- User EXEC

### **Display Parameters**

The following information is displayed for each link-type and area.

| Link Id    | A number that uniquely identifies an LSA that a router originates from all other self originated LSAs of the same LS type. |
|------------|----------------------------------------------------------------------------------------------------|
| Adv Router | The Advertising Router. Is a 32-bit dotted decimal number representing the LSDB interface.                                 |
| Age        | A number representing the age of the link state advertisement in seconds.                                                  |
| Sequence   | A number that represents which LSA is more recent.                                                                         |
| Checksum   | The total number LSA checksum.                                                                                             |
| Prefix     | The IPv6 prefix.                                                                                                    |

| Interface | The interface for the link.                    |
|-----------|------------------------------------------------|
| Rtr Count | The number of routers attached to the network. |

# 8-115 show ipv6 ospf database database-summary

Shows the number of each type of LSA in the database, as well as the total number of LSAs in the database.

# show ipv6 ospf database database-summary

### **Parameters**

None

# Default

The default is None.

# **Command Mode**

- Privileged EXEC
- User EXEC

# **Display Parameters**

| Router                 | Total number of router LSAs in the OSPFv3 link state database.                      |  |
|------------------------|-------------------------------------------------------------------------------------|--|
| Network                | Total number of network LSAs in the OSPFv3 link state database.                     |  |
| Inter-area Prefix      | Total number of inter-area prefix LSAs in the OSPFv3 link state database.           |  |
| Inter-area Router      | Total number of inter-area router LSAs in the OSPFv3 link state database.           |  |
| Type-7 Ext             | Total number of NSSA external LSAs in the OSPFv3 link state database.               |  |
| Link                   | Total number of link LSAs in the OSPFv3 link state database.                        |  |
| Intra-area Prefix      | Total number of intra-area prefix LSAs in the OSPFv3 link state database.           |  |
| Link Unknown           | Total number of link-source unknown LSAs in the OSPFv3 link state database.         |  |
| Area Unknown           | Total number of area unknown LSAs in the OSPFv3 link state database.                |  |
| AS Unknown             | Total number of as unknown LSAs in the OSPFv3 link state database.                  |  |
| Type-5 Ext             | Total number of AS external LSAs in the OSPFv3 link state database.                 |  |
| Self-Originated Type-5 | Total number of self originated AS external LSAs in the OSPFv3 link state database. |  |

Total

Total number of router LSAs in the OSPFv3 link state database.

# 8-116 show ipv6 ospf interface

Shows the information for an IFO object or for virtual interface tables. The slot/port argument corresponds to either a physical routing interface or a VLAN routing interface. The keyword **VLAN** is utilized, instead of the *slot/port* format, to directly specify the VLAN ID of the routing VLAN.

show ipv6 ospf interface {slot/port | brief |vlan 1-4093 | loopback loopback-id | tunnel tunnel-id}

| slot/port                                                            | Enter an interface in slot/port format.                |  |
|----------------------------------------------------------------------|--------------------------------------------------------|--|
| brief                                                                | Display snapshot of OSPF interfaces configured.        |  |
| vlan 1-4093                                                          | Enter an interface in VLAN format.                     |  |
| loopback loopback-id                                                 | Display the configured Loopback interface information. |  |
| tunnel tunnel-idDisplay the configured Tunnel interface information. |                                                        |  |

#### Parameters

### Default

The default is None.

### **Command Mode**

- Privileged EXEC
- User EXEC

### **Display Parameters**

| IP Address          | The IPv6 address of the interface.                                                                                |  |
|---------------------|----------------------------------------------------------------------------------------------------|--|
| ifIndex             | The interface index number associated with the interface.                                                         |  |
| OSPF Admin Mode     | Shows whether the admin mode is enabled or disabled.                                                              |  |
| OSPF Area ID        | The area ID associated with this interface.                                                                       |  |
| Router Priority     | The router priority. The router priority determines which router is the designated router.                        |  |
| Retransmit Interval | The frequency, in seconds, at which the interface sends LSA.                                                      |  |
| Hello Interval      | The frequency, in seconds, at which the interface sends Hello packets.                                            |  |
| Dead Interval       | The amount of time. in seconds, the interface waits before assuming a neighbor is down.                           |  |
| LSA Ack Interval    | The amount of time, in seconds, the interface waits before sending an LSA acknowledgement after receiving an LSA. |  |

| Interface Transmit Delay | The number of seconds the interface adds to the age of LSA packets before transmission.              |  |
|--------------------------|----------------------------------------------------------------------------------------------------|--|
| Authentication Type      | The type of authentication the interface performs on LSAs it receives.                               |  |
| Metric Cost              | The priority of the path. Low costs have a higher priority than high costs.                          |  |
| Prefix-suppression       | Displays whether prefix-suppression is enabled, disabled, or unconfigured on the given interface.    |  |
| Passive Status           | Shows whether the interface is passive or not.                                                       |  |
| OSPF MTU-ignore          | Shows whether to ignore MTU mismatches in database descriptor packets sent from neighboring routers. |  |
| Link LSA Suppression     | The configured state of Link LSA Suppression for the interface.                                      |  |

5000 Series Layer 2/3 Managed Data Center Switch CLI Reference Guide

The following informatiognliy displays if OSPF is initialized on the interface:

| OSPF Interface Type      | Broadcast LANs, such as Ethernet and IEEE 802.5, take the value broadcast. The OSPF interface Type will be 'broadcast'.  |  |
|--------------------------|----------------------------------------------------------------------------------------------------|--|
| State                    | The OSPF Interface States are: down, loopback, waiting, point-to-point, designated router, and backup designated router. |  |
| Designated Router        | The router ID representing the designated router.                                                                        |  |
| Backup Designated Router | The router ID representing the backup designated router.                                                                 |  |
| Number of Link Events    | The number of link events.                                                                                               |  |
| Metric Cost              | The cost of the OSPF interface.                                                                                          |  |

# 8-117 show ipv6 ospf interface brief

Shows a brief summary of information for an IFO object or for virtual interface tables.

### show ipv6 ospf interface brief

#### Parameters

None

# Default

The default is None.

### **Command Mode**

- Privileged EXEC
- User EXEC

| The routing interface associated with the rest of the data in the row.                                            |  |
|----------------------------------------------------------------------------------------------------|--|
| States whether OSPF is enabled or disabled on a router interface.                                                 |  |
| The OSPF Area ID for the specified interface.                                                                     |  |
| The router priority. The router priority determines which router is the designated router.                        |  |
| The priority of the path. Low costs have a higher priority than high costs.                                       |  |
| The frequency, in seconds, at which the interface sends Hello packets.                                            |  |
| The amount of time, in seconds, the interface waits before assuming a neighbor is down.                           |  |
| The frequency, in seconds, at which the interface sends LSA.                                                      |  |
| The number of seconds the interface adds to the age of LSA packets before transmission.                           |  |
| The amount of time, in seconds, the interface waits before sending an LSA acknowledgement after receiving an LSA. |  |
|                                                                                                    |  |

### **Display Parameters**

# 8-118 show ipv6 ospf interface stats

Shows the statistics for the specified interface. The command only displays information, however, if OSPF is enabled.

show ipv6 ospf interface stats {slot/port | vlan id}

# Parameters

| slot/port | Enter an interface in slot/port format. |
|-----------|-----------------------------------------|
| vlan id   | Enter an interface in VLAN format.      |

# Default

The default is None.

# **Command Mode**

- Privileged EXEC
- User EXEC

# **Display Parameters**

| OSPFv3 Area ID | The area ID of this OSPF interface. |  |  |
|----------------|-------------------------------------|--|--|
|                |                                     |  |  |

| IP Address                       | The IP address associated with this OSPF interface.                                                                                                    |  |
|----------------------------------|----------------------------------------------------------------------------------------------------|--|
| OSPFv3 Interface Events          | The number of times the specified OSPF interface has changed its state, or an error has occurred.                                                                                                    |  |
| Virtual Events                   | The number of state changes or errors that occurred on this virtual link.                                                                                                    |  |
| Neighbor Events                  | The number of times this neighbor relationship has changed state. or an error has occurred.                                                                                                    |  |
| Packets Received                 | The number of OSPFv3 packets received on the interface.                                                                                                    |  |
| Packets Transmitted              | The number of OSPFv3 packets sent on the interface.                                                                                                    |  |
| LSAs Sent                        | The total number of LSAs flooded on the interface.                                                                                                    |  |
| LSA Acks Received                | The total number of LSAs acknowledged from this interface.                                                                                                    |  |
| LSA Acks Sent                    | The total number of LSAs acknowledged to this interface.                                                                                                    |  |
| Sent Packets                     | The number of OSPF packets transmitted on the interface.                                                                                                    |  |
| Received Packets                 | The number of valid OSPF packets received on the interface.                                                                                                    |  |
| Discards                         | The number of received OSPF packets discarded because of an error in the packet or an error in processing the packet.                                                                                                    |  |
| Bad Version                      | The number of received OSPF packets whose version field in the OSPF header does not match the version of the OSPF process handling the packet.                                                                                                    |  |
| Virtual Link Not Found           | The number of received OSPF packets discarded where the ingress<br>interface is in a non-backbone area and the OSPF header identifies the<br>packet as belonging to the backbone, but OSPF does not have a virtual<br>link to the packets sender. |  |
| Area Mismatch                    | The number of OSPF packets discarded because the area ID in the OSPF header is not the area ID configured on the ingress interface.                                                                                                    |  |
| Invalid Destination<br>Address   | The number of OSPF packets discarded because the packets destination IP address is not the address of the ingress interface and is not the AllDrRouters or AllSpfRouters multicast addresses.                                                     |  |
| No Neighbor at Source<br>Address | The number of OSPF packets dropped because the sender is not an existing neighbor or the sender's IP address does not match the previously recorded IP address for that neighbor. NOTE: Does not apply to Hellos.                                 |  |
| Invalid OSPF Packet Type         | The number of OSPF packets discarded because the packet type field in the OSPF header is not a known type.                                                                                                    |  |
| Hellos Ignored                   | The number of received Hello packets that were ignored by this router<br>from the new neighbors after the limit has been reached for the number<br>of neighbors on an interface or on the system as a whole.                                      |  |

The number of OSPF packets of each type that are sent and received on the interface are listed in Table 11.

# 8-119 show ipv6 ospf Isa-group

Shows the number of self-originated LSAs within each LSA group.

### show ipv6 ospf lsa-group

### **Parameters**

None

### Default

The default is None.

### **Command Mode**

- Privileged EXEC
- User EXEC

### Example

The following provides an example of the command.

(Routing) #show ipv6 ospf lsa-group

Total self-originated LSAs: 3019 Average LSAs per group: 100 Pacing group limit: 400 Number of self-originated LSAs within each LSA group...

| Group Start Age | Group End Age | Count |
|-----------------|---------------|-------|
| 0               | 59            | 96    |
| 60              | 119           | 88    |
| 120             | 179           | 102   |
| 180             | 239           | 95    |
| 240             | 299           | 95    |
| 300             | 359           | 92    |
| 360             | 419           | 48    |
| 420             | 479           | 58    |
| 480             | 539           | 103   |
| 540             | 599           | 99    |
| 600             | 659           | 119   |
| 660             | 719           | 110   |
| 720             | 779           | 106   |
| 780             | 839           | 122   |
| 840             | 899           | 110   |
| 900             | 959           | 99    |
| 960             | 1019          | 135   |
| 1020            | 1079          | 101   |
| 1080            | 1139          | 94    |
| 1140            | 1199          | 115   |
| 1200            | 1259          | 110   |
| 1260            | 1319          | 111   |
| 1320            | 1379          | 111   |
| 1380            | 1439          | 99    |
| 1440            | 1499          | 102   |
| 1500            | 1559          | 96    |
| 2000            | 1000          |       |

| 5000 Series Layer 2/3 Managed Data Center Switch CLI Reference Guide |      |      |     |  |
|----------------------------------------------------------------------|------|------|-----|--|
|                                                                      | 1560 | 1619 | 106 |  |
|                                                                      | 1620 | 1679 | 111 |  |
|                                                                      | 1680 | 1739 | 106 |  |
|                                                                      | 1740 | 1799 | 80  |  |
|                                                                      | 1800 | 1859 | 0   |  |
|                                                                      | 1860 | 1919 | 0   |  |

#### **Display Parameters**

| Total self-originated LSAs | The number of LSAs the router is currently originating.                                                                                                    |
|----------------------------|----------------------------------------------------------------------------------------------------|
| Average LSAs per group     | The number of self-originated LSAs divided by the number of LSA groups. The number of LSA groups is the refresh interval (1800 seconds) divided by the pacing interval (configured with timers pacing lsa-group) plus two. |
| Pacing group limit         | The maximum number of self-originated LSAs in one LSA group. If the number of LSAs in a group exceeds this limit, OSPF redistributes LSAs throughout the refresh interval to achieve better balance.                       |
| Groups                     | For each LSA pacing group, the output shows the range of LSA ages in the group and the number of LSAs in the group.                                                                                                    |

# 8-120 show ipv6 ospf max-metric

Shows the configured maximum metrics for the stub-router mode.

#### show ipv6 ospf max-metric

#### **Parameters**

None

#### Default

The default is None.

#### **Command Mode**

- Privileged EXEC
- User EXEC

### Example

The following provides an example of the command.

```
(Config)#show ipv6 ospf max-metric
OSPFv3 Router with ID (3.3.3.3)
Start time: 00:00:00, Time elapsed: 00:01:05
Originating router-LSAs with maximum metric
Condition: on startup for 1000 seconds, State: inactive
```

Advertise external-LSAs with metric 16711680

# 8-121 show ipv6 ospf neighbor

Shows information regarding OSPF neighbors. If a neighbor IP address is not specified, summary information is displayed in a table. If an interface or tunnel is specified, then only information about that interface or tunnel will be displayed. The slot/port argument corresponds to either a physical routing interface or a VLAN routing interface. The keyword **VLAN** is utilized, instead of the *slot/port* format, to directly specify the VLAN ID of the routing VLAN. The *ip-address* parameter indicates the IP address of the neighbor, and when this is specifed, detailed information regarding the neighbor will be displayed. The information below is only displayed if OSPF is enabled and if the interface has a neighbor.

show ipv6 ospf neighbor [interface {slot/port | vlan 1-4093 | tunnel tunnel\_id}] [ip-address]

| interface        | (Optional) Indicates the restrict interface.                            |
|------------------|-------------------------------------------------------------------------|
| slot/port        | Enter an interface in slot/port format.                                 |
| vlan             | Enter an interface in VLAN format (1-4093).                             |
| tunnel tunnel_id | Display the configured Tunnel interface information.                    |
| ip-address       | (Optional) Enter the IPv6 address for the indicated neighbor interface. |

#### Parameters

#### Default

The default is None.

#### **Command Mode**

- Privileged EXEC
- User EXEC

#### **Display Parameters**

If an IP address is not specified, a table with the following columns will be displayed for all neighbors or for the neighbor associated with the interface specified by the user:

| Router ID | The 4-digit dotted-decimal number of the neighbor router.                                                                                                    |
|-----------|----------------------------------------------------------------------------------------------------|
| Priority  | The OSPF priority for the specified interface. The priority of an interface is a priority integer from 0 to 255. A value of '0' indicates that the router is not eligible to become the designated router on this network. |
| Intf ID   | The interface ID of the neighbor.                                                                                                    |
| Interface | The interface of the local router.                                                                                                    |
| State     | <ul> <li>The state of the neighboring routers. Possible values are:</li> <li>Down – initial state of the neighbor conversation - no recent information has been received from the neighbor.</li> </ul>                     |

|                            | <ul> <li>Attempt – no recent information has been received from the<br/>neighbor but a more concerted effort should be made to contact<br/>the neighbor.</li> </ul>                                                                                      |  |
|----------------------------|----------------------------------------------------------------------------------------------------|--|
|                            | <ul> <li>Init – an Hello packet has recently been seen from the neighbor,<br/>but bidirectional communication has not yet been established.</li> </ul>                                                                                                   |  |
|                            | • 2 way – communication between the two routers is bidirectional.                                                                                                    |  |
|                            | <ul> <li>Exchange start – the first step in creating an adjacency between<br/>the two neighboring routers, the goal is to decide which router is<br/>the master and to decide upon the initial Database Description<br/>(DD) sequence number.</li> </ul> |  |
|                            | <ul> <li>Exchange – the router is describing its entire link state database<br/>by sending DD packets to the neighbor.</li> </ul>                                                                                                    |  |
|                            | <ul> <li>Full – the neighboring routers are fully adjacent and they will<br/>now appear in router-LSAs and network-LSAs.</li> </ul>                                                                                                    |  |
| Dead Time                  | The amount of time, in seconds, to wait before the router assumes the neighbor is unreachable.                                                                                                    |  |
| Restart Helper Status      | Indicates the status of this router as a helper during a graceful restart of the router specified in the command line:                                                                                                    |  |
|                            | <ul> <li>Helping – This router is acting as a helpful neighbor to the specified router.</li> </ul>                                                                                                    |  |
|                            | <ul> <li>Not Helping – This router is not a helpful neighbor at this time.</li> </ul>                                                                                                    |  |
| Restart Reason             | When this router is in helpful neighbor mode, this indicates the reason for the restart as provided by the restarting router.                                                                                                    |  |
| Remaining Grace Time       | The number of seconds remaining in current graceful restart interval.<br>This is displayed only when this router is currently acting as a helpful<br>neighbor for the router specified in the command.                                                   |  |
| Restart Helper Exit Reason | Indicates the reason that the specified router last exited a graceful restart.                                                                                                    |  |
|                            | <ul> <li>None – Graceful restart has not been attempted</li> </ul>                                                                                                    |  |
|                            | <ul> <li>in Progress – Restart is in progress</li> </ul>                                                                                                    |  |
|                            | <ul> <li>Completed – The previous graceful restart completed<br/>successfully</li> </ul>                                                                                                    |  |
|                            | <ul> <li>Timed Out – The previous graceful restart timed out</li> </ul>                                                                                                    |  |
|                            | <ul> <li>Topology Changed – The previous graceful restart terminated<br/>prematurely because of a topology change.</li> </ul>                                                                                                    |  |

| If you specify all IF address for the heighbor router, the following helds display. | If you specify an IP address for the neighbor router, the following field | ds display: |
|-------------------------------------------------------------------------------------|---------------------------------------------------------------------------|-------------|
|-------------------------------------------------------------------------------------|---------------------------------------------------------------------------|-------------|

| Interface       | The interface of the local router.                                                                                                    |  |
|-----------------|----------------------------------------------------------------------------------------------------|--|
| Area ID         | The area ID associated with the interface.                                                                                                    |  |
| Options         | An integer value that indicates the optional OSPF capabilities supported<br>by the neighbor. These are listed in its Hello packets. This enables<br>received Hello Packets to be rejected (i.e., neighbor relationships will<br>not even start to form) if there is a mismatch in certain crucial OSPF<br>capabilities. |  |
| Router Priority | The router priority for the specified interface.                                                                                                    |  |
| Dead Timer Due  | The amount of time, in seconds, to wait before the router assumes the                                                                                                    |  |

|                                | neighbor is unreachable.                                                                                                    |  |
|--------------------------------|----------------------------------------------------------------------------------------------------|--|
| State                          | The state of the neighboring routers.                                                                                                  |  |
| Events                         | Number of times this neighbor relationship has changed state, or an error has occurred.                                                |  |
| Retransmission Queue<br>Length | An integer representing the current length of the retransmission queue of the specified neighbor router ID of the specified interface. |  |

## 8-122 show ipv6 ospf range

Shows the set of OSPFv3 area ranges that are configured for a given area.

#### show ipv6 ospf range areaid

#### Parameters

areaid

Indicates an area ID.

#### Default

The default is None.

## **Command Mode**

Privileged EXEC

## **Display Parameters**

| Area ID                   | The area whose prefixes are summarized.              |  |
|---------------------------|------------------------------------------------------|--|
| IPv6 Prefix/Prefix Length | The summary prefix and prefix lengtn.                |  |
| Туре                      | <b>S</b> (Summary Link) or <b>E</b> (External Link). |  |
| Action                    | Enabled or Disabled.                                 |  |
| Cost                      | Metric to be advertised when the range is active.    |  |
|                           |                                                      |  |

# 8-123 show ipv6 ospf statistics

Shows information regarding the 15 most recent Shortest Path First (SPF) calculations. SPF consists of the OSPF routing table calculation.

show ipv6 ospf statistics

## Parameters

None

## Default

The default is None.

## **Command Mode**

- Privileged EXEC
- User EXEC

## Example

The following is an example of the CLI display output for the command.

```
(Routing) #show ipv6 ospf statistics
```

```
Area 0.0.0.0: SPF algorithm executed 10 times
```

| Delta T  | Intra | Summ | Ext | SPF Total | RIB Update | Reason   |
|----------|-------|------|-----|-----------|------------|----------|
| 23:32:46 | 0     | 0    | 0   | 0         | 0          | R, IP    |
| 23:32:09 | 0     | 0    | 0   | 0         | 0          | R, N, IP |
| 23:32:04 | 0     | 0    | 0   | 0         | 0          | R        |
| 23:31:44 | 0     | 0    | 0   | 0         | 0          | R, N, IP |
| 23:31:39 | 0     | 0    | 0   | 0         | 1          | R        |
| 23:29:57 | 0     | 3    | 7   | 10        | 131        | R        |
| 23:29:52 | 0     | 14   | 29  | 43        | 568        | SN       |
| 04:07:23 | 0     | 9    | 23  | 33        | 117        | SN       |
| 04:07:23 | 0     | 9    | 23  | 33        | 117        | SN       |
| 04:07:18 | 0     | 0    | 0   | 1         | 485        | SN       |
| 04:07:14 | 0     | 1    | 0   | 1         | 3          | Х        |

## **Display Parameters**

The following information will be displayed, with the most recent statistics shown at the end of the table.

| Delta T    | The time since the routing table was computed. The time is in the format hours, minutes, and seconds (hh:mm:ss).                                                                  |
|------------|----------------------------------------------------------------------------------------------------|
| Intra      | The time taken to compute intra-area routes, in milliseconds.                                                                                                    |
| Summ       | The time taken to compute inter-area routes, in milliseconds.                                                                                                    |
| Ext        | The time taken to compute external routes, in milliseconds.                                                                                                    |
| SPF Total  | The total time taken to compute routes, in milliseconds. The total may exceed the sum of Intra, Summ, and Ext times.                                                              |
| RIB Update | The time from the completion of the routing table calculation until all changes have been made in the common routing table [the Routing Information Base (RIB)], in milliseconds. |

| Reason | The event or events that triggered the SPF. The reason codes are as follows: |
|--------|------------------------------------------------------------------------------|
|        | R: New router LSA                                                            |
|        | N: New network LSA                                                           |
|        | SN: New network (inter-area prefix) summary LSA                              |
|        | SA: New ASBR (inter-area router) summary LSA                                 |
|        | X: New external LSA                                                          |
|        | IP: New intra-area prefix LSA                                                |
|        | L: New Link LSA                                                              |

## 8-124 show ipv6 ospf stub table

Shows the OSPF stub table. The information below will be shown only if OSPF is initialized on the switch in question.

=

## show ipv6 ospf stub table

#### Parameters

None

## Default

The default is None.

#### **Command Mode**

- Privileged EXEC
- User EXEC

#### **Display Parameters**

| Area ID            | A 32-bit identifier for the created stub area.                                                                                                    |  |
|--------------------|----------------------------------------------------------------------------------------------------|--|
| Type of Service    | Type of service associated with the stub metric. For this release, Norm TOS is the only supported type.                                                                                                |  |
| Metric Val         | The metric value is applied based on the TOS. It defaults to the least metric of the type of service among the interfaces to other areas. The OSPF cost for a route is a function of the metric value. |  |
| Import Summary LSA | Controls the import of summary LSAs into stub areas.                                                                                                    |  |

## 8-125 show ipv6 ospf virtual-link

Shows the OSPF Virtual Interface information for a specific area and neighbor. The *areaid* parameter specifies the area, while the *neighbor* parameter specifies the neighbor's Router ID.

#### show ipv6 ospf virtual-link areaid neighbor

#### Parameters

| areaid   | Indicates the area ID of the requested OSPF area. |
|----------|---------------------------------------------------|
| neighbor | Indicates the input neighbor Router ID.           |

## Default

The default is None.

#### **Command Mode**

- Privileged EXEC
- User EXEC

## **Display Parameters**

| Area ID                  | The area ID of the requested OSPF area.                                                                                                    |  |
|--------------------------|----------------------------------------------------------------------------------------------------|--|
| Neighbor Router ID       | The input neighbor Router ID.                                                                                                    |  |
| Hello Interval           | The configured hello interval for the OSPF virtual interface.                                                                                                    |  |
| Dead Interval            | The configured dead interval for the OSPF virtual interface.                                                                                                    |  |
| Interface Transmit Delay | The configured transmit delay for the OSPF virtual interface.                                                                                                    |  |
| Retransmit Interval      | The configured retransmit interval for the OSPF virtual interface.                                                                                                |  |
| Authentication Type      | The type of authentication the interface performs on LSAs it receives.                                                                                            |  |
| State                    | The OSPF Interface States are: down, loopback, waiting, point-to-point, designated router, and backup designated router. This is the state of the OSPF interface. |  |
| Neighbor State           | The neighbor state.                                                                                                    |  |

## 8-126 show ipv6 ospf virtual-link brief

Shows the OSPFv3 Virtual interface information for all the areas in the system.

show ipv6 ospf virtual-link brief

#### Parameters

None

## Default

The default is None.

#### Command Mode

- Privileged EXEC
- User EXEC

## Example

The following is an example of the CLI display output for the command.

(Routing) #show ipv6 ospf virtual-link brief

|         |          | Hello    | Dead     | Retransmit | Transmit |
|---------|----------|----------|----------|------------|----------|
| Area ID | Neighbor | Interval | Interval | Interval   | Delay    |
|         |          |          |          |            |          |

## **Display Parameters**

| Area ID             | The area ID of the requested OSPFv3 area.                            |  |
|---------------------|----------------------------------------------------------------------|--|
| Neighbor            | The neighbor interface of the OSPFv3 virtual interface.              |  |
| Hello Interval      | The configured hello interval for the OSPFv3 virtual interface.      |  |
| Dead Interval       | The configured dead interval for the OSPFv3 virtual interface.       |  |
| Retransmit Interval | The configured retransmit interval for the OSPFv3 virtual interface. |  |
| Transmit Delay      | The configured transmit delay for the OSPFv3 virtual interface.      |  |

# **DHCPv6 Commands**

In this section, the commands used to configure the DHCPv6 server on the system and to view DHCPv6 information are described.

## 8-127 ipv6 dhcp client pd

Enables the Dynamic Host Configuration Protocol (DHCP) for an IPv6 client process (that is, if the process is not currently running) and enables requests for prefix delegation (PD) through a specified interface. A prefix is stored in the IPv6 general prefix pool with an internal name that is defined by the automatic argument when prefix delegation is enabled and the prefix in question is successfully acquired.

**Note:** Only one IP interface provides support for the Prefix Delegation client.

The optional **rapid-commit** parameter enables the utilization of a two-message exchange method for prefix delegation and for other configurations. If the parameter is enabled, the client will include the rapid commit option in a solicit message.

On a given interface, the DHCP for IPv6 client, server, and relay functions are mutually exclusive. In the event that one of these functions is already enabled and the user attempts to configure a different function on the given interface, a message will be displayed.

The **no** command disables requests for prefix delegation.

## ipv6 dhcp client pd [rapid-commit]

no ipv6 dhcp client pd

#### Parameters

```
rapid-commit (Optional) Indicates the IPv6 DHCP Client Preference.
```

#### Default

The default is Disabled on an interface.

## **Command Mode**

Interface Config

## Example

The following examples of the command enable prefix delegation on interface 0/1.

```
(Switch)#configure
(Switch)(Config)#interface 0/1
(Switch)(Interface 0/1)#ipv6 dhcp client pd
```

```
(Switch)#configure
(Switch)(Config)#interface 0/1
(Switch)(Interface 0/1)#ipv6 dhcp client pd rapid-commit
```

## 8-128 ipv6 dhcp server

Configures DHCPv6 server functionality for a single interface or a range of interfaces. The *pool-name* parameter indicates the DHCPv6 pool that contains stateless and/or prefix delegation parameters; the **automatic** parameter enables the server to determine automatically which pool to use when addresses for a client are allocated; the **rapid-commit** parameter is an optional parameter that allows for an abbreviated exchange between the server and client; and the **preference** *pref-value* parameter is a value used by clients to determine their preference among multiple DHCPv6 servers. DHCPv6 server and DHCPv6 relay functions are mutually exclusive for a given interface.

ipv6 dhcp server {pool-name | automatic} [rapid-commit] [preference pref-value]

| pool-name             | Sets the IPv6 DHCP Server Pool Name.                    |
|-----------------------|---------------------------------------------------------|
| automatic             | Enables the server to automatically configure the pool. |
| rapid-commit          | (Optional) Sets the IPv6 DHCP Server to Rapid Commit.   |
| preference pref-value | (Optional) Sets the IPv6 DHCP Server Preference.        |

#### **Parameters**

## Default

The default is None.

## Command Mode

Interface Config

# 8-129 ipv6 dhcp relay destination

Configures DHCPv6 relay functionality for a single interface or a range of interfaces. The **destination** keyword can be used to set the relay server IPv6 address. The *relay-address* parameter consists of the IPv6 address for a DHCPv6 relay server. The **interface** keyword can be used to set the relay server interface. The *relay-interface* parameter consists of an interface (*slot/port*) used to reach a relay server. The optional **remote-id** indicates the Relay Agent Information Option "remote ID" suboption that is to be added to relayed messages. This can consist of either the special keyword *duid-ifid*, which results in the "remote ID" being derived from both the DHCPv6 server DUID and the relay interface number, or it can consist of a user-defined string.

**Note:** If the *relay-address* parameter consists of an IPv6 global address, then the *relay-interface* parameter is not required. If the *relay-address* parameter consists of a link-local or multicast address, then the *relay-interface* parameter is required. Finally, if a value for the *relay-address* is not specified, then a value for the *relay-interface* parameter must be specified and the DHCPV6-ALL-AGENTS multicast address (i.e., **FF02::1:2**) will be used to relay DHCPv6 messages to the relay server.

ipv6 dhcp relay {destination [relay-address] interface [relay-interface] | interface [relay-interface]} [remote-id {duid-ifid | user-defined-string}]

| destination         | Sets the IPv6 DHCP Relay Address.                                       |
|---------------------|-------------------------------------------------------------------------|
| relay-address       | (Optional) Indicates the IPv6 address of the relay server.              |
| interface           | Set the IPv6 DHCP Relay Interface.                                      |
| relay-interface     | (Optional) Indicates the IPv6 DHCP relay interface of the relay server. |
| remote-id           | (Optional) Set the IPv6 DHCP Relay Remote ID.                           |
| duid-ifid           | Sets the IPv6 DHCP Relay Remote ID.                                     |
| user-defined-string | Sets IPv6 DHCP relay user defined remote ID.                            |

#### Parameters

## Default

The default is None.

## **Command Mode**

Interface Config

# 8-130 ipv6 dhcp pool

This command is used in the Global Config mode in order to enter the IPv6 DHCP Pool Config mode. The **exit** command can then be used to return to the Global Config mode. Also, enter CTRL+Z to return to the User EXEC mode. The *pool-name* parameter should be less than 31 alpha-numeric characters in length. DHCPv6 pools are used in order to specify information that a DHCPv6 server distributes to DHCPv6 clients. Such pools are shared among multiple interfaces over which DHCPv6 server capabilities are configured.

Once the creation of the DHCP for an IPv6 configuration information pool has been completed, the **ipv6 dhcp server** command can be used to associate the pool with a given server on a given interface. If an information pool is not configured, the **ipv6 dhcp server** interface configuration command can be used to enable the DHCPv6 server function on a given interface.

When a DHCPv6 pool is associated with an interface, only that pool will service any requests on the associated interface. The pool will also service other interfaces. If a DHCPv6 pool is not associated with an interface by the user, the pool can service requests on any interface. If no IPv6 address prefix is used, then the pool will return only configured options.

The **no** command removes the specified DHCPv6 pool.

ipv6 dhcp pool pool-name no ipv6 dhcp pool pool-name

## Parameters

pool-name

Enter Pool Name. Range 1-31 characters.

#### Default

The default is None.

## Command Mode

Global Config

## 8-131 address prefix (IPv6)

Sets an address prefix for address assignment, where the address must be in hexadecimal form and use 16-bit values between colons.

If the optional **lifetime** parameter values are not configured, then the default lifetime values for the *valid-lifetime* and *preferred-lifetime* parameters are considered to be infinite.

address prefix ipv6-prefix [lifetime {valid-lifetime preferred-lifetime | infinite}]

#### Parameters

ipv6-prefix

Indicates an IPv6 address prefix in hexadecimal format using 16-bit values between colons.

| lifetime           | (Optional) Sets a length of time for the hosts to remember router advertisements. If configured, both valid and preferred lifetimes must be configured.                                                           |
|--------------------|----------------------------------------------------------------------------------------------------|
| valid-lifetime     | The amount of time, in seconds, the prefix remains valid for the requesting router to use. The range is from 60 through 4294967294. The preferred-lifetime value cannot exceed the valid-lifetime value.          |
| preferred-lifetime | The amount of time, in seconds, that the prefix remains preferred for the requesting router to use. The range is from 60 through 4294967294. The preferred-lifetime value cannot exceed the valid-lifetime value. |
| infinite           | An unlimited lifetime.                                                                                                    |

#### Default

The default is None.

#### **Command Mode**

IPv6 DHCP Pool Config

#### Example

The following example of the command shows how a user can configure an IPv6 address prefix for the IPv6 configuration pool pool1.

```
(Switch)#configure
(Switch)(Config)#ipv6 dhcp pool pool1
(Switch)(Config-dhcp6s-pool)#address prefix 2001::/64
(Switch)(Config-dhcp6s-pool)#exit
```

## 8-132 domain-name (IPv6)

Sets the DNS domain name that is provided to a DHCPv6 client by a DHCPv6 server. The DNS domain name is configured to provide stateless server support. The domain name can be no more than 31 alpha-numeric characters in length. A DHCPv6 pool can include multiple domain names, up to a maximum of 8.

The **no** command removes a DHCPv6 domain name from a DHCPv6 pool.

domain-name domain

no domain-name domain

#### **Parameters**

domain

Indicates the DNS domain name as provided by a DHCPv6 server.

#### Default

The default is None.

#### **Command Mode**

IPv6 DHCP Pool Config

## 8-133 dns-server (IPv6)

Sets the IPv6 DNS server address that is provided to a DHCPv6 client by a DHCPv6 server. A DNS server address is configured to provide stateless server support. A DHCPv6 pool can include multiple domain names, up to a maximum of 8.

The **no** command removes a DHCPv6 server address from a DHCPv6 server.

**dns-server** *ipv6-address* 

no dns-server ipv6-address

#### Parameters

| <i>ipv6-address</i> Indicates an IPv6 address in hexadecimal format using 16-bit values between colons. |
|----------------------------------------------------------------------------------------------------|
|----------------------------------------------------------------------------------------------------|

#### Default

The default is None.

## **Command Mode**

IPv6 DHCP Pool Config

## 8-134 prefix-delegation (IPv6)

It is possible to define multiple IPv6 prefixes within a pool for distribution to specific DHCPv6 Prefix delegation clients. The prefix parameter indicates the delegated IPv6 prefix, and the DUID parameter indicates the client's unique DUID value (Example: 00:01:00:09:f8:79:4e:00:04:76:73:43:76). The name parameter consists of a 31-character textual client's name that is useful for logging or tracing purposes only. The valid lifetime parameter indicates, in seconds, the valid lifetime for the delegated prefix, and the preferred lifetime parameter indicates, in seconds, the preferred lifetime for the delegated prefix.

The no command deletes a specific prefix-delegation client.

prefix-delegation *prefix/prefixlength* client-DUID [name client-name] [prefer-lifetime 0-4294967295 | infinite] [valid-lifetime 0-4294967295 | infinite]

no prefix-delegation prefix/prefix-delegation DUID

#### Parameters

| prefix/prefixlength | Inidcates the IPv6 prefix and prefix length.                |
|---------------------|-------------------------------------------------------------|
| client-DUID         | Enter generated IPv6 DHCP unique identifier string.         |
| name client-name    | (Optional) Indicates the Prefix Delegation Host Name.       |
| prefer-lifetime     | (Optional) Indicates the preferred lifetime (0-4294967295). |

| infinite                      | (Optional) Sets Preferred Lifetime to be infinite.                                                                |
|-------------------------------|----------------------------------------------------------------------------------------------------|
| valid-lifetime                | (Optional) Indicates a valid lifetime value (0-4294967295).                                                       |
| prefix/prefix-delegation DUID | Enter Preferred Lifetime in the range of 0 to 4294967295 seconds (configuring 0 equates to selecting 4294967295). |

#### Default

The default is as follows:

- valid-lifetime 2592000
- preferred-lifetime 604800

## **Command Mode**

IPv6 DHCP Pool Config

## 8-135 show ipv6 dhcp statistics

Shows the IPv6 DHCP statistics for all interfaces.

#### show ipv6 dhcp statistics

#### **Parameters**

None

#### Default

The default is None.

#### **Command Mode**

Privileged EXEC

#### Example

The following shows an example of the command.

| DHCPv6 Relay-forward Packets Received0    |
|-------------------------------------------|
| DHCPv6 Relay-reply Packets Received 0     |
| DHCPv6 Malformed Packets Received0        |
| Received DHCPv6 Packets Discarded0        |
| Total DHCPv6 Packets Received0            |
| DHCPv6 Advertisement Packets Transmitted0 |
| DHCPv6 Reply Packets Transmitted0         |
| DHCPv6 Relay-reply Packets Transmitted0   |
| DHCPv6 Relay-forward Packets Transmitted0 |
| Total DHCPv6 Packets Transmitted0         |

| DHCPv6 Solicit Packets<br>Received          | Number of solicit received statistics.       |
|---------------------------------------------|----------------------------------------------|
| DHCPv6 Request Packets<br>Received          | Number of request received statistics.       |
| DHCPv6 Confirm Packets<br>Received          | Number of confirm received statistics.       |
| DHCPv6 Renew Packets<br>Received            | Number of renew received statistics.         |
| DHCPv6 Rebind Packets<br>Received           | Number of rebind received statistics.        |
| DHCPv6 Release Packets<br>Received          | Number of release received statistics.       |
| DHCPv6 Decline Packets<br>Received          | Number of decline received statistics.       |
| DHCPv6 Inform Packets<br>Received           | Number of inform received statistics.        |
| DHCPv6 Relay-forward<br>Packets Received    | Number of relay forward received statistics. |
| DHCPv6 Relay-reply<br>Packets Received      | Number of relay-reply received statistics.   |
| DHCPv6 Malformed<br>Packets Received        | Number of malformed packets statistics.      |
| Received DHCPv6 Packets<br>Discarded        | Number of DHCP discarded statistics.         |
| Total DHCPv6 Packets<br>Received            | Total number of DHCPv6 received statistics.  |
| DHCPv6 Advertisement<br>Packets Transmitted | Number of advertise sent statistics.         |
| DHCPv6 Reply Packets<br>Transmitted         | Number of reply sent statistics.             |
| DHCPv6 Reconfig Packets<br>Transmitted      | Number of reconfigure sent statistics.       |

| DHCPv6 Relay-reply<br>Packets Transmitted   | Number of relay-reply sent statistics.   |  |
|---------------------------------------------|------------------------------------------|--|
| DHCPv6 Relay-forward<br>Packets Transmitted | Number of relay-forward sent statistics. |  |
| Total DHCPv6 Packets<br>Transmitted         | Total number of DHCPv6 sent statistics.  |  |

# 8-136 show ipv6 dhcp interface

Shows the DHCPv6 information for all the relevant interfaces or for a specified interface. The slot/port argument corresponds to either a physical routing interface or a VLAN routing interface. The keyword **VLAN** is utilized, instead of the *slot/port* format, to directly specify the VLAN ID of the routing VLAN. If an interface is specified, the user can utilize the optional **statistics** parameter in order to view statistics for the specified interface.

show ipv6 dhcp interface {slot/port | vlan 1-4093} [statistics]

## Parameters

| slot/port   | Enters an interface in slot/port format.       |
|-------------|------------------------------------------------|
| vlan 1-4093 | Enters an interface in VLAN format.            |
| statistics  | (Optional) Displays IPv6 Interface Statistics. |

#### Default

The default is None.

#### **Command Mode**

Privileged EXEC

## **Display Parameters**

| IPv6 Interface | The interface name in slot/port format.                      |
|----------------|--------------------------------------------------------------|
| Mode           | Shows whether the interface is an IPv6 DHCP relay or server. |

If the server interface mode is used, the following information will be displayed.

| Pool Name         | The pool name specifying information for DHCPv6 server distribution to DHCPv6 clients. |
|-------------------|----------------------------------------------------------------------------------------|
| Server Preference | The preference of the server.                                                          |
| Option Flags      | Shows whether rapid commit is enabled.                                                 |

If the relay interface mode is used, the following information will be displayed.

| Relay Address          | The IPv6 address of the relay server.              |
|------------------------|----------------------------------------------------|
| Relay Interface Number | The relay server interface in slot/port format.    |
| Relay Remote ID        | If configured, shows the name of the relay remote. |
| Option Flags           | Shows whether rapid commit is configured.          |

If the statistics parameter is used, the command will cause the IPv6 DHCP statistics for the specified interface to be displayed. For detailed information about the output, please see "show ipv6 dhcp statistics".

# 8-137 show ipv6 dhcp binding

Shows the configured DHCP pool.

show ipv6 dhcp binding [ipv6-address]

#### **Parameters**

| ipv6-address | (Optional) Indicates the display client IPv6 Address |
|--------------|------------------------------------------------------|
|              |                                                      |

#### Default

The default is None.

#### **Command Mode**

Privileged EXEC

## **Display Parameters**

| DHCP Client Address  | Address of DHCP Client.                             |
|----------------------|-----------------------------------------------------|
| DUID                 | String that represents the Client DUID.             |
| IAID                 | Identity Association ID.                            |
| Prefix/Prefix Length | IPv6 address and mask length for delegated prefix.  |
| Prefix Type          | IPv6 Prefix type (IAPD, IANA, or IATA).             |
| Client Address       | Address of DHCP Client.                             |
| Client Interface     | IPv6 Address of DHCP Client.                        |
| Expiration           | Address of DNS server address.                      |
| Valid Lifetime       | Valid lifetime in seconds for delegated prefix.     |
| Preferred Lifetime   | Preferred lifetime in seconds for delegated prefix. |

# 8-138 show ipv6 dhcp pool

Shows the configured DHCP pool.

show ipv6 dhcp pool pool-name

#### **Parameters**

| pool-name            | Enter a Pool Name up to 32 alphanumeric characters in length.                                                                                                    |
|----------------------|----------------------------------------------------------------------------------------------------|
| Default              |                                                                                                    |
| The default is None. |                                                                                                    |
| Command Mode         |                                                                                                    |
| Privileged EXEC      |                                                                                                    |
| Display Parameters   |                                                                                                    |
| DHCP Pool Name       | Unique Pool name configuration.                                                                                                    |
|                      | Onique Pool name configuration.                                                                                                    |
| Client DUID          | Client's DHCP unique identifier (DUID). DUID is generated using the combination of the local system burned-in MAC address and a timestamp value.                        |
|                      | Client's DHCP unique identifier (DUID). DUID is generated using the combination of the local system burned-in MAC address and a                                         |
| Client DUID          | Client's DHCP unique identifier (DUID). DUID is generated using the combination of the local system burned-in MAC address and a timestamp value.                        |
| Client DUID<br>Host  | Client's DHCP unique identifier (DUID). DUID is generated using the combination of the local system burned-in MAC address and a timestamp value.<br>Name of the client. |

# 8-139 show network ipv6 dhcp statistics

Shows the statistics for the DHCPv6 client that is running on the network management interface.

Address of DNS server address.

DNS domain name.

show network ipv6 dhcp statistics

**Parameters** 

None

Default

The default is None.

**DNS Server Address** 

**Domain Nane** 

## **Command Mode**

• Privileged EXEC

• User EXEC

## Example

The following is an example of the CLI display output for the command.

| DHCPv6 Advertisement<br>Packets Received              | The number of DHCPv6 Advertisement packets received on the network interface.      |
|-------------------------------------------------------|------------------------------------------------------------------------------------|
| DHCPv6 Reply Packets<br>Received                      | The number of DHCPv6 Reply packets received on the network interface.              |
| Received DHCPv6<br>Advertisement Packets<br>Discarded | The number of DHCPv6 Advertisement packets discarded on the network interface.     |
| Received DHCPv6 Reply<br>Packets Discarded            | The number of DHCPv6 Reply packets discarded on the network interface.             |
| DHCPv6 Malformed<br>Packets Received                  | The number of DHCPv6 packets that are received malformed on the network interface. |
| Total DHCPv6 Packets<br>Received                      | The total number of DHCPv6 packets received on the network interface.              |
| DHCPv6 Solicit Packets<br>Transmitted                 | The number of DHCPv6 Solicit packets transmitted on the network interface.         |
| DHCPv6 Request Packets<br>Transmitted                 | The number of DHCPv6 Request packets transmitted on the network interface.         |
| DHCPv6 Renew Packets<br>Transmitted                   | The number of DHCPv6 Renew packets transmitted on the network interface.           |
| DHCPv6 Rebind Packets<br>Transmitted                  | The number of DHCPv6 Rebind packets transmitted on the network interface.          |

| DHCPv6 Release Packets<br>Transmitted | The number of DHCPv6 Release packets transmitted on the network interface. |
|---------------------------------------|----------------------------------------------------------------------------|
| Total DHCPv6 Packets<br>Transmitted   | The total number of DHCPv6 packets transmitted on the network interface.   |

# 8-140 show serviceport ipv6 dhcp statistics

Shows the statistics for the DHCPv6 client that is running on the serviceport management interface.

## show serviceport ipv6 dhcp statistics

#### Parameters

None

## Default

The default is None.

## **Command Mode**

- Privileged EXEC
- User EXEC

## Example

The following is an example of the CLI display output for the command.

Total DHCPv6 Packets Transmitted.....0

| <b>Display Parameters</b>                             |                                                                                         |
|-------------------------------------------------------|-----------------------------------------------------------------------------------------|
| DHCPV6 Advertisement<br>Packets Received              | The number of DHCPv6 Advertisement packets received on the service port interface.      |
| DHCPv6 Reply Packets<br>Received                      | The number of DHCPv6 Reply packets received on the service port interface.              |
| Received DHCPv6<br>Advertisement Packets<br>Discarded | The number of DHCPv6 Advertisement packets discarded on the service port interface.     |
| Received DHCPv6 Reply<br>Packets Discarded            | The number of DHCPv6 Reply packets discarded on the service port interface.             |
| DHCPv6 Malformed<br>Packets Received                  | The number of DHCPv6 packets that are received malformed on the service port interface. |
| Total DHCPv6 Packets<br>Received                      | The total number of DHCPv6 packets received on the service port interface.              |
| DHCPv6 Solicit Packets<br>Transmitted                 | The number of DHCPv6 Solicit packets transmitted on the service port interface.         |
| DHCPv6 Request Packets<br>Transmitted                 | The number of DHCPv6 Request packets transmitted on the service port interface.         |
| DHCPv6 Renew Packets<br>Transmitted                   | The number of DHCPv6 Renew packets transmitted on the service port interface.           |
| DHCPv6 Rebind Packets<br>Transmitted                  | The number of DHCPv6 Rebind packets transmitted on the service port interface.          |
| DHCPv6 Release Packets<br>Transmitted                 | The number of DHCPV6 Release packets transmitted on the service port interface.         |
| Total DHCPv6 Packets<br>Transmitted                   | The total number of DHCPv6 packets transmitted on the service port interface.           |

# 8-141 clear ipv6 dhcp

Clears the DHCPv6 statistics for all interfaces or for the specified interface. The slot/port parameter can be used to specify an interface and the VLAN parameter can be used to specify a VLAN.

clear ipv6 dhcp {statistics | interface {slot/port | vlan id} }

#### **Parameters**

| statistics | Clears the IPv6 DHCP Statistics.            |
|------------|---------------------------------------------|
| slot/port  | Indicates an interface in slot/port format. |
| vlan id    | Indicates an interface in VLAN format.      |

## Default

The default is None.

#### **Command Mode**

Privileged EXEC

# 8-142 clear ipv6 dhcp binding

Deletes a given automatic address binding from the DHCP server database. The address parameter must be a valid IPv6 address.

On the DHCP for the IPv6 server, a binding table entry is automatically:

- Created whenever the delegation of a prefix to a client from the configuration pool occurs.
- Updated when the prefix delegation is renewed, rebinded, or confirmed by the client.
- Deleted when all the prefixes in the binding are voluntarily released by the client, all the prefixes' valid lifetimes have expired, or the clear IPv6 DHCP binding command is run by an administrator.

In the event that the **clear ipv6 dhcp binding** command is utilized with the optional *ipv6-address* argument specified, then only the binding for the client that is specified is deleted. When the **clear ipv6 dhcp binding** command is utilized without the ipv6-address argument, then all of the automatic client bindings are cleared from the DHCP for IPv6 binding table.

#### clear ipv6 dhcp binding [ipv6-address]

## Parameters

|--|

#### Default

The default is None.

#### **Command Mode**

Privileged EXEC

## 8-143 clear network ipv6 dhcp statistics

Clears the DHCPv6 statistics from the *network management* interface.

#### clear network ipv6 dhcp statistics

#### Parameters

None

#### Default

The default is None.

## **Command Mode**

Privileged EXEC

# 8-144 clear serviceport ipv6 dhcp statistics

Clears the DHCPv6 client statistics from the service port interface.

clear serviceport ipv6 dhcp statistics

# Parameters

None

# Default

The default is None.

## **Command Mode**

Privileged EXEC

# **DHCPv6 Snooping Configuration Commands**

In this section, the commands used to configure IPv6 DHCP Snooping are described.

# 8-145 ipv6 dhcp snooping

Globally enables IPv6 DHCP Snooping.

The **no** command globally disables IPv6 DHCP Snooping.

ipv6 dhcp snooping no ipv6 dhcp snooping

#### Parameters

None

**Default** The default is Disabled.

# **Command Mode**

**Global Config** 

# 8-146 ipv6 dhcp snooping vlan

Enables DHCP Snooping on a list of VLAN ranges separated by commas.

The **no** command disables DHCP Snooping on VLANs.

ipv6 dhcp snooping vlan vlan-list

no ipv6 dhcp snooping vlan vlan-list

## Parameters

| vlan-list | Enter VLAN IDs in range <1-4093>. Use '-' to specify a range, or ',' to |
|-----------|-------------------------------------------------------------------------|
|           | separate VLAN IDs in a list. Spaces and zeros are not permitted.        |

## Default

The default is Disabled.

## **Command Mode**

Global Config

# 8-147 ipv6 dhcp snooping verify mac-address

Enables the source MAC address to be verified with the client hardware address in a received DCHP message.

The no command disables the ability to verify the source MAC address with the client hardware address.

ipv6 dhcp snooping verify mac-address

no ipv6 dhcp snooping verify mac-address

## Parameters

None

## Default

The default is Enabled.

## **Command Mode**

**Global Config** 

## 8-148 ipv6 dhcp snooping database

Configures the persistent location for the DHCP Snooping database. This location can consist of a local or a remote file on a specific IP machine.

## ipv6 dhcp snooping database {local | tftp://hostlP/filename | write delay interval}

#### Parameters

| local                  | Configure DHCP snooping binding url in the form local.                 |  |
|------------------------|------------------------------------------------------------------------|--|
| tftp://hostIP/filename | Configure DHCP snooping binding url in the form tftp://host/filename.  |  |
| Write delay interval   | Configure DHCP snooping bindings store interval in seconds (15-86400). |  |

#### Default

The default is Local.

#### **Command Mode**

Global Config

## 8-149 ipv6 dhcp snooping database write-delay

Configures the interval at which the DHCP Snooping database is persisted in seconds.

The no command resets the write delay value back to the default value.

# ipv6 dhcp snooping database write-delay 15-86400 no ipv6 dhcp snooping database write-delay 15-86400

#### **Parameters**

None

## Default

The default is 300 seconds.

#### **Command Mode**

**Global Config** 

## 8-150 ipv6 dhcp snooping binding

Configures static DHCP Snooping binding.

The no command removes the existing DHCP static entry from the DHCP Snooping database.

ipv6 dhcp snooping binding macaddr vlan 1-4093 ipv6-address interface interface id no ipv6 dhcp snooping binding macaddr

## Parameters

| macaddr                | Indicates the MAC address.         |
|------------------------|------------------------------------|
| vlan                   | Indicates a VLAN ID (1-4093).      |
| ipv6-address           | Indicates an IPv6 Address.         |
| interface interface id | Indicates an interface ID to bind. |

## Default

The default is None.

## **Command Mode**

**Global Config** 

## 8-151 ipv6 dhcp snooping trust

Configures a single interface or a range of interfaces as trusted. The **no** command configures a port as untrusted.

ipv6 dhcp snooping trust no ipv6 dhcp snooping trust

## Parameters

None

## Default

The default is Disabled.

## **Command Mode**

Interface Config

# 8-152 ipv6 dhcp snooping log-invalid

Controls the filtration of logging DHCP messages by the DHCP Snooping application. The command can be utilized to configure either a specific interface or a range of interfaces.

The no command disables the filtration of logging DHCP messages by the DHCP Snooping application.

ipv6 dhcp snooping log-invalid no ipv6 dhcp snooping log-invalid

#### Parameters

None

## Default

The default is Disabled.

## **Command Mode**

Interface Config

# 8-153 ipv6 dhcp snooping limit

Controls the rate at which the DHCP Snooping messages arrive at a specific interface or a range of interfaces. Rate limiting is disabled by default. When rate limiting is enabled, the allowable rate can range from 0 to as high as 300 packets per second. The allowed range for the burst level is 1 to 15 seconds. The configuration of rate limiting occurs on a physical port, and it may be applied to both trusted and untrusted ports.

The **no** command resets the rate at which the DHCP Snooping messages arrive, as well as the burst level, to the default values.

ipv6 dhcp snooping limit {rate 0-300 [burst interval seconds]}
no ipv6 dhcp snooping limit

#### Parameters

| rate                   | Configure rate limit in pps (0-300).                |
|------------------------|-----------------------------------------------------|
| burst interval seconds | (Optional) Indicates the burst interval in seconds. |

## Default

The default is Disabled (no limit).

#### **Command Mode**

Interface Config

## 8-154 ipv6 verify source

Configures the IPv6SG source ID attribute so that it filters the data traffic in the hardware. The source ID consists of a combination of the IP address and MAC address. Normal command makes data traffic filtration based on the IP address possible. With the "port-security" option, meanwhile, the filtering of data traffic is conducted based on the IP and MAC addresses.

Please note that this command can be used to configure either a specific interface or a range of interfaces.

The **no** command disables the IPv6SG configuration in the hardware. The port-security cannot be disabled alone if it is configured.

ipv6 verify source {port-security}

no ipv6 verify source

## Parameters

## Default

The default is as follows: the IP address indicates the source ID.

## **Command Mode**

Interface Config

## 8-155 ipv6 verify binding

Configures entries regarding the static IPv6 source guard (IPv6SG).

The **no** command removes an IPv6SG static entry from the IPv6SG database.

ipv6 verify binding mac-address vlan vlan id ip IPv6 address interface interface id no ipv6 verify binding mac-address vlan vlan id IPv6 address interface interface id

## Parameters

| mac-address            | Indicates a MAC address.           |
|------------------------|------------------------------------|
| <b>vlan</b> vlan id    | Indicates a VLAN ID.               |
| ip address             | Indicates an IPv6 Address.         |
| interface interface id | Indicates an interface ID to bind. |

## Default

The default is None.

## **Command Mode**

**Global Config** 

# 8-156 show ipv6 dhcp snooping

Shows the DHCP Snooping global configurations and the configurations for each port.

#### show ipv6 dhcp snooping

## Parameters

None

## Default

The default is None.

## **Command Mode**

- Privileged EXEC
- User EXEC

## Example

The following is an example of the CLI display output for the command.

```
(switch) #show ipv6 dhcp snooping
```

```
DHCP snooping is Disabled
DHCP snooping source MAC verification is enabled
DHCP snooping is enabled on the following VLANs:
11 - 30, 40
```

| Interface | Trusted | Log Invalid Pkts |
|-----------|---------|------------------|
|           |         |                  |
| 0/1       | Yes     | No               |
| 0/2       | No      | Yes              |
| 0/3       | No      | Yes              |
| 0/4       | No      | No               |
| 0/6       | No      | No               |

## **Display Parameters**

| Interface        | The interface for which data is displayed.                                                     |  |
|------------------|------------------------------------------------------------------------------------------------|--|
| Trusted          | If it is enabled, DHCP snooping considers the port as trusted The factory default is disabled. |  |
| Log Invalid Pkts | If it is enabled, DHCP snooping application logs invalid packets on the specified interface.   |  |

# 8-157 show ipv6 DHCP snooping binding

Shows the DHCP Snooping binding entries. The following options can be used to restrict the output:

- Dynamic: Restricts the output according to DCHP snooping.
- Interface: Restricts the output according to a specific interface.
- Static: Restricts the output according to static entries.
- VLAN: Restricts the output according to VLAN.

## show ipv6 dhcp snooping binding [{static | dynamic}] [interface slot/port] [vlan 1-4093]

#### Parameters

| static              | (Optional) Restricts the output according to static entries.       |  |
|---------------------|--------------------------------------------------------------------|--|
| dynamic             | (Optional) Restricts the output according to DCHP snooping.        |  |
| interface slot/port | (Optional) Restricts the output according to a specific interface. |  |
| vlan 1-4093         | (Optional) Restricts the output according to VLAN (1-4093).        |  |

## Default

The default is None.

## **Command Mode**

- Privileged EXEC
- User EXEC

## Example

The following is an example of the CLI display output for the command.

```
(switch)#show ipv6 dhcp snooping binding
```

Total number of bindings: 2

| MAC Address IPv6 | Address VLAN           | Interface Typ<br> | e Lease time (Secs) |
|------------------|------------------------|-------------------|---------------------|
|                  | ::1/64 10<br>::1/64 10 | 0/1               | 86400<br>86400      |

## **Display Parameters**

| MAC AddressDisplays the MAC address for the binding that was added. The Maddress is the key to the binding database.IPv6 AddressDisplays the valid IPv6 address for the binding rule.VLANThe VLAN for the binding rule.InterfaceThe interface to add a binding into the DHCP snooping interface. |      |
|----------------------------------------------------------------------------------------------------|------|
| VLAN     The VLAN for the binding rule.                                                                                                    | ۰C   |
|                                                                                                    |      |
| Interface The interface to add a binding into the DHCP snooping interface.                                                                                                    |      |
|                                                                                                    |      |
| Type         Binding type; statically configured from the CLI or dynamically learned                                                                                                    | ned. |
| Lease time (Secs)         The remaining lease time for the entry.                                                                                                    |      |

## 8-158 show ipv6 dhcp snooping database

Shows the DHCP Snooping configuration that is related to the database persistency.

show ipv6 dhcp snooping database

## Parameters

None

## Default

The default is None.

#### **Command Mode**

- Privileged EXEC
- User EXEC

## Example

The following is an example of the CLI display output for the command.

(switch)#show ipv6 dhcp snooping database

```
agent url: /10.131.13.79:/sai1.txt
write-delay: 5000
```

## **Display Parameters**

| Agent URL   | Bindings database agent URL.                                       |
|-------------|--------------------------------------------------------------------|
| Write Delay | The maximum write time to write the database into local or remote. |

## 8-159 show ipv6 dhcp snooping interfaces

Shows the DHCP Snooping status for all the interfaces or for a specified interface.

show ipv6 dhcp snooping interfaces [interface slot/port]

| Parameters |  |
|------------|--|
|            |  |

| interface slot/port | Indicates an interface in slot/port format. |
|---------------------|---------------------------------------------|
|---------------------|---------------------------------------------|

## Default

The default is None.

#### **Command Mode**

Privileged EXEC

## Example

The following is an example of the CLI display output for the command.

(switch)#show ipv6 dhcp snooping interfaces

| Interface    | Trust State      | Rate Limit(pps)     | Burst Interval(seconds) |
|--------------|------------------|---------------------|-------------------------|
| 1/g1         | No               | 15                  | 1                       |
| 1/g2         | No               | 15                  | 1                       |
| 1/g3         | No               | 15                  | 1                       |
|              |                  |                     |                         |
| (switch)#sho | ow in dhen snoon | ing interfaces ethe | ernet 0/1               |
|              |                  |                     |                         |

1

Burst Interval (seconds)

## 8-160 show ipv6 dhcp snooping statistics

Interface Trust State Rate Limit(pps)

15

Lists the statistics regarding IPv6 DHCP Snooping security violations on untrusted ports.

#### show ipv6 dhcp snooping statistics

Yes

#### **Parameters**

None

0/1

#### Default

The default is None.

#### **Command Mode**

- Privileged EXEC
- User EXEC

#### Example

The following is an example of the CLI display output for the command.

(switch)#show ipv6 dhcp snooping statistics

| Interface | MAC Verify Failures | Client Ifc Mismatch | DHCP Server Msgs Rec'd |
|-----------|---------------------|---------------------|------------------------|
| 0/2       | 0                   | 0                   | 0                      |
| 0/3       | 0                   | 0                   | 0                      |
| 0/4       | 0                   | 0                   | 0                      |
| 0/5       | 0                   | 0                   | 0                      |
| 0/6       | 0                   | 0                   | 0                      |
| 0/7       | 0                   | 0                   | 0                      |
| 0/8       | 0                   | 0                   | 0                      |
| 0/9       | 0                   | 0                   | 0                      |
| 0/10      | 0                   | 0                   | 0                      |
| 0/11      | 0                   | 0                   | 0                      |

#### 5000 Series Layer 2/3 Managed Data Center Switch CLI Reference Guide

| 0/12 | 0 | 0 | 0 |  |
|------|---|---|---|--|
| 0/13 | 0 | 0 | 0 |  |
| 0/14 | 0 | 0 | 0 |  |
| 0/15 | 0 | 0 | 0 |  |
| 0/16 | 0 | 0 | 0 |  |
| 0/17 | 0 | 0 | 0 |  |
| 0/18 | 0 | 0 | 0 |  |
| 0/19 | 0 | 0 | 0 |  |
| 0/20 | 0 | 0 | 0 |  |

## **Display Parameters**

| Interface              | The IPv6 address of the interface in slot/port format.                                                                                                  |
|------------------------|----------------------------------------------------------------------------------------------------|
| MAC Verify Failures    | Represents the number of DHCP messages that were filtered on an untrusted interface because of source MAC address and client hardware address mismatch. |
| Client Ifc Mismatch    | Represents the number of link-level flow control (LFC) mismatches between client identifiers.                                                           |
| DHCP Server Msgs Rec'd | Represents the number of DHCP server messages received on Untrusted ports.                                                                              |

## 8-161 clear ipv6 dhcp snooping binding

Clears all DHCPv6 Snooping bindings on a specific interface or on all the interfaces.

#### clear ipv6 dhcp snooping binding [interface slot/port]

#### Parameters

interface *slot/port* (Optional) Indicates an interface in slot/port format.

#### Default

The default is None.

#### **Command Mode**

- Privileged EXEC
- User EXEC

# 8-162 clear ipv6 dhcp snooping statistics

Clears all DHCPv6 Snooping statistics.

## clear ipv6 dhcp snooping statistics

#### Parameters

None

## Default

The default is None.

## **Command Mode**

- Privileged EXEC
- User EXEC

# 8-163 show ipv6 verify

Shows the IPv6 configuration for a specified slot/port

## show ipv6 verify interface

## **Parameters**

| interface | Indicates an interface in slot/port format. |  |
|-----------|---------------------------------------------|--|

## Default

The default is None.

#### **Command Mode**

- Privileged EXEC
- User EXEC

## Example

The following is an example of the CLI display output for the command.

| (switch)#show ipv6 verify 0/1 |             |            |                   |      |  |
|-------------------------------|-------------|------------|-------------------|------|--|
| Interface                     | Filter Type | IP Address | MAC Address       | Vlan |  |
|                               |             |            |                   |      |  |
| 0/1                           | ipv6-mac    | 2000::1/64 | 00:02:B3:06:60:80 | 10   |  |
| 0/1                           | ipv6-mac    | 3000::1/64 | 00:0F:FE:00:13:04 | 10   |  |

| Interface   | Interface address in slot/port format. |  |
|-------------|----------------------------------------|--|
| Filter Type | Is one of two values:                  |  |

| VLAN         | The VLAN for the binding rule.                                                                                                    |
|--------------|----------------------------------------------------------------------------------------------------|
| MAC Address  | If MAC address filtering is not configured on the interface, the MAC Address field is empty. If port security is disabled on the interface, then the MAC Address field displays "permit-all." |
| IPv6 Address | IPv6 address of the interface.                                                                                                    |
|              | IPv6: Only IPv6 address filtering on this interface.                                                                                                    |
|              | <ul> <li>IPv6-mac: User has configured MAC address filtering on this<br/>interface.</li> </ul>                                                                                                |

# 8-164 show ipv6 verify source

Shows the IPv6SG configurations for all ports. If the user specifies the interface option, then the output is restricted to the slot/port that was specified.

#### show ipv6 verify source {interface}

#### **Parameters**

| interface | Indicates an interface in slot/port format. |  |
|-----------|---------------------------------------------|--|
|           |                                             |  |

#### Default

=

The default is None.

#### **Command Mode**

- Privileged EXEC •
- User EXEC

## Example

The following is an example of the CLI display output for the command.

```
(switch) #show ipv6 verify source
```

| Interface | Filter Type | IP Address          | MAC Address       | Vlan |
|-----------|-------------|---------------------|-------------------|------|
|           |             |                     |                   |      |
| 0/1       | ipv6-mac    | 2000::1/64          | 00:02:B3:06:60:80 | 10   |
| 0/1       | ipv6-mac    | 3000 <b>::</b> 1/64 | 00:0F:FE:00:13:04 | 10   |

| Interface   | Interface address in slot/port format.                                                                                    |
|-------------|----------------------------------------------------------------------------------------------------|
| Filter Type | <ul> <li>Is one of two values:</li> <li>IPv6-mac: User has configured MAC address filtering on this interface.</li> </ul> |

|              | <ul> <li>IPv6: Only IPv6 address filtering on this interface.</li> </ul>                                                                                                    |
|--------------|----------------------------------------------------------------------------------------------------|
| IPv6 Address | IPv6 address of the interface.                                                                                                    |
| MAC Address  | If MAC address filtering is not configured on the interface, the MAC<br>Address field is empty. if port security is disabled on the interface, then<br>the MAC Address field displays "permit-all." |
| VLAN         | The VLAN for the binding rule.                                                                                                    |

# 8-165 show ipv6 source binding

Shows the IPv6SG bindings.

## show ipv6 source binding [{dhcp-snooping | static}] [Interface slot/port] [vlan ld]

## **Parameters**

| dhcp-snooping       | (Optional) Restrict the output based on DHCP snooping.        |
|---------------------|---------------------------------------------------------------|
| static              | (Optional) Restrict the output based on static entries.       |
| Interface slot/port | (Optional) Restrict the output based on a specific interface. |
| vlan Id             | (Optional) Restricts the output based on VLAN.                |

## Default

The default is None.

## **Command Mode**

- Privileged EXEC
- User EXEC

## Example

The following is an example of the CLI display output for the command.

```
(switch) #show ipv6 source binding
```

| MAC Address       | IP Address | Туре          | Vlan | Interface |
|-------------------|------------|---------------|------|-----------|
| 00:00:00:00:00    | 2000::1    | dhcp-snooping | 2    | 0/1       |
| 00:00:00:00:00:09 | 3000::1    | dhcp-snooping | 3    | 0/1       |
| 00:00:00:00:00    | 4000::1    | dhcp-snooping | 4    | 0/1       |

| MAC Address | The MAC address for the entry that is added. |
|-------------|----------------------------------------------|
| IP Address  | The IP address of the entry that is added.   |

| DHCP Snooping.                                   |
|--------------------------------------------------|
| VLAN for the entry.                              |
| IP address of the interface in slot/port format. |
|                                                  |

# 9. IP Multicast Commands

In this chapter, the IP Multicast commands made available in the D-LINK OS CLI are described.

The following sections are contained in this IP Multicast Commands chapter:

- "Multicast Commands"
- "DVMRP Commands"
- "PIM Commands"
- "Internet Group Message Protocol Commands"
- "IGMP Proxy Commands"

**CAUTION:** The commands described in this chapter belong to one of the two following functional groups:

- Show commands, which are used to display switch settings, statistics, and other information.
- Configuration commands, which are used to configure the features and options of the given switch. For every configuration command, there is a corresponding show command that can be used to display the configuration setting.

# **Multicast Commands**

In this section, the commands used to configure IP Multicast and view IP Multicast settings and statistics are described.

# 9-1 ip mcast boundary

Adds an administrative scope multicast boundary that is specified by the *groupipaddr* and *mask* parameters, which indicate the group IP address and group IP mask for which the multicast administrative boundary is applicable. A single interface or a range of interfaces can be configured using this command.

The **no** command deletes an administrative scope multicast boundary that is specified by the *groupipaddr* and *mask* parameters, which indicate the group IP address and group IP mask for which the multicast administrative boundary is applicable.

ip mcast boundary groupipaddr mask

no ip mcast boundary groupipaddr mask

#### Parameters

| mask Indicates an IP address mask | groupipaddr |
|-----------------------------------|-------------|
|                                   | mask        |

## Default

The default is None.

## **Command Mode**

Interface Config

# 9-2 ip mroute

Configures an IPv4 Multicast Static Route for a specific source The **no** command removes the configured IPv4 Multicast Static Route.

**ip mroute** *src-ip-addr src-mask rpf-ip-addr preference* **no ip mroute** *src-ip-addr* 

## Parameters

| src-ip-addr | The IP address of the multicast source network.                                                         |
|-------------|----------------------------------------------------------------------------------------------------|
| src-mask    | The IP mask of the multicast data source.                                                               |
| rpf-ip-addr | The IP address of the Reverse port forwarding (RPF) next-hop router toward the source.                  |
| preference  | The administrative distance for this Static MRoute, that is, the preference value The range is 1 to 255 |

## Default

The default is not configured with any MRoute.

## **Command Mode**

Global Config

# 9-3 ip multicast

Sets the administrative mode for the IP multicast forwarder in a router to active. This command is also used to enable the administrative mode of IPv6 multicast routing.

The no command sets the administrative mode for the IP multicast forwarder in a router to inactive.

ip multicast no ip multicast

Parameters

None

**Default** The default is Disabled.

# **Command Mode**

**Global Config** 

# 9-4 ip multicast ttl-threshold

This command is exclusive to IPv4 and is used to apply a given Time-to-Live threshold value to a specific routing interface or a range of interfaces. The **ttl-threshold** indicates the TTL threshold that is to be applied to those multicast Data packets that are forwarded from the interface or interfaces in question. Use of the command sets the Time-to-Live threshold value so that any data packets that are forwarded over the interface that have a TTL value above the configured value will be dropped.

The **no** command is used to apply the default ttl-threshold to a given routing interface. The ttl-threshold indicates the TTL threshold that is to be applied to those multicast Data packets that are forwarded from the interface in question.

ip multicast ttl-threshold 0-255 no ip multicast ttl-threshold

Parameters

None

## Default

The default is 1.

## **Command Mode**

Interface Config

## 9-5 show ip mcast

Shows the multicast information for the whole system.

show ip mcast

#### Parameters

None

## Default

The default is None.

### **Command Mode**

- Privileged EXEC
- User EXEC

## Example

The following is an example of the CLI display output for the command.

(Routing)#show ip mcast

| Admin Mode                             | Disabled             |
|----------------------------------------|----------------------|
| Protocol State                         | Non-Operational      |
| Table Max Size                         | 2048                 |
| Protocol                               | No protocol enabled. |
| Multicast forwarding cache entry count | 0                    |

#### **Display Parameters**

| Admin Mode                                | The administrative status of multicast. Possible values are enabled or disabled.                    |
|-------------------------------------------|----------------------------------------------------------------------------------------------------|
| Protocol State                            | The current state of the multicast protocol. Possible values are<br>Operational or Non-Operational. |
| Table Max Size                            | The maximum number of entries allowed in the multicast table.                                       |
| Protocol                                  | The multicast protocol running on the router. Possible values are PIMDM, PIMSM, or DVMRP.           |
| Multicast Forwarding<br>Cache Entry Count | The number of entries in the multicast forwarding cache.                                            |

# 9-6 show ip mcast boundary

Shows all the administrative scoped multicast boundaries that are configured. The *slot /port* argument corresponds to either a physical routing interface or to a VLAN routing interface. The keyword **VLAN** is utilized, instead of the *slot/port* format, to directly specify the VLAN ID of the routing VLAN.

show ip mcast boundary {slot/port | vlan 1-4093 | all}

| Farameters |                                                 |
|------------|-------------------------------------------------|
| slot/port  | Indicates an interface in slot/port format.     |
| vlan       | Indicates an interface in VLAN format (1-4093). |
| all        | Indicates all for all interfaces.               |
|            |                                                 |

# Parameters

## Default

The default is None.

#### **Command Mode**

- Privileged EXEC
- User EXEC

#### Example

The following is an example of the CLI display output for the command.

```
(Routing)#show ip mcast boundary 0/1
MULTICAST BOUNDARY
Interface Group IP Mask
Ethernet1- -192.50.10.10----255.255.255.0-
```

## **Display Parameters**

| Interface | slot/port                       |
|-----------|---------------------------------|
| Group lp  | Indicates the group IP address. |
| Mask      | Indicates the group IP mask.    |

## 9-7 show ip mcast interface

Shows the multicast information for a specific interface. The *slot/port* argument corresponds to either a physical routing interface or to a VLAN routing interface. The keyword **VLAN** is utilized, instead of the *slot/port* format, to directly specify the VLAN ID of the routing VLAN.

show ip mcast interface {slot/port | vlan 1-4093}

#### **Parameters**

| slot/port   | Indicates an interface in slot/port format.     |  |
|-------------|-------------------------------------------------|--|
| vlan 1-4093 | Indicates an interface in VLAN format (1-4093). |  |

## Default

The default is None.

#### **Command Mode**

- Privileged EXEC
- User EXEC

#### Example

The following is an example of the CLI display output for the command.

```
(Routing)#show ip mcast interface 4/10
Interface TTL
-----
4/10 1
```

| Display Parameters |                                            |  |  |
|--------------------|--------------------------------------------|--|--|
| Interface          | slot/port                                  |  |  |
| TTL                | The time-to-live value for this interface. |  |  |
|                    |                                            |  |  |

## 9-8 show ip mroute

Shows a summary of or all of the details of the multicast table.

Note: This command supersedes any previous show ip mcast mroute command.

show ip mroute { detail | summary | group group-address | source source address | static}

#### **Parameters**

| detail                | Display the multicast routing table details.                             |
|-----------------------|--------------------------------------------------------------------------|
| group group-address   | Display multicast routing table entries for specified group IP address.  |
| source source address | Display multicast routing table entries for specified source IP address. |
| static                | Display the static multicast routing table entries.                      |
| detail                | Display the multicast routing table details.                             |

#### Default

The default is None.

#### **Command Mode**

- Privileged EXEC
- User EXEC

#### Example

The following is an example of the output for the summary parameter in the PIM Sparse mode.

| (Routing)#show ip mroute summary |           |                          |                                          |                         |
|----------------------------------|-----------|--------------------------|------------------------------------------|-------------------------|
| Source IP                        | Group IP  | Multicast ro<br>Protocol | oute table summary<br>Incoming Interface | Outgoing Interface List |
| 192.168.10.1                     | 225.1.1.1 | PIMSM                    | <br>V110                                 | <br>V120, V130          |

The following is an example of the output for the detail parameter in the PIM Sparse mode.

```
(*,22S.6.6.6)
00:00:41/000 RP: 1.1.1.1
Joins/Prunes: 0/0
Incoming interface: RPF nbr: 0.0.0.0
Outgoing interface list:
4/1 00:00:00/218 Joins: 0 Flags: C
(*,22S.7.7.7)
00:00:36/000 RP: 1.1.1.1
Joins/Prunes: 0/0
Incoming interface: RPF nbr: 0.0.0.0
Outgoing interface list:
4/1 00:00:36/224 Joins: 0 Flags: C
(3.3.3.11,225.6.6.6)
00:00:51/158 Flags: T
Joins/Prunes: 0/0 Reg/Reg-stop: 0/0
Incoming interface: 4/2 RPF nbr:3.3.3.11
Outgoing interface list:
4/1 00:00:41/000 Joins: 0
(3.3.3.11,225.7.7.7)
00:17:42/201 Flags: T
Joins/Prunes: 0/0 Reg/Reg-stop: 0/0
Incoming interface: 4/2 RPF nbr:3.3.3.11
Outgoing interface list:
4/1 00:00:36/000 Joins: 0
```

The following is an example of the output for the detail parameter in the PIM Dense mode in the event that a multicast routing protocol other than PIMSM is enabled.

| (Routing) (Config) #s | how ip mrout | te detail                                   |                                        |              |       |
|-----------------------|--------------|---------------------------------------------|----------------------------------------|--------------|-------|
| Source IP G           | Group IP     | IP Multicast F<br>Expiry Time<br>(hh:mm:ss) | Routing Table<br>Up Time<br>(hh:mm:ss) | RPF Neighbor | Flags |
| <br>192.168.10.1 2    | 225.1.1.1    | 00:02:45                                    | 05:37:09                               | 192.168.20.5 | SPT   |

The following is an example of the IPv6 output for the detail parameter in the PIM Sparse mode.

#show ipv6 mroute detail

```
Incoming interface:
                   RPF nbr:::
Outgoing interface list:
4/1 00:00:41/219 Joins: 0 Flags: C
( *,ff24::6)
00:00:22/000 RP: 2001::1
Joins/Prunes: 0/0
Incoming interface: RPF nbr:::
Outgoing interface list:
4/1 00:00:41/219 Joins: 0 Flags: C
(3001::10,ff43::3)
00:00:07/203 Flags: T
Joins/Prunes: 0/0 Reg/Reg-stop: 0/0
Incoming interface: 4/2 RPF nbr: 3001::10
Outgoing interface list:
4/1 00:00:07/000 Joins: 0
(4001::33,ff22::3)
00:00:55/108 Flags: T
Joins/Prunes: 0/0 Reg/Reg-stop: 0/0
Incoming interface: 4/1 RPF nbr: 3001::10
Outgoing interface list:
4/2 00:00:66/000 Joins: 0
(3001::10,ff43::3)
00:00:07/203 Flags: T
Joins/Prunes: 0/0 Reg/Reg-stop: 0/0
Incoming interface: 4/1 RPF nbr: 3001::10
Outgoing interface list:
4/2 00:00:77/000 Joins: 0
```

The following is an example of the output for the group parameter in the PIM Sparse mode.

5000 Series Layer 2/3 Managed Data Center Switch CLI Reference Guide

```
(192.0.2.20, 229.10.0.1), 00:04:35/177, Flags: T
Joins/Prunes:20/1, Reg/Reg-Stop:100/0
Incoming interface: VLAN 2, RPF Address: 0.0.0.0
Outgoing interface list:
VLAN 5 00:03:25/0 Joins:20
VLAN 6 00:00:10/0 Joins:5
```

The following is an example of the output for the source parameter in the PIM Sparse mode.

#### **Display Parameters**

If the **detail**, **group**, or **source** parameters are used in the PIM Sparse mode, then the command will display the following fields:

| Flags                    | <ul> <li>F: Register flag. Indicates that the source connected router is<br/>sending registers to RP. This flag can be seen only on<br/>Designated Router connected to source.</li> </ul>        |
|--------------------------|----------------------------------------------------------------------------------------------------|
|                          | • T: SPT-bit set. Indicates that packets have been received on the shortest path source tree.                                                                                                    |
|                          | <ul> <li>R: RP-bit set. Indicates that the (S, G) entry is pointing toward<br/>the RP. This flag typically indicates a prune state along the<br/>shared tree for a particular source.</li> </ul> |
| Outgoing interface flags | <ul> <li>C: Connected. A member of the multicast group is directly<br/>connected to the interface.</li> </ul>                                                                                    |
|                          | • J: Received PIM (*,G) Join on this interface.                                                                                                    |
| Timers:Uptime/Expiry     | <ul> <li>Uptime: Indicates per interface how long (in hours, minutes, and<br/>seconds) the entry has been in the IP multicast routing table.</li> </ul>                                          |
|                          | <ul> <li>Expires: Indicates per interface how long (in seconds) until the<br/>entry will be removed from the IP multicast routing table</li> </ul>                                               |
| Counters                 | <ul> <li>Joins: Indicates the number of (*,G) or (S,G) joins received for<br/>the given entry.</li> </ul>                                                                                        |
|                          | <ul> <li>Prunes: Indicates the number of (*,G) or (S,G) prunes received<br/>for the given entry.</li> </ul>                                                                                      |

|                         | <ul> <li>Registers: indicates the number of register messages received<br/>for the given (S,G) entry.</li> </ul>             |  |
|-------------------------|----------------------------------------------------------------------------------------------------|--|
|                         | • Register Stops: Indicates the number of register stop messages received for the given (S,G) entry.                         |  |
| RPF Address             | Reverse path forwarding (RPF) IP address of the upstream router to the source.                                               |  |
| Outgoing Interface List | List of outgoing interfaces.                                                                                                 |  |
| Protocol                | The current operating multicast routing protocol.                                                                            |  |
| RP                      | Address of the Rendezvous Point (RP) router.                                                                                 |  |
| Incoming Interface      | Expected interface for a multicast packet from the source. If the packet is not received on this interface, it is discarded. |  |

If the **detail** parameter is used in any mode other than the PIM sparse mode, then the command will display the following fields:

| Source IP Addr | The IP address of the multicast data source.               |
|----------------|------------------------------------------------------------|
| Group IP Addr  | The IP address of the destination of the multicast packet. |
| Expiry Time    | The time of expiry of this entry in seconds.               |
| Up Time        | The time elapsed since the entry was created in seconds.   |
| RPF Neighbor   | The IP address of the RPF neighbor.                        |
| Flags          | The flags associated with this entry.                      |

If the **summary** parameter is used in the PIM Sparse mode, then the command will display the following fields:

| Source IP               | Source address of the multicast route entry.                                                                                 |
|-------------------------|----------------------------------------------------------------------------------------------------|
| Group IP                | Group address of the multicast route entry.                                                                                  |
| Protocol                | The current operating multicast routing protocol.                                                                            |
| Incoming Interface      | Expected interface for a multicast packet from the source. If the packet is not received on this interface, it is discarded. |
| Outgoing Interface List | List of outgoing Interfaces.                                                                                                 |

If the **summary** parameter is used, then the command will display the following fields:

| Group IP AddrThe IP address of the destination of the multicast packet.ProtocolThe multicast routing protocol by which the entry was created.Incoming InterfaceThe interface on which the packet for the source/group arrives. |
|----------------------------------------------------------------------------------------------------|
|                                                                                                    |
| Incoming Interface                                                                                                    |
| <b>incoming interface</b> The interface of which the packet for the source/group anives.                                                                                                    |
| Outgoing Interface List         The list of outgoing interfaces on which the packet is forwarded                                                                                                    |

## 9-9 show ip mroute group

Shows the multicast configuration settings – including the flags, timer settings, RPF neighboring routers, incoming and outgoing interfaces, and expiration times – for all of the entries included in the multicast mroute table that contains the given groupipaddr.

#### show ip mroute group groupipaddr {detail | summary}

#### **Parameters**

| groupipaddr | Indicates the given group IP address.         |
|-------------|-----------------------------------------------|
| detail      | Displays the multicast routing table details. |
| summary     | Displays the multicast routing table summary. |

#### Default

The default is None.

#### Command Mode

- Privileged EXEC
- User EXEC

#### **Display Parameters**

| Source IP Addr          | The IP address of the multicast data source.                       |
|-------------------------|--------------------------------------------------------------------|
| Group IP Addr           | The IP address of the destination of the multicast packet.         |
| Protocol                | The multicast routing protocol by which this entry was created.    |
| Incoming Interface      | The interface on which the packet for this group arrives.          |
| Outgoing Interface List | The list of outgoing interfaces on which this packet is forwarded. |

## 9-10 show ip mroute source

Shows the multicast configuration settings – including the flags, timer settings, RPF neighboring routers, incoming and outgoing interfaces, and expiration times – for all of the entries included in the multicast mroute table that contains the indicated source IP address or the source IP address and group IP address pair.

show ip mcast mroute source sourceipaddr {summary | detail}

#### Parameters

summary

Display the multicast routing table summary.

| groupipaddr | Indicates the source IP address.             |
|-------------|----------------------------------------------|
| detail      | Display the multicast routing table details. |

# Default

The default is None.

# **Command Mode**

- Privileged EXEC
- User EXEC

# **Display Parameters**

If the groupipaddr parameter is used, then the following column headings will be displayed in the output table:

| Source IP Addr | The IP address of the multicast data source.               |
|----------------|------------------------------------------------------------|
| Group IP Addr  | The IP address of the destination of the multicast packet. |
| Expiry Time    | The time of expiry of this entry in seconds.               |
| Up Time        | The time elapsed since the entry was created in seconds.   |
| RPF Neighbor   | The IP address of the RPF neighbor.                        |
| Flags          | The flags associated with this entry.                      |

If the summary parameter is used, then the following column headings will be displayed in the output table:

| Source IP Addr          | The IP address of the multicast data source.                       |
|-------------------------|--------------------------------------------------------------------|
| Group IP Addr           | The IP address of the destination of the multicast packet.         |
| Protocol                | The multicast routing protocol by which this entry was created.    |
| Incoming Interface      | The interface on which the packet for this source arrives.         |
| Outgoing Interface List | The list of outgoing interfaces on which this packet is forwarded. |
|                         |                                                                    |

# 9-11 show ip mroute static

The show ip mcast mroute static command is used in the Privileged EXEC or User EXEC mode in order to show all the static routes that are configured in the static mcast table, in the event that it is specified, or to show the static route associated with the given sourceipaddr.

show ip mroute static [sourceipaddr]

#### Parameters

```
sourceipaddr
```

(Optional) Indicates the source IP address.

#### Default

The default is None.

## **Command Mode**

- Privileged EXEC
- User EXEC

## Example

The following is an example of the CLI display output for the command.

## **Display Parameters**

| Source IP   | IP address of the multicast source network.                  |
|-------------|--------------------------------------------------------------|
| Source Mask | The subnetwork mask pertaining to the source IP.             |
| RPF Address | The IP address of the RPF next-hop router toward the source. |
| Preference  | The administrative distance for this Static MRoute.          |

## 9-12 clear ip mroute

Deletes all of the multicast route entries or specified IP multicast route entries.

**Note:** It should be noted that this command clears only dynamic mroute entries; static mroute entries will not be cleared by it.

clear ip mroute {\* | group-address [source-address]}

#### Parameters

| *              | Deletes all IPv4 entries from the IP multicast routing table.                                   |
|----------------|-------------------------------------------------------------------------------------------------|
| group-address  | IP address of the multicast group.                                                              |
| source-address | (Optional) The IP address of a multicast source that is sending multicast traffic to the group. |

## Default

The default is None.

## **Command Mode**

Privileged EXEC

## Example

Issuing the following command will delete all of the entries from the IP multicast routing table.

(Routing) #clear ip mroute \*

Issuing the following command will delete all of the entries from the IP multicast routing table that match with the multicast group address provided (that is, 224.1 .2.1), regardless of which source is responsible for sending for this group.

(Routing)#clear ip mroute 224.1.2.1

Issuing the following command will delete all of the entries from the IP multicast routing table that match with the multicast group address provided (that is, 224.1.2.1) and the multicast source address provided (that is, 192.168.10.10).

(Routing)#clear ip mroute 224.1.2.1 192.168.10.10

# **DVMRP Commands**

In this section, the Distance Vector Multicast Routing Protocol (DVMRP) commands are described.

# 9-13 ip dvmrp

Sets the administrative mode of the DVMRP in the router to the active mode.

The no command sets administrative mode of the DVMRP in the router the to inactive mode.

ip dvmrp no ip dvmrp

**Parameters** 

None

**Default** The default is Disabled.

# Command Mode

Global Config

# 9-14 ip dvmrp metric

Configures the metric for a specific interface or a range of interfaces. The value of the metric is used in the DVMRP messages to indicate the cost to reach this network.

The **no** command resets the metric for a specific interface back to the default value.

ip dvmrp metric 1-31 no ip dvmrp metric

## Parameters

None

## Default

The default is 1.

## **Command Mode**

Interface Config

# 9-15 ip dvmrp trapflags

Enables the DVMRP trap mode.

The **no** command disables the DVMRP trap mode.

ip dvmrp trapflags no ip dvmrp trapflags

## Parameters

None

**Default** The default is Disabled.

## **Command Mode**

Global Config

# 9-16 ip dvmrp

Sets the administrative mode of the DVMRP on a single interface or a range of interfaces to the active mode.

The no command sets the administrative mode of the DVMRP on a single interface to the inactive mode.

# ip dvmrp no ip dvmrp

#### **Parameters**

None

## Default

The default is Disabled.

#### **Command Mode**

Interface Config

# 9-17 show ip dvmrp

Shows the system-wide information for the DVMRP.

#### show ip dvmrp

#### **Parameters**

None

#### Default

The default is None.

#### **Command Mode**

- Privileged EXEC
- User EXEC

#### Example

The following shows an example of the command.

```
(Routing) #show ip dvmrp
```

| Admin Mode Disa         | abled |
|-------------------------|-------|
| Version                 |       |
| Total Number of Routes0 |       |
| Reachable Routes0       |       |
|                         |       |
| DVMRP INTERFACE STATUS  |       |

| Interface  | Interface Mode       | Operational Status                 |
|------------|----------------------|------------------------------------|
| 4/1<br>4/2 | Disabled<br>Disabled | Non-Operational<br>Non-Operational |
| 4/3        | Disabled             | Non-Operational                    |

| 4/4 | Disabled | Non-Operational |
|-----|----------|-----------------|
| 4/5 | Disabled | Non-Operational |

#### **Display Parameters**

| Admin Mode       | Indicates whether DVMRP is enabled or disabled.                       |  |
|------------------|-----------------------------------------------------------------------|--|
| Version String   | The version of DVMRP being used.                                      |  |
| Number of Routes | The number of routes in the DVMRP routing table.                      |  |
| Reachable Routes | The number of entries in the routing table with non-infinite metrics. |  |

For each interface, the following fields are shown.

| Interface      | slot/port                                                                                            |
|----------------|----------------------------------------------------------------------------------------------------|
| Interface Mode | The mode of this interface. Possible values are Enabled and Disabled.                                |
| State          | The current state of DVMRP on this interface. Possible values are<br>Operational or Non-Operational. |

#### 9-18 show ip dvmrp interface

Shows the interface information for the DVMRP on a specific interface. The *slot/port* argument corresponds to either a physical routing interface or to a VLAN routing interface. The keyword **VLAN** is utilized, instead of the *slot/port* format, to directly specify the VLAN ID of the routing VLAN.

show ip dvmrp interface {slot/port | vlan 1-4093}

#### **Parameters**

| slot/port | Indicates an interface in slot/port format.     |
|-----------|-------------------------------------------------|
| vlan      | Indicates an interface in VLAN format (1-4093). |

#### Default

The default is None.

#### **Command Mode**

- Privileged EXEC
- User EXEC

#### Example

The following is an example of the CLI display output for the command.

(Routing) #show ip dvmrp interface 4/10

Interface Mode..... Disabled

| <b>Display Parameter</b> | S |
|--------------------------|---|
|--------------------------|---|

| Interface Mode | Indicates whether DVMRP is enabled or disabled on the specified interface.                 |
|----------------|--------------------------------------------------------------------------------------------|
| Metric         | Displays the specified value for the interface metric. The value range is between 1 to 32. |
| Local Address  | The IP address of the interface.                                                           |

The following field will be shown only when the DVMRP is operational on the interface in question.

| Generation ID             | The Generation ID value for the interface. This is used by the neighboring routers to detect that the DVMRP table should be resent. |
|---------------------------|----------------------------------------------------------------------------------------------------|
| (Routing) )#show ip dvmrg | p interface 4/10                                                                                                    |
| Interface Mode            | Enabled                                                                                                    |
| Interface Metric          | 1                                                                                                    |
| Local Address             | 192.150.2.2                                                                                                    |
| Received Bad Packets      | 0                                                                                                    |
| Received Bad Routes       | 0                                                                                                    |
| Sent Routes               | 0                                                                                                    |

The following fields will be shown only if the DVMRP is enabled on the interface in question.

| Received Bad Packets       | The number of invalid packets received.                     |
|----------------------------|-------------------------------------------------------------|
| <b>Received Bad Routes</b> | The number of invalid routes received.                      |
| Sent Routes                | The number of routes that have been sent on this interface. |

## 9-19 show ip dvmrp neighbor

Shows the neighbor information for the DVMRP.

#### show ip dvmrp neighbor

## Parameters

None

### Default

The default is None.

## **Command Mode**

- Privileged EXEC
- User EXEC

# **Display Parameters**

| lfindex         | The value of the interface used to reach the neighbor.                                            |
|-----------------|---------------------------------------------------------------------------------------------------|
| Nbr IP Addr     | The IP address of the DVMRP neighbor for which this entry contains information.                   |
| State           | The state of the neighboring router. The possible value for this field are ACTIVE or DOWN.        |
| Up Time         | The time since this neighboring router was learned.                                               |
| Expiry Time     | The time remaining for the neighbor to age out This field is not applicable if the State is DOWN. |
| Generation ID   | The Generation ID value for the neighbor.                                                         |
| Major Version   | The major version of DVMRP protocol of neighbor.                                                  |
| Minor Version   | The minor version of DVMRP protocol of neighbor.                                                  |
| Capabilities    | The capabilities of neighbor.                                                                     |
| Received Routes | The number of routes received from the neighbor.                                                  |
| Rcvd Bad Pkts   | The number of invalid packets received from this neighbor.                                        |
| Rcvd Bad Routes | The number of correct packets received with invalid routes.                                       |
|                 |                                                                                                   |

# 9-20 show ip dvmrp nexthop

Shows the next hop information for routing multicast datagrams on outgoing interfaces.

## show ip dvmrp nexthop

## Parameters

None

## Default

The default is None.

## **Command Mode**

- Privileged EXEC
- User EXEC

| Display Parameters |                                                                                                 |
|--------------------|-------------------------------------------------------------------------------------------------|
| Source IP          | The sources for which this entry specifies a next hop on an outgoing interface.                 |
| Source Mask        | The IP Mask for the sources for which this entry specifies a next hop on an outgoing interface. |
| Next Hop Interface | The interface in slot/port format for the outgoing interface for this next hop.                 |
| Туре               | The network is a LEKF or a BRANCH.                                                              |

# 9-21 show ip dvmrp prune

Shows a table in which the router's upstream prune information is listed.

#### show ip dvmrp prune

#### **Parameters**

None

#### Default

The default is None.

#### **Command Mode**

- Privileged EXEC
- User EXEC

### **Display Parameters**

| Source IP       The IP address of the source that has pruned.         Source Mask       The network Mask for the prune source. Mask is defined by 1s or a prune source and mask matching. |    |
|----------------------------------------------------------------------------------------------------|----|
| prune source and mask matching.                                                                                                    |    |
|                                                                                                    | of |
| Expiry Time (secs)         The expiry time in seconds. This is the time remaining for this prune age out.                                                                                 | to |

# 9-22 show ip dvmrp route

Shows the multicast routing information for the DVMRP.

#### show ip dvmrp route

## Parameters

None

## Default

The default is None.

## **Command Mode**

- Privileged EXEC
- User EXEC

## **Display Parameters**

| Source Address     | The multicast address of the source group.                                                                     |  |
|--------------------|----------------------------------------------------------------------------------------------------|--|
| Source Mask        | The IP Mask for the source group.                                                                              |  |
| Upstream Neighbor  | The IP address of the neighbor which is the source for the packets for a specified multicast address.          |  |
| Interface          | The interface used to receive the packets sent by the sources.                                                 |  |
| Metric             | The distance in hops to the source subnet. This field has a different meaning than the Interface Metric field. |  |
| Expiry Time (secs) | The expiry time in seconds, which is the time left for this route to age out.                                  |  |
| Up Time (secs)     | The time when a specified route was learnt, in seconds.                                                        |  |

# **PIM Commands**

In this section, the commands used to configure the Protocol Independent Multicast -Dense Mode (PIM-DM) and the Protocol Independent Multicast - Sparse Mode (PIM-SM) are described. The PIM-DM and PIM-SM consist of multicast routing protocols that provide scalable inter-domain multicast routing via the Internet, that is, independent of any mechanisms utilized by a particular unicast routing protocol. Only one PIM mode may be in operation at a given time.

# 9-23 ip pim dense

Enables the PIM Dense mode across the router administratively.

The no command administratively disables the PIM Dense mode across the router.

ip pim dense no ip pim dense

#### Parameters

None

## Default

The default is Disabled.

## **Command Mode**

Global Config

## Example

The following provides an example of the command.

(Routing) (Config) #ip pim dense

# 9-24 ip pim sparse

Enables the PIM Sparse mode across the router administratively.

The no command administratively disables the PIM Sparse mode across the router.

ip pim sparse no ip pim sparse

## Parameters

None

**Default** The default is Disabled.

# **Command Mode**

Global Config

# Example

The following provides an example of the command.

(Routing)(Config)#ip pim sparse

# 9-25 ip pim

Enables PIM on a specific interface administratively.

The  ${\bf no}$  command administratively disables PIM on the interface in question.

ip pim no ip pim

#### Parameters

None

## Default

The default is Disabled.

## **Command Mode**

Interface Config

## Example

The following is an example of the CLI display output for the command.

(Routing) (Interface 9/1) #ip pim

# 9-26 ip pim hello-interval

Configures the transmission frequency of PIM hello messages on a specific interface.

The **no** command resets the transmission frequency of hello messages between neighbors enabled for PIM back to the default value.

ip pim hello-interval 0-18000

no ip pim hello-interval

## Parameters

None

## Default

The default is 30 seconds.

## **Command Mode**

Interface Config

## Example

The following provides an example of the command.

(Routing) (Interface 0/1) #ip pim hello-interval 50

# 9-27 ip pim bsr-border

Prevents bootstrap router (BSR) messages from being transmitted or received on a specific interface.

The **no** command disables a specific interface from acting as the BSR border.

Note: Only when the Sparse mode is enabled in the Global mode will this command take effect.

ip pim bsr-border

no ip pim bsr-border

#### Parameters

None

## Default

The default is Disabled.

## **Command Mode**

Interface Config

## Example

The following provides an example of the command.

(Routing)(Interface 0/1) #ip pim bsr-border

# 9-28 ip pim bsr-candidate

Configures the router so that it will announce its candidacy to serve as a bootstrap router (BSR). The *slot/port* argument corresponds to either a physical routing interface or to a VLAN routing interface. The keyword **VLAN** is utilized, instead of the *slot/port* format, to directly specify the VLAN ID of the routing VLAN.

The **no** command removes the configured PIM Candidate BSR router.

Note: Only when the PIM-SM is configured as the PIM mode will this command take effect.

**ip pim bsr-candidate interface** {*slot/port* | **vlan** 1-4093} *hash-mask-length* [*bsr-priority*] [**interval** *interval*]

no ip pim bsr-candidate interface {slot/port | vlan 1-4093}

| Interface number on this router from which the BSR address is derived, to make it a candidate. This interface must be enabled with PIM.                                                                                                    |  |
|----------------------------------------------------------------------------------------------------|--|
| Indicates an interface in VLAN format (1-4093).                                                                                                    |  |
| Length of a mask (32 bits maximum) that is to be ANDed with the group<br>address before the hash function is called. All groups with the same<br>seed hash correspond to the same RP. For example, if this value is 24,<br>only the first 24 bits of the group addresses matter. This allows you to<br>get one RP for multiple groups. |  |
| (Optional) Priority of the candidate BSR. The range is an integer from 0 to 255. The BSR with the larger priority is preferred. If the priority values are the same, the router with the larger IP address is the BSR. The default value is 0.                                                                                         |  |
|                                                                                                    |  |

## Parameters

interval interval

(Optional) Indicates the BSR candidate advertisement interval. The range is from 1 to 16383 seconds. The default value is 60 seconds.

## Default

The default is Disabled.

## **Command Mode**

Global Config

## Example

The following are examples of the command.

(Routing)(Config) #ip pim bsr-candidate interface 0/1 32 5

(Routing) (Config) #ip pim bsr-candidate interface 0/1 32 5 interval 100

# 9-29 ip pim dr-priority

Sets the priority value determining when a given router is selected as the designated router (DR). The **no** command resets the DR Priority of the specified interface back to its default value. **Note:** Only when the Sparse mode is enabled in the Global mode will this command take effect.

ip pim dr-priority *0-2147483647* no ip pim dr-priority

# Parameters

None

Default

The default is 1.

## **Command Mode**

Interface Config

# Example

The following is an example of the CLI display output for the command.

(Routing) (Interface 0/1) #ip pim dr-priority 10

# 9-30 ip pim join-prune-interval

Configures the frequency with which PIM Join/Prune messages are sent on a specific interface. The length of the join/prune interval is specified in seconds.

The **no** command resets the length of the join/prune interval on the given interface back to the default value.

Note: Only when the PIM-SM is configured as the PIM mode will this command take effect.

ip pim join-prune-interval 0-18000 no ip pim join-prune-interval

#### Parameters

None

Default

The default is 60.

## **Command Mode**

Interface Config

## Example

The following provides an example of the command.

(Routing) (Interface 0/1) #ip pim join-prune-interval 90

# 9-31 ip pim rp-address

Defines the address, for a specific multicast group range, of a PIM Rendezvous point (RP).

The **no** command removes the address, for the specified multicast group range, of the configured PIM Rendezvous point (RP).

Note: Only when the PIM-SM is configured as the PIM mode will this command take effect.

**ip pim rp-address** *rp-address group-address group-mask* **[override]** 

no ip pim rp-address rp-address group-address group-mask [override]

#### Parameters

| rp-address    | The IP address of the RP.                                                                                                  |  |
|---------------|----------------------------------------------------------------------------------------------------|--|
| group-address | The group address supported by the RP.                                                                                     |  |
| group-mask    | The group mask for the group address.                                                                                      |  |
| override      | (Optional) Indicates that if there is a conflict, the RP configured with this command prevails over the RP learned by BSR. |  |

## Default

The default is 0.

#### **Command Mode**

**Global Config** 

#### Example

The following provides an example of the command.

```
(Routing) (Config) #ip pim rp-address 192.168.10.1
```

224.1.2.0 255.255.255.0

# 9-32 ip pim rp-candidate

Configures a router to advertise itself to the bootstrap router (BSR) as a PIM candidate rendezvous point (RP) for a specified multicast group range. The *slot/port* argument corresponds to either a physical routing interface or to a VLAN routing interface. The keyword **VLAN** is utilized, instead of the *slot/port* format, to directly specify the VLAN ID of the routing VLAN.

The **no** command removes the configured PIM candidate Rendezvous point (RP) for the given multicast group range.

Note: Only when the PIM-SM is configured as the PIM mode will this command take effect.

**ip pim rp-candidate interface {***slot/port* **| vlan** *1-4093***}** *group-address group-mask* **[interval** *interval*] **no ip pim rp-candidate interface {***slot/port* **| vlan** *1-4093***}** *group-address group-mask* 

| slot/port         | The IP address associated with this interface type and number is advertised as a candidate RP address. This interface must be enabled with PM. |  |
|-------------------|----------------------------------------------------------------------------------------------------|--|
| vlan 1-4093       | Indicates an interface in VLAN format (1-4093).                                                                                                |  |
| group-address     | The multicast group address that is advertised in association with the RP address.                                                             |  |
| group-mask        | The multicast group prefix that is advertised in association with the RP address.                                                              |  |
| interval interval | (Optional) Indicates the RP candidate advertisement interval. The rang is from 1 to 16383 seconds. The default value is 60 seconds.            |  |

#### **Parameters**

#### Default

The default is Disabled.

#### **Command Mode**

Global Config

## Example

The following are examples of the command.

(Routing)(Config)#ip pim rp-candidate interface 0/1 224.1.2.0 255.255.255.0

(Routing)(Config)#ip pim rp-candidate interface 0/1 224.1.2.0 Z55.255.255.0 interval 200

## 9-33 ip pim ssm

Defines the range of Source Specific Multicast (SSM) IP multicast addresses for the router.

The **no** command removes the range of Source Specific Multicast (SSM) IP multicast addresses for the router.

Note: Only when the PIM-SM is configured as the PIM mode will this command take effect.

ip pim ssm {default | group-address group-mask}
no ip pim ssm {default | group-address group-mask}

#### **Parameters**

| default       | Defines the SSM range access list to 232/8. |  |
|---------------|---------------------------------------------|--|
| group-address | Defining the SSM Range.                     |  |
| group-mask    | Indicates the defined SSM Range.            |  |

#### Default

The default is Disabled.

#### **Command Mode**

**Global Config** 

#### Example

The following are examples of the command.

(Routing)(Config) #ip pim ssm default

(Routing) (Config) #ip pim ssm 232.1.2.0 255.255.255.0

## 9-34 ip pim-trapflags

Enables the PIM trap mode for both the Dense Mode (DM) and the Sparse Mode (SM). The **no** command resets the PIM trap mode back to the default.

ip pim-trapflags no ip pim-trapflags

#### Parameters

None

## Default

The default is Disabled.

## **Command Mode**

Global Config

# 9-35 show ip mfc

Shows mroute entries in the multicast forwarding (MFC) database.

show ip mfc

#### Parameters

None

#### Default

The default is None.

## **Command Mode**

- Privileged EXEC
- User EXEC

## Example

(Routing) (Config) #show ip mfc

| Packets forwarded in software for | this entry: 0        | Protocol: PIM-SM |
|-----------------------------------|----------------------|------------------|
| Expiry Time (secs): 206           | Up Time (secs): 4    |                  |
| Incoming interface: 1/0/10        | Outgoing interface 1 | list: None       |

## **Display Parameters**

| MFC IPv4 Mode | Enabled when IPv4 Multicast routing is operational. |
|---------------|-----------------------------------------------------|
|               |                                                     |

5000 Series Layer 2/3 Managed Data Center Switch CLI Reference Guide

| MFC IPv6 Mode                                   | Enabled when IPv6 Multicast routing is operational.                                              |  |
|-------------------------------------------------|--------------------------------------------------------------------------------------------------|--|
| MFC Entry Count                                 | The number of entries present in MFC.                                                            |  |
| Current multicast IPv4<br>Protocol              | The current operating IPv4 multicast routing protocol.                                           |  |
| Current multicast IPv6<br>Protocol              | The current operating multicast IPv6 routing protocol.                                           |  |
| Total Software Forwarded packets                | Total Number of multicast packets forwarded in software.                                         |  |
| Source Address                                  | Source address of the multicast route entry.                                                     |  |
| Group Address                                   | Group address of the multicast route entry.                                                      |  |
| Packets Forwarded in<br>Software for this entry | Number of multicast packets that are forwarded in software for a specific multicast route entry, |  |
| Protocol                                        | Multicast Routing Protocol that has added a specific entry.                                      |  |
| Expiry Time (secs)                              | Expiry time for a specific Multicast Route entry in seconds.                                     |  |
| Up Time (secs)                                  | Up Time in seconds for a specific Multicast Routing entry.                                       |  |
| Incoming interface                              | Incoming interface for a specific Multicast Route entry.                                         |  |
| Outgoing interface list                         | Outgoing interface list for a specific Multicast Route entry.                                    |  |

# 9-36 show ip pim

Shows the system-wide information for the PIM-DM or the PIM-SM.

show ip pim

#### Parameters

None

## Default

The default is None.

#### **Command Mode**

- Privileged EXEC
- User EXEC

## Example

The following is an example of the CLI display output for the command.

PIM Mode - Dense

(Routing) #show ip pim

PIM Mode Dense

5000 Series Layer 2/3 Managed Data Center Switch CLI Reference Guide

| Interface | Interface Mode | Operational Status |
|-----------|----------------|--------------------|
|           |                |                    |
| 0/1       | Enabled        | Operational        |
| 0/3       | Disabled       | Non-Operational    |

```
PIM Mode - Sparse
```

| (Routing)#show ip pim |                     |                                |
|-----------------------|---------------------|--------------------------------|
| PIM Mode              | Sparse              |                                |
| Interface             | Interface Mode      | Operational Status             |
| 0/1<br>0/3            | Enabled<br>Disabled | Operational<br>Non-Operational |

#### PIM Mode - None

| (Routing)#show ip pim                               |
|-----------------------------------------------------|
| PIM Mode None                                       |
| None of the routing interfaces are enabled for PIM. |

## **Display Parameters**

**Note:** Some of the fields in the following table will not be displayed in the command output if the PIM mode is the PIM-DM (dense) because they are applicable only to the PIM-SM.

| PIM Mode           | Indicates the configured mode of the PIM protocol as dense (PIM-DM) or sparse (PIM-SM). |  |
|--------------------|-----------------------------------------------------------------------------------------|--|
| Interface          | slot/port                                                                               |  |
| Interface Mode     | Indicates whether PIM is enabled or disabled on this interface.                         |  |
| Operational Status | The current state of PIM on this interface: Operational or Non-<br>Operational.         |  |

# 9-37 show ip pim ssm

Shows the configured source specific IP multicast addresses. The ouput of the command will read **No SSM address range is configured** if no SSM Group range has been configured.

show ip pim ssm

## Parameters

None

### Default

The default is None.

#### **Command Mode**

- Privileged EXEC
- User EXEC

## Example

The following is an example of the CLI display output for the command.

If an SSM Group range is not configured, the following message will be displayed:

```
No SSM address range is configured.
```

## **Display Parameters**

| Group Address | The IP multicast address of the SSM group. |
|---------------|--------------------------------------------|
| Prefix Length | The network prefix length.                 |

# 9-38 show ip pim interface

Shows the status parameters of the PIM interface. The *slot/port* argument corresponds to either a physical routing interface or to a VLAN routing interface. The keyword **VLAN** is utilized, instead of the *slot/port* format, to directly specify the VLAN ID of the routing VLAN. If an interface is not specified, then the command shows the status parameters for all PIM-enabled interfaces.

show ip pim interface [{slot/port | vlan 1-4093}]

#### **Parameters**

| slot/port   | Indicates an interface in slot/port format.     |
|-------------|-------------------------------------------------|
| vlan 1-4093 | Indicates an interface in VLAN format (1-4093). |

#### Default

The default is None.

#### **Command Mode**

- Privileged EXEC
- User EXEC

## Example

The following is an example of the CLI display output for the command.

(Routing) #show ip pim interface

| Interface                  | 0/1          |
|----------------------------|--------------|
| Mode                       |              |
| Hello Interval (secs)      | 30           |
| Join Prune Interval (secs) | 60           |
| DR Priority                | 1            |
| BSR Border                 | Disabled     |
| Neighbor Count             | 1            |
| Designated Router          | 192.168.10.1 |
|                            |              |
| Interface                  | 0/2          |
| Mode                       | Sparse       |
| Hello Interval (secs)      | 30           |
| Join Prune Interval (secs) | 60           |
| DR Priority                | 1            |
| BSR Border                 | Disabled     |
| Neighbor Count             | 1            |
| Designated Router          | 192.168.10.1 |

The following message will be displayed if no interfaces are enabled for PIM:

None of the routing interfaces are enabled for PIM.

| Interface           | <i>slot/port.</i> The interface number.<br>Indicates the active PIM mode enabled on the interface is dense or sparse.                                                                                                |  |
|---------------------|----------------------------------------------------------------------------------------------------|--|
| Mode                |                                                                                                    |  |
| Hello Interval      | The frequency at which PIM hello messages are transmitted on this interface. The default is 30 seconds.                                                                                                    |  |
| Join Prune Interval | The join/prune interval value for the PIM router. The interval is in seconds.                                                                                                    |  |
| DR Priority         | The priority of the Designated Router configured on the interface. This field is not applicable if the interface mode is Dense.                                                                                      |  |
| BSR Border          | Identifies whether this interface is configured as a bootstrap router border interface.                                                                                                    |  |
| Neighbor Count      | The number of PIM neighbors learned on this interface. This is a dynamic value and is shown only when a PIM interface is operational.                                                                                |  |
| Designated Router   | The IP address of the elected Designated Router for this interface. This is a dynamic value and will only be shown when a PIM interface is operational. This field is not applicable if the interface mode is Dense. |  |

## **Display Parameters**

## 9-39 show ip pim neighbor

Shows the PIM neighbors discovered by PIMv2 Hello messages. The *slot/port* argument corresponds to either a physical routing interface or to a VLAN routing interface. The keyword **VLAN** is utilized, instead of the *slot/port* format, to directly specify the VLAN ID of the routing VLAN. If an interface is not specified, then the command shows the status parameters for all PIM-enabled interfaces.

show ip pim neighbor [{slot/port | vlan 1-4093}]

#### **Parameters**

| slot/port   | Indicates an interface in slot/port format.     |
|-------------|-------------------------------------------------|
| vlan 1-4093 | Indicates an interface in VLAN format (1-4093). |

#### Default

The default is None.

#### **Command Mode**

- Privileged EXEC
- User EXEC

## Example

The following is an example of the CLI display output for the command.

```
      (Routing)#show ip pim neighbor 0/1

      Neighbor Addr
      Interface
      Uptime (hh:mm:ss)
      Expiry Time (hh:mm:ss)
      DR Priority

      -------
      -------
      -------
      -------
      -------

      192.168.10.2
      0/1
      00:02:55
      00:01:15
      NA
```

| (Routing) #show | ip pim neighb | oor               |                        |             |
|-----------------|---------------|-------------------|------------------------|-------------|
| Neighbor Addr   | Interface     | Uptime (hh:mm:ss) | Expiry Time (hh:mm:ss) | DR Priority |
| 192.168.10.2    | 0/1           | 00:02:55          | 00:01:15               | 1           |
| 192.168.20.2    | 0/2           | 00:03:50          | 00:02:10               | 1           |

The following message will be displayed if no neighbors have been learned by any of the interfaces:

No neighbors exist on the router.

## **Display Parameters**

| Neighbor Addr      | The IP address of the PIM neighbor on an interface.               |  |
|--------------------|-------------------------------------------------------------------|--|
| Interface          | slot/port                                                         |  |
| Up Time (hh:mm:ss) | The time since this neighbor has become active on this interface. |  |

| Expiry Time (hh:mm:ss) | Time remaining for the neighbor to expire.                                                                                               |
|------------------------|----------------------------------------------------------------------------------------------------|
| DR Priority            | The DR Priority configured on this Interface (PIM-SM only).                                                                              |
|                        | <b>Note:</b> DR Priority is applicable only when sparse-mode configured routers are neighbors. Otherwise, NA is displayed in this field. |

## 9-40 show ip pim bsr-router

Shows the bootstrap router (BSR) information.

show ip pim bsr-router {candidate | elected}

#### Parameters

| candidate | Indicates a PIM BSR Candidate table information. |
|-----------|--------------------------------------------------|
| elected   | Indicates a PIM BSR Elected table information.   |

### Default

The default is None.

#### **Command Mode**

- Privileged EXEC
- User EXEC

### Example

The following is an example of the CLI display output for the command.

(Routing) #show ip pim bsr-router elected

 BSR Address.
 192.168.10.1

 BSR Priority
 0

 BSR Hash Mask Length
 30

 Next Bootstrap message (hh:mm:ss
 00:00:24

(Routing)#show ip pim bsr-router candidate

The following message will be displayed if no selected or configured BSRs exist on the router:

No BSR's exist/learned on this router.

## **Display Parameters**

| BSR Address                     | IP address of the BSR.                                                                                                    |
|---------------------------------|----------------------------------------------------------------------------------------------------|
| BSR Priority                    | Priority as configured in the ip pim bsr-candidate command.                                                                                                    |
| BSR Hash Mask Length            | Length of a mask (maximum 32 bits) that is to be ANDed with the group address before the hash function is called. This value is configured in the ip pim bsr-candidate command. |
| C-BSR Advertisement<br>Interval | Indicates the configured C-BSR Advertisement interval with which the router, acting as a C-BSR, will periodically send the C-BSR advertisement messages.                        |
| Next Bootstrap Message          | Time (in hours, minutes, and seconds) in which the next bootstrap message is due from this BSR.                                                                                 |

# 9-41 show ip pim rp-hash

Shows the rendezvous point (RP) that has been selected for the group address specified.

show ip pim rp-hash group-address

### Parameters

|--|--|

## Default

The default is None.

#### **Command Mode**

- Privileged EXEC
- User EXEC

#### Example

The following is an example of the CLI display output for the command.

```
(Routing)#show ip pim rp-hash 224.1.2.0
RP Address192.168.10.1
Type Static
```

The following message will be displayed if no RP Group mapping exists on the router:

No RP-Group mappings exist/learned on this router.

| Display Parameters |                                                                       |
|--------------------|-----------------------------------------------------------------------|
| RP Address         | The IP address of the RP for the group specified.                     |
| Туре               | Indicates the mechanism (BSR or static) by which the RP was selected. |
|                    |                                                                       |

# 9-42 show ip pim rp mapping

For the PIM group, shows the mapping to the active Rendezvous points (RP) that the router is aware of (whether they were configured or learned from the bootstrap router (BSR)). The optional parameters can be used to limit the information displayed to a specific RP address or in order to view group-to-candidate RP or group-to-Static RP mapping information.

show ip pim rp mapping [{rp-address | candidate | static}]

#### **Parameters**

| rp-address (Optional) Indicates an RP Address. |                                                            |
|------------------------------------------------|------------------------------------------------------------|
| candidate                                      | (Optional) Indicates a group to Candidate RP mapping info. |
| static                                         | (Optional) Indicates a group to Static RP mapping info.    |

#### Default

The default is None.

#### **Command Mode**

- Privileged EXEC
- User EXEC

#### Example

The following are examples of the CLI display output for the command.

```
(Routing) #show ip pim rp mapping
```

| RP Address    | 192.168.10.1  |
|---------------|---------------|
| Group Address | 224.1.2.1     |
| Group Mask    | 255.255.255.0 |
| Origin        | Static        |
|               |               |
| RP Address    | 192.168.20.1  |

| 5000 Series Layer 2/ | 3 Managed Data Center Switch CLI Reference Guide |  |
|----------------------|--------------------------------------------------|--|
|                      |                                                  |  |
| Group Address        | 229.2.0.0                                        |  |
| Group Mask           | 255.255.0.0                                      |  |
| Origin               | Static                                           |  |

5000 Series Lover 2/2 Managed Data Contar Switch CLI Deference Cuide

```
(Routing) #show ip pim rp mapping candidate
```

The following message will be displayed if no RP Group mapping exists on the router:

No RP-Group mappings exist on this router.

| RP Address                                    | The IP address of the RP for the group specified.                                                                                                    |
|-----------------------------------------------|----------------------------------------------------------------------------------------------------|
| Group Address                                 | The IP address of the multicast group.                                                                                                    |
| Group Mask                                    | The subnet mask associated with the group.                                                                                                    |
| Origin                                        | Indicates the mechanism (BSR or static) by which the RP was selected.                                                                                                    |
| C-RP Advertisement<br>Interval                | Indicates the configured C-RP Advertisement interval with which the router acting as a Candidate RP will periodically send the C-RP advertisement messages to the elected BSR. |
| Next Candidate RP<br>Advertisement (hh:mm:ss) | Indicates the time (hours, minutes, and seconds) in which the next C-RP<br>Advertisement is due from this device.                                                              |

#### **Display Parameters**

# 9-43 show ip pim statistics

Shows statistics regarding the PIM control packets received per interface, but only if the PIM sparse mode is enabled.

#### show ip pim statistics

#### Parameters

None

# Default

The default is None.

#### **Command Mode**

- Privileged EXEC
- User EXEC

### Example

|       |           |          | Register |   |   |   |   | CRP |
|-------|-----------|----------|----------|---|---|---|---|-----|
| /110  |           |          |          | 0 |   |   |   | 0   |
|       | Τx        | 2        | 0        | 0 | 0 | 0 | 0 | 0   |
| Inva  | alid Pack | ets Rece | ived - O |   |   |   |   |     |
| /120  | Rx        | 0        | 0        | 0 | 5 | 0 | 0 | 0   |
|       | Τx        | 8        | 7        | 0 | 0 | 0 | 0 | 0   |
| Inva  | alid Pack | ets Rece | ived - O |   |   |   |   |     |
| 1/0/5 | Rx        | 0        | 0        | 6 | 5 | 0 | 0 | 0   |
|       | Tx        | 10       | 9        | 0 | 0 | 0 | 0 | 0   |

| (Routing)#show ip pim statistics vlan 10 |    |        |  |          |        |        |   |        |
|------------------------------------------|----|--------|--|----------|--------|--------|---|--------|
|                                          |    |        |  | Reg-Stop |        |        |   |        |
| V110                                     | Rx | 0<br>2 |  | 0        | 0<br>0 | 0<br>0 | 0 | 0<br>0 |

Invalid Packets Received - 0

\_\_\_\_\_

(Routing)#show ip pim statistics 1/0/5 Interface Stat Hello Register Reg-Stop Join/Pru BSR Assert CRP 1/0/5 Rx 0 0 6 5 0 0 0 Tx 10 9 0 0 0 0 0 0 Invalid Packets Received - 0

Note: Use the key word IPv6 for IPv6 statistics.

| Stat      | Rx: Packets received                                   |  |  |
|-----------|--------------------------------------------------------|--|--|
|           | Tx: Packets transmitted                                |  |  |
| Interface | The PIM-enabled routing interface.                     |  |  |
| Hello     | The number of PIM Hello messages.                      |  |  |
| Register  | The number of PIM Register messages.                   |  |  |
| Reg-Stop  | The number of PIM Register-stop messages.              |  |  |
| Join/Pru  | The number of PIM Join/Prune messages.                 |  |  |
| BSR       | The number of PIM Boot Strap messages.                 |  |  |
| Assert    | The number of PIM Assert messages.                     |  |  |
| CRP       | The number of PIM Candidate RP Advertisement messages. |  |  |
|           |                                                        |  |  |

# **Display Parameters**

# **Internet Group Message Protocol Commands**

In this section, the commands use to view and configure Internet Group Message Protocol (IGMP) settings are described.

# 9-44 ip igmp

Sets the administrative mode for IGMP on a single interface, range of interfaces, or all interfaces in the system to active.

The no command sets the administrative mode for IGMP in the system to inactive.

ip igmp

no ip igmp

#### **Parameters**

None

#### Default

The default is Disabled.

#### **Command Mode**

- Global Config
- Interface Config

# 9-45 ip igmp version

Configures the version of IGMP used for a single interface or a range of interfaces. The value for the *version* parameter must be 1, 2, or 3.

The **no** command resets the version of IGMP used to the default value.

ip igmp version version

no ip igmp version

#### Parameters

version

Indicates the IGMP or IGMP proxy version (1-3).

# Default

The default is 3.

### **Command Mode**

Interface Config

# 9-46 ip igmp last-member-query-count

Sets the number of Group-Specific Queries sent out by a given interface or a range of interfaces before the router assumes that no local members are present on the interface.

The no command resets the number of Group-Specific Queries back to the default value.

ip igmp last-member-query-count 1-20

no ip igmp last-member-query-count

# Parameters

None

# Default

The default is None.

# **Command Mode**

Interface Config

# 9-47 ip igmp last-member-query-interval

Configures the Maximum Response Time for Group-Specific Queries that are sent in response to Leave Group messages. The Maximum Response Time value can be configured for a single interface or a range of interfaces.

The no command resets the Maximum Response Time back to the default value.

ip igmp last-member-query-interval 0-255

no ip igmp last-member-query-interval

#### Parameters

None

#### Default

The default is 1 second.

### **Command Mode**

Interface Config

# 9-48 ip igmp query-interval

Configures the query interval for a single interface or a range of interfaces. The query interval defines the frequency with which IGMP Host-Query packets are transmitted on the given interface.

The no command resets the query interval for the given interface back to the default value.

ip igmp query-interval 1-3600 no ip igmp query-interval

#### Parameters

None

#### Default

The default is 125 seconds.

#### **Command Mode**

Interface Config

# 9-49 ip igmp query-max-response-time

Configures the length of the maximum response time interval, which is the maximum query response time advertised in IGMPv2 queries, for a single interface or a range of interfaces. The length of the interval is specified in tenths of a second.

The **no** command resets the maximum response time interval for the specified interface back to the default value.

ip igmp query-max-response-time 0-255

no ip igmp query-max-response-time

#### Parameters

None

## Default

The default is 100 tenths of a second.

## **Command Mode**

Interface Config

# 9-50 ip igmp robustness

Configures the robustness, which is the tuning for the expected packet loss on a subnet, for an interface or a range of interfaces. The Robustness variable for an interface may be increased if a subnet is expected to have a lot of loss.

The **no** command resets the robustness value back to the default value.

ip igmp robustness 2-255 no ip igmp robustness

#### **Parameters**

None

#### Default

The default is 2.

#### **Command Mode**

Interface Config

# 9-51 ip igmp startup-query-count

Sets the number of Queries that are sent out upon startup, with the time between individual queries determined by the Startup Query Interval on the given interface or range of interfaces.

The **no** command resets the number of Queries that are sent out upon startup back to the default value.

ip igmp startup-query-count 1-20 no ip igmp startup-query-count

#### Parameters

None

# Default

The default is 2.

# **Command Mode**

Interface Config

# 9-52 ip igmp startup-query-interval

Sets the interval between General Queries that are sent upon startup of a single interface or a range of interfaces. The value of the time interval value is given in seconds.

The **no** command resets the interval between General Queries that are sent upon startup of the interface back to the default value.

ip igmp startup-query-interval 1-300

no ip igmp startup-query-interval

### **Parameters**

None

### Default

The default is 31.7.

#### **Command Mode**

Interface Config

# 9-53 show ip igmp

Shows the system-wide IGMP information.

show ip igmp

#### Parameters

None

#### Default

The default is None.

#### **Command Mode**

- Privileged EXEC
- User EXEC

### Example

The following is an example of the CLI display output for the command.

| (Routing) #sho | ow ip igmp     |                    |
|----------------|----------------|--------------------|
|                |                | Disabled           |
| IGMP INTER     | RFACE STATUS   |                    |
| Interface      | Interface Mode | Operational Status |
|                |                |                    |
| 0/2            | Disabled       | Non-Operational    |
| Vlan10         | Disabled       | Non-Operational    |
| Vlan20         | Disabled       | Non-Operational    |
| Vlan30         | Disabled       | Non-Operational    |
|                |                |                    |

#### **Display Parameters**

| IGMP Admin Mode        | Displays the status of the IGMP admin mode: enabled or disabled.                                   |  |
|------------------------|----------------------------------------------------------------------------------------------------|--|
| IGMP Header Validation | Indicates if the function is enabled/disabled for header validation for all IGMP messages.         |  |
| Interface              | slot/port                                                                                          |  |
| Interface Mode         | Indicates whether IGMP is enabled or disabled on the interface.                                    |  |
| Operational-Status     | The current state of IGMP on this interface Possible values are<br>Operational or Non-Operational. |  |

# 9-54 show ip igmp groups

Shows the multicast groups registered on the interface. The *slot/port* argument corresponds to either a physical routing interface or to a VLAN routing interface. The keyword **VLAN** is utilized, instead of the *slot/port* format, to directly specify the VLAN ID of the routing VLAN. If the **[detail]** parameter is specified, then the command displays the multicast groups registered on the interface in detail.

show ip igmp groups {slot/port | vlan 1-4093 [detail]}

#### **Parameters**

| slot/port                                                           | Indicates an interface in slot/port format.     |  |
|---------------------------------------------------------------------|-------------------------------------------------|--|
| vlan                                                                | Indicates an interface in VLAN format (1-4093). |  |
| detail (Optional) Indicates details of subscribed multicast groups. |                                                 |  |

#### Default

The default is None.

# **Command Mode**

Privileged EXEC

# Example

The following is an example of the CLI display output for the command.

```
(Routing) #show ip igmp groups
```

# **Display Parameters**

If the detail keyword is not used, then the following fields are shown.

| IP Address The IP address of the interface participating in the multicast group. |                                                                        |
|----------------------------------------------------------------------------------|------------------------------------------------------------------------|
| Subnet Mask                                                                      | The subnet mask of the interface participating in the multicast group. |
| Interface Mode                                                                   | This displays whether IGMP is enabled or disabled on this interface.   |

If the interface is not enabled, then the following fields are not shown.

| Querier Status | This displays whether the interface has IGMP in Querier mode or Non-Querier mode. |
|----------------|-----------------------------------------------------------------------------------|
| Groups         | The list of multicast groups that are registered on this interface.               |

If the detail keyword is used, then the following fields are shown.

| The IP address of the registered multicast group on this interface.                                                                                                    |
|----------------------------------------------------------------------------------------------------|
| The IP address of the source of the last membership report received for the specified multicast group address on this interface.                                                                                                    |
| The time elapsed since the entry was created for the specified multicast group address on this interface.                                                                                                    |
| The amount of time remaining to remove this entry before it is aged out.                                                                                                    |
| The time remaining until the local router assumes that there are no longer any IGMP version 1 multicast members on the IP subnet attached to this interface. This could be an integer value or "" if there is no Version 1 host present. |
| The time remaining until the local router assumes that there are no longer any IGMP version 2 multicast members on the IP subnet attached to this interface. This could be an integer value or "" if there is no Version 2 host present. |
| The group compatibility mode (v1, v2 or v3) for this group on the specified interface.                                                                                                    |
|                                                                                                    |

# 9-55 show ip igmp interface

Shows the IGMP information for the given interface. The *slot/port* argument corresponds to either a physical routing interface or to a VLAN routing interface. The keyword **VLAN** is utilized, instead of the *slot/port* format, to directly specify the VLAN ID of the routing VLAN.

## show ip igmp interface {slot/port | vlan 1-4093}

#### **Parameters**

| slot/port   | Indicates an interface in slot/port format.     |  |
|-------------|-------------------------------------------------|--|
| vlan 1-4093 | Indicates an interface in VLAN format (1-4093). |  |

#### Default

The default is None.

#### **Command Mode**

- Privileged EXEC
- User EXEC

# Example

The following is an example of the CLI display output for the command.

| (Routing) #show ip igmp interface 4/10        |               |
|-----------------------------------------------|---------------|
| Interface                                     | Vlan10        |
| IP address                                    | 192.150.2.2   |
| Subnet mask                                   | 255.255.255.0 |
| IGMP admin mode                               | Disabled      |
| Interface Mode                                | Disabled      |
| IGMP Version                                  | 3             |
| Query Interval (secs)                         | 125           |
| Query Max Response Time(1/10 th of a sec)     | 100           |
| Robustness                                    | 2             |
| Startup Query Interval (secs)                 | 31            |
| Startup Query Count                           | 2             |
| Last Member Query Interval (1/10 of a second) | 10            |
| Last Member Query Count                       | 2             |

| Interface       | slot/port                                                       |
|-----------------|-----------------------------------------------------------------|
| IGMP Admin Mode | The administrative status of IGMP.                              |
| Interface Mode  | Indicates whether IGMP is enabled or disabled on the interface. |

| IGMP Version                  | The version of IGMP running on the interface. This value can be configured to create a router capable of running either IGMP version 1 or 2.                        |
|-------------------------------|----------------------------------------------------------------------------------------------------|
| Query Interval                | The frequency at which IGMP Host-Query packets are transmitted on this interface.                                                                                   |
| Query Max Response Time       | The maximum query response time advertised in IGMPv2 queries on this interface.                                                                                     |
| Robustness                    | The tuning for the expected packet loss on a subnet. If a subnet is expected to be have a lot of loss, the Robustness variable may be increased for that interface. |
| Startup Query Interval        | The interval between General Queries sent by a Querier on startup.                                                                                                  |
| Startup Query Count           | The number of Queries sent out on startup, separated by the Startup Query Interval.                                                                                 |
| Last Member Query<br>Interval | The Maximum Response Time inserted into Group-Specific Queries sent in response to Leave Group messages.                                                            |
| Last Member Query Count       | The number of Group-Specific Queries sent before the router assumes that there are no local members.                                                                |

# 9-56 show ip igmp interface membership

Shows the list of interfaces that have been registered in the multicast group.

# show ip igmp interface membership multiipaddr [detail]

#### Parameters

| multiipaddr | Indicates a multicast IP address.                            |
|-------------|--------------------------------------------------------------|
| detail      | (Optional) Indicates details of subscribed multicast groups. |

# Default

The default is None.

# **Command Mode**

Privileged EXEC

| Interface    | Valid slot and port number separated by forward slashes.              |  |
|--------------|-----------------------------------------------------------------------|--|
| Interface IP | The IP address of the interface participating in the multicast group. |  |
| State        | The interface that has IGMP in Querier mode or Non-Querier mode.      |  |

| Group Compatibility Mode | The group compatibility mode (v1, v2 or v3) for the specified group on this interface.                                                   |
|--------------------------|----------------------------------------------------------------------------------------------------|
| Source Filter Mode       | The source filter mode (Include/Exclude) for the specified group on this interface. This is "" for IGMPv1 and IGMPv2 Membership Reports. |

If the detail keyword is used, then the following fields are shown:

| Interface                | Valid slot and port number separated by forward slashes.                                                                                                    |
|--------------------------|----------------------------------------------------------------------------------------------------|
| Group Compatibility Mode | The group compatibility mode (v1, v2 or v3) for the specified group on this interface.                                                                                                    |
| Source Filter Mode       | The source filter mode (Include/Exclude) for the specified group on this interface. This is "" for IGMPv1 and IGMPv2 Membership Reports.                                                        |
| Source Hosts             | The list of unicast source IP addresses in the group record of the IGMPv3 Membership Report with the specified multicast group IP address. This is "" for IGMPv1 and IGMPv2 Membership Reports. |
| Expiry Time              | The amount of time remaining to remove this entry before it is aged out.<br>This is "" for IGMPv1 and IGMPv2 Membership Reports.                                                                |

# 9-57 show ip igmp interface stats

Shows the IGMP statistical information for the given interface. The statistics are shown only if the interface is enabled for IGMP. The *slot/port* argument corresponds to either a physical routing interface or to a VLAN routing interface. The keyword **VLAN** is utilized, instead of the *slot/port* format, to directly specify the VLAN ID of the routing VLAN.

show ip igmp interface stats [slot/port | vlan 1-4093]

# Parameters

| slot/port | (Optional) Indicates an interface in slot/port format.     |
|-----------|------------------------------------------------------------|
| vlan      | (Optional) Indicates an interface in VLAN format (1-4093). |

# Default

The default is None.

# **Command Mode**

- Privileged EXEC
- User EXEC

| Querier Status         The status of the IGMP router, whether it is running in 0           Non-Querier mode.         Non-Querier mode. | Querier mode or |
|----------------------------------------------------------------------------------------------------|-----------------|
|----------------------------------------------------------------------------------------------------|-----------------|

| Querier IP Address    | The IP address of the IGMP Querier on the IP subnet to which this interface is attached.                                                           |
|-----------------------|----------------------------------------------------------------------------------------------------|
| Querier Up Time       | The time since the interface Querier was last changed.                                                                                             |
| Querier Expiry Time   | The amount of time remaining before the Other Querier Present Timer expires. If the local system is the querier, the value of this object is zero. |
| Wrong Version Queries | The number of queries received whose IGMP version does not match the IGMP version of the interface.                                                |
| Number of Joins       | The number of times a group membership has been added on this interface.                                                                           |
| Number of Groups      | The current number of membership entries for this interface.                                                                                       |

# **IGMP Proxy Commands**

The IGMP Proxy is utilized by the IGMP Router (i.e., the IPv4 system) to enable the system to send out IGMP host messages on behalf of those hosts that the system has discovered via standard IGMP router interfaces. When the IGMP Proxy is enabled, the system will behave as a proxy for all of the hosts residing on its router interfaces.

# 9-58 ip igmp-proxy

Enables the IGMP Proxy on a single interface or a range of interfaces. Multicast forwarding must be enabled in order to enable the IGMP Proxy on an interface. Also, the user must ensure that no multicast routing protocols are enabled on the router.

The **no** command is used to disable the IGMP Proxy on the router.

ip igmp-proxy

no ip igmp-proxy

# Parameters

None

# Default

The default is None.

# **Command Mode**

Interface Config

# 9-59 ip igmp-proxy unsolicit-rprt-interval

Sets the length of the unsolicited report interval for the given IGMP Proxy interface or a range of interfaces. The command is only valid when the user has enabled the IGMP Proxy on the given interface or range of interfaces.

The **no** command resets the length of the unsolicited report interval for the IGMP Proxy router back to the default value.

ip igmp-proxy unsolicit-rprt-interval *1-260* no ip igmp-proxy unsolicit-rprt-interval

#### Parameters

None

#### Default

The default is 1.

## **Command Mode**

Interface Config

# 9-60 ip igmp-proxy reset-status

Resets the host interface status parameters for the given IGMP Proxy interface (or for a range of interfaces). The command is only valid when the user has enabled the IGMP Proxy on the interface.

#### ip igmp-proxy reset-status

#### Parameters

None

#### Default

The default is None.

#### **Command Mode**

Interface Config

# 9-61 show ip igmp-proxy

Shows a summary of the host interface status parameters. The command will cause the following parameters to be displayed only when the user has enabled the IGMP Proxy.

show ip igmp-proxy

#### Parameters

None

# Default

The default is None.

### **Command Mode**

- Privileged EXEC
- User EXEC

# Example

The following is an example of the CLI display output for the command.

(Routing) #show igmp-proxy

| Interface Index                       | 0/1       |
|---------------------------------------|-----------|
| Admin Mode                            | Enable    |
| Operational Mode                      | Enable    |
| Version                               | 3         |
| Num of Multicast Groups               | 0         |
| Unsolicited Report Interval           | 1         |
| Querier IP Address on Proxy Interface | 5.5.5.50  |
| Older Version 1 Querier Timeout       | 0         |
| Older Version 2 Querier Timeout       | 00::00:00 |
| Proxy Start Frequency                 | 1         |

# **Display Parameters**

| Interface Index                          | The interface number of the IGMP Proxy.                                                                          |
|------------------------------------------|----------------------------------------------------------------------------------------------------|
| Admin Mode                               | States whether the IGMP Proxy is enabled or disabled.                                                            |
| Operational Mode                         | States whether the IGMP Proxy is operationally enabled or not. This is a status parameter.                       |
| Version                                  | The present IGMP host version that is operational on the proxy interface.                                        |
| Num of Multicast Groups                  | The number of multicast groups that are associated with the IGMP Proxy interface.                                |
| Unsolicited Report Interval              | The time interval at which the IGMP Proxy interface sends unsolicited group membership report.                   |
| Querier IP Address on<br>Proxy Interface | The IP address of the Querier, if any, in the network attached to the upstream interface (IGMP-Proxy interface). |
| Older Version 1 Querier<br>Timeout       | The interval used to timeout the older version 1 queriers.                                                       |
| Older Version 2 Querier<br>Timeout       | The interval used to timeout the older version 2 queriers.                                                       |
| Proxy Start Frequency                    | The number of times the IGMP Proxy has been stopped and started.                                                 |

# 9-62 show ip igmp-proxy interface

Shows a detailed list of information regarding the host interface status parameters. The command will cause the following parameters to be displayed only when the user has enabled the IGMP Proxy.

## show ip igmp-proxy interface

#### Parameters

None

## Default

The default is None.

### **Command Mode**

- Privileged EXEC
- User EXEC

# Example

The following is an example of the CLI display output for the command.

```
(Routing) #show ip igmp-proxy interface
Ver
    Query Rcvd Report Rcvd Report Sent Leave Rcvd
                                            Leave Sent
              _____
    _____
                        _____
                                   _____
                                             _____
1
    0
              0
                        0
                                   ____
                                             ____
2
    0
              0
                        0
                                  0
                                             0
3
    0
              0
                        0
                                   ____
                                             ____
```

# **Display Parameters**

|--|

The column headings within the table providing information about the interface are the following:

| Ver         | The IGMP version.                                                            |
|-------------|------------------------------------------------------------------------------|
| Query Rcvd  | Number of IGMP queries received.                                             |
| Report Rcvd | Number of IGMP reports received.                                             |
| Report Sent | Number of IGMP reports sent.                                                 |
| Leaves Rcvd | Number of IGMP leaves received. Vallid for version 2 only.                   |
| Leaves Sent | Number of IGMP leaves sent on the Proxy interface. Valid for version 2 only. |
|             |                                                                              |

# 9-63 show ip igmp-proxy groups

Shows information regarding the subscribed multicast groups that the IGMP Proxy has reported. The command will cause a table of entries with the following parameters given as the fields of each column to be displayed.

#### show ip igmp-proxy groups

#### Parameters

None

### Default

The default is None.

#### **Command Mode**

- Privileged EXEC
- User EXEC

### Example

The following is an example of the CLI display output for the command.

```
(Routing) #show ip igmp-proxy groups
```

```
Interface Index.....0/1
```

| Group Address | Last Reporter | Up Time  | Member State | Filter Mode | Sources |
|---------------|---------------|----------|--------------|-------------|---------|
| 225.4.4.4     | 5.5.5.48      | 00:02:21 | DELAY_MEMBER | Include     | 3       |
| 226.4.4.4     | 5.5.5.48      | 00:02:21 | DELAY_MEMBER | Include     | 3       |
| 227.4.4.4     | 5.5.5.48      | 00:02:21 | DELAY_MEMBER | Exclude     | 0       |
| 228.4.4.4     | 5.5.5.48      | 00:02:21 | DELAY_MEMBER | Include     | 3       |

| Interface         | The interface number of the IGMP Proxy.                                                                                                    |  |  |  |
|-------------------|----------------------------------------------------------------------------------------------------|--|--|--|
| Group Address     | The IP address of the multicast group.                                                                                                    |  |  |  |
| Last Reporter     | The IP address of host that last sent a membership report for the current group on the network attached to the IGMP Proxy interface (upstream interface). |  |  |  |
| Up Time (in secs) | The time elapsed since last created.                                                                                                    |  |  |  |
| Member State      | The status of the entry. Possible values are IDLE_MEMBER or<br>DELAY_MEMBER                                                                               |  |  |  |
|                   | <ul> <li>IDLE_MEMBER – interface has responded to the latest group<br/>membership query for this group.</li> </ul>                                        |  |  |  |
|                   | <ul> <li>DELAY_MEMBER – interface is going to send a group<br/>membership report to respond to a group membership query for<br/>this group.</li> </ul>    |  |  |  |

| Filter Mode | Possible values are Include or Exclude.                |  |
|-------------|--------------------------------------------------------|--|
| Sources     | The number of sources attached to the multicast group. |  |

# 9-64 show ip igmp-proxy groups detail

Shows complete information regarding the multicast groups that the IGMP Proxy has reported. The command will cause a table of entries with the following parameters given as the fields of each column to be displayed.

show ip igmp-proxy groups detail

#### **Parameters**

None

#### Default

The default is None.

#### **Command Mode**

- Privileged EXEC
- User EXEC

#### Example

The following is an example of the CLI display output for the command.

```
(Routing) #show ip igmp-proxy groups
Interface Index.....0/1
Group Address Last Reporter Up Time Member State Filter Mode Sources
-----
          _____
                     _____
                              _____
                                        _____
225.4.4.4
         5.5.5.48
                    00:02:21
                            DELAY_MEMBER Include
                                                   3
Group Source List Expiry Time
------
                _____
              00:02:21
00:02:21
5.1.2.3
6.1.2.3
           00:02:21
7.1.2.3
Group Address Last Reporter Up Time Member State Filter Mode Sources
_____
                    _____
                              _____
                                        _____
                                                   _____
226.4.4.4 5.5.5.48 00:02:21 DELAY_MEMBER Include 3
Group Source List Expiry Time
_____
               _____
2.1.2.3
              00:02:21
              00:01:44
6.1.2.3
```

| 8.1.2.3        | 00:01:4       | 44       |              |             |         |
|----------------|---------------|----------|--------------|-------------|---------|
| Group Address  | Last Reporter | Up Time  | Member State | Filter Mode | Sources |
|                |               |          |              |             |         |
| 227.4.4.4      | 5.5.5.48      | 00:02:21 | DELAY_MEMBER | Exclude     | 0       |
| 228.4.4.4      | 5.5.5.48      | 00:03:21 | DELAY_MEMBER | Include     | 3       |
| Group Source L | ist Expiry    | Time     |              |             |         |
| 9.1.2.3        | 00:03:2       | 21       |              |             |         |
| 6.1.2.3        | 00:03:2       | 21       |              |             |         |
| 7.1.2.3        | 00:03:2       | 21       |              |             |         |

# 5000 Series Layer 2/3 Managed Data Center Switch CLI Reference Guide

| Interface         | The interface number of the IGMP Proxy.                                                                                                    |  |  |
|-------------------|----------------------------------------------------------------------------------------------------|--|--|
| Group Address     | The IP address of the multicast group.                                                                                                    |  |  |
| Last Reporter     | The IP address of host that last sent a membership report for the current group, on the network attached to the IGMP-Proxy interface (upstream interface).                                                                                                    |  |  |
| Up Time (in secs) | The time elapsed since last created.                                                                                                    |  |  |
| Member State      | <ul> <li>The status of the entry. Possible values are IDLE_MEMBER or DELAY_MEMBER.</li> <li>IDLE_MEMBER – interface has responded to the latest group membership query for this group.</li> <li>DELAY_MEMBER – interface is going to send a group membership report to respond to a group membership query for</li> </ul> |  |  |
|                   | this group.                                                                                                    |  |  |
| Filter Mode       | Possible values are Include or Exclude.                                                                                                    |  |  |
| Sources           | The number of sources attached to the multicast group.                                                                                                    |  |  |
| Group Source List | The list of IP addresses of the sources attached to the multicast group.                                                                                                    |  |  |
| Expiry Time       | Time left before a source is deleted.                                                                                                    |  |  |

# **10. IPv6 Multicast Commands**

In this chapter, the IPv6 Multicast commands available in the D-LINK OS CLI are described.

The commands described in this chapter belong to one of the three following functional groups:

- Show commands, which are commands that cause switch settings, statistics, and other information to be displayed
- Configuration commands, which are commands that cause the features and options of the given switch to be configured. For every configuration command, there is a corresponding show command that can be used to display the configuration setting.
- Clear commands, which are commands that cause some or all of the settings to be reset to factory defaults.

# **IPv6 Multicast Forwarder**

# 10-1 ipv6 mroute

Configures an IPv6 Multicast Static Route for a source.

The **no** command removes the configured IPv6 Multicast Static Route.

**ipv6 mroute** *src-ip-addr src-mask rpf-addr* **[interface]** *preference* **no ipv6 mroute** *src-ip-addr* 

#### Parameters

| src-ip-addr | The IP address of the multicast source network.                                                           |
|-------------|----------------------------------------------------------------------------------------------------|
| src-mask    | The IP mask of the multicast data source.                                                                 |
| rpf-addr    | The IP address of the RPF next-hop router toward the source.                                              |
| interface   | (Optional) Specify the interface if the RPF Address is a link-local address.                              |
| preference  | The administrative distance for this Static MRoute, that is, the preference value. The range is 1 to 255. |

# Default

The default is not configured with any MRoute.

# **Command Mode**

Global Config

# 10-2 show ipv6 mroute

**Note:** No specific IP multicast is enabled for IPv6. However, enabling of multicast at the global config for both IPv4 and IPv6 is common.

This command is used to show the mroute entries that are specific for IPv6. (The command is essentially the IPv6 counterpart to the IPv4 **show ip mcast mroute** command.)

show ipv6 mroute {[detail] | [summary] | [group {group-address} [detail | summary]] | [source {source-address} [grpaddr | summary]]}

#### **Parameters**

| detail         | (Optional) the IPv6 multicast routing table details.                                        |  |
|----------------|---------------------------------------------------------------------------------------------|--|
| summary        | (Optional) multicast routing table entries for specified group IPv6 address.                |  |
| group          | (Optional) Indicates the multicast routing table entries for specified group IPv6 address.  |  |
| group-address  | Indicates the group IPv6 address.                                                           |  |
| source         | (Optional) Indicates the multicast routing table entries for specified source IPv6 address. |  |
| source-address | Indicates the source IPv6 address.                                                          |  |
| grpaddr        | (Optional) Indicates the group source IPv6 address.                                         |  |
| summary        | (Optional) the IPv6 multicast routing table summary.                                        |  |

#### Default

The default is None.

# **Command Mode**

- Privileged EXEC
- User EXEC

# **Display Parameters**

If the **detail** parameter is used, then the command will cause the following Multicast Route Table fields to be displayed.

| Source IP Addr | The IP address of the multicast data source.               |
|----------------|------------------------------------------------------------|
| Group IP Addr  | The IP address of the destination of the multicast packet. |
| Expiry Time    | The time of expiry of this entry in seconds.               |
| Up Time        | The time elapsed since the entry was created in seconds.   |
| RPF Neighbor   | The IP address of the RPF neighbor.                        |
| Flags          | The flags associated with this entry.                      |

If the summary parameter is used, then the command will cause the following fields to be displayed.

| Source IP Addr | The IP address of the multicast data source. |
|----------------|----------------------------------------------|
|                |                                              |

| 5000 Sarias I a | /er 2/3 Managed Dat  | Contor Switch CL | Reference Guide |
|-----------------|----------------------|------------------|-----------------|
| JUUU JENES La   | / El Z/S Manayeu Dal |                  |                 |

| Group IP Addr           | The IP address of the destination of the multicast packet.        |
|-------------------------|-------------------------------------------------------------------|
| Protocol                | The multicast routing protocol by which the entry was created.    |
| Incoming Interface      | The interface on which the packet for the source/group arrives.   |
| Outgoing Interface List | The list of outgoing interfaces on which the packet is forwarded. |

# 10-3 show ipv6 mroute group

Shows the multicast configuration settings that are specific to IPv6, such as the flags, timer settings, RPF neighboring routers, incoming and outgoing interfaces, and expiration times for all of the entries included in the multicast mroute table that contain the given group IPv6 address group-address.

show ipv6 mroute group group-address {detail | summary}

#### **Parameters**

| detail  | Indicates the IPv6 multicast routing table details. |
|---------|-----------------------------------------------------|
| summary | Indicates the IPv6 multicast routing table summary. |

# Default

The default is None.

## **Command Mode**

- Privileged EXEC
- User EXEC

# **Display Parameters**

| Source IP Addr          | Indicates the IP address of the multicast data source.                       |
|-------------------------|------------------------------------------------------------------------------|
| Group IP Addr           | Indicates the IP address of the destination of the multicast packet.         |
| Protocol                | Indicates the multicast routing protocol by which this entry was created.    |
| Incoming Interface      | Indicates the interface on which the packet for this group arrives.          |
| Outgoing Interface List | Indicates the list of outgoing interfaces on which this packet is forwarded. |

# 10-4 show ipv6 mroute source

Shows the multicast configuration settings that are specific to IPv6, such as the flags, timer settings, RPF neighboring routers, incoming and outgoing interfaces, and expiration times for all of the entries included in the multicast mroute table that contain the given source IP address or both the source IP address and the group IP address pair.

#### show ipv6 mroute source source-address {grpaddr | summary}

#### Parameters

| grpaddr | Indicates the group source IPv6 address.            |
|---------|-----------------------------------------------------|
| summary | Indicates the IPv6 multicast routing table summary. |

#### Default

The default is None.

#### **Command Mode**

- Privileged EXEC
- User EXEC

# **Display Parameters**

If the *grpaddr* parameter is used, then the command will cause the following column headings to be displayed in the output table.

| Source IP Addr | The IP address of the multicast data source.               |
|----------------|------------------------------------------------------------|
| Group IP Addr  | The IP address of the destination of the multicast packet. |
| Expiry Time    | The time of expiry of this entry in seconds.               |
| Up Time        | The time elapsed since the entry was created in seconds.   |
| RPF Neighbor   | The IP address of the RPF neighbor.                        |
| Flags          | The flags associated with this entry.                      |

If the **summary** parameter is used, then the command will cause the following column headings to be displayed in the output table.

| Source IP Addr          | The IP address of the multicast data source.                       |
|-------------------------|--------------------------------------------------------------------|
| Group IP Addr           | The IP address of the destination of the multicast packet.         |
| Protocol                | The multicast routing protocol by which this entry was created.    |
| Incoming Interface      | The interface on which the packet for this source arrives.         |
| Outgoing Interface List | The list of outgoing interfaces on which this packet is forwarded. |

# 10-5 show ipv6 mroute static

The **show ipvs mroute static** command is used in the Privileged EXEC or the User EXEC mode to show all of the configured IPv6 multicast static routes.

show ipv6 mroute static [source-address]

#### Parameters

source-address

Indicates the source IPv6 address.

#### Default

The default is None.

#### **Command Mode**

- Privileged EXEC
- User EXEC

### **Display Parameters**

| Source Address | IP address of the multicast source network.                                                                     |
|----------------|----------------------------------------------------------------------------------------------------|
| Source Mask    | The subnetwork mask pertaining to the source IP.                                                                |
| RPF Address    | The IP address of the RPF next-hop router toward the source.                                                    |
| Interface      | The interface that is used to reach the RPF next-hop. This is valid if the RPF address is a link-local address. |
| Preference     | The administrative distance for this Static MRoute.                                                             |
|                |                                                                                                    |

# 10-6 clear ipv6 mroute

Deletes all of the IPv6 multicast route entries or the specified IPv6 multicast route entries.

**Note:** Only dynamic mroute entries are cleared by this command. Static mroute entries will not be cleared by it.

clear ipv6 mroute {\* | group-address [source-address]}

# Parameters

| *              | Deletes all IPv6 entries from the IPv6 multicast routing table.                        |
|----------------|----------------------------------------------------------------------------------------|
| group-address  | IPv6 address of the multicast group.                                                   |
| source-address | The IPv6 address of a multicast source that is sending multicast traffic to the group. |
| Default        |                                                                                        |

The default is None.

# **Command Mode**

Privileged EXEC

#### Example

Issuing the following command will delete all entries from the IPv6 multicast routing table.

(Routing) #clear ipv6 mroute \*

Issuing the following command will delete all entries from the IPv6 multicast routing table that matches the multicast group address provided (that is, FF4E::1), regardless of which source is sending for this group.

(Routing) #clear ipv6 mroute FF4E::1

Issuing the following command will delete all entries from the IPv6 multicast routing table that matches both the multicast group address provided (that is, FF4E::1) and the multicast source address provided (that is, 2001::2):

(Routing)#clear ip mroute FF4E::1 2001::2

# **IPv6 PIM Commands**

In this section, the commands used to configure the Protocol Independent Multicast - Dense Mode (PIM-DM) and the Protocol Independent Multicast - Sparse Mode (PIM-SM) for IPv6 multicast routing are described. The PIM-DM and PIM-SM consist of multicast routing protocols that provide scalable interdomain multicast routing via the Internet, that is, independent of any mechanisms utilized by a particular unicast routing protocol. Only one PIM mode may be in operation at a given time.

# 10-7 ipv6 pim dense

Enables the administrative mode of the PIM-DM in the router.

The no command disables the administrative mode of the PIM-DM in the router.

ipv6 pim dense no ipv6 pim dense

Parameters

None

**Default** The default is Disabled.

# **Command Mode**

**Global Config** 

# Example

The following provides an example of the command.

(Routing) (Config) #ipv6 pim dense

# 10-8 ipv6 pim sparse

Enables the administrative mode of the PIM-SM in the router.

The no command disables the administrative mode of the PIM-SM in the router.

# ipv6 pim sparse

no ipv6 pim sparse

## Parameters

None

**Default** The default is Disabled.

# **Command Mode**

Global Config

# Example

The following provides an example of the command.

(Routing)(Config)#ipv6 pim sparse

# 10-9 ipv6 pim

Enables PIM on a specific interface or range of interfaces administratively. The **no** command sets the administrative mode of the PIM on an interface to disabled.

ipv6 pim no ipv6 pim

# Parameters

None

**Default** The default is Disabled.

# **Command Mode**

Interface Config

# Example

The following is an example of the CLI display output for the command.

(Routing) (Interface 0/1) #ipv6 pim

# 10-10 ipv6 pim hello-interval

Configures the PIM hello interval for a specific router interface or a range of interfaces.

The **no** command resets the PIM hello interval back to the default value.

ipv6 pim hello-interval *0-18000* no ipv6 pim hello-interval

Parameters

None

**Default** The default is 30.

Command Mode

Interface Config

# Example

The following provides an example of the command. (Routing) (Interface 0/1) #ipv6 pim hello-interval 50

# 10-11 ipv6 pim bsr-border

Prevents bootstrap router (BSR) messages from being transmitted or received on a specific interface.

The  $\boldsymbol{no}$  command disables the setting of a BSR border on the given interface.

Note: Only when the PIM-SM is enabled in the Global mode will this command take effect.

ipv6 pim bsr-border no ipv6 pim bsr-border

Parameters

None

**Default** The default is Disabled.

# **Command Mode**

Interface Config

#### Example

The following provides an example of the command.

(Routing) (Interface 0/1) #ipv6 pim bsr-border

# 10-12 ipv6 pim bsr-candidate

Configures the router so that it will announce its candidacy to serve as a bootstrap router (BSR). The *slot/port* argument corresponds to either a physical routing interface or to a VLAN routing interface. The keyword **VLAN** is utilized, instead of the *slot/port* format, to directly specify the VLAN ID of the routing VLAN.

The no command to removes the configured PIM Candidate BSR router.

Note: Only when the PIM-SM is configured as the PIM mode will this command take effect.

**ipv6 pim bsr-candidate interface** {*slot/port* | **vlan** 1-4093} *hash-mask-length* [*bsr-priority*] [**interval** *interval*]

no ipv6 pim bsr-candidate interface {slot/port | vlan 1-4093} hash-mask-length [bsr-priority]

## Parameters

| slot/port         | Interface number on this router from which the BSR address is derived, to make it a candidate. This interface must be enabled with PIM.                                                                                                    |
|-------------------|----------------------------------------------------------------------------------------------------|
| vlan              | Indicates an interface in VLAN format (1-4093).                                                                                                    |
| hash-mask-length  | Length of a mask (32 bits maximum) that is to be ANDed with the group<br>address before the hash function is called. All groups with the same<br>seed hash correspond to the same RP. For example, if this value was<br>24, only the first 24 bits of the group addresses matter. This allows you<br>to get one RP for multiple groups. |
| bsr-priority      | (Optional) Priority of the candidate BSR. The range is an integer from 0 to 255. The BSR with the larger priority is preferred. If the priority values are the same, the router with the larger IPv6 address is the BSR. The default value is 0.                                                                                        |
| interval interval | (Optional) Indicates the BSR candidate advertisement interval. The range is from 1 to 16383 seconds. The default value is 60 seconds.                                                                                                    |

# Default

The default is Disabled.

# **Command Mode**

Global Config

#### Example

The following are examples of the command.

(Routing)(Config)#ipv6 pim bsr-candidate interface 0/1 32 5

(Routing) (Config) #ipv6 pim bsr-candidate interface 0/1 32 5 interval 100

# 10-13 ipv6 pim dr-priority

Sets the priority value determining when a given router is selected as the designated router (DR). The no command resets the DR Priority of the specified interface back to its default value. Note: Only when the PIM-SM is enabled in the Global mode will this command take effect.

ipv6 pim dr-priority 0-2147483647 no ipv6 pim dr-priority

**Parameters** None Default The default is 1. **Command Mode** Interface Config Example The following is an example of the CLI display output for the command.

(Routing) (Interface 0/1) #ipv6 pim dr-priority 10

# 10-14 ipv6 pim join-prune-interval

Configures the frequency with which PIM Join/Prune messages are sent on a specific interface. The length of the join/prune interval is specified in seconds.

The no command resets the length of the join/prune interval on the given interface back to the default value.

Note: Only when the PIM-SM is enabled in the Global mode will this command take effect.

ipv6 pim join-prune-interval 0-18000

no ipv6 pim join-prune-interval

**Parameters** 

None

#### Default

The default is 60.

# **Command Mode**

Interface Config

# Example

The following provides an example of the command.

(Routing) (Interface 0/1) #ipv6 pim join-prune-interval 90

# 10-15 ipv6 pim rp-address

Defines the address, for a specific multicast group range, of a PIM Rendezvous point (RP).

The **no** command removes the address, for the specified multicast group range, of the configured PIM Rendezvous point (RP).

Note: Only when the PIM-SM is configured as the PIM mode will this command take effect.

ipv6 pim rp-address {rp-address | group-address/group-mask} [override]
no ipv6 pim rp-address {rp-address | group-address/group-mask} [override]

# Parameters

| rp-address                                                                                                    | The IPv6 address of the RP.            |  |
|----------------------------------------------------------------------------------------------------|----------------------------------------|--|
| group-address                                                                                                    | The group address supported by the RP. |  |
| group-mask                                                                                                    | The group mask for the group address.  |  |
| override (Optional) Indicates that if there is a conflict, the RP configured w command prevails over the RP learned by BSR. |                                        |  |

# Default

The default is 0.

# **Command Mode**

Global Config

# Example

The following provides an example of the command.

(Routing) (Config) #ipv6 pim rp-address 2001::1 ffle::0/64

# 10-16 ipv6 pim rp-candidate

Configures a router to advertise itself to the bootstrap router (BSR) as a PIM candidate rendezvous point (RP) for a specified multicast group range. The *slot/port* argument corresponds to either a physical routing interface or to a VLAN routing interface. The keyword **VLAN** is utilized, instead of the *slot/port* format, to directly specify the VLAN ID of the routing VLAN.

The **no** command is used to disable the ability of the router to advertise itself to the bootstrap router (BSR) as a PIM candidate rendezvous point (RP).

Note: Only when the PIM-SM is configured as the PIM mode will this command take effect.

**ipv6 pim rp-candidate interface {***slot/port* | **vlan** *1-4093***}** *group-address group-mask* **[interval** *interval*]

no ipv6 pim rp-candidate interface {slot/port | vlan 1-4093} group-address group-mask

#### **Parameters**

| slot/port                                                                                                    | The IP address associated with this interface type and number is advertised as a candidate RP address. This interface must be enabled with PIM. |  |
|----------------------------------------------------------------------------------------------------|----------------------------------------------------------------------------------------------------|--|
| vlan                                                                                                    | Indicates an interface in VLAN format (1-4093).                                                                                                 |  |
| group-address                                                                                                    | The multicast group address that is advertised in association with the RP address.                                                              |  |
| group-mask                                                                                                    | mask The multicast group prefix that is advertised in association with the R address.                                                           |  |
| interval interval (Optional) Indicates the RP candidate advertisement interval. The r<br>is from 1 to 16383 seconds. The default value is 60 seconds. |                                                                                                    |  |

#### Default

The default is Disabled.

#### **Command Mode**

Global Config

#### Example

The following are examples of the command.

(Routing) (Config) #ipv6 pim rp-candidate interface 0/1 ffle::0/64

(Routing) (Config) #ipv6 pim rp-candidate interface 0/1 ffle::0/64 interval 200

# 10-17 ipv6 pim ssm

Defines the range of Source Specific Multicast (SSM) IPv6 multicast addresses for the router.

The **no** command removes the range of Source Specific Multicast (SSM) IPv6 multicast addresses for the router.

Note: Only when the PIM-SM is configured as the PIM mode will this command take effect.

ipv6 pim ssm {default | group-address group-mask}

no ipv6 pim ssm {default | group-address group-mask}

#### Parameters

| default                                                    | Indicates the SSM range access list to 232/8.  |  |
|------------------------------------------------------------|------------------------------------------------|--|
| group-address                                              | Indicates the defined SSM Range.               |  |
| group-mask                                                 | <i>p-mask</i> Indicates the defined SSM Range. |  |
| default-range Defines the SSM range access list FF3x::/32. |                                                |  |

## Default

The default is Disabled.

#### **Command Mode**

**Global Config** 

### Example

The following are example of the command.

(Routing) (Config) #ipv6 pim ssm default

(Routing) (Config) #ipv6 pim ssm ff32::/32

# 10-18 show ipv6 pim

Shows the system-wide information for the PIM-DM or the PIM-SM.

show ipv6 pim

#### Parameters

None

# Default

The default is None.

#### **Command Mode**

- Privileged EXEC
- User EXEC

# Example

The following is an example of the CLI display output for the command.

PIM Mode – Dense

(Routing) #show ipv6 pim

PIM Mode..... Dense

| Interface  | Interface-Mode      | Operational-Status                 |
|------------|---------------------|------------------------------------|
| 0/1<br>0/3 | Enabled<br>Disabled | Non-Operational<br>Non-Operational |
| 0/21       | Enabled             | Operational                        |

#### PIM Mode – Sparse

| (Routing) #show ipv6 pim |                |                    |
|--------------------------|----------------|--------------------|
| PIM Mode Sparse          |                |                    |
| Interface                | Interface-Mode | Operat onal-Status |
|                          |                |                    |
| 0/1                      | Enabled        | Non-Operational    |
| 0/3                      | Disabled       | Non-Operational    |
| 0/21                     | Enabled        | Operational        |
|                          |                |                    |

#### PIM Mode - None

(Routing) #show ipv6 pim PIM Mode...... None

None of the routing interfaces are enabled for PIM.

#### **Display Parameters**

**Note:** Some of the fields in the following table will not be displayed in the command output if the PIM mode is the PIM-DM (dense) because they are applicable only to the PIM-SM.

| PIM Mode                                                                                                    | Indicates whether the PIM mode is dense (PIM-DM) or sparse (PIM-SM). |  |
|----------------------------------------------------------------------------------------------------|----------------------------------------------------------------------|--|
| Interface slot/port                                                                                                    |                                                                      |  |
| Interface Mode                                                                                                    | Indicates whether PIM is enabled or disabled on this interface.      |  |
| Operational Status         The current state of PIM on this interface: Operational or N           Operational.         Operational. |                                                                      |  |

# 10-19 show ipv6 pim ssm

Shows the configured source specific IPv6 multicast addresses. The output of the command will read **No SSM address range is configured** if no SSM address range has been configured.

show ipv6 pim ssm

#### Parameters

None

#### Default

The default is None.

### **Command Mode**

- Privileged EXEC
- User EXEC

### Example

The following is an example of the CLI display output for the command.

If an SSM Group range is not configured, the following message will be displayed.

No SSM address range is configured.

### **Display Parameters**

| Group Address | Address The IPv6 multicast address of the SSM group. |  |
|---------------|------------------------------------------------------|--|
| Prefix Length | The network prefix length.                           |  |

# 10-20 show ipv6 pim interface

Shows the interface information for PIM on a specific interface. The *slot/port* argument corresponds to either a physical routing interface or to a VLAN routing interface. The keyword **VLAN** is utilized, instead of the *slot/port* format, to directly specify the VLAN ID of the routing VLAN. If an interface is not specified, then the command shows the status parameters for all PIM-enabled interfaces.

show ipv6 pim interface [{slot/port | vlan 1-4093}]

#### **Parameters**

| slot/port (Optional) Indicates an interface in slot/port format. |  |  |
|------------------------------------------------------------------|--|--|
| vlan (Optional) Indicates an interface in VLAN format (1-4093).  |  |  |

# Default

The default is None.

#### **Command Mode**

- Privileged EXEC
- User EXEC

# Example

The following is an example of the CLI display output for the command.

(Routing) #show ipv6 pim interface

| Interface<br>Mode<br>Hello Interval (secs)<br>Join Prune Interval (secs)<br>DR Priority | Sparse<br>30<br>60 |
|-----------------------------------------------------------------------------------------|--------------------|
| BSR Border                                                                              |                    |
| Interface                                                                               |                    |
| Hello Interval (secs)                                                                   |                    |
| DR Priority                                                                             |                    |
| BSR Border<br>Neighbor Count                                                            |                    |
| Designated Router                                                                       |                    |

The following message will be displayed if no interfaces are enabled for PIM.

None of the routing interfaces are enabled for PIM.

| slot/port                                                                                                    |  |
|----------------------------------------------------------------------------------------------------|--|
| Indicates whether the PIM mode enabled on the interface is dense or sparse.                                                                                                    |  |
| The frequency at which PIM hello messages are transmitted on this interface. The default is 30 seconds.                                                                                                    |  |
| Join Prune Interval The join/prune interval for the PIM router. The interval is in seconds                                                                                                    |  |
| The priority of the Designated Router configured on the interface. This field is not applicable if the interface mode is Dense.                                                                                                    |  |
| Identifies whether this interface is configured as a bootstrap router border interface.                                                                                                    |  |
| ighbor Count The number of PIM neighbors learned on this interface. This is a dynamic value and is shown only when a PIM interface is operational                                                                                       |  |
| <b>gnated Router</b> The IP address of the elected Designated Router for this interface. The is a dynamic value and will only be shown when a PIM interface is operational. This field is not applicable if the interface mode is Dense |  |
|                                                                                                    |  |

# 10-21 show ipv6 pim neighbor

Shows the PIM neighbors discovered by PIMv2 Hello messages. The *slot/port* argument corresponds to either a physical routing interface or to a VLAN routing interface. The keyword **VLAN** is utilized, instead of the *slot/port* format, to directly specify the VLAN ID of the routing VLAN. If the interface number is not specified, then the command shows the neighbors discovered for all the PIM-enabled interfaces.

## show ipv6 pim neighbor [{slot/port | vlan 1-4093}]

## **Parameters**

| slot/port | (Optional) Indicates an interface in slot/port format.     |
|-----------|------------------------------------------------------------|
| vlan      | (Optional) Indicates an interface in VLAN format (1-4093). |

## Default

The default is None.

## **Command Mode**

- Privileged EXEC
- User EXEC

## Example

The following is an example of the CLI display output for the command.

| (Routing)#show ipv6 pim neighbor |           |                     |                         |             |
|----------------------------------|-----------|---------------------|-------------------------|-------------|
| Neighbor Addr                    | Interface | Up Time<br>hh:mm:ss | Expiry Time<br>hh:mm:ss | DR Priority |
|                                  |           |                     |                         |             |
| fe80::200:52ff:feb7:58ac         | 0/21      | 00:00:03            | 00:01:43                | 0 (DR)      |

The following message will be displayed if no neighbors have been learned by any of the interfaces.

No neighbors are learnt on any interface.

# **Display Parameters**

| Neighbor Addr | The IPv6 address of the PIM neighbor on an interface.                                                                                                    |
|---------------|----------------------------------------------------------------------------------------------------|
| Interface     | slot/port                                                                                                    |
| Up Time       | The time since this neighbor has become active on this interface.                                                                                                    |
| Expiry Time   | Time remaining for the neighbor to expire.                                                                                                    |
| DR Priority   | The DR Priority configured on this Interface (PIM-SM only).<br><b>Note:</b> DR Priority is applicable only when sparse-mode configured routers are neighbors. Otherwise, NA is displayed in this field. |

## 10-22 show ipv6 pim bsr-router

Shows the bootstrap router (BSR) information.

#### show ipv6 pim bsr-router {candidate | elected}

#### **Parameters**

| candidate | Indicates the PIM BSR candidate table information. |
|-----------|----------------------------------------------------|
| elected   | Indicates the PIM BSR elected table information.   |

### Default

The default is None.

#### **Command Mode**

- Privileged EXEC
- User EXEC

#### Example

The following is an example of the CLI display output for the command.

```
(Routing) #show ipv6 pim bsr-router elected
```

| BSR Address                       | 3001::1  |
|-----------------------------------|----------|
| BSR Priority                      | 150      |
| BSR Hash Mask Length              | 120      |
| Next Bootstrap message (hh:mm:ss) | 00:00:15 |

(Routing) #show ipv6 pim bsr-router candidate

| BSR Address                         | 3001::1 |
|-------------------------------------|---------|
| BSR Priority                        | 150     |
| BSR Hash Mask Length                | 120     |
| C-BSR Advertisement Interval (secs) | 60      |
| Next Bootstrap message (hh:mm:ss)   | NA      |

The following message will be displayed if no selected or configured BSRs exist on the router: No BSR's exist/learned on this router.

#### **Display Parameters**

| BSR Address  | IPv6 address of the BSR.                                      |
|--------------|---------------------------------------------------------------|
| BSR Priority | Priority as configured in the ipv6 pim bsr-candidate command. |

| BSR Hash Mask Length            | Length of a mask (maximum 32 bits) that is to be ANDed with the group address before the hash function is called. This value is configured in the ipv6 pim bsr-candidate command. |
|---------------------------------|----------------------------------------------------------------------------------------------------|
| C-BSR Advertisement<br>Interval | Indicates the configured C-BSR Advertisement interval with which the router, acting as a C-BSR, will periodically send the C-BSR advertisement messages.                          |
| Next Bootstrap Message          | Time (in hours, minutes, and seconds) in which the next bootstrap message is due from this BSR.                                                                                   |

# 10-23 show ipv6 pim rp-hash

Shows the rendezvous point (RP) that is being used for a specified group.

show ipv6 pim rp-hash group-address

#### **Parameters**

| group-address The IPv6 multicast address of the SSM group. |
|------------------------------------------------------------|
|------------------------------------------------------------|

#### Default

The default is None.

#### **Command Mode**

- Privileged EXEC
- User EXEC

#### Example

The following is an example of the CLI display output for the command.

The following message will be displayed if no RP Group mapping exists on the router:

No RP-Group mappings exist/learned on this router.

## **Display Parameters**

| RP Address | The IPv6 address of the RP for the group specified.                   |
|------------|-----------------------------------------------------------------------|
| Туре       | Indicates the mechanism (BSR or static) by which the RP was selected. |

# 10-24 show ipv6 pim rp mapping

For the PIM group, shows the mapping to the active Rendezvous points (RP) that the router is aware of (whether they were configured or learned from the bootstrap router [BSR)). The optional parameters can be used to limit the information displayed to a specific RP address or in order to view group-to-candidate RP or group-to-Static RP mapping information.

#### show ipv6 pim rp mapping [{rp-address | candidate | static}]

#### **Parameters**

| rp-address                                                              | (Optional) Indicates the RP Address of the active rendezvous point. |
|-------------------------------------------------------------------------|---------------------------------------------------------------------|
| candidate (Optional) Indicates the group to the candidate RP mapping in |                                                                     |
| static                                                                  | (Optional) Indicates the group to static RP mapping info.           |

### Default

The default is None.

#### **Command Mode**

- Privileged EXEC
- User EXEC

#### Example

The following are examples of the CLI display output for the command.

```
(Routing)#show ipv6 pim rp mapping 2001::1
```

| RP | Address                                    | 2001::1   |
|----|--------------------------------------------|-----------|
|    | Group Address                              | ffle::/64 |
|    | Origin                                     | Static    |
|    | Expiry Time (hh:mm:ss)                     | NA        |
|    | Next Candidate RP Advertisement (hh:mm:ss) | NA        |

#### (Routing) #show ipv6 pim rp mapping

| RP | Address                                    | 2001::1   |
|----|--------------------------------------------|-----------|
| (  | Group Address                              | ffle::/64 |
| (  | Origin                                     | Static    |
| Η  | Expiry Time (hh:mm:ss)                     | NA        |
| 1  | Next Candidate RP Advertisement (hh:mm:ss) | NA        |

(Routing) #show ipv6 pim rp mapping candidate

C-RP Advertisement Interval (secs) ..... 200

The following message will be displayed if no RP Group mapping exists on the router.

No RP-Group mappings exist on this router.

#### **Display Parameters**

| RP Address                                    | The IPv6 address of the RP for the group specified.                                                                                                    |
|-----------------------------------------------|----------------------------------------------------------------------------------------------------|
| Group Address                                 | The IPv6 address and prefix length of the multicast group.                                                                                                    |
| Origin                                        | Indicates the mechanism (BSR or static) by which the RP was selected.                                                                                                    |
| C-RP Advertisement<br>Interval                | Indicates the configured C-RP Advertisement interval with which the router acting as a Candidate RP will periodically send the C-RP advertisement messages to the elected BSR.              |
| Next Candidate RP<br>Advertisement (hh:mm:ss) | Indicates the configured C-RP Advertisement interval with which the router acting as a Candidate RP sends the C-RP advertisement messages to the elected BSR based on a scheduled interval. |

# **IPv6 MLD Commands**

IGMP/MLD Snooping is a type of Layer 2 functionality, but IGMP/MLD consist of Layer 3 multicast protocols. Their use requires that a network setup should have a multicast router (which can serve as a querier) present in order to solicit the multicast group registrations. However, some types of network setups do not require a multicast router because any multicast traffic is intended for hosts within the same network. In such a situation, D-LINK OS has an IGMP/MLD Snooping Querier that runs on one of the switches, while Snooping will be enabled on all of the switches. Please see "IGMP Snooping Configuration Commands" for more information on this topic.

## 10-25 ipv6 mld router

When used in administrative mode, the command enables MLD.

When used in the administrative mode, the **no** command disables MLD.

ipv6 mld router

no ipv6 mld router

**Parameters** 

None

**Default** The default is Disabled.

## **Command Mode**

Global Config

# 10-26 ipv6 mld query-interval

Sets the query interval of the MLD router for a single interface or a range of interfaces. The query-interval stipulates the amount of time that passes between the sending of general queries when the router acts as the querier on that interface.

The no command resets the MLD query interval for that interface back to the default value.

ipv6 mld query-interval 1-3600 no ipv6 mld query-interval

#### Parameters

None

#### Default

The default is 125 seconds.

### **Command Mode**

Interface Config

## 10-27 ipv6 mld query-max-response-time

Sets the maximum response time of the MLD querier for a single interface or a range of interfaces, with this value being used to assign the maximum response time for the query messages sent on the interface or interfaces in question.

The **no** command resets the maximum response time of the MLD querier for the interface back to the default value.

ipv6 mld query-max-response-time 0-65535

no ipv6 mld query-max-response-time

#### **Parameters**

None

#### Default

The default is 10,000 milliseconds.

#### **Command Mode**

Interface Config

# 10-28 ipv6 mld last-member-query-interval

Sets the length of the last member query interval of an MLD interface or a range of interfaces, where the value indicates the maximum response time for the group specific queries sent out by the interface or interfaces in question.

The **no** command resets the last-member-query-interval parameter for the given interface back to the default value.

ipv6 mld last-member-query-interval 0-65535

no ipv6 mld last-member-query-interval

### Parameters

None

## Default

The default is 1,000 milliseconds.

## **Command Mode**

Interface Config

# 10-29 ipv6 mld last-member-query-count

Sets the number of listener-specific queries that will be sent out before the router assumes that no local members are present on a single interface or a range of interfaces.

The **no** command resets the last-member-query-count parameter for the given interface back to the default value.

ipv6 mld last-member-query-count 1-20

no ipv6 mld last-member-query-count

## Parameters

None

## Default

The default is 2.

## **Command Mode**

Interface Config

# 10-30 ipv6 mld version

Configures the MLD version that the interface in question uses.

The **no** command resets the MLD version used by the given interface back to the default value.

ipv6 mld version {1 | 2} no ipv6 mld version

#### Parameters

None

### Default

The default is 2.

### **Command Mode**

Interface Config

# 10-31 show ipv6 mld groups

Shows information regarding the multicast groups that the MLD has reported. The information in question will only be displayed if MLD has been enabled on at least one interface. Otherwise,, there will be no group information available to display. The *slot/port* argument corresponds to either a physical routing interface or to a VLAN routing interface. The keyword **VLAN** is utilized, instead of the *slot/port* format, to directly specify the VLAN ID of the routing VLAN.

show ipv6 mld groups {slot/port | vlan 1-4093 | group-address}

#### **Parameters**

| slot/port     | Indicates an interface in slot/port format.                    |
|---------------|----------------------------------------------------------------|
| vlan          | Indicates an interface in VLAN format (1-4093).                |
| group-address | Indicates the IPv6 address designated for the multicast group. |

## Default

The default is None.

## **Command Mode**

- Privileged EXEC
- User EXEC

#### Example

The following are examples of the CLI display output for the commands.

(Routing) #show ipv6 mld groups ?

group-address Enter Group Address Info. <slot/port> Enter interface in slot/port format. (Routing)#show ipv6 mld groups 0/1 Croup Address EE42::2

| Expiry Time (hh:mm:ss) |         |           |
|------------------------|---------|-----------|
| Up Time (hh:mm:ss)     |         | 00:03:04  |
| Interface              |         | 0/1       |
| Group Address          | • • • • | F.F.43::3 |

#### (Routing) #show ipv6 mld g ff43::3

| Interface              | 0/1                 |
|------------------------|---------------------|
| Group Address          | FF43::3             |
| Last Reporter          | FE80::200:FF:FE00:3 |
| Up Time (hh:mm:ss)     | 00:02:53            |
| Expiry Time (hh:mm:ss) |                     |
| Filter Mode            | Include             |
| Versionl Host Timer    |                     |
| Group compat mode      | v2                  |
|                        |                     |

| Source Address | Expiry Time |
|----------------|-------------|
|                |             |
| 2003::10       | 00:04:17    |
| 2003::20       | 00:04:17    |

#### **Display Parameters**

When the *slot/port* is specified, the following fields will be displayed as a table.

| Group Address | The address of the multicast group.                                                                 |
|---------------|----------------------------------------------------------------------------------------------------|
| Interface     | Interface through which the multicast group is reachable.                                           |
| Up Time       | Time elapsed in hours, minutes, and seconds since the multicast group has been known.               |
| Expiry Time   | Time left in hours. minutes. and seconds before the entry is removed from the MLD membership table. |

When the *group-address* is specified, the following fields will be displayed for each multicast group and for each interface.

| Interface           | Interface through which the multicast group is reachable.                                                               |
|---------------------|----------------------------------------------------------------------------------------------------|
| Group Address       | The address of the multicast group.                                                                                     |
| Last Reporter       | The IP Address of the source of the last membership report received for this multicast group address on that interface. |
| Filter Mode         | The filter mode of the multicast group on this interface. The values it can take are include and exclude.               |
| Version1 Host Timer | The time remaining until the router assumes there are no longer any                                                     |

|                   | MLD version-1 Hosts on the specified interface.                                                              |
|-------------------|----------------------------------------------------------------------------------------------------|
| Group compat mode | The compatibility mode of the multicast group on this interface. The values it can take are MLDv1 and MLDv2. |

The following table will also be displayed in order to specify all the sources that are associated with this group.

| Source Address | The IP address of the source.                                                |
|----------------|------------------------------------------------------------------------------|
| Uptime         | Time elapsed in hours, minutes, and seconds since the source has been known. |
| Expiry Time    | Time left in hours, minutes, and seconds before the entry is removed.        |

## 10-32 show ipv6 mld interface

Shows the MLD-related information for the interface in question. The *slot/port* argument corresponds to either a physical routing interface or to a VLAN routing interface. The keyword **VLAN** is utilized, instead of the *slot/port* format, to directly specify the VLAN ID of the routing VLAN.

show ipv6 mld interface {slot/port | vlan 1-4093}

#### **Parameters**

| slot/port | Indicates an interface in slot/port format.     |
|-----------|-------------------------------------------------|
| vlan      | Indicates an interface in VLAN format (1-4093). |

#### Default

The default is None.

#### **Command Mode**

- Privileged EXEC
- User EXEC

#### Example

The following shows an example of the command.

```
Startup Query Count..... 2
Last Member Query Interval (milli-secs)..... 1000
Last Member Query Count...... 2
MLD Global Admin Mode..... Enabled
MLD Interface Admin Mode..... Disabled
MLD Operational Mode..... Disabled
MLD Version..... 2
Ouery Interval (secs)..... 125
Query Max Response Time(milli-secs) ..... 10000
Startup Query Count..... 2
Last Member Query Interval (milli-secs) ..... 000
Last Member Query Count..... 2
```

### **Display Parameters**

The following information will be displayed for all of the interfaces or for the specified interface only.

| Interface                     | The interface number in slot/port format.                                                                                            |
|-------------------------------|----------------------------------------------------------------------------------------------------|
| MLD Mode                      | Displays the configured administrative status of MLD.                                                                                |
| Operational Mode              | The operational status of MLD on the interface.                                                                                      |
| MLD Version                   | Indicates the version of MLD configured on the interface.                                                                            |
| Query Interval                | Indicates the configured query interval for the interface.                                                                           |
| Query Max Response Time       | Indicates the configured maximum query response time (in seconds) advertised in MLD queries on this interface.                       |
| Robustness                    | Displays the configured value for the tuning of the expected packet loss on a subnet attached to the interface.                      |
| Startup Query Interval        | This valued indicates the configured interval between General Queries sent by a Querier on startup.                                  |
| Startup Query Count           | This value indicates the configured.number of Queries sent out on startup, separated by the Startup Query Interval.                  |
| Last Member Query<br>Interval | Value indicates the configured Maximum Response Time inserted into Group-Specific Queries sent in response to Leave Group messages.  |
| Last Member Query Count       | This value indicates the configured number of Group-Specific Queries sent before the router assumes that there are no local members. |

If the operational mode of the MLD interface is enabled, then the following information will be displayed.

| Querier Status  | This value indicates whether the interface is an MLD querier or non-<br>querier on the subnet it is associated with. |
|-----------------|----------------------------------------------------------------------------------------------------|
| Querier Address | The IP address of the MLD querier on the subnet the interface is associated with.                                    |
| Querier Up Time | Time elapsed in seconds since the querier state has been updated.                                                    |
|                 |                                                                                                    |

| Querier Expiry Time   | Time left in seconds before the Querier loses its title as querier.                                         |
|-----------------------|----------------------------------------------------------------------------------------------------|
| Wrong Version Queries | Indicates the number of queries received whose MLD version does not match the MLD version of the interface. |
| Number of joins       | Number of times a group membership has been added on this interface.                                        |
| Number of Leaves      | The number of times a group membership has been removed on this interface.                                  |
| Number of Groups      | The current number of membership entries for this interface.                                                |

## 10-33 show ipv6 mld traffic

Shows the MLD statistical information for the router.

#### show ipv6 mld traffic

#### Parameters

None

## Default

The default is None.

#### **Command Mode**

- Privileged EXEC
- User EXEC

## Example

The following shows an example of the command.

(Routing) #show ipv6 mld traffic

```
Valid MLD Packets Received.0Valid MLD Packets Sent.0Queries Received.0Queries Sent.0Reports Received.0Reports Sent.0Leaves Received.0Leaves Sent.0Bad Checksum MLD Packets.0Malformed MLD Packets.0
```

#### **Display Parameters**

Valid MLD Packets

The number of valid MLD packets received by the router.

| Received                    |                                                                |
|-----------------------------|----------------------------------------------------------------|
| Valid MLD Packets Sent      | The number of valid MLD packets sent by the router.            |
| Queries Received            | The number of valid MLD queries received by the router.        |
| Queries Sent                | The number of valid MLD queries sent by the router.            |
| Reports Received            | The number of valid MLD reports received by the router.        |
| Reports Sent                | The number of valid MLD reports sent by the router.            |
| Leaves Received             | The number of valid MLD leaves received by the router.         |
| Leaves Sent                 | The number of valid MLD leaves sent by the router.             |
| Bad Checksum MLD<br>Packets | The number of bad checksum MLD packets received by the router. |
| Malformed MLD Packets       | The number of malformed MLD packets received by the router.    |

# 10-34 clear ipv6 mld counters

Resets the MLD counters for the specified interface to zero.

clear ipv6 mld slot/port

### Parameters

slot/port

Indicates an interface in slot/port format.

## Default

The default is None.

## **Command Mode**

Privileged EXEC

# 10-35 clear ipv6 mld traffic

Clears all the existing entries in the MLD traffic database.

clear ipv6 mld slot/port

## Parameters

slot/port

Indicates an interface in slot/port format.

## Default

The default is None.

## **Command Mode**

Privileged EXEC

# **IPv6 MLD-Proxy Commands**

MLD-Proxy is the IPv6 equivalent of IGMP-Proxy. MLD-Proxy commands allow you to configure the network device as well as to view device settings and statistics using either serial interface or telnet session. The operation of MLD-Proxy commands is the same as for IGMP-Proxy: MLD is for IPv6 and IGMP is for IPv4.MGMD is a term used to refer to both IGMP and MLD.

# 10-36 ipv6 mld-proxy

Use this command to enable MLD-Proxy on the interface or range of interfaces. To enable MLD-Proxy on the interface, you must enable multicast forwarding. Also, make sure that there are no other multicast routing protocols enabled n the router.

Use the **no** command to disable MLD-Proxy on the router.

ipv6 mld-proxy

no ipv6 mld-proxy

#### Parameters

None.

## Default

The default is None.

## **Command Mode**

Interface Config

# 10-37 ipv6 mld-proxy unsolicit-rprt-interval

Use this command to set the unsolicited report interval for the MLD-Proxy interface or range of interfaces. This command is only valid when you enable MLD-Proxy on the interface.

Use the **no** command to reset the MLD-Proxy router's unsolicited report interval to the default value.

ipv6 mld-proxy unsolicit-rprt-interval 1-260 no ipv6 mld-proxy unsolicit-rprt-interval

#### Parameters

None.

### Default

The default is 1 second.

## **Command Mode**

Interface Config

# 10-38 ipv6 mld-proxy reset-status

Use this command to reset the host interface status parameters of the MLD-Proxy interface or range of interfaces. This command is only valid when you enable MLD-Proxy on the interface.

#### ipv6 mld-proxy reset-status

#### Parameters

None.

### Default

The default is None.

#### **Command Mode**

Interface Config

# 10-39 show ipv6 mld-proxy

Use this command to display a summary of the host interface status parameters.

#### show ipv6 mld-proxy

#### Parameters

None.

## Default

The default is None.

## **Command Mode**

- Privileged EXEC
- User EXEC

### Example

The foilowing shows example CLI display output for the command.

(Routing) #show ipv6 mld-proxy

| Interface Index0/3                                |
|---------------------------------------------------|
| Admin Mode Enable                                 |
| Operational Mode Enable                           |
| Version 3                                         |
| Num of Multicast Groups 0                         |
| Unsolicite Report Interval 1                      |
| Querier IP Address on Proxy Interface fe80::1:2:5 |
| Older Version 1 Querier Timeout                   |
| Proxy Start Frequency                             |

## **Display Parameters**

The command displays the following parameters only when you enable MLD-Proxy.

|                                       | The interface number of the MLD-Proxy.                                                                        |  |  |
|---------------------------------------|----------------------------------------------------------------------------------------------------|--|--|
| Admin Mode In                         | dicates whether MLD-Proxy is enabled or disabled.                                                             |  |  |
| •                                     | dicates whether MLD-Proxy is operationally enabled or disabled. This a status parameter.                      |  |  |
| Version Th                            | he present MLD host version that is operational on the proxy interface.                                       |  |  |
|                                       | he number of multicast groups that are associated with the MLD-Proxy terface.                                 |  |  |
| •                                     | he time interval at which the MLD-Proxy interface sends unsolicited roup membership report.                   |  |  |
|                                       | he IP address of the Querier, if any, in the network attached to the ostream Interface (MLD-Proxy interface). |  |  |
| Older Version 1 Querier Th<br>Timeout | he interva  used to timeout the older version 1 queriers.                                                     |  |  |
| Proxy Start Frequency Th              | he number of times the MLD-Proxy has been stopped and started.                                                |  |  |

# 10-40 show ipv6 mld-proxy interface

This command displays a detailed list of the host interface status parameters It displays the following parameters only when you enable MLD-Proxy.

show ipv6 mld-proxy interface

#### Parameters

None.

## Default

The default is None.

#### **Command Mode**

- Privileged EXEC
- User EXEC

## Example

The following shows example CLI display output for the command.

```
(Routing) #show ipv6 mld-proxy interface
Ver
    Query Rcvd Report Rcvd Report Sent Leave Rcvd Leave Sent
____
    _____ ____
1
    2
           0
                  0
                          0
                                 2
2
           0
                  4
    3
                          ____
                                 ____
```

# **Display Parameters**

| Interface Index The <i>slot/port</i> of the MLD-proxy. |
|--------------------------------------------------------|
|--------------------------------------------------------|

The column headings of the table associated with the interface are as follows:

| Ver         | The MLD version.                                                            |
|-------------|-----------------------------------------------------------------------------|
| Query Rcvd  | Number of MLD queries received.                                             |
| Report Rcvd | Number of MLD reports received.                                             |
| Report Sent | Number of MLD reports sent.                                                 |
| Leaves Rcvd | Number of MLD leaves received. Valid for version 2 only.                    |
| Leaves Sent | Number of MLD leaves sent on the Proxy interface. Valid for version 2 only. |

# 10-41 show ipv6 mld-proxy groups

Use this command to display information about multicast groups that the MLD-Proxy reported.

show ipv6 mld-proxy groups

#### Parameters

None.

## Default

The default is None.

## **Command Mode**

- Privileged EXEC
- User EXEC

# Example

The following shows example CLI display output for the command.

```
(Routing) #shcw ipv6 mld-proxy groups
```

```
Interface Index.....0/3
```

| Group Address | Last Reporter | Up Time  | Member State | Filter Mode | Sources |
|---------------|---------------|----------|--------------|-------------|---------|
|               |               |          |              |             |         |
| FF1E::1       | FE80::100:2.3 | 00:01:40 | DELAY_MEMBER | Exclude     | 2       |
| FF1E::2       | FE80::100:2.3 | 00:02:40 | DELAV_MEMBER | Include     | 1       |
| FF1E::3       | FE80::100:2.3 | 00:01:40 | DELAY_MEMBER | Exclude     | 0       |
| FF1E::4       | FE80::100:2.3 | 00:02:44 | DELAV_MEMBER | Include     | 4       |

| Interface         | The interface number of the MLD-Proxy.                                                                                                    |  |  |
|-------------------|----------------------------------------------------------------------------------------------------|--|--|
| Group Address     | The IP address of the multicast group.                                                                                                    |  |  |
| Last Reporter     | The IP address of the host that last sent a membership report for the current group. on the network attached to the MLD-Proxy interface (upstream interface). |  |  |
| Up Time (in secs) | The time elapsed in seconds since last created.                                                                                                    |  |  |
| Member State      | Possible values are:                                                                                                    |  |  |
|                   | <ul> <li>Idle_Member: The interface has responded to the latest group<br/>membership query for this group.</li> </ul>                                         |  |  |
|                   | <ul> <li>Delay_Member: The interface is going to send a group<br/>membership report to respond to a group membership query for<br/>this group.</li> </ul>     |  |  |
| Filter Mode       | Possible values are <b>Include</b> or <b>Exclude</b> .                                                                                                    |  |  |
| Sources           | The number of sources attached to the multicast group.                                                                                                    |  |  |

## **Display Parameters**

# 10-42 show ipv6 mld-proxy groups detail

Use this command to display information about multicast groups that MLD-Proxy reported.

## show ipv6 mld-proxy groups detail

## Parameters

None.

## Default

The default is None.

## **Command Mode**

- Privileged EXEC
- User EXEC

## Example

The following shows example CLI display output for the command.

| (Routing)#show ipv6 igmp-proxy groups |               |         |              |             |         |
|---------------------------------------|---------------|---------|--------------|-------------|---------|
| Interface Index                       | ٤             |         | 0/3          |             |         |
| Group Address                         | Last Reporter | Up Time | Member State | Filter Mode | Sources |
| FF1E::1                               | FE80::100:2.3 | 244     | DELAY_MEMBER | Exclude     | 2       |
| Group Source Li                       | lst Expiry    | Time    |              |             |         |
| 2001::1                               | 00:02:4       |         |              |             |         |
| 2002::2                               |               |         |              |             |         |
| Group Address                         | Last Reporter |         | Member State | Filter Mode | Sources |
|                                       |               |         | DELAY_MEMBER | Include     | 1       |
| Group Source Li                       | lst Expiry    | Time    |              |             |         |
| 3001::1                               | 00:03:3       | 32      |              |             |         |
| 3002::2                               | 00:03:3       | 32      |              |             |         |
| Group Address                         |               |         | Member State |             |         |
|                                       | FE80::100:2.3 |         |              | Exclude     |         |
|                                       | FE80::100:2.3 |         |              | Include     | 4       |
| Group Source Li                       | lst Expiry    | Time    |              |             |         |
| 4001::1                               |               |         |              |             |         |
| 5002::2                               | 00:03:4       |         |              |             |         |
| 4001::2                               | 00:03:4       |         |              |             |         |
| 5002::2                               | 00:03:4       |         |              |             |         |

| Display Parameters |                                                                                                    |  |
|--------------------|----------------------------------------------------------------------------------------------------|--|
| Interface          | The interface number of the MLD-Proxy.                                                                                                    |  |
| Group Address      | The IP address of the multicast group.                                                                                                    |  |
| Last Reporter      | The IP address of the host that last sent a membership report for the current group. on the network attached to the MLD-Proxy interface (upstream interface).                                                                                                    |  |
| Up Time (in secs)  | The time elapsed in seconds since last created.                                                                                                    |  |
| Member State       | <ul> <li>Possible values are:</li> <li>Idle_Member: The interface has responded to the latest group membership query for this group.</li> <li>Delay_Member: The interface is going to send a group membership report to respond to a group membership query for this group.</li> </ul> |  |
| Filter Mode        | Possible values are <b>Include</b> or <b>Exclude</b> .                                                                                                    |  |
| Sources            | The number of sources attached to the multicast group.                                                                                                    |  |
| Group Source List  | The list of IP addresses of the sources attached to the multicast group.                                                                                                    |  |
| Expiry Time        | The time left for a source to get deleted.                                                                                                    |  |

# **11. Border Gateway Protocol Commands**

This section describes the commands you use to view and configure Border Gateway Protocol (BGP), which is an exterior gateway routing protocol that you use to route traffic between autonomous systems. The BGP CLI commands are available in the D-LINK OS software BGP package.

Note: The commands in this chapter are in one of three functional groups:

- Show commands display switch settings, statistics, and other information.
- Configuration commands configure features and options of the switch. For every configuration command, there is a show command that displays the configuration setting.
- Clear commands clear some or all of the settings to factory defaults.

# **BGP Commands**

## 11-1 router bgp

This command enables BGP and identifies the autonomous system (AS) number of the router. Only a single instance of BGP can be run and the router can only belong to a single AS.

Use the **no** command to set BGP to disabled and all BGP configuration reverts to default values. Alternatively, you can use "no enable (BGP)" in BGP Router Configuration mode to disable BGP globally without clearing the BGP configuration.

router bgp as-number

no router bgp as-number

#### Parameters

| as-number | The router's autonomous system number (ASN). The as-number ranges |
|-----------|-------------------------------------------------------------------|
|           | from 1-429496729.                                                 |

## Default

The default is an inactive BGP.

#### **Command Mode**

**Global Config** 

# 11-2 address-family

To configure policy parameters within a peer template to be applied to a specific address family, use the **address-family** command in Peer Template Configuration mode. This command enters an Address Family Configuration mode within the peer template. Policy commands configured within this mode apply to the address family. The following commands can be added to a peer template in Address Family Configuration mode:

- "filter-list (BGP Router Config)"
- "filter-list (IPv6 Address Family Config)"
- "maximum-paths (BGP Router Config)"
- "maximum-paths (IPv6 Address Family Config)"

- "maximum-prefix (BGP Router Config)"
- "maximum-prefix (IPv6 Address Family Config)"
- "neighbor default-originate (BGP Router Config)"
- "neighbor filter-list (BGP Router Config)"
- "neighbor maximum-prefix (BGP Router Config)"
- "neighbor prefix-list"
- "neighbor route-map (BGP Router Config)"
- "neighbor route-map (IPv6 Address Family Config)"
- "redistribute (IPv6 Address Family Config)"
- "route-reflector-client"

#### address-family {ipv4 | ipv6}

#### **Parameters**

| ipv4 | Configure policy parameters to be applied to IPv4 routes. |
|------|-----------------------------------------------------------|
| ipv6 | Configure policy parameters to be applied to IPv6 routes. |

#### Default

The default is None.

#### **Command Mode**

Privileged EXEC

### Example

In the following example of the command, the peer template AGGR sets the keepalive timer to 3 seconds, the hold timer to 9 seconds, allows communities to be sent for both IPv4 and IPv6 routes, and configures different inbound and outbound route maps for IPv4 and IPv6. Two neighbors, 172.20.1.2 and 172.20.2.2, inherit these parameters from the template.

```
(R1) (ConFig) #rourer bgp 65000
(R1) (Config-router) #neighbor 172.20.1.2 remote-as 65001
(R1) (Config-router) #neighbor 172.20.2.2 remote-as 65001
(R1) (Config-router) #template peer AGGR
(R1) (Config-rtr-tmplt) #timers 3 9
(R1) (Config-rtr-tmplt) #address-family ipv4
(R1) (Config-rtr-tmplt-af) #send-community
(R1) (Config-rtr-tmplt-af) #route-map RM4-IN in
(R1) (Config-rtr-tmplt-af) #route-map RM4-OUT out
(R1) (Config-rtr-tmplt-af) #exit
(R1) (Config-rtr-tmplt) #address-family ipv6
(R1) (Config-rtr-tmplt-af) #send-community
(R1) (Config-rtr-tmplt-af) #route-map RM6-IN in
(R1) (Config-rtr-tmplt-af) #route-map RM6-OUT out
(R1) (Config-rtr-tmplt-af) #exit
(R1) (Config-rtr-tmplt) #exit
(R1) (Config-router) #neighbor 172.20.1.2 inherit peer AGGR
(R1) (Config-router) #neighbor 172.20.2.2 inherit peer AGGR
(R1) (Config-router) #address-family ipv6
```

(R1) (Config-router)#neighbor 172.20.1.2 activate
(R1) (Config-router)#neighbor 172.20.2.2 activate

## 11-3 address-family ipv4

To enter IPv4 VRF Address Family Configuration mode to configure BGR VRF parameters, use the **address-family ipv4 vrf** command in BGP Router Configuration mode. Commands entered in this mode enable peering with BGP neighbors in this VRF instance. All the neighbor-specific commands are given in this mode as well.

Use the no command to delete the IPv4 VRF configuration.

address-family ipv4 vrf vrf-name

no address-family ipv4 vrf vrf-name

#### **Parameters**

vrf vrf-name

Indicates the name of the virtual router to configure.

#### Default

The default is a disabled VRF configuration.

#### **Command Mode**

BGP Router Config

#### 11-4 address-family ipv6

To enter IPv6 Address Family Configuration mode in order to specify IPv6-specific configuration parameters, use the **address-family ipv6** command in BGP Router Configuration mode. Commands entered in this mode can be used to enable exchange of IPv6 routes, specify IPv6 prefixes to be originated, and configure inbound and outbound policies to be applied to IPv6 routes.

Use the **no** command to clear all IPv6 address family configuration.

address-family ipv6 no address-family ipv6

#### Parameters

None.

#### Default

The default is disabled IPv6 routes.

## **Command Mode**

BGP Router Config

## 11-5 address-family vpnv4 unicast

This command enters into VPN4Address Family Configuration mode and sets up a routing session to carry VPN IPv4 (VPNv4) addresses across the backbone. When an iBGP neighbor is in this mode, each VPNv4 prefix is made globally unique by the addition of an 8-byte Route distinguisher (RD). Only unicast prefixes are carried to its peer.

The following commands are available in VPNv4 address family configuration mode.

- neighbor ip-address activate
- neighbor ip-address send-community extended

To exit from the VPNv4 address family mode, use the exit command.

Use the **no** command to deleie the configuration done in this mode.

address-family vpnv4 unicast

no address-family vpnv4 unicast

#### Parameters

None.

#### Default

The default is a disabled VPNv4 address family.

## **Command Mode**

BGP Router Config

#### Example

The following example shows how to enter the VPNv4 address family mode and configure neighbor commands.

```
(Router) (Config) #router bgp 10
(Router) (Config-router) #neighbor 1.1.1.1 remote-as 10
(Router) (Config-router) #address-family vpnv4 unicast
(Router) (Config-router-af-vpnv4) #neighbor 1.1.1.1 activate
(Router) (Config-router-af-vpnv4) #neighbor 1.1.1.1 send-community extended
(Router) (Config-router-af-vpnv4) #neighbor 1.1.1.1 send-community extended
(Router) (Config-router-af-vpnv4) #exit
(Router) (Config-router) #
```

# 11-6 advertisement-interval (BGP Router Config)

Use this command to configure the minimum time that must elapse between advertisements of the same route to a given neighbor. RFC 4271 recommends the interval for internal peers be shorter than the interval for external peers to enable fast convergence within an autonomous system. This value does not

limit the rate of route selection, only the rate of route advertisement. If BGP changes the route to a destination multiple times while waiting for the advertisement interval to expire, only the final result is advertised to the neighbor.

D-LINK OS BGP enforces the advertisement interval by limiting how often phase 3 of the decision process can run for each update group. The interval applies to withdrawals as well as active advertisements.

Issue this command in Peer Template Configuration Mode to add it to a peer template.

Use the **no** command to return to the default the minimum time that must elapse between advertisements of the same route to a given neighbor.

#### advertisement-interval seconds

no advertisement-interval

### Parameters

| ip-address | The neighbor's IP address.                                                                    |
|------------|-----------------------------------------------------------------------------------------------|
| seconds    | The minimum time between route advertisement, in seconds. The range is from 0 to 600 seconds. |

## Default

The default is as follows:

- 30 seconds for external peers
- 5 seconds for internal peers

## Command Mode

BGP Router Config

# 11-7 advertisement-interval (IPv6 Address Family Config)

In IPv6 Address Family mode, this command controls the time between sending Update messages containing IPv6 routes.

D-LINK OS BGP enforces the advertisement intenral by limiting how often phase 3 of the decision process can run for each update group. The interval applies to withdrawals as well as active advertisements.

Issue this command in Peer Template Configuration Mode to add it to a peer template.

Use the **no** command to return to the default the minimum time that must elapse between advertisements of the same IPv6 route to a given neighbor.

advertisement-interval seconds

no advertisement-interval

#### Parameters

| ip-address | The neighbors IP address.                                                                     |
|------------|-----------------------------------------------------------------------------------------------|
| seconds    | The minimum time between route advertisement, in seconds. The range is from 0 to 600 seconds. |

#### Default

The default is as follows:

- 30 seconds for external peers
- 5 seconds for internal peers

## **Command Mode**

IPv6 Address Family Config

# 11-8 aggregate-address (BGP Router Config)

To configure a summary address for BGP, use the **aggregate-address** command in Router Configuration mode. No aggregate addresses are configured by default.

To be considered a match for an aggregate address, a prefix must be more specific (i.e. have a longer prefix length) than the aggregate address. A prefix whose prefix length equals the length of the aggregate address is not considered a match.

When BGP originates a summary address, it installs a reject route in the common routing table for the summary prefix. Any received packets that match the summary prefix, but not a more specific route, match the reject route and are dropped.

BGP accepts up to 128 summary addresses for each address family.

Use the **no** command to delete a summary address for BGP. The *address mask* is a summary prefix and mask.

aggregate-address {address mask | ipv6-prefix/pfx-len} [as-set] [summary-only]

no aggregate-address address mask

| address mask        | Summary IPv4 prefix and mask. The default route (0.0.0.0 0.0.0.0) cannot be configured as an aggregate-address. The mask cannot be a 32-bit mask (255.255.255.255). The combination of prefix and mask must be a valid unicast destination prefix. |
|---------------------|----------------------------------------------------------------------------------------------------|
| ipv6-prefix/pfx-len | Summary IPv6 prefix and prefix length. The range for prefix length is 1 to 127.                                                                                                    |
| as-set              | (Optional) If set, the aggregate is advertised with a non-empty AS_PATH. If the AS_PATH of all contained routes is the same, the AS_PATH of the aggregate is the AS_PATH of the contained route.                                                   |
| summary-only        | (Optional) When the <b>summary-only</b> option is given, the more-specific routes within the aggregate address are not advertised to neighbors.                                                                                                    |

# Parameters

## Default

The default is None.

## Command Mode

BGP Router Config

# 11-9 aggregate-address (IPv4 VRF Address Family)

To configure a summaly address for BGP, use the **aggregate-address** command in Router Configuration mode. No aggregate addresses are configured by default.

To be considered a match for an aggregate address, a prefix must be more specific (i.e. have a longer prefix length) than the aggregate address. A prefix whose refix length equals the length of the aggregate address is not considered a match.

When BGP originates a summary address, it installs a reject route in the common routing table for the summary prefix. Any received packets that match the summary prefix, but not a more specific route, match the reject route and are dropped.

BGP accepts up to 128 summary addresses for each address family.

Use the **no** command to delete a summary address for BGP. The *address mask* is a summary prefix and mask.

### aggregate-address address mask [as-set] [summary-only]

no aggregate-address address mask

| address mask | Summary IPv4 prefix and mask. The default route (0.0.0.0 0.0.0.0) cannot be configured as an aggregate-address. The mask cannot be a 32-bit mask (255.255.255.255). The combination of prefix and mask must be a valid unicast destination prefix.                                                                                                    |
|--------------|----------------------------------------------------------------------------------------------------|
| as-set       | (Optional) If set, the aggregate is advertised with a non-empty<br>AS_PATH. If the AS_PATH of all contained routes is the same, the<br>AS_PATH of the aggregate is the AS_PATH of the contained route.<br>Otherwise, if the contained routes have different AS_PATHs, the<br>AS_PATH attribute includes an AS_SET with each of the AS numbers<br>listed in the AS_PATHs of the aggregate routes. |
| summary-only | (Optional) When the <b>summary-only</b> option is given, the more-specific routes within the aggregate address are not advertised to neighbors.                                                                                                    |

#### **Parameters**

## Default

The default is None.

## Command Mode

IPv4 VRF Address Family Config

# 11-10 bgp aggregate-different-meds

Use the **bgp aggregate-different-meds** command in BGP Router Configuration mode to allow the aggregation of routes with different MED attributes. By default, BGP only aggregates routes that have the same MED value, as prescribed by RFC 4271.

When this command is given, the path for an active aggregate address is advertised without a MED attribute. When this command is not given, if multiple routes match an aggregate address, but have different MEDs, the aggregate takes the MED of the first matching route. Any other matching prefix with the same MED is included in the aggregate. Matching prefixes with different MEDs are not considered to be part of the aggregate and continue to be advertised as individual routes.

Use the **no** command in BGP Router Configuration mode to return the command to the default.

# bgp aggregate-different-meds

no bgp aggregate-different-meds

### Parameters

None.

## Default

The default is a matching MED val for all routes aggregated by a given aggregate address.

## Command Mode

- BGP Router Config
- IPv6 Address Family Config
- IPv4 VRF Address Family Config

# 11-11 bgp always-compare-med

To compare MED values during the decision process in paths received from different ASs, use the **bgp always-compare-med** command. The MED is a 32-bit integer, commonly set by an external peer to indicate the internal distance to a destination. The decision process compares MED values to prefer paths that have a shorter internal distance. Since different ASs may use different internal distance metrics or have different policies for setting the MED, the decision process normally does not compare MED values in paths received from peers in different autonomous systems. This command allows you to force BGP to compare MEDs, regardless of whether paths are received from a common AS.

Use the **no** command to revert to the default behavior, only comparing MED values from paths received from neighbors in the same AS.

bgp always-compare-med

no bgp always-compare-med

#### **Parameters**

None.

#### Default

The default is a MED setting to only compare paths with peers within the same AS.

## Command Mode

- BGP Router Config
- IPv6 Address Family Config
- IPv4 VRF Address Family Config

# 11-12 bgp bestpath as-path ignore

To ignore the AS-PATH length in the best path calculation during the decision process, use the **bgp bestpath as-path ignore** command in Router Configuration mode. For IPv6 routes, configure this command in Address Family IPv6 mode. To influence ECMP route calculations, configure the AS-PATH parameter.

Use the **no** command to revert to the default behavior, where AS-PATH length is not ignored in the BGP best path calculation.

### bgp bestpath as-pat ignore

no bgp bestpath as-pat ignore

#### Parameters

None.

## Default

The default is a behavior setting to avoid ignoring AS-PATH length in BGP best path calculations.

## **Command Mode**

- BGP Router Config
- IPv6 Address Family Config
- IPv4 VRF Address Family Config

# 11-13 bgp client-to-client reflection

By default, a route reflector reflects routes received from its clients to its other clients. However, if a route reflector's clients have a full BGP mesh, the route reflector does not reflect to the clients. The bgp client-to-client reflection command enables client-to-client reflection for IPv4, IPV6, or IPv4 VRF routes.

Route reflection can change the routes clients select. A route reflector only reflects those routes it selects as best routes. Best route selection can be influenced by the IGP metric of the route to reach the BGP next hop. Since a clients IGP distance to a given next hop may differ from the route reflectors IGP distance, a route reflector may not readvertise a route a client would have selected as best in the absence of route reflection. One way to avoid this effect is to fully mesh the clients within a cluster. When

clients are fully meshed, there is no need for the clusters route reflectors to reflect client routes to other clients within the cluster. When client-to-client reflection is disabled, a route reflector continues to reflect routes from non-clients to clients and from clients to non-clients.

Use the **no** command to disable the BGP client-to-client reflection.

bgp client-to-client reflection no bgp client-to-client reflection

#### Parameters

None

## Default

The default is configured to enable client-to-client reflection when a router is configured as a route reflector.

#### Command Mode

- BGP Router Config
- IPv4 VRF Address Family Config

# 11-14 bgp cluster-id

Use the **bgp cluster-id** command to specify the cluster ID of a route reflector. To revert the cluster ID to its default, use the no form of this command.

A route reflector and its clients form a cluster. Since a cluster with a single route reflector has a single point of failure, a cluster may be configured with multiple route reflectors. To avoid sending multiple copies of a route to a client, each route reflector in a cluster should be configured with the same cluster ID. Route reflectors with the same cluster ID must have the same set of clients; othen/vise, some routes may not be reflected to some clients. The same cluster ID is used for both IPv4 and IPv6 route reflection.

Use the **no** command to revert the cluster ID to its default.

bgp cluster-id cluster-id no bgp cluster-id cluster-id

#### **Parameters**

| cluster-id | A non-zero 32-bit identifier that uniquely identifies a cluster of route |
|------------|--------------------------------------------------------------------------|
|            | reflectors and their clients. The cluster ID may be entered in dotted    |
|            | notation like an IPv4 address or as an integer.                          |

#### Default

The default is configured to enable a route reflector with an unconfigured cluster ID to use its BGP router ID (configured with bgp router-id) as the cluster ID.

## **Command Mode**

- BGP Router Config
- IPv4 VRF Address Family Config

# 11-15 bgp default local-preference

Use this command to specify the default local preference. Local preference is an attribute sent to internal peers to indicate the degree of preference for a route. A route with a numerically higher local preference value is preferred.

BGP assigns the default local preference to each path received from an external peer. (BGP retains the **LOCAL\_PREF** on paths received from internal peers.) BGP also assigns the default local preference to locally-originated paths. If you change the default local preference, BGP automatically initiates a soft inbound reset for all peers to apply the new local preference.

Use the **no** command to set the default value of local preference of the BGP router.

bgp default local-preference number

no bgp default local-preference

#### Parameters

| number | The value to use as the local preference for routes advertlsed to internal |
|--------|----------------------------------------------------------------------------|
|        | peers. The range is 0 to 4,294,967,295.                                    |

## Default

The default is 100. When the command is not given, BGP advertises a local preference of 100 in Update messages to internal peers.

#### Command Mode

- BGP Router Config
- IPv4 VRF Address Family Config

## 11-16 bgp fast-external-failover

Use this command to configure BGP to immediately reset the adjacency with an external peer if the routing interface to the peer goes down. When BGP gets a routing interface down event, BGP drops the adjacency with all external peers whose IPv4 address is in one of the subnets on the failed interface. This behavior can be overridden for specific inte sing the command "ip bgp fast-external-failover".

Use the **no** command to disable the BGP fast-external-failover.

bgp fast-external-failover no bgp fast-external-failover

#### Parameters

None

### Default

The default is Enabled.

## Command Mode

- Router Config
- IPv4 VRF Address Family Config

# 11-17 bgp fast-internal-failover

Use this command to configure BGP to immediately reset the adjacency with an internal peer when there is a loss of reachability to an internal peer. BGP tracks the reachability of each internal peer's IP address. If a peer becomes unreachable (that is, the RIB no longer has a non-default route to the peer's IP address), then BGP drops the adjacency.

Use the **no** command to return the "bgp fast-internal-failover" command to the default.

#### bgp fast-internal-failover

no bgp fast-internal-failover

### Parameters

None

## Default

The default is Enabled.

## Command Mode

- BGP Router Config
- IPv4 VRF Address Family Config

# 11-18 bgp listen

Use this command to activate the IPv4 BGP dynamic neighbors feature and create an IPv4 or IPv6 listen range and associate it with a specified peer template.

Use limit max-number to define the global maximum number of IPv4 BGP dynamic neighbors that can be created.

BGP dynamic neighbors are configured using a range of IP addresses and BGP peer groups. Each range can be configured as a subnet IP address. After a subnet range is configured for a BGP peer group, and a TCP session is initiated for an IP address in the subnet range, a new BGP neighbor is dynamically created. Dynamically created neighbors are not displayed in the running-config.

If a template peer name is not specified, all dynamic neighbors that are created will inherit default parameters. The template peer name can be assigned/changed for a listen range in any time.

The total number of both IPv4 and IPv6 listen range groups you can configure are 10.

Use the **no** command to deactivate the IPv4 BGP dynamic neighbors feature and delete an IPv4 listen range and deassociate it with a specified peer template.

bgp listen {limit max-number | range network/length [inherit peer peer-template-name]}
no bgp listen {limit | range network/length [inherit peer peer-template-name]}

#### **Parameters**

| limit max-number                    | Sets a maximum limit number of IPv4 BGP dynamic subnet range neighbors. Number from 1 to 100. Default is 20.                                                                                                    |
|-------------------------------------|----------------------------------------------------------------------------------------------------|
| range network/length                | Specifies a listen subnet range that is to be created. length is the IP prefix representing a subnet, and the length of the subnet mask in bits. network is a valid IPv4 prefix.                                                            |
| inherit peer peer-template-<br>name | (Optional) Specifies a BGP peer template name that is to be associated<br>with the specified listen subnet range and inherited with dynamically<br>created neighbors. The template will be inherited with dynamically<br>created neighbors. |

### Default

The default is as follows: BGP dynamic neighbor inactive; subnets are not associated with a BGP listen subnet range.

#### **Command Mode**

- BGP Router Config
- IPv6 Address Family Config

## Example

The following commands show how to create a listen range with a template to be inherited with dynamically created BGP neighbors.

```
(Routing) #configure
(Routing) (Config) #router bgp 100
(Routing) (Config-router) #bgp listen limit 10
(Routing) (Config-router) #bgp listen range 10.12.0.0/16
(Routing) (fionfig-router) #bgp listen range 10.27.0.0/16 inherit peer ABC
```

# 11-19 bgp log-neighbor-changes

Use this command to enable logging of adjacency state changes. Both backward and forward adjacency state changes are logged. Forward state changes, except for transitions to the **Established** state, are logged at the **Informational** severity level. Backward state changes and forward changes to **Established** are logged at the **Notice** severity level.

Use the **no** command to return the "bgp log-neighbor-changes" command to the default.

#### bgp log-neighbor-changes

#### no bgp log-neighbor-changes

#### Parameters

None

## Default

The default is as follows: Neighbor State changes not logged.

## Command Mode

- BGP Router Config
- IPv4 VRF Address Family Config

# 11-20 bgp maxas-limit

To specify a limit on the length of AS-PATHs that BGP accepts from its neighbors, use the bgp maxaslimit in Router Configuration mode. if BGP receives a path whose AS-PATH attribute is longer than the configured limit, BGP sends a NOTIFICATION and resets the adjacency.

Use the **no** command to revert to the default the limit on the length of AS-PATHs that BGP accepts from its neighbors.

bgp maxas-limit number

no bgp maxas-limit

## Parameters

number The maximum length of an AS-PATH that BGP will accept from any of its neighbors. The length is the number of autonomous systems listed in the path. The limit may be set to any value from 1 to 100.

# Default

The default is as follows: D-Link OS BGP configuration accepting AS-PATHs containing up to 75 AS numbers.

## Command Mode

- BGP Router Config
- IPv4 VRF Address Family Config

# 11-21 bgp router-id

Use this command to set the BGP router ID. There is no default BGP router ID. The system does not select a router ID automatically. You must configure one manually.

The BGP router ID must be a valid IPv4 unicast address, but is not required to be an address assigned to the router. The router ID is specified in the dotted notation of an IP address. Setting the router ID to

0.0.0.0 disables BGP. Changing the router ID disables and reenables BGP, causing all adjacencies to be reestablished.

Use the **no** command to reset the BGP router ID, disabling BGP.

bgp router-id router-id no bgp router-id router-id

#### **Parameters**

router-id

An IPv4 address for BGP to use as its router ID.

## Default

The default is 0.0.0.0.

#### **Command Mode**

BGP Router Config

# 11-22 default-information originate

Use this command to allow BGP to originate a default route (either BGP, IPv4 VRF, or IPv6, depending on the mode). By default, BGP does not originate a default route. If a default route is redistributed into BGP, BGP does not advertise the default route unless the **default-information originate** command has been given. The always option is disabled by default.

Use the **no** command to disable BGP from originating a default route.

#### default-information originate [always]

no default-information originate

#### Parameters

always

(Optional) This optional keyword allows BGP to originate a default route, even if the common routing table has no default route.

## Default

The default is as follows: BGP configuration does not originate a default route. The **always** option is disabled.

#### **Command Mode**

- BGP Router Config
- IPv4 VRF Address Family Config
- IPv6 Address Family Config

## 11-23 default metric

Use this command to set the value of the Multi Exit Discriminator (MED) attribute on redistributed routes (either BGP, IPv4 VRF, or IPv6 routes, depending on the mode) when no metric has been specified in the command "redistribute (BGP Router Config)".

Use the **no** command to delete the default for the metric of redistributed routes.

default-metric vulue

no default-metric

## Parameters

| vulue I he value to set as the MED. The range is 1 to 4.294.967.295 | vulue | The value to set as the MED. The range is 1 to 4,294,967,295. |
|---------------------------------------------------------------------|-------|---------------------------------------------------------------|
|---------------------------------------------------------------------|-------|---------------------------------------------------------------|

### Default

The default is as follows: metric is not set and MED is not included in redistributed routes.

### Command Mode

- BGP Router Config
- IPv4 VRF Address Family Config
- IPv6 Address Family Config Config

# 11-24 default-originate (BGP Router Config)

To configure BGP to originate a default route to a specific neighbor, use the neighbor default-originate command in BGP router configuration mode. By default, a neighbor-specific default has no MED and the Origin is IGP. Attributes may be set using an optional route map. A neighbor-specific default is only advertised if the Adj-RIB-Out does not include a default learned by other means, either from the "default-information originate" command or a default learned from a peer. This type of default origination is not conditioned on the presence of a default route in the routing table. This form of default origination does not install a default route in the BGP routing table (it will not appear in the "show ip bgp" command), nor does it install a default route in the Adj-RIB-Out for the update group of peers so configured (it will not appear in the "show ip bgp neighbors advertised-routes" command).

Origination of the default route is not subject to a prefix filter configured with the command "distribute-list prefix out".

A route map may be configured to set attributes on the default route sent to the neighbor. if the route map includes a **match ip-address** term, that term is ignored. If the route map includes **match community** or **match as-path** terms, the default route is not advertised. If there is no route map with the route map name given, the default route is not advertised.

Issue this command in Peer Template Configuration Mode to add it to a peer template.

Use the no command to prevent BGP from originating a default route to a specific neighbor.

default-originate [route-map map-name] no default-originate

#### Parameters

route-map map-name

(Optional) A route map may be configured to set attributes on the default route advertised to the neighbor.

## Default

The default is not configured to originate a BGP default route.

# **Command Mode**

BGP Router Config

# 11-25 neighbor default-originate (IPv6 Address Family Config)

To configure BGP to originate a default IPv6 route to a specific neighbor, use the neighbor defaultoriginate command in IPv6 Address Family configuration mode. By default, a neighbor-specific default has no MED and the Origin is IGP. Attributes may be set using an optional route map. A neighbor-specific default is only advertised if the Adj-RIB-Out does not include a default learned by other means, either from the "default-information originate" command or a default learned from a peer. This type of default origination is not conditioned on the presence of a default route in the routing table. This form of default origination does not install a default route in the BGP routing table (it will not appear in the "show ip bgp" command), nor does it install a default route in the Adj-RIB-Out for the update group of peers so configured (it will not appear in the "show ip bgp neighbors advertised-routes" command).

Origination of the default route is not subject to a prefix filter configured with the command "distribute-list prefix out".

A route map may be configured to set attributes on the default route sent to the neighbor. If the route map includes a **match ip-address** term, that term is ignored. If the route map includes **match community** or **match as-path** terms, the default route is not advertised. If there is no route map with the route map name given, the default route is not advertised.

Issue this command in Peer Template Configuration Mode to add it to a peer template.

Use the **no** command to prevent BGP from originating a default IPv6 route to a specific neighbor.

#### default-originate [route-map map-name]

no default-originate [route-map map-name]

#### **Parameters**

| route-map map-name | (Optional) A route map may be configured to set attributes on the default |
|--------------------|---------------------------------------------------------------------------|
|                    | route advertised to the neighbor.                                         |

#### Default

The default is not configured to originate a default.

# **Command Mode**

IPv6 Address Family Config

# 11-26 distance (BGP Router Config)

Use this command to set the preference (also known as administrative distance) of BGP routes to specific destinations. You may enter up to 128 instances of this command. Two instances of this command may not have the same prefix and wildcard mask. If a distance command is configured that matches an existing distance Command's prefix and wildcard mask, the new command replaces the existing command. There can be overlap between the prefix and mask configured for different commands. When there is overlap, the command whose prefix and wildcard mask are the longest match for a neighbor address is applied to routes from that neighbor.

An ECMP route's distance is determined by applying distance commands to the neighbor that provided the best path.

The distance command is not applied to existing routes. To apply configuration changes to the distance command itself or the prefix list to which a distance command applies, you must force a hard reset of affected neighbors.

Use the **no** command to set the preference of BGP routes to the default.

distance distance [prefix wildcard-mask [prefix-list]]

no distance distance [prefix wildcard-mask [prefix-list]]

### Parameters

| distance             | The preference value for matching routes. The range is 1 to 255.                                                                                                    |
|----------------------|----------------------------------------------------------------------------------------------------|
| prefix wildcard-mask | (Optional) Routes learned from BGP peers whose address falls within<br>this prefix are assigned the configured distance value. The wildcard-<br>mask is an inverted network mask whose 1 bits indicate the don't care<br>portion of the prefix. |
| prefix-list          | (Optional) A prefix list can optionally be specified to limit the distance value to a specific set of destination prefixes learned from matching neighbors.                                                                                     |

# Default

The default is as follows: BGP assigns preference values according to the **distance bgp** command, unless overridden for specific neighbors or prefixes.

# Command Mode

BGP Router Config

# Example

The following shows examples of the command.

To set the preference value of the BGP route to 100.0.0/8 from neighbor 10.1.1.1, use the following distance command.

```
(Routing) (Config) #ip prefix-list pfx-listl permit 100.0.0/8
(Routing) (Config) #router bgp 1
(Routing) (Config-router) #distance 25 10.1.1.1 0.0.0.0 pfx-list1
```

To set the preference value to 12 for all BGP routes from neighbor 10.1.1.1, use the following distance command.

(Routing) (Config-router) #distance 12 10.1.1.1 0.0.0.0

To set the preference value of all routes within 100.0.0/8 from any neighbor, use the following distance command.

(Routing) (Config) #ip prefix-list pfx-list2 permit 100.0.0/8 ge 8
(Routing) (Config) #router bgp 1
(Routing) (Config-router) #distance 25 0.0.0.0 255.255.255.255 pfx-list2

# 11-27 distance BGP (BGP Router Config)

Use this command to set the preference, (also known as administrative distance), of BGP routes. Different distance values can be configured for routes learned from external peers, routes learned from internal peers, and BGP routes locally originated. A route with a lower preference value is preferred to a route with a higher preference value to the same destination. Routes with a preference of 255 may not be selected as best routes and used for forwarding.

The change to the default BGP distances does not affect existing routes. To apply a distance change to existing routes, you must force the routes to be deleted from the RIB and relearned, either by resetting the peers from which the routes are learned or by disabling and reenabling BGP.

Use the **no** command to set the default route preference value of BGP routes in the router.

distance bgp external-distance internal-distance local-distance

no distance bgp

#### Parameters

| external-distance | The preference value for routes learned from external peers. The range is 1 to 255. |
|-------------------|-------------------------------------------------------------------------------------|
| internal-distance | The preference value for routes learned from internal peers. The range is 1 to 255. |
| local-distance    | The preference value for locally-originated routes. The range is 1 to 255.          |

#### Default

The default is as follows: external - 20, internal - 200, local - 200.

#### **Command Mode**

**BGP Router Config** 

#### 11-28 distance BGP (IPv4 VRF Address Family)

Use this command to set the preference, (also known as administrative distance), of BGP routes. Different distance values can be configured for routes learned from external peers, routes learned from

internal peers, and BGP routes locally originated. A route with a lower preference value is preferred to a route with a higher preference value to the same destination. Routes with a preference of 255 may not be selected as best routes and used for forwarding.

The change to the default BGP distances does not affect existing routes. To apply a distance change to existing routes, you must force the routes to be deleted from the RIB and relearned, either by resetting the peers from which the routes are learned or by disabling and re-enabling BGP.

Use the **no** command to set the default route preference value of BGP routes in the router.

distance bgp external-distance internal-distance local-distance

no distance bgp

### Parameters

| external-distance | The preference value for routes learned from external peers. The range is 1 to 255. |
|-------------------|-------------------------------------------------------------------------------------|
| internal-distance | The preference value for routes learned from internal peers. The range is 1 to 255. |
| local-distance    | The preference value for locally-originated routes. The range is 1 to 255.          |

# Default

The default is as follows: external – 20, internal – 200, local – 200.

# Command Mode

IPv4 VRF Address Family Config

# 11-29 distance BGP (IPv6 Address Family Config)

Use this command to set the preference, (also known as administrative distance), for eBGP, iBGP, and locally-originated BGP IPv6 routes. Different distance values can be configured for routes learned from external peers, routes learned from internal peers, and BGP routes locally originated. A route with a lower preference value is preferred to a route with a higher preference value to the same destination. Routes with a preference of 255 may not be selected as best routes and used for fonrvarding.

The change to the default BGP distances does not affect existing routes. To apply a distance change to existing routes, you must force the routes to be deleted from the RIB and relearned, either by resetting the peers from which the routes are learned or by disabling and reenabling BGP.

Use the **no** command to set the default route preference value for eBGP, iBGP, and locally-originated BGP IPv6 routes in the router.

distance bgp external-distance internal-distance local-distance no distance bgp

| Parameters        |                                                                                     |
|-------------------|-------------------------------------------------------------------------------------|
| external-distance | The preference value for routes learned from external peers. The range is 1 to 255. |
| internal-distance | The preference value for routes learned from internal peers. The range is 1 to 255. |
| local-distance    | The preference value for locally-originated routes. The range is 1 to 255.          |

## Default

The default is as follows: external – 20, internal – 200, local – 200.

### **Command Mode**

IPv6 Address Family Config

# 11-30 distribute-list prefix in

Use this command to configure a filter that restricts the routes that BGP accepts from all neighbors based on destination prefix. The distribute list is applied to all routes received from all neighbors. Only routes permitted by the prefix list are accepted. If the command refers to a prefix list that does not exist, the command is accepted and all routes are permitted.

Use the **no** command to disable a filter that restricts the routes that BGP accepts from all neighbors based on destination prefix.

distribute-list prefix list-name in

no distribute-list prefix list-name in

#### Parameters

*list-name* A prefix list used to filter routes received from all peers based on destination prefix.

# Default

The default is as follows: distribute lists are not defined.

#### Command Mode

- BGP Router Config
- IPv4 VRF Address Family Config

# 11-31 distribute-list prefix out

Use this command to configure a filter that restricte advertisement of routes based on destination prefix. Only one instance of this command may be defined for each route source (RIP. OSPF. static, connected). One instance of this command may also be configured as a global filter for outbound prefixes. If the command refers to a prefix list that does not exist, the command is accepted and all routes are permitted.

When a distribute list is added, changed, or deleted for route redistribution, BGP automatically reconsiders all best routes.

Use the **no** command to reset the distribute-list out (BGP) command to the default.

distribute-list prefix *list-name* out [protocol | connected | static] no distribute-list prefix *list-name* out [protocol | connected | static]

#### Parameters

| list-name                        | A prefix list used to filter routes advertised to neighbors.                                                                                                    |
|----------------------------------|----------------------------------------------------------------------------------------------------|
| protocol   connected  <br>static | (Optional) When a route source is specified, the distribute list applies to routes redistributed from that source. Only routes that pass the distribute list are redistributed. The protocol value may be either <b>rip</b> or <b>ospf</b> . |

### Default

The default is as follows: distribute lists are not defined.

### Command Mode

- BGP Router Config
- IPv4 VRF Address Family Config

# 11-32 enable (BGP)

This command globally enables BGP, while retaining the configuration. BGP is enabled by default once you specify the local AS number with the "router bgp" command and configure a router ID with the "bgp maxas-limit" command. When you disable BGP, BGP retains its configuration. If you invoke the **no router** bgp command, all BGP configuration is reset to the default values.

When BGP is administratively disabled, BGP sends a **Notification** message to each peer with a Cease error code.

Use the **no** command globally to disable the administratrative mode of BGP on the system, while retaining the configuration.

enable

no enable

#### Parameters

None

#### Default

The default is None.

#### **Command Mode**

BGP Router Config

# 11-33 filter-list (BGP Router Config)

This command filters advertisements to or from a specific neighbor according to the advertisements AS-PATH. Only a single AS-PATH list can be configured in each direction for each neighbor. If you invoke the command a second time for a given neighbor, the new AS-PATH list number replaces the previous AS-PATH list number.

If you assign a neighbor filter list to a nonexistent AS-PATH access list, all routes are filtered. Issue this command in Address Family Configuration Mode to add it to a peer template.

Use the **no** command to unconfigure neighbor filter lists.

filter-list as-path-list-number {in | out}
no filter-list as-path-list-number {in | out}

### Parameters

| as-path-list-number | Identifies an AS-PATH list.                                               |
|---------------------|---------------------------------------------------------------------------|
| in                  | The AS-PATH list is applied to advertisements received from the neighbor. |
| out                 | The AS-PATH list is applied to advertisements to be sent to the neighbor. |

#### Default

The default is as follows: neighbor filter lists are not defined.

# **Command Mode**

BGP Router Config

# 11-34 filter-list (IPv6 Address Family Config)

This command filters BGP to apply an AS-PATH access list to UPDATE messages received from or sent to a specific neighbor. Filtering for IPv6 is independent of filtering configured for IPv4. If an UPDATE message includes both IPv4 and IPv6 NLRI, it could be filtered for IPv4 but accepted for IPv6 or vice versa.

If you assign a neighbor filter list to a nonexistent AS-PATH access list, all routes are filtered.

Issue this command in Address Family Configuration Mode to add it to a peer template.

Use the no command to unconfigure neighbor IPv6 filter lists.

filter-list as-path-list-number {in | out}

no filter-list as-path-list-number {in | out}

| as-path-list-number | Identifies an AS-PATH list.                                               |
|---------------------|---------------------------------------------------------------------------|
| in                  | The AS-PATH list is applied to advertisements received from the neighbor. |
| out                 | The AS-PATH list is applied to advertisements to be sent to the neighbor. |

## Parameters

### Default

The default is as follows: neighbor filter lists are not configured.

### **Command Mode**

IPv6 Address Family Config

# 11-35 ip bgp fast-external-failover

This command configures fast external failover behavior for a specific routing interface.

This command overrides for a specific routing interface the fast external failover behavior configured globally. If permit is specified, the feature is enabled on the interface, regardless of the global configuration. If **deny** is specified, the feature is disabled on the interface, regardless of the global configuration.

Use the **no** command to unconfigure the feature on the interface, and the interface uses the global setting.

#### ip bgp fast-external-failover {permit | deny}

no ip bgp fast-external-failover

| permit | This keyword enables fast external failover on the interface, regardless of the global configuration of the feature.  |
|--------|----------------------------------------------------------------------------------------------------|
| deny   | This keyword disables fast external failover on the interface, regardless of the global configuration of the feature. |

#### Parameters

# Default

The default is global enabling of fast external failover. Interface configuration is also not enabled by default.

# **Command Mode**

Interface Config

# 11-36 maximum-paths (BGP Router Config)

Use this command to specify the maximum number of next hops BGP may include in an Equal Cost Multipath (ECMP) route derived from paths received from neighbors outside the local autonomous system.

Paths are considered for ECMP when their attributes are the same (local preference, AS-PATH, origin, MED, peer type and IGP distance). When BGP uses multiple paths in an ECMP route, BGP still selects one path as the best path and advertises only that path to its peers.

Use the **no** command to reset back to the default the number of next hops BGP may include in an ECMP route.

maximum-paths number-of-paths

no maximum-paths

#### Parameters

number-of-paths The maximum number of next hops in a BGP route. The range is from 1 to 32 unless the platform or Security Device Manager (SDM) template further restricts the range.

#### Default

The default is a single next hop for BGP.

#### **Command Mode**

BGP Router Config

# 11-37 maximum-paths (IPv4 VRF Address Family Config)

Use this command to specify the maximum number of next hops BGP may include in an Equal Cost Multipath (ECMP) route derived from paths received from neighbors outside the local autonomous system.

Paths are considered for ECMP when their attributes are the same (local preference, AS-PATH, origin, MED, peer type and IGP distance). When BGP uses multiple paths in an ECMP route, BGP still selects one path as the best path and advertises only that path to its peers.

Use the **no** command to reset back to the default the ext hops BGP may include in an ECMP route.

maximum-paths number-of-paths no maximum-paths

#### **Parameters**

number-of-paths The maximum number of next hops in a BGP route. The range is from 1 to 32 unless the platform or SDM template further restricts the range.

# Default

The default is a single next hop for BGP.

# Command Mode

IPv4 VRF Address Family Config

# 11-38 maximum-paths (IPv6 Address Family Config)

Use this command to limit the number of Equal Cost Multipath (ECMP) next hops in IPv6 routes from external peers. BGP may include in an ECMP route derived from paths received from neighbors outside the local autonomous system.

Paths are considered for ECMP when their attributes are the same (local preference, AS-PATH, origin, MED, peer type and IGP distance). When BGP uses multiple paths in an ECMP route, BGP still selects one path as the best path and advertises only that path to its peers.

Use the **no** command to reset back to the default the number of ECMP next hops in IPv6 routes BGP may include in an ECMP route.

#### maximum-paths number-of-paths

no maximum-paths

### Parameters

number-of-paths The maximum number of next hops in a BGP route. The range is from 1 to 32 unless the platform or SDM template further restricts the range.

# Default

The default is a single next hop for BGP.

# **Command Mode**

IPv6 Address Family Config

# 11-39 maximum-paths igbp (BGP Router Config)

Use this command to specify the maximum number of next hops BGP may include in an Equal Cost Multipath (ECMP) route derived from paths received from neighbors within the local autonomous system.

Paths are considered for ECMP when their attributes are the same (local preference, AS-PATH, origin, MED, peer type, and IGP distance). When BGP uses multiple paths in an ECMP route, BGP still selects one path as the best path and advertises only that path to its peers.

Use the **no** command to reset back to the default the number of next hops BGP may include in an ECMP route derived from paths received from neighbors within the local autonomous system.

maximum-paths igbp number-of-paths

no maximum-paths igbp

#### **Parameters**

number-of-paths

The maximum number of next hops in a BGP router. The range is from 1 to 32 unless the platform or SDM template further restricts the range.

### Default

The default is a single next hop for BGP.

### **Command Mode**

BGP Router Config

# 11-40 maximum-paths igbp (IPv4 VRF Address Family Config)

Use this command to specify the maximum number of next hops BGP may include in an Equal Cost Multipath (ECMP) route derived from paths received from neighbors within the local autonomous system.

Paths are considered for ECMP when their attributes are the same (local preference, AS-PATH, origin, MED, peer type, and IGP distance). When BGP uses multiple paths in an ECMP route, BGP still selects one path as the best path and advertises only that path to its peers.

Use the **no** command to reset back to the default the number of next hops BGP may include in an ECMP route derived from paths received from neighbors within the local autonomous system.

maximum-paths igbp number-of-paths

no maximum-paths igbp

#### **Parameters**

| number-of-paths | The maximum number of next hops in a BGP router. The range is from       |
|-----------------|--------------------------------------------------------------------------|
|                 | 1 to 32 unless the platform or SDM template further restricts the range. |

#### Default

The default is a single next hop for BGP.

#### Command Mode

IPv4 VRF Address Family Config

# 11-41 maximum-paths igbp (IPv6 Address Family Config)

Use this command to limit the number of ECMP next hops in IPv6 routes from internal peers.

Paths are considered for ECMP when their attributes are the same (local preference, AS-PATH, origin, MED, peer type, and IGP distance) When BGP uses multiple paths in an ECMP route, BGP still selects one path as the best path and advertises only that path to its peers.

Use the **no** command to reset back to the default the number of ECMP next hops BGP may include in an ECMP route derived from IPv6 routes received from neighbors within the local autonomous system.

maximum-paths igbp number-of-paths

no maximum-paths igbp

# Parameters

number-of-pathsThe maximum number of next hops in a BGP router. The range is from<br/>1 to 32 unless the platform or SDM template further restricts the range.

# Default

The default is a single next hop for BGP.

# **Command Mode**

IPv6 Address Family Config

# 11-42 maximum-prefix (BGP Router Config)

This command configures the maximum number of prefixes that BGP will accept from a specified neighbor. The prefix limit is compared against the number of prefixes received from the neighbor, including prefixes that are rejected by inbound policy. If the peering session is shut down, the adjacency stays down until the "clear ip bgp" command is issued for the neighbor. The neighbor can also be brought back up using the "neighbor route-map (BGP Router Config)" command followed by the command **no neighbor shutdown**.

Issue this command in Address Family Configuration Mode to add it to a peer template.

Use the **no** command to revert to the default value for the maximum the number of prefixes that BGP will accept from a specified neighbor.

# maximum-prefix {maximum | unlimited} [threshold] [warning-only]

no maximum-prefix

| The maximum number of prefixes BGP will accept from this neighbor.                                                                                                    |
|----------------------------------------------------------------------------------------------------|
| Range is 0 to the maximum supported routes.                                                                                                    |
| Do not enforce any prefix limit.                                                                                                    |
| (Optional) When the number of prefixes received from the neighbor exceeds this percentage of the maximum, BGP writes a log message. The range is 1 to 100 percent. The default is 75%. |
| (Optional) If BGP receives more than the maximum number of prefixes,<br>BGP discards excess prefixes and writes a log message rather than<br>shutting down the adjacency.              |
|                                                                                                    |

# Parameters

### Default

The default is as follows: prefix limit is set to the maximum number of supported routes in the forwarding table and the threshold is 75%. A neighbor exceeding the limit is shutdown unless the **warning-only** option is configured.

## **Command Mode**

BGP Router Config

# 11-43 maximum-prefix (IPv6 Address Family Config)

This command specifies the maximum number of IPv6 prefixes that BGP will accept from a specified neighbor. The prefix limit is compared against the number of prefixes received from the neighbor, including prefixes that are rejected by inbound policy. If the peering session is shut down, the adjacency stays down until the "clear ip bgp" command is issued for the neighbor. The neighbor can also be brought back up using the "neighbor shutdown" command followed by the command **no neighbor shutdown**.

Issue this command in Address Family Configuration Mode to add it to a peer template.

Use the **no** command to revert to the default value for the maximum the number of prefixes that BGP will accept from a specified neighbor.

# maximum-prefix {maximum | unlimited} [threshold] [warning-only]

no maximum-prefix

| maximum      | The maximum r of prefixes BGP will accept from this neighbor. Range is 0 to the maximum numb of routes the router supports.                                                            |
|--------------|----------------------------------------------------------------------------------------------------|
| unlimited    | Do not enforce any prefix limit.                                                                                                    |
| threshold    | (Optional) When the number of prefixes received from the neighbor exceeds this percentage of the maximum, BGP writes a log message. The range is 1 to 100 percent. The default is 75%. |
| warning-only | (Optional) If BGP receives more than the maximum number of prefixes,<br>BGP discards excess prefixes and writes a log message rather than<br>shutting down the adjacency.              |

### Parameters

#### Default

The default is as follows: prefix limit is set to the maximum number of supported routes in the forwarding table and the threshold is 75%. A neighbor exceeding the limit is shutdown unless the **warning-only** option is configured.

#### Command Mode

IPv6 Address Family Config

# 11-44 neighbor activate (IPv4 VRF Address Family Config)

Use the neighbor activate command to enable exchange of IPv4 VRF prefixes with a neighbor.

Using this command under the **address-family vpnv4 unicast** mode enables the local BGP router to send IPv4 VRF prefixes to its BGP peer across the backbone. Each address carried in an NLRI is prefixed with an 8-byte Route distinguisher value.

When IPv4 VRF is enabled for a neighbor, the adjacency is brought down and restarted to communicate the change to the peer. It is recommended that the user completely configures all the required IPv4 routing policies for the peer before activating the peer.

Use the **no** command to disable exchange of IPv4 VRF prefixes with the neighbor and to disassociate the export map for the specified VRF instance.

neighbor prefix activate

no neighbor prefix activate

#### Parameters

prefix

An IPv4 address in dotted notation.

#### Default

The default is as follows: VPNv4 prefixes are not sent to the neighbor.

### **Command Mode**

IPv4 VRF Address Family Config

### Example

The following example enables the exchange of IPv4 VRF prefixes with the external peer at 1.1.1.1.

```
(Config)#router bgp 1
(Config-router)#neighbor 1.1.1.1 remote-as 2
(Config-router)#address-family vpnv4 unicast
(Config-router-af-vpnv4)#neighbor 1. 1 .1. 1 activate
```

# 11-45 neighbor activate (IPv6)

To enable exchange of IPv6 routes with a neighbor, use the neighbor activate command in IPv6 Address Family Configuration mode. The neighbor address must be the same IP address used in the neighbor remote-as command to create the peer.

When IPv6 is enabled or disabled for a neighbor, the adjacency is brought down and restarted to communicate to the change to the peer. You should completely configure IPv6 policy for the peer before activating the peer.

Use the **no** command to disable exchange of IPv6 routes.

**neighbor** {*ipv4-address* | *ipv6-address* [interface interface-name] | **autodetect interface** interface-name} **activate** 

no neighbor ipv4-address activate

| Parameters                             |                                                                                                    |
|----------------------------------------|----------------------------------------------------------------------------------------------------|
| ipv4-address                           | The IPv4 address of a peer.                                                                                    |
| ipv6-address                           | The IPv6 address of a peer.                                                                                    |
| interface interface-name               | (Optional) If the neighbor's IPv6 address is a link local address, the local interface must also be specified. |
| autodetect interface<br>interface-name | The routing interface on which the neighbor's link local IPv6 address is auto detected.                        |

# Default

The default is Disabled of IPv6 route exchange.

# Command Mode

IPv6 Address Family Config

# Example

The following example enables the exchange of IPv6 routes with the external peer at 172.20.1.2 and sets the next hop for IPv6 routes sent to that peer.

```
(Routing) (Config) #router bgp 1
(Routing) (Config-router) #neighbor 172.20.1.2 remote-as 2
(Routing) (Config-router) #address-family ipv6
(Routing) (Config-router-af) #neighbor 172.20.1.2.activate
(Routing) (Config-router-af) #neighbor 172.20 1.2.route-map SET-V6-NH out
(Routing) (Config-router-af) #exit
(Routing) (Config-router) #exit
(Routing) (Config) #route-map SET-V6-NH permit 10
(Routing) (route-map) #set ipv6 next:-hop 2001:1:200::1
```

# 11-46 neighbor advertisement-interval (BGP Router Config)

Use this command to configure the minimum time that must elapse between advertisements of the same route to a given neighbor. RFC 4271 recommends the interval for internal peers be shorter than the interval for external peers to enable fast convergence within an autonomous system. This value does not limit the rate of route selection, only the rate of route advertisement. If BGP changes the route to a destination multiple times while waiting for the advertisement interval to expire, only the final result is advertised to the neighbor.

D-LINK OS BGP enforces the advertisement interval by limiting how often phase 3 of the decision process can run for each update group. The interval applies to withdrawals as well as active advertisements.

Use the **no** command to return to the default the minimum time that must elapse between advertisements of the same route to a given neighbor.

neighbor {*ipv4-address* | *ipv6-address*} advertisement-interval seconds no neighbor {*ipv4-address* | *ipv6-address*} advertisement-interval

#### Parameters

| ipv4-address   ipv6-address | The neighbor's IP address.                                                                    |
|-----------------------------|-----------------------------------------------------------------------------------------------|
| seconds                     | The minimum time between route advertisement, in seconds. The range is from 0 to 600 seconds. |

### Default

The default is as follows: 30 seconds for external peers and 5 seconds for internal peers.

### Command Mode

BGP Router Config

# 11-47 neighbor advertisement-interval (IPv4 VRF Address Family Config)

Use this command to configure the minimum time that must elapse between advertisements of the same route to a given neighbor. RFC 4271 recommends the interval for internal peers be shorter than the interval for external peers to enable fast convergence within an autonomous system. This value does not limit the rate of route selection, only the rate of route advertisement. If BGP changes the route to a destination multiple times while waiting for the advertisement interval to expire, only the final result is advertised to the neighbor.

D-LINK OS BGP enforces the advertisement interval by limiting how often phase 3 of the decision process can run for each update group. The interval applies to withdrawals as well as active advertisements.

Use the **no** command to return to the default the minimum time that must elapse between advertisements of the same route to a given neighbor.

#### neighbor ip-address advertisement-interval seconds

no neighbor ip-address advertisement-interval

#### Parameters

| ip-address | The neighbor's IPv4 address.                                                                  |
|------------|-----------------------------------------------------------------------------------------------|
| seconds    | The minimum time between route adverfisement, in seconds. The range is from 0 to 600 seconds. |

# Default

The default is as follows: 30 seconds for external and 5 seconds for internal peers.

#### **Command Mode**

IPv4 VRF Address Family Config

# 11-48 neighbor advertisement-interval (IPv6 Address Family Config)

In IPv6 Address Family mode, this command controls the time between sending Update messages containing IPv6 routes. D-LINK OS BGP enforces the advertisement interval by limiting how often phase 3 of the decision process can run for each update group. The interval applies to withdrawals as well as active advertisements.

Use the **no** command to return to the default the minimum time that must elapse between advertisements of the same IPv6 route to a given neighbor.

neighbor ip-address advertisement-interval seconds

no neighbor ip-address advertisement-interval

#### Parameters

| ip-address | The neighbor's IPv4 address.                                                                  |
|------------|-----------------------------------------------------------------------------------------------|
| seconds    | The minimum time between route adverfisement, in seconds. The range is from 0 to 600 seconds. |

# Default

The default is as follows: 30 seconds for external and 5 seconds for internal peers.

# **Command Mode**

IPv6 Address Family Config

# 11-49 neighbor connect-retry-interval

Use this command to configure the initial connection retry time for a specific neighbor. If a neighbor does not respond to an initial TCP connection attempt, D-LINK OS retries three times. The first retry is after the retry interval configured with neighbor connect-retry-interval. Each subsequent retry doubles the previous retry interval. So by default, the TCP connection is retried after 2, 4, and 8 seconds. If none of the retries is successful, the adjacency is reset to the IDLE state and the IDLE hold timer is started. BGP skips the retries and transitions to IDLE state if TCP returns an error, such as destination unreachable, on a connection attempt.

Issue this command in Peer Template Configuration Mode to add it to a peer template.

Use the **no** command to reset to the default the initial connection retry time for a specific neighbor.

**neighbor** {*ip-address* | *ipv6-address* [interface interface-name] | autodetect interface interface-name} connect-retry-interval retty-time

no neighbor ip-address connect-retry-interval

#### Parameters

| ip-address               | The neighbor's IP address.                                                   |
|--------------------------|------------------------------------------------------------------------------|
| ipv6-address             | The neighbor's IPv6 address.                                                 |
| interface interface-name | (Optional) If the neighbor's IPv6 address is a link local address, the local |

|                                        | interface must also be specified.                                                                                              |
|----------------------------------------|----------------------------------------------------------------------------------------------------|
| autodetect interface<br>interface-name | The routing interface on which the neighbors link local iPv6 address is auto-detected.                                         |
| retty-time                             | The number of seconds to wait before attempting to establish a TCP connection with a neighbor after a previous attempt failed. |

## Default

The default is 2 seconds.

#### **Command Mode**

- BGP Router Config
- IPv4 VRF Address Family Config
- Peer Template Config

# 11-50 neighbor connect-retry-interval (IPv4 Address Family Config)

Use this command to configure the initial connection retry time for a specific neighbor. If a neighbor does not respond to an initial TCP connection attempt, D-LINK OS retries three times. The first retry is after the retry interval configured with neighbor connect-retry-interval. Each subsequent retry doubles the previous retry interval. So by default, the TCP connection is retried after 2, 4, and 8 seconds. If none of the retries is successful, the adjacency is reset to the IDLE state and the IDLE hold timer is started. BGP skips the retries and transitions to IDLE state if TCP returns an error, such as destination unreachable, on a connection attempt.

Issue this command in Peer Template Configuration Mode to add it to a peer template.

Use the **no** command to reset to the default the initial connection retry time for a specific neighbor.

neighbor {*ip-address* | autodetect interface *interface-name*} connect-retry-interval *retry-time* no neighbor *ip-address* connect-retry-interval

| ip-address                             | The neighbors IP address.                                                                                                    |
|----------------------------------------|----------------------------------------------------------------------------------------------------|
| autodetect interface<br>interface-name | The routing interface on which the neighbor's link local iPv6 address is auto-detected.                                        |
| retry-time                             | The number of seconds to wait before attempting to establish a TCP connection with a neighbor after a previous attempt failed. |

#### **Parameters**

#### Default

The default is 2 seconds.

#### **Command Mode**

IPv4 VRF Address Family Config

# 11-51 neighbor default-originate (BGP Router Config)

To configure BGP to originate a default route to a specific neighbor, use the **neighbor default-originate** command in BGP router configuration mode. Use the optional **if-default-present** parameter to originate the default route to a specific neighbor only if the default route exists in the routing table.

By default, a neighbor-specific default has no MED and the Origin is IGP. Attributes may be set using an optional route map. A neighbor configured with the default-originate is placed in a separate update group from the neighbors that are not configured with this command which means the global default-originate command does not affect the neighbors configured with this command. The global default-originate command is overridden by the default-originate setting for a neighbor if enabled. The AS-PATH sent in the default route update sent to the neighbor as a result of this command includes only the originator's AS. Giving the optional if-default-present tells to originate the default route to this neighbor only if the default route is present in the routing table. This form of default origination does not install a default route in the Adj RIB Out for the update group of peers so configured (it will not appear in **show ip bgp neighbor advertised-routes**).

A route map may be configured to set attributes on the default route sent to the neighbor. If the route map includes a **match ip-address** term, that term is ignored. If the route map includes **match community** or **match as-path** terms, the default route is not advertised. If there is no route map with the route map name given, the default route is not advertised.

Use the **no** command to prevent BGP from originating a default route to a specific neighbor.

neighbor *ip-address* default-originate [if-default-present] [route-map *map-name*] no neighbor *ip-address* default-originate [if-default-present] [route-map *map-name*]

| ip-address         | The neighbor's IPv4 address.                                                                                                    |
|--------------------|----------------------------------------------------------------------------------------------------|
| if-default-present | (Optional) Use to route the originate default route to a specific neighbor only when the default route exists in the routing table. |
| route-map map-name | (Optional) A route map may be configured to set attributes on the default route advertised to the neighbor.                         |

#### Parameters

#### Default

The default is No Default originated.

#### **Command Mode**

**BGP** Router Config

# 11-52 neighbor default-originate (IPv4 VRF Address Family Config)

To configure BGP to originate a default route to a specific neighbor, use the **neighbor default-originate** command in IPv4 VRF Address Family Config mode. Use the optional **if-default-present** parameter to originate the default route to a specific neighbor only if the default route exists in the routing table.

By default, a neighbor-specific default has no MED and the Origin is IGP. Attributes may be set using an optional route map. A neighbor configured with the default-originate is placed in a separate update group from the neighbors that are not configured with this command which means the global default-originate

command does not affect the neighbors configured with this command. The global default-originate command is overridden by the default-originate setting for a neighbor if enabled. The AS-PATH sent in the default route update sent to the neighbor as a result of this command includes only the originator's AS. Giving the optional if-default-present tells to originate the default route to this neighbor only if the default route is present in the routing table. This form of default origination does not install a default route in the Adj RIB Out for the update group of peers so configured (it will not appear in **show ip bgp neighbor advertised-routes**).

A route map may be configured to set attributes on the default route sent to the neighbor. If the route map includes a **match ip-address** term, that term is ignored. If the route map includes **match community** or **match as-path** terms, the default route is not advertised. If there is no route map with the route map name given, the default route is not advenised.

Use the **no** command to prevent BGP from originating a default route to a specific neighbor.

# neighbor ip-address default-originate [if-default-present][route-map map-name] no enable password

neighbor *ip-address* default-originate [if-default-present] [route-map *map-name*] no neighbor *ip-address* default-originate [if-default-present] [route-map *map-name*]

# Parameters

| ip-address         | The neighbor's IPv4 address.                                                                                                    |
|--------------------|----------------------------------------------------------------------------------------------------|
| if-default-present | (Optional) Use to route the originate default route to a specific neighbor only when the default route exists in the routing table. |
| route-map map-name | (Optional) A route map may be configured to set attributes on the default route advertised to the neighbor.                         |

# Default

The default is No Default originated.

# Command Mode

IPv4 VRF Address Family Config

# 11-53 neighbor default-originate (IPv6 Address Family Config)

To configure BGP to originate a default IPv6 route to a specific neighbor, use the neighbor defaultoriginate command in IPv6 Address Family configuration mode. By default, a neighbor-specific default has no MED and the Origin is IGP. Attributes may be set using an optional route map. A neighbor-specific default is only advertised if the Adj-RIB-Out does not include a default learned by other means, either from the "default-information originate" command or a default learned from a peer. This type of default origination is not conditioned on the presence of a default route in the routing table. This form of default origination does not install a default route in the BGP routing table (it will not appate in the "show ip bgp" command), nor does it install a default route in the Adj-RIB-Out for the update group of peers so configured (it will not appear in the "show ip bgp neighbors advertised-routes" command).

Origination of the default route is not subject to a prefix filter configured with the command "distribute-list prefix out".

A route map may be configured to set attributeson the default route sent to the neighbor. If the route map includes a **match ip-address** term, that term is ignored. If the route map includes **match community** or **match as-path** terms, the default route is not advertised If there is no route map with the route map name given, the default route is not advertised.

Use the **no** command to prevent BGP from originating a default IPv6 route to a specific neighbor.

neighbor ip-address default-originate [route-map map-name]

no neighbor ip-address default-originate [route-map map-name]

## **Parameters**

| ip-address         | The neighbor's IP address.                                                                                  |
|--------------------|----------------------------------------------------------------------------------------------------|
| route-map map-name | (Optional) A route map may be configured to set attributes on the default route advertised to the neighbor. |

# Default

The default is No Default originated.

# **Command Mode**

IPv6 Address Family Config

# 11-54 neighbor description

Use this command in BGP Router Config mode to record a text description of a neighbor. The description is informational and has no functional impact.

Use the **no** command to delete the text description of a neighbor.

neighbor ip-address autodetect interface interface-name description text

no neighbor ip-address autodetect interface interface-name description

# **Parameters**

| ip-address                             | The neighbor's IP address.                                                              |
|----------------------------------------|-----------------------------------------------------------------------------------------|
| autodetect interface<br>interface-name | The routing interface on which the neighbor's link local IPv6 address is auto detected. |
| text                                   | Text description of neighbor. Up to 80 characters are allowed.                          |

# Default

The default is No Default originated.

# Command Mode

BGP Router Config

- IPv4 VRF Address Family Config
- Peer Template Config

# 11-55 neighbor ebgp-multihop

To configure BGP to form neighborship with non-directly-connected external peers, use the **neighbor ebgp-multihop** command.

This command is relevant only for external BGP neighbors. For internal BGP neighbors, the TTL value remains 64 and can't be modified. A neighbor can inherit this configuration from a peer template. To make the update-source config work for external BGP neighbors, **ebgp-multihop** hop-count should be configured to increase the TTL value instead of the default TTL of 1.

Issue this command in Peer Template Configuration mode to add it to a peer template.

Use the **no** command to remove neighborships.

**neighbor** {*ip-address* | *ipv6-address* [interface interface-name] | autodetect interface interface-name} ebgp-multihop hop-count

**no neighbor {***ip-address* | *ipv6-address* [**interface** *interface-name*] | **autodetect interface** *interface name*} **ebgp-multihop** 

#### Parameters

| ip-address                             | The neighbor's IPv4 address.                                                                                   |
|----------------------------------------|----------------------------------------------------------------------------------------------------|
| ipv6-address                           | The neighbor's IPv6 address.                                                                                   |
| interface interface-name               | (Optional) If the neighbor's IPv6 address is a link local address, the local interface must also be specified. |
| autodetect interface<br>interface-name | The routing interface on which the neighbor's link local IPv6 address is auto-detected.                        |
| hop-count                              | The maximum hop-count allowed to reach the neighbor. The allowed range is 1-255.                               |

#### Default

The default is 1.

#### **Command Mode**

- BGP Router Config
- Peer Template Config

#### Example

```
(Routing) (Config=router bgp 65000
(Routing) (Config=router) #neighbor 172:20.1.2 remote-as 65001
(Routing) (Config=router) #neighbor 172.20.1.2 ebgp=multihop 3
(Routing) (Config=router) #neighbor 2001::2 remote-as 65003
(Routing) (Config=router) #neighbor 2001::2 ebgp=multihop 4
```

# 11-56 neighbor ebgp-multihop (IPv4 Address Family Config)

To configure BGP to form neighborship with non-directly-connected external peers, use the **neighbor ebgp-multihop** command.

This command is relevant only for external BGP neighbors. For internal BGP neighbors, the TTL value remains 64 and can't be modified. A neighbor can inherit this configuration from a peer template. To make the update-source config work for external BGP neighbors, **ebgp-multihop** hop-count should be configured to increase the TTL value instead of the default TTL of 1.

Use the **no** command to remove neighborships.

**neighbor** {*ip-address* | **autodetect interface** *interface-name*} **ebgp-multihop** *hop-count* **no neighbor** {*ip-address* | **autodetect interface** *interface-name*} **ebgp-multihop** 

### Parameters

| ip-address                             | The neighbor's IPv4 address.                                                            |
|----------------------------------------|-----------------------------------------------------------------------------------------|
| autodetect interface<br>interface-name | The routing interface on which the neighbor's link local IPv6 address is auto-detected. |
| hop-count                              | The maximum hop-count allowed to reach the neighbor. The allowed range is 1-255.        |

### Default

The default is 1.

# **Command Mode**

IPv4 VRF Address Family Config

# Example

```
(Routing) (Config) #router bgp 65000
(Routing) (Config-router) #neighbor 172.20.1.2 remote-as 65001
(Routing) (Config-router) #neighbor 172.20.1.2 ebgp-multihop 3
(Routing) (Config-router) #neighbor 2001::2 remote-as 65003
(Routing) (Config-router) #neighbor 2001::2 ebgp-multihop 4
```

# 11-57 neighbor filter-list (BGP Router Config)

This command filters advertisements to or from a specific neighbor according to the advertisements AS-PATH. Only a single AS-PATH list can be configured in each direction for each neighbor. If you invoke the command a second time for a given neighbor, the new AS-PATH list number replaces the previous AS-PATH list number.

If you assign a neighbor filter list to a non-existent AS-PATH access list, all routes are filtered.

Use the **no** command to unconfigure neighbor filter lists.

neighbor {*ipv4-address* | *ipv6-address*} filter-list *as-path-list-number* {in | out} no neighbor {*ipv4-address* | *ipv6-address*} filter-list *as-path-list-number* {in | out}

## Parameters

| ipv4-address   ipv6-address | The neighbors IP address.                                                 |
|-----------------------------|---------------------------------------------------------------------------|
| as-path-list-number         | Identifies an AS-PATH list.                                               |
| in                          | The AS-PATH list is applied to advertisements received from the neighbor. |
| out                         | The AS-PATH list is applied to advertisements to be sent to the neighbor. |

### Default

The default is No Neighbor Filter Lists configured.

# **Command Mode**

BGP Router Config

# 11-58 neighbor filter-list (IPv4 VRF Address Family Config)

This command filters advertisements to or from a specific neighbor according to the advertisements AS-PATH.Only a single AS-PATH list can be configured in each direction for each neighbor. If you invoke the command a second time for a given neighbor, the new AS-PATH list number replaces the previous AS-PATH list number.

If you assign a neighbor filter list to a nonexistent AS-PATH access list, all routes are filtered.

Use the **no** command to unconfigure neighbor filter lists.

neighbor ip-address filter-list as-path-list-number {in | out}

no neighbor ip-address filter-list as-path-list-number {in | out}

| ip-address          | The neighbor's IPv4 address.                                              |
|---------------------|---------------------------------------------------------------------------|
| as-path-list-number | Identifies an AS-PATH list.                                               |
| in                  | The AS-PATH list is applied to advertisements received from the neighbor. |
| out                 | The AS-PATH list is applied to advertisements to be sent to the neighbor. |

# Default

The default is No Neighbor Filter Lists configured.

## Command Mode

IPv4 VRF Address Family Config

# 11-59 neighbor filter-list (IPv6 Address Family Config)

This command filters BGP to apply an AS-PATH access list to UPDATE messages received from or sent to a specific neighbor. Filtering for IPv6 is independent of filtering configured for IPv4. If an UPDATE message includes both IPv4 and IPv6 NLRI, it could be filtered for IPv4 but accepted for IPv6 or vice versa.

If you assign a neighbor filter list to a non-existent AS-PATH access list, all routes are filtered.

Use the **no** command to unconfigure neighbor IPv6 filter lists.

neighbor *ip-address* filter-list *as-path-list-number* {in | out} no neighbor *ip-address* filter-list *as-path-list-number* {in | out}

#### Parameters

| ip-address          | The neighbors IP address.                                                 |
|---------------------|---------------------------------------------------------------------------|
| as-path-list-number | Identifies an AS-PATH list.                                               |
| in                  | The AS-PATH list is applied to advertisements received from the neighbor. |
| out                 | The AS-PATH list is applied to advertisements to be sent to the neighbor. |

#### Default

The default is No Neighbor Filter Lists configured.

#### **Command Mode**

IPv6 Address Family Config

# 11-60 neighbor inherit peer (BGP Router Config)

To configure a BGP peer to inherit peer configuration parameters from a peer template, use the neighbor inherit peer command in Router Configuration mode. Neighbor session and policy parameters can be configured once in a peer template and inherited by multiple neighbors, eliminating the need to configure the same parameters for each neighbor. Parameters are inherited from the peer template specified and from any templates it inherits from. A neighbor can inherit directly from only one peer template.

Use the **no** command in Router Configuration mode to remove the inheritance.

**neighbor** {*ip-address* | *ipv6-address* [interface interface-name] autodetect interface interface-name inherit peer template-name

no neighbor ip-address inherit peer template-name

### Parameters

| ip-address                             | The IP address of a neighbor whose configuration parameters are inherited from the peer template.         |
|----------------------------------------|----------------------------------------------------------------------------------------------------|
| ipv6-address                           | The neighbor's IPv6 address.                                                                              |
| interface interface-name               | (Optional) If the neighbor's IPv6 address is a link local address, the local interface must be specified. |
| autodetect interface<br>interface-name | The routing interface on which the neighbor's link local IPv6 address is auto-detected.                   |
| template-name                          | The name of the peer template whose peer configuration parameters are to be inherited by this neighbor.   |

#### Default

The default is No Peer Configuration Parameters are inherited.

### **Command Mode**

BGP Router Config

#### Example

The following shows an example of the command.

```
(Routing) (Config) #router bgp 65000
(Routing) (Config-router) #neighbor 172.20.1.2 remote-as 65001
(Routing) (Config-router) #neighbor 172.20.2.2 remote-as 65001
(Routing) (Config-router) #template peer AGGR
(Routing) (Config-rtr-tmp) #timers 3 9
(Routing) (Config-rtr-tmp) #address-family ipv4
(Routing) (Config-rtr-tmp-af) #send-community
(Routing) (Config-rtr-tmp-af) #route-map RM4-IN in
(Routing) (Config-rtr-tmp-af) #route-map RM4-OUT out
(Routing) (Config-rtr-tmp-af) #route-map RM4-OUT out
(Routing) (Config-rtr-tmp-af) #exit
(Routing) (Config-rtr-tmp) #exit
(Routing) (Config-router) #neighdor 172.20.1.2 inherit peer AGGR
(Routing) (Config-router) #neighdor 172.29.2.2 inherit peer AGGR
```

# 11-61 neighbor inherit peer (IPv4 Address Family Config)

To configure a BGP peer to inherit peer configuration parameters from a peer template, use the neighbor inherit peer command in Router Configuration mode. Neighbor session and policy parameters can be configured once in a peertemplate and inherited by multiple neighbors, eliminating the need to configure the same parameters for each neighbor. Parameters are inherited from the peer template specified and from any templates it inherits from. A neighbor r can inherit directly from only one peer template.

Use the **no** command in Router Configuration mode to remove the inheritance.

neighbor {ip-address | autodetect interface interface-name inherit peer template-name

#### no neighbor ip-address inherit peer template-name

### Parameters

| ip-address                             | The IP address of a neighbor whose configuration parameters are inherited from the peer template.       |
|----------------------------------------|----------------------------------------------------------------------------------------------------|
| autodetect interface<br>interface-name | The routing interface on which the neighbor's link local IPv6 address is auto-detected.                 |
| template-name                          | The name of the peer template whose peer configuration parameters are to be inherited by this neighbor. |

# Default

The default is No Peer Configuration Parameters are inherited.

# **Command Mode**

IPv4 VRF Address Family Config

# Example

The following shows an example of the command.

```
(Routing) (ConFig) #router bgp 65000
(Routing) (Config-router) #neighbor 172.20.1.2 remote-as 65001
(Routing) (Config-router) #neighbor 172.29.2.2 remote-as 65001
(Routing) (Config-router) #template peer AGGR
(Routing) (Config-rtr-tmp) #timers 3 9
(Routing) (Config-rtr-tmp) #address-family ipv4
(Routing) (Config-rtr-tmp-af) #send-community
(Routing) (Config-rtr-tmp-af) #route-map RM4-IN in
(Routing) (Config-rtr-tmp-af) #route-map RM4-OUT out
(Routing) (Config-rtr-tmp-af) #route-map RM4-OUT out
(Routing) (Config-rtr-tmp-af) #exit
(Routing) (Config-rtr-tmp) #exit
(Routing) (Config-rtr-tmp) #exit
(Routing) (Config-router) #neighbor 172.20.1.2 inherit peer AGGR
(Routing) (Config-router) #neighbor 172.20.2.2 inherit peer AGGR
```

# 11-62 neighbor local-as (BGP Router Config)

To configure BGP to advertise the local-as instead of the router's own AS in the routes advertised to the neighbor, use the **neighbor local-as** command in Router Configuration mode. This command is only allowed on the external BGP neighbors. A neighbor can inherit this configuration from a peer template.

**neighbor** {*ip-address* | *ipv6-address* [interface *interface-name*] | **autodetect interface** *interface-name*} | **local-as** *as-number* **no-prepend replace-as** 

| Parameters                             |                                                                                                    |
|----------------------------------------|----------------------------------------------------------------------------------------------------|
| ip-address                             | The neighbor's IPv4 address.                                                                        |
| ipv6-address                           | The neighbor's IPv6 address.                                                                        |
| interface interface-name               | If the neighbor's IPv6 address is a link local address, the local interface must also be specified. |
| autodetect interface<br>interface-name | The routing interface on which the neighbors link local IPv6 address is auto-detected.              |
| as-number                              | The AS number to advertise as the local AS in the AS-PATH sent to the neighbor.                     |
| no-prepend                             | Does not prepend the local-AS in the AS-PATH received in the updates from this neighbor.            |
| replace-as                             | Replaces the router's own AS with the local-AS in the AS-PATH sent to the neighbor.                 |

# Default

The default is No Local AS configured on a peer.

# **Command Mode**

BGP Router Config

### Example

```
(Routing) (Config) #router bgp 65000
(Routing) (Config-router) #neighbor 172.20.1.2 remote-as 65001
(Routing) (Config-router) #neighbor 172.20.1.2 local-as 65002 no-prepend replace-as
(Routing) (Config-router) #neighbor 2001::2 remote-as 65003
(Routing) (Config-router) #neighbor 2001::2 local-as 65002 no-prepend replace-as
```

# 11-63 neighbor local-as (IPv4 VRF Address Family Config)

To configure BGP to advertise the local-as instead of the router's own AS in the routes advertised to the neighbor, use the **neighbor local-as** command in Router Configuration mode. This command is only allowed on the external BGP neighbors. A neighbor can inherit this configuration from a peer template.

neighbor {ip-address | autodetect interface interface-name} local-as as-number no-prepend replace-as

# Parameters

| ip-address                             | The neighbor's IPv4 address.                                                           |
|----------------------------------------|----------------------------------------------------------------------------------------|
| autodetect interface<br>interface-name | The routing interface on which the neighbors link local IPv6 address is auto-detected. |
| as-number                              | The AS number to advertise as the local AS in the AS-PATH sent to the neighbor.        |

| no-prepend | Does not prepend the local-AS in the AS-PATH received in the updates from this neighbor. |
|------------|------------------------------------------------------------------------------------------|
| replace-as | Replaces the router's own AS with the local-AS in the AS-PATH sent to the neighbor.      |

#### Default

The default is No Local AS configured on a peer.

#### Command Mode

IPv4 VRF Address Family Config

#### Example

The following shows an example of the command.

```
(R1) (Config) #router bgp 65000
(R1) (Config-router) #neighbor 172.20.1.2 remote-as 65001
(R1) (Config-router) #neighbor 172.20.1.2 local-as 65002 no-prepend replace-as
(R1) (Config-router) #neighbor 2001::2 remote-as 65003
(R1) (Config-router) #neighbor 2001::2 local-as 65002 no-prepend replace-as
```

# 11-64 neighbor maximum-prefix (BGP Router Config)

This command configures the maximum number of prefixes that BGP will accept from a specified neighbor. The prefix limit is compared against the number of prefixes received from the neighbor, including prefixes that are rejected by inbound policy. If the peering session is shut down, the adjacency stays down until the "clear ip bgp" command is issued for the neighbor. The neighbor can also be brought back up using the "neighbor route-map (BGP Router Config)" command followed by the command **no neighbor shutdown**.

Use the **no** command to revert to the default value for the maximum the number of prefixes that BGP will accept from a specified neighbor.

neighbor {ipv4-address | ipv6-address} maximum-prefix {maximum | unlimited} [threshold] [warning-only]

no neighbor {ipv4-address | ipv6-address} maximum-prefix

| in a data and in a data an  |                                                                                                    |
|-----------------------------|----------------------------------------------------------------------------------------------------|
| ipv4-address   ipv6-address | The neighbor's IPv4 or IPv6 address.                                                                                                    |
| maximum                     | The maximum number of prefixes BGP will accept from this neighbor.<br>Range is 0 to the maximum number of routes the router supports.                                                  |
| unlimited                   | Do nct enforce any prefix limit.                                                                                                    |
| threshold                   | (Optional) When the number of prefixes received from the neighbor exceeds this percentage of the maximum, BGP writes a log message. The range is 1 to 100 percent. The default is 75%. |
| warning-only                | (Optional) If BGP receives more than the maximum number of prefixes,                                                                                                    |

#### Parameters

BGP accepts the excess prefixes and writes a log message rather than shutting down the adjacency.

## Default

The default is Prefix Limit maximum number of supported routes in the forwarding table. The default warning threshold is 75%. Neighbors exceeding the limit are shutdown unless the **warning-only** option is configured.

# Command Mode

BGP Router Config

# 11-65 neighbor maximum-prefix (IPv4 VRF Address Family Config)

This command configures the maximum number of prefixes that BGP will accept from a specified neighbor. The prefix limit is compared against the number of prefixes received from the neighbor, including prefixes that are rejected by inbound policy. If the peering session is shut down, the adjacency stays down until the "clear ip bgp" command is issued for the neighbor. The neighbor can also be brought back up using the "neighbor shutdown" command followed by the command **no neighbor shutdown**.

Use the **no** command to revert to the default value for the maximum the number of prefixes that BGP will accept from a specified neighbor.

neighbor ip-address maximum-prefix {maximum | unlimited} [threshold] [warning-only]

no neighbor ip-address maximum-prefix

| ip-address   | The neighbor's IPv4 address.                                                                                                    |
|--------------|----------------------------------------------------------------------------------------------------|
| maximum      | The maximum number of prefixes BGP will accept from this neighbor.<br>Range is 0 to the maximum number of routes the router supports.                                                  |
| unlimited    | Do nct enforce any prefix limit.                                                                                                    |
| threshold    | (Optional) When the number of prefixes received from the neighbor exceeds this percentage of the maximum, BGP writes a log message. The range is 1 to 100 percent. The default is 75%. |
| warning-only | (Optional) If BGP receives more than the maximum number of prefixes,<br>BGP accepts the excess prefixes and writes a log message rather than<br>shutting down the adjacency.           |

#### Parameters

#### Default

The default is Prefix Limit maximum number of supported routes in the forwarding table. The default warning threshold is 75%. Neighbors exceeding the limit are shutdown unless the **warning-only** option is configured.

# Command Mode

IPv4 VRF Address Family Config

# 11-66 neighbor maximum-prefix (IPv6 Address Family Config)

This command specifies the maximum number of IPv6 prefixes that BGP will accept from a specified neighbor. The prefix limit is compared against the number of prefixes received from the neighbor, including prefixes that are rejected by inbound policy. If the peering session is shut down, the adjacency stays down until the "clear ip bgp" command is issued for the neighbor. The neighbor can also be brought back up using the "neighbor shutdown" command followed by the command **no neighbor shutdown**.

Use the **no** command to revert to the default value for the maximum the number of prefixes that BGP will accept from a specified neighbor.

**neighbor** *ip-address* **maximum-prefix** {*maximum* | **unlimited**} [*threshold*] [warning-only] **no neighbor** *ip-address* **maximum-prefix** 

| ip-address   | The neighbor's IP address.                                                                                                    |
|--------------|----------------------------------------------------------------------------------------------------|
| maximum      | The maximum number of prefixes BGP will accept from this neighbor.<br>Range is 0 to the maximum number of routes the router supports.                                                  |
| unlimited    | Do nct enforce any prefix limit.                                                                                                    |
| threshold    | (Optional) When the number of prefixes received from the neighbor exceeds this percentage of the maximum, BGP writes a log message. The range is 1 to 100 percent. The default is 75%. |
| warning-only | (Optional) If BGP receives more than the maximum number of prefixes,<br>BGP accepts the excess prefixes and writes a log message rather than<br>shutting down the adjacency.           |

#### Parameters

### Default

The default is Prefix Limit maximum number of supported routes in the forwarding table. The default warning threshold is 75%. Neighbors exceeding the limit is shutdown unless the **warning-only** option is onfigured.

#### **Command Mode**

IPv6 Address Family Config

# 11-67 neighbor next-hop-self (BGP Router Config)

This command configures BGP to set the next hop attribute to a local IP address when advertising a route to an internal peer. Normally, BGP would retain the next hop attribute received from the external peer.

When the next hop attribute in routes from external peers is retained, internal peers must have a route to the external peer's IP address. This is commonly done by configuring the IGP on the border router to advertise the external (or DMZ) subnet. The next-hop-self option eliminates the need to advertise the external subnet in the IGP.

Use the **no** command to disable the peer as the next hop for the locally originated paths. After executing this command, the BGP peer must be reset before the changes take effect.

neighbor {*ipv4-address* | *ipv6-address*} next-hop-self no neighbor {*ipv4-address* | *ipv6-address*} next-hop-self

### Parameters

*ipv4-address* | *ipv6-address* The neighbor's IPv4 or IPv6 address.

### Default

The default is not Enabled.

### **Command Mode**

BGP Router Config

# 11-68 neighbor next-hop-self (IPv4 VRF Address Family Config)

This command configures BGP to set the next hop attribute to a local IP address when advertising a route to an internal peer. Normally, BGP would retain the next hop attribute received from the external peer.

When the next hop attribute in routes from external peers is retained, internal peers must have a route to the external peer's IP address. This is commonly done by configuring the IGP on the border router to advertise the external (or DMZ) subnet. The next-hop-self option eliminates the need to advertise the external subnet in the IGP.

Use the **no** command to disable the peer as the next hop for the locally originated paths. After executing this command, the BGP peer must be reset before the changes take effect.

neighbor ip-address next-hop-self

no neighbor ip-address next-hop-self

#### Parameters

ip-address

The neighbor's IP address.

#### Default

The default is Disabled.

#### **Command Mode**

IPv4 VRF Address Family Config

# 11-69 neighbor next-hop-self (IPv6 Address Family Config)

This command configures BGP to use a local address as the IPv6 next hop when advertising IPv6 routes to a specific peer. For IPv6, BGP uses an IPv6 address from the local interface that terminates the IPv4 peering session.

Use the **no** command to disable the peer as the next hop for the locally originated paths. After executing this command, the BGP peer must be reset before the changes take effect.

neighbor ip-address next-hop-self

no neighbor ip-address next-hop-self

#### **Parameters**

| ip-address The neighbor's IP address. |
|---------------------------------------|
|---------------------------------------|

#### Default

The default is Disabled.

#### **Command Mode**

IPv6 Address Family Config

# 11-70 neighbor password

Use this command to enable MD5 authentication of TCP segments sent to and received from a neighbor, and configures an authentication key.

MD5 must either be enabled or disabled on both peers. The same password must be configured on both peers. After a TCP connection is established, if the password on one end is changed, then the password on the other end must be changed to match before the hold time expires. With default hold times, both passwords must be changed within 120 seconds to guarantee the connection is not dropped.

Issue this command in Peer Template Configuration Mode to add it to a peer template.

Use the **no** command to disable MD5 authentication of TCP segments sent to and received from a neighbor.

**neighbor** {*ipv4-address* | *ipv6-address* [interface interface-name] | **autodetect interface** Interface-name} **password** string

**no neighbor** {*ipv4-address* | *ipv6-address* [interface interface-name] | **autodetect interface** Interface-name} **password** 

#### Parameters

| ip-address               | The neighbor's IPv4 address.                                                                        |
|--------------------------|----------------------------------------------------------------------------------------------------|
| ipv6-address             | The neighbor's IPv6 address.                                                                        |
| interface interface-name | If the neighbor's IPv6 address is a link local address, the local interface must also be specified. |
| autodetect interface     | The routing interface on which the neighbors link local IPv6 address is                             |

| interface-name | auto-detected.                                             |
|----------------|------------------------------------------------------------|
| string         | Case-sensitive password from 1 to 25 characters in length. |

# Default

The default is MD5 Authentication Disabled.

# Command Mode

- BGP Rouier Config
- Peer Template Config

# 11-71 neighbor password (IPv4 VRF Address Family Config)

Use this command to enable MD5 authentication of TCP segments sent to and received from a neighbor, and configures an authentication key.

MD5 must either be enabled or disabled on both peers. The same password must be configured on both peers. After a TCP connection is established, if the password on one end is changed, then the password on the other end must be changed to match before the hold time expires. With default hold times, both passwords must be changed within 120 seconds to guarantee the connection is dropped.

Use the **no** command to disable MD5 authentication of TCP segments sent to and received from a neighbor.

neighbor {ip -address | autodetect interface Interface-name} password string

no neighbor {ip -address | autodetect interface Interface-name} password

| ip-address                             | <i>p-address</i> The neighbor's IPv4 address.                                          |  |
|----------------------------------------|----------------------------------------------------------------------------------------|--|
| autodetect interface<br>interface-name | The routing interface on which the neighbors link local IPv6 address is auto-detected. |  |
| string                                 | Case-sensitive password from 1 to 25 characters in length.                             |  |

# Parameters

# Default

The default is MD5 Authentication Disabled.

# **Command Mode**

IPv4 VRF Address Family Config

# 11-72 neighbor prefix-list

This command filters advertisements sent to a specific neighbor based on the destination prefix of each route.

Only one prefix list may be defined for each neighbor in each direction. If you assign a prefix list that does not exist, all prefixes are permitted.

Use the **no** command to disable filtering advertisements sent to a specific neighbor based on the destination prefix of each route.

neighbor {*ipv4-address* | *ipv6-address*) prefix-list *prefix-list-name* {in | out} no enable password

#### **Parameters**

| ipv4-address   ipv6-address | The neighbor's IPv4 or IPv6 address.                                 |
|-----------------------------|----------------------------------------------------------------------|
| prefix-list-name            | The name of an IP prefix list.                                       |
| in                          | Apply the prefix list to advertisements received from this neighbor. |
| out                         | Apply the prefix list to advertisements to be sent to this neighbor. |

#### Default

The default is Prefix List not configured.

#### **Command Mode**

BGP Router Config

# 11-73 neighbor remote-as (BGP Router Config)

This command configures a neighbor and identifies the neighbor's autonomous system. The neighbor's AS number must be specified when the neighbor is created. Up to 256 neighbors may be configured. inheriting a template with the remote-as parameter automatically creates the neighbor if the neighbor does not exist.

Use the **no** command to unconfigure neighbors.

**neighbor** {*ipv4-address* | *ipv6-address* [interface interface-name] | autodetect interface interface-name remote-as as-number

**no neighbor** {*ipv4-address* | *ipv6-address* [interface interface-name] | autodetect interface interface-name remote-as

#### **Parameters**

| ipv4-address                           | The neighbor's IPv4 address.                                                                        |
|----------------------------------------|----------------------------------------------------------------------------------------------------|
| ipv6-address                           | The neighbor's IPv6 address.                                                                        |
| interface interface-name               | If the neighbor's IPv6 address is a link local address, the local interface must also be specified. |
| autodetect interface<br>interface-name | The routing interface on which the neighbors link local IPv6 address is auto-detected.              |

as-number

The autonomous system number of the neighbor's AS. The range is 1 to 429496729. If the neighbor's AS number is the same as the local router, the peer is an internal peer. Otherwise, the peer is an external peer. A neighbor can inherit this configuration from a peer template.

# Default

The default is Neighbors not configured.

# **Command Mode**

- BGP Router Config
- Peer Template Config

# 11-74 neighbor remote-as (IPv6 Address Family Config)

This command configures a neighbor and identifies the neighbor's autonomous system. The neighbor's AS number must be specified when the neighbor is created. Up to 128 neighbors may be configured. inheriting a template with the remote-as parameter automatically creates the neighbor if the neighbor does not exist.

Use the **no** command to unconfigure neighbors.

**neighbor** {*ipv4-address* | *ipv6-address* [interface interface-name] | autodetect interface interface-name remote-as as-number

**no neighbor {***ipv4-address* | *ipv6-address* [**interface** *interface-name*] | **autodetect interface** *interface-name* **remote-as** 

| Pai | rame | eter | S |
|-----|------|------|---|
| гa  | am   | elei | 5 |

| ipv4-address                           | The neighbor's IPv4 address.                                                                                                    |
|----------------------------------------|----------------------------------------------------------------------------------------------------|
| ipv6-address                           | The neighbor's IPv6 address.                                                                                                    |
| interface interface-name               | If the neighbor's IPv6 address is a link local address, the local interface must also be specified.                                                                                                    |
| autodetect interface<br>interface-name | The routing interface on which the neighbors link local IPv6 address is auto-detected.                                                                                                    |
| as-number                              | The autonomous system number of the neighbor's AS. The range is 1 to 65,535. If the neighbor's AS number is the same as the local router, the peer is an internal peer. Otherwise, the peer is an external peer. A neighbor can inherit this configuration from a peer template. |

# Default

The default is Neighbors not configured.

# Command Mode

- IPv6 Address Family Config
- Peer Template Config

# 11-75 neighbor remove-private-as (BGP Router Config)

Use this command in router configuration mode to remove private AS numbers when advertising IPv4 routes to an external peer. To stop removing private AS numbers, use the no form of this command.

This command can only be applied to external peers. Private AS numbers are removed or replaced whether or not the original AS-PATH includes any non-private AS numbers. The AS-PATH advertised to the external peer always includes at least one instance of the local AS number; therefore, removing private AS numbers never results in advertisement of an empty AS\_PATH attribute. AS numbers from 64512 to 65535 inclusive are considered private. Although 65535 is a reserved ASN and not technically part of the private range, it is treated as a private ASN when removing or replacing private ASNs.

Use the **no** command to stop removing private AS numbers.

neighbor *ip-address* remove-private-as [all replace-as] no neighbor *ip-address* remove-private-as

### **Parameters**

| ip-address     | The neighbor's IPv4 address.                                                                               |
|----------------|----------------------------------------------------------------------------------------------------|
| all replace-as | (Optional) To retain the original AS-PATH length, replace each Private AS number with the local AS number. |

## Default

The default is Private AS numbers not removed.

### **Command Mode**

BGP Router Config

# 11-76 neighbor remove-private-as (IPv4 VRF Address Family Config)

Use this command in router configuration mode to remove private AS numbers when advertising IPv4 routes to an external peer. To stop removing private numbers, use the no form of this command.

This command can only be applied to external peers. Private AS numbers are removed or replaced whether or not the original AS-PATH includes any non-private AS numbers. The AS-PATH advertised to the external peer always includes at least one instance of the local AS number; therefore, removing private AS numbers never results in advertisement of an empty AS\_PATH attribute. AS numbers from 64512 to 65535 inclusive are considered private. Althou 65535 is a reserved ASN and not technically part of the private range, it is treated as a private ASN when removing or replacing private ASNs.

Use the **no** command to remove private AS numbers.

neighbor *ip-address* remove-private-as [all replace-as] no neighbor *ip-address* remove-private-as

| Parameters     |                                                                                                    |  |
|----------------|----------------------------------------------------------------------------------------------------|--|
| ip-address     | The neighbor's IPv4 address.                                                                               |  |
| all replace-as | (Optional) To retain the original AS-PATH length, replace each Private AS number with the local AS number. |  |

The default is Private AS numbers not removed.

## Command Mode

IPv4 VRF Address Family Config

# 11-77 neighbor remove-private-as (IPv6 Address Family Config)

Use this command in router configuration mode to remove private AS numbers when advertising IPv6 routes to an external peer. To stop removing private AS numbers, use the no form of this command.

This command can only be applied to external peers. Private AS numbers are removed or replaced whether or not the original AS-PATH includes any non-private AS numbers. The AS-PATH advertised to the external peer always includes at least one instance of the local AS number; therefore, removing private AS numbers never results in advertisement of an empty AS\_PATH attribute. AS numbers from 64512 to 65535 inclusive are considered private. Although 65535 is a reserved ASN and not technically part of the private range, it is treated as a private ASN when removing or replacing private ASNs.

Use the **no** command to stop removing private AS numbers.

### neighbor ip-address remove-private-as [all replace-as]

no neighbor ip-address remove-private-as

### **Parameters**

| ip-address     | The neighbor's IPv4 or IPv6 address.                                                                       |
|----------------|----------------------------------------------------------------------------------------------------|
| all replace-as | (Optional) To retain the original AS-PATH length, replace each Private AS number with the local AS number. |

## Default

The default is Private AS numbers not removed.

## **Command Mode**

IPv6 Address Family Config

# 11-78 neighbor rfc5549-support

To enable advertisement of IPv4 routes over IPv6 next hops selectively to an external BGP IPv6 peer, use the **neighbor rfc5549-support** command. This command may only be applied to external BGP peers via single hop.

Use the **no** command to disable advertisement of IPv4 route over IPv6 next hops.

neighbor {*ipv6-address* | autodetect interface *interface-name*} rfc5549-support no neighbor {*ipv6-address* | autodetect interface *interface-name*} rfc5549-support

### Parameters

| ipv6-address                           | The neighbor's IPv6 address.                                                           |
|----------------------------------------|----------------------------------------------------------------------------------------|
| autodetect interface<br>interface-name | The routing interface on which the neighbors link local IPv6 address is auto detected. |

### Default

The default is RFC 5549 support for IPv6 neighbors enabled.

### **Command Mode**

BGP Router Config

### Example

The following shows an example of the command.

(Routing) #configure
(Routing) (Config) #router bgp 100
(Routing) (Config-router) #neighbor 2001::2 rfc5549-support

# 11-79 neighbor route-map (BGP Router Config)

To apply a route map to incoming or outgoing routes for a specific neighbor, use the **neighbor route-map** command in Router Configuration mode. A route map can be used to change the local preference, MED, or AS-PATH of a route. Routes can be selected for filtering or modification using an AS-PATH access list or a prefix list.

Use the **no** command to remove the route map.

neighbor {ipv4-address | ipv6-address} route-map map-name {in | out}

no neighbor {ipv4-address | ipv6-address} route-map map-name {in | out}

| ipv4-address   ipv6-address | The neighbor's IPv4 or IPv6 address.                             |
|-----------------------------|------------------------------------------------------------------|
| map-name                    | The name of the route map to be applied.                         |
| in   out                    | Whether the route map is applied to incoming or outgoing routes. |

The default Route Maps are not applied.

## **Command Mode**

BGP Router Config

# 11-80 neighbor route-map (IPv4 VRF Address Family Config)

To apply a route map to incoming or outgoing routes for a specific neighbor, use the **neighbor route-map** command in Router Configuration mode. A route map can be used to change the local preference, MED, or AS-PATH of a route. Routes can be selected for filtering or modification using an AS-PATH access list or a prefix list.

Use the **no** command to remove the route map.

neighbor ip-address route-map map-name {in | out}

no neighbor ip-address route-map map-name {in | out}

## Parameters

| ip-address | The neighbor's IP address.                                       |
|------------|------------------------------------------------------------------|
| map-name   | The name of the route map to be applied.                         |
| in   out   | Whether the route map is applied to incoming or outgoing routes. |

## Default

The default Route Maps are not applied.

## **Command Mode**

IPv4 VRF Address Family Config

# 11-81 neighbor route-map (IPv6 Address Family Config)

This command specifie a route map to be applied to inbound or outbound IPv6 routes. Use the **no** command to remove the route map.

neighbor ip-address route-map map-name {in | out}
no neighbor ip-address route-map map-name {in | out}

## Parameters

ip-address

The neighbor's IP address.

| map-name | The name of the route map to be applied.                         |
|----------|------------------------------------------------------------------|
| in   out | Whether the route map is applied to incoming or outgoing routes. |

The default Route Maps are not applied.

# Command Mode

IPv6 Address Family Config

# 11-82 neighbor route-reflector-client (BGP Router Config)

Use this command in BGP router configuration mode to configure an internal peer as an IPv4 route reflector client.

Normally, a router does not readvertise BGP routes received from an internal peer to other internal peers. If you configure a peer as a route reflector client, this router readvertises such routes. A router is a route reflector if it has one or more route reflector clients. Configuring the first route reflector client automatically makes the router a route reflector.

If you configure multiple route reflectors within a cluster, you must configure each route reflector in the cluster with the same cluster ID. Use the bgp cluster-id command to configure a cluster ID.

An external peer may not be configured as a route reflector client.

When reflecting a route, BGP ignores the set statements in an outbound route map to avoid causing the receiver to compute routes that are inconsistent with other routers in the AS.

Use the **no** command to remove the IPv4 route reflector client.

### neighbor {ip-address} reoute-reflector-client

no neighbor {ip-address} reoute-reflector-client

## Parameters

ip-address

The neighbor's IPv4 address.

## Default

The default is Peers are not route reflector clients.

## **Command Mode**

**BGP Router Config** 

# 11-83 neighbor route-reflector-client (IPv4 VRF Address Family Config)

Use this command in IPv4 VRF Address Family mode to configure an internal peer as an IPv4 route reflector client.

Normally, a router does not readvertise BGP routes received from an internal peer to other internal peers. If you configure a peer as a route reflector client, this router readvertises such routes. A router is a route reflector if it has one or more route reflector clients. Configuring the first route reflector client automatically makes the router a route reflector.

If you configure multiple route reflectors within a cluster, you must configure each route reflector in the cluster with the same cluster ID. Use the bgp cluster-id command to configure a cluster ID.

An external peer may not be configured as a route reflector client.

When reflecting a route, BGP ignores the set statements in an outbound route map to avoid causing the receiver to compute routes that are inconsistent with other routers in the AS.

Use the **no** command to remove the IPv4 route reflector client.

neighbor {ip-address} reoute-reflector-client

no neighbor {ip-address} reoute-reflector-client

## Parameters

ip-address

The neighbor's IPv4 address.

# Default

The default is Peers are not route reflector clients.

# Command Mode

IPv4 VRF Address Family Config

# 11-84 neighbor route-reflector-client (IPv6 Address Family Config)

Use this command in IPv6 Addres Family Config mode to configure an internal peer as an IPv6 route reflector client.

Normally, a router does not readvertise BGP routes received from an internal peer to other internal peers. If you configure a peer as a rout ctor client, this router readvertises such routes. A router is a route reflector if it has one or more route reflector clients. Configuring the first route reflector client automatically makes the router a route reflector.

If you configuremultiple route reflectors within a cluster, you must configure each route reflector in the cluster with the same ID. Use the bgp cluster-id command to configure a cluster ID.

An external peer may not be configured as a route reflector client.

When reflecting a route, BGP ignores the set statements in an outbound route map to avoid causing the receiver to compute routes that are inconsistent with other routers in the AS.

Use the **no** command to remove the IPv6 reflector client.

neighbor {ip-address} reoute-reflector-client no neighbor {ip-address} reoute-reflector-client

#### Parameters

ip-address

The neighbor's IPv4 or IPv6 address.

#### Default

The default is Peers are not route reflector clients.

#### Command Mode

IPv6 Address Family Config

## 11-85 neighbor send-community extended

To configure the local router to send the BGP community attributes in Update messages to a specific neighbor, use the **neighbor send-community extended** command in BGP VPNv4 Address Family Configuration mode.

Using this command under the **address-family vpnv4 unicast** mode enables the local BGP router to send extended communities attribute to its BGP peer across the backbone. The neighbor address must be the same IP address used in the **neighbor remote-as** command to create the peer.

Use the **no** command to disable the exchange of VPNv4 prefixes with the neighbor.

neighbor ip-address send-community [extended | both]

no neighbor ip-address send-community

#### **Parameters**

| ip-address      | The neighbor's IPv4 address.                                                                             |
|-----------------|----------------------------------------------------------------------------------------------------|
| extended   both | (Optional) One of the following:                                                                         |
|                 | <ul> <li>extended enables the router to send only extended community<br/>attributes.</li> </ul>          |
|                 | <ul> <li>both enables the router to send both standard and extended<br/>community attributes.</li> </ul> |

#### Default

The default is Extended Communities Attribute is not sent.

#### **Command Mode**

VPNv4 Address Family Config

### Example

The following example enables sending of the extended communities attribute to external peer at 1.1.1.1.

```
(Config)#router bgp 1
(Config-router)#neighbor 1.1.1.1 remote-as 2
(Config-router)#address-family vpnv4 unicast(R1)(Config-router-af-vpnv4)#neighbor
1.1.1.1 send-community extended
```

(Config-router-af-vpnv4) #neighbor 1.1.1.1 activate

## 11-86 neighbor send-community

To configure the local router to send the BGP community attributes in Update messages to a specific neighbor, use the **neighbor send-community** command.

Use the **no** command to return to the default configuration.

neighbor {*ipv4-address* | *ipv6-address*) send-community no neighbor {*ipv4-address* | *ipv6-address*) send-community

#### **Parameters**

ipv4-address | ipv6-address The neighbor's IPv4 or IPv6 address.

#### Default

The default is Communities Attribute is not sent to neighbors.

#### Command Mode

- BGP Router Config
- IPv4 VRF Address Family Config
- IPv6 Address Family Config

## 11-87 neighbor send-community (IPv4 VRF Address Family Config)

To configure the local router to send the BGP community attributes in Update messages to a specific neighbor, use the **neighbor send-community** command.

Use the **no** command to return to the default configuration.

neighbor ipv4-address send-community

no neighbor ipv4-address send-community

#### Parameters

ipv4-address

The neighbor's IPv4 address.

#### Default

The default is Communities Attribute is not sent to neighbors.

#### Command Mode

IPv4 VRF Address Family Config

# 11-88 neighbor shutdown

Use this command to bring down the adjacency with a specific neighbor. If the adjacency is up when the command is given, the peering session is dropped and all route information learned from the neighbor is purged.

When a neighbor is shut down, BGP first sends a NOTIFICATION message with a Cease error code. When an adjacency is administratively shut down, the adjacency stays down until administratively reenabled (using the command no neighbor shutdown).

Issue this command in Peer Template Configuration Mode to to a peer template.

Use the **no** command to enable a BGP peer administratively.

**neighbor** {*ipv4-address* | *ipv6-address* [interface interface-name] | autodetect interface interface-name} shutdown

**no neighbor** {*ipv4-address* | *ipv6-address* [interface interface-name] | **autodetect interface** *interface-name*} **shutdown** 

### **Parameters**

| ipv4-address   ipv6-address            | The neighbor's IPv4 or IPv6 address on the link that connects the two peers. If the neighbor's IPv6 address is a link local address, the local interface must also be specified. |
|----------------------------------------|----------------------------------------------------------------------------------------------------|
| interface interface-name               | (Optional) Specify the local interface ( <i>interface-name</i> ) when the neighbor's IPv6 address is a local link address.                                                       |
| autodetect interface<br>interface-name | The routing interface on which the neighbors link local IPv6 address is auto-detected.                                                                                           |

### Default

The default is as follows: Neighbors are not shutdown.

### **Command Mode**

- BGP Router Config
- Peer Template Config

# 11-89 neighbor shutdown (IPv4 VRF Address Family Config)

Use this command to bring down the adjacency with a specific neighbor. If the adjacency is up when the command is given, the peering session is dropped and all route information learned from the neighbor is purged.

When a neighbor is shut down, BGP first sends a NOTIFICATION message with a Cease error code. When an adjacency is administratively shut down, the adjacency stays down until administratively reenabled (using the command no neighbor shutdown).

Issue this command in Peer Template Configuration Mode to add it to a peer template.

Use the **no** command to enable a BGP peer administratively.

neighbor { neighbor {*ipv4-address* | autodetect interface *interface-name*} shutdown no neighbor {*ipv4-address* | autodetect interface *interface-name*} shutdown

#### **Parameters**

| ipv4-address                           | The neighbor's IPv4 address on the link that connects the two peers. If the neighbor's IPv6 address is a link local address, the local interface must also be specified. |
|----------------------------------------|----------------------------------------------------------------------------------------------------|
| interface interface-name               | Indicates a specified interface name on the link connecting the two peers.                                                                                               |
| autodetect interface<br>interface-name | The routing interface on which the neighbors link local IPv6 address is auto-detected.                                                                                   |

### Default

The default is as follows: Neighbors are not shutdown.

### **Command Mode**

IPv4 VRF Address Family Config

# 11-90 neighbor timers

Use this command to override the global timer values and set the keepalive and hold timers for a specific neighbor. The new values are not applied to adjacencies already in the ESTABLISHED state. A new keepalive or hold time is applied the next time an adjacency is formed.

Issue this command in Peer Template Configuration Mode to add it to a peer template.

Use the **no** command to revert the keep alive and hold time for a peer to their defaults. After executing this command, the BGP peer must be reset before the changes will take effect.

**neighbor** {*ipv4-address* | *ipv6-address* [interface interface-name] | **autocletect interface** interface-name} **timers** keepalive holdtime

**no neighbor** {*ipv4-address* | *ipv6-address* [interface interface-name] | **autocletect interface** *interface-name*} **timers** 

| ipv4-address   ipv6-address            | The neighbor's IPv4 or IPv6 address on the link that connects the two peers. If the neighbor's IPv6 address is a link local address, the local interface must also be specified.          |
|----------------------------------------|----------------------------------------------------------------------------------------------------|
| interface interface-name               | (Optional) Indicates a specified interface name on the link connecting the two peers. If the neighbor's IPv6 address is a link local address, the local interface must also be specified. |
| autodetect interface<br>interface-name | The routing interface on which the neighbors link local IPv6 address is auto-detected.                                                                                                    |

| keepalive | The time, in seconds, between BGP KEEPALIVE packets sent to a neighbor. The range is from 0 to 65,535 seconds. Jitter is applied to the keepalive interval.                                                                                                    |
|-----------|----------------------------------------------------------------------------------------------------|
| holdtime  | The time, in seconds, that BGP continues to consider a neighbor to be<br>alive without receiving a BGP KEEPALIVE or UPDATE packet from the<br>neighbor. If no KEEPALIVE is received from a neighbor for longer than<br>the hold time, BGP drops the adjacency. If the hold time is set to 0, then<br>BGP does not enforce a hold time and BGP does not send periodic<br>KEEPALIVE messages. The range is 0 to 65,535 seconds. |

The default for <keepalive> is 60 seconds.

The default for <holdtime> is 180 seconds.

#### **Command Mode**

- BGP Router Config
- Peer Template Config

# 11-91 neighbor timers (IPv4 VRF Address Family Config)

Use this command to override the global timer values and set the keepalive and hold timers for a specific neighbor. The new values are not applied to adjacencies already in the ESTABLISHED state. A new keepalive or hold time is applied the next time an ad adjacency is formed.

Issue this command in Peer Template Configuration Mode to add it to a peer template.

Use the **no** command to revert the keep alive and hold time for a peer to their defaults. After executing this command, the BGP peer must be reset before the changes will take effect.

neighbor {ipv4-address | autocletect interface interface-name} timers keepalive holdtime

no neighbor {ipv4-address | autocletect interface interface-name} timers

| ipv4-address                           | The neighbor's IPv4 address. This is the IP address on the link that connects the two peers.                                                                                                    |
|----------------------------------------|----------------------------------------------------------------------------------------------------|
| autodetect interface<br>interface-name | The routing interface on which the neighbors link local IPv6 address is auto-detected.                                                                                                    |
| keepalive                              | The time, in seconds, between BGP KEEPALIVE packets sent to a neighbor. The range is from 0 to 65,535 seconds. Jitter is applied to the keepalive interval.                                                                                                    |
| holdtime                               | The time, in seconds, that BGP continues to consider a neighbor to be<br>alive without receiving a BGP KEEPALIVE or UPDATE packet from the<br>neighbor. If no KEEPALIVE is received from a neighbor for longer than<br>the hold time, BGP drops the adjacency. If the hold time is set to 0, then<br>BGP does not enforce a hold time and BGP does not send periodic<br>KEEPALIVE messages. The range is from 0 to 65,535 seconds. |

The default is Keepalive and Hold Timers are configured to values by "redistribute (IPv4 VRF Address Family Config)".

# **Command Mode**

IPv4 VRF Address Family Config

# 11-92 neighbor update-source

Use this command to configure BGP to use a specific IP address as the source address for the TCP connection with a neighbor. This IP address must be the IP address configured on the peer as its neighbor address for this router.

The IP address used as the source address in IP packets sent to a neighbor must be the same address used to configure the local system as a neighbor of the neighbor router. In other words, if the update source is configured, it must be the same IP address used in the neighbor remote-as command on the peer.

It is common to use an IP address on a loopback interface because a loopback interface is always reachable, as long as any routing interface is up. The peering session can stay up as long as the loopback interface remains reachable. If you use an IP address on a routing interface, then the peering session will go down if that routing interface goes down.

Issue this command in Peer Template Configuration Mode to add it to a peer template.

Use the **no** command to configure BGP to use the primary IPv4 address on the outgoing interface to the neighbor for the TCP connection.

**neighbor** {*ipv4-address* | *ipv6-address* [interface interface-name] | autodetect interface interface name} update-source interface

**no neighbor** {*ipv4-address* | *ipv6-address* [interface interface-name] | **autodetect interface** *interface-name*} **update-source** 

## **Parameters**

| ipv4-address   ipv6-address            | The neighbor's IPv4 or IPv6 address. This is the IP address on the link that connects the two peers. If the neighbor's IPv6 address is a link local address, the local interface must also be specified.        |
|----------------------------------------|----------------------------------------------------------------------------------------------------|
| interface interface-name               | (Optional) Indicates the primary interface name on this interface for the TCP connection with the neighbor. If the neighbor's IPv6 address is a link local address, the local interface must also be specified. |
| autodetect interface<br>interface-name | The neighbor's IPv6 link local address that will be auto detected on the specified interface.                                                                                                    |
| interface                              | The primary IPv4 address on this interface is used as the source IP address for the TCP connection with the neighbor.                                                                                           |

## Default

The default is TCP Connections defined, if update source is not configured, by primary IPv4 address on outgoing interface to the neighbor.

## **Command Mode**

- BGP Router Config
- Peer Template Config

# 11-93 neighbor update-source (IPv4 VRF Address Family Config)

Use this command to configure BGP to use a specific IP address as the source address for the TCP connection with a neighbor. This IP address must be the IP address configured on the peer as its neighbor address for this router.

The IP address used as the source address in IP packets sent to a neighbor must be the same address used to configure the local system as a neighbor of the neighbor router. In other words, if the update source is configured, it must be the same IP address used in the neighbor remote-as command on the peer.

It is common to use an IP address on a loopback interface because a loopback interface is always reachable, as long as any routing interface is up. The peering session can stay up as long as the loopback interface remains reachable. If you use an IP address on a routing interface, then the peering session will go down if that routing interface goes down.

The **update-source** option is not allowed for eBGP peers as this requires multi-hop eBGP to be working. Multi- hop eBGP is not supported.

Issue this command in Peer Template Configuration Mode to add it to a peer template.

Use the **no** command to configure BGP to use the primary IPv4 address on the outgoing interface to the neighbor for the TCP connection.

neighbor {ipv4-address | autodetect interface interface-name} update-source interface

no neighbor {ipv4-address | autodetect interface interface-name} update-source

| ipv4-address                           | The neighbor's IPv4 address. This is the IP address on the link that connects the two peers.                                                                                                    |
|----------------------------------------|----------------------------------------------------------------------------------------------------|
| interface interface-name               | (Optional) Indicates the primary interface name on this interface for the TCP connection with the neighbor. If the neighbor's IPv6 address is a link local address, the local interface must also be specified. |
| autodetect interface<br>interface-name | The neighbor's IPv6 link local address that will be auto detected on the specified interface.                                                                                                    |
| interface                              | The primary IPv4 address on this interface is used as the source IP address for the TCP connection with the neighbor.                                                                                           |

### Parameters

### Default

The default is TCP Connections defined, if update source is not configured, by primary IPv4 address on outgoing interface to the neighbor.

## Command Mode

IPv4 VRF Address Family Config

# 11-94 network (BGP Router Config)

This command configures BGP to advertise an address prefix. The prefix is only advertised if the common routing table includes a non-BGP route with the same prefix. The route may be a connected route, a static route, or a dynamic route from another routing protocol.

BGP accepts up to 64 networks per address family. The network command may specify a default route (network 0.0.0.0 mask 0.0.0.0).

If a route map is configured to set attributes on the advertised routes, **match as-path** and **match community** terms in the route map are ignored. A **match ip-address prefix-list** term is honored in this context. If your route map includes such a match term, the network is only advertised if the prefix list permits the network prefix. If there is no route map with the name given, the network is not advertised.

Use the **no** command to disable BGP from advertising an address prefix.

network prefix mask network-mask [route-map rm-name]

no network prefix mask network-mask [route-map rm-name]

### Parameters

| prefix            | An IPv4 address Prefix in dotted notation.                                   |
|-------------------|------------------------------------------------------------------------------|
| mask network-mask | The network mask for the prefix in dotted quad notation (e.g., 255.255.0.0). |
| route-map rm-name | (Optional) A route map can be used to set path attributes on the route.      |

## Default

The default is Networks are not advertised.

### Command Mode

- BGP Router Config
- IPv4 VRF Address Family Config

# 11-95 network (IPv6 Address Family Config)

This command identifies network IPv6 prefixes that BGP originates in route advertisements to its neighbors. The prefix is only advertised if the common routing table includes a non-BGP route with the same prefix. The route may be a connected route, a static route, or a dynamic route from another routing protocol.

BGP accepts up to 64 networks per address family. The network command may specify a default route (network 0.0.0.0 mask 0.0.0.0).

If a route map is configured to set attributes on the advertised routes, match as-path and match community terms in the route map are ignored. A match ip-address prefix-list term is honored in this context. If your route map includes such a match term, the network is only advertised if the prefix list permits the network prefix. If there is no route map with the name given, the network is not advertised.

Use the **no** command to disable BGP from advertising an address prefix.

network ipv6-address | prefix-length [route-map rm-name] no network ipv6-address | prefix-length [route-map rm-name]

### Parameters

| ipv6-address      | Network IPv6 prefixes.                                                  |
|-------------------|-------------------------------------------------------------------------|
| prefix-length     | An IPv4 address prefix in dotted notation.                              |
| route-map rm-name | (Optional) A route map can be used to set path attributes on the route. |

## Default

The default is Networks are not advertised.

## **Command Mode**

IPv6 Address Family Config

## 11-96 rd

Use this command to specify the route distinguisher (RD) for a VRF instance that is used to create a VPNv4 prefix. An RD creates routing and fowvarding tables and specifies the default route distinguisher for a VPN. The RD is added to the beginning of the IPv4 prefixes to change them into globally unique VPNv4 prefixes.

An RD is either:

- 2-byte ASN-related: Composed of an autonomous system number and an arbitrary number.
- IP address-related: Composed of an IP address and an arbitrary number.
- 4-byte ASN related: Composed of an 4-byte autonomous system number and an arbitrary number.

**Note:** This command is effective only if BGP is running on the router. The RD for a VRF once configured cannot be removed or changed. Forthis reason, this command does not have the no form. To change the configured RD value, remove the VRF (using the **no ip vrf** command) and reconfigure the VRF.

rd route-distinguisher

### Parameters

| route-distinguisher | An 8-byte value to be added to an IPv4 prefix to create a VPNv4 prefix.<br>The RD value can be specified in either of the following formats: |
|---------------------|----------------------------------------------------------------------------------------------------|
|                     | • 16-bit AS number: your 32-bit value (Ex : 100 :11)                                                                                         |
|                     | • 32-bit IPv4 address: your 16-bit value (Ex: 10.1.1.1 :22)                                                                                  |
|                     | • 4-byte AS number: your 32-bit value (Ex : 66666 :33)                                                                                       |

## Default

The default is VRF not associated with any RD.

#### **Command Mode**

Global Config

#### Example

The following example shows how to configure a RD for a VRF instance in ASN format.

```
(Router) (Config) #ip vrf Red
(Router) (Config-vrf-Red) #rd 62001:10
(Router) (Config-vrf-Red) #exit
```

The following example shows how to configure a RD for a VRF instance in IP address format.

```
(Router) (Config) #ip vrf Red
(Router) (Config-vrf-Red) #rd 192.168.10.1:10
(Router) (Config-vrf-Red) #exit
```

The following example shows how to configure a RD for a VRF instance in 4-byte ASN format.

```
(Router) (Config) #ip vrf Green
(Router) (Config-vrf-Red) #rd 77777:20
(Router) (Config-vrf-Red) #exit
```

# 11-97 redistribute (BGP Router Config)

This command configures BGP to advertise routes learned by means outside of BGP. BGP can redistribute local (connected), static, and OSPF routes.

The distribute-list out command can also be used to filter redistributed routes by prefix. Eithera redistribute route map or a distribute list may be configured, but not both.

A default route cannot be redistributed unless the "default-information originate" command is given.

If a route map is configured, **match as-path** and **match community** terms are ignored. If no route map is configured with the name given, no prefixes are redistributed.

Use the **no** command to remove the configuration for the redistribution for BGP protocol from the specified source protocol/routers. The command **no redistribute ospf match external 1** will withdraw only OSPF external type 1 routes, ospf inter routes will still be redistributing.

redistribute {ospf |connected | static} [metric metric-value] [match {internal | external 1 | external 2 | nssa-external 1 | nssa-external 2}] [route-map map-tag]

no redistribute {ospf |connected | static} [metric *metric-value*] [match {internal | external 1 | external 2 | nssa-external 1 | nssa-external 2}] [route-map *map-tag*]

| ospf  connected   static | A source of routes to redistribute.                                                                                                    |
|--------------------------|----------------------------------------------------------------------------------------------------|
| metric metric-value      | (Optional) When this option is specified, BGP advertises the prefix with<br>the Multi Exit Discriminator path attribute set to the configured value. If<br>this option is not specified, but a default metric is configured for BGP,<br>the MED is set to the default metric. If a default metric is not configured, |

|                   | the prefix is advertised without a MED attribute.                                                                                                    |
|-------------------|----------------------------------------------------------------------------------------------------|
| match             | (Optional) If you configure BGP to redistribute OSPF routes, BGP by default only redistributes internal routes (OSPF intra-area and inter-area routes). Use the match option to configure BGP to also redistribute specific types of external routes, or to disable redistribution of internal OSPF routes. |
| route-map map-tag | (Optional)A route map can be used to filter redistributed routes by destination prefix using a prefix list. A rout map can be used to set attributes on redistributed routes.                                                                                                    |

The default is BGP does not distribute routes. When BGP redistributes OSPF routes, it redistributes only internal routes unless the **match** option specifies external routes.

## **Command Mode**

**BGP Router Config** 

## Example

The routes obtained from the kernel can be configured to redistributed in the kernel. The following CLI commands (in both IPv4 and Pv6) BGP Router mode use the kernel option.

```
(Routing) (Config) #router bsp 65401
(Routing) (Config-router) #redistribute ?
<cr>
             Press enter to execute the command.
connected
            Configure redistribution of Connected routes
kernel
            Configure redistribution of Kernel routes
ospf
             Configure redistribution of OSPF routes
rip
             Configure redistribution of RIP routes
             Configure redistribution of Static routes
static
(Routing) (Config-router) #redistribute
Incorrect protocol! Use '<rip|ospf|static|connected>'
(Routing) (Config-router) #address-family ipv6
(Routing) (config-router-af) #redistribute ?
<cr>
             Press enter to execute the command.
connected
             Configure redistribution of Connected routes
kernel
            Configure redistribution of Kernel routes
ospf
             Configure redistribution of OSPF routes
static
             Configure redistribution of Static routes
```

# 11-98 redistribute (IPv4 VRF Address Family Config)

This command configures BGP to advertise routes learned by means outside of BGP. BGP can redistribute local (connected), static, OSPF, and RIP routes.

The distribute-list out command can also be used to filter redistributed routes by prefix. Either a redistribute route map or a distribute list may be configured, but not both.

A default route cannot be redistributed unless the "default-information originate" command is given.

If a route map is configured, **match as-path** and **match community** terms are ignored. If no route map is configured with the name given, no prefixes are redistributed.

Use the **no** command to remove the configuration for the redistribution for BGP protocol from the specified source protocol/routers. The command **no redistribute ospf match external 1** will withdraw only OSPF external type 1 routes, ospf inter routes will still be redistributing.

redistribute {ospf | rip | connected | static} [metric *metric-value*] [match {internal | external 1 | external 2 | nssa-external 1 | nssa-external 2}] [route-ma *map-tag*]

no redistribute {ospf | rip | connected | static} [metric *metric-value*] [match {internal | external 1 | external 2 | nssa-external 1 | nssa-external 2}] [route-ma *map-tag*]

#### **Parameters**

| ospf  connected   static | A source of routes to redistribute.                                                                                                    |
|--------------------------|----------------------------------------------------------------------------------------------------|
| metric metric-value      | (Optional) When this option is specified, BGP advertises the prefix with<br>the Muiti Exit Discriminator path attribute set to the configured value. If<br>this option is not specified, but a default metric is configured for BGP,<br>the MED is set to the default metric. If a default metric is not configured,<br>the prefix is advertised without a MED attribute. |
| match                    | (Optional) If you configure BGP to redistribute OSPF routes, BGP by default only redistributes internal routes (OSPF intra-area and inter-area routes). Use the match option to configure BGP to also redistribute specific types of external routes, or to disable redistribution of internal OSPF routes.                                                               |
| route-map map-tag        | (Optional) A route map can be used to filter redistributed routes by destination prefix using a prefix list. A route map can be used to set attributes on redistributed routes.                                                                                                    |

## Default

The default is BGP does not distribute routes. When BGP redistributes OSPF routes, it redistributes only internal routes unless the **match** option specifies external routes.

### Command Mode

IPv4 VRF Address Family Config

# 11-99 redistribute (IPv6 Address Family Config)

This command configures BGP to non-BGP routes from the IPv6 routing table.

The distribute-list out command can also be used to filter redistributed routes by prefix. Either a redistribute route map or a distribute list may be configured, but not both.

A default route cannot be redistributed unless the "default-information originate" command is given.

If a route map is configured, **match as-path** and **match community** terms are ignored. If no route map is configured with the name given, no prefixes are redistributed.

Use the **no** command to remove the configuration for the redistribution for BGP protocol from the specified source protocol/routers. The command **no redistribute ospf match external 1** will withdraw only OSPF external type 1 routes, ospf inter routes will still be redistributing.

redistribute {ospf | rip | connected | static} [metric metric-value] [match {internal | external 1 | external 2 | nssa-external 1 | nssa-external 2}] [route-ma map-tag]

no redistribute {ospf | rip | connected | static} [metric *metric-value*] [match {internal | external 1 | external 2 | nssa-external 1 | nssa-external 2}] [route-ma *map-tag*]

#### Parameters

| ospf  connected   static | A source of routes to redistribute.                                                                                                    |
|--------------------------|----------------------------------------------------------------------------------------------------|
| metric metric-value      | (Optional) When this option is specified, BGP advertises the prefix with<br>the Muiti Exit Discriminator path attribute set to the configured value. If<br>this option is not specified, but a default metric is configured for BGP,<br>the MED is set to the default metric. If a default metric is not configured,<br>the prefix is advertised without a MED attribute. |
| match                    | (Optional) If you configure BGP to redistribute OSPF routes, BGP by default only redistributes internal routes (OSPF intra-area and inter-area routes). Use the match option to configure BGP to also redistribute specific types of external routes, or to disable redistribution of internal OSPF routes.                                                               |
| route-map map-tag        | (Optional) A route map can be used to filter redistributed routes by destination prefix using a prefix list. A route map can be used to set attributes on redistributed routes.                                                                                                    |

### Default

The default is BGP does not distribute routes. When BGP redistributes OSPF routes, it redistributes only internal routes unless the **match** option specifies external routes.

### **Command Mode**

IPv6 Address Family Config

### Example

The routes obtained from the kernel can be configured to redistributed in the kernel. The following CLI commands (in both IPv4 and Pv6) BGP Router mode use the kernel option.

```
(Routing) (Config) #router bgp 65401
(Routing) (Config-router) #redistribute ?
<cr> Press enter to execute the command.
connected Configure redistribution of Connected routes
kernel Configure redistribution of Kernel routes
ospf Configure redistribution of OSPF routes
rip Configure redistribution of RIP routes
static Configure redistribution of Static routes
```

```
(Routing) (Config-router) #redistribute
Incorrect protocol! Use '<rip|ospf|static|connected>'
(Routing) (Config-router) #address-family ipv6
(Routing) (config-router-af) #redistribute ?
<cr> Press enter to execute the command.
connected Configure redistribution of Connected routes
kernel Configure redistribution of Kernel routes
ospf Configure redistribution of OSPF routes
static Configure redistribution of Static routes
```

## 11-100 route-reflector-client

Use this command in BGP router configuration mode to configure an internal peer as an IPv4 route reflector client.

Normally, a router does not readvertise BGP routes received from an internal peer to other internal peers. If you configure a peer as a route reflector client, this router readvertises such routes. A router is a route reflector if it has one or more route reflector clients. Configuring the first route reflector client automatically makes the router a route reflector.

If you configure multiple route reflectors within a cluster, you must configure each route reflector in the cluster with the same cluster ID. Use the bgp cluster-id command to configure a cluster ID.

An external peer may not be configured as a route reflector client.

When reflecting a route, BGP ignores the set statements in an outbound route map to avoid causing the receiver to compute routes that are inconsistent with other routers in the AS.

#### neighbor {ip-address} route-reflector-client

#### Parameters

ip-address

The neighbor's IPv4 address.

#### Default

The default is as follows: Peers are not route reflector clients.

#### **Command Mode**

**BGP Router Config** 

### 11-101 route-target

Use this command to create a list of export, import, or both route target (RT) extended communities for the specified VRF instance. Enter the route-target command one time for each target extended community. Routes that are learned and carry a specific route-target extended community are imported into all VRFs configured with that extended community as an import route target.

The configured export RT is carried as an extended community in the MP-BGP format to the eBGP peer. An RT is either:

- 2-byte ASN-related: Composed of an autonomous system number and an arbitraw number.
- IP address-related: Composed of an IP address and an arbitrary number.
- 4-byte ASN related: Composed of of an 4-byte autonomous system number and an arbitrary number.

Use the **no** command to remove the route target specified for a VRF instance.

Note: This command is effective only if BGP is running on the router.

route-target {export | import | both} rt-ext-comm
no route-target {export | import | both} rt-ext-comm

#### Parameters

| export      | Exports routing information to the target VPN extended community.                                                                                                    |
|-------------|----------------------------------------------------------------------------------------------------|
| import      | Imports routing information from the target VPN extended community.                                                                                                    |
| both        | Exports/imports the routing information to/from the target VPN extended community.                                                                                            |
| rt-ext-comm | The route-target extended community attributes to be added to the list of import, export or both (import and export) route-target extended communities.                       |
|             | The route target specifies a target VPN extended community. Like a route distinguisher, the route-target extended community can be specified in one of the following formats: |
|             | • 16-bit AS number: your 32-bit value (Ex : 100 :11)                                                                                                    |
|             | • 32-bit IPv4 address: your 16-bit value (Ex : 10.1.1.1 :22)                                                                                                    |
|             | <ul> <li>4-byte AS number: your 32-bit value (Ex: 66666 :33)</li> </ul>                                                                                                    |

### Default

The default is VRF does not associate with any RT.

### **Command Mode**

Virtual Router Config

### Example

The following example shows how to configure route target extended community attributes for a VRF instance in IPv4. The result of this command sequence is that VRF named Red has two export extended communities (100:10 and 300:10) and two import extended communities (300:10 and 192.168.10.1:10).

```
(Router) (Config) #ip vrf Red
(Router) (Config-vrf-Red) #route-target export 100:10
(Router) (COnfig-vrf-Red) #route-target import 192.168.10.1:10
(Router) (Config-vrf-Red) #route-target both 300:10
(Router) (Config-vrf-Red) #route-target export 88888:80
(Router) (Config-vrf-Red) #exit
```

## 11-102 template peer

To create a BGP peer template and enter Peer Template Configuration mode, use the template peer command in Router Configuration mode. A peer template can be configured with parameters that apply to many peers. Neighbors can then be configured to inherit parameters from the peer template. A peer template can include both session parameters and peer policies. Peer policies are configured with an address family configuration mode and apply onty to that address family. You can configure up to 32 peer templates. When you make a change to a template, the change is immediately applied to all neighbors that inherit from the template (although policy changes are subject to a three-minute delay).

**Note:** D-LINK OS does not support a **remote-as** *as-number* command in Peer Template Configuration mode. The neighbor's AS number must be specified when the neighbor is created.

Use the **no** command to delete a peer template.

template peer name

no template peer name

#### **Parameters**

| name | The name of the template. The name may be no more than 32 |
|------|-----------------------------------------------------------|
|      | characters.                                               |

#### Default

The default is Peer templates are not configured.

### **Command Mode**

**BGP Router Config** 

### Example

The following shows an example of the command.

```
(Routing) (ConFig) #router bgp 65000
(Routing) (Config-router) #neighbor 172.20.1.2 remote-as 65001
(Routing) (Config-router) #neighbor 172.20.2.2 remote-as 65001
(Routing) (Config-router) #template peer AGGR
(Routing) (Config-rtr-tmplt) #timers 3 9
(Routing) (Config-rtr-tmplt) #local-as 65002 no-prepend replace-as
(Routing) (Config-rtr-tmplt) #address-family ipv4
(Routing) (Config-rtr-tmplt-af) #send-community
(Routing) (Config-rtr-tmplt-af) #route-map RM4-IN in
(Routing) (Config-rtr-tmplt-af) #route-map RM4-OUT out
(Routing) (Config-rtr-tmplt-af) #exit
(Routing) (Config~rtr-tmplt) #address-family ipv6
(Routing) (Config-rtr-tmplt-af) #send-community
(Routing) (Config-rtr-tmplt-af) #route-map RM6-IN in
(Routing) (Config-rtr-tmplt-af) #route-map RM6-0UT out
(Routing) (Config-rtr-tmplt-af) #exit
(Routing) (Config-rtr-tmplt) #exit
(Routing) (Config-router) #neighbor 172.20.1.2 inherit peer AGGR
```

```
(Routing) (Config-router) #neighbor 172.20.2.2 inherit peer AGGR
(Routing) (Config-router) #address-family ipv6
(Routing) (Config-router) #neighbor 172.20.1.2 activate
(Routing) (Config-router) #neighbor 172.20.2.2 activate
```

# 11-103 update-source

Use this command in Peer Template Configuration mode to configure a peer template to use a specific IP address as the source address for the TCP connection with a neighbor. This IP address must be the IP address configured on the peer as its neighbor address for this router.

Use the **no** command to configure the peer template to use the primary IPv4 address on the outgoing interface to the neighbor for the TCP connection.

update-source {slot/port | vlan id}

no enable password

#### Parameters

| slot/port               | Specifies the slot/port of the source/interface to receive the routing updates.                                       |
|-------------------------|----------------------------------------------------------------------------------------------------|
| vlan id                 | Specifies the VLAN identifier for the interface.                                                                      |
| update-source interface | The primary IPv4 address on this interface is used as the source IP address for the TCP connection with the neighbor. |

### Default

The default is TCP connections (when an update source is not configured) use the primary IPv4 address on the outgoing interface to the neighbor.

### **Command Mode**

Peer Template Config

## 11-104 timers bgp

This command configures the keepalive and hold times that BGP uses for all of its neighbors.

When BGP establishes an adjacency, the neighbors agree to use the minimum hold time configured on either neighbor. BGP sends KEEPALIVE messages at either 1/3 of the negotiated hold time or the configured keepalive interval, whichever is more frequent.

The new values are not applied to adjacencies already in the ESTABLISHED state. A new keepalive or hold time is applied the next time an adjacency is formed.

Use the **no** command to set to the default the keepalive and hold times that BGP uses for all of its neighbors.

timers bgp keepalive holdtime

#### no timers bgp

| keepalive | The time, in seconds, between BGP KEEPALIVE packets sent to a neighbor. The range is from 0 to 65,535 seconds. Jitter is applied to the keepalive time.                                                                                                    |
|-----------|----------------------------------------------------------------------------------------------------|
| holdtime  | The time, in seconds, that BGP continues to consider a neighbor to be<br>alive without receiving a BGP KEEPALIVE or UPDATE packet from the<br>neighbor. If no KEEPALIVE is received from a neighbor for longer than<br>the hold time, BGP drops the adjacency. If the hold time is set to 0, then<br>BGP does not enforce a hold time and BGP does not send periodic<br>KEEPALIVE messages. The range is from 0 to 65,535 seconds. |

### **Parameters**

## Default

The default keepalive time is 30 seconds. The default hold time is 90 seconds.

## Command Mode

- BGP Router Config
- IPv4 VRF Address Family Config

# 11-105 timers policy-apply delay

This command configures the delay after which any change to the global or per BGP neighbor inbound/ outbound policies are applied.

Whenever policies (route-maps/prefix-lists/as-path-lists) or neighbor attributes like send-community, remove-private-asn etc. are modified by the user, the policies are scheduled to be applied after the current delay timeout. Whenever the delay is configured by the user, the pending polic ges if any are rescheduled with the new delay if the previous delay timeout is not expired yet. Configuring the delay with the value of 0 seconds means, the changes are applied immediately.

For any change in the outbound policies applicable to a neighbor, the WITHDRAW packets are sent followed by the UPDATE packets when they are applied after the delay timeout. In case of changes to other neighbor attributes like send-community, remove-private-asn etc, the WITHDRAW packets are not sent-instead, the new UPDATEs are sent after the delay timeout.

Use the **no** command to set to the default the delay after which any change to the global or per BGP neighbor inbound/outbound policies are applied.

timers policy-apply delay delay

no timers policy-apply delay

### Parameters

delay

The time. in seconds, after which the global or per neighbor policies are applied. The range is 0 to 180 seconds.

The default delay time is 180 seconds.

# Command Mode

- BGP Router Config
- IPv4 VRF Address Family Config

# 11-106 clear ip bgp

This command resets peering sessions with all or a subnet of BGP peers. The command arguments specify which peering sessions are reset and the type of reset performed. Soft inbound reset causes BGP to send a Route Refresh request to each neighbor being reset. If a neighbor does not support the Route Refresh capability, then updated policy is applied to routes previously received from the neighbor.

When a change is made to an outbound policy, BGP schedules an outbound soft reset to update neighbors according to the new policy. Use interface specifies if the changes apply to a specific port or to a VLAN.

This command applies to routes for all address families.

clear ip bgp [vrf vrf-name] {\* | as-number | ipv4-address | ipv6-address [interface interface-name] | interface interface-name | [listen range network/length]} [soft [in | out]

| vrf vrf-name                | (Optional) The name of the VRF instance.                                                                                                    |
|-----------------------------|----------------------------------------------------------------------------------------------------|
| *                           | Reset adjacency with every BGP peer.                                                                                                    |
| as-number                   | Only reset adjacencies with BCP peers in the given autonomous system.                                                                                                    |
| ipv4-address                | Only reset the adjacency with a single specified peer with a given IPv4 peer address.                                                                                                    |
| ipv6-address                | Only reset the adjacency with a single specified peer with a given IPv6 peer address. An adjacency that is formed with the autodetect feature cannot be reset with the command.                                                                          |
| interface interface-name    | (Optional) Only reset the aégcency on a specified interface. The<br>adjacency must be formed with IPv6 link-local or with t e auto detect<br>feature.                                                                                                    |
| listen range network/length | Reset all adjacency that are included in the listen subnet range.                                                                                                    |
| soft                        | (Optional) By default, adjacencies are torn down and reestablished. If<br>the soft keyword is given, BGP resends all updates to the neighbors and<br>reprocesses updates from the neighbors.                                                             |
| in   out                    | (Optional) If the <b>in</b> keyword is given, then updates from the neighbor are reprocessed. If the <b>out</b> keyword is given, then updates are resent to the neighbor. If neither keyword is given, then updates are reprocessed in both directions. |

The default is None.

## **Command Mode**

Privileged EXEC

# 11-107 clear ip bgp counters

This command resets all BGP counters to 0. These counters include send and receive packet and prefix counters for all neighbors.

### clear ip bgp [vrf vrf-nume] counters

### Parameters

 vrf vrf-nume
 (Optional) Enter a numberic value to identify the VRF member.

 Default
 The default is None.

 Command Mode
 Image: Command Mode

### Drivilogod EVEC

Privileged EXEC

# 11-108 show ip bgp

To view IPv4 routes in the BGP routing table, use the **show ip bgp** command in Privileged EXEC mode. The output lists both best and non-best paths to each destination. If a VRF instance is specified, the IPv4 routes in the BGP routing table of the VRF instance are displayed.

**show ip bgp [vrf** vrf-name] [network/pfx-len [longer-prefixes | shorter-prefixes [length]] | filter-list as-path-list | prefix-list pfx-list-name]

| vrf vrf-name              | (Optional) Enter the Name of the Virtual Private Network (VPN) routing and forwarding (VRF) table select.                                                                                           |
|---------------------------|----------------------------------------------------------------------------------------------------|
| network/pfx-len           | (Optional) Display a specific route identified by its destination prefix.                                                                                                    |
| longer-prefixes           | (Optional) Used with the network/pfx-len option to show routes whose prefix length is equal to or longer than pfx-len. This option may not be given if the <b>shorter-prefixes</b> option is given. |
| shorter-prefixes [length] | (Optional) Used with the network/pfx-len option to show routes whose prefix length is shorter than pfx-len, and, optionally, ionger than a                                                          |

|                           | specified length. This option may not be given if the <b>longer-prefixes</b> option is given.                                                                                             |
|---------------------------|----------------------------------------------------------------------------------------------------|
| filter-list as-path-list  | (Optional) Filter the output to the set of routes that match a given AS-<br>PATH list. This option may not be given if a network/pfx-len option is given, or when a prefix list is given. |
| prefix-list pfx-list-name | (Optional) Filter the output to the set of routes that match a given prefix list. This option may not be given if a network/pfx-len option is given or when a filter list is given.       |

The default is None.

#### **Command Mode**

Privileged EXEC

#### Example

The following shows example CLI display output for the command.

```
(Routing) #show ip bgp
BGP table version is 5, local router ID is 20.1.1.1
Status codes: s suppressed, * valid, > best, i - internal
Origin codes: i - IGP, e - EGP, ? - incomplete
  Network
                 Next Hop
                             Metric LocPrf
                                                 Path
*> 172.20.1.0/24 100.10.1.1 10
                                        100
                                                  20 10
                                                            i
                  200. 10. 1.1
*> 172.20.2.0/24
                  100.10.1.1 10
                                        100
                                                  20 10
                                                            ?
```

If one or more of the three well-known communities in RFC 1997 is attached to a path, **show ip bgp** lists them.

```
(Routing) #show ip bgp
BGP table version is 5, local router ID is 20.1.1.1
Status codes: s suppressed, * valid, > best, i - internal
Origin codes: i - IGP, e - EGP, ? - incomplete
   Network
                                    LocPrf
                Next Hop Metric
                                             Path
*> 172.20.1.0/24
                100.10.1.1 10
                                     100
                                              20 10
                                                        i
  Communities: no-export
*> 24.95.16.0/24 100.10.1.1 10 100
                                             20 10
                                                        ÷
  Communities: no-advertise
*> 24.14.8.0/24 100.10.1.1 10
                                      100
                                               20 10
                                                        i
  Communities: no-export-subconfed
```

The following shows example CLI display output for the command.

```
(R1) #show ip bgp 172.20.1.0/24
```

Prefix/Prefix Length..... 172.20.1.0/24 Generation ID..... 2056 Forwarding..... Yes Best Path: AS Path ..... 20 10 Origin..... IGP Type..... External Peer (Peer ID) ..... 100.10.1.1 (32.4.1.1) BGP Next Hop..... 100.10.1.1 Atomic Aggregate..... Included Communities..... no-export Non-best Paths: AS Path ..... 18 50 27 Origin..... Incomplete Type..... External 

# **Display Parameters**

The command output displays the following information.

| BGP table version | Each time phase 2 of the BGP decision process runs to select new BGP routes, this number is incremented.             |  |
|-------------------|----------------------------------------------------------------------------------------------------|--|
| Status codes      | <ul> <li>s: The route is aggregated into an aggregate address<br/>configured with the summary-only option</li> </ul> |  |
|                   | <ul> <li>*: D-LINK OS BGP never displays invalid routes; so this code is<br/>always displayed</li> </ul>             |  |
|                   | <ul> <li>&gt;: Indicates that BGP has selected this path as the best path to<br/>the destination</li> </ul>          |  |
|                   | I: If the route is learned from an internal peer                                                                     |  |
| Network           | Destination prefix.                                                                                                  |  |
| Next Hop          | The route's BGP NEXT HOP.                                                                                            |  |
| Metric            | Multi Exit Discriminator.                                                                                            |  |
| LocPrf            | The local preference.                                                                                                |  |
| Path              | The AS-PATH.                                                                                                    |  |
|                   | <b>Note:</b> The value of the ORIGIN attribute follows immediately after the AS-PATH.                                |  |

### 5000 Series Layer 2/3 Managed Data Center Switch CLI Reference Guide

If the command is given with network/pfx-len option and without any additional options, then the output format lists more information about the individual prefix. The best path is always listed first, followed by any non-best paths. The output only shows attributes that are included with each path.

| Prefix/Prefix Length          | The destination prefix and prefix length.                                                      |
|-------------------------------|------------------------------------------------------------------------------------------------|
| Generation ID                 | The version of the BGP routing table when this route last changed.                             |
| Forwarding                    | Whether this BGP route is used for fon/varding.                                                |
| Advertised Update<br>GroupsTo | The outbound update groups that this route is advertised to.                                   |
| Local Preference              | The local preference, either as received from the peer or as set according to local policy.    |
| AS Path                       | The AS-PATH. This form of show ip bgp displays AS-PATHs as long as allowed by bgp maxas-limit. |
| Origin                        | Value of the ORIGIN attribute.                                                                 |
| Metric                        | Value of the MED attribute, if included.                                                       |
| Туре                          | Whether the path is received from an internal or external peer.                                |
| IGP Cost                      | The interior gateway cost (e.g., OSPF cost) to the BGP NEXT HOP.                               |
| Peer (Peer ID)                | The IP address of the peerthat sent this route, and its router ID.                             |
| BGP Next Hop                  | The BGP NEXT HOP attribute.                                                                    |
| Atomic Aggregate              | If the ATOMIC AGGEGATE attribute is attached to the path.                                      |
| Aggregator                    | The AS number and router ID of the speaker that aggregated the route.                          |
| Communities                   | The BGP communities attached to the path.                                                      |
| Originator                    | The value of the ORIGINATOR attribute, if the attribute is attached to the path.               |
| Cluster list                  | The value of the CLUSTER LIST attribute, if the attribute is attached to the path.             |

# 11-109 show ip bgp aggregate-address

This command lists aggregate addresses that have been configured and indicates whether each is currently active. If a VRF is specified, the aggregate addresses configured in a VRF instance are displayed.

### show ip bgp [vrf vrf-name] aggregate-address

### Parameters

vrf vrf-name

(Optional)

## Default

The default is None.

# **Command Mode**

Privileged EXEC

## Example

The following shows example CLI display output for the command.

| (Routing)#show ip bgp aggregate-address |        |              |        |  |
|-----------------------------------------|--------|--------------|--------|--|
| Prefix/Len                              | AS Set | Summary Only | Active |  |
| 10.0.0.0/8                              | N      | Y            | Y      |  |
| 20.0.0.0/8                              | Ν      | Y            | Ν      |  |

| PrefixILen   | Destination prefix and prefix length.                                                                                                    |
|--------------|----------------------------------------------------------------------------------------------------|
| AS Set       | Indicates whether an empty AS-PATH is advertised with the aggregate address (N) or an AS SET is advertised with the set of AS numbers for the paths contributing to the aggregate (Y). |
| Summary Only | Indicates whether the individual networks are suppressed (Y) or advertised (N).                                                                                                    |
| Active       | Indicates whether the aggregate is currently being advertised.                                                                                                    |

# **Display Parameters**

# 11-110 show ip bgp community

This command shows BGP IPv4 routes that belong to a specified set of communities.

show ip bgp [vrf vrf-name] community communities [exact-match]

| vrf vrf-name | (Optional) Displays routes belonging to communities within a VRF instance.                                                                                                    |
|--------------|----------------------------------------------------------------------------------------------------|
| communities  | A string of zero or more community values, which may be in either format and may contain the well-known community keywords no-advertise and no-export. The output displays routes that belong to every community specified in the command. |
| exact-match  | (Optional) Only displays routes that are members of those and only those communities specified in the command.                                                                                                    |
|              |                                                                                                    |

## Parameters

# Default

The default is None.

## **Command Mode**

Privileged EXEC

# 11-111 show ip bgp community-list

This command displays IPv4 routes that match a community list. The output format and field descriptions are the same as for "show ip bgp".

show ip bgp community-list [list-name] [exact-match]

#### **Parameters**

| vrf vrf-name | (Optional) Displays routes belonging to communities within a VRF instance                                                    |
|--------------|----------------------------------------------------------------------------------------------------|
| communities  | Displays the BGP communities attached to the path.                                                                           |
| exact-match  | (Optional) Displays only routes that are an exact match for the set of communities in the matching community list statement. |

# Default

The default is None.

## **Command Mode**

Privileged EXEC

# 11-112 show ip bgp extcommunity-list

This command displays all the permit and deny attributes of the given extended community list. If the listname is specified, the output is displayed that matches the given list-name; else all the lists are displayed.

show ip bgp extcommunity-list [list-name]

| list-name             | A standard extended community list name. |
|-----------------------|------------------------------------------|
| Default               |                                          |
| The default is None.  |                                          |
| The default is none.  |                                          |
| Command Mode          |                                          |
| Privileged EXEC       |                                          |
| Example               |                                          |
| (Routing)#show ip bgp | extcommunity-list 1                      |

```
Standard extended community-list list1
permit RT:1:100 RT:2:100
deny RT:6:600
permit RT:5:200
permit S00:9:900
```

#### **Display Parameters**

| Standard extended community-list | The standard named extended community list.                                                                                                    |  |
|----------------------------------|----------------------------------------------------------------------------------------------------|--|
| permit                           | Permits access for a matching condition. Once a permit value has been configured to match a given set of extended communities the extended community list defaults to an implicit deny for all other values. |  |
| RT                               | The route target extended community attribute.                                                                                                    |  |
| deny                             | Denies access for a matching condition.                                                                                                    |  |

## 11-113 show ip bgp listen range

This command displays information about the IPv4 BGP listen subnet ranges. If network/length are specified, information about the specified listen range are displayed.

show ip bgp [network/length]

#### Parameters

network/length (Optional) Indicates the network number and length (bits) of the network mask.

#### Default

The default is None.

#### **Command Mode**

Privileged EXEC

#### Example

The following shows an example of the command.

5000 Series Layer 2/3 Managed Data Center Switch CLI Reference Guide

| 10.27.128.235 | 0   | ACTIVE                         |
|---------------|-----|--------------------------------|
|               |     | 15.15.0.0/24<br>template_15_15 |
| Member        | ASN | State                          |

# 11-114 show ip bgp neighbors policy

This command displays the inbound and outbound IPv4 policies configured for a specific peer. The output distinguishes policies that are configured on the peer itself and policies that the peer inherits from a peer template.

show ip bgp [vrf vrf-name] neighbors ipv4-address [interface interface-name] policy

#### **Parameters**

| vrf vrf-name             | (Optional) Displays routes belonging to communities within a VRF instance. |
|--------------------------|----------------------------------------------------------------------------|
| ipv4-address             | Specifies an IPv4 address of a neighbor to which to limit the output.      |
| interface interface-name | (Optional) Displays the neighbor's IPv4 address.                           |

#### Default

The default is None.

#### **Command Mode**

Privileged EXEC

#### Example

The following shows example CLI display output for the command.

(Routing)#show ip bgp neighbors 172.20.101.100 policy

| Neighbor       | Policy                                                                                                    | Template                                                 |
|----------------|----------------------------------------------------------------------------------------------------|----------------------------------------------------------|
| 172.26.191.100 | advertisement-interval 600<br>default-originate<br>filter-list 500 in<br>filter-list 500 out<br>prefix-list barney in<br>prefix-list wilma out |                                                          |
|                | maximum-prefix unlimited 100 warning-only<br>route-map fred in<br>route-map dino out<br>send-community<br>advertisement-interval 600           | torPeers<br>torPeers<br>torPeers<br>torPeers<br>torPeers |

default-originate

torPeers

| Neighbor | The peer address of a neighbor.                                                      |  |
|----------|--------------------------------------------------------------------------------------|--|
| Policy   | A neighbor-specific BGP policy.                                                      |  |
| Template | If the policy is inherited from a peer template, this field lists the template name. |  |

#### **Display Parameters**

## 11-115 show ip bgp neighbors

This command shows details about BGP neighbor configuration and status. if the neighbor is configured to inherit configuration parameters from a peer template, the output shows the inherited values. If a VRF is specified, neighbors belonging to the VRF instance are displayed.

Note: Policy configuration is moved from this command to the command "show ip bgp neighbors policy".

show ip bgp [vrf vrf-name] neighbors [ip-address]

#### **Parameters**

| vrf vrf-name | (Optional) Display routes belonging to communities within a VRF instance.                    |
|--------------|----------------------------------------------------------------------------------------------|
| ip-address   | (Optional) The IP address of a neighbor. Used to limit the output to show a single neighbor. |

## Default

The default is None.

#### **Command Mode**

Privileged EXEC

### Example

The following shows example CLI display output for the command.

Listen Range...... 172.20.0.0/16 Local Interface Address..... 172.20.1.2 Remote Port..... 58265 Connection Retry Interval..... 120 sec Neighbor Capabilities..... None IPv4 Unicast Support..... Both IPv6 Unicast Support..... Sent Update Source..... Configured Hold Time..... 90 sec Configured Keep Alive Time..... 30 sec Negotiated Hold Time..... 30 sec Keep Alive Time ..... 16 sec MD5 Password..... password Last Error (Sent)..... Hold Timer Expired Last SubError..... None Time Since Last Error..... 0 day 0 hr 4 min 27 sec Established Transitions.....1 Established Time..... 0 day 0 hr 4 min 25 sec Time Elapsed Since Last Update..... 0 day 0 hr 4 min 245 sec Outbound Update Group...... 3 Update Keepalive Notification Open Refresh Total Msgs Sent 1 0 10 0 0 11 1 0 Msgs Rcvd 1 11 0 12 Received UPDATE Queue Size: 0 bytes. High: 355. Limit 196096. Drops 0. IPv4 Prefix Statistics: Inbound Outbound Prefixes Advertised 1 0 Prefixes Withdrawn 0 0 Prefixes Current 1 0 Prefixes Accepted 1 N/A Prefixes Rejected 1 ΝA Max NLRI per Update 1 0 Min NLRI per Update 1 0 IPv6 Prefix Statistics: Inbound Outbound Prefixes Advertised 1 0 Prefixes withdrawn 0 0 Prefixes Current 1 0 Prefixes Accepted 1 N/A Prefixes Rejected 1 N/A Max NLRI per Update 1 0 0 Min NLRI per Update 1

In this example, BGP has received an UPDATE message from an external peer 172.20.101.100 with something other than the peer's ASN as the first ASN in the AS-PATH. The additional counter shows that this occurred one time.

(Routing) #show ip bgp neighbors 172.20.101.100

| Remote Address                                                                                          |  |
|----------------------------------------------------------------------------------------------------|--|
| Last Error UPDATE Message Error<br>Last SubError Malformed AS_PATH<br>Unexpected first ASN in AS path 1 |  |
| Established Transitions 1<br>Established Time 0 days 00 hrs 00 mins 10 secs                             |  |

### **Display Parameters**

| Description                            | Text string assigned using the command "neighbor description". This text string only appears if a description is configured.                                   |  |
|----------------------------------------|----------------------------------------------------------------------------------------------------|--|
| Remote Address                         | The neighbor's IP address.                                                                                                    |  |
| Remote AS                              | The neighbor's autonomous system number.                                                                                                    |  |
| BFD Enabled to Detect<br>Fast Failover | Specifies if BFD has been enabled for BGP neighbors.                                                                                                    |  |
| Peer ID                                | The neighbors BGP router ID.                                                                                                    |  |
| Peer Admin Status                      | START or STOP.                                                                                                    |  |
| Peer Type                              | If a neighbor was created with the BGP dynamic neighbors feature, Dynamic is shown.                                                                            |  |
| Listen Range                           | If the neighbor was created with the BGP dynamic neighbors feature, the field shows the listen range to which the neighbor belongs.                            |  |
| Listen Range                           | The listen range.                                                                                                    |  |
| Local Interface Address                | The IPv4 address used as the source IP address in packets sent to this neighbor.                                                                               |  |
| Local Port                             | TCP port number on the local end of the connection.                                                                                                    |  |
| Remote Port                            | TCP port number on the remote end of the connection.                                                                                                    |  |
| Connection Retry Interval              | How long BGP waits between connection retries.                                                                                                    |  |
| Neighbor Capabilities                  | Optional capabilities reported by the neighbor, recognized and accepted by this router. Codes listed in the show output are as follows:                        |  |
|                                        | MP: Multiprotocol                                                                                                    |  |
|                                        | RF: Route Refresh                                                                                                    |  |
|                                        | AS4: 4-Byte ASN                                                                                                    |  |
|                                        | This version of D-LINK OS does not support any multiprotocol AFI/SAFI pairs other than IPv4 unicast. The presence of this capability does not imply otherwise. |  |

| IPv4 Unicast Support          | Indicates whether IPv4 unicast routes can be exchanged with this peer.<br><b>Both</b> indicates that IPv4 is active locally and the neighbor indicated<br>support for IPv4 unicast in its OPEN message. <b>Sent</b> indicates that IPv4<br>unicast is active locally, but the neighbor did not include this AFI/SAFI<br>pair in its OPEN message.<br>IPv4 unicast is always enabled locally and cannot be disabled.                                                                     |
|-------------------------------|----------------------------------------------------------------------------------------------------|
| IPv6 Unicast Support          | Indicates whether IPv6 unicast routes can be exchanged with this peer.<br><b>Both</b> and <b>Sent</b> have the same meaning as for IPv4. <b>None</b> indicates that<br>neither the local router northe peer has IPv6 enabled for this adjacency.<br><b>Received</b> indicates that the peer advertised the IPv6 unicast capability,<br>but it is not enabled locally. IPv6 unicast is enabled locally using the<br>neighbor activate command in address-family IPv6 configuration mode. |
| Update Source                 | The configured value for the source IP address of packets sent to this peer. This field is only included in the output if the update source is configured.                                                                                                    |
| Configured Hold Time          | The time, in seconds, that this router proposes to this neighbor as the hold time.                                                                                                    |
| Configured Keep Alive<br>Time | The configured KEEPALIVE interval for this neighbor.                                                                                                    |
| Negotiated Hold Time          | The minimum of the configured hold time and the hold time in the OPEN message received from this neighbor. If the local router does not receive a KEEPALIVE or UPDATE message from this neighbor within this interval of time, the local router drops the adjacency. This field is only shown if the adjacency state is OPEN CONFIRM or greater.                                                                                                    |
| MD5 Password                  | The TCP MD5 password, if one is configured, in plain text.                                                                                                    |
| Keep Alive Time               | The number of seconds between KEEPALIVE messages sent to this neighbor. This field is only shown if the adjacency state is OPEN CONFIRM or greater.                                                                                                    |
| Last Error (Sent)             | The last error that occurred on the connection to this neighbor.                                                                                                    |
| Last SubError                 | The suberror reported with the last error.                                                                                                    |
| Established Tranitions        | The number of times the adjacency has transitioned into the Established state.                                                                                                    |
| Established Time              | How long since the connection last transitioned to or from the Established state.                                                                                                    |
| Time Since Last Update        | How long since an UPDATE message has been received from this neighbor.                                                                                                    |
| Message Table                 | The number of BGP messages sent to and received from this neighbor.                                                                                                    |
| Received UPDATE Queue<br>Size | Received UPDATE messages are queued for processing. This section<br>shows the current length of the neighbors UPDATE queue in bytes, the<br>high water mark, the limit, and the number of UPDATEs that have been<br>dropped because the queue reached the limit.                                                                                                    |
| The following fields are disp | layed for IPv4, and if IPv6 is running, for IPv6 as well.                                                                                                    |
| Prefixes Advertised           | A running count of the number of prefixes advertised to or received from this neighbor.                                                                                                    |
| Prefixes Withdrawn            | A running count of the number of prefixes included in the Withdrawn Routes portion of UPDATE messages, to and from this neighbor.                                                                                                    |

| Prefixes Current    | The number of prefixes currently advertised to or received from this neighbor. For inbound prefixes, this count only includes prefixes that passed inbound policy.                                                                                                    |
|---------------------|----------------------------------------------------------------------------------------------------|
| Prefixes Accepted   | The number of prefixes from this neighborthat are eligible to become active in the local RIB. Received prefixes are ineligible if their BGP Next Hop is not resolvable or if the AS-PATH contains a loop. A prefix is only considered accepted if it passes inbound policy. |
| Prefixes Rejected   | The number of prefixes currently received from this neighbor that fail inbound policy.                                                                                                    |
| Max NLRI per Update | The maximum number of prefixes included in a single UPDATE message, to and from this neighbor.                                                                                                    |
| Min NLRI per Update | The minimum number of prefixes included in a single UPDATE message, to and from this neighbor.                                                                                                    |

If the router receives an UPDATE message with an invalid path attribute, the router will in most cases send a NOTIFICATION message and reset the adjacency. BGP maintains a per-neighbor counter for each type of path attribute error. This show command ts each non-zero counter, just after the LastSubError. The counters that may be listed are as follows:

| Path with duplicate attribute                     | The peer sent an UPDATE message containing the same path attribute more than once.                                           |
|---------------------------------------------------|----------------------------------------------------------------------------------------------------|
| Path with well-<br>known/optional conflict        | A received path attribute was flagged as both well-known and optional or neither well-known nor optional.                    |
| Transitive f gt set on transitive attr            | A received path attribute is known to be transitive, but the transitive flag is not set.                                     |
| Manda attribute non-<br>transitive or partial     | A mandatory path attribute was received with either the transitive or partial flag set.                                      |
| Optional attribute non-<br>transitive and partial | An optional path attribute has the transitive flag clear and the partial flag set.                                           |
| Path attribute too long                           | A received path attribute was longer than the expected length.                                                               |
| Path attribute length error                       | A received path attribute has a length value that exceeds the remaining length of the path attributes field.                 |
| Invalid ORIGIN code                               | A received UPDATE message included an invalid ORIGIN code.                                                                   |
| Unexpected first ASN in AS path                   | The AS-PATH attribute from an external peer did not include the peer's AS number as the first AS.                            |
| Invalid AS path segment type                      | The AS-PATH includes a segment with an invalid segment type.                                                                 |
| Invalid BGP NEXT HOP                              | The BGP NEXT HOP is not a valid unicast address.                                                                             |
| Bad BGP NEXT HOP                                  | The BGP NEXT HOP was either the receiver's IP address or an IP address outside the subnet to the peer.                       |
| Invalid AGGREGATOR<br>attribute                   | The AGGREGATOR attribute was invalid.                                                                                        |
| Unrecognized well-known<br>path attribute         | An UPDATE message contained a path attribute with the Optional flag clear, but this router does not recognize the attribute. |

| Missing mandatory path attribute | An UPDATE message was received without a mandatory path attribute.                    |
|----------------------------------|---------------------------------------------------------------------------------------|
| Missing LOCAL PREF<br>attribute  | An UPDATE message received from an internal peer without the LOCAL PREF attribute.    |
| Invalid prefix in UPDATE<br>NLRI | An UPDATE message received from this peer contained a syntactically incorrect prefix. |
|                                  |                                                                                       |

## 11-116 show ip bgp neighbors advertised-routes

This command displays the list of IPv4 routes advertised to a specific neighbor. These are the routes in the adjacent RIB out for the neighbor's outbound update group.

show ip bgp [vrf vrf-name] neighbors ip-address advertised-routes

## Parameters

| vrf vrf-name | (Optional) Display routes belonging to communities within a VRF instance. |
|--------------|---------------------------------------------------------------------------|
| ip-address   | The IP address of a neighbor.                                             |

## Default

The default is None.

## **Command Mode**

Privileged EXEC

## Example

The following shows example CLI display output for the command.

```
(Routing) #show ip bgp neighbors 172.20.101.100 advertised-routes
BGP table version is 5, local router ID is 20.1.1.1
Status codes: p advertisement pending
Origin codes: i - IGP, e - EGP, ? - incomplete
Originating default network 0.0.0.0
Version
          Network
                         Next Hop
                                            Metric
                                                      Local Pref
                                                                   Path
          172.20.1.0/24 172.20.101.1
                                                      100
                                                                   20 10
5
                                            10
                                                                           i
p 5
          20.1.1.0/24
                        172.20.161.1
                                                      100
                                                                   20
                                                                           ?
```

**Note:** This output differs slightly from the output in **show ip bgp**. Suppressed routes and non-best Routes are not advertised, so these status codes are not relevant here. Advertised routes always have A single next hop, the BGP NEXT HOP advertised to the peer. Local preference is never sent to external peers.

The output indicates whether BGP is configured to originate a default route to this peer (neighbor defaultoriginate).

| BGP table version | Each time phase 2 of the BGP decision process runs to select new BGP routes, this number is incremented.                                                            |
|-------------------|----------------------------------------------------------------------------------------------------|
| Status codes      | p – The route has been updated in Adj-RIB-Out since the last UPDATE message was sent. Transmission of an UPDATE message is pending.                                 |
| Network           | Destination prefix.                                                                                                    |
| Next Hop          | The BGP NEXT HOP as advertised to the peer.                                                                                                    |
| Local Pref        | The local preference. Local preference is never advertised to external peers.                                                                                       |
| Metric            | The value of the Multi Exit Discriminator, if the MED is advertised to the peer.                                                                                    |
| Path              | The AS-PATH. The AS-PATH does not include the local AS number,<br>which is added to the beginning of the AS-PATH when a route is<br>advertised to an external peer. |
|                   | <b>Note:</b> The value of the ORIGIN attribute follows immediately after the AS-PATH.                                                                               |

## **Display Parameters**

# 11-117 show ip bgp neighbors policy

This command displays the inbound and outbound IPv4 policies configured for a specific peer. The output distinguishes policies that are configured on the peer itself and policies that the peer inherits from a peer template.

show ip bgp neighbors [ip-address] policy

## Parameters

| ip-address         | (Optional) Specifies an IPv4 address of a neigoutput. | ghbor to which to limit the |
|--------------------|-------------------------------------------------------|-----------------------------|
| Default            |                                                       |                             |
| The default is Nor | le.                                                   |                             |
| Command Mod        | e                                                     |                             |
| Privileged EXEC    |                                                       |                             |
| Example            |                                                       |                             |
| The following show | ws example CLI dis display output for the command.    |                             |
| (Routing) #show    | ip bgp neighbors 172.20.101.100 policy                |                             |
| Neighbor           | Policy                                                | Template                    |
|                    |                                                       |                             |

| 172.20.101.100 | advertisement-inter'vak600                |          |
|----------------|-------------------------------------------|----------|
|                | default-originate                         |          |
|                | filter-list 500 in                        |          |
|                | filter-list 500 out                       |          |
|                | prefix-list barney in                     |          |
|                | prefix-list Wilma out                     |          |
|                | maximum-prefix unlimited 100 warning-only | torPeers |
|                | route-map fred in                         | torPeers |
|                | route-map dino out                        | torPeers |
|                | send-community                            | torPeers |
|                | advertisement-interval 600                | torPeers |
|                | default-originate                         | torPeers |
|                |                                           |          |

## **Display Parameters**

| Neighbor | The peer address of a neighbor.                                               |
|----------|-------------------------------------------------------------------------------|
| Policy   | A neighbor-specific BGP policy.                                               |
| Template | If the policy is inherited from a peer te this field lists the template name. |

# 11-118 show ip bgp neighbors {received-routes | routes | rejected-routes}

This command displays the list of IPv4 routes received from a specific neighbor. The list includes either all routes received from the neighbor, received routes that passed inbound policy, or routes rejected by inbound policy. If a VRF instance is specified, the routes information is displayed for the neighbors in the VRF instance.

## show ip bgp [vrf vrf-name] neighbors [ip-address {received-routes | routes | rejected-routes}]

| vrf vrf-name    | (Optional) Display the routes belonging to communities within a VRF instance.                      |
|-----------------|----------------------------------------------------------------------------------------------------|
| ip-address      | (Optional) The IP address of a neighbor.                                                           |
| received-routes | Display all routes received from this neighbor, regardless of if the routes passed inbound policy. |
| routes          | Display only routes that passed inbound policy.                                                    |
| rejected-routes | Display only routes rejected by inbound policy.                                                    |

## Parameters

## Default

The default is None.

## **Command Mode**

Privileged EXEC

## Example

The following shows example CLI display output for the command.

```
(Routing) #show ip bgp neighbors 172.20.101.100 received-routes
local router ID is 20.1.1.1
Origin codes: i - IGP, e - EGP, ? - incomplete
Network
             Next Hop
                           Metric Local Pref
                                                 Path Origin
172.20.1.0/24 172.20.101 1
                            10
                                     100 20
                                                  10
                                                            i
20.1.1.0/24 172.20.101 1
                                           100
                                                   20
                                                            ?
```

| Destination prefix.<br>The BGP NEXT HOP as advertised by the peer.             |  |
|--------------------------------------------------------------------------------|--|
| The BGP NEXT HOP as advertised by the peer.                                    |  |
| The BGP NEXT HOP as advertised by the peer.                                    |  |
| The value of the Multi Exit Discriminator, if a MED is received from the peer. |  |
| The local preference received from the peer.                                   |  |
| The AS-PATH as received from the peer.                                         |  |
|                                                                                |  |
|                                                                                |  |

## **Display Parameters**

## 11-119 show ip bgp route-reflection

This command displays all global configuration related to IPv4 route reflection, including the cluster ID and whether client-to-client route reflection is enabled, and lists all the neighbors that are configured as route reflector clients. If a VRF instance is specified, the routes belonging to communities within a VRF instance are displayed.

If a route reflector client is configured with an outbound route map, the output warns that set statements in the route map are ignored when reflecting routes to this client.

## show ip bgp [vrf vrf-name] route-reflection

| Parameters   |                                                                                                    |
|--------------|----------------------------------------------------------------------------------------------------|
| vrf vrf-name | (Optional) Displays the name of the virtual router in which to initiate the ping. If no virtual router is specified, the ping is initiated in the default router instance. |

## Default

The default is None.

## Command Mode

Privileged EXEC

## Example

The following shows example CLI display output for the command.

```
(Routing)#show ip bgp route-reflection
Cluster ID..... 1.1.1.1 (configured)
Client-to-client Reflection..... Enabled
Clients: 172.20.1.2, 172.20.3.2, 172.20.5.2
Non-client Internal Peers: 192.168.1.2, 192.162.2.2
Skipping set statements in outbound route map gandolf when reflecting to internal peer
172.20.1.2.
```

| Cluster ID                  | The cluster ID used by this router. The value configured with the bgp cluster-id command is displayed. If no cluster ID is configured, the local router ID is shown and tagged as default. |
|-----------------------------|----------------------------------------------------------------------------------------------------|
| Client-to-client Reflection | Displays Enabled when this router reflects routes received from its clients to its other clients;otherwise Disabled displays.                                                              |
| Clients                     | A list of this router's internal peers that have been configured as route reflector clients.                                                                                               |
| Non-client Internal Peers   | A list of this router's internal peers that are not configured as route reflector clients. Routes from non-client peers are reflected to clients and vice-versa.                           |

#### **Display Parameters**

## 11-120 show ip bgp statistics

This command displays recent decision process history. Phase 1 of the decision process reacts to UPDATE messages received from peers, determining what new routes are accepted and deleting withdrawn routes from the Adj-RIB-In. Phase 2 determines the best path for each destination, updates the BGP route table, and updates the common RIB. Phase 3 is run independently for each outbound update group and determines which routes should be advertised to neighbors in each group. Each entry in the table shows statistics for one phase of the decision process. The table shows the 20 most recent decision process runs, with the most recent information at the end of the table. If a VRF instance is specified, the statistics for the routes belonging to communities within the VRF instance are displayed.

## show ip bgp [vrf vrf-name] statistics

## Parameters

**vrf** *vrf-name* (Optional) Displays the name of the virtual router in which to initiate the ping. If no virtual router is specified, the ping is initiated in the default router instance.

## Default

The default is None.

# **Command Mode**

Privileged EXEC

# Example

The following shows example CLI display output for the command.

| (Routin | g)#show | ip bgp sta | atistics |                 |      |          |      |      |      |
|---------|---------|------------|----------|-----------------|------|----------|------|------|------|
|         |         |            |          |                 |      |          |      |      |      |
|         | -1      |            |          | _               | _    |          |      |      |      |
| Delta T | Phase   | Upd Grp    | Genld    | Reason          | Peer | Duration | Adds | Mods | Dels |
| 29:33:4 | 9 3     | 0          | 2041     | Fwd status chng |      | 34       | 750  | 0    | 500  |
| 29:33:4 | 0 2     |            | 2042     | Accept-RIB-In-  |      | 59       | 750  | 0    | 500  |
| 29:33:2 | 8 2     |            | 2043     | Accept-RIB-In-  |      | 10       | 0    | 0    | 250  |
| 29:23:4 | 0 2     |            | 2044     | Accept-RIB-In-  |      | 32       | 0    | 0    | 1000 |
| 29:13:2 | 8 3     | 1          | 2044     | Phase 2 done-   |      | 48       | 500  | 2500 | 1750 |
| 29:02:4 | 0 1     |            | 2044     | Adj-RIB-In+     |      | 21       | 500  | 0    | 0    |
| 29:02:0 | 1 3     | 0          | 2044     | Phase 2 done    |      | 41       | 750  | 0    | 1250 |
| 28:33:4 | 0 2     |            | 2045     | Phase 1 done    |      |          | 32   | 500  | 0    |
| 28:15:0 | 0 1     |            | 2045     | Adj-RIB-In+     |      | 9        | 250  | 0    | 0    |
| 28:14:4 | 0 2     |            | 2046     | Phase 1 done    |      |          | 16   | 250  | 0    |
|         |         |            |          |                 |      |          |      |      |      |

# **Display Parameters**

| Delta T  | How long since the decision process was run. hourszminuteszseconds if the elapsed time is less than 24 hours. Otherwise, days:hours.                                                                                                    |
|----------|----------------------------------------------------------------------------------------------------|
| Phase    | Which phase of the decision process was run.                                                                                                    |
| Upd Grp  | Outbound update group ID. Only applies when phase 3 is run.                                                                                                    |
| Genld    | Generation ID of BGP routing table when decision process was run. The generation ID is incremented each time phase 2 of the decisi cess is run and when there is a change to the status of aggregate addresses.                                                                                    |
| Reason   | The event that triggered the decision process to run.                                                                                                    |
| Peer     | Phase 1 of the decision process can be triggered for a specific peer<br>when a peer's inbound routing policy changes or the peer is resrt. When<br>phase 1 is run for a single peer, the peer's IP address is given.                                                                               |
| Duration | How long the decision process took, in milliseconds.                                                                                                    |
| Adds     | The number of routes added. For phase 1, this is the number of prefixes that pass inbound policy and are added to the Accept-RIB-In. For phase 2, this is the number of routes added to the BGP routing table For phase 3, this is the number of prefixes added to the update group's Adj-RIB-Out. |
| Mods     | The number of routes modified. Always 0 for phase 1.                                                                                                    |
| Dels     | The number of routes deleted. Always 0 for phase 1.                                                                                                    |

# 11-121 show ip bgp summary

This command displays a summary of BGP configuration and status. If a VRF instance is specified, the configuration and status for the routes in belonging to communities withing the specified VRF instance are displayed.

## show ip bgp [vrf vrf-name] summary

## **Parameters**

vrf vrf-name (Optional) Displays the name of the virtual router in which to initiate the ping. If no virtual router is specified, the ping is initiated in the default router instance.

## Default

The default is None.

#### **Command Mode**

Privileged EXEC

## Example

The following shows example CLI display output for the command.

(Routing) #show ip bgp summary

| Admin Mode.   |               |         |         | Ena       | ble          |          |  |
|---------------|---------------|---------|---------|-----------|--------------|----------|--|
| BGP Router    | ID            |         |         | 172       | 2.20.1.1     |          |  |
| Local AS Nu   | mber          |         |         | 200       | )            |          |  |
| Traps         |               |         |         | Dis       | able         |          |  |
| -             |               |         |         |           |              |          |  |
| Maximum Pat   | hs iBGE       | >       |         |           |              |          |  |
|               |               |         |         |           | 500          |          |  |
|               | ÷             |         |         |           |              |          |  |
|               |               |         |         |           | 500          |          |  |
|               |               |         |         |           |              |          |  |
| Number of A   | S Paths       | 3       |         | 5         |              |          |  |
| D. C. It. Mat |               |         |         | 27 - 1    |              |          |  |
|               |               |         |         | Not       | configured   |          |  |
| Default Rou   | te Adve       | ertise  |         | No        |              |          |  |
|               |               |         |         |           |              |          |  |
| Redistribut   |               |         |         |           |              |          |  |
|               |               |         |         | osp       |              |          |  |
| Metric        | • • • • • • • |         |         | Not       | configured   |          |  |
| Match Value   | • • • • • • • |         |         | 'in       | iternal'     |          |  |
| Distribute    | List          |         |         | Not       | configured   |          |  |
|               |               |         |         |           |              |          |  |
| Neighbor      | ASN           | MsgRcvd | MsgSent | State     | Up/Down Time | Pfx Rcvd |  |
| 100.16.1.1    | 50            | 48      | 92      | EST       | 00:47:30     | 20       |  |
| 100.20.1.4    | 20            | 0       | 2       | OPEN SENT |              | 0        |  |
|               |               |         |         |           |              |          |  |

| Display Parameters        |                                                                                                    |
|---------------------------|----------------------------------------------------------------------------------------------------|
| IPv4 Routing              | Whether IPv4 routing is globally enabled. BGP does not include the IPv4 unicastAFI/SAFI capability in OPEN messages it sends unless routing is globally enabled. |
| BGP Admin Mode            | Whether BGP is globally enabled.                                                                                                    |
| BGP Router ID             | The configured router ID.                                                                                                    |
| Local AS Number           | The router's AS number.                                                                                                    |
| Traps                     | Whether BGP traps are enabled.                                                                                                    |
| Maximum Paths             | The maximum number of next hops in an external BGP route.                                                                                                    |
| Maximum Paths iBGP        | The maximum number of next hops in an internal BGP route.                                                                                                    |
| Default Keep Alive Time   | The configured keepalive time used by all peers that have not been configured with a peer-specific keepalive time.                                               |
| Default Hold Time         | The configured hold time used by all peers that have not been configured with a peer-specific hold time.                                                         |
| Number of Network Entries | The number of distinct prefixes in the local RIB.                                                                                                    |
| Number of AS Paths        | The number of AS-PATHs in the local RIB.                                                                                                    |
| Default Metric            | The default value for the MED for redistributed routes.                                                                                                    |
| Default Route Advertise   | Whether BGP is configured to advertise a default route. Corresponds to the "default-information originate" command.                                              |
| Redistributing Source     | A source of routes that BGP is configured to redistribute.                                                                                                    |
| Metric                    | The metric configured with the redistribute command.                                                                                                    |
| Match Value               | For routes redistributed from OSPF, the types of OSPF routes being redistributed.                                                                                |
| Distribute List           | The name of the prefix list used to filter redistributed routes, if one is configured with the "distribute-list prefix out" command.                             |
| Route Map                 | The name of the route map used to filter redistributed routes.                                                                                                   |
| Dynamic Neighbors         | Shows the current number of created dynamic IPv4 BGP neighbors,<br>high water mark and a limit of dynamic IPv4 BGP neighbors that can be<br>created.             |
| Neighbor                  | The IP address ofa neighbor. A neighbor, that is created with BGP dynamic neighbors feature, will be marked with "*".                                            |
| ASN                       | The neighbor's ASN.                                                                                                    |
| MsgRcvd                   | The number of BGP messages received from this neighbor.                                                                                                    |
| Msgsent                   | The number of BGP messages sent to this neighbor.                                                                                                    |
| State                     | The adjacency state. One of IDLE, CONNECT, ACTIVE, QPEN SENT, OPEN CNFRM, EST.                                                                                   |
| Up/Down Time              | How long the adjacency has been in the ESTABLISHED state, or if the adjacency is down, how long it has been down. In dayszhours minutes seconds.                 |
| Pfx Rcvd                  | The number of prefixes received from the neighbor.                                                                                                    |

## 11-122 show ip bgp template

Use this command to view information about all configured BGP peer templates or for the specified BGP template.

show ip bgp template name

#### **Parameters**

name

Displays the name of a BGP peer template.

## Default

The default is None.

## **Command Mode**

Privileged EXEC

## Example

The following shows example CLI display output for the command.

```
(router)#show ip bgp template
```

| Template Name | AF   | Configuration                     |
|---------------|------|-----------------------------------|
| peer-grp1     |      | timers 5 15<br>password rivendell |
|               | IPv4 | advertisement-interval 15         |
| peer-grp2     | IPv4 | prefix-list strider in            |
|               | IPv4 | maximum-prefix 100                |
|               | IPv6 | prefix-list gandolf in            |
|               | IPv6 | maximum-prefix 200                |
| peer-grp3     | IPv6 | send-community                    |
| peer-grp4     |      | update-source loopback 0          |
|               | IPv4 | next-hop-self                     |

## **Display Parameters**

| Name          | The name of a BGP peer template.                                                                                                    |
|---------------|----------------------------------------------------------------------------------------------------|
| AF            | The address family to which the configuration command applies This field is blankfor session parameters, which apply to all address families. |
| Configuration | Configuration commands that are included in the template.                                                                                     |

## 11-123 show ip bgp traffic

This command reports global BGP message counters for transmitted and received messages along with BGP work queue information. If a VRF instance is specified, the counters belonging to communities within that VRF instance are displayed.

show ip bgp [vrf vrf-name] traffic

#### Parameters

vrf vrf-name Displays the virtual router for which to display information.

#### Default

The default is None.

## **Command Mode**

Privileged EXEC

#### Example

The following shows example CLI display output for the command.

```
(router) #show ip bgp traffic
Time Since Counters Cleared: 55223 Seconds
BGP Message Statistics
   Open Update Notification Keepalive Refresh
                                                  Total
Recd:611078880Sent:856384650
                                                   7905
                                                   8532
Max Received UPDATE rate: 1 pps
Max Send UPDATE rate: 5 pps
BGP Queue Statistics
        Current Max Drops
                                    Limit
Events
             0
                      2
                               0
                                      800
Keepalive Tx
                 0
                        3
                                0
                                      128
Dec Proc
                 0
                        3
                                0
                                       133
                                0
Rx Data
                 0
                       3
                                      500
RTO Notifications 0
                         4
                                0
                                      1222
           0
                                 0
                                         5
MIB Queries
                         0
```

## **Display Parameters**

The first table lists the number of BGP messages of each type that this router has sent and received. Following the table is a maximum send and receive UPDATE message rate. These rates report the busiest one-second interval.

The queue statistics table reports information for BGP work queues. Items placed on each of these work queues are as follows:

```
Events Includes most timer events and configuration changes.
```

| 5000 Series Lav | er 2/3 Managed Da | ta Center Switch CLI | Reference Guide |
|-----------------|-------------------|----------------------|-----------------|
|                 | Ji Z/O Managoa Da |                      |                 |

| Keepalive Tx      | Includes timer events to send a KEEPALIVE message to a peer.                                    |
|-------------------|-------------------------------------------------------------------------------------------------|
| Dec Proc          | Includes events that cause the decision process to be run.                                      |
| Rx Data           | Holds incoming BGP messages.                                                                    |
| RTO Notifications | Includes best route change and next hop resolution change notifications from the routing table. |
| MIB Queries       | Includes pending SNMP queries for BGP status.                                                   |

## 11-124 show ip bgp update-group

(Routing) #show ip bgp update-group

This command reports the status of outbound update groups and their members. If a VRF instance is specified, the status of the update groups for that VRF instance are displayed.

show ip bgp [vrf vrf-name] update-group [ipv4-address | ipv6-address]

#### **Parameters**

| vrf vrf-name                | Displays the virtual router for which to display information.                                                                          |  |  |
|-----------------------------|----------------------------------------------------------------------------------------------------|--|--|
| ipv4-address   ipv6-address | (Optional) If specified, this option restricts the output to the update group containing the peer with the given IPv4 or IPv6 address. |  |  |

#### Default

The default is None.

#### **Command Mode**

Privileged EXEC

#### Example

The following shows an example of the command displaying information for all update groups.

```
Update Group ID.0Peer Type.ExternalMinimum Advertisement Interval.30 secondsRemove Private ASNs.NoRoute Reflector Client.NoNeighbor AS Path Access List Out.1Neighbor Prefix List OutpfxList1Members Added.48Members Removed.0Update Version19Number of UPDATEs Sent.512Time Since Last Update.5 hrs 3 min 2 secCurrent Prefixes.5500
```

5000 Series Layer 2/3 Managed Data Center Switch CLI Reference Guide

| 000                                                                                                 | co conco Laj                                                                                    | , c, 2, 0 Maria |                           |            | Li Nelelence Ou           |          |         |
|----------------------------------------------------------------------------------------------------|-------------------------------------------------------------------------------------------------|-----------------|---------------------------|------------|---------------------------|----------|---------|
| Current F                                                                                           | Paths                                                                                           | •••••           |                           | 22         | 2                         |          |         |
| Prefixes                                                                                            | Advertised                                                                                      |                 |                           |            | 91250                     |          |         |
| Prefixes                                                                                            | withdrawn.                                                                                      |                 |                           |            | 36000                     |          |         |
| UPDATE Se                                                                                           | end Failure                                                                                     | s               | • • • • • • • • • • • • • |            |                           |          |         |
| Current M                                                                                           | Members: 17                                                                                     | 2.20.1.100,     | , 172.20.2.3              | 100        |                           |          |         |
| Version                                                                                             | Delta T                                                                                         | Duration        | UPD Built                 | UPD Sent   | Paths Sent                | Pfxs Adv | Pfxs Wd |
| 10                                                                                                  | 00:33:49                                                                                        | 100             | 6                         | 288        | 5                         | 1250     | 750     |
| 11                                                                                                  | 00:33:49                                                                                        | 0               | 4                         | 192        | 3                         | 750      | 250     |
| 12                                                                                                  | 00:33:49                                                                                        | 0               | 2                         | 96         | 1                         | 250      | 1000    |
| 13                                                                                                  | 00:33:49                                                                                        | 0               | 2                         | 96         | 1                         | 250      | 1018    |
| 14                                                                                                  | 00:33:49                                                                                        | 0               | 1                         | 48         | 0                         | 0        | 482     |
| 15                                                                                                  | 00:33:49                                                                                        | 100             | 8                         | 384        | 7                         | 1750     | 750     |
| 16                                                                                                  | 00:33:49                                                                                        | 0               | 3                         | 144        | 2                         | 500      | 250     |
| 17                                                                                                  | 00:31:49                                                                                        | 0               | 4                         | 192        | 3                         | 750      | 750     |
| 18                                                                                                  | 00:23:49                                                                                        | 100             | 4                         | 192        | 3                         | 750      | 1000    |
| 19                                                                                                  | 00:03:49                                                                                        | 100             | 6                         | 288        | 5                         | 1250     | 500     |
| Neighbor<br>Members A<br>Members F<br>Update Ve<br>Number of<br>Time Sinc<br>Current F<br>Current F | Prefix Lis<br>Added<br>Removed<br>Suppares So<br>UPDATES So<br>Ce Last UPD<br>Prefixes<br>Paths | t Out           | Dut                       | n (<br>    | oge<br>hrs 13 min 22<br>1 | sec      |         |
| UPDATE Se                                                                                           | end Failure:                                                                                    | s               | 172.25.8.56               | 0          |                           |          |         |
| Version                                                                                             | Delta TD                                                                                        | uration UP      | DBuilt UPD S              | Sent Paths | Sent Pfxs                 | Adv      | Pfxs wd |
| 10                                                                                                  | 00:00:49                                                                                        | 100             | 6                         | 288        | 5                         | 1250     | 750     |
|                                                                                                    |                                                                                                 |                 |                           |            |                           |          |         |

# **Display Parameters**

| Update Group ID                   | Unique identifier for outbound update group.                                         |
|-----------------------------------|--------------------------------------------------------------------------------------|
| Peer Type                         | Whether peers in this update group are internal or external.                         |
| Minimum Advertisement<br>Interval | The minimum time, in seconds, between sets of UPDATE messages sent to the group.     |
| Send Community                    | If the BGP communities are included in route advertisements to members of the group. |

| Remove Private ASNs                 | <ul> <li>If BGP removes private ASNs from paths advertised to members of this update group.</li> <li>Replace if BGP replaces private ASNs with the local ASN.</li> </ul> |  |
|-------------------------------------|----------------------------------------------------------------------------------------------------|--|
|                                     | <ul> <li>Remove if private ASNs are simply removed.</li> </ul>                                                                                                    |  |
|                                     | Otherwise No.                                                                                                    |  |
| Route Reflector Client              | If peers in this update group are route reflector clients.                                                                                                    |  |
| Neighbor AS Path Access<br>List Out | The AS-PATH access list used to filter UPDATE messages sent to peers in the update group.                                                                                |  |
| Neighbor Prefix List Out            | Name of the prefix list used to filter prefixes advertised to the peers in the update group.                                                                             |  |
| Members Added                       | The number of peers added to the group since the group was formed.                                                                                                    |  |
| Members Removed                     | The number of peers removed from the group.                                                                                                    |  |
| Update Version                      | The number of times phase 3 of the BGP decision process has run for this group to determine which routes should be advertised to the group.                              |  |
| Number of UPDATEs Sent              | The number of UPDATE messages that have been sent to this group.<br>Incremented once for each UPDATE regardless of the number of group<br>members.                       |  |
| Time Since Last UPDATE              | Time since an UPDATE message was last sent to the group. If no UPDATE has been sent to the group, the status is "Never."                                                 |  |
| Current Prefixes                    | The number of prefixes currently advertised to the group.                                                                                                    |  |
| Current Paths                       | The number of paths currently advertised to the group.                                                                                                    |  |
| Prefixes Advertised                 | The total number of prefixes advertised to the group since the group was formed.                                                                                         |  |
| Prefixes Withdrawn                  | The total number of prefixes included in the Withdrawn Routes field of UPDATE messages sent to the group since the group was formed.                                     |  |
| UPDATE Send Failures                | The number of UPDATE messages that failed to be delivered to all members of the group.                                                                                   |  |
| Current Members                     | The IPv4 address of all current members of the group.                                                                                                    |  |

The update send history table show statistics on as many as the ten most recent executions of the update send process for the update group. Items in the history table are as follows.

| Version    | Displays the update version.                                                                                                    |
|------------|----------------------------------------------------------------------------------------------------|
| Delta T    | Displays the amount of time elapsed since the update send process executed. hours::minutes::seconds.                                                         |
| Duration   | Displays the duration in milliseconds of the update send process took.                                                                                       |
| UPD Built  | Displays the number of UPDATE messages built.                                                                                                    |
| UPD Sent   | Displays the number of UPDATE messages successfully transmitted to group members. Normally a copy of each UPDATE message built is sent to each group member. |
| Paths Sent | Displays the number of paths advertised                                                                                                    |
| Pfxs Adv   | Displays the number of prefixes advertised                                                                                                    |

Pfxs Wd

Displays the number of prefixes withdrawn

## 11-125 show ip bgp vpnv4

This command displays the VPNv4 address information from the BGP table. If an optional VRF is specified, the address information pertaining to that VRF is displayed.

show ip bgp vpnv4 {all | rd route-distinguisher | vrf vrf-name} [ip-prefix/length]

#### **Parameters**

| all                    | Displays the complete VPNv4 database.                                                                                       |  |
|------------------------|----------------------------------------------------------------------------------------------------|--|
| rd route-distinguisher | Displays NLRI prefixes that match the named route distinguisher.                                                            |  |
| vrf vrf-name           | Displays NLRI prefixes associated with the named VRF instance.                                                              |  |
| ip-prefix/length       | (Optional) IP address (in dotted decimal format) and the length of the mask (0 to 32). The slash (/) mark must be included. |  |

## Default

The default is None.

#### **Command Mode**

Privileged EXEC

## Example

The following example shows all available VPNv4 information in a BGP routing table.

```
(Routing) #show ip bgp vpnv4 all
```

```
BGP table version is 5, local router ID is 20.1.1.1
Status codes: s suppressed, * valid, > best, i - internal
Origin codes: i - IGP, e - EGP, ? - incomplete
```

| Network             | Next Hop        | Metric    | LocPrf | Path  |   |
|---------------------|-----------------|-----------|--------|-------|---|
| Route Distinguisher | : 1:10 (for VRE | 'red)     |        |       |   |
| *> 172.20.1.0/24    | 100.10.1.1      | 10        | 100    | 20 10 | i |
| *> 24.95.16.0/24    | 100.10.1.1      | 10        | 100    | 20 10 | i |
| *> 24.14.8.0/24     | 100.10.1.1      | 10        | 100    | 20 10 | i |
|                     |                 |           |        |       |   |
| Route Distinguisher | : 2:20 (for VRE | 'blue)    |        |       |   |
| *> 173.20.1.0/24    | 120.10.1.1      | 10        | 100    | 20 10 | i |
| *> 25.95.16.0/24    | 120.10.1.1      | 10        | 100    | 20 10 | i |
| *> 25.14.8.0/24     | 120.10.1.1      | 10        | 100    | 20 10 | i |
|                     |                 |           |        |       |   |
| Route Distinguisher | : 3:30 (for VRE | ' yellow) |        |       |   |
| *> 174.20.1.0/24    | 130.10.1.1      | 10        | 100    | 20 10 | i |
|                     |                 |           |        |       |   |

| 5000 Series Layer 2/3 Managed Data Center Switch CLI Reference Guide |            |    |     |       |   |  |  |
|----------------------------------------------------------------------|------------|----|-----|-------|---|--|--|
| *> 26.95.16.0/24                                                     | 130.10.1.1 | 10 | 100 | 20 10 | i |  |  |
| *> 26.14.8.0/24                                                      | 130.10.1.1 | 10 | 100 | 20 10 | i |  |  |

The following example shows VPNv4 routing entries for VRF named red.

```
(Routing) #show ip bgp vpnv4 vrf red
BGP table version is 5, local router ID is 20.1.1.1
Status codes: s suppressed, * valid, > best, i - internal
Origin codes: i - IGP, e - EGP, ? - incomplete
Network
                                                     Path
                    Next Hop
                                Metric LocPrf
Route Distinguisher : 1:10 (for VRF red)
*> 172.20.1.0/24 100.10.1.1
                                    10
                                              100
                                                    20 10
                                                             i
*> 24.95.16.0/24
                                     10
                                              100
                                                             i
                  100.10.1.1
                                                     20 10
*> 24.14.8.0/24
                  100.10.1.1
                                     10
                                              100
                                                              i
                                                      20 10
```

The following example shows the attributes for network 172.20.1.0 that include multi-paths and best path (Use like any of the below formats).

| (Routing)#show ip bgp vpnv4 vrf red 172.20.1.0 255.255.255.0 |
|--------------------------------------------------------------|
| (Routing)#show ip bgp vpnv4 vrf red 172.20.1.0/24            |
|                                                              |
| Prefix/Prefix Length                                         |
| Generation ID                                                |
| ForwardingYes                                                |
| Advertised to Update Groups1, 5                              |
|                                                              |
| Best Path:                                                   |
| Imported from 2:200:100.10.1.1                               |
| Local Preference 100                                         |
| AS Path 20 10                                                |
| OriginIGP                                                    |
| Metric                                                       |
| Type External                                                |
| IGP Cost 30                                                  |
| Peer (Peer ID)                                               |
| BGP Next Hop 100.10.1.1                                      |
| Atomic Aggregate Included                                    |
| Aggregator (AS, Router ID)                                   |
| Communities no-export                                        |
| Extended Community RT:1:100                                  |
| RT:2:200                                                     |
| Originator 10.1.1.1                                          |
|                                                              |
| Non-best Paths:                                              |
| Local Preference 200                                         |
| AS Path 18 50 27                                             |
| Or-igin Incomplete                                           |
| Type External                                                |
| IGP Cost 10                                                  |
|                                                              |

5000 Series Layer 2/3 Managed Data Center Switch CLI Reference Guide

| Peer (Peer ID)     | 200.1.1.1 | (18.24.1.3) |
|--------------------|-----------|-------------|
| BGP Next Hop       | 200.1.1.1 |             |
| Extended Community | RT:3:300  |             |

# **Display Parameters**

| BGP table version              | Each time phase 2 of the BGP decision process runs to select new BGP routes, this number is incremented.                                                      |  |
|--------------------------------|----------------------------------------------------------------------------------------------------|--|
| Status codes                   | One of the following:                                                                                                    |  |
|                                | <ul> <li>s: The route is aggregated into an aggregate address<br/>configured with the summary-only option.</li> </ul>                                         |  |
|                                | <ul> <li>*: D-LINK OS never displays invalid routes; so this code is<br/>always displayed (to maintain consistency with the industw<br/>standard).</li> </ul> |  |
|                                | <ul> <li>&gt;: Indicates that BGP has selected this path as the best path to<br/>the destination.</li> </ul>                                                  |  |
|                                | • i: The route is learned from an internal peer.                                                                                                    |  |
| Route Distinguisher            | The RD associated with the VRF.                                                                                                    |  |
| Network                        | Destination prefix.                                                                                                    |  |
| Next Hop                       | The route's BGP next hop.                                                                                                    |  |
| Metric                         | Displays the BGP metric.                                                                                                    |  |
| LocPrf                         | The local preference.                                                                                                    |  |
| Path                           | The AS-PATH per route.                                                                                                    |  |
| Prefix/Prefix Length           | The destination prefix and prefix length.                                                                                                    |  |
| Generation ID                  | The version of the BGP routing table when this route last changed.                                                                                            |  |
| Forwarding                     | If this BGP route is used for forwarding.                                                                                                    |  |
| Advertised To Update<br>Groups | The outbound update groups to which this route is advertised.                                                                                                 |  |
| Local Preference               | The local preference, either as received from the peer or as set according to local policy.                                                                   |  |
| AS Path                        | The AS-PATH. This form of the command displays AS-PATHs as long as allowed by bgp maxas-limit.                                                                |  |
| Origin                         | Value of the ORIGIN attribute.                                                                                                    |  |
| Metric                         | Value of the MED attribute, if included.                                                                                                    |  |
| Туре                           | If the path is received from an internal or external peer.                                                                                                    |  |
| IGP Cost                       | The interior gateway cost (e.g., OSPF cost) to the BGP NEXT HOP.                                                                                              |  |
| Peer (Peer ID)                 | The IP address of the peer that sent this route, and its router ID.                                                                                           |  |
| BGP Next Hop                   | The BGP NEXT HOP attribute.                                                                                                    |  |
| Atomic Aggregate               | If the ATOMIC AGGEGATE attribute is attached to the path.                                                                                                    |  |
| Aggregator                     | The AS number and router ID of the speaker that aggregated the route.                                                                                         |  |
| Communities                    | The BGP communities attached to the path.                                                                                                    |  |
|                                |                                                                                                    |  |

| Originator         | If the ORIGINATOR attribute is attached to the path, the value of this attribute.                       |
|--------------------|----------------------------------------------------------------------------------------------------|
| Cluster List       | If the CLUSTER_LIST attribute is attached to the path, the sequence of cluster IDs in the cluster list. |
| Extended Community | Route target value associated with the specified route.                                                 |

## 11-126 show bgp ipv6

Use the **show bgp ipv6** command in Privileged EXEC mode to display IPv6 routes in the BGP routing table.

**show bgp ipv6** [*ipv6-prefix* ] *prefix-length* [longer-prefixes | shorter-prefixes [*length*]] | filter-list aspath-list]

## **Parameters**

| ipv6-prefix I prefix-length | (Optional) Limits the output to a specific prefix.                                                                                                    |  |
|-----------------------------|----------------------------------------------------------------------------------------------------|--|
| longer-prefixes             | (Optional) Display the specified prefix and any longer prefixes within the same range.                                                                                                    |  |
| shorter-prefixes length     | (Optional) Used with the ipv6-prefix prefix-length option to show routes<br>whose prefix length is shorter than prefix-length and, optionally, longer<br>than a specified length. This option may not be given if the longer-<br>prefixes option is given. |  |
| filter-list as-path-list    | (Optional) Filter the output to the set of routes that match a given AS-<br>PATH list. This option may not be given if an ipv6-prefix prefix-length<br>option is given.                                                                                    |  |

## Default

The default is None.

## **Command Mode**

Privileged EXEC

## Example

The following shows example CLI display output for the command.

```
(R1) #show bgp ipv6
BGP table version is 5, local router ID is 20.1.1.1
Status codes: s suppressed, * valid, > best, i - internal
Origin codes: i - IGP, e - EGP, ? - incomplete
Network Next Hop Metric LocPrf Path
*> 2001:DB8::/48 3FFE:100::1 10 100 20 10 i
3FFE:200::4
```

| *> 2001:DB8:4:5::/64 | 3FFE:100::1 | 10 | 100 | 20 10 | i |  |
|----------------------|-------------|----|-----|-------|---|--|

## **Display Parameters**

| BGP table version | Each time phase 2 of the BGP decision process runs to select new BGP routes, this number is incremented.             |  |
|-------------------|----------------------------------------------------------------------------------------------------|--|
| Status codes      | <ul> <li>s: The route is aggregated into an aggregate address<br/>configured with the summary-only option</li> </ul> |  |
|                   | <ul> <li>*: D-LINK OS BGP never displays invalid routes; so this code is<br/>always displayed</li> </ul>             |  |
|                   | <ul> <li>&gt;: Indicates that BGP has selected this path as the best path to<br/>the destination</li> </ul>          |  |
|                   | i: If the route is learned from an internal peer                                                                     |  |
| Network           | IPv6 destination prefix.                                                                                             |  |
| Next Hop          | The IPv6 route's BGP NEXT HOP.                                                                                       |  |
| Metric            | Multi Exit Discriminator.                                                                                            |  |
| LocPrf            | The local preference.                                                                                                |  |
| Path              | The AS-PATH.                                                                                                    |  |
| Origin            | The value of the Origin attribute.                                                                                   |  |
|                   |                                                                                                    |  |

## 11-127 show bgp ipv6 aggregate-address

This command lists IPv6 aggregate addresses that have been configured and indicates whether each is currently active.

#### show bgp ipv6 aggregate-address

## Parameters

The default is None.

#### Default

None.

#### Command Mode

Privileged EXEC

## Example

The following shows example CLI display output for the command.

(Routing)#show bgp ipv6 aggregate-address

| Prefix/Len | AS Set | Summary Only | Active |
|------------|--------|--------------|--------|
|            |        |              |        |

| 5000 Series Layer 2/ | 3 Managed Data ( | Center Switch CLI Re | eference Guide |  |
|----------------------|------------------|----------------------|----------------|--|
| 2001:DB8::/48        | N                | Y                    | Y              |  |
| 3Ffe:4000:1::/48     | N                | Y                    | Y              |  |

| PrefixILen   | Destination prefix and prefix length.                                                                                                    |
|--------------|----------------------------------------------------------------------------------------------------|
| AS Set       | Indicates whether an empty AS-PATH is advertised with the aggregate address (N) or an AS SET is advertised with the set of AS numbers for the paths contributing to the aggregate (Y). |
| Summary Only | Indicates whether the individual networks are suppressed (Y) or advertised (N).                                                                                                    |
| Active       | Indicates whether the aggregate is currently being advertised.                                                                                                    |

## 11-128 show bgp ipv6 community

This command displays IPv6 routes that belong to a given set of communities. The output format and field descriptions are the same as for the command "show bgp ipv6".

show bgp ipv6 community communities [exact-match]

#### **Parameters**

| communities | A string of zero or more community values, which may be in either<br>format and may contain the well-known community keywords no-<br>advertise and no-export. The output displays routes that belong to every<br>community specified in the command. |
|-------------|----------------------------------------------------------------------------------------------------|
| exact-match | (Optional) Only displays routes that are members of those and only those communities specified in the command.                                                                                                    |

#### Default

The default is None.

## **Command Mode**

Privileged EXEC

## 11-129 show bgp ipv6 community-list

This command displays IPv6 routes that match a community list. The output format and field descriptions are the same as for the command "show bgp ipv6".

#### show bgp ipv6 community-list name [exact-match]

| Parameters  |                                                                                                    |
|-------------|----------------------------------------------------------------------------------------------------|
| name        | Displays a standard community list name.                                                                                    |
| exact-match | (Optional) Display only routes that are an exact match for the set of communities in the matching community list statement. |

## Default

The default is None.

## **Command Mode**

Privileged EXEC

## 11-130 show bgp ipv6 listen range

This command displays information adout BGP listen ranges.

## show bgp ipv6 listen range [network/length]

## Parameters

| listen range   | Displays all listen subnet ranges that have been created. |
|----------------|-----------------------------------------------------------|
| network/length | Displays information about specified listen range.        |

## Default

The default is None.

## **Command Mode**

Privileged EXEC

## Example

The following shows an example of the command.

```
(Routing) #show bgp ipv6 listen range
```

Listen Range...... 2001::1/64 Inherited Template...... template\_2001

| Member             | ASN   | State         |
|--------------------|-------|---------------|
| 2001::10           | 65001 | OPENCONFIRM   |
| 2001::20           | 0     | ACTIVE        |
| Listen Range       |       |               |
| Inherited Template |       | template_2002 |

| 5000 Series Layer 2/3 Managed Data Center Switch CLI Reference Guide |     |       |  |
|----------------------------------------------------------------------|-----|-------|--|
| Member                                                               | ASN | State |  |
|                                                                      |     |       |  |
|                                                                      |     |       |  |

## 11-131 show bgp ipv6 neighbors advertised-routes

This command displays IPv6 routes advertised to a specific neighbor. The format and field descriptions are the same as for the IPv4 command "show ip bgp neighbors advertised-routes" except that the **Network** and **Next Hop** fields show IPv6 addresses and the command displays IPv4 routes advertised to a specific neighbor with RFC5549.

show bgp ipv6 neighbors {ipv6-address [interface interface-name] / autodetect interface interfacename | policy}

## **Parameters**

| ipv6-address                           | Displays the IP address of the peer address. |
|----------------------------------------|----------------------------------------------|
| autodetect interface<br>interface-name | Displays thepolicy for the given peer.       |
| policy                                 | Display policy for a given peer.             |

## Default

The default is None.

## **Command Mode**

Privileged EXEC

## 11-132 show bgp ipv6 neighbors route

This command displays a list of IPv6 routes received from a specific neighbor. The list includes either all routes received from the neighbor, received routes that passed inbound policy, or routes rejected by inbound policy. The output and format as the same as for the IPv4 command "show ip bgp neighbors", except that they list IPv6 routes.

# show bgp ipv6 neighbors route *ipv6-address* {adververtised-routes | interface *interface* | received-routes | routes | rejected-routes}

| Display routes advertised to a neighbor.                |
|---------------------------------------------------------|
| Specify the interface for IPv6 link local peer address. |
| Display policy for a given peer.                        |
| Display routes received from a neighbor.                |
|                                                         |

#### Parameters

| rejected-routes | Display routes rejected by inbound policy. |
|-----------------|--------------------------------------------|
| routes          | Display routes accepted by inbound policy. |

DefaultThe default is None.

## **Command Mode**

Privileged EXEC

# 11-133 show bgp ipv6 neighbors policy

This command displays the inbound and outbound IPv6 policies configured for a specific peer. The output distinguishes policies that are configured on the peer itself and policies that the peer inherits from a peer template.

**show bgp ipv6 neighbors** [*ipv6-address* [interface interface-name] | autodetect interface interface name policy

## Parameters

| ipv6-address                           | Displays the neighbor's IP address.                                                              |
|----------------------------------------|--------------------------------------------------------------------------------------------------|
| interface interface-name               | (Optional) Displays the specified local interface.                                               |
| autodetect interface<br>interface-name | Displays the routing interface on which the neighbor's link local IPv6 address is auto-detected. |

## Default

The default is None.

## **Command Mode**

Privileged EXEC

## Example

```
(Routing)#show bgp ipv6 neighbors Fe80::1 interface 0/1 policy
Neighbor Policy Template
------
fe80::1%0/1
activate
prefix-list jupiter in
prefix-list saturn out
maximum-prefix 2000
send-community
```

# 11-134 show bgp ipv6 route-reflection

This command shows the configuration of the local router as a route reflector.

## show bgp ipv6 route-reflection

## **Parameters**

None.

## Default

The default is None.

## **Command Mode**

Privileged EXEC

## Example

The following shows example CLI display output for the command.

```
(Routing)#show bgp ipv6 route-reflection
Cluster ID.....0.0.0.0 (default)
```

```
Client-to-client Reflection..... Enabled
```

```
Clients:
Non-client Internal Peers:
```

## **Display Parameters**

| Cluster ID                  | The cluster ID used by tlsis router. The value configured with the bgp cluster-id command is displayed. If no cluster ID is configured, the local router ID is shown and tagged as default. |
|-----------------------------|----------------------------------------------------------------------------------------------------|
| Client-to-client Reflection | Displays <i>Enabled</i> when this router reflects routes received from its clients to its other clients; othenlvise <i>Disabled</i> displays.                                               |
| Clients                     | A list of this router's internal peers that have been configured as route reflector clients.                                                                                                |
| Non-client Internal Peers   | A list of this router's internal peers that are not configured as route reflector clients. Routes from nqfizstl t peers are reflected to clients and vice-versa.                            |

## 11-135 show bgp ipv6 neighbors

This command displays a list of IPv6 routes received from a specific neighbor. The list includes either all routes received from the neighbor, received routes that passed inbound policy, or routes rejected by inbound policy. The output and format as the same as for the IPv4 command "show ip bgp neighbors", except:

• IPv6 routes are listed

- If the peer address ("Remote Address") is a link local address, the next line of output indicates the scope of the address.
- No "IPv4 Outbound Update Group" is listed.
- No IPv4 prefix statistics are shown.
- RFC 5549 Support is displayed only if the BGP neighbor is peered over IPv6 network.
- If the peer is configured as "autodetect", the "Remote Address" shows detected IPv6 address or "Unresolved" in case if the peer is not detected by the autodetect feature.
- Autodetect status" is displayed only if the peer is configured as "autodetect". The field shows one of the following statuses: "Peer is detected", "Peer is not detected" or "Multiple peers are detected".

show bgp ipv6 neighbors {*ipv6-address*[advertised-routes | interface *interface slot/port* | policy | received-routes | rejected-routes | routes]} | autodetect interface *interface-name* {received-routes | routes | rejected-routes]} | [interface *interface-name*] | policy

#### **Parameters**

| ipv6-address              | (Optional) Displays information about the IPv6 neighbor. If this argument is omitted, information about all neighbors is displayed. |
|---------------------------|----------------------------------------------------------------------------------------------------|
| advertised-routes         | Display routes advertised to a neighbor.                                                                                            |
| autodetect interface-name | (Optional) Autodetect IPv6 link local peer address.                                                                                 |
| interface interface-name  | (Optional) Specify the interface for IPv6 link local peer address.                                                                  |
| policy                    | Display policy for a given peer.                                                                                                    |
| received-routes           | (Optional) Display routes received from a neighbor.                                                                                 |
| rejected-routes           | (Optional) Display routes rejected by inbound policy.                                                                               |
| routes                    | (Optional) Display routes accepted by inbound policy.                                                                               |

## Default

The default is None.

## **Command Mode**

Privileged EXEC

#### Example

(Routing) #show bgp ipv6 neighbors fe80::2

Description: spine 1 router 1

| Remote Address    | fe80::2          |
|-------------------|------------------|
| Autodetect status | Peer is detected |
| Interface         | 0/1              |
| Remote AS         | 100              |
| Peer ID           | 14.3.0.1         |
| Peer Admin Status | START            |
| Peer State        | ESTABLISHED      |
| Peer Type         | DYNAMIC          |
| Listen Range      | 2061::1/64       |
| Local Port        | 179              |
|                   |                  |

| Connection Retry Interval.       120 sec         Neighbor Capabilities.       None         IPv4 Unicast Support.       None         IPv6 Unicast Support.       Both         RFC 5549 Support.       Enable         Update Source.       None         Local Interface Address.       fe80::2         Configured Hold Time.       90 sec         Configured Keep Alive Time.       30 sec         Neep Alive Time       10 sec         MD5 Password.       password         Last Error (Sent).       Hold Timer Expired         Last SubError.       None         Time Since Last Error       0 day 0 hr 4 min 27 sec         Established Transitions.       1         Established Time.       0 day 0 hr 4 min 24 sec         IPv6 Outbound Update Group.       7         Open Update Keepalive Notification Refresh Total         Msgs Sent       1         1       11       0         Msgs Revd       1       1         IPv6 Prefix Statistics:       Inbound         Inve freix Subteries       0       0         IPv6 Prefix Statistics:       1       0         Prefixes Advertised       1       0         Ipv6 Prefix Statistics: | Remote Port          |            |             |                                       |               |       |
|----------------------------------------------------------------------------------------------------|----------------------|------------|-------------|---------------------------------------|---------------|-------|
| IPv4 Unicast Support                                                                                                    | Connection Retry In  | terval     |             | 120 se                                | с             |       |
| IPv4 Unicast Support                                                                                                    | Neighbor Capabiliti  | es         |             | None                                  |               |       |
| RFC 5549 Support       Enable         Update Source                                                                                                    |                      |            |             |                                       |               |       |
| RFC 5549 Support       Enable         Update Source                                                                                                    | IPv6 Unicast Suppor  | t          |             | Both                                  |               |       |
| Local Interface Address                                                                                                    |                      |            |             |                                       |               |       |
| Configured Hold Time.90 secConfigured Keep Alive Time.30 secNegotiated Hold Time.30 secKeep Alive Time10 secMD5 Password.passwordLast Error (Sent).Hold Timer ExpiredLast SubError.NoneTime Since Last Error.0 day 0 hr 4 min 27 secEstablished Transitions.1Established Time.0 day 0 hr 4 min 25 secTime Since Last Update.0 day 0 hr 4 min 24 secIPv6 Outbound Update Group.7Open Update Keepalive Notification Refresh TotalMsgs Sent111100IPv6 Prefix Statistics:InboundOutboundPrefixes Advertised10000000000000000000000000000000000000000000000000000000000000000000000000 </td <td>Update Source</td> <td></td> <td></td> <td> None</td> <td></td> <td></td>                                                                                                    | Update Source        |            |             | None                                  |               |       |
| Configured Keep Alive Time                                                                                                    | Local Interface Add  | ress       |             | fe80::                                | 2             |       |
| Negotiated Hold Time                                                                                                    | Configured Hold Tim  | e          |             | 90 sec                                |               |       |
| Keep Alive Time       10 sec         MD5 Password       password         Last Error (Sent)       Hold Timer Expired         Last SubError       None         Time Since Last Error       0 day 0 hr 4 min 27 sec         Established Transitions       1         Established Time       0 day 0 hr 4 min 25 sec         Time Since Last Update       0 day 0 hr 4 min 25 sec         Time Since Last Update       0 day 0 hr 4 min 24 sec         IPv6 Outbound Update Group       7         Open Update Keepalive Notification Refresh Total         Msgs Sent       1         1       11         Msgs Revd       1         IPv6 Prefix Statistics:         Inbound       Outbound         Prefixes Advertised       1         0       0         0       0                                                                                                    | Configured Keep Ali  | ve Time    |             | 30 sec                                |               |       |
| MD5 Password password<br>Last Error (Sent)                                                                                                    | Negotiated Hold Tim  | e          |             | 30 sec                                |               |       |
| Last Error (Sent)                                                                                                    | Keep Alive Time      |            |             | 10 sec                                |               |       |
| Last SubError.       None         Time Since Last Error.       0 day 0 hr 4 min 27 sec         Established Transitions.       1         Established Time.       0 day 0 hr 4 min 25 sec         Time Since Last Update.       0 day 0 hr 4 min 25 sec         Time Since Last Update.       0 day 0 hr 4 min 24 sec         IPv6 Outbound Update Group.       7         Open Update Keepalive Notification Refresh Total         Msgs Sent       1         1       11       0       0         Msgs Revd       1       1       11         Received UPDATE Queue Size: 0 bytes. High: 355. Limit 196096. Drops 0.         IPv6 Prefix Statistics:       Inbound Outbound         Prefixes Advertised       1       0         0       0       0                                                                                                    | MD5 Password         |            |             | passwo                                | rd            |       |
| Last SubError.       None         Time Since Last Error.       0 day 0 hr 4 min 27 sec         Established Transitions.       1         Established Time.       0 day 0 hr 4 min 25 sec         Time Since Last Update.       0 day 0 hr 4 min 25 sec         Time Since Last Update.       0 day 0 hr 4 min 24 sec         IPv6 Outbound Update Group.       7         Open Update Keepalive Notification Refresh Total         Msgs Sent       1         1       11       0       0         Msgs Revd       1       1       11         Received UPDATE Queue Size: 0 bytes. High: 355. Limit 196096. Drops 0.         IPv6 Prefix Statistics:       Inbound Outbound         Prefixes Advertised       1       0         0       0       0                                                                                                    |                      |            |             |                                       |               |       |
| Time Since Last Error                                                                                                    | Last Error (Sent)    |            |             | Hold T                                | imer Expired  |       |
| Established Transitions                                                                                                    | Last SubError        |            |             | None                                  |               |       |
| Established Time                                                                                                    | Time Since Last Err  | or         |             | 0 day                                 | 0 hr 4 min 27 | sec   |
| Time Since Last Update 0 day 0 hr 4 min 24 sec<br>IPv6 Outbound Update Group 7<br>Open Update Keepalive Notification Refresh Total<br>Msgs Sent 1 0 10 0 0 11<br>MSgS Rcvd 1 1 1 11 0 0 12<br>Received UPDATE Queue Size: 0 bytes. High: 355. Limit 196096. Drops 0.<br>IPv6 Prefix Statistics:<br>Inbound Outbound<br>Prefixes Advertised 1 0<br>Prefixes Withdrawn 0 0                                                                                                    | Established Transit  | ions       |             |                                       |               |       |
| IPv6 Outbound Update Group7<br>Open Update Keepalive Notification Refresh Total<br>Msgs Sent 1 0 10 0 0 11<br>MsgS Rcvd 1 1 1 11 0 0 12<br>Received UPDATE Queue Size: 0 bytes. High: 355. Limit 196096. Drops 0.<br>IPv6 Prefix Statistics:<br>Inbound Outbound<br>Prefixes Advertised 1 0<br>Prefixes Withdrawn 0 0                                                                                                    | Established Time     |            |             | 0 day                                 | 0 hr 4 min 25 | sec   |
| Open     Update     Keepalive     Notification     Refresh     Total       Msgs     Sent     1     0     10     0     0     11       Msgs     Recvol     1     1     11     0     0     12       Received UPDATE Queue Size:     0     bytes.     High:     355.     Limit     196096.     Drops 0.       IPv6     Prefix Statistics:     Inbound     Outbound     Prefixes     Advertised     1     0       Prefixes     Advertised     1     0     0     0                                                                                                    | Time Since Last Upd  | ate        |             | 0 day                                 | 0 hr 4 min 24 | sec   |
| Msgs Sent10100011MsgS Rcvd11110012Received UPDATE Queue Size:0 bytes.High:355.Limit196096.Drops 0.IPv6 Prefix Statistics:InboundOutboundPrefixes Advertised100Prefixes Withdrawn000                                                                                                    | IPv6 Outbound Updat  | e Group    |             |                                       |               |       |
| Msgs Sent10100011MsgS Rcvd11110012Received UPDATE Queue Size:0 bytes.High:355.Limit196096.Drops 0.IPv6 Prefix Statistics:InboundOutboundPrefixes Advertised100Prefixes Withdrawn000                                                                                                    |                      |            |             |                                       |               |       |
| MSgS Rcvd 1 1 1 11 0 0 12<br>Received UPDATE Queue Size: 0 bytes. High: 355. Limit 196096. Drops 0.<br>IPv6 Prefix Statistics:<br>Inbound Outbound<br>Prefixes Advertised 1 0<br>Prefixes Withdrawn 0 0                                                                                                    | Open                 | Update     | Keepalive   | Notification                          | Refresh       | Total |
| Received UPDATE Queue Size: 0 bytes. High: 355. Limit 196096. Drops 0. IPv6 Prefix Statistics: Inbound Outbound Prefixes Advertised 1 0 Prefixes Withdrawn 0 0                                                                                                    |                      |            | 10          | Ŭ                                     | Ŭ             |       |
| IPv6 Prefix Statistics:<br>Inbound Outbound<br>Prefixes Advertised 1 0<br>Prefixes Withdrawn 0 0                                                                                                    | MSgS Rcvd 1          | 1          | 11          | 0                                     | 0             | 12    |
| IPv6 Prefix Statistics:<br>Inbound Outbound<br>Prefixes Advertised 1 0<br>Prefixes Withdrawn 0 0                                                                                                    |                      |            |             |                                       |               | _     |
| InboundOutboundPrefixes Advertised10Prefixes Withdrawn00                                                                                                    | Received UPDATE Que  | ue Size: 0 | bytes. High | n: 355. Limit 19                      | 6096. Drops ( | ).    |
| InboundOutboundPrefixes Advertised10Prefixes Withdrawn00                                                                                                    |                      |            |             |                                       |               |       |
| Prefixes Advertised10Prefixes Withdrawn00                                                                                                    | IPv6 Prefix Statist  |            | ,           |                                       |               |       |
| Prefixes Withdrawn 0 0                                                                                                    | Due finne Adventiond |            |             |                                       |               |       |
|                                                                                                    |                      |            |             |                                       |               |       |
| Prefixes Current 1 0                                                                                                    |                      |            |             |                                       |               |       |
|                                                                                                    |                      |            |             |                                       |               |       |
|                                                                                                    |                      |            |             | · · · · · · · · · · · · · · · · · · · |               |       |
|                                                                                                    |                      |            |             | · · · · · · · · · · · · · · · · · · · |               |       |
|                                                                                                    |                      |            | T           |                                       |               |       |
| Min NLRI per Update 1 0                                                                                                    | Min NIDI non Undete  |            | 1           | $\cap$                                |               |       |

## 11-136 show bgp ipv6 statistics

This command shows statistics for the IPv6 decision process. Output and field descriptions are the same as for the IPv4 command "show ip bgp statistics".

show bgp ipv6 statistics

## Parameters

None.

## Default

The default is None.

## **Command Mode**

Privileged EXEC

## 11-137 show bgp ipv6 summary

This command displays a summary of BGP IPv6 configuration and status. The output and field descriptions are the same as for the command "show ip bgp summary", except that **Number of Network Entries**, **Number of AS-PATHs**, and **Pfx Rcvd** all count IPv6 rather than IPv4 routing information. The command lists all adjacencies that are configured to carry IPv6 routes.

show bgp ipv6 summary

Parameters

None.

Default

None.

## **Command Mode**

Privileged EXEC

## 11-138 show bgp ipv6 update-group

This command reports the status of IPv6 outbound update groups and their numbers. Output and format are the same as for "show ip bgp update-group".

**show bgp ipv6 update-group** [group-index | ipv4-address | ipv6-address [interface interface-name] autodetect interface interface-name]

#### **Parameters**

| group-index  | (Optional) If specified, this option restricts the output to a single update group.                                                                                                    |
|--------------|----------------------------------------------------------------------------------------------------|
| ipv4-address | (Optional) The IPv4 address of a peer enabled for the exchange of IPv6 prefixes. If specified, this option restricts the output to the update group containing the peer with the given address.                                                                                              |
| ipv6-address | (Optional) The IPv6 address of a peer. If the peer address is a link local address, the interface that defines the scope of the address must also be given. If a peer address is specified, this option restricts the output to the update group containing the peer with the given address. |

| interface interface-name               | (Optional) Specify the interface for IPv6 link local peer address.                                |
|----------------------------------------|---------------------------------------------------------------------------------------------------|
| autodetect interface<br>interface-name | (Optional) The routing interface on which the neighbors link local IPv6 address is auto detected. |

## Default

The default is None.

## Command Mode

Privileged EXEC

## 11-139 snapshot bgp

Use the snapshot bgp command in Support mode to dump a set of BGP debug information to capture the current state of BGP.

## snapshot bgp

## Parameters

None.

## Default

The default is None.

## **Command Mode**

Support mode

# **Routing Policy Commands**

Exterior routing protocols like BGP use industry-standard routing policy to filter and modify routing information exchanged with peers. BGP makes use of the following routing policy constructs:

- AS-PATH Access Lists
- BGP Community Lists

Use the Routing Policy commands to configure routing policies such as:

- Matching on an AS-PATH
- Modifying the AS-PATH
- Setting the local preference
- Setting the route metric
- Setting an IPv6 next hop
- Setting or matching on a BGP community

## 11-140 ip as-path access-list

To create an AS-PATH access list, use the **ip as-path access-list** command in Global Configuration mode. An AS-PATH access list filters BGP routes on the AS-PATH attribute of a BGP route. The AS-PATH attribute is a list of the autonomous system numbers along the path to the destination. An AS-PATH access list is an ordered sequence of statements. Each statement specifies a regular expression and a permit or deny action. If the regular expression matches the AS-PATH of the route expressed as an ASCII string, the route is considered a match and the statement's action is taken. An AS-PATH list has an implicit deny statement at the end. If a path does not match any of the statements in an AS-PATH list, the action is considered to be deny.

Once you have created an AS-PATH list, you cannot delete an individual statement. If you want to remove an individual statement, you must delete the AS-PATH list and recreate it without the statement to be deleted.

Statements are applied in the order in which they are created. New statements are added to the end of the list. The statement with the first matching regular expression is applied.

D-LINK OS allows configuration of up to 128 AS-PATH access lists, with up to 64 statements each.

To enter the question mark within a regular expression, you must first enter **CTRL-V** to prevent the CLI from interpreting the question mark as a request for help.

See Table 13 for a listing of AS-PATH list regular expression syntax.

Use the **no** command to delete an AS-PATH access list.

{permit | deny} regexp

no ip as-path access-list as-path-list-number

## **Parameters**

| as-path-list-number | A number from 1 to 500 uniquely identifying the list. All AS-PATH access list commands with the same as-path-list-number are considered part of the same list. |
|---------------------|----------------------------------------------------------------------------------------------------|
| permit              | (Optional) Permit routes whose AS-PATH attribute matches the regular expression.                                                                               |
| deny                | (Optional) Deny routes whose AS-PATH attribute matches the regular expression.                                                                                 |
| regexp              | A regular expression used to match the AS-PATH attribute of a BGP path where the AS-PATH is treated as an ASCII string.                                        |

#### Table 13: AS-PATH Regular Expression Syntax

| Special Character | Symbol | Behavior                                             |
|-------------------|--------|------------------------------------------------------|
| asterisk          | *      | Matches zero or more sequences of the pattern.       |
| brackets          | []     | Designates a range of single-character patterns.     |
| caret             | ۸      | Matches the beginning of the input string.           |
| dollar sign       | \$     | Matches the end of the input string.                 |
| hyphen            | _      | Separates the end points of a range.                 |
| period            |        | Matches any single character, including white space. |

| plus sign     | _ | Matches 1 or more sequences of the pattern.                                                                                                    |
|---------------|---|----------------------------------------------------------------------------------------------------|
| underscore    | ? | Matches 0 or 1 occurrences of the pattern.                                                                                                    |
| question mark | _ | Matches a comma(,), left brace ({), right brace (}), left parenthesis, right parenthesis, the beginning of the input string, the end of the input string, or a space. |

## Default

The default is None. AS-PATH lists are not configured. There are no default values for any of the parameters of this command.

## **Command Mode**

Global Config

## Example

In the following example, the router is configured to reject routes received from neighbor 172.20.1.1 with an AS-PATH that indicates the route originates in, or passes through, AS 100.

```
(Routing) (Config) #ip as-path access-list 1 deny _100_
(Routing) (Config) #ip as-path access-list 1 deny ^100$
(Routing) (Config) #router bgp 1
(Routing) (Config-router) #neighbor 172.20.1.1 remote-as 200
(Routing) (Config-router) #neighbor 172.20.1.1 filter-list 1 in
```

# 11-141 ip bgp-community new-format

To display BGP standard communities in AA:NN format, use the **ip bgp-community new-format** command in Global Configuration mode. RFC 1997 specifies that the first two bytes of a community number are considered to be an autonomous system number. The new format displays a community number as the ASN followed by a 16-bit AS-specific number.

Use the **no** command to display BGP standard communities as 32-bit integers.

## ip bgp-community new-format

no ip bgp-community new-format

## Parameters

None.

## Default

The is default is as follows: standard communities displayed in AA:NN format.

## **Command Mode**

Global Config

# 11-142 ip community-list

To create or configure a BGP community list, use the **ip community-list** command in Global Configuration mode. Accommunity list statement with no community values is considered a match for all routes, regardless of their community membership. So the statement **ip community-list bullseye permit** is a permit all statement.

A community number may be entered in either format, as a 32-bit integer or a pair of 16-bit integers separated by a colon, regardless of whether the "ip bgp-community new-format" command is active. Up to 16 communities, including the well-known communities, can be listed in a single command. Up to 32 statements may be configured with a given community list name. Up to 128 unique community list names may be configured.

Use the **no** command to delete a community list.

ip community-list standard list-name {permit | deny} [community-number] [no-advertise] [no-export] [no-export] [no-export]

no ip community-list standard list-name

#### **Parameters**

| standard list-name  | Identifies a named standard community list. The name may contain up to 32 characters.                                                                                                    |
|---------------------|----------------------------------------------------------------------------------------------------|
| permit              | Indicates that matching routes are permitted.                                                                                                    |
| deny                | Indicates that matching routes are denied.                                                                                                    |
| community           | (Optional) From 0 to 16 community numbers formatted as a 32-bit<br>integers or in AA:NN format, whereAA is a 2-byte autonomous system<br>number and NN is a 16 bit integer. The range is 1 to 4,294,967,295 (any<br>32-bit integer other than 0). Communities are separated by spaces. |
| no-advertise        | (Optional) The well-known standard community, NO_ADVERTISE (0xFFFFF02).                                                                                                    |
| no-export           | (Optional) The well-known standard community, NO_EXPORT, (0XFFFFF01).                                                                                                    |
| no-export-subconfed | (Optional) Deny only routes that are not exported to other external peers.                                                                                                    |
| no-export           | (Optional) Deny only routes that are not exported to other peers.                                                                                                    |

## Default

The default is Community lists are not configured.

## **Command Mode**

Global Config

## 11-143 show ip as-path-access-list

This command displays the contents of AS-PATH access lists.

## show ip as-path-access-list [as-path-list-number]

## **Parameters**

| as-path-list-number | (Optional) When an AS-PATH list number is specified, the output is limited to the single AS-PATH list specified. The number is an integer |
|---------------------|----------------------------------------------------------------------------------------------------|
|                     | from 1 to 500.                                                                                                    |

## Default

The defaultis None.

## **Command Mode**

Privileged EXEC

## Example

The following shows example CLI display output for the command.

```
(Routing) #show ip as-path-access-list
AS path access list 1
        deny _100_
        deny ^100$
AS path access list 2
        deny _260_
        deny ^200$
```

# 11-144 show ip community-list

This command displays community lists. The format of community values is dictated by the command "ip bgp-community new-format".

show ip community-list [community-list-name] {detail}

## Parameters

| community-list-name | (Optional) A standard community list name. This option limits the output to a single list. |
|---------------------|--------------------------------------------------------------------------------------------|
| detail              | Show statistics about community lists.                                                     |

## Default

The default is None.

## **Command Mode**

Privileged EXEC

## Example

The following shows example CLI display output for the command.

```
(Routing) #show ip community-list
Standard community list buzz
    permit 100:200
    permit 100:300
    permit 100:400
Standard community list woody
    permit 200:1
    permit 200:2
    permit 200:3
```

# 11-145 clear ip community-list

This command clears community lists.

clear ip community-list [list-name]

## Parameters

list-name

(Optional) A community list name.

## Default

The default is None.

## **Command Mode**

Privileged EXEC

# **12. Quality of Service Commands**

This chapter describes the Quality of Service (QoS) commands available in the D-LINK OS CLI.

The QoS Commands chapter contains the following sections:

- "Class of Service Commands"
- "Differentiated Services Commands"
- "DiffServ Class Commands"
- "DiffServ Policy Commands"
- "DiffServ Service Commands"
- "DiffServ Show Commands"
- "MAC Access Control List Commands"
- "IP Access Control List Commands"
- "Time Range Commands for Time-Based ACLs"

**Note:** The commands in this chapter are in one of two functional groups:

- Show commands display switch settings, statistics, and other information.
- Configuration commands configure features and options of the switch. For every configuration command, there is a show command that displays the configuration setting

# **Class of Service Commands**

This section describes the commands you use to configure and view Class of Service (CoS) settings for the switch. The commands in this section allow you to control the priority and transmission rate of traffic.

**Note:** Commands you issue in the Interface Config mode only affect a single interface. Commands you issue in the Global Config mode affect all interfaces.

## 12-1 classofservice dot1p-mapping

This command maps an 802.1p priority to an internal traffic class. The *userpriority* values can range from 0-7. The *trafficclass* values range from 0-6, although the actual number of available traffic classes depends on the platform.

Use the **no** command to map each 802.1 p priority to its default internal traffic class value.

#### classofservice dot1p-mapping userpriority trafficclass

no classofservice dot1p-mapping

#### **Parameters**

| userpriority | User defined priority from 0-7. |
|--------------|---------------------------------|
| trafficclass | The traffic class from 0-6.     |

## Default

The default is None.

## Command Mode

- Global Config
- Interface Config

# 12-2 classofservice ip-dscp-mapping

This command maps an IP DSCP value to an internal traffic class. The *ipdscp* value is specified as either an integer from 0 to 63, or symbolically through one of the following keywords: af11, af12, af13, af21, af22, af23,af31, af32, af33, af41, af42, af43, be,cs0, cs1. cs2, cs3, cs4. cs5, cs6, cs7, ef.

The *trafficclass* values can range from 0-6, although the actual number of available traffic classes depends on the platform.

Use the no command to map each IP DSCP value to its default internal traffic class value.

classofservice ip-dscp-mapping *ipdscp trafficclass* no classofservice ip-dscp-mapping

| Parameters |  |
|------------|--|
|------------|--|

| ipdscp       | IP DSCP value.     |  |
|--------------|--------------------|--|
| trafficclass | The mapping class. |  |

## Default

The default is None.

## **Command Mode**

Global Config

## 12-3 classofservice trust

This command sets the class of service trust mode of an interface or range of interfaces. You can set the mode to trust one of the Dot1p (802.1 p), IP DSCP, or IP Precedence packet markings. You can also set the interface mode to untrusted. If you configure an interface to use Dot1p, the mode does not appear in the output of the **show running config** command because Dot1p is the default.

**Note:** The **classofservice trust dotlp** command will not be supported in future releases of the software because Dot1p is the default value. Use the **no classofservice trust** command to set the mode to the default value.

Use the **no** command to set the interface mode to the default value.

## classofservice trust {dot1p | ip-dscp | untrusted}

no classofservice trust

## Parameters

dot1p

The bit of dot1p number

| ip-dscp   | The bit of the ip-dscp value.                                         |
|-----------|-----------------------------------------------------------------------|
| untrusted | Sets the class of service trust mode for all interfaces to untrusted. |

The default is dot1p.

# Command Mode

- Global Config
- Interface Config

# 12-4 cos-queue min-bandwidth

This command specifies the minimum transmission bandwidth guarantee for each interface queue on an interface, a range of interfaces, or all interfaces. The total number of queues supported per interface is platform specific. A value from 0-100 (percentage of link rate) must be specified for each supported queue, with 0 indicating no guaranteed minimum bandwidth. The sum of all values entered must not exceed 100.

Use the no command to restore the default for each queue's minimum bandwidth value.

## cos-queue min-bandwidth bw-0 bw-1 ... bw-n

no cos-queue min-bandwidth

# Parameters

*bw-0 bw-1 ... bw-n* Enter the minimum bandwidth percentage for the selected queue.

# Default

The default is None.

# **Command Mode**

- Global Config
- Interface Config

# 12-5 cos-queue random-detect

This command activates weighted random early discard (WRED) for each specified queue on the interface. Specific WRED parameters are configured using the **random-detect queue-parms** and the **random-detect exponential-weighting-constant** commands.

Use the **no** command to restore WRED to the default value.

When specified in Interface Config mode, this command affects a single interface only, whereas in Global Config mode, it applies to all interfaces.

At least one, but no more than n queue-id values are specified with this command. Duplicate queue-id values are ignored. Each queue-id value ranges from 0 to (n-1), where n is the total number of queues supported per interface. The number n = 7 and corresponds to the number of supported queues (traffic classes).

**cos-queue random-detect** *queue-id-1* [*queue-id-2* ... *queue-id-n*] **no cos-queue random-detect** *queue-id-1* [*queue-id-2* ... *queue-id-n*]

## Parameters

| queue-id-1 queue-id-n | Enter the value ranging from 0 to 7 representing the queue ID. |
|-----------------------|----------------------------------------------------------------|
| queue-id-2 queue-id-n | (Optional) Enter the value where "n" is the queue ID.          |

## Default

The default is None.

## **Command Mode**

- Global Config
- Interface Config

# 12-6 cos-queue strict

This command activates the strict priority scheduler mode for each specified queue for an interface queue on an interface, a range of interfaces, or all interfaces.

Use the no command to restore the default weighted scheduler mode for each specified queue.

cos-gueue strict queue-id-1 [queue-id-2 ... queue-id-n] no cos-gueue strict queue-id-1 [queue-id-2 ... queue-id-n]

#### Parameters

| queue-id-1 queue-id-n | Enter the value ranging from 0 to 7 representing the queue ID. |
|-----------------------|----------------------------------------------------------------|
| queue-id-2 queue-id-n | (Optional) Enter the value where "n" is the queue ID.          |

# Default

The default is None.

# **Command Mode**

- Global Config
- Interface Config

# 12-7 random-detect

This command is used to enable WRED for the interface as a whole. and is only available when perqueue WRED activation control is not supported by the device Specific WRED parameters are configured using the **random-detect queue-parms** and the **random-detect exponential-weighting-constant** commands.

Use the **no** command to disable WRED, thereby restoring the default tail drop operation for all queues on the interface.

When specified in Interface Config mode, this command only affects a single interface. In contrast, in Global Config mode, it applies to all interfaces. The Interface Config mode command is only available on platforms that support independent per-port class of service queue configuration.

random-detect queue-id-0 queue-id-1

no random-detect queue-id-0 queue-id-1

#### **Parameters**

*queue-id-1* Enter the value ranging from 0 to 7 representing the queue ID.

#### Default

#### Default

The default is None.

#### **Command Mode**

- Global Config
- Interface Config

# 12-8 random-detect exponential weighting-constant

This command is used to configure the WRED decay exponent for a CoS queue interface.

Use the **no** command to set the WRED decay exponent back to the default.

random-detect exponential-weighting-constant 1-15 no random-detect exponential-weighting-constant

#### Parameters

None.

# Default

The default is None.

# **Command Mode**

- Global Config
- Interface Config

# 12-9 random-detect queue-parms

This command is used to configure WRED parameters for each drop precedence level supported by a queue. It is used only when per-COS queue configuration is enabled (using the **cos-queue random-detect** command).

Use the **no** command to set the WRED configuration back to the default.

Each parameter is specified for each possible drop precedence (color of TCP traffic). The last precedence applies to all non-TCP traffic. For example, in a 3-color system, four of each parameter specified: green TCP, yellow TCP, red TCP, and non-TCP, respectively.

**random-detect queue-parms** *queue-id-1* [*queue-id-2* ... *queue-id-n*] **min-thresh** *thresh-prec-1* ... *thresh-prec-n* **drop-probability** *prob-prec-1* ... *prob-prec-n n* 

no random-detect queue-parms queue-id-1 [queue-id-2 ... queue-id-n]

# Parameters

| queue-id-1 queue-id-n | Enter the value ranging from 0 to 7 representing the queue ID.                                                                                                    |
|-----------------------|----------------------------------------------------------------------------------------------------|
| queue-id-2 queue-id-n | (Optional) Enter the value where "n" is the queue ID.                                                                                                    |
| min-thresh            | The minimum threshold the queue depth (as a percentage) where WRED starts marking and dropping traffic.                                                                                                    |
| max-thresh            | The maximum threshold is the queue depth (as a percentage) above which WRED marks/drops all traffic.                                                                                                    |
| drop-probability      | The percentage probability that WRED will mark/drop a packet, when<br>the queue depth is at the maximum threshold (The drop probability<br>increases linearly from 0 just before the minimum threshold, to this value<br>at the maximum threshold, then goes to 100% for larger queue depths). |

# Default

The default is None.

# **Command Mode**

- Global Config
- Interface Config

# 12-10 traffic-shape

This command specifies the maximum transmission bandwidth limit for the interface as a whole. You can also specify this value for a range of interfaces or all interfaces. Also known as rate shaping, traffic

shaping has the effect of smoothing temporaw traffic bursts over time so that the transmitted traffic rate is bounded.

Use the **no** command to restore the interface shaping rate to the default value.

traffic-shape bw

no traffic-shape

#### Parameters

| bw | The shaping bandwidth percentage from 0 to 100 in increments of 1. |
|----|--------------------------------------------------------------------|
|    |                                                                    |

#### Default

The default is None.

#### **Command Mode**

- Global Config
- Interface Config

# 12-11 show classofservice dot1p-mapping

This command displays the current Dot1 p (802.1 p) priority mapping to internal traffic classes for a specific interface. The *slot/port* parameter is optional and is only valid on platforms that support independent per-port class of service mappings. If specified, the 802.1p mapping table of the interface is displayed. If omitted, the most recent global configuration settings are displayed.

#### show classofservice dot1p-mapping [slot/porf]

| slot/port                    | (Optional) Displays the interface number. This is only valid on platforms    |
|------------------------------|------------------------------------------------------------------------------|
|                              | that support independent per port class of service mappings.                 |
|                              |                                                                              |
| Default                      |                                                                              |
| The default is None.         |                                                                              |
| The default is none.         |                                                                              |
| Command Mode                 |                                                                              |
| Privileged EXEC              |                                                                              |
|                              |                                                                              |
| Display Parameters           |                                                                              |
| The following information is | repeated for each user priority.                                             |
|                              |                                                                              |
| User Priority                | The 802.1p user priorilty value.                                             |
| Traffic Class                | The traffic class internal queue identifier to which the user priority value |
|                              |                                                                              |

is mapped.

# 12-12 show classofservice ip-precedence-mapping

This command displays the current IP Precedence mapping to internal traffic classes for a specific interface. The slot/port parameter is optional and is only valid on platforms that support independent perport class of service mappings. If specified, the IP Precedence mapping table of the interface is displayed. If omitted, the most recent global configuration settings are displayed.

## show classofservice ip-precedence-mapping [slot/port]

## Parameters

| (Optional) Displays the interface number.                                               |
|-----------------------------------------------------------------------------------------|
|                                                                                         |
|                                                                                         |
|                                                                                         |
|                                                                                         |
|                                                                                         |
| The IP Precedence value.                                                                |
| The traffic class internal queue identifier to which the IP Precedence value is mapped. |
|                                                                                         |

# 12-13 show classofservice ip-dscp-mapping

This command displays the current IP DSCP mapping to internal traffic classes for the global configuration settings.

# show classofservice ip-dscp-mapping

# Parameters

None.

# Default

The default is None.

# **Command Mode**

Privileged EXEC

| <b>Display Parameters</b> |                                                                                            |
|---------------------------|--------------------------------------------------------------------------------------------|
| IP DSCP                   | Displays the IP DSCP value.                                                                |
| Traffic Class             | Displays the traffic class internal queue identifier to which the IP DSCP value is mapped. |

# 12-14 show classofservice trust

This command displays the current trust mode setting for a specific interface. The *slot/port* parameter is optional and is only valid on platforms that support independent per-port class of service mappings. If you specify an interface, the command displays the port trust mode of the interface. If you do not specify an interface, the command displays the most recent global configuration settings.

show classofservice trust [slot/port]

| Parameters                             |                                                                                                    |
|----------------------------------------|----------------------------------------------------------------------------------------------------|
| slot/port                              | (Optional) Displays the interface number.                                                                                                    |
| <b>Default</b><br>The default is None. |                                                                                                    |
| Command Mode Privileged EXEC           |                                                                                                    |
| Display Parameters                     |                                                                                                    |
| Non-IP Traffic Class                   | The traffic class used for non-IP traffic. This is only displayed when the COS trust mode is set to trust IP Precedence or IP DSCP (on platforms that support IP DSCP). |
| Untrusted Traffic Class                | The traffic class used for all untrusted traffic. This is only displayed when the COS trust mode is set to 'untrusted'.                                                 |
|                                        |                                                                                                    |

# 12-15 show interfaces cos-queue

This command displays the class-of-service queue configuration for the specified interface. The *slot/port* parameter is optional and is only valid on platforms that support independent per-port class of service mappings. If specified, the class-of-service queue configuration of the interface is displayed. If omitted, the most recent global configuration settings are displayed.

show interfaces cos-queue [slot/port]

| slot/port             | (Optional) Displays the interface number.                                                                                                    |
|-----------------------|----------------------------------------------------------------------------------------------------|
| Default               |                                                                                                    |
| The default is None.  |                                                                                                    |
| Command Mode          |                                                                                                    |
| Privileged EXEC       |                                                                                                    |
| Display Parameters    |                                                                                                    |
| Queue Id              | An interface supports n queues numbered 0 to (n-1). The specific n value is platform dependent.                                                                                      |
| Minimum Bandwidth     | The minimum transmission bandwidth guarantee forthe queue,<br>expressed as a percentage. A value of 0 means bandwidth is not<br>guaranteed and the queue operates using best-effort. |
| Scheduler Type        | Indicates whether this queue is scheduled for transmission using a stric priority or a weighted scheme.                                                                              |
| Queue Management Type | The queue depth management technique used for this queue (tail drop)                                                                                                    |

If you specify the interface, the command also displays the following information.

| Interface              | The slot/port of the interface.If displaying the global configuration, this output line is replaced with a Global Config indication.                                    |
|------------------------|----------------------------------------------------------------------------------------------------|
| Interface Shaping Rate | The maximum transmission bandwidth limit for the interface as a whole.<br>It is independent of any per-queue maximum bandwidth value(s) in<br>effect for the interface. |

# 12-16 show interfaces random-detect

This command displays the global WRED settings for each CoS queue. If you specify the *slot/port*, the command displays the WRED settings for each CoS queue on the specified interface.

# show interfaces random-detect [slot/port]

# Parameters

slot/port

(Optional) Displays the interface number.

# Default

The default is None.

# Command Mode

Privileged EXEC

# **Display Parameters**

| Queue ID               | An interface supports n queues numbered 0 to (n-1). The n value is platform dependent.                                                                                                    |
|------------------------|----------------------------------------------------------------------------------------------------|
| WRED Minimum Threshold | The configured minimum threshold the queue depth (as a percentage) where WRED starts marking and dropping traffic.                                                                                                    |
| WRED Maximum Threshold | The configured maximum threshold is the queue depth (as a percentage) above which WRED marks / drops all traffic.                                                                                                    |
| WRED Drop Probability  | The configured percentage probability that WRED will mark/drop a packet, when the queue depth is at the maximum threshold. (The drop probability increases linearly from 0 just before the minimum threshold, to this value at the maximum threshold, then goes to 100% for larger queue depths). |
|                        |                                                                                                    |

# **Differentiated Services Commands**

This section describes the commands you use to configure QOS Differentiated Services (DiffServ).

You configure DiffServ in several stages by specifying three DiffServ components:

- Class
  - Creating and deleting classes.
  - Defining match criteria for a class.
- Policy
  - Creating and deleting policies
  - $\circ$   $\;$  Associating classes with a policy
  - Defining policy statements for a policy/class combination
- Service
  - Adding and removing a policy to/from an inbound interface

The DiffServ class defines the packet filtering criteria. The attributes of a DiffServ policy define the way the switch processes packets. You can define policy attributes on a per-class instance basis. The switch applies these attributes when a match occurs.

Packet processing begins when the switch tests the match criteria for a packet. The switch applies a policy to a packet when it finds a class match within that policy.

The following rules apply when you create a DiffServ class:

- Each class can contain a maximum of one referenced (nested) class
- Class definitions do not support hierarchical service policies

A given class definition can contain a maximum of one reference to another class. You can combine the reference with other match criteria. The referenced class is truly a reference and not a copy since additions to a referenced class affect all classes that reference it. Changes to any class definition currently referenced by any other class must result in valid class definitions for all derived classes, otherwise the switch rejects the change. You can remove a class reference from a class definition.

The only way to remove an individual match criterion from an existing class definition is to delete the class and recreate it.

**Note:** The mark possibilities for policing include CoS, IP DSCP, and IP Precedence. While the latter two are only meaningful for IP packet types, CoS marking is allowed for both IP and non-IP packets, since it updates the 802.1p user priority field contained in the VLAN tag of the layer 2 packet header.

# 12-17 diffserv

This command sets the DiffServ operational mode to active. While disabled, the DiffServ configuration is retained and can be changed, but it is not activated. When enabled, DiffServ services are activated.

Use the **no** command to set the DiffServ operational mode to inactive. While disabled, the DiffServ configuration is retained and can be changed, but it is not activated. When enabled, DiffServ services are activated.

diffserv no diffserv

Parameters

None.

## Default

The default is None.

# **Command Mode**

Global Config

# **DiffServ Class Commands**

Use the DiffServ class commands to define traffic classification. To classify traffic, you specify Behavior Aggregate (BA), based on DSCP and Multi-Field (MF) classes of traffic (name, match criteria)

This set of commands consists of class creation/deletion and matching, with the class match commands

specifying Layer 3, Layer 2, and general match criteria. The class match criteria are also known as class rules, with a class definition consisting of one or more rules to identify the traffic that belongs to the class.

**Note:** Once you create a class match criterion for a class, you cannot change or delete the criterion. To change or delete a class match criterion, you must delete and recreate the entire class.

The CLI command root is class-map.

# 12-18 class-map

This command defines a DiffServ class of type match-all. When used without any match condition, this

command enters the class-map mode. The *class-map-name* is a case sensitive alphanumeric string from 1 to 31 characters uniquely identifying an existing DiffServ class.

Note: The class-map-name 'default' is reserved and must not be used.

The class type of **match-all** indicates all of the individual match conditions must be true for a packet to be considered a member of the class. This command may be used without specifying a class type to enter the Class-Map Config mode for an existing DiffServ class.

**Note:** The optional keywords [**{ipv4 | ipv6}**] specify the Layer 3 protocol for this class. If not specified, this parameter defaults to **ipv4**. This maintains backward compatibility for configurations defined on systems before IPv6 match items were supported.

The optional keyword appiq creates a new DiffServ appiq class. Regular expressions found in the traffic patterns in layer 7 applications can be matched to the App-IQ class using a **match signature** command.

**Note:** The CLI mode is changed to Class-Map Config or Ipv6-Class-Map Config when this command is successfully executed depending on the **[{ipv6}]** keyword specified.

Use the **no** command to eliminate an existing DiffServ class. The *class-map-name* is the name of an existing DiffServ class. (The class name **default** is reserved and is not allowed here.) This command may be issued at any time; if the class is currently referenced by one or more policies or by any other class, the delete action fails.

class-map match-all class-map-name [{ ipv4 | ipv6}]

no class-map class-map-name

#### **Parameters**

| match-all      | Indicates all of the individual match conditions must be true for a packet to be considered a member of the class. |
|----------------|----------------------------------------------------------------------------------------------------|
| class-map-name | Case sensitive alphanumeric string from 1 to 31 characters uniquely identifying the class.                         |
| ipv4   ipv6    | (Optional) Specifies the class. If not specified, this parameter defaults to IPv4.                                 |

#### Default

The default is None.

#### **Command Mode**

Global Config

#### 12-19 class-map rename

This command changes the name of a DiffServ class. The *class-map-name* is the name of an existing DiffServ class. The *new-class-map-name* parameter is a case-sensitive alphanumeric string from 1 to 31 characters uniquely identifying the class.

class-map rename class-map-name new-class-map-name

| Parameters |
|------------|
|------------|

| class-map-name     | Enter a case sensitive alphanumeric string from 1 to 31 characters uniquely identifying the class name.   |
|--------------------|----------------------------------------------------------------------------------------------------|
| new-class-map-name | Enter a case sensitive alphanumeric string from 1 to 31 characters uniquely identifying a new class name. |

The default is None.

## Command Mode

Global Config

# 12-20 match ethertype

This command adds to the specified class definition a match condition based on the value of the ethertype. The *ethertype* value is specified as one of the following keywords: **appletalk**, **arp**, **ibmsna**, **ipv4**, **ipx**, **mplsmcast**, **mplsucast**, **netbios**, **novell**, **pppoe**, **rarp** or as a custom EtherType value in the range of 0x0600-0xFFFF. Use the [not] option to negate the match condition.

match [not] ethertype {keyword | custom 0x0600-0xFFFF}

#### **Parameters**

| not                  | (Optional) Specify to negate the match condition.                 |
|----------------------|-------------------------------------------------------------------|
| keyword              | Specifies appletalk, arp, ibmsna, ipv4, ipv6, ipx, mplsmcast etc. |
| custom 0x0600-0xFFFF | Specifies ethertype value.                                        |

#### Default

The default is None.

#### **Command Mode**

Class-Map Config

# 12-21 match any

This command adds to the specified class definition a match condition whereby all packets are considered to belong to the class. Use the [not] option to negate the match condition.

match [not] any

#### **Parameters**

not

(Optional) Specify to negate the match condition.

# Default

The default is None.

## **Command Mode**

Class-Map Config

# 12-22 match class-map

This command adds to the specified class definition the set of match conditions defined for another class. The *refclassname* is the name of an existing DiffServ class whose match conditions are being referenced by the specified class definition.

Use the **no** command to remove from the specified class definition the set of match conditions defined for another class.

#### Note:

- The parameters refctassname and class-map-name can not be the same.
- Only one other class may be referenced by a class.
- Any attempts to delete the refclassname class while the class is still referenced by any classmup-name fails.
- The combined match criteria of class-map-name and refclassname must be an allowed combination based on the class type.
- Any subsequent changes to the refclassname class match criteria must maintain this validity, or the change attempt fails.
- The total number of class rules formed by the complete reference class chain (including both predecessor and successor classes) must not exceed a platform-specific maximum. In some cases, each removal of a refclass rule reduces the maximum number of available rules in the class definition by one.

match class-map refclassname

no match class-map refclassname

#### **Parameters**

refclassname Specify the name of an existing DiffServ class whose match conditions are being referenced by the specified class definition.

#### Default

The default is None.

## Command Mode

Class-Map Config

# 12-23 match cos

This command adds to the specified class definition a match condition for the Class of Service value (the only tag in a single tagged packet or the first or outer 802.1Q tag of a double VLAN tagged packet).. Use the [not] option to negate the match condition.

match [not] cos 0-7

# Parameters

| not                  | (Optional) Specify to negate the match condition. |
|----------------------|---------------------------------------------------|
| Default              |                                                   |
| The default is None. |                                                   |

# **Command Mode**

Class-Map Config

# 12-24 match secondary-cos

This command adds to the specified class definition a match condition for the secondary Class of Service value (the inner 802.1Q tag of a double VLAN tagged packet). Use the [**not**] option to negate the match condition.

match [not] secondary-cos 0-7

# Parameters

not

(Optional) Specify to negate the match condition.

# Default

The default is None.

# **Command Mode**

Class-Map Config

# 12-25 match destination-address mac

This command adds to the specified class definition a match condition based on the destination MAC address of a packet. The *macaddr* parameter is any layer 2 MAC address formatted as six, two-digit hexadecimal numbers separated by colons (e.g., 00:11:22:dd:ee:ff). The *macmask* parameter is a layer 2 MAC address bit mask, which need not be contiguous, and is formatted as six, two-digit hexadecimal numbers separated by colons (e.g., ff:07:23:ff:fe:dc). Use the [**not**] option to negate the match condition.

match [not] destination-address mac macaddr macmask

| Parameters |                                                   |
|------------|---------------------------------------------------|
| not        | (Optional) Specify to negate the match condition. |
| macaddr    | Specifies any layer 2 MAC address.                |
| macmask    | Specifies a layer 2 MAC address bit mask.         |

The default is None.

## **Command Mode**

Class-Map Config

# 12-26 match dstip

This command adds to the specified class definition a match condition based on the destination IP address of a packet. The *ipaddr* parameter specifies an IP address. The *ipmask* parameter specifies an IP address bit mask and must consist of a contiguous set of leading 1 bits. Use the [**not**] option to negate the match condition.

match [not] dstip ipaddr ipmask

## Parameters

| not    | (Optional) Specify to negate the match condition.                                                                             |
|--------|----------------------------------------------------------------------------------------------------|
| ipaddr | Specifies an IP address.                                                                                                    |
| ipmask | Specifies an IP address bit mask; note that although similar to a standard subnet mask, this bit mask need not be contiguous. |

# Default

The default is None.

# **Command Mode**

Class-Map Config

# 12-27 match dstip6

This command adds to the specified class definition a match condition based on the destination IPv6 address of a packet. Use the [**not**] option to negate the match condition.

match [not] dstip6 destination-ipv6-prefix/prefix-length

#### Parameters

| not                                       | (Optional) Specify to negate the match condition. |
|-------------------------------------------|---------------------------------------------------|
| destination-ipv6-prefix/prefix-<br>length | IPv6 address and prefix length.                   |

# Default

The default is None.

#### **Command Mode**

lpv6-Class-Map Config

# 12-28 match dstl4port

This command adds to the specified class definition a match condition based on the destination layer 4 port of a packet using a single keyword or numeric notation. To specify the match condition as a single keyword, the value for *portkey* is one of the supported port name keywords. The currently supported *portkey* values are: domain, echo, ftp, ftpdata, smtp, snmp, telnet, fttp, www. Each of these translates into its equivalent port number. To specify the match condition using a numeric notation, one layer 4 port number is required. The port number is an integer from 0 to 65535. Use the [**not**] option to negate the match condition.

match [not] dstl4port {portkey | 0-65535}

| not       | (Optional) Specify to negate the match condition.                                                                                                    |
|-----------|----------------------------------------------------------------------------------------------------|
| portkey   | To specify the match condition as a single keyword, the value for<br><portkey> is one of the supported port name keywords. The currently<br/>supported <portkey> values are: domain, echo, ftp, ftpdata, http, smtp,<br/>snmp, telnet, tftp, www. Each of these translates into its equivalent port<br/>number, which is used as both the start and end of a port range.</portkey></portkey> |
| <0-65535> | To specify the match condition using a numeric notation, one layer 4 port number is required.                                                                                                    |
|           | The port number is an integer from 0 to 65535.                                                                                                    |
|           | To specify the match condition using a numeric range notation, two layer<br>4 port numbers are required and together they specify a contiguous port<br>range. Each port number is an integer from 0 to 65535, but with the<br>added requirement that the second number be equal to or greater than<br>the first.                                                                             |

#### Parameters

#### Default

The default is None.

# **Command Mode**

Class-Map Config

# 12-29 match ip dscp

This command adds to the specified class definition a match condition based on the value of the IP DiffServ Code Point (DSCP) field in a packet, which is defined as the high-order six bits of the Service Type octet in the IP header (the low-order two bits are not checked).

The *dscpval* value is specified as either an integer from 0 to 63, or symbolically through one of the following keywords: af11, af12, af13, af21, af22 af31, af32, af33, af41, af42, af43, be, cs0, cs1, cs2, cs3, cs4, cs5, cs6, cs7, ef. Use the [**not**] option to the match condition.

**Note:** The ip dscp, ip precedence, and ip tos match conditions are alternative ways to specify a match criterion for the same Service Type field in the IP header, but with a slightly different user notation.

#### match ip dscp dscpval

| dscpval | Specified as either an integer from 0 to 63, or symbolically through one of the following keywords: af11, af12, af13, af21, af22, af23, af31, af32, af33, af41, af42, af43, be, cs0, cs1, cs2, cs3, cs4, cs5, cs6, cs7, ef. |
|---------|----------------------------------------------------------------------------------------------------|
|---------|----------------------------------------------------------------------------------------------------|

#### Default

**Parameters** 

The default is None.

#### **Command Mode**

Class-Map Config

# 12-30 match ip precedence

This command adds to the specified class definition a match condition based on the value of the IP Precedence field in a packet, which is defined as the high-order three bits of the Service Type octet in the IP header (the low-order five bits are not checked). The precedence value is an integer from 0 to 7. Use the [**not**] option to negate the match condition.

**Note:** The IP DSCP, IP Precedence, and IP ToS match conditions are alternative ways to specify a match criterion for the same Service Type field in the IP header, but with a slightly different user notation.

match [not] ip precedence 0-7

## Parameters

not

(Optional) Specify to negate the match condition.

#### Default

The default is None.

# **Command Mode**

Class-Map Config

# 12-31 match ip tos

This command adds to the specified class definition a match condition based on the value of the IP TOS field in a packet, which is defined as all eight bits of the Service Type octet in the IP header. The value of *tosbits* is a two-digit hexadecimal number from 00 to ff. The value of *tosbits* is a two-digit hexadecimal number from 00 to ff. The value of *tosbits* that are used for comparison against the IP TOS field in a packet. For example, to check for an IP TOS value having bits 7 and 5 set and bit 1 clear, where bit 7 is most significant, use a *tosbits* value of a0 (hex) and a *tosmask* of a2 (hex). Use the [**not**] option to negate the match condition.

**Note:** The IP DSCP, IP Precedence, and IP ToS match conditions are alternative ways to specify a match criterion for the same Service Type field in the IP header, but with a slightly different user notation **Note:** This "free form" version of the IP DSCP/Precedence/TOS match specification gives the user complete control when specifying which bits of the IP Service Type field are checked.

match [not] ip tos tosbits tosmask

#### **Parameters**

| not     | (Optional) Specify to negate the match condition.                                                                                                    |
|---------|----------------------------------------------------------------------------------------------------|
| tosbits | Two-digit hexadecimal number from 00 to ff.                                                                                                    |
| tosmask | Two-digit hexadecimal number from 00 to ff.                                                                                                    |
|         | The <tosmask> denotes the bit positions in <tosbits> that are used for comparison against the IP TOS field in a packet. For example, to check for an IP TOS value having bits 7 and 5 set and bit 1 clear, where bit 7 is most significant, use a <tosbits> value of a0 (hex) and a <tosmask> of a2 (hex).</tosmask></tosbits></tosbits></tosmask> |

# Default

The default is None.

#### **Command Mode**

Class-Map Config

# 12-32 match ip6flowlbl

Use this command to enter an IPv6 flow label value. Use the [not] option to negate the match condition.

match [not] ip6flowlbl label 0-1048575

#### Parameters

not

(Optional) Specify to negate the match condition.

## Default

The default is None.

## Command Mode

IPv6-Class-Map Config

# 12-33 match protocol

This command adds to the specified class definition a match condition based on the value of the IP Protocol field in a packet using a single keyword notation or a numeric value notation.

To specify the match condition using a single keyword notation, the value for **protocol-name** is one of the supported protocol name keywords. The currently supported values are: **icmp**, **igmp**, **ip**, **tcp**, **udp**. A value of ip matches all protocol number values.

To specify the match condition using a numeric value notation, the protocol number is a standard value assigned by IANA and is interpreted as an integer from 0 to 255. Use the [**not**] option to negate the match condition.

Note: This command does not validate the protocol number value against the current list defined by IANA.

match [not] protocol {protocol-name | 0-255}

| not           | (Optional) Specify to negate the match condition.                                                                                                    |
|---------------|----------------------------------------------------------------------------------------------------|
| protocol-name | One of the supported protocol name keywords. The currently supported values are: icmp, igmp, ip, tcp, udp. Note that a value of ip is interpreted to match all protocol number values. |
| 0-255         | To specify the match condition using a numeric value notation, the protocol number is a standard value assigned by IANA and is interpreted as an integer from 0 to 255.                |

## Parameters

#### Default

The default is None.

#### **Command Mode**

Class-Map Config

# 12-34 match source-address mac

This command adds to the specified class definition a match condition based on the source MAC address of a packet. The *address* parameter is any layer 2 MAC address formatted as six, two-digit hexadecimal

numbers separated by colons (e.g., 00:11:22:dd:ee:ff). The *macmask* parameter is a layer 2 MAC address bit mask, which may not be contiguous, and is formatted as six, two-digit hexadecimal numbers separated by colons (e.g., ff:07:23:ff:fe:dc). Use the **[not]** option to negate the match condition.

match [not] source-address mac address macmask

#### Parameters

| not     | (Optional) Specify to negate the match condition. |
|---------|---------------------------------------------------|
| address | Specifies any layer 2 MAC address.                |
| macmask | Specifies a layer 2 MAC address bit mask.         |

#### Default

The default is None.

#### **Command Mode**

Class-Map Config

# 12-35 match srcip

This command adds to the specified class definition a match condition based on the source IP address of a packet. The *ipaddr* parameter specifies an IP address. The *ipmask* parameter specifies an IP address bit mask and must consist of a contiguous set of leading 1 bits. Use the **[not]** option to negate the match condition.

#### match [not] srcip ipaddr ipmask

#### Parameters

| not    | (Optional) Specify to negate the match condition.                                                                               |
|--------|----------------------------------------------------------------------------------------------------|
| ipaddr | Specifies an IP address.                                                                                                    |
| ipmask | Specifies an IP address bit mask; note that although it resembles a standard subnet mask, this bit mask need not be contiguous. |

# Default

The default is None.

# **Command Mode**

Class-Map Config

# 12-36 match srcip6

This command adds to the specified class definition a match condition based on the source IP address of a packet. Use the **[not]** option to negate the match condition.

match [not] srcip6 source-ipv6-prefix/prefix-length

| not                                  | (Optional) Specify to negate the match condition. |
|--------------------------------------|---------------------------------------------------|
| source-ipv6-prefix/prefix-<br>length | IPv6 address and prefix length.                   |

#### Default

The default is None.

#### **Command Mode**

lpv6-Class-Map Config

# 12-37 match srcl4port

This command adds to the specified class definition a match condition based on the source layer 4 port of a packet using a single keyword or numeric notation. To specify the match condition as a single keyword notation, the value for portkey is one of the supported port name keywords (listed below). The currently supported portkey values are: domain, echo, ftp, ftpdata, smtp, snmp, telnet, ftfp, www. Each of these translates into its equivalent port number, which is used as both the start and end of a port range. To specify the match condition as a numeric value, one layer 4 port number is required. The port number is an integer from 0 to 65535. Use the **[not]** option to negate the match condition.

match not srcl4port {portkey | 0-65535}

#### Parameters

| portkey | One of the supported port name keywords (listed below).                                                                                                    |
|---------|----------------------------------------------------------------------------------------------------|
|         | The currently supported <portkey> values are: domain, echo, ftp, ftpdata, http, smtp, snmp, telnet, tftp, www.</portkey>                                                                                                    |
|         | Each translates into the equivalent port number, which is used as both the start and end of a port range.                                                                                                    |
| 0-65535 | To specify the match condition as a numeric value, one layer 4 port number is required. The port number is an integer from 0 to 65535.                                                                                                    |
|         | To specify the match condition as a range, two layer 4 port numbers are required and together they specify a contiguous port range. Each port number is an integer from 0 to 65535, but with the added requirement that the second number be equal to or greater than the first. |

#### Default

The default is None.

## **Command Mode**

Class-Map Config

## 12-38 match src port

This command adds a match condition for a range of layer source 4 ports. If an interface receives traffic that is within the configured range of layer 4 source ports, then only the appiq class is in effect. *portvalue* specifies a single source port.

match src port {portstart-portend | portvalue}

#### **Parameters**

| portstart-portend | Specify a match ondition for a range of layer source ports. |
|-------------------|-------------------------------------------------------------|
| portvalue         | Specify a single port source.                               |

#### Default

The default is None.

## **Command Mode**

Class-Map Config

# 12-39 match vlan

This command adds to the specified class definition a match condition based on the value of the layer 2 VLAN identifier field (the only tag in a single tagged packet or the first or outer tag of a double VLAN tagged packet). The VLAN ID is an integer from 0 to 4095. Use the **[not]** option to negate the match condition.

match [not] vlan 0-4095

#### Parameters

| not (Optional) Specify to negate the match condition. |  |
|-------------------------------------------------------|--|
|-------------------------------------------------------|--|

#### Default

The default is None.

#### **Command Mode**

**Class-Map Config** 

# 12-40 match secondary-vlan

This command adds to the specified class definition a match condition based on the value of the layer 2 secondary VLAN Identifier field (the inner 802.1Q tag of a double VLAN tagged packet). The secondary VLAN ID is an integer from 0 to 4095. Use the **[not]** option to negate the match condition.

match [not] secondary-vlan 0-4095

#### **Parameters**

not

(Optional) Specify to negate the match condition.

#### Default

The default is None.

#### Command Mode

Class-Map Config

# **DiffServ Policy Commands**

Use the DiffServ policy commands to specify traffic conditioning actions, such as policing and marking, to apply to traffic classes.

Use the policy commands to associate a traffic class that you define by using the class command set with one or more QoS policy attributes. Assign the class/policy association to an interface to form a service. Specify the policy name when you create the policy.

Each traffic class defines a particular treatment for packets that match the class definition. You can associate multiple traffic classes with a single policy. When a packet satisfies the conditions of more than one class, preference is based on the order in which you add the classes to the policy. The first class you add has the highest precedence.

This set of commands consists of policy creation/deletion, class addition/removal, and individual policy attributes.

**Note:** The only way to remove an individual policy attribute from a class instance within a policy is to remove the class instance and readd it to the policy. The values associated with an existing policy attribute can be changed without removing the class instance.

The CLI command root is **policy-map**.

# 12-41 assign-queue

This command modifies the queue id to which the associated traffic stream is assigned. The *queueid* is an integer from 0 to n-1, where n is the number of egress queues supported by the device.

assign-queue queueid

#### Parameters

## queueid

Enter the queue ID ranging from 0 to 7.

#### Default

The default is None.

## **Command Mode**

Policy-Class-Map Config

#### Incompatibilities

Drop

# 12-42 drop

This command specifies that all packets for the associated traffic stream are to be dropped at ingress.

drop

## Parameters

None.

#### Default

The default is None.

# **Command Mode**

Policy-Class-Map Config

#### Incompatibilities

Assign Queue, Mark (all forms), Mirror, Police, Redirect

# 12-43 mirror

This command specifies that all incoming packets for the associated traffic stream are copied to a specific egress interface (physical port or LAG).

mirror slot/port

## Parameters

slot/port

Specifies the physical interface where of the destination mirrored packet.

The default is None.

## Command Mode

Policy-Class-Map Config

## Incompatibilities

Drop, Redirect

# 12-44 redirect

This command specifies that all incoming packets for the associated traffic stream are redirected to a specific egress interface (physical port or port-channel).

redirect slot/port

#### **Parameters**

| slot/port | Specifies the physical interface where of the destination mirrored |
|-----------|--------------------------------------------------------------------|
|           | packet.                                                            |

## Default

The default is None.

#### Command Mode

Policy-Class-Map Config

#### Incompatibilities

Drop, Mirror

# 12-45 conform-color

Use this command to enable color-aware traffic policing and define the conform-color class map. Used in conjunction with the police command where the fields for the conform level are specified. The *class-mapname* parameter is the name of an existing DiffServ class map.

Note: This command may only be used after specifying a police command for the policy-class instance.

conform-color class-map-name

#### Parameters

class-map-name Name of an existing Diffserv class map, where different ones must be

#### used for the conform colors.

## Default

The default is None.

## Command Mode

Policy-Class-Map Config

# 12-46 class

This command creates an instance of a class definition within the specified policy for the purpose of defining treatment of the traffic class through subsequent policy attribute statements. The *classname* is the name of an existing DiffServ class.

Note: This command causes the specified policy to create a reference to the class definition.

Note: The CLI mode is changed to Policy-Class-Map Config when this command is successfully executed.

Use the **no** command to delete the instance of a particular class and its defined treatment from the specified policy. classname is the names of an existing DiffServ class.

Note: This command removes the reference to the class definition for the specified policy.

class classname

no class classname

#### Parameters

| classname | The name of an existing DiffServ class. The command causes the  |
|-----------|-----------------------------------------------------------------|
|           | specified policy to create a reference to the class definition. |

# Default

The default is None.

#### **Command Mode**

Policy-Map Config

# 12-47 mark cos

This command marks all packets for the associated traffic stream with the specified class of service (CoS) value in the priority field of the 802.1p header (the only tag in a single tagged packet or the first or outer 802.1Q tag of a double VLAN tagged packet). If the packet does not already contain this header, one is inserted. The CoS value is an integer from 0 to 7

mark cos 0-7

#### Parameters

None.

## Default

The default is 1.

# **Command Mode**

Policy-Class-Map Config

## Incompatibilities

Drop, Mark IP DSCP, IP Precedence, Police

# 12-48 mark secondary-cos

This command marks all packets for the associated traffic stream with the specified secondary class of service (CoS) value in the priority field of the 802.1p header (the secondary or inner 802.1Q tag of a double VLAN tagged packet). If the packet does not already contain this header, one is inserted. The CoS value is an integer from 0 to 7.

mark secondary-cos 0-7

## Parameters

None.

# Default

The default is None.

# **Command Mode**

Policy-Class-Map Config

# Incompatibilities

Drop, Mark IP DSCP, IP Precedence, Police

# 12-49 mark cos-as-sec-cos

This command marks outer VLAN tag priority bits of all packets as the inner VLAN tag priority, marking Cos as Secondary CoS. This essentially means that the inner VLAN tag CoS is copied to the outer VLAN tag CoS.

mark-cos-as-sec-cos

#### Parameters

None.

## Default

The default is None.

# **Command Mode**

Policy-Class-Map Config

# Example

The following shows an example of the command. (Routing) (Config-policy-classmap) #mark cos-as-sec-cos

# Incompatibilities

Drop, Mark IP DSCP, IP Precedence, Police

# 12-50 mark ip-dscp

This command marks all packets for the associated traffic stream with the specified IP DSCP value.

mark ip-dscp dscpval

# Parameters

dscpval Specified as either an integer from 0 to 63. or symbolically through one of the following keywords: af11, af12, af13, af21, af22, af23, af31, af32, af33, af41, af42, af43, be, cs0, cs1, cs2, cs3, cs4, cs5,cs6, cs7, ef.

# Default

The default is None.

# **Command Mode**

Policy-Class-Map Config

# Incompatibilities

Drop, Mark CoS, Mark IP Precedence, Police

# 12-51 mark ip-precedence

This command marks all packets for the associated traffic stream with the specified IP Precedence value.

#### mark ip-precedence 0-7

## Parameters

None.

## Default

The default is None.

# Command Mode

Policy-Class-Map Config

## Incompatibilities

Drop, Mark CoS, Mark IP Precedence, Police

# Policy Type

In

# 12-52 police-simple

This command is used to establish the traffic policing style for the specified class. The simple form of the **police** command uses a single data rate and burst size, resulting in two outcomes: conform and violate. The conforming data rate is specified in kilobits-per-second (Kbps) and is an integer from 1 to 4294967295. The conforming burst size is specified in kilobytes (KB) and is an integer from 1 to 128.

For each outcome, the only possible actions are drop, set-cos-as-sec-cos, set-cos-transmit, set-sec-cos-transmit, set-dscp-transmit, set-prec-transmit, or transmit. In this simple form of the **police** command, the conform action defaults to transmit and the violate action defaults to drop. These actions can be set with this command once the style has been configured.

For set-dscp-transmit, a *dscpval* value is required and is specified as either an integer from 0 to 63, or symbolically through one of the following keywords: af11, af12, af13, af21, af22, af23, af31, af32, af33, af41, af42, af43, be, cs0, cs1, cs2, cs3, cs4, cs5, cs6, cs7, ef.

For set-prec-transmit, an IP Precedence value is required and is specified as an integer from 0-7. For set-cos-transmit an 802.1p priority value is required and is specified as an integer from 0-7.

police-simple {1-4294967295 1-128 conform-action {drop | set-cos-as-sec-cos | set-cos-transmit 0-7 | set-sec-cos-transmit 0-7 | set-sec-cos-transmit 0-7 | set-dscp-transmit 0-63 | transmit} [violate-action {drop | set-cos-as-sec-cos | set-cos-transmit 0-7 | set-sec-cos-transmit 0-7 | set-prec-transmit 0-7 | set-dscp-transmit 0-7 | set-prec-transmit 0-7 | set-dscp-transmit 0-7 | set-grec-transmit 0-7 | set-dscp-transmit 0-7 | set-grec-transmit 0-7 | set-grec-transmit 0-7 | set-grec-transmit 0-7 | set-grec-transmit 0-7 | set-grec-transmit 0-7 | set-grec-transmit 0-7 | set-grec-transmit 0-7 | set-grec-transmit 0-7 | set-grec-transmit 0-7 | set-grec-transmit 0-7 | set-grec-transmit 0-7 | set-grec-transmit 0-7 | set-grec-transmit 0-7 | set-grec-transmit 0-7 | set-grec-transmit 0-7 | set-grec-transmit 0-7 | set-grec-transmit 0-7 | set-grec-transmit 0-7 | set-grec-transmit 0-7 | set-grec-transmit 0-7 | set-grec-transmit 0-7 | set-grec-transmit 0-7 | set-grec-transmit 0-7 | set-grec-transmit 0-7 | set-grec-transmit 0-7 | set-grec-transmit 0-7 | set-grec-transmit 0-7 | set-grec-transmit 0-7 | set-grec-transmit 0-7 | set-grec-transmit 0-7 | set-grec-transmit 0-7 | set-grec-transmit 0-7 | set-grec-transmit 0-7 | set-grec-transmit 0-7 | set-grec-transmit 0-7 | set-grec-transmit 0-7 | set-grec-transmit 0-7 | set-grec-transmit 0-7 | set-grec-transmit 0-7 | set-grec-transmit 0-7 | set-grec-transmit 0-7 | set-grec-transmit 0-7 | set-grec-transmit 0-7 | set-grec-transmit 0-7 | set-grec-transmit 0-7 | set-grec-transmit 0-7 | set-grec-transmit 0-7 | set-grec-transmit 0-7 | set-grec-transmit 0-7 | set-grec-transmit 0-7 | set-grec-transmit 0-7 | set-grec-transmit 0-7 | set-grec-transmit 0-7 | set-grec-transmit 0-7 | set-grec-transmit 0-7 | set-grec-transmit 0-7 | set-grec-transmit 0-7 | set-grec-transmit 0-7 | set-grec-transmit 0-7 | set-grec-transmit 0-7 | set-grec-transmit 0-7 | se

| conform-action & violate-<br>action | The conforming data rate is specified in kilobits-per-second (Kbps) and<br>is an integer from 1 to 4294967295. The conforming burst size is<br>specified in kilobytes (KB) and is an integer from 1 to 128. For each<br>outcome, the only possible actions are drop, set-dscp-transmit, set-prec-<br>transmit, or set-cos-transmit. In this simple form of the police command,<br>the conform action defaults to transmit and the violate action defaults to |
|-------------------------------------|----------------------------------------------------------------------------------------------------|
|                                     | drop. These actions can be set with this command once the style has                                                                                                    |

|                   | been configured. Beside, the set-cos-transmit is to combine only with drop between the conform-action and the violate-action.                                                                                                    |
|-------------------|----------------------------------------------------------------------------------------------------|
| set-cos-transmit  | Priority value is required and is specified as an integer from 0-7.                                                                                                    |
| set-dscp-transmit | Required and specified as either an integer from 0 to 63, or symbolically through one of the following keywords: af11, af12, af13, af21, af22, af23, af31, af32, af33, af41, af42, af43, be, cs0, cs1, cs2, cs3, cs4, cs5, cs6, cs7, ef. |
| set-prec-transmit | IP Precedence value is required and is specified as an integer from 0-7.                                                                                                    |

The default is None.

## Command Mode

Policy-Class-Map Config

## Example

The following shows an example of the command.

```
(Routing) (Config-policy-classmap) #police-simple 1 128 conform-action transmit violate-
action drop
```

# Incompatibilities

Drop, Mark (all forms)

# 12-53 police-single-rate

This command is the single-rate form of the **police** command and is used to establish the traffic policing style for the specified class. For each outcome, the only possible actions are drop, set-cos-as-sec-cost, set-cos-transmit, set-sec-cos-transmit, set-dscp-transmit, set-prec-transmit, or transmit. In this single-rate form of the police command, the conform action defaults to send, the exceed action defaults to drop, and the violate action defaults to drop. These actions can be set with this command once the style has been configured.

police-single-rate {1-4294967295 1-128 1-128 conform-action {drop | set-cos-as-sec-cos | set-cos-transmit 0-7 | set-sec-cos-transmit 0-7 | set-dscp-transmit 0-63 | transmit} exceed-action {drop | set-cos-as-sec-cos | et-cos-transmit 0-7 | set-sec-cos-transmit 0-7 | set-prec-transmit 0-7 | set-dscp-transmit 0-63 | transmit} [violate-action {drop | set-cos-as-sec-cos-transmit 0-63 | transmit | set-cos-transmit 0-7 | set-sec-cos-transmit 0-7 | set-dscp-transmit 0-7 | set-dscp-transmit 0-7 | set-dscp-transmit 0-7 | set-dscp-transmit 0-7 | set-cos-transmit 0-7 | set-dscp-transmit 0-7 | set-dscp-transmit 0-7 | set-dscp-transmit 0-7 | set-dscp-transmit 0-7 | set-dscp-transmit 0-7 | set-dscp-transmit 0-7 | set-dscp-transmit 0-7 | set-dscp-transmit 0-7 | set-dscp-transmit 0-7 | set-dscp-transmit 0-7 | set-dscp-transmit 0-7 | set-dscp-transmit 0-7 | set-dscp-transmit 0-7 | set-dscp-transmit 0-7 | set-dscp-transmit 0-7 | set-dscp-transmit 0-7 | set-dscp-transmit 0-7 | set-dscp-transmit 0-7 | set-dscp-transmit 0-7 | set-dscp-transmit 0-7 | set-dscp-transmit 0-7 | set-dscp-transmit 0-7 | set-dscp-transmit 0-7 | set-dscp-transmit 0-7 | set-dscp-transmit 0-7 | set-dscp-transmit 0-7 | set-dscp-transmit 0-7 | set-dscp-transmit 0-7 | set-dscp-transmit 0-7 | set-dscp-transmit 0-7 | set-dscp-transmit 0-7 | set-dscp-transmit 0-7 | set-dscp-transmit 0-7 | set-dscp-transmit 0-7 | set-dscp-transmit 0-7 | set-dscp-transmit 0-7 | set-dscp-transmit 0-7 | set-dscp-transmit 0-7 | set-dscp-transmit 0-7 | set-dscp-transmit 0-7 | set-dscp-transmit 0-7 | set-dscp-transmit 0-7 | set-dscp-transmit 0-7 | set-dscp-transmit 0-7 | set-dscp-transmit 0-7 | set-dscp-transmit 0-7 | set-dscp-transmit 0-7 | set-dscp-transmit 0-7 | set-dscp-transmit 0-7 | set-dscp-transmit 0-7 | set-dscp-transmit 0-7 | set-dscp-transmit 0-7 | set-dscp-transmit 0-7 | set-dscp-transmit 0-7 | set-dscp-transmit 0-7 | set-dscp-transmit 0-7 | set-dscp-transmit 0-7 | set-dscp-transmit 0-7 | set-dscp-transmit 0-7 | set-dscp-transmit 0-7 | set-dscp-transmit 0-7 | set-dscp-transm

| conform-action & violate-<br>action | The conforming data rate is specified in kilobits-per-second (Kbps) and is an integer from 1 to 4294967295. The conforming burst size is        |
|-------------------------------------|----------------------------------------------------------------------------------------------------|
|                                     | specified in kilobytes (KB) and is an integer from 1 to 128. For each outcome, the only possible actions are drop, set-dscp-transmit, set-prec- |

|                   | transmit, or set-cos-transmit. In this simple form of the police command,<br>the conform action defaults to transmit and the violate action defaults to<br>drop. These actions can be set with this command once the style has<br>been configured. Beside, the set-cos-transmit is to combine only with<br>drop between the conform-action and the violate-action. |
|-------------------|----------------------------------------------------------------------------------------------------|
| set-cos-transmit  | Priority value is required and is specified as an integer from 0-7.                                                                                                    |
| set-dscp-transmit | Required and specified as either an integer from 0 to 63, or symbolically through one of the following keywords: af11, af12, af13, af21, af22, af23, af31, af32, af33, af41, af42, af43, be, cs0, cs1, cs2, cs3, cs4, cs5, cs6, cs7, ef.                                                                                                    |
| set-prec-transmit | IP Precedence value is required and is specified as an integer from 0-7.                                                                                                    |

The default is None.

## **Command Mode**

Policy-Class-Map Config

# 12-54 police-two-rate

This command is the two-rate form of the **police** command and is used to establish the traffic policing style for the specified class. For each outcome, the only possible actions are drop, set-cos-as-sec-cos, set-cos-transmit, set-sec-cos-transmit, set-dscp-transmit, set-prec-transmit, or transmit. In this two-rate form of the **police** command, the conform action defaults to send, the exceed action defaults to drop, and the violate action defaults to drop. These actions can be set with this command once the style has been configured.

police-two-rate {1-4294967295 1-4294967295 1-128 1-128 conform-action {drop | set-cos-as-seccos | set-cos-transmit 0-7 | set-sec-cos-transmit 0-7 | set-grec-transmit 0-7 | set-dscp-transmit 0-63 | transmit} exceed-action {drop | set-cos-as-sec-cos | set-cos-transmit 0-7 | set-sec-costransmit 0-7 | set-prec-transmit 0-7 | set-dscp-transmit 0-63 | transmit} [violate-action {drop | set-cos-as-sec-cos | set-cos-transmit 0-7 | set-sec-cos-transmit 0-7 | set-grec-transmit 0-7 | setdscp-transmit 0-63 | transmit}]}

| conform-action & violate-<br>action | The conforming data rate is specified in kilobits-per-second (Kbps) and<br>is an integer from 1 to 4294967295. The conforming burst size is<br>specified in kilobytes (KB) and is an integer from 1 to 128. For each<br>outcome, the only possible actions are drop, set-dscp-transmit, set-prec-<br>transmit, or set-cos-transmit. In this simple form of the police command,<br>the conform action defaults to transmit and the violate action defaults to<br>drop. These actions can be set with this command once the style has<br>been configured. Beside, the set-cos-transmit is to combine only with<br>drop between the conform-action and the violate-action. |
|-------------------------------------|----------------------------------------------------------------------------------------------------|
| set-cos-transmit                    | Priority value is required and is specified as an integer from 0-7.                                                                                                    |

| set-dscp-transmit | Required and specified as either an integer from 0 to 63, or symbolically through one of the following keywords: af11, af12, af13, af21, af22, af23, af31, af32, af33, af41, af42, af43, be, cs0, cs1, cs2, cs3, cs4, cs5, cs6, cs7, ef. |
|-------------------|----------------------------------------------------------------------------------------------------|
| set-prec-transmit | IP Precedence value is required and is specified as an integer from 0-7.                                                                                                    |

The default is None.

## Command Mode

Policy-Class-Map Config

# 12-55 policy-map

This command establishes a new DiffServ policy. The *policyname* parameter is a case-sensitive alphanumeric string from 1 to 31 characters uniquely identifying the policy. The type of policy is specific to the inbound traffic direction as indicated by the in parameter.

Note: The CLI mode is changed to Policy-Map Config when this command is successfully executed.

Use the **no** command to eliminate an existing DiffServ policy. The policyname parameter is the name of an existing DiffServ policy. This command may be issued at any time. If the policy is currently referenced by one or more interface service attachments, this delete attempt fails.

policy-map policyname in no policy-map policyname

# Parameters

policyname

Policy name up to 31 alphanumeric characters.

# Default

The default is None.

# Command Mode

Global Config

# 12-56 policy-map rename

This command changes the name of a DiffServ policy. The *policyname* is the name of an existing DifiServ class. The *newpolicyname* parameter is a case-sensitive alphanumeric string from 1 to 31 characters uniquely identifying the policy.

#### policy-map rename policyname newpolicyname

## Parameters

| policyname    | Enter the policy name up to 31 alphanumeric characters.     |
|---------------|-------------------------------------------------------------|
| newpolicyname | Enter the new policy name up to 31 alphanumeric characters. |

## Default

The default is None.

# **Command Mode**

Global Config

# **DiffServ Service Commands**

Use the DiffServ service commands to assign a DiffServ traffic conditioning policy, which you specified by using the policy commands, to an interface in the incoming direction

The service commands attach a defined policy to a directional interface. You can assign only one policy at any one time to an interface in the inbound direction. DiffServ is not used in the outbound direction.

This set of commands consists of service addition/removal.

The CLI command root is **service-policy**.

# 12-57 service-policy

This command attaches a policy to an interface in the inbound direction. The *policyname* parameter is the name of an existing DiffServ policy. This command causes a service to create a reference to the policy.

**Note:** This command effectively enables DiffServ on an interface in the inbound direction. There is no separate interface administrative 'mode ' command for DiffServ.

**Note:** This command fails if any attributes within the policy definition exceed the capabilities of the interface. Once a policy is successfully attached to an interface, any attempt to change the policy definition, that would result in a violation of the interface capabilities, causes the policy change attempt to fail.

Use the **no** command to detache a policy from an interface in the inbound direction. The policyname parameter is the name of an existing DiffServ policy.

**Note:** The **no** command causes a service to remove its reference to the policy. The **no** command effectively disables DiffServ on an interface in the inbound direction. There is no separate interface administrative 'mode' command for DiffServ.

Note: Each interface can have one policy attached.

service-policy in *policymapname* no service-policy in *policymapname* 

#### Parameters

| policymapname | The name of an existing DiffServ policy, whose type must match the interface direction. The command causes a service to create a reference |
|---------------|----------------------------------------------------------------------------------------------------|
|               | to the policy.                                                                                                    |

#### Default

The default is None.

#### **Command Mode**

- Global Config
- Interface Config

# **DiffServ Show Commands**

Use the DiffServ show commands to display configuration and status information for classes, policies, and services. You can display DiffServ information in summary or detailed formats. The status information is only shown when the DiffServ administrative mode is enabled.

# 12-58 show class-map

This command displays all configuration information for the specified class. The *class-name* is the name of an existing DiffServ class.

#### show class-map class-name

#### **Parameters**

class-name

Enter the name of an existing DiffServ class.

#### Default

The default is None.

#### **Command Mode**

- Privileged EXEC
- User EXEC

#### **Display Parameters**

If the *class-name* is specified the following fields are displayed.

| Class Name | The name of this class.                                                                                                    |
|------------|----------------------------------------------------------------------------------------------------|
| Class Type | A class type of all means every match criterion defined for the class is evaluated simultaneously and must all be true to indicate a class match. |
| L3 Proto   | The Layer 3 protocol for this class. Possible values are IPv4 and IPv6.                                                                           |

| Match Criteria | The Match Criteria fields are only displayed if they have been<br>configured. Not all platforms support all match criteria values. They are<br>displayed in the order entered by the user. The fields are evaluated in<br>accordance with the class type. The possible Match Criteria fields are:<br>Destination IP Address, Destination Layer4 Port, Destination MAC<br>Address, Ethertype, Source MAC Address, VLAN, Class of Service,<br>Every, IP DSCP, IP Precedence, IP TOS, Protocol Keyword, Reference<br>Class, Source IP Address, and Source Layer 4 Port. |
|----------------|----------------------------------------------------------------------------------------------------|
| Values         | The values of the Match Criteria.                                                                                                    |

If you do not specify the Class Name, this command displays a list of all defined DiffServ classes. The following fields are displayed.

| Class Name     | The name of this class. (Note that the order in which classes are displayed is not necessarily the same order in which they were created.)        |
|----------------|----------------------------------------------------------------------------------------------------|
| Class Type     | A class type of all means every match criterion defined for the class is evaluated simultaneously and must all be true to indicate a class match. |
| Ref Class Name | The name of an existing DiffServ class whose match conditions are being referenced by the specified class definition.                             |

## 12-59 show diffserv

This command displays the DiffServ General Status Group information, which includes the current administrative mode setting as well as the current and maximum number of rows in each of the main DiffServ private MIB tables. This command takes no options.

#### show diffserv

## Parameters

None.

#### Default

The default is None.

#### **Command Mode**

Privileged EXEC

#### Example

The following is an example of the CLI display output for the command.

```
(Routing) #show diffserv
DiffServ Admin Mode..... Enable
Class Table Size Current/Max..... 0 / 32
Class Rule Table Size Current/Max.... 0 / 416
Policy Table Size Current/Max.... 0 / 64
```

Policy Instance Table Size Current/Max..... 0 / 1792 Policy Attribute Table Size Current/Max.... 0 / 5376 Service Table Size Current/Max.... 0 / 298

#### **Display Parameters**

| DiffServ Admin mode         | The current value of the DiffServ administrative mode.          |
|-----------------------------|-----------------------------------------------------------------|
| Class Table Size            | The current number of entries (rows) in the Class Table.        |
| Class Table Max             | The maximum allowed entries (rows) for the Class Table.         |
| Class Rule Table Size       | The current number of entries (rows) in the Class Rule Table.   |
| Class Rule Table Max        | The maximum allowed entries (rows) for the Class Rule Table.    |
| Policy Table Size           | The current number of entries (rows) in the Policy Table.       |
| Policy Table Max            | The maximum allowed entries (rows) for the Policy Table.        |
| Policy Instance Table Size  | Current number of entries (rows) in the Policy Instance Table.  |
| Policy Instance Table Max   | Maximum allowed entries (rows) for the Policy Instance Table.   |
| Policy Attribute Table Size | Current number of entries (rows) in the Policy Attribute Table. |
| Policy Attribute Table Max  | Maximum allowed entries (rows) for the Policy Attribute Table.  |
| Service Table Size          | The current number of entries (rows) in the Service Table.      |
| Service Table Max           | The maximum allowed entries (rows) for the Service Table.       |

# 12-60 show policy-map

This command displays all configuration information for the specified policy. The *policyname* is the name of an existing DiffServ policy.

show policy-map [policy-map-name]

#### **Parameters**

| policy-map-name> | (Optional) Displays the name of an existing DiffServ policy. |
|------------------|--------------------------------------------------------------|
| interface        | Display summary service information for Diffserv interfaces. |

# Default

The default is None.

#### **Command Mode**

Privileged EXEC

### Example

The following shows example CLI display output including the mark-cos-as-sec-cos option specified in the policy action.

(Routing) #show policy-map p1

| Policy Name p1                |   |
|-------------------------------|---|
| Policy Type In                |   |
| Class Name                    |   |
| Mark CoS as Secondary CoS Yes | 3 |

The following shows example CLI display output including the mark-cos-as-sec-cos action used in the policing (simple-police, police-single-rate, police two-rate) command.

(Routing) #show policy-map p2

| Policy Name.p2Policy Type.InClass Name.c2Policing Style.Police Two RateCommitted Rate.1Committed Burst Size.1Peak Rate.1Peak Burst Size.1Conform Action.Mark CoS as Secondary CoSExceed Action.Mark CoS as Secondary CoS |
|----------------------------------------------------------------------------------------------------|
| Class Name                                                                                                    |
| Policing Style Police Two Rate<br>Committed Rate                                                                                                    |
| Committed Rate                                                                                                    |
| Committed Burst Size                                                                                                    |
| Peak Rate 1<br>Peak Burst Size 1<br>Conform Action CoS                                                                                                    |
| Peak Burst Size 1<br>Conform Action CoS                                                                                                    |
| Conform Action Mark CoS as Secondary CoS                                                                                                    |
|                                                                                                    |
| Exceed Action Mark CoS as Secondary CoS                                                                                                    |
|                                                                                                    |
| Non-Conform Action CoS                                                                                                    |
| Conform Color ModeBlind                                                                                                    |
| Exceed Color Mode Blind                                                                                                    |

# **Display Parameters**

If the Policy Name is specified the following fields are displayed.

| Policy Name | The name of this policy.                                                           |
|-------------|------------------------------------------------------------------------------------|
| Policy Type | The policy type (only inbound policy definitions are supported for this platform.) |

The following information is repeated for each class associated with this policy (only those policy attributes actually configured are displayed).

| Class Name                | The name of this class.                                                                                                    |  |
|---------------------------|----------------------------------------------------------------------------------------------------|--|
| Policing Style            | The style of policing, if any, used (simple).                                                                                                    |  |
| Committed Rate (Kbps)     | he committed rate, used in simple policing.                                                                                                    |  |
| Committed Burst Size (KB) | The committed burst size, used in simple policing.                                                                                                    |  |
| Peak Rate                 | Guarantees a committed rate for transmission, but also transmits excess<br>traffic bursts up to a user-specified peak rate, with the understanding<br>that a downstream network element (such as the next hop's policer)<br>might drop this excess traffic. Traffic is held in queue until it is |  |

|                    | transmitted or dropped (pertype of queue depth management.) Peak<br>rate shaping can be configured for the outgoing transmission stream for<br>an AF (Assured Forwarding) traffic class (although average rate shaping<br>could also be used.)                                     |
|--------------------|----------------------------------------------------------------------------------------------------|
| Peak Burst Size    | (PBS). The network administrator can set the PBS as a means to limit<br>the damage expedited fonivarding traffic could inflict on other traffic<br>(e.g., a token bucket rate limiter) Traffic that exceeds this limit is<br>discarded.                                            |
| Conform Action     | The current setting for the action taken on a packet considered to conform to the policing parameters. This is not displayed if policing is not in use for the class under this policy.                                                                                            |
| Exceed Action      | The action taken on traffic that exceeds settings that the network administrator specifies.                                                                                                    |
| Non-Conform Action | The current setting for the action taken on a packet considered to not conform to the policing parameters. This is not displayed if policing not in use for the class under this policy.                                                                                           |
| Conform Color Mode | The current setting for the color mode. Policing uses either color blind or color aware mode.Color blind mode ignores the coloration (marking) of the incoming packet. Color aware mode takes into consideration the current packet marking when determining the policing outcome. |
| Exceed Color Mode  | The current setting for the color of exceeding traffic that the user may optionally specify.                                                                                                    |

# 12-61 show diffserv service

This command displays policy service information for the specified interface and direction. The *slot/port* parameter specifies a valid slot/port number for the system.

show diffserv service slot/port in

#### **Parameters**

| slot/port | Displays a valid slot number and port number for the system. The   |
|-----------|--------------------------------------------------------------------|
|           | direction parameter indicates the interface direction of interest. |

### Default

The default is None.

# **Command Mode**

Privileged EXEC

#### Example

The following is an example of the CLI display output for the command.

(Routing) #show diffserv service 0/1 in

5000 Series Layer 2/3 Managed Data Center Switch CLI Reference Guide

```
DiffServ Admin Mode..... Enable
Interface..... 0/1
Direction..... In
No policy is attached to this interface in this direction.
```

# **Display Parameters**

| DiffServ Admin Mode       | The current setting of the DiffServ administrative mode. An attached policy is only in effect on an interface while DiffServ is in an enabled mode.                |  |
|---------------------------|----------------------------------------------------------------------------------------------------|--|
| Interface                 | Displays the slot/port interface.                                                                                                    |  |
| Direction                 | The traffic direction of this interface service.                                                                                                    |  |
| <b>Operational Status</b> | The current operational status of this DiffServ service interface.                                                                                                 |  |
| Policy Name               | The name of the policy attached to the interface in the indicated direction.                                                                                       |  |
| Policy Details            | Attached policy details, whose content is identical to that described for<br>the show policy-map policymapname command (content not repeated<br>here for brevity). |  |

# 12-62 show diffserv service brief

This command displays all interfaces in the system to which a DiffServ policy has been attached. The inbound direction parameter is optional.

#### show diffserv service brief [in]

#### Parameters

| in                                     | (Optional) Displays the inbound direction.                                                                                                 |  |
|----------------------------------------|----------------------------------------------------------------------------------------------------|--|
| out                                    | (Optional) Displays the outbound direction.                                                                                                |  |
| <b>Default</b><br>The default is None. |                                                                                                    |  |
| Command Mode<br>Privileged EXEC        |                                                                                                    |  |
| Display Parameters                     |                                                                                                    |  |
| DiffServ Mode                          | The current setting of the DiffServ administrative mode. An attached policy is only active on an interface while DiffServ is in an enabled |  |

mode.

The following information is repeated for interface and direction (only those interfaces configured with an attached policy are shown).

| Interface   | Displays the slot/port interface.                                            |  |
|-------------|------------------------------------------------------------------------------|--|
| Direction   | The traffic direction of this interface service.                             |  |
| OperStatus  | The current operational status of this DiffServ service interface.           |  |
| Policy Name | The name of the policy attached to the interface in the indicated direction. |  |

# 12-63 show policy-map interface

This command displays policy-oriented statistics information for the specified interface and direction. The *slot/port* parameter specifies a valid interface for the system.

Note: This command is only allowed while the DiffServ administrative mode is enabled.

show policy-map interface {slot/port | lag lag-id} [in]

#### **Parameters**

| slot/port  | Displays the slot/port interface.          |
|------------|--------------------------------------------|
| lag lag-id | Displays the interface in lag format.      |
| in         | (Optional) Displays the inbound direction. |

#### Default

The default is None.

# **Command Mode**

Privileged EXEC

# **Display Parameters**

| Interface                 | The port or LAG associated with the policy.                                  |  |
|---------------------------|------------------------------------------------------------------------------|--|
| Direction                 | The traffic direction of this interface service.                             |  |
| <b>Operational Status</b> | The current operational status of this DiffServ service interface.           |  |
| Policy Name               | The name of the policy attached to the interface in the indicated direction. |  |

The following information is repeated for each class instance Within this policy.

| Class Name | The name of this class instance. |  |
|------------|----------------------------------|--|
|------------|----------------------------------|--|

| In Discarded Packets | A count of the packets discarded for this class instance for any reason |
|----------------------|-------------------------------------------------------------------------|
|                      | due to DiffServ treatment of the traffic class.                         |

# 12-64 show service-policy

This command displays a summary of policy-oriented statistics information for all interfaces in the specified direction.

#### show service-policy [in | out]

#### Parameters

| In  | (Optional) Displays the inbound direction.  |
|-----|---------------------------------------------|
| out | (Optional) Displays the outbound direction. |

#### Default

The default is None.

#### **Command Mode**

Privileged EXEC

#### **Display Parameters**

The following information is repeated for each interface and direction (only those interfaces configured with an attached policy are shown).

| Interface                 | The interface associated with the service policy.                  |  |
|---------------------------|--------------------------------------------------------------------|--|
| <b>Operational Status</b> | The current operational status of this DiffServ service interface. |  |
| Policy Name               | The name of the policy attached to the interface.                  |  |

# **MAC Access Control List Commands**

This section describes the commands you use to configure MAC Access Control List (ACL) settings. MAC ACLs ensure that only authorized users have access to specific resources and block any unwarranted attempts to reach network resources.

The following rules apply to MAC ACLs:

- The maximum number of ACLs you can create is hardware dependent. The limit applies to all ACLs, regardless of type.
- The system supports only Ethernet II frame types.
- The maximum number of rules per MAC ACL is hardware dependent.
- If an IP ACL is configured on an interface, you cannot configure a MAC ACL on the same interface.

# 12-65 mac access-list extended

This command creates a MAC Access Control List (ACL) identified by name, consisting of classification fields defined for the Layer 2 header of an Ethernet frame. The *name* parameter is a case-sensitive alphanumeric string from 1 to 31 characters uniquely identifying the MAC access list.

If a MAC ACL by this name already exists, this command enters Mac-Access-List config mode to allow updating the existing MAC ACL.

**Note:** The CLI mode changes to Mac-Access-List Config mode when you successfully execute this command.

Use the no command to delete a MAC ACL identified by name from the system.

#### mac access-list extended name

no mac access-list extended name

# Parameters

name

Enter the ACL name to identify a specific MAC ACL. It is a casesensitive alphanumeric string from 1 to 31 characters uniquely identifying the MAC access list.

# Default

The default is None.

# **Command Mode**

Global Config

# 12-66 mac access-list extended rename

This command changes the name of a MAC Access Control List (ACL). The *name* parameter is the name of an existing MAC ACL. The *newname* parameter is a case-sensitive alphanumeric string from 1 to 31 characters uniquely identifying the MAC access list.

This command fails if a MAC ACL by the name newnume already exists.

# mac access-list extended rename oldname newname

# Parameters

| oldname | Enter the old name of an existing MAC ACL to be changed. |
|---------|----------------------------------------------------------|
| newname | Enter the new name of an existing MAC ACL to be changed. |

# Default

The default is None.

#### **Command Mode**

Global Config

# 12-67 mac access-list resequence

Use this command to renumber the sequence numbers of the entries for specified MAC access list with the given increment value starting from a particular sequence number. The command is used to edit the sequence numbers of ACL rules in the ACL and change the order in which entries are applied. This command is not saved in startup configuration and is not displayed in running configuration. **Note:** If the generated sequence number exceeds the maximum sequence number, the ACL rule creation fails and an informational message is displayed.

mac access-list resequence {name | id} starting-sequence-number increment

#### Parameters

| name         | Enter the ACL name which is used to identify a specific MAC ACL. It is a case-sensitive alphanumeric string from 1 to 31 characters uniquely identifying the MAC access list. |
|--------------|----------------------------------------------------------------------------------------------------|
| 1-2147483647 | The sequence number from which to start. The range is 1-2147483647. The default is 1.                                                                                         |
| 1-2147483647 | The amount to increment. The range is 1-2147483647. The default is 1.                                                                                                    |

#### Default

The default is 10.

#### **Command Mode**

**Global Config** 

# 12-68 {deny | permit} (MAC ACL)

This command creates a new rule for the current MAC access list. A rule may either deny or permit traffic according to the specified classification fields. At a minimum, the source and destination MAC value must be specified, each of which may be substituted using the keyword any to indicate a match on any value in that field. The remaining command parameters are all optional, but the most frequently used parameters appear in the same relative order as shown in the command format.

Use the **no** command to remove the ACL rule with the specified sequence number from the ACL.

Note: An implicit deny all MAC rule always terminates the access list.

[sequence-number] {deny | permit} {srcmac | any} {dstmac | any} [ethertypekey | 0x0600-0xFFF] [vlan {eq 0-4095 | range}] [cos 0-7] [[log] [time-range time-range-name] [assign-queue queue-id]] [{mirror | redirect} slot/port][rate-limit rate burst-size]

no sequence-number

| sequence-number            | (Optional) The sequence number of the prefix list entry.                                                                                                    |
|----------------------------|----------------------------------------------------------------------------------------------------|
| deny                       | Enter to deny the specified Ethernet layer 2 packet.                                                                                                    |
| permit                     | Enter to permit the specified Ethernet layer 2 packet.                                                                                                    |
| srcmac                     | Enter to identify the source MAC address of the rule.                                                                                                    |
| any                        | Any MAC source or destination address.                                                                                                    |
| dstmac                     | Enter to identify the destination MAC address of the rule.                                                                                                    |
| ethertypekey               | (Optional) Enter a keyword to specify an Ethertype (appletalk, arp, ibmsna, ipv4, ipv6, ipx, mplsmcast, mplsucast, netbios, novell, pppoe, rarp).                                                         |
| <b>Eq</b> 0-4095           | Specify a VLAN value.                                                                                                    |
| range                      | Specify a VLAN range.                                                                                                    |
| <b>cos</b> <i>0</i> -7     | Enter to c onfigure a match condition based on a COS value.                                                                                                    |
| secondary-cos              | Configure a match condition based on secondary COS value.                                                                                                    |
| secondary-vlan             | Configure a match condition based on secondary VLAN.                                                                                                    |
| log                        | Enter to configure logging for this access list rule.                                                                                                    |
| time-range time-range-name | (Optional) Enter a time-range parameter to impose a time limit on the MAC ACL rule.                                                                                                    |
| assign-queue queue-id      | (Optional) Enter the assign-queue parameter to specify a particular hardware queue for handling traffic that matches the rule.                                                                            |
| mirror                     | (Optional) Allows the traffic matching of the rule to be copied to the specified slot/port while the redirect parameter allows the traffic matching this rule to be forwarded to the specified slot/port. |
| redirect                   | Configure the packet redirection attribute.                                                                                                    |
| slot/port                  | (Optional) Enter the slot / port values.                                                                                                    |
| rate-limit rate burst-size | (Optional) Set the rate-limit to permit only the allowed rate of traffic as per the configured rate in kbps, and burst-size in kbytes.                                                                    |

# Parameters

The *sequence-number* specifies the sequence number for the ACL rule. The sequence number is specified by the user or is generated by device.

If a sequence number is not specified for the rule, a sequence number that is 10 greater than the last sequence number in ACL is used and this rule is placed in the end of the list. If this is the first ACL rule in the given ACL, a sequence number of 10 is assigned. If the calculated sequence number exceeds the maximum sequence number value, the ACL rule creation fails. A rule cannot be created that duplicates an already existing one and a rule cannot be configured with a sequence number that is already used for another rule.

For example, if user adds new ACL rule to ACL without specifying a sequence number, it is placed at the bottom of the list. By changing the sequence number, the user can move the ACL rule to a different position in the ACL.

The Ethertype may be specified as either a keyword or a four-digit hexadecimal value from 0x0600-0xFFFF. The currently supported ethertypekey values are: appletalk, arp, ibmsna, ipv4, ipv6, ipx, mplsmcast, mplsucast, netbios, novell, pppoe, rarp. Each of these translates into its equivalent Ethertype value(s).

| Ethertype Keyword | Corresponding Value |
|-------------------|---------------------|
| appletalk         | 0x809B              |
| arp               | 0x0806              |
| ibmsna            | 0x80D5              |
| ipv4              | 0x0800              |
| ipv6              | 0x86DD              |
| ірх               | 0x8037              |
| mplsmcast         | 0x8848              |
| mplsucast         | 0x8847              |
| netbios           | 0x8191              |
| novell            | 0x8137, 0x8138      |
| pppoe             | 0x8863, 0x8864      |
| rarp              | 0x8035              |

#### Table 14: Ethertype Keyword and 4-di it Hexadecimal Value

The **vlan** and **cos** parameters refer to the VLAN identifier and 802.1p user priority fields, respectively, of the VLAN tag. For packets containing a double VLAN tag, this is the first (or outer) tag.

The **time-range** parameter allows imposing time limitation on the MAC ACL rule as defined by the parameter *time-range-name*. If a time range with the specified name does not exist and the MAC ACL containing this ACL rule is applied to an interface or bound to a VLAN, then the ACL rule is applied immediately. If a time range with specified name exists and the MAC ACL containing this ACL rule is applied to a VLAN, then the ACL rule is applied to an interface or bound to a VLAN, then the ACL containing this ACL rule is applied to an interface or bound to a VLAN, then the ACL rule is applied when the time-range with specified name becomes active. The ACL rule is removed when the time-range with specified name becomes inactive. For information about configuring time ranges, see "Time Range Commands for Time-Based ACLs".

The **assign-queue** parameter allows specification of a particular hardware queue for handling traffic that matches this rule. The allowed *queue-id* value is 0-(n-1), where n is the number of user configurable queues available for the hardware platform. The assign-queue parameter is valid only for a permit rule.

Note: The mirror and redirect parameters are not available on all 5000 SKUs.

**Note:** The special command form **{deny | permit} any any** is used to match all Ethernet layer 2 packets, and is the equivalent of the IP access list "match every" rule.

The **permit** command's optional attribute **rate-limit** allows you to permit only the allowed rate of traffic as per the configured rate in kbps, and burst-size in kbytes.

#### Default

The default is None.

#### **Command Mode**

Mac-Access-List Config

#### Example

The following shows an example of the command.

(Routing) (Config) #mac access-list extended mac1

```
5000 Series Layer 2/3 Managed Data Center Switch CLI Reference Guide
```

(Routing) (Config-mac access-list) #permit 00:00:00:00:aa:bb ff:ff:ff:ff:00:00 any ratelimit 32 16

(Routing) (Config-mac-ac ess-list) #exit

# 12-69 mac access-group

This command either attaches a specific MAC Access Control List (ACL) identified by name to an interface or range of interfaces, or associates it with a VLAN ID, in a given direction. The *name* parameter must be the name of an existing MAC ACL.

An optional sequence number may be specified to indicate the order of this mac access list relative to other mac access lists already assigned to this interface and direction. A lower number indicates higher precedence order. If a sequence number is already in use for this interface and direction, the specified mac access list replaces the currently attached mac access list using that sequence number. If the sequence number is not specified for this command, a sequence number that is one greater than the highest sequence number currently in use for this interface and direction is used.

This command specified in 'Interface Config' mode only affects a single interface, whereas the 'Global Config' mode setting is applied to all interfaces. The VLAN keyword is only valid in the 'Global Config' mode. The 'Interface Config' mode command is only available on platforms that support independent perport class of service queue configuration.

An optional control-plane is specified to apply the MAC ACL on CPU port. The control packets like BPDU are also dropped because of the implicit deny all rule added to the end of the list. To overcome this, permit rules must be added to allow the control packets.

Note: The keyword control-plane is only available in Global Config mode.

Note: The availability of the out option is platform-dependent.

Use the no command to remove a MAC ACL identified by name from the interface in a given direction.

mac access-group name {{control-plane | in | out} vlan vlan-id {in|out}} [sequence 1-4294967295] no mac access-group name {{ control-plane | in | out} vlan vlan-id {in|out }}

| name                  | Enter a text string value to identify the access control list.                                                                                 |
|-----------------------|----------------------------------------------------------------------------------------------------|
| control-plane         | Enter control-plane to apply the specified ACL on CPU port.                                                                                    |
| in                    | Enter the direction <in>.</in>                                                                                                    |
| out                   | Enter the direction <out>.</out>                                                                                                    |
| vlan vlan-id          | Enter the VLAN ID for applying the ACL.                                                                                                    |
| sequence 1-4294967295 | Enter the sequence number (greater than 0) to rank precedence for this interface and direction. A lower sequence number has higher precedence. |

#### **Parameters**

#### Default

The default is None.

#### **Command Mode**

- Global Config
- Interface Config

# 12-70 remark

This command adds a new remark to the ACL rule.

Use the remark keyword to add comments (remarks) to ACL rule entries belonging to an IPv4, IPv6, MAC, or ARP ACL. Up to L7\_ACL\_MAX\_RULES\_PER\_LIST\*10 remarks per ACL and up to 10 remarks per ACL rule can be configured. Also, up to L7\_ACL\_MAX\_RULES\*2 remarks for all QOS ACLs(IPv4/IPv6/MAC) for device can be configured. The total length of the remark cannot exceed 100 characters. A remark can contain characters in the range A-Z, a-z, 0-9, and special characters like space, hyphen, underscore. Remarks are associated to the ACL rule that is immediately created after the remarks are created. If the ACL rule is removed, the associated remarks are also deleted. Remarks are shown only in **show running-config** and are not displayed in **show ip access-lists**.

Remarks can only be added before creating the rule. If a user creates up to 10 remarks, each of them is linked to the next created rule.

Use the no command remove a remark from an ACL access-list.

When the first occurrence of the remark in ACL is found, the remark is deleted. Repeated execution of this command with the same remark removes the remark from the next ACL rule that has the remark associated with it (if there is any rule configured with the same remark). If there are no more rules with this remark, an error message is displayed.

If there is no such remark associated with any rule and such remark is among not associated remarks, it is removed.

#### remark remark

no remark remark

#### **Parameters**

remark

Enter remark string.

#### Default

The default is None.

# **Command Mode**

- IPv4-Access-List Config
- IPv6-Access-List-Config
- MAC-Access-List Config
- ARP-Access-List Config

# Example

The following shows an example of the command.

```
(Config)#arp access-list new
(Config-arp-access-list)#remark "test1"
(Config-arp-access-list)#permit ip host 1.1.1.1 mac host 00:01:02:03:04:05
(Config-arp-access-list)#remark "test1"
(Config-arp-access-list)#remark "test2"
(Config-arp-access-list)#remark "test3"
(Config-arp-access-list)#permit ip host 1.1.1.2 mac host 00:03:04:05:06:07
```

```
(Config-arp-access-list)#permit ip host 2.1.1.2 mac host 00:03:04:05:06:08
(Config-arp-access-list)#remark "test4"
(Config-arp-access-list)#remark "test5"
(Config-arp-access-list)#permit: ip host 2.1.1.3 mac host 00:03:04:05:06:01
```

# 12-71 show mac access-lists

This command displays summawy information for all Mac Access lists and ACL rule hit count of packets matching the configured ACL rule within an ACL. This counter value rolls-over on reaching the maximum value. There is a dedicated counter for each ACL rule. ACL counters do not interact with PBR counters.

For ACL with multiple rules, once a match occurs at any one specific rule, counters associated with this rule only get incremented (for example, consider an ACL with three rules, after matching rule two, counters for rule three would not be incremented).

For ACL counters, If an ACL rule is configured without RATE-LIMIT, the counter value is count of fonlvarded/discarded packets. (For example: For a burst of 100 packets, the Counter value is 100).

If the ACL rule is configured with RATE LIMIT, the counter value is the MATCHED packet count. If the sent traffic rate exceeds the configured limit, the counters still display matched packet count (despite getting dropped beyond the configured limit since match criteria is met) which would equal the sent rate. For example, if rate limit is set to 10 kbps and 'matching' traffic is sent at 100 kbps, counters reflect a 100 kbps value. If the sent traffic rate is less than the configured limit, counters display only the matched packet count. Either way, only the matched packet count is reflected in the counters, irrespective of whether they get dropped or forwarded. ACL counters do not interact with diffserv policies. Use the access list name to display detailed information of a specific MAC ACL.

Note: The command output varies based on the match criteria configured within the rules of an ACL.

#### show mac access-lists [name]

#### Parameters

(Optional) Enter access-list name up to 31 characters in length.

#### Default

name

The default is None.

#### **Command Mode**

Privileged EXEC

#### Example

The following shows example CLI display output for the command.

5000 Series Layer 2/3 Managed Data Center Switch CLI Reference Guide

| Source MAC Address 0      | 0:00:00:00:AA:BB |
|---------------------------|------------------|
| Source MAC Mask F         | F:FF:FF:FF:00:00 |
| Committed Rate 3          | 32               |
| Committed Burst Size 1    | .6               |
| ACL hit count 0           | )                |
|                           |                  |
| Sequence Number: 25       |                  |
| Action p                  | permit           |
| Source MAC Address 0      | 0:00:00:00:AA:BB |
| Source MAC Mask F         | F:FF:FF:FF:00:00 |
| Destination MAC Address 0 | 1:80:C2:00:00:00 |
| Destination MAC Mask 0    | 0:00:00:FF:FF:FF |
| Ethertypei                | рvб              |
| VLAN                      | 36               |
| CoS Value                 | 1                |
| Assign Queue 4            |                  |
| Redirect Interface 0      | /34              |
| Committed Rate 3          | 32               |
| Committed Burst Size 1    | .6               |
| ACL Hit Count 0           | )                |
|                           |                  |

# **Display Parameters**

| Rule Number             | The ordered rule number identifier defined within the MAC ACL.                       |
|-------------------------|--------------------------------------------------------------------------------------|
| Action                  | The action associated with each rule. The possible values are Permit or Deny.        |
| Source MAC Address      | The source MAC address for this rule.                                                |
| Source MAC Mask         | The source MAC mask for this rule.                                                   |
| Committed Rate          | The committed rate defined by the rate-limit attribute.                              |
| Committed Burst         | The committed burst size defined by the rate-limit attribute.                        |
| Destination MAC Address | The destination MAC address for this rule.                                           |
| Ethertype               | The Ethertype keyword or custom value for this rule.                                 |
| VLAN ID                 | The VLAN identifier value or range for this rule.                                    |
| COS                     | The COS (802.1p) value for this rule.                                                |
| Log                     | Displays when you enable logging for the rule                                        |
| Assign Queue            | The queue identifier to which packets matching this rule are assigned.               |
| Mirror Interface        | The unit/slot/port to which packets matching this rule are copied.                   |
| Redirect Interface      | Slot/port to which packets matching this rule are forwarded.                         |
| Time Range Name         | Displays the name of the time-range if the MAC ACL rule has referenced a time range. |
| Rule Status             | Status (Active/Inactive) of the MAC ACL rule.                                        |
| ACL Hit Count           | The ACL rule hit count of packets matching the configured ACL rule within an ACL.    |

# **IP Access Control List Commands**

This section describes the commands you use to configure IP Access Control List (ACL) settings. IP ACLs ensure that only authorized users have access to specific resources and block any unwarranted attempts to reach network resources.

The following rules apply to IP ACLs:

- D-LINK OS software does not support IP ACL configuration for IP packet fragments.
- The maximum number of ACLs you can create is hardware dependent. The limit applies to all ACLs, regardless of type.
- The maximum number of rules per IPACL is hardware dependent.
- If an MAC ACL is configured on an interface, you cannot configure an IP ACL on the same interface.
- Wildcard masking for ACLs operates differently from a subnet mask. A wildcard mask is in
  essence the inverse of a subnet mask. With a subnet mask, the mask has ones (1's) in the bit
  positions that are used for the network address, and has zeros (0's) for the bit positions that are
  not used. In contrast, a wildcard mask has (0's) in a bit position that must be checked. A1 in a bit
  position of the ACL mask indicates the corresponding bit can be ignored.

# 12-72 access-list

This command creates an IP Access Control List (ACL) that is identified by the access list number, which is 1-99 for standard ACLs or 100-199 for extended ACLs.

**Note:** IPv4 extended ACLs have the following limitations for egress ACLs:

- Match on port ranges is not supported.
- The rate-limit command is not supported.

Use the **no** command to delete an IP ACL that is identified by the parameter accesslistnumber from the system. The range for accesslistnumber 1-99 for standard access lists and 100-199 for extended access lists.

IP Standard ACL:

access-list 1-99 {remark comment} | {[sequence-number]} [rule 1-1023] {deny | permit} {every | srcip srcmask} [log] [time-range time-range-name][assign-queue queue-id] [{mirror | redirect} slot/port] [redirectExtAgent agent-id] [rate-limit rate burst-size]

IP Extended ACL:

access-list 100-199 { remark comment} | {[sequence-number]} [rule 1-1023] {deny | permit} {every | {{eigrp | gre | icmp | igmp | ip | ipinip | ospf | pim | tcp | udp | 0-255} {srcip srcmask | any | host srcip} [range {portkey | startport} {portkey | endport} {eq | neq | It | gt} {portkey | 0-65535} {dstip dstmask | any | host dstip}[{range {portkey | startport} {portkey | endport} | {eq | neq | It | gt} {portkey | 0-65535}] [flag [+fin | -fin] [+syn | -syn] [+rst | -rst] [+psh | -psh] [+ack | -ack] [+urg | urg] [established]] [icmp-type icmp-type [icmp-code icmp-code] | icmp-message icmp-message] [igmp-type igmp-type] [fragments] [precedence precedence | tos tos [tosmask] | dscp dscp]}} [time-range time-range-name] [log] [assign-queue queue-id] [{mirror | redirect} slot/port] [ratelimit rate burst-size]

no access-list accesslistnumber [rule 1-1023]

| Parameters                                                                                      |                                                                                                    |
|-------------------------------------------------------------------------------------------------|----------------------------------------------------------------------------------------------------|
| remark comment                                                                                  | Use the remark keyword to add a comment (remark) to an IP standard<br>or IP extended ACL. The remarks make the ACL easier to understand<br>and scan. Each remark is limited to 100 characters. A remark can<br>consist of characters in the range A-Z, a-z, 0-9, and special characters:<br>space, hyphen, underscore. Remarks are displayed only in show<br>running configuration. One remark per rule can be added for IP standard<br>or IP extended ACL. User can remove only remarks that are not<br>associated with a rule. Remarks associated with a rule are removed<br>when the rule is removed. |
| sequence-number                                                                                 | (Optional) Specifies a sequence number for the ACL rule. Every rule receives a sequence number. A sequence number is specified by the user or is generated by the device.                                                                                                    |
|                                                                                                 | If a sequence number is not specified for the rule, a sequence number<br>that is 10 greater than the last sequence number in the ACL is used and<br>this rule is locate in the end of the list. If this is the first ACL rule in the<br>given ACL, a sequence number of 10 is assigned. If the calculated<br>sequence number exceeds the maximum sequence number value, the<br>ACL rule creation fails.                                                                                                    |
|                                                                                                 | It is not allowed to create a rule that duplicates an already existing one<br>and a rule cannot be configured with a sequence number that is already<br>used for another rule.                                                                                                    |
|                                                                                                 | For example, if user adds new ACL rule to ACL without specifying a sequence number, it is placed at the bottom of the list. By changing the sequence number, user can move the ACL rule to a different position in the ACL.                                                                                                    |
| 1-99 or 100-199                                                                                 | Range 1 to 99 is the access list number for an IP standard ACL. Range 100 to 199 is the access list number for an IP extended ACL.                                                                                                    |
| rule 1-1023                                                                                     | (Optional) Specifies the IP access list rule.                                                                                                    |
| deny   permit                                                                                   | Specifies whether the IP ACL rule permits or denies an action.                                                                                                    |
|                                                                                                 | <b>Note:</b> For 5630x and 5650x-based systems, assign-queue, redirect, and mirror attributes are configurable for a deny rule, but they have no operational effect.                                                                                                    |
| every                                                                                           | Match every packet.                                                                                                    |
| eigrp   gre   icmp   igmp   ip<br>  ipinip   ospf   pim   tcp  <br>udp   <i>0-255</i>           | Specifies the protocol to filter for an extended IP ACL rule.                                                                                                    |
| srcip srcmask <b>  any   host</b><br>srcip                                                      | Specifies a source IP address and source netmask for match condition of the IP ACL rule.                                                                                                    |
|                                                                                                 | Specifying any specifies srcip as 0.0.0.0 and srcmask as 255.255.255.255.                                                                                                    |
|                                                                                                 | Specifying host A.B.C.D specifies srcip as A.B.C.D and srcmask as 0.0.0.0.                                                                                                    |
| range {portkey   startport}<br>{portkey   endtport} {eq   neq<br>  It   gt} {portkey   0-65535} | <b>Note:</b> This option is available only if the protocol is TCP or UDP.<br>Specifies the source layer 4 port match condition for the IP ACL rule.<br>You can use the port number, which ranges from 0-65535, or you<br>specify the <i>portkey</i> , which can be one of the following keywords:                                                                                                    |
|                                                                                                 | <ul> <li>For TCP: bgp, domain, echo, ftp, ftp-data, http, smtp, telnet,<br/>www, pop2, pop3.</li> </ul>                                                                                                    |

|                                                                                                | ~<br>                                                                                                    |
|------------------------------------------------------------------------------------------------|----------------------------------------------------------------------------------------------------|
|                                                                                                | • For UDP: domain, echo, ntp, rip, snmp, tftp, time, and who.<br>For both TCP and UDP, each of these keywords translates into its<br>equivalent port number, which is used as both the start and end of a port                                                                                                    |
|                                                                                                | range.<br>If <b>range</b> is specified, the IP ACL rule matches only if the layer 4 port<br>number falls within the specified portrange. The <i>startport</i> and <i>endport</i><br>parameters identify the first and last ports that are part of the port range.<br>They have values from 0 to 65535. The ending port must have a value<br>equal or greater than the starting port. The starting port, ending port,<br>and all ports in between will be part of the layer 4 port range. |
|                                                                                                | When <b>eq</b> is specified, the IP ACL rule matches only if the layer 4 port number is equal to the specified port number or portkey.                                                                                                    |
|                                                                                                | When <b>neq</b> is specified, IP ACL rule matches only if the layer 4 port number is not equal to the specified port number or portkey.                                                                                                    |
|                                                                                                | When <b>It</b> is s specified, IP ACL rule matches if the layer 4 port number is less than the specified port number or portkey. It is equivalent to specifying the range as 0 to <specified <math="" number="" port="">- 1&gt;.</specified>                                                                                                    |
|                                                                                                | When <b>gt</b> specified, the IP ACL rule matches if the layer 4 port number is greater than the specified port number or portkey. It is equivalent to specifying the range as <specified <math="" number="" port="">+ 1 &gt; to 65535.</specified>                                                                                                    |
|                                                                                                | Two rules are added in the hardware one with range equal to 0 to<br><specified 1="" number="" port=""> and one with range equal to &lt;<specified<br>port number_+ 1 to 65535&gt;&gt;</specified<br></specified>                                                                                                    |
|                                                                                                | <b>Note:</b> Port number matches only apply to unfragmented or first fragments.                                                                                                    |
| dstip dstmask <b>  any   host</b><br>dstip                                                     | Specifies a destination IP address and netmask for match condition of the IP ACL rule.                                                                                                    |
|                                                                                                | Specifying any implies specifying dstip as 0.0.0.0 and dstmask as 255.255.255.255.                                                                                                    |
|                                                                                                | Specifying host A.B.C.D implies dstip as A.B.C.D and dstmask as 0.0.0.0.                                                                                                    |
| <b>precedence</b> precedence  <br><b>tos</b> tos [tosmask]   <b>dscp</b><br>dscp               | Specifies the TOS for an IP ACL rule depending on a match of precedence or DSCP values using the parameters dscp, precedence, tas/tasmask.                                                                                                    |
|                                                                                                | Note: tosmask is an optional parameter.                                                                                                    |
| flag [+fin   -fin] [+syn   -syn]<br>[+rst   -rst] [+psh   -psh]<br>[+ack   -ack] [+urg   -urg] | <b>Note:</b> This option is available only if the protocol is tcp. Specifies that the IP ACL rule matches on the TCP flags.                                                                                                    |
| [+ack   -ack] [+urg   -urg]<br>[established]                                                   | When + <tcpflagname> is specified, a match occurs if the specified<br/><tcpflagname> flag is set in the TCP header.</tcpflagname></tcpflagname>                                                                                                    |
|                                                                                                | When - <tcpflagname> is specified, a match occurs if the specified<br/><tcpflagname> flag is *NOT* set in the TCP header.</tcpflagname></tcpflagname>                                                                                                    |
|                                                                                                | When <b>established</b> is specified, a match occurs if the specified RST or ACK bits are set in the TCP header. Two rules are installed in the hardware when the established option is specified.                                                                                                    |
| <pre>icmp-type icmp-type [icmp-<br/>code icmp-code]   icmp-</pre>                              | <b>Note:</b> This option is available only if the protocol is icmp. Specifies a match condition for ICMP packets.                                                                                                    |
| message icmp-message                                                                           | When <i>icmp-type</i> is specified, the IP ACL rule matches on the specified ICMP message type, a number from 0 to 255.                                                                                                    |
|                                                                                                | When <i>icmp-code</i> is specified, the IP ACL rule matches on the specified ICMP message code, a number from 0 to 255.                                                                                                    |
|                                                                                                |                                                                                                    |

|                               | Specifying <i>icmp-message</i> implies that both icmp-type and icrnp-code<br>are specified. The following icmp-messages are supported: echo, echo-<br>reply, host-redirect, mobile-redirect, net-redirect, net-unreachable,<br>redirect, packet-too-big, port-unreachable, source-quench, router-<br>solicitation, router-advertisement, time-exceeded, ttl-exceeded and<br>unreachable.                                                                                                    |
|-------------------------------|----------------------------------------------------------------------------------------------------|
| igmp-type igmp-type           | This option is available only if the protocol is igmp.<br>When <i>igmp-type</i> is specified, the IP ACL rule matches on the specified<br>IGMP message type, a number from 0 to 255.                                                                                                    |
| fragments                     | Specifies that the IP ACL rule matches on fragmented IP packets.                                                                                                    |
| Log                           | Specifies that this rule is to be logged.                                                                                                    |
| time-range time-range-name    | Allows imposing time limitation on the ACL rule as defined by the<br>parameter time-range-name. If a time range with the specified name<br>does not exist and the ACL containing this ACL rule is applied to an<br>interface or bound to a VLAN, then the ACL rule is applied immediately.<br>If a time range with specified name exists and the ACL containing this<br>ACL rule is applied to an interface or bound to a VLAN, the ACL rule is<br>applied when the time-range with specified name becomes active. The<br>ACL rule is removed when the time-range with specified name becomes<br>inactive. For information about configuring time ranges, see "Time<br>Range Commands for Time-Based ACLs". |
| assign-queue queue-id         | Specifies the assign-queue, which is the queue identifier to which packets matching this rule are assigned.                                                                                                    |
| {mirror   redirect} slot/port | Specifies the mirror or redirect interface which is the <i>slot/port</i> to which packets matching this rule are copied or forwarded, respectively.                                                                                                    |
| rate-limit rate burst-size    | Specifies the allowed rate of traffic as per the configured rate in kbps, and burst-size in kbytes.                                                                                                    |

# Default

The default is None.

# **Command Mode**

Global Config

# 12-73 ip access-list

This command creates an extended IP Access Control List (ACL) identified by name, consisting of classification fields defined for the IP header of an IPv4 frame. The *name* parameter is a case-sensitive alphanumeric string from 1 to 31 characters uniquely identifying the IP access list.

If an IP ACL by this name already exists, this command enters IPv4-Access\_List config mode to allow updating the existing IP ACL.

**Note:** The CLI mode changes to IPv4-Access-Lis Config mode when you successfully execute this command.

Use the **no** command to delete the IP ACL identified by name from the system.

ip access-list name

#### no ip access-list name

#### Parameters

| name       | Enter a text string to identify the access-list, up to 31 character length string. |
|------------|------------------------------------------------------------------------------------|
| rename     | Renames the Access Control List.                                                   |
| resequence | Renumbers the ACL sequence numbers.                                                |

### Default

The default is None.

### **Command Mode**

Global Config

# 12-74 ip access-list rename

This command changes the name of an IP Access Control List (ACL). The *name* parameter is the names of an existing IP ACL. The *newname* parameter is a case-sensitive alphanumeric string from 1 to 31 characters uniquely identifying the IP access list.

This command fails is an IP ACL by the name *newname* already exists.

ip access-list rename oldname newname

#### **Parameters**

| oldname | Enter the current access control list name.                                        |
|---------|------------------------------------------------------------------------------------|
| newname | Enter a text string to identify the access-list, up to 31 character length string. |

# Default

The default is None.

#### **Command Mode**

**Global Config** 

# 12-75 ip access-list resequence

Use this command to renumber the sequence numbers of the entries for specified IP access list with the given increment value starting from a particular sequence number. The command is used to edit the sequence numbers of ACL rules in the ACL and change the order in which entries are applied. This command is not saved in startup configuration and is not displayed in running configuration.

**Note:** If the generated sequence number exceeds the maximum sequence number, the ACL rule creation fails and an informational message is displayed.

ip access-list resequence {name | id} starting-sequence-number increment

| T drameters              |                                                                                        |
|--------------------------|----------------------------------------------------------------------------------------|
| id                       | Enter a numberical value for the ACL sequence number. The range is 1 – 199.            |
| name                     | Enter a text string to identify the access-list, up to 31 character length string.     |
| starting-sequence-number | The sequence number from which to start. The range is 1-2147483647. The default is 10. |
| increment                | The amount to increment. The range is 1-2147483647. The default is 10.                 |

#### Parameters

# Default

The default is 10.

# **Command Mode**

Global Config

# 12-76 {deny | permit} (IP ACL)

This command creates a new rule for the current IP access list. A rule may either deny or permit traffic according to the specified classification fields. At a minimum, either the every keyword or the protocol, source address, and destination address values must be specified. The source and destination IP address fields may be specified using the keyword any to indicate a match on any value in that field. The remaining command parameters are all optional, but the most frequently used parameters appear in the same relative order as shown in the command format.

Use the **no** command to remove the ACL rule with the specified sequence number from the ACL.

{deny | permit} {{every [rule-id] [assign-queue <queue-id>] [log] [{mirror | redirect slot/port | portchannel port-channel-group-id} | {redirectExtAgent agent-id}] [rate-limit 1-4294967295 1- 128] [sequence 1-2147483647] [time-range name]} | {{0-255 | icmpv6 | ipv6 | tcp | udp} {sourceipv6prefix/prefix-length | any | host ipv6 srcip} [eq 0-65535 | portkey] {destination-ipv6- prefix/prefix-length | any | host ipv6 dstip} [eq 0-65535 | portkey] [flag [+fin | -fin] [+syn | -syn] [+rst | -rst] [+psh | -psh] [+ack | -ack] [+urg | -urg] [established]] [dscp value] [flow-label vlaue] [fragments] [routing] [ruleid] [assign-queue queue-id] [log] [{{mirror | redirect} slot/port | port- channel port-channel-group-id} | {redirectExtAgent agent-id}] [rate-limit 1-4294967295 1-128] [sequence 1-2147483647] [timerange name] }}

no sequence-number

| Parameters                                                              |                                                                                                    |
|-------------------------------------------------------------------------|----------------------------------------------------------------------------------------------------|
| sequence-number                                                         | (Optional) The <i>sequence-number</i> specifies the sequence number for the ACL rule. The sequence number is specified by the user or is generated by device.                                                                                                    |
|                                                                         | If a sequence number is not specified for the rule, a sequence number<br>that is 10 greater than the last sequence number in ACL is used and this<br>rule is placed at the end of the list. If this is the first ACL rule in the given<br>ACL, a sequence number of 10 is assigned. If the calculated sequence<br>number exceeds the maximum sequence number value, the ACL rule<br>creation fails. A rule cannot be created that duplicates an already<br>existing one and a rule cannot be configured with a sequence number<br>that is already used for another rule. |
|                                                                         | For example, if user adds new ACL rule to ACL without specifying a sequence number, it is placed at the bottom of the list. By changing the sequence number, the user can move the ACL rule to a different position in the ACL.                                                                                                    |
| deny   permit                                                           | Specifies whether the IP ACL rule permits or denies the matching traffic.                                                                                                    |
| 0 -255   every   icmpv6  <br>ipv6   tcp   udp                           | Specifies the protocol to match for the IP ACL rule.                                                                                                    |
| rule-id                                                                 | Specifies a rule ID, the value range from 1 to 1023.                                                                                                    |
| assign-queue                                                            | Specifies the assign-queue, which is the queue identifier to which packets matching this rule are assigned, the value range from 0 to 7.                                                                                                    |
| log                                                                     | Specifies that this rule is to be logged.                                                                                                    |
| mirror   redirect slot/port  <br>port-channel port-channel-<br>group-id | Specifies the mirror or redirect interface which is the unit/slot/port to which packets matching this rule are copied or forwarded, respectively.                                                                                                    |
| redirectExtAgent agent-id                                               | Allows matching flow packets to be sent to external applications running alongside D-LINK OS on a control CPU. agent-id is a unique identifier for the external receive client application, the value range from 1 to 100.                                                                                                    |
| rate-limit rate   burst-size                                            | Specifies the allowed rate of traffic as per the configured rate in kbps range from 1 to 4294967295, and burst-size in kbytes range from 1 to 128.                                                                                                    |
| sequence sequence-number                                                | Specifies a sequence number for the ACL rule. Every rule receives a sequence number. The sequence number is specified by the user or is generated by the device, the value range from 1 to 2147483647.                                                                                                    |
| time-range name                                                         | Specifies a time limitation on the ACL rule as defined by the parameter time-range-name.                                                                                                    |
| 0-255                                                                   | Specifies the protocol to match for the IPv6 ACL rule, the value range from 0 to 255.                                                                                                    |
| source-ipv6-prefix/prefix-<br>length                                    | Specifies a source IPv6 source address and prefix length to match for the IPv6 ACL rule.                                                                                                    |
| destination-ipv6-prefix/prefix-<br>length                               | Specifies a source IPv6 destination address and prefix length to match for the IPv6 ACL rule.                                                                                                    |
| any                                                                     | Specifying any implies specifying ::/0                                                                                                    |
| host ipv6 srcip                                                         | Specifying host source-ipv6-address implies matching the specified IPv6 address.                                                                                                    |

| host ipv6 dstip                                                                                                 | Specifying host destination-ipv6-address implies matching the specified IPv6 address.                                                                                                    |
|----------------------------------------------------------------------------------------------------|----------------------------------------------------------------------------------------------------|
| <b>eq</b> 0-65535   portkey                                                                                     | Specifies the layer 4 port match condition for the IPv6 ACL rule. A port<br>number can be used, in the range 0- 65535, or the portkey, which can<br>be one of the following keywords: • For TCP: bgp   domain   echo   ftp  <br>ftpdata   http   pop2   pop3   smtp   telnet   www.                                                                                                    |
| flag [+fin   -fin] [+syn   -syn]<br>[+rst   -rst] [+psh   -psh]<br>[+ack   -ack] [+urg   -urg]<br>[established] | Specifies that the IPv6 ACL rule matches on the tcp flags. When +< <i>tcpflagname</i> > is specified, a match occurs if specified <i>tcpflagname</i> flag is set in the TCP header. When -< <i>tcpflagname</i> > is specified, a match occurs if specified <i>tcpflagname</i> flag is not set in the TCP header. When established is specified, a match occurs if specified either RST or ACK bits are set in the TCP header. Two rules are installed in hardware to when established option is specified. This option is visible only if protocol is TCP. |
| dscp                                                                                                    | Match DSCP value.                                                                                                    |
| flow-label                                                                                                    | Match flow label field.                                                                                                    |
| fragments                                                                                                    | Match on non-initail fragmented packets.                                                                                                    |
| lcp-message                                                                                                    | Specify icmp-msg string.                                                                                                    |
| icmp-type                                                                                                    | Match icmp-type value.                                                                                                    |
| routing                                                                                                    | Match on presence of routing extention header.                                                                                                    |

Note: An implicit deny all IP rule always terminates the access list.

The **time-range** parameter allows imposing time limitation on the IP ACL rule as defined by the specified time range. If a time range with the specified name does not exist and the ACL containing this ACL rule is applied to an interface or bound to a VLAN, then the ACL rule is applied to an interface or bound to a VLAN, then the ACL rule is applied to an interface or bound to a VLAN, then the ACL rule is applied to an interface or bound to a VLAN, then the ACL rule is applied to an interface or bound to a VLAN, then the ACL rule is applied to an interface or bound to a VLAN, then the ACL rule is applied when the time-range with specified name becomes active. The ACL rule is removed when the time-range with specified name becomes inactive. For information about configuring time ranges, see "Time Range Commands for Time-Based ACLs".

The **assign-queue** parameter allows specification of a particular hardware queue for handling traffic that matches this rule. The allowed *queue-id* value is 0-(n-1), where n is the number of user configurable queues available for the hardware platform. The **assign-queue** parameter is valid only for a **permit** rule. The **permit** commands optional attribute **rate-limit** allows you to permit only the allowed rate of traffic as per the configured rate in kbps, and burst-size in kbytes.

# Default

The default is None.

# **Command Mode**

IPv6-Access-List Config

# 12-77 ip access-group

This command either attaches a specific IP ACL identified by *accesslistnumber* to an interface (including VLAN routing interfaces), range of interfaces, or all interfaces; or associates it with a VLAN ID in a given direction. The parameter name is the name of the Access Control List.

An optional sequence number may be specified to indicate the order of this IP access list relative to other IP access lists already assigned to this interface and direction. A lower number indicates higher precedence order. If a sequence number is already in use for this interface and direction, the specified access list replaces the currently attached IP access list using that sequence number. If the sequence number is not specified for this command, a sequence number that is one greater than the highest sequence number currently in use for this interface and direction is used.

An optional control-plane is specified to apply the ACL on CPU port. The IPv4 control packets like RADIUS and TACACS+ are also dropped because of the implicit **deny all** rule added at the end of the list. To overcome this, permit rules must be added to allow the IPv4 control packets.

**Note:** The keyword *control-plane* is only available in Global Config mode.

Note: The out option may or may not be available, depending on the platform.

Use the **no** command to remove a specified IP ACL from an interface.

ip access-group {accesslistnumber | name} { in | out} | vlan vlan-id {in | out}} [sequence 1-4294967295]

no ip access-group {accesslistnumber | name} {{control-plane | in | out} | vlan vlan-id {in | out}}

### Parameters

| accesslistnumber      | Enter the ACL ID in the range of 1 to 199.                                                                                                    |
|-----------------------|----------------------------------------------------------------------------------------------------|
| name                  | Enter name of access control list                                                                                                    |
| in                    | Enter the direction <in>.</in>                                                                                                    |
| out                   | Enter the direction <out>.</out>                                                                                                    |
| vlan vlan-id          | Enter the VLAN ID, valid only in Global Config mode.                                                                                           |
| sequence 1-4294967295 | Enter the sequence number (greater than 0) to rank precedence for this interface and direction. A lower sequence number has higher precedence. |

# Default

The default is None.

#### **Command Mode**

- Interface Config
- Global Config

# 12-78 acl-trapflags

This command enables the ACL trap mode.

Use the **no** command to disable the ACL trap mode.

#### acl-trapflags

#### no acl-trapflags

#### Parameters

None

### Default

The default is Disabled.

# Command Mode

Global Config

# 12-79 show ip access-lists

Use this command to view summary information about all IP ACLs configured on the switch. To view more detailed information about a specific access list, specify the ACL number or name that is used to identify the IP ACL. For ACL with multiple rules, once a match occurs at any one specific rule, counters associated with this rule only get incremented for example, consider an ACL with three rules, after matching rule two, counters for rule three would not be incremented).

For ACL counters, if an ACL rule is configured without RATE-LIMIT, the counter value is count of forwarded/discarded packets (for example: If burst of 100 packets sent from IXIA, the Counter value is 100).

If an ACL rule is configured with RATE LIMIT, the counter value will be the MATCHED packet count. If the sent traffic rate exceeds the configured limit, counters will still display matched packet count (despite getting dropped beyond the configured limit since match criteria is met) that would equal the sent rate. For example, if rate limit is set to 10 kbps and 'matching' traffic is sent at 100 kbps, counters would reflect 100 kbps value. If the sent traffic rate is less than the configured limit, counters would display only matched packet count. Either way, only matched packet count is reflected in the counters, irrespective of whether they get dropped or fonivarded. ACL counters do not interact with diffserv policies.

show ip access-lists [1-199 | name]

# Parameters

| 1-199 | Displays the ACL ID used to identify a specific IP ACL.   |
|-------|-----------------------------------------------------------|
| name  | Displays the ACL name used to identify a specific IP ACL. |

# Default

The default is None.

# **Command Mode**

Privileged EXEC

# Example

The following shows example CLI display output for the command.

(Routing) #show ip access-lists ip1

| ACL Name: ipl                         |
|---------------------------------------|
| Inbound Interface(s): 0/30            |
|                                       |
| Sequence Number: 1                    |
| Action permit                         |
| Match All FALSE                       |
| Protocol1 (icmp)                      |
| ICMP Type 3 (Destination Unreachable) |
| Starting Source L4 port               |
| Ending Source L4 port                 |
| Starting Destination L4 port          |
| Ending Destination L4 port 185        |
| ICMP Code0                            |
| Fragments FALSE                       |
| Committed Rate 32                     |
| Committed Burst Size                  |
| ACL hit count 0                       |

# **Display Parameters**

| ACL ID/Name       | Identifies the configured ACL number or name.                                                                                                    |
|-------------------|----------------------------------------------------------------------------------------------------|
| Rules             | Identifies the number of rules configured for the ACL.                                                                                                    |
| Direction         | Shows whether the ACL is applied to traffic coming into the interface (ingress) or leaving the interface (egress).                                                                                                    |
| Interface(s)      | Identifies the interface(s) to which the ACL is applied (ACL interface bindings).                                                                                                    |
| VLAN(s)           | Identifies the VLANs to which the ACL is applied (ACL VLAN bindings).                                                                                                    |
| red irectExtAgent | Indicates whether matching flow packets are allowed to be sent to<br>external applications running alongside D-LINK OS on a control CPU.<br>agent-id is a unique identifier for the external receive client application.<br>agent-id is an integer in the range 1 to 100. The redirectExtAgent action<br>is mutually exclusive with the redirect and mirror actions. |

If you specify an IP ACL number or name, the following information displays: **Note:** Only the access list fields that you configure are displayed.

| Rule Number       | The number identifier for each rule that is defined for the IP ACL.                            |
|-------------------|------------------------------------------------------------------------------------------------|
| Action            | The action associated with each rule. The possible values are Permit or Deny.                  |
| Match All         | Indicates whether this access list applies to every packet. Possible values are True or False. |
| Protocol          | The protocol to filter for this rule.                                                          |
| Source IP Address | The source IP address for this rule.                                                           |
| Source IP Mask    | The source IP Mask for this rule.                                                              |

| Source L4 Port Keyword         | The source port for this rule.                                                                                                    |
|--------------------------------|----------------------------------------------------------------------------------------------------|
| Destination IP Address         | The destination IP address for this rule.                                                                                                    |
| Destination IP Mask            | The destination IP Mask for this rule.                                                                                                    |
| Destination L4 Port<br>Keyword | The destination port for this rule.                                                                                                    |
| IP DSCP                        | The value specified for IP DSCP.                                                                                                    |
| IP Precedence                  | The value specified IP Precedence.                                                                                                    |
| IP TOS                         | The value specified for IP TOS.                                                                                                    |
| Fragments                      | Specifies whether the IP ACL rule matches on fragmented IP packets is enabled.                                                                                                    |
| TTL Field Value                | The value specified for the TTL.                                                                                                    |
| Log                            | Displays when you enable logging for the rule.                                                                                                    |
| Assign Queue                   | The queue identifier to which packets matching this rule are assigned.                                                                                                    |
| Mirror Interface               | The slot/port to which packets matching this rule are copied.                                                                                                    |
| Redirect Interface             | The slot/port to which packets matching this rule are forwarded.                                                                                                    |
| Time Range Name                | Displays the name of the time-range if the IP ACL rule has referenced a time range.                                                                                                    |
| redirectExtAgent               | Indicates whether matching flow packets are allowed to be sent to<br>external applications running alongside D-LINK OS on a control CPU.<br>agent-id is a unique identifier for the external receive client application.<br>agent-id is an integer in the range 1 to 100. The redirectExtAgent action<br>is mutually exclusive with the redirect and mirror actions. |
| Committed Rate                 | The committed rate defined by the rate-limit attribute.                                                                                                    |
| Committed Burst Size           | The committed burst size defined by the rate-limit attribute.                                                                                                    |
| Rule Status                    | Status (Active/Inactive) of the IP ACL rule.                                                                                                    |
| ACL Hit Count                  | The ACL rule hit count of packets matching the configured ACL rule within an ACL.                                                                                                    |

5000 Series Layer 2/3 Managed Data Center Switch CLI Reference Guide

#### 12-80 show access-lists

This command displays IP ACLs, IPv6 ACLs, and MAC access control lists information for a designated interface and direction. Use the control-plane keyword to display the ACLs applied on the CPU port.

show access-lists interface {{slot/port | lag lag-id} in | out | control-plane} | vlan vlan-id {in | out}

| interface | Display access list information for a particular interface |
|-----------|------------------------------------------------------------|
| vlan      | Enter the VLAN ID for showing bound ACLs.                  |
| /lan-id   | Display access list information for a particular vlan ID.  |

#### **Parameters**

| EDOD Sarias I a | vor 2/2 Managad | Data Contar  | Switch CII | Doforonoo Cuido |
|-----------------|-----------------|--------------|------------|-----------------|
| JUUU Series La  | ver z/s maraueu | Dala Ceriler | SWILCH CLI | Reference Guide |
|                 |                 |              |            |                 |

| slot/port     | Enter an interface in slot/port format.                                           |
|---------------|-----------------------------------------------------------------------------------|
| control-plane | Display access list information on management (CPU) port.                         |
| lag lag-id    | Enter into interface lag mode.                                                    |
| lag-intf-num  | Enter LAG interface number.                                                       |
| in            | Display access list information for a particular interface and the in direction.  |
| out           | Display access list information for a particular interface and the out direction. |

# Default

The default is None.

# **Command Mode**

Privileged EXEC

# **Display Parameters**

| ACL Type        | Type of access list (IP, IPv6 or MAC).                                                                                                    |
|-----------------|----------------------------------------------------------------------------------------------------|
| ACL ID          | Access List name for a MAC or IPv6 access list or the numeric identifier for an IP access list.                                                                                                    |
| Sequence Number | An optional sequence number may be specified to indicate the order of<br>this access list relative to other access lists already assigned to this<br>interface and direction. A lower number indicates higher precedence<br>order. If a sequence number is already in use for this interface and<br>direction, the specified access list replaces the currently attached<br>access list using that sequence number. If the sequence number is not<br>specified by the user, a sequence number that is one greater than the<br>highest sequence number currently in use for this interface and direction<br>is used. Valid range is (1 to 4294967295). |
| in   out        | <ul> <li>in – Display Access List information for a particular interface and<br/>the in direction.</li> </ul>                                                                                                    |
|                 | <ul> <li>out – Display Access List information for a particular interface<br/>and the out direction.</li> </ul>                                                                                                    |

# 12-81 show access-lists vlan

This command displays Access List information for a particular VLAN ID.

show access-lists vlan vlan-id {in | out}

# Parameters

vlan vlan-id

Display access list information for a particular vlan ID.

| in                                     | Display access list information for a particular vlan ID and the 'in' direction.                              |
|----------------------------------------|----------------------------------------------------------------------------------------------------|
| out                                    | Display access list information for a particular vlan ID and the 'out' direction.                             |
| <b>Default</b><br>The default is None. |                                                                                                    |
| Command Mode<br>Privileged EXEC        |                                                                                                    |
| Display Parameters                     |                                                                                                    |
|                                        | AVLAN ID.                                                                                                    |
| in   out                               | <ul> <li>in – Display Access List information for a particular VLAN ID<br/>and the in direction.</li> </ul>   |
|                                        | <ul> <li>out – Display Access List information for a particular VLAN ID<br/>and the out direction.</li> </ul> |

# **IPv6 Access Control List Commands**

This section describes the commands you use to configure IPv6 Access Control List (ACL) settings. IPv6 ACLs ensure that only authorized users have access to specific resources and block any unwarranted attempts to reach network resources.

The following rules apply to IPv6 ACLs:

- The maximum number of ACLs you create is 100, regardless of type.
- The system supports only Ethernet II frame types.
- The maximum number of rules per IPv6 ACL is hardware dependent.

# 12-82 ipv6 access-list

This command creates an IPv6 Access Control List (ACL) identified by *name*, consisting of classification fields defined for the IP header of an IPv6 frame. The *name* parameter is a case-sensitive alphanumeric string from 1 to 31 characters uniquely identifying the IPv6 access list.

If an IPv6 ACL by this name already exists, this command enters IPv6-Access-List config mode to allow updating the existing IPv6 ACL.

**Note:** The CLI mode changes to IPv6-Access-List Config mode when you successfully execute this command.

Use the **no** command to delete the IPv6 ACL identified by name from the system.

ipv6 access-list {rename [oldname | newname] | resequence

no ipv6 access-list name

#### Parameters

| rename oldname   newname | Rename an Access Control List. |
|--------------------------|--------------------------------|
| resequence               | Renumber ACL sequence numbers. |

#### Default

The default is None.

#### Command Mode

Global Config

# 12-83 ipv6 access-list rename

This command changes the name of an IPv6 ACL. The *name* parameter is the name of an existing IPv6 ACL. The *newname* parameter is a case-sensitive alphanumeric string from 1 to 31 characters uniquely identifying the IPv6 access list.

This command fails is an IPv6 ACL by the name newname already exists.

ipv6 access-list rename oldname newname

### Parameters

| oldname | Enter the previously defined name.                       |
|---------|----------------------------------------------------------|
| newname | Enter an access-list name up to 31 characters in length. |

# Default

The default is None.

# **Command Mode**

Global Config

# 12-84 ipv6 access-list resequence

Use this command to renumber the sequence numbers of the entries for specified IPv6 access list with the given increment value starting from a particular sequence number. The command is used to edit the sequence numbers of ACL rules in the ACL and change the order in which entries are applied. This command is not saved in startup configuration and is not displayed in running configuration.

**Note:** If the generated sequence number exceeds the maximum sequence number, the ACL rule creation fails and an informational message is displayed.

ipv6 access-list resequence {name | id} starting-sequence-number increment

| Parameters               |                                                                                            |
|--------------------------|--------------------------------------------------------------------------------------------|
| name                     | Enter access-list name up to 31 characters in length.                                      |
| starting-sequence-number | The sequence number from which to start. The range is 1—<br>2147483647. The default is 10. |
| increment                | The amount to increment. The range is 1—2147483647. The default is 10.                     |

# Default

The default is 10.

### **Command Mode**

Global Config

# 12-85 {deny | permit} (IPv6)

This command creates a new rule for the current IPv6 access list. A rule may either deny or permit traffic according to the specified classification fields. At a minimum, either the every keyword or the protocol, source address, and destination address values must be specified. The source and destination IPv6 address fields may be specified using the keyword any to indicate a match on any value in that field. The remaining command parameters are all optional, but the most frequently used parameters appear in the same relative order as shown in the command format.

Use the **no** command to remove the ACL rule with the specified sequence number from the ACL.

{deny | permit} {every | {{icmpv6 | ipv6 | tcp | udp | 0-255} {source-ipv6-prefix/prefix-length | any | host source-tpv6-address} [{range {portkey | startport} {portkey | endport} | {eq | neq | It | gt} {portkey | 0-65535}] {destination-ipv6-prefix/prefix-length | any | host destination-ipv6-address} [{range {portkey | startport} {portkey | endport} | {eq | neq | It | gt} {portkey | 0-65535}] [flag [+fin | fin] [+syn | -syn] [+rst | -rst] [+psh | -psh] [+ack | -ack] [+urg | -urg] [established]] [flow-label value] [icmp-type icmp-type [icmp-code icmp-code] | icmp-message icmp-message] [routing] [fragments] [sequence sequence-number] [dscp dscp]}} [log] [assign-queue queue-id] [{mirror | redirect} unit/slot/port] [rate-limit rate burst-size]

no sequence-number

#### **Parameters**

| deny   permit                                             | Specifies whether the IPv6 ACL rule permits or denies the matching traffic.                             |
|-----------------------------------------------------------|----------------------------------------------------------------------------------------------------|
| every                                                     | Specifies to match every packet.                                                                        |
| icmpv6   ipv6   tcp   udp   <i>0-</i><br>255              | Specifies the protocol to match for the IPv6 ACL rule. The current list is: icmpv6, ipv6, tcp, and udp. |
| source-ipv6-prefix/prefix-<br>length   any   host source- | Specifies a source IPv6 source address and prefix length to match for the IPv6 ACL rule.                |
| ipv6-address                                              | Specifying any implies specifying "::/0 "                                                               |
|                                                           | Specifying <b>host</b> <i>source-ipv6-address</i> implies matching the specified IPv6 address.          |

|                                                                       | This source-ipv6-address argument must be in the form documented in RFC 2373 where the address is specified in hexadecimal using 16-bit values between colons.                                                                                                    |
|-----------------------------------------------------------------------|----------------------------------------------------------------------------------------------------|
| <pre>range {portkey   startport}</pre>                                | <b>Note:</b> This option is available only if the protocol is TCP or UDP.                                                                                                    |
| {portkey   endport}   {eq  <br>neq   lt   gt} {portkey   0-<br>65535} | Specifies the layer 4 port match condition for the IPv6 ACL rule. A port number can be used, in the range 0-65535, or the portkey, which can be one of the following keywords:                                                                                                    |
|                                                                       | <ul> <li>For TCP: bgp, domain, echo, ftp, ftp-data, http, smtp, telnet,<br/>www, pop2, pop3</li> </ul>                                                                                                    |
|                                                                       | • For UDP: domain, echo, ntp, rip, snmp, tftp, time, who.                                                                                                    |
|                                                                       | Each of these keywords translates into its equivalent port number.                                                                                                    |
|                                                                       | When range is specified, IPv6 ACL rule matches only if the layer 4 port<br>number falls within the specified poortrange. The startport and endpon<br>parameters identify the first and last ports that are part of the port range.<br>They have values from 0 to 65535. The ending port must have a value<br>equal or greater than the starting port. The starting port, ending port,<br>and all ports in between are part of the layer 4 port range.                                                                                                    |
|                                                                       | When <b>eq</b> is specified, IPv6 ACL rule matches only if the layer 4 port number is equal to the specified port number or portkey.                                                                                                    |
|                                                                       | When <b>neq</b> is specified, IPv6 ACL rule matches only if the layer4 port number is not equal to the specified port number or portkey.                                                                                                    |
|                                                                       | When <b>It</b> is specified, IPv6 ACL rule matches if the layer 4 port number is less than the specified port number or portkey. It is equivalent to specifying the range as 0 to <specified -="" 1="" number="" port="">.</specified>                                                                                                    |
|                                                                       | When <b>gt</b> is specified, IPv6 ACL rule matches if the layer 4 port number is greater than the specified port number or portkey. It is equivalent to specifying the range as <specified +="" 1="" number="" port=""> to 65535.</specified>                                                                                                    |
|                                                                       | Two rules are added in the hardware one with range equal to 0 to<br><specified -="" 1="" number="" port=""> and one with range equal to &lt;<specified<br>port number +1 to 65535&gt;&gt;</specified<br></specified>                                                                                                    |
| destination-ipv6-prefix/prefih-<br>length   any   host                | Specifies a destination IPv6 source address and prefix length to match for the IPv6 ACL rule.                                                                                                    |
| destination-ipv6-address                                              | Specifying any implies specifying "::/0 "                                                                                                    |
|                                                                       | Specifying host <i>destination-ipv6-address</i> implies matching the specified IPv6 address.                                                                                                    |
|                                                                       | This <i>destination-ipv6-address</i> argument must be in the form documented in RFC 2373 where the address is specified in hexadecimal using 16-bit values between colons.                                                                                                    |
| sequence sequence-number                                              | Specifies a sequence number for the ACL rule. Every rule receives a sequence number. The sequence number is specified by the user or is generated by the device.                                                                                                    |
|                                                                       | If a sequence number is not specified for the rule, a sequence number that is 10 greater than the last sequence number in ACL is used and this rule is placed at the end of the list. If this is the first ACL rule in the given ACL, a sequence number of 10 is assigned. If the calculated sequence number exceeds the maximum sequence number value, the ACL rule creation fails. It is not allowed to create a rule that duplicates an already existing one. A rule cannot be configured with a sequence number that is already used for another rule. |
|                                                                       | For example, if a user adds new ACL rule to ACL without specifying a sequence number, it is placed at the bottom of the list. By changing the                                                                                                    |

|                                                                                                    | sequence number, user can move the ACL rule to a different position in the ACL.                                                                                                    |
|----------------------------------------------------------------------------------------------------|----------------------------------------------------------------------------------------------------|
| dscp dscp                                                                                                    | Specifies the dscp value to match for for the IPv6 rule.                                                                                                    |
| flag [+fin   -fin] [+syn   -syn]<br>[+rst –rst] [+psh   -psh]<br>[+ack   -ack] [+urg   -urg]<br>[established] | Specifies that the IPv6 ACL rule matches on the tcp flags.<br>When + <tcpflagname> is specified, a match occurs if specified<br/><tcpflagname> flag is set in the TCP header.<br/>When "-<tcpflagname>" is specified, a match occurs if specified<br/><tcpflagname> flag is *NOT* set in the TCP header.<br/>When <b>established</b> is specified, a match occurs if specified either RST<br/>or ACK bits are set in the TCP header.<br/>Two rules are installed in hardware to when "established" option is<br/>specified.<br/>This option is visible only if protocol is "top".</tcpflagname></tcpflagname></tcpflagname></tcpflagname>                                                                                                    |
| icmp-type icmp-type [icmp-<br>code icmp-code]   icmp-<br>message icmp-message                                 | Note: This option is available only if the protocol is icmpv6.<br>Specifies a match condition for ICMP packets.<br>When <i>icmp-type</i> is specified, IPv6 ACL rule matches on the specified ICMP message type, a number from 0 to 255.<br>When <i>icmp-code</i> is specified, IPv6 ACL rule matches on the specified ICMP message code, a numberfrom 0 to 255.<br>Specifying <i>icmp-message</i> implies both icmp-type and icmp-code are specified. The following icmp-messages are supported: destination-<br>unreachable, echo-reply, echo-request, header, hop-limit, mld-query, mid-reduction, mld-report, nd-na, nd-ns, next-header, no-admin, no-<br>route, packet-too-big, port-unreachable, router-solicitation, router-<br>advertisement, router-renumbering, time-exceeded, and unreachable.<br>The ICMP message is decoded into the corresponding ICMP type and ICMP code within that ICMP type. |
| fragments                                                                                                    | Specifies that IPv6 ACL rule matches on fragmented IPv6 packets (packets that have the next header field set to 44).                                                                                                    |
| routing                                                                                                    | Specifies that IPv6 ACL rule matches on IPv6 packets that have the routing extension header (the next header field is set to 43).                                                                                                    |
| log                                                                                                    | Specifies that this rule is to be logged.                                                                                                    |
| time- range time-range-<br>name                                                                               | Allows imposing a time limitation on the ACL rule as defined by the parameter time-range-name. If a time range with the specified name does not exist and the ACL containing this ACL rule is applied to an interface or bound to a VLAN, the ACL rule is applied immediately. If a time range with the specified name exists and the ACL containing this ACL rule is applied to an interface or bound to a vLAN, the Specified name exists and the ACL containing this ACL rule is applied to an interface or bound to a VLAN, the ACL rule is applied to an interface or bound to a VLAN, the ACL rule is applied when the time-range with the specified name becomes active. The ACL rule is removed when the time-range with specified name becomes inactive.                                                                                                    |
| assign-queue queue-id                                                                                         | Specifies the assign-queue, which is the queue identifier to which packets matching this rule are assigned.                                                                                                    |
| {mirror   redirect}<br>unit/slot/port                                                                         | Specifies the mirror or redirect interface which is the unit/slot/port to which packets matching this rule are copied or fonlvarded, respectively.                                                                                                    |
| rate-limit rate burst-size                                                                                    | Specifies the allowed rate of traffic as per the configured rate in kbps, and burst-size in kbytes.                                                                                                    |

### Note: An implicit deny all IPv6 rule always terminates the access list.

The **time-range** parameter allows imposing time limitation on the IPv6 ACL rule as defined by the parameter time-range-name. If a time range with the specified name does not exist and the IPv6 ACL containing this ACL rule is applied to an interface or bound to a VLAN, then the ACL rule is applied immediately. If a time range with specified name exists and the IPv6 ACL containing this ACL rule is applied to a VLAN, then the ACL rule is applied to an interface or bound to a VLAN, then the ACL containing this ACL rule is applied to an interface or bound to a VLAN, then the ACL rule is applied to an interface or bound to a VLAN, then the ACL rule is applied when the time-range with specified name becomes active. The ACL rule is removed when the time-range with specified name becomes inactive. For information about configuring time ranges. see "Time Range Commands for Time-Based ACLs".

The **assign-queue** parameter allows specification of a particular hardware queue for handling traffic that matches this rule. The allowed *queue-id* value is 0-(n-1), where n is the number of user configurable queues available for the hardware platform. The **assign-queue** parameter is valid only for a **permit** rule.

The **permit** commands optional attribute **rate-limit** allows you to permit only the allowed rate of traffic as per the configured rate in kbps. and burst-size in kbytes.

IPv6 ACLs have the following limitations:

- Port ranges are not supported for egress IPv6 ACLs.
- The IPv5 ACL routing keyword is not supported when an IPv6 address is specified.
- IPv6 ACL fragment keyword matches only on the first two IPv6 extension headers for the fragment header (next header code 44). If the fragment header appears in the third or subsequent header, it is not matched.
- IPv6 ACL fragment keyword matches only on the first IPv6 extension header (next header code 44). If the fragment header appears in the second or subsequent header, it is not matched.
- IPv6 ACL routing keyword matches only on the first IPv6 extension header (next header code 43). If the fragment header appears in the second or subsequent header, it is not matched.
- The rate-limit command not supported for egress IPv6 ACLs.

# Default

The default is None.

# **Command Mode**

IPv6-Access-List Config

# Example

The following shows an example of the command.

```
(Routins) (Config) #ipv6 access-list ip61
(Routins) (Config-ipv6-acl) #per-mit udp any any rate-limit 32 16
(Routins) (Config-ipv6-acl) #exit
```

# 12-86 ipv6 traffic-filter

This command either attaches a specific IPv6 ACL identified by name to an interface or range of interfaces, or associates it with a VLAN ID in a given direction. The name parameter must be the name of an existing IPv6 ACL.

An optional sequence number may be specified to indicate the order of this mac access list relative to other IPv6 access lists already assigned to this interface and direction. A lower number indicates higher precedence order. If a sequence number is already in use forthis interface and direction, the specifiedIPv6 access list replaces the currently attached IPv6 access list using that sequence number. If

the sequence number is not specified for this command, a sequence number that is one greater than the highest sequence number currently in use for this interface and direction is used.

This command specified in Interface Config mode only affects a single interface, whereas the Global Config mode setting is applied to all interfaces. The vlan keyword is only valid in the Global Config mode. The Interface Config mode command is only available on platforms that support independent per-port class of service queue configuration.

An optional *control-plane* is specified to apply the ACL on CPU port. The IPv6 control packets like IGMPv6 are also dropped because of the implicit **deny all** rule added at the end of the list. To overcome this, permit rules must be added to allow the IPv6 control packets.

Note: The keyword control-plane is only available in Global Config mode.

Note: You should be aware that the out option may or may not be available, depending on the platform.

Use the **no** command to remove an IPv6 ACL identified by name from the interface(s) in a given direction.

ipv6 traffic-filter name {{control-plane | in | out} | vlan vlan-id {in | out}} [sequence 1-4294967295] no ipv6 traffic-filter name {{control-plane | in | out} | vlan vlan-id {in | out}}

#### **Parameters**

| control-plane         | Enter 'control-plane' to apply the specified ACL on CPU port.                                                                                 |
|-----------------------|----------------------------------------------------------------------------------------------------|
| in                    | Enter the direction <in>.</in>                                                                                                    |
| out                   | Enter the direction <out>.</out>                                                                                                    |
| vlan vlan-id          | Enter the VLAN ID for applying the ACL.                                                                                                    |
| sequence 1-4294967295 | Enter the sequence number (greater than 0) to rank precedence for this interface and direction. A lower equence number has higher precedence. |

#### Default

The default is None.

#### **Command Mode**

- Global Config
- Interface Config

#### Example

The following shows an example of the command.

(Routing) (Config) #ipv6 traffic-filter ip61 control-plane

#### The following shows an example of the command.

(Routing) (ConFig) #no ipv6 traffic-filter ip61 control-plane

# 12-87 show ipv6 access-lists

This command displays summary information of all the IPv6 Access lists. Use the access list *name* to display detailed information of a specific IPv6 ACL.

This command displays information about the attributes icmp-type, icmp-code, fragments, routing, tcp flags, and source and destination L4 port ranges. It displays committed rate,committed burst size and ACL rule hit count of packets matching the configured ACL rule within an ACL. This counter value rollsover on reaching the maximum value. There is a dedicated counter for each ACL rule. ACL counters do not interact with PBR counters.

For ACL with multiple rules, once a match occurs at any one specific rule, counters associated with this rule only get incremented (for example, consider an ACL with three rules, after matching rule two, counters for rule three would not be incremented).

For ACL counters, If an ACL rule is configured without RATE-LIMIT, the counter value is a count of the forwarded/discarded packets. (For example: for a burst of 100 packets, the Counter value is 100).

If an ACL rule is configured with RATE LIMIT, the counter value is that of the MATCHED packet count. If the sent traffic rate exceeds the configured limit, the counters still display matched packet count (despite getting dropped beyond the configured limit since match criteria is met) that equals the sent rate. For example, if the rate limit is set to 10 kbps and 'matching' traffic is sent at 100 kbps, counters would reflect 100 kbps value. If the sent traffic rate is less than the configured limit, the counters display only the matched packet count. Either way, only the matched packet count is reflected in the counters, irrespective of whether they get dropped or forwarded. ACL counters do not interact with diffserv policies.

show ipv6 access-lists [name]

#### **Parameters**

name (Optional) Enter access-list name up to 31 characters in length.

#### Default

The default is None.

#### **Command Mode**

Privileged EXEC

#### Example

The following shows example CLI display output for the command.

| Display Parameters             |                                                                                                    |
|--------------------------------|----------------------------------------------------------------------------------------------------|
| Rule Number                    | The ordered rule number identifier defined within the IPv6 ACL.                                                                                                    |
| Action                         | The action associated with each rule. The possible values are Permit or Deny.                                                                                                    |
| Match All                      | Indicates whether this access list applies to every packet. Possible values are True or False.                                                                                                    |
| Protocol                       | The protocol to filter for this rule.                                                                                                    |
| Committed Rate                 | The committed rate defined by the rate-limit attribute.                                                                                                    |
| <b>Committed Burst Size</b>    | The committed burst size defined by the rate-limit attribute.                                                                                                    |
| Source IP Address              | The source IP address for this rule.                                                                                                    |
| Source L4 Port Keyword         | The source port for this rule.                                                                                                    |
| Destination IP Address         | The destination IP address for this rule.                                                                                                    |
| Destination L4 Port<br>Keyword | The destination port for this rule.                                                                                                    |
| IP DSCP                        | The value specified for IP DSCP.                                                                                                    |
| Flow Label                     | The value specified for IPv6 Flow Label.                                                                                                    |
| Log                            | Displays when you enable logging for the rule.                                                                                                    |
| Assign Queue                   | The queue identifier to which packets matching this rule are assigned.                                                                                                    |
| Mirror Interface               | The slot/port to which packets matching this rule are copied.                                                                                                    |
| Redirect Interface             | The slot/port to which packets matching this rule are forwarded.                                                                                                    |
| Time Range Name                | Displays the name of the time-range if the IPv6 ACL rule has referenced a time range.                                                                                                    |
| red irectExtAgent              | Indicates whether matching flow packets are allowed to be sent to<br>external applications running alongside D-LINK OS on a control CPU.<br>agent-id is a unique identifier for the external receive client application.<br>agent-id is an integer in the range 1 to 100. The redirectExtAgent action<br>is mutually exclusive With the redirect and mirror actions. |
| Committed Rate                 | The committed rate defined by the rate-limit attribute.                                                                                                    |
| Committed Burst Size           | The committed burst size defined by the rate-limit attribute.                                                                                                    |
| Rule Status                    | Status (Active/Inactive) of the IPv6 ACL rule.                                                                                                    |
| ACL Hit Count                  | The ACL rule hit count of packets matching the configured ACL rule within an ACL.                                                                                                    |

# **Management Access Control and Administration List**

In order to ensure the security of the switch management features, the administrator may elect to configure a management access control list. The Management Access Control and Administration List (MACAL) feature is used to ensure that only known and trusted devices are allowed to remotely manage the switch via TCP/IP.

MACALs can be applied only to in-band ports and cannot be applied to the service port.

### 12-88 management access-list

Use this command to create a management access list and to enter access-list configuration mode, where you must define the denied or permitted access conditions with the deny and permit commands. If no match criteria are defined, the default is deny. If you reenter to an access-list context, the new rules would be entered at the end of the access-list. Use the **management access-class** command to choose the active access-list. The active management list cannot be updated or removed. The *name* value can be up to 32 characters.

Use the **no** command to delete the management ACAL identified by name from the system.

#### management access-list name

no management access-list name

#### Parameters

name

Enter access-list name up to 31 characters in length.

#### Default

The default is None.

#### **Command Mode**

Global Config

# 12-89 {deny | permit} (Management ACAL)

This command creates a new rule for the current management access control access list (ACAL). A rule may either deny or permit traffic according to the specified classification fields. Rules with **ethernet**, **vlan** and **port-channel** parameters will be valid only if an IP address is defined on the appropriate interface. Each rule should have a unique priority.

{deny | permit} [ethernet interface-number | vlan vlan-id | port-channel number] [service service] [priority priority-value]

{deny | permit} ip-source ip-address [mask mask | prefix-length] [ethernet interface-number | vlan vlan-id | port-channel number] [service service] [priority priority-value]

#### Parameters

| deny                 | Enter to specific traffic rule to deny.                           |
|----------------------|-------------------------------------------------------------------|
| permit               | Enter to specific traffic rule to permit.                         |
| ip-source ip-address | Source IP address.                                                |
| mask mask            | (Optional) The network mask of the source IP address (0-32).      |
| prefix-length        | (Optional) The number of bits that comprise the source IP address |

|                           | prefix. prefix length must be preceded by a forward slash (/).                  |  |
|---------------------------|---------------------------------------------------------------------------------|--|
| ethernet interface-number | (Optional) Ethernet port number.                                                |  |
| vlan vlan-id              | (Optional) VLAN number.                                                         |  |
| port-channel number       | (Optional) Port-channel number.                                                 |  |
| service service           | (Optional) Service type condition, which can be one of the following key words: |  |
|                           | • java                                                                          |  |
|                           | • mp                                                                            |  |
|                           | • telnet                                                                        |  |
|                           | • ssh                                                                           |  |
|                           | • http                                                                          |  |
|                           | • https                                                                         |  |
|                           | • snmp                                                                          |  |
|                           | • sntp                                                                          |  |
|                           | • any                                                                           |  |
| priority priority-value   | (Optional) Priority for rule.                                                   |  |

#### Default

The default is None.

#### **Command Mode**

Management-ACAL Config

#### Example

The following example shows how to configure two management interfaces.

```
ethernet 0/1 and ethernet 0/9.
(Routing) (Config) #management access-list mlist
(Routing) (config-macal) #permit ethernet 0/1 priority 63
(Routing) (config-macal) #permit ethernet 0/9 priority 64
(Routing) (config-macal) #exit
(Routing) (Config) #management access-list mlist
```

The following example shows how to configure all the interfaces to be management interfaces except for two interfaces: ethernet 0/1 and ethernet 0/9

```
(Routing) (Config) #management access-list mlist
(Routing) (config-macal) #deny ethernet 0/1 priority 62
(Routing) (config-macal) #deny ethernet 0/9 priority 63
(Routing) (config-macal) #permit priority 64
(Routing) (config-macal) #exit
```

#### 12-90 management access-class

Use this command to restrict management connections. The **console-only** keyword specifies that the device can be managed only from the console.

Use the **no** command to disable the management restrictions.

#### management accesss-class {console-only | name}

#### no management access-class

#### **Parameters**

| name         | Specify the name of the access list.   |  |
|--------------|----------------------------------------|--|
| console-only | Allow management through console only. |  |
|              |                                        |  |

### Default

The default is None.

#### **Command Mode**

**Global Config** 

### 12-91 show management access-list

This command displays management access-lists.

#### show management access-list [listname]

#### **Parameters**

listname

(Optional) Specify the name of the access list.

#### Default

The default is None.

#### **Command Mode**

Privileged EXEC

#### Example

The following shows example CLI display output for the command.

```
(Routing) #show management access-list
```

List Name..... mlist List Admin Mode..... Disabled Packets Filtered..... 0

```
Rules:
permit ethernet 0/1 priority 63
permit ethernet 0/9 priority 64
```

Note: All other access is implicitly denied.

#### **Display Parameters**

| List Name        | Displays the name of the access list.                          |  |
|------------------|----------------------------------------------------------------|--|
| List Admin Mode  | Displays the admin mode status (disabled/enabled) of the list. |  |
| Packets Filtered | Displays the number of filtered packets through the rule.      |  |

# 12-92 show management access-class

This command displays information about the active management access list.

show management access-class [name]

#### Parameters

| name | (Optional) Displays the name of the access list. If unspecified, defaults to an empty Access-List. (Range: 1 - 32characters) |
|------|----------------------------------------------------------------------------------------------------|
|      |                                                                                                    |

#### Default

The default is None.

#### **Command Mode**

Privileged EXEC

#### Example

The following shows example CLI display output for the command.

(Routing) #show management access-class

Management access-class is enabled, using access list mlist

# **Time Range Commands for Time-Based ACLs**

Time-based ACLs allow one or more rules within an ACL to be based on time. Each ACL rule within an ACL except for the implicit deny all rule can be configured to be active and operational only during a specific time period. The time range commands allow you to define specific times of the day and week in order to implement time-based ACLs. The time range is identified by a name and can then be referenced by an ACL rule defined with in an ACL.

#### 12-93 time-range

Use this command to create a time range identified by name, consisting of one absolute time entry and/or one or more periodic time entries. The *name* parameter is a case-sensitive, alphanumeric string from 1 to 31 characters that uniquely identifies the time range. An alpha-numeric string is defined as consisting of only alphabetic, numeric, dash, underscore, or space characters.

If a time range by this name already exists, this command enters Time-Range config mode to allow updating the time range entries.

**Note:** When you successfully execute this command, ode changes to Time-Range Config mode.

Use the **no** command to delete a time-range identified by name.

time-range name

no time-range name

#### Parameters

### Default

The default is None.

### **Command Mode**

Global Config

# 12-94 absolute

Use this command to add an absolute time entry to a time range. Only one absolute time entry is allowed per time-range. The *time* parameter is based on the currently configured time zone.

The [*start time date*] parameters indicate the time and date at which the configuration that referenced the time range starts going into effect. The time is expressed in a 24-hour clock, in the form of hours:minutes. For example, 8:00 is 8:00 am and 20:00 is 8:00 pm. The date is expressed in the format day month year. If no start time and date are specified, the configuration statement is} in effect immediately.

The [end time date] parameters indicate the time and date at which the configuration that referenced the time range is no longer in effect. The end time and date must be after the start time and date. If no end time and date are specified, the configuration statement is in effect indefinitely.

Use the **no** command to delete the absolute time entry in the time range.

absolute {[start time date] [end time date]}

no absolute

# Parameters

| start time date | (Optional) Configure the starting time range entry parameter. |  |
|-----------------|---------------------------------------------------------------|--|
| end time date   | (Optional) Configure the ending time range entry parameter.   |  |

# Default

The default is None.

# Command Mode

Time-Range Config

# 12-95 periodic

Use this command to add a periodic time entry to a time range. The *time* parameter is based off of the currently configured time zone.

The first occurrence of the *days-of-the-week* argument is the starting day(s) from which the configuration that referenced the time range starts going into ettect. The second occurrence is the ending day or days from which the configuration that referenced the time range is no longer in effect. If the end days-of-the-week are the same as the start, they can be omitted

This argument can be any single day or combinations of days: Monday, Tuesday, Wednesday, Thursday, Friday, Saturday, Sunday. Other possible values are:

- daily Monday through Sunday
- weekdays Monday through Friday
- weekend Saturday and Sunday

If the ending days of the week are the same as the starting days of the week, they can be omitted.

The first occurrence of the time argument is the starting hours:minutes which the configuration that referenced the time range starts going into effect. The second occurrence is the ending hours:minutes at which the configuration that referenced the time range is no longer in effect.

The hourszminutes are expressed in a 24-hour clock. For example, 8:00 is 8:00 am and 20:00 is 8:00 pm.

Use the **no** command to delete a periodic time entry from a time range.

**periodic** {*daily* | *end* | *monthly* | *start* | *weekdays* | *weekend*}{*days-of-the-week time*} **to** {[*days-of-the-week*] *time*}

no periodic {days-of-the-week time} to {[days-of-the-week] time}

| frequency        | Define how often this periodic entry will be active. If the value is set to 0, the option will be disabled. The possible value is from 0 to 255 |  |
|------------------|----------------------------------------------------------------------------------------------------|--|
| days-of-the-week | (Optional) Configure to select a day of the week.                                                                                               |  |
| daily            | Every day of the week.                                                                                                    |  |
| end              | Configure absolute time range entry's end time.                                                                                                 |  |
| monthly          | Monthly on the specified day.                                                                                                    |  |
| start            | Configure absolute time range entry's start time.                                                                                               |  |
| weekdays         | Monday through Friday.                                                                                                    |  |
| weekend          | Saturday and Sunday.                                                                                                    |  |

# Parameters

### Default

The default is None.

# **Command Mode**

Time-Range Config

# 12-96 show time-range

Use this command to display a time range and all the absolute/periodic time entries that are defined for the time range.

show time-range

### Parameters

None.

### Default

The default is None.

### **Command Mode**

Privileged EXEC

# Example

The following is an example of the CLI display output for the command.

```
(Routing #show time-range

Admin mode: Disabled

Current number of all Time Ranges: 1

Maximum number of all Time Ranges: 100

Periodic

Time Range Name

Ative 0 Does not exist
```

#### **Display Parameters**

| Admin Mode                        | Status of the mode: disabled (default) / enabled.       |  |
|-----------------------------------|---------------------------------------------------------|--|
| Current Number of Time<br>Ranges  | Number of current time ranges configured in the system. |  |
| Maximum number of all time ranges | Number of time ranges configured in the system.         |  |

| Time Range Name   | Name of the time range.                     |  |
|-------------------|---------------------------------------------|--|
| Time Range Status | Status of the time range (active/inactive). |  |
| Absolute start    | Start time and day for absolute time entry. |  |
| Absolute end      | End time and day for absolute time entry.   |  |
| Periodic Entries  | Number of periodic entries in a time-range. |  |
| Periodic start    | Start time and day for periodic entry.      |  |
| Periodic end      | End time and day for periodic entry.        |  |
|                   |                                             |  |

# 13. D-LINK OS Log Messages

This section lists common log messages that are provided by D-LINK OS, along with information regarding the cause of each message. There is no specific action that can be taken per message. When there is a problem being diagnosed, a set of these messages in the event log, along with an understanding of the system configuration and details of the problem) will assist D-LINK in determining the root cause of such a problem.

Note: This chapter is not a complete list of all syslog messages.

The Log Messages chapter includes the following sections:

- "Core"
- "Utilities"
- "Management"
- "Switching"
- "QoS"
- "Routing/IPv6 Routing"
- "Multicast"
- "Technologies"
- "O/S Support"

# Core

#### Table 15: BSP Log Messages

| Component | Message            | Cause                                                           |
|-----------|--------------------|-----------------------------------------------------------------|
| BSP       | Event (0xaaaaaaaa) | Switch has restarted.                                           |
| BSP       | Starting code      | BSP initialization complete, starting<br>D-LINK OS application. |

#### Table 16: NIM Log Messages

| Component | Message                                                               | Cause                                                                                         |
|-----------|-----------------------------------------------------------------------|-----------------------------------------------------------------------------------------------|
| NIM       | NIM: L7_ATTACH out of order for<br>interface unit x slot x port x     | Interface creation out of order.                                                              |
| NIM       | NIM: Failed to find interface at unit<br>x slot x port x for event(x) | There is no mapping between the USP and interface number.                                     |
| NIM       | NIM: L7_DETACH out of order for<br>interface unit x slot x port x     | Interface creation out of order.                                                              |
| NIM       | NIM: L7_DELETE out of order for<br>interface unit x slot x port x     | interface creation out of order.                                                              |
| NIM       | NIM: event(x),intf(x),component(x),<br>in wrong phase                 | An eventwas issued to NIM during the wrong configuration phase (probably Phase 1, 2, or WMU). |
| NIM       | NIM: Failed to notify users of<br>interface change                    | Event was not propagated to the system.                                                       |

5000 Series Layer 2/3 Managed Data Center Switch CLI Reference Guide

| Component | Message                                                    | Cause                                                                        |
|-----------|------------------------------------------------------------|------------------------------------------------------------------------------|
| NIM       | NIM: failed to send message to NIM message Queue.          | NIM message queue full or non-existent.                                      |
| NIM       | NIM: Failed to notify the<br>components of L7_CREATE event | Interface not created.                                                       |
| NIM       | NIM: Attempted event (x), on USP x.x.x before phase 3      | A component issued an interface event during the wrong initialization phase. |
| NIM       | NIM: incorrect phase for operation                         | An API call was made during the wrong initialization phase.                  |
| NIM       | NIM: Component(x) failed on<br>event(x) for interface      | A component responded with a fail indication for an interface event.         |
| NIM       | NIM: Timeout event(x), interface<br>remainingMask = xxxx   | A component did not respond before the NIM timeout occurred.                 |

# Table 17: SIM Log Message

| Component | Message                                                                                                    | Cause                                                                                                    |
|-----------|----------------------------------------------------------------------------------------------------|----------------------------------------------------------------------------------------------------|
| SIM       | IP address conflict on service<br>port/network port for IP address<br>x.x.x.x. Conflicting host MAC<br>address is xx:xx:xx:xx:xx:xx | This message appears when an address conflict is detected in the LAN for the service port/network port IP. |

#### Table 18: System Log Messages

| Component | Message                                                                                                    | Cause                                                                                                    |
|-----------|----------------------------------------------------------------------------------------------------|----------------------------------------------------------------------------------------------------|
| Component | Message                                                                                                    | Cause                                                                                                    |
| SIM       | IP address conflict on service<br>port/network port for IP address<br>x.x.x.x. Conflicting host MAC<br>address is xx:xx:xx:xx:xx:xx | This message appears when an address conflict is detected in the LAN for the service port/network port IP. |
| Component | Message                                                                                                    | Cause                                                                                                    |
| SIM       | IP address conflict on service<br>port/network port for IP address<br>x.x.x.x. Conflicting host MAC<br>address is xx:xx:xx:xx:xx:xx | This message appears when an address conflict is detected in the LAN for the service port/network port IP. |

# Utilities

Table 19: Trap Mgr Log Message

| Component | Message | Cause |  |
|-----------|---------|-------|--|
|           |         |       |  |

| Component | Message                 | Cause                            |
|-----------|-------------------------|----------------------------------|
| Trap Mgr  | Link Up/Down: slot/port | An interface changed link state. |

### Table 20: DHCP Filtering Log Messages

| Component      | Message                                         | Cause                                                                          |
|----------------|-------------------------------------------------|--------------------------------------------------------------------------------|
| DHCP Filtering | Unable to create r/w lock for DHCP<br>Filtering | Unable to create semaphore used for<br>DHCP filtering configuration structure. |
| DHCP Filtering | Failed to register with nv Store.               | Unable to register save and restore functions for configuration save.          |
| DHCP Filtering | Failed to register with NIM                     | Unable to register with NIM for interface callback functions.                  |
| DHCP Filtering | Error on call to sysapiCfgFileWrite file        | Error on trying to save configuration.                                         |

# Table 21: NVStore Log Messages

| Component | Message                                                 | Cause                                                                                                    |
|-----------|---------------------------------------------------------|----------------------------------------------------------------------------------------------------|
| NVStore   | Building defaults for file XXX                          | A component's configuration file does not<br>exist or the file's checksum is incorrect so<br>the components default configuration file is<br>built. |
| NVStore   | File XXX corrupted from file system. Checksum mismatch. | The calculated checksum of a component's configuration file in the file system did not match the checksum of the file in memory.                    |
| NVStore   | Migrating config file XXX from version Y to Z           | A configuration file version mismatch was detected so a configuration file migration has started.                                                   |

# Table 22: RADIUS Log Messages

| Component | Message                                                | Cause                                                                    |
|-----------|--------------------------------------------------------|--------------------------------------------------------------------------|
| RADIUS    | RADIUS: Invalid data length – xxx                      | The RADIUS Client received an invalid message from the server.           |
| RADIUS    | RADIUS: Failed to send the request                     | A problem communicating with the RADIUS server.                          |
| RADIUS    | RADIUS: Failed to send all of the<br>request           | A problem communicating with the RADIUS server during transmit.          |
| RADIUS    | RADIUS: Could not get the Task<br>Sync semaphore!      | Resource issue with RADIUS Client service.                               |
| RADIUS    | RADIUS: Buffer is too small for<br>response processing | RADIUS Client attempted to build a response larger than resources allow. |

| Component | Message                                                        | Cause                                                                     |
|-----------|----------------------------------------------------------------|---------------------------------------------------------------------------|
| RADIUS    | RADIUS: Could not allocate<br>accounting requestInfo           | Resource issue with RADIUS Client service.                                |
| RADIUS    | RADIUS: Could not allocate<br>requestInfo                      | Resource issue with RADIUS Client service.                                |
| RADIUS    | RADIUS: Accounting-Response failed to validate, id = xxx       | The RADIUS Client received an invalid message from the server.            |
| RADIUS    | RADIUS: User (xxx) needs to<br>respond for challenge           | An unexpected challenge was received for a configured user.               |
| RADIUS    | RADIUS: Could not allocate a<br>buffer for the packet          | Resource issue with RADIUS Client service.                                |
| RADIUS    | RADIUS: Access-Challenge failed to validate, ID = xxx          | The RADIUS Client received an invalid message from the server.            |
| RADIUS    | RADIUS: Failed to validate<br>Message-Authenticator, ID = xxx  | The RADIUS Client received an invalid message from the server.            |
| RADIUS    | RADIUS: Access-Accept failed to validate, ID = xxx             | The RADIUS Client received an invalid message from the server.            |
| RADIUS    | RADIUS: Invalid packet length –<br>xxx                         | The RADIUS Client received an invalid message from the server.            |
| RADIUS    | RADIUS: Response is missing<br>Message-Authenticator, ID = xxx | The RADIUS Client received an invalid message from the server.            |
| RADIUS    | RADIUS: Server address doesn't<br>match configured server      | The RADIUS Client received a server response from an unconfigured server. |

# Table 23: TACACS+ Log Messages

| Component | Message                                                            | Cause                                                                |
|-----------|--------------------------------------------------------------------|----------------------------------------------------------------------|
| TACACS+   | TACACS+: Authentication error, no server to contact                | TACACS+ request needed, but no servers are configured.               |
| TACACS+   | TACACS+: Connectoni failed to<br>server x.x.x.x                    | TACACS+ request sent to server x.x.x.x but no response was received. |
| TACACS+   | TACACS+: No key configured to<br>encrypt packet for server x.x.x.x | No key configured for the specified server.                          |
| TACACS+   | TACACS+: Received invalid packet type from server.                 | Received packet type that is not supported.                          |
| TACACS+   | TACACS+: Invalid major version in received packet.                 | Major version mismatch.                                              |
| TACACS+   | TACACS+: Invalid minor version in received packet.                 | Minor version mismatch.                                              |

# Table 24: LLDP Log Message

| Component | Message                                          | Cause                             |
|-----------|--------------------------------------------------|-----------------------------------|
| LLDP      | IIdpTask(): Invalid message<br>type:xx.xxxxxx:xx | Unsupported LLDP packet received. |

#### Table 25: SNTP Log Message

| Component | Message                                   | Cause                                                                                  |
|-----------|-------------------------------------------|----------------------------------------------------------------------------------------|
| SNTP      | SNTP: System clock synchronized on %s UTC | Indicates that SNTP has successfully synchronized the time of the box with the server. |

#### Table 26: DHCPv4 Client Log Messages

| Component    | Message                                                                          | Cause                                                                                                    |
|--------------|----------------------------------------------------------------------------------|----------------------------------------------------------------------------------------------------|
| DHCP4 Client | Unsupported subOption (xxx) in<br>Vendor Specific Option in received<br>DHCP pkt | This message appears when a message is received from the DHCP Server that contains an un-supported Vendor Option.             |
| DHCP4 Client | Failed to acquire an IP address on xxx; DHCP Server did not respond              | This message appears when the DHCP<br>Client fails to lease an IP address from the<br>DHCP Server.                            |
| DHCP4 Client | DNS name server entry add failed                                                 | This message appears when the update of<br>a DNS Domain name server info given by<br>the DHCP Server to the DNS Client fails. |
| DHCP4 Client | DNS domain name list entry addition failed                                       | This message appears when the update of a DNS Domain name list info given by the DHCP Server to the DNS Client fails.         |
| DHCP4 Client | Interface xxx Link State is Down.<br>Connect the port and try again              | This message appears when the Network protocol is configured with DHCP without any active links in the Management VLAN.       |

### Table 27: DHCPv6 Client Log Messages

| Component    | Message                                      | Cause                                                                                                    |
|--------------|----------------------------------------------|----------------------------------------------------------------------------------------------------|
| DHCP6 Client | ip6Map dhcp add failed                       | This message appears when the update of a DHCP leased IP address to IP6Map fails.                                  |
| DHCP6 Client | osapiNetAddrV6Add failed on<br>interface xxx | This message appears when the update of<br>a DHCP leased IP address to the kernel IP<br>Stack fails.               |
| DHCP6 Client | Failed to add DNS Server xxx to DNS Client   | This message appears when the update of a DNS6 Server address given by the DHCPv6 Server to the DNS6 Client fails. |
| DHCP6 Client | Failed to add Domain name xxx to DNS Client  | This message appears when the update of a DNS6 Domain name info given by the                                       |

| Component | Message | Cause                                   |
|-----------|---------|-----------------------------------------|
|           |         | DHCPv6 Server to the DNS6 Client fails. |

# Management

| Table 28: SNMP Log Message |                            |                                  |
|----------------------------|----------------------------|----------------------------------|
| Component                  | Message                    | Cause                            |
| SNMP                       | EDB Callback: Unit Join: x | A new unit has joined the stack. |

# Table 29: EmWeb Log Messages

| Component | Message                                                         | Cause                                                                                                    |
|-----------|-----------------------------------------------------------------|----------------------------------------------------------------------------------------------------|
| EmWeb     | EMWEB (Telnet): Max number of<br>Telnet login sessions exceeded | A user attempted to connect via telnet<br>when the maximum number of telnet<br>sessions were already active. |
| EmWeb     | EMWEB (SSH): Max number of SSH login sessions exceeded          | A user attempted to connect via SSH when<br>the maximum number of SSH sessions<br>were already active.       |
| EmWeb     | Handle table overflow                                           | All the available EmWeb connection handles are being used and the connection could not be made.              |
| EmWeb     | ConnectionType EMWEB socket<br>accept() failed: errno           | Socket accept failure for the specified connection type.                                                     |
| EmWeb     | EMWEB: Connection allocation failed                             | Memory allocation failure for the new connection.                                                            |
| EmWeb     | EMWEB TransmitPending:<br>EWOULDBLOCK error sending<br>data     | Socket error on send.                                                                                        |
| EmWeb     | EMWEB accept: XXXX                                              | Accept function for new SSH connection failed. XXXX indicates the error info.                                |

# Table 30: CLI\_UTIL Log Messages

| Component | Message                         | Cause                                                                 |
|-----------|---------------------------------|-----------------------------------------------------------------------|
| CLI_UTIL  | Telnet Send Failed errno = 0x%x | Failed to send text string to the telnet client.                      |
| CLI_UTIL  | osapiFsDir failed               | Failed to obtain the directory information from a volume's directory. |

# Table 31: SSHD Log Messages

5000 Series Layer 2/3 Managed Data Center Switch CLI Reference Guide

| Component | Message                                            | Cause                                                                                                    |
|-----------|----------------------------------------------------|----------------------------------------------------------------------------------------------------|
| SSHD      | SSHD: Unable to create the global (data) semaphore | Failed to create semaphore for global data protection.                                                                                |
| SSHD      | SSHD: Msg Queue is full, event =<br>XXXX           | Failed to send the message to the SSHD<br>message queue as message queue is full.<br>XXXX indicates the event to be sent.             |
| SSHD      | SSHD: Unknown UI event in message, event = XXXX    | Failed to dispatch the UI event to the appropriate SSHD function as it's an invalid event. XXXX indicates the event to be dispatched. |
| SSHD      | sshdApiCnfgrCommand: Failed calling sshdlssueCmd.  | Failed to send the message to the SSHD message queue.                                                                                 |

# Table 32: SSLT Log Messages

| Component | Message                                                                           | Cause                                                                                                    |
|-----------|-----------------------------------------------------------------------------------|----------------------------------------------------------------------------------------------------|
| SSLT      | SSLT: Exceeded maximum, ssltConnectionTask                                        | Exceeded maximum allowed SSLT connections.                                                                                                    |
| SSLT      | SSLT: Can't connect to unsecure<br>server at XXXX, result = YYYY,<br>errno = ZZZZ | Failed to open connection to unsecure<br>server. XXXX is the unsecure server socket<br>address. YYYY is the result returned from<br>connect function and ZZZZ is the error<br>code. |
| SSLT      | SSLT: Msg Queue is full, event =<br>XXXX                                          | Failed to send the received message to the SSLT message queue as message queue is full. XXXX indicates the event to be sent.                                                        |
| SSLT      | SSLT: Unknown UI event in message, event = XXXX                                   | Failed to dispatch the received UI event to<br>the appropriate SSLT function as it's an<br>invalid event. XXXX indicates the event to<br>be dispatched.                             |
| SSLT      | ssltApiCnfgrCommand: Failed calling ssltIssueCmd.                                 | Failed to send the message to the SSLT message queue.                                                                                                    |
| SSLT      | SSLT: Error loading certificate from file XXXX                                    | Failed while loading the SSLcertificate from specified file. XXXX indicates the file from where the certificate is being read.                                                      |
| SSLT      | SSLT: Error loading private key from file                                         | Failed while loading private key for SSL connection.                                                                                                    |
| SSLT      | SSLT: Error setting cipher list (no valid ciphers)                                | Failed while setting cipher list.                                                                                                    |
| SSLT      | SSLT: Could not delete the SSL semaphores                                         | Failed to delete SSL semaphores during<br>cleanup.of all resources associated with<br>the OpenSSL Locking semaphores.                                                               |

# Table 33: User\_Manager Log Messages

| Component    | Message                                                                            | Cause                                                                                                    |
|--------------|------------------------------------------------------------------------------------|----------------------------------------------------------------------------------------------------|
| User_Manager | User Login Failed for XXXX                                                         | Failed to authenticate user login. XXXX indicates the username to be authenticated.                                                          |
| User_Manager | Access level for user XXXX could<br>not be determined. Setting to Level<br>1       | Invalid access level specified for the user.<br>The access level is set to Level 1. XXXX<br>indicates the username.                          |
| User_Manager | Could not migrate config file XXXX<br>from version YYYY to ZZZZ. Using<br>defaults | Failed to migrate the config file. XXXX is<br>the config file name. YYYY is the old<br>version number and ZZZZ is the new<br>version number. |

# Switching

Table 34: Protected Ports Log Messages

| Component       | Message                                                                                  | Cause                                                                                                  |
|-----------------|------------------------------------------------------------------------------------------|----------------------------------------------------------------------------------------------------|
| Protected Ports | Protected Port: failed to save configuration                                             | This appears when the protected port configuration cannot be saved.                                    |
| Protected Ports | protectedPortCnfgrInitPhase1<br>Process: Unable to create r/w lock<br>for protected Port | This appears when protectedPortCfgRWLock Fails.                                                        |
| Protected Ports | protectedPortCnfgrInitPhase2<br>Process: Unable to register for<br>VLAN change callback  | This appears when nimRegisterIntfChange with VLAN fails.                                               |
| Protected Ports | Cannot add interface xxx to group<br>yyy                                                 | This appears when an interface could not be added to a particular group.                               |
| Protected Ports | Unable to set protected port group                                                       | This appears when a dtl call fails to add interface mask at the driver level.                          |
| Protected Ports | Cannot delete interface xxx from group yyy                                               | This appears when a dtl call to delete an interface from a group fails.                                |
| Protected Ports | Cannot update group YYY after<br>deleting interface XXX                                  | This message appears when an update group for a interface deletion fails.                              |
| Protected Ports | Received an interface change<br>callback while not ready to receive<br>it                | This appears when an interface change call back has come before the protected port component is ready. |

#### Table 35: 802.1X Log Messages

| Component | Message                                        | Cause                                            |
|-----------|------------------------------------------------|--------------------------------------------------|
| 802.1X    | <i>function</i> : Failed calling dot1xlssueCmd | 802.1X message queue is full.                    |
| 802.1X    | function: EAP message not received from server | RADIUS server did not send required EAP message. |

5000 Series Layer 2/3 Managed Data Center Switch CLI Reference Guide

| Component | Message                                                                            | Cause                                                                   |
|-----------|------------------------------------------------------------------------------------|-------------------------------------------------------------------------|
| 802.1X    | function: Out of System buffers                                                    | 802.1X cannot process/transmit message due to lack of internal buffers. |
| 802.1X    | function: could not set state to<br>authorized/unauthorized intf xxx               | DTL call failed setting authorization state of the port.                |
| 802.1X    | dot1xApplyConfigData: Unable to<br>enable/disable dot1x in driver                  | DTL call failed enabling/disabling 802.1X.                              |
| 802.1X    | dothSendRespToServer:<br>dot1xRadiusAccessRequestSend<br>failed                    | Failed sending message to RADIUS server.                                |
| 802.1X    | dot1xRadiusAcceptProcess: error<br>calling radiusAccountingStart,<br>ifIndex = xxx | Failed sending accounting start to RADIUS server.                       |
| 802.1X    | function: failed sending terminate cause, intf xxx                                 | Failed sending accounting stop to RADIUS server.                        |

# Table 36: IGMP Snooping Log Messages

| Component     | Message                                                             | Cause                                                                                              |
|---------------|---------------------------------------------------------------------|----------------------------------------------------------------------------------------------------|
| IGMP Snooping | function: osapiMessageSend failed                                   | IGMP Snooping message queue is full.                                                               |
| IGMP Snooping | Failed to set global igmp snooping mode to xxx                      | Failed to set global IGMP Snooping mode due to message queue being full.                           |
| IGMP Snooping | Failed to set igmp snooping mode<br>xxx for interface yyy           | Failed to set interface IGMP Snooping mode due to message queue being full.                        |
| IGMP Snooping | Failed to set igmp mrouter mode xxx for interface yyy               | Failed to set interface multicast router<br>mode due to IGMP Snooping message<br>queue being full. |
| IGMP Snooping | Failed to set igmp snooping mode xxx for VLAN yyy                   | Failed to set VLAN IGM Snooping mode due to message queue being full.                              |
| IGMP Snooping | Failed to set igmp mrouter mode<br>%d for interface xxx on VLAN yyy | Failed to set VLAN multicast router mode due to IGMP Snooping message queue being full.            |
| IGMP Snooping | snoopCnfgrInitPhase1Process:<br>Error allocating small buffers      | Could not allocate buffers for small IGMP packets.                                                 |
| IGMP Snooping | snoopCnfgrInitPhase1 Process<br>Error allocating large buffers      | Could not allocate buffers for large IGMP packets.                                                 |

# Table 37: 802.3ad Log Messages

| Component | Message                                            | Cause                                                                |
|-----------|----------------------------------------------------|----------------------------------------------------------------------|
| 8U2.3ad   | dot3adReceiveMachine: received<br>default event %x | Received a LAG PDU and the RX state machine is ignoring this LAGPDU. |

| Component | Message                                                                                                    | Cause                                                 |
|-----------|----------------------------------------------------------------------------------------------------|-------------------------------------------------------|
| 802.3ad   | dot3adNimEventCompletionCallback,<br>dot3adNimEventCreateCompletion<br>Callback: DOT3AD: notification failed<br>for event(%d), intf(%d), reason(%d) | The event sent to NIM was not completed successfully. |

# Table 38: FDB Log Message

| Component | Message                                                                             | Cause                                       |
|-----------|-------------------------------------------------------------------------------------|---------------------------------------------|
| FDB       | fdbSetAddressAgingTimeOut:<br>Failure setting fid %d address aging<br>timeout to %d | Unable to set the age time in the hardware. |

### Table 39: Double VLAN Tag Log Message

| Component       | Message                                                                                 | Cause                                                                                                    |
|-----------------|-----------------------------------------------------------------------------------------|----------------------------------------------------------------------------------------------------|
| Double Vlan Tag | dvlantagIntflsConfigurable: Error<br>accessing dvlantag config data for<br>interface %d | A default configuration does not exist for<br>this interface. Typically a case when a new<br>interface is created and has no<br>preconfiguration. |

### Table 40: IPv6 Provisioning Log Message

| Component         | Message                                                                                          | Cause                                                                                                    |
|-------------------|--------------------------------------------------------------------------------------------------|----------------------------------------------------------------------------------------------------|
| IPv6 Provisioning | ipv6ProvIntflsConfigurable: Error<br>accessing IPv6 Provisioning config<br>data for interface %d | A default configuration does not exist for<br>this interface. Typically a case when a new<br>interface is created and has no<br>preconflguration. |

#### Table 41: MFDB Log Message

| Component | Message                                      | Cause                                  |
|-----------|----------------------------------------------|----------------------------------------|
| MFDB      | mfdbTreeEntryUpdate: entry does<br>not exist | Trying to update a non existing entry. |

# Table 42: 802. 1Q Log Messages

| Component | Message                                                                                                    | Cause                                                                                                    |
|-----------|----------------------------------------------------------------------------------------------------|----------------------------------------------------------------------------------------------------|
| 802.1Q    | dot1qlssueCmd: Unabie to send<br>message %d to dot1qMsgQueue<br>for VLAN %d – %d msgs in queue                         | dot1qMsgQueue is full.                                                                                                    |
| 802.1Q    | dot1qVlanCreateProcess: Attempt<br>to create a VLAN with an invalid<br>VLAN ID %d; VLAN %d not range                   | This accommodates for reserved vlan ids. i.e. 4094 - x.                                                                                           |
| 802.1Q    | dot1qMapIntflsConfigurable: Error<br>accessing DOT1Q config data for<br>interface %d in<br>dot1qMapIntflsConfigurable. | A default configuration does not exist for<br>this interface. Typically a case when a new<br>interface is created and has no<br>preconfiguration. |
| 802.1Q    | dot1qVlanDeleteProcess: Deleting the default VLAN                                                                      | Typically encountered during clear VLAN and clear config.                                                                                         |
| 802.1Q    | dtl failure when adding ports to<br>VLAN ID %d – portMask = %s                                                         | Failed to add the ports to VLAN entry in hardware.                                                                                                |
| 802.1Q    | dtl failure when deleting ports from<br>VLAN ID %d – portMask = %s                                                     | Failed to delete the ports for a VLAN entry from the hardware.                                                                                    |
| 802.1Q    | dtl failure when adding ports to<br>tagged list for VLAN ID %d –<br>portMask = %s                                      | Failed to add the port to the tagged list in hardware.                                                                                            |
| 802.1Q    | dtl failure when deleting ports from<br>tagged list for VLAN ID %d –<br>pottMask = %s                                  | Failed to delete the port to the tagged list from the hardware.                                                                                   |
| 802.1Q    | dot1qTask: unsuccessful return<br>code on receive from<br>dot1qMsgQueue: %08x                                          | Failed to receive the dot1q message from dot1q message queue.                                                                                     |
| 802.1Q    | Unable to apply VLAN creation<br>request for VLAN ID %d, Database<br>reached MAX VLAN count!                           | Failed to create VLAN ID, VLAN Database reached maximum values.                                                                                   |

| Component | Message                                                                        | Cause                                                                                     |
|-----------|--------------------------------------------------------------------------------|-------------------------------------------------------------------------------------------|
| 8U2.1Q    | Attempt to create a VLAN (%d) that already exists                              | Creation of the existing Dynamic VLAN ID from the CLI.                                    |
| 802.1Q    | DTL call to create VLAN %d failed with rc %d"                                  | Failed to create VLAN ID in hardware.                                                     |
| 802.1Q    | Problem unrolling data for VLAN<br>%d                                          | Failed to delete VLAN from the VLAN database after failure of VLAN hardware creation.     |
| 802.1Q    | VLAN %d does not exist                                                         | Failed to delete VLAN entry.                                                              |
| 802.1Q    | VLAN %d requestor type %d does not exist                                       | Failed to delete dynamic VLAN ID if the given requestor is not valid.                     |
| 802.1Q    | Can not delete the VLAN, some<br>unknown component has taken the<br>ownership! | Failed to delete, as some unknown component has taken the ownership.                      |
| 802.1Q    | Not valid permission to delete the VLAN %d requestor %d                        | Failed to delete the VLAN ID as the given requestor and VLAN ently status are not same.   |
| 802.1Q    | VLAN Delete Call failed in driver for VLAN %d                                  | Failed to delete VLAN ID from the hardware.                                               |
| 802.1Q    | Problem deleting data for VLAN %d                                              | Failed to delete VLAN ID from the VLAN database.                                          |
| 802.1Q    | Dynamic entry %d can only be<br>modified after it is converted to<br>static    | Failed to modify the VLAN group filter                                                    |
| 802.1Q    | Cannot find VLAN %d to convert it to static                                    | Failed to convert Dynamic VLAN to static VLAN. VLAN ID not exists.                        |
| 802.1Q    | Only Dynamically created VLANs can be converted                                | Error while trying to convert the static created VLAN ID to static.                       |
| 802.1Q    | Cannot modify tagging of interface<br>%s to non existence VLAN %d              | Error for a given interface sets the tagging property for all the VLANs in the VLAN mask. |
| 802.1Q    | Error in updating data for VLAN %d in VLAN database                            | Failed to add VLAN entry into VLAN database.                                              |
| 802.1Q    | DTL call to create VLAN %d failed with rc %d                                   | Failed to add VLAN entry in hardware.                                                     |
| 802.1Q    | Not valid permission to delete the VLAN %d                                     | Failed to delete static VLAN ID. Invalid requestor.                                       |
| 802.1Q    | Attempt to set access VLAN with an invalid VLAN ID %d                          | Invalid VLAN ID.                                                                          |
| 802.1Q    | Attempt to set access VLAN with (%d) that does not exist                       | VLAN ID not exists.                                                                       |
| 802.1Q    | VLAN create currently underway for VLAN ID %d                                  | Creating a VLAN which is already under process of creation.                               |
| 802.1Q    | VLAN ID %d is already exists as<br>static VLAN                                 | Trying to create already existing static VLAN ID.                                         |

5000 Series Layer 2/3 Managed Data Center Switch CLI Reference Guide

| Component | Message                                                                 | Cause                                                                            |
|-----------|-------------------------------------------------------------------------|----------------------------------------------------------------------------------|
| 802.1Q    | Cannot put a message on dot1q<br>msg Queue, Returns:%d                  | Failed to send Dot1q message on Dot1q message Queue.                             |
| 802.1Q    | Invalid dot1q Interface: %s                                             | Failed to add VLAN to a member of port.                                          |
| 802.1Q    | Cannot set membership for user<br>interface %s on management VLAN<br>%d | Failed to add VLAN to a member of port.                                          |
| 802.1Q    | Incorrect tagmode for VLAN tagging. tagmode: %d Interface: %s           | Incorrect tagmode for VLAN tagging.                                              |
| 802.1Q    | Cannot set tagging for interface %d<br>on non existent VLAN %d"         | The VLAN ID does not exist.                                                      |
| 802.1Q    | Cannot set tagging for interface %d which is not a member of VLAN %d    | Failure in Setting the tagging configuration for a interface on a range of VLAN. |
| 802.1Q    | VLAN create currently underway for VLAN ID %d"                          | Trying to create the VLAN ID which is already Undgr process of creation.         |
| 802.1Q    | VLAN ID %d already exists                                               | Trying to create the VLAN ID which is already exists.                            |
| 802.1Q    | Failed to delete, Default VLAN %d cannot be deleted                     | Trying to delete Default VLAN ID.                                                |
| 802.1Q    | Failed to delete, VLAN ID %d is not a static VLAN                       | Trying to delete Dynamic VLAN ID from CLI.                                       |
| 802.1Q    | Requester %d attempted to releasegnal VLAN %d: owned by %d              | Request to release the VLAN ID.                                                  |

# Table 43: 802.1S Log Messages

| Component | Message                                                                                        | Cause                                                                                                    |
|-----------|------------------------------------------------------------------------------------------------|----------------------------------------------------------------------------------------------------|
| 802.1S    | d0t1slssueCmd: Dot1s Msg Queue<br>is fulll!!! Event: %u, on interface:<br>%u, for instance: %u | The message Queue is full.                                                                                                    |
| 802.1S    | dot1sStateMachineRxBpdu(): Rcvd<br>BPDU Discarded                                              | The current conditions, like port is not<br>enabled or we are currently not finished<br>processing another BPDU on the same<br>interface, does not allow us to process this<br>BPDU. |
| 802.1S    | dot1sBpduTransmit(): could not get<br>a buffer                                                 | Out of system buffers.                                                                                                    |

### Table 44: Port MAC Locking Log Message

| Port MAC Locking pmlMapIntflsConfigurable: Error A default configuration does not | exist for |
|-----------------------------------------------------------------------------------|-----------|

| Component | Message                                                                       | Cause                                                                                         |
|-----------|-------------------------------------------------------------------------------|-----------------------------------------------------------------------------------------------|
|           | accessing PML config data for<br>interface %d in<br>pmlMapIntflsConfigurable. | this interface. Typically a case when a new interface is created and has no preconfiguration. |

# QoS

| Table 45: | ACL L | .og Messages |
|-----------|-------|--------------|
|-----------|-------|--------------|

| Component | Message                                                                                     | Cause                                                                                                    |
|-----------|---------------------------------------------------------------------------------------------|----------------------------------------------------------------------------------------------------|
| ACL       | Total number of ACL rules (X)<br>exceeds max (y) on intf i                                  | The combination of all ACLs applied to an<br>interface has resulted in requiring more<br>rules than the platform supports.                                                                                                    |
| ACL       | ACL name, rule <i>x</i> : This rule is not being logged                                     | The ACL configuration has resulted in a requirement for more logging rules than the platform supports. The specified rule is functioning normally except for the logging action.                                                                             |
| ACL       | aclLogTask: error logging ACL rule trap for correlator <i>number</i>                        | The system was unable to send an SNMP trap for this ACL rule which contains a logging attribute.                                                                                                    |
| ACL       | IP ACL <i>number</i> : Forced truncation<br>of one or more rules during config<br>migration | While processing the saved configuration,<br>the system encountered an ACL with more<br>rules than is supported by the current<br>version. This may happen when code is<br>updated to a version supporting fewer rules<br>per ACL than the previous version. |

# Table 46: CoS Log Message

| Component | Message                                                                                | Cause                                                                                                    |
|-----------|----------------------------------------------------------------------------------------|----------------------------------------------------------------------------------------------------|
| COS       | cosCnfgrlhitPhase3Process:<br>Unable to apply saved config –<br>using factory defaults | The COS component was unable to apply<br>the saved configuration and has initialized<br>to the factory default settings. |

#### Table 47: DiffServ Log Messages

| Component | Message                                                                                    | Cause                                                                                                    |
|-----------|--------------------------------------------------------------------------------------------|----------------------------------------------------------------------------------------------------|
| DiffServ  | diffserv.c 165: diffServRestore<br>Failed to reset DiffServ.<br>Recommend resetting device | While attempting to clear the running<br>configuration an error was encountered in<br>removing the current settings. This may<br>lead to an inconsistent state in the system<br>and resetting is advised. |

| Component | Message                                                                                       | Cause                                                                                                    |
|-----------|-----------------------------------------------------------------------------------------------|----------------------------------------------------------------------------------------------------|
| DiffServ  | Policy invalid for service intf: policy <i>name</i> , interface <i>x</i> , direction <i>y</i> | The DiffServ policy definition is not<br>compatible with the capabilities of the<br>interface specified. Check the platform<br>release notes for information on<br>configuration limitations. |

# **Routing/IPv6 Routing**

| Component  | Message                                              | Cause                                                                                                    |
|------------|------------------------------------------------------|----------------------------------------------------------------------------------------------------|
| DHCP relay | Request hops field more than config value            | The DHCP relay agent has processed a<br>DHCP request whose HOPS field is larger<br>than the maximum value allowed. The relay<br>agent will not forward a message with a<br>hop count greater than 4. |
| DHCP relay | Request's seconds field less than the config value   | The DHCP relay agent has processed a DHCP request whose SECS field is larger than the configured minimum wait time allowed.                                                                          |
| DHCP relay | processDhcpPacket: invalid DHCP<br>packet type: %u\n | The DHCP relay agent has processed an<br>invalid DHCP packet. Such packets are<br>discarded by the relay agent.                                                                                      |

# Table 48: DHCP Relay Log Messages

# Table 49: OSPFv2 Log Messages

| Component | Message                                                   | Cause                                                                                                    |
|-----------|-----------------------------------------------------------|----------------------------------------------------------------------------------------------------|
| OSPFv2    | Best route client deregistration failed for OSPF Redist   | OSPFv2 registers with the IPv4 routing<br>table manager ("RTO") to be notified of<br>best route changes. There are cases where<br>OSPFv2 deregisters more than once,<br>causing the second deregistration to fail.<br>The failure is harmless. |
| OSPFv2    | XX_Call() failure in _checkTimers<br>for thread 0x869bcc0 | An OSPFv2 timer has fired but the message queue that holds the event has filled up. This is normally a fatal error.                                                                                                    |

| Component | Message                                                                                   | Cause                                                                                                    |
|-----------|-------------------------------------------------------------------------------------------|----------------------------------------------------------------------------------------------------|
| OSPFv2    | Warning: OSPF LSDB is 90% full<br>(22648 LSAs)                                            | OSPFv2 limits the number of Link State<br>Advertisements (LSAs) that can be stored<br>in the link state database (LSDB). When<br>the database becomes 90 or 95 percent<br>full, OSPFv2 logs this warning. The<br>warning includes the current size of the<br>database. |
| OSPFv2    | The number of LSAs, 25165, in the<br>OSPF LSDB has exceeded the<br>LSDB memory allocation | When the OSPFv2 LSDB becomes full,<br>OSPFv2 logs this message. OSPFv2<br>reoriginates its router LSAs with the metric<br>of all non-stub links set to the maximum<br>value to encourage other routers to not<br>compute routes through the overloaded<br>router.      |
| OSPFv2    | Dropping the DD packet because of MTU mismatch                                            | OSPFv2 ignored a Database Description<br>packet whose MTU is greater than the IP<br>MTU on the interface where the DD was<br>received.                                                                                                    |
| OSPFv2    | LSA Checksum error in LsUpdate.<br>dropping LSID 1.2.3.4 checksum<br>0x1234               | OSPFv2 ignored a received link state<br>advertisement (LSA) whose checksum was<br>incorrect.                                                                                                    |

# Table 50: OSPFv3 Log Messages

| Component | Message                                                                                                  | Cause                                                                                                    |
|-----------|----------------------------------------------------------------------------------------------------|----------------------------------------------------------------------------------------------------|
| OSPFv3    | Best route client deregistration failed for OSPFv3 Redist                                                | OSPFv3 registers with the IPv6 routing<br>table manager ("RTO6") to be notified of<br>best route changes. There are cases where<br>OSPFv3 deregisters more than once,<br>causing the second deregistration to fail.<br>The failure is harmless.                        |
| OSPFv3    | Warning: OSPF LSDB is 90% full<br>(15292 LSAs).                                                          | OSPFv3 limits the number of Link State<br>Advertisements (LSAs) that can be stored<br>in the link state database (LSDB). When<br>the database becomes 90 or 95 percent<br>full, OSPFv3 logs this warning. The<br>warning includes the current size of the<br>database. |
| OSPFv3    | The number of LSAs, 16992, in the OSPF LSDB has exceeded the LSDB memory allocation.                     | When the OSPFv3 LSDB becomes full,<br>OSPFv3 logs this message. OSPFv3<br>reoriginates its router LSAs with the R-bit<br>clear indicating that OSPFv3 is overloaded.                                                                                                   |
| OSPFV3    | LSA Checksum error detected for<br>LSID 1.2.3.4 checksum 0x34f5.<br>OSPFv3 Database may be<br>corrupted. | OSPFv3 periodically verifies the checksum of each LSA in memory. OSPFv3 logs this.                                                                                                    |

#### Component Message Cause RTO RTO is no longer full. Routing table When the number of best routes drops below full capacity, RTO logs this notice. contains xxx best routes, xxx total The number of bad adds may give an routes, reserved local routes. indication of the number of route adds that failed while RTO was full, but a full routing table is only one reason why this count is incremented. RTO RTO is full. Routing table contains The routing table manager, also called "RTO", stores a limited number of best xxx best routes, xxx total routes, xxx reserved local routes. The routes, based on hardware capacity. When the routing table becomes full, RTO logs routing table manager stores a limited number of best routes. The this alert. The count of total routes includes count of total routes includes alternate routes, which are not installed in alternate routes, which are not hardware. installed in hardware.

#### Table 51: Routing Table Manager Log Messages

#### Table 52: VRRP Log Messages

| Component | Message                                                                                                    | Cause                                                                                                    |
|-----------|----------------------------------------------------------------------------------------------------|----------------------------------------------------------------------------------------------------|
| VRRP      | VRRP packet of size xxx dropped.<br>Min VRRP packet size is xxx; Max<br>VRRP packet size is xxx.                                  | This message appears when there is flood of VRRP messages in the network.                                                                                                    |
| VRRP      | VR xxx on interface xxx started as xxx.                                                                                           | This message appears when the Virtual router is started in the role of a Master or a Backup.                                                                                                    |
| VRRP      | This router is the IP address owner<br>for virtual router xxx on interface<br>xxx. Setting the virtual router<br>priority to xxx. | This message appears when the address<br>ownership status for a specific VR is<br>updated. If this router is the address owner<br>for the VR, set the VR's priority to MAX<br>priority (as per RFC 3768). If the router is<br>no longer the address owner, revert the<br>priority. |

#### Table 53: ARP Log Message

| Component | Message                                                                                            | Cause                                                                                                    |
|-----------|----------------------------------------------------------------------------------------------------|----------------------------------------------------------------------------------------------------|
| ARP       | IP address conflict on interface xxx<br>for IP address yyy. Conflicting host<br>MAC address is zzz | When an address conflict is detected for<br>any IP address on the switch upon<br>reception of ARP packet from another host<br>or router. |

# **Multicast**

| Component | Message                                                                                           | Cause                                                                                                    |
|-----------|---------------------------------------------------------------------------------------------------|----------------------------------------------------------------------------------------------------|
| IGMP/MLD  | MGMD Protocol Heap Memory Init<br>Failed; Family – XXX.                                           | MGMD Heap memory initialization Failed<br>for the specified address family. his<br>message appears when trying to enable<br>MGMD Protocol.                                                                                                    |
| IGMP/MLD  | MGMD Protocol Heap Memory De-<br>Init Failed; Family – xxx.                                       | MGMD Heap memory de-initialization<br>Failed for the specified address family. This<br>message appears when trying to disable<br>MGMD (IGMP/MLD) Protocol. As a result<br>of this, the subsequent attempts to enable/<br>disable MGMD will also fail. |
| IGMP/MLD  | MGMD Protocol Initialization Failed;<br>Family – xxx.                                             | MGMD protocol initialization sequence<br>Failed. This could be due to the<br>nonavailability of some resources. This<br>message appears when trying to enable<br>MGMD Protocol.                                                                       |
| IGMP/MLD  | MGMD All Routers Address - xxx<br>Set to the DTL Mcast List Failed;<br>Mode – xxx, intf – xxx.    | This message appears when trying to enable/disable MGMD Protocol.                                                                                                    |
| IGMP/MLD  | MGMD All Routers Address – xxx<br>Add to the DTL Mcast List Failed.                               | MGMD All Routers Address addition to the<br>local multicast list Failed. As a result of this,<br>MGMD Multicast packets with this address<br>will not be received at the application.                                                                 |
| IGMP/MLD  | MGMD All Routers Address – xxx<br>Delete from the DTL Mcast List<br>Failed.                       | MGMD All Routers Address deletion from<br>the local multicast list Failed. As a result of<br>this, MGMD Multicast packets are still<br>received at the application though MGMD<br>is disabled.                                                        |
| IGMP/MLD  | MLDv2 GroupAddr-[FF02::16]<br>Enable with Interpeak Stack Failed;<br>rtrlfNum – xxx, int f – xxx. | Registration of this Group address with the<br>Interpeak stack failed. As a result of this,<br>MLDv2 packets will not be received at the<br>application.                                                                                              |
| IGMP/MLD  | MGMD Group Entry Creation<br>Failed; grpAddr – xxx, rtrlfNum –<br>xxx.                            | The specified Group Address registration on the specified router interface failed.                                                                                                    |
| IGMP/MLD  | MGMD Socket<br>Creation/Initialization Failed for<br>addrFamily – xxx.                            | MGMD Socket Creation/options Set Failed.<br>As a result of this, the MGMD Control<br>packets cannot be sent out on an interface.                                                                                                    |

# Table 54: IGMP/MLD Log Messages

# Table 55: IGMP-Proxy Log Messages

| Component                | Message                                                                                     | Cause                                                                                                    |
|--------------------------|---------------------------------------------------------------------------------------------|----------------------------------------------------------------------------------------------------|
| IGMP-Proxy/MLD-<br>Proxy | MGMD-Proxy Protocol Initialization<br>Failed; Family – xxx.                                 | MGMD-Proxy protocol initialization<br>sequence Failed. This could be due to the<br>non-availability of some resources. This<br>message appears when trying to enable<br>MGMD-Proxy Protocol.                                                                      |
| IGMP-Proxy/MLD-<br>Proxy | MGMD-Proxy Protocol Heap<br>Memory De-Init Failed; Family –<br>xxx.                         | MGMD-Proxy Heap memory de-<br>initialization is Failed forthe specified<br>address family. This message appears<br>when trying to disable MGMD-Proxy<br>Protocol. As a result of this, the subsequent<br>attempts to enable/disable MGMD-Proxy<br>will also fail. |
| IGMP-Proxy/MLD-<br>Proxy | MGMD Proxy Route Entry Creation<br>Failed; grpAddr – xxx, srcAddr –<br>xxx, rtrlfNum – xxx. | Registration of the Multicast Forwarding<br>entry for the specified Source and Group<br>Address Failed when MGMD-Proxy is<br>used.                                                                                                    |

# Table 56: PIM-SM Log Messages

| Component | Message                                                                                   | Cause                                                                                                    |
|-----------|-------------------------------------------------------------------------------------------|----------------------------------------------------------------------------------------------------|
| PIMSM     | Non-Zero SPT/Data Threshold<br>Rate – xxx is currently Not<br>Supported on this platform. | This message appears when the user tries to configure the PIMSM SPT threshold value.                                                                                                    |
| PIMSM     | PIMSM Protocol Heap Memory Init<br>Failed; Family – xxx.                                  | PIMSM Heap memory initialization Failed<br>for the specified address family. This<br>message appears when trying to enable<br>PIMSM Protocol.                                                                                                |
| PIMSM     | PIMSM Protocol Heap Memory De-<br>Init Failed; Family – xxx.                              | PIMSM Heap memory de-initialization<br>Failed for the specified address family. This<br>message appears when trying to disable<br>PIMSM Protocol. As a result of this, the<br>subsequent attempts to enable/disable<br>PIMSM will also fail. |
| PIMSM     | PIMSM Protocol Initialization<br>Failed; Family – xxx.                                    | PIMSM protocol initialization sequence<br>Failed. This could be due to the non-<br>availability of some resources. This<br>message appears when trying to enable<br>PIMSM Protocol.                                                          |
| PIMSM     | PIMSM Protocol De-Initialization<br>Failed; Family – xxx.                                 | PIMSM protocol de-initialization sequence<br>Failed. This message appears when trying<br>to disable PIMSM Protocol.                                                                                                    |
| PIMSM     | PIMSM SSM Range Table is Full                                                             | PIMSM SSM Range Table is Full. This<br>message appears when the protocol<br>cannot accommodate new SSM<br>registrations.                                                                                                    |

| Component | Message                                                                                       | Cause                                                                                                    |
|-----------|-----------------------------------------------------------------------------------------------|----------------------------------------------------------------------------------------------------|
| PIMSM     | PIM All Routers Address – xxx<br>Delete from the DTL Mcast List<br>Failed for intf – xxx.     | PIM All Routers Address deletion from the<br>local multicast list Failed. As a result of this,<br>PIM Multicast packets are still received at<br>the application though PIM is disabled.                            |
| PIMSM     | PIM All Routers Address – xxx Add<br>to the DTL Mcast List Failed for intf<br>– xxx.          | PIM All Routers Address addition to the<br>local multicast list Failed. As a result of this,<br>PIM Multicast packets with this address will<br>not be received at the application.                                 |
| PIMSM     | Mcast Forwarding Mode Disable<br>Failed for intf – xxx.                                       | Multicast Forwarding Mode Disable Failed.<br>As a result of this, Multicast packets are<br>still received at the application though no<br>protocol is enabled.                                                      |
| PIMSM     | Mcast Forwarding Mode Enable<br>Failed for intf – xxx.                                        | Multicast Forwarding Mode Enable Failed.<br>As a result of this, Multicast packets will not<br>be received at the application though a<br>protocol is enabled.                                                      |
| PIMSM     | PIMSMv6 Socket Memb'ship<br>Enable Failed for rtrlfNum – xxx.                                 | PIMSMv6 Socket Creation/options Set with<br>Kernel IP Stack Failed. As a result ofthis,<br>the PIM Control packets cannot be<br>received on the interface.                                                          |
| PIMSM     | PIMSMv6 Socket Memb'ship<br>Disable Failed for rtrlfNum – xxx.                                | PIMSMv6 Socket Creation/options Disable<br>with Kernel IP Stack Failed. As a result of<br>this, the PIM Control packets are still<br>received on the interface at the application<br>though no protocol is enabled. |
| PIMSM     | PIMSM (S, G, RPt) Table Max Limit<br>– xxx Reached; Cannot<br>accommodate any further routes. | PIMSM Multicast Route table (S, G, RPt)<br>has reached maximum capacity and cannot<br>accommodate new registrations anymore.                                                                                        |
| PIMSM     | PIMSM (S, G) Table Max Limit –<br>xxx Reached; Cannot<br>accommodate any further routes.      | PIMSM Multicast Route table (S, G) has reached maximum capacity and cannot accommodate new registrations anymore.                                                                                                   |
| PIMSM     | PIMSM (*, G) Table Max Limit – xxx<br>Reached; Cannot accommodate<br>any further routes       | PIMSM Multicast Route table (*, G) has<br>reached maximum capacity and cannot<br>accommodate new registrations anymore.                                                                                             |

# Table 57: PIM-DM Log Messages

| Component | Message                                                      | Cause                                                                                                    |
|-----------|--------------------------------------------------------------|----------------------------------------------------------------------------------------------------|
| PIMDM     | PIMDM Protocol Heap Memory Init<br>Failed; Family – xxx.     | PIMDM Heap memory initialization Failed<br>for the specified address family. This<br>message appears when trying to enable<br>PIMDM Protocol.                                                                      |
| PIMDM     | PIMDM Protocol Heap Memory De-<br>init Failed; Family – xxx. | PIMDM Heap memow de-initialization<br>Failed for the specified address family. This<br>message appears when trying to disable<br>PIMDM Protocol. As a result of this, the<br>subsequent attempts to enable/disable |

| Component | Message                                                                                   | Cause                                                                                                    |
|-----------|-------------------------------------------------------------------------------------------|----------------------------------------------------------------------------------------------------|
|           |                                                                                           | PIMDM will also fail.                                                                                                    |
| PIMDM     | PIMDM Protocol Initialization<br>Failed; Family – xxx.                                    | PIMDM protocol initialization sequence<br>Failed. This could be due to the non-<br>availability of some resources. This<br>message appears when trying to enable<br>PIMDM Protocol.                                                                                      |
| PIMDM     | PIMDM Protocol De-Initialization<br>Failed; Family – xxx.                                 | PIMDM protocol de-initialization sequence<br>Failed. This message appears when trying<br>to disable PIMDM Protocol.                                                                                                    |
| PIMDM     | PIM All Routers Address – xxx<br>Delete from The DTL Mcast List<br>Failed for intf – xxx. | PIM All Routers Address deletion from the<br>local multicast list Failed. As a result of this<br>PIM Multicast packets are still received at<br>the application though PIM is disabled.                                                                                  |
| PIMDM     | PIM All Routers Address – xxx Add<br>to the DTL Mcast List Failed for intf<br>– xxx.      | PIM All Routers Address addition to the<br>local multicast list Failed. As a result of this<br>PIM Multicast packets with this address wil<br>not be received at the application.                                                                                        |
| PIMDM     | Mcast Forwarding Mode Disable<br>Failed for intf – xxx.                                   | Multicast Forwarding Mode Disable Failed.<br>As a result of this, Multicast packets are<br>still received at the application though no<br>protocol is enabled.                                                                                                    |
| PIMDM     | Mcast Forwarding Mode Enable<br>Failed for intf – xxx                                     | Multicast Forwarding Mode Enable Failed.<br>As a result of this, Multicast packets will no<br>be received at the application though a<br>protocol is enabled.                                                                                                    |
| PIMDM     | PIMDMv6 Socket Memb'ship<br>Enable Failed for rtrlfNum – xxx.                             | PIMDMv6 Socket Creation/options Set with<br>Kernel IP Stack Failed. As a result of this,<br>the PIM Control packets cannot be<br>received on the interface.                                                                                                    |
| PIMDM     | PIMDMv6 Socket Memb'ship<br>Disable Failed for rtrlfNum – xxx.                            | PIMDMv6 Socket Creation/options Disable<br>with Kernel IP Stack Failed. As a result<br>ofthis, the PIM Control packets are still<br>received on the interface at the application<br>though no protocol is enabled.                                                       |
| PIMDM     | PIMDM FSM Action Invoke Failed;<br>rtrlfNum – xxx Out of Bounds for<br>Event – xxx.       | The PIMDM FSM Action invocation Failed<br>due to invalid Routing interface number. in<br>such cases, the FSM Action routine can<br>never be invoked which may result in<br>abnormal behavior. The failed FSM-name<br>can be identified from the specified Event<br>name. |
| PIMDM     | PIMDM Socket initialization Failed for addrFamily – xxx.                                  | PIMDM Socket Creation/options Set Failed<br>As a result of this, the PIM Control packets<br>cannot be sent out on an interface.                                                                                                    |
| PIMDM     | PIMDMv6 Socket Memb'ship<br>Enable Failed for rtrlfNum – xxx.                             | Socket options Set to enable the reception<br>of PIMv6 packets Failed. As a result of this<br>the PIMv6 packets will not be received by<br>the application.                                                                                                    |

| Component | Message                                                                               | Cause                                                                                                    |
|-----------|---------------------------------------------------------------------------------------|----------------------------------------------------------------------------------------------------|
| PIMDM     | PIMDMv6 Socket Memb'ship<br>Disable Failed for rtrlfNum – xxx                         | PIMDMv6 Socket Creation/options Disable<br>with Kernel IP Stack Failed. As a result of<br>this, the PIMv6 Control packets are still<br>received on the interface at the application<br>though no protocol is enabled. |
| PIMDM     | PIMDM MRT Table Max Limit – xxx<br>Reached; cannot accommodate<br>any further routes. | PIMDM Multicast Route table (S, G) has<br>reached maximum capacity and cannot<br>accommodate new registrations anymore.                                                                                               |

# Table 58: DVMRP Log Messages

| Component | Message                                                                                     | Cause                                                                                                    |
|-----------|---------------------------------------------------------------------------------------------|----------------------------------------------------------------------------------------------------|
| DVMRP     | DVMRP Heap memory initialization<br>is Failed for the specified address<br>family           | This message appears when trying to enable DVMRP Protocol                                                                                                    |
| DVMRP     | DVMRP Heap memory de-<br>initialization is Failed for the specified address family.         | This message appears when trying to disable DVMRP Protocol. As a result of this, the subsequent attempts to enable/disable DVMRP will also fail.                                                                                     |
| DVMRP     | DVMRP protocol initialization sequence Failed.                                              | This could be due to the non-availability of some resources. This message appears when trying to enable DVMRP Protocol.                                                                                                    |
| DVMRP     | DVMRP All Routers Address – xxx<br>Delete from the DTL Mcast List<br>Failed for intf – xxx. | DMVRP All Routers Address deletion from<br>the local multicast list Failed. As a result of<br>this, DVMRP Multicast packets are still<br>received at the application though DVMRP<br>is disabled.                                    |
| DVMRP     | Mcast Forwarding Mode Disable<br>Failed for intf – xxx.                                     | The Multicast Forwarding mode Disable Failed for this routing interface.                                                                                                    |
| DVMRP     | DVMRP All Routers Address – xxx<br>Add to the DTL Mcast List Failed<br>for intf – xxx.      | DMVRP All Routers Address addition to the<br>local multicast list Failed. As a result of this,<br>DVMRP Multicast packets with this address<br>will not be received at the application.                                              |
| DVMRP     | Mcast Fon/varding Mode Enable<br>Failed forintf – xxx.                                      | The Multicast Forwarding mode Enable<br>Failed for thi r ing interface. As a result of<br>this, the ability to forward Multicast packets<br>does not function on this interface.                                                     |
| DVMRP     | DVMRP Probe Control message<br>Send Failed on rtrlfNum – xxx.                               | DVMRP Probe control message send<br>failed. This could mostly be because of a<br>Failure return status of the socket call<br>sendto(). As a result of this, the DVMRP<br>neighbor could be lost in the neighboring<br>DVMRP routers. |

| Component | Message                                                       | Cause                                                                                                    |
|-----------|---------------------------------------------------------------|----------------------------------------------------------------------------------------------------|
| DVMRP     | DVMRP Prune Control message<br>Send Failed; rtrlfNum – xxx.   | Neighbor - %s, SrcAddr - %s, GrpAddr -<br>%s DVMRP Prune control message send<br>failed. This could mostly be because of a<br>Failure return status of the socket call<br>sendto(). As a result of this, the unwanted<br>multicast traffic is still received and<br>forwarded. |
| DVMRP     | DVMRP Probe Control message<br>Send Failed on rtrlfNum – xxx. | DVMRP Probe control message send<br>failed. This could mostly be because of a<br>Failure return status of the socket call<br>sendto(). As a result of this, the DVMRP<br>neighbor could be lost in the neighboring<br>DVMRP routers.                                           |

# Technologies

### Table 59: Error Messages

| Message                                                                                           | Cause                                                                                                    |
|---------------------------------------------------------------------------------------------------|----------------------------------------------------------------------------------------------------|
| invalid USP unit = x, slot = x, port = x                                                          | A port was not able to be translated correctly during the receive.                                                                                                    |
| in hapiBroadSystemMacAddress<br>call to 'l2_addr_add' - FAILED : x                                | Failed to add an L2 address to the MAC table. This should only happen when a hash collision occurs or the table is full.                                                                                                    |
| Failed installing mirror action - rest of the policy applied successfully                         | A previously configured probe port is not being used in the policy.<br>The release notes state that only a single probe port can be<br>configured.                                                                          |
| Policy x does not contain rule x                                                                  | The rule was not added to the policy due to a discrepancy in the rule count for this specific policy. Additionally, the message can be displayed when an old rule is being modified, but the old rule is not in the policy. |
| ERROR: policy x, tmpPolicy x, size x, data x x x x x x x x x                                      | An issue installing the policy due to a possible dupliate hash.                                                                                                    |
| ACL x not found in internal table                                                                 | Attempting to delete a non-existent ACL.                                                                                                    |
| ACL internal table overflow                                                                       | Attempting to add an ACL to a full table.                                                                                                    |
| In hapiBroadQosCosQueueConfig,<br>Failed to configure minimum<br>bandwidth. Available bandwidth x | Attempting to configure the bandwidth beyond it's capabilities.                                                                                                    |
| USL: failed to put sync response on queue                                                         | A response to a sync request was not enqueued. This could indicate that a previous sync request was received after it was timed out.                                                                                        |
| USL: failed to sync ipmc table on unit = $x$                                                      | Either the transport failed or the message was dropped.                                                                                                    |
| usl_task_ipmc_msg_send(): failed to send with x                                                   | Either the transport failed or the message was dropped.                                                                                                    |
| USL: No available entries in the                                                                  | The Spanning Tree Group table is full in USL.                                                                                                    |

| Message                                                      | Cause                                                                                                    |
|--------------------------------------------------------------|----------------------------------------------------------------------------------------------------|
| STG table                                                    |                                                                                                    |
| USL: failed to sync stg table on unit $= x$                  | Could not synchronize unit x due to a transport failure or API issue on remote unit. A synchronization retry will be issued. |
| USL: A Trunk doesn't exist in USL                            | Attempting to modify a Trunk that doesn't exist.                                                                             |
| USL: A Trunk being created by<br>bcmx already existed in USL | Possible synchronization issue between the application, hardware, and sync layer.                                            |
| USL: A Trunk being destroyed<br>doesn't exist in USL         | Possible synchronization issue between the application, hardware, and sync layer.                                            |
| USL: A Trunk being set doesn't exist in USL                  | Possible synchronization issue between the application, hardware, and sync layer.                                            |
| USL: failed to sync trunk table on unit = x                  | Could not synchronize unit x due to a transport failure or API issue on remote unit. A synchronization retry will be issued. |
| USL: Mcast entry not found on a join                         | Possible synchronization issue between the application, hardware, and sync layer.                                            |
| USL: Mcast entry not found on a leave                        | Possible synchronization issue between the application, hardware, and sync layer.                                            |
| USL: failed to sync dvlan data on unit = x                   | Could not synchronize unit x due to a transport failure or API issue on remote unit. A synchronization retw will be issued.  |
| USL: failed to sync policy table on unit = x                 | Could not synchronize unit x due to a transport failure or API issue on remote unit. A synchronization retry will be issued. |
| USL: failed to sync VLAN table on unit = x                   | Could not synchronize unit x due to a transport failure or API issue on remote unit. A synchronization retry will be issued. |
| invalid LAG ID X                                             | Possible synchronization issue between the BCM driver and HAPI.                                                              |
| invalid uport calculated from the uport x_l2_addr->lport = x | Uport not valid from BCM driver.                                                                                             |
| invalid USP calculated from the uport\nx_l2_addr->lport = x  | USP not able to be calculated from the learn event for BCM driver                                                            |
| Unable to insert route R/P                                   | Route R with prefix P could not be inserted in the hardware route table. A retry will be issued.                             |
| Unable to Insert host H                                      | Host H could not be inserted in hardware host table. A retry will be issued.                                                 |
| USL: failed to sync L3 Intf table on unit = $x$              | Could not synchronize unit x due to a transport failure or API issue on remote unit. A synchronization retry will be issued. |
| USL: failed to sync L3 Host table on unit = $x$              | Could not synchronize unit x due to a transport failure or API issue on remote unit. A synchronization retry will be issued. |
| USL: failed to sync L3 Route table on unit = $x$             | Could not synchronize unit x due to a transport failure or API issue on remote unit. A synchronization retry will be issued. |
| USL: failed to sync initiator table on unit = $x$            | Could not synchronize unit x due to a transport failure or API issue on remote unit. A synchronization retry will be issued. |
| USL: failed to sync terminator table on unit = $x$           | Could not synchronize unit x due to a transport failure or API issue on remote unit. A synchronization retry will be issued. |

# **O/S Support**

# Table 60: Linux BSP Log Message

| Component | Message | Cause                                                                     |
|-----------|---------|---------------------------------------------------------------------------|
| Linux BSP | rc=10   | Second message logged at bootup, right after Starting code Always logged. |

### Table 61: OSAPI Linux Log Messages

| Component   | Message                                                                                                    | Cause                                                                                                    |
|-------------|----------------------------------------------------------------------------------------------------|----------------------------------------------------------------------------------------------------|
| OSAPI Linux | osapiNetLinkNeighDump: could not<br>open socket! – or – ipstkNdpFlush:<br>could not open socket! – or –<br>osapiNetlinkDumpOpen: unable to<br>bind socket! errno = XX | Couldn't open a netlink socket. Make sure<br>"ARP Daemon support" (CONFIG_ARPD)<br>is enabled in the Linux kernel, if the<br>reference kernel binary is not being used.                                                                                                    |
| OSAPI Linux | ipstkNdpFlush: sending delete<br>failed                                                                                                    | Failed when telling the kernel to delete a neighbor table entry (the message is incorrect).                                                                                                    |
| OSAPI Linux | osapimRouteEntryAdd, errno XX<br>adding 0xYY to ZZ – or –<br>osapimRouteEntryDelete, errno XX<br>deleting 0xYY from ZZ                                                | Error adding or deleting an IPv4 route<br>(listed In hex as YY), on the interface with<br>Linux name ZZ Error code can be looked<br>up in errno.h.                                                                                                    |
| OSAPI Linux | l3intfAddRoute: Failed to Add<br>Route – or – l3intfDeleteRoute:<br>Failed to Delete Route                                                                            | Error adding or deleting a default gateway<br>in the kernel's routing table (the function is<br>really osapiRawMRouteAdd()/Delete()).                                                                                                    |
| OSAPI Linux | osapiNetlfConfig: ioctl on XX failed:<br>addr: 0xYY, err: ZZ – or –<br>osapiNetlPSet: ioctl on XX failed:<br>addr:0x%YY                                               | Failed trying to set the IP address (in hex<br>as YY) of the interface with Linux name XX,<br>and the interface does not exist.<br>Sometimes this is a harmless race<br>condition (e.g., we try to set address 0<br>when DHCPing on the network port (dtl0)<br>at bootup, before it's created using TAP). |
| OSAPI Linux | Ping: sendto error                                                                                                    | Trouble sending an ICMP echo request packet forthe UI ping command. Maybe there was no route to that network.                                                                                                    |
| OSAPI Linux | Failed to Create Interface                                                                                                    | Out of memory at system initialization time.                                                                                                    |
| OSAPI Linux | TAP Unable to open XX                                                                                                    | The/dev/tap file is missing, or, if not using<br>the reference kernel binary, the kernel is<br>missing "Universal TUN/TAP device driver<br>support" (CONFIG_TUN).                                                                                                    |
| OSAPI Linux | Tap monitor task is spinning on select failures – then – Tap monitor select failed: XX                                                                                | Trouble reading the/dev/tap device, check the error message XX for details.                                                                                                    |
| OSAPI Linux | Log_Init: log file error – creating new log file                                                                                                    | This pertains to the "event log" persistent file in flash. Either it did not exist, or had a bad checksum.                                                                                                    |

| Component   | Message                                                                                                    | Cause                                                                                               |
|-------------|----------------------------------------------------------------------------------------------------|----------------------------------------------------------------------------------------------------|
| OSAPI Linux | Log_Init: Flash (event) log full;<br>erasing                                                                                                    | Event log file has been cleared; happens at boot time.                                              |
| OSAPI Linux | Log_Init: Corrupt event log; erasing                                                                                                    | Event log file had a non-blank entry after a<br>blank entry; therefore, something was<br>messed up. |
| OSAPI Linux | Failed to Set Interface IP Address –<br>or – IP Netmask – or – Broadcast<br>Address – or – Flags – or –<br>Hardware Address – or – Failed to<br>Retrieve interface Flags | Trouble adding VRRP IP or MAC address(es) to a Linux network interface.                             |

# 14. Switch Management

This chapter describes the management functions available on the 5000 Series devices.

The series also supports ONIE for the installation of an operating system.

**CAUTION:** By selecting the **ONIE: Install OS** any previously installed operating systems will be automatically removed from the switch, which will require the re-installation of the new OS. See Install Other OS or D-Link OS on page 1254 for further details.

# **D-Link OS First Instance**

When powering on the switch for the first time, the D-Link OS requires activation. See the following information for further details regarding the first instance logging in.

1. In the first logging in instance enter the command **sudo license install [activation code]** to activate the operating system. Refer to the license activation information for the required information. The switch needs to reboot to continue. After the reboot, go to step 2.

```
admin@Switch:~$ sudo license install [activation code]
sudo: unable to resolve host Switch
License successfully installed (AC: activation code)
Please reboot the device to activate the license.
Do you want to reboot now? (y/n): y
```

2. After the operating system is activated, enter the command **sudo dlink-os-cli** to enter the D-Link OS command interface.

```
Ubuntu 14.04 LTS Switch ttyS1
Switch login: admin
Password:
Last login: Mon Feb 26 19:40:30 UTC 2001 on ttyS1
Welcome to Ubuntu 14.04 LTS (GNU/Linux 3.16.0-29-generic x86_64)
* Documentation: https://help.ubuntu.com/
admin@Switch:~$ sudo dlink-os-cli
sudo: unable to resolve host Switch
[sudo] password for admin:
Initializing console session. Press ^z to exit.
(Switch) #
```

# **Upgrade D-Link OS**

The switch is equipped with an operating system which can be upgraded. Before starting any upgrade procedure, make sure the switch has the D-Link OS currently installed.

To upgrade the D-Link OS in Linux shell use the following guidelines:

1. Upload the D-LINK OS deb file to switch including the HW monitoring driver.

scp – P 2233 filename.deb admin@Switch-IP:filename.deb

2. Enter the password (admin).

The following is an example of the CLI display output for the command.

```
[tester@lhatws1 ~/upgradeboot]$ scp -P 2233 3.2-nc2x-1.00.006-rc-advance-DLink-DXS-
5000-54S.deb admin@172.20.192.70:3.2-nc2x-1.00.006-rc-advance-DLink-DXS-5000-54S.deb
admin@172.20.192.70's password:
3.2-nc2x-1.00.006-rc-advance-DLink-DXS-5000-54S.deb 100% 23MB 23.4MB/s 00:01
```

- 3. Make sure the file exists in the switch.
- 4. Upgrade the switch including the HW monitoring driver (optional), not required for upgrading.

#### dpkg-I filename.deb

The following is an example of the CLI display output for the command.

```
Switch:/home/admin# dpkg -I 3.2-nc2x-1.00.006-rc-advance-DLink-DXS-5000-54S.deb
new debian package, version 2.0.
size 24534688 bytes: control archive=4564 bytes.
    130 bytes,
                 5 lines conffiles
    333 bytes,
                10 lines
                              control
   7523 bytes, 119 lines
                             md5sums
   2872 bytes, 84 lines * postinst
                                                 #!/bin/sh
    664 bytes, 23 lines * preinst
                                                  #!/bin/sh
    662 bytes, 23 lines * prerm
                                                  #!/bin/sh
 Package: dlink-os-x86
Version: 1.00.006
Architecture: amd64
Maintainer: D-Link Corporation
Installed-Size: 111665
Depends: p7zip-full, gawk, tftp-hpa, screen, psmisc, gdbserver, iptables
Section: misc
 Priority: optional
Description: Networking software for D-Link Corporation
            Image signature 3.2-nc2x-1.00.006-rc.img.
```

5. Validate the D-Link OS version.

The following is an example of the CLI display output for the command.

```
(DXS-5000-54S-2011) #show version
Switch: 1
System Description...... DXS-5000-54S - 48 10GE + 6 40GE,
1.00.006, Linux 3.16.0-29-generic
Machine Type..... DXS-5000-54S - 48 10GE + 6 40GE
Machine Model..... DXS-5000-54S
```

| Hardware Version      | Al                      |
|-----------------------|-------------------------|
| Serial Number         | SG1J10000001            |
| Part Number           | BXS500054SAB.A1         |
| Burned In MAC Address | 00:05:64:2F:0F:80       |
| Software Version      | 1.00.006                |
| Operating System      | Linux 3.16.0-29-generic |

# **Install Other OS or D-Link OS**

Open Network Install Environment (ONIE) allows the installation of third-party network operating systems on the switch.

**Note:** When using a TFTP server, it is recommended to configure the TFTP server to be in the same subnet as the switch and to connect the server directly to the switch. The default IP of switch's management port is 192.168.3.10 with subnet mask 255.255.255.0, so the server should be configured in the 192.168.3.x subnet.

**Note:** Currently only D-Link and Pluribus Network operating systems are supported. For more information on how to obtain a license and installation instructions for the Pluribus Network OS, visit <u>www.pluribusnetworks.com</u>.

Use the following procedure for installing/upgrading the switch to install the OS on the switch. Below is an example of installing D-Link OS over TFTP.

1. In the OS selection, select ONIE and press Enter.

```
GNU GRUB version 2.02~beta3
```

2. From the ONIE interface window, select ONIE: Install OS and press Enter.

**CAUTION:** By selecting the **ONIE: Install OS** any previously installed operating systems will be automatically removed from the switch and will require the OS to be reinstalled. See Install Other OS or D-Link OS on page 1254 for further details.

GNU GRUB version 2.02~beta3

3. Enter the command onie-discovery-stop to stop ONIE discovery.

```
ONIE:/ #onie-discovery-stop
discover: installer mode detected.
Stopping: discover...done.
ONIE:/#
```

# 4. Enter the command: onie-nos-install tftp://[IP address]/[ONIE installer file name]

In this example, the command appears as follows: *onie-nos-install* tftp://ip address/onie-installer-x86\_64-nc2x\_rangeley-1.00.006-rc-DLink-DXS-5000-54S.

ONIE:/# onie-nos-install tftp://ip address/onie-installer-x86\_64-nc2x\_rangeley-1.00.006-rc-DLink-DXS-5000-54S

When the OS installation is successful, the switch automatically reboots. The newly installed OS appears in the OS selection menu.

# **SNTP Configuration for x86 D-Link OS**

- Enter Linux shell from D-LINK OS shell (Switch) #linuxsh Trying 127.0.0.1... Connected to 127.0.0.1 Ubuntu 14.04 LTS sroot@Switch:/#
- 2. Synchronize with the time server by sntp program as below root@Switch:/# sntp x.x.x.x/SNTP server domain name
- Add the command to rc.loal as below # By default this script does nothing. sntp x.x.x./SNTP server domain name exit 0

# **NTP Configuration for x86 D-Link OS**

- Enter Linux shell from D-LINK OS shell (Switch) #linuxsh Trying 127.0.0.1... Connected to 127.0.0.1 Ubuntu 14.04 LTS root@Switch:/#
- 2. Backup the original NTP configuration file root@Switch:/# cp /etc/ntp.conf /etc/ntp.conf.bak
- 3. Configure your NTP server IP in ntp.conf. See the following example: root@Switch:/# vi /etc/ntp.conf
- 4. In the illustrated screen, delete the following entries:

Server 0.ubuntu.pool.ntp.org

Server 1.ubuntu.pool.ntp.org

Server 2.ubuntu.pool.ntp.org

Server 3.ubuntu.pool.ntp.org

#### Server ntp.ubuntu.com

```
#more information
Server 0.ubuntu.pool.ntp.org
Server 1.ubuntu.pool.ntp.org
Server 2.ubuntu.pool.ntp.org
Server 3.ubuntu.pool.ntp.org
#Use Ubuntu's ntpserver as a fallback.
Server ntp.ubuntu.com
```

Once the entries are deleted, specify one or more NTP servers. The following screen lists correct setting information.

```
#more information
#server yourNTPserverIP/Domian Name
```

- 5. Restart the NTP service root@Switch:/home/admin# service ntp restart Stopping NTP server ntpd ...done Starting NTP server ntpd ...done root@Switch:/home/admin#
  6. To ensure the process is complete, make sure the NTP server time is synchronized with your device.
- To ensure the process is complete, make sure the NTP server time is synchronized with your device. root@Switch:/# date Mon 25 19 07:59:55 UTC 2018 <=time should be synchronized with server root@Switch:/#